# OmniAccess 700 CLI Configuration Guide

# Release 2.2

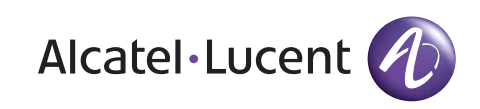

### s<br>US Customer Su<br>International Customer Su<br>Internet—service **1** *Man***26801 West Agoura Road** Calabasas, CA 91301 (818) 880-3500 FAX (818) 880-3505 support@ind.alcatel.com US Customer Support—(800) 995-2696 International Customer Support—(818) 878-4507 Internet—service.esd.alcatel-lucent.com Website: www.alcatel-lucent.com

Part No: 060223-00, Rev A

#### **Copyright**

The Specifications And Information regarding the products in this manual are subject to change without notice. All statements, information, and recommendations in this manual are believed to be accurate but are presented without warranty of any kind, express or implied. Users must take full responsibility for their application of any products.

THE SOFTWARE LICENSE AND LIMITED WARRANTY FOR THE ACCOMPANYING PRODUCT ARE SET FORTH IN THE INFORMATION PACKET THAT SHIPPED WITH THE PRODUCT AND ARE INCORPORATED HEREIN BY THIS REFERENCE.

This equipment has been tested and found to comply within the limits pursuant to the (Centre for Telecom) rules. These limits are designed to provide protection against harmful interference when the equipment is operated in a commercial environment.

The following information is for the Users of the OmniAccess 700: If it is not installed in accordance with the installation instructions, it may not function exactly to the said specifications. Modifying the equipment without Alcatel-Lucent's written authorization may result in the equipment no longer complying with the said dimensions.

Copyright © 2007, Alcatel-Lucent. All rights reserved. Alcatel-Lucent and Alcatel-Lucent logo are registered trademarks of Alcatel-Lucent. The contents or specifications contained within this document are subject to change without notice.

Not withstanding any other warranty herein, all hardware and software are provided "as is" with all faults. Alcatel-Lucent disclaim all warranties, expressed or implied, including, without limitation, those of merchantability, fitness for a particular purpose and non-infringement or arising from a course of dealing, usage, or trade practice. In no event shall Alcatel-Lucent be liable for any indirect, special, consequential, or incidental damages, including, without limitation, lost profits or loss or damage to data arising out of the use or inability to use this manual, even if Alcatel-Lucent have been advised of the possibility of such damages.

### **Table of Contents**

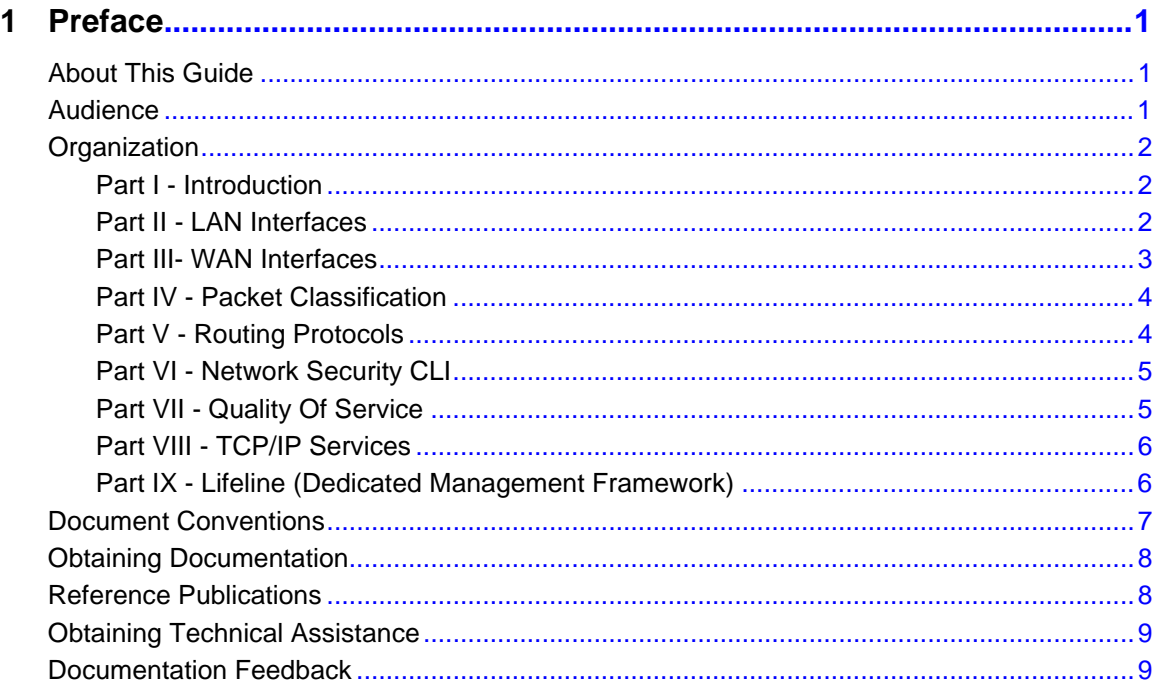

### **Part 1: Introduction**

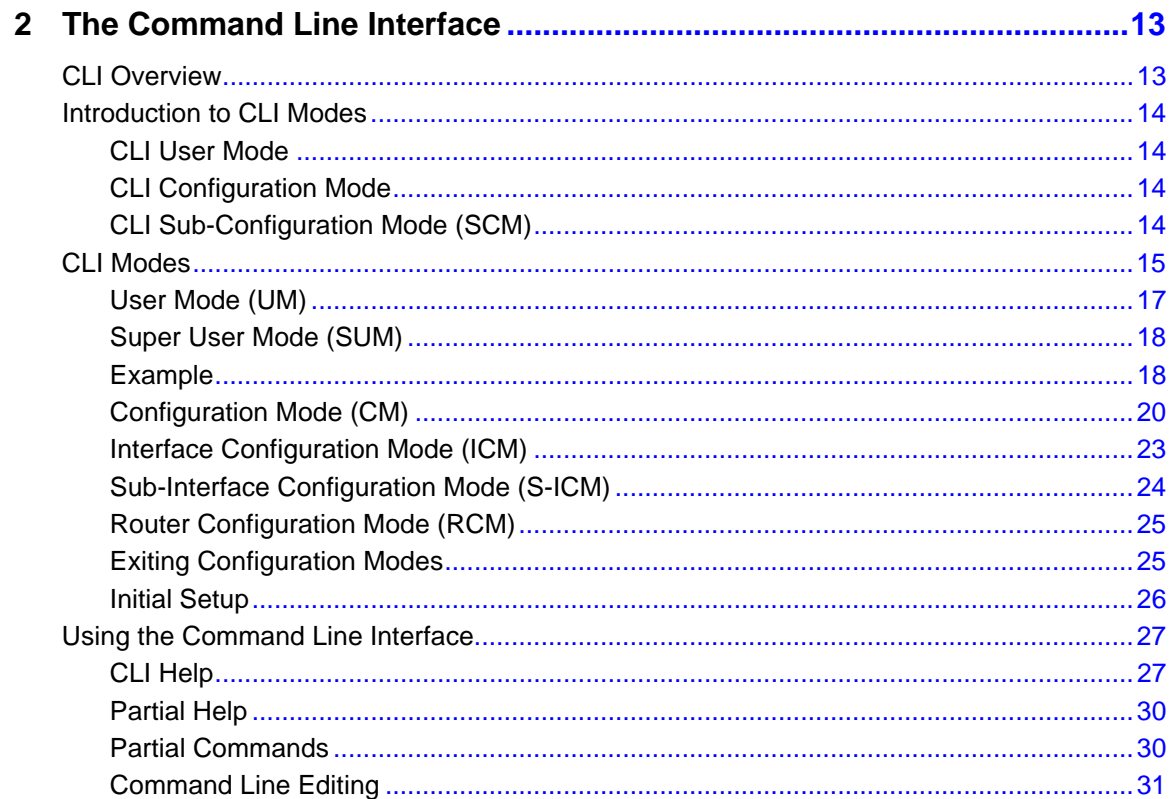

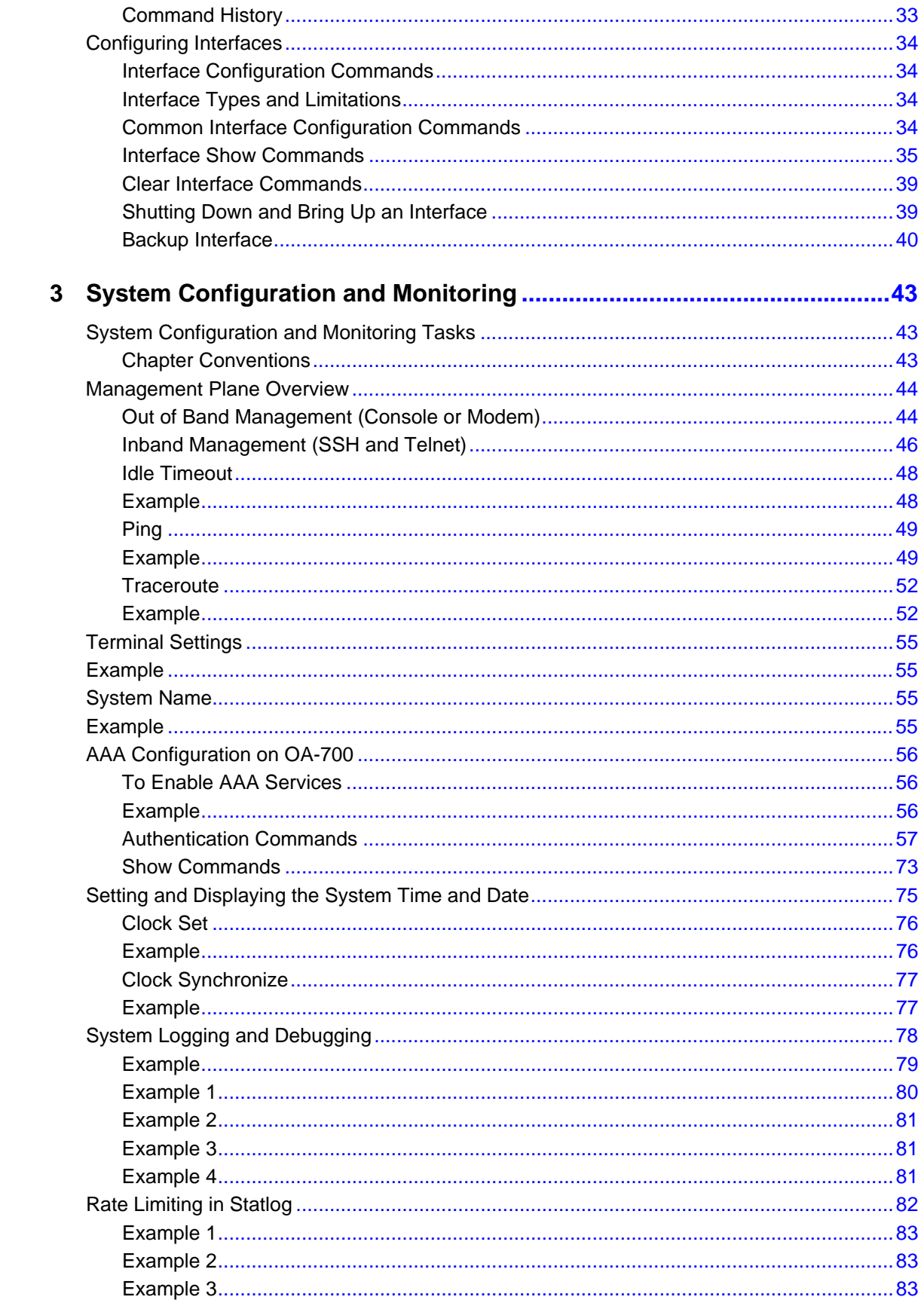

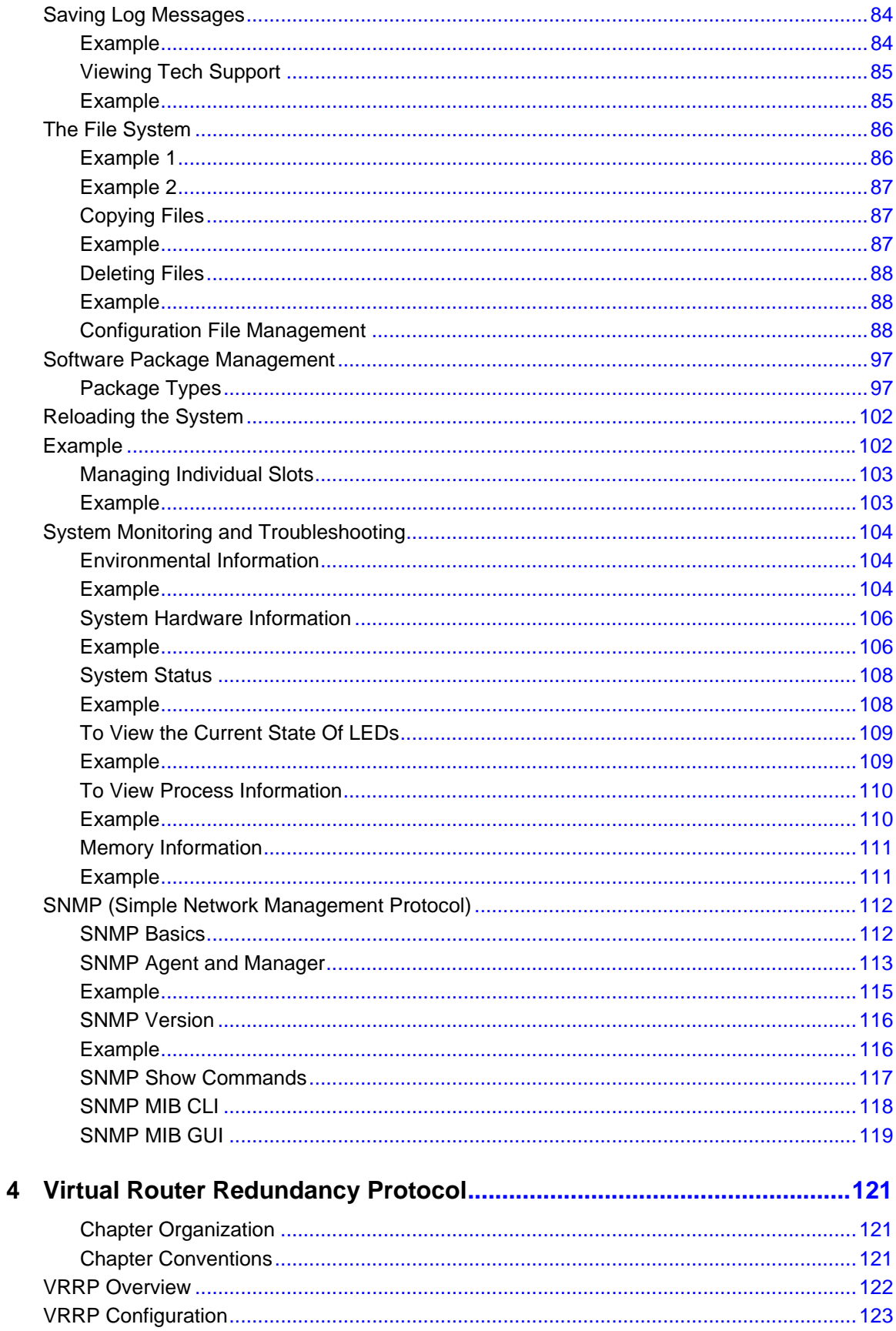

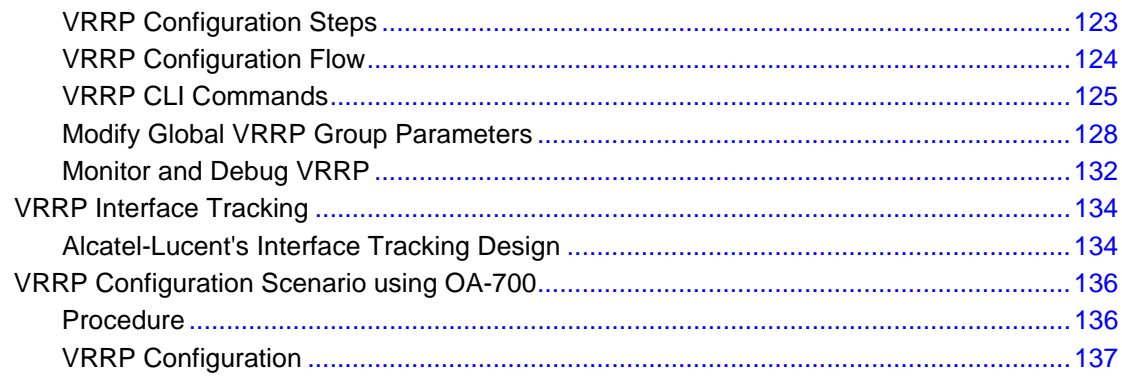

# Part 2: LAN Interfaces and Configuration

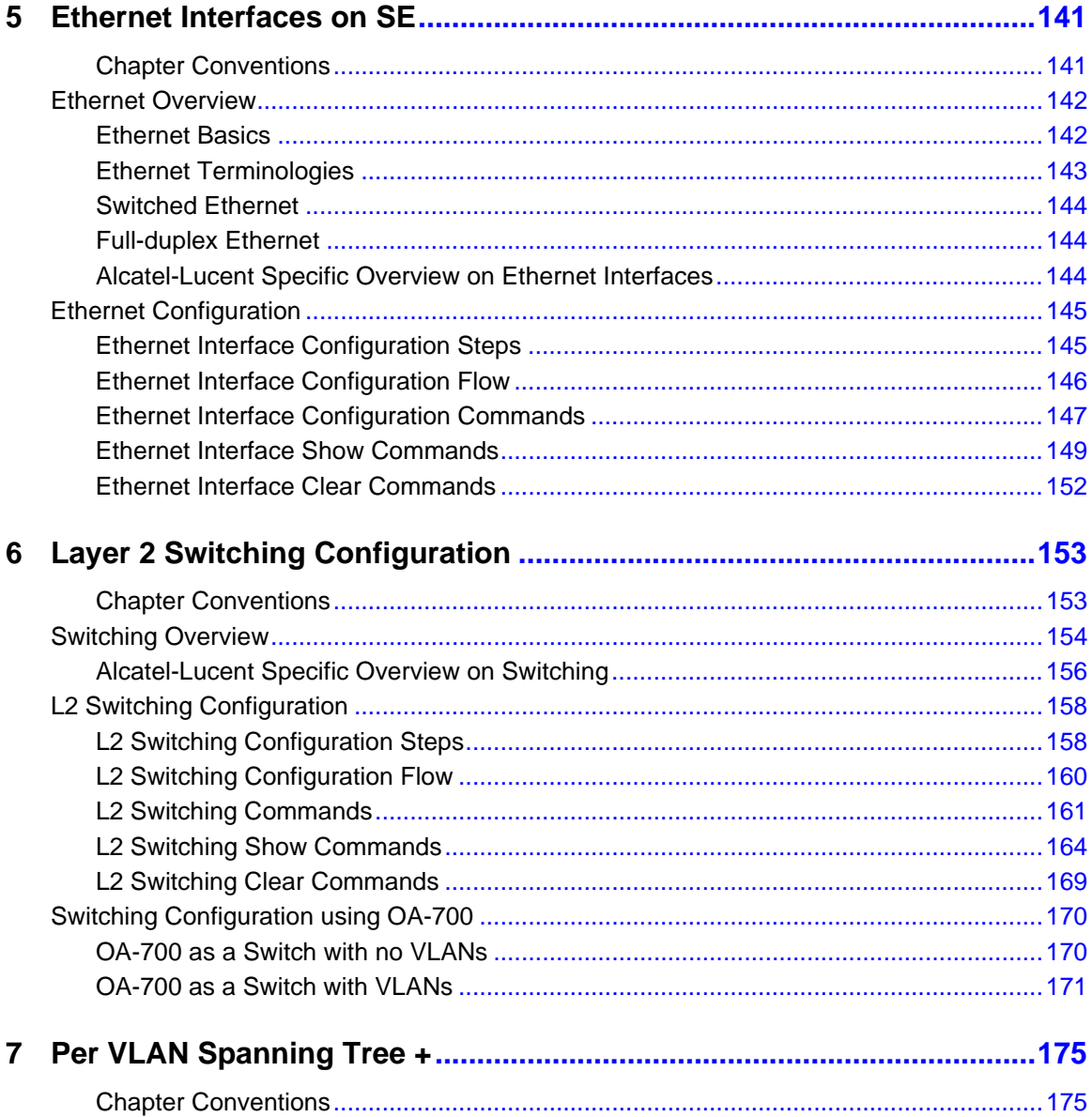

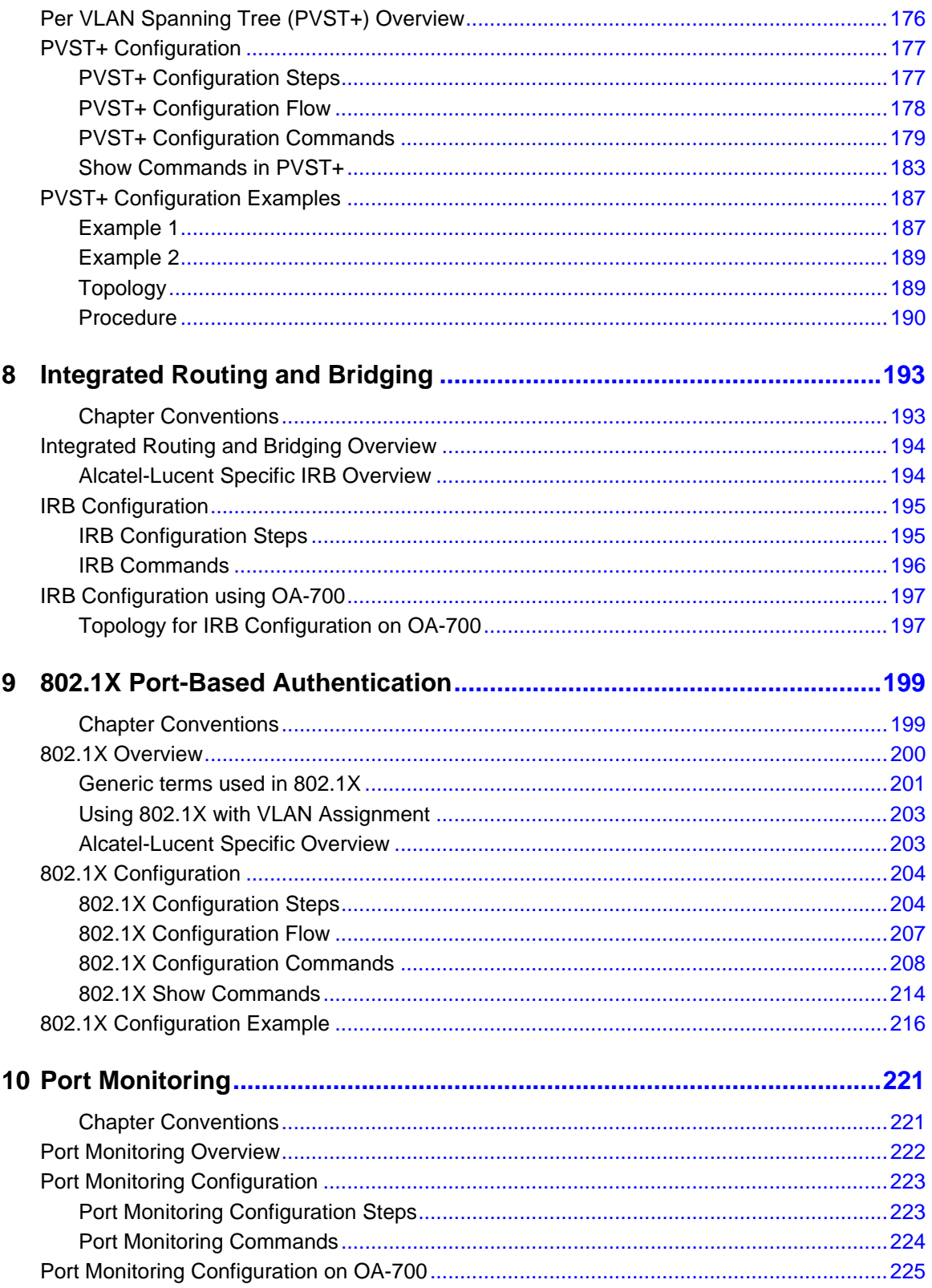

# **Part 3: WAN Interfaces and Protocols**

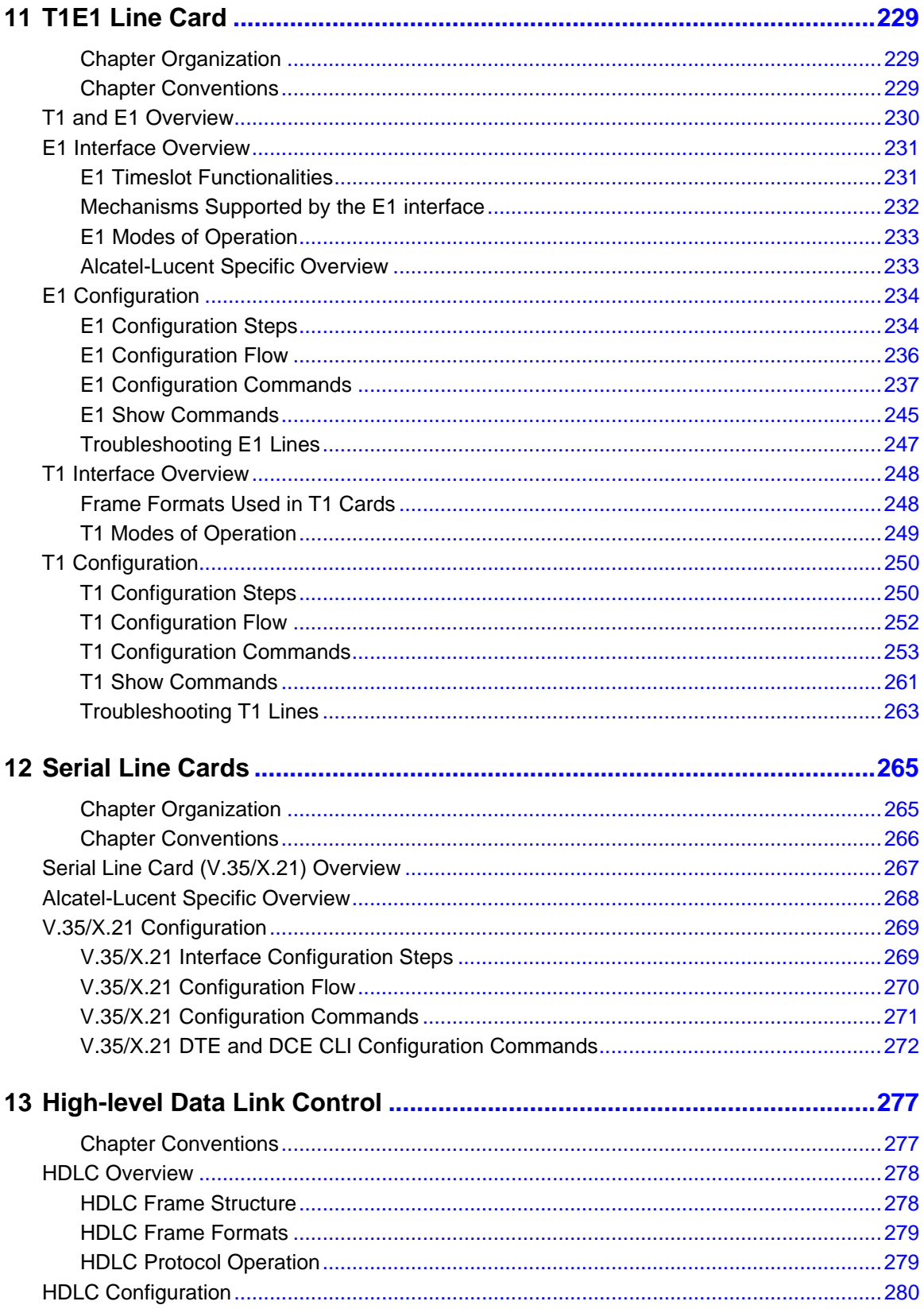

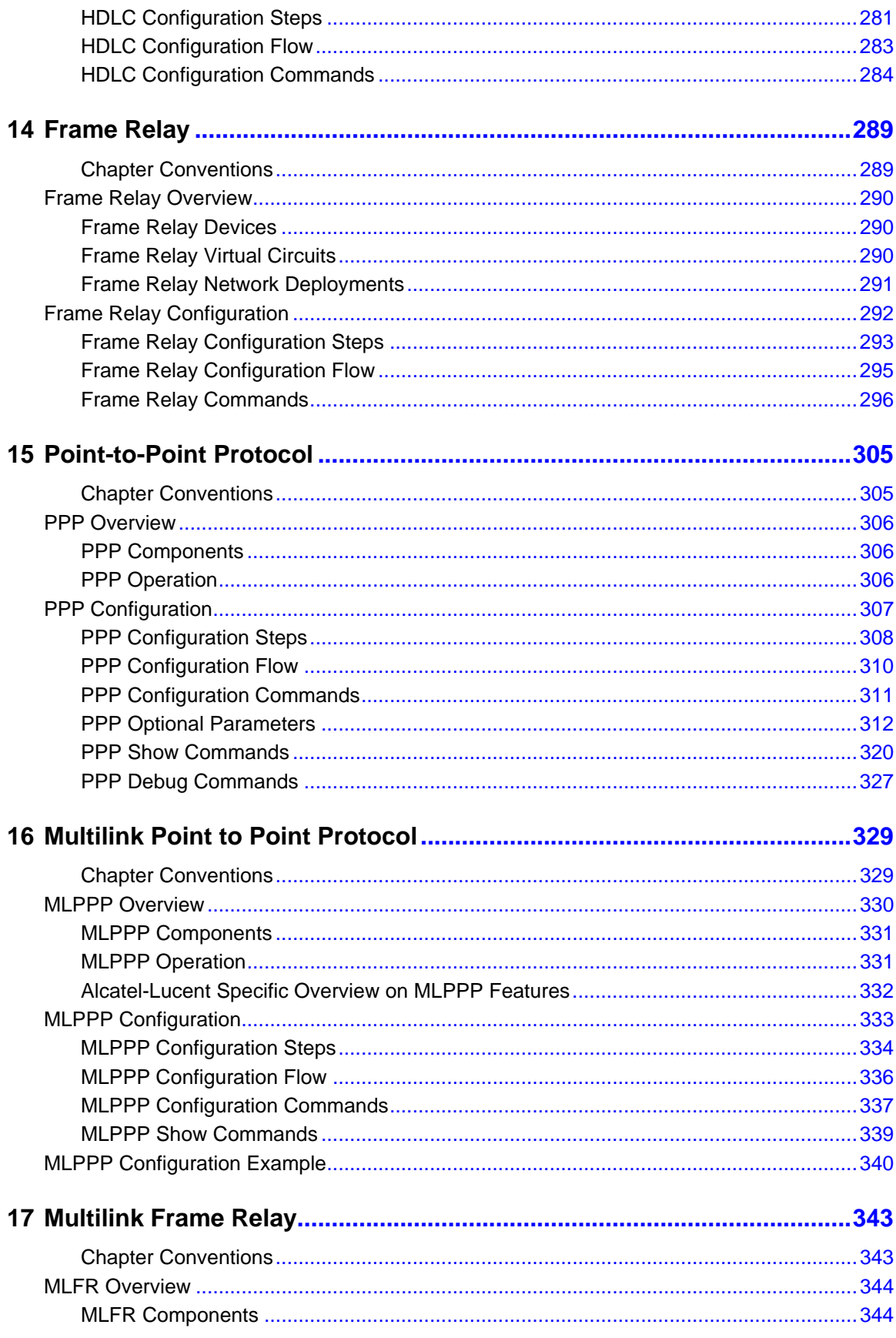

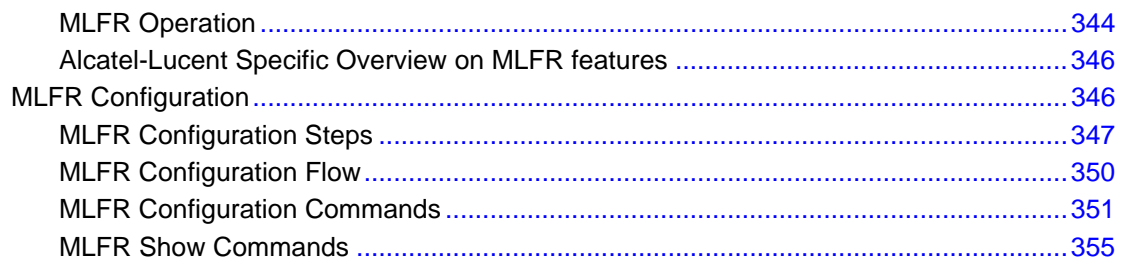

### **Part 4: Common Classification**

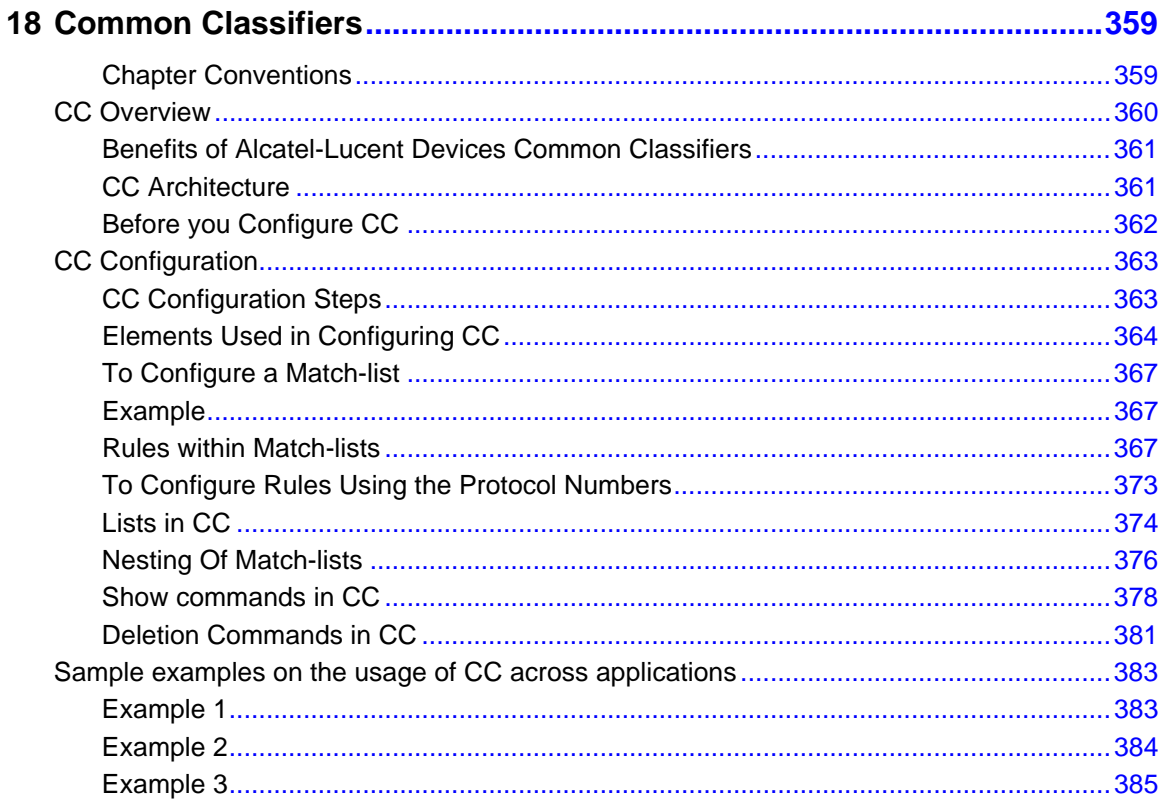

# **Part 5: Routing Protocols**

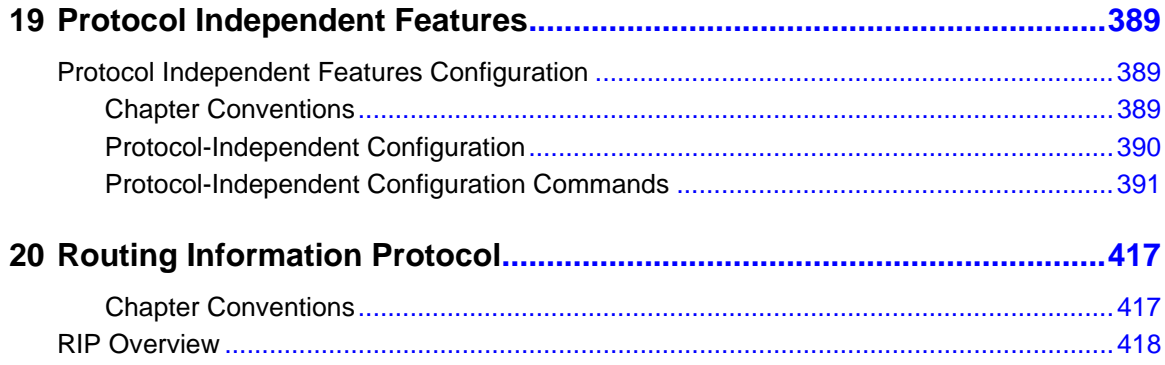

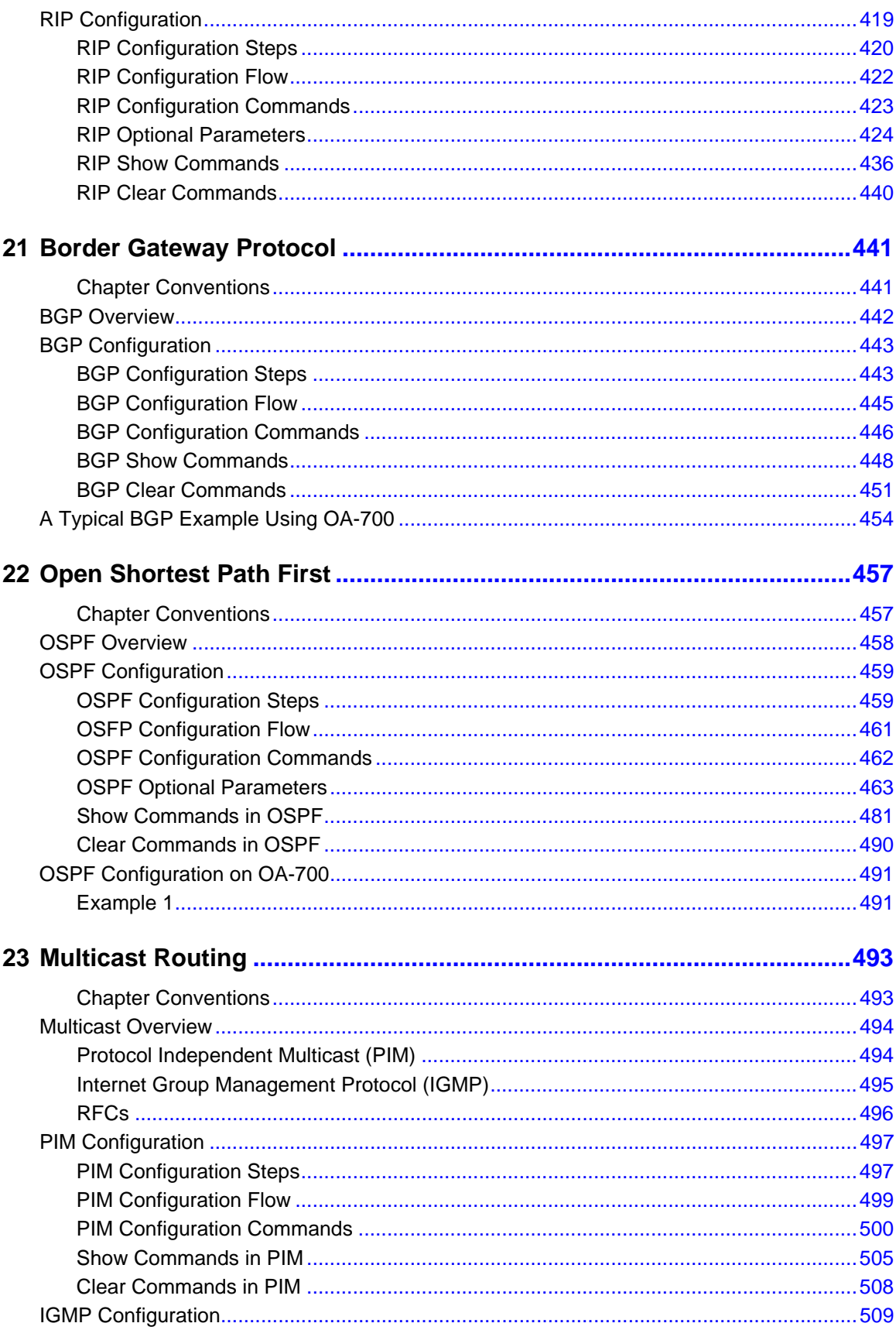

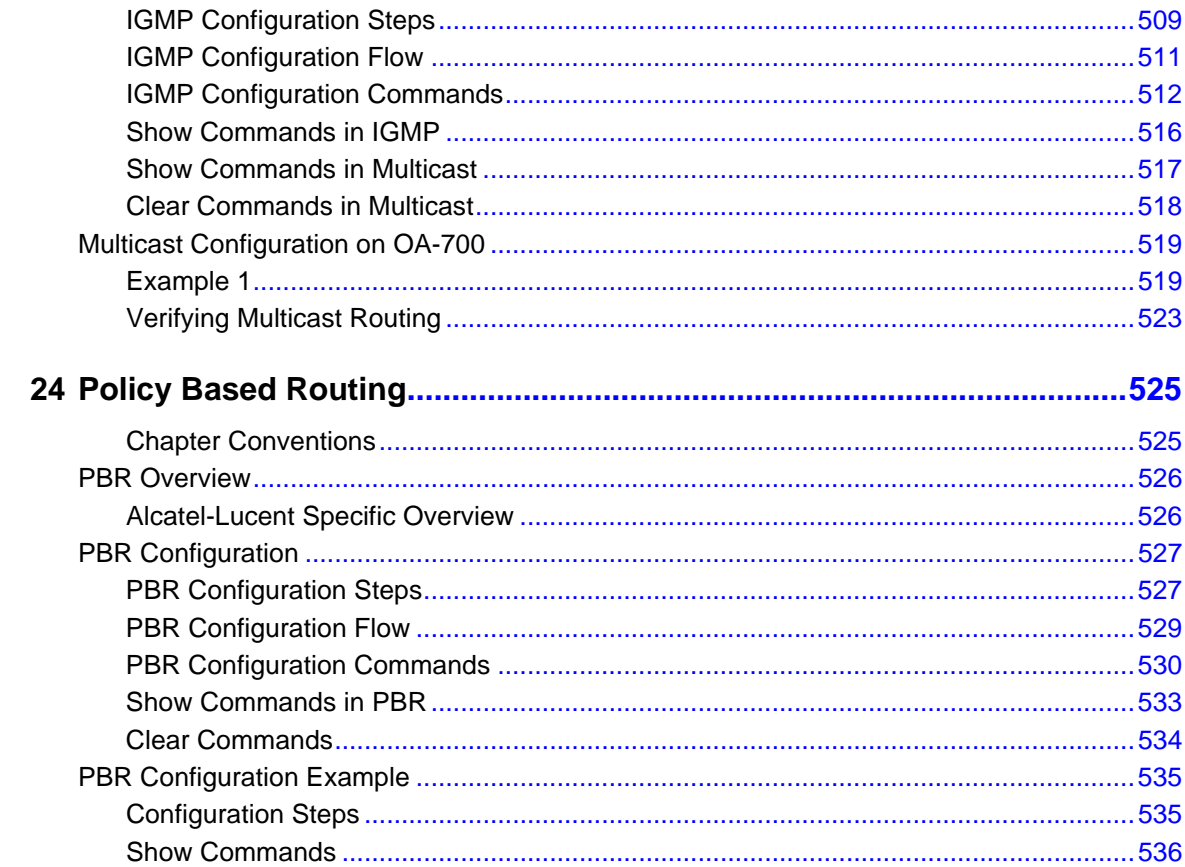

# Part 6: Network Security

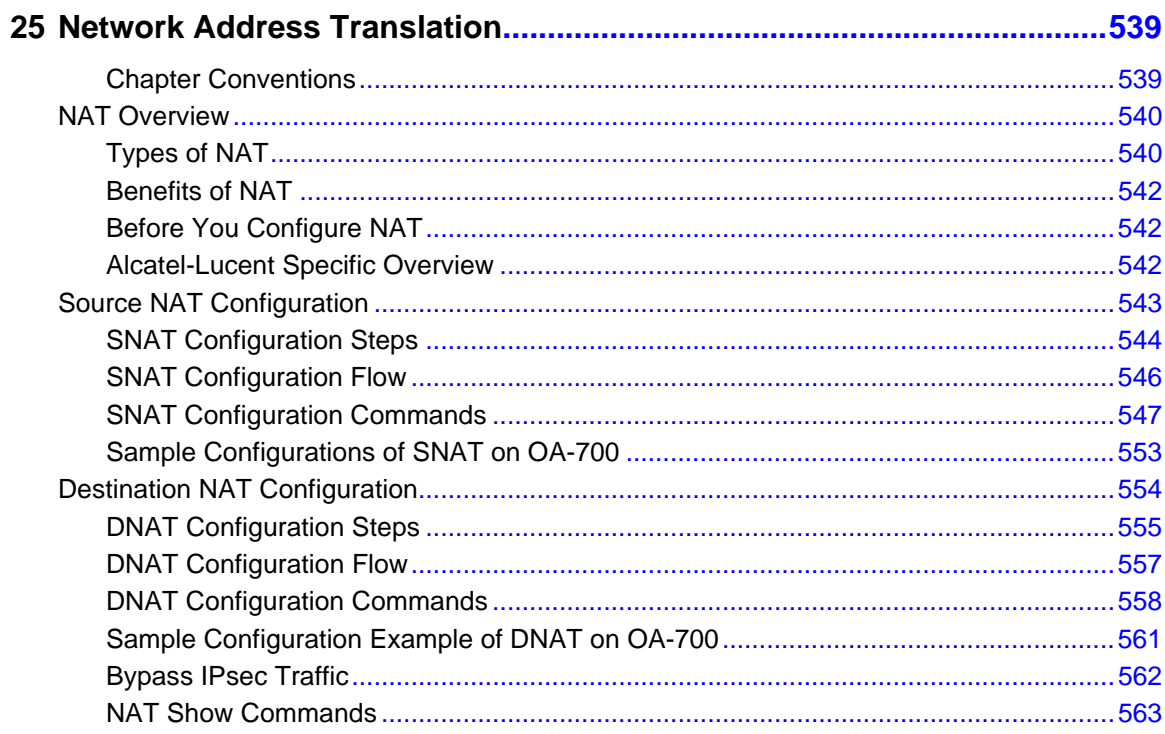

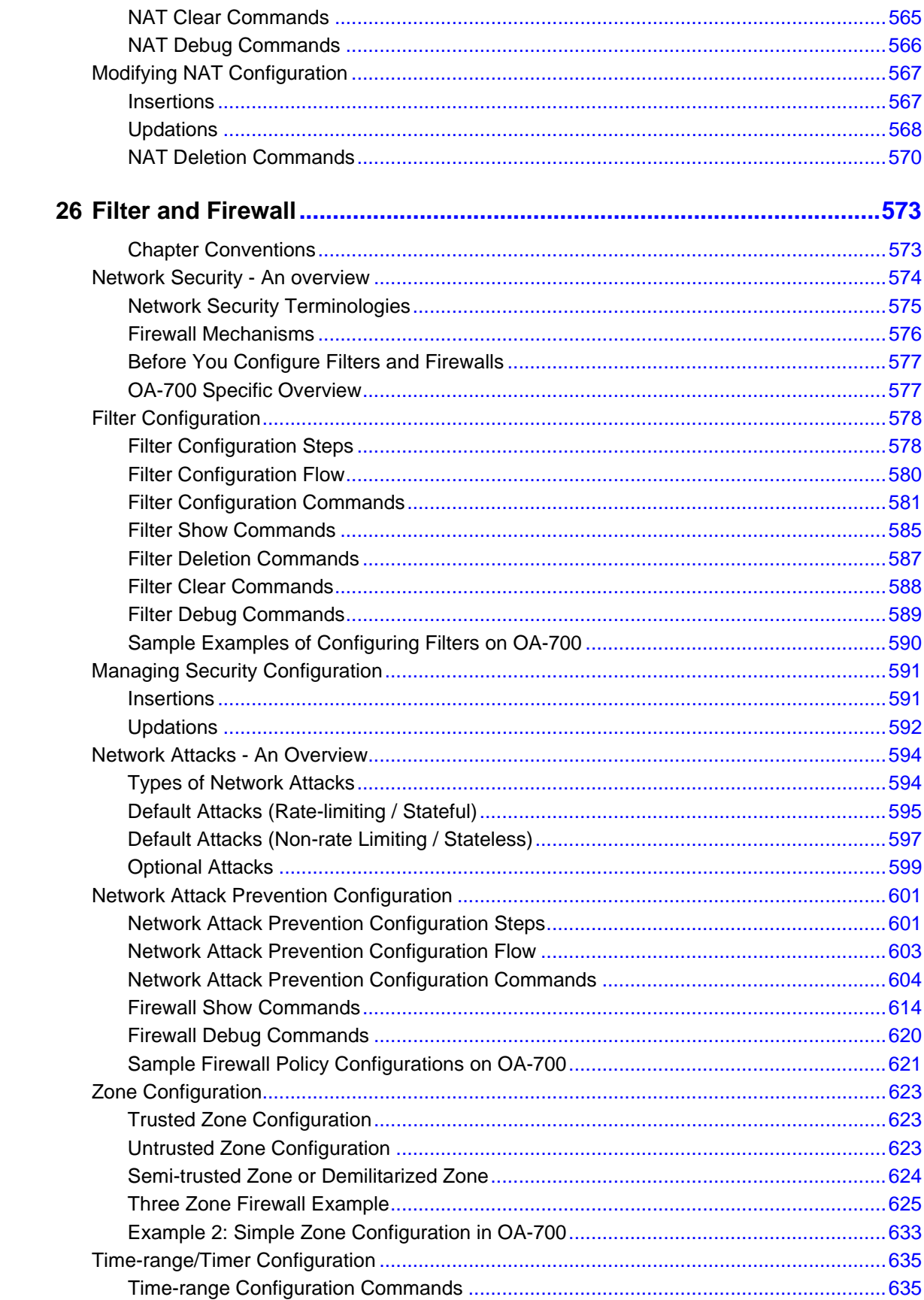

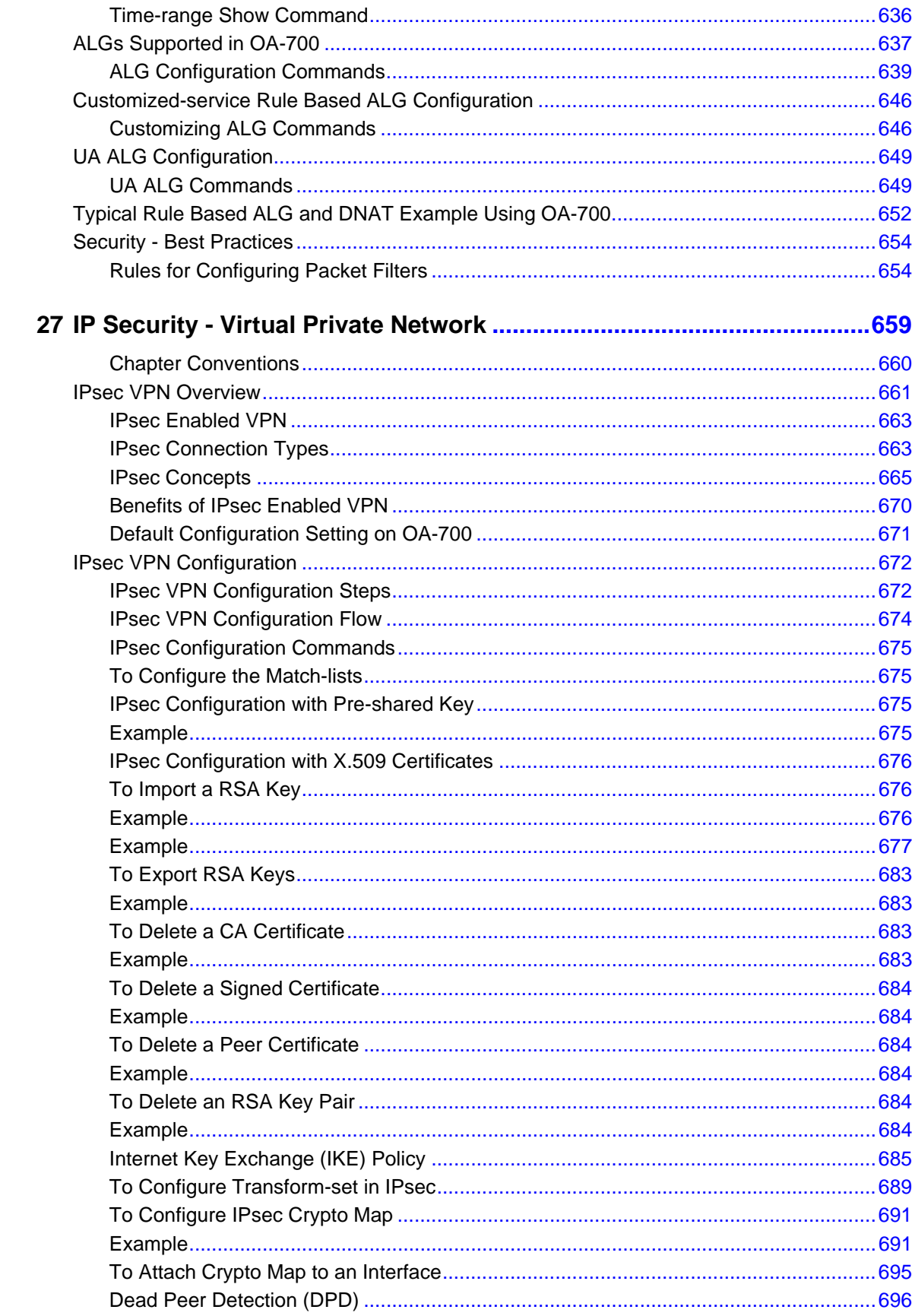

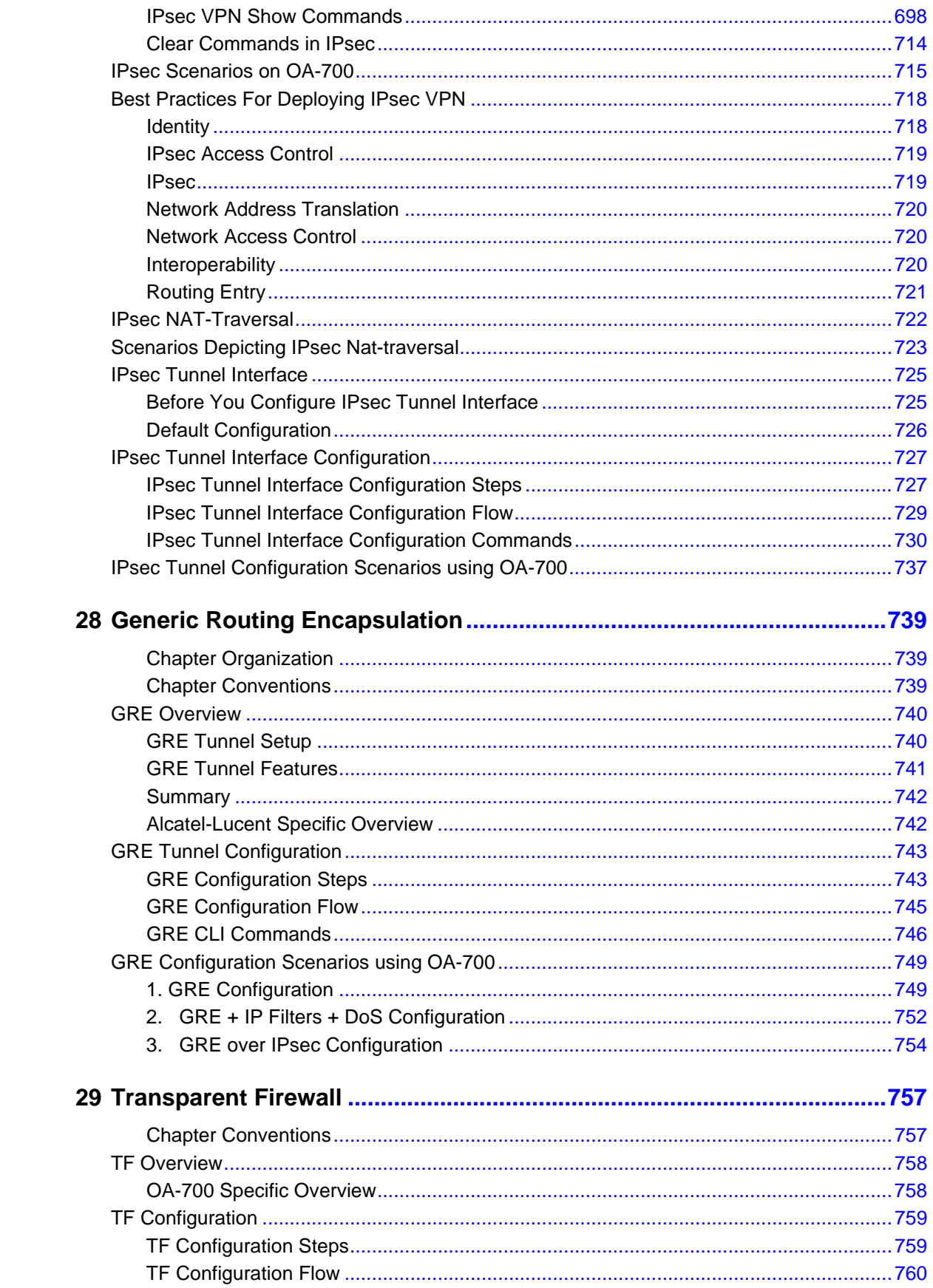

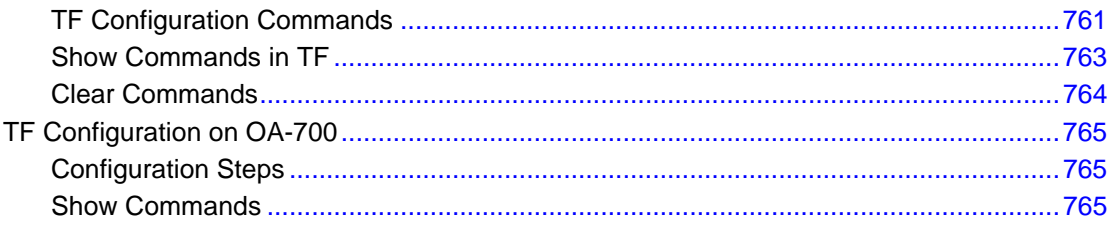

# Part 7: Quality of Service

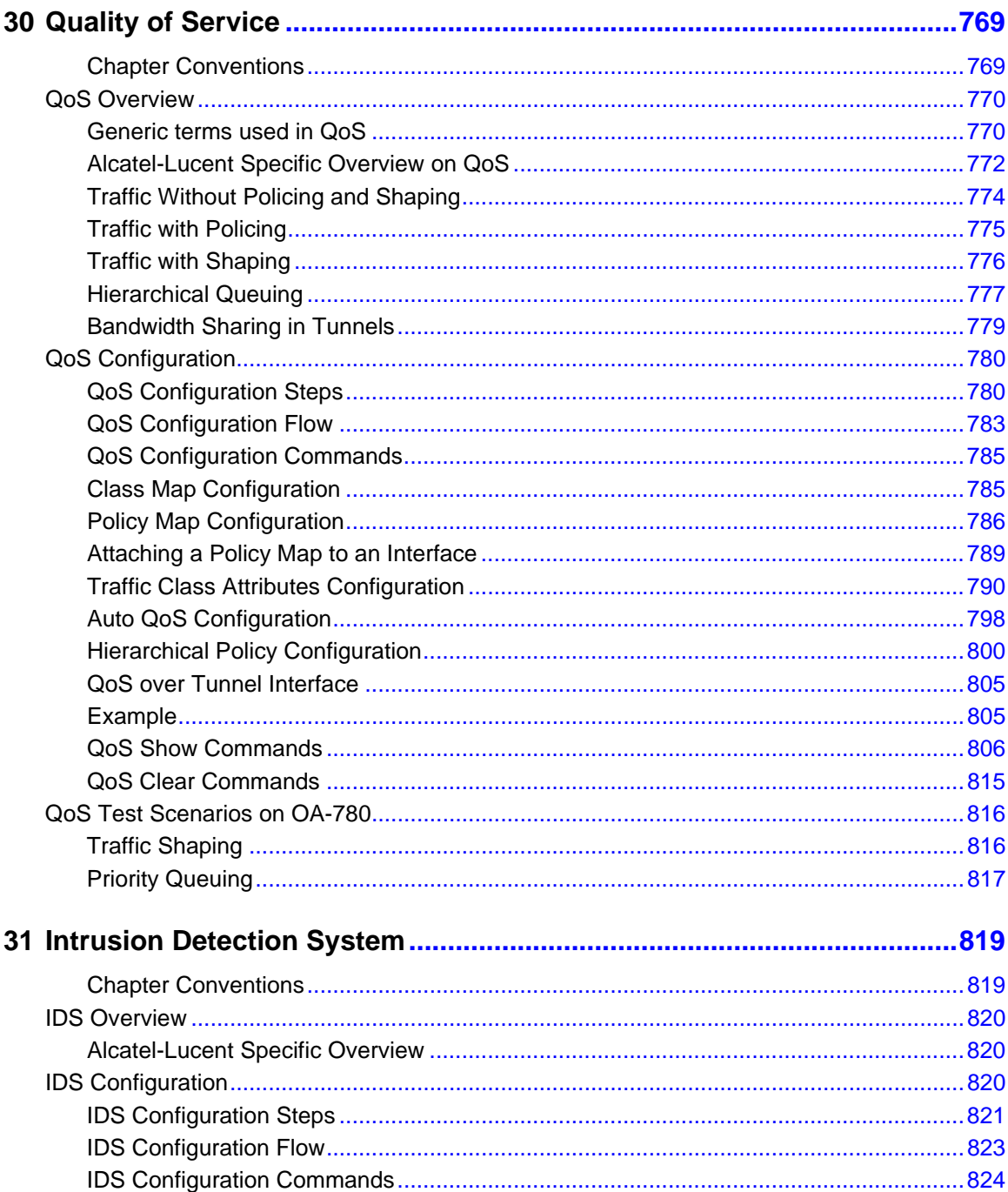

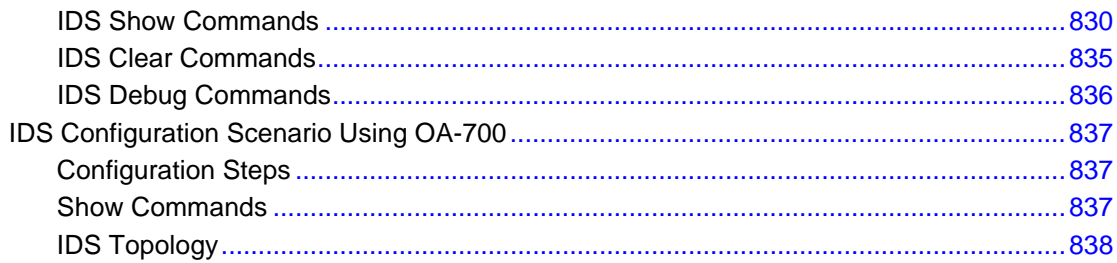

## Part 8: TCP/IP Services

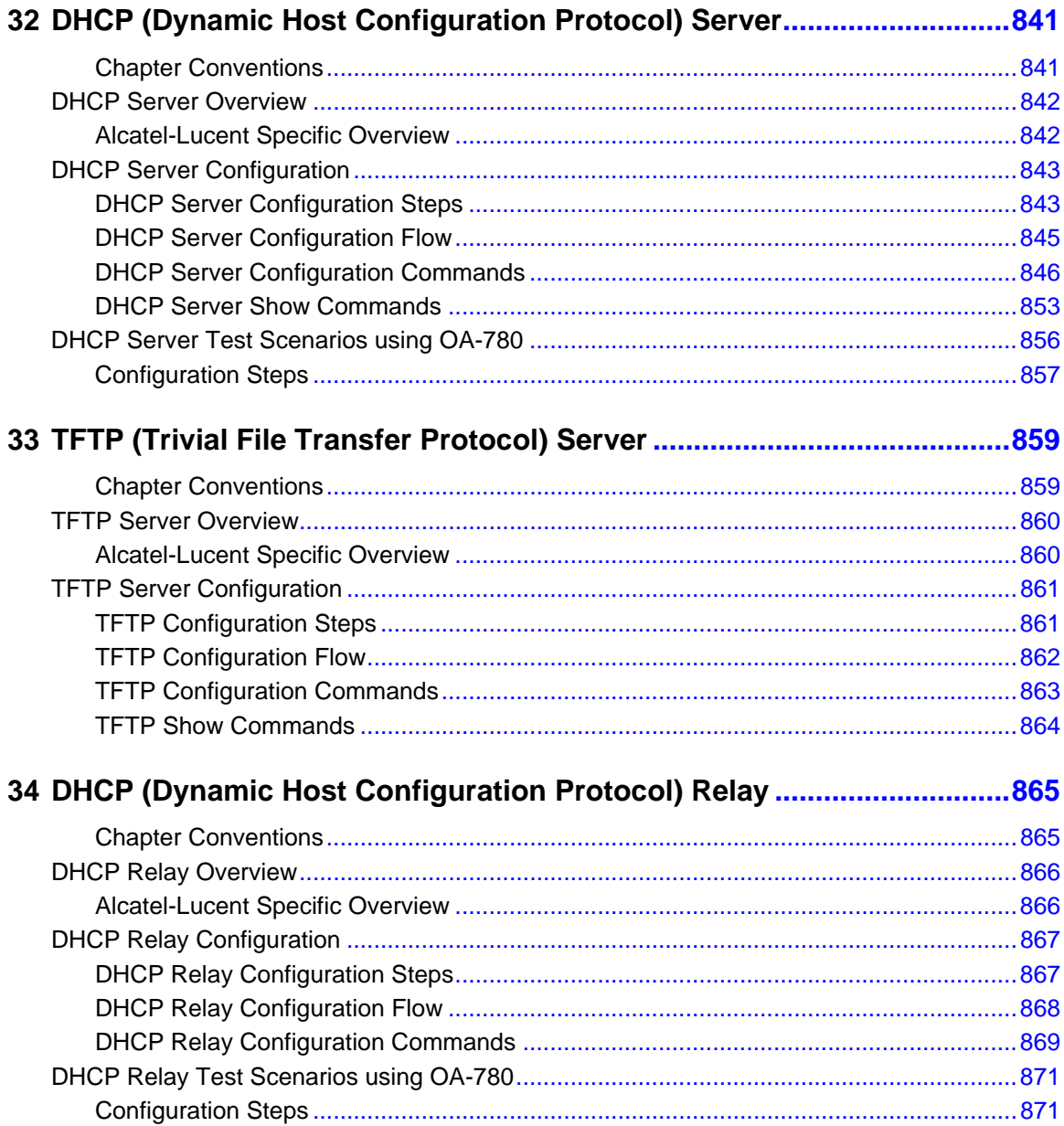

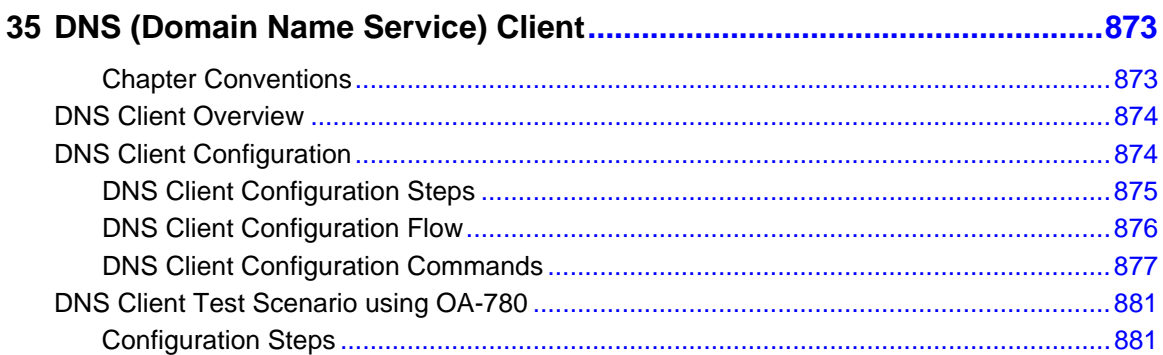

# Part 9: Lifeline (Dedicated Management Framework)

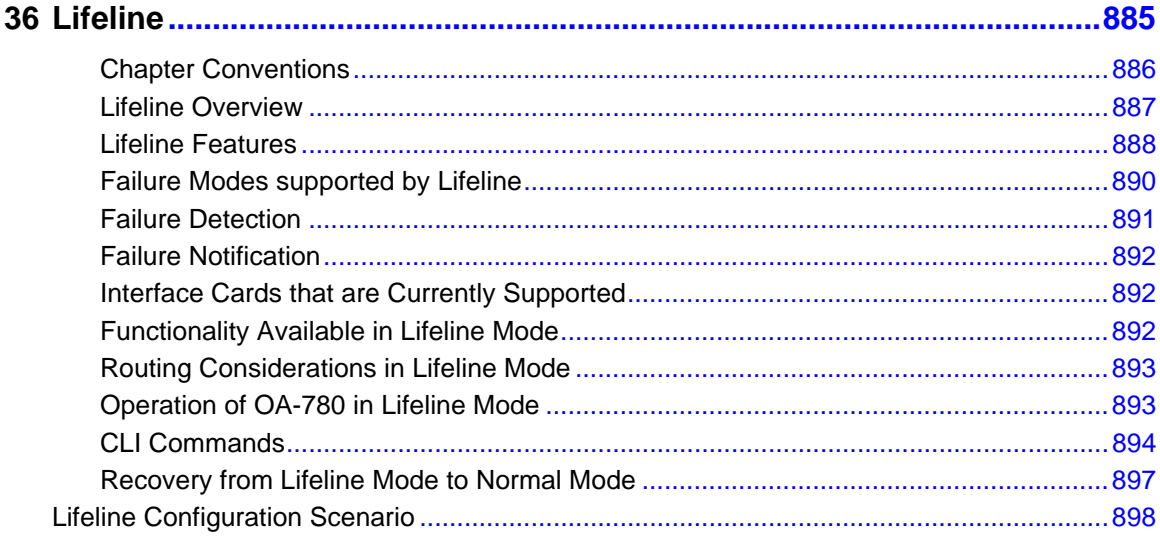

# Part 10: Appendices

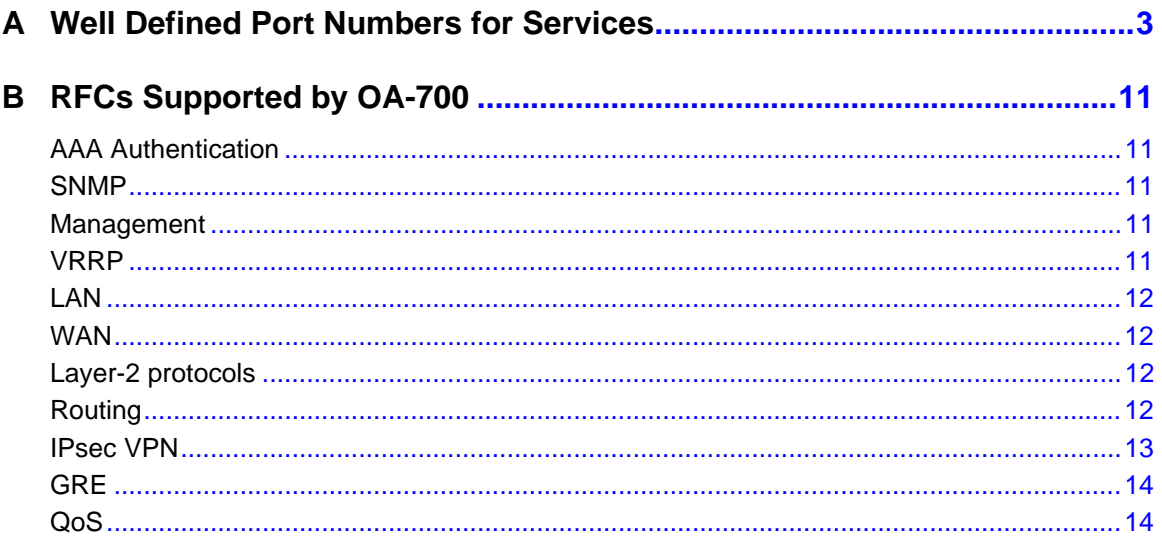

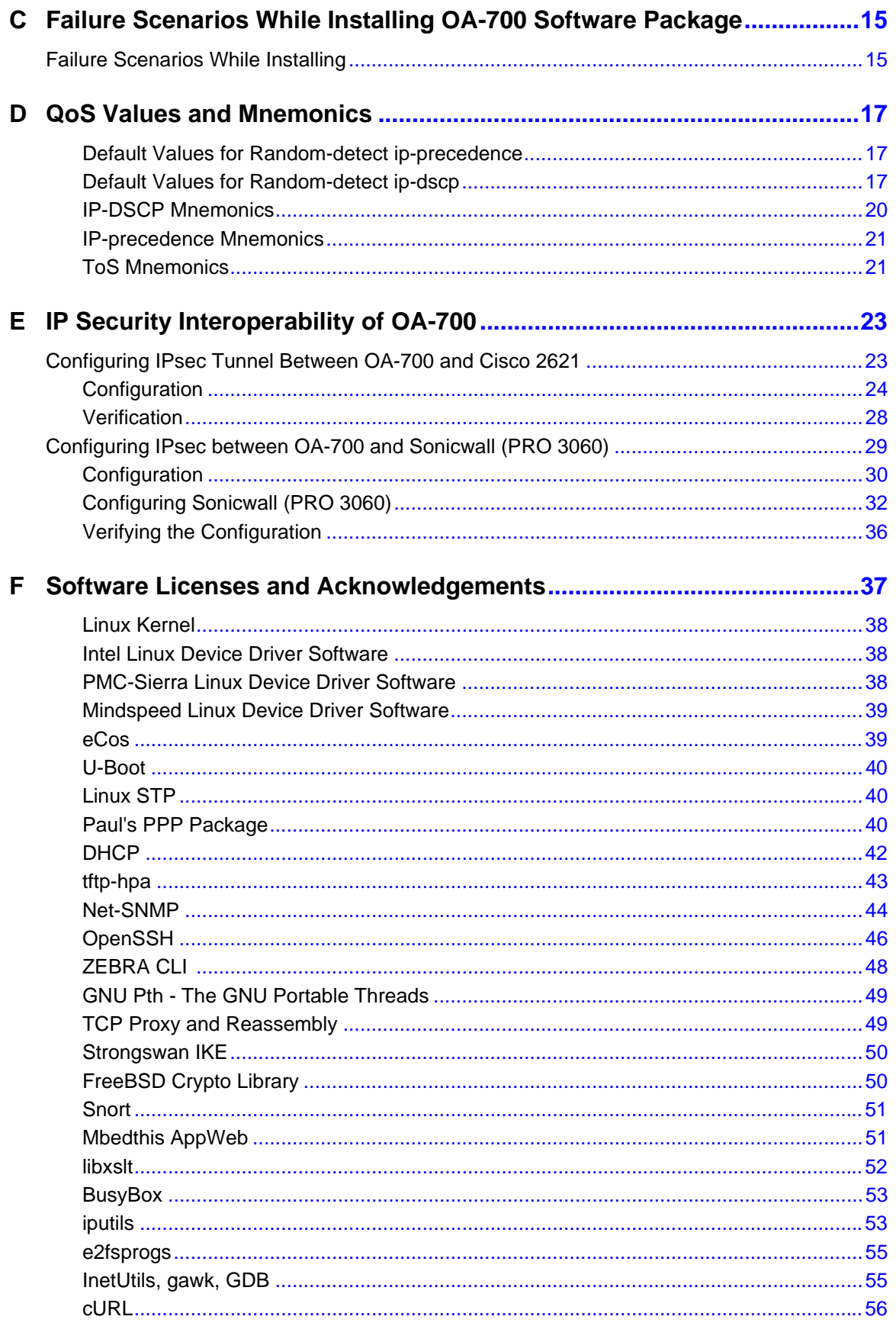

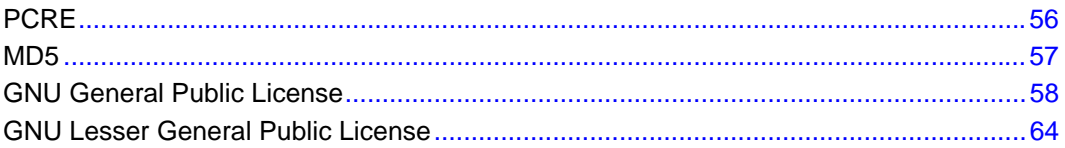

#### **List of Figures**

[Configuration Modes 15](#page-36-1) [VRRP Configuration Flow 124](#page-145-1) [VRRP Topology 136](#page-157-2) [Ethernet Network 143](#page-164-1) [Ethernet Interface Configuration Flow 146](#page-167-1) [Layer 2 Switching 155](#page-176-0) [L2-GE Front Panel View of the RJ-45 Connector 156](#page-177-1)  [L2 Switching Configuration Flow 160](#page-181-1) [Switching with no VLANs 170](#page-191-2) [Switching with VLAN 171](#page-192-1) [PVST+ Configuration Flow 178](#page-199-1) [PVST+ Topology 187](#page-208-2) [PVST+ Topology on OA-700 189](#page-210-2) [IRB Topology 197](#page-218-2) [802.1X Deployment Scenario 200](#page-221-1) [Message Exchange 202](#page-223-0) [802.1X Configuration Flow 207](#page-228-1) [802.1X Topology 216](#page-237-1) [Port Monitoring Topology 225](#page-246-1)  [The OA-700 T1E1 Line Card 230](#page-251-1) [E1 Frame Structure 231](#page-252-2) [E1 Configuration Flow 236](#page-257-1) [T1 Configuration Flow 252](#page-273-1) [Serial Line Card \(V.35/X.21\) 268](#page-289-1) [V.35/X.21 Configuration Flow 270](#page-291-1) [An HDLC frame with an information field 278](#page-299-2) [HDLC Configuration Flow 283](#page-304-1) [FR Configuration Flow 295](#page-316-1) [PPP Configuration Flow 310](#page-331-1) [Sample Deployment Scenario for MLPPP 330](#page-351-1) [MLPPP Header in Long Sequence Number Format 331](#page-352-2) [MLPPP Header in Short Sequence Number Format 332](#page-353-1) [MLPPP Configuration Flow 336](#page-357-1) [MLFR frame format for data packets 345](#page-366-0) [MLFR frame format for control packets 345](#page-366-1) [MLFR Configuration Flow 350](#page-371-1) [Depicting Alcatel-Lucent's Common Classification 360](#page-381-1) [Elements in Common Classifiers 361](#page-382-2) [RIP Configuration Flow 422](#page-443-1) [BGP Configuration Flow 445](#page-466-1) [BGP Configuration Scenario 454](#page-475-1) [OSPF Configuration Flow 461](#page-482-1) [OSPF Configuration Scenario 491](#page-512-2) [PIM Configuration Flow 499](#page-520-1) [IGMP Configuration Flow 511](#page-532-1) [Multicast Configuration Scenario 519](#page-540-2) [PBR Configuration Flow 529](#page-550-1) [SNAT Configuration Flow 546](#page-567-1) [DNAT Configuration Flow 557](#page-578-1) [Depicting ALG Scenario 575](#page-596-1) [Filter Configuration Flow 580](#page-601-1)

[Network Attack Prevention Flowchart 603](#page-624-1) [Figure Depicting Three Zones 623](#page-644-3) [Three - Zone Network Topology 624](#page-645-1) [Three Zone Firewall Network Topology 625](#page-646-1) [ALG Configuration Scenario 652](#page-673-1) [General VPN Usage 661](#page-682-1) [A General Scenario of IPsec - VPN 664](#page-685-0) [Tunnel Mode 665](#page-686-1) [Phase 1 Negotiation - Main Mode 668](#page-689-0) [Phase 2 Negotiation - Quick Mode 669](#page-690-0) [IPsec Configuration Flowchart 674](#page-695-1) [IPsec Scenario with NAT-Traversal 723](#page-744-1) [IPsec Tunnel Interface Configuration Flowchart 729](#page-750-1) [IPsec Tunnel Interface Configuration Topology 737](#page-758-1) [GRE Configuration Flow 745](#page-766-1) [GRE Configuration Topology 749](#page-770-2) [GRE+ IP Filters + DoS Configuration Topology 752](#page-773-1) [GRE + IPsec Configuration Topology 754](#page-775-1) [TF Configuration Flow 760](#page-781-1) [Data Traffic before Policing And Shaping 774](#page-795-1) [Data Traffic with Policing 775](#page-796-1) [Data Traffic with Shaping 776](#page-797-1) [Link Sharing Requirement Example 777](#page-798-1) [Link Sharing Solution 778](#page-799-0) [Link Bandwidth sharing requirements over VPN tunnels 779](#page-800-1) [QoS Configuration Flow - Auto QoS Procedure 783](#page-804-1) [QoS Configuration Flow - Standard Procedure 784](#page-805-0) [QoS Traffic Shaping Using OA-780 816](#page-837-2) [QoS Priority Queuing Using OA-780 817](#page-838-1) [IDS Configuration Flow 823](#page-844-1) [IDS Topology 838](#page-859-1) [DHCP Server Configuration Flow 845](#page-866-1) [DHCP Server Test Scenario using OA-780 856](#page-877-1) [TFTP Configuration Flow 862](#page-883-1) [DHCP Relay Configuration Flow 868](#page-889-1) [DHCP Relay Test Scenario using OA-780 871](#page-892-2) [DNS Client Configuration Flow 876](#page-897-1) [DNS Client Test Scenario using OA-780 881](#page-902-2) [Separate Management Plane 888](#page-909-1) [N+1 Redundant Management Architecture 889](#page-910-0) [Uninterrupted Access to System Management 890](#page-911-1) [Lifeline Configuration Scenario 898](#page-919-1) [IPsec Interoperability Between OA-700 and Cisco 2621 23](#page-944-2) [IPsec Interoperability Between OA-700 and Sonicwall PRO 3060 29](#page-950-1) [Configuring Local network behind Sonicwall 32](#page-953-1) [Configuring External IP Address for Sonicwall 33](#page-954-0) [Configuring IPsec Policy and Destination Network 34](#page-955-0) [Configuring IPsec Phase 1 and Phase 2 Proposals 35](#page-956-0)

# <span id="page-22-0"></span>**CHAPTER 1 PREFACE**

### <span id="page-22-1"></span>**ABOUT THIS GUIDE**

This guide describes the CLI commands used to configure different services available in the OmniAccess 700 (OA-700). It focuses on accessing the OmniAccess 700 by using the Command Line Interface (CLI). In addition to showing how to configure each feature, this guide also provides background on why user might need the service and how it works.

The following list is a sampling of what is found in this guide:

- Getting efficient use of network resources.
- Configuring the LAN and WAN interfaces effectively.
- Optimizing routing services to enhance network scalability.
- Integrating networks with different routing protocols.
- Adding intelligence and flexibility to use the ACLs across applications using the Common Classifiers.
- Setting improved security policies on the network for users and their services.
- Extending the network to new places, such as Internet, securely.
- Protecting information and network resources.

### <span id="page-22-2"></span>**AUDIENCE**

This guide is intended for networking professionals who are responsible for designing, implementing, and managing enterprise networks. This guide aims to provide unique technologies and effective practices that not only deliver value on the networking perspective but also provides an opportunity for professional growth.

### <span id="page-23-0"></span>**ORGANIZATION**

The chapters in the CLI Configuration Guide are organized into seven parts.

#### <span id="page-23-1"></span>**PART I - INTRODUCTION**

The first part provides an introduction to CLI, **["The Command Line Interface"](#page-34-2)** in **Chapter 2**. This is a preparatory chapter that describes the CLI configuration considerations, tools required, an overview of the Command Line Interface and procedures that should be performed before the actual configuration.

**Chapter 3 ["System Configuration and Monitoring"](#page-64-3)** provides an overview of the system level commands required to troubleshoot, monitor, connect the system to the network. This chapter also includes commands for Inband and Out-of-band management, setting system parameters, software management, configuration management, AAA services, SNMP, etc. The various commands described include SSH, Telnet, show version, update, show environment, show mem, show proc, etc.

**Chapter 4 ["Virtual Router Redundancy Protocol"](#page-142-3)** details a study on VRRP implementation on the OA-700. It is a method of providing nonstop path redundancy and gateway redundancy for an enterprise network by sharing protocol and Media Access Control (MAC) addresses between redundant gateways.

#### <span id="page-23-2"></span>**PART II - LAN INTERFACES**

This part introduces the commands and steps to configure the LAN interfaces. It gives a succinct overview on the Ethernet Interface configuration in **Chapter 5 ["Ethernet Interfaces on SE"](#page-162-2)**.

The Bridging configuration in **Chapter 6 ["Layer 2 Switching Configuration"](#page-174-2)** deals with the L2 switching Configuration on the OA-700. The chapter is organized with the L2 switching overview, configuration details in the first few sections and the configuration scenario in the end to give a real time example for configuring switching.

**Chapter 7 ["Per VLAN Spanning Tree +"](#page-196-2)** details the VLAN commands in switching.

**Chapter 8 ["Integrated Routing and Bridging"](#page-214-2)** deals with Switching configuration integrated with routing.

**Chapter 9 ["802.1X Port-Based Authentication"](#page-220-2)** describes how to configure IEEE 802.1X port-based authentication on the OA-700.

**Chapter 10 ["Port Monitoring"](#page-242-2)** chapter details the commands used to configure Port Monitoring on the OA-700.

#### <span id="page-24-0"></span>**PART III- WAN INTERFACES**

This part introduces the commands and steps to configure a T1 or an E1 interface in **Chapter 11 ["T1E1 Line Card"](#page-250-3)**. The different encapsulation that can be applied on an interface are described in the subsequent chapters.

**Chapter 12 ["Serial Line Cards"](#page-286-2)** provides the configuration steps and commands to configure Serial interface (V.35/ X.21). The different encapsulation that can be applied on an interface are described in the subsequent chapters.

**Chapter 13 ["High-level Data Link Control"](#page-298-2)** provides the configuration steps and commands to configure an High-level Data Link Control (HDLC) encapsulation on an interface.

**Chapter 14 ["Frame Relay"](#page-310-2)** provides the configuration steps and commands for Frame Relay (FR) encapsulation on an interface. It includes the configuration commands for LMI, DLCI and FR fragmentation.

**Chapter 15 ["Point-to-Point Protocol"](#page-326-2)** provides the configuration commands for Point-to-point (PPP) encapsulation on an interface. It includes CLI commands for configuring LCP, IPCP, Counters and Timers, Authentication, etc.

**Chapter 16 ["Multilink Point to Point Protocol"](#page-350-2)** provides the configuration commands for Multilink Point-to-Point (MLPPP) encapsulation on an interface. It includes CLI commands for configuring a multi-link bundle interface and member link configuration.

**Chapter 17 ["Multilink Frame Relay"](#page-364-2)** provides the configuration commands for Multilink Frame Relay (MLFR) encapsulation on an interface. It includes CLI commands for configuring a multi-link bundle interface and member link configuration.

#### <span id="page-25-0"></span>**PART IV - PACKET CLASSIFICATION**

This part consists of **Chapter 18 ["Common Classifiers"](#page-380-2)** that focuses on configuring the Common Classifier commands. These commands are generic across all applications. You are required to have a thorough knowledge of this chapter before you proceed to configure the NATs, Filters, etc. This chapter provides a concise overview on the concepts of creating rules, match-lists, lists, etc.

#### <span id="page-25-1"></span>**PART V - ROUTING PROTOCOLS**

The aim of the fourth part is to get the most out of addressing and routing. The routing function moves data through the network efficiently and finds new paths when network changes occur. Routing also affects how large the network can grow - that is, the complexity of the topology and the stability of the network as it expands.

All the chapters in this part focus on configuring the routing services.

**Chapter 19 ["Protocol Independent Features"](#page-410-3)** provides commands that are generic across all routing protocols. You are required to have a thorough knowledge of this chapter before you proceed to configure the routing protocols.

**Chapter 20 ["Routing Information Protocol"](#page-438-2)** and **Chapter 21 ["Border Gateway](#page-462-2)  [Protocol"](#page-462-2)** and **Chapter 22 ["Open Shortest Path First"](#page-478-2)** provides configuration commands for configuring RIP, BGP and OSPF routing protocols.

**Chapter 23 ["Multicast Routing"](#page-514-2)** provides Multicast routing configuration on the OA-700.

**Chapter 24 ["Policy Based Routing"](#page-546-2)** covers the Policy Based Routing (PBR) configuration on the OA-700.

#### <span id="page-26-0"></span>**PART VI - NETWORK SECURITY CLI**

This part deals with the methodologies to secure the network, protect data and users, and extend connectivity with confidence. Security services protect the confidentiality and integrity of information on the network. You are required to have a complete knowledge in configuring the match-lists (access lists) before you proceed to configure the Filters, NATs, Firewalls, and IPsecs.

**Chapter 25 ["Network Address Translation"](#page-560-2)** covers the configuration of NATs (SNAT and DNAT configuration).

**Chapter 26 ["Filter and Firewall"](#page-594-2)** progresses logically from basic network security, starting with filters to more sophisticated topics such as Firewall policies and Zone configuration. The "Time-range CLI" includes commands and procedure to configure scheduling in different applications, such as Firewall.

**Chapter 27 ["IP Security - Virtual Private Network"](#page-680-1)** begins a survey of advanced security services and provides details about IPsec - a leading technology for building VPNs. IPsec building blocks include IKE, Transform Sets, Security Associations, Modes, Authentication Header (AH), Encapsulating Security Payload (ESP), and basic cryptography.

**Chapter 28 ["Intrusion Detection System"](#page-840-2)** comprehends the commands to configure Intrusion Detection and Intrusion Prevention on the OA-700.

**Chapter 29 ["Generic Routing Encapsulation"](#page-760-3)** provides the commands for GRE (Generic Routing Encapsulation) configuration.

**Chapter 30 ["Transparent Firewall"](#page-778-2)** covers the Transparent Firewall (TF) configuration on the OA-700.

#### <span id="page-26-1"></span>**PART VII - QUALITY OF SERVICE**

Quality of Service (QoS) refers to a broad collection of shaping technologies/ techniques. QoS is an increasingly important area of research and development in computer networking. It is especially important for the new generation of internet applications such as video-on-demand and other consumer services. QoS tools help in alleviating most congestion problems especially when there is too much traffic and a network monitoring system becomes a must.

**Chapter 31 ["Quality of Service"](#page-790-2)** provides the configuration commands for QoS. It includes CLI commands for configuring policing, shaping, queueing network traffic, auto Qos, etc.

#### <span id="page-27-0"></span>**PART VIII - TCP/IP SERVICES**

This part consists of **Chapter 32 ["DHCP \(Dynamic Host Configuration](#page-862-2)  [Protocol\) Server"](#page-862-2)** that focuses on DHCP Server configuration, and **Chapter 33 ["TFTP \(Trivial File Transfer Protocol\) Server"](#page-880-2)** that documents the TFTP Server configuration commands.

**Chapter 34 ["DHCP \(Dynamic Host Configuration Protocol\) Relay"](#page-886-2)** focuses on DHCP Relay configuration.

 and **Chapter 35 ["DNS \(Domain Name Service\) Client"](#page-894-2)** documents the DNS Client configuration commands.

#### <span id="page-27-1"></span>**PART IX - LIFELINE (DEDICATED MANAGEMENT FRAMEWORK)**

This part consists of **Chapter 36 ["Lifeline"](#page-906-1)** that describes the Lifeline management framework, which is a key architectural aspect of the OA-780.

# <span id="page-28-0"></span>**DOCUMENT CONVENTIONS**

The following table describes the document conventions used with the commands in this document:

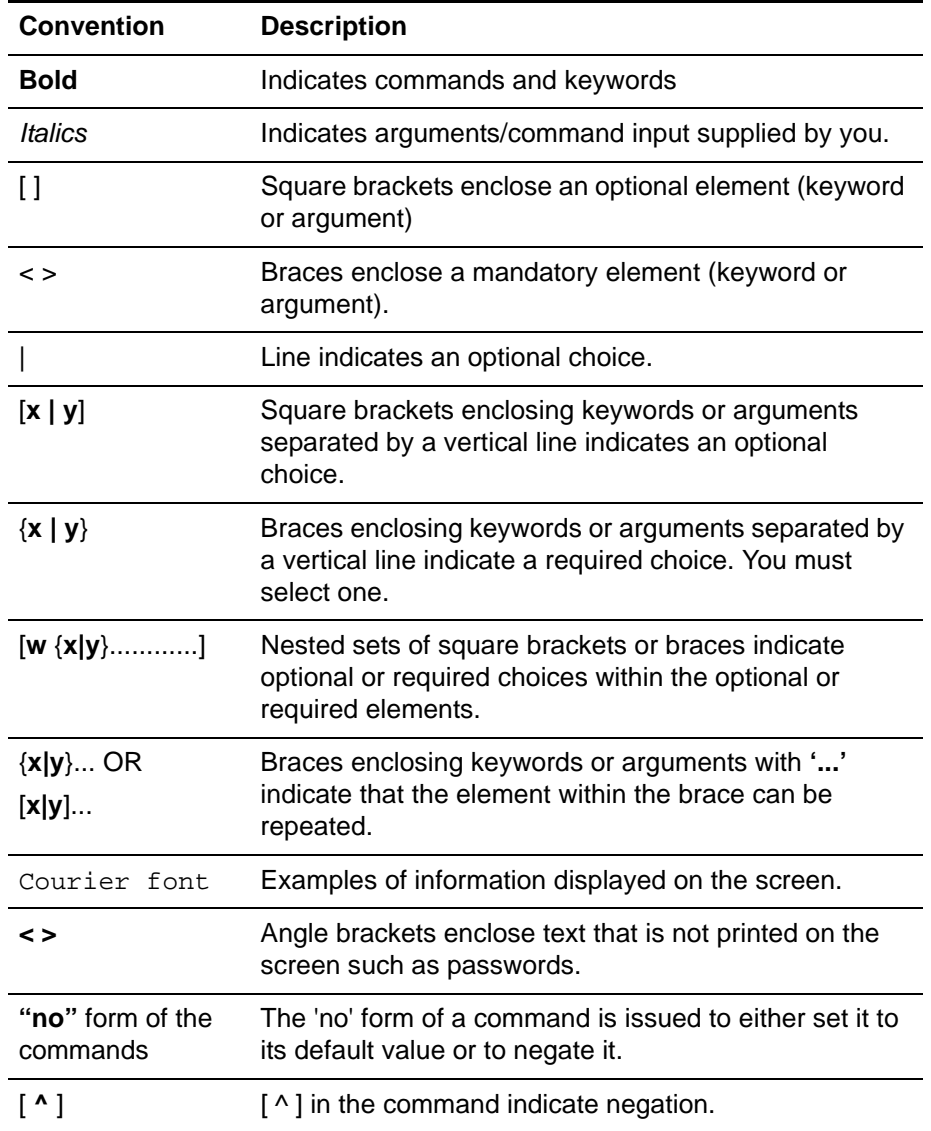

The following conventions are used to attract the attention of the reader:

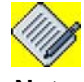

**Note:** A note contains helpful suggestions or information that may be easily overlooked.

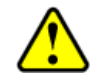

**Caution:** Indicates a situation where the reader needs to be careful. Failure to observe the cautionary note could result in equipment damage or loss of data.

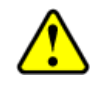

 **Warning:** Warning is used in similar cases as caution. This also indicates a situation where the reader needs to pay extra attention to avoid hazardous situations.

### <span id="page-29-0"></span>**OBTAINING DOCUMENTATION**

Alcatel-Lucent provides several ways to obtain technical assistance and other technical resources. Documents can be downloaded from our support site service.esd.alcatel-lucent.com.

### <span id="page-29-1"></span>**REFERENCE PUBLICATIONS**

The following publications are part of the Alcatel-Lucent documentation suite:

- OmniAccess 700 CLI Command Reference Guide (Release 2.2)
- OmniAccess 700 Web GUI Users Guide (Release 2.2)
- OmniAccess 700 Getting Started Guide (Release 2.2)
- OmniAccess 780 Hardware Users Guide (Release 2.2)
- OmniAccess 740 Hardware Users Guide (Release 2.2)

### <span id="page-30-0"></span>**OBTAINING TECHNICAL ASSISTANCE**

For all customers, partners, resellers, and distributors who hold valid Alcatel-Lucent service contracts, the Alcatel-Lucent Technical Support Team provides 24 hour-a-day, technical support services online and over the phone.

**For Customer issues and help, contact:**

**Alcatel-Lucent**

**US Customer Support:** (800) 995-2696

**International Customer Support:** (818) 878-4507

**E-mail:** support@ind.alcatel.com

**Website:** service.esd.alcatel-lucent.com

### <span id="page-30-1"></span>**DOCUMENTATION FEEDBACK**

We value your comments and suggestions about our documentation. If you have any comments about this guide, please enter them through the Feedback link on the Alcatel-Lucent website. We will use your feedback to improve the documentation.

Alcatel-Lucent

# <span id="page-32-0"></span>**Part 1 Introduction**

Alcatel-Lucent

# <span id="page-34-2"></span><span id="page-34-0"></span>**CHAPTER 2 THE COMMAND LINE INTERFACE**

### <span id="page-34-1"></span>**CLI OVERVIEW**

The Command Line Interface (CLI) is the primary interface to access the **OA-700**. The CLI is the interface for console and connections via SSH, Telnet, and Modem. The CLI, which automatically starts once the required processes on the Switch Card are up provides commands that you can use to perform various tasks, including configuring the **OA-700**, monitoring and troubleshooting the system, enabling network connectivity, and verifying the system hardware.

This chapter provides an overview of the CLI. For more detailed information on the CLI syntax and a description on its parameters, refer to the *OmniAccess 700 CLI Command Reference Guide*.

The following topics are discussed in this chapter:

- **["Introduction to CLI Modes" on page 14](#page-35-0)**
- **["CLI Modes" on page 15](#page-36-0)**
- **["Initial Setup" on page 26](#page-47-0)**
- **["Using the Command Line Interface" on page 27](#page-48-0)**
- **["Configuring Interfaces" on page 34](#page-55-0)**

### <span id="page-35-0"></span>**INTRODUCTION TO CLI MODES**

There are several modes in the CLI, and in each mode, you can perform specific tasks. The CLI modes can be grouped under three main modes:

- [CLI User Mode](#page-35-1)
- [CLI Configuration Mode](#page-35-2)
- [CLI Sub-Configuration Mode \(SCM\)](#page-35-3)

#### <span id="page-35-1"></span>**CLI USER MODE**

In the **CLI User Mode,** you can enter commands to monitor and troubleshoot the system, network connectivity, clearing of processes, and routers. At this level, there are several broad groups of CLI commands. The two main administrative modes are **User Mode** (**UM**) and **Super User Mode** (**SUM**). When you log in to the *OA-700* and the start the CLI session, you are at the top level of the CLI User Mode which is the **User Mode** (**UM**).

#### <span id="page-35-2"></span>**CLI CONFIGURATION MODE**

In the configuration mode, you can configure the **OA-700** by creating a hierarchy of configuration statements by using the CLI or by creating a text (ASCII) file that contains the statement hierarchy. (The statement hierarchy is identical in both the CLI and text configuration file).

You can configure all applications of the **OA-700** including interfaces, general routing information, routing protocols, configuring NAT, configuring firewall, VPN, QoS, and user access as well as several system hardware parameters.

In the configuration mode, you can configure different applications running on the **OA-700**. It has four different configuration modes. They are: **Configuration Mode** (**CM**), **Interface Configuration Mode** (**ICM**), **Router Configuration Mode** (**RCM**) and **Sub-Configuration Mode** (**SCM**).

#### <span id="page-35-3"></span>**CLI SUB-CONFIGURATION MODE** (**SCM**)

From configuration modes, you can enter configuration sub-modes. The subconfiguration modes are used for the configuration of specific features within the scope of a given configuration mode.
# **CLI MODES**

Each mode has a specific set of commands and you can navigate between the modes using a specific set of commands.

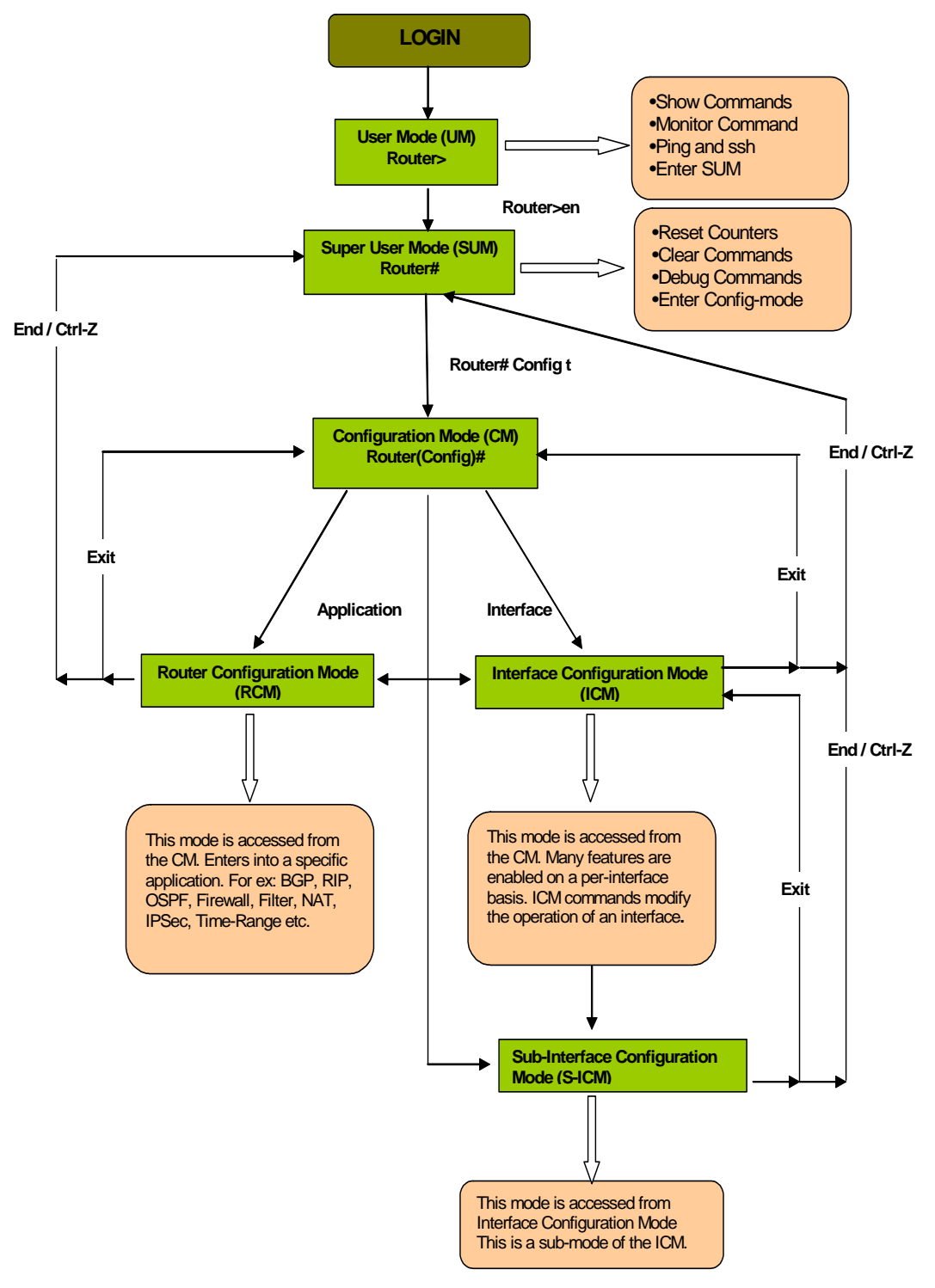

*Figure 1: Configuration Modes*

#### **CLI MODES**

The different CLI modes are:

- **["User Mode \(UM\)"](#page-38-0)**
- **["Super User Mode \(SUM\)"](#page-39-0)**
- **["Configuration Mode \(CM\)"](#page-41-0)**
- **["Interface Configuration Mode \(ICM\)"](#page-44-0)**
- **["Sub-Interface Configuration Mode \(S-ICM\)"](#page-45-0)**
- **["Router Configuration Mode \(RCM\)"](#page-46-0)**

The flowchart above depicts the flow and command structure to be used to enter into the different modes of configuration accordingly.

After you successfully log into the system, you will enter the **User Mode**. At this mode, you can view only a few global show commands and have access to ping and SSH. There is no access to edit or update the configuration in this mode.

The next level is the **Super User Mode**. You can enter this mode by typing in the "**enable**" command. At this mode, you are given the flexibility to use the debug, reset, and clear commands. Even here you have no access to either insert, delete, or modify the configuration.

Type the "**config terminal**" command to enter the **Configuration Mode**. This mode is used to configure the system globally, or to enter specific configuration modes to configure specific elements such as interfaces or protocols.

In the **Application Configuration Mode**, you can enter into a specific application by entering the corresponding name such as: router OSPF, BGP, RIP, IP NAT, IP filter, firewall, etc.

By entering the interface type, slot-number, port-number, and other parameters of the interface, you will enter the **Interface Configuration Mode**. The interface configuration mode can be accessed from the configuration mode or also from the application configuration mode. After configuring an interface, you can configure a sub-interface either from the ICM or directly from the configuration mode itself.

The reverse flow is also depicted with the help of the "**Exit**" and "**End / Ctrl-Z**" commands. These commands allow you to go back to the previous mode or to exit totally out of the configuration and go to the super user mode. The command "**top**" is used to jump to configuration mode from which ever mode you are in.

## <span id="page-38-0"></span>**USER MODE (UM)**

You can start the CLI session from a console, SSH or a Telnet connection. When you start the CLI session, you are prompted for a user name / password combination. When you enter the user name and password correctly, you will automatically enter the UM. If you enter an incorrect password three consecutive times, the CLI session will be closed.

Since UM is the basic administrative level, only a limited set of commands like basic diagnostics, monitoring commands, ping, and ssh are available. The UM command set is a subset of the SUM command set. UM is also the starting point for accessing the SUM command set.

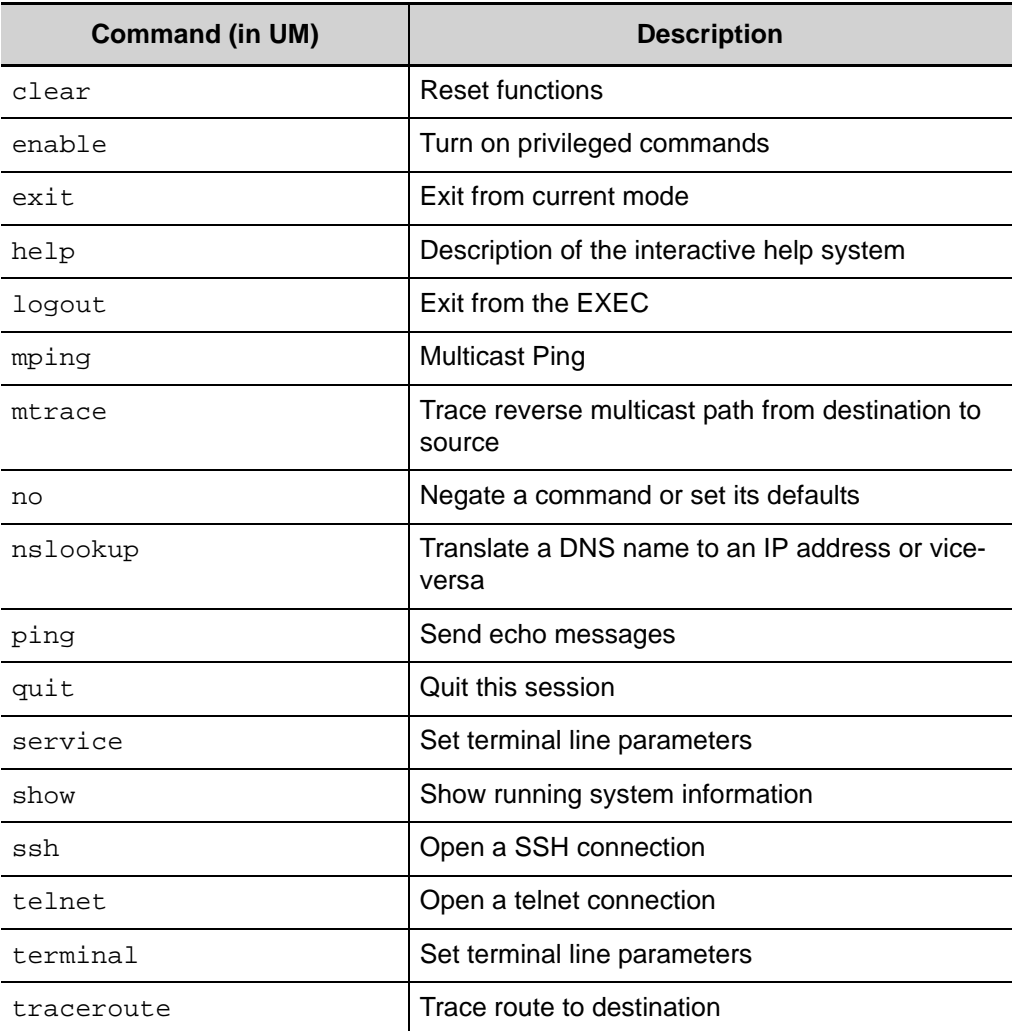

#### **USER MODE COMMAND SET**

## <span id="page-39-0"></span>**SUPER USER MODE (SUM)**

To access the SUM, enter the '**enable**' command in the UM mode. SUM is a superset of the UM command set and allows you to perform tasks like process reset, clearing counters, debugging, and entering configuration modes.

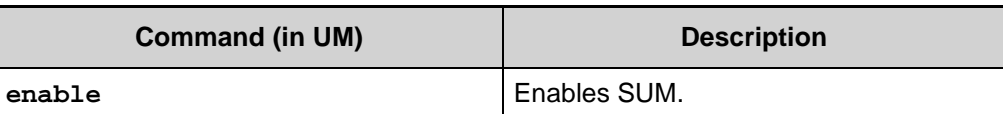

## **EXAMPLE**

ALU> enable ALU#

## **Notes:**

- As the SUM command set contains all of the commands available in UM, some commands can be entered in either mode.
- It is recommend that you set up password authentication for users who need to access the SUM command set.

The SUM mode prompt consists of the host name of the device followed by a pound sign (#) or if no host name is configured, the prompt is displayed as 'ALU#'.

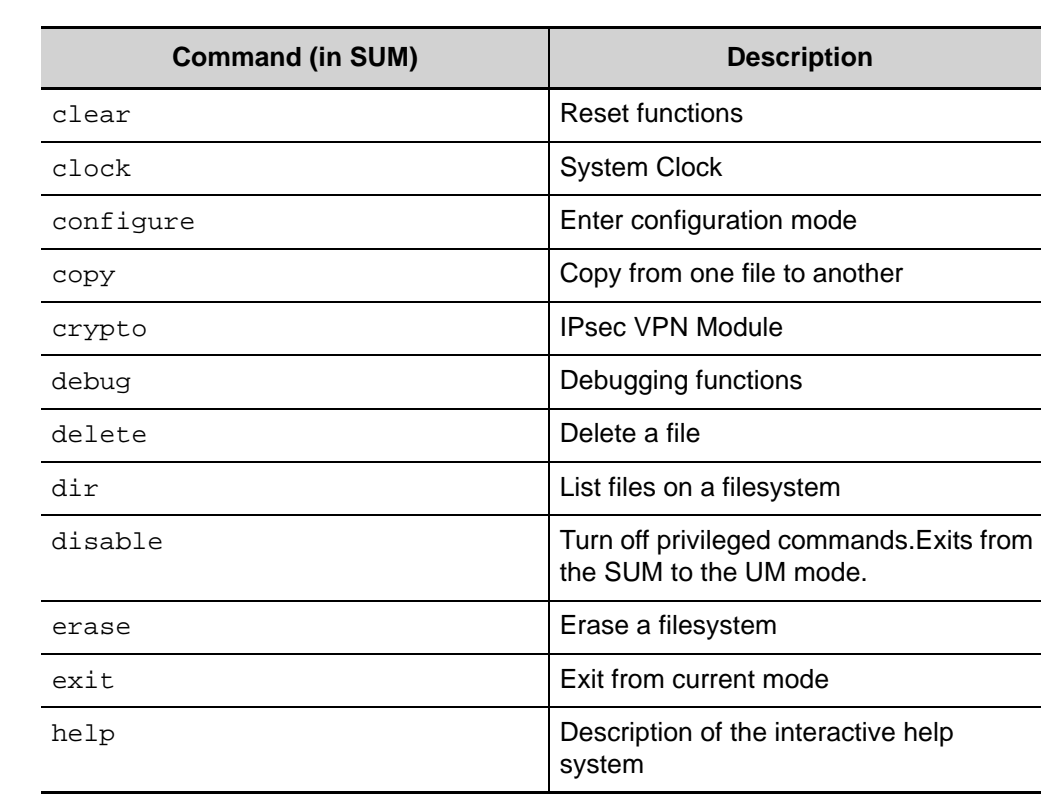

### **SUM COMMAND SET**

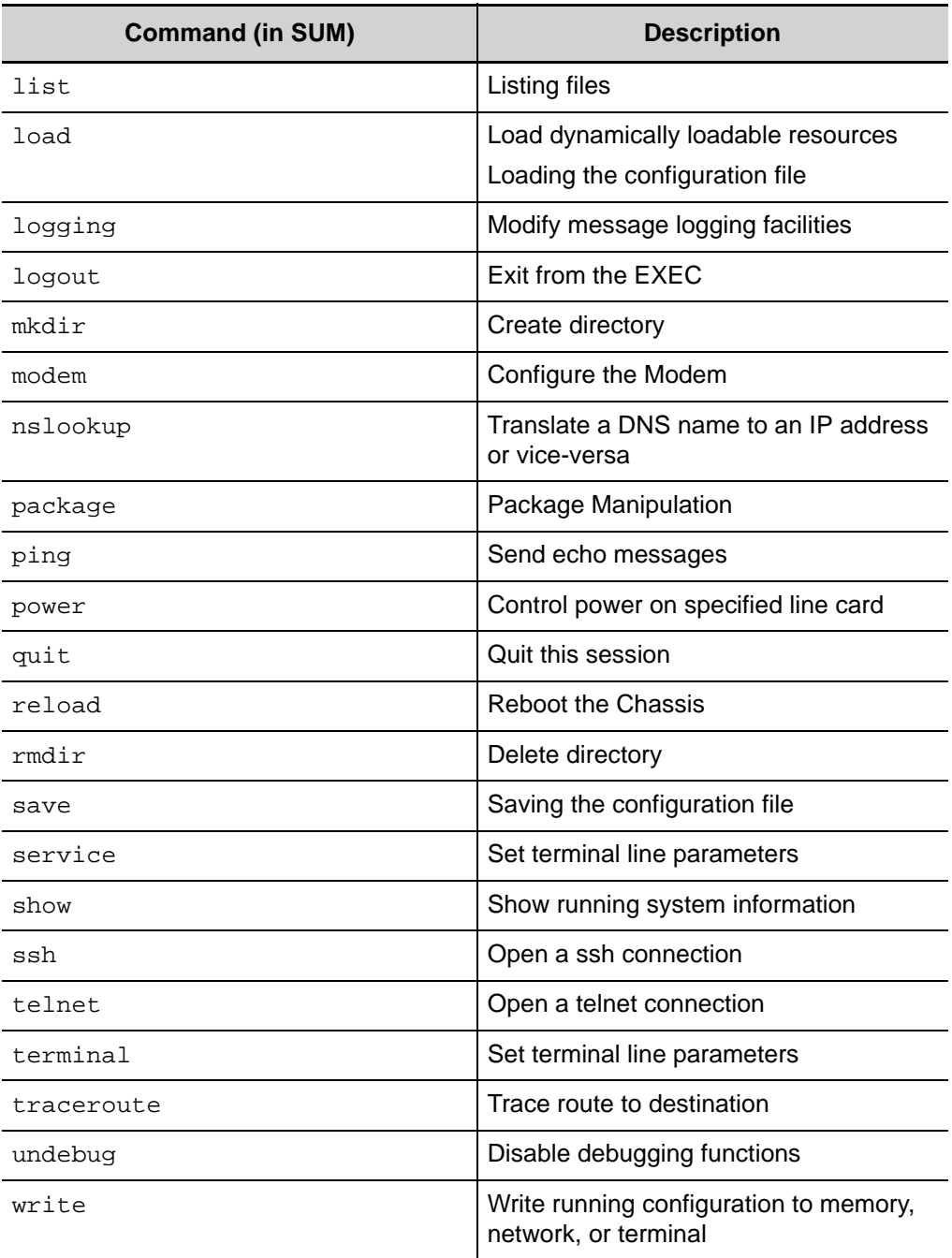

## <span id="page-41-0"></span>**CONFIGURATION MODE (CM)**

From SUM, you can enter the Configuration Mode (CM). The CM is used to configure the system globally to enter specific configuration modes or to configure specific elements such as interfaces or protocols.

In this mode, you can enter commands that configure general system characteristics. CM allows you to make changes to the running configuration. If you later save the configuration, these commands are stored across router reboots. To access CM, enter the following command in SUM:

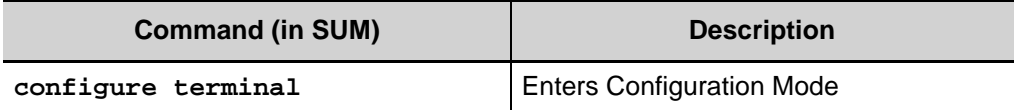

#### **EXAMPLE**

ALU#configure terminal ALU(config)# Enter configuration commands, one per line. End with CNTL/Z.

To exit the Configuration Mode and return to the SUM, enter the **Control-Z** command. ALU(config)#^Z ALU#

#### **CM COMMAND SET**

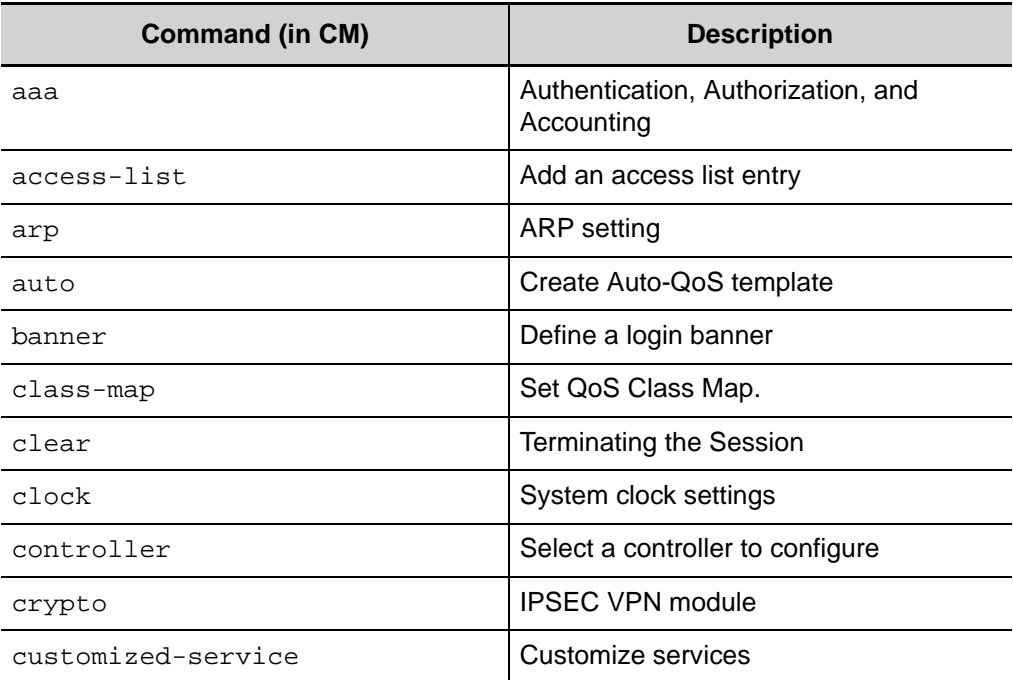

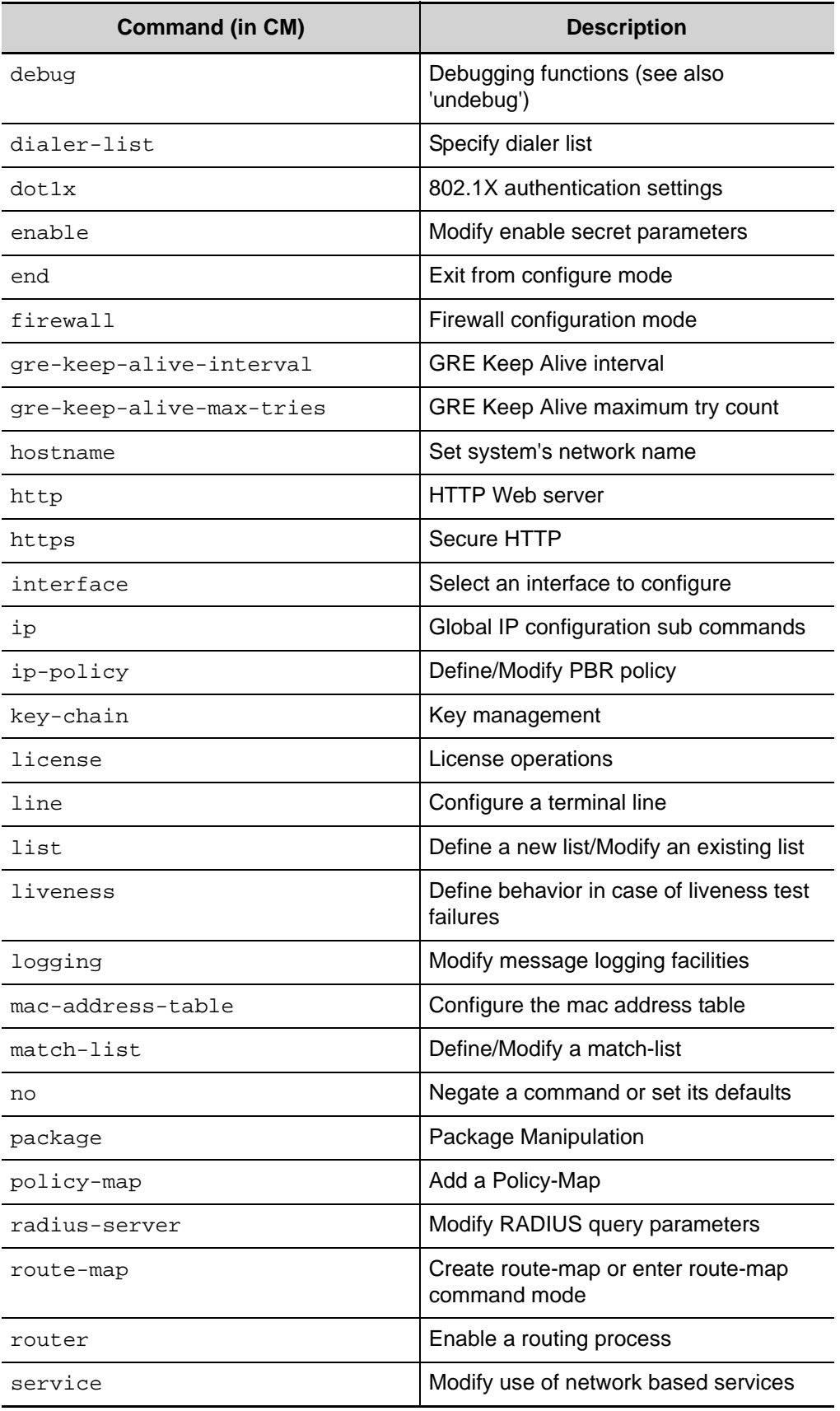

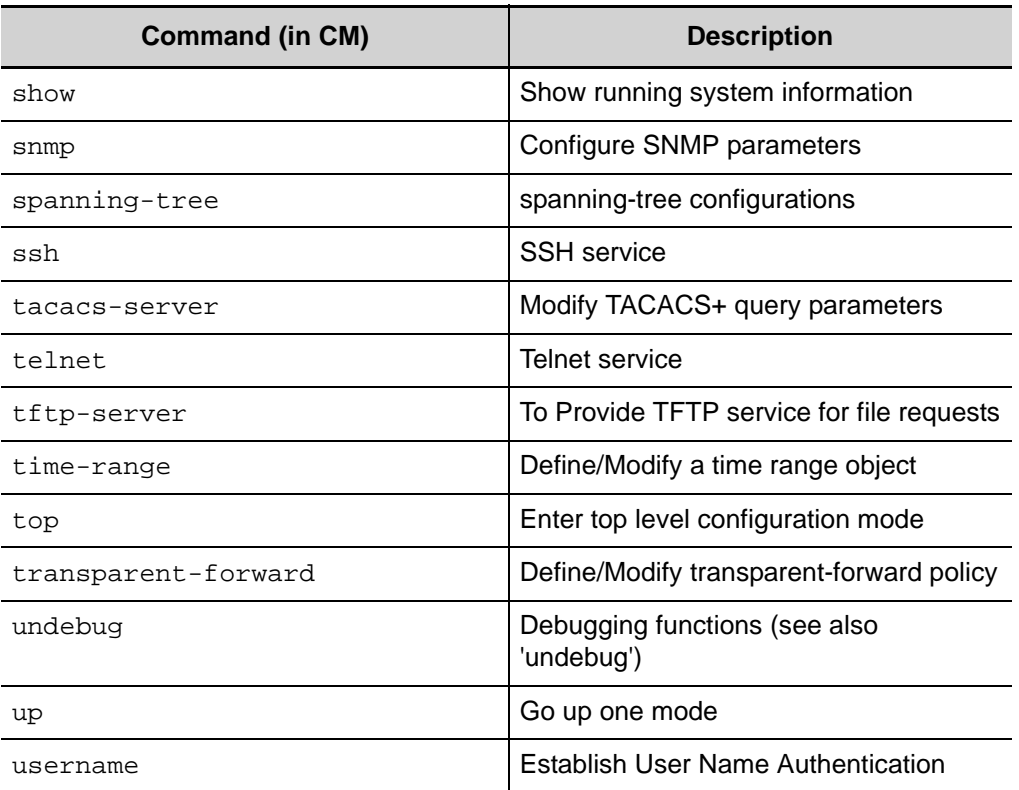

## <span id="page-44-0"></span>**INTERFACE CONFIGURATION MODE (ICM)**

One of the modes that you can access from CM is the Interface Configuration Mode (ICM). Many features are enabled on a per-interface basis. Interface configuration commands modify the operation of an interface such as Gigabit Ethernet, T1 or E1, etc.

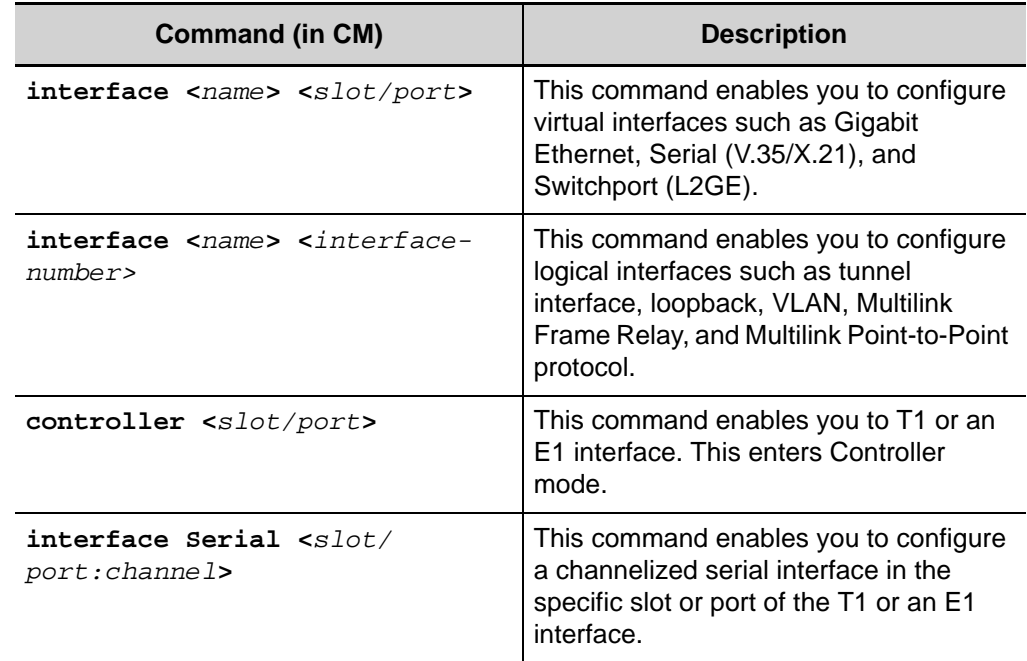

#### **EXAMPLE**

The following command configures a Gigabit Ethernet interface:

ALU(config)#interface GigabitEthernet 7/0 ALU(config-if GigabitEthernet7/0)#

#### The following command configures a loopback interface:

ALU(config)#interface loopback 1 ALU(config-if loopback1)#

The following command configures a MLFR bundle interface:

ALU(config)# interface mlfr 100 ALU(config-if mlfr100)#

#### The following command configures a E1 controller and channelized serial interface:

ALU(config)# controller E1 0/0 ALU(config-controller E1)# ALU(config-controller E1)# exit ALU(config)# ALU(config)#interface Serial 0/0:0 ALU(config-if Serial0/0:0)#

```
To exit the ICM and return to the CM, enter the Exit command. 
   ALU(config-if GigabitEthernet7/0)# exit
   ALU(config)#
```
## <span id="page-45-0"></span>**SUB-INTERFACE CONFIGURATION MODE (S-ICM)**

From the CM, you can enter Sub-Interface Configuration Mode (S-ICM), which is a sub-mode of the ICM.

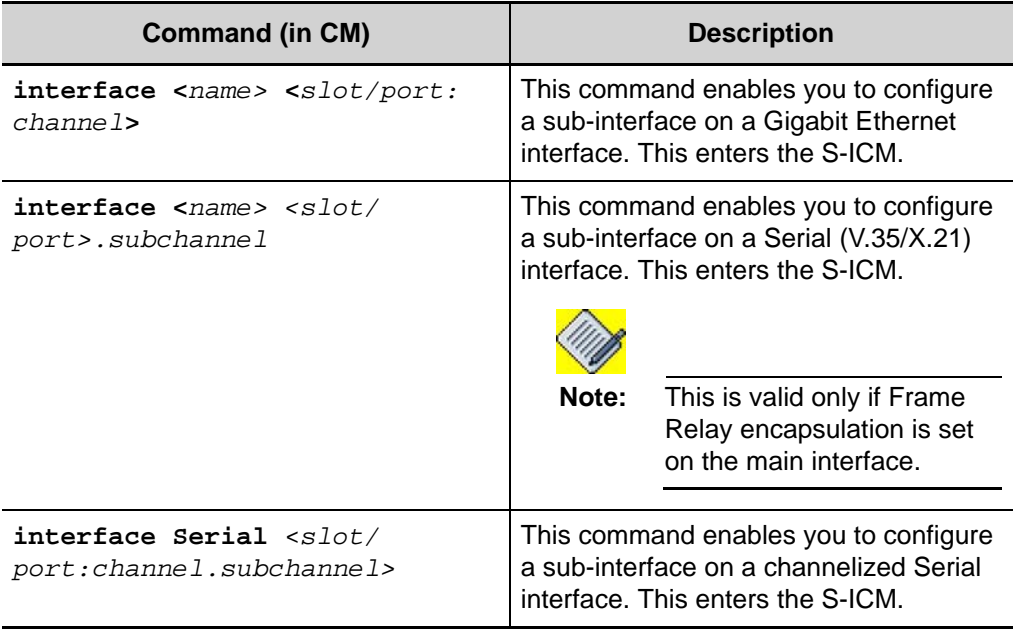

#### **EXAMPLE**

The following command configures a sub-interface on Gigabit Ethernet interface:

ALU(config)# interface GigabitEthernet 7/0:1 ALU(config-subif GigabitEthernet7/0:1)#

The following command configures a sub-interface on a serial (v.35/X.21) interface:

```
ALU(config)# interface Serial0/0.1
ALU(config-if Serial0/0.1)#
```
The following command configures a sub-interface on a channelized serial interface:

ALU(config)# interface Serial 0/0:0.1 ALU(config-if Serial0/0:0*.*1)#

To exit from the S-ICM and return to the ICM, use the **Exit** command. To end your configuration session and return to SUM mode, press **Ctrl-Z** or enter the **End** command.

## <span id="page-46-0"></span>**ROUTER CONFIGURATION MODE (RCM)**

From the CM, you can enter the Router Configuration Mode (ACM). In this mode, you can enter into any specific application by entering the corresponding name such as OSPF, BGP, RIP, IP NAT, IP filter, firewall, etc.

Router configuration mode is used for configuring all the routing protocols.

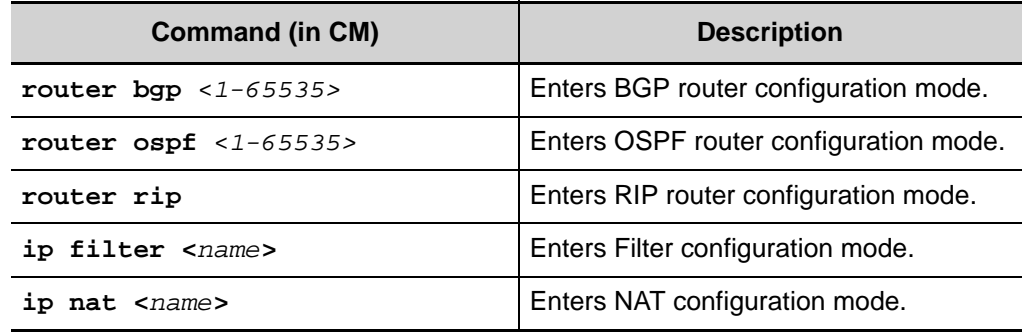

#### **EXAMPLE**

ALU(config)# router ospf 42 ALU(config-router ospf 42)#

## **EXITING CONFIGURATION MODES**

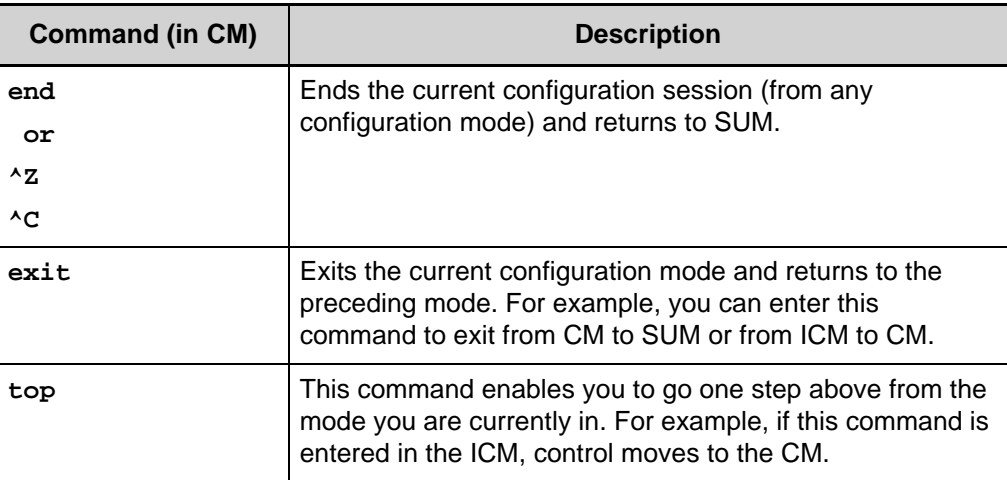

You can exit from the current configuration session by typing **End**, **Ctrl-C, Ctrl-Z** and return to the UM/SUM mode. You can use the **Exit** command in any configuration mode to return to the previous configuration mode.

#### **EXAMPLE**

```
ALU# configure
Enter configuration commands, one per line. End with CNTL/Z.
ALU(config)# interface GigabitEthernet 7/0
ALU(config-if GigabitEthernet7/0)# ^Z
ALU#
```

```
ALU# configure
Enter configuration commands, one per line. End with CNTL/Z.
ALU(config)# interface GigabitEthernet 7/0
ALU(config-if GigabitEthernet7/0)# end
ALU#
ALU# configure
Enter configuration commands, one per line. End with CNTL/Z.
ALU(config)# interface GigabitEthernet 7/0
ALU(config-if GigabitEthernet7/0)# ^C
ALU#
ALU# configure
Enter configuration commands, one per line. End with CNTL/Z.
ALU(config)# interface GigabitEthernet 7/0
ALU(config-if GigabitEthernet7/0)# exit
ALU(config)#
ALU# configure
Enter configuration commands, one per line. End with CNTL/Z.
ALU(config)# interface GigabitEthernet 7/0
```
#### **INITIAL SETUP**

ALU(config)#

Whenever the system configuration is empty, you are automatically entered into the initial setup program, which takes you through the basic configuration steps.

ALU(config-if GigabitEthernet7/0)# **top**

# **USING THE COMMAND LINE INTERFACE**

The following topics are described in this section:

- **["CLI Help"](#page-48-0)**
- **["Partial Help"](#page-51-0)**
- **["Partial Commands"](#page-51-1)**
- **["Command Line Editing"](#page-52-0)**
- **["Command History"](#page-54-0)**

## <span id="page-48-0"></span>**CLI HELP**

Extensive help is available in the CLI for all commands in each mode. To see a list of commands in each mode, enter a question mark (?) at the CLI prompt. You can also get a list of keywords and arguments associated with any command by using the context-sensitive help feature.

## **ENABLE CLI HELP**

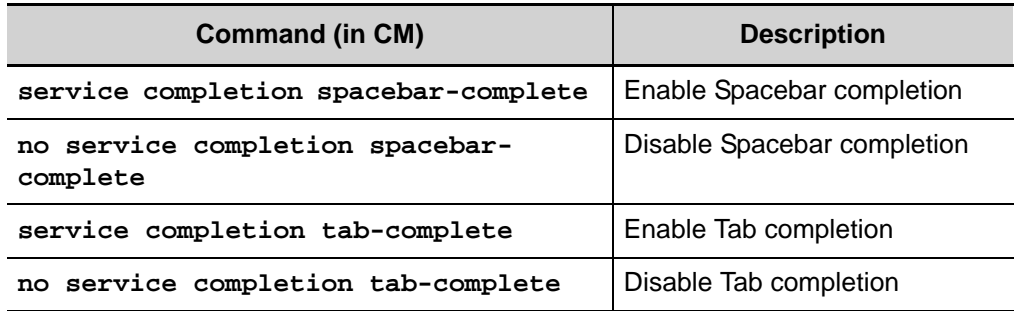

#### **EXAMPLE**

ALU(config)# service completion spacebar-complete ALU(config)# no service completion spacebar-complete ALU(config)# service completion tab-complete ALU(config)# no service completion tab-complete

For specific context sensitive help related to a particular mode, command, keyword, or argument, enter one of the following commands:

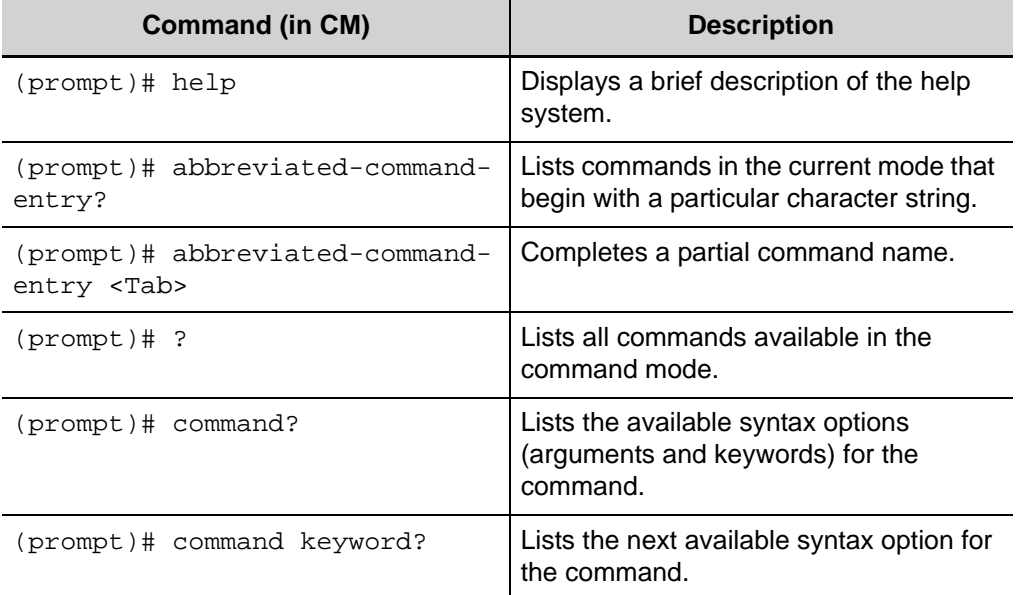

## **WORD HELP**

To view the list of commands that begin with a specific set of characters, enter the characters immediately followed by the question mark (?). Do not include a space. This type of Help is called the **Word Help**.

#### **EXAMPLE**

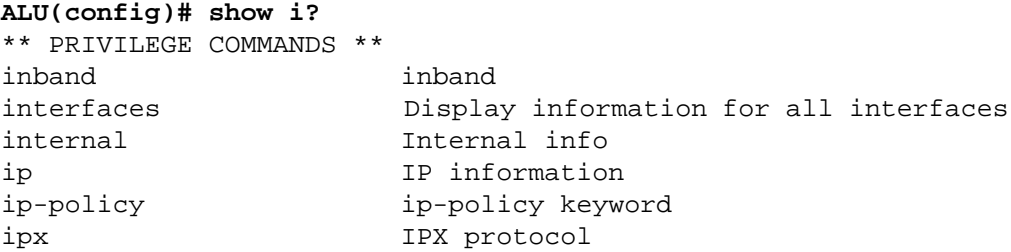

#### **COMMAND SYNTAX HELP**

To view a list of keywords or arguments, enter a question mark (?) in the place of a keyword or argument. Include a space before the '?'. This type of help is called the **Command Syntax Help** as the keywords / arguments associated with the command already entered are displayed.

#### **EXAMPLE**

#### **ALU(config)# show ip**

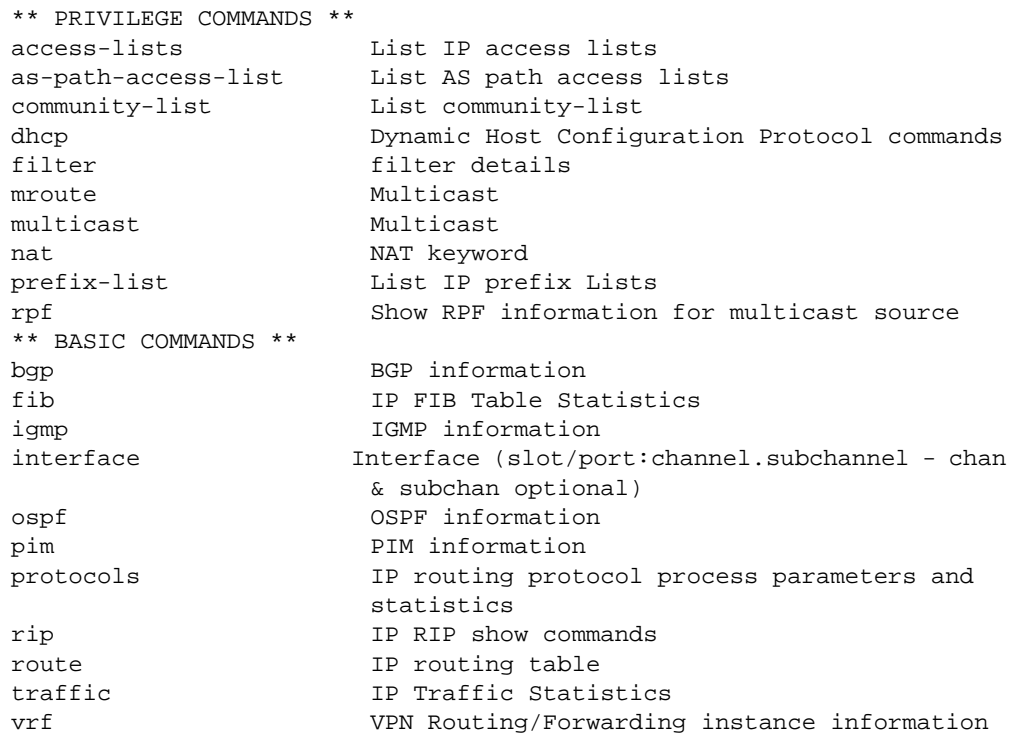

## <span id="page-51-0"></span>**PARTIAL HELP**

When you enter a partial command (part of a command) and press the TAB or SPACE key, the command line parser completes the command if the string entered is unique to the command mode. For this to happen, service completion should have been enabled for the key.

For example, if you enter **conf** in the **SUM** mode, this entry is associated with the **configure** command.

#### **EXAMPLE**

ALU# **conf** <**Tab**> ALU# **configure**

When you use the command completion feature the CLI displays the full command name. The command is not executed until you use the Return or Enter key. This way you can modify the command if the full command was not what you intended by the abbreviation.

If the CLI cannot complete the command, it displays the list of commands that begin with that set of characters.

For example, typing show ip i<tab> will list all commands, which start with "show ip i" in the current command mode:

```
ALU(config)# show ip i<tab>
igmp interface
ALU(config)# show ip i"
```
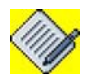

**Note:** Characters you enter before the question mark are reprinted to the screen to allow you to complete the command entry.

## <span id="page-51-1"></span>**PARTIAL COMMANDS**

When you enter a partial command (part of a command) and press the Enter key, the CLI executes the best matched command.

#### **EXAMPLE**

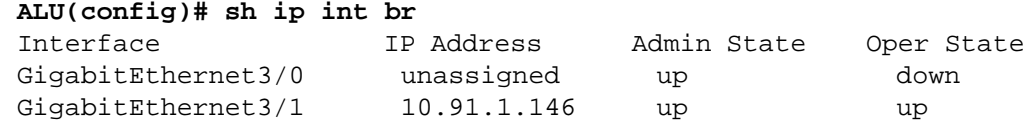

## <span id="page-52-0"></span>**COMMAND LINE EDITING**

## **MOVING THE CURSOR**

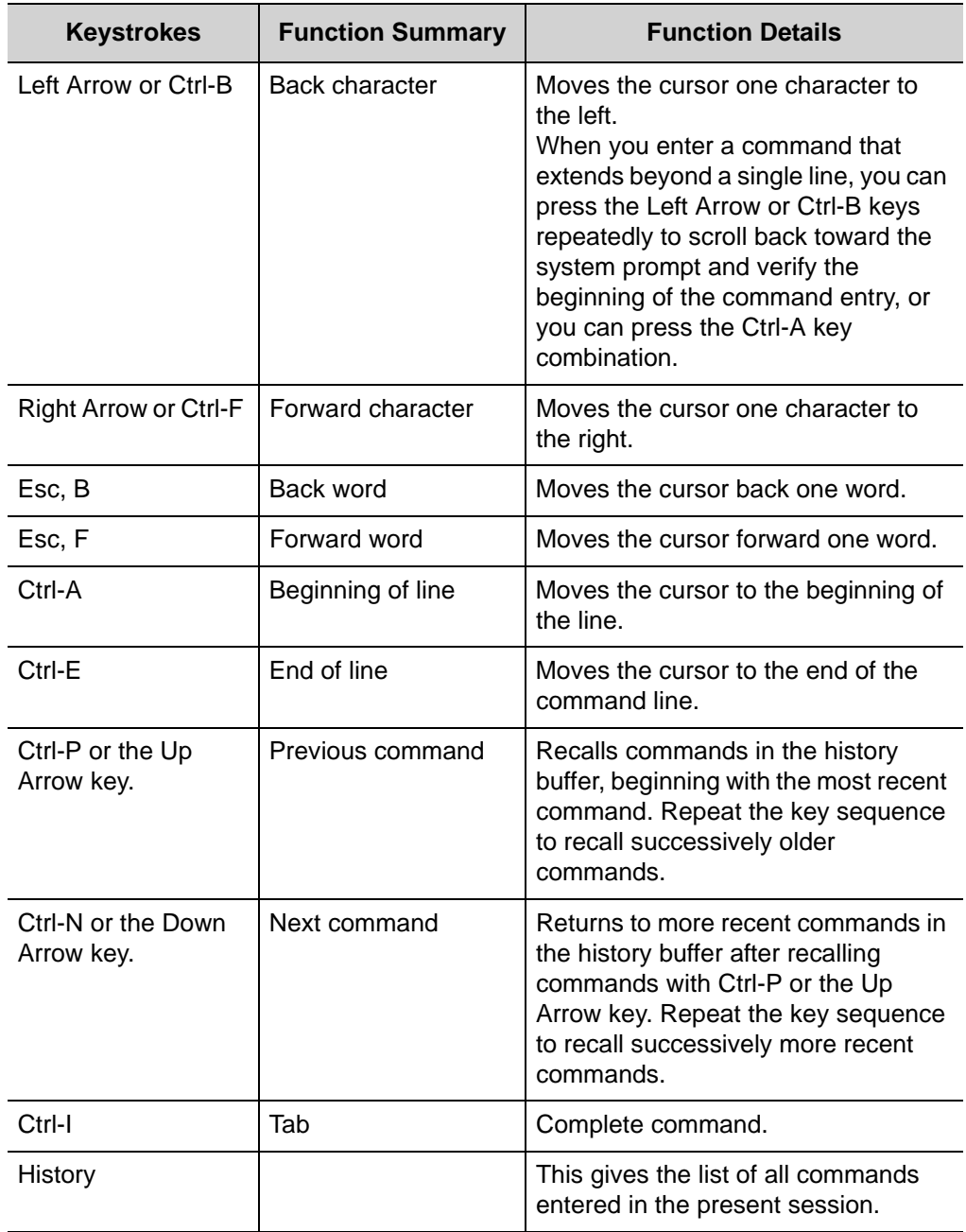

## **DELETING ENTRIES**

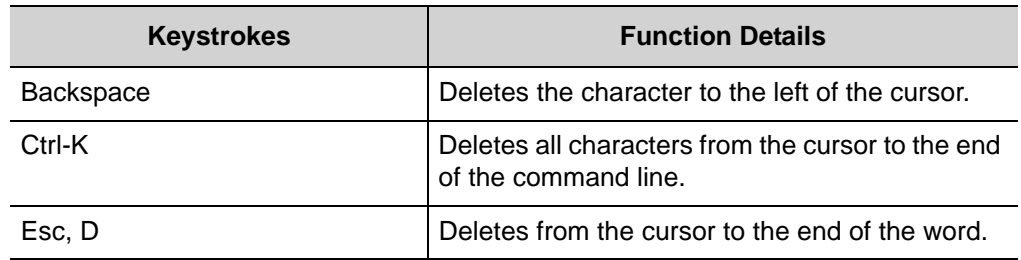

## **RECALLING DELETED ENTRIES**

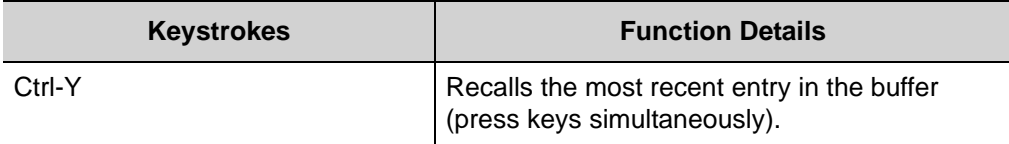

## **TRANSPOSING MISTYPED CHARACTERS**

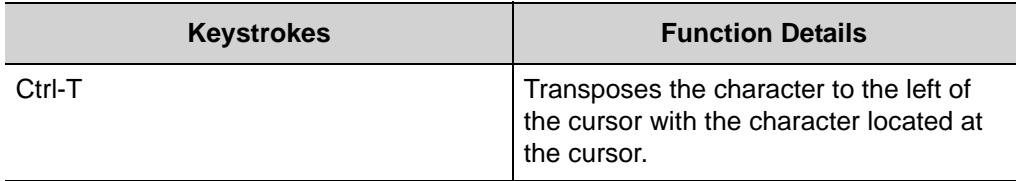

## **CONTROLLING CAPITALIZATION**

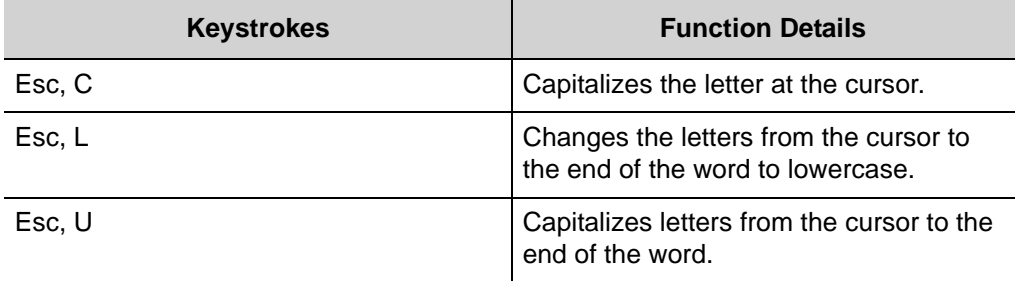

## <span id="page-54-0"></span>**COMMAND HISTORY**

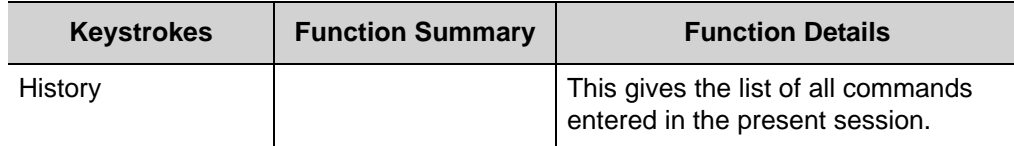

## **EXAMPLE**

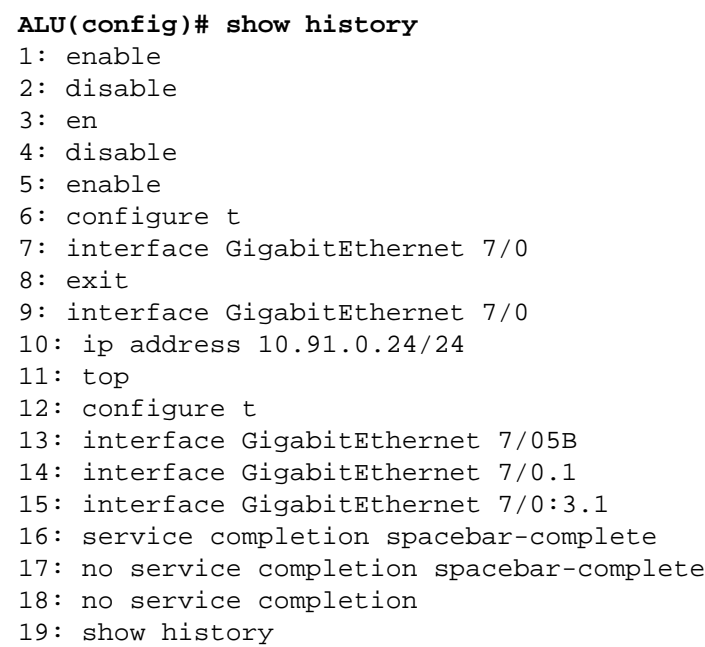

# **CONFIGURING INTERFACES**

This section describes the following:

- **["Interface Configuration Commands"](#page-55-0)**
- **["Interface Types and Limitations"](#page-55-1)**
- **["Common Interface Configuration Commands"](#page-55-2)**
- **["Interface Show Commands"](#page-56-0)**
- **["Clear Interface Commands"](#page-60-0)**
- **["Backup Interface"](#page-61-0)**

## <span id="page-55-0"></span>**INTERFACE CONFIGURATION COMMANDS**

This section contains the very basics for interface configuration in general and Ethernet interface configuration in particular. More information will be added later.

## <span id="page-55-1"></span>**INTERFACE TYPES AND LIMITATIONS**

Physical interface types are obviously decided by the hardware. In addition, certain physical interface types support sub-interfaces. For example, for 802.1Q VLANs and for Frame Relay (6-1007) DLCIs.

The sub-interfaces for 802.1Q should be in the range from 1 to 4096 as per the IEEE specification and 4096 sub-interfaces should be allowed (though not necessarily a good idea) for every physical interface. For Frame Relay, the number of DLCIs allowed per interface is decided by how many bits you choose to use for the DLCI.

## <span id="page-55-2"></span>**COMMON INTERFACE CONFIGURATION COMMANDS**

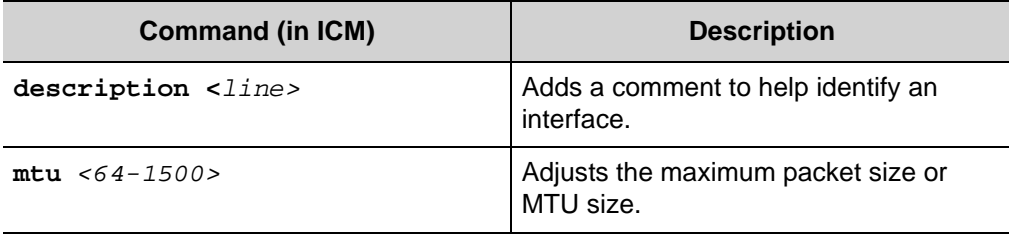

## **INTERFACE IP CONFIGURATION**

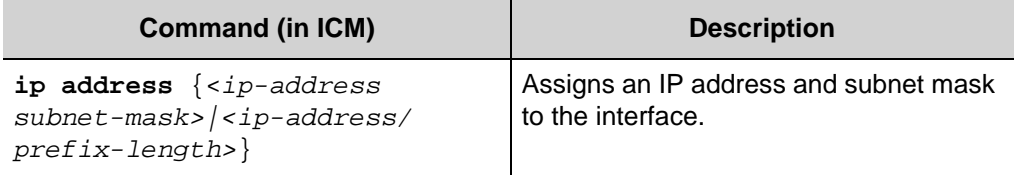

## <span id="page-56-0"></span>**INTERFACE SHOW COMMANDS**

#### **TO VIEW THE DETAILS OF ALL INTERFACES OR A SPECIFIC INTERFACE**

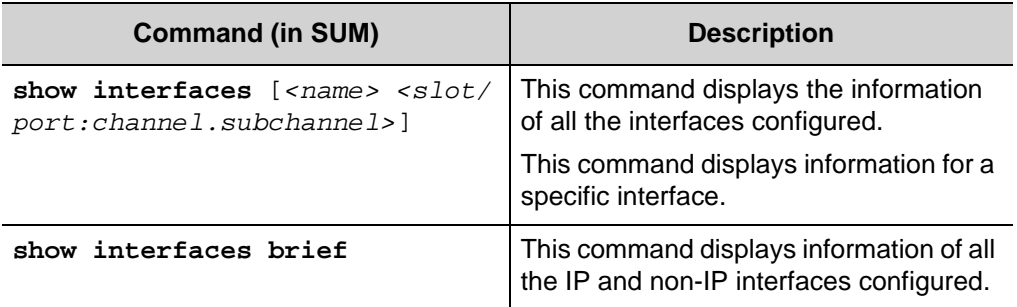

#### **EXAMPLE 1**

#### **ALU# show interfaces GigabitEthernet 7/0**

GigabitEthernet7/0 is up, line protocol is down Hardware is Intel 82546, address is 0011.8b00.86a8 (0011.8b00.86a8) Internet address is 172.16.2.1/24 MTU 1500 bytes, BW 1000000 Kbit, DLY 0 usec, reliability 0/255, txload 0/255, rxload 0/255 Loopback not set Encapsulation ARPA, keepalive not set Auto-duplex(Unknown), Auto(Unknown), 1000BaseTx/Fx ARP type: ARPA, ARP Timeout never Last input never, output never, output hang never Last clearing of "show interface" counters never Queueing strategy: fifo Output queue 0/0 (size/max), 0 drops; Input queue 0/0 (size/ max), 0 drops 5 minute input rate 0 bits/sec, 0 packets/sec 5 minute output rate 0 bits/sec, 0 packets/sec 0 packets input, 0 bytes, 0 no buffer Received 0 broadcasts, 0 runts, 0 giants 0 input errors, 0 CRC, 0 frame, 0 overrun, 0 ignored 0 watchdog, 0 multicast, 0 pause input 0 packets output, 0 bytes, 0 underruns 0 output errors, 0 collisions, 0 interface resets 0 babbles, 0 late collision, 0 deferred 0 lost carrier, 0 no carrier, 0 pause output 0 output buffer copied, 0 interrupts, 0 failures

#### **EXAMPLE 2**

**ALU# show interfaces loopback 1**

```
loopback1 is up, line protocol is up
  Hardware is Loopback
   Internet address not set
  MTU 1500 bytes, BW 1000000 Kbit, DLY 0 usec,
       reliability 0/255, txload 0/255, rxload 0/255
  Encapsulation LOOPBACK, loopback not set
  Last input never, output never, output hang never
  Last clearing of "show interface" counters never
   Input queue: 0/0/0/0 (size/max/drops/flushes); Total output 
drops: (null)
  Queueing strategy: fifo
  Output queue: 0/0 (size/max)
   5 minute input rate 0 bits/sec, 0 packets/sec
   5 minute output rate 0 bits/sec, 0 packets/sec
      0 packets input, 0 bytes
      Received 0 broadcasts, 0 runts, 0 giants, 0 throttles
      0 input errors, 0 CRC, 0 frame, 0 overrun, 0 ignored
      0 packets output, 0 bytes, 0 underruns
      0 output errors, 0 collisions, 0 interface resets
      0 output buffer failures, 0 output buffers swapped out
```
#### **EXAMPLE 3**

**ALU# show interfaces** 

loopback1 is up, line protocol is up Hardware is Loopback Internet address not set MTU 1500 bytes, BW 1000000 Kbit, DLY 0 usec, reliability 0/255, txload 0/255, rxload 0/255 Encapsulation LOOPBACK, loopback not set Last input never, output never, output hang never Last clearing of "show interface" counters never Input queue: 0/0/0/0 (size/max/drops/flushes); Total output drops: (null) Queueing strategy: fifo Output queue: 0/0 (size/max) 5 minute input rate 0 bits/sec, 0 packets/sec 5 minute output rate 0 bits/sec, 0 packets/sec 0 packets input, 0 bytes Received 0 broadcasts, 0 runts, 0 giants, 0 throttles 0 input errors, 0 CRC, 0 frame, 0 overrun, 0 ignored 0 packets output, 0 bytes, 0 underruns 0 output errors, 0 collisions, 0 interface resets 0 output buffer failures, 0 output buffers swapped out Tunnel0 is up, line protocol is down Internet address is 192.168.1.2/30 MTU 1476 bytes, BW 1000000 Kbit, DLY 0 usec, reliability 255/255, txload 0/255, rxload 0/255 Loopback not set

```
 Tunnel Specific Parameters:
       Configured Source IP address 202.202.202.2, 
Destination 201.201.201.2,
       Key 0, Sequencing disabled, Checksum disabled,
       df-bit reset, mode GRE
  Last input never, output never, output hang never
  Last clearing of "show interface" counters never
  Queueing strategy: fifo
  Output queue: 0/0 (size/max) 0 drops; Input queue: 0/0 (size/
max) 0 drops
   5 minute input rate 0 bits/sec, 0 packets/sec
   5 minute output rate 0 bits/sec, 0 packets/sec
      0 packets input, 0 bytes, 0 no buffer
     Received 0 broadcasts, 0 runts, 0 giants, 0 throttles
      0 input errors, 0 CRC, 0 frame, 0 overrun, 0 ignored, 0 
abort
      0 packets output, 0 bytes, 0 underruns
      0 output errors, 0 collisions, 0 interface resets
      0 output buffer failures, 0 output buffers swapped out
Tunnel1 is up, line protocol is down
  Internet address not set
  MTU 1476 bytes, BW 1000000 Kbit, DLY 0 usec,
--More--
```
#### **EXAMPLE 4**

#### **ALU#show interfaces brief**

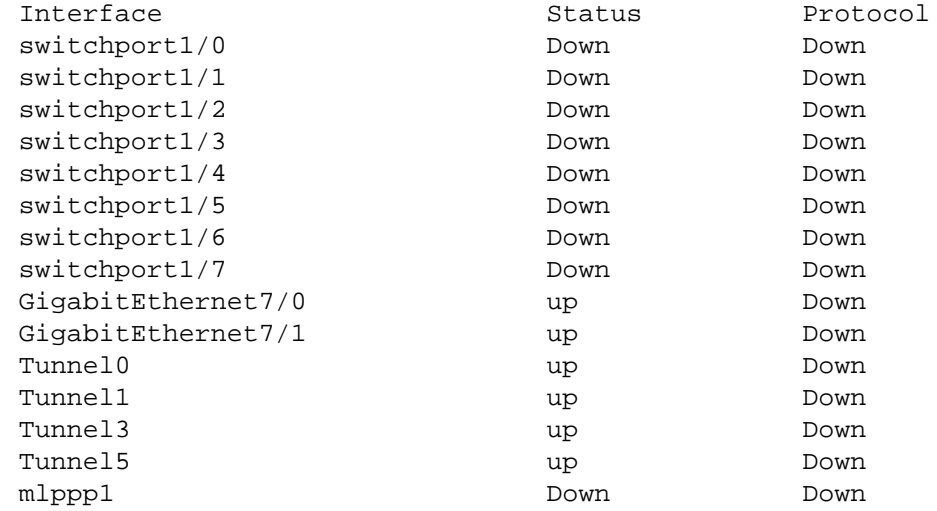

## **TO VIEW BRIEF DETAILS OF IP INTERFACES**

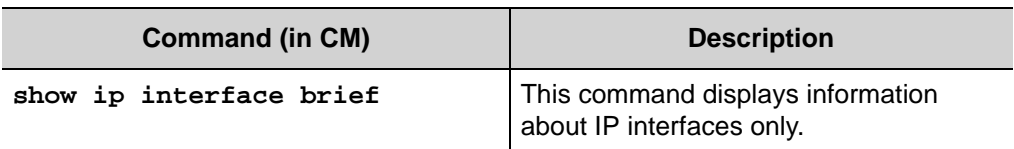

## **EXAMPLE**

## **ALU# show ip interface brief**

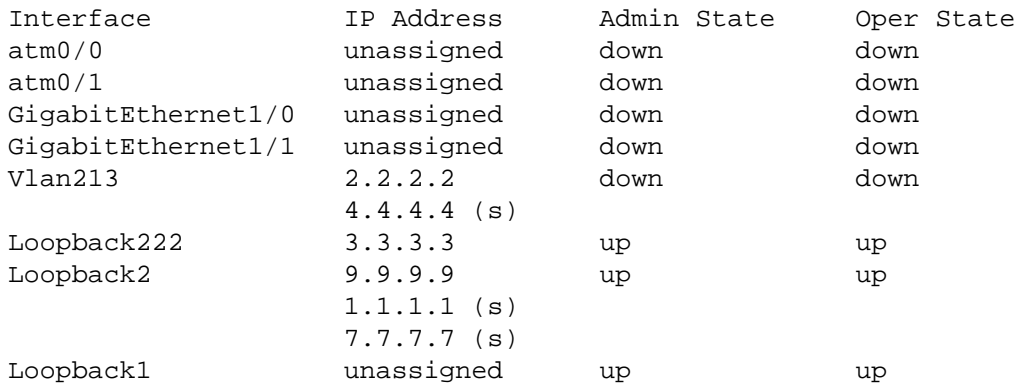

## <span id="page-60-0"></span>**CLEAR INTERFACE COMMANDS**

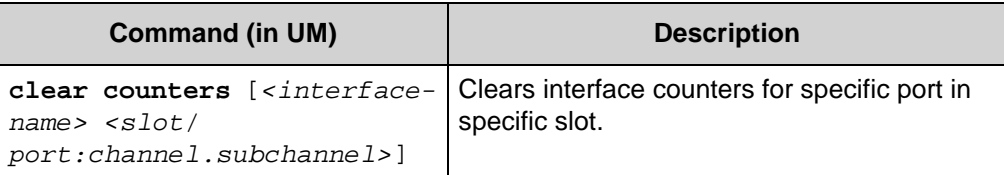

#### **EXAMPLE**

ALU#(config)# clear counters GigabitEthernet 7/0

## **SHUTTING DOWN AND BRING UP AN INTERFACE**

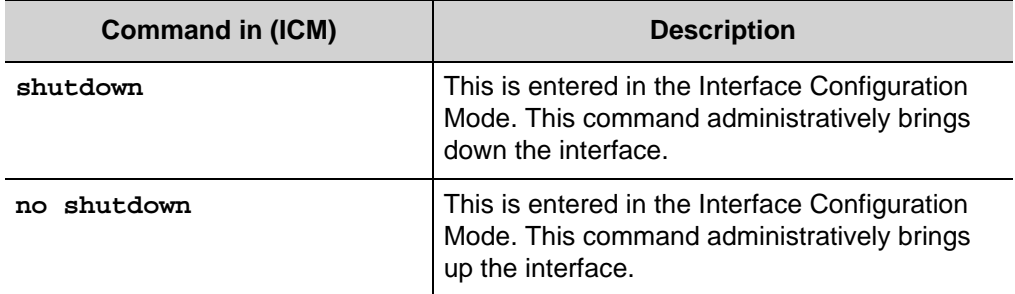

#### **EXAMPLE**

ALU(config-if GigabitEthernet7/0)# shutdown

ALU(config-if GigabitEthernet7/0)# no shutdown

## <span id="page-61-0"></span>**BACKUP INTERFACE**

When a primary interface goes down, an alternate interface in lieu of this primary interface can be brought up with the backup interface support.

The backup interface is more useful for the WAN interfaces when compared to the LAN interfaces. Most of the times, the dial on demand interfaces (like ISDN interfaces) act like backup interfaces for the regular WAN interfaces (like Serial/T1 or E1). But, technically nothing stops in utilizing one interface as backup to another interface with the exception of Loopback interfaces and bridged interfaces.

Usually the primary interface and the backup interface belong to the same subnet (they can have the same IP address) so that when the primary interface goes down, the same connected route gets added to routing table on the backup interface because of which static routes, routing protocols, etc., would work as is without any human intervention. But the features like firewall, policies, etc., that are applied on the primary interface would not be automatically applied to the backup interfaces. In typical scenarios, these feature configurations are also duplicated on to the backup interfaces.

The backup interface backs up only one primary interface. When an interface is specified as backup interface, it cannot be used for regular packet forwarding till the primary interface goes down. The state of a backup interface is 'standby' as long as primary interface is up.

## **TO CONFIGURE A BACKUP INTERFACE**

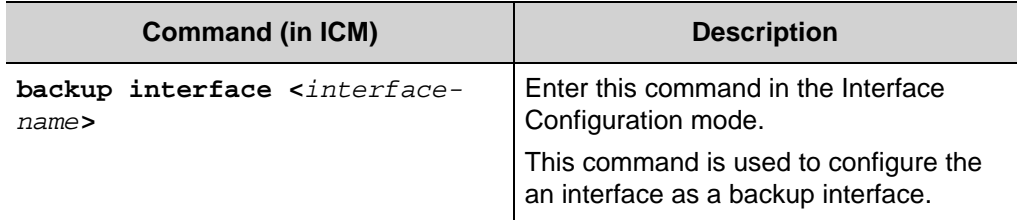

#### **EXAMPLE**

ALU(config-if GigabitEthernet7/0)# backup interface Serial1/0:0

#### **TO VIEW BACKUP INTERFACE DETAILS**

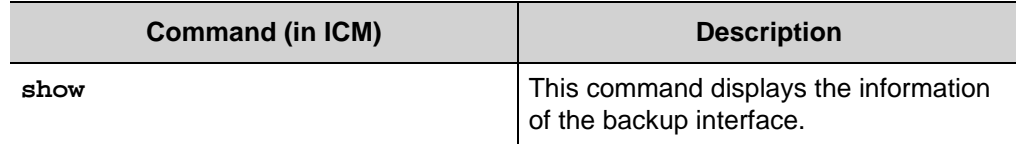

#### **EXAMPLE**

#### **ALU(config-if GigabitEthernet7/0)# show**

```
GigabitEthernet7/0 is up, line protocol is up
   Hardware is Intel 82546, address is 0011.8b00.2712 (0011.8b00.2712)
   Internet address not set
   /*Interface Serial1/0:0 is backup interface*/
   MTU 1500 bytes, BW 10000 Kbit, DLY 0 usec,
       reliability 0/255, txload 0/255, rxload 0/255
   Loopback not set
   Encapsulation ARPA, keepalive not set
   Auto-duplex(Half), Auto(10), 1000BaseTx/Fx
   ARP type: ARPA, ARP Timeout never
   Last input never, output never, output hang never
   Last clearing of "show interface" counters never
   Queueing strategy: fifo
   Output queue 0/0 (size/max), 0 drops; Input queue 0/0 (size/max), 0 drops
   5 minute input rate 0 bits/sec, 0 packets/sec
   5 minute output rate 0 bits/sec, 0 packets/sec
      10 packets input, 7468 bytes, 0 no buffer
      Received 7 broadcasts, 0 runts, 0 giants
      0 input errors, 0 CRC, 0 frame, 0 overrun, 0 ignored
      0 watchdog, 0 multicast, 0 pause input
      0 packets output, 0 bytes, 0 underruns
      0 output errors, 0 collisions, 0 interface resets
      0 babbles, 0 late collision, 0 deferred
      0 lost carrier, 0 no carrier, 0 pause output
      0 output buffer copied, 0 interrupts, 0 failures
```
#### **ALU(config-if Serial1/0:0)# show**

```
Serial1/0:0 is Standby, line protocol is down
  Internet address not set
   /*Interface is backing GigabitEthernet7/0 interface*/
  MTU 1500 bytes, BW 1536 Kbit, DLY 0 usec,
       reliability 255/255, txload 0/255, rxload 0/255
  Loopback not set
   Encapsulation hdlc, keepalive set (10 sec)
   Last input never, output never, output hang never
  Last clearing of "show interface" counters never
   Queueing strategy: fifo
  Output queue: 0/0 (size/max) 0 drops; Input queue: 0/0 (size/max) 0 drops
     Conversations: 0/0/0/0 (active/max active/max total)
    Reserved Conversations: 0/0 (allocated/max allocated)
    Available Bandwidth 1536 kilobits/sec
   5 minute input rate 0 bits/sec, 0 packets/sec
   5 minute output rate 0 bits/sec, 0 packets/sec
      0 packets input, 0 bytes, 0 no buffer
      Received 0 broadcasts, 0 runts, 0 giants, 0 throttles
      0 input errors, 0 CRC, 0 frame, 0 overrun, 0 ignored, 0 abort
      0 packets output, 0 bytes, 0 underruns
      0 output errors, 0 collisions, 0 interface resets
      0 output buffer failures, 0 output buffers swapped out
      0 carrier transitions
   Timeslot(s) Used:1-24 (64Kbps each), Transmitter delay is 0 flags
```
# **CHAPTER 3 SYSTEM CONFIGURATION AND MONITORING**

## **SYSTEM CONFIGURATION AND MONITORING TASKS**

There are several mandatory and optional configuration options available to configure the OA-700. To get a clear insight on them, refer to the following sections:

- **["Management Plane Overview"](#page-65-0)**
- **["Terminal Settings"](#page-76-0)**
- **["System Name"](#page-76-1)**
- **["AAA Configuration on OA-700"](#page-77-0)**
- **["Setting and Displaying the System Time and Date"](#page-96-0)**
- **["System Logging and Debugging"](#page-99-0)**
- **["Rate Limiting in Statlog"](#page-103-0)**
- **["Saving Log Messages"](#page-105-0)**
- **["The File System"](#page-107-0)**
- **["Configuration File Management"](#page-109-0)**
- **["Software Package Management"](#page-118-0)**
- **["Reloading the System"](#page-123-0)**
- **["System Monitoring and Troubleshooting"](#page-125-0)**
- **["SNMP \(Simple Network Management Protocol\)"](#page-133-0)**

## **CHAPTER CONVENTIONS**

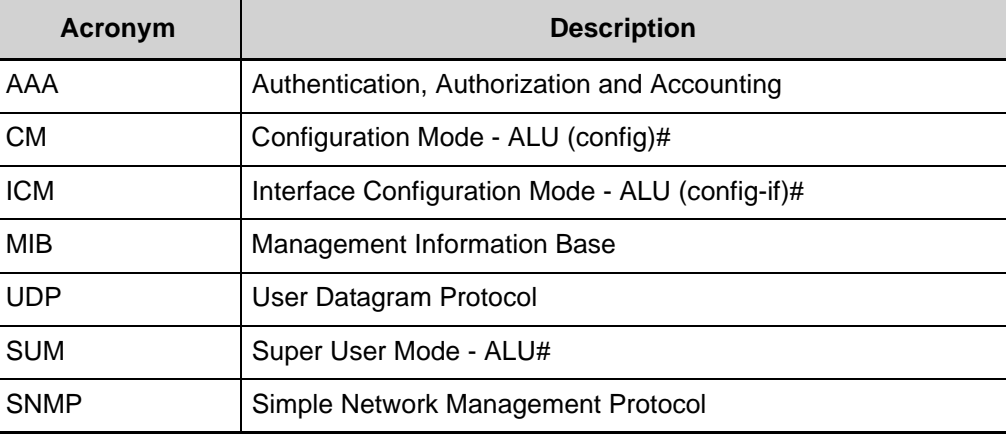

# <span id="page-65-0"></span>**MANAGEMENT PLANE OVERVIEW**

The **OA-700** extends the approach of control/data plane separation by introducing a management plane. This separation is reflected in the actual architecture of the system on a number of different levels including hardware and software. The management plane, as the name implies, handles all the aspects of managing the system.

The management functions of most of the network devices are directly accessible through the network that the router is connected to and through dedicated management ports. Managing the router, through any of the network interfaces, is called '**in-band**' management. Contrarily, management through any of the dedicated management ports, such as console or modem, are commonly referred to as '**out-of-band**' management.

## **OUT OF BAND MANAGEMENT (CONSOLE OR MODEM)**

#### **CONSOLE ACCESS**

The console port is located in the front panel of the OA-700. The console parameters can be set with the commands given below.

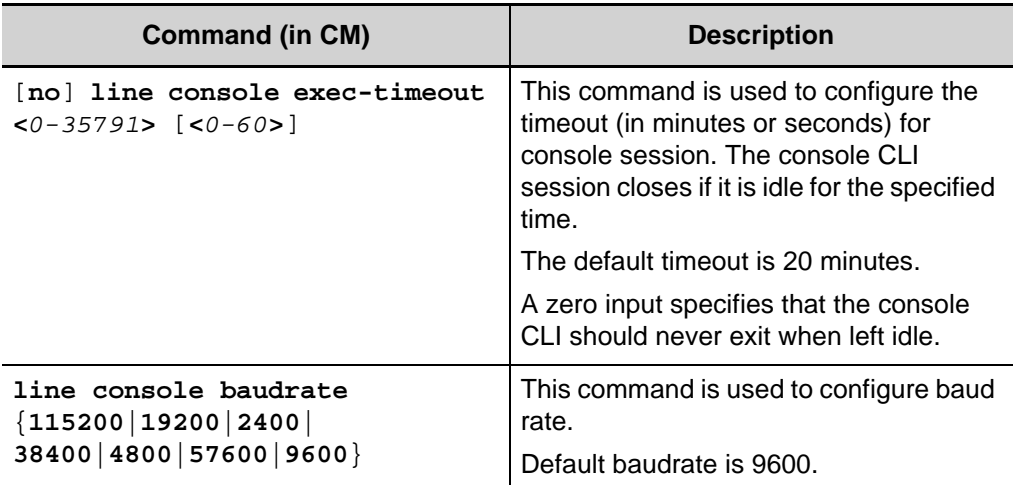

#### **EXAMPLE**

ALU(config)# line console exec-timeout 0

ALU(config)# line console exec-timeout 45 15

ALU(config)# no line console exec-timeout

ALU(config)# line console baudrate 19200

#### **MODEM ACCESS**

The **OA-700** can be managed using the modem port on its front panel.

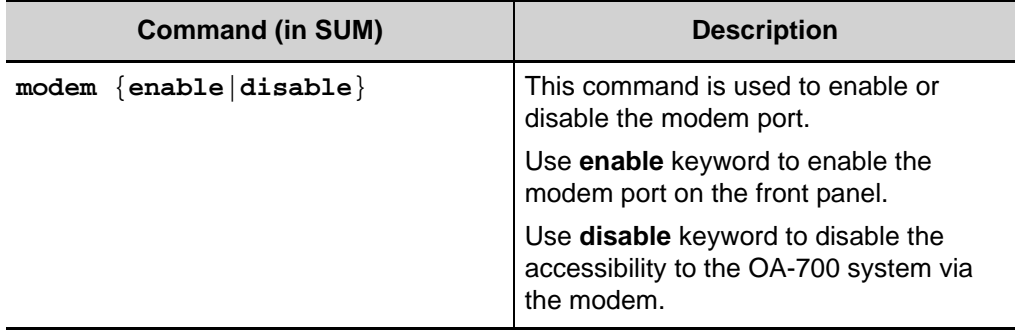

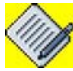

**Note:** AAA services has to be enabled before accessing OA-700 via a modem. For more information on this, refer to ["AAA Configuration on OA-700" on page 56](#page-77-0) section in this chapter.

#### **EXAMPLE**

ALU(config)# modem enable

ALU(config)# modem disable

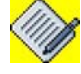

**Note:** (For more information on connecting the system to the external network (console and modem), refer to "Connecting the System to the Network" section in the **OA-780/OA-740 Hardware Users Guide**).

## **INBAND MANAGEMENT** (**SSH AND TELNET**)

#### **SSH (SECURE SHELL)**

SSH is a program that enables logging into a remote machine, and provides secure communication between two systems.

- Inbound SSH access to the system is disabled by default. It is mandatory to have a user account configured for this. (See ["AAA Configuration on OA-700" on](#page-77-0)  [page 56](#page-77-0)).
- Outbound SSH access is allowed for the user once the user has been authenticated. SSH access from the system is always enabled.

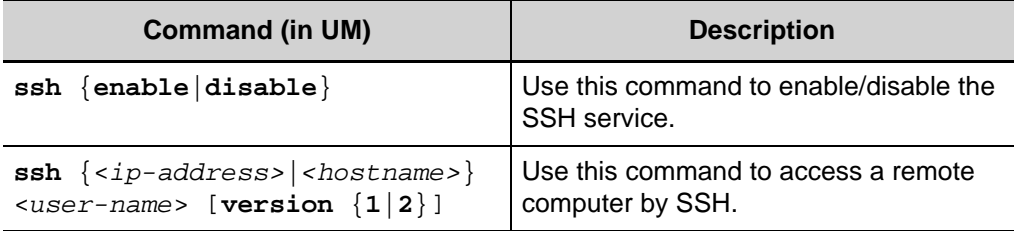

#### **EXAMPLE**

#### **ALU(config)# ssh enable**

```
ALU(config)# ssh 172.25.19.1
   WORD User name
```

```
ALU(config)# ssh 172.25.19.1 root
   <cr>
ALU(config)# ssh 172.25.19.1 root
```

```
The authenticity of host '172.25.19.1(172.25.19.1)' can't be 
established.
RSA key fingerprint is 
b5:b8:c9:6b:0e:28:df:a8:b0:06:7a:23:7f:03:96:6b.
```

```
Are you sure you want to continue connecting (yes/no)? yes
Warning: Permanently added '172.25.19.1' (RSA) to the list of 
known hosts.
root@172.25.19.1's password:
```

```
Last login: Mon Dec 6 17:34:48 2004
[root@linux-sw root]# exit
logout 
Connection to 172.25.19.1 closed.
```
#### **TELNET**

Telnet is a user command with an underlying TCP/IP protocol for accessing remote computers. Telnet is a program that enables connection to foreign or remote host computers.

Telnet is not secure like SSH, but Telnet is supported on almost all Operating Systems.

- Inbound Telnet access to the system is disabled by default. It is mandatory to have a user account configured for this. (See ["AAA Configuration on OA-700" on](#page-77-0)  [page 56](#page-77-0)).
- Outbound Telnet access is allowed for the user once the user has been authenticated. Telnet access from the system is always enabled.

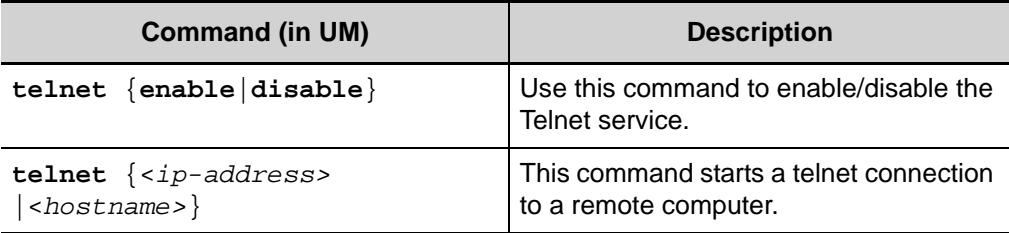

#### **EXAMPLE**

```
ALU(config)# telnet enable
```

```
ALU(config) telnet 10.91.0.1
```
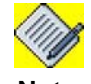

**Note:** For more information on connecting the system to the internal network, refer to the "Connecting the System to the Network" section in the **OA-780 Hardware Users Guide.**

There is a limit on the number of non-console CLI sessions, using SSH, telnet, and modem. For OA-780, the limit is four sessions and for OA-740, it is two sessions. This excludes the console session.

#### **HTTP (HYPER TEXT TRANSFER PROTOCOL)**

HTTP is the primary protocol used for the transfer of files over the World Wide Web. You can access the OA-700 using HTTP through a web browser after being authenticated. By default, the access is disabled.

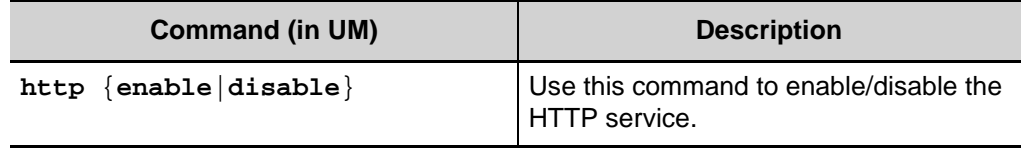

#### **EXAMPLE**

ALU(config)# http enable

#### **HTTPS (HYPER TEXT TRANSFER PROTOCOL SECURE)**

HTTPS, in addition to the normal HTTP uses SSL encryption for secure transmission of files.

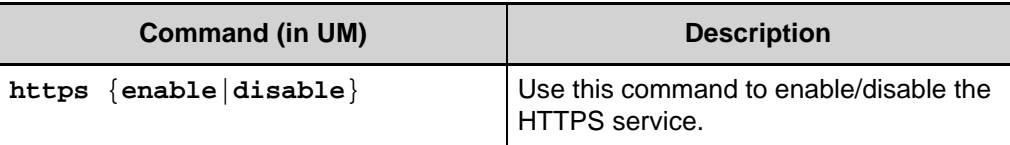

#### **EXAMPLE**

ALU(config)# https enable

#### **TO VIEW ACCESS SERVER STATUS**

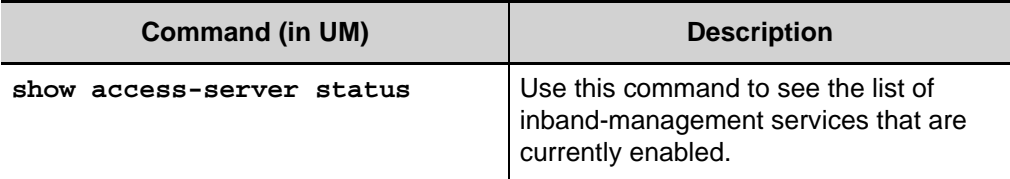

#### **EXAMPLE**

```
ALU(config)# show access-server status
http enable
https enable
ssh enable
```
## **IDLE TIMEOUT**

The idle timeout for SSH, Telnet and Modem CLI sessions can be set by using the following command:

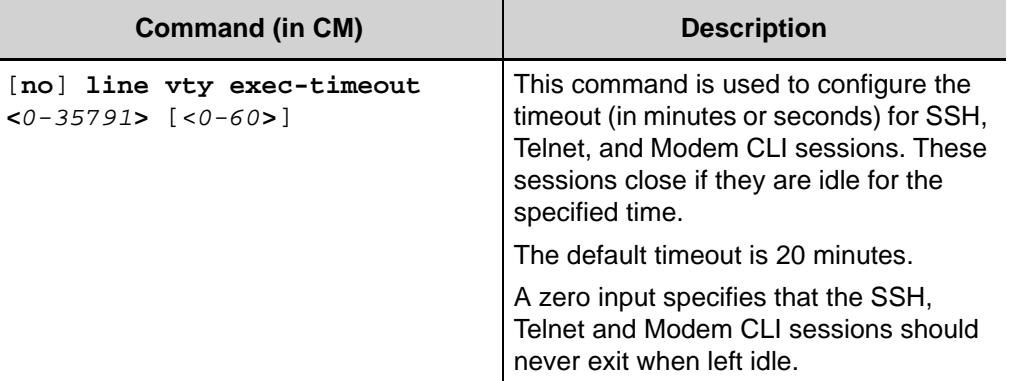

## **EXAMPLE**

```
ALU(config)# line vty exec-timeout 0
ALU(config)# line vty exec-timeout 45 15
ALU(config)# no line vty exec-timeout
```

```
Alcatel-Lucent
```
#### **PING**

The ping command is used to check the connectivity to a specific host using the IP address/host name of that host.

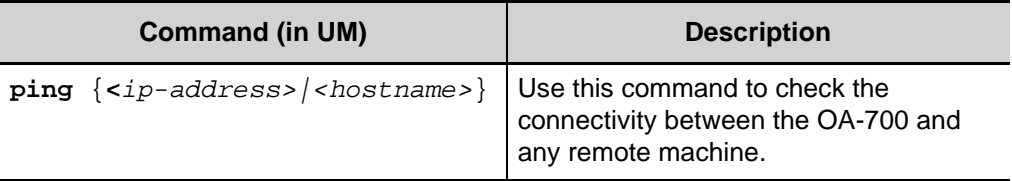

## **EXAMPLE**

**ALU> ping 192.168.10.121**

```
Sending 5,64-byte ICMP Echos to 192.168.10.121,
timeout is 10 seconds 
!!!!!
Success rate is 100 percent (5/5), 
round-trip min/avg/max = 0.124/0.191/0.356 ms
```
#### **EXTENDED PING**

When a normal ping command is sent from a OA-700, the source address of the ping is the IP address of the interface that the packet uses to exit the router. If an extended ping command is used, the source IP address can be changed to any IP address on the OA-700. The extended ping is used to perform a more advanced check of host reachability and network connectivity.

In order to use this feature, enter 'ping' and press Enter. You are prompted for the fields as described below.

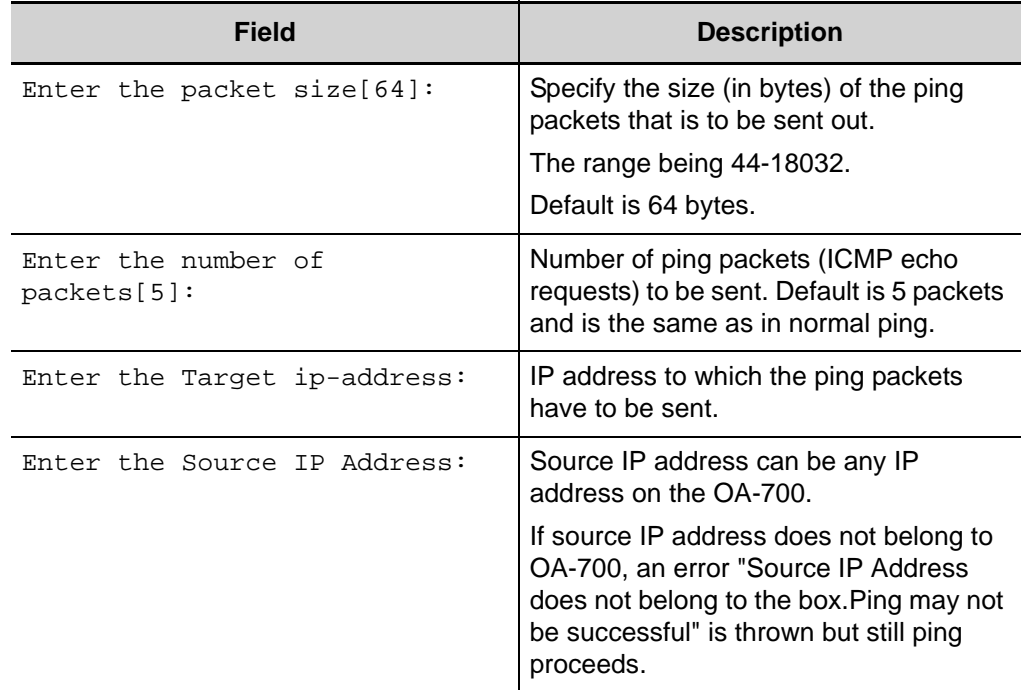

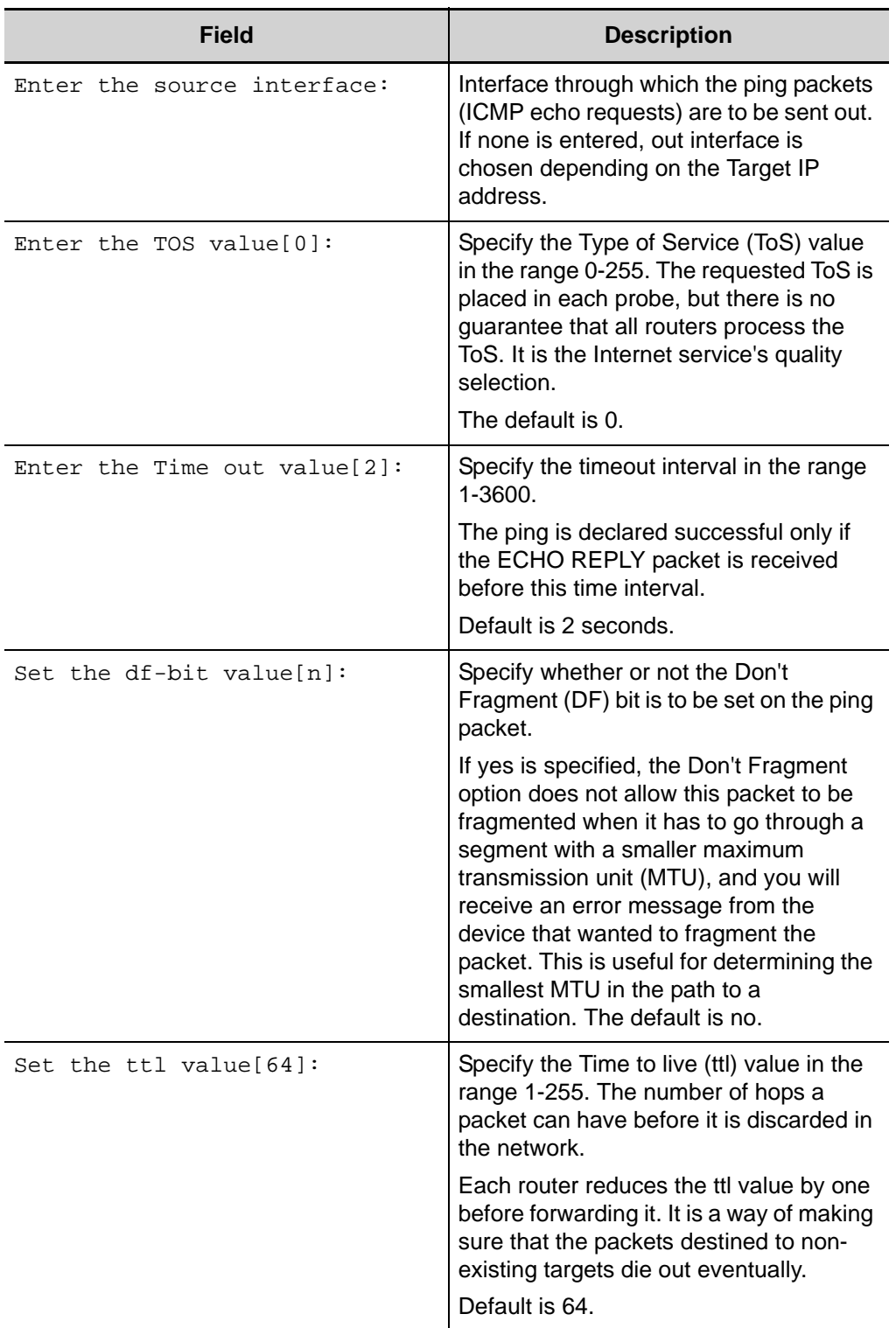
Once the above fields are entered and ping is initiated, you will see the following output:

!!!!! : Each exclamation point (!) denotes receipt of a reply. A period (.) denotes that the network server has timed out while waiting for a reply.

Success rate is 100 percent: Percentage of packets successfully echoed back to the router. Anything less than 80 percent is usually considered problematic.

round-trip  $min/avg/max = 2/4/5$  ms: Round-trip travel time intervals for the protocol echo packets, including minimum/ average/maximum (in milliseconds).

#### **EXAMPLE**

The following is an example of "extended ping" command:

#### **ALU# ping**

Enter the packet size[64]:100 Enter the number of packets[5] :7 Enter the Target ip-address:2.2.2.12 Enter the Source IP Address: Enter the source interface: Enter the TOS value[0]: Enter the Time out value[2]: Set the df-bit value[n]: Set the ttl value[64]: Press ^C to Stop.. Sending 7,92-byte ICMP Echos to 2.2.2.12,timeout is 2 seconds !!!!!!! Success rate is 100 percent  $(7/7)$ , round-trip min/avg/max = 3.499/3.833/3.915 ms

# **TRACEROUTE**

The traceroute utility displays the route used by IP packets on their way to a specified network/host, across a TCP/IP network. It displays the IP number and host name of the machines along that route. It is used as a network debugging tool. If there are network connectivity problems, it will show the origin of the trouble along the route.

**Traceroute** is also a troubleshooting utility like ping, which gives you the information about the exact hops taken by a packet to reach its destination.

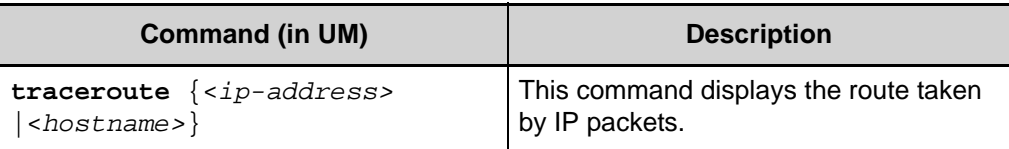

## **EXAMPLE**

**ALU> traceroute 10.91.10.178**

traceroute to (10.91.10.178), 30 hops max, 38 byte packets. 1 10.91.0.1 (10.91.0.1) 0.700 ms 0.703 ms 0.621 ms 2 10.91.10.178 (10.91.10.178) 0.951 ms 0.961 ms 0.960 ms

## **EXTENDED TRACEROUTE**

The extended traceroute command is a variation of the traceroute command. An extended traceroute command can be used to see what path packets take in order to get to a destination. The command can also be used to check routing at the same time. This is helpful for troubleshooting routing loops, or to determine where packets are getting lost. You can use the extended ping command in order to determine the type of connectivity problem, and then use the extended traceroute command in order to narrow down where the problem occurs.

A "time exceeded" error message indicates that an intermediate communication server has seen and discarded the packet. A "destination unreachable" error message indicates that the destination node has received the probe and discarded it because it could not deliver the packet. If the timer goes off before a response comes in, trace prints an asterisk(\*). The command terminates when any of these happens:

- the destination responds
- the maximum TTL is exceeded
- the user interrupts the trace with the escape sequence.

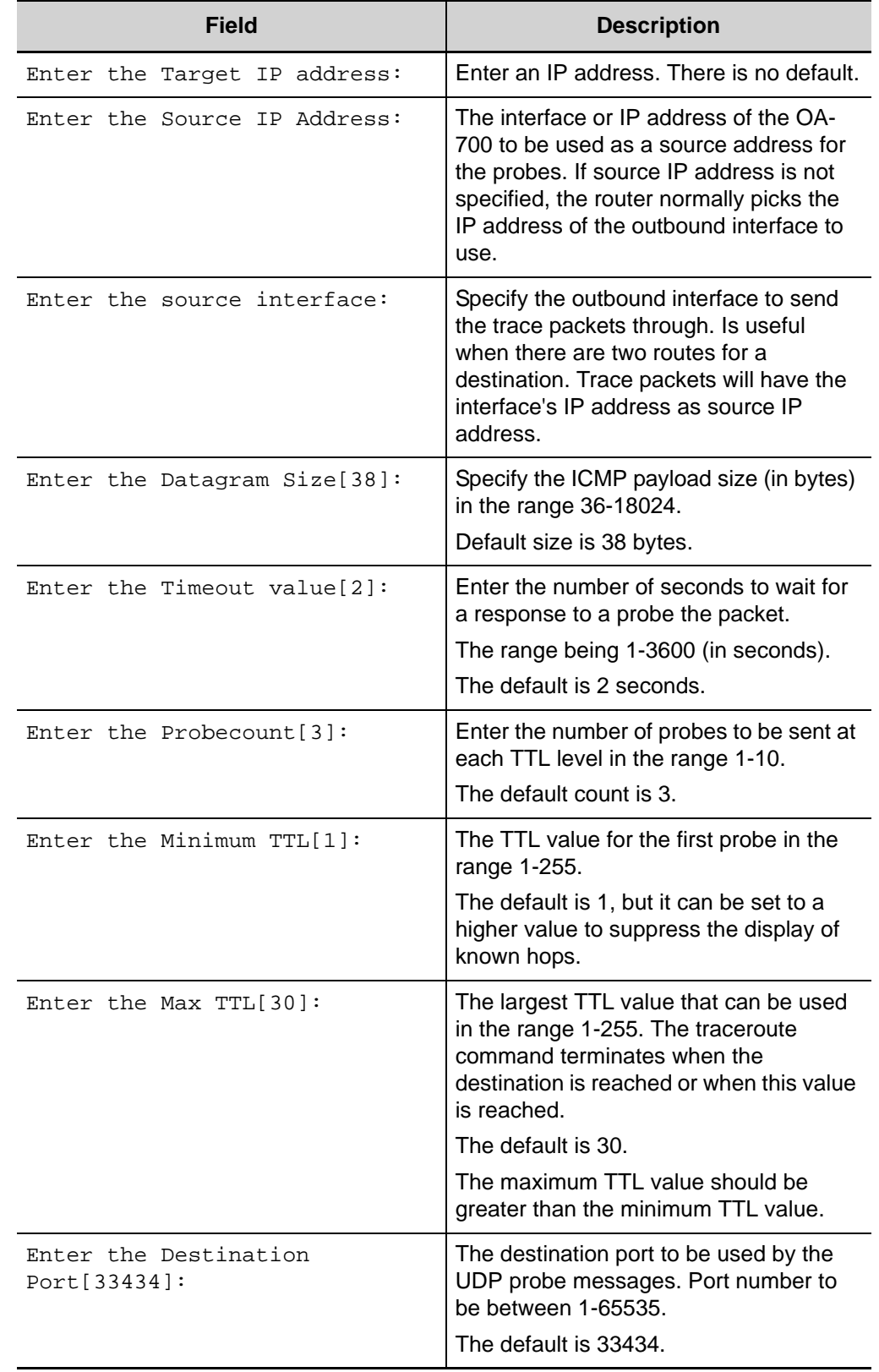

The following table lists the traceroute command field descriptions:

Alcatel-Lucent

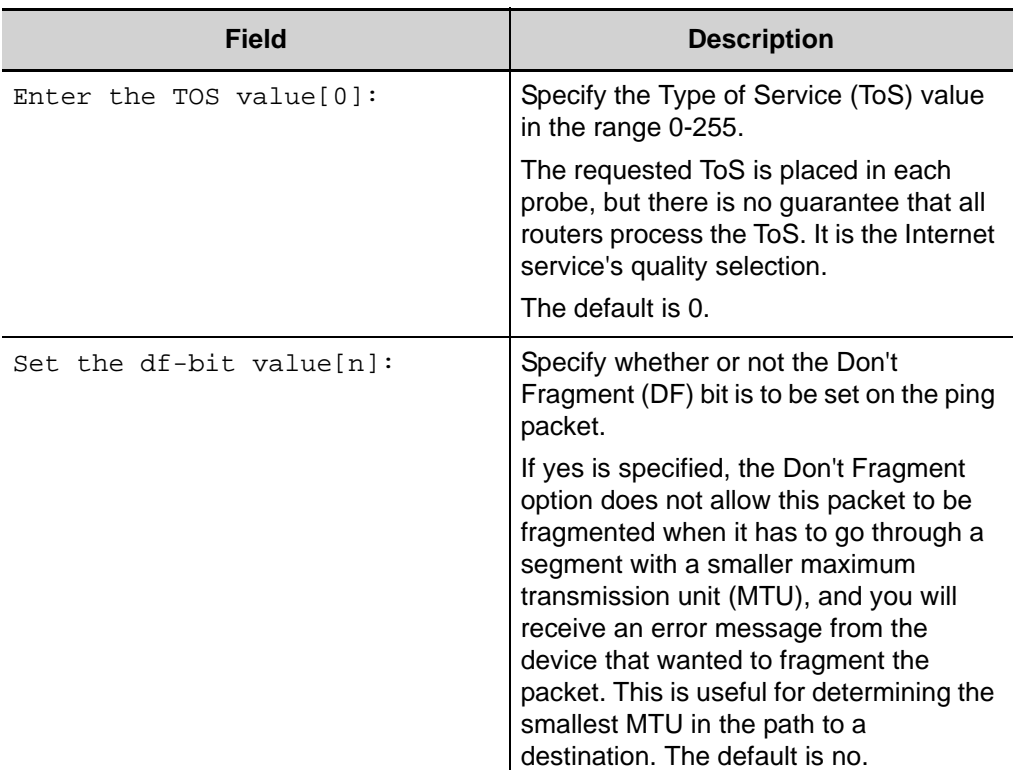

```
ALU(config)# traceroute
```

```
Enter the Target IP address:2.2.2.12
Enter the Source IP Address:
Enter the source interface:
Enter the Datagram Size[38]:
Enter the Timeout value[2]:
Enter the Probecount[3]:
Enter the Minimum TTL[1]:
Enter the Max TTL[30]:
Enter the Destination Port[33434]:
Enter the TOS value[0x0]:
Set the df-bit value[n]:
traceroute to 2.2.2.12 (2.2.2.12), 30 hops max, 38 byte 
packets.
1 2.2.2.12 (2.2.2.12) 3.151 ms * 2.2.2.12 (2.2.2.12) 
4.089 ms
```
# **TERMINAL SETTINGS**

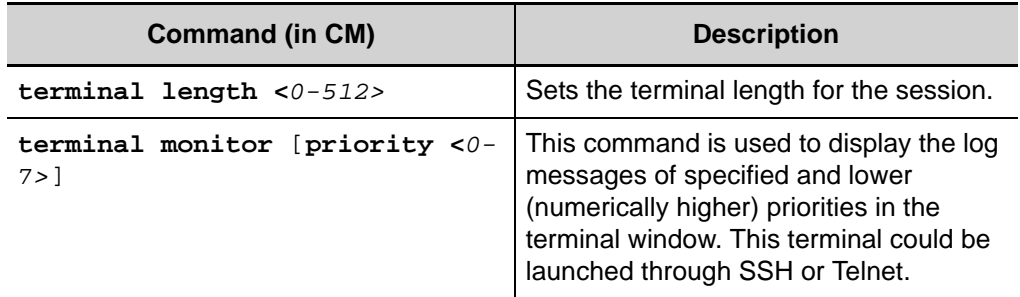

# **EXAMPLE**

ALU(config)# terminal length 10

ALU(config)# terminal monitor

# **SYSTEM NAME**

By default, the System name is "ALU". To give the system a more informative name, use the 'hostname' command. The host name shows up in the CLI prompt.

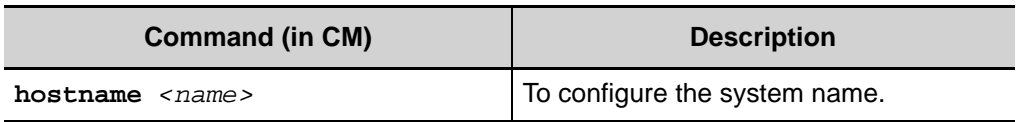

# **EXAMPLE**

ALU(config)# hostname ALU

# **AAA CONFIGURATION ON OA-700**

The OA-700 is targeted at the edge of enterprises that have a good deal of valuable data in their networks.

It is important to ensure that the customer has knowledge and control over the following: Who can access, manage or use the system? What these users are allowed to do to the system, or through the system? What was done to the system by these users? Where the above information is stored or retrieved from?

AAA (Authentication, Authorization, and Accounting) is a system in IP-based networking to control the resources that users have access to and to keep track of the user activity over a network.

- Authentication is the process of identifying an individual, usually based on a user name and password. Authentication is based on the idea that each individual user will have some unique information, that sets the user apart from others.
- Authorization is the process of granting or denying a user access to network resources once the user has been authenticated. The amount of information and the type of services the user has access to depends on the user's authorization level.
- Accounting is the process of keeping track of a user's activity while accessing the network resources including the amount of time spent in the network, the services accessed and the amount of data transferred during the session. Accounting data is used for trend analysis, capacity planning, billing, auditing, and cost allocation.

AAA services often require a server that is dedicated to providing these three services. RADIUS, DIAMETER, TACACS, and TACACS+ are some often used AAA protocols.

# **TO ENABLE AAA SERVICES**

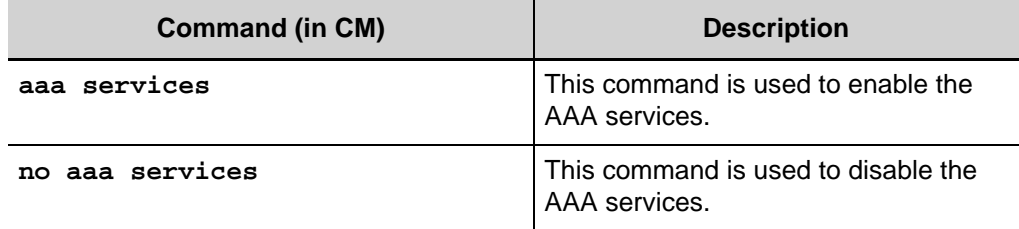

## **EXAMPLE**

ALU(config)# aaa services

ALU(config)# no aaa services

## **AUTHENTICATION COMMANDS**

Authentication is the process of validating the user, on the basis of some differentiating private information. It verifies that the user is who the user claims to be.

There are various authentication methods that are supported:

- Local Authentication
- RADIUS Server Group
- TACACS+ Server Group

## **LOCAL AUTHENTICATION METHOD**

## **TO CONFIGURE USER ACCOUNT**

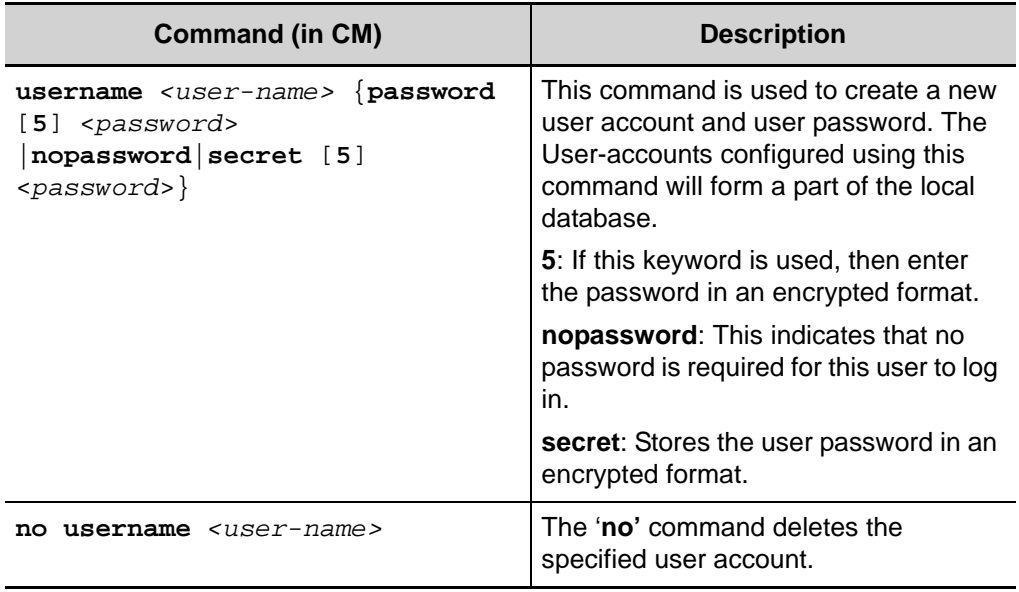

### **EXAMPLE**

ALU(config)# username ALU1 password pass1 ALU(config)# username ALU1 nopassword ALU(config)# username ALU1 secret pass2

#### **RADIUS SERVER GROUP CONFIGURATION**

A RADIUS server group is a list of radius servers, which can be used as an authentication method in a method-list. The servers are approached in the order they are specified for authentication information.

### **TO CONFIGURE A RADIUS SERVER GROUP**

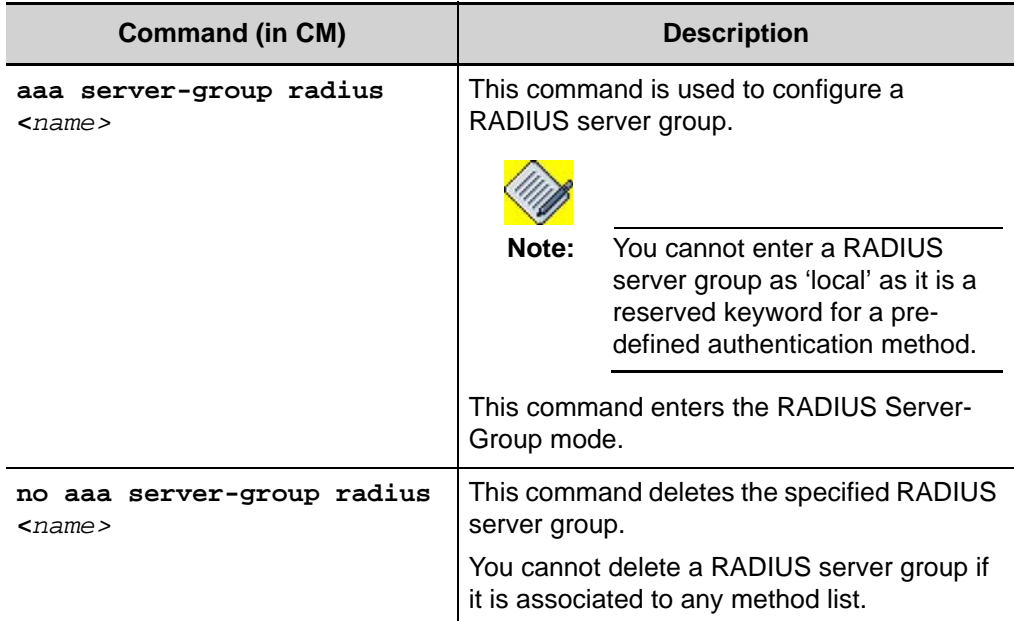

### **EXAMPLE**

ALU(config)# aaa server-group radius rad1 ALU(config-srv-grp-rad1)#

The following error is displayed if you try to configure a RADIUS server group with the name 'local':

ALU(config)# aaa server-group radius local The name of the Group is reserved

ALU(config)# no aaa server-group radius rad1

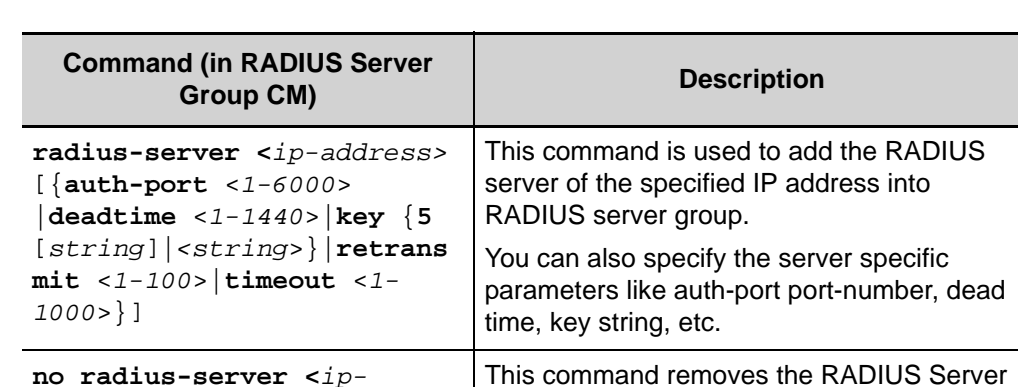

from the server group.

#### **TO ADD A RADIUS SERVER TO THE RADIUS SERVER GROUP**

#### **EXAMPLE**

*address>*

**no radius-server <***ip-*

```
ALU(config-srv-grp-rad1)# radius-server 1.1.1.1
```
ALU(config-srv-grp-rad1)# no radius-server 1.1.1.1

### **TO CONFIGURE RADIUS SERVER GROUP GLOBAL OPTIONS**

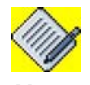

**Note:** In the Configuration mode, you can configure RADIUS server global options like timeout, key, and authentication port. You can also configure these values on a per server basis. Per-server values should be entered in the RADIUS Server Group Configuration Mode.

The per-server parameters override the global ones, in case both are configured. Default global values for these parameters exist that will come into effect if neither perserver nor global values are configured explicitly.

The following are the RADIUS server options:

- Authentication Port (auth-port): This is the destination port on which the RADIUS server is listening.
- Deadtime: The time (in minutes) that should elapse, before you again try to connect to a non-responding server.
- Key: This is the encryption key between the OA-700 and the RADIUS server.
- Timeout: This determines the number of seconds that the OA-700 should wait for a reply from the RADIUS server before retrying.
- Retransmit: The number of retries after each "timeout" interval, before giving up on the server.

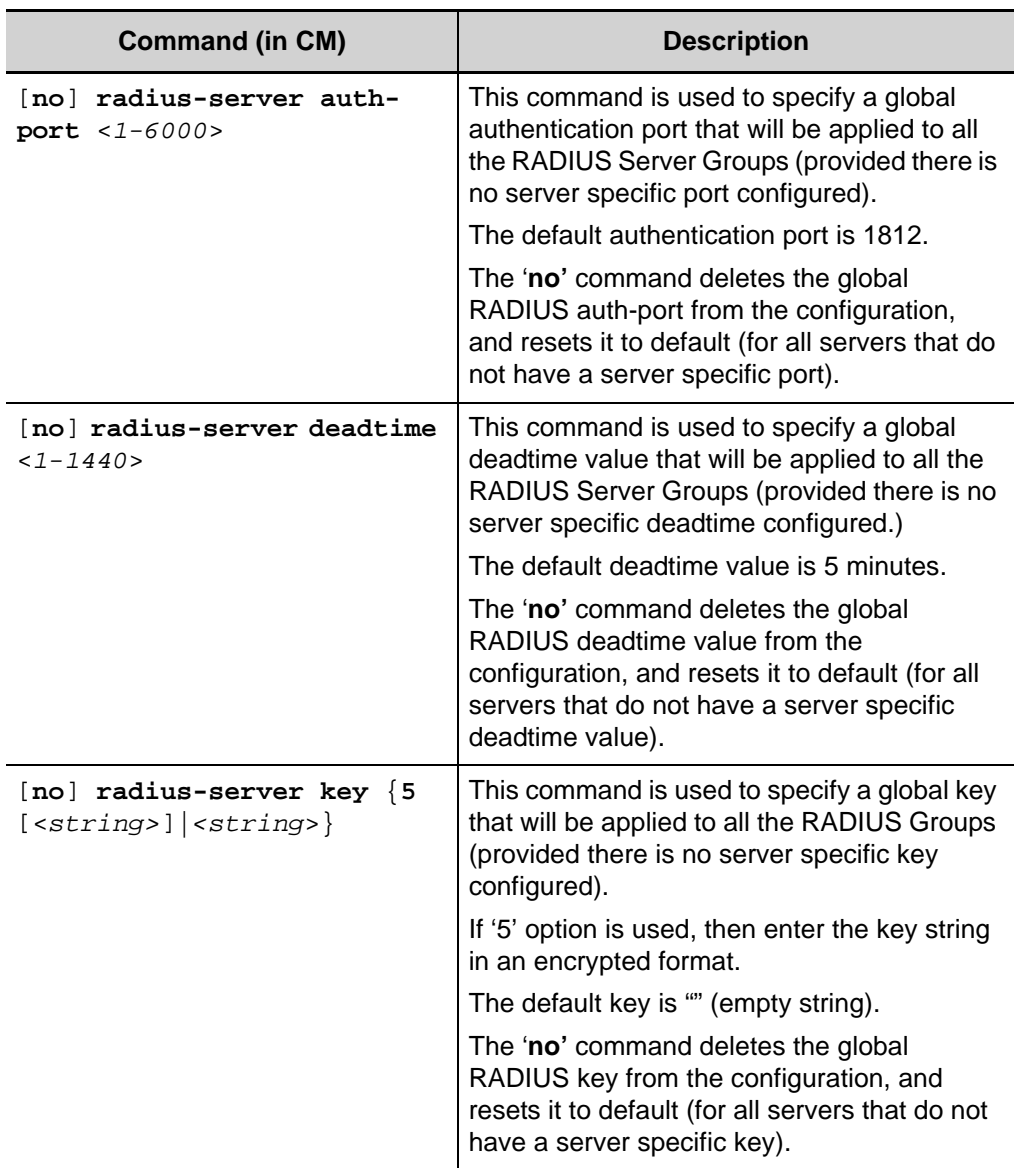

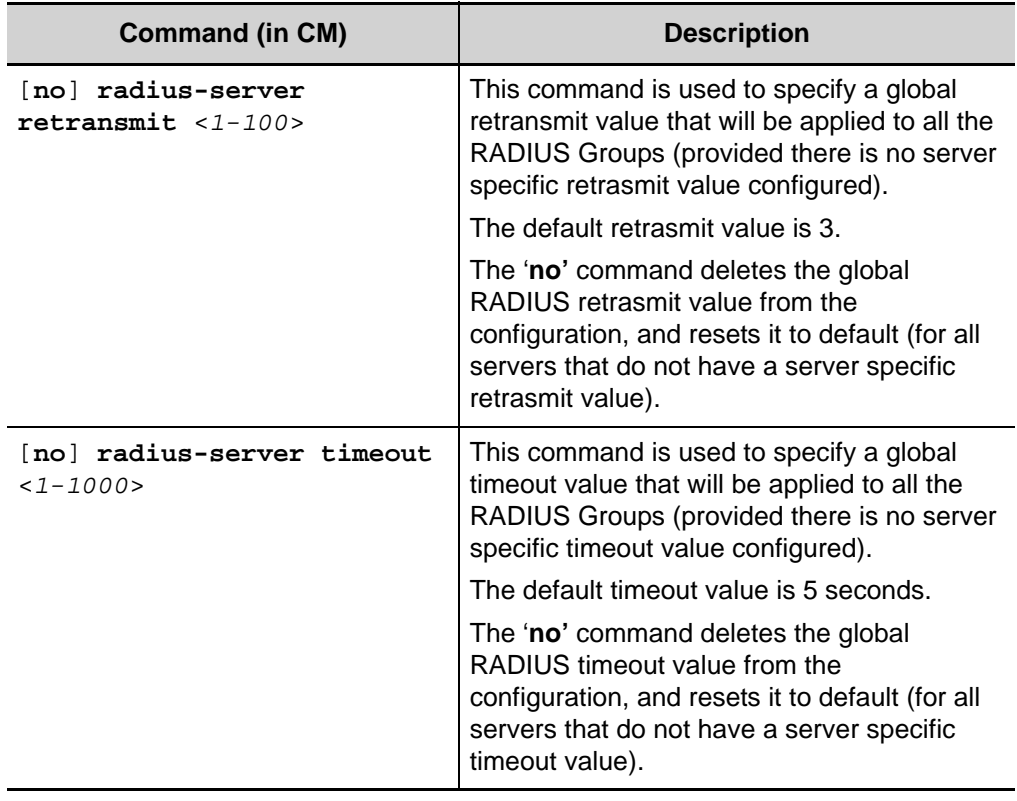

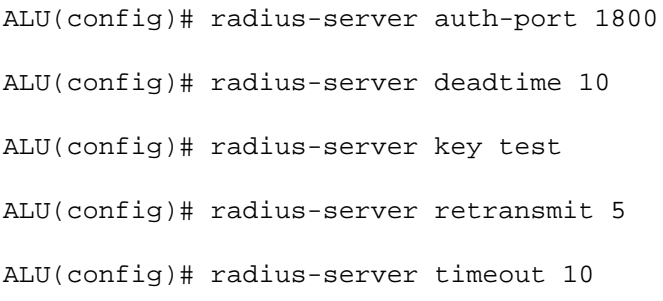

### **TACACS+ SERVER GROUP CONFIGURATION**

A TACACS+ server group is a list of TACACS+ servers, which can be used as an authentication method in a method-list. The servers are approached in the order they are specified for authentication information.

## **TO CONFIGURE A TACACS+ SERVER GROUP**

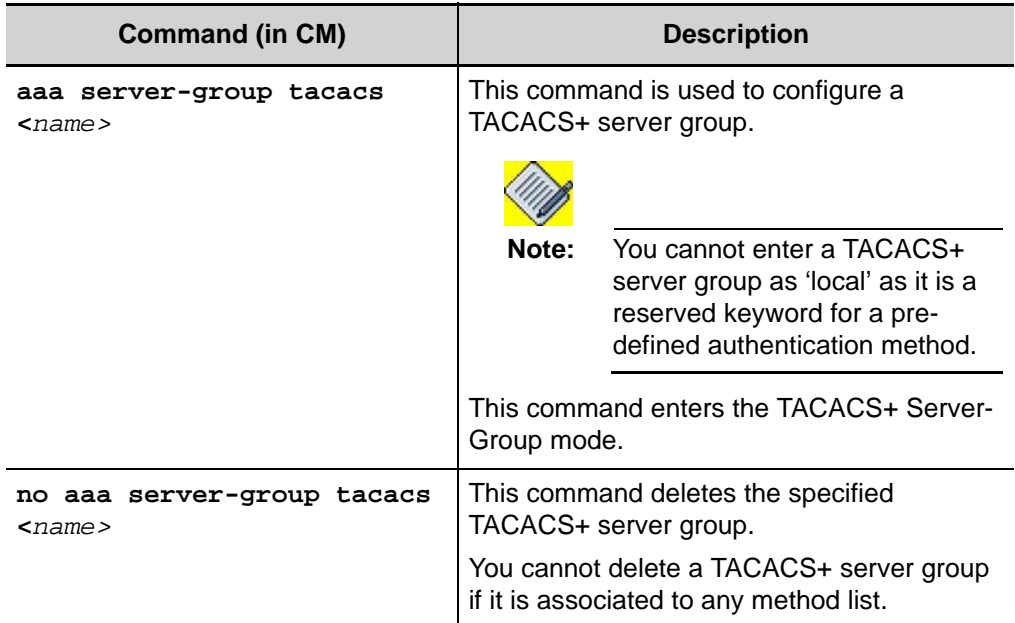

## **EXAMPLE**

ALU(config)# aaa server-group tacacs tac1 ALU(config-srv-grp-tac1)#

The following error is displayed if you try to configure a TACACS+ server group with the name 'local": ALU(config)# aaa server-group tacacs local

The Name of the Group is reserved

ALU(config)# no aaa server-group tacacs tac1

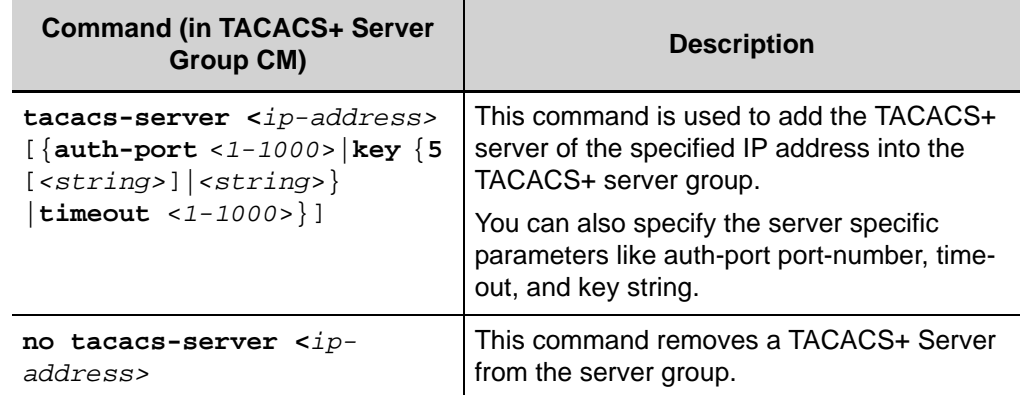

#### **TO ADD A TACACS+ SERVER TO THE TACACS+ SERVER GROUP**

#### **EXAMPLE**

```
ALU(config-srv-grp-tac1)# tacacs-server 1.1.1.2
```
ALU(config-srv-grp-tac1)# no tacacs-server 1.1.1.2

### **TO CONFIGURE TACACS+ SERVER GROUP GLOBAL OPTIONS**

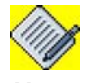

**Note:** In the Configuration Mode, you can configure TACACS+ server global options like timeout, key, and authentication port. You can also configure these values on a per server basis. Per-server values should be entered in the TACACS+ Server Group Configuration Mode.

The per-server parameters override the global ones, in case both are configured. Default global values for these parameters exist that will come into effect if neither perserver nor global values are configured explicitly.

The following are the TACACS+ server options:

- Authentication Port (auth-port): This is the destination port on which TACACS+ server is listening.
- Key: This is the encryption key between the OA-700 and the TACACS+ server.
- Timeout: This determines the number of seconds that the OA-700 should wait for a reply from the TACACS+ server before retrying.

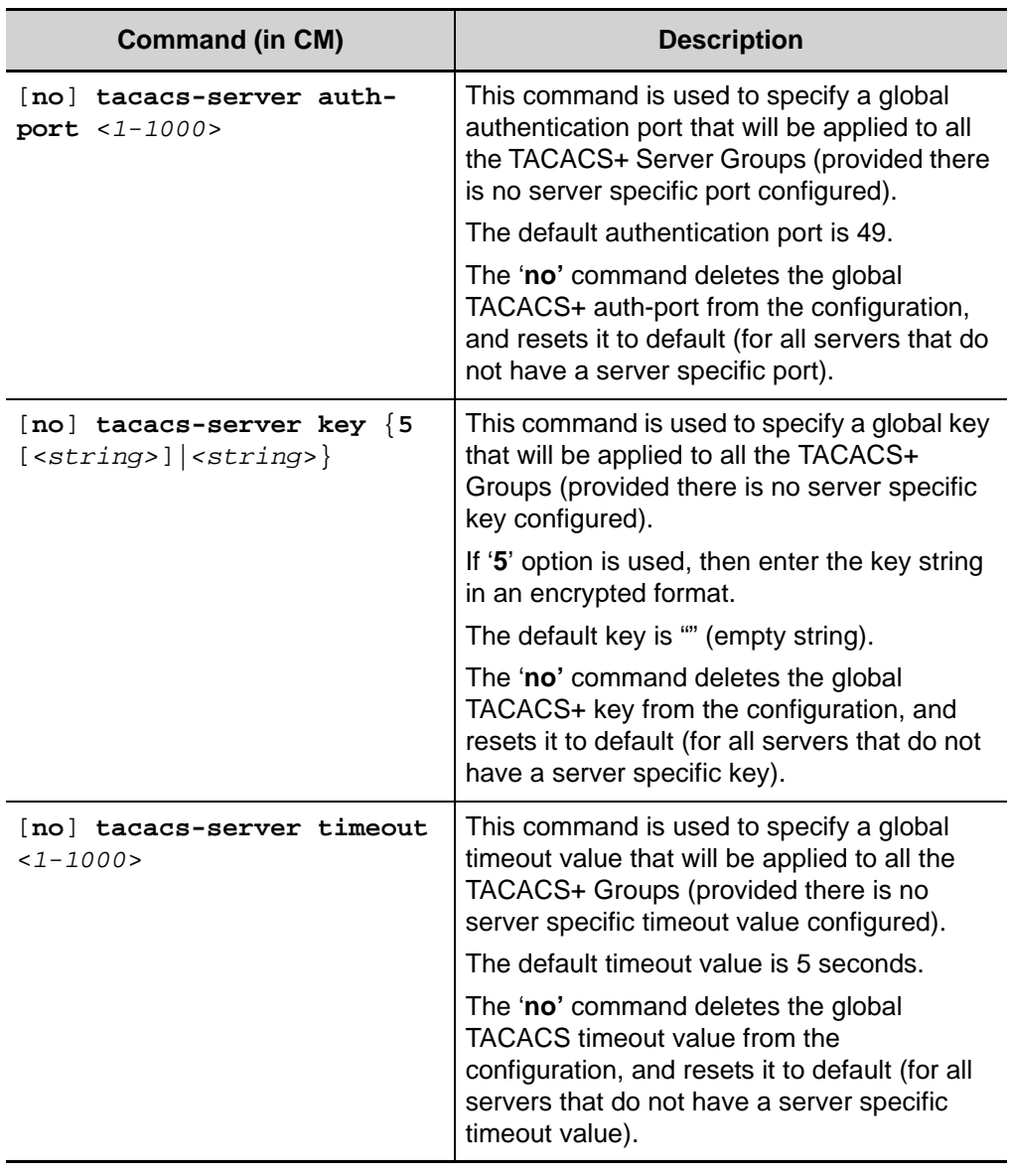

ALU(config)# tacacs-server auth-port 100

ALU(config)# tacacs-server key test1

ALU(config)# tacacs-server timeout 10

#### **ENABLE AUTHENTICATION**

An extra layer of security is provided by enable-authentication. If configured, it enquires the user for a password, before granting entry into Super User Mode through CLI. If enable authentication is not configured, a user gaining CLI access through console is granted access into Super User Mode without being asked for any password. However, users logging in through remote CLI sessions (SSH, telnet and modem) are not allowed privileged access without enable authentication configuration. If an authentication method requiring user-name (RADIUS and TACACS+ server-groups), is associated with enable-authentication, then a default user name of **\$enab15\$** is used.

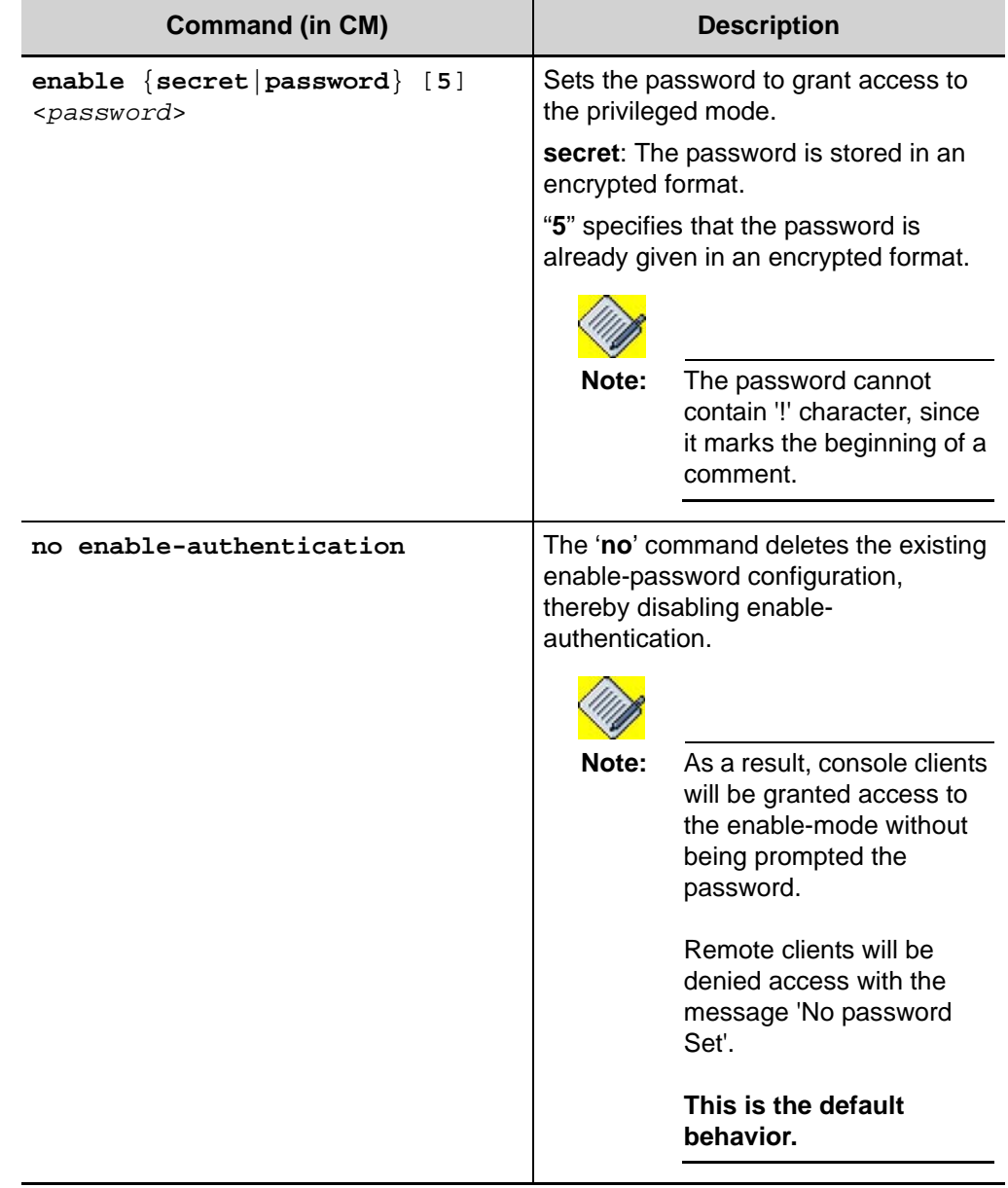

#### **EXAMPLE**

ALU(config)# enable secret test Secret for level 15 is set

#### **METHOD-LIST CONFIGURATION**

A method-list is a list of authentication methods. It specifies the sequence of authentication methods to be approached for authentication. The methods are queried in the order in which they are specified.

Possible authentication methods include a pre-defined RADIUS server group, TACACS+ server group, and local authentication.

A method-list needs to be associated with a particular type of client. Whenever a user tries to login through that type of client, the list is traversed in the order in which the methods are specified. That is to say, the first method is queried first. Now if the first method authenticates the user, the user is allowed access. If it says that the user is not authenticated, then the user is denied access. But, if there is an error in the query, then the second method in the list is approached and similar steps are repeated, until the end of the list is reached. If there are errors in queries to all the methods, then the user is denied access.

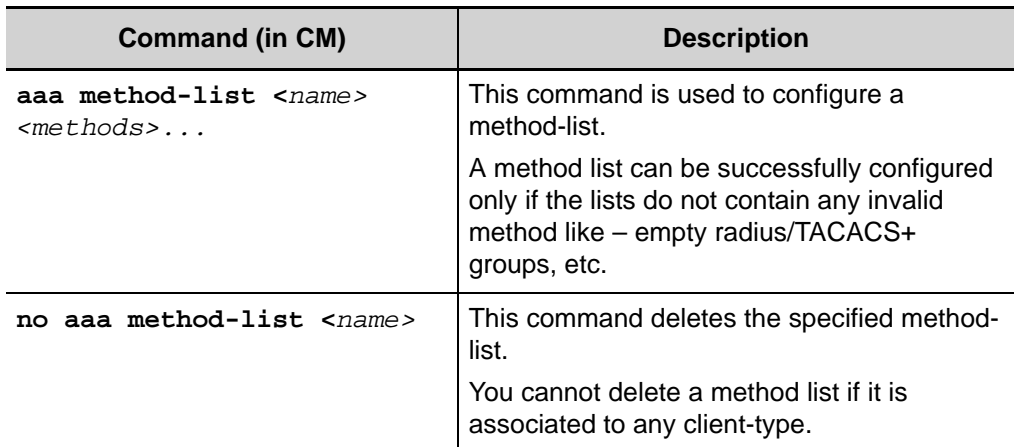

### **TO CONFIGURE A METHOD-LIST**

#### **EXAMPLE**

ALU(config)# aaa method-list m1 rad1 tac1 local

The following example shows that you cannot configure a method-list with an invalid method:

ALU(config)# aaa method-list m1 tac2 One of the Specified Groups doesn't have any server in it

ALU(config)# no aaa method-list m1

### **ASSOCIATING METHOD-LIST WITH A CLIENT-TYPE**

The different client-types to which clients can belong are:

- Console
- Remote-Login
- Web (HTTP)
- dot1X (802.1X)
- **Enable**

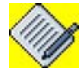

**Note:** The Client Type 'Remote-Login' is a reference to SSH and TELNET clients.

'Enable' is the type associated with clients seeking access into Super User Mode (SUM).

You can associate only one method-list to a client-type.

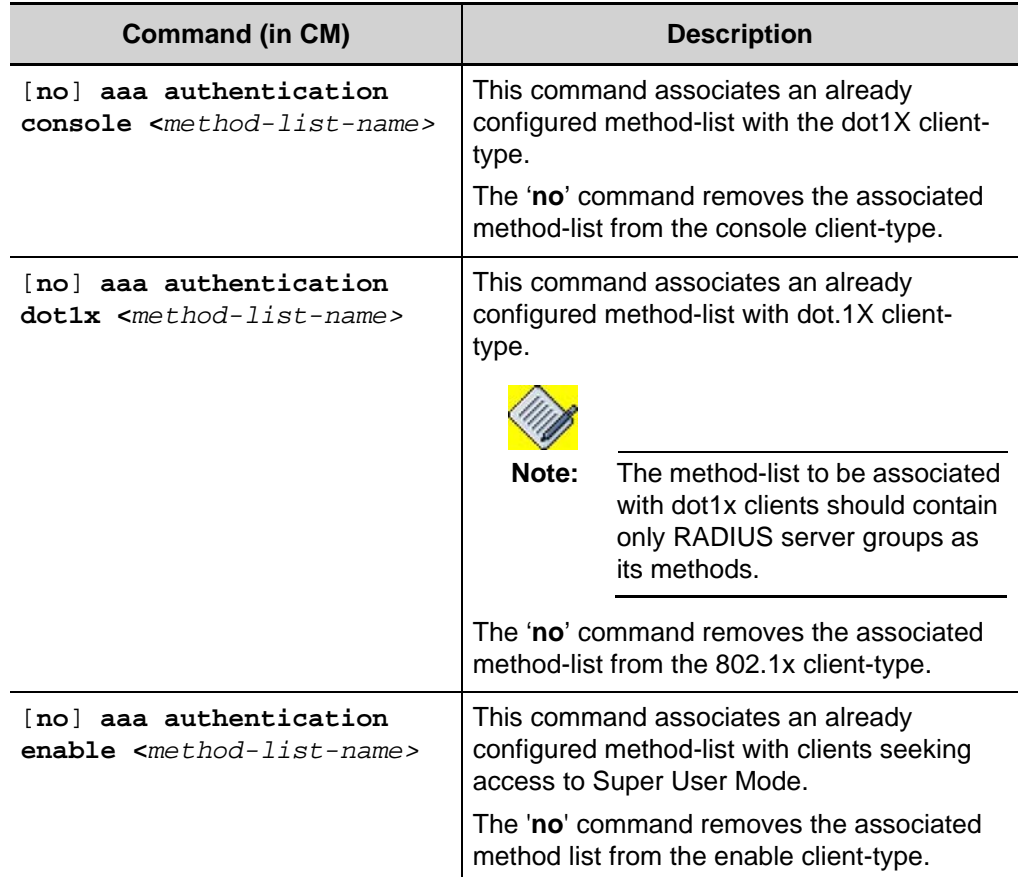

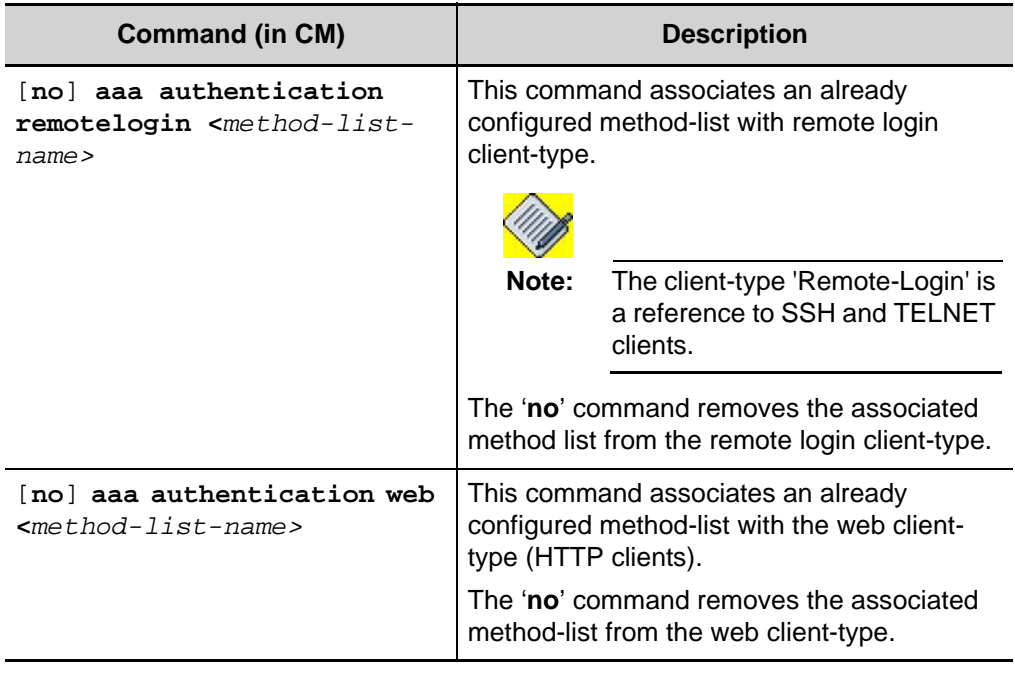

ALU(config)# aaa authentication console m1

ALU(config)# aaa authentication dot1x m2

ALU(config)# aaa authentication enable m1

ALU(config)# aaa authentication remotelogin m1

ALU(config)# aaa authentication web m1

#### **AAA SPECIAL USERS**

The system will always contain a default user called ''superadmin". You will be asked to configure the password for superadmin, when the OA System boots up for the first time, or when there is no start-up configuration, in the following way:

Enter the new password for the superadmin: Retype the new paasword: Superadmin password updated...

In case of accidental loss of superadmin's password, you will be able to reset (but not recover,) the password as long as you have the physical access to the device over the console. For this purpose, there is a special user defined in the system called "recovery". This user login is valid only over the console. The default (non editable) password for this login would be the chassis ID, which is displayed as part of chassis information, both in CLI and Device Manager. The serial-number of the back panel is considered to be the chassis ID. It could be obtained through "show chassis" in this way:

#### **EXAMPLE**

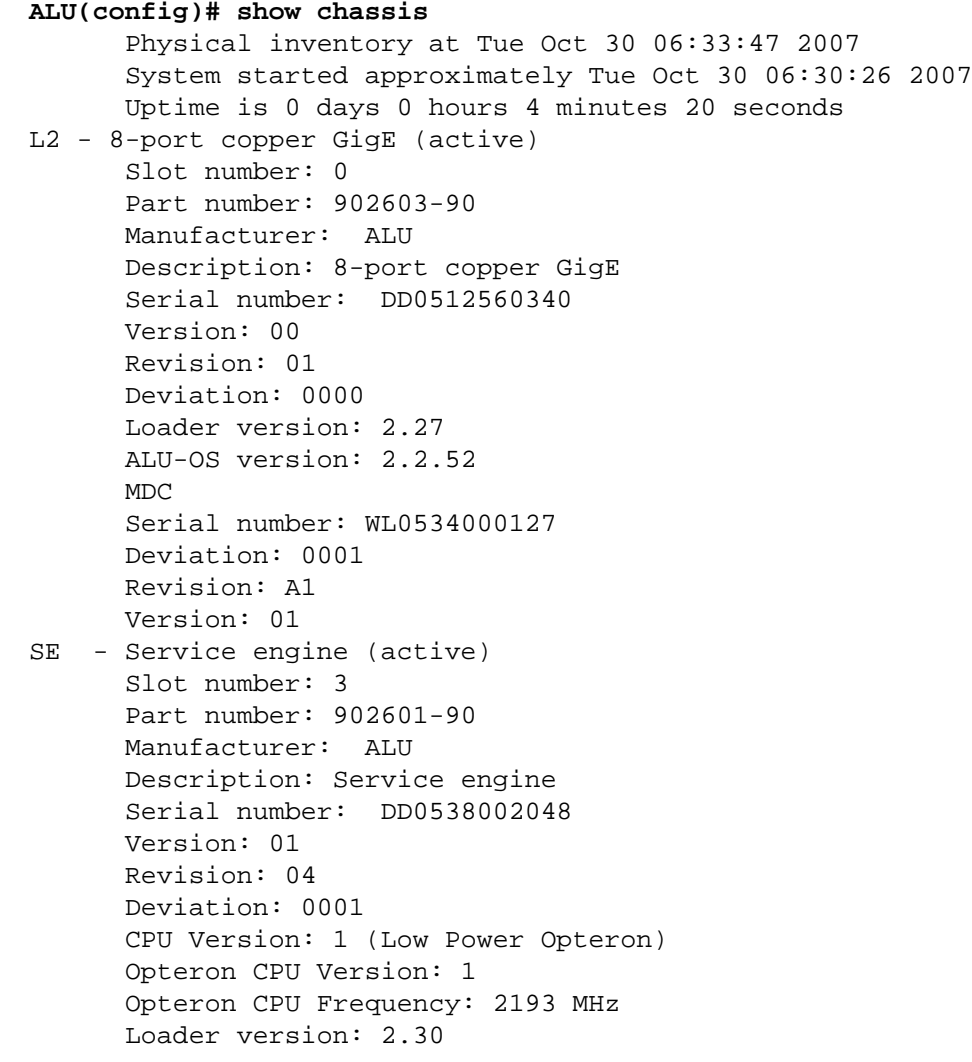

#### Alcatel-Lucent

```
ALU-OS version: 2.2.64
      MDC
      Serial number: WL0529000008
      Deviation: 0002
      Revision: 05
      Version: 01
PB - Power tray (passive)
      Slot number: 22
      Part number: 902612-90
      Manufacturer: ALU
      Description: Power tray
      Serial number: DD0536004050
      Version: 00
      Revision: 01
      Deviation: 0000
SC - Switch card (active)
      Slot number: 24
      Part number: 902613-90
      Manufacturer: ALU
      Description: Switch card
      Serial number: DD0536054350
      Version: 00
      Revision: 54
      Deviation: aaaa
      LoL firmware version: 2.2.56
      Loader version: 2.29
      ALU-OS version: 2.2.52
FP - Fan tray (passive)
      Slot number: 26
      Part number: 902614-90
      Manufacturer: ALU
      Description: Fan tray
      Serial number: DD0545027001
      Version: 00
      Revision: 01
      Deviation: 0000
BP - ALU OA780 chassis (passive)
      Slot number: 29
      Part number: 902611-90
      Manufacturer: ALU
      Description: ALU OA780 chassis
      Serial number: DD0546005005
      Version: 00
      Revision: 01
      Deviation: 0000
      Base MAC: 00:11:8b:00:72:00
```
You are expected to either remember the chassis ID (**the one in bold font in the Show Chassis output given above**) or should have access to the shipment details. When you login with this user ID, the only allowed operation is to reset the superadmin password and exit from the CLI. You can then login using the newly configured superadmin password.

Alcatel-Lucent

## **AAA MISCELLANEOUS COMMANDS**

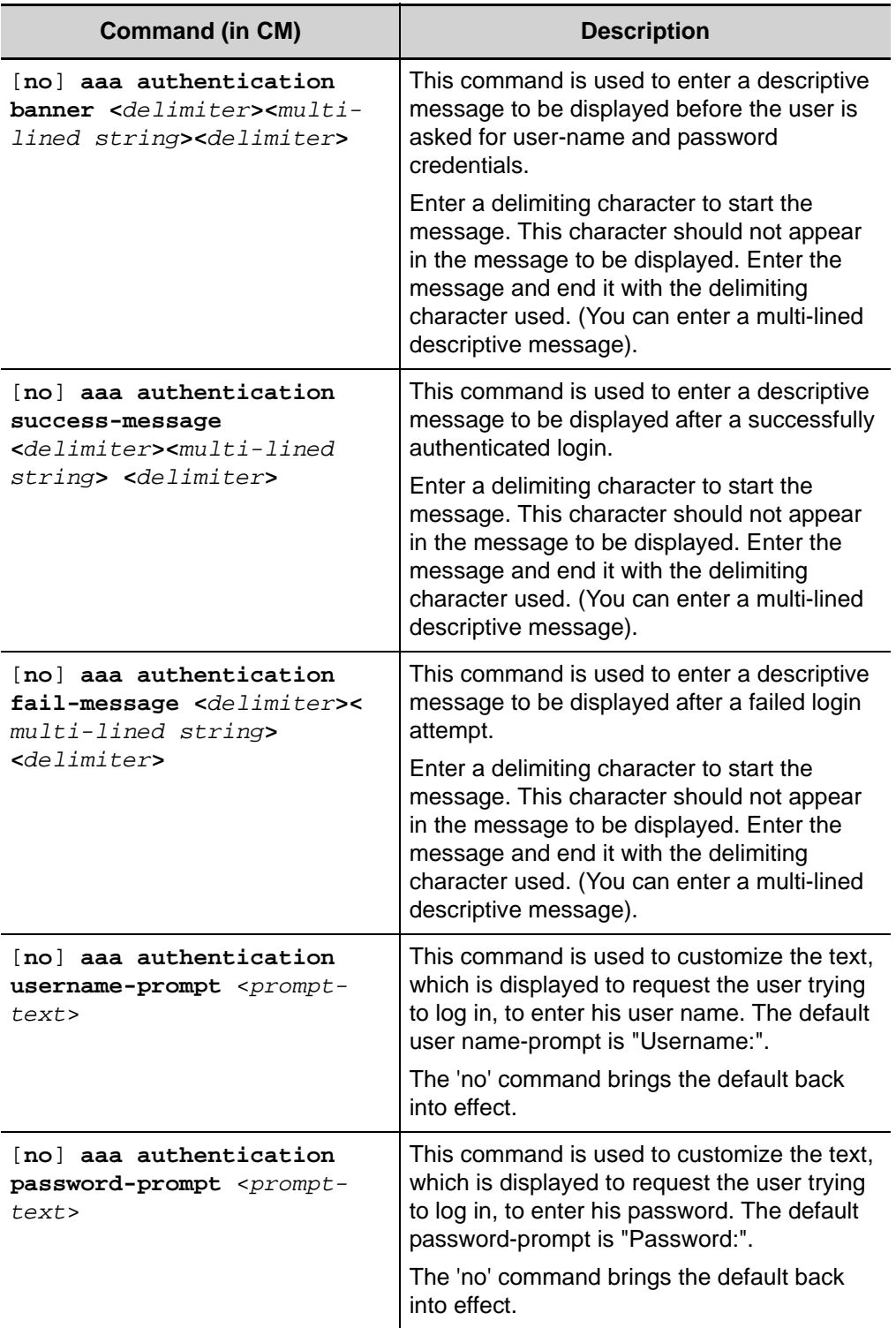

ALU(config)# aaa authentication banner @Only authorized access permitted.@

ALU(config)# aaa authentication success-message \$Login attempt successfull.\$

ALU(config)# aaa authentication fail-message \$Login failed!\$

ALU(config)# aaa authentication username-prompt u1

ALU(config)# aaa authentication password-prompt p1

## **SHOW COMMANDS**

#### **AUTHENTICATION SHOW COMMANDS**

#### **TO VIEW LOCAL USERS DETAILS**

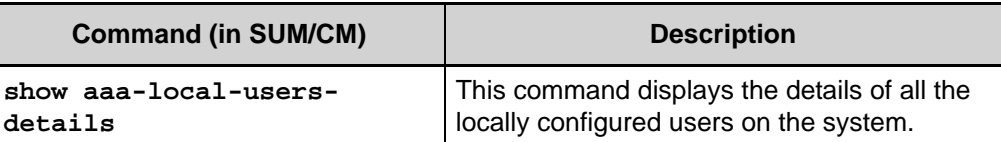

#### **EXAMPLE**

#### **ALU(config)# show aaa-local-users-details**

username recovery password 5 790649743532a8280244f482f6199744 username superadmin password 5 d41d8cd98f00b204e9800998ecf8427e

#### **TO VIEW CONFIGURED METHOD LISTS**

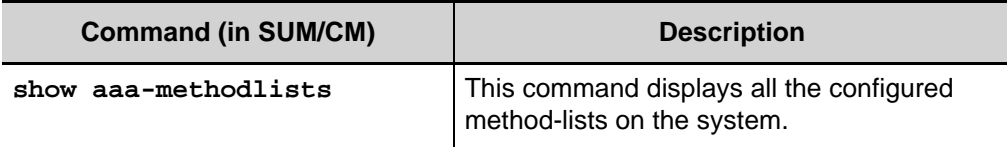

#### **EXAMPLE**

**ALU(config)# show aaa-methodlists**

aaa method-list m1 rad1 tac1 local aaa method-list m2 tac1

#### **TO VIEW METHOD-LISTS ASSOCIATED WITH THE CLIENT-TYPE**

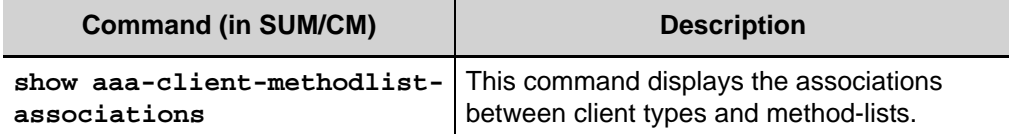

#### **EXAMPLE**

**ALU(config)# show aaa-client-methodlist-associations**

```
aaa authentication remotelogin m2 
aaa authentication web m1
```
### **TO VIEW RADIUS SERVER GROUP CONFIGURATION**

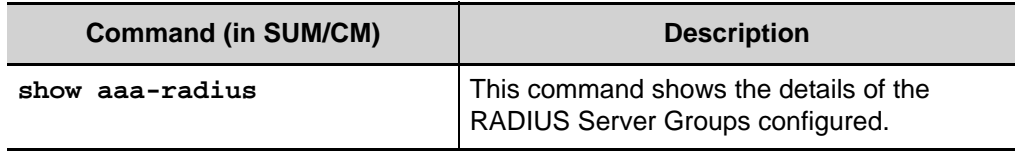

#### **EXAMPLE**

```
ALU(config)# show aaa-radius
!
aaa server-group radius rad1
radius-server 1.1.1.1
!
!
aaa server-group radius rad3
radius-server 1.1.1.1 auth-port 300
!
```
# **TO VIEW TACACS+ SERVER GROUP CONFIGURATION**

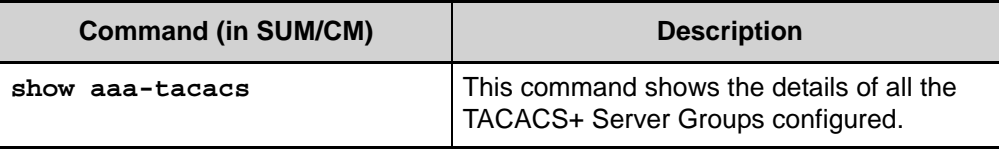

## **EXAMPLE**

```
ALU(config)# show aaa-tacacs
!
aaa server-group tacacs tac1
tacacs-server 12.34.42.2
tacacs-server 23.4.2.232 auth-port 2050 key some
!
```
# **SETTING AND DISPLAYING THE SYSTEM TIME AND DATE**

The **clock set** command sets the RTC (Real Time Clock) as well as the system's operational time and date. The RTC is set to the correct value during manufacturing, and it can be manually set very rarely. The clock's value is always set and maintained as UTC (Universal Time Coordinated) and therefore valid anywhere in the world.

The **show clock** command will display the setting of the RTC, the system clock and how the system clock is being synchronized with an external, trusted time source.

The RTC is battery powered only when the chassis is powered down, it will maintain time with reasonable accuracy even if the chassis is powered down. Typically, the RTC is only read during power up in order to initialize the system clock. However, it may be used as a trusted time source and read periodically to adjust the system time.

The system time is the time coordinated among the various processors in the chassis. It is this time that may be synchronized with an external source.

However, if the system is configured to coordinate its system time with a trusted external source (e.g., NTP), the system time and the RTC may not match. The system time and the RTC can be set to the same time by either setting the clock (see **clock set** description) or by reloading the system.

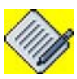

**Note:** The failure of the RTC to maintain the correct time after a power cycle may be a symptom of a discharged battery. The internal battery is not a field serviceable. Contact Services & Support for chassis replacement instructions.

Alcatel-Lucent

## **CLOCK SET**

The following commands are used to set the system clock and to view the system clock:

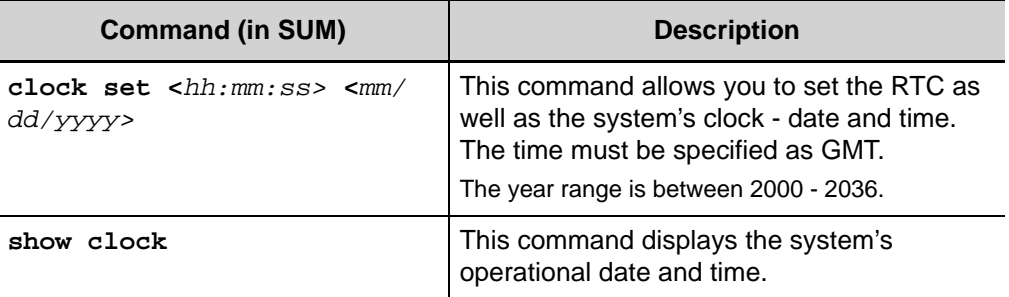

## **EXAMPLE**

**ALU# clock set 17:59:20 09/25/2007**

The system clock is changed. Current setting is Tue Sep 25 17:59:20 2007

#### **ALU# show clock**

RTC set to Tue Sep 25 18:00:06 2007 System time is Tue Sep 25 18:00:06 2007 Not synchronized with external source

# **CLOCK SYNCHRONIZE**

The clock synchronize command establishes how, from where, and how often the chassis should synchronize its time with an external source.

There are three elements to the specification:

• **Protocol** 

This is the protocol to be used. Most common is the NTP protocol. Another option is the more basic rdate. It is desirable to synchronize the system time from the RTC.

## • **Server**

The address of the server that is used as the external time source. This is valid only for NTP and RDATE protocols.

## • **Rate**

The rate at which the synchronization should be performed. Typically, the settings are in the multi-hour range. The default value for the rate is every 12 hours.

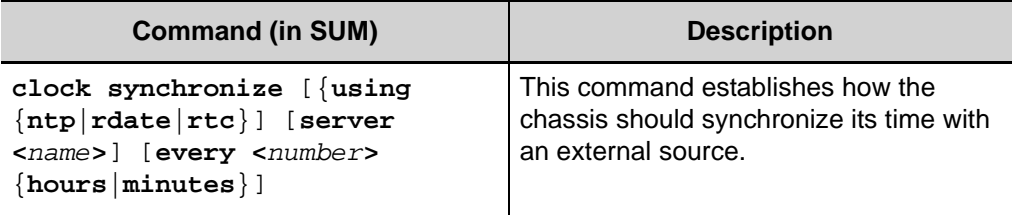

### **Note:**

- 1. Server name is mandatory for ntp and rdate protocols.
- 2. The parameter "number" depicts the number of minutes or hours between updates.
- 3. The server name can be specified either in dotted numeric or domain name format.

## **EXAMPLE**

ALU(config)# clock synchronize using ntp server 10.91.2.87 every 2 hours

This command has no output. To verify the settings, use the '**show clock'**  command described in this section.

# **SYSTEM LOGGING AND DEBUGGING**

The **OA-700** can be configured for logging, based on severity of the message and module. The severity of the log messages are indicated by the priority, which varies from 0-7. Lower the numerical value of priority, higher is the criticality of the message.

- 0 emergency
- 1 alert
- 2 critical
- 3 errors
- 4 warnings
- 5 notifications
- 6 informational
- 7 debugging

The logging information can further be directed to the logging buffer, console, terminal, or remote Syslog server. By default, logging to the console and buffer logging is "**ON**".

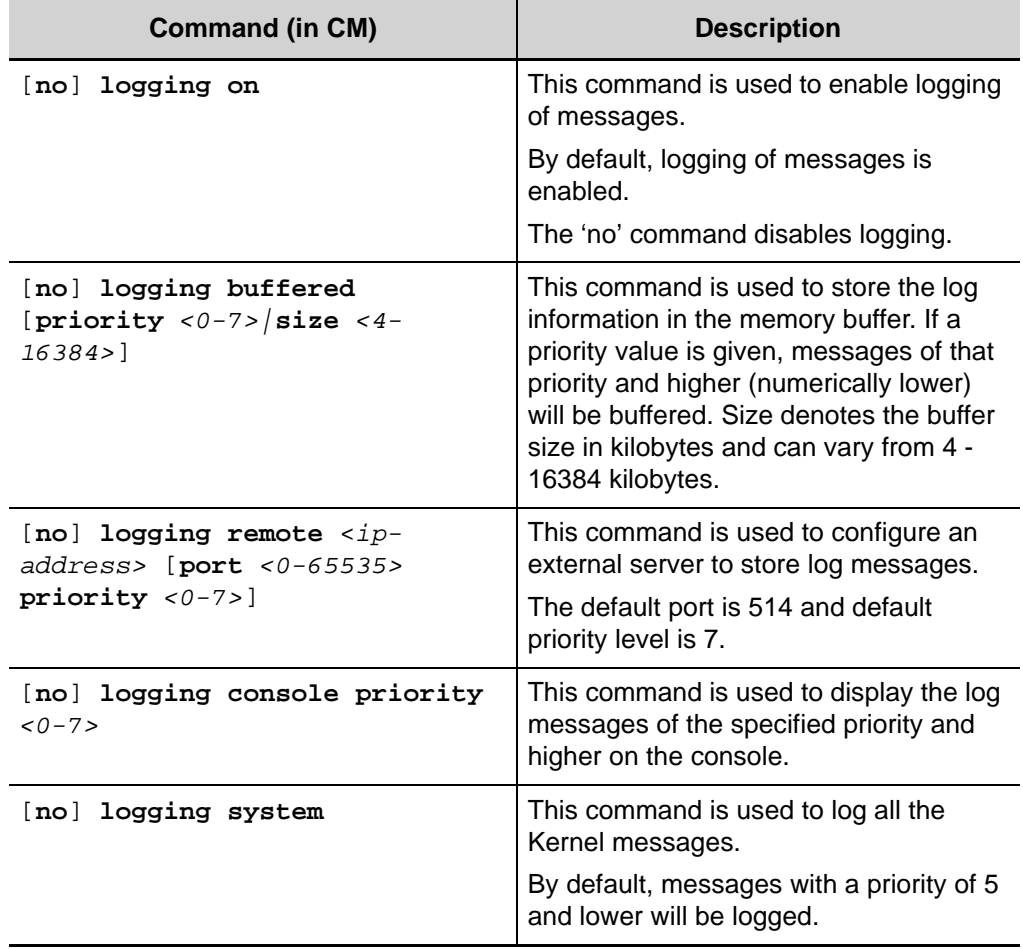

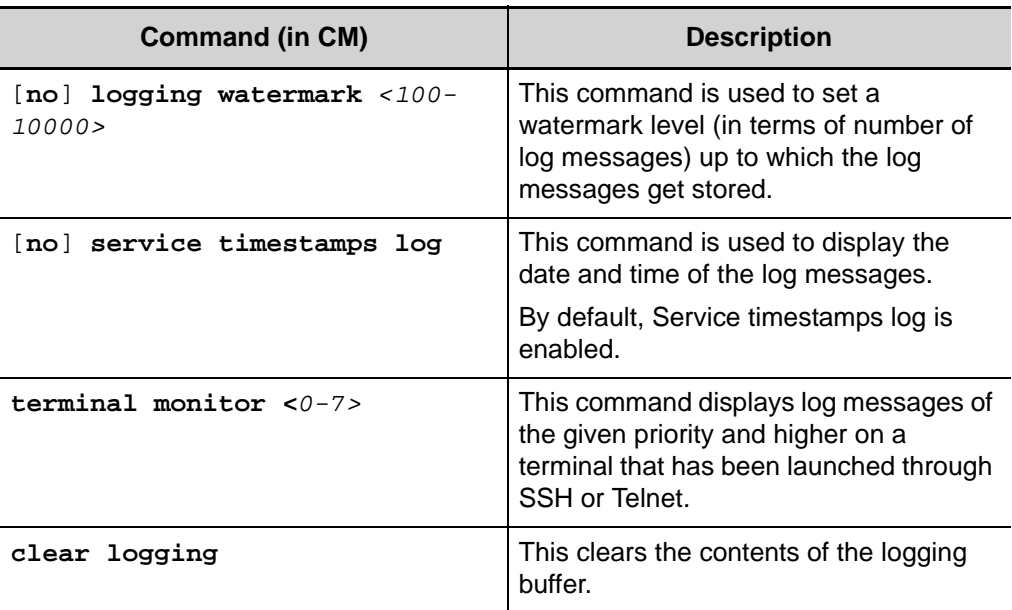

ALU(config)# logging on

ALU(config)# logging buffered priority 5 ALU(config)# logging remote 1.1.1.1 priority 5 ALU(config)# logging console priority 5 ALU(config)# logging system ALU(config)# logging watermark 10000 ALU(config)# service timestamps log

ALU(config)# terminal monitor

ALU(config)# clear logging

The **show logging** and **show logging buffered** commands can be used to view the current logging and debugging configuration and the logging buffer.

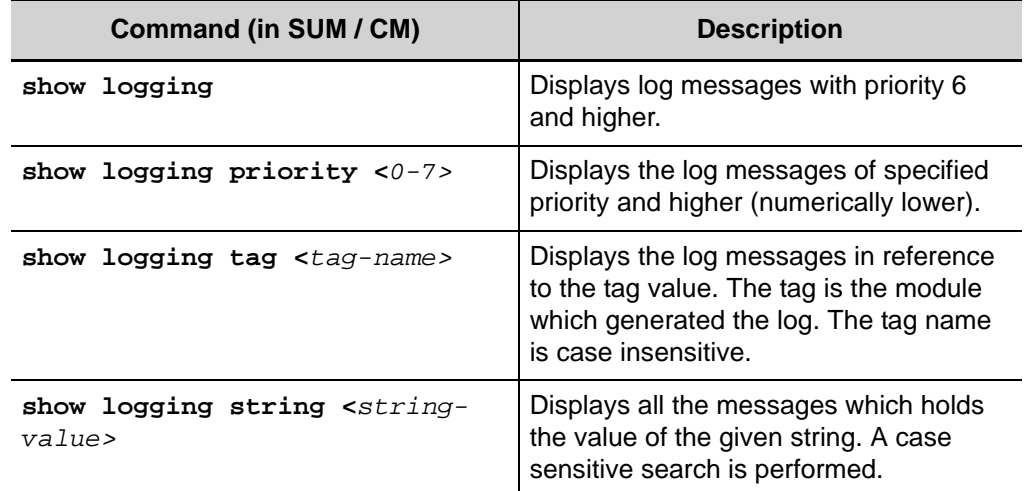

## **EXAMPLE 1**

This example shows messages of priority 6 and higher (numerically lower): **ALU> show logging**

```
!
! Statlog Configuration
!
statlog global logging: enabled
buffer logging: level debugging (7)
buffer logging: size (128 k)
buffer logging: used (49.94%)
console logging: level errors (3)
system logging: level notifications (5)
logging timestamp : enabled
!
2005 Oct 13 03:31:06: %CM-6-LOG:LIVENESS 2[83000019 will report once on failure
2005 Oct 13 03:31:07: %CM-6-LOG: SCAN card removed from slot 2
2005 Oct 13 03:31:07: %CM-5-LOG: SLOT L2 (83000019) is vacated
2005 Oct 13 03:31:08: %CM-6-LOG: LIVENESS 2[83000019] will report once on failure
2005 Oct 13 03:31:08: %CM-6-LOG: SCAN card removed from slot 2
2005 Oct 13 03:31:09: %CM-5-LOG: SLOT L2 (83000019) is vacated
2005 Oct 13 03:31:09: %CM-6-LOG: LIVENESS 2[83000019] will report once on failure
2005 Oct 13 03:31:12: %CM-6-LOG: SCAN card removed from slot 2
```
The following example shows messages of priority 3 or higher.

```
ALU> show logging priority 3
```

```
2005 Oct 13 04:41:30:%MIM-1-LOG:Interface GigabitEthernet7/0,changed state to down
2005 Oct 13 04:41:30: %MIM-1-LOG: Line protocol on Interface
GigabitEthernet7/0, changed state to down
2005 Oct 13 14:13:06: %ntpdate-3-LOG: No server suitable for synchronization found
```
The following example shows only the messages with priority 3:

**ALU> show logging priority 3 exact**

2005 Oct 13 14:13:06: %ntpdate-3-LOG: No server suitable for synchronization found

## **EXAMPLE 3**

The following example shows messages containing the text "temperature":

**ALU(config)# show logging string temperature**

```
2006 Sep 19 09:59:23: %CM-7-LOG: SCAN chassis temperature 47; setting fan speed to 
high succeeded
2006 Sep 19 10:00:59: %ENVAGT-4-LOG: EA.7: Cannot read temperature sensor
```
## **EXAMPLE 4**

The following example shows messages from a particular module, say, CLI:

**ALU> show logging tag cli**

```
2005 Oct 13 03:49:59: %CLI-6-LOG: User: successfully entered into Super user mode
2005 Oct 13 10:44:47: %CLI-6-LOG: A Client Logged in to the Box through SSH from 
10.91.2.87
2005 Oct 13 10:45:41: %CLI-6-LOGSRV: Logging buffer size set to 128K by
User:privileged user.
```
# **RATE LIMITING IN STATLOG**

Statlog rate limiting feature stabilizes the system performance when per packet level logging is configured. These commands are used in the Configuration mode.

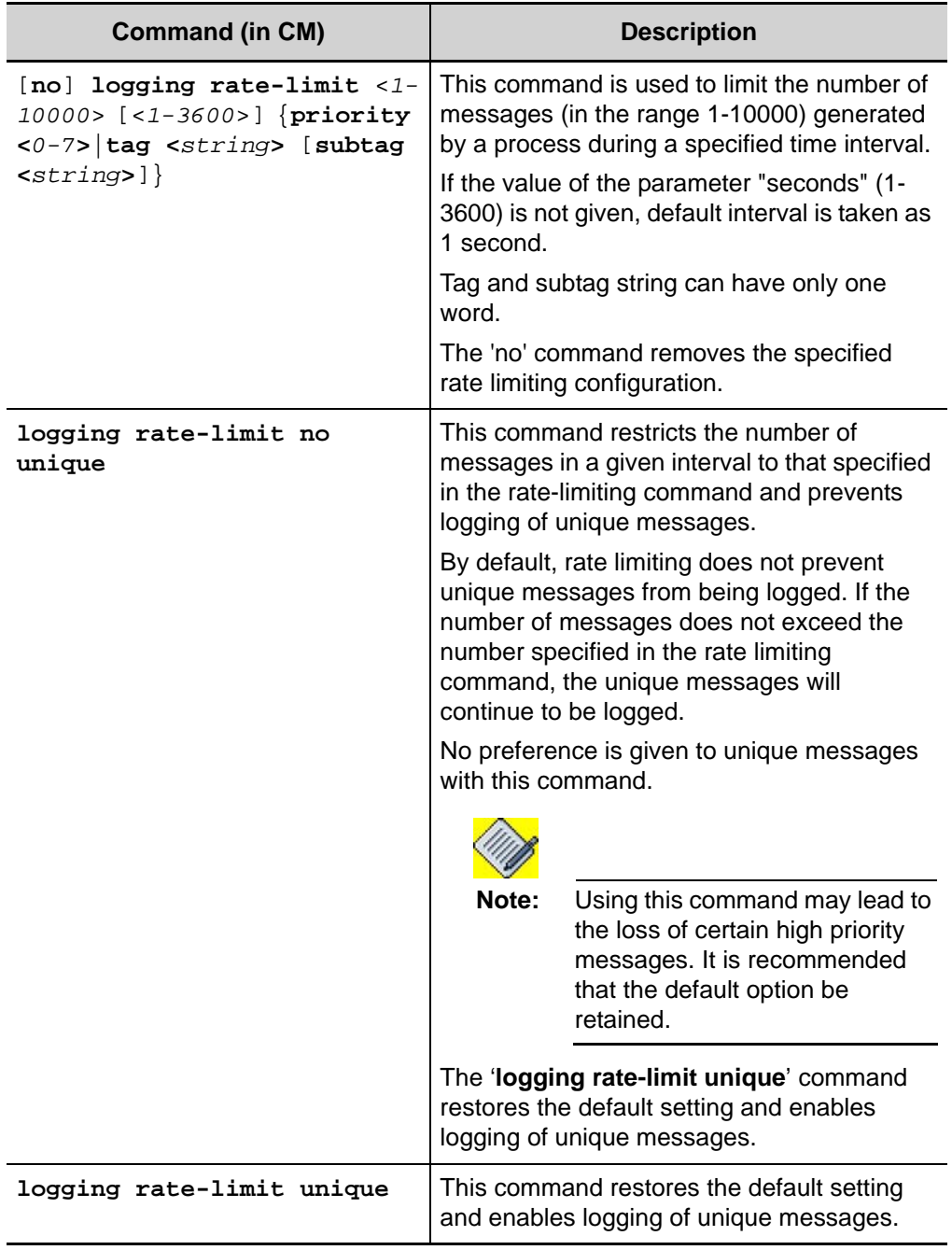

In case of conflict, wherein a message has more than one rate-limiting configuration applicable to it, say for example, for its tag and its subtag, the following order of preference is followed:

- subtag
- tag
- **priority**

This is implemented to provide better control and is in the reverse order of the frequency of occurrence.

## **EXAMPLE 1**

```
2005 Nov 16 20:46:14: %snort-5-LOG: [1:499:4] ICMP Large ICMP 
Packet
```
In the above message the tag is snort, priority is 5 and subtag is LOG.

To limit the number of messages coming from snort, to say, 5 in 2 seconds execute the following command:

```
ALU(config)# logging rate-limit 5 2 tag snort
```
2003 Dec 22 18:41:10: %CLI-6-ACL: User created Filter policy f5

In this message the sub-tag is ACL. To have finer control, the subtag of a particular tag can also be rate-limited.

To limit the number of messages coming from ACL's CLI plugin to 10 in a second, execute the following command:

**ALU(config)#logging rate-limit 10 tag cli subtag acl** 

# **EXAMPLE 2**

### **ALU(config)#logging rate-limit 50 priority 5**

The above command limits the messages of priority 5 (notification) or lower (level 6 and 7) to 50 per second.

## **EXAMPLE 3**

ALU(config)# logging rate-limit no unique

ALU(config)# logging rate-limit unique

# **SAVING LOG MESSAGES**

This feature enables you to save log messages on the USB. The saved file can then be moved to another machine on the network using the copy command. This helps you to analyse logs pertaining to some attacks or protocol misbehavior at a later point in time. To save the contents of the log buffer into a file, use the commands given below. One or more of these options can be used.

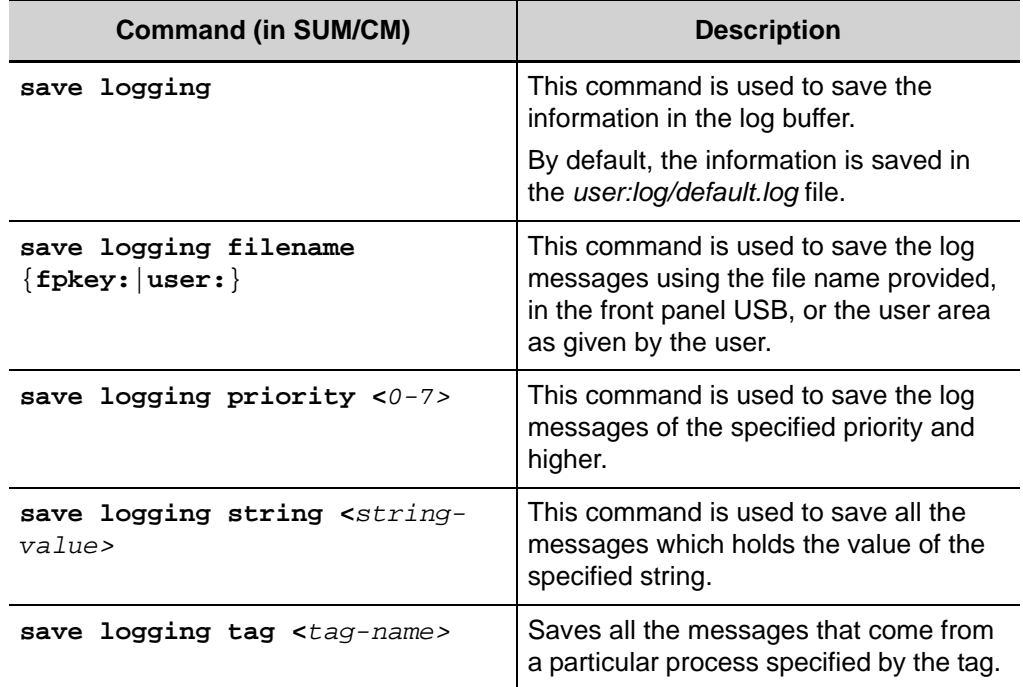

## **EXAMPLE**

ALU# save logging

ALU# save logging filename user:logs

This saves the log messages to a file named logs in the user area.

ALU# save logging priority 5

This saves all log messages of priority warning( $= 4$ ) and higher. i.e. all messages from (0 -4) priorities are stored. By default, messages up to informational level $(= 6)$  are stored.

ALU# save logging priority 5 exact

This saves log messages with priority equal to 5.

ALU# save logging string time

This saves log messages with string time. This is case sensitive.

ALU# save logging tag cli

This saves log messages originating from CLI.

Alcatel-Lucent

## **VIEWING TECH SUPPORT**

When a problem or a bug is encountered in the system, you can send the output of the following command to Alcatel-Lucent's tech-support department. This provides enough information to the technical-support department to locate and debug the error.

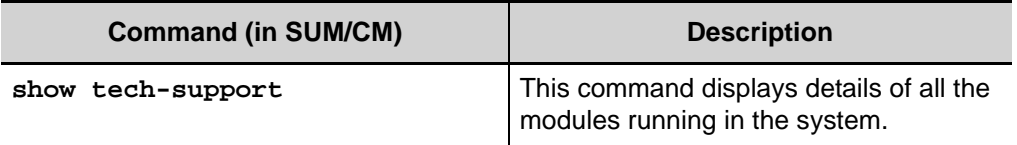

## **EXAMPLE**

The '**show tech-support'** command collectively shows the output of these commands:

```
show version
show clock
dir user:cores
show chassis
show running-config
show controller
show interfaces
show vlan Brief
show access-lists
show ip protocols
show ip route
show netio 
show arp
show arp traffic
show mac-address-table
show subsystem
show logging priority 7
```
This command shows information about all the slots too. Since the output of all these commands would be very long, the complete output is not included here.

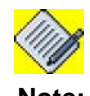

**Note:** You can also save the tech-support logs to the user area or fpkey using the command "{show tech-support | tee [fpkey:|user:] <filename>}".

# **THE FILE SYSTEM**

There are various commands to manipulate the file system directly. Use the below given commands to find where a particular file is located in the system to list files, to create or remove directories.

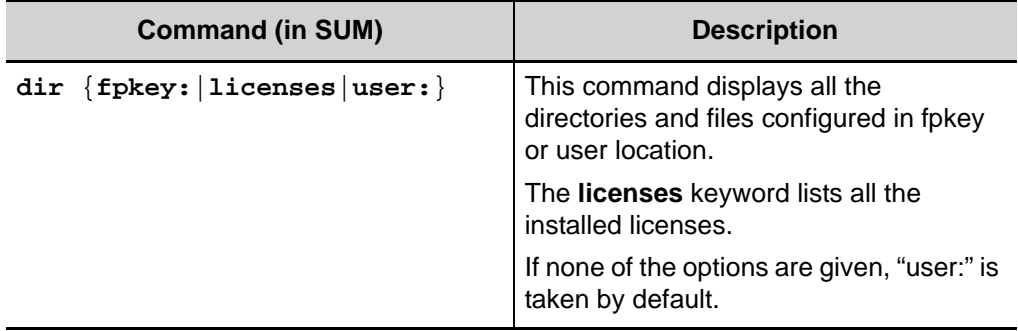

The following commands are used to make and remove directories:

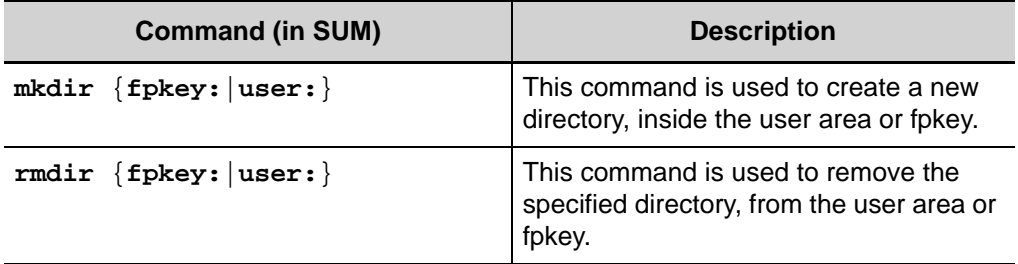

## **EXAMPLE 1**

## **ALU(config)# dir**

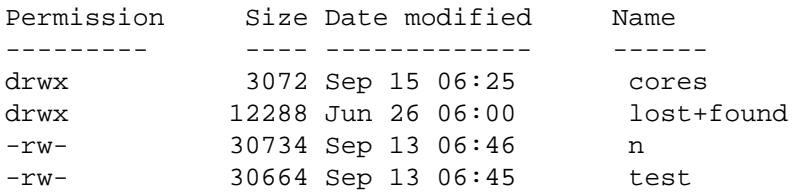

This command displays the contents of the '**cores'** directory in the user area. **ndm-70(config)# dir user:cores**

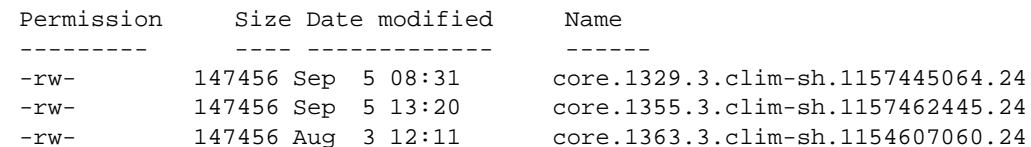
# **EXAMPLE 2**

```
ALU(config) # mkdir fpkey:
Directory []? ALUtest
ALU(config) # mkdir user:
Directory []? ALUtest
```
# **COPYING FILES**

To copy files between different locations, use the copy command. The source can be memory, or an external location via one of the supported protocols.

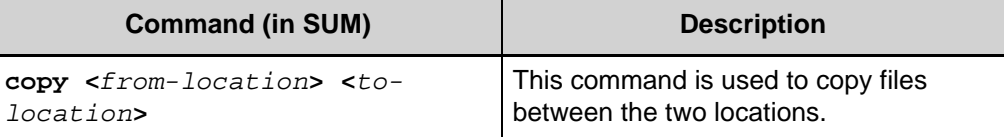

# **EXAMPLE**

ALU# copy tftp://10.91.0.35/my-config/config running-config

The '**copy'** command can also be used in an interactive mode as shown below. If the remote file details are not given, the command prompts for the same.

```
ALU(config)# copy ftp: user:
Address name of remote host []? 10.91.2.87
Remote Port [ Enter for default ] :
Source Path/File []? /tmp/test_file
Username [anonymous]? admin 
Password []?
Local filename []? test_file
URL specification sanity OK, proceeding with copy (please wait)
Copy successful
```
# **DELETING FILES**

This feature enables you to delete files using the **delete** command.

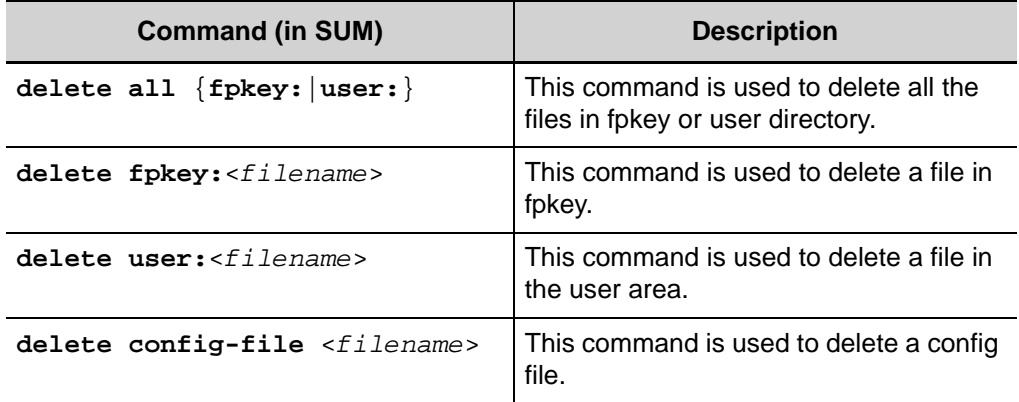

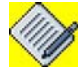

**Note:** Enter the file name after **fpkey:** and **user:** keyword without any space.

## **EXAMPLE**

The following command deletes all the data in fpkey: ALU(config)# delete all fpkey:

The following command deletes a file in fpkey: ALU(config)# delete fpkey:backup\_package

The following command deletes a file in fpkey: ALU(config)# delete user:backup\_config

The following command deletes a config file: ALU(config)# delete config-file config1

# **CONFIGURATION FILE MANAGEMENT**

The system configuration is by default stored in a text file in the config: area on the internal USB key. Optionally, another USB key can be inserted into the USB port on the system front panel. This USB key is referred to as FPkey which stands for "Front Panel Key".

Multiple configuration files can be stored. 'start-up' config is the file that is read at system boot up. The configuration file that contains the currently effective configuration (which is not necessarily the same as the startup-config) is referred to as running-config. It is stored in the internal RAM, instead of the config: area. Therefore, it is not persistent with system reloads.

Optionally, you can save the configuration file under a different file name. Once the file is saved, you can use the copy commands to export it to an external system using TFTP/FTP options.

### **TO VIEW THE CONFIGURATION**

The following are the commands used to view the configuration written to USB as well as the configuration currently running and in memory.

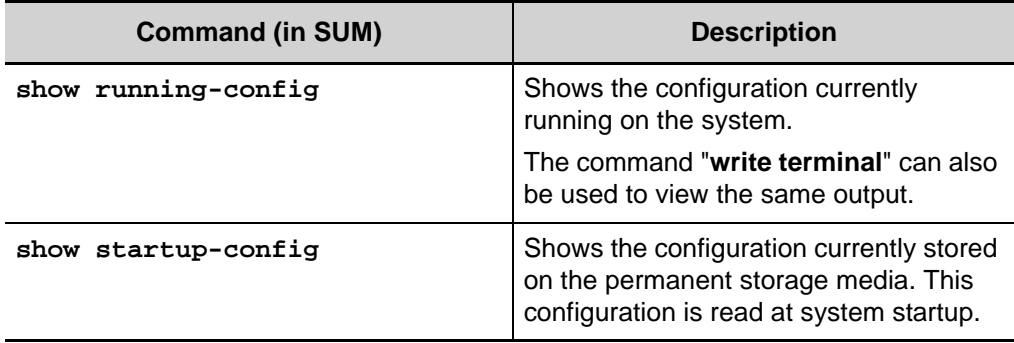

### **EXAMPLE 1**

```
ALU(config)# show running-config
```

```
!Current Configuration:
!
! NVRAM config last updated at 06:25:14 GMT Wed Nov 08 2006 
from line 0
! Statlog Configuration
!
logging on
logging buffered priority 7
logging buffered size 128
logging console 3
logging system 5
logging remote 1.1.1.1 port 514 priority 7
service timestamps log
hostname ndm-70
!
snmp enable
!
! PVST Global configuration
 spanning-tree
modem disable
!
! SNMP Configurations
--More--
```
#### **EXAMPLE 2**

**ALU(config)# show startup-config**

```
!
! NVRAM config last updated at 06:25:14 GMT Wed Nov 08 2006 
from line 0
!
! Statlog Configuration
!
logging on
logging buffered priority 7
logging buffered size 128
logging console 3
logging system 5
logging remote 1.1.1.1 port 514 priority 7
service timestamps log
hostname ndm-70
! PVST Global configuration
 spanning-tree
!
snmp enable
!
modem disable
!
! SNMP Configurations
!
--More--
```
## **TO SAVE THE CONFIGURATION**

To save the running configuration to the start-up configuration, use the following commands. Both commands are identical in functionality.

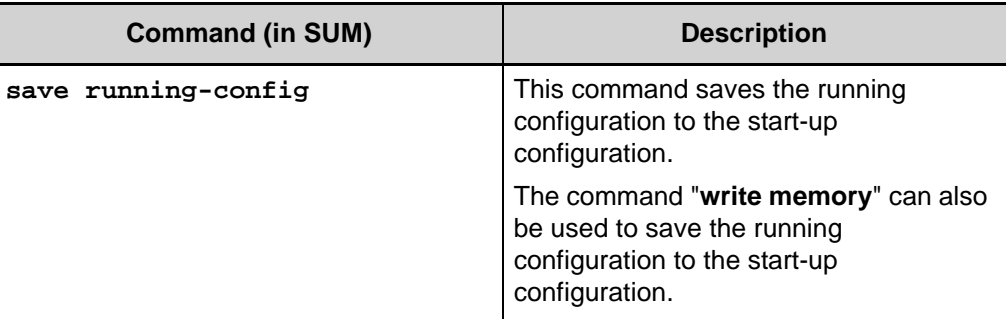

#### **EXAMPLE**

**ALU# save running-config**

Saving to startup-config ...

```
ALU# write memory
```
Saving to startup-config ...

### **TO SAVE THE CONFIGURATION UNDER A DIFFERENT FILE NAME**

To save the running configuration under a different file name use the following command:

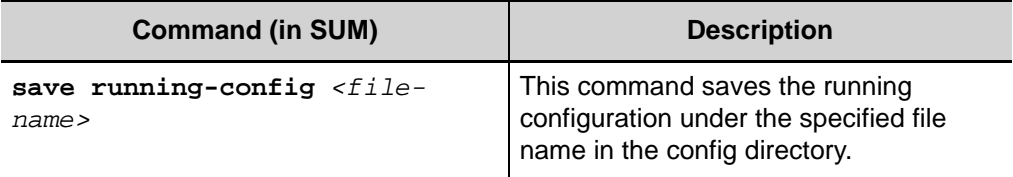

# **EXAMPLE**

**ALU# save running-config my-config** Saving to my-config ...

#### **TO LIST THE CONFIGURATION FILES**

To list the available configuration files, use the **list config-files** command.

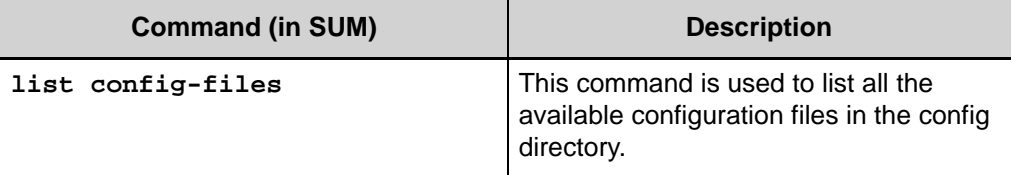

#### **EXAMPLE**

**ALU# list config-files**

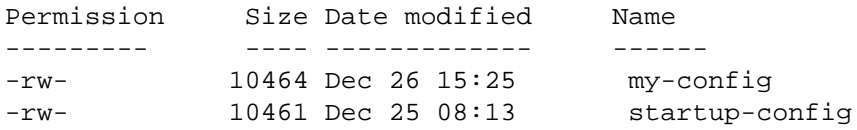

### **TO VIEW THE CONTENTS OF THE CONFIGURATION FILE**

To view the contents of the available configuration files, use the **show config-file** command.

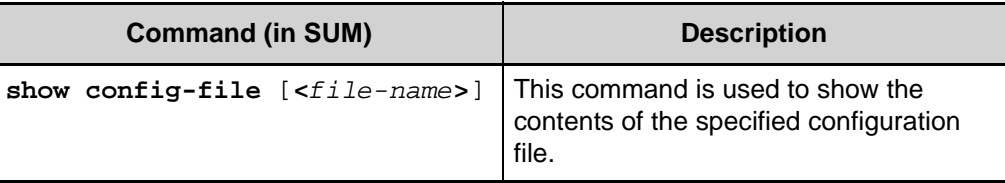

#### **EXAMPLE**

#### **ALU# show config-file my-config**

```
!
! NVRAM config last updated at 08:13:52 GMT Sun Dec 25 2005 
by ALU
!
! Statlog Configuration
!
logging on
logging buffered priority 7
logging buffered size 10000
no logging console
logging system 4
logging remote 10.91.0.94 port 514 priority 7
logging remote 10.91.0.173 port 514 priority 7
service timestamps log
hostname SG8-BLR
modem enable
!
http enable
https enable
ssh enable
```

```
snmp enable
telnet enable
!
!
! Chassis manager configuration
!
!
! SNMP Configurations
!
snmp agent version v2c
snmp trap enable
snmp system contact sysadminblr@ALU.com
snmp system location Bangalore
snmp agent rocommunity public
!
8ec760e45da5b29afb19ed8d68a3eb5e
!
aaa services
aaa authentication login default local
enable secret 5 b96bea0fa10dc5b85cd6b6078f16a356
!
username ALU password 5 b96bea0fa10dc5b85cd6b6078f16a356
!
ip domain-list alu.com
ip domain-name .
ip name-server 10.91.0.249
!
interface loopback1
  ip address 203.124.211.225/27
  no shutdown
  top
!
interface GigabitEthernet7/0
  description GigabitEthernet 7/0
  ip address 59.144.47.105/24
  no shutdown
  top
!
!
!QoS Configuration
!
class-map high-priority-map match-any
1 match any high-priority-traffic
class-map gre-map match-any
1 match any shape-gre
class-map exclude-police-map match-any
1 match any exclude-police
class-map tunnel-class match-any
1 match any qos-tunnel
!
policy-map traffic-out-policy
   class class-default
     shape committed-rate 512000 committed-burst 96000
   class high-priority-map
```
#### Alcatel-Lucent

```
 priority
   class gre-map
     shape committed-rate 350000 committed-burst 50000
   class tunnel-class
policy-map traffic-in-policy
   class class-default
     police committed-rate 750000 commit-action transmit 
committed-burst 144000 exceed-action drop
   class exclude-police-map
interface GigabitEthernet7/1
   service-policy out traffic-out-policy
   service-policy in traffic-in-policy
!
!
line vty 4
 transport input none
!
line con 0
 no exec-timeout
!
!
!
!
!
!
firewall
  session
  default timeout tcp 7200
```
### **TO COPY THE CONFIGURATION**

To copy the configuration from one filename to another or between location, use the copy command. The source can be memory, or an external location via one of the supported protocols.

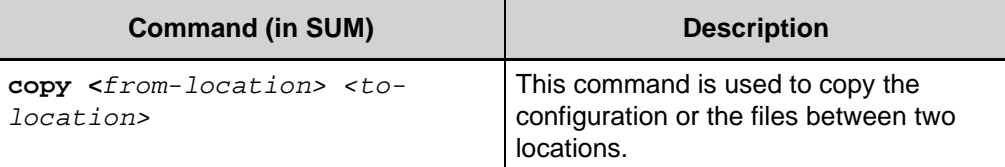

### **EXAMPLE**

The following command copies the running configuration to the config: area and renames it as startup-config.

**ALU# copy running-config startup-config**

The following command is used to copy the config file to the user area, fpkey, tftp, or ftp server:

```
ALU(config)# copy running-config tftp:
Address name of remote host [10.91.2.87]?
Remote Port [ Enter for default ] :
Destination Path/File [running-config]?
URL specification sanity OK, proceeding with copy (please wait)
Copy successful
```
# **TO LOAD A CONFIGURATION FILE**

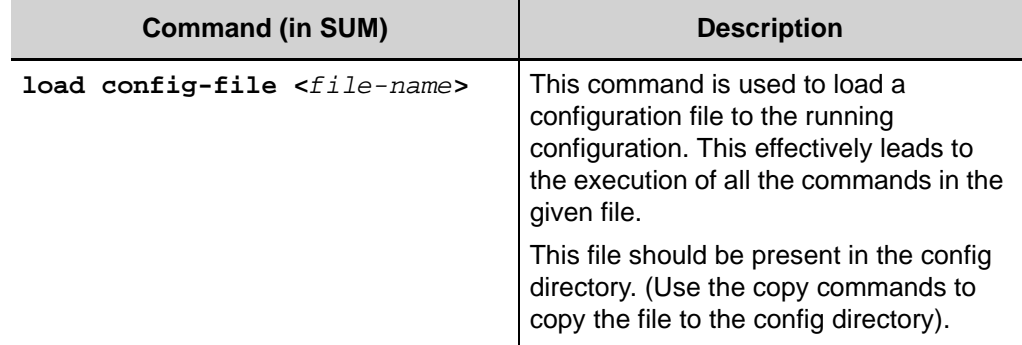

#### **EXAMPLE**

**ALU# load config-file config1**

Loading config1 to running-config... /-------- Percent Complete -------- |\*\*\*\*\*\*\*\*\*\*\*\*\*\*\*\*\*\*\*\*\*\*\*\*\*\*\*\*\*\*\*\*\*

### **TO DELETE THE CONFIGURATION FILE**

To delete the available configuration files, use the following command:

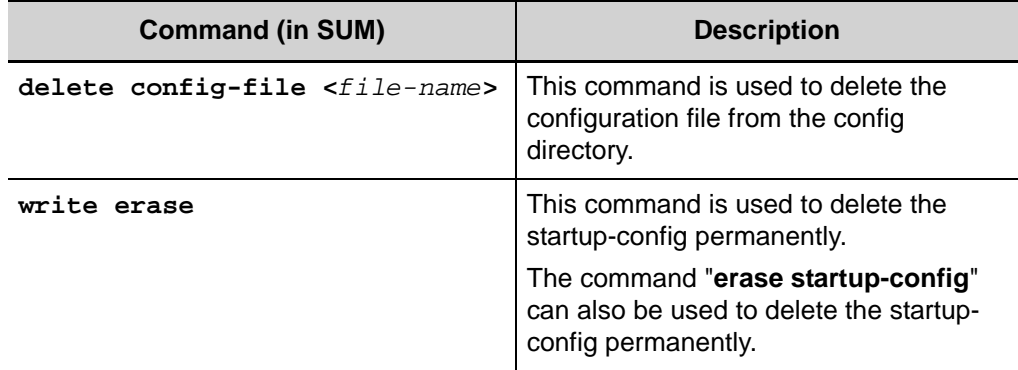

### **EXAMPLE**

ALU# delete config-file my-config

### **ALU(config)# write erase**

Are you sure you want to erase startup-config file yes/no [yes]:yes [OK] startup-config file erased.

# **SOFTWARE PACKAGE MANAGEMENT**

The OA-700 is a modular system. From the hardware side, this means that different physical parts of the system can be removed, inserted, and upgraded independent of each other. From the software side, it means that software modules can be upgraded individually.

Most of the applications running on the system can be upgraded independent of each other and without system downtime. The exception is the base Linux operating system and the most basic building blocks in the system which sometimes require a reload of the specific card or the whole system for a software upgrade to take effect.

Before upgrading a software module, check the current versions of the modules, read the release notes to make sure you are aware of any potential conflicts between different module versions.

# **PACKAGE TYPES**

Packages are the vehicles for software delivery on the OA-700. There are three kinds of packages:

# **1. LoL-<version>.npm**

This is the collection of files that installs the operating system components. It contains the flash image for SC (Switch Card), Services Engine (SE) and other line cards.

# **2. ALU-apps.<version>.npm**

This is the collection of application modules and is a complete software release of all features.

# **3. ALU-part.<version>.npm**

This is one application module by itself.

#### **TO INSTALL A PACKAGE ON THE SYSTEM**

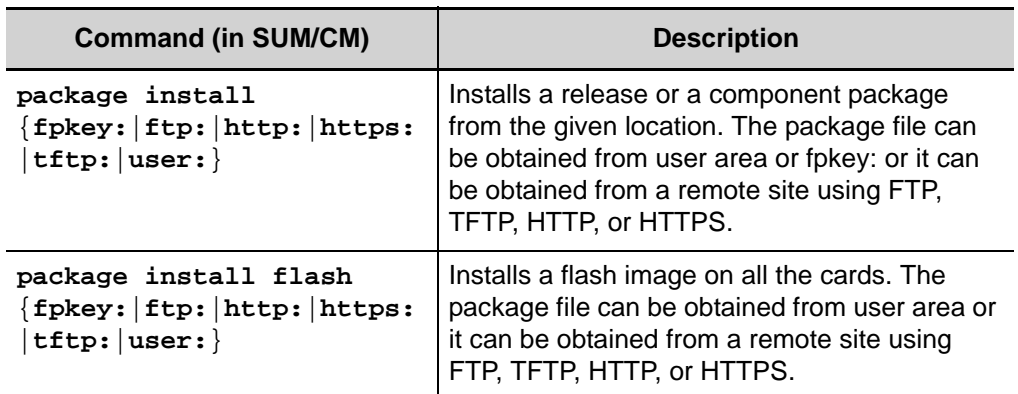

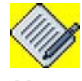

**Note:** If the package is installed from a remote location, it is temporarily downloaded into the user area, and deleted after the installation. So care must be taken to have enough space for the package before proceeding with the installation.

### **EXAMPLE**

```
The following command installs a package after downloading it from remote site 
using ftp:
ALU(config)# package install ftp:
Remote Host : 10.91.0.87
Remote Port [ Enter for default ] :
Path/Filename : /packages/alu-apps.2.1.22.1.npm
Username [Enter for none] : user1
Password :
Downloading remote file. This could take a while...
Verifying package... NPM v1.0 format
OK.
Checking the package type ... Release: 2.1.22.1
Are you sure you want to install alu-apps.2.1.22.1.npm? (y/[n]) 
: y
Installing new release alu-apps.2.1.22.1.npm...OK.
Complete.
Deleting temporary file...OK.
Do you want to set-default immediately?
  Yes: Chassis will be rebooted automatically
  No : Manually run set-default at a later time
Proceed? (y/[n]) : y
Do you want to save config before proceeding ([y]/n): y
Building configuration...
[OK]
Setting Default image to 2.1.22.1...
```
### **TO TAKE A BACKUP OF THE PACKAGE**

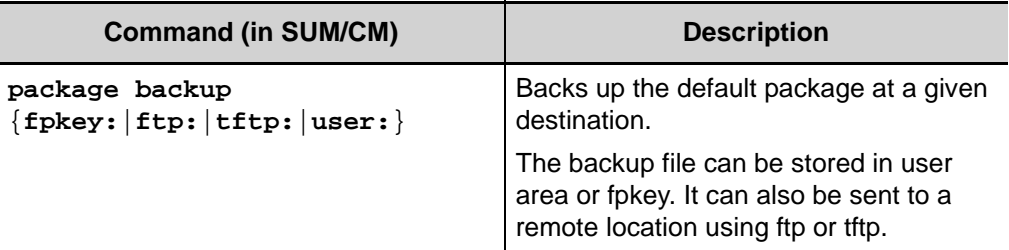

# **EXAMPLE**

The default package can be backed-up locally in user: or fpkey: or in a remote location using ftp or tftp.

### **ALU(config)# package backup ftp:**

Remote Host : 10.91.2.87 Remote Port [ Enter for default ] : Path : backup-apps.2.2.25.1.npm Username [Enter for none] : vinaykumar Password :

Backing up Applications package... Creating... Uploading file. This could take a while...Completed.

### **TO REMOVE A PACKAGE**

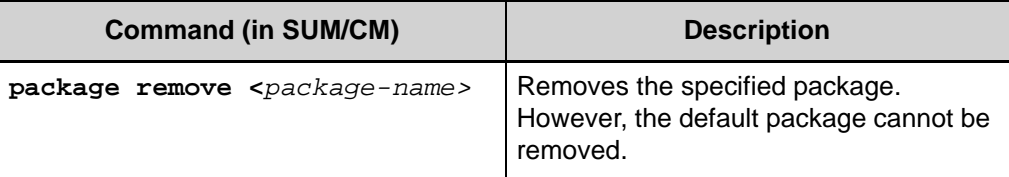

### **EXAMPLE**

To remove 2.2.25 package:

### **ALU(config)# package remove 2.2.25**

Remove package  $2.2.25$ ? (y/[n]) : y

Uninstalling application package 2.2.25...OK.

### **PACKAGE SET-DEFAULT**

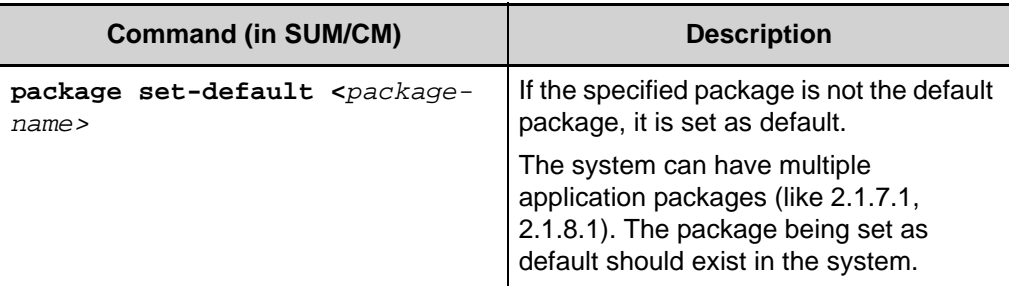

#### **EXAMPLE**

To set the package 2.1.23.1 as default:

```
ALU# package set-default 2.1.23.1
```
Do you want to set-default immediately? Yes: Chassis will be rebooted automatically No : Manually run set-default at a later time Proceed? (y/[n]) : y

Do you want to save config before proceeding  $([y]/n) : y$ Building configuration... [OK]

Setting Default image to 2.1.23.1...

### **TO VIEW DETAILS OF THE PACKAGE**

This command shows the version of the various software modules/components installed in the system. This shows a list of available application package images.

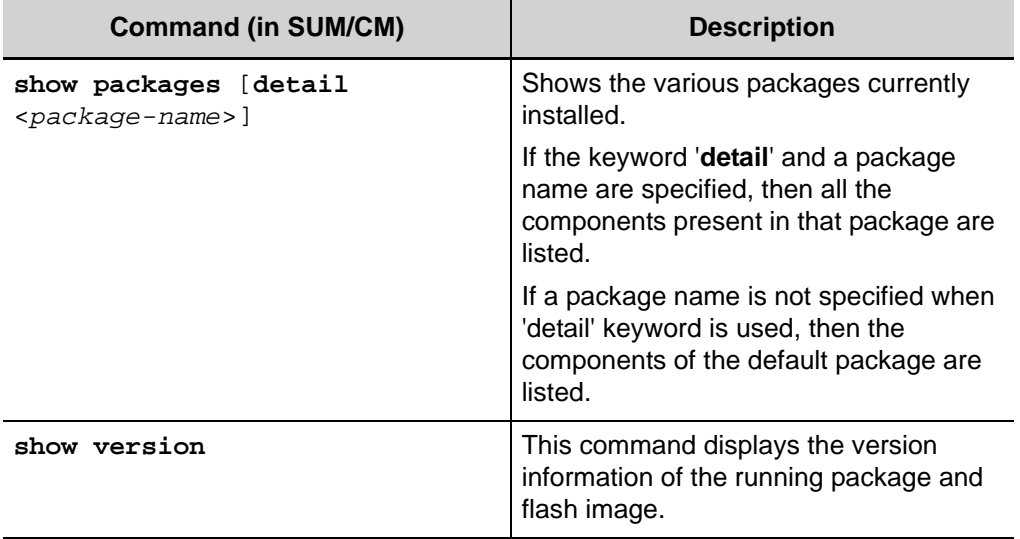

### **EXAMPLE 1**

To view the package details currently installed:

#### **ALU# show packages**

Default Name Size (KB) Build Date \* 2.1.22.1 24093 Fri Jan 6 05:27:14 IST 2006

#### **ALU# show packages detail 2.1.22.1**

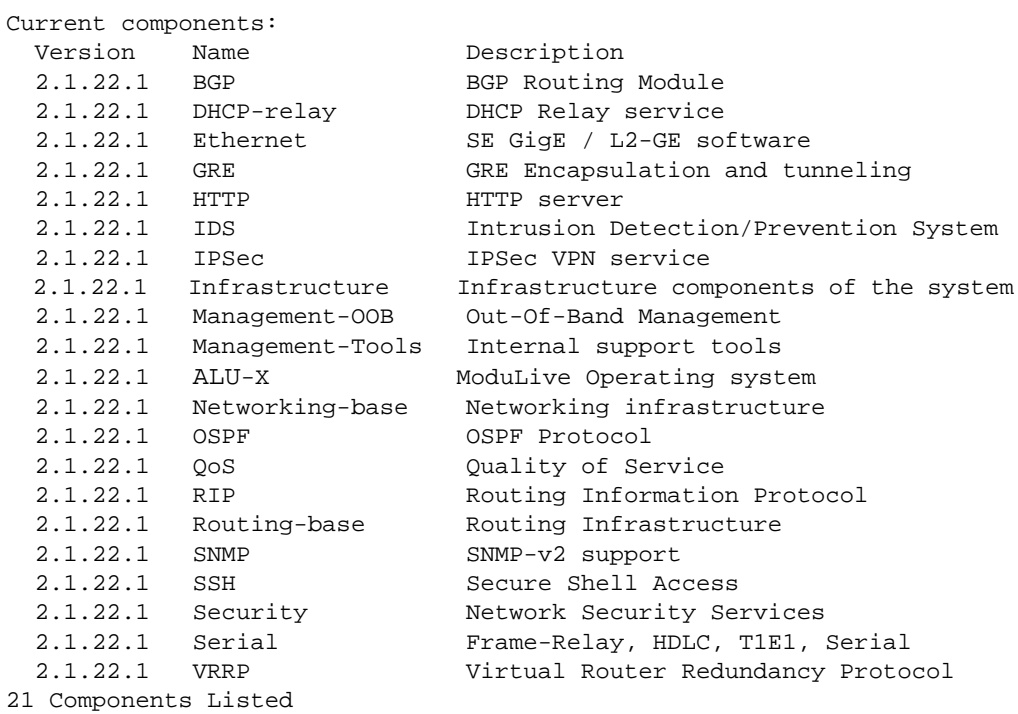

### **EXAMPLE 2**

#### **ALU# show version**

Alcatel-Lucent Software, Version 2.1.15 Copyright (c) 2003-2005 by Alcatel-Lucent Built on Mon Apr 17 11:50:34 IST 2006

Flash version - 2.1.5

# **RELOADING THE SYSTEM**

The **reload** command can be used to reload the system. Reload is immediate and once issued cannot be revoked. Hence, confirmation is required before the command is actually accepted. Reload has the same effect as power cycling the chassis.

System reboot is enabled by two methods. The soft reboot and the hard reboot. The hard reboot refers to system power-off. The soft reboot is enabled by using the command reload.

A message can be given with the reload command. This message will be sent to all VTYs (Virtual Tele Type) to warn users who are logged in and the message will also be written to the system log.

The following actions are needed to be taken before reloading:

- 1. The **reload** command requires confirmation before reloading. The default answer for the confirmation is 'N' so the user is obligated to type in a 'Y' (not case sensitive).
- 2. You will be asked if you want to record the current configuration information before reloading. If the information is not recorded, any changes made since the system was last started will be lost.
- 3. Another action is to record the current system time in the RTC. This is done in the presumption that the system time is coordinated with an external source and is therefore more accurate than the RTC. If the system time is being coordinated from the RTC, then this action is essentially a no-op.

The reload command is implemented by powering down all the slots first (see ["Managing Individual Slots"](#page-124-0) section), and then restarting the switch card(s).

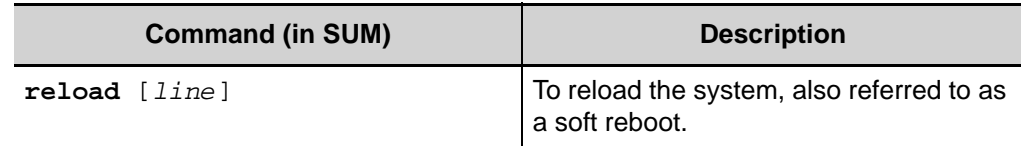

# **EXAMPLE**

#### **ALU# reload "where's slot 7"**

```
Do you really want to reboot the Chassis (y/[n])?y
Do you want to save config before rebooting (y/[n])nALU#
The system is going down NOW !!
Sending SIGTERM to all processes.
Terminated
Sending SIGKILL to all processes.
Please stand by while rebooting the system.
Restarting system.
```
# <span id="page-124-0"></span>**MANAGING INDIVIDUAL SLOTS**

The power command allows the privileged user to control the power of slots 0-7 on the OA-780 and slots 0-1 on the OA-740. Powering down an occupied slot is almost equivalent to physically removing the card from the chassis.

Individual cards within the chassis may be managed separately by controlling their power. This may happen internally if a card is malfunctioning or has exceeded permissible environmental limits. A card may also be powered down manually using the CLI.

A slot may be powered down using the CLI power command, or it may have been powered down by some other means, such as a sensor reading that exceeds the defined range of operation. Once a slot is powered down, some form of intervention is required to power it back. The power command can be used to power it back. Alternatively, the card can be physically removed from the slot for a few seconds, then re-inserted, or the entire chassis can be power cycled.

There are **four** forms of manual intervention:

- 1. Physically power cycle the entire chassis.
- 2. Reload the entire chassis.
- 3. Remove the card from its slot for 10 seconds or more and re-insert it, or
- 4. Use the CLI to power up the slot.

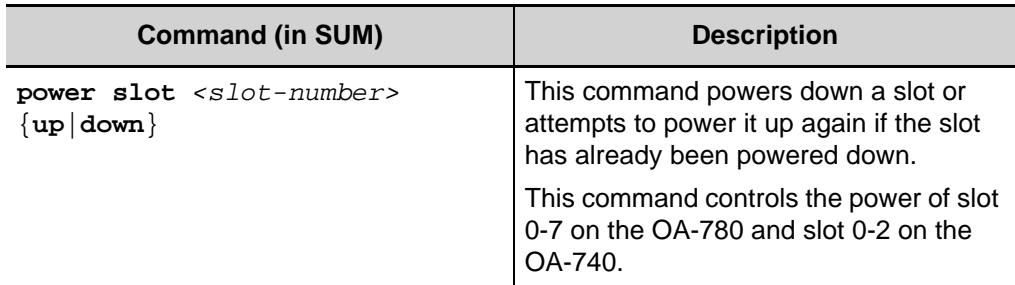

# **EXAMPLE**

ALU# power slot 1 down

ALU# power slot 1 up

# **SYSTEM MONITORING AND TROUBLESHOOTING**

### **ENVIRONMENTAL INFORMATION**

The **show environment** command displays the latest known sensor readings from the occupied slots that contain line cards or switch cards. The standard readings are the temperature from the card and voltage readings taken at various places on the card. The sensor readings are monitored to ensure that they are within the defined ranges and if not, the card may be powered down.

The command can show individual card readings, or display the readings for all occupied slots. For each slot displayed, the report includes the slot number and card type, last time the card's sensors were reported, and the values of the temperature and various reference voltages on that card.

The sensor readings are monitored to ensure that they are within safe operating ranges, and if not, the card may be powered down (see section ["Managing](#page-124-0)  [Individual Slots"](#page-124-0)). Any deviation will be noted in the log.

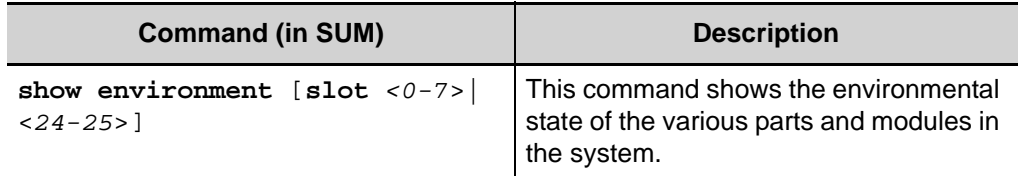

# **EXAMPLE**

### **ALU> show environment**

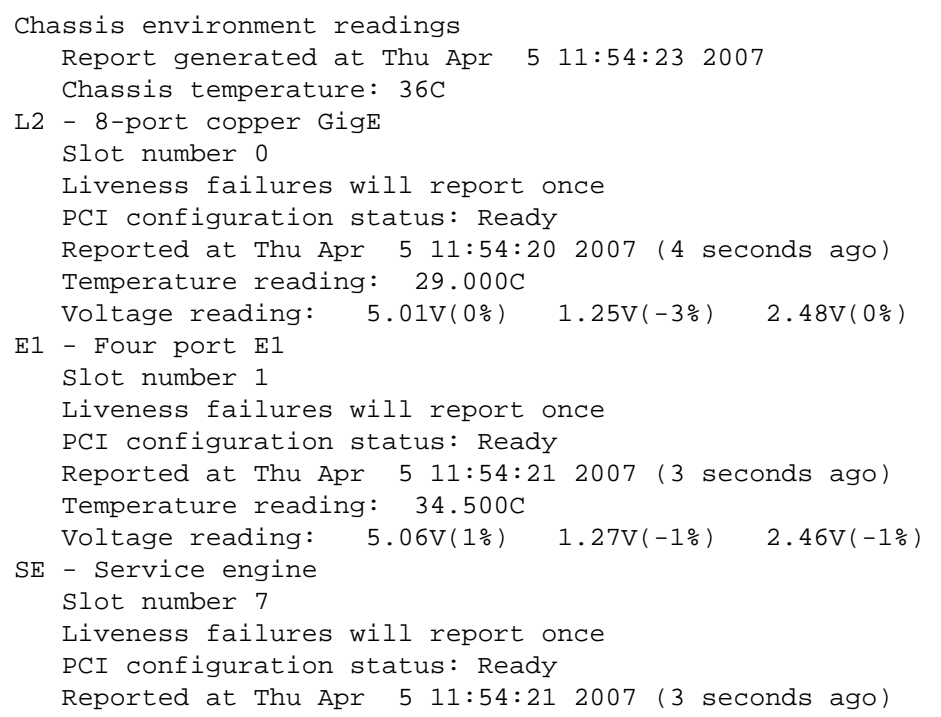

Alcatel-Lucent

```
Temperature reading: 30C (card)/44C (svc-eng)
SC - Switch card
  Slot number 24
  Liveness failures will report once
  PCI configuration status: Ready
  Reported at Thu Apr 5 11:54:19 2007 (5 seconds ago)
  Temperature reading: 30.000C
  Voltage reading: 11.68V(-2%) 3.21V(-2%) 1.28V(0%) 
   2.50V(0%)
```
### **ALU> show environment slot 7**

```
Chassis environment readings
   Report generated at Thu Apr 5 11:54:23 2007
   Chassis temperature: 36C
SE - Service engine
   Slot number 7
   Liveness failures will report once
   PCI configuration status: Ready
   Reported at Thu Apr 5 11:54:21 2007 (3 seconds ago)
   Temperature reading: 30C (card)/44C (svc-eng)
```
Acceptable voltage range is +/- 6%. Acceptable temperatures vary depending on the card type, but generally range from  $0 - 60^0$ C. Warnings will be logged and the fan speed adjusted if any of the cards show a temperature greater than  $50^0C$ .

The Service Engine (part number 902601-90) has two temperature readings. Only the first one is monitored.

## **SYSTEM HARDWARE INFORMATION**

The **show chassis** command provides a physical inventory of the chassis' components, including parts that are in meta-slots (i.e., not line cards). Generally, it depicts the static information about the hardware configuration. The command can be used for a specific slot or to view information for the entire chassis.

The command reports on the pluggable as well as non-pluggable (front panel) components of the system. These reports are available in common format. This command is available at all configuration modes.

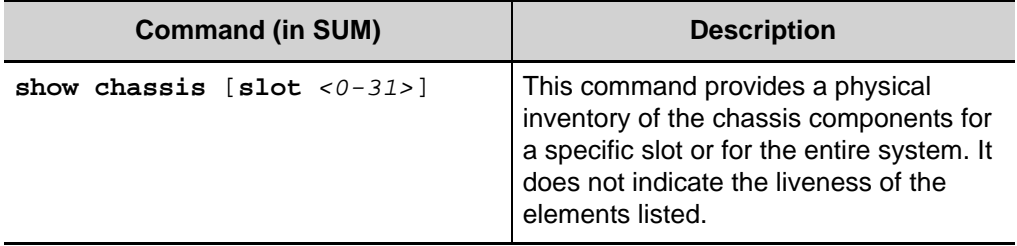

## **EXAMPLE**

The first example is a typical card report. In this case, the switch card is in slot 24.

```
ALU> show chassis slot 24
```

```
Physical inventory at Thu Apr 5 11:54:17 2007
SC - Switch card (active)
      Slot number: 24
      Part number: 902613-90
      Manufacturer: ALU
      Description: Switch card
      Serial number: DD0536054350
      Version: 00
      Revision: 54
     Deviation: aaaa
     LoL firmware version: 2.2.56
      Loader version: 2.29
     ALU-OS version: 2.2.52
```
The following example shows a full chassis inventory:

**ALU> show chassis**

```
Physical inventory at Tue Oct 30 06:33:47 2007
      System started approximately Tue Oct 30 06:30:26 2007
      Uptime is 0 days 0 hours 4 minutes 20 seconds
L2 - 8-port copper GigE (active)
      Slot number: 0
      Part number: 902603-90
     Manufacturer: ALU
     Description: 8-port copper GigE
```
### Alcatel-Lucent

```
Alcatel-Lucent
      Serial number: DD0512560340
      Version: 00
      Revision: 01
      Deviation: 0000
      Loader version: 2.27
      ALU-OS version: 2.2.52
      MDC
      Serial number: WL0534000127
      Deviation: 0001
      Revision: A1
      Version: 01
SE - Service engine (active)
      Slot number: 3
      Part number: 902601-90
      Manufacturer: ALU
      Description: Service engine
      Serial number: DD0538002048
      Version: 01
      Revision: 04
      Deviation: 0001
      CPU Version: 1 (Low Power Opteron)
      Opteron CPU Version: 1 
      Opteron CPU Frequency: 2193 MHz
      Loader version: 2.30
      ALU-OS version: 2.2.64
      MDC
      Serial number: WL0529000008
      Deviation: 0002
      Revision: 05
      Version: 01
PB - Power tray (passive)
      Slot number: 22
      Part number: 902612-90
      Manufacturer: ALU
      Description: Power tray
      Serial number: DD0536004050
      Version: 00
      Revision: 01
      Deviation: 0000
SC - Switch card (active)
      Slot number: 24
      Part number: 902613-90
      Manufacturer: ALU
      Description: Switch card
      Serial number: DD0536054350
      Version: 00
      Revision: 54
      Deviation: aaaa
      LoL firmware version: 2.2.56
      Loader version: 2.29
      ALU-OS version: 2.2.52
FP - Fan tray (passive)
      Slot number: 26
      Part number: 902614-90
```

```
Manufacturer: ALU
      Description: Fan tray
      Serial number: DD0545027001
      Version: 00
     Revision: 01
     Deviation: 0000
BP - ALU OA780 chassis (passive)
      Slot number: 29
      Part number: 902611-90
      Manufacturer: ALU
      Description: ALU OA780 chassis
      Serial number: DD0546005005
      Version: 00
     Revision: 01
      Deviation: 0000
      Base MAC: 00:11:8b:00:72:00
```
# **SYSTEM STATUS**

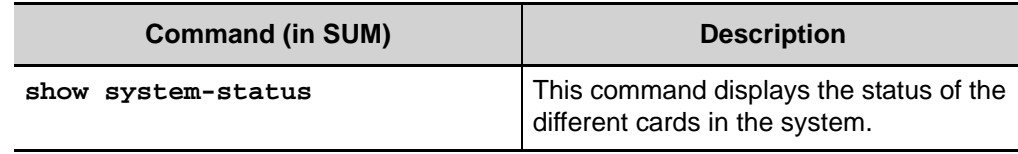

# **EXAMPLE**

**ALU(config)# show system-status**

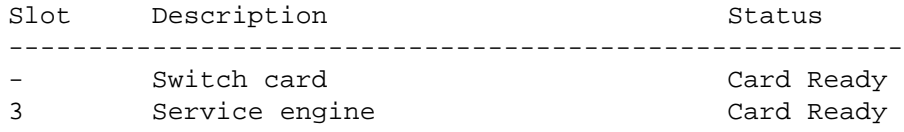

# **TO VIEW THE CURRENT STATE OF LEDS**

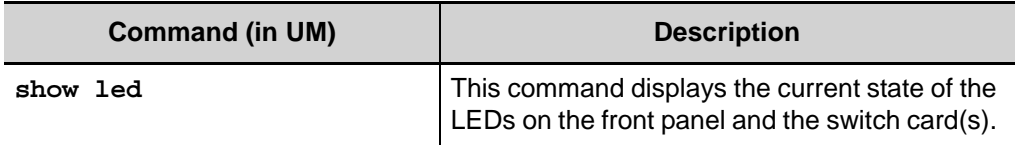

# **EXAMPLE**

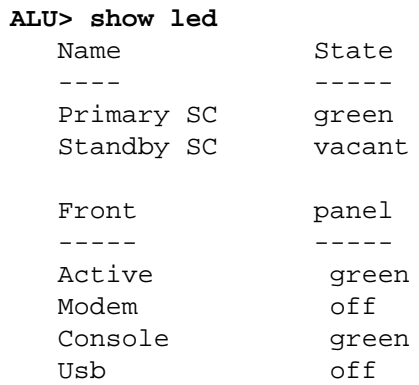

Alcatel-Lucent

# **TO VIEW PROCESS INFORMATION**

This command displays all the processes currently running in the system, such as SSH, RIP, BGP, Statlog, etc.

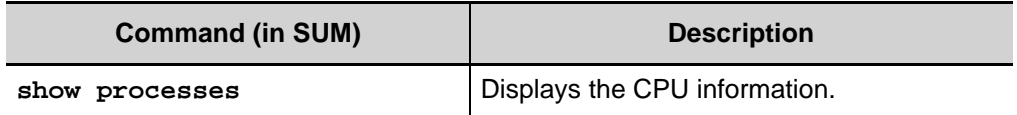

## **EXAMPLE**

**ALU(config)# show processes**

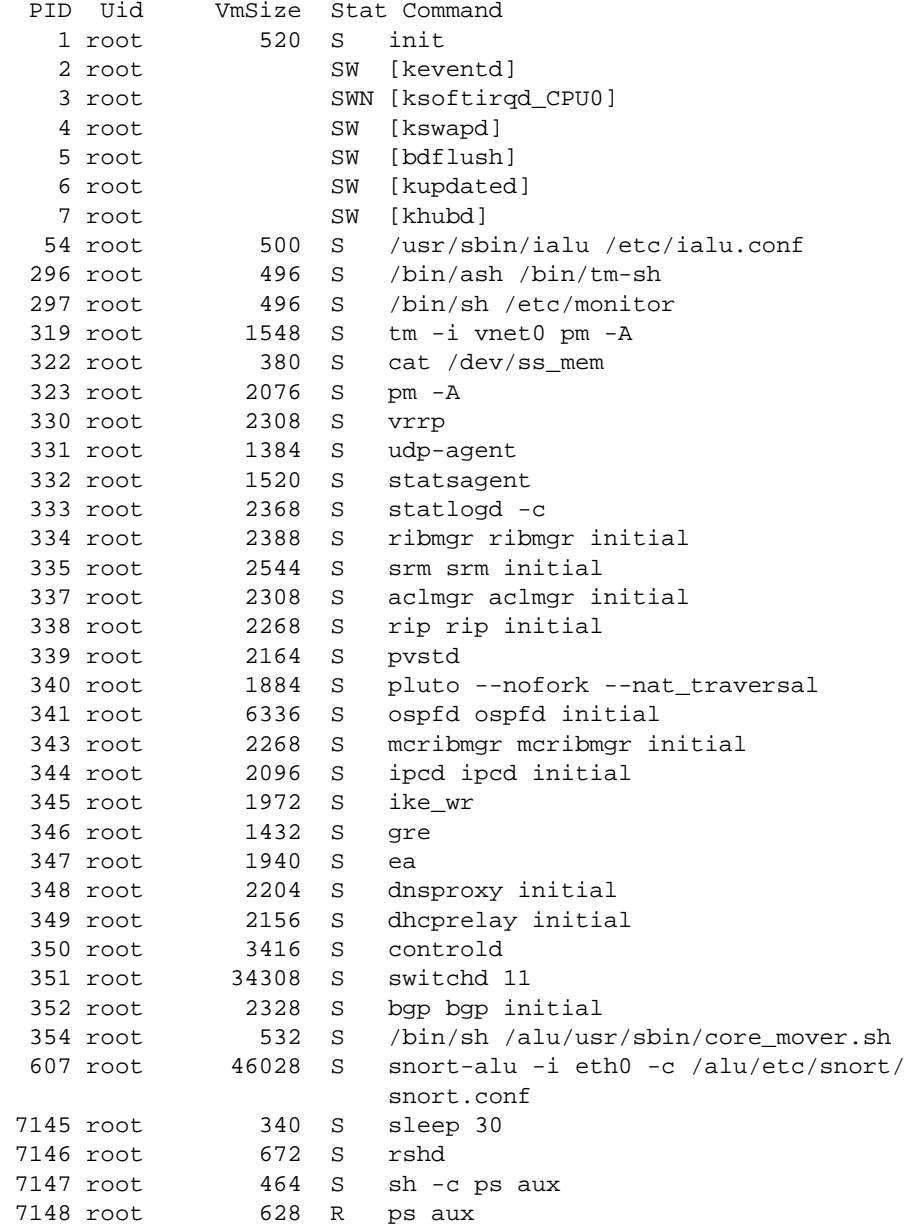

Alcatel-Lucent

# **MEMORY INFORMATION**

This command displays all the necessary information related to the system memory, such as the Memory usage, memory free space, memory buffers configured, shared memory space, etc.

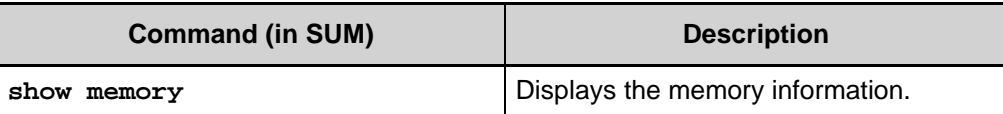

# **EXAMPLE**

**ALU(config)# show memory**

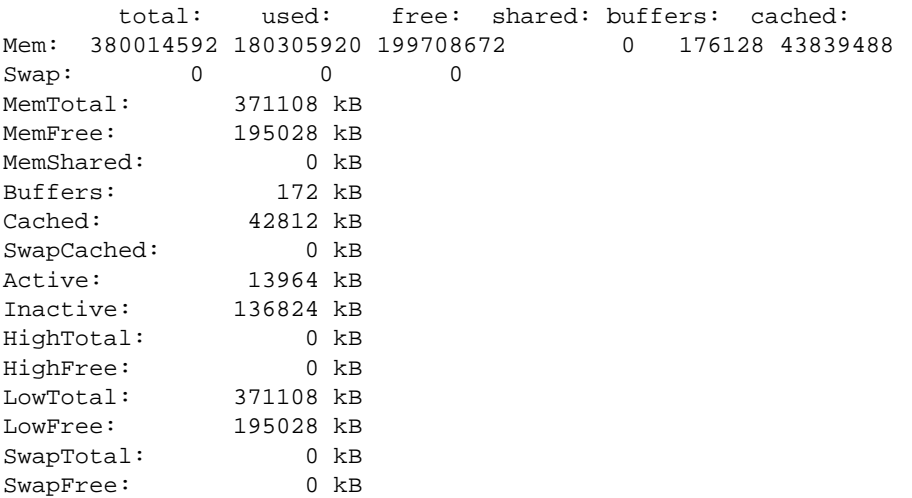

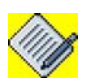

**Note:** In addition to the total memory displayed, 128 MB is reserved for data buffers. This is not displayed in the total system memory.

# **SNMP (SIMPLE NETWORK MANAGEMENT PROTOCOL)**

The following section gives an insight of the SNMP used in the **OA-700**. Refer to the following sections to know more about configuring and setting up the SNMP module.

- **["SNMP Basics"](#page-133-0)**
- **["SNMP Agent and Manager"](#page-134-0)**
- **["SNMP Version"](#page-137-0)**
- **["SNMP MIB CLI"](#page-139-0)**
- **["SNMP MIB GUI"](#page-140-0)**

# <span id="page-133-0"></span>**SNMP BASICS**

SNMP is a request-and-response protocol that is used in the transfer of network management information between two or more network entities. SNMP plays a vital role and serves as the nervous system of the entire network management system. Network management is about keeping the network up and running and monitoring, and controlling the devices in the network using conventional network technology.

Local management and remote management are the two ways of managing a device connected to a network. Local management demands human intervention where the managed object is situated. This becomes cumbersome when the network devices are numerous and widespread. Managing such a system becomes tedious and quite impossible. In such a situation SNMP is used to manage the network remotely.

Using a workstation, running one or more SNMP management applications, you can monitor and manage network devices running SNMP agent. This information is used to establish the functioning of the network and also to identify the problems in the network.

Some of the advantages of using SNMP are:

- Standardized Protocol
- Universal Acceptance
- **Portability**
- **Lightweight**
- **Extensibility**
- **Widely Deployed**

# <span id="page-134-0"></span>**SNMP AGENT AND MANAGER**

The two major components of SNMP that form an integral part of its foundation are the network device, and the agent and the manager. Let us look at each of these component individually. A network device or the managed object is a part of the network that requires some form of monitoring and management.

**Agent** is a mediator between the manager and the device. The agent is a program that resides in the device and not a separate entity. It collects management information from the device and makes it available to the manager. The agent implements the SNMP protocol which helps in retrieving management information as defined in the MIBs (Management Information Base) supported on the device. The agent signals an event to the manager through traps.

A **Manager** is a management system, which is a separate entity that manages the devices from a remote place through agents installed on the devices. This application runs on a computer that is used to manage one or more network management systems.

Consider an organization having its branches in different geographical locations. Administration of all the computers present in different localities would be difficult. When the System Administrator's computer is installed with the manager and all other systems and devices across all the offices are installed with the agent, management becomes easier. The administrator has to just query the agent through its manager to know the functioning of a specific device. The manager will implement the network management system, implement SNMP protocol, query agents, get responses from agents, set variables in agents, and receive asynchronous events from agents.

The communication between the manager and the agent in a network happens by means of PDU (Protocol Data Units). The PDUs allow the manager to interact with the agent in the device. The extent of management possibly depends on the data available to the manager from the agent which in turn depends on the support of MIBs on the agent.

PDUs are encapsulated in the UDP (User Datagram Protocol) for transportation across the network. UDP is a connectionless transport protocol included in the TCP/IP suite and described in RFC.

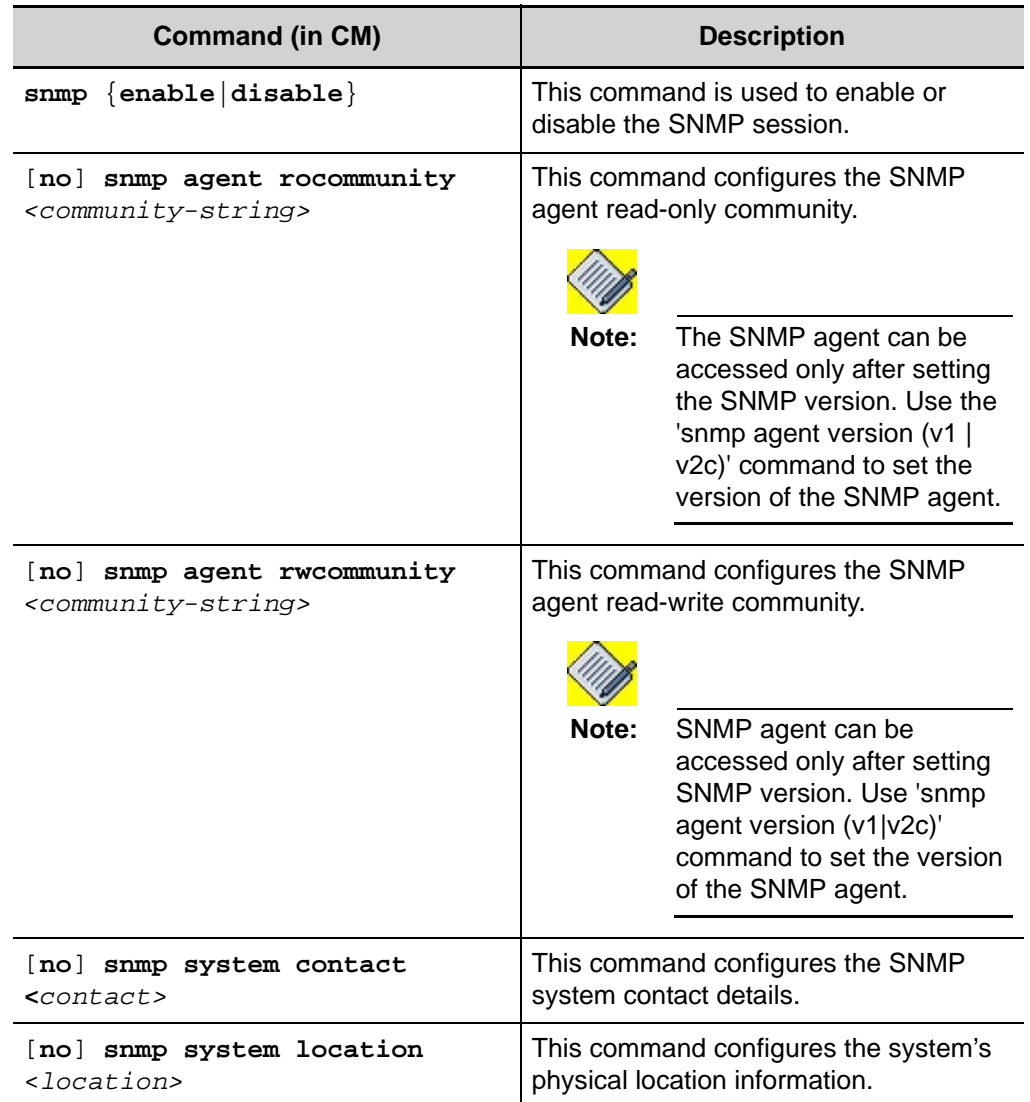

The following commands are used to enable and configure SNMP for the system:

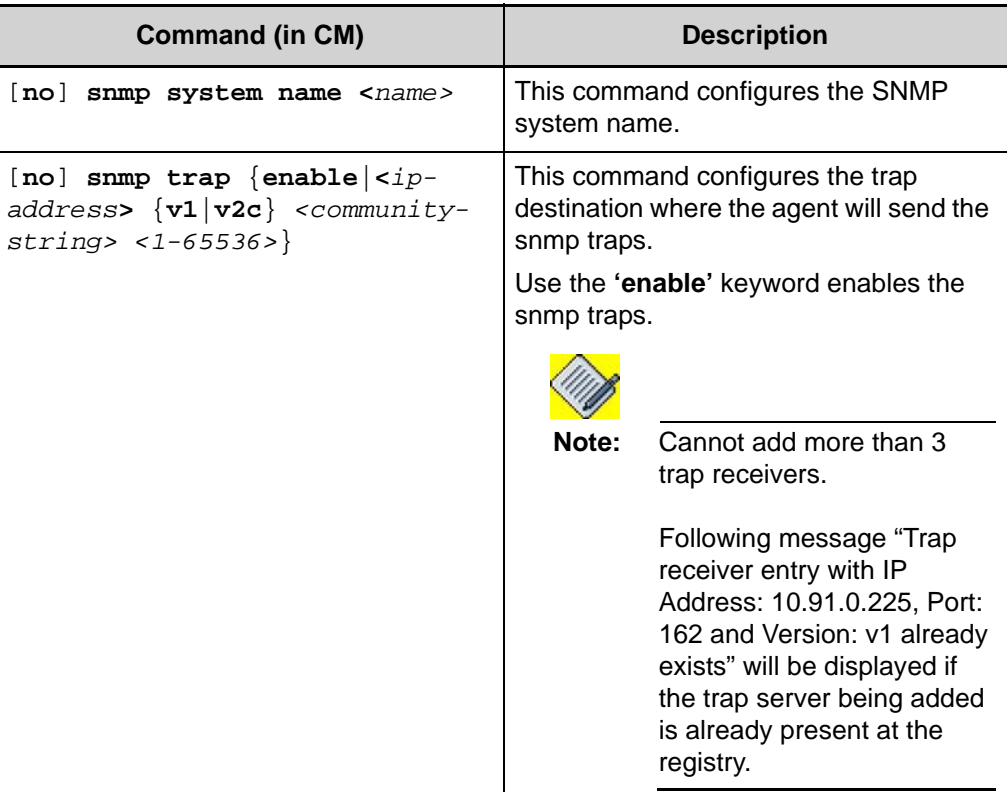

# **EXAMPLE**

ALU(config)# snmp agent enable

ALU(config)# snmp agent rocommunity private

ALU(config)# snmp agent rwcommunity public

ALU(config)# snmp system contact support@alcatel-lucent.com

ALU(config)# snmp system location blr

ALU(config)# snmp system name ALU1

ALU(config)# snmp trap 10.91.0.224 v1 trapcommunity 162

# <span id="page-137-0"></span>**SNMP VERSION**

The different versions of SNMP are SNMPv1, SNMPv2c and SNMPv3.

- **SNMPv1** is the first version of the protocol, which is defined in RFC 1157.
- **SNMPv2c** is the revised protocol, which includes enhancements of SNMPv1 in the areas of data type efficiency and performance, confirmation of event notification, error handling, set operation, transport independence, and MIB structure elements. But SNMPv2c uses the existing SNMPv1 administration structure. It is defined in several RFCs, such as RFC 1902 to 1907.
- **SNMPv3** defines the secure version of the SNMP. It also facilitates remote configuration of the SNMP entities and is defined in RFC 2576, RFC 3410-3415.

SNMPv1 and SNMPv2c are supported.

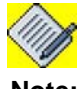

**Note:** SNMPv3 is not supported in the **OA-700**.

The below command sets the SNMP version for the agent.

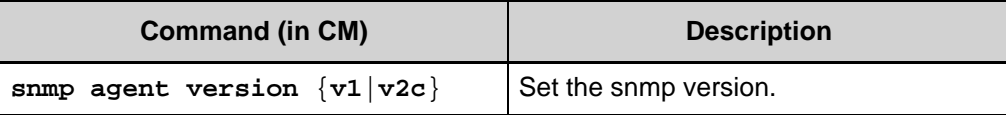

# **EXAMPLE**

ALU(config)# snmp agent version v2c

Alcatel-Lucent

# **SNMP SHOW COMMANDS**

# **TO VIEW SNMP DETAILS**

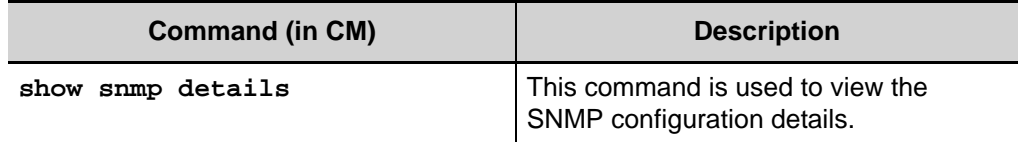

#### **EXAMPLE**

**ALU(config)# show snmp details**

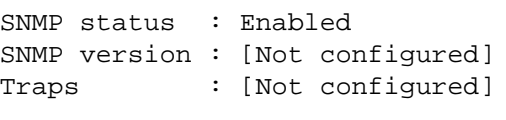

System information ------------------

System Contact : test System Location : [Not configured]

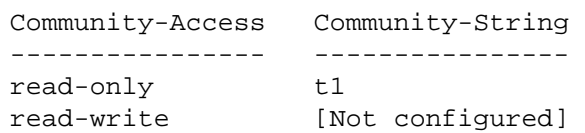

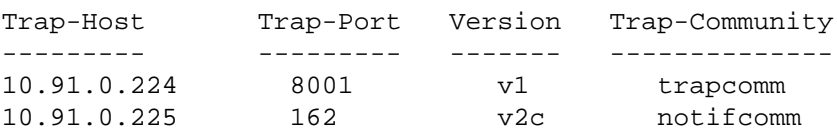

## **TO VIEW SNMP STATISTICS**

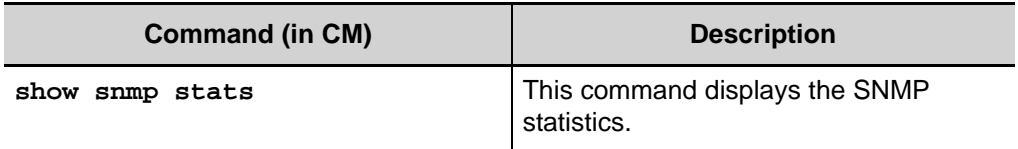

#### **EXAMPLE**

**ALU(config)# show snmp stats**

11 SNMP packets input

- 0 Bad SNMP version errors
- 6 Unknown community names
- 0 Bad community uses
- 0 Encoding errors
- 0 Silent drops
- 0 Proxy drops

# <span id="page-139-0"></span>**SNMP MIB CLI**

The SNMP MIB objects can be queried and set according to the access defined for each MIB object in the concerned RFC. We shall go through some of the commands from the CLI to query the agent for various objects and also to set several objects based on their access. In the following examples, the SNMP version considered for this device is **v2c** and read-write community string is **public**.

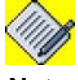

**Note:** SNMP manager commands listed in the examples below are provided by Net-SNMP toolkit and are installed as a part of standard Linux installation. For more information on each of the commands, please refer to the main page of the respective command.

### **GET**

The snmpget command can be used to retrieve the value of a MIB object.

**snmpget -v** {**1***|***2c**} **-c** <*community-string>* **<***agent ip-address> <MIB object>*

### **GETNEXT**

The snmpgetnext command can be used to retrieve the value of the next available MIB object in the lexicographically ordered tree.

**snmpgetnext -v** {**1***|***2c**} **-c** <*community-string>* <*agent ipaddress>* **<***MIB object>*

#### **SET**

The snmpset command can be issued to set the value of a MIB object.

**snmpset -v** {**1***/***2c**} **-c** <*community-string> <agent ip-address>* **<***MIB object>*

The following commands can be used to fetch all the MIB objects supported at the agent.

**snmpwalk -v** {**1***|***2c**} **-c** <*community-string>* <*agent ip-address>*

**snmpbulkwalk -v 2c -c** <*community-string>* <*agent ip-address*>

# <span id="page-140-0"></span>**SNMP MIB GUI**

The SNMP MIB objects can be queried and set according to the access defined for each MIB object in the concerned MIB through MIB browser. Use any MIB browser to perform SNMP operations on the agent running on the device.

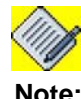

**Note:** Ensure that the version and community string settings of the MIB browser is compatible with the agent, before performing any operation from the MIB browser.

# **CHAPTER 4 VIRTUAL ROUTER REDUNDANCY PROTOCOL**

This chapter provides an overview of the Virtual Router Redundancy Protocol configuration on the OA-700. VRRP can be configured on multi-access interfaces like Ethernet. VRRP is supported on GigabitEthernet (GigE) interface on the OA-700.

The **["VRRP Overview"](#page-143-0)** section serves as an additional information on VRRP. You can skip this section and move directly to the configuration **["VRRP](#page-144-0)  [Configuration"](#page-144-0)** section.

## **CHAPTER ORGANIZATION**

- **["VRRP Overview"](#page-143-0)**
- **["VRRP Configuration"](#page-144-0)**
- **["VRRP Interface Tracking"](#page-155-0)**
- **["VRRP Configuration Scenario using OA-700"](#page-157-0)**

# **CHAPTER CONVENTIONS**

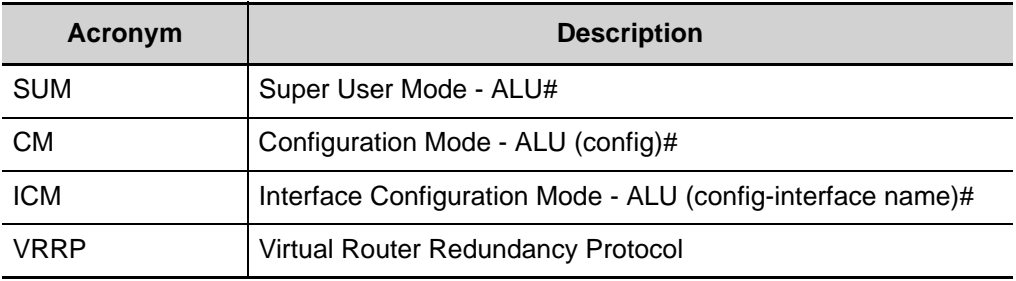

# <span id="page-143-0"></span>**VRRP OVERVIEW**

VRRP eliminates the single point of failure inherent in the static default routed environment. VRRP supplies a method of providing nonstop path redundancy and gateway redundancy for an enterprise network by sharing protocol and Media Access Control (MAC) addresses between redundant gateways. The protocol consists of a virtual MAC address and a protocol address that are shared between two or more gateway routers.

VRRP specifies an election protocol that dynamically assigns responsibility of a virtual router to one of the VRRP routers on a LAN. The VRRP router controlling the IP address(es) associated with the virtual router is called the Master. The Master router provides default gateway functionality for hosts on the LAN. As the default gateway, the master router forwards the packets received from the hosts on the LAN or forwards packets received for the hosts on the LAN. The election process provides forwarding responsibility to another VRRP router dynamically, if the Master becomes unavailable. Any of the virtual router's IP addresses on a LAN can then be used as the default first hop router by end-hosts. The advantage gained from using VRRP is a higher availability default path without requiring configuration of dynamic routing or router discovery protocols on every end-host.

During the startup, or through the use of the priority and preempt commands, one of the routers is chosen to be the Active router (Master) and the second router is designated as the standby (backup router). If the backup router fails to receive the hello packet of the Master router, either the local LAN segment is unstable or the Master router has had a failure. In either case the backup router assumes control of the virtual MAC and the protocol addresses.

VRRP is intended for use with IPv4 routers only. VRRP packets are sent encapsulated in IP packets.They are sent to the IPv4 multicast address assigned to VRRP.

### **VRRP FUNCTIONALITY**

VRRP enables a group of routers to form a single virtual router to provide redundancy. The LAN clients can then be configured with the virtual router as their default gateway. The virtual router, representing a group of routers is also known as a VRRP group.

### **VRRP INTERFACE TRACKING**

The VRRP Interface Tracking feature extends the capabilities of the VRRP to allow tracking of specific interfaces within the router that can alter the priority of a router.

### **RFC**

3768
# **VRRP CONFIGURATION**

Refer the following sections to configure VRRP on your OA-700:

- **["VRRP Configuration Steps"](#page-144-0)**
- **["VRRP CLI Commands"](#page-146-0)**

# <span id="page-144-0"></span>**VRRP CONFIGURATION STEPS**

The following are the steps to be followed when configuring VRRP:

**Step 1: Enter into Configuration Mode.** 

ALU# configure terminal ALU(config)#

**Step 2:** VRRP is configured on an interface. First, configure an interface.

```
ALU(config)# interface <name>
Example:
ALU(config)# interface GigabitEthernet7/0
ALU(config-if GigabitEthernet7/0)#
```
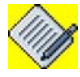

**Note:** The interface IP address must be configured and the operational state of the interface must be up for VRRP to operate.

**Step 3:** Administratively bring up the interface

ALU(config-if <*interface-name*>)# no shutdown **Example:** ALU(config-if GigabitEthernet7/0)# no shutdown

# **Step 4:** Configure IP address for the interface

ALU(config-if <*interface-name*>)# ip address {*<ipaddress subnet-mask>|<ip-address/prefix-length>*} **Example:** ALU(config-if GigabitEthernet7/0)# ip address *20.20.20.20/24*

**Step 5:** Configure VRRP on the interface and configure primary IP address for the VRRP Group. See ["To Configure VRRP Group and Primary IP Address for the](#page-146-1)  [Group"](#page-146-1)

**Step 6:** Configure the **optional** parameters for the VRRP group like: Secondary IP address for the VRRP Group, Authentication, Priority, Preempt, Description, Set an Advertisement interval, Learning the advertisement interval, interface tracking. See ["Modify Global VRRP Group Parameters"](#page-149-0)

**Step 7:** Use the "**show**" and "**debug**" commands to monitor and debug the VRRP configuration. See ["Monitor and Debug VRRP"](#page-153-0)

# **VRRP CONFIGURATION FLOW**

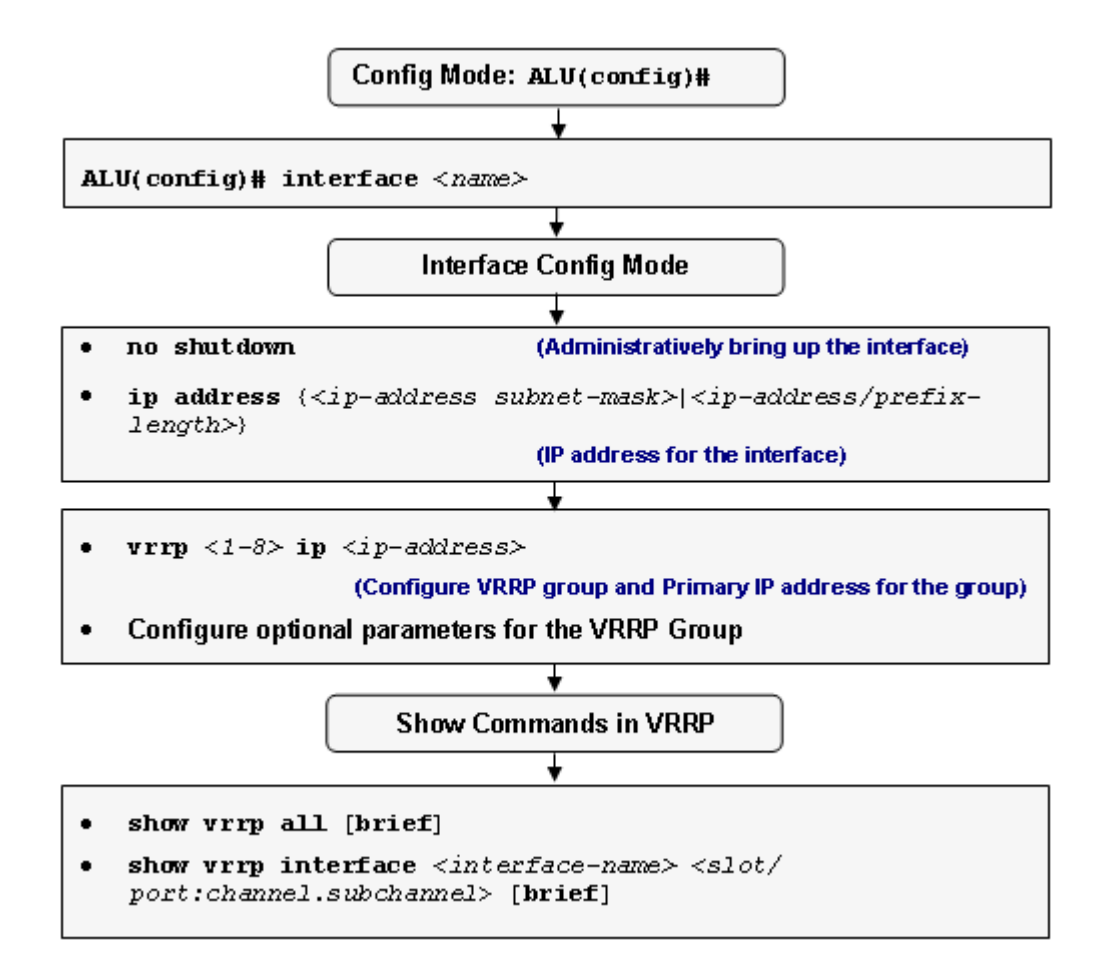

*Figure 2: VRRP Configuration Flow*

# <span id="page-146-0"></span>**VRRP CLI COMMANDS**

This section details the commands that are used in configuring VRRP.

## **TO CONFIGURE AN INTERFACE**

VRRP is enabled on a per-interface basis. VRRP runs on multi-access networks like Ethernet.

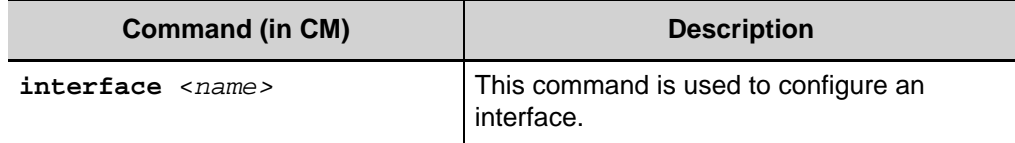

# **EXAMPLE**

```
ALU(config)# interface GigabitEthernet7/0
ALU(config-if GigabitEthernet7/0)#
```
# <span id="page-146-1"></span>**TO CONFIGURE VRRP GROUP AND PRIMARY IP ADDRESS FOR THE GROUP**

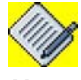

**Note:** Group ID is in the range 1 - 8.

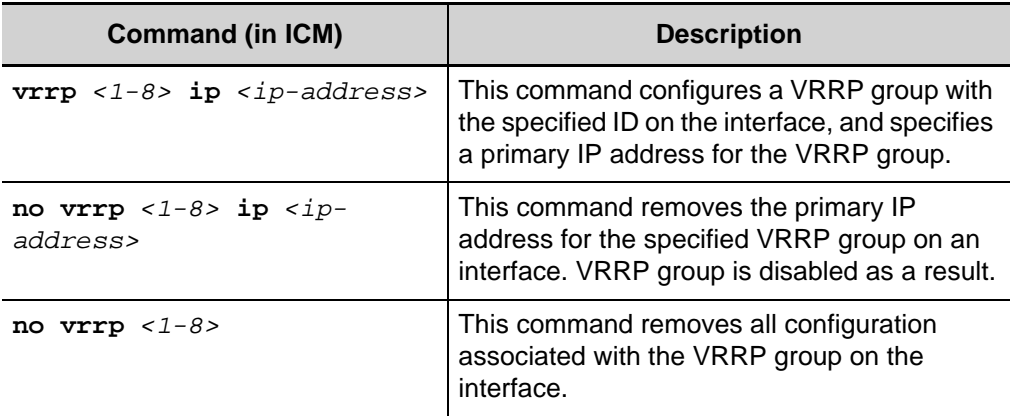

#### **EXAMPLE**

ALU(config-if GigabitEthernet7/0)#vrrp 5 ip 10.91.0.8

ALU(config-if GigabitEthernet7/0)#no vrrp 5 ip 10.91.0.8

#### **TO CONFIGURE SECONDARY IP ADDRESS FOR A VRRP GROUP**

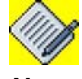

**Note:** The maximum number of secondary IP addresses allowed on a particular interface is 8.

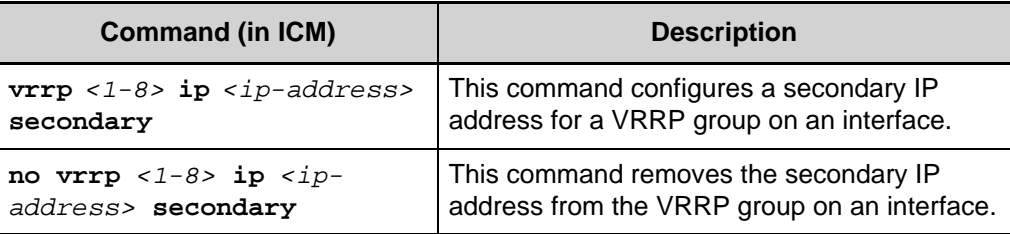

#### **EXAMPLE**

ALU(config-if GigabitEthernet7/0)# vrrp 7 ip 10.91.0.101 secondary

ALU(config-if GigabitEthernet7/0)# no vrrp 7 ip 10.91.0.101 secondary

#### **EXAMPLES OF CORRECT CONFIGURATION**

The IP address must be unique across the system. The IP address used for a group cannot be used as interface address (primary or secondary) on any interface except on the interface on which the group is getting configured. It cannot be used as the group address for any other group on the same interface or on any other interface.

#### **EXAMPLE 1**

```
ALU(config-if GigabitEthernet7/0)# ip addr 10.1.1.1/24
ALU(config-if GigabitEthernet7/0)# ip addr 10.2.1.1/24 
secondary
ALU(config-if GigabitEthernet7/0)# vrrp 1 ip 10.1.1.1
ALU(config-if GigabitEthernet7/0)# vrrp 2 ip 10.2.1.1
ALU(config-if GigabitEthernet7/0)# vrrp 3 ip 20.1.1.1
ALU(config-if GigabitEthernet7/0)# vrrp 4 ip 30.1.1.1
```
#### **EXAMPLES OF INCORRECT CONFIGURATION**

Consider the following examples for incorrect configuration with corresponding error messages:

#### **EXAMPLE 1:**

```
ALU(config-if GigabitEthernet3/0)#ip address 10.1.1.1/24 
ALU(config-if GigabitEthernet3/0)#ip address 10.2.1.1/24 
secondary
```

```
ALU(config-if GigabitEthernet3/0)#interface GigabitEthernet 
3/1 
ALU(config-if GigabitEthernet3/1)#ip address 20.1.1.1/24 
ALU(config-if GigabitEthernet3/1)#ip address 20.2.1.1/24 
secondary
```
ALU(config-if GigabitEthernet3/1)#vrrp 1 ip 10.1.1.1 **Error - 10.1.1.1 already assigned as interface IP to GigabitEthernet3/0** ALU(config-if GigabitEthernet3/1)#

ALU(config-if GigabitEthernet3/1)#interface GigabitEthernet 3/0 ALU(config-if GigabitEthernet3/0)#vrrp 2 ip 20.1.1.1 **Error - 20.1.1.1 already assigned as interface IP to GigabitEthernet3/1**  ALU(config-if GigabitEthernet3/0)#

## **EXAMPLE 2:**

```
ALU(config-if GigabitEthernet3/0)#vrrp 1 ip 10.1.1.1 
ALU(config-if GigabitEthernet3/0)#vrrp 2 ip 10.2.1.1 
ALU(config-if GigabitEthernet3/0)#interface GigabitEthernet 
3/1 
ALU(config-if GigabitEthernet3/1)#ip address 10.1.1.1/24 
Error - Address already configured in a VRRP group on an 
another interface 
ALU(config-if GigabitEthernet3/1)#ip address 10.2.1.1/24 
secondary
Error - Address already configured in a VRRP group on an 
another interface 
ALU(config-if GigabitEthernet3/1)#
```
# <span id="page-149-0"></span>**MODIFY GLOBAL VRRP GROUP PARAMETERS**

It is recommended that the modifications to VRRP group global parameters are done before enabling the VRRP group on the interfaces. Otherwise, this router might become a master or a slave inadvertently before finishing the customization.

For VRRP to be enabled on an interface for a group, the following three conditions have to be met:

- The primary address of the interface must be configured.
- The operational state of the interface must be up.
- The primary address of the group must be configured.

# **TO CONFIGURE VRRP ROUTER PRIORITY**

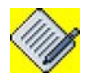

**Note:** Priority cannot be changed for a VRRP group that is an IP address owner (i.e., VRRP group address same as the interface address). The default priority for this group is set to 255.

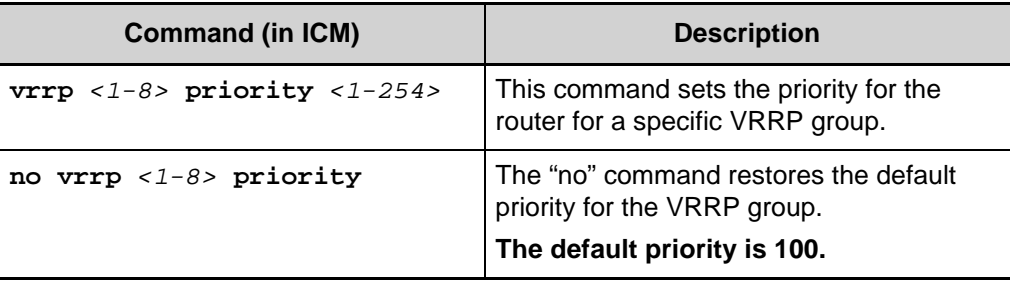

### **EXAMPLE**

ALU(config-if GigabitEthernet7/0)# vrrp 7 priority 104

### **TO CONFIGURE PRE-EMPTION TO THE VRRP GROUP**

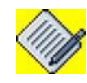

**Note:** Pre-emption is enabled by default.

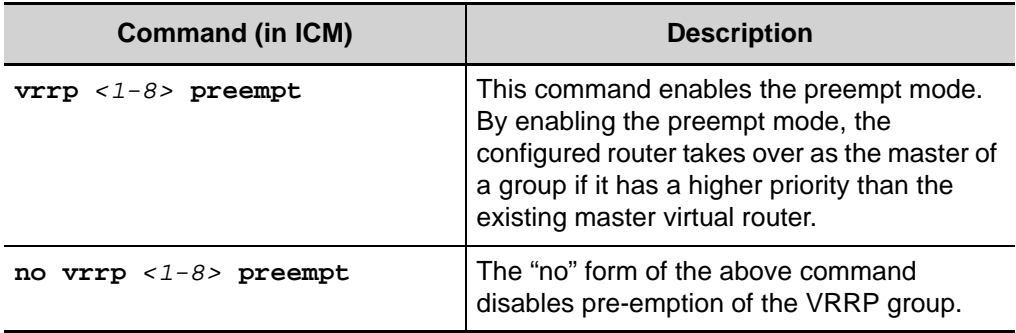

# **EXAMPLE**

ALU(config-if GigabitEthernet7/0)# vrrp 7 preempt

ALU(config-if GigabitEthernet7/0)# no vrrp 7 preempt

# **TO DESCRIBE A VRRP GROUP**

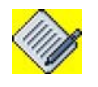

**Note:** User-defined string up to 80 characters is allowed.

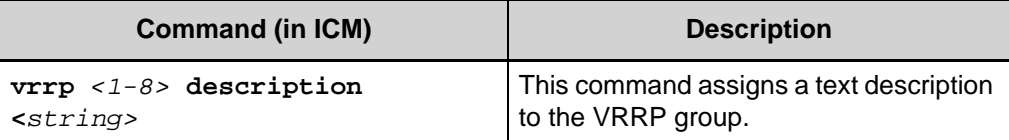

#### **EXAMPLE**

ALU(config-if GigabitEthernet7/0)# vrrp 7 description ALU-vrrp

### **TO CONFIGURE AUTHENTICATION FOR A VRRP GROUP**

#### **Note:**

- OA-700 supports null authentication and plain-text authentication.
- Maximum of 8 characters are allowed in the authentication string.

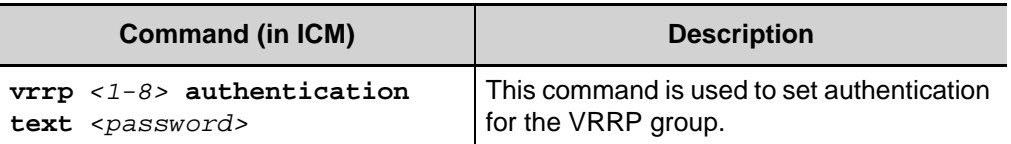

#### **EXAMPLE**

```
ALU(config-if GigabitEthernet7/0)# vrrp 7 authentication text 
net123
```
# **TO SET THE ADVERTISEMENT INTERVAL**

The VRRP advertisement command configures the advertisement interval for the VRRP group.

- By default the timer value is configured in seconds. It is in the range 1 255.
- The timer value can be configured in milliseconds by using the keyword **msec**. It is in the range 50 - 999 msecs.

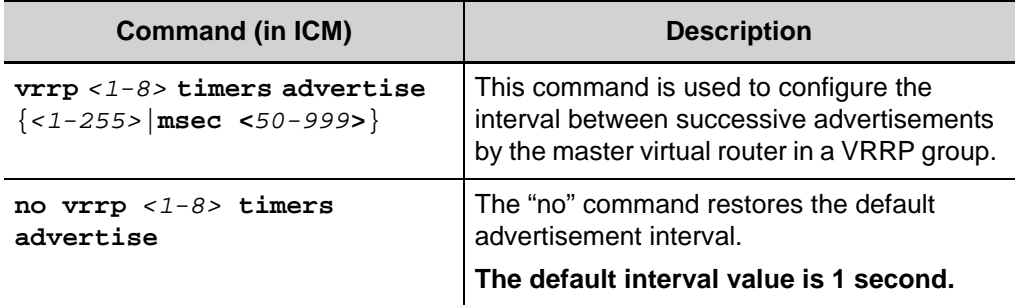

#### **EXAMPLE**

ALU(config-if GigabitEthernet7/0)# vrrp 7 timers advertise 5

#### **TO LEARN THE ADVERTISEMENT INTERVAL**

This command configures the backup virtual router to learn the advertisement interval used by the master virtual router.

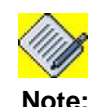

**Note:** Learning is disabled by default.

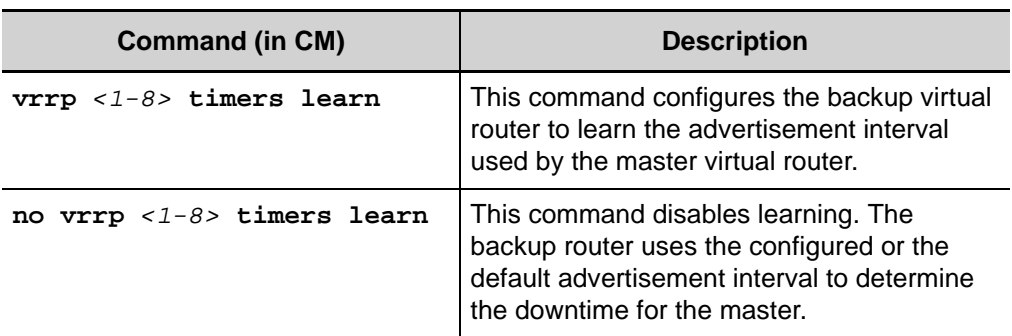

# **EXAMPLE**

ALU(config-if GigabitEthernet7/0)# vrrp 7 timers learn

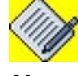

**Note:** Learning and millisecond timers are mutually exclusive. That is, learning cannot be enabled when millisecond timers are enabled and millisecond timers cannot be enabled if learning is enabled.

# **TO CONFIGURE INTERFACE TRACKING**

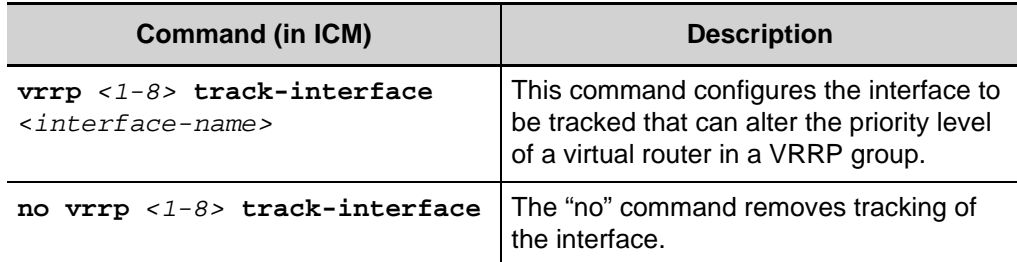

#### **EXAMPLE**

ALU(config-if GigabitEthernet7/0)# vrrp group track-interface serial1/0:0

# <span id="page-153-0"></span>**MONITOR AND DEBUG VRRP**

# **TO VIEW DETAILS OF ALL VRRP GROUPS**

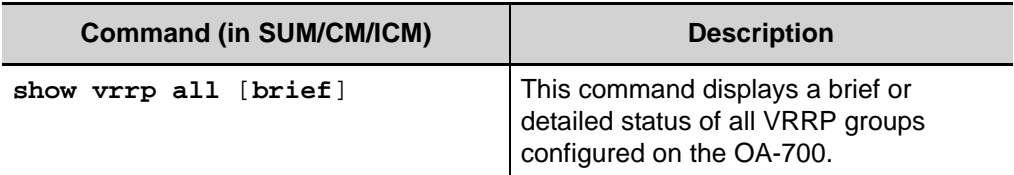

#### **EXAMPLE**

```
ALU(config-if GigabitEthernet3/0)# show vrrp all
```
Interface GigabitEthernet3/0 - Group 1 State is Master Virtual IP address is 10.1.1.1 Virtual MAC address is 0000.5e00.0101 Advertisement interval is 1.000 sec Preemption enabled Priority is 255 Master Router is 10.1.1.1 (local), priority is 255 Master Advertisement interval is 1.000 secs Master Down interval is 3.000 secs

Interface GigabitEthernet3/0 - Group 2 State is Master Virtual IP address is 20.1.1.1 Virtual MAC address is 0000.5e00.0102 Advertisement interval is 1.000 sec Preemption enabled Priority is 100 Master Router is 10.1.1.1 (local), priority is 100 Master Advertisement interval is 1.000 secs Master Down interval is 3.000 secs ALU(config-if GigabitEthernet3/0)#

#### **ALU(config-if GigabitEthernet3/0)# show vrrp all brief**

Interface Grp Prio Preempt State Master addr Group addr GigabitEthernet3/0 1 255 Y Master 10.1.1.1 10.1.1.1 GigabitEthernet3/0 2 100 Y Master 10.1.1.1 20.1.1.1 ALU(configif GigabitEthernet3/0)#

#### **TO DISPLAY VRRP INFORMATION ON A SPECIFIC INTERFACE**

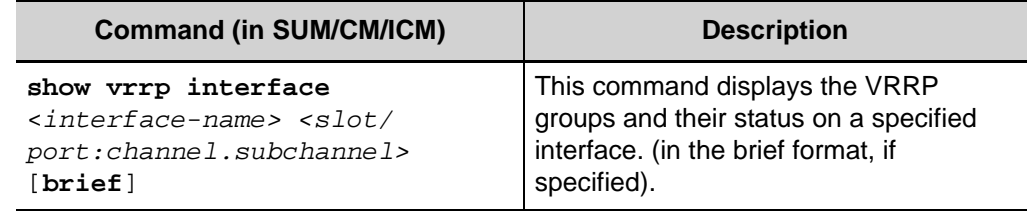

#### **EXAMPLE**

```
ALU# show vrrp interface GigabitEthernet 3/0
```

```
Interface GigabitEthernet3/0 - Group 1
State is Master
Virtual IP address is 10.1.1.1
Virtual MAC address is 0000.5e00.0101
Advertisement interval is 1.000 sec
Preemption enabled
Priority is 255
Master Router is 10.1.1.1 (local), priority is 255
Master Advertisement interval is 1.000 secs
Master Down interval is 3.000 secs
```

```
Interface GigabitEthernet3/0 - Group 2
State is Master
Virtual IP address is 20.1.1.1
Virtual MAC address is 0000.5e00.0102
Advertisement interval is 1.000 sec
Preemption enabled
Priority is 100
Master Router is 10.1.1.1 (local), priority is 100
Master Advertisement interval is 1.000 secs
Master Down interval is 3.000 secs
```
#### **TO VIEW VRRP CONTROL DEBUG MESSAGES**

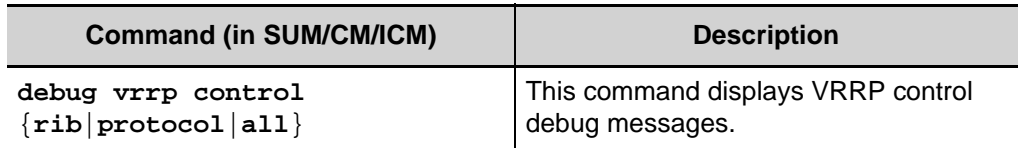

#### **EXAMPLE**

ALU# debug vrrp control all

#### **TO VIEW VRRP MANAGEMENT MESSAGES**

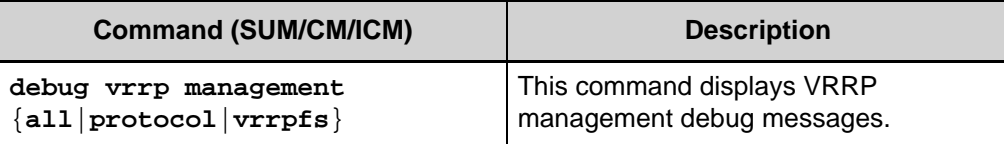

#### **EXAMPLE**

ALU# debug vrrp management all

# **VRRP INTERFACE TRACKING**

The VRRP interface tracking feature extends the capabilities of the VRRP to allow tracking of specific interfaces that can alter the priority level of a virtual router in a VRRP group.

For example, a WAN interface can be tracked. If the WAN interface goes down, then the priority of the VRRP group is lowered, and another VRRP router with the next highest priority becomes the master for that VRRP group.

# **ALCATEL-LUCENT'S INTERFACE TRACKING DESIGN**

For each VRRP group that is configured, you can specify an interface that needs to be tracked by the VRRP module for that group. The VRRP module in the router will actively monitor the status of the specified interface. Any change in the status of the interface will affect the priority of the router. When track interface is enabled for a VRRP group, the behavior of the router is as follows:

# **WHEN THE TRACK INTERFACE GOES DOWN**

The following section details the process followed by a router when it is either in master state or backup state, when the track interface goes down.

# **ROUTER IN MASTER STATE**

The following actions are taken when the track interface goes down:

- The router will set its priority to 20.
- Any router with the next highest priority will take over as the master, and the state of the current master router changes to a backup state.
- In the absence of another active router with the next highest priority, the current router will become the master again to provide some limited set of services.

# **ROUTER IN BACKUP STATE**

The router will not take any action when the track interface goes down.

#### **WHEN TRACK INTERFACE COMES UP**

The following section details the process followed by the Master and Backup routers when the track-interface comes up.

#### **ROUTER IN MASTER STATE**

- If the router is the address owner, then the router will set its operational priority to 255.
- If the router is not the address owner, then the router will set its operational priority to the configured priority.

### **ROUTER IN BACKUP STATE**

The router in backup state will take the following actions when the track interface comes up. The actions taken vary based on whether the router is the address owner or not. This is explained in case (i) and case (ii) below:

#### **Case (i): Router is Address Owner**

If the router is the address owner and the priority is equal to track interface down priority (implies that the router went to backup because the track interface went down), it performs the following:

The router will take the following actions when the track interface comes up:

- Cancels master down timer.
- Sets the master down interval to skew time.
- Sets the operational priority to 255.
- Schedules the new master down timer.

The above action result in the router becoming the master.

# **Case (ii): Router is not the Address Owner:**

The router will take the following action when it is not the address owner, and the track interface comes up.

- Sets the priority of the router to the configured value and stays as backup.
- Any state changes that may need to happen will happen when the next advertisement packet is received or when the master down timer fires.

# **ENTERING MASTER STATE**

The following actions are taken before entering the master state, when the track interface is enabled:

- If the track interface is down, the operation priority is set to the track interface down priority (20).
- The router will send an advertisement with priority 20.
- The router will switch to backup state if a router with the next highest priority overrides it. Else, the router will remain in master state to provide some minimal set of services.

# **VRRP CONFIGURATION SCENARIO USING OA-700**

The topology consists of the following components:

- OA-700
- Cisco Router
- Switch
- PC/Laptop

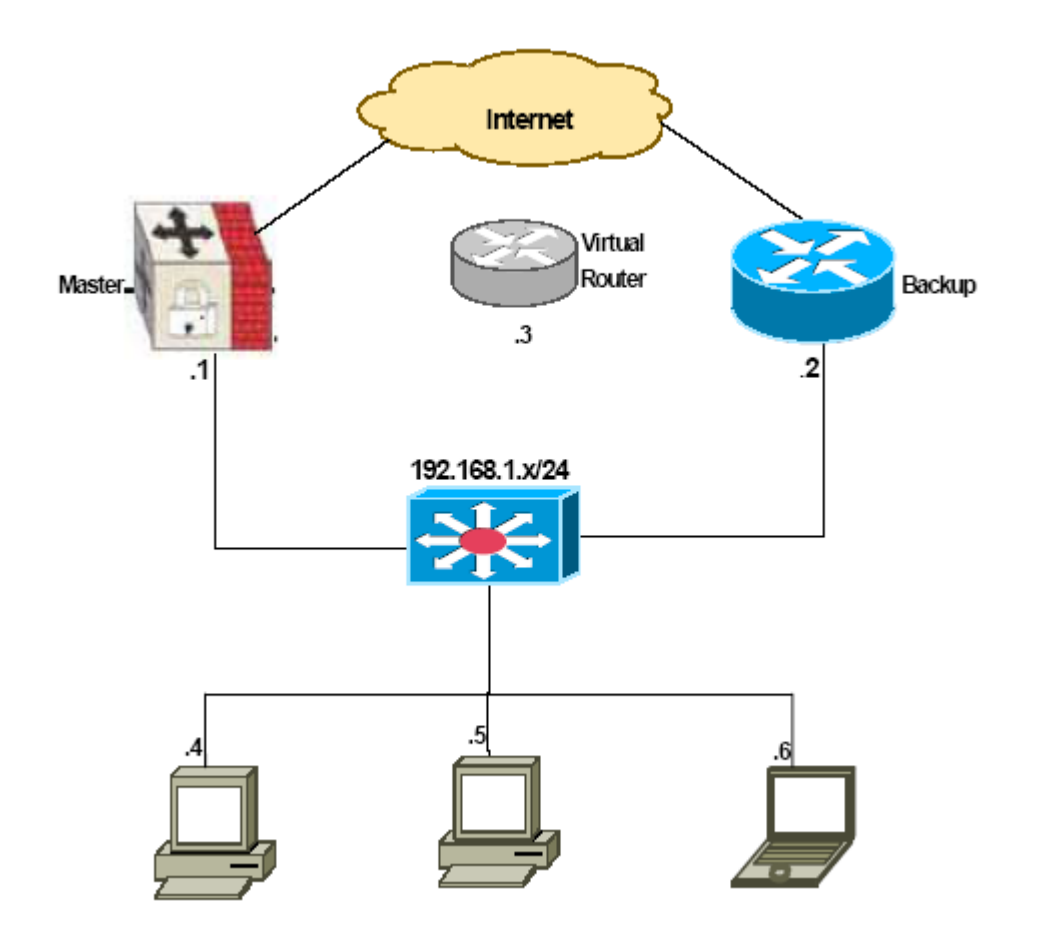

*Figure 3: VRRP Topology*

# **PROCEDURE**

Configure LAN stations (192.168.1.4, 192.168.1.5, 192.168.1.6) with default gateway address of 192.168.1.3, which is IP address of Virtual Router.

# **VRRP CONFIGURATION**

In the following example, OA-780 and Cisco belongs to VRRP Group 1.

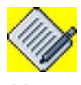

**Note:** Both VRRP routers should be configured with same group ID.

In the configuration, each router has the following properties:

- OA-780
	- i. VRRP Group ID is 1
	- ii. Assign IP address as 192.168.1.3/24
	- iii. VRRP IP address is 192.168.1.3 (OA-780 becomes the master router because of the highest priority, 255)
- Cisco router
	- i. VRRP Group ID is 1
	- ii. Assign IP address 192.168.1.2 255.255.255.0
	- iii. VRRP IP address is 192.168.1.3
	- iv. Priority for the group is 110 (Cisco becomes the backup router because of the lower priority)

# **OA-780**

```
ALU#config terminal
ALU(config)# interface GigabitEthernet7/1 
ALU(config-if-GigabitEthernet7/1)# ip address 192.168.1.3/24 
ALU(config-if-GigabitEthernet7/1)# vrrp 1 ip 192.168.1.3 
ALU(config-if-GigabitEthernet7/1)# vrrp 1 priority 120
```
# **Cisco**

```
Cisco(config)# interface Ethernet0/0 
Cisco(config-if-Ethernet0/0)# ip address 192.168.1.2 
255.255.255.0 
Cisco(config-if-Ethernet0/0)# vrrp 1 ip 192.168.1.3 
Cisco(config-if-Ethernet0/0)# vrrp 1 priority 110
```
# **Part 2 LAN Interfaces and Configuration**

# **CHAPTER 5 ETHERNET INTERFACES ON SE**

This chapter details the Ethernet Interface configuration on the OA-700. These interfaces can be used in the slots pertaining to the "**Services Engine (SE)**" on the OA-700.

The ["Ethernet Overview"](#page-163-0) section serves only as an additional information on the Ethernet Interfaces. You can skip this section and directly go to the configuration details ["Ethernet Configuration"](#page-166-0) section. Refer ["Alcatel-Lucent Specific Overview](#page-165-0)  [on Ethernet Interfaces"](#page-165-0) to get a detailed overview on the usage of Ethernet interfaces on the OA-700.

Chapter Organization:

- **["Ethernet Overview"](#page-163-0)**
- **["Ethernet Configuration"](#page-166-0)**

# **CHAPTER CONVENTIONS**

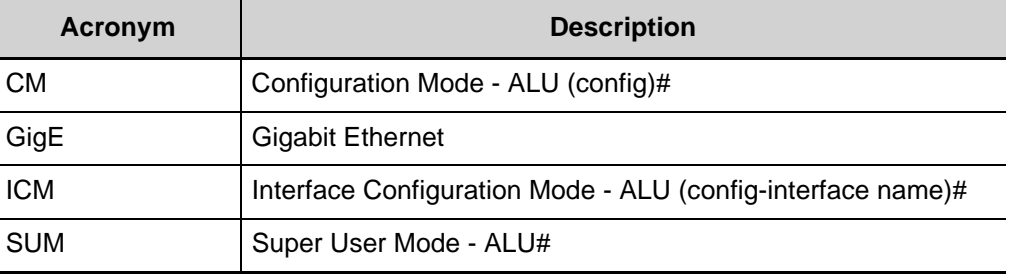

# <span id="page-163-0"></span>**ETHERNET OVERVIEW**

In 1973, at Xerox Corporation, researcher Bob Metcalfe designed and tested the first Ethernet network. While working on a way to link a computer to a printer, Metcalfe developed the method of physically cabling the devices on the Ethernet. Ethernet has since become the most popular and most widely deployed network technology in the world.

The Ethernet standard has grown to encompass new technologies as computer networking has matured. The original Ethernet described communication over a single cable shared by all devices on the network. Once a device is attached to this cable, it has the ability to communicate with any other attached device. This allows the network to expand to accommodate new devices without requiring any modification to those devices already on the network.

Refer the following section to configure the Ethernet interfaces on your system:

- **["Ethernet Basics"](#page-163-1)**
- **["Ethernet Terminologies"](#page-164-0)**
- **["Full-duplex Ethernet"](#page-165-1)**
- **["Switched Ethernet"](#page-165-2)**

# <span id="page-163-1"></span>**ETHERNET BASICS**

Ethernet is a local area technology with networks traditionally operating within a single building, connecting devices in close proximity. At most, Ethernet devices could have only a few hundred meters of cable between them, making it impractical to connect geographically dispersed locations. Modern advancements have increased these distances considerably allowing Ethernet networks to span tens of kilometers.

# <span id="page-164-0"></span>**ETHERNET TERMINOLOGIES**

Ethernet follows a simple set of rules that govern its basic operation. The basics of Ethernet terminology include:

- **Medium** Ethernet devices attach to a common medium that provides a path along which the electronic signals travel. Historically, this medium has been coaxial copper cable, but today it is more commonly a twisted pair or fiber optic cabling.
- **Segment** A single shared medium as an Ethernet segment.
- **Node** Devices that attach to that segment are stations or nodes.
- **Frame** The nodes communicate in short messages called frames, which are variably sized chunks of information. Each frame must include, for example, both a destination address and a source address, which identify the recipient and the sender of the message. The address uniquely identifies the node. No two Ethernet devices should ever have the same address.
- **Ethernet addressing** Ethernet addressing implements a broadcast address. A frame with a destination address equal to the broadcast address, is intended for every node on the network, and every node will both receive and process this type of frame.

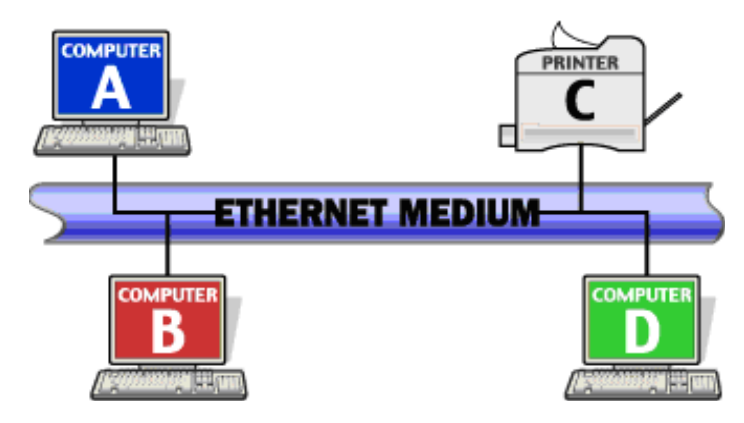

# **A Small Ethernet Network**

*Figure 4: Ethernet Network*

For example, in the figure above, when computer B transmits to printer C, computers A and D will also receive and examine the frame. However, when a station first receives a frame, it checks the destination address to see if the frame is intended for itself. If it is not, the station discards the frame without even examining its contents.

# <span id="page-165-2"></span>**SWITCHED ETHERNET**

Modern Ethernet implementations often look nothing like their historical counterparts. The legacy Ethernet was long runs of coaxial cable providing attachments for multiple stations, whereas, modern Ethernet networks use twisted pair wiring or fiber optics to connect stations in a radial pattern. Where legacy Ethernet networks transmitted data at 10 megabits per second (Mbps), modern networks can operate at 1,000 Mbps or even in Gbps.

Switched networks replace the shared medium of legacy Ethernet with a dedicated segment for each station. These segments connect to a switch, which acts much like an Ethernet bridge, but can connect many of these single station segments. Some switches today can support hundreds of dedicated segments.

# <span id="page-165-1"></span>**FULL-DUPLEX ETHERNET**

Ethernet switching gave rise to another advancement, full-duplex Ethernet. Fullduplex refers to the ability of a network, to send and receive data at the same time.

Legacy Ethernet is half-duplex, meaning information can move in only one direction at a time. In a totally switched network, nodes only communicate with the switch and never directly with each other. Switched networks also employ either twisted pair or fiber optic cabling, both of which use separate conductors for sending and receiving data. This allows end stations to transmit to the switch at the same time that the switch transmits to them, achieving a collision-free environment.

# <span id="page-165-0"></span>**ALCATEL-LUCENT SPECIFIC OVERVIEW ON ETHERNET INTERFACES**

The SE card is the main data processing center in the chassis. The SE card has two external auto-negotiable copper Gigabit Ethernet interfaces. The GigE interfaces can auto-negotiate, transmit and receive data packets at rates of 10/ 100/1000 Mbps.

The LEDs on SE card indicate Active or Fault conditions. The LEDs on Gigabit Ethernet ports of SE card indicate Link Status and Activity. The SE card is a dual slot line card, and can be is installed in slots 2, 3 or slots 6, 7 in OA-780. In OA-740, SE can be installed in slots 2, 3.

# <span id="page-166-0"></span>**ETHERNET CONFIGURATION**

Refer to the following sections to configure an Ethernet interface on the OA-700.

# **ETHERNET INTERFACE CONFIGURATION STEPS**

This section lists the step by step instructions to configure Ethernet interface.

**Step 1: Enter into Configuration Mode.** 

ALU# configure terminal ALU(config)#

**Step 2:** Configure Gigabit Ethernet interface. See ["To Configure GigE Interface"](#page-168-0)

# **Step 3:** Administratively bring up the interface.

ALU(config-if <*interface-name*>)# no shutdown

### **Example:**

ALU(config-if GigabitEthernet7/0)# no shutdown

#### **Step 4:** Configure IP address for the interface.

ALU(config-if <*interface-name*>)# ip address {*<ipaddress subnet-mask>|<ip-address/prefix-length>*}

# **Example:** ALU(config-if GigabitEthernet7/0)# ip address *20.20.20.20/24*

# **Step 5: Configure parameters that are optional on the interface.**

- Configure Duplex Operation on the interface. See ["To Configure Duplex](#page-168-1)  [Operation"](#page-168-1)
- Configure Flow control on the interface. See ["To Configure Flow Control"](#page-168-2)
- Configure MTU on the interface. See ["To Configure MTU \(Maximum](#page-169-0)  [Transmission Unit\) on the Interface"](#page-169-0)
- Configure Speed on the interface. See ["To Configure Speed"](#page-169-1)

**Step 6:** View the configuration details on the interface. See "Ethernet Interface [Show Commands"](#page-170-0).

**Step 7:** Clear interface statistics. See ["Ethernet Interface Clear Commands".](#page-173-0)

# **ETHERNET INTERFACE CONFIGURATION FLOW**

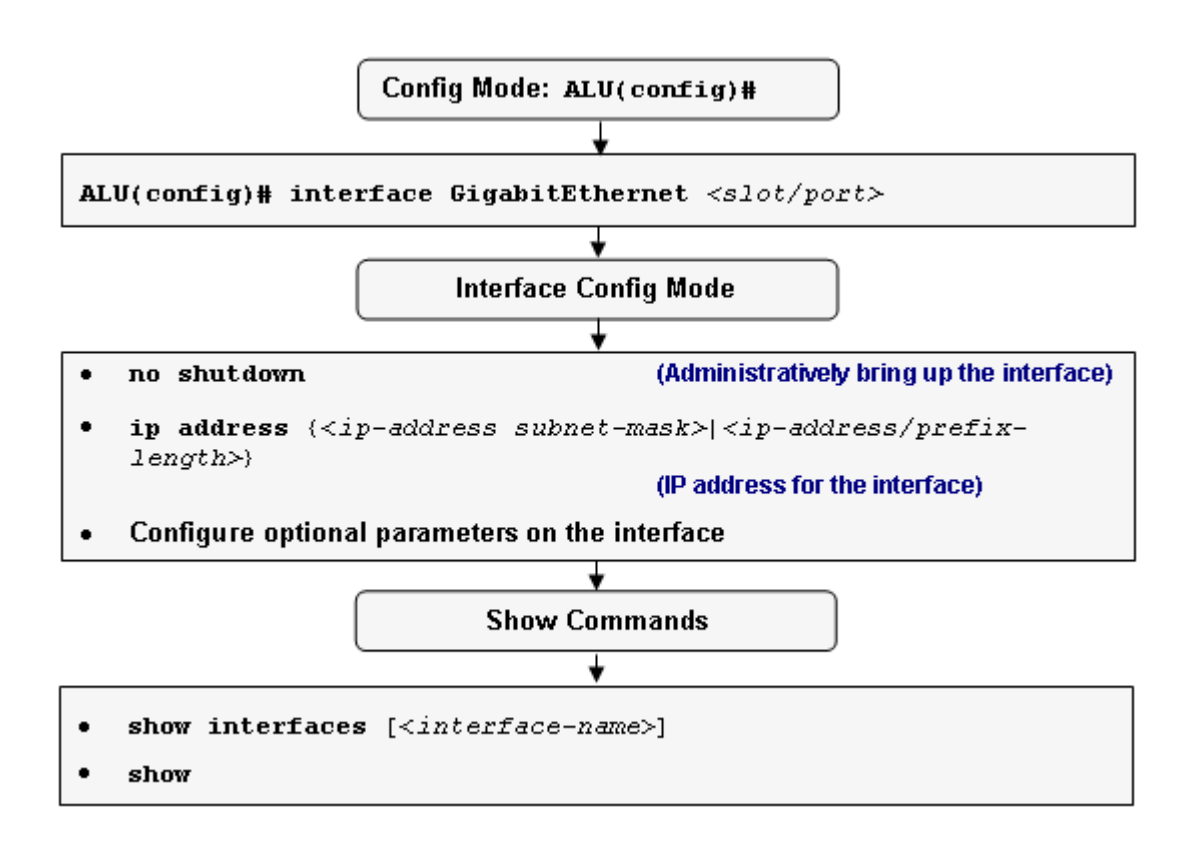

*Figure 5: Ethernet Interface Configuration Flow*

# **ETHERNET INTERFACE CONFIGURATION COMMANDS**

This section provides an expansive view on the commands that are used in configuring the Ethernet Interfaces.

# <span id="page-168-0"></span>**TO CONFIGURE GIGE INTERFACE**

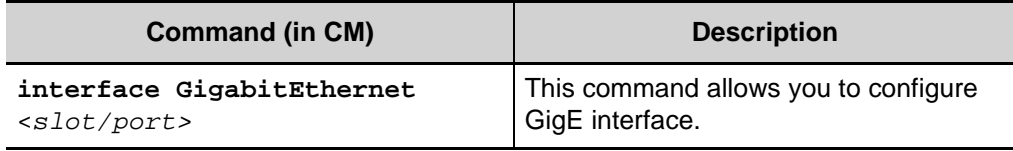

#### **EXAMPLE**

# The following example shows configuring GigE interface:

ALU(config)# interface GigabitEthernet 7/0 ALU(config-if GigabitEthernet7/0)#

# <span id="page-168-1"></span>**TO CONFIGURE DUPLEX OPERATION**

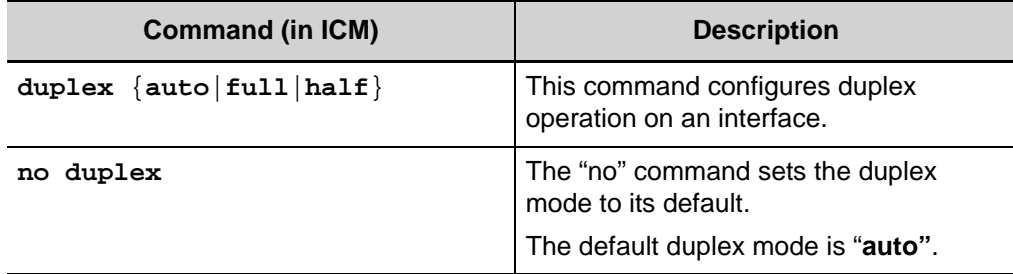

# **EXAMPLE**

ALU(config-if GigabitEthernet7/0)# duplex full

ALU(config-if GigabitEthernet7/0)# no duplex

# <span id="page-168-2"></span>**TO CONFIGURE FLOW CONTROL**

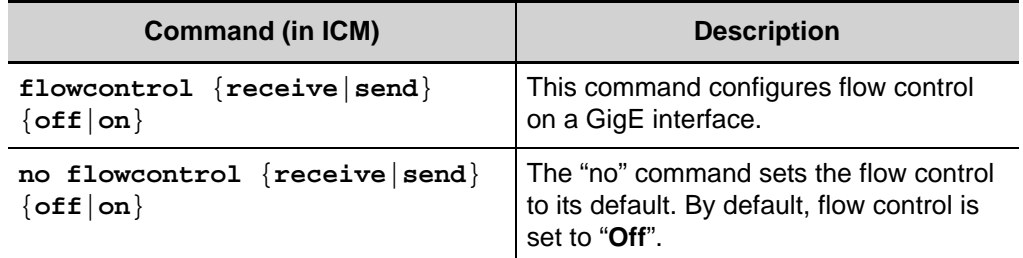

#### **EXAMPLE**

ALU(config-if GigabitEthernet7/0)# flowcontrol send on

ALU(config-if GigabitEthernet7/0)# no flowcontrol send on

# <span id="page-169-0"></span>**TO CONFIGURE MTU (MAXIMUM TRANSMISSION UNIT) ON THE INTERFACE**

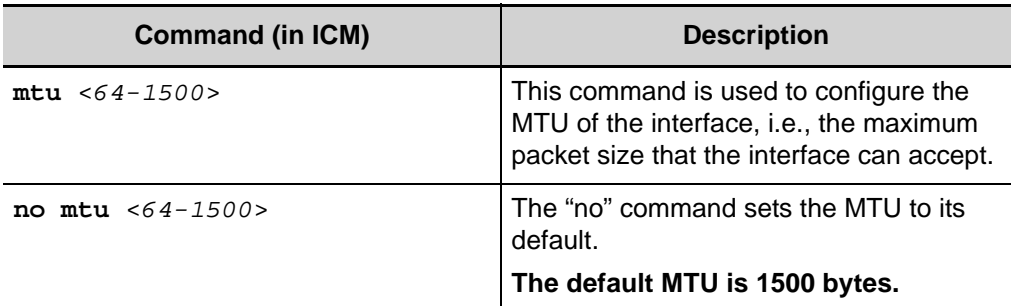

### **EXAMPLE**

ALU(config-if GigabitEthernet7/0)# mtu 100

ALU(config-if GigabitEthernet7/0)# no mtu

# <span id="page-169-1"></span>**TO CONFIGURE SPEED**

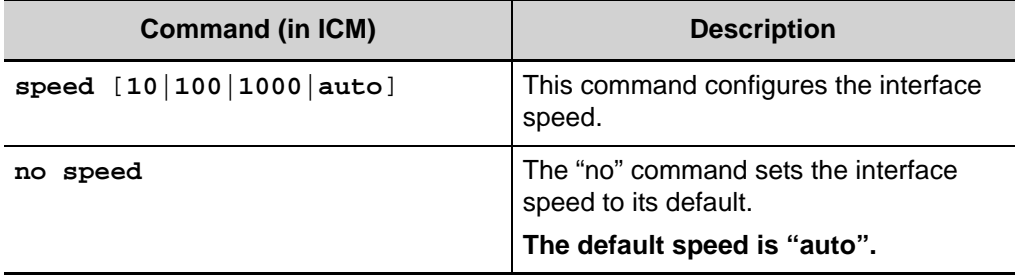

# **EXAMPLE**

ALU(config-if GigabitEthernet7/0)# speed 100

ALU(config-if GigabitEthernet7/0)# no speed

# <span id="page-170-0"></span>**ETHERNET INTERFACE SHOW COMMANDS**

### **TO VIEW INTERFACE CONFIGURATION**

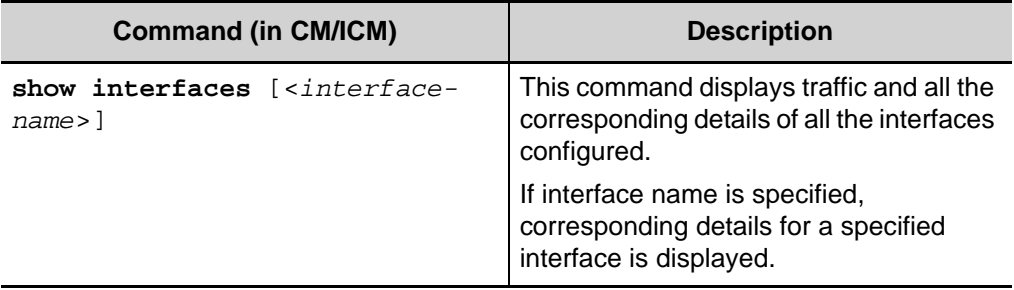

#### **EXAMPLE 1**

#### **ALU# show interfaces**

```
loopback1 is up, line protocol is up
   Internet address is 55.0.0.35/24
  MTU 1500 bytes, BW 0 Kbit, DLY 0 usec,
  reliability 0/255, txload 0/255, rxload 0/255
  Encapsulation LOOPBACK, loopback not set
  Keepalive not set
  Last input never, output never, output hang never
   Last clearing of "show interface" counters never
   Input queue: 0/0/0/0 (size/max/drops/flushes); 
   Total output drops: (null)
   5 minute input rate 0 bits/sec, 0 packets/sec
   5 minute output rate 0 bits/sec, 0 packets/sec
      0 packets input, 0 bytes
      Received 0 broadcasts, 0 runts, 0 giants, 0 throttles
      0 input errors, 0 CRC, 0 frame, 0 overrun, 0 ignored
      0 watchdog
      0 input packets with dribble condition detected
      0 packets output, 0 bytes, 0 underruns
      0 output errors, 0 collisions, 0 interface resets
      0 babbles, 0 late collision, 0 deferred
      0 lost carrier, 0 no carrier
      0 output buffer failures, 0 output buffers swapped out
        loopback is up, line protocol is up
   Internet address is 11.11.11.11/24
  MTU 1500 bytes, BW 0 Kbit, DLY 0 usec, reliability 0/255, 
   txload 0/255, rxload 0/255
   Encapsulation LOOPBACK, loopback not set
   Keepalive not set
  Last input never, output never, output hang never
  Last clearing of "show interface" counters never
   Input queue: 0/0/0/0 (size/max/drops/flushes); Total 
   output drops: (null)
   5 minute input rate 0 bits/sec, 0 packets/sec
   5 minute output rate 0 bits/sec, 0 packets/sec
      0 packets input, 0 bytes
      Received 0 broadcasts, 0 runts, 0 giants, 0 throttles
      0 input errors, 0 CRC, 0 frame, 0 overrun, 0 ignored
      0 watchdog
      0 input packets with dribble condition detected
```

```
 0 packets output, 0 bytes, 0 underruns
      0 output errors, 0 collisions, 0 interface resets
      0 babbles, 0 late collision, 0 deferred
      0 lost carrier, 0 no carrier
      0 output buffer failures, 0 output buffers swapped out
GigabitEthernet7/0 is up, line protocol is up
   Hardware address is 0000.2222.3333 (0000.2222.3333)
   Internet address is 2.2.2.1/24
   MTU 1500 bytes, BW 0 Kbit, DLY 0 usec,
   reliability 0/255, txload 0/255, rxload 0/255
Encapsulation 802.1Q Virtual LAN, Vlan ID 0, loopback not set 
Keepalive not set
   Auto-duplex, Auto speed, 1000BaseTx/Fx
   ARP type: ARPA, ARP Timeout never
   Last input never, output never, output hang never
   Last clearing of "show interface" counters never
   5 minute input rate 0 bits/sec, 0 packets/sec
   5 minute output rate 0 bits/sec, 0 packets/sec
      5985 packets input, 674968 bytes, 0 no buffer
      Received 12 broadcasts, 2 runts, 0 giants
      24 input errors, 21 CRC, 0 frame, 0 overrun, 0 ignored
      0 watchdog, 4583 multicast, 0 pause input
      4766 packets output, 486524 bytes, 0 underruns
      0 output errors, 0 collisions, 0 interface resets
      0 babbles, 0 late collision, 0 deferred
      2 lost carrier, 2 no carrier, 0 pause output
      0 output buffer copied, 0 interrupts, 0 failures
ALU#
```
#### **EXAMPLE 2**

#### **ALU# show interfaces GigabitEthernet 7/0**

GigabitEthernet7/0 is up, line protocol is up Hardware address is 0000.1111.2222 (0000.1111.2222) Internet address is 1.1.1.1/24 MTU 1500 bytes, BW 0 Kbit, DLY 0 usec, reliability 0/255, txload 0/255, rxload 0/255 Encapsulation 802.1Q Virtual LAN, Vlan ID 0., loopback not set Keepalive not set Auto-duplex, Auto speed, 1000BaseTx/Fx ARP type: ARPA, ARP Timeout never Last input never, output never, output hang never Last clearing of "show interface" counters never 5 minute input rate 0 bits/sec, 0 packets/sec 5 minute output rate 0 bits/sec, 0 packets/sec 5397 packets input, 380818 bytes, 0 no buffer Received 21 broadcasts, 1 runts, 0 giants 2 input errors, 1 CRC, 0 frame, 0 overrun, 0 ignored 0 watchdog, 2465 multicast, 0 pause input 2503 packets output, 212146 bytes, 0 underruns 0 output errors, 0 collisions, 0 interface resets 0 babbles, 0 late collision, 0 deferred 1 lost carrier, 2 no carrier, 0 pause output 0 output buffer copied, 0 interrupts, 0 failures ALU#

# **TO VIEW GIGE INTERFACE DETAILS**

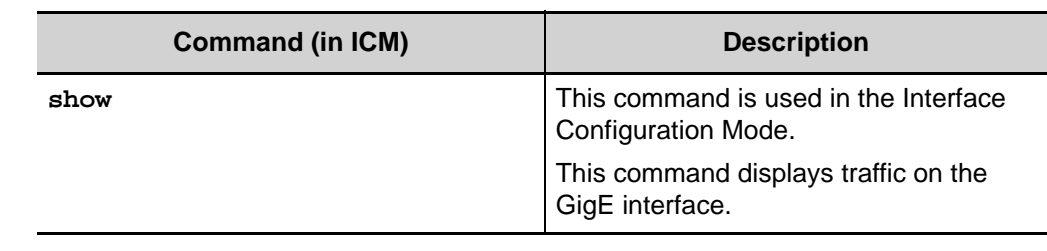

# **EXAMPLE**

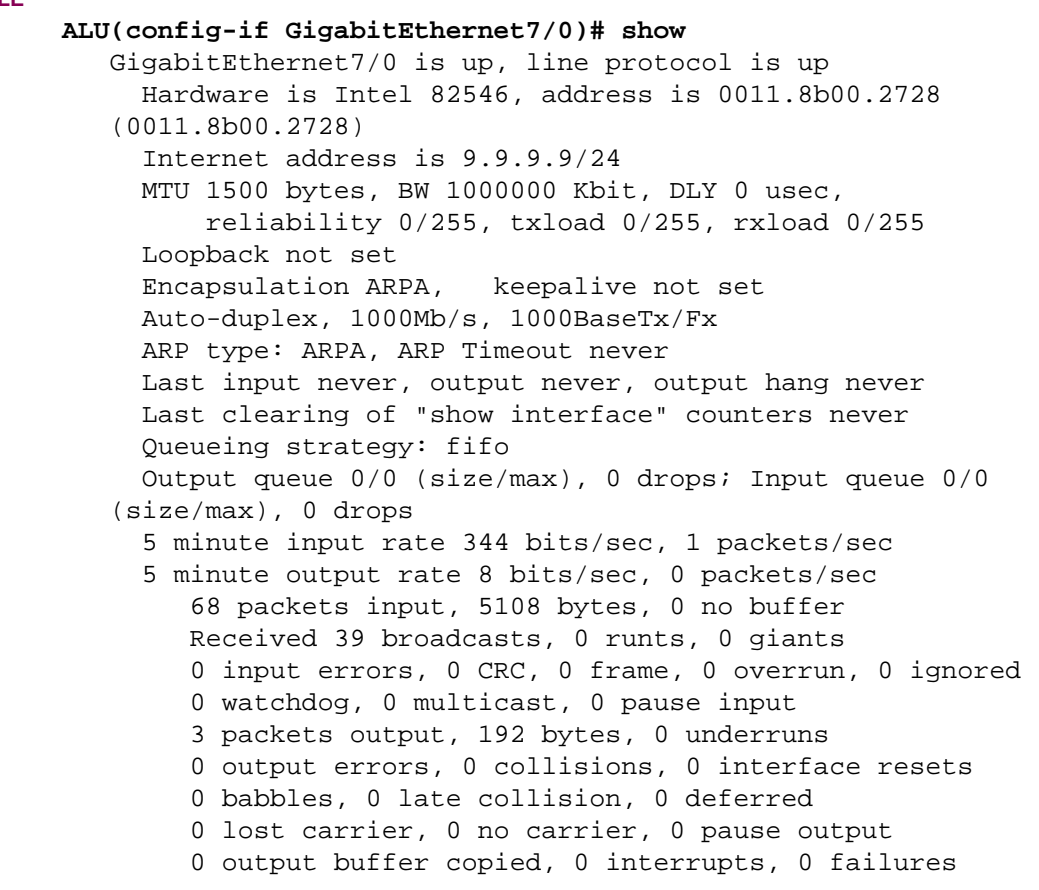

# <span id="page-173-0"></span>**ETHERNET INTERFACE CLEAR COMMANDS**

# **TO CLEAR COUNTERS ON GIGE INTERFACE**

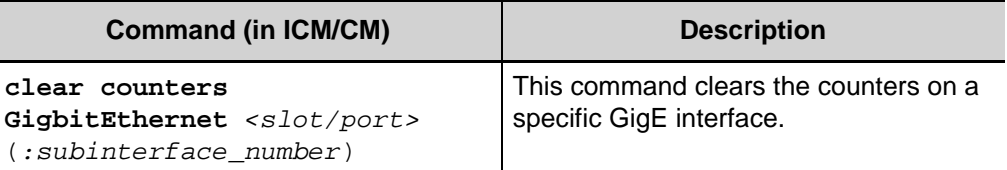

#### **EXAMPLE**

**ALU(config)# clear counters GigabitEthernet 7/0** Clear counters on this interface [confirm]y ALU(config)#

# **TO CLEAR COUNTERS ON GIGE INTERFACE**

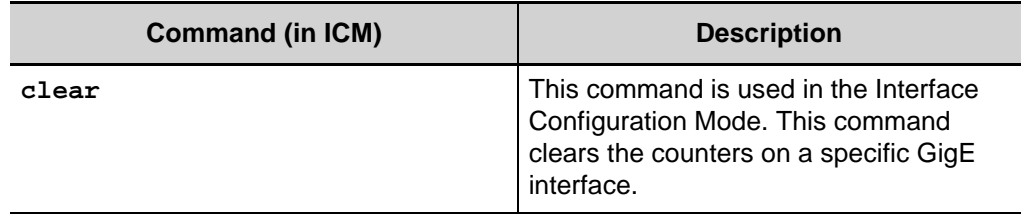

#### **EXAMPLE**

**ALU(config-if GigabitEthernet7/0)# clear**

Clear counters on this interface [confirm]y ALU(config)#

# **CHAPTER 6 LAYER 2 SWITCHING CONFIGURATION**

This chapter covers the commands used to configure switching on the Layer 2 (L2) cards in the OA-700. It provides a broad overview on the L2 GE commands with an expansive outlook on VLAN support consisting of Access ports, Trunk ports and Hybrid ports.

The **["Switching Overview"](#page-175-0)** section serves as an additional information on L2 switching. You can skip this section, and directly go to the configuration details: **["L2 Switching Configuration"](#page-179-0)**. Refer to the **["Alcatel-Lucent Specific](#page-177-0)  [Overview on Switching"](#page-177-0)** for Alcatel-Lucent specific features.

Basic scenarios using switching on OA-700 is given in the last section. You can refer to this section for getting an in-depth knowledge of configuring OA-700 on a real-time system **[Switching Configuration using OA-700.](#page-191-0)**

# **CHAPTER CONVENTIONS**

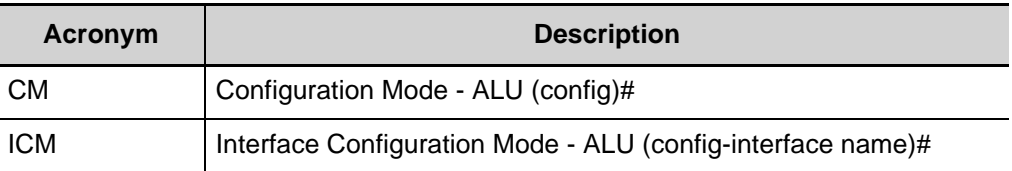

# <span id="page-175-0"></span>**SWITCHING OVERVIEW**

Bridges and switches are data communication devices that operate principally at Layer 2 of the OSI reference model. As such they are widely referred to as Data Link Layer devices.

Bridges became commercially available in the early 1980s. At the time of their introduction, bridges connected and enabled packet forwarding between homogeneous networks. More recently, bridging between different networks has also been defined and standardized. Several kinds of bridges have proven important as internetworking devices. **'Transparent bridging'** is found primarily in Ethernet environments. **'Translational bridging'** provides translation between the formats and transit principles of different media types.

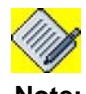

The OA-700 supports only transparent bridging.

Bridging and switching occur at the link layer, which controls data flow, handles transmission errors, provides physical addressing, and manages access to the physical medium. By dividing large networks into self-contained units, bridges and switches provide several advantages.

The switch acts as a firewall for some potentially damaging network errors and will accommodate communication between a larger number of devices than would be supported on any single LAN connected to the bridge. Bridges and switches extend the effective length of a LAN, permitting the attachment of distant stations that was not previously permitted.

Since the only devices on the segments are the switch and the end station, the switch picks up every transmission before it reaches another node. The switch then forwards the frame over the appropriate segment, just like a bridge, but since any segment contains only a single node, the frame only reaches the intended recipient. This allows many conversations to occur simultaneously on a switched network.

Some switches support cut-through switching, which reduces latency and delays in the network, while bridges support only store-and-forward traffic switching. Switches also reduce collisions on network segments because they provide dedicated bandwidth to each network segment. Some bridges are MAC-layer bridges, which bridge between homogeneous networks, while other bridges can translate between different link layer protocols. The basic mechanics of such a translation is depicted in the graphic below.

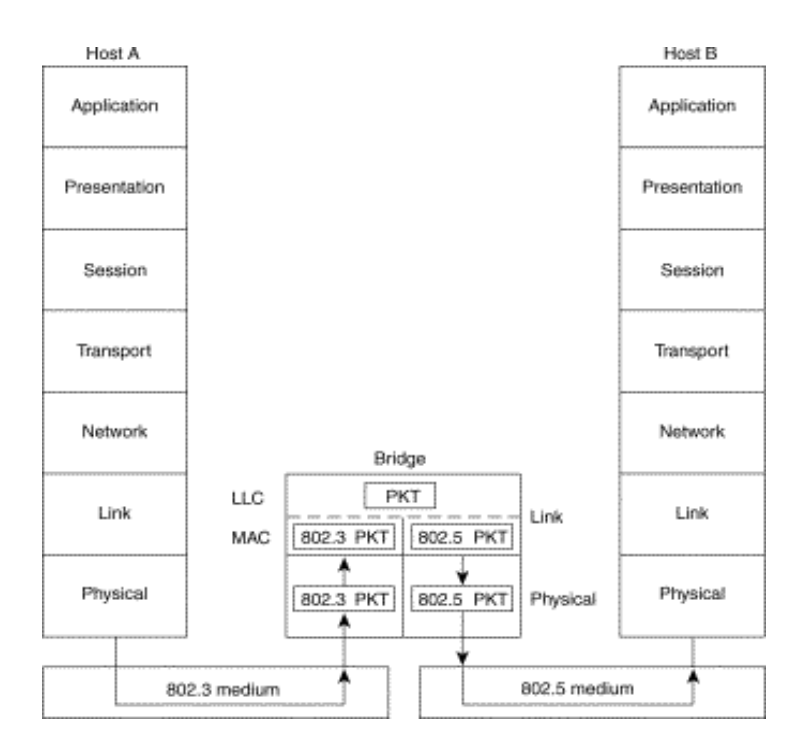

*Figure 6: Layer 2 Switching*

Layer 2 switches operate using physical network addresses. Physical addresses, also known as link-layer, hardware, or MAC-layer addresses, identify individual devices. Most hardware devices are permanently assigned this number during the manufacturing process.

Switches operating at Layer 2 are very fast because they are just sorting physical addresses, but they usually are not very smart - that is, they do not look at the data packet very closely to learn anything more about where it is headed.

# <span id="page-177-0"></span>**ALCATEL-LUCENT SPECIFIC OVERVIEW ON SWITCHING**

The schematic below is the L2-GE Front Panel view of the RJ-45 connector.

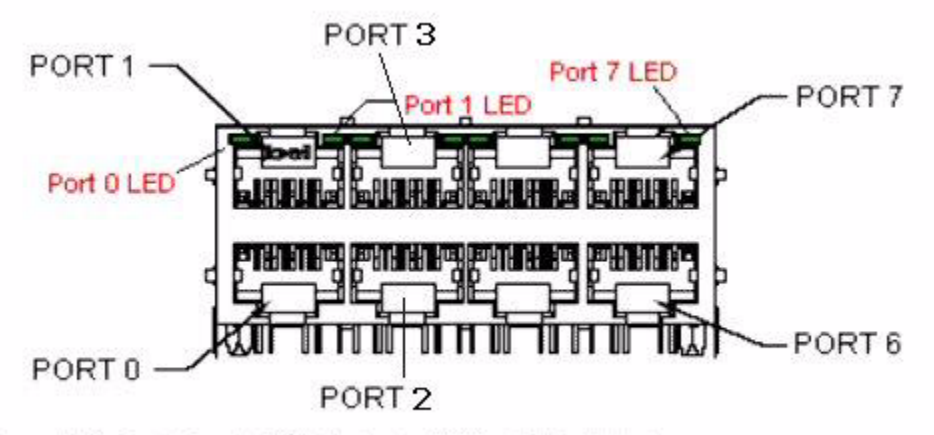

Green LED: On (Link up); Off (Link down), Blinking(Tx/Rx Active)

# *Figure 7: L2-GE Front Panel View of the RJ-45 Connector*

- Each L2 card consist of eight ports.
- L2 interface can be configured for four modes of operation, namely:
	- i. **Pure bridging mode** Packets are bridged across other switchports of pure bridging mode based on the mac-address table, without considering the VLAN tag information.
	- ii. **Access** Used to connect end stations (LAN devices) to switch ports. Each access port can belong to a VLAN. This port can send and receive untagged packets.
	- iii. **Trunk** A trunk port sends and receives only tagged packets.
	- iv. **Hybrid** These ports are used to connect both VLAN-aware (tagged) devices as well as VLAN-unaware (untagged) devices.
- The default VLAN-id is VLAN-1.
- Supports software bridging, VLAN can be configured on any number of line cards.
- If VLAN spreads across the line cards, line rate switching can not be achieved.
- All interfaces are by default in the "shutdown" mode. You have to administratively bring them up by using the command "**no shutdown**".
- Native VLANs are applicable only for hybrid modes.
- The mode of the interface can be set by using the command "**switchport mode trunk / hybrid**". If this command is not issued and if the interface is configured with access VLAN configuration, then the interface will be set to "**access mode**".
- If an interface has both access and trunk configuration, the interface can be set to trunk mode by using the command "**switchport mode trunk**".
- Similarly, if an interface has both access and hybrid configuration, the interface can be set to hybrid mode by issuing the command "**switchport mode hybrid**".
- If an interface is set to either hybrid/ trunk mode, the interface can be set to access mode by issuing the command "**no switchport mode trunk/hybrid**", provided access configuration exists. If no access configuration exists, interface is set to pure bridging mode.
- In the Hybrid mode, if a VLAN is configured as both native VLAN and Trunk VLAN, native VLAN takes precedence.
- If no mode is configured on the switchport, and if no access VLAN configuration exists on the switchport, the switchport will be in pure bridging mode. In this mode, packets are bridged across other switchports of pure bridging mode based on the mac-address table, without considering the VLAN tag information.

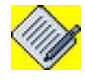

**Note:** MTU configuration is not supported on switchport interfaces. However, MTU can be configured on VLAN interfaces.

# <span id="page-179-0"></span>**L2 SWITCHING CONFIGURATION**

Refer to the following steps to enable switching on the L2 card in the OA-700.

# **L2 SWITCHING CONFIGURATION STEPS**

The following commands enable switching on the L2 card in the OA-700.

## **Step 1: Enter Configuration Mode.** ALU# configure terminal ALU(config)#

**Step 2:** Configure a L2 interface. See ["To Configure an L2 Interface"](#page-182-0)

**Step 3:** Administratively bring up the interface. See ["To Administratively Bring Up/](#page-182-2) [Down the L2 Interface"](#page-182-2)

L2 interface can be configured for four modes of operation. Following are the steps to configure L2 to either Access, Trunk or Hybrid mode. These steps are optional.

# **Configure L2 interface to operate in Pure Bridging Mode:**

**Step 1:** Configure L2 interface to Pure Bridging mode by using "**no switchport mode**" command. See ["To Configure Mode for the L2 Interface"](#page-182-1) (If no access VLAN is configured)

# **OR**

# **Configure L2 interface to operate in Access Mode:**

**Step 1:** Configure L2 interface to Access mode by using "**no switchport mode**" command. See ["To Configure Mode for the L2 Interface"](#page-182-1) (if Trunk/Hybrid mode is already configured)

**Step 2:** Configure VLAN for Access mode. See ["To Configure VLAN for Access](#page-183-0)  [Mode"](#page-183-0)

# **OR**

# **Configure L2 interface to operate in Trunk Mode:**

**Step 1:** Configure L2 interface to Trunk mode. See ["To Configure Mode for the L2](#page-182-1)  [Interface"](#page-182-1)

**Step 2:** Configure tagged VLANs that will be allowed when the interface is configured to Trunk mode. See ["To Configure Trunk VLAN"](#page-183-1)
## **Configure L2 interface to operate in Hybrid Mode:**

**Step 1:** Configure L2 interface to Hybrid mode. See ["To Configure Mode for the](#page-182-0)  [L2 Interface"](#page-182-0)

**Step 2:** Configure tagged VLANs that will be allowed when the interface is configured to Hybrid mode. See ["To Configure Trunk VLAN"](#page-183-0)

**Step 3:** Configure Native VLAN (untagged VLAN). See ["To Configure Hybrid](#page-184-0)  [Native VLAN"](#page-184-0)

Monitor and troubleshoot the configuration using the "show" commands. See "L2 [Switching Show Commands"](#page-185-0)

Use the clear command to clear the MAC address table entries. See ["L2](#page-190-0)  [Switching Clear Commands"](#page-190-0)

## **L2 SWITCHING CONFIGURATION FLOW**

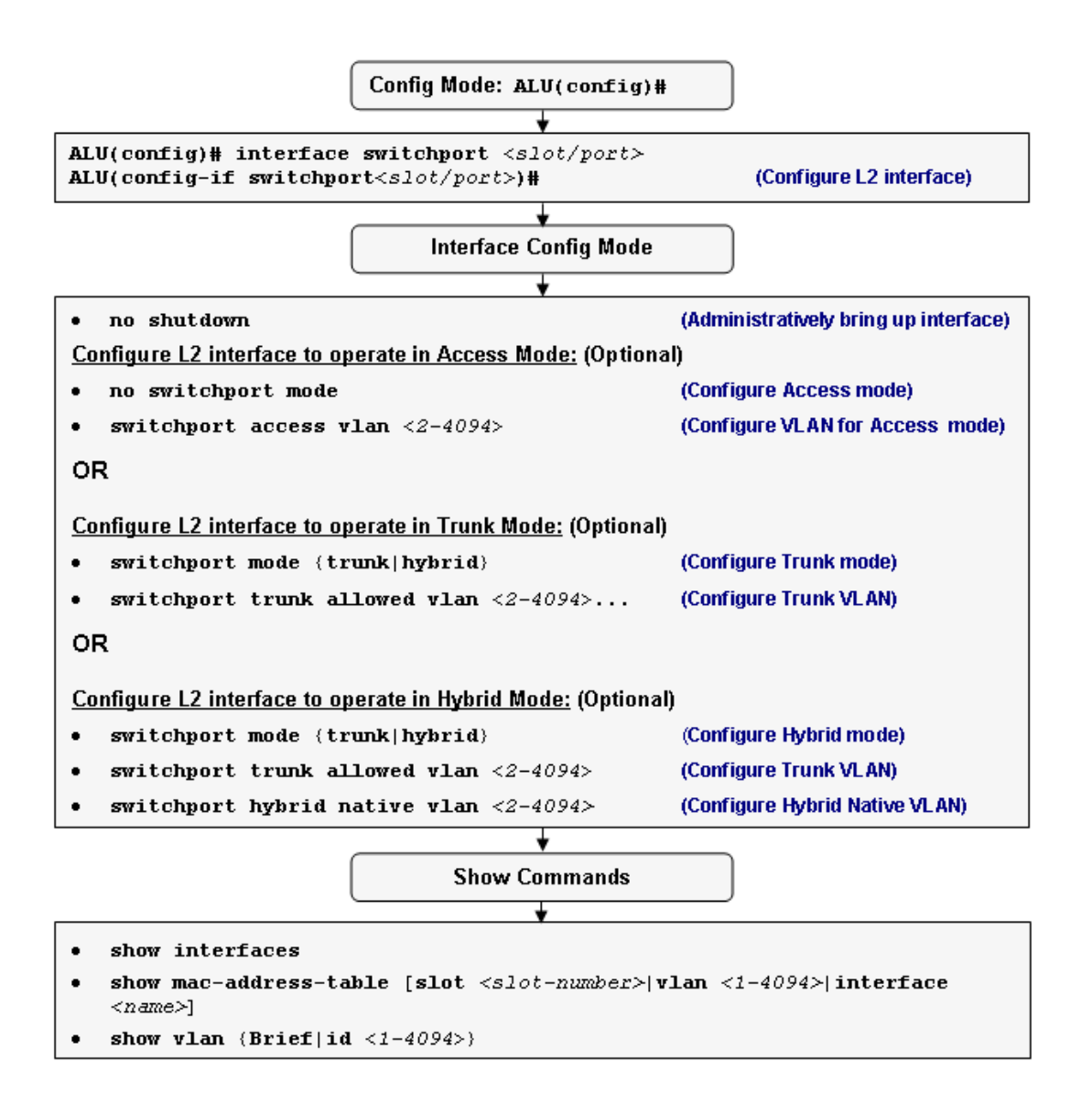

*Figure 8: L2 Switching Configuration Flow*

## **L2 SWITCHING COMMANDS**

## **TO CONFIGURE AN L2 INTERFACE**

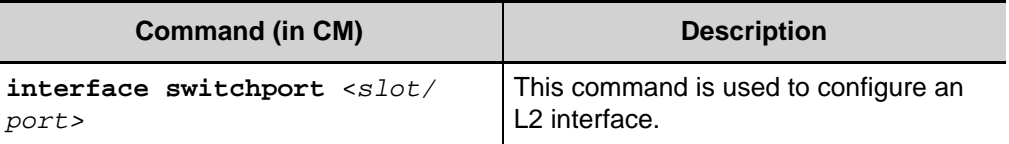

#### **EXAMPLE**

ALU(config)# interface switchport 1/0 ALU(config-if switchport1/0)#

#### **TO ADMINISTRATIVELY BRING UP/DOWN THE L2 INTERFACE**

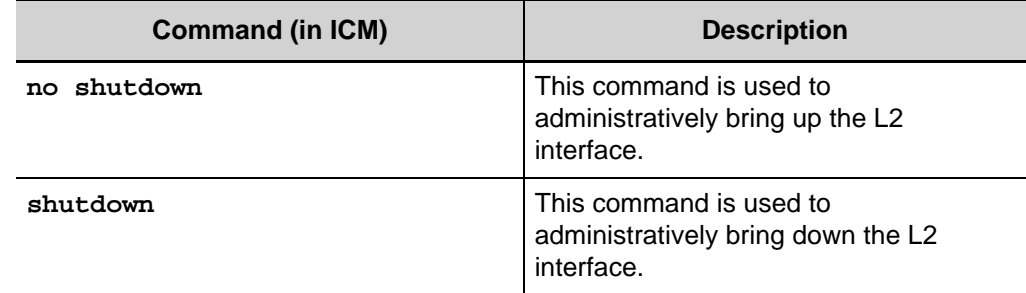

## **EXAMPLE**

ALU(config-if switchport1/0)# no shutdown

## <span id="page-182-0"></span>**TO CONFIGURE MODE FOR THE L2 INTERFACE**

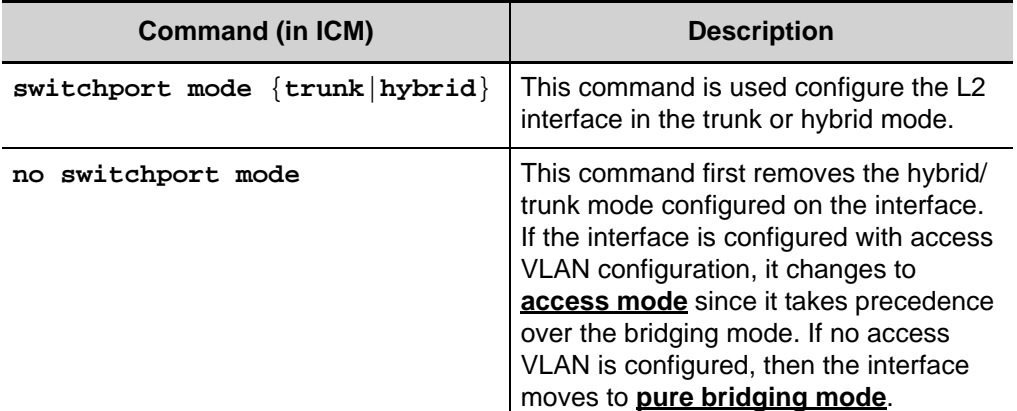

#### **EXAMPLE**

ALU(config-if switchport1/0)# switchport mode trunk

ALU(config-if switchport1/0)# no switchport mode

## **TO CONFIGURE VLAN FOR ACCESS MODE**

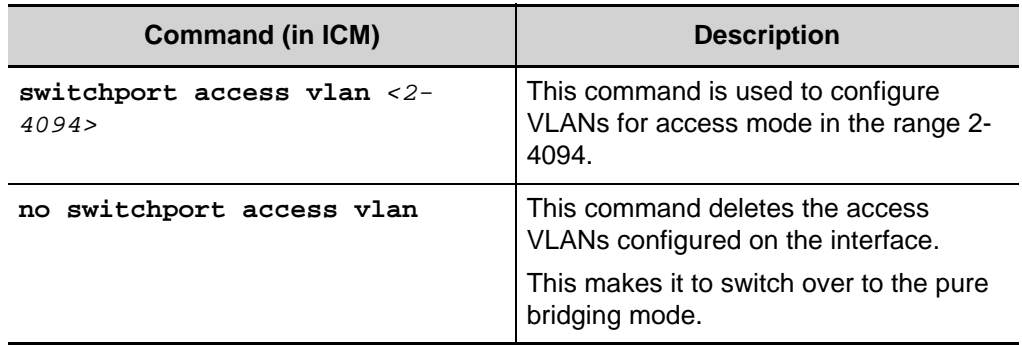

## **EXAMPLE**

ALU(config-if switchport1/0)# switchport access vlan 10

ALU(config-if switchport1/0)# no switchport access vlan

## <span id="page-183-0"></span>**TO CONFIGURE TRUNK VLAN**

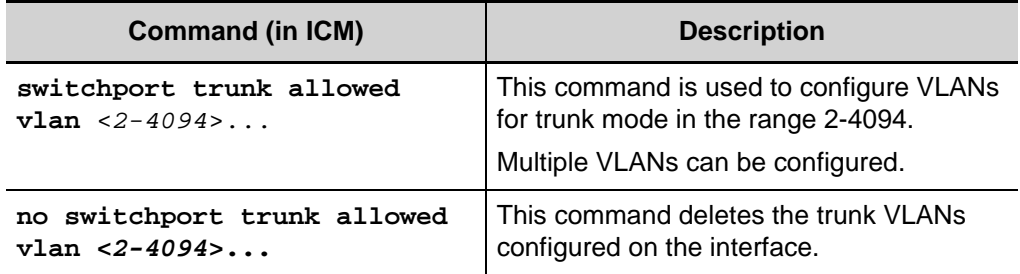

### **EXAMPLE**

ALU(config-if switchport1/0)# switchport trunk allowed vlan 3

ALU(config-if switchport1/0)# switchport trunk allowed vlan 5 8 9

ALU(config-if switchport1/0)# no switchport trunk allowed vlan 3 5

## <span id="page-184-0"></span>**TO CONFIGURE HYBRID NATIVE VLAN**

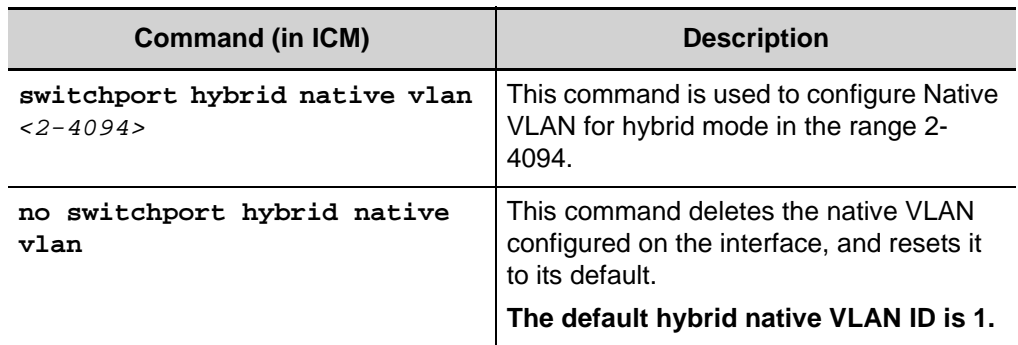

## **EXAMPLE**

ALU(config-if switchport1/0)# switchport hybrid native vlan 7

ALU(config-if switchport1/0)# no switchport hybrid native vlan

## <span id="page-185-0"></span>**L2 SWITCHING SHOW COMMANDS**

## **TO VIEW THE CHASSIS INFORMATION**

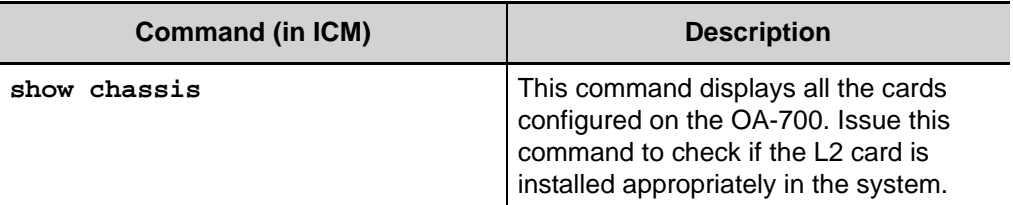

## **EXAMPLE**

## **ALU> show chassis**

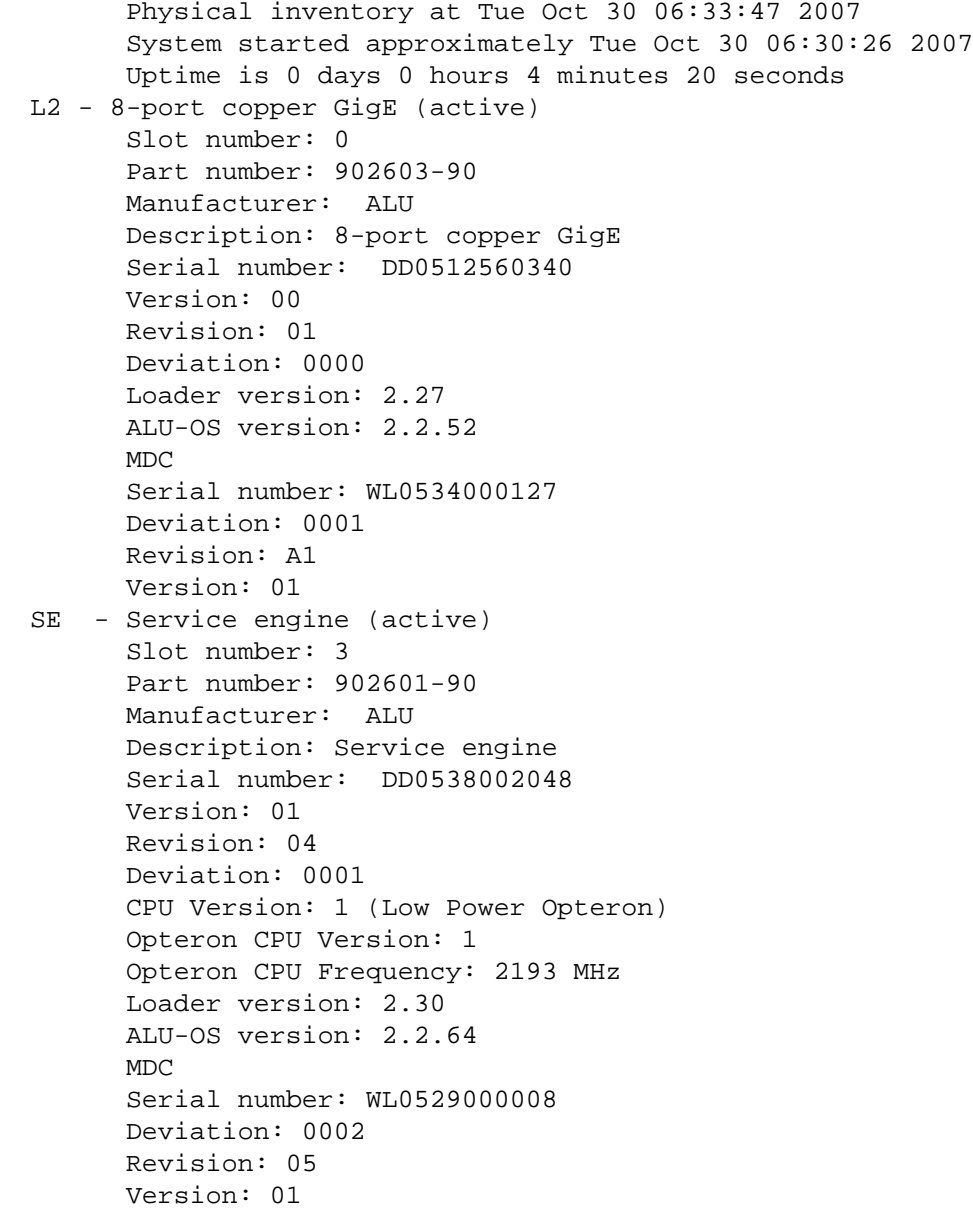

PB - Power tray (passive) Slot number: 22 Part number: 902612-90 Manufacturer: ALU Description: Power tray Serial number: DD0536004050 Version: 00 Revision: 01 Deviation: 0000 SC - Switch card (active) Slot number: 24 Part number: 902613-90 Manufacturer: ALU Description: Switch card Serial number: DD0536054350 Version: 00 Revision: 54 Deviation: aaaa LoL firmware version: 2.2.56 Loader version: 2.29 ALU-OS version: 2.2.52 FP - Fan tray (passive) Slot number: 26 Part number: 902614-90 Manufacturer: ALU Description: Fan tray Serial number: DD0545027001 Version: 00 Revision: 01 Deviation: 0000 BP - ALU OA780 chassis (passive) Slot number: 29 Part number: 902611-90 Manufacturer: ALU Description: ALU OA780 chassis Serial number: DD0546005005 Version: 00 Revision: 01 Deviation: 0000 Base MAC: 00:11:8b:00:72:00

## **TO VIEW INTERFACES**

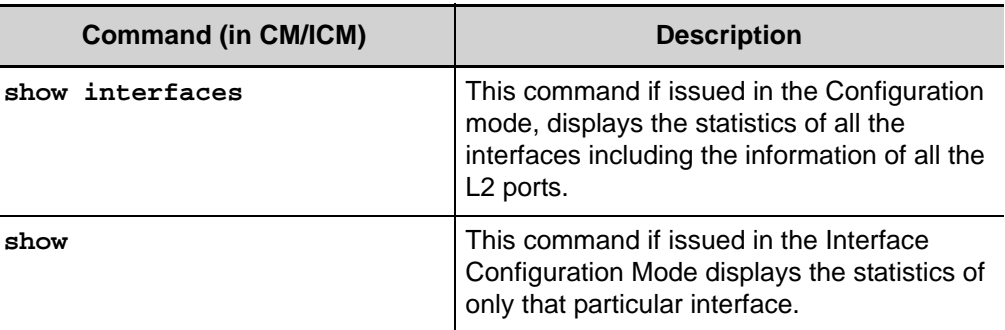

#### **EXAMPLE**

#### **ALU(config-if switchport0/0)# show**

```
switchport0/0 is up, line protocol is up
  Hardware is Gigabit Ethernet, address is 0011.8b00.0e21 
(0011.8b00.0e21)
  MTU 1500 bytes, BW 0 Kbit, DLY 0 usec,
      reliability 0/255, txload 0/255, rxload 0/255
  loopback not set, Keepalive not set
  Auto-duplex, Auto, 1000BaseTx/Fx
  Last input never, output never, output hang never
  Last clearing of "show interface" counters never
  Queueing strategy: fifo
  Output queue 0/0(size/max),0 drops;Input queue 0/0(size/max), 0drops
  5 minute input rate 0 bits/sec, 0 packets/sec
   5 minute output rate 0 bits/sec, 0 packets/sec
     1950230 packets input, 722390067 bytes
     Received 48676 broadcasts, 0 runts, 0 giants,0 throttles
     0 input errors, 0 CRC, 0 frame, 0 overrun,0 ignored
      0 watchdog, 14154 In multicast, 0 pause input
     0 input packets with dribble condition detected
     1971500 packets output, 842881406 bytes, 328 Sent broadcasts
      0 output errors, 0 collisions, 0 interface resets
      0 babbles, 0 late collision, 0 deferred
      0 Out multicast, 0 lost carrier, 0 no carrier, 0 pause output
      0 output buffer failures, 0 output buffers swapped out
```
## **TO VIEW VLANS CONFIGURED ON OA-700**

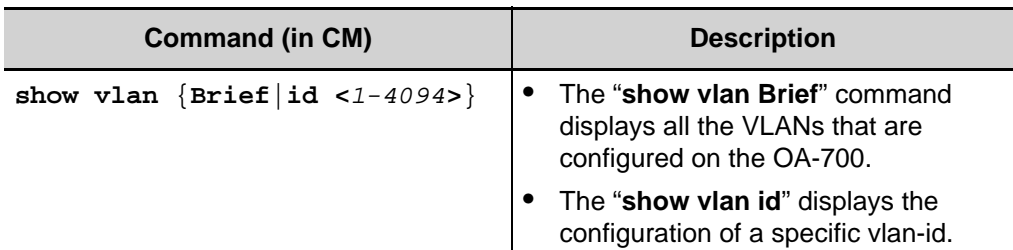

## **EXAMPLE**

ALU**# show vlan id 10**

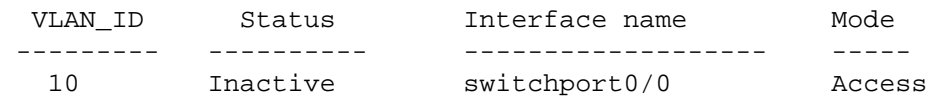

## **ALU(config)# show vlan Brief**

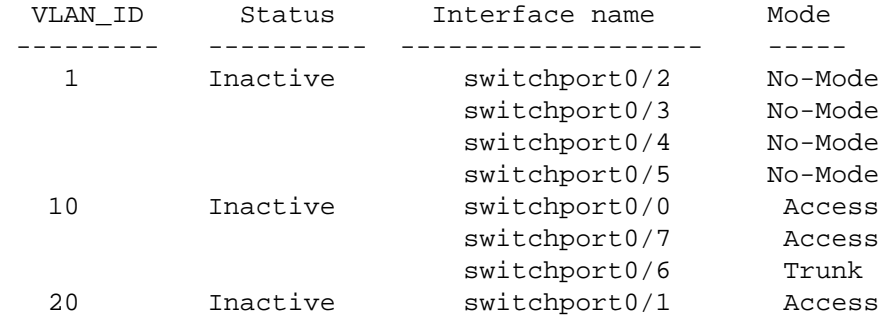

## **TO VIEW THE MAC-ADDRESS-TABLE**

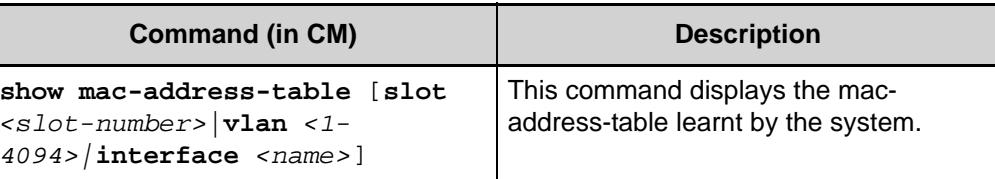

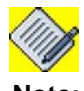

**Note:** The current release supports only dynamic learning of MAC-addresses.

## **EXAMPLE**

### **ALU# show mac-address-table**

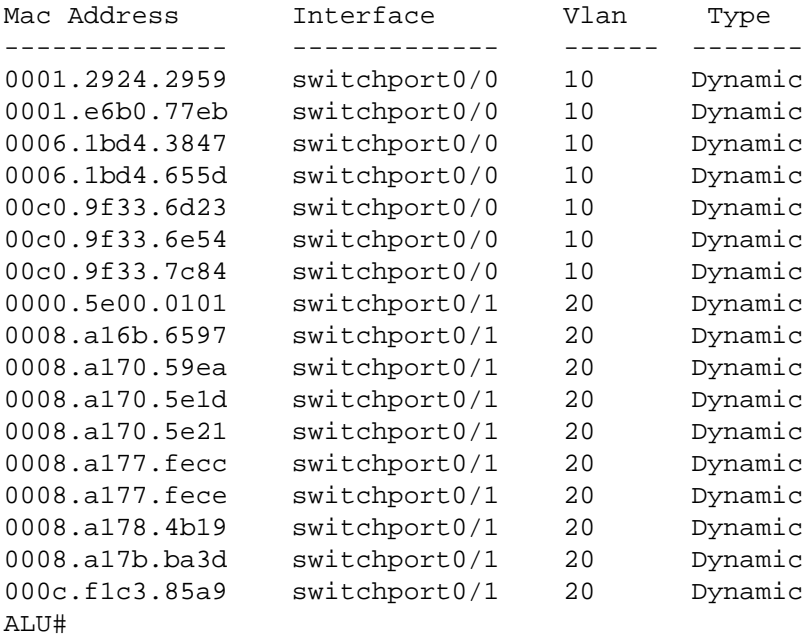

## <span id="page-190-0"></span>**L2 SWITCHING CLEAR COMMANDS**

## **TO CLEAR THE MAC-ADDRESS-TABLE**

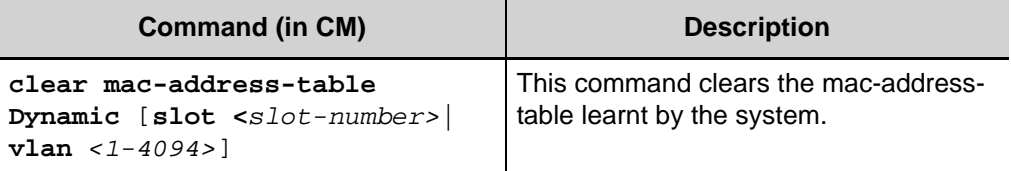

## **EXAMPLE**

ALU # clear mac-address-table Dynamic

# **SWITCHING CONFIGURATION USING OA-700**

When no VLANs are configured on the L2 ports, all ports of the switch belong to one broadcast domain. All the L2 ports participate in pure bridging.

## **OA-700 AS A SWITCH WITH NO VLANS**

The topology consists of the following components:

- 1 OA-700
- 6 PCs/Laptops

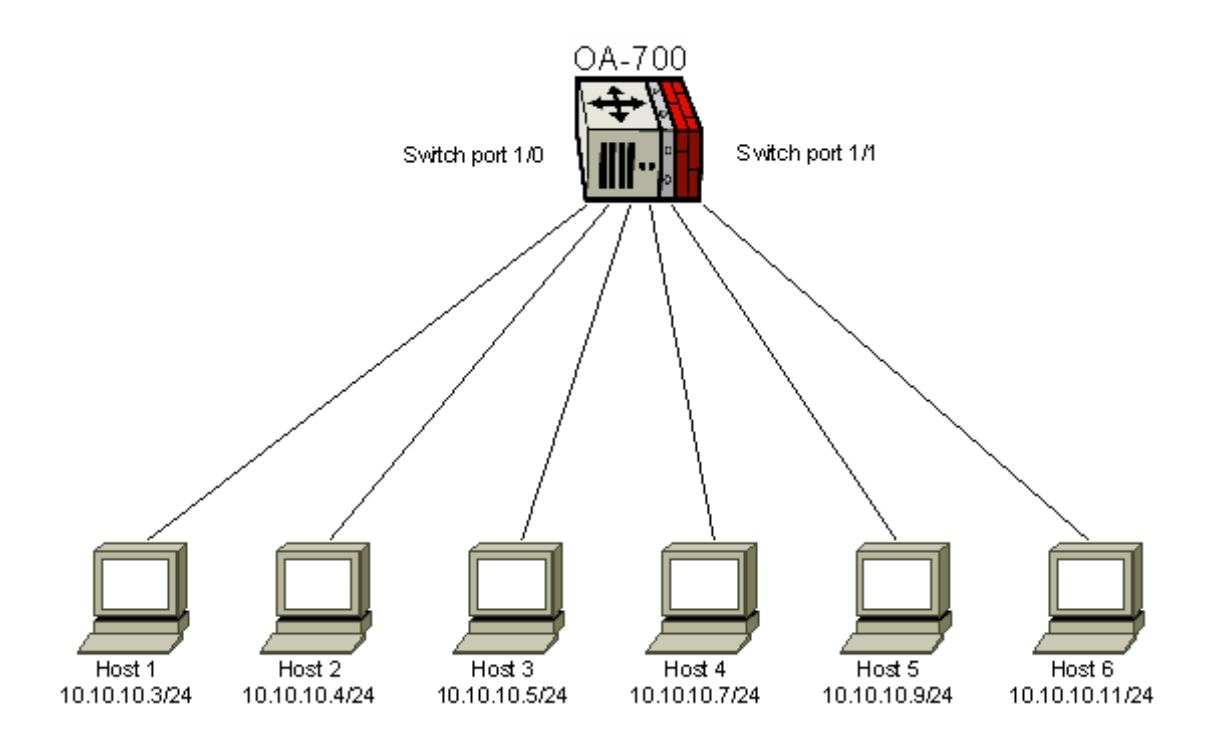

*Figure 9: Switching with no VLANs*

## **PROCEDURE**

By default, all Switch ports will be in bridged mode. They belong to 1 broadcast domain.

```
ALU(config)# interface switchport1/0
ALU(config-if switchport1/0)#
```
ALU(config-if switchport1/0)# no shutdown

To check for reachability between hosts, verify with ping from, say Host 1 to Host 5.

## **OA-700 AS A SWITCH WITH VLANS**

## **TOPOLOGY**

The topology consists of the following components:

- 1 OA-700
- 6 PC/Laptops
- 3 VLANs configured

L2 ports can be configured for 3 Modes of operation: Access, Trunk, Hybrid

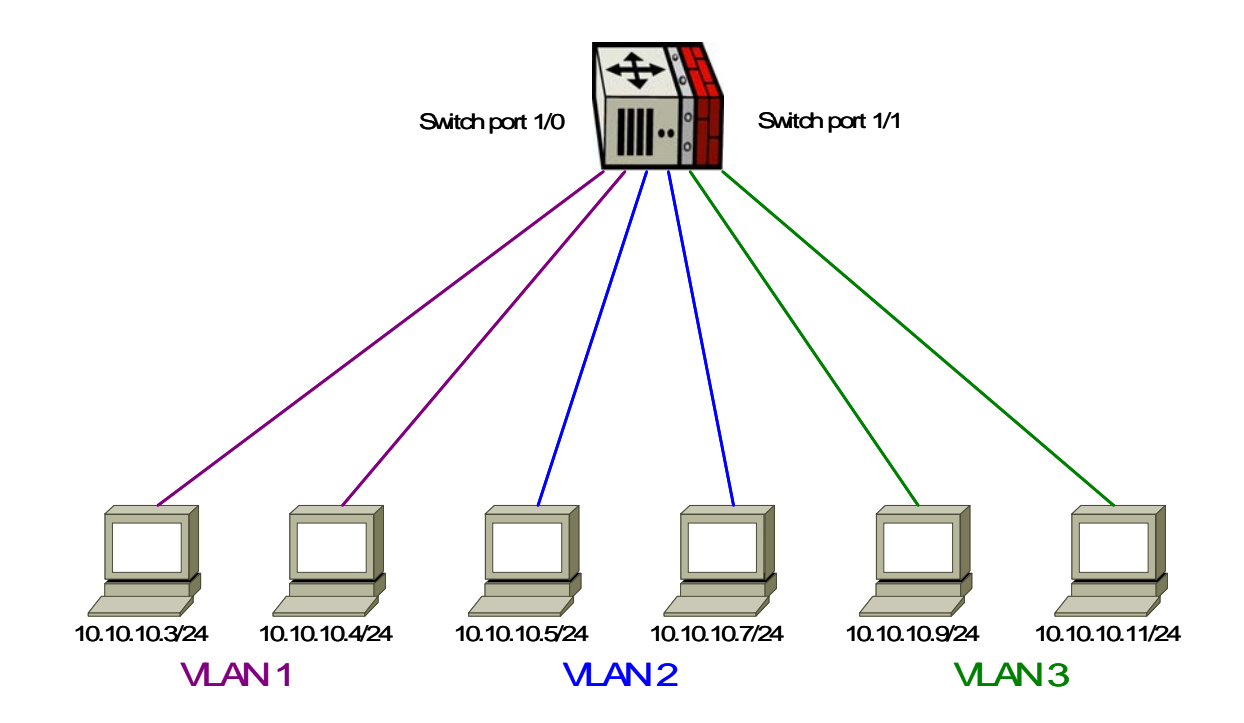

*Figure 10: Switching with VLAN*

## **PROCEDURE**

## **3 VLANs - VLAN1, VLAN2, VLAN3 are configured.**

VLAN 1 is configured with ports S0/2 and S0/3. VLAN2 is configured with ports S0/4 and S0/5 and VLAN3 is configured with ports S0/6 and S0/7.

Hence, hosts 1 and 2 belong to VLAN1, hosts 3 and 4 belong to VLAN2, and hosts 5 and 6 belong to VLAN3.

## **TO CONFIGURE ACCESS VLAN**

```
ALU(config-if switchport1/0)# switchport access vlan 10
ALU(config-if switchport1/0)#
```
## **TO DELETE ACCESS VLAN CONFIGURED**

ALU(config-if switchport1/0)# no switchport access vlan

#### **TO CONFIGURE TRUNK VLAN**

```
ALU(config-if switchport1/0)# switchport trunk allowed 
vlan 3 
ALU(config-if switchport1/0)# 
ALU(config-if switchport1/0)# switchport trunk allowed vlan 
5 
ALU(config-if switchport1/0)# 
ALU(config-if switchport1/0)# switchport mode trunk
```
#### **TO DELETE TRUNK VLAN CONFIGURED**

ALU(config-if switchport1/0)# no switchport mode

#### **TO CONFIGURE HYBRID VLAN**

```
ALU(config-if switchport1/0)# switchport hybrid native vlan 
7 
ALU(config-if switchport1/0)#
```
ALU(config-if switchport1/0)# switchport mode hybrid

#### **TO DELETE HYBRID VLAN CONFIGURED**

ALU(config-if switchport1/0)# no switchport mode

### **VLAN SHOW COMMAND**

ALU(config)# show vlan id 10

#### **SHOWS PORTS PARTICIPATING IN VLAN1**

ALU(config)# show vlan id 1

Shows interface statistics along with its VLAN information (if VLAN configured on that interface).

Each VLAN is a separate broadcast domain. There is reachability between hosts within same VLAN. This can be verified with ping from, say host 1 to host 2. However, ping from host 1 to host 5 would fail.

# **CHAPTER 7 PER VLAN SPANNING TREE +**

This chapter documents the commands for bridging configuration. These commands are used to configure the Per VLAN Spanning Tree Protocol Plus (PVST+). For a more detailed information on the parameter descriptions and their corresponding default values, refer to the *OmniAccess 700 CLI Command Reference Guide*.

This chapter includes the configuration steps, CLI syntax with its description and configuration examples. The commands are described in sequential order of configuration.

This chapter is divided into the following sections:

- **["Per VLAN Spanning Tree \(PVST+\) Overview"](#page-197-0)**
- **["PVST+ Configuration"](#page-198-0)**
- **["PVST+ Configuration Examples"](#page-208-0)**

## **CHAPTER CONVENTIONS**

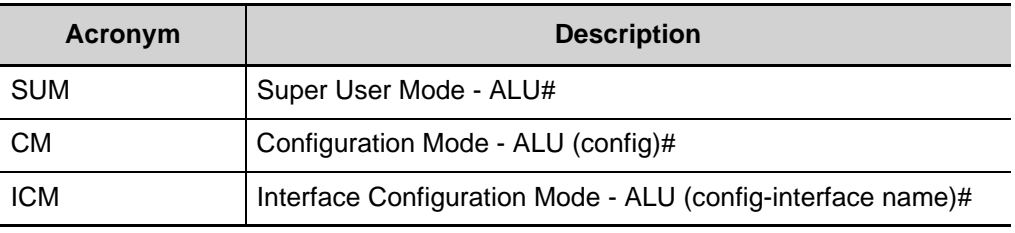

# <span id="page-197-0"></span>**PER VLAN SPANNING TREE (PVST+) OVERVIEW**

Spanning-Tree Protocol (STP) is a link management protocol that provides path redundancy while preventing undesirable loops in the network. For an Ethernet network to function properly, only one active path can exist between two stations.

Multiple active paths between stations cause loops in the network. If a loop exists in the network topology, the potential exists for duplication of messages. When loops occur, some switches see stations appear on both sides of the switch. This condition confuses the forwarding algorithm, and allows duplicate frames to be forwarded.

To provide path redundancy, Spanning-Tree Protocol defines a tree that spans all switches in an extended network. Spanning-Tree Protocol forces certain redundant data paths into a standby (blocked) state. If one network segment in the Spanning-Tree Protocol becomes unreachable, or if Spanning-Tree Protocol costs change, the spanning-tree algorithm reconfigures the spanning-tree topology and reestablishes the link by activating the standby path. Spanning-Tree Protocol operation is transparent to end stations, which are unaware whether they are connected to a single LAN segment or a switched LAN of multiple segments.

Per-VLAN Spanning Tree + (PVST+) maintains a spanning tree instance for each VLAN configured in the network. Since PVST + treats each VLAN as a separate network, it has the ability to load balance traffic (at layer-2) by forwarding some VLANs on one trunk and other Vlans on another trunk without causing a Spanning Tree loop.

# <span id="page-198-0"></span>**PVST+ CONFIGURATION**

Refer to the following sections to configure PVST+ on your system:

- **["PVST+ Configuration Steps"](#page-198-1)**
- **["PVST+ Configuration Flow"](#page-199-0)**
- **["PVST+ Configuration Commands"](#page-200-1)**

## <span id="page-198-1"></span>**PVST+ CONFIGURATION STEPS**

This section lists step by step instructions to be followed while configuring the PVST+.

#### **Step 1: Enter Configuration Mode.**

ALU# configure terminal ALU(config)#

**Step 2:** Enable PVST+. See ["To Enable PVST+"](#page-200-0)

**Step 3:** To configure Forward-time / Hello-time / Max-age / Priority for PVST+. See ["To Set Forward-time / Hello-time / Max-age / Priority for PVST+"](#page-201-0) **(Optional)** 

**Step 4: Configure L2 interface.** 

ALU(config)# interface switchport <*slot/port>* ALU(config-if switchport*<slot/port>*)#

## **Example:**

ALU(config)# interface switchport 1/0 ALU(config-if switchport1/0)#

## **Configure PVST+ Optional parameters on a L2 interface:**

- To disable/enable PVST+ on an L2 interface. See "To Disable/Enable PVST+ [on an Interface"](#page-202-1)
- Set the PVST+ cost. See ["To Calculate the PVST+ Cost"](#page-202-0)
- Set the Port-priority. See ["To Set PVST+ Port Priority"](#page-203-0)

**Step 5:** Use the show commands to recheck and view the details configured. See ["Show Commands in PVST+"](#page-204-0)

## <span id="page-199-0"></span>**PVST+ CONFIGURATION FLOW**

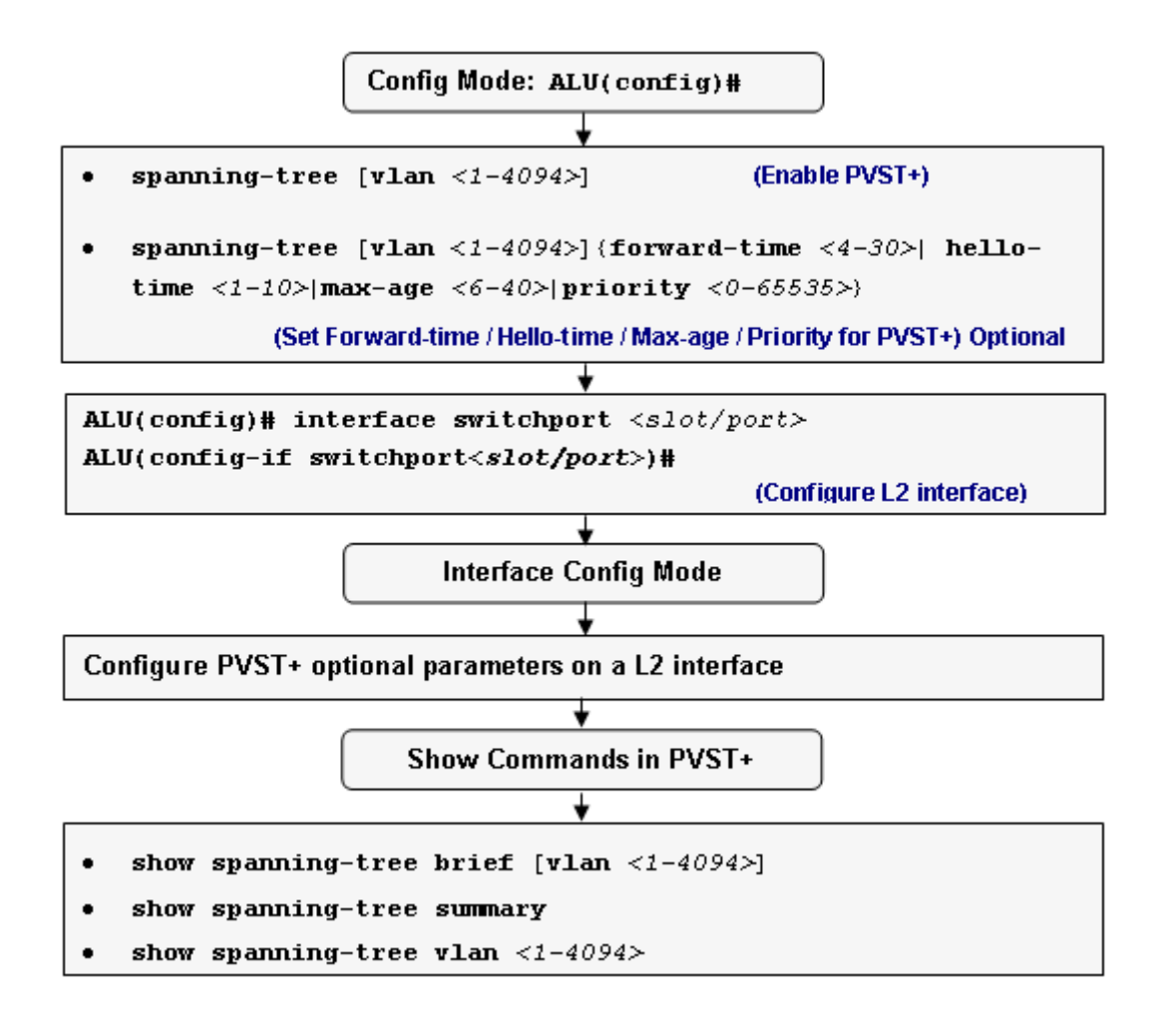

*Figure 11: PVST+ Configuration Flow*

## <span id="page-200-1"></span>**PVST+ CONFIGURATION COMMANDS**

This section details on the commands, which are used to configure Spanning Tree Protocol.

## <span id="page-200-0"></span>**TO ENABLE PVST+**

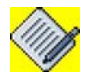

**Note:** Each "spanning tree" command will be based on some VLAN. If the VLAN-ID is not entered, by default it is taken as VLAN-1.

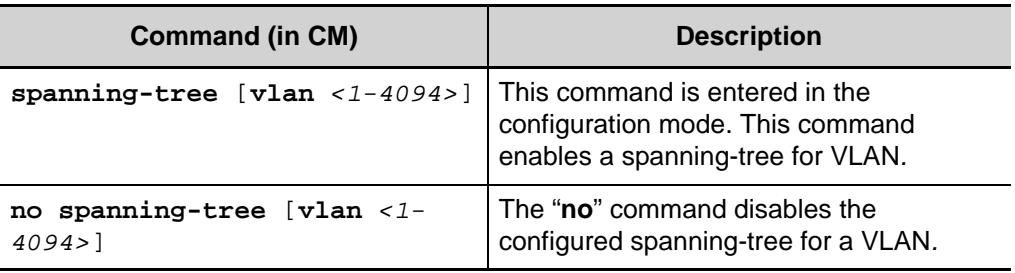

#### **EXAMPLE**

The following command enables the spanning tree for the **default VLAN-id, i.e., VLAN-1:**

ALU(config)# spanning-tree

- The deletion of the spanning tree will follow the same rule. ALU(config)# no spanning-tree
- The following example configures spanning tree for VLAN 100: ALU(config)# spanning-tree vlan 100
- The deletion of the spanning tree will follow the same rule. ALU(config)# no spanning-tree vlan 100

## <span id="page-201-0"></span>**TO SET FORWARD-TIME / HELLO-TIME / MAX-AGE / PRIORITY FOR PVST+**

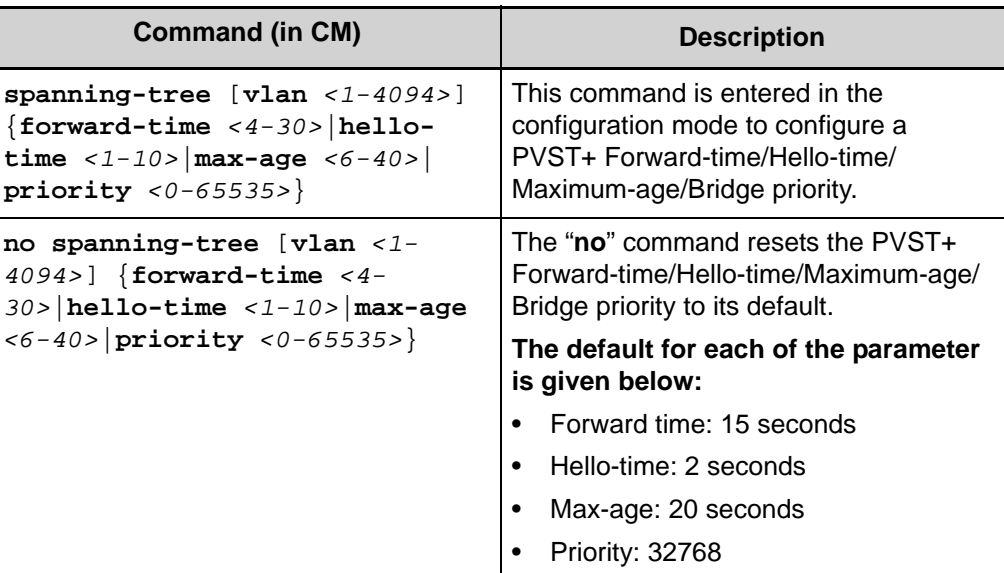

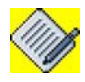

**Note:** - If you do not enter a VLAN-ID, by default it is taken as VLAN-1.

 - The following formula has to be satisfied when configuring the forward-time, hellotime and max-age:

**(forward-time -1) \* 2) >= max-age && max-age >= ((hello-time + 1) \* 2)**

## **EXAMPLE**

The following examples configures the PVST+ Forward-time to 30, Hello-time to 10 and Maximum-age to 40:

ALU(config)# spanning-tree vlan 100 forward-time 30 ALU(config)# spanning-tree vlan 100 hello-time 10 ALU(config)# spanning-tree vlan 100 max-age 40

The following command resets the PVST+ Forward-time/Hello-time/Maximumage/Bridge priority to its default:

ALU(config)# no spanning-tree vlan 100 forward-time ALU(config)# no spanning-tree vlan 100 hello-time ALU(config)# no spanning-tree vlan 100 max-age

#### <span id="page-202-1"></span>**TO DISABLE/ENABLE PVST+ ON AN INTERFACE**

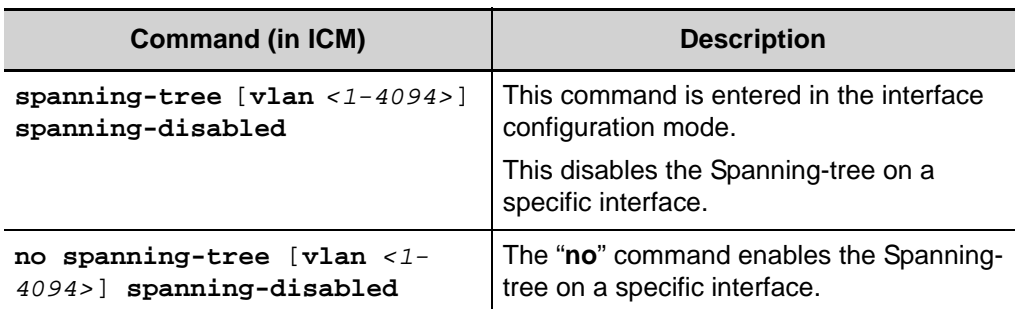

#### **EXAMPLE**

ALU(config-if switchport1/0)# spanning-tree vlan 100 spanningdisabled

ALU(config-if switchport1/0)# no spanning-tree vlan 100 spanning-disabled

## <span id="page-202-0"></span>**TO CALCULATE THE PVST+ COST**

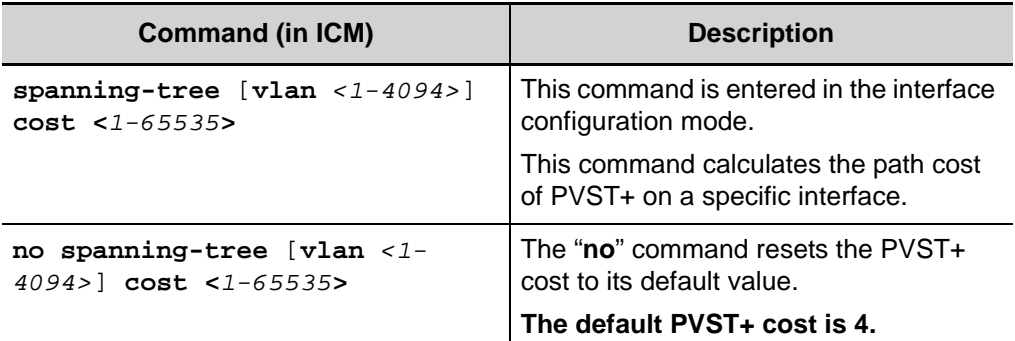

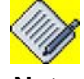

**Note:** - When two bridges compete for position as the root bridge, configure the PVST cost to prioritize an interface.

- The PVST+ cost is configured on a per port basis.

#### **EXAMPLE**

ALU(config-if switchport1/0)# spanning-tree vlan 100 cost 1000

ALU(config-if switchport1/0)# no spanning-tree vlan 100 cost

## <span id="page-203-0"></span>**TO SET PVST+ PORT PRIORITY**

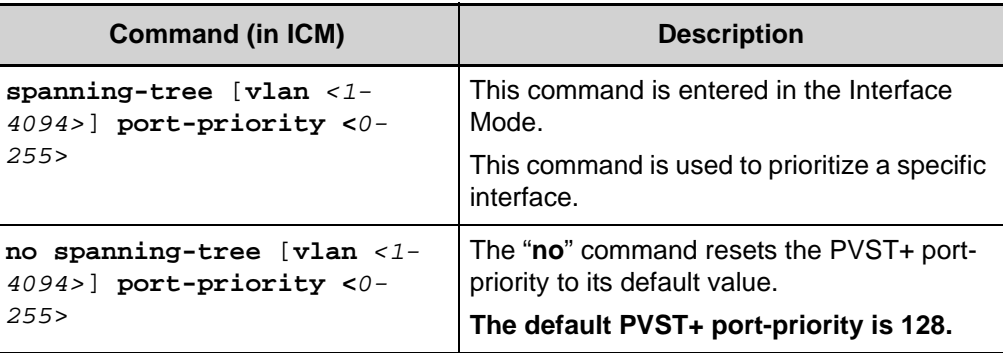

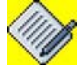

**Note:** - When two bridges compete for position as the root bridge, port-priority command is used to prioritize an interface.

- PVST+ Port Priority is configured on a per port basis.

## **EXAMPLE**

```
ALU(config-if switchport1/0)# spanning-tree vlan 100 port-
priority 250
```
ALU(config-if switchport1/0)# no spanning-tree vlan 100 portpriority

## <span id="page-204-0"></span>**SHOW COMMANDS IN PVST+**

## **TO VIEW A BRIEF CONFIGURATION OF PVST+**

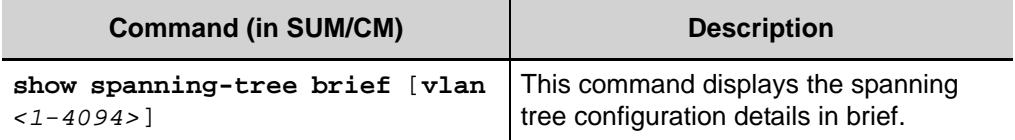

#### **EXAMPLE 1**

**ALU# show spanning-tree brief vlan 1**

VLAN1 Spanning tree enabled protocol IEEE ROOT ID Priority 32768 Address 00.07.50.0c.a1.00 Hello Time 2 sec Max Age 20 sec Forward Delay 15 sec

Bridge ID Priority 32768 Address 00.11.8b.00.27.12 Hello Time 2 sec Max Age 20 sec Forward Delay 15 sec

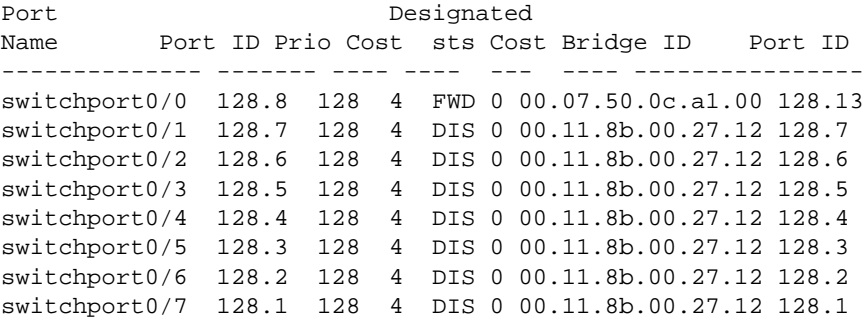

#### **EXAMPLE 2**

```
ALU(config)# show spanning-tree brief vlan 1
```
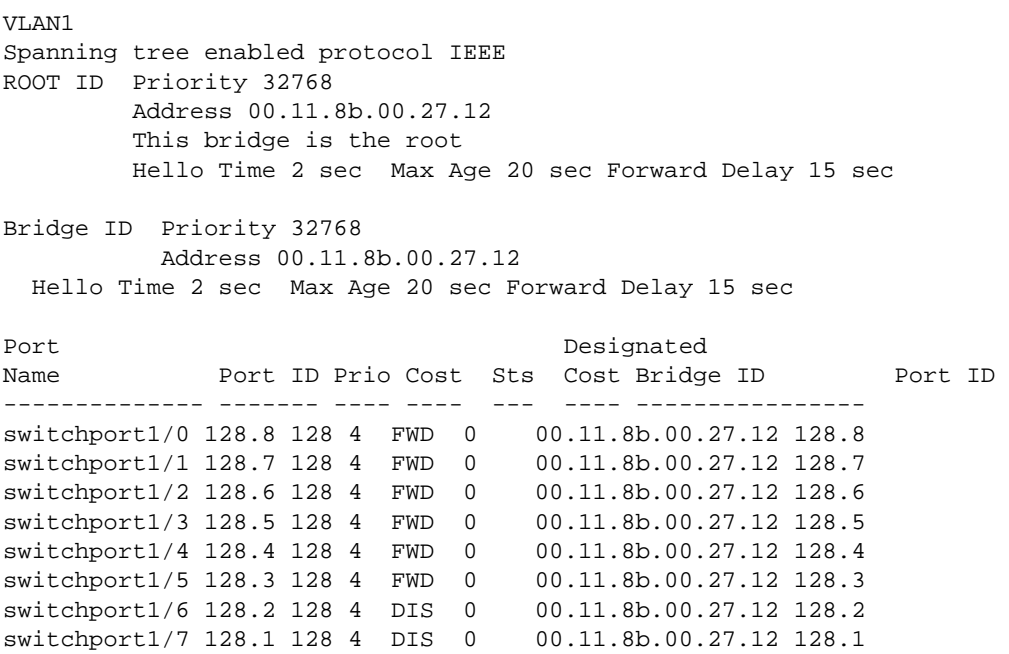

## **TO VIEW SUMMARIZED PVST+ DETAILS**

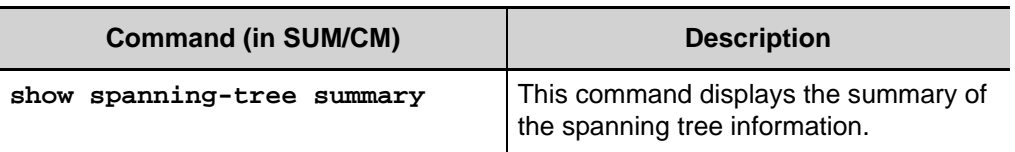

## **EXAMPLE 1**

### **ALU# show spanning-tree summary**

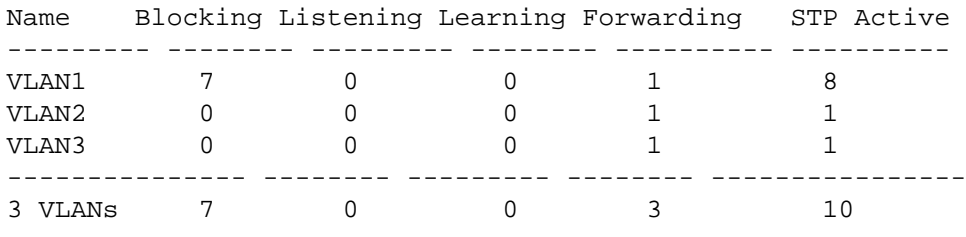

ALU#

#### **EXAMPLE 2**

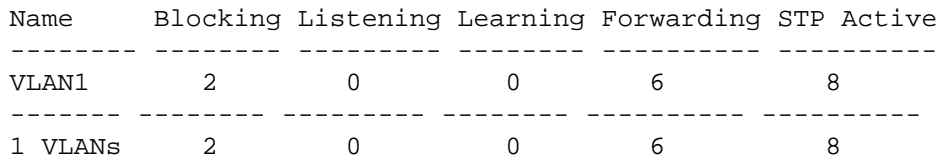

#### **ALU(config)# show spanning-tree summary**

#### **TO VIEW THE PVST+ DETAILS ON A VLAN**

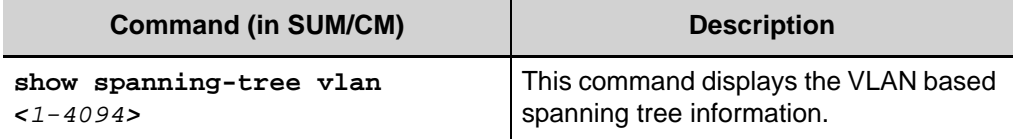

#### **EXAMPLE 1**

#### **ALU# show spanning-tree vlan 2**

Spanning tree 2 is executing the IEEE compatible Spanning Tree Protocol Bridge Identifier has priority 32768, address 00.11.8b.00.27.21 Configured hello time 2, max age 20,forward delay 15 Current root has priority 2, address 00.07.50.0c.a1.03 Root port is 128.8 cost of root path is 4 Topology change flag not set, detected flag not set Times: hold 1, topology change 35, notification 2 hello 2, max age 20, forward delay 15 Timers: hello 0, topology change 0, notification 0 Interface switchport0/0 (port 8) in Spanning tree 2 is Forwarding Port path cost 4, Port priority 128 Designated root has priority 2, address 00.07.50.0c.a1.03 Designated bridge has priority 2, address 00.07.50.0c.a1.03 Designated port Id is 128.13 path cost 4 Timers: message age 0, forward delay 0, hold 0 BPDU: sent 0, received 535

#### **EXAMPLE 2**

#### **ALU(config)# show spanning-tree vlan 1**

Spanning tree 1 is executing the IEEE compatible Spanning Tree Protocol Bridge Identifier has priority 32768, address 00.11.8b.00.27.12 Configured hello time 2, max age 20,forward delay 15 We are the root of the spanning tree Topology change flag not set, detected flag not set Times: hold 1, topology change 35, notification 2 hello 2, max age 20, forward delay 15 Timers: hello 1, topology change 0, notification 0 Interface switchport1/0 (port 8) in Spanning tree 1 is Forwarding Port path cost 4, Port priority 128 Designated root has priority 32768, address 00.11.8b.00.27.12 Designated bridge has priority 32768, address 00.11.8b.00.27.12 Designated port Id is 128.8 path cost 0 Timers: message age 0, forward delay 0, hold 0

 BPDU: sent 120, received 0 Interface switchport1/1 (port 7) in Spanning tree 1 is Forwarding Port path cost 4, Port priority 128 Designated root has priority 32768, address 00.11.8b.00.27.12 Designated bridge has priority 32768, address 00.11.8b.00.27.12 Designated port Id is 128.7 path cost 0 Timers: message age 0, forward delay 0, hold 0 BPDU: sent 120, received 0 Interface switchport1/2 (port 6) in Spanning tree 1 is Forwarding Port path cost 4, Port priority 128 Designated root has priority 32768, address 00.11.8b.00.27.12 Designated bridge has priority 32768, address 00.11.8b.00.27.12 Designated port Id is 128.6 path cost 0 Timers: message age 0, forward delay 0, hold 0 BPDU: sent 120, received 0 Interface switchport1/3 (port 5) in Spanning tree 1 is Forwarding Port path cost 4, Port priority 128 Designated root has priority 32768, address 00.11.8b.00.27.12 Designated bridge has priority 32768, address 00.11.8b.00.27.12 Designated port Id is 128.5 path cost 0 Timers: message age 0, forward delay 0, hold 0 BPDU: sent 120, received 0 Interface switchport1/4 (port 4)in Spanning tree 1 is Forwarding Port path cost 4, Port priority 128 Designated root has priority 32768, address 00.11.8b.00.27.12 Designated bridge has priority 32768, address 00.11.8b.00.27.12 Designated port Id is 128.4 path cost 0 Timers: message age 0, forward delay 0, hold 0 BPDU: sent 120, received 0 Interface switchport1/5(port 3)in Spanning tree1 is Forwarding Port path cost 4, Port priority 128 Designated root has priority 32768, address 00.11.8b.00.27.12 Designated bridge has priority 32768, address 00.11.8b.00.27.12 Designated port Id is 128.3 path cost 0 Timers: message age 0, forward delay 0, hold 0 BPDU: sent 120, received 0 Interface switchport1/6(port 2)in Spanning tree1 is Disabled Port path cost 4, Port priority 128 Designated root has priority 32768, address 00.11.8b.00.27.12 Designated bridge has priority 32768, address 00.11.8b.00.27.12 Designated port Id is 128.2 path cost 0 Timers: message age 0, forward delay 0, hold 0 BPDU: sent 0, received 0 Interface switchport1/7(port 1)in Spanning tree1 is Disabled Port path cost 4, Port priority 128 Designated root has priority 32768, address 00.11.8b.00.27.12 Designated bridge has priority 32768, address 00.11.8b.00.27.12 Designated port Id is 128.1 path cost 0 Timers: message age 0, forward delay 0, hold 0 BPDU: sent 0, received 0

# <span id="page-208-0"></span>**PVST+ CONFIGURATION EXAMPLES**

## **EXAMPLE 1**

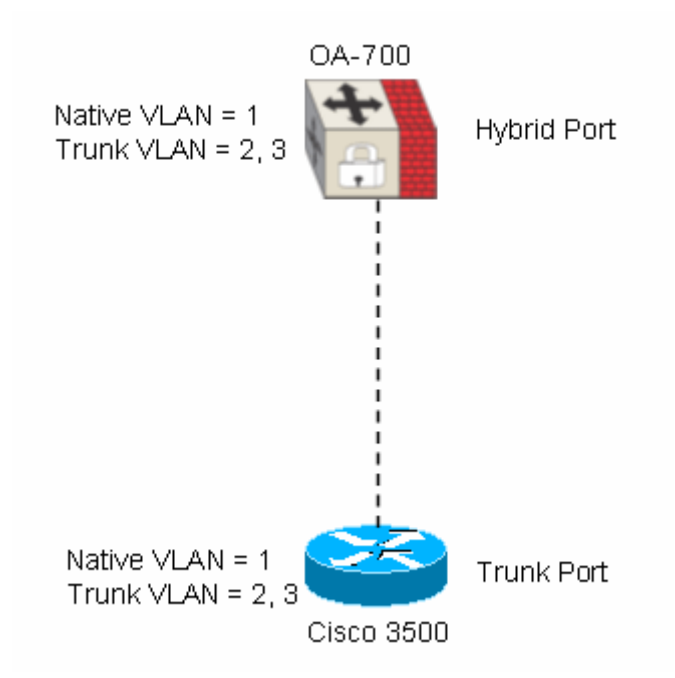

*Figure 12: PVST+ Topology*

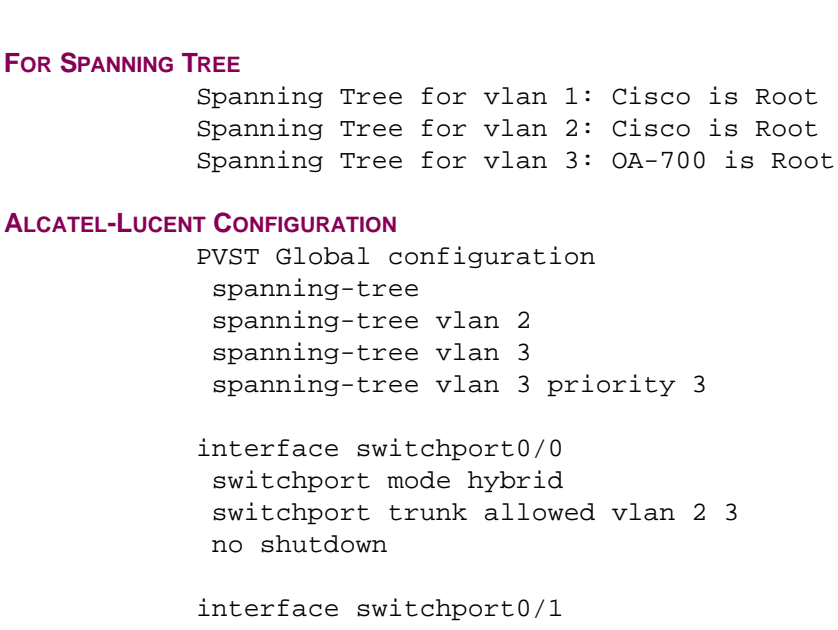

shutdown

```
interface switchport0/2
  shutdown
```

```
interface switchport0/3
 shutdown
interface switchport0/4
  shutdown
interface switchport0/5
 shutdown
interface switchport0/6
 shutdown
interface switchport0/7
 shutdown
interface GigabitEthernet7/0
 shutdown
interface GigabitEthernet7/1
  shutdown
```
#### **CISCO CONFIGURATION**

hostname Switch

spanning-tree vlan 2 priority 2 ip subnet-zero

```
interface FastEthernet0/1
 switchport trunk encapsulation dot1q
 switchport mode trunk
```

```
interface FastEthernet0/2
interface FastEthernet0/3
interface FastEthernet0/4
interface FastEthernet0/5
interface FastEthernet0/6
interface FastEthernet0/7
interface FastEthernet0/8
interface FastEthernet0/9
interface FastEthernet0/10
interface FastEthernet0/11
interface FastEthernet0/12
interface FastEthernet0/13
interface FastEthernet0/14
interface FastEthernet0/15
interface FastEthernet0/16
interface FastEthernet0/17
interface FastEthernet0/18
interface FastEthernet0/19
interface FastEthernet0/20
interface FastEthernet0/21
interface FastEthernet0/22
interface FastEthernet0/23
```

```
interface FastEthernet0/24
interface GigabitEthernet0/1
interface GigabitEthernet0/2
interface VLAN1
 no ip address
 no ip directed-broadcast
 no ip route-cache
 shutdown
```
switch#

## **EXAMPLE 2**

Configure PVST+ on the OA-700: Spanning Tree provides a mechanism for loop detection and guarantees only one path exists between two end stations. Spanning Tree is not turned on by default on L2-GE.

When no VLANs are configured on the L2-ports, all ports of the switch belong to one broadcast domain. All the L2 ports will participate in pure bridging if they are not configured for access or trunk or hybrid.

## **TOPOLOGY**

The topology consists of the following components:

- 1 OA-700
- 6 PCs/Laptops

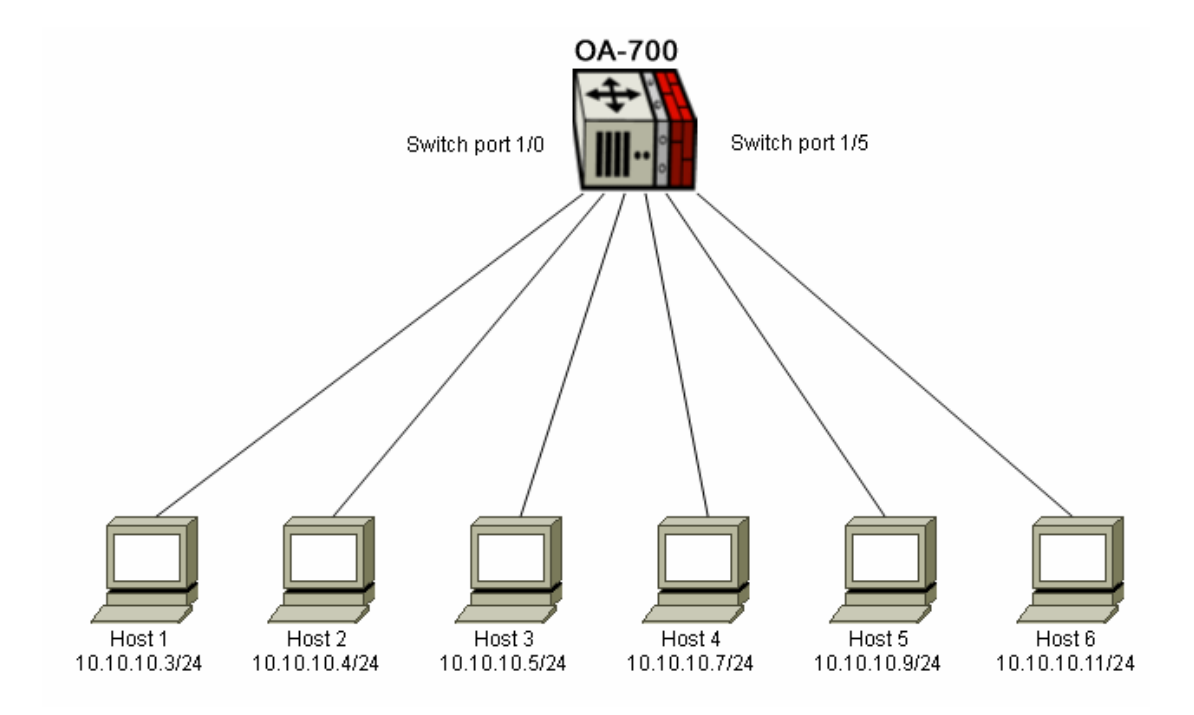

*Figure 13: PVST+ Topology on OA-700*

## **PROCEDURE**

By default, all switchports will be in bridged mode. They belong to 1 broadcast domain. Spanning tree can be enabled (recommended) by using the following commands:

```
ALU(config)#interface switchport 1/0
ALU(config-if switchport1/0)#no shutdown
ALU(config-if switchport1/0)#interface switchport 1/1
ALU(config-if switchport1/1)#no shutdown
ALU(config-if switchport1/1)#interface switchport 1/2
ALU(config-if switchport1/2)#no shutdown
ALU(config-if switchport1/2)#interface switchport 1/3
ALU(config-if switchport1/3)#no shutdown
ALU(config-if switchport1/3)#interface switchport 1/4
ALU(config-if switchport1/4)#no shutdown
ALU(config-if switchport1/4)#interface switchport 1/5
ALU(config-if switchport1/5)#no shutdown
ALU(config)# spanning-tree
ALU(config-if switchport1/2)#interface switchport 1/0
ALU(config-if switchport1/0)#spanning-tree cost 1000
```
## **CHECK THE CONFIGURATION WITH THE SHOW COMMAND**

**ALU(config)# show spanning-tree brief vlan 1** VLAN1 Spanning tree enabled protocol IEEE ROOT ID Priority 32768 Address 00.11.8b.00.27.12

 This bridge is the root Hello Time 2 sec Max Age 20 sec Forward Delay 15 sec Bridge ID Priority 32768

 Address 00.11.8b.00.27.12 Hello Time 2 sec Max Age 20 sec Forward Delay 15 sec Port Designated Name Port ID Prio Cost Sts Cost Bridge ID Port ID -------------- ------- ---- ---- --- ---- --------------- switchport1/0 128.8 128 4 FWD 0 00.11.8b.00.27.12 128.8 switchport1/1 128.7 128 4 FWD 0 00.11.8b.00.27.12 128.7 switchport1/2 128.6 128 4 FWD 0 00.11.8b.00.27.12 128.6 switchport1/3 128.5 128 4 FWD 0 00.11.8b.00.27.12 128.5 switchport1/4 128.4 128 4 FWD 0 00.11.8b.00.27.12 128.4 switchport1/5 128.3 128 4 FWD 0 00.11.8b.00.27.12 128.3 switchport1/6 128.2 128 4 DIS 0 00.11.8b.00.27.12 128.2 switchport1/7 128.1 128 4 DIS 0 00.11.8b.00.27.12 128.1

#### **CHECK FOR REACHABILITY BETWEEN HOSTS**

This can be verified with ping from, say Host 1 to Host 5.

# **CHAPTER 8 INTEGRATED ROUTING AND BRIDGING**

This chapter covers the commands used to configure Integrated Routing and Bridging (IRB) on the OA-700.

The **["Integrated Routing and Bridging Overview"](#page-215-0)** section serves as a comprehensive study on the IRB information. **["IRB Configuration"](#page-216-0)** details the command used to configure IRB on the OA-700. The last section **["IRB](#page-218-0)  [Configuration using OA-700"](#page-218-0)** provides a real-time scenario for configuring IRB on the OA-700.

## **CHAPTER CONVENTIONS**

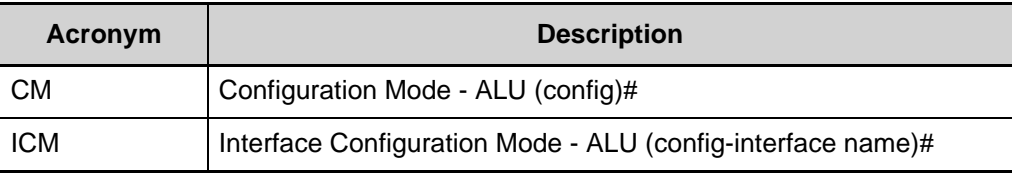

# <span id="page-215-0"></span>**INTEGRATED ROUTING AND BRIDGING OVERVIEW**

When there is a requirement to bridge local traffic within several segments while having hosts on the bridged segments, to reach the hosts or routers on routed networks, IRB is configured on the system.

Using this feature, local or unroutable traffic is bridged among bridge interfaces and routable traffic is routed to other routed interfaces.

IRB allows the user to both route and bridge a protocol in the same router with connectivity between all the interfaces.

## **ALCATEL-LUCENT SPECIFIC IRB OVERVIEW**

The L2-GE card on the OA-700 system is a VLAN-aware Ethernet switch. However, for routing across VLANs or between traffic on the L2-GE card and other cards such as the T1 or an E1 card, there has to be a mechanism to detect traffic that is to be routed, and subject it to normal IP packet processing activities such as filters, NAT, IPsec, FIB lookup, etc. Hence a L2-GE port will then be capable of taking part in both bridging and routing at the same time. This technology is called IRB on the OA-700*.*

If the physical ports belonging to a VLAN are thought of as defining a logical bridge/switch, then the mechanism of sending an incoming packet from this bridge to the logical router inside the OA-700 is to connect the bridge and the router by a logical VLAN interface. This interface forms a logical pipe between the bridge and the router inside the system. So, the router inside sees the packet as coming in on a VLAN interface, which behaves like other interfaces such as Ethernet, Serial, etc., from the point of view of IP services.

Once the packet has undergone the ingress policies configured on the VLAN interfaces, as well as a FIB lookup, an egress interface is found and the packet is acted on by the policies configured on this egress interface. If it turns out that the egress interface is a physical interface such as Ethernet or T1 or an E1 or even a sub-interface on a physical interface (e.g., a Frame Relay sub-interface), then everything proceeds as usual. If the egress interface is a logical VLAN interface, then it will be sent out of the appropriate physical interface port(s) that belong to the VLAN.
## **IRB CONFIGURATION**

The following section details the configuration steps and commands to configure IRB on the OA-700.

## **IRB CONFIGURATION STEPS**

**Step 1:** Configure the VLAN interface. This could also be for VLAN 1. See "To [Configure VLAN Interface"](#page-217-0)

**Step 2:** Attach the VLAN to one or more switchports (through the CLI commands for access, trunk and hybrid ports).

(Refer chapter on switching **["Layer 2 Switching Configuration"](#page-174-0)** for a detailed insight on the VLAN commands)

**Step 3:** Configure IP address, and attach policies such as Filter, IDS, etc., on the VLAN interface (through known CLI commands for other services).

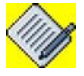

**Note:** - A given VLAN interface for IRB can be used only on the 8 ports of the same L2-GE card.

- The IRB VLANs cannot be configured on the Service Engine ports.

## **IRB COMMANDS**

## <span id="page-217-0"></span>**TO CONFIGURE VLAN INTERFACE**

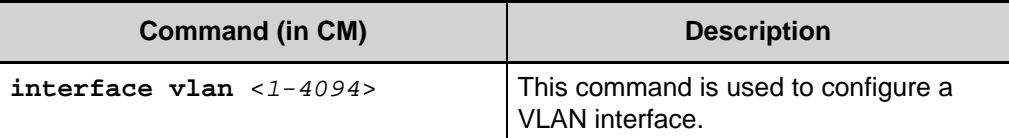

#### **EXAMPLE**

```
ALU(config)# interface vlan 10
ALU(config-if Vlan 10)#
```
## **TO VIEW VLAN STATISTICS**

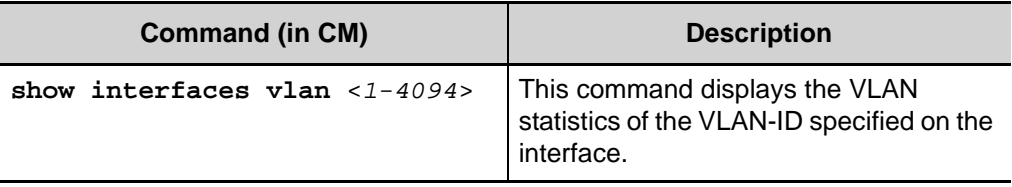

### **EXAMPLE**

#### **ALU(config)# show interfaces vlan 10**

```
vlan10 is up
Hardware is none, address is 0011.8b00.0e28 (0011.8b00.0e28)
Internet address is 10.91.0.1/24
MTU 1500 bytes, BW 0 Kbit, DLY 0 usec, reliability 0/255, txload 0/255, 
rxload 0/255
loopback not set, Keepalive not set
Auto-duplex, Auto, 1000BaseTx/Fx
Last input never, output never, output hang never
Last clearing of "show interface" counters never
Queueing strategy: fifo
Output queue 0/0(size/max),0 drops;Input queue 0/0 (size/max), 0 drops
5 minute input rate 0 bits/sec, 0 packets/sec
5 minute output rate 0 bits/sec, 0 packets/sec
2034961 packets input, 0 bytes, 0 no buffer
Received 0 broadcasts, 0 runts, 0 giants
0 input errors,0 CRC, 0 frame,0 overrun,1580 ignored
0 watchdog, 0 multicast, 0 pause input
2035879 packets output, 0 bytes, 0 underruns
0 output errors, 0 collisions, 0 interface resets
0 babbles, 0 late collision, 0 deferred
0 lost carrier, 0 no carrier, 0 pause output
```
## **IRB CONFIGURATION USING OA-700**

## **TOPOLOGY FOR IRB CONFIGURATION ON OA-700**

The topology consists of the following components:

- 1 OA-700
- A Serial Connector
- 6 PCs/Laptops

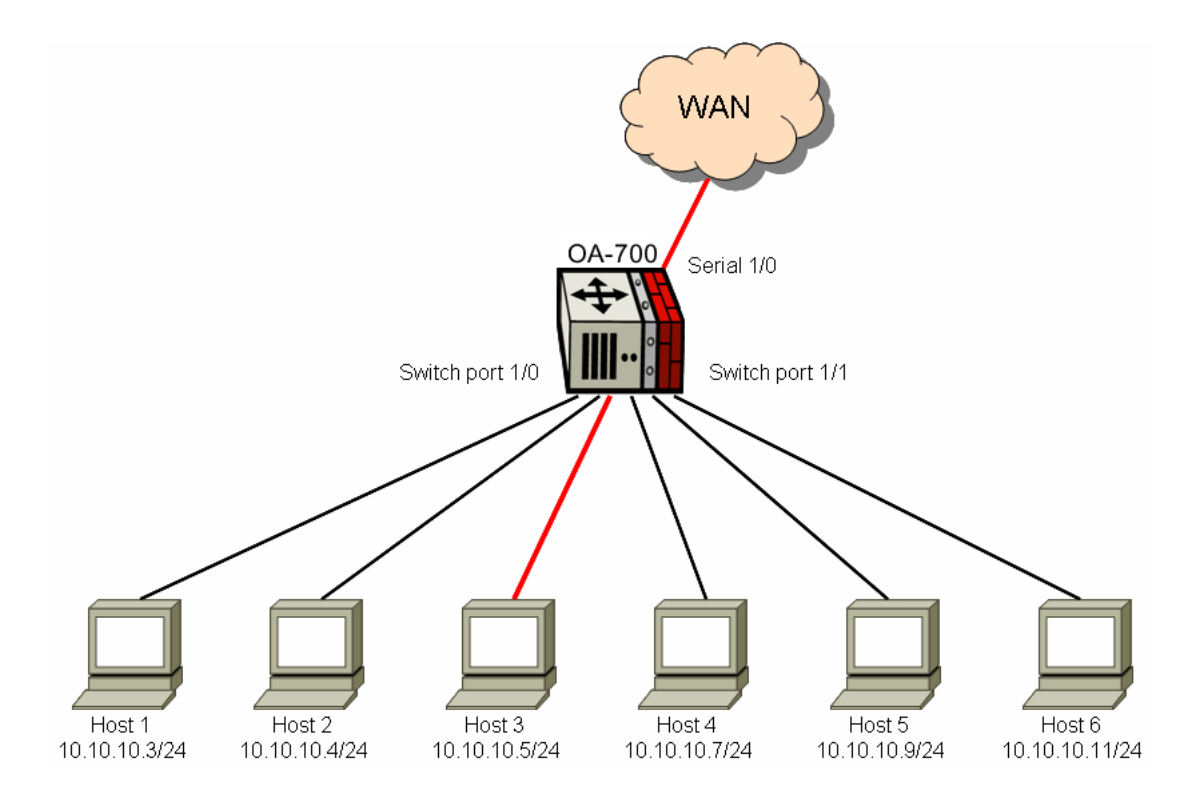

## *Figure 14: IRB Topology*

#### **PROCEDURE**

By default, all switchports will be in bridge mode. They belong to one broadcast domain.

#### **CONFIGURE BRIDGING**

```
ALU(config)# interface switchport1/0
ALU(config-if-switchport1/0)# 
ALU(config-if-switchport1/0)# no shutdown
ALU(config-if-switchport1/0)# switchport access vlan 100
```
## **CONFIGURE A VIRTUAL INTERFACE**

```
ALU(config)# interface vlan 100
ALU(config-if Vlan 100)# no shutdown
ALU(config-if Vlan 100)# ip address 10.10.10.20/24
```
## **CHECK FOR REACHABILITY BETWEEN HOSTS**

Verify by pinging from 10.10.10.5 to 10.10.10.20, and also ping to check for WAN connectivity. For ex: ping from 10.10.10.5 to any HTTP address.

# **CHAPTER 9 802.1X PORT-BASED AUTHENTICATION**

This chapter describes how to configure IEEE 802.1X port-based authentication on the OA-700. This chapter includes the configuration steps, CLI syntax with its description and configuration examples. The commands are described in sequential order of configuration.

For a more detailed information on the parameter descriptions and their corresponding default values, refer to the *OmniAccess 700 CLI Command Reference Guide*.

This chapter is divided into the following sections:

- **["802.1X Overview"](#page-221-0)**
- **["802.1X Configuration"](#page-225-0)**
- **["802.1X Configuration Example"](#page-237-0)**

## **CHAPTER CONVENTIONS**

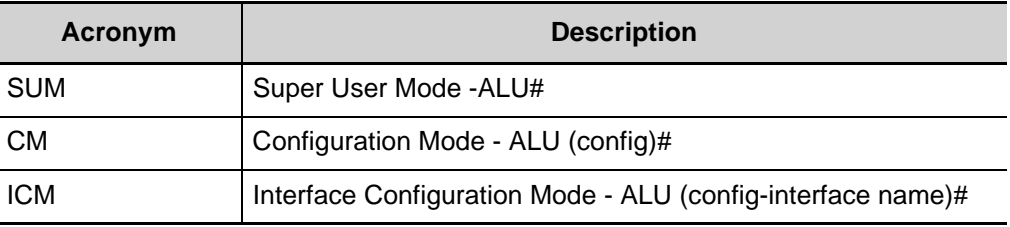

## <span id="page-221-0"></span>**802.1X OVERVIEW**

The IEEE 802.1X standard, Port Based Network Access Control, defines a mechanism for port-based network access control that makes use of the physical access characteristics of IEEE 802 LAN infrastructure. It provides a means of authenticating and authorizing devices attached to a LAN port that has point-topoint connection characteristics. It also prevents access to that port when the authentication and authorization fails.

The following diagram shows the deployment scenario of 802.1X. This diagram shows the supplicant, authenticator, and authentication server in a 802.1X network. The 802.1X requires one authenticator port. In the diagram, controlled port and uncontrolled port are the logical port in Authenticator System. The controlled port shown here is not authorized and therefore it is not allowing traffic. The uncontrolled port in Authenticator system is basically used for sending/ receiving 802.1x control frame. Once authentication is successful, then the controlled port will be open to access the service offered by authenticator.

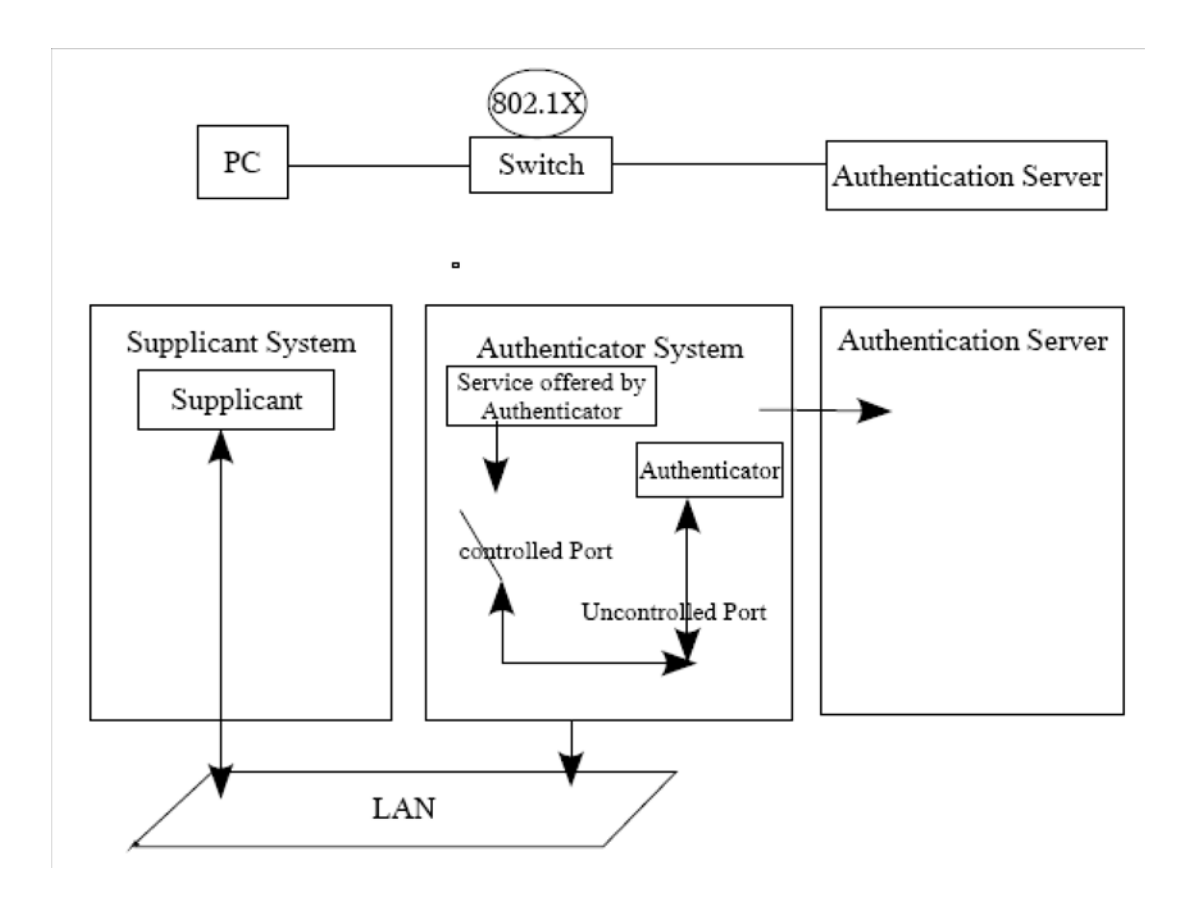

*Figure 15: 802.1X Deployment Scenario*

## **GENERIC TERMS USED IN 802.1X**

#### **Supplicant**

An entity at one end of a point-to-point LAN segment that seeks to be authenticated by an Authenticator attached to the other end of the link. The supplicant is sometimes called as 802.1X client.

### **Authenticator**

An Entity at one end of a point-to-point LAN segment that facilitates authentication of the entity attached to the other end of that link.

### **Authentication Server**

An entity that provides an authentication service to an authenticator. This service determines from the credentials provided by the supplicant whether the supplicant is authorized to access the services provided by the OA-700 in which the Authenticator resides. The example of the authentication servers: RADIUS server. TACACS Server, etc.

## **EAPOL**

The protocol in 802.1X is called EAP encapsulation over LANs (EAPOL). 802.1X is a standard for passing EAP over a wired LAN. It packages EAP messages in Ethernet frames.

The following is the communications among Supplicant, Authenticator, and Authentication Server.

- The authenticator sends an "EAP-Request/Identity" packet to the supplicant as soon as it detects that the link is active.
- The supplicant sends an "EAP-Response/Identity" packet to the authenticator, which is then passed on to the authentication (RADIUS) server.
- The authentication server sends back a challenge to the authenticator, such as with a token password system. The authenticator unpacks this from RADIUS packet and repackages it into EAPOL and sends it back to the supplicant. Different authentication methods will vary this message and the total number of messages.
- The supplicant responds to the challenge via the authenticator and passes the response onto the authentication server.
- If the supplicant provides proper identity, the authentication server responds with a success message, which is then passed onto the supplicant. The authenticator now allows access to the LAN.

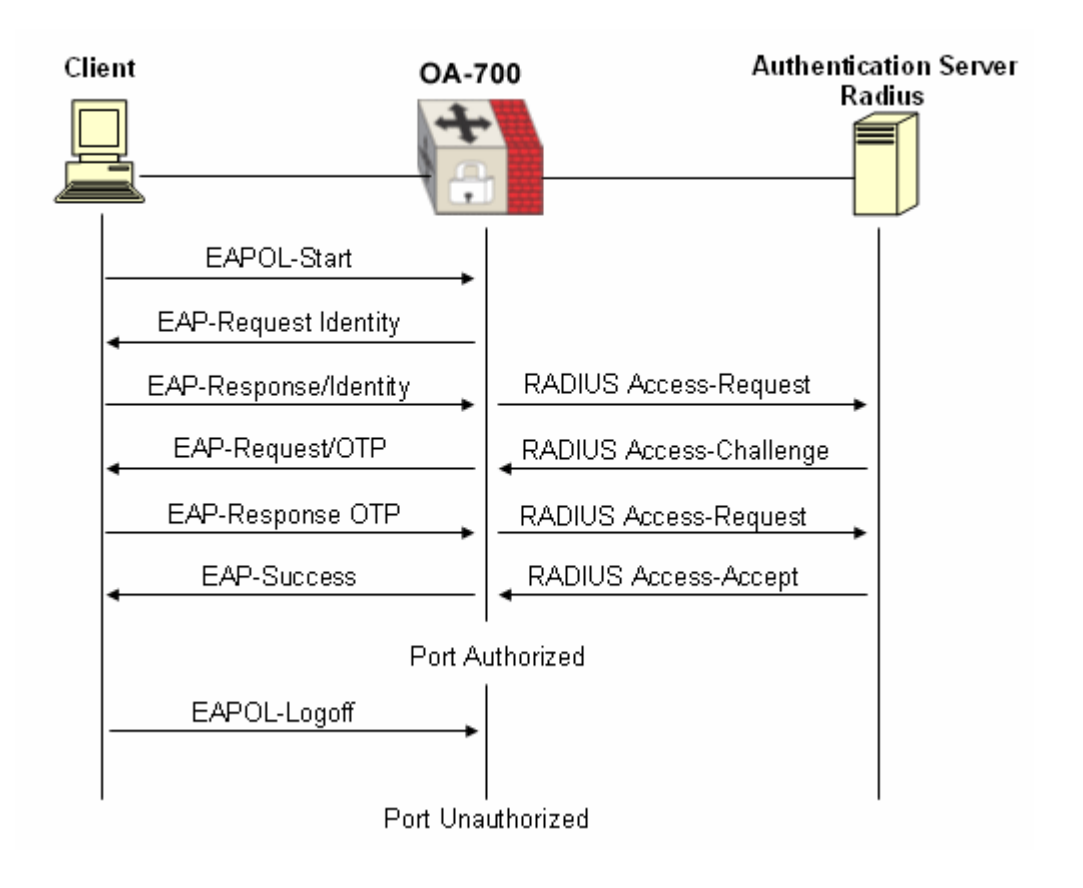

*Figure 16: Message Exchange* 

## **USING 802.1X WITH VLAN ASSIGNMENT**

After successful 802.1X authentication of a port, the RADIUS server sends the VLAN assignment to configure the switchport. The RADIUS server database maintains the user name-to-VLAN mappings, which assigns the VLAN based on the user name of the client connected to the switch port.

When configured on the switch and the RADIUS server, 802.1X with VLAN assignment has these characteristics:

- If no VLAN is supplied by the RADIUS server, the port is configured in its access VLAN after successful authentication.
- If the VLAN information from the RADIUS server is not valid, the port remains in the configured access VLAN.
- Otherwise, if all information from the RADIUS server is valid, the port is placed in the specified VLAN after authentication.
- If the multiple-hosts mode is enabled on an 802.1X port, all hosts are placed in the same VLAN (specified by the RADIUS server) as the first authenticated host.
- If 802.1X is disabled on the port, it is returned to the configured access VLAN.
- When the port is in the force authorized, force unauthorized, unauthorized, or shutdown state, it is placed in the configured access VLAN.
- If an 802.1X port is authenticated and put in the RADIUS server assigned VLAN, any change to the port access VLAN configuration does not take effect.
- If the multi-auth mode is enabled on a 802.1X port, the dynamic VLAN featured is disabled, i.e., VLAN information received from RADIUS server will not do any effect on the port.

To configure VLAN assignment, you need to perform these tasks:

- Enable AAA services.
- Enable 802.1X (the VLAN assignment feature is automatically enabled when you configure 802.1X on an access port).
- Assign vendor-specific tunnel attributes in the RADIUS server. The RADIUS server must return these attributes to the switch:
	- [64] Tunnel-Type = VLAN
	- [65] Tunnel-Medium-Type = IEEE-802
	- [81] Tunnel-Private-Group-ID = VLAN ID

Attribute [64] must contain the value VLAN (type 13).

Attribute [65] must contain the value 802 (type 6).

Attribute [81] specifies the VLAN name or VLAN ID assigned to the 802.1Xauthenticated user.

## **ALCATEL-LUCENT SPECIFIC OVERVIEW**

Alcatel-Lucent's Gigabit Ethernet line card (L2GE Card) is used for layer-2 functionality. 802.1X is a port based authentication protocol, which provides the access to the port. Before giving any access to the hosts, which are connected to L2GE Ports, needs to be authenticated on L2GE ports.

## <span id="page-225-0"></span>**802.1X CONFIGURATION**

Refer to the following sections to configure 802.1X on the OA-700:

- **["802.1X Configuration Steps"](#page-225-1)**
- **["802.1X Configuration Flow"](#page-228-0)**
- **["802.1X Configuration Commands"](#page-229-0)**

## <span id="page-225-1"></span>**802.1X CONFIGURATION STEPS**

This section lists step by step instructions to be followed while configuring the 802.1X.

**Step 1:** To enable 802.1X port-based authentication, you should **enable AAA services** and specify the authentication method list. A method list describes the sequence and authentication methods to be queried to the authentication server to authenticate a user.

> ALU(config)# aaa services ALU(config)# aaa server-group radius <*name*> ALU(config-rad-grp)# radius-server <ip-address> key <*string*> ALU(config-rad-grp)# exit

> ALU(config)# aaa method-list <*name*> <*methods*>... ALU(config)# aaa authentication dot1x <*method-listname*>

## **Example:**

ALU(config)# aaa services ALU(config)#aaa server-group radius rad1 ALU(config-rad1-grp)# radius-server 10.0.0.254 key admin ALU(config-rad1-grp)# exit

ALU(config)# aaa method-list m1 rad1 ALU(config)# aaa authentication dot1x m1

The above CLI commands are the minimum and mandatory steps to enable 802.1X port-based authentication.

**For more details on AAA configuration commands, refer to the ["System](#page-64-0)  [Configuration and Monitoring"](#page-64-0) chapter in this guide).**

**Step 2: Enter Configuration Mode.** ALU# configure terminal ALU(config)#

**Step 3:** Enable 802.1X port-based authentication globally. See ["To Enable 802.1X](#page-229-1)  [Port-based Authentication Globally"](#page-229-1)

#### **Step 4: Configure L2 interface.**

ALU(config)# interface switchport <*slot/port>* ALU(config-if switchport*<slot/port>*)#

### **Example:**

ALU(config)# interface switchport 5/0 ALU(config-if switchport5/0)#

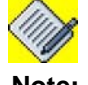

**Note:** The L2 interface on which 802.1X configured should not be in 'Trunk/Hybrid' mode. And, also port monitoring should not be configured on the interface.

**Step 5:** Administratively bring up the interface.

ALU(config-if <*interface-name*>)# no shutdown

#### **Example:**

ALU(config-if switchport5/0)# no shutdown

**Step 6:** Enable 802.1X port-based authentication on the L2GE interface. See ["To](#page-229-2)  [Enable 802.1X Port-based Authentication on L2 Interface"](#page-229-2)

## **Step 7: Configure 802.1X Optional parameters on a L2 interface. See ["Configure 802.1X Optional Parameters on a L2 interface"](#page-230-2)**

- Enable periodic reauthentication. See ["To Enable Periodic](#page-230-0)  [Reauthentication"](#page-230-0)
- Configure time-out for periodic reauthentication. See ["To Configure Time](#page-230-1)[out for Periodic Reauthentication"](#page-230-1)
- Configure time-out for quiet-period. See "To Configure Time-out for Quiet [Period"](#page-231-1)
- Configure Switch-to-client Retransmission time. See "To Configure [Switch-to-client Retransmission Time"](#page-231-0)
- Configure switch-to-client retransmission time for EAP-request frames. See ["To Configure Switch-to-client Retransmission Time for EAP-request](#page-232-0)  [Frames"](#page-232-0)
- Configure switch-to-client frame retransmission number. See ["To](#page-232-1)  [Configure Switch-to-client Frame Retransmission Number"](#page-232-1)
- Enable multiple hosts/multiple authentication. See ["To Enable Multiple](#page-233-0)  [Hosts"](#page-233-0)
- Reset configurable 802.1X parameters to default Values. See ["To Reset](#page-233-1)  [Configurable 802.1X Parameters To Default Values"](#page-233-1)
- Manually reauthenticate the client. See ["To Manually Reauthenticate the](#page-234-0)  [Client"](#page-234-0)
- Initialize the authentication for the client. See ["To Initialize the](#page-234-1)  [Authentication for the Client"](#page-234-1)

**Step 8:** Use the show commands to recheck and view the details configured. See ["802.1X Show Commands"](#page-235-0)

## <span id="page-228-0"></span>**802.1X CONFIGURATION FLOW**

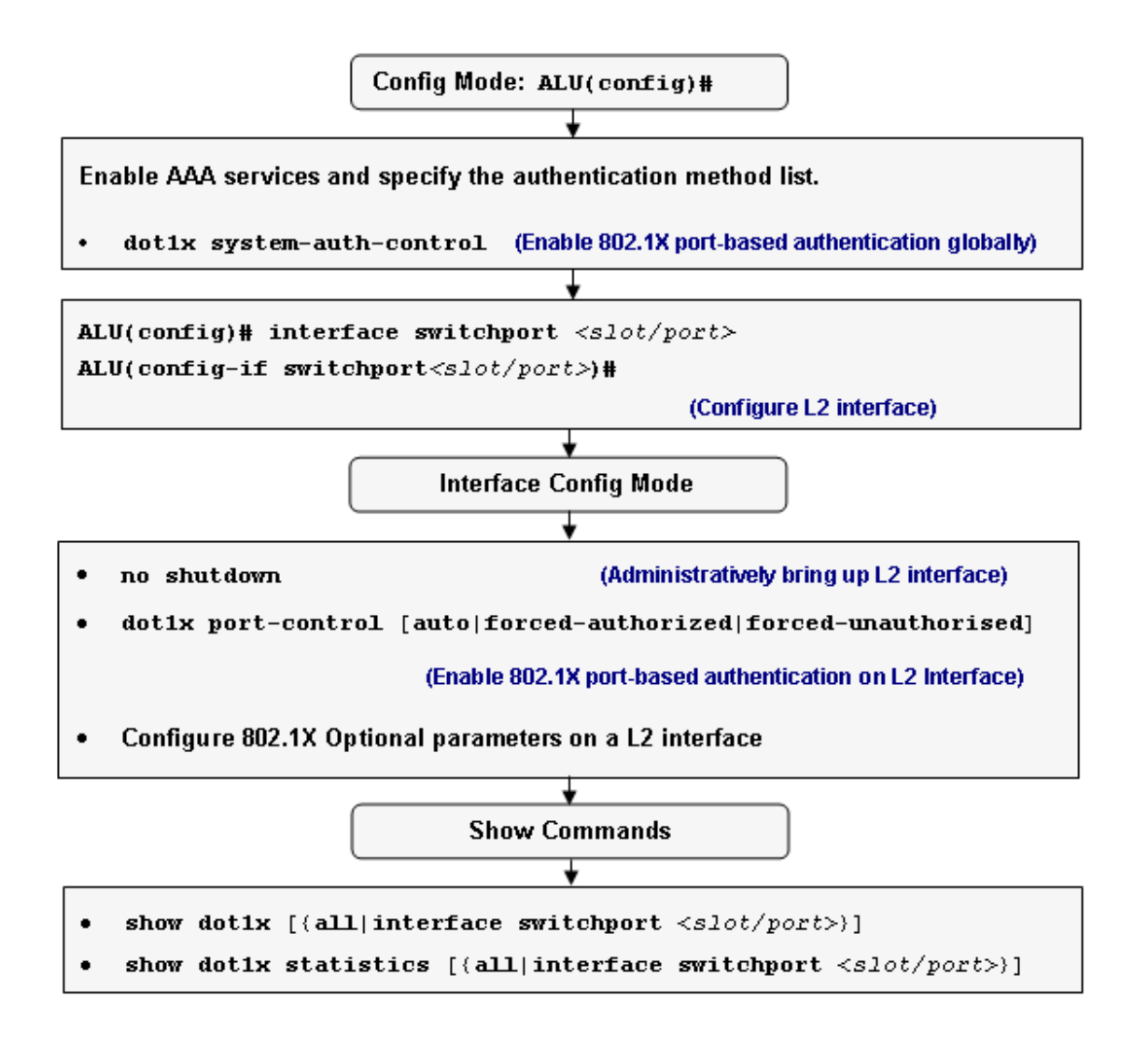

*Figure 17: 802.1X Configuration Flow*

## <span id="page-229-0"></span>**802.1X CONFIGURATION COMMANDS**

This section details on the commands, which are used to configure 802.1X.

## <span id="page-229-1"></span>**TO ENABLE 802.1X PORT-BASED AUTHENTICATION GLOBALLY**

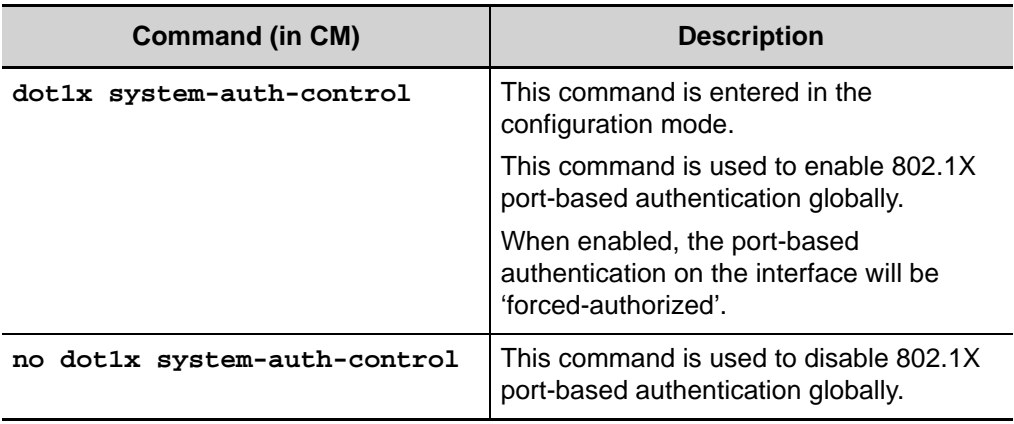

## **EXAMPLE**

ALU(config)# dot1x system-auth-control ALU(config)# no dot1x system-auth-control

#### <span id="page-229-2"></span>**TO ENABLE 802.1X PORT-BASED AUTHENTICATION ON L2 INTERFACE**

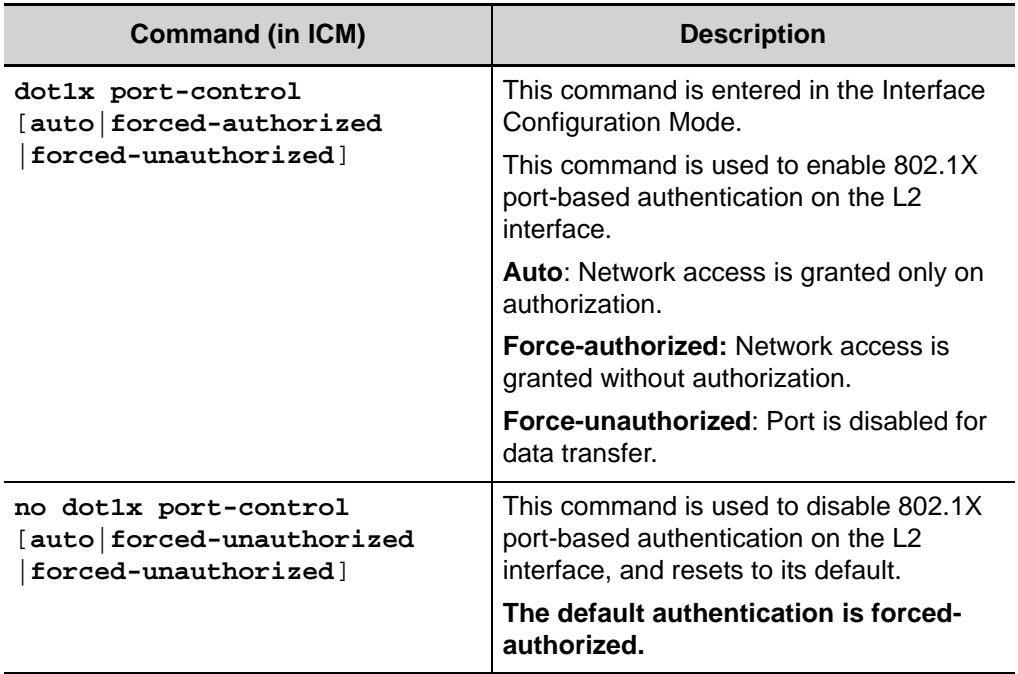

#### **EXAMPLE**

ALU(config-if switchport5/0)# dot1x port-control auto

ALU(config-if switchport5/0)# no dot1x port-control auto

#### <span id="page-230-2"></span><span id="page-230-0"></span>**CONFIGURE 802.1X OPTIONAL PARAMETERS ON A L2 INTERFACE**

## **TO ENABLE PERIODIC REAUTHENTICATION**

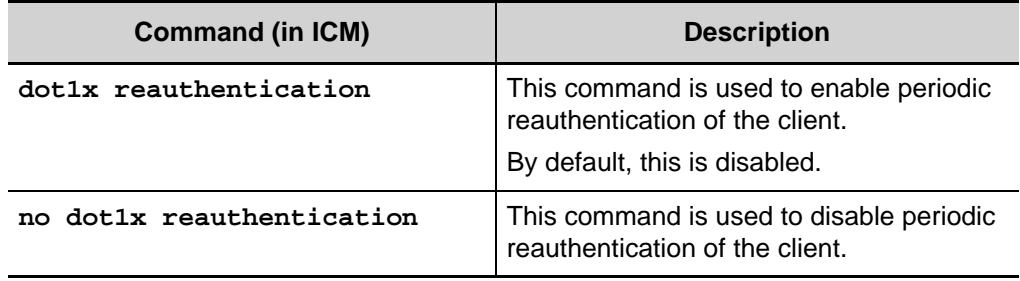

#### **EXAMPLE**

ALU(config-if switchport5/0)# dot1x reauthentication

ALU(config-if switchport5/0)# no dot1x reauthentication

## <span id="page-230-1"></span>**TO CONFIGURE TIME-OUT FOR PERIODIC REAUTHENTICATION**

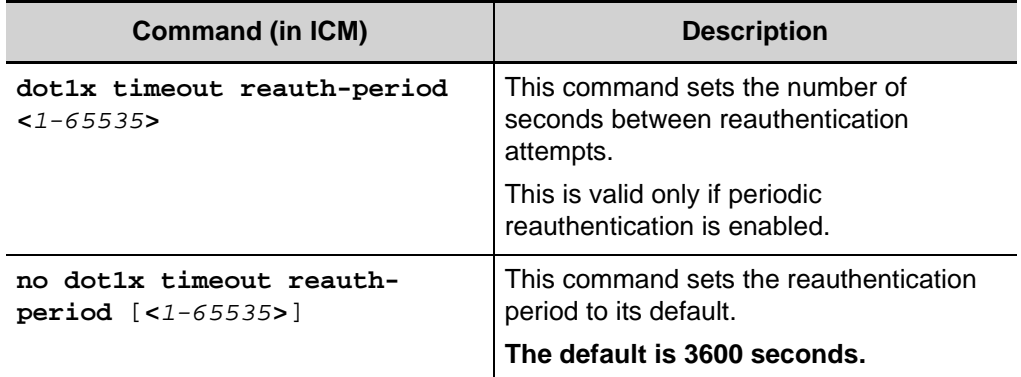

#### **EXAMPLE**

ALU(config-if switchport5/0)# dot1x timeout reauth-period 4500

ALU(config-if switchport5/0)# no dot1x timeout reauth-period

## <span id="page-231-1"></span>**TO CONFIGURE TIME-OUT FOR QUIET PERIOD**

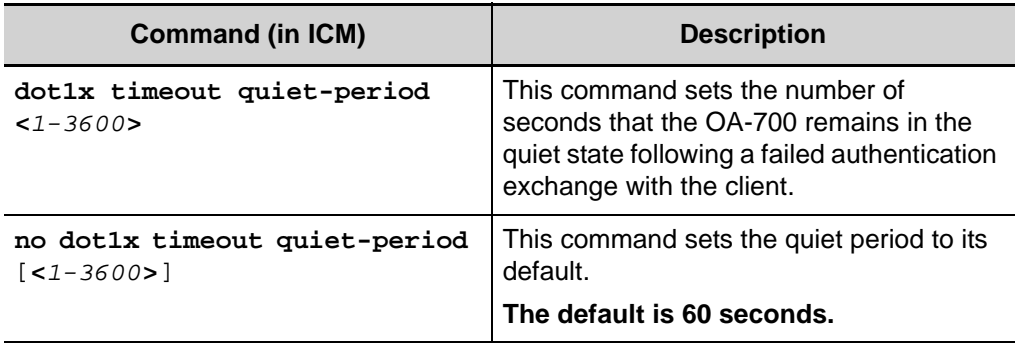

## **EXAMPLE**

ALU(config-if switchport5/0)# dot1x timeout quiet-period 50

ALU(config-if switchport5/0)# no dot1x timeout quiet-period

#### <span id="page-231-0"></span>**TO CONFIGURE SWITCH-TO-CLIENT RETRANSMISSION TIME**

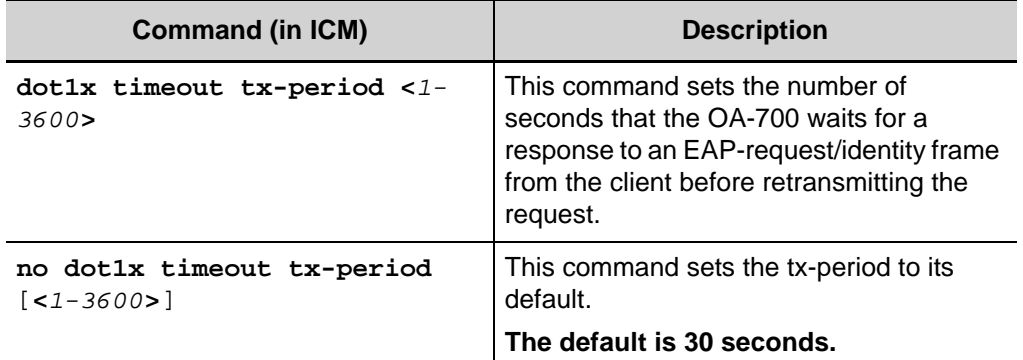

## **EXAMPLE**

ALU(config-if switchport5/0)# dot1x timeout tx-period 60

ALU(config-if switchport5/0)# no dot1x timeout tx-period

## <span id="page-232-0"></span>**TO CONFIGURE SWITCH-TO-CLIENT RETRANSMISSION TIME FOR EAP-REQUEST FRAMES**

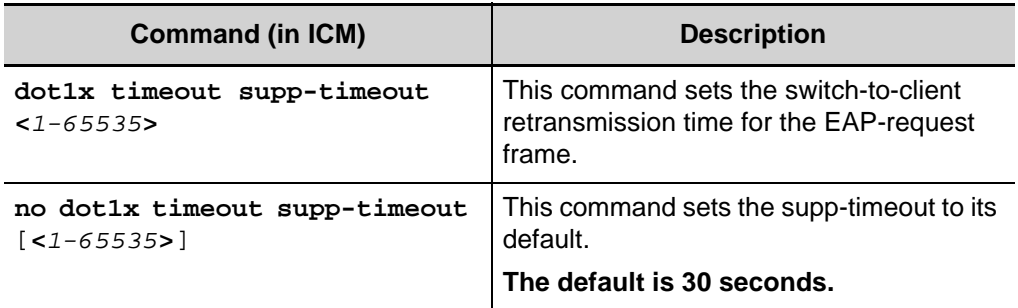

### **EXAMPLE**

ALU(config-if switchport5/0)# dot1x timeout supp-timeout 40

ALU(config-if switchport5/0)# no dot1x timeout supp-timeout

## <span id="page-232-1"></span>**TO CONFIGURE SWITCH-TO-CLIENT FRAME RETRANSMISSION NUMBER**

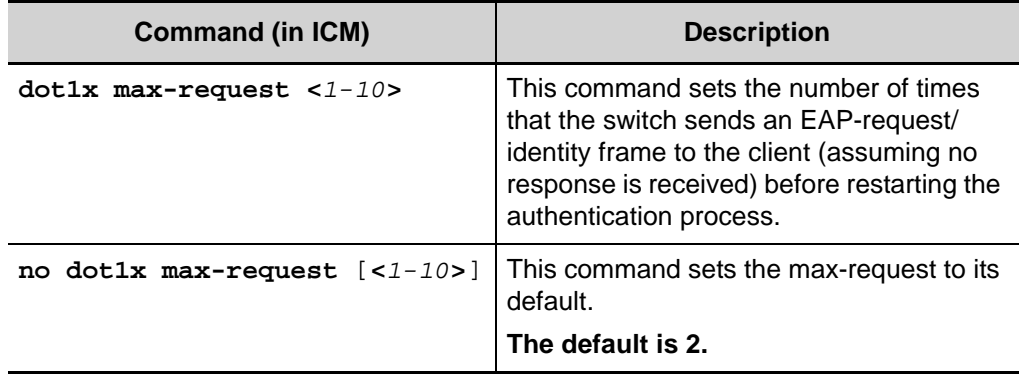

## **EXAMPLE**

ALU(config-if switchport5/0)# dot1x max-request 3

ALU(config-if switchport5/0)# no dot1x max-request

#### <span id="page-233-0"></span>**TO ENABLE MULTIPLE HOSTS**

You can attach multiple hosts to a single 802.1X-enabled port. In this mode, only one of the attached hosts must be successfully authorized for all hosts to be granted network access. If the host becomes unauthorized on the port, all attached hosts are denied access to the network.

In multiple authentication mode, all the hosts have to be authenticated for network access. Only those hosts that are authenticated will be able to access the network.

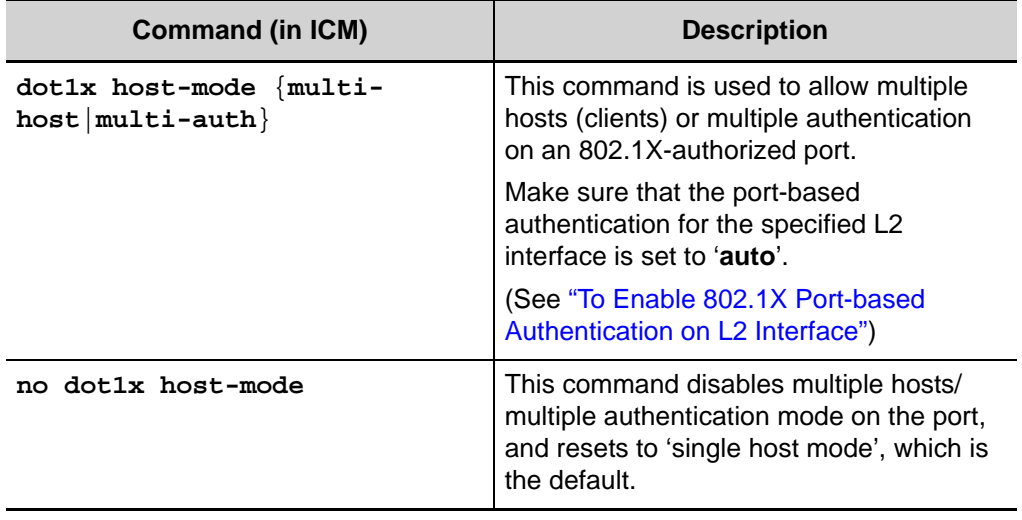

#### **EXAMPLE**

ALU(config-if switchport5/0)# dot1x host-mode multi-host

ALU(config-if switchport5/0)# no dot1x host-mode

#### <span id="page-233-1"></span>**TO RESET CONFIGURABLE 802.1X PARAMETERS TO DEFAULT VALUES**

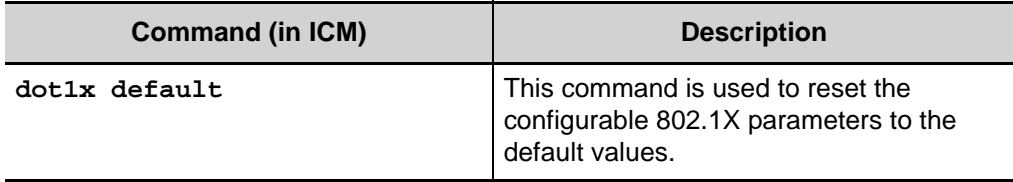

#### **EXAMPLE**

ALU(config-if switchport5/0)# dot1x default

## <span id="page-234-0"></span>**TO MANUALLY REAUTHENTICATE THE CLIENT**

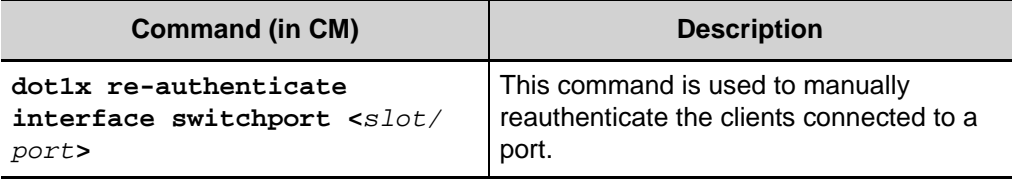

### **EXAMPLE**

ALU(config)# dot1x re-authenticate interface switchport 5/0

## <span id="page-234-1"></span>**TO INITIALIZE THE AUTHENTICATION FOR THE CLIENT**

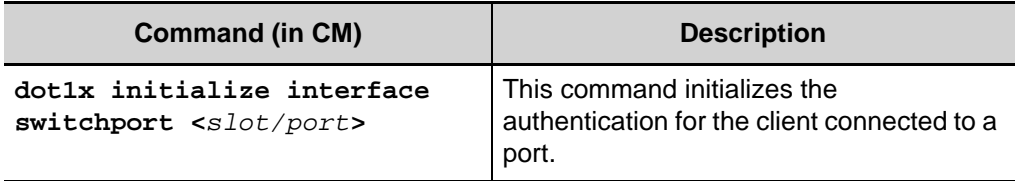

## **EXAMPLE**

ALU(config)# dot1x initialize interface switchport 5/0

## <span id="page-235-0"></span>**802.1X SHOW COMMANDS**

## **TO VIEW THE 802.1X CONFIGURATION**

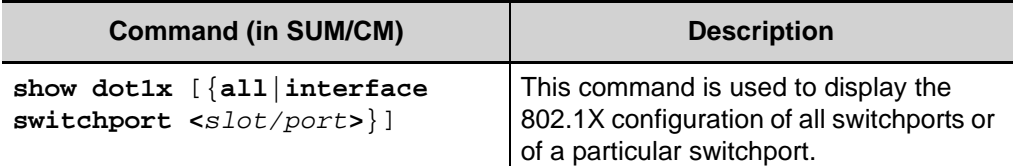

#### **EXAMPLE**

**ALU(config)# show dot1x interface switchport 5/0** ---------------------------------------- 802.1X is enabled on switchport5/0 reauth-enabled : Disable reauth-period : 3600 quiet-period : 60 tx-period : 30 supp-timeout : 30 server-timeout : 30 max-req : 2 operation\_mode : Single-Host port-control : Auto Supplicant : 00.0D.62.2B.76.FA Status : Authorized Current Identifier : 3 Authenticator state machine State : Authenticated Reauth count: 0 Backend state machine State : Idle Request count : 0 Reauthentication state machine state : Initialize

## **TO VIEW THE 802.1X STATISTICS**

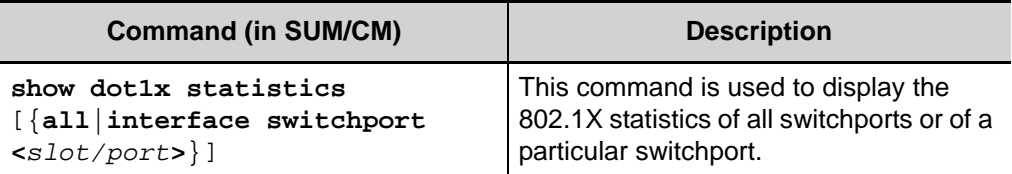

## **EXAMPLE**

## **ALU# show dot1x statistics interface switchport 5/0**

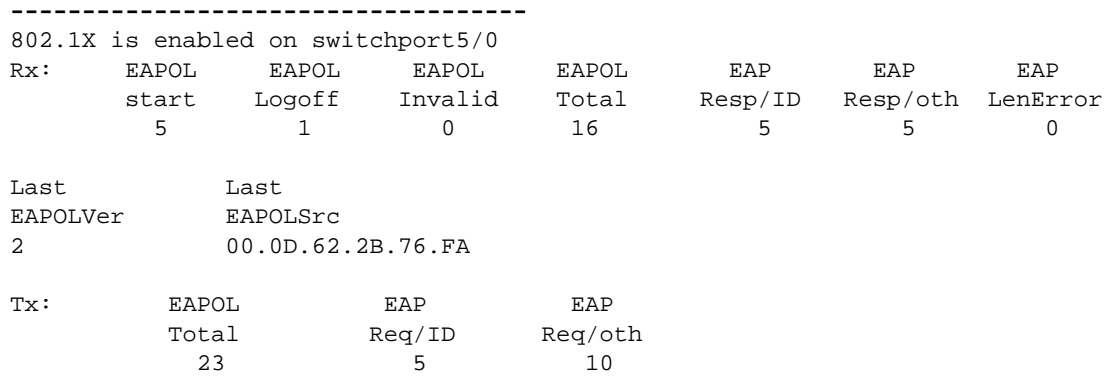

## **TO VIEW MAC ADDRESS OF THE AUTHENTICATED SUPPLICANT**

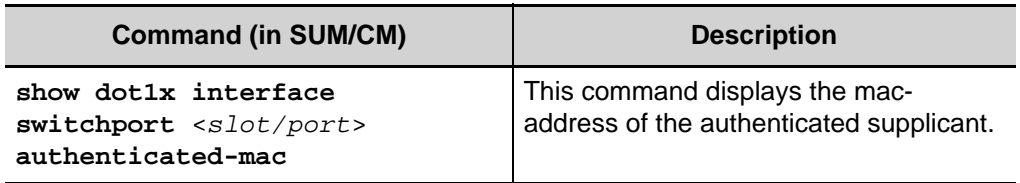

## **EXAMPLE**

**ALU# show dot1x interface switchport 0/0 authenticated-mac**

00.0D.62.2B.76.FA

# <span id="page-237-0"></span>**802.1X CONFIGURATION EXAMPLE**

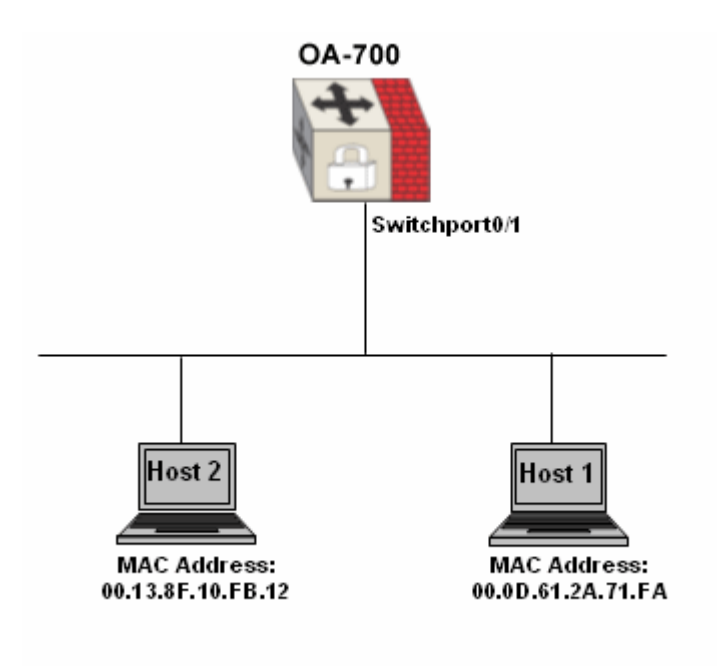

*Figure 18: 802.1X Topology*

## **ALCATEL-LUCENT CONFIGURATION**

```
!Current Configuration:
!
! Statlog Configuration
!
logging on
logging buffered priority 7
logging buffered size 128
logging console 7
logging system 5
service timestamps log
hostname ALU
!
!VRF Configuration
!
! MULTICAST Configuration
!
!
 dot1x system-auth-control
!
! SNMP Configurations
!
!
aaa services
!
```

```
username recovery password 5 
0bf5de4fce714a3141a079734a60796e
username superadmin password 5 
d41d8cd98f00b204e9800998ecf8427e
!
!
aaa server-group radius rad-01
radius-server 182.168.20.253 key ALU
!
!
!
aaa method-list method-01 rad-01
!
 aaa authentication dot1x method-01
!
aaa authorization enable
!
!
interface GigabitEthernet7/0
  ip address 192.168.20.1/24
 no shutdown
 top
!
interface GigabitEthernet7/1
  shutdown
  top
!
interface Vlan100
  ip address 192.168.10.1/24
 no shutdown
 top
!
interface switchport0/0
  switchport access vlan 100
 dot1x port-control auto
 no shutdown
  top
!
interface switchport0/1
  switchport access vlan 100
  dot1x port-control auto
  dot1x host-mode multi-auth
 no shutdown
 top
!
interface switchport0/2
 shutdown
  top
!
interface switchport0/3
  shutdown
 top
!
interface switchport0/4
```

```
 shutdown
  top
!
interface switchport0/5
  shutdown
 top
!
interface switchport0/6
 shutdown
 top
!
interface switchport0/7
  shutdown
 top
!
end
```
#### **CHECK THE CONFIGURATION WITH THE SHOW COMMAND**

```
ALU# show dot1x all
```

```
Global 802.1X parameters
System-auth-control: Enable
```
802.1X port summary

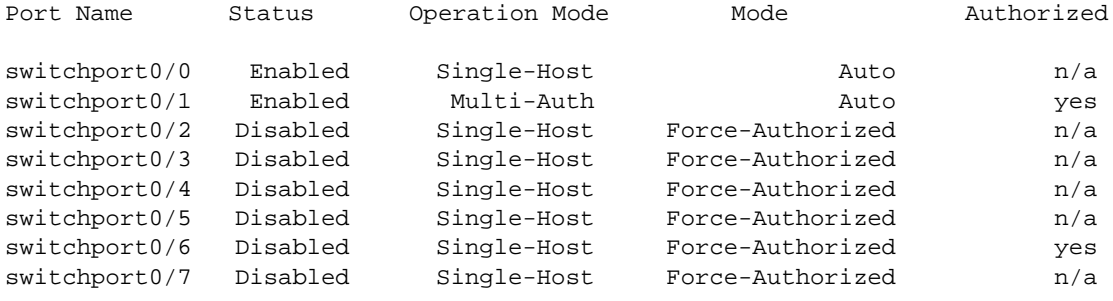

802.1X port details

```
----------------------------------------
802.1X is enabled on switchport0/0
reauth-enabled : Disable
reauth-period : 3600
quiet-period : 60
tx-period : 30
supp-timeout : 30
server-timeout : 30
max-req : 2
operation_mode : Single-Host
port-control : Auto
Supplicant : 00.00.00.00.00.00
Status : Unauthorized
Current Identifier : 14
Authenticator state machine
State : Initialize
```

```
Reauth count: 0
Backend state machine<br>State : Idle
State :
Request count : 0
Reauthentication state machine
state : Initialize
----------------------------------------
802.1X is enabled on switchport0/1
reauth-enabled : Disable
reauth-period : 3600
quiet-period : 60<br>tx-period : 30
tx-period : 30<br>supp-timeout : 30
supp-timeout : 30<br>server-timeout : 30
server-timeout :
max-req : 2
operation_mode : Multi-Auth
port-control : Auto
Supplicant : 00.13.8F.10.FB.12
Status : Authorized
Current Identifier : 3
Authenticator state machine
State : Authenticated
Reauth count: 0
Backend state machine
State : Tdle
Request count : 0
Reauthentication state machine
state : Initialize
Supplicant : 00.0D.61.2A.71.FA
Status : Authorized
Current Identifier : 15
Authenticator state machine
State : Authenticated
Reauth count: 0
Backend state machine
State : Idle
Request count : 0
Reauthentication state machine
state : Initialize
----------------------------------------
802.1X is disabled on switchport0/2
----------------------------------------
802.1X is disabled on switchport0/3
----------------------------------------
802.1X is disabled on switchport0/4
----------------------------------------
```
802.1X is disabled on switchport0/5 ---------------------------------------- 802.1X is disabled on switchport0/6 ---------------------------------------- 802.1X is disabled on switchport0/7

# **CHAPTER 10 PORT MONITORING**

This chapter covers the commands used to configure Port Monitoring on the OA-700.

The **["Port Monitoring Overview"](#page-243-0)** section serves as an additional information on the port monitoring. You can skip this section, and directly forward to the configuration section of this chapter, detailed in **["Port Monitoring](#page-244-0)  [Configuration"](#page-244-0)**.

For instructions on using the port monitoring commands and descriptions on each of their parameters with the corresponding default values for each, refer to the *OmniAccess 700 CLI Command Reference Guide*.

## **CHAPTER CONVENTIONS**

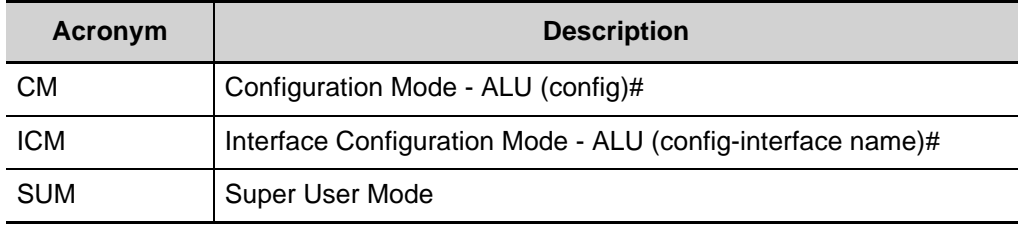

## <span id="page-243-0"></span>**PORT MONITORING OVERVIEW**

Port monitoring is a method of monitoring network traffic that forwards a copy of each incoming and outgoing packet from one port of a network switch to another port, where the packet can be studied. A network administrator uses port monitoring as a diagnostic tool or debugging feature, especially when fending off an attack. It enables the administrator to keep a close track of switch performance and alter it if necessary.

An administrator configures port monitoring by assigning a port to copy all packets and another port where those packets will be sent. A packet bound for or heading away from the first port will be forwarded onto the second port as well. The administrator places a protocol analyzer on the port receiving the mirrored data to monitor each segment separately. The analyzer captures and evaluates the data without affecting the client on the original port.

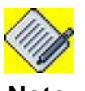

**Note:** Port Monitoring is not enabled across cards.

## <span id="page-244-0"></span>**PORT MONITORING CONFIGURATION**

The following lists the steps to configure Port Monitoring on the OA-700:

## **PORT MONITORING CONFIGURATION STEPS**

**Step 1: Configure L2 interface.** ALU(config)# interface switchport <*slot/port>* ALU(config-if switchport*<slot/port>*)#

## **Example:**

ALU(config)# interface switchport 1/0 ALU(config-if switchport1/0)#

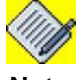

**Note:** The L2 interface on which port monitoring is being configured should not be in 'Trunk/ Hybrid' mode. And, also 802.1X should not be configured on the interface.

**Step 2:** Administratively bring up the interface. ALU(config-if <*interface-name*>)# no shutdown

> **Example:** ALU(config-if switchport1/0)# no shutdown

**Step 3:** Configure Port Monitoring. See ["To Configure Port Monitoring"](#page-245-0)

**Step 4:** View port monitoring configuration details. ["To View Port Monitor Details"](#page-245-1)

## **PORT MONITORING COMMANDS**

## <span id="page-245-0"></span>**TO CONFIGURE PORT MONITORING**

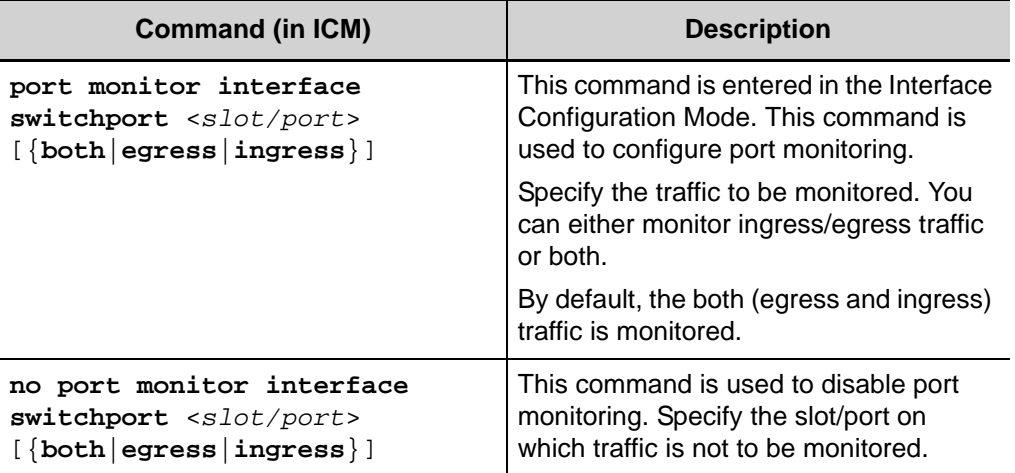

#### **EXAMPLE**

The following example shows that the switchports 1/6 and 1/7 are to be monitored. Switchport 1/0 being the monitoring port, the port receives the mirrored data from switchports 1/6 and 1/7.

```
ALU(config-if switchport1/0)# port monitor switchport 1/6 
both
```
ALU(config-if switchport1/0)# port monitor switchport 1/7 ingress

ALU(config-if switchport1/0)# no port monitor switchport 1/7 ingress

## <span id="page-245-1"></span>**TO VIEW PORT MONITOR DETAILS**

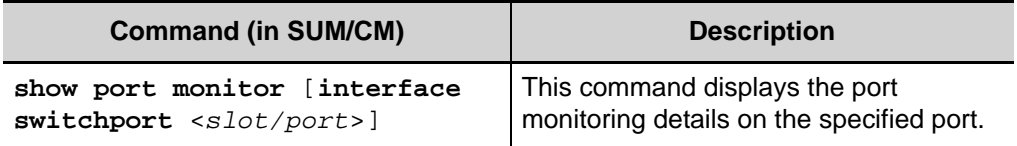

#### **EXAMPLE**

ALU**(config)# show port monitor**

```
PORT-MONITERING PORT-MONITERED TRAFFIC-TYPE
--------------- -------------- ------------
switchport1/0 switchport1/6 both
                switchport1/7 ingress
```
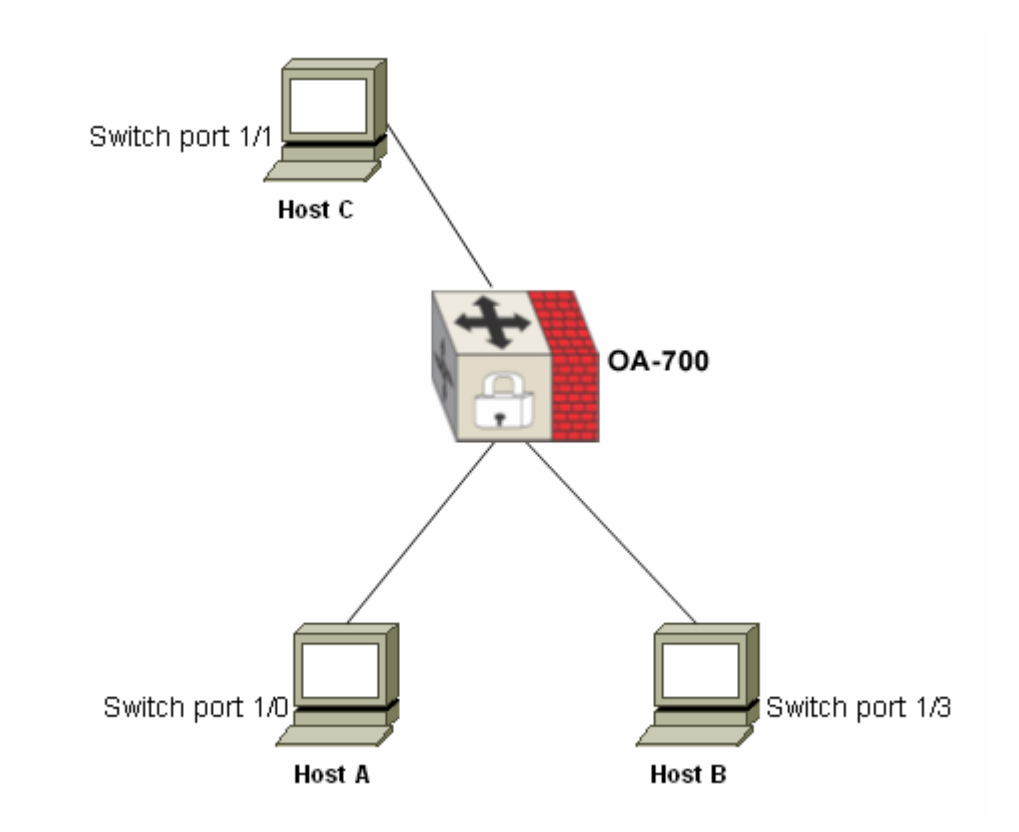

## **PORT MONITORING CONFIGURATION ON OA-700**

*Figure 19: Port Monitoring Topology*

### **PROCEDURE**

The above topology shows that the Host A, Host B, and Host C are connected to switchport 1/0, 1/3, and 1/1 respectively.

Switchport 1/0 is to be monitored (for both ingress and egress traffic) using switchport 1/3. Switchport 1/3 being the monitoring port, has to receive the mirrored data from switchport 1/0.

To configure port monitoring, the following configuration is to be used:

#### **CONFIGURE PORT MONITORING**

```
ALU(config)# interface switchport 1/3
ALU(config-if switchport1/3)# port monitor switchport 1/0 
both
```
### **CHECK THE CONFIGURATION WITH THE SHOW COMMAND ALU(config)# show port monitor**

PORT-MONITERING PORT-MONITERED TRAFFIC-TYPE --------------- -------------- ----------- switchport1/3 switchport1/0 both

# **Part 3 WAN Interfaces and Protocols**

# **CHAPTER 11 T1E1 LINE CARD**

This chapter describes steps to configure the T1E1 line card.

In this chapter, T1 and E1 configurations are dealt separately. This chapter describers various configuration steps to configure T1 interface, see **["T1](#page-271-0)  [Configuration"](#page-271-0)** and E1 interface, see **["E1 Configuration"](#page-255-0)**.

## **CHAPTER ORGANIZATION**

This chapter is divided into the following sections:

- **["T1 and E1 Overview"](#page-251-0)**
- **["Alcatel-Lucent Specific Overview"](#page-254-0)**
- **["E1 Interface Overview"](#page-252-0)**
- **["E1 Configuration"](#page-255-0)**
- **["T1 Interface Overview"](#page-269-0)**
- **["T1 Configuration"](#page-271-0)**

## **CHAPTER CONVENTIONS**

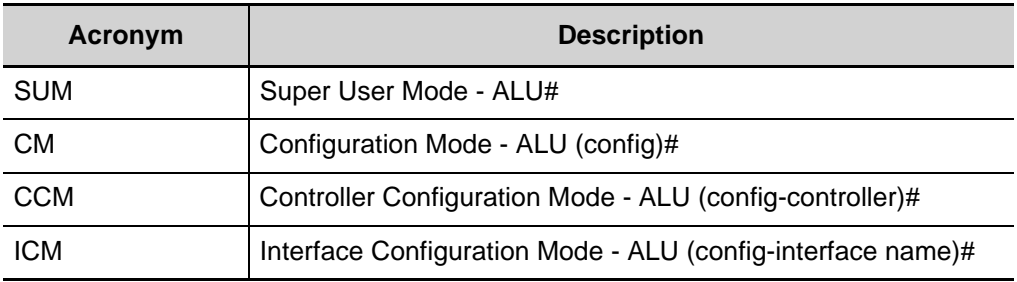

## <span id="page-251-0"></span>**T1 AND E1 OVERVIEW**

The T1 and E1 interfaces are two different, independent standardized TDM (Time Division Multiplexing) technologies. These technologies enable the transmission of several (multiplexed) voice/data channels simultaneously on the same transmission facility.

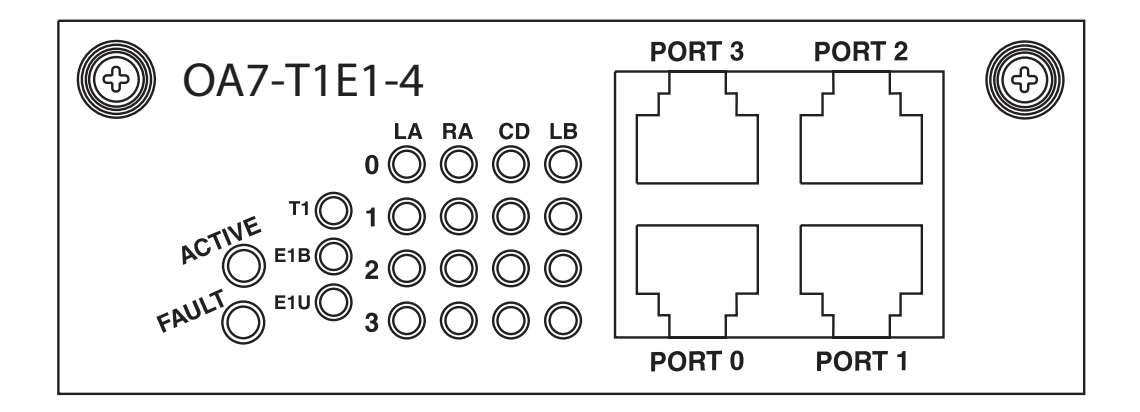

*Figure 20: The OA-700 T1E1 Line Card*

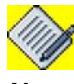

**Note:** For information on the LED status of the T1E1 line card with respect to each port, please refer "*OA-780/OA-740 Hardware Users Guide*".

The T1 and E1 is designed for use in businesses. The T1 standard is mostly deployed in Japan and North American countries, while the E1 is prevalent in Europe and most of the Asian countries, including India. The E1s and the T1s belong to the physical layer in the OSI reference model, thus Layer 2 technologies like the FR, PPP, Cisco HDLC, MLPPP, MLFR, etc., are carried over it.

The OA-700 supports both T1 and E1 line cards.
## **E1 INTERFACE OVERVIEW**

The E1 interface provides a transmission rate of 2.048 Mbps. It can support up to 32 user channels, though usually 31 channels are used as dedicated user channels in framed mode.

An E1 basic frame is made up of 256 bits, 32 timeslots, each containing 8 bits. Each timeslot provides a 64 Kbps data throughput. An E1 line connects two points in one of which, the information is multiplexed and in the second demultiplexed.

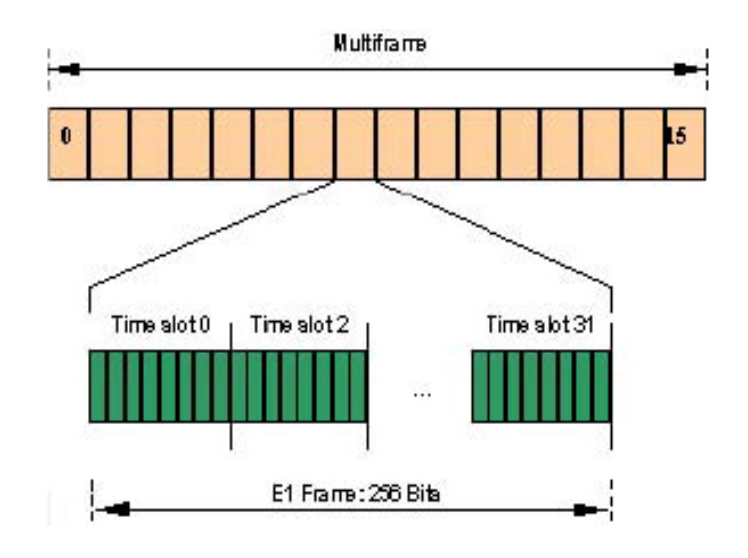

*Figure 21: E1 Frame Structure*

The following sections detail on the E1 configuration:

- **["E1 Timeslot Functionalities"](#page-252-0)**
- **["Mechanisms Supported by the E1 interface"](#page-253-0)**
- **["E1 Modes of Operation"](#page-254-0)**

## <span id="page-252-0"></span>**E1 TIMESLOT FUNCTIONALITIES**

The 32 time slots of an E1 card are denoted by TS0, TS1,........TS31, respectively. Their individual functionalities are given below.

- TS0 is dedicated for synchronization, alarms and messages, unless configured differently.
- TS16 is usually used for signaling, but can carry data as well.
- TS1-TS15 and TS17-TS31 are used for carrying user data.

## <span id="page-253-0"></span>**MECHANISMS SUPPORTED BY THE E1 INTERFACE**

In order to provide a reliable and accurate service, the E1 interface supports several mechanisms for synchronization, error correction and detection, management and performance messages and signaling.

These mechanisms and their way of operation are explained in the following sections.

#### **THE SYNCHRONIZATION MECHANISM**

To verify that the received bits are mapped to the correct channels, a synchronization mechanism is activated. This mechanism is independent of any clock, and does not synchronize the clocks. Clock recovery is achieved by the shape of the signal.

The synchronization information is carried in the TS0 of every even frame. Such a frame is called "**Frame Alignment Signal (FAS)"**. An FAS carries the unique pattern 0011011 (bits 1 - 7), that specifies the alignment of the frame.

#### **THE SIGNALING MECHANISM**

Signaling mechanisms provide a wide range of functions and their protocol is application specific. Two modes of signaling are employed, namely:

- Common Channel Signaling (CCS) In this mode of operation one or more channels of 64 kbit/s are dedicated for signaling and the information carried in them asynchronously serves all other channels. TS16 is usually used for this purpose.
- Channel Associated Signaling (CAS) In each Multiframe, each channel has a predetermined frame. In this frame, half of TS16 is dedicated for this channel signaling information.

## <span id="page-254-0"></span>**E1 MODES OF OPERATION**

The E1 interface supports 3 different kinds of bit structures: Frame, Multiframe, and Unframed. The mode of operation dictates how the bits are structured and consequently the way it will be interpreted. The E1 modes are listed below:

- Unframed (UNF): A stream of bits at 2.048 Mbps. No channels are associated to any specific group of bits. In an unframed operational mode, none of the mechanisms described above is used.
- Framed (FR): 31 time-slots are used to transfer data. Detection of the frame boundaries (synchronization) is achieved using TS0.
- Multiframe (MF): TS0 is used for the synchronization of the Multiframes. All other channels are unaffected. Multiframe structure is used for two purposes: CAS signaling and Cyclic Redundancy Check (CRC). Each of these modes are independent from the use of the other.
- MF + CAS: Same as MF + One channel that is dedicated for signaling (CAS).
- MF + CRC: Using the Si bits of each FAS to deliver the CRC 4.
- MF + CAS/CCS + CRC
- ESF + CAS
- $ESF + FDL$
- ESF + CAS/CRC/FDL.
- CCS: Can be used in each of the framed formats by dedicating one channel (usually TS-16) for delivering the signaling messages in a predetermined protocol.

## **ALCATEL-LUCENT SPECIFIC OVERVIEW**

- In E1 lines, cable-length is referred to as Line Termination. There is no variation of Long and Short cable length.
- OA-700 supports fractional T1 or E1.
- OA-700 supports Unframed E1.
- OA-700 supports channelized T1 or E1.

# **E1 CONFIGURATION**

Refer to the following sections to configure an E1 controller on the OA-700:

- **["E1 Configuration Steps"](#page-255-0)**
- **["E1 Configuration Flow"](#page-257-0)**
- **["E1 Configuration Commands"](#page-258-1)**
- **["E1 Show Commands"](#page-266-0)**
- **["Troubleshooting E1 Lines"](#page-268-0)**

## <span id="page-255-0"></span>**E1 CONFIGURATION STEPS**

This following are the steps to configure an E1 interface:

**Step 1:** Set the card type to E1 ["To Set the Card type to E1"](#page-258-0)

**Step 2:** Enter Controller Configuration Mode. See ["To Configure an E1 Controller"](#page-258-3)

**Step 3:** Configure channel groups on the controller. See "To Configure" [Channelized E1".](#page-258-2) This command creates a channel-group that will form a channelized serial interface.

**Step 4:** Administratively bring up the E1 controller. See ["To Bring Up/Shutdown](#page-261-0)  [the E1 Controller"](#page-261-0)

**Step 5: Configure Optional parameters for E1**. **See** ["Configure Optional](#page-262-2)  [Parameters for E1 Controller"](#page-262-2)

- Configure framing. See ["To Configure Framing"](#page-262-0)
- Configure the line-termination. See ["To Configure Line-termination"](#page-262-1)
- Configure the linecoding scheme. See ["To Configure Linecode"](#page-263-0)
- Configure clock source. See ["To Set the Card type to E1"](#page-258-0)

**Step 6:** Enter Interface Configuration Mode to configure the channelized serial interface. See ["To Configure a Serial Interface"](#page-264-0)

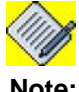

**Note:** Creation of a channel-group is a pre-requisite prior to configuring a serial interface.

**Step 7:** Administratively bring up the serial interface. See "To Bring up and [Shutdown the Interface"](#page-264-1)

**Step 8:** Configure the IP address for the interface

ALU(config-if <*interface-name*>)# ip address {*<ipaddress subnet-mask>|<ip-address/prefix-length>*}

#### **Example:**

ALU(config-if Serial0/0:0)# ip address *20.20.20.20/24*

**Step 9:** Configure encapsulation. See ["To Set Encapsulation on the Interface"](#page-265-0) **(Optional)**

**Step 10:** Configure MTU (Maximum Transmission Unit) on the Interface. See ["To](#page-265-1)  [Configure MTU on the Interface"](#page-265-1) **(Optional)**

**Step 11:** See ["To View the E1 Controller Configuration"](#page-266-1) to view the E1 configuration details.

**Step 12:** View the interface configuration details. See ["To View Interface](#page-267-0)  [Configuration"](#page-267-0) command.

## <span id="page-257-0"></span>**E1 CONFIGURATION FLOW**

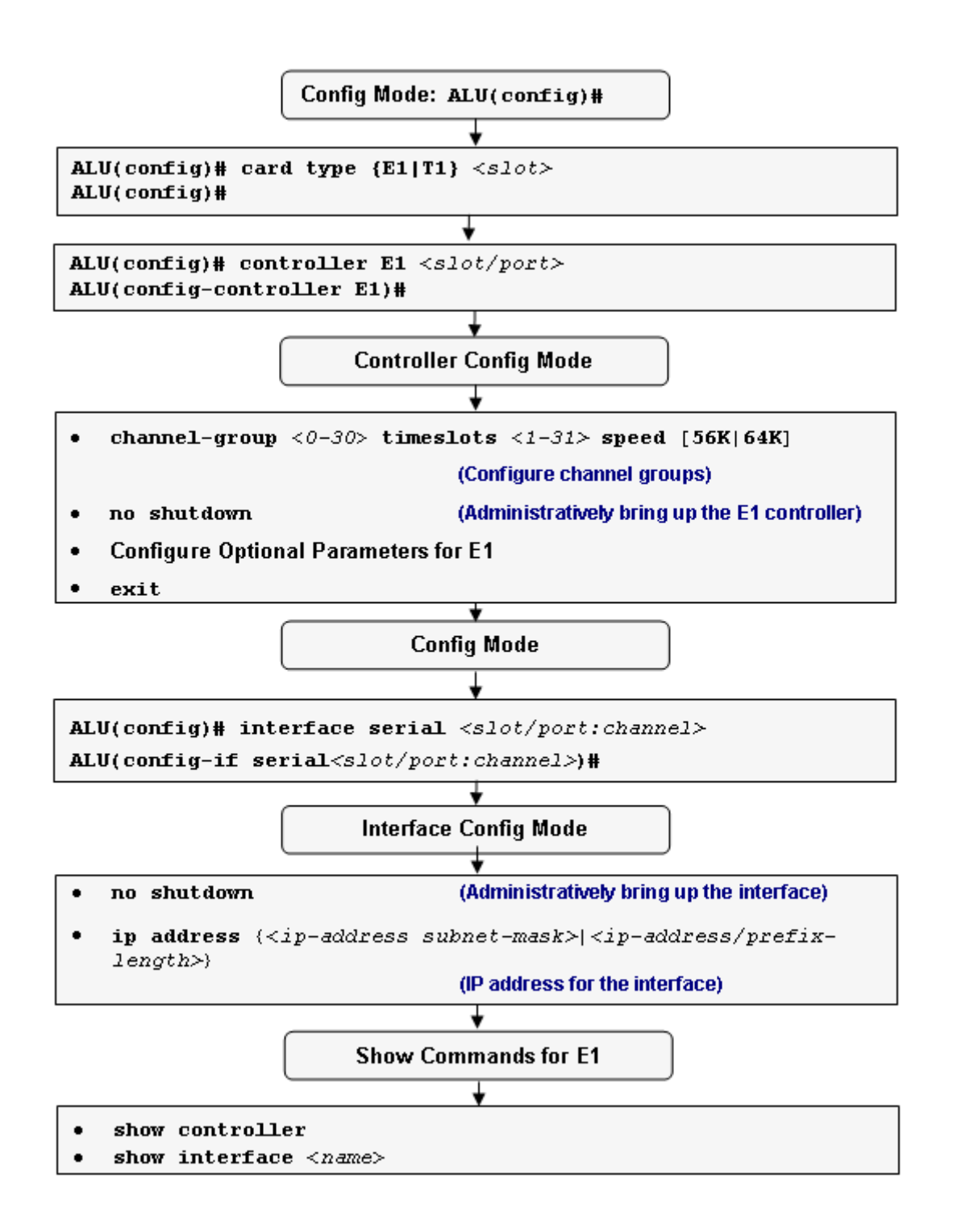

*Figure 22: E1 Configuration Flow*

## <span id="page-258-1"></span>**E1 CONFIGURATION COMMANDS**

This section provides details about the commands that are used in configuring an E1 interface.

#### <span id="page-258-0"></span>**TO SET THE CARD TYPE TO E1**

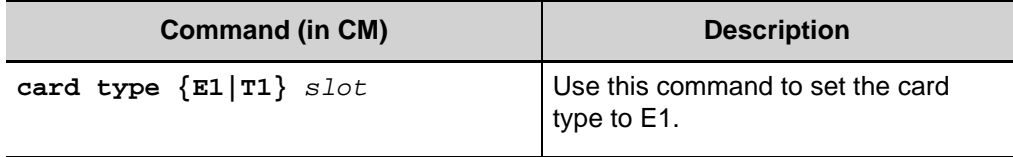

#### **EXAMPLE**

The following example sets the card type of the E1 controller: ALU(config)# card type E1 0

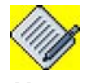

**Note:** The line card is not functional until card type is set. Reboot/Reload the chassis to change the card type, which will remove the previous configuration. Use **controller** and **channel-group** commands to relaod the card type.

#### <span id="page-258-3"></span>**TO CONFIGURE AN E1 CONTROLLER**

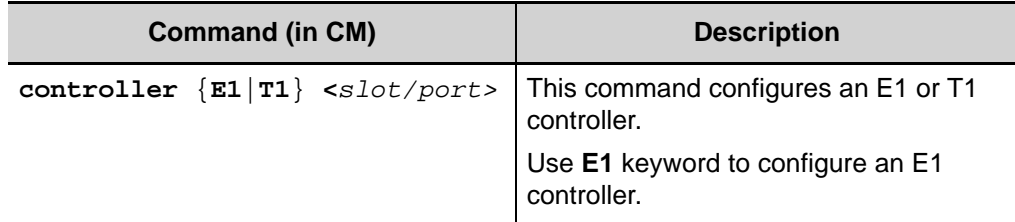

#### **EXAMPLE**

ALU(config)# controller E1 0/0 ALU(config-controller E1)#

#### <span id="page-258-2"></span>**TO CONFIGURE CHANNELIZED E1**

The controller can be channelized. This implies that more than one channel-group can be configured on a controller.

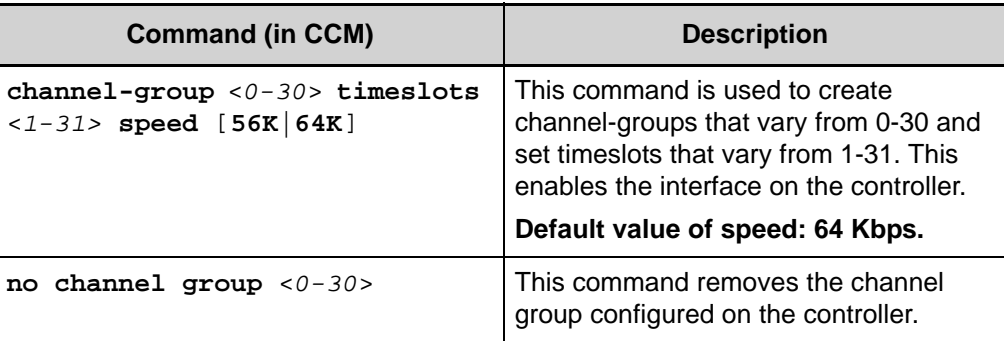

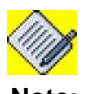

**Note:** The OA-700 supports unframed E1 and channelized E1. You can configure only 20 channel groups per card.

#### **EXAMPLE**

The following example configures a channel group on controller E1 at the first slot and at the 0th port:

- **1. Variations of the channel-group to associate different timeslots with the serial interface are shown:**
- To associate all the timeslots with the controller: ALU(config-controller E1)#channel-group 0 timeslots 1-31
- To associate contiguous timeslots with the controller:

```
ALU(config-controller E1)#channel-group 0 timeslots 1-10
ALU(config-controller E1)#channel-group 0 timeslots 4,5,6
```
- To associate non-contiguous timeslots with the controller: ALU(config-controller E1)#channel-group 0 timeslots 1,4,20
- **2. In the above example, the channel-group command is shown only with a value of '0'. Now the values in the range of 0-30 can be used:**

To configure multiple channel groups, with absolute values of timeslots

- ALU(config-controller E1)#channel-group 0 timeslots 1
- ALU(config-controller E1)#channel-group 1 timeslots 2

To configure multiple channel groups, with contiguous values of timeslots

ALU(config-controller E1)#channel-group 3 timeslots 10-13

To configure multiple channel groups, with non-contiguous values of timeslots

ALU(config-controller E1)#channel-group 2 timeslots 3,6,9

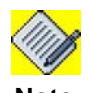

**Note:** Timeslots cannot overlap, hence one timeslot cannot be part of more than one channel-group.

#### <span id="page-261-0"></span>**TO BRING UP/SHUTDOWN THE E1 CONTROLLER**

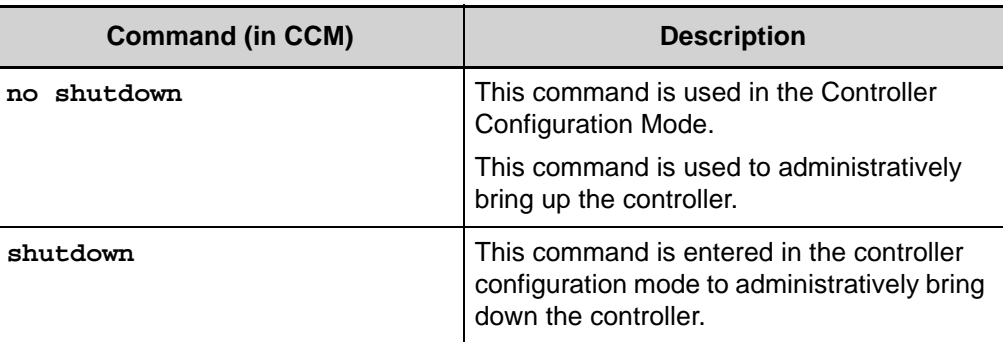

#### **EXAMPLE**

```
The following example administratively brings up the controller:
```

```
ALU(config)#controller E1 1/0
ALU(config-controller E1)# no shutdown
```
The following example shuts down the controller:

```
ALU(config)# controller E1 1/0
ALU(config-controller E1)# shutdown
```
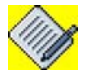

**Note:** Online Insertion and Removal (OIR) functionality is supported on the T1 and E1 cards. After re-insertion, the default state of the controller is in '**shutdown**' state.

#### **TO CONFIGURE UNFRAMED E1**

E1 controller can be configured as unframed, which is also known as the "clear channel mode". If the controller is configured in unframed mode:

- System creates channel group 0 comprising of **all** timeslots.
- There is no provision to configure a channelized or framed E1. This implies that unframed and channelized functionality are mutually exclusive.

Following are the sequence of commands to configure E1 into Unframed mode. 'No' version of this command will restore the default framing mode, i.e., **esf**.

```
ALU(config)#controller E1 0/0
ALU(config-controller E1)#no shutdown
ALU(config-controller E1)#unframed
ALU(config-controller E1)#no unframed
```
As system is creating channel-group 0, serial interface will be available, and you will require to configure it too.

```
ALU(config)#interface Serial 0/0:0
ALU(config-if Serial 0/0:0)#no shutdown
```
#### <span id="page-262-2"></span><span id="page-262-0"></span>**CONFIGURE OPTIONAL PARAMETERS FOR E1 CONTROLLER**

## **TO CONFIGURE FRAMING**

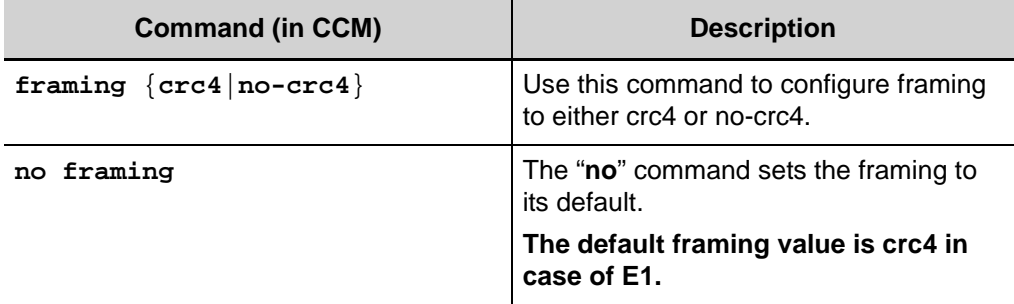

The service provider determines which framing type, either crc4 or no-crc4 is required for your E1 circuit.

## **EXAMPLE**

The following example sets the E1 frame type to no crc4: ALU(config-controller E1)#framing no-crc4

The following example sets the E1 frame type to crc4: ALU(config-controller E1)# no framing

#### <span id="page-262-1"></span>**TO CONFIGURE LINE-TERMINATION**

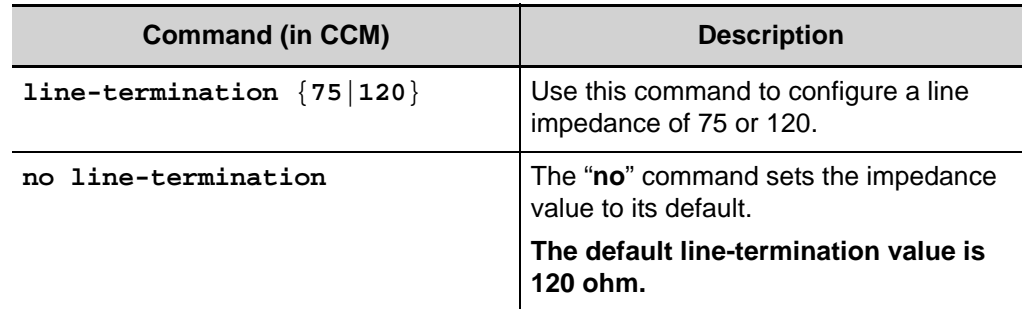

#### **EXAMPLE**

The following example selects 120 as the E1 line impedance:

ALU(config-controller E1)#line-termination 120

## <span id="page-263-0"></span>**TO CONFIGURE LINECODE**

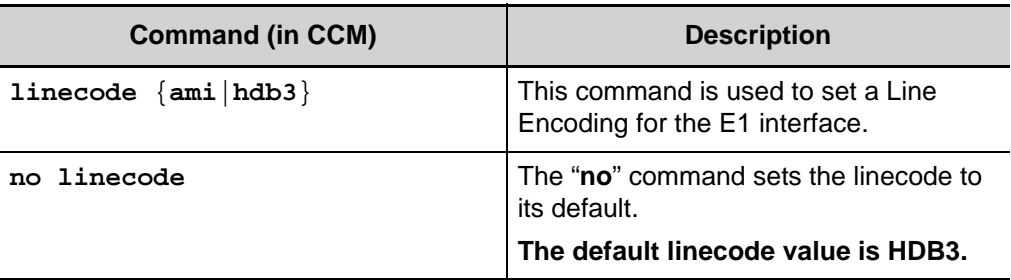

The E1 service provider determines the linecode type, whether ami or hdb3 is required for your E1 circuit.

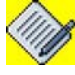

**Note:** If 'ami' linecode is configured, configure timeslot speed to 56Kbps to ensure ones density.

#### **EXAMPLE**

The following example sets the line code type for E1 to ami: ALU(config-controller E1)# linecode ami

The following example sets the line code type for E1 to hdb3: ALU(config-controller E1)# no linecode

## **TO SET A CLOCKSOURCE ON E1**

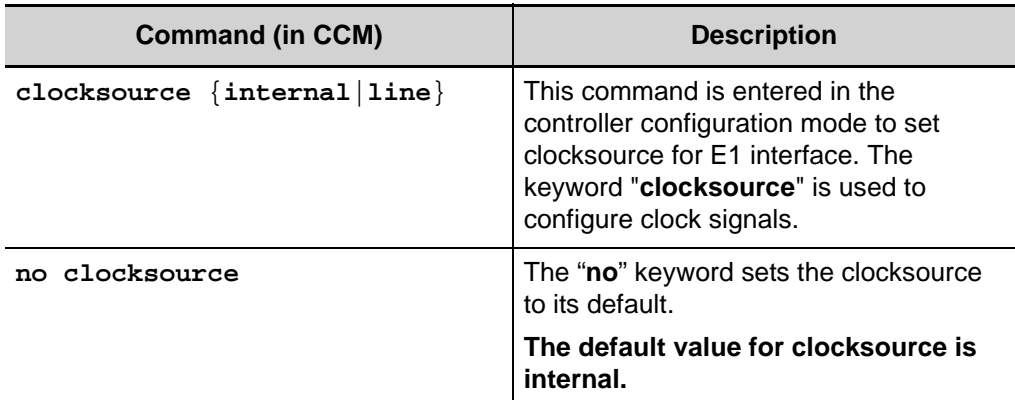

#### **EXAMPLE**

The following example configures the E1 0 clocksource to line: ALU(config-controller E1)# clocksource line

The following example configures the E1 0 clocksource to internal: ALU(config-controller E1)# no clocksource

#### <span id="page-264-0"></span>**TO CONFIGURE A SERIAL INTERFACE**

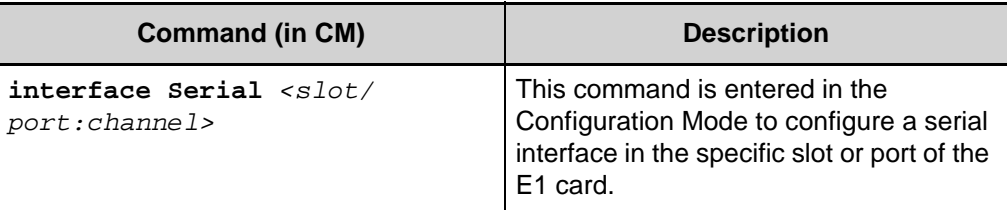

## **EXAMPLE**

The following example enters into the interface configuration mode with a serial interface having slot-number 0, port 0 with group 0:

```
ALU(config-controller E1)# exit
ALU(config)#
ALU(config)#interface Serial 0/0:0
ALU(config-if Serial0/0:0)#
```
#### <span id="page-264-1"></span>**TO BRING UP AND SHUTDOWN THE INTERFACE**

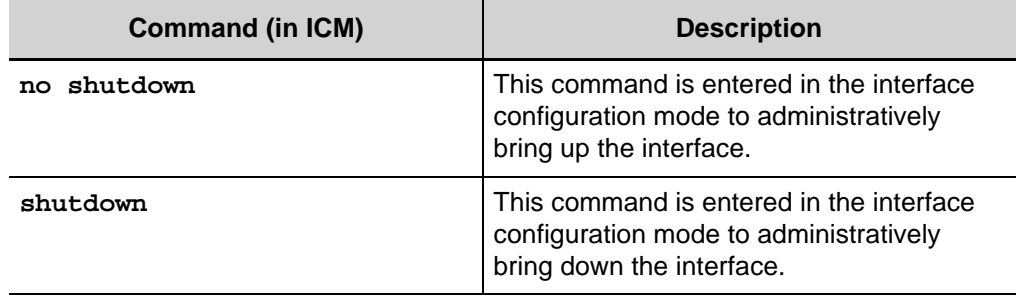

#### **EXAMPLE**

```
ALU(config)#interface Serial 0/0:0
ALU(config-if Serial0/0:0)# shutdown
```
ALU(config)#interface Serial 0/0:0 ALU(config-if Serial0/0:0)# no shutdown

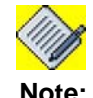

**Note:** We support Online Insertion and Removal (OIR) functionality for T1E1 line card.

#### <span id="page-265-0"></span>**TO SET ENCAPSULATION ON THE INTERFACE**

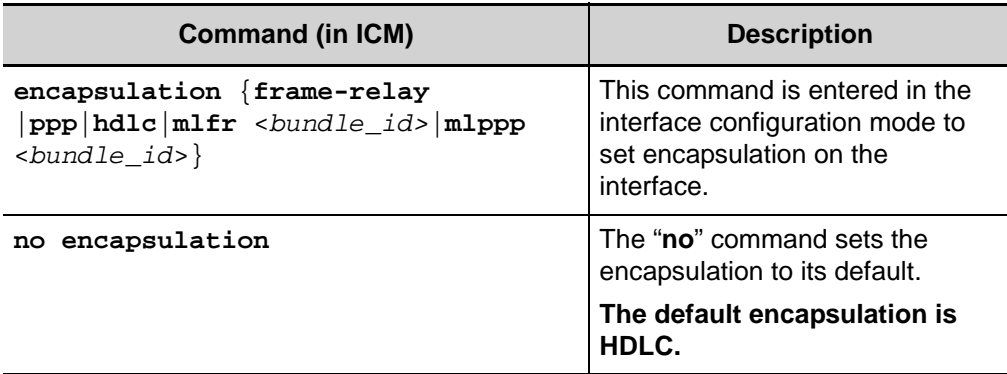

## **EXAMPLE**

The following example shows how to set the FR encapsulation: ALU(config-if Serial 0/0:0)# encapsulation frame-relay

## <span id="page-265-1"></span>**TO CONFIGURE MTU ON THE INTERFACE**

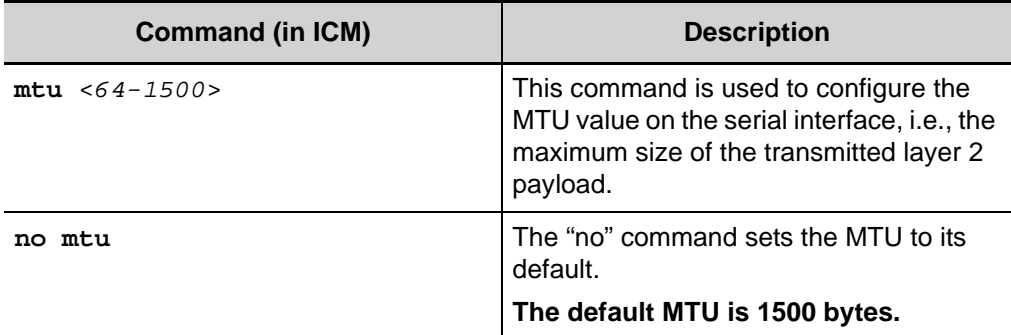

## **EXAMPLE**

ALU(config-if Serial0/0:0)# mtu 1200

ALU(config-if Serial0/0:0)# no mtu

## <span id="page-266-0"></span>**E1 SHOW COMMANDS**

## <span id="page-266-1"></span>**TO VIEW THE E1 CONTROLLER CONFIGURATION**

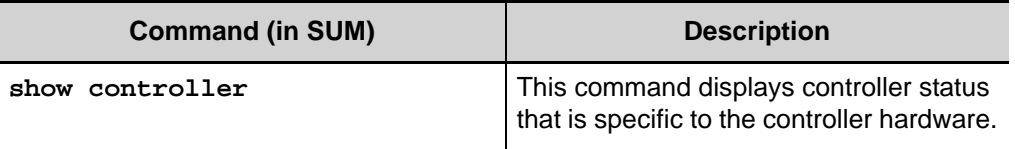

The show controller E1 command displays the status of the E1 controller and displays information about clocksources and other settings for the ports.

#### **EXAMPLE**

```
ALU# show controller
E1 1/0 is administratively down.
E1 1/1 is administratively down.
E1 1/2 is up.
  Line Card type is Channelized E1
  Line termination is 120ohm
  No Alarm Detected
  Framing is crc4, Line Code is hdb3, Clock Source is internal
  Total Data (Since last clearing of counters)
       1 Line Code Violation, 0 Framing Errors
       0 CRC Errors, 0 Far End Block Errors
E1 1/3 is administratively down.
ALU# show controller E1 1/2
E1 1/2 is up.
  Line Card type is Channelized E1
  Line termination is 120ohm
  No Alarm Detected
  Framing is crc4, Line Code is hdb3, Clock Source is internal
   Total Data (Since last clearing of counters)
       1 Line Code Violation, 0 Framing Errors
       0 CRC Errors, 0 Far End Block Errors
```
#### <span id="page-267-0"></span>**TO VIEW INTERFACE CONFIGURATION**

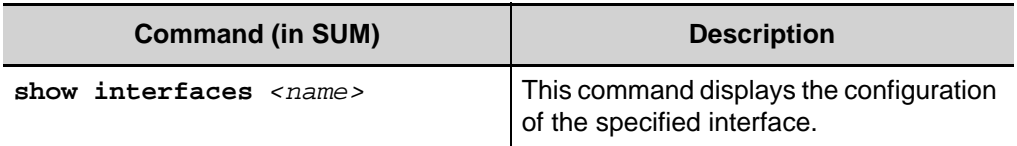

#### **EXAMPLE**

```
This example shows the details of the interface specified.
ALU# show interfaces Serial 1/2:0
Serial1/2:0 is up, line protocol is up
    Internet address is 1.1.1.1/24
    MTU 1500 bytes, BW 64 Kbit, DLY 0 usec,
        reliability 0/255, txload 0/255, rxload 0/255
    Loopback not set
    Encapsulation hdlc, keepalive set (10 sec)
    Last input never, output never, output hang never
    Last clearing of "show interface" counters never
    Queueing strategy: fifo
    Output queue: 0/0 (size/max) 0 drops; Input queue: 0/0 (size/max) 0 
drops
      Conversations: 0/0/0/0 (active/max active/max total)
      Reserved Conversations: 0/0 (allocated/max allocated)
      Available Bandwidth 64 kilobits/sec
    5 minute input rate 0 bits/sec, 0 packets/sec
    5 minute output rate 0 bits/sec, 0 packets/sec
       7 packets input, 154 bytes, 0 no buffer
       Received 0 broadcasts, 0 runts, 0 giants, 0 throttles
       0 input errors, 0 CRC, 0 frame, 0 overrun, 0 ignored, 0 abort
       7 packets output, 154 bytes, 0 underruns
       0 output errors, 0 collisions, 0 interface resets
       0 output buffer failures, 0 output buffers swapped out
       0 carrier transitions
    Timeslot(s) Used:1 (64Kbps each), Transmitter delay is 0 flags
```
## <span id="page-268-0"></span>**TROUBLESHOOTING E1 LINES**

This section lists the commands to troubleshoot the E1 line cards.

## **COMMANDS TO ENABLE AND DISABLE LOOPBACK**

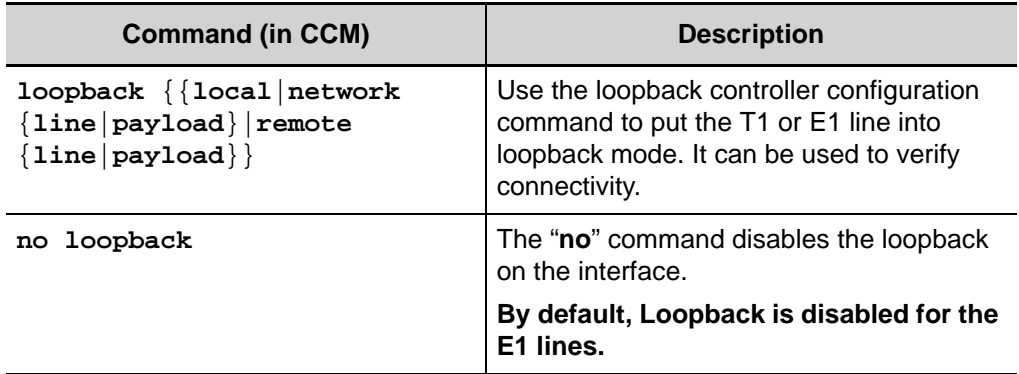

#### **EXAMPLE**

The following configuration establishes a loopback of the incoming E1 signal on controller E1 0:

ALU(config)#controller E1 1/0 ALU(config-controller E1)# loopback network line

#### The following example disables the loopback on controller E1 0:

ALU(config)# controller E1 0/0 ALU(config-controller E1)# no loopback

# **T1 INTERFACE OVERVIEW**

The T1 interface provides a transmission rate of 1.544 Mbps. It can support up to 24 user channels, each at a 64 Kbps access rate. The T1 interface supports 4 different bit structures, dictated by the mode of operation: Frame, Super Frame, Extended Super Frame, and Unframed.

These bit structures determine how the bits are interpreted. A T1 basic frame is made up of 24 timeslots plus 1 framing bit added to them. Each timeslot is regarded as a channel of 64 Kbps bandwidth. The frame length is 193 bits (24\*8 + 1). A framing bit creates a channel of 8 Kbps and is used for messages, synchronization and alarms.

The following sections detail sequence of commands to configure a T1 line card:

- **["Frame Formats Used in T1 Cards"](#page-269-0)**
- **["T1 Modes of Operation"](#page-270-0)**

## <span id="page-269-0"></span>**FRAME FORMATS USED IN T1 CARDS**

The T1 standard defines two frame formats, as described below.

#### **THE SUPER FRAME (SF)**

A Superframe is a structure constructed of 12 Frames, numbered 1 - 12. It is also called as the D4 frame. Two mechanisms can be activated using SF's synchronization mechanism, which is always activated, and signaling mechanism, which is optional.

- **The synchronization mechanism** The 12 framing bits, which are the leading bits of each frame in one SF form a unique pattern. With this pattern, synchronization is achieved and verified (it is used to identify the frame boundaries and theSF boundaries).
- **The signaling mechanism** If CAS is in use, every 6th frame in the SF contains one "robbed" bit in each byte of information (channel). This "robbed" bit carries the information of this specific channel. The last bit of each TS is "robbed" for the purpose of signaling. These "robbed" bits form a channel with capacity of 10.666 Kbps. If CCS is in use, then one Timeslot (TS), usually TS 24, is dedicated for signaling purposes.

#### **THE EXTENDED SUPER FRAME (ESF)**

Also known as D5 frame or FE. Each extended superframe consists of 24 frames. The ESF has four different framing types:

- **Synchronization** Bit sequence 001011 in frames 4, 8, 12, 16, 20, 24 when working with ESF, synchronization is achieved by checking the 6 bit-long pattern that is created from every 4th framing bit.
- **Signaling** This mechanism is very similar to the signaling mechanism of the SF, except that it can be used for ABCD signaling using four different bits.
- **CRC-6** Frames 2, 6, 10, 14, 18, 22 This mechanism provides the ability to monitor the transmission quality of the DS1 facility. It uses every 4th bit of the framing bits in the ESF, beginning at the second one.
- **Data Link** Frames 1, 3, 5, 7, 9, 11, 13, 15, 17, 19, 21, 23 operates using every second framing bit, beginning at the first frame of the ESF. These bits create a 4 Kbps data link called the Facility Data Link (FDL). This channel is used for delivering maintenance information and supervisory control. Two kinds of messages are carried on the FDL channel, each using a different format, namely the Scheduled messages and the Unscheduled messages.

## <span id="page-270-0"></span>**T1 MODES OF OPERATION**

When using the T1 interfaces, several modes of operation are available. These modes are listed below:

- Superframe (SF): Data transferred using the SF format.
- SF + CAS: The CAS is carried over the robbed bits of each 6th and 12th frame detected by the SF format.
- **ESF**
- $ESF + CAS$
- $ESF + FDL$
- ESF + CAS/CRC/FDL.
- CCS: Can be used in each of the framed formats by dedicating one channel (usually TS-24) for delivering the signaling messages in a predetermined protocol.

# **T1 CONFIGURATION**

Refer to the following sections to configure a T1 line card on your OA-700:

- **["T1 Configuration Steps"](#page-271-0)**
- **["T1 Configuration Flow"](#page-273-0)**
- **["T1 Configuration Commands"](#page-274-0)**
- **["T1 Show Commands"](#page-282-0)**
- **["Troubleshooting T1 Lines"](#page-284-0)**

## <span id="page-271-0"></span>**T1 CONFIGURATION STEPS**

Following are the steps to configure T1 interface:

**Step 1:** Set the card type to T1 [""To Set the Card type to T1"](#page-274-3)

Step 2: Enter Controller Configuration Mode. See ["To Configure T1 Controller"](#page-274-2)

**Step 3:** Configure channel-groups on the controller before entering into interface configuration mode. See ["To Configure Channelized T1"](#page-274-1). This command creates a channel-group that will form a channelized serial interface.

**Step 4:** Administratively bring up the T1 controller. See ["To Bring Up/Shutdown](#page-277-1)  [the T1 Controller"](#page-277-1)

**Step 5: Configure Optional parameters for T1. See** ["Configure Optional](#page-277-2)  [Parameters for T1 Controller"](#page-277-2)

- Configure cablelength. See ["To Configure a Short Cablelength",](#page-278-0) ["To](#page-277-0)  [Configure a Long Cablelength"](#page-277-0)
- Configure framing. See ["To Configure Framing on T1"](#page-278-1)
- Configure linecoding scheme. See ["To Configure Linecoding on T1"](#page-279-0)
- Configure clocksource. See ["To Configure Clocksource"](#page-279-1)

**Step 6:** Enter Interface Configuration Mode to configure the channelized serial interface. See ["To Configure a Serial Interface"](#page-280-0)

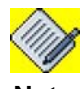

**Note:** Creation of a channel-group is a pre-requisite prior to configuring a serial interface.

**Step 7:** Administratively bring up the interface. See ["To Bring Up/Shutdown the](#page-280-1)  [Interface"](#page-280-1)

#### **Step 8:** Configure the IP address for the interface

ALU(config-if <*interface-name*>)# ip address {*<ipaddress subnet-mask>|<ip-address/prefix-length>*}

#### **Example:**

ALU(config-if Serial0/0:0)# ip address *20.20.20.20/24*

**Step 9:** Configure encapsulation on the interface. See ["To Set Encapsulation on](#page-265-0)  [the Interface"](#page-265-0) **(Optional)**

**Step 10:** Configure MTU (Maximum Transmission Unit) on the Interface. See ["To](#page-281-0)  [Configure MTU on the Interface"](#page-281-0) **(Optional)**

**Step 11:** See ["To View the Controller Configuration"](#page-282-1) to view T1 configuration.

**Step 12:** View the interface configuration details. See "To View Interface [Configuration"](#page-283-0) command.

## <span id="page-273-0"></span>**T1 CONFIGURATION FLOW**

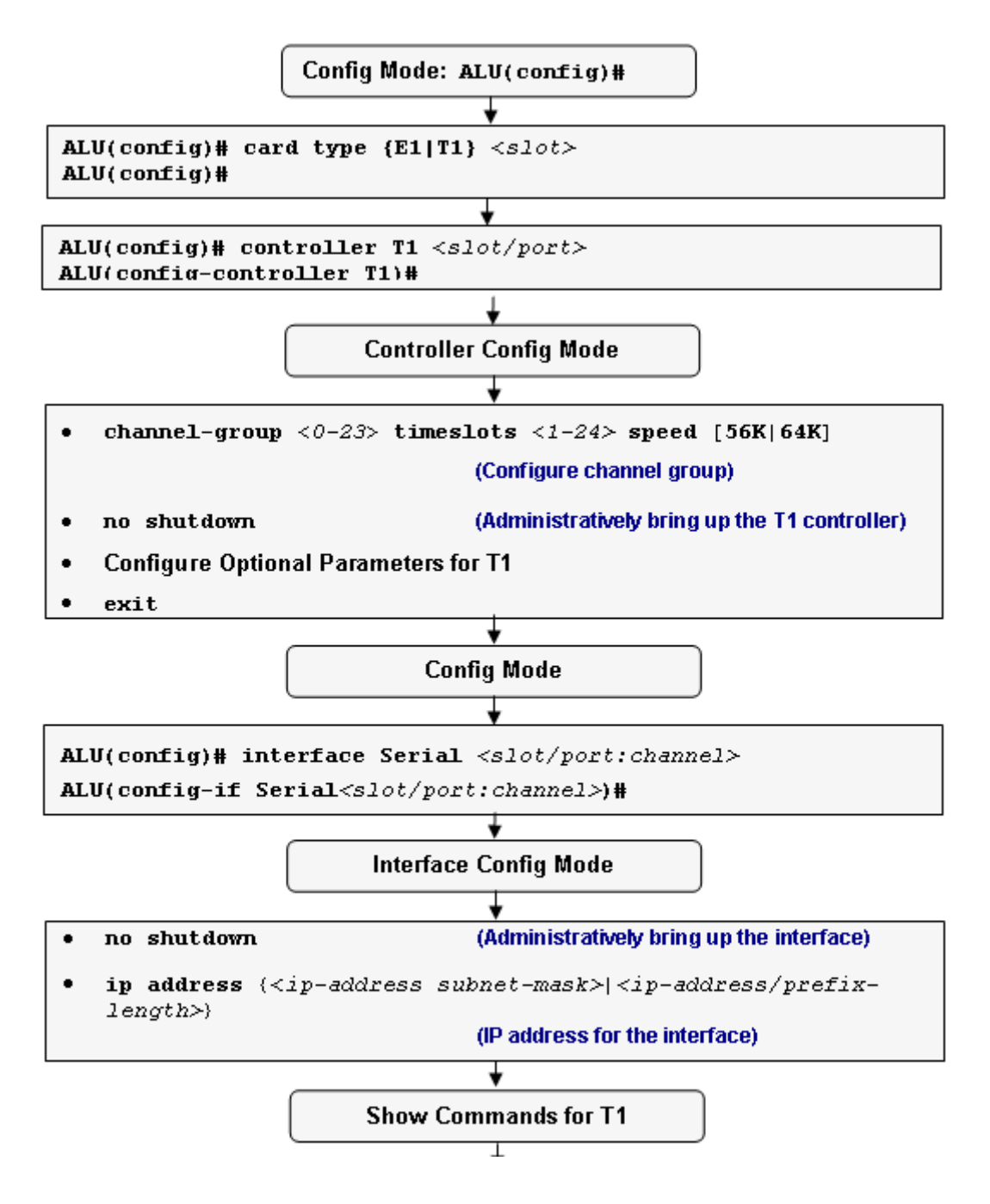

*Figure 23: T1 Configuration Flow*

## <span id="page-274-0"></span>**T1 CONFIGURATION COMMANDS**

This section comprises the commands that are used in configuring the T1 controller.

## <span id="page-274-3"></span>**TO SET THE CARD TYPE TO T1**

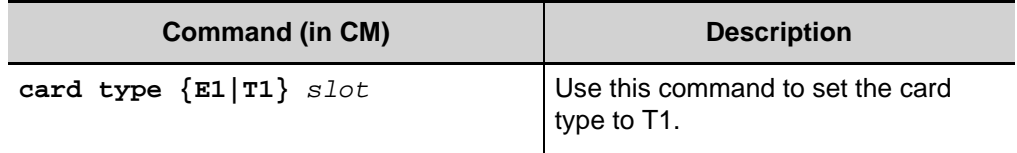

#### **EXAMPLE**

ALU(config)# card type T1 0

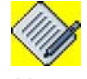

**Note:** The line card is not functional until card type is set. Reboot/Reload the chassis to change the card type, which will remove the previous configuration. Use **controller** and **channel-group** commands to relaod the card type.

### <span id="page-274-2"></span>**TO CONFIGURE T1 CONTROLLER**

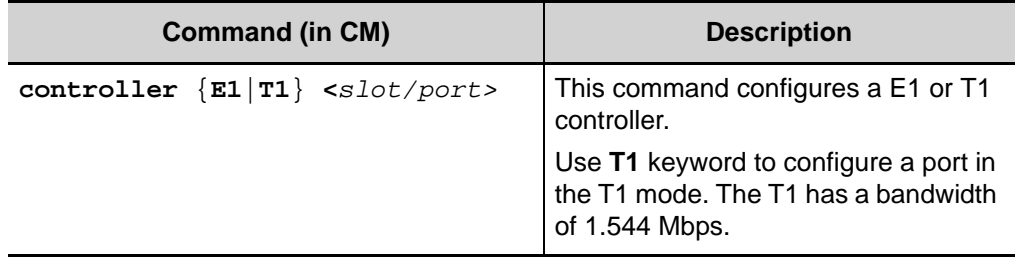

#### **EXAMPLE**

```
ALU(config)# controller T1 0/0
ALU(config-controller T1)#
```
#### <span id="page-274-1"></span>**TO CONFIGURE CHANNELIZED T1**

The controller can be channelized. This implies that more than one channel-group can be configured on a controller.

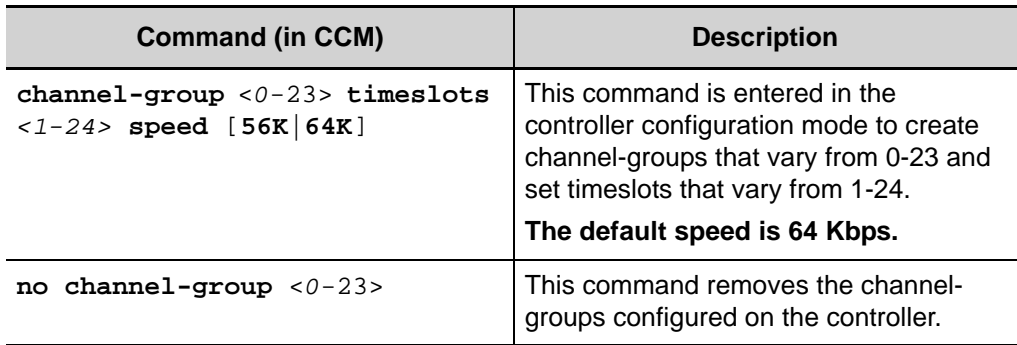

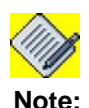

**Note:** You can configure only 20 channel-groups per card.

The following example configures a channel group on controller T1 at the first slot and at the 0th port:

#### **EXAMPLE**

### **1. Variations of the channel-group to associate different timeslots with the serial interface are shown:**

To associate all the timeslots with the controller:

```
ALU(config-controller T1)#channel-group 0 timeslots 1-24
```
To associate contiguous timeslots with the controller:

ALU(config-controller T1)#channel-group 0 timeslots 1-10 ALU(config-controller T1)#channel-group 0 timeslots 1,2,3

To associate non-contiguous timeslots with the controller: ALU(config-controller T1)#channel-group 0 timeslots 1,4,20

**2. In the above example, the channel-group command is shown only with a value of '0'. The following example uses value in the range of 0-23:**

To configure multiple channel groups, with absolute values of timeslots: ALU(config-controller T1)#channel-group 0 timeslots 1 ALU(config-controller T1)#channel-group 1 timeslots 2

To configure multiple channel groups, with contiguous values of timeslots: ALU(config-controller T1)#channel-group 3 timeslots 10-13

To configure multiple channel groups, with non-contiguous values of timeslots: ALU(config-controller T1)#channel-group 2 timeslots 3,6,9

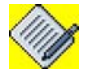

**Note:** Timeslots cannot overlap, hence one timeslot cannot be part of more than one channel-group

#### <span id="page-277-1"></span>**TO BRING UP/SHUTDOWN THE T1 CONTROLLER**

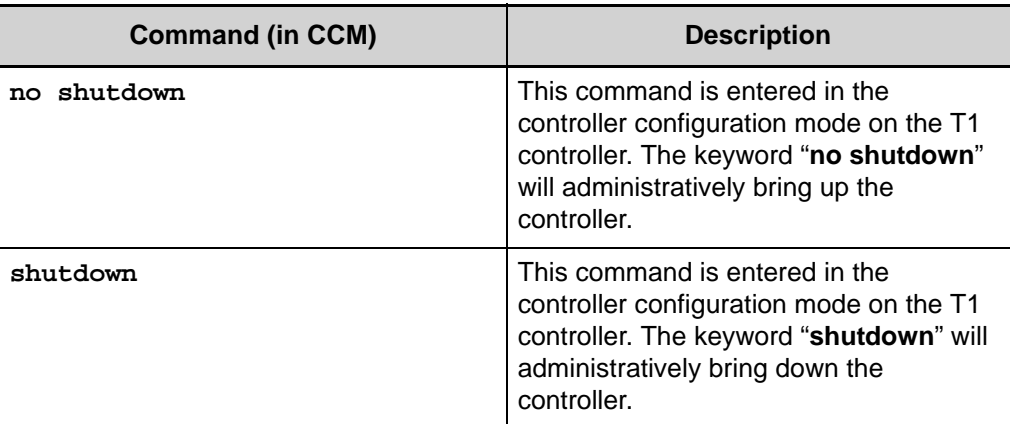

#### **EXAMPLE**

ALU(config-controller T1)# no shutdown

ALU(config-controller T1)# shutdown

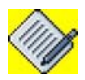

**Note:** We support Online Insertion and Removal (OIR) functionality for T1E1 line card.

## <span id="page-277-2"></span><span id="page-277-0"></span>**CONFIGURE OPTIONAL PARAMETERS FOR T1 CONTROLLER**

#### **TO CONFIGURE A LONG CABLELENGTH**

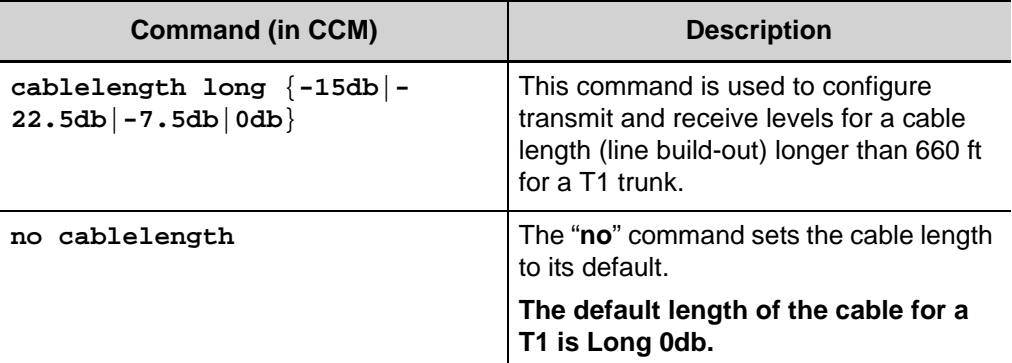

The transmit attenuation value is best obtained by experimentation. If the signal received by the far-end equipment is too strong, reduce the transmit level by entering additional attenuation.

#### **EXAMPLE**

The following example changes transmit attenuation of controller T1 of slot 0 and port 0 to appropriate level for long cables:

ALU(config-controller T1)# cablelength long -22.5db

#### <span id="page-278-0"></span>**TO CONFIGURE A SHORT CABLELENGTH**

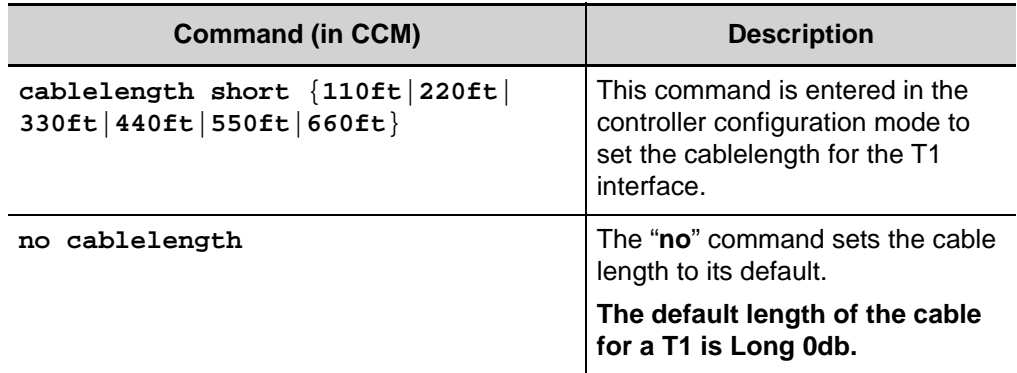

The command sets transmit attenuation for a cable length (line build-out) of 660 feet or shorter for a T1 trunk.

#### **EXAMPLE**

The following example sets the transmit attenuation of controller T1 of slot 1 and port 1 to the appropriate levels for a cable between 111 and 220 feet long:

```
ALU(config)#controller T1 1/1
ALU(config-controller T1)# cablelength short 220
```
#### The following example sets the cablelength to its default:

```
ALU(config)#controller T1 1/1
ALU(config-controller T1)# no cablelength
```
## <span id="page-278-1"></span>**TO CONFIGURE FRAMING ON T1**

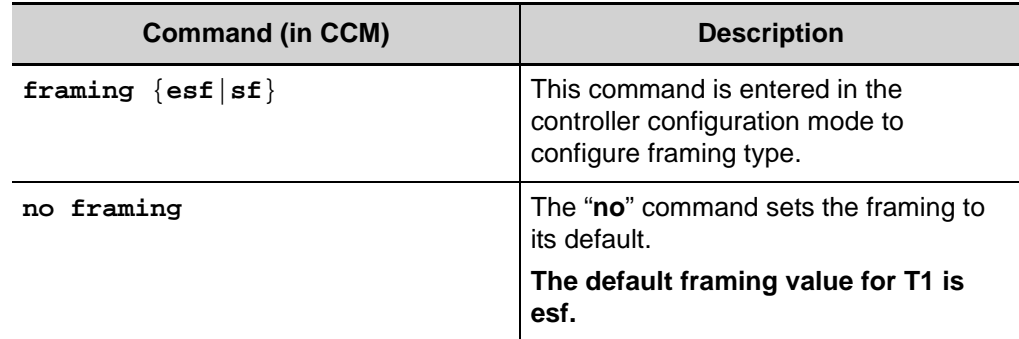

The service provider determines which framing type, either sf or esf is required for your T1 circuit.

#### **EXAMPLE**

The following example configures frame type as super frame for T1: ALU(config-controller T1)#framing sf

The following example resets the T1 frame type to esf: ALU(config-controller T1)# no framing

## <span id="page-279-0"></span>**TO CONFIGURE LINECODING ON T1**

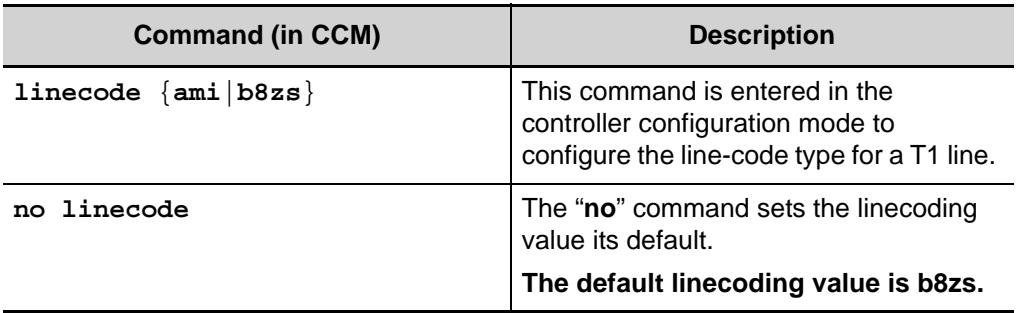

The T1 service provider determines which line-code type, ami, or b8zs, is required for your T1 circuit.

## **EXAMPLE**

The following example specifies AMI as the linecode type for a T1 line: ALU(config-controller T1)# linecode ami

The following example sets b8zs, as the linecode type: ALU(config-controller T1)# no linecode

## <span id="page-279-1"></span>**TO CONFIGURE CLOCKSOURCE**

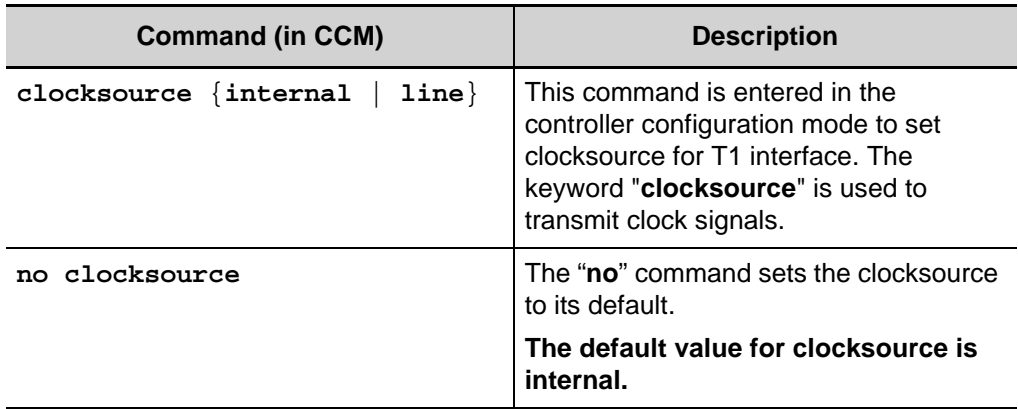

#### **EXAMPLE**

The following example configures the T1 0 clocksource for line: ALU(config-controller T1)# clocksource line

The following example configures the T1 0 clocksource for internal: ALU(config-controller T1)# no clocksource

#### <span id="page-280-0"></span>**TO CONFIGURE A SERIAL INTERFACE**

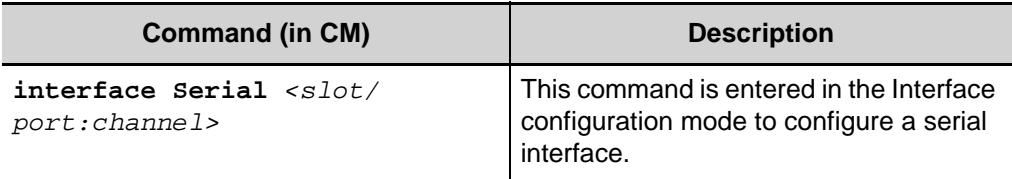

#### **EXAMPLE**

The following example creates an interface at slot 0 and port 0 at group 0: ALU(config)#interface Serial0/0:0 ALU(config-if Serial0/0:0)#

#### <span id="page-280-1"></span>**TO BRING UP/SHUTDOWN THE INTERFACE**

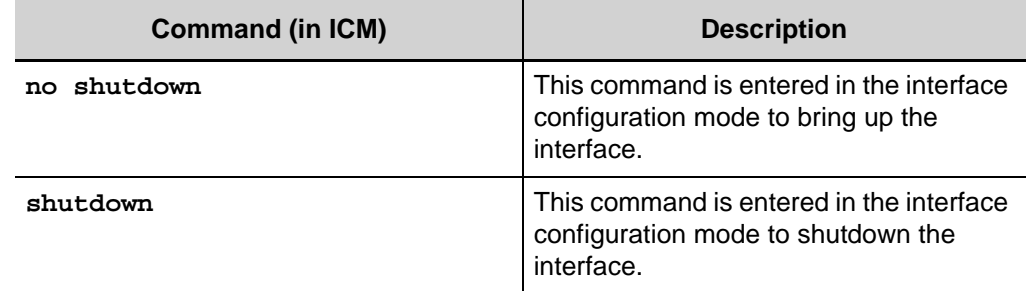

#### **EXAMPLE**

ALU(config-if Serial0/0:0)# no shutdown

ALU(config-if Serial0/0:0)# shutdown

## **TO SET ENCAPSULATION ON THE INTERFACE**

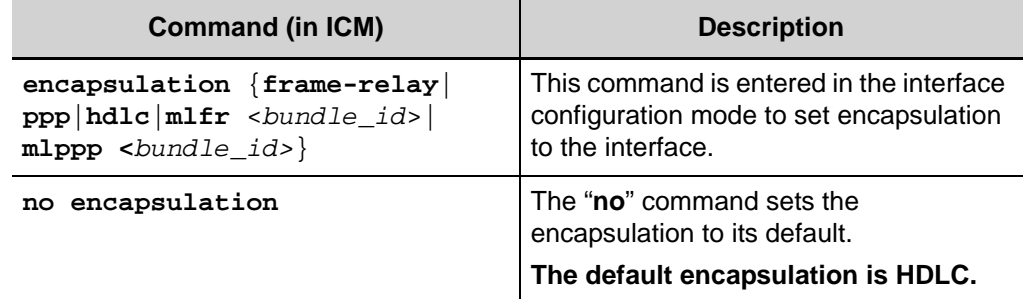

#### **EXAMPLE**

ALU(config-if Serial0/0:0)# encapsulation frame-relay

ALU(config-if Serial0/0:0)# encapsulation ppp

ALU(config-if Serial0/0:0)# no encapsulation

## <span id="page-281-0"></span> **TO CONFIGURE MTU ON THE INTERFACE**

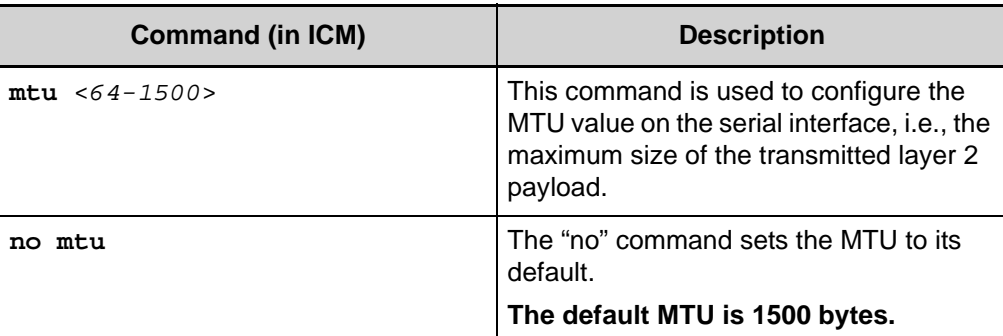

## **EXAMPLE**

ALU(config-if Serial0/0:0)# mtu 100

ALU(config-if Serial0/0:0)# no mtu

## <span id="page-282-0"></span>**T1 SHOW COMMANDS**

## <span id="page-282-1"></span>**TO VIEW THE CONTROLLER CONFIGURATION**

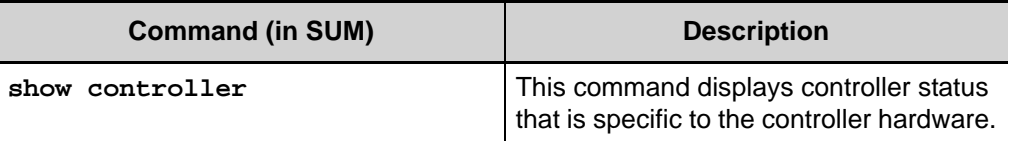

The show controllers command displays the status of T1 controllers and displays information about clocksources and other settings for the ports.

#### **EXAMPLE**

```
ALU# show controller
T1 1/0 is administratively down.
T1 1/1 is administratively down.
T1 1/2 is up.
  Line Card type is Channelized T1
  Cablelength is long 0db
  No Alarm Detected
  Framing is esf, Line Code is b8zs, Clock Source is internal
  Total Data (Since last clearing of counters)
       0 Line Code Violation, 0 Framing Errors
       0 Out of Frame, 0 Bit Errors
T1 1/3 is administratively down.
```
#### **ALU# show controller T1 1/2**

T1 1/2 is up. Line Card type is Channelized T1 Cablelength is long 0db No Alarm Detected Framing is esf, Line Code is b8zs, Clock Source is internal Total Data (Since last clearing of counters) 0 Line Code Violation, 0 Framing Errors 0 Out of Frame, 0 Bit Errors

#### <span id="page-283-0"></span>**TO VIEW INTERFACE CONFIGURATION**

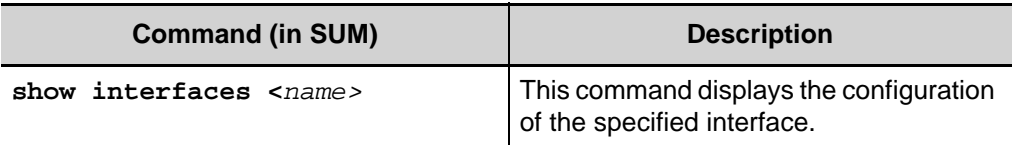

#### **EXAMPLE**

This example shows the details of the interface specified.

```
ALU# show interfaces Serial 1/2:0
   Serial1/2:0 is up, line protocol is up
       Internet address is 1.1.1.1/24
       MTU 1500 bytes, BW 64 Kbit, DLY 0 usec,
           reliability 0/255, txload 0/255, rxload 0/255
       Loopback not set
       Encapsulation hdlc, keepalive set (10 sec)
       Last input never, output never, output hang never
       Last clearing of "show interface" counters never
       Queueing strategy: fifo
       Output queue: 0/0 (size/max) 0 drops; Input queue: 0/0 (size/
   max) 0 drops
         Conversations: 0/0/0/0 (active/max active/max total)
         Reserved Conversations: 0/0 (allocated/max allocated)
         Available Bandwidth 64 kilobits/sec
       5 minute input rate 0 bits/sec, 0 packets/sec
       5 minute output rate 0 bits/sec, 0 packets/sec
          7 packets input, 154 bytes, 0 no buffer
          Received 0 broadcasts, 0 runts, 0 giants, 0 throttles
          0 input errors, 0 CRC, 0 frame, 0 overrun, 0 ignored, 0 abort
          7 packets output, 154 bytes, 0 underruns
          0 output errors, 0 collisions, 0 interface resets
          0 output buffer failures, 0 output buffers swapped out
          0 carrier transitions
       Timeslot(s) Used:1 (64Kbps each), Transmitter delay is 0 flags
```
## <span id="page-284-0"></span>**TROUBLESHOOTING T1 LINES**

This section lists the commands to troubleshoot the T1 line cards.

## **TO ENABLE LOOPBACK**

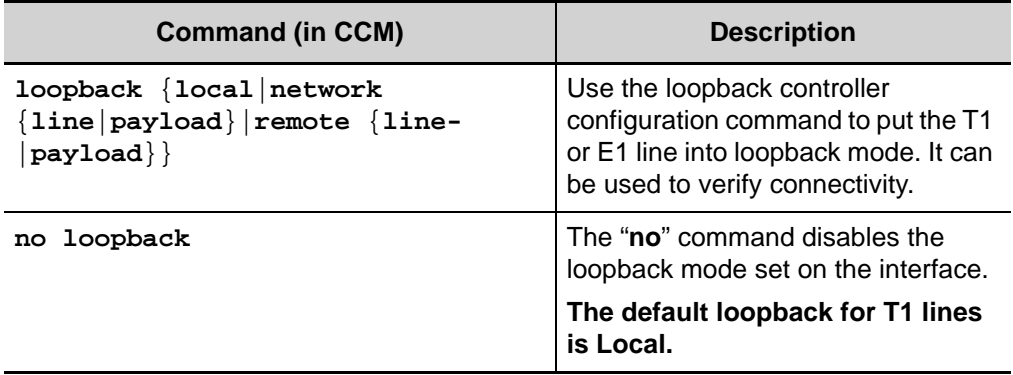

#### **EXAMPLE**

The following example establishes a loopback of the incoming T1 signal on controller T1 0:

ALU(config)# controller T1 0/0 ALU(config-controller T1)# loopback network payload

#### The following example disables the loopback on the controller T1 0:

```
ALU(config)# controller T1 0/0
ALU(config-controller T1)# no loopback
```
# **CHAPTER 12 SERIAL LINE CARDS**

This chapter describes configuration of the Serial Line Cards (V.35/ X.21). This chapter includes the configuration steps, CLI syntax with its description and configuration examples. The commands are described in sequential order of configuration.

For instructions on using the commands and to get a detailed description on each of their parameters, refer to the Serial Line Cards chapter in the *OmniAccess 700 CLI Command Reference Guide.* 

## **CHAPTER ORGANIZATION**

This chapter is divided into the following sections.

- **["Serial Line Card \(V.35/X.21\) Overview"](#page-288-0)**
- **["Alcatel-Lucent Specific Overview"](#page-289-0)**
- **["V.35/X.21 Configuration"](#page-290-0)**
- **["V.35/X.21 Configuration Commands"](#page-292-0)**

## **CHAPTER CONVENTIONS**

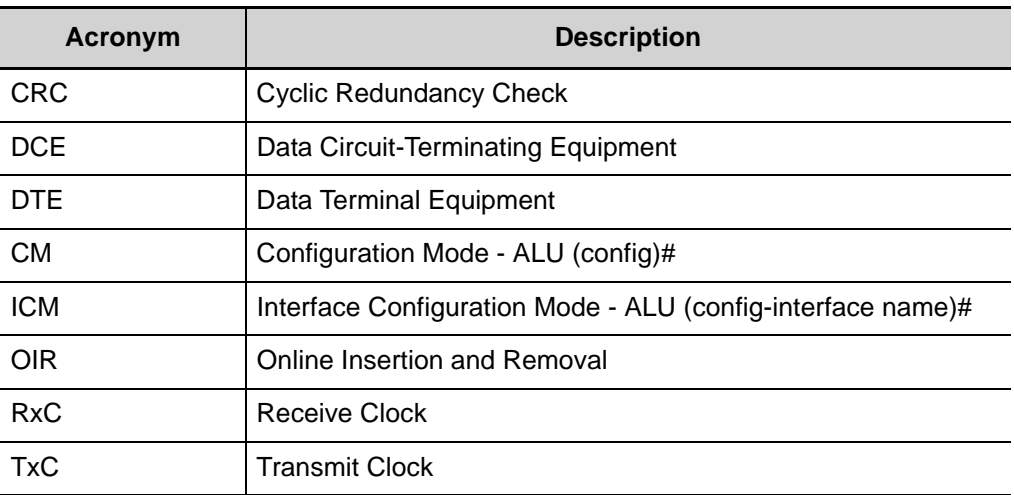
# **SERIAL LINE CARD (V.35/X.21) OVERVIEW**

In synchronous communications, data is sent as frames of sizes that vary from a few bytes through 1500 bytes for Ethernet or 4096 bytes for most Frame Relay systems. The clock is embedded in the data stream encoding, or provided on separate clock lines such that the sender and receiver are always in synchronization during a frame transmission.

There are two types of devices that communicate over a Serial Interface: DTE (Data Terminal Equipment) and DCE (Data Circuit-Terminating Equipment).

A DTE connects to a network through a DCE device. In a typical scenario, a DTE device is connected to a DCE device. The DCE device provides a clock signal that paces the communication between the device and the router.

**V.35** and **X.21** are well known communication protocols over synchronous serial lines.

#### • **V.35 Interface**

The V.35 interface was originally specified by CCITT as an interface for 48kbps line transmissions. It has been adopted for all line speeds above 20kbps.

V.35 is a mixture of balanced and common earth signal interfaces. The control lines including DTR, DSR. DCD, RTS, and CTS are single wire common earth interfaces. The data and clock signals are balanced signals.

## • **X.21 Interface**

The physical interface between the DTE and the DCE is defined in ITU-T recommendation X.21. The DCE provides a full-duplex, bit-serial, synchronous transmission path between the DTE and the local PSE.

# **ALCATEL-LUCENT SPECIFIC OVERVIEW**

The Serial Line Card provides up to 4 synchronous serial interfaces for the OA-780 and OA-740 platform. Each interface supports full-duplex operation at speeds up to 2 Mbps. The card has 2 external ports/connectors. The serial cable that is connected to each port/connector provides 2 ports and determines the physical interfaces type (V.35 or X.21) and mode of operation (DTE/DCE).

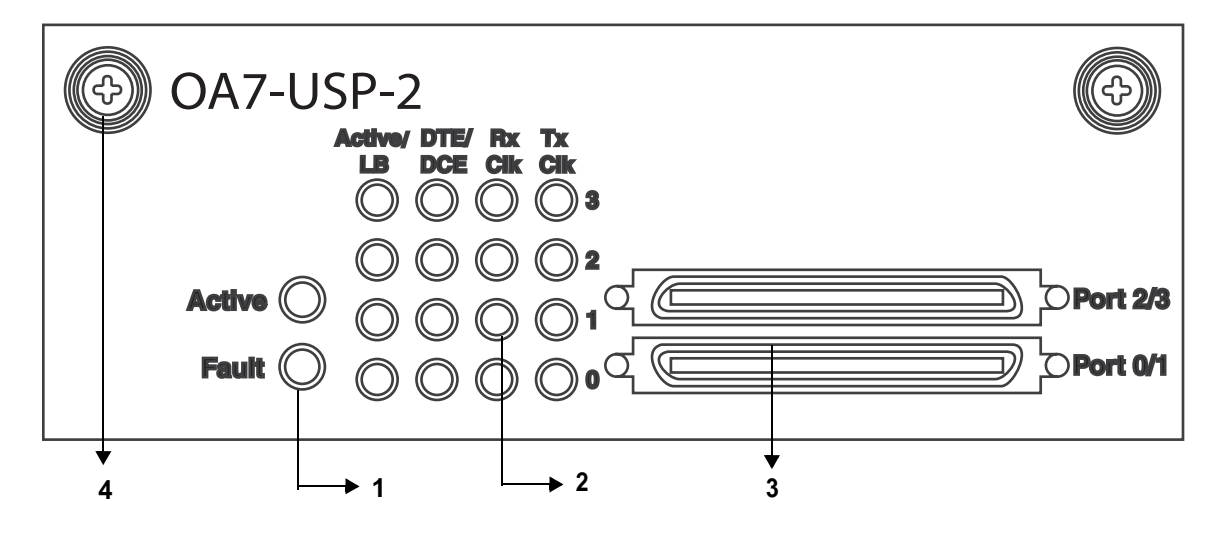

- 1. V.35/X.21 Card LEDs
- 2. V.35/X.21 Port LEDs
- 3. 68 pin VHDCI Connector
- 4. Thumb Screw

*Figure 24: Serial Line Card (V.35/X.21)*

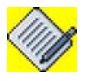

**Note:** For information on the pin out connection and the LED status of the Serial Line Card with respect to each port, please refer the "*OA-780/OA-740 Hardware Users Guide*".

# **FEATURE SUPPORTED**

The serial card provides the following features:

- V.35 and X.21 physical interfaces
- DTE and DCE modes
- Data rate up to 2 Mbps per interface
- Layer2 protocols HDLC, PPP, Frame Relay, Multilink PPP, Multilink Frame Relay on each serial interface
- OIR of the line card

Alcatel-Lucent

# **V.35/X.21 CONFIGURATION**

Refer to the following sections to configure V.35/X.21 interface on OA-700:

- **["V.35/X.21 Interface Configuration Steps"](#page-290-0)**
- **["V.35/X.21 Configuration Flow"](#page-291-0)**
- **["V.35/X.21 DTE and DCE CLI Configuration Commands"](#page-293-0)**

## <span id="page-290-0"></span>**V.35/X.21 INTERFACE CONFIGURATION STEPS**

This section lists the instructions to configure **V.35/X.25** interface.

#### **Step 1: Enter Configuration Mode**

 ALU# configure terminal ALU(config)#

**Step 2:** Configure a Serial interface. See ["To Configure a Serial Interface"](#page-292-1)

**Step 3:** Administratively bring up the interface. See ["To Bring Up/Down a Serial](#page-292-0)  [\(V.35/X.21\) Interface"](#page-292-0)

#### **Step 4: Configure IP address for the interface**

ALU(config-if <*interface-name*>)# ip address {*<ipaddress subnet-mask>|<ip-address/prefix-length>*}

#### **Example:** ALU(config-if Serial0/0)# ip address 20.20.20.20/24

**Step 5: Configure optional parameters for V.35/X.21 DTE and DCE**. **See ["V.35/X.21 DTE and DCE CLI Configuration Commands"](#page-293-0)**

- Configure Clock Rate. See ["To Configure Clock Rate"](#page-293-1)
- Configure CRC. See ["To Configure CRC"](#page-293-2)
- Configure Clock Inversion. See ["To Configure Invert Transmit Clock"](#page-294-0)
- Configure Loopback. See ["To Configure Loopback"](#page-295-0)
- Set Encapsulation. See ["To Set Encapsulation"](#page-295-1)
- Configure MTU. See ["To Configure MTU"](#page-295-2)

**Step 6:** See [Show Interface Details](#page-296-0) to view the interface configuration.

# <span id="page-291-0"></span>**V.35/X.21 CONFIGURATION FLOW**

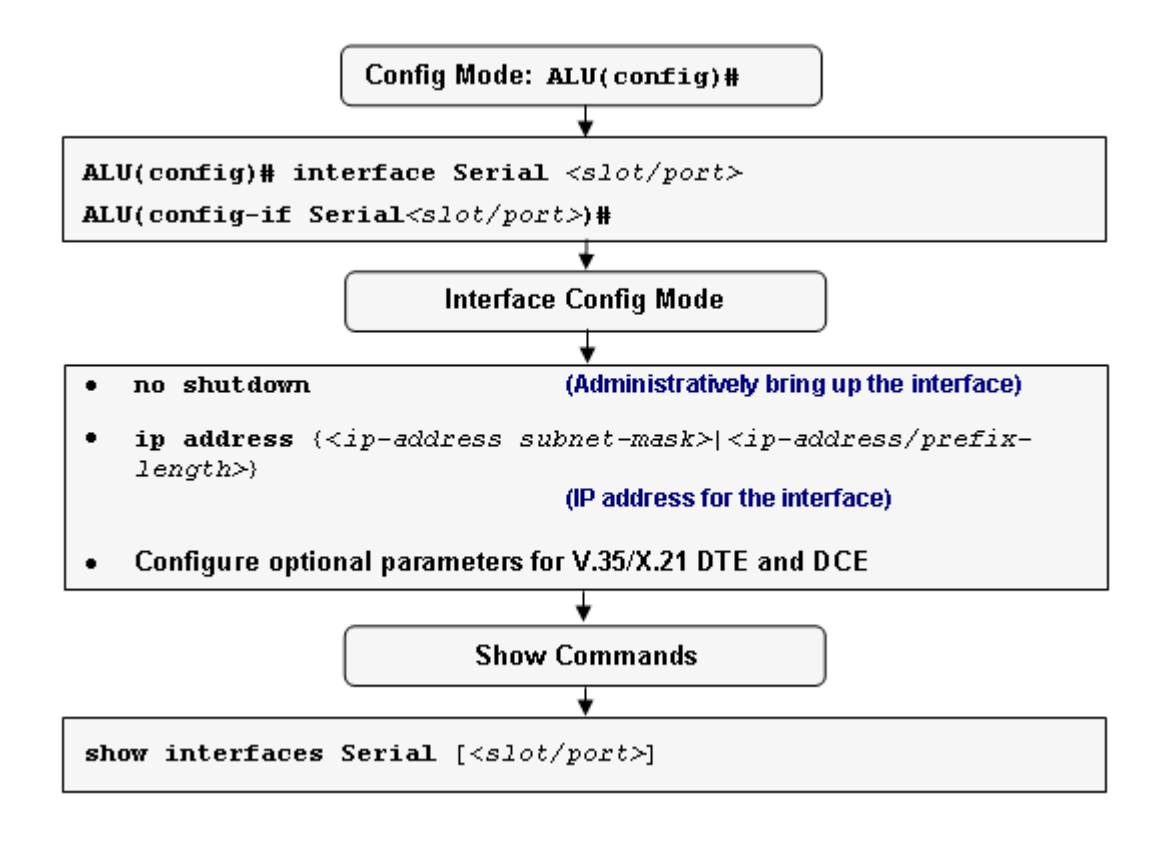

*Figure 25: V.35/X.21 Configuration Flow*

# **V.35/X.21 CONFIGURATION COMMANDS**

This section provides details about the commands that are used in configuring the V.35/X.21 interface.

### <span id="page-292-1"></span>**TO CONFIGURE A SERIAL INTERFACE**

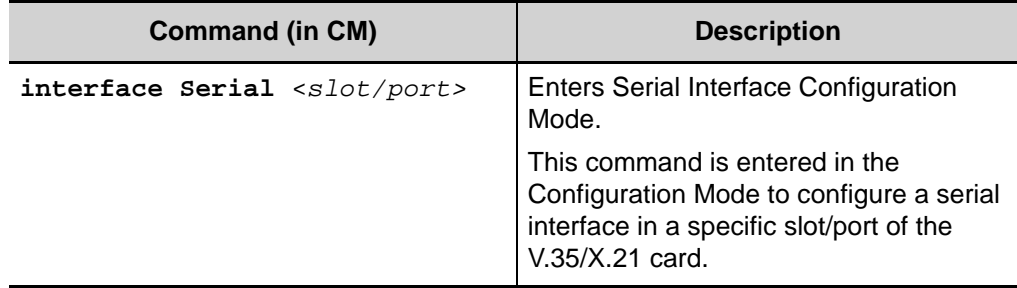

#### **EXAMPLE**

ALU(config)#interface Serial0/0 ALU(config-if Serial0/0)#

## <span id="page-292-0"></span>**TO BRING UP/DOWN A SERIAL (V.35/X.21) INTERFACE**

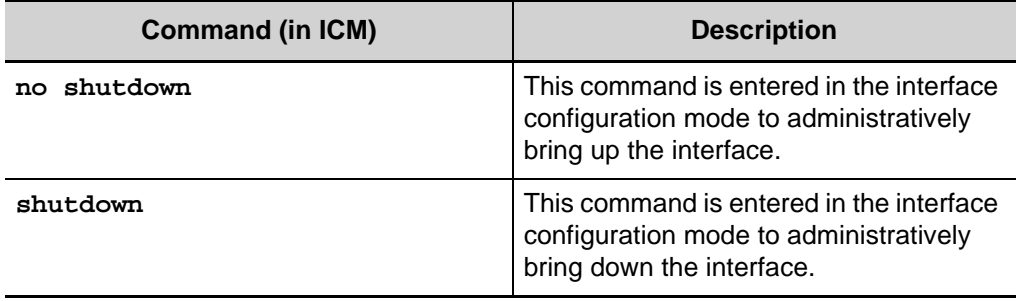

#### **EXAMPLE**

The following example administratively brings up the V.35/X.21 interface ALU(config)#interface Serial 0/0

ALU(config-if Serial0/0)# no shutdown

#### The following example administratively bring down the V.35/X.21 interface

ALU(config)#interface Serial 0/0 ALU(config-if Serial0/0)# shutdown

# <span id="page-293-0"></span>**V.35/X.21 DTE AND DCE CLI CONFIGURATION COMMANDS**

# <span id="page-293-1"></span>**TO CONFIGURE CLOCK RATE**

The clock rate command enables you to configure the speed of the clock.

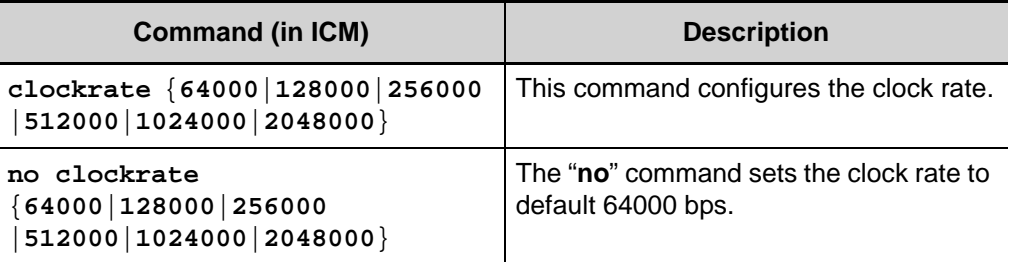

#### **EXAMPLE**

ALU(config-if Serial0/0)#clockrate 256000

ALU(config-if Serial0/0)#no clockrate

### <span id="page-293-2"></span>**TO CONFIGURE CRC**

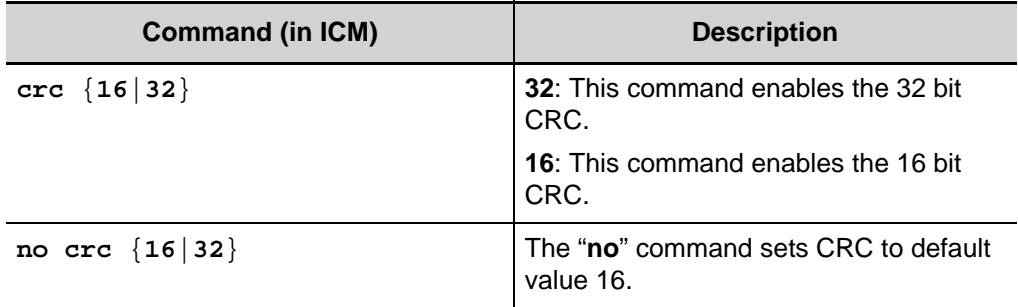

#### **EXAMPLE**

ALU(config-if Serial0/0)#crc 16

ALU(config-if Serial0/0)#no crc

#### <span id="page-294-0"></span>**TO CONFIGURE INVERT TRANSMIT CLOCK**

When DTE/DCE is using external clock source, long cables at high speed might introduce phase shift in transmitted data and clock. Clock inversion can reduce errors by correcting the phase shift.

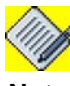

**Note:** By default, the transmit clock is not inverted.

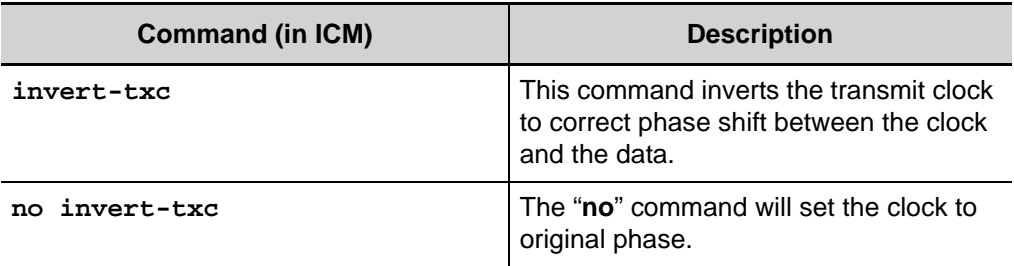

## **EXAMPLE**

ALU(config-if Serial0/0)# invert-txc

ALU(config-if Serial0/0)#no invert-txc

#### <span id="page-295-0"></span>**TO CONFIGURE LOOPBACK**

Loopback command can be used for troubleshooting and diagnostic purpose. When interface is configured in loopback mode, Tx data and Tx clock loop to internal controller as Rx data and Rx clock. In the same way, Rx data and Rx clock on line loop out on line as Tx data and Tx clock.

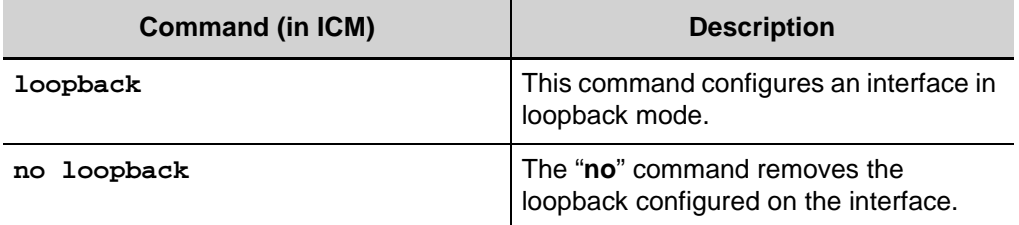

#### **EXAMPLE**

ALU(config-if Serial0/0)# loopback

ALU(config-if Serial0/0)#no loopback

## <span id="page-295-1"></span>**TO SET ENCAPSULATION**

The encapsulation command is used to set encapsulation on the interface.

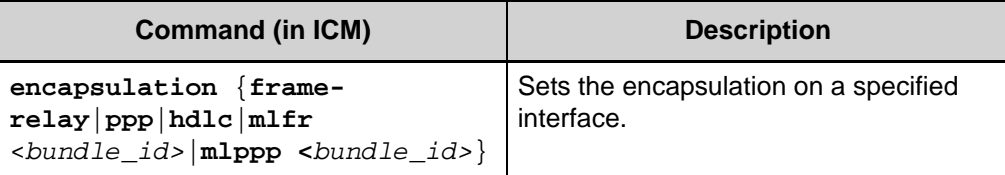

#### **EXAMPLE**

ALU(config-if serial 0/0:0)# encapsulation frame-relay

#### <span id="page-295-2"></span>**TO CONFIGURE MTU**

The MTU command is used to configure the MTU value on the serial interface, i.e., the maximum size of the transmitted layer 2 payload.

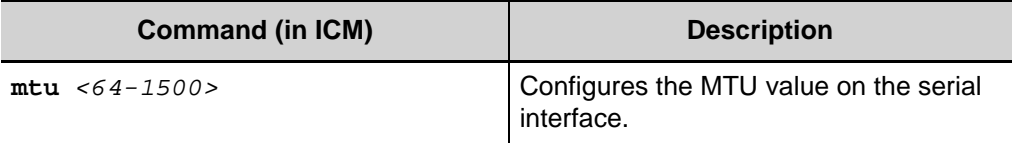

## **EXAMPLE**

ALU(config-if Serial 0/0:0)# mtu 1200

#### <span id="page-296-0"></span>**SHOW INTERFACE DETAILS**

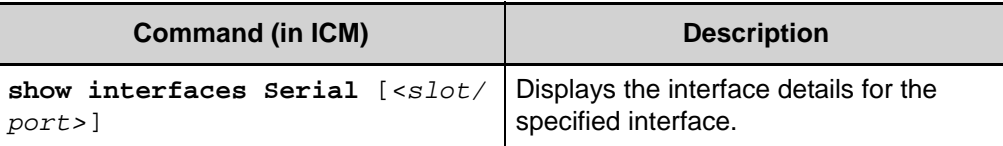

#### **EXAMPLE**

```
ALU# show interfaces Serial 0/0
Serial0/0 is up, line protocol is up
  X.21 DTE Serial attached
   Internet address is 15.0.0.1/8
  MTU 1500 bytes, BW 2048 Kbit, DLY 0 usec,
       reliability 0/255, txload 0/255, rxload 0/255
  loopback not set
  Encapsulation hdlc, keepalive set (10 sec)
  Last input never, output never, output hang never
  Last claring of "show interface" counters never
  Queueing strategy: fifo
  Output queue: 0 0 (size/max) 0 drops:Input queue 0/0 (size/max) 0 drops
     Conversations: 0/0/0 (active/max active/max total)
     Reserved Conversations: 0/0 (allocated/max allocated)
     Available Bandwidth 2048 kilobits/sec
   5 minute input rate 0 bits/sec, 0 packets/sec
   5 minute output rate 0 bits/sec, 0 packets/sec
      12105 packets input, 167342 bytes, 0 no buffer
      0 Received 0 broadcasts, 0 runts, 0 giants, 0 throttles
      0 input errors, 0 CRC, 0 frame, 0 overrun, 0 ignored, 0 abort
      31734317 packets output, 3037327615 bytes, 0 no buffer
      8833175 output errors, 0 collisions, 0 interface resets
      0 output buffer failures, 0 output buffers swapped out
      0 carrier transitions
      DCD=up DSR=up DTR=up RTS=up CTS=up
```
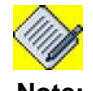

**Note:** You can view the details of the interface in the Interface Configuration Mode with a '**show**' command without entering into the user mode.

# **CLEAR INTERFACE COUNTERS**

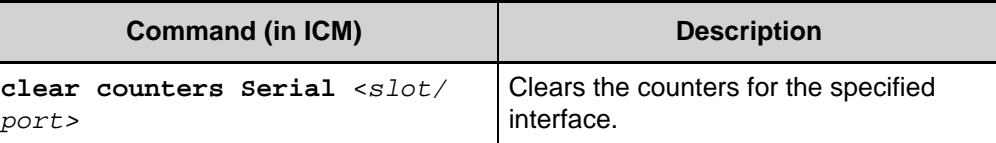

#### **EXAMPLE**

ALU# clear counters Serial 0/0

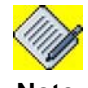

**Note:** You can clear the counters of the interface in the Interface Configuration Mode with a '**clear**' command without entering into the user mode.

# **CHAPTER 13 HIGH-LEVEL DATA LINK CONTROL**

This chapter comprises the commands required to configure a High-level Data Link Control (HDLC) encapsulation on a T1 or E1 interface or a Serial Interface (V.35/X.21). You are required to refer to the **["T1E1 Line Card"](#page-250-0)** and **["Serial Line](#page-286-0)  [Cards"](#page-286-0)** chapters before proceeding to this.

This chapter includes a conceptual overview of HDLC and covers an introduction of HDLC architecture with the steps involved to configure HDLC encapsulation with the necessary commands. To get an in-depth view on the description of the argument-list or parameters and the default values, refer to the *OmniAccess 700 CLI Command Reference Guide*.

The **["HDLC Overview" on page 278](#page-299-0)** serves as an additional information on the HDLC protocol. You can skip this section, and go straight to the **["HDLC](#page-301-0)  [Configuration" on page 280](#page-301-0)** for configuration details.

# **CHAPTER CONVENTIONS**

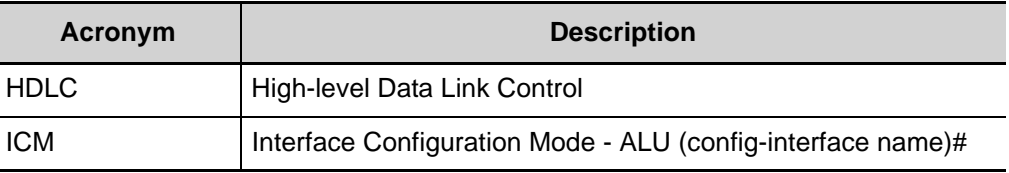

# <span id="page-299-0"></span>**HDLC OVERVIEW**

Layer 2 of the OSI model is the data link layer. One of the most common layer 2 protocols is the High-level Data Link Control (HDLC) protocol. In fact, many other layer 2 protocols are based on HDLC, particularly its framing structure.

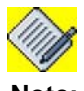

**Note:** The OA-700 supports only Cisco HDLC.

The following sections describe HDLC:

- **["HDLC Frame Structure"](#page-299-1)**
- **["HDLC Frame Formats"](#page-300-0)**
- **["HDLC Protocol Operation"](#page-300-1)**

# <span id="page-299-1"></span>**HDLC FRAME STRUCTURE**

HDLC data units transmitted from one station to another are referred to as "frames". The figure shown below is a graphical representation of an HDLC frame with information field.

| <b>FCS</b><br>. . |  |  |  |  |  |  |
|-------------------|--|--|--|--|--|--|
|-------------------|--|--|--|--|--|--|

*Figure 26: An HDLC frame with an information field*

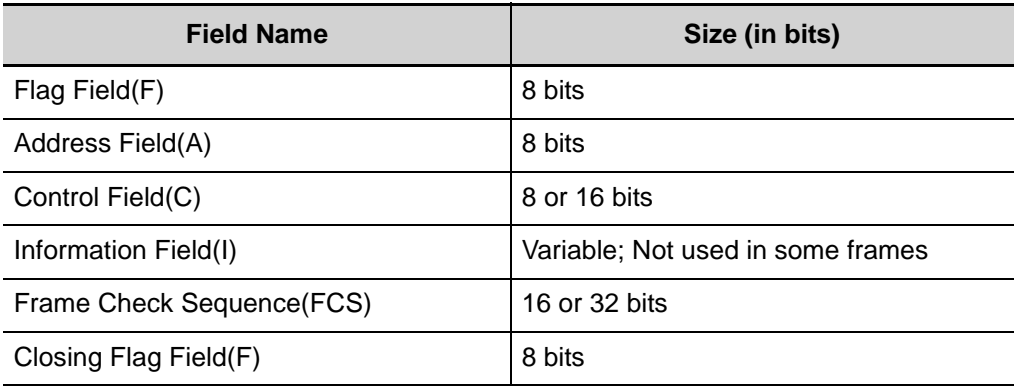

### <span id="page-300-0"></span>**HDLC FRAME FORMATS**

The standard frame of the HDLC protocol handles both data and control messages. The length of the address field is commonly 0, 8, or 16 bits, depending on the data link layer protocol. The 8 or 16 bit control field, provides a flow control number and defines the frame type (control or data). The exact use and structure of this field depends upon the protocol using the frame.

Data is transmitted in the information field, which can vary in length depending upon the protocol using the frame. Layer 2 frames are carried in the information field. Error Control is implemented by appending a Cyclic Redundancy Check (CRC) to the frame, which is 16 bits long in most protocols.

# <span id="page-300-1"></span>**HDLC PROTOCOL OPERATION**

HDLC is the default encapsulation on serial lines and it uses HDLC framing with packet contents defined as follows:

- The first ("address") octet is set to 0x0F for unicast packets and 0x8Ffor broadcast packets.
- The second ("control") octet is always 0.

The next two octets are a 16-bit "protocol code". IP at the higher-level would be represented with the code 0x0800. Bytes after this are higher-level protocol data.

Packets with type 0x8035 carry a protocol referred to as SLARP. SLARP has two functions: IP address determination and serial line keepalive.

For the SLARP keepalive protocol, each system sends the other a keepalive packet at a user-configurable interval. The default interval is 10 seconds.

Both systems must use the same interval to ensure reliable operation. Each system assigns sequence numbers to the keepalive packets it sends, starting with zero, independent of the other system. These sequence numbers are included in the keepalive packets that are sent to the other system. The sequence number of the last keepalive packet received from the peer system is also included in each keepalive packet, as assigned by the peer system. This number is called the returned sequence number. Each system keeps track of the last returned sequence number it has received. Immediately before sending a keepalive packet, the system compares the sequence number of the packet which is about to send with the returned sequence number in the last keepalive packet that is received. If two is differ by 3 or more, it considers the serial line as failed, and will not route further higher-level data across it until an acceptable keepalive response is received.

# <span id="page-301-0"></span>**HDLC CONFIGURATION**

Refer to the following sections to enable HDLC encapsulation on a T1 or E1 interface or a Serial interface (V.35/X.21):

- **["HDLC Configuration Steps"](#page-302-0)**
- **["HDLC Configuration Flow"](#page-304-0)**
- **["HDLC Configuration Commands"](#page-305-0)**

## <span id="page-302-0"></span>**HDLC CONFIGURATION STEPS**

This section lists the commands for HDLC configuration.

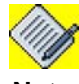

**Note: The following HDLC configuration commands are shown for a T1 interface as an example. The steps are similar for configuration of HDLC on an E1 interface.**

**Step 1: Enter Configuration Mode** ALU# configure terminal ALU(config)#

**Step 2: Configure T1 controller** ALU(config)# controller T1 <*slot/port>* ALU(config-controller T1)#

**Step 3:** Configure the channel-group on the controller before entering the Interface Configuration Mode. This command creates a channel-group that forms a channelized serial interface.

> ALU(config-controller T1)# channel-group <*0*-23> timeslots *<1-24>* speed [56K|64K]

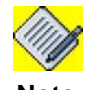

**Note:** Creation of a channel-group is a pre-requisite for configuring a Serial interface on a T1 or an E1 controller.

**Step 4:** Administratively bring up the controller ALU(config-controller T1)# no shutdown

**Step 5: Exit from the controller mode** 

ALU(config-controller T1)# exit ALU(config)#

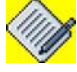

**Note:** The above steps can be skipped if the T1 or E1 controller has already been configured. For more details on configuring a T1 or an E1 controller, refer to the ["T1E1](#page-250-0)  [Line Card"](#page-250-0) chapter.

The above steps can also be skipped if you are configuring HDLC on a **Serial interface (V.35/X.21).** The steps (**Step 6 - Step 12)** hold good for configuration of HDLC on a V.35/X.21 interface, except that there is no channel group number in the interface name. Configure serial interface using the following command:

ALU(config)# interface Serial *<slot/port>*  ALU(config-if Serial*<slot/port>*)#

#### **Example:**

Alcatel-Lucent

```
ALU(config)#interface Serial0/0
ALU(config-if Serial0/0)#
```
For more details on configuring a Serial interface (V.35/X.21), refer to the ["Serial Line](#page-286-0)  [Cards"](#page-286-0) chapter.

```
Step 6: Enter Serial interface configuration mode
```
ALU(config)# interface Serial *<slot/port:channel>* ALU(config-if Serial*<slot/port:channel>*)#

#### **Example:**

ALU(config)#interface Serial0/0:0 ALU(config-if Serial0/0:0)#

```
Step 7: Administratively bring up the interface
```
ALU(config-if <*interface-name*>)# no shutdown

#### **Example:**

ALU(config-if Serial0/0:0)# no shutdown

#### **Step 8:** Configure IP address for the interface

ALU(config-if <*interface-name*>)# ip address {*<ipaddress subnet-mask>|<ip-address/prefix-length>*}

#### **Example:**

ALU(config-if Serial0/0:0)# ip address 20.20.20.20/24

**Step 9:** Configure HDLC encapsulation. By default, the system has HDLC encapsulation on an interface. There is no need to explicitly configure it. See ["To](#page-305-2)  [Configure HDLC Encapsulation"](#page-305-2)

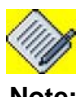

**Note:** If the encapsulation on the interface is pre-configured for either Frame Relay or PPP (Point to Point), then configure HDLC encapsulation. See ["To Set Encapsulation to its](#page-305-1)  [Default \(HDLC\)"](#page-305-1)

**Step 10:** Configure the HDLC Keepalive Interval. See ["To Configure HDLC](#page-306-1)  [Keepalive Interval"](#page-306-1) **(Optional)**

**Step 11:** Configure loopback detection. See ["To Enable Loopback Detection"](#page-306-0) command. **(Optional)**

**Step 12:** View the status of HDLC. See ["Show Interface Status"](#page-307-0)

Alcatel-Lucent

# <span id="page-304-0"></span>**HDLC CONFIGURATION FLOW**

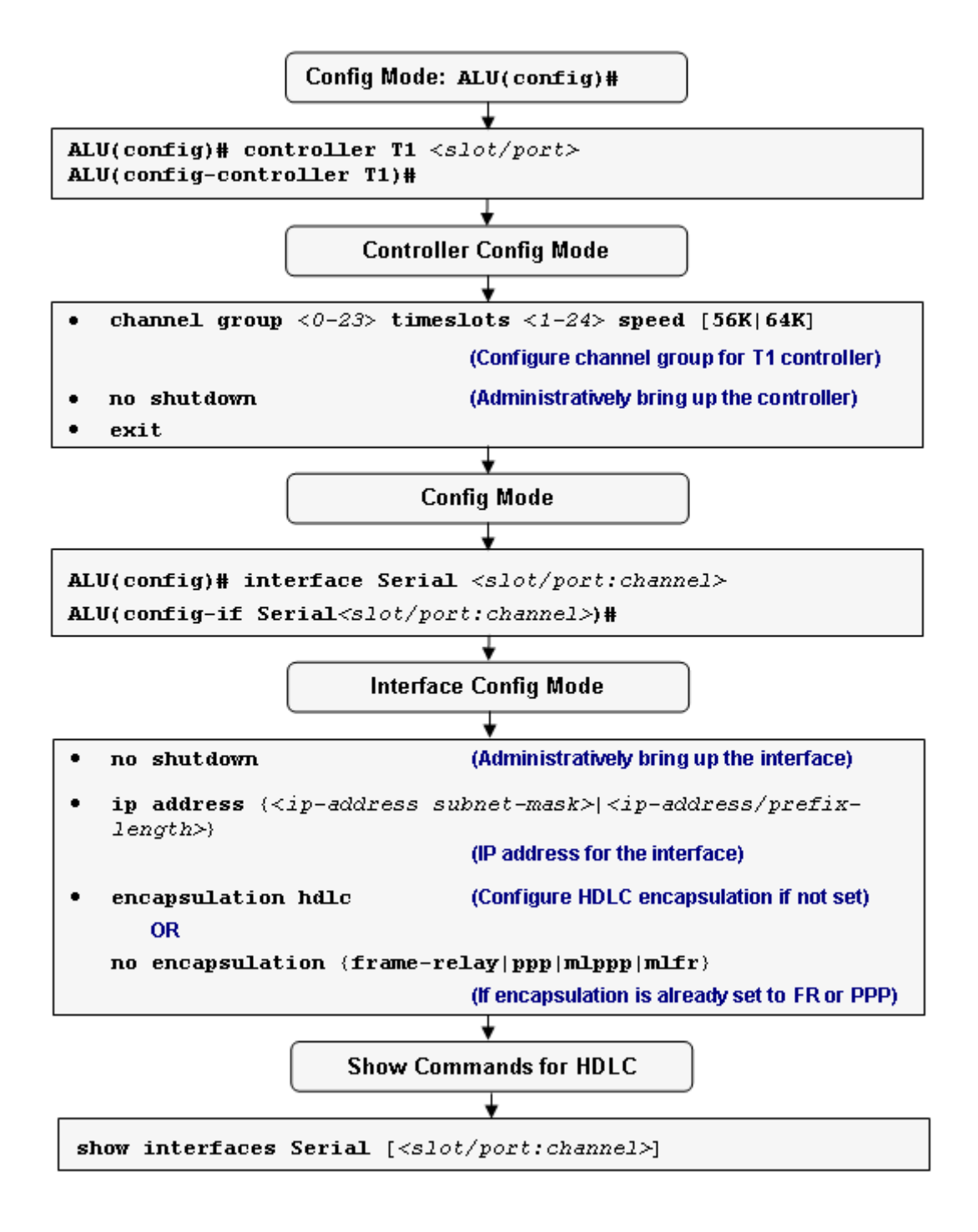

*Figure 27: HDLC Configuration Flow*

# <span id="page-305-0"></span>**HDLC CONFIGURATION COMMANDS**

This section details the HDLC configuration commands.

# <span id="page-305-1"></span>**TO SET ENCAPSULATION TO ITS DEFAULT (HDLC)**

Enter this command in the Interface Configuration Mode.

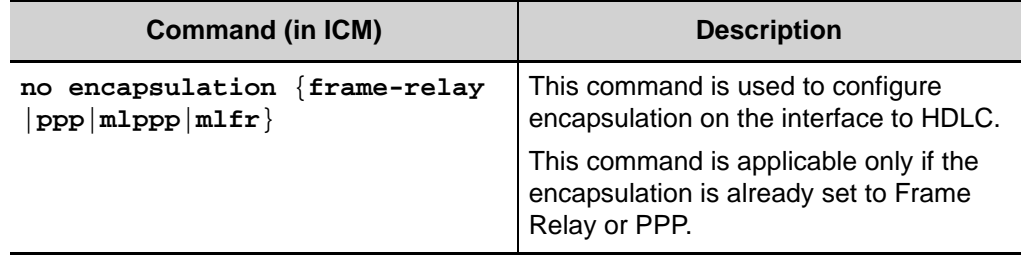

#### **EXAMPLE**

ALU(config-if Serial0/0:0)# no encapsulation frame-relay

## <span id="page-305-2"></span>**TO CONFIGURE HDLC ENCAPSULATION**

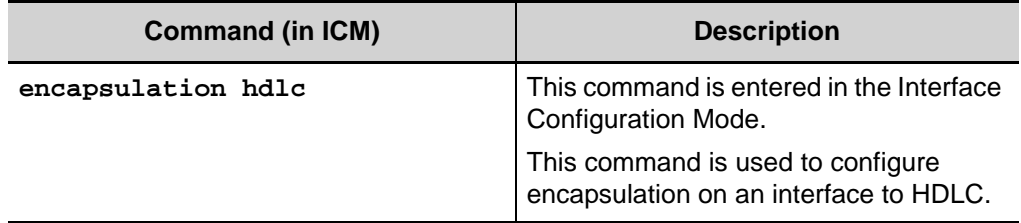

#### **EXAMPLE**

ALU(config-if Serial0/0:0)# encapsulation hdlc

# <span id="page-306-1"></span>**TO CONFIGURE HDLC KEEPALIVE INTERVAL**

Enter this command in the Interface Configuration mode.

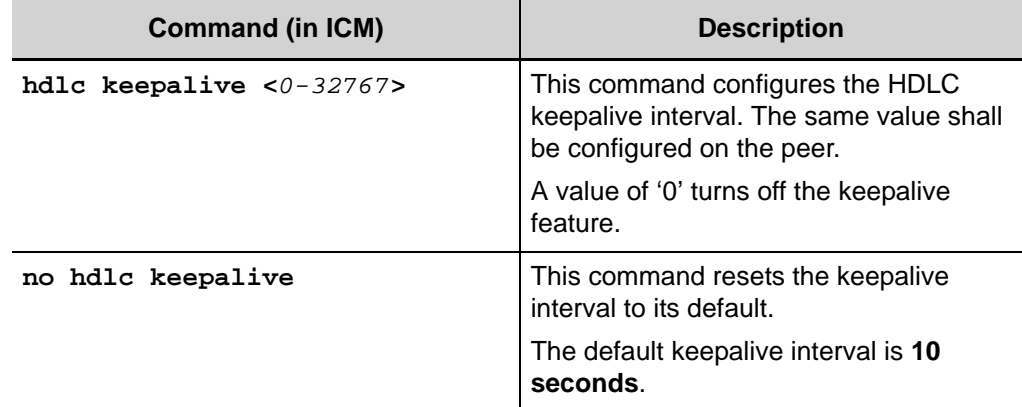

# **EXAMPLE**

The following example sets the keepalive interval to 12: ALU(config-if Serial0/0:0)# hdlc keepalive 12

#### <span id="page-306-0"></span>**TO ENABLE LOOPBACK DETECTION**

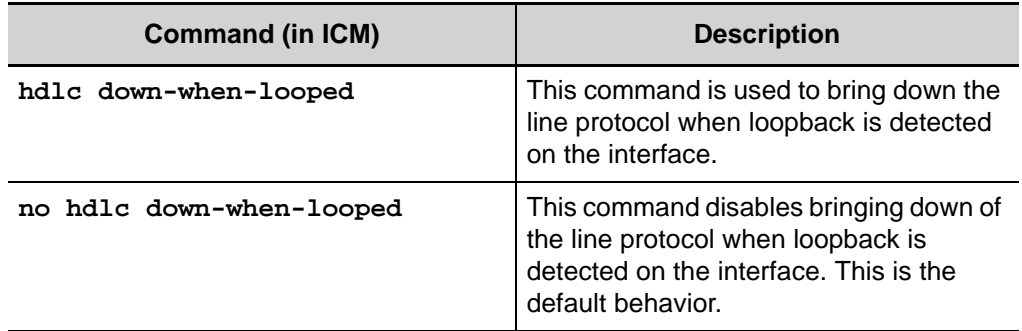

## **EXAMPLE**

ALU(config-if Serial0/0:0)# no hdlc down-when-looped

#### <span id="page-307-0"></span>**HDLC SHOW COMMANDS**

#### **SHOW INTERFACE STATUS**

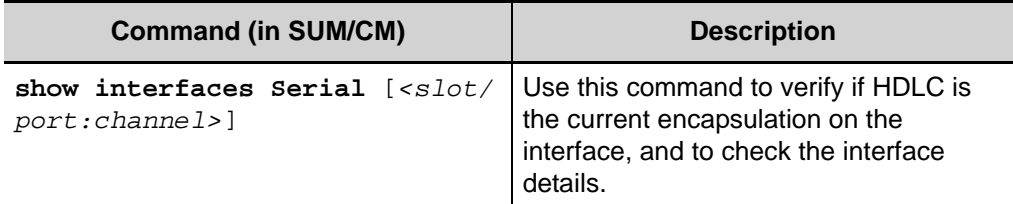

#### **EXAMPLE**

```
ALU# show interfaces Serial 0/0:0
```

```
Serial0/0:0 is up, line protocol is up
   Internet address is 7.7.7.1/24
   MTU 1500 bytes, BW 1536 Kbit, DLY 0 usec,
       reliability 255/255, txload 0/255, rxload 2/255
   Loopback not set
   Encapsulation hdlc, keepalive set (10 sec)
   Last input never, output never, output hang never
   Last clearing of "show interface" counters never
   Queueing strategy: fifo
   Output queue: 0/0 (size/max) 0 drops; Input queue: 0/0 (size/
max) 0 drops
     Conversations: 0/0/0/0 (active/max active/max total)
     Reserved Conversations: 0/0 (allocated/max allocated)
     Available Bandwidth 1536 kilobits/sec
   5 minute input rate 16 bits/sec, 0 packets/sec
   5 minute output rate 0 bits/sec, 0 packets/sec
      370 packets input, 8880 bytes, 0 no buffer
      Received 0 broadcasts, 0 runts, 0 giants, 0 throttles
      0 input errors, 0 CRC, 0 frame, 0 overrun, 0 ignored, 0 
abort
      367 packets output, 8074 bytes, 0 underruns
      0 output errors, 0 collisions, 0 interface resets
      0 output buffer failures, 0 output buffers swapped out
      0 carrier transitions
   Timeslot(s) Used:1-24 (64Kbps each), Transmitter delay is 0 
flags
ALU#
```
## **HDLC DEBUG COMMANDS**

# **TO ENABLE DEBUGGING ON HDLC**

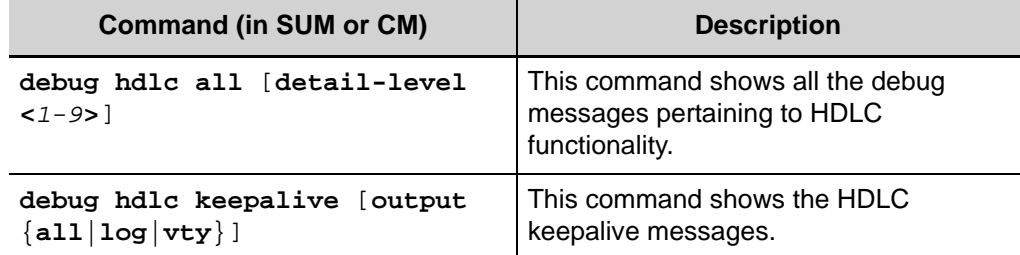

#### **EXAMPLE**

ALU(config)# debug hdlc all

ALU(config)# debug hdlc keepalive

# **TO DISABLE DEBUGGING ON HDLC**

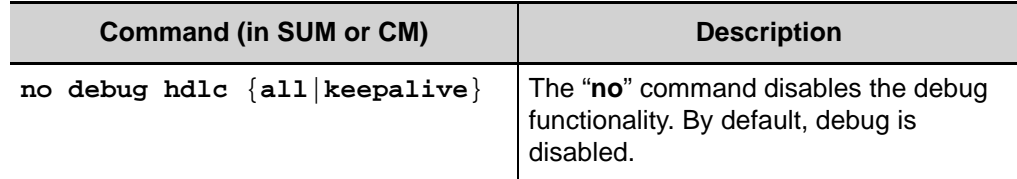

#### **EXAMPLE**

ALU(config)# no debug hdlc all

Alcatel-Lucent

# **CHAPTER 14 FRAME RELAY**

This chapter includes the commands for configuring Frame Relay (FR) encapsulation on a T1 or E1 interface or a Serial (V.35/X.21) interface. You are required to refer to the **["T1E1 Line Card"](#page-250-0)** and **["Serial Line Cards"](#page-286-0)** chapters before proceeding to this.

This chapter includes instructions for configuring Frame Relay Local Management Interface and Data-link Connection Identifiers on an interface/sub-interface through the CLI. For instructions on using the FR commands and descriptions on each of their parameters with the corresponding default values for each, refer to the *OmniAccess 700 CLI Command Reference Guide*.

The overview section serves only as an additional information on the FR protocol. You can skip this section and directly proceed to **["Frame Relay Configuration"](#page-313-0)** section.

This chapter is divided into the following sections:

- **["Frame Relay Overview"](#page-311-0)**
- **["Frame Relay Configuration"](#page-313-0)**

# **CHAPTER CONVENTIONS**

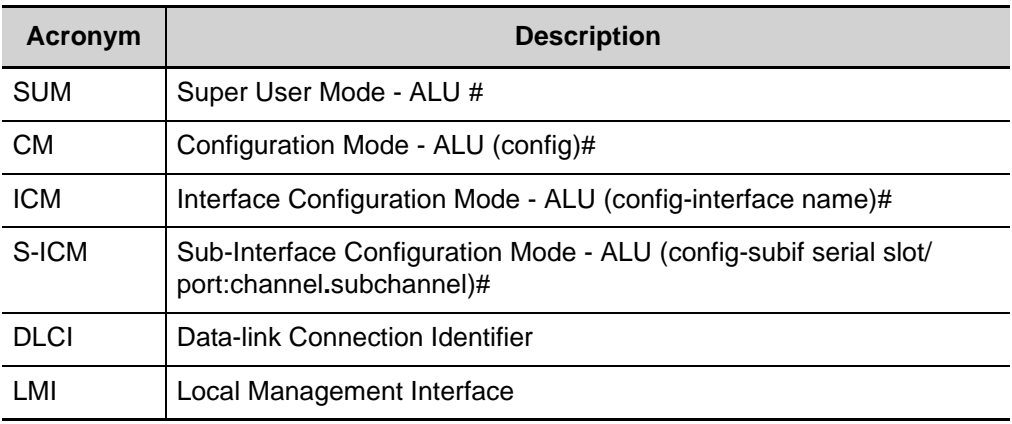

# <span id="page-311-0"></span>**FRAME RELAY OVERVIEW**

FR is a WAN protocol that operates at the physical and data-link layers of the OSI reference model. This protocol was originally designed for use across ISDN interfaces but today it is used over a variety of other network interfaces as well.

The following sections provide an overview of the FR encapsulation:

- **["Frame Relay Devices"](#page-311-1)**
- **["Frame Relay Virtual Circuits"](#page-311-2)**
- **["Frame Relay Network Deployments"](#page-312-0)**

# <span id="page-311-1"></span>**FRAME RELAY DEVICES**

Devices attached to a FR WAN fall into two general categories:

- **DTE** These are considered to be the terminating equipment for a specific network and typically located on the customer premises.
- **DCE** These are carrier-owned internetworking devices. The purpose of DCE equipment is to provide clocking and switching services in a network.

# <span id="page-311-2"></span>**FRAME RELAY VIRTUAL CIRCUITS**

FR provides connection-oriented data-link layer communication. This means that a defined connection exists between each pair of devices and that each such connection is associated with a connection identifier. This service is implemented by using the FR virtual circuit, which is essentially a logical connection created between two DTEs. A virtual circuit provides for a bi-directional communication path between one DTE device and another, and is uniquely identified by a DLCI.

Virtual circuits are of two types:

- **Switched Virtual Circuits (SVC)** These are temporary connections used in situations requiring only sporadic data transfer between DTE devices across FR network. The actual deployment of SVCs is minimal in today's FR network.
- **Permanent Virtual Circuits (PVC)** These are permanently established connections that are used for frequent and consistent data transfers between DTE devices across a FR network.

## <span id="page-312-0"></span>**FRAME RELAY NETWORK DEPLOYMENTS**

A typical FR network consists of a number of DTE devices, such as routers, connected to remote ports on multiplexer equipment via traditional point-to-point services such as T1, Fractional T1, or 56 Kb circuits. FR is deployed in both public carrier-provided networks and in private enterprise networks.

- **Public Carrier-Provided Networks**  The Frame Relay switching equipment is located in the central office of a telecommunications carrier. Subscribers are charged based on their network use but are relieved from administering and maintaining the Frame Relay network equipment and service. Generally, the DCE equipment is owned by the telecommunications provider, and the DTE equipment is owned by the customer or leased from the service provider. The majority of today's FR networks are public carrier-provided networks.
- **Private Enterprise Networks** In private FR networks, the administration and maintenance of the network is the responsibility of an enterprise.

# <span id="page-313-0"></span>**FRAME RELAY CONFIGURATION**

Refer to the following sections to enable FR encapsulation on a T1 or E1 line card:

- **["Frame Relay Configuration Steps"](#page-314-0)**
- **["Frame Relay Configuration Flow"](#page-316-0)**
- **["Frame Relay Commands"](#page-317-0)**

#### <span id="page-314-0"></span>**FRAME RELAY CONFIGURATION STEPS**

This section lists the commands for configuring FR.

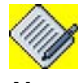

**Note: The following FR configuration commands are shown for a T1 interface as an example. The steps are similar for configuration of FR on an E1 interface.**

**Step 1:** Enter the Configuration Mode ALU# configure terminal ALU(config)#

**Step 2: Configure T1 controller** ALU(config)# controller T1 <*slot/port>* ALU(config-controller T1)#

**Step 3:** Configure the channel-group on the controller before entering the Interface Configuration mode. This command creates a channel-group that will form a channelized serial interface.

> ALU(config-controller T1)# channel group <0-23> timeslots <1-24> speed [56K|64K]

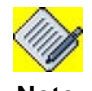

**Note:** Creation of a channel-group is a pre-requisite for configuring a Serial Interface on a T1 or an E1 controller.

**Step 4:** Administratively bring up the controller ALU(config-controller T1)# no shutdown

**Step 5: Exit from the controller mode** 

ALU(config-controller T1)# exit ALU(config)#

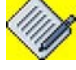

**Note:** The above steps can be skipped if the T1 or E1 controller has already been configured. For more details on configuring a T1 or an E1 controller, refer to the ["T1E1](#page-250-0)  [Line Card"](#page-250-0) chapter.

The above steps can also be skipped if you are configuring FR on a **Serial interface (V.35/X.21).** The steps (**Step 6 - Step 12)** hold good for configuration of FR on a V.35/ X.21 interface, except that there is no channel group number in the interface name. Configure a serial interface using the following command:

ALU(config)# interface Serial *<slot/port>*  ALU(config-if Serial*<slot/port>*)#

#### **Example:**

Alcatel-Lucent

```
ALU(config)#interface Serial0/0
ALU(config-if Serial0/0)#
```
For more details on configuring a Serial interface (V.35/X.21), refer to the "Serial Line [Cards"](#page-286-0) chapter.

```
Step 6: Enter the Serial interface configuration mode
```
ALU(config)# interface Serial *<slot/port:channel>* ALU(config-if Serial*<slot/port:channel>*)#

#### **Example:**

ALU(config)#interface Serial0/0:0 ALU(config-if Serial0/0:0)#

```
Step 7: Administratively bring up the interface
```
ALU(config-if <*interface-name*>)# no shutdown

#### **Example:**

ALU(config-if Serial0/0:0)# no shutdown

#### **Step 8:** Configure IP address for the interface

ALU(config-if <*interface-name*>)# ip address {*<ipaddress subnet-mask>|<ip-address/prefix-length>*}

#### **Example:**

ALU(config-if Serial0/0:0)# ip address 20.20.20.20/24

**Step 9:** Configure Frame Relay encapsulation. See ["To Enable FR Encapsulation](#page-317-1)  [on an Interface"](#page-317-1)

**Step 10:** Configure Frame Relay LMI (Local Management Interface). See ["Local](#page-318-0)  [Management Interface \(LMI\)"](#page-318-0) **(Optional)**

**Step 11:** Configure Data-link Connection Identifier (DLCI) on the interface. See ["Data-Link Connection Identifier"](#page-321-0)

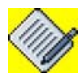

**Note:** FR DLCI can also be configured on a sub-interface. Multiple sub-interfaces with different FR DLCI are also configurable.

> **Step 12:** View the status of the Frame Relay protocol on a specified interface. See ["Frame Relay Show Commands"](#page-323-0)

# <span id="page-316-0"></span>**FRAME RELAY CONFIGURATION FLOW**

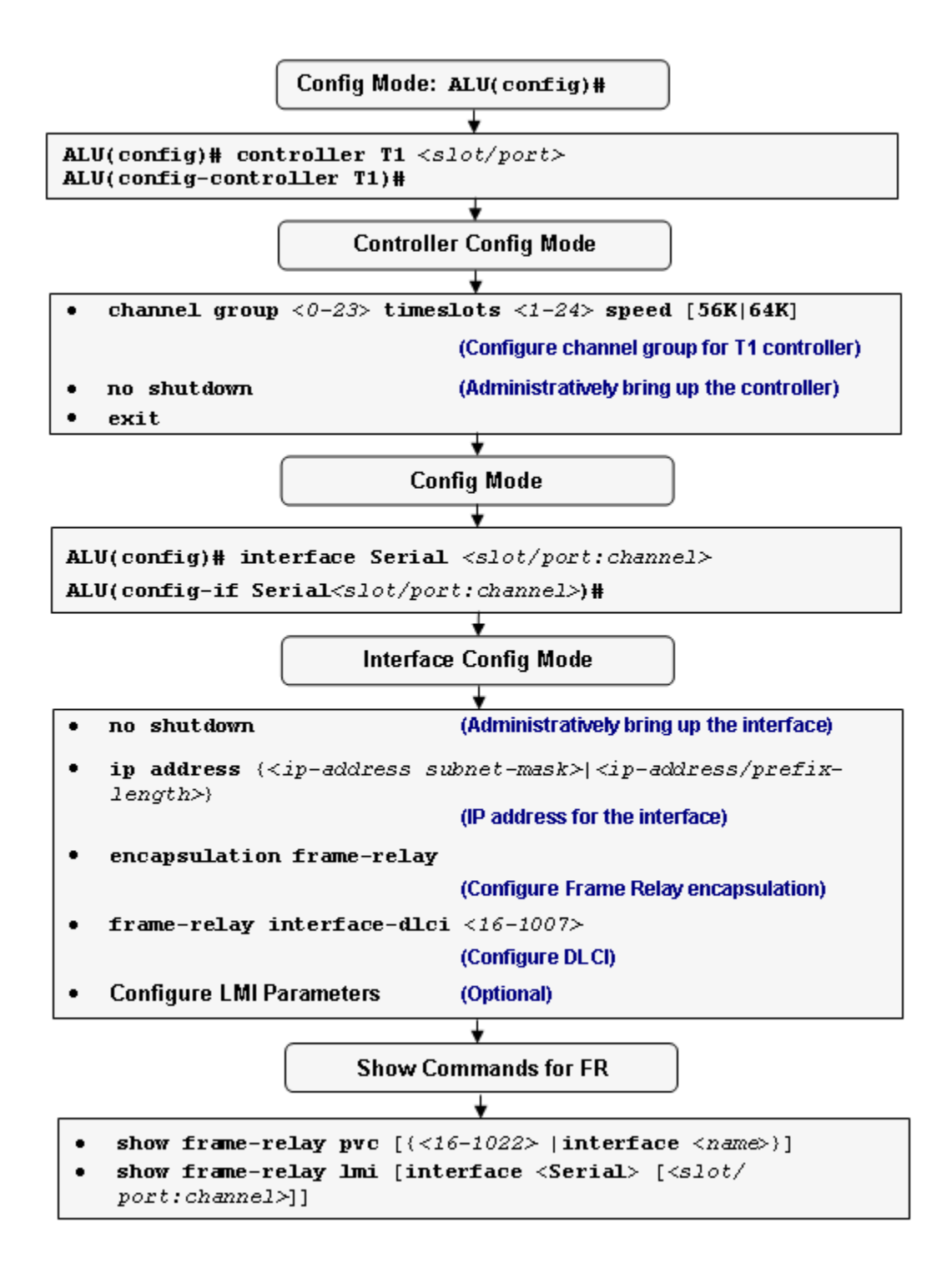

# *Figure 28: FR Configuration Flow*

# <span id="page-317-0"></span>**FRAME RELAY COMMANDS**

This section provides details about the commands that are used in configuring Frame Relay encapsulation.

## <span id="page-317-1"></span>**TO ENABLE FR ENCAPSULATION ON AN INTERFACE**

This command is entered in the Interface Configuration mode.

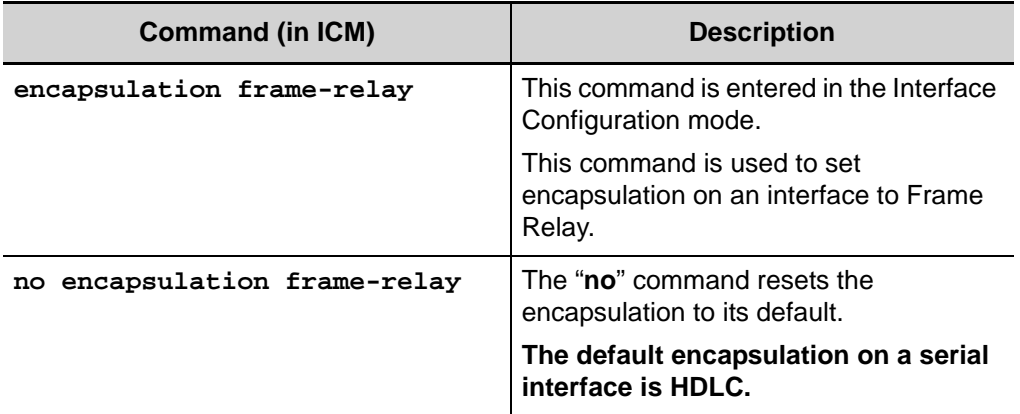

## **EXAMPLE**

ALU(config-if Serial 0/0:0)# encapsulation frame-relay

ALU(config-if Serial 0/0:0)# no encapsulation frame-relay

#### <span id="page-318-0"></span>**LOCAL MANAGEMENT INTERFACE (LMI)**

The LMI is a set of enhancements to the basic FR specification. It provides a number of features for managing complex networks. LMI virtual circuit status messages provide communication and synchronization between FR DTE and DCE devices. These messages are used to periodically report on the status of the PVCs. This prevents data from being sent into black holes.

#### **TO CONFIGURE LMI TYPE**

Enter this command in the Interface Configuration mode.

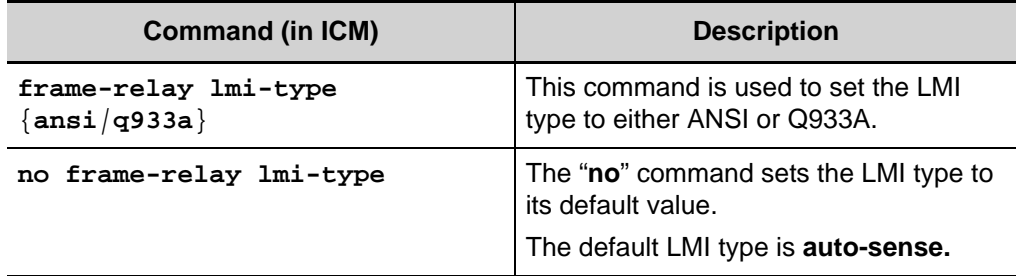

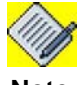

**Note:** LMI Autosense is activated by default as the system acts as a DTE. The LMI autosense will be activated when the physical interface is up and LMI type is not configured on that interface.

# **EXAMPLE**

The following example sets the LMI to ANSI standard: ALU(config-if Serial0/0:0)# frame-relay lmi-type ansi

The following example sets the LMI-type to its default, i.e., auto-sense: ALU(config-if Serial0/0:0)# no frame-relay lmi-type

#### **TO CONFIGURE THE LMI KEEPALIVE VALUE**

Enter this command in the Interface Configuration mode.

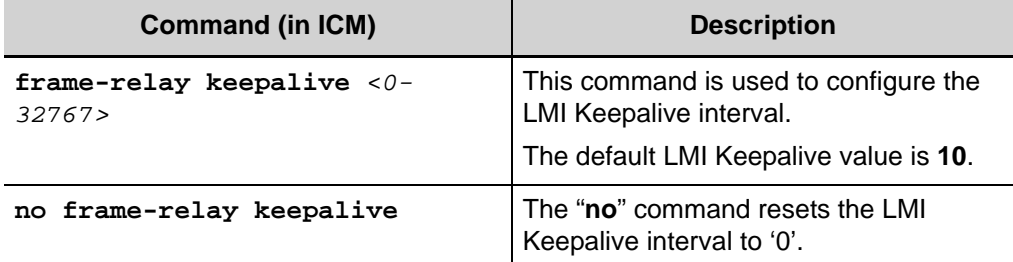

The LMI keepalive value should typically be equal to the corresponding interval at the switch.

#### **EXAMPLE**

```
The following example sets the LMI keepalive interval to 12:
```
ALU(config-if Serial0/0:0)#frame-relay keepalive 12

ALU(config-if Serial0/0:0)# no frame-relay keepalive

# **TO SET A FULL STATUS POLLING INTERVAL**

Enter this command in the Interface Configuration mode.

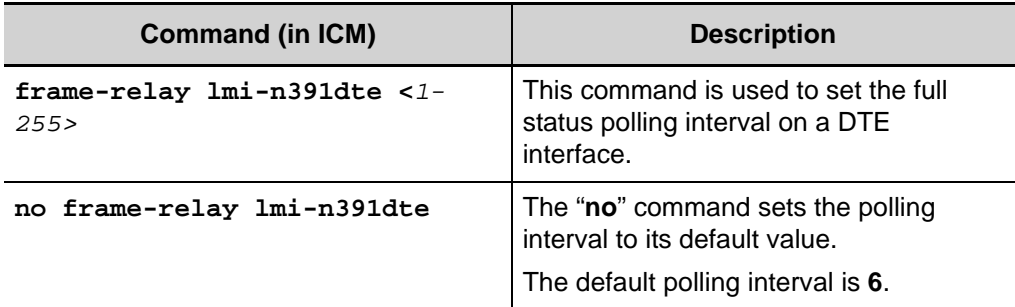

#### **EXAMPLE**

The following example sets the polling interval to 8: ALU(config-if Serial0/0:0)#frame-relay lmi-n391dte 8

The following example sets the polling interval to default, i.e., 6:

ALU(config-if Serial0/0:0)# no frame-relay lmi-n391dte

### **TO SET DTE ERROR THRESHOLD**

This command is entered in the Interface Configuration mode.

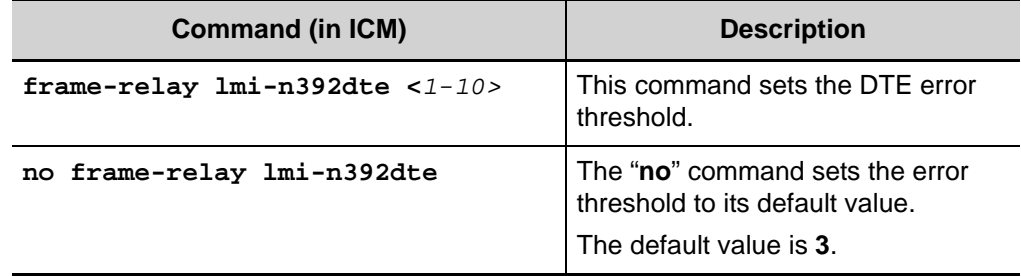

## **EXAMPLE**

```
The following example sets the DTE error threshold to 6:
   ALU(config-if Serial0/0:0)# frame-relay lmi-n392dte 6
```
The following example sets the DTE error threshold to default, i.e., 3: ALU(config-if Serial0/0:0)# no frame-relay lmi-n392dte

# **TO SET DTE MONITORED EVENT COUNT**

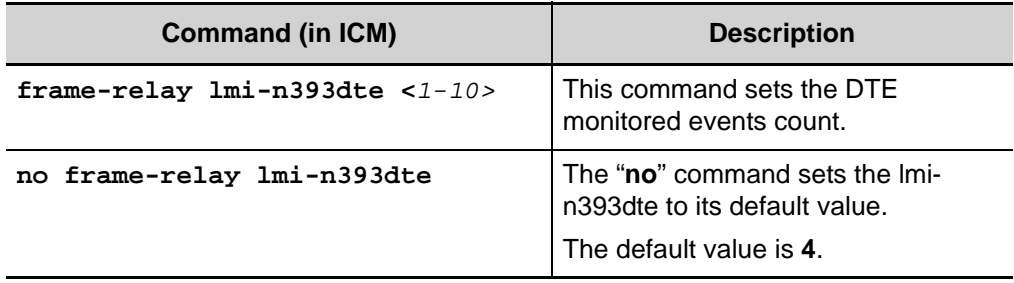

# **EXAMPLE**

- The following example sets the DTE monitored events count to 7: ALU(config-if Serial0/0:0)# frame-relay lmi-n393dte 7
- The following example sets the lmi-n393dte to its default value, i.e., 4: ALU(config-if Serial0/0:0)# no frame-relay lmi-n393dte

#### <span id="page-321-0"></span>**DATA-LINK CONNECTION IDENTIFIER**

FR virtual circuits are identified by DLCIs. These values are typically assigned by the FR service provider. The DLCIs have a local significance, which means their values are unique to the link.

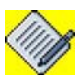

**Note:** The system provides support for point-to-point FR DLCIs only. A DLCI is configured on an interface or a sub-interface.

#### **TO CONFIGURE DLCI**

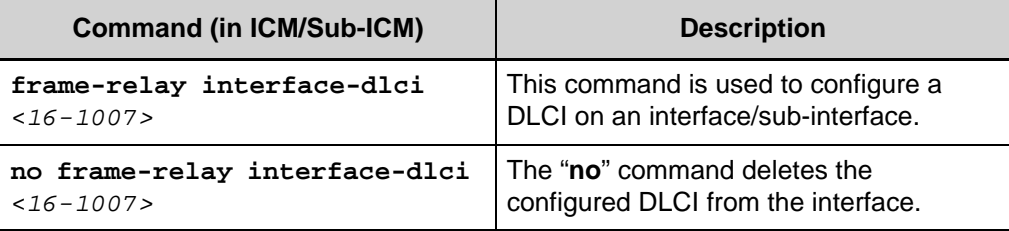

#### **EXAMPLE**

The following example sets the DLCI value to 100:

```
ALU(config-if Serial 0/0:0)# frame-relay interface-dlci 100
```

```
The following example deletes the DLCI configured:
```

```
ALU(config-if Serial 0/0:0)# no frame-relay interface-dlci 
100
```
**Note:** FR can also be configured on a sub-interface. And, multiple sub-interfaces with FR can be configured.

For configuring Frame Relay on a sub-interface, follow the steps given below:

**Step 1:** Repeat the steps **Step 1 to Step 7** as given in the section **["Frame Relay](#page-314-0)  [Configuration Steps"](#page-314-0)**

**Step 2:** Configure sub-interface on a serial interface.

```
ALU(config)# interface Serial <slot/port:channel.subchannel>
ALU(config-if Serial <slot/port:channel.subchannel>)#
```
#### **Example:**

```
ALU(config)# interface Serial 0/0:0.1
ALU(config-if Serial0/0:0.1)#
```
**Step 3:** Configure IP address for the sub-interface

```
ALU(config-if Serial <slot/port:channel.subchannel>)# ip 
address {<ip-address subnet-mask>|<ip-address/prefix-length>}
```
#### **Example:**

```
ALU(config-if Serial0/0:0.1)# ip address 124.123.10.1 
255.255.253.3
```
**Step 4:** Repeat **Step 11** as given in the section **["Frame Relay Configuration](#page-314-0)  [Steps"](#page-314-0)**

Configure DLCI on the sub-interface

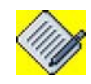

**Note:** If you are configuring FR on a sub-interface on a **Serial interface (V.35/X.21),**  configure a sub-interface using the following command:

```
ALU(config)# interface Serial <slot/port>.subchannel 
ALU(config-if Serial<slot/port.subchannel>)#
```
#### **Example:**

ALU(config)#interface Serial0/0.1 ALU(config-if Serial0/0.1)#

#### <span id="page-323-0"></span>**FRAME RELAY SHOW COMMANDS**

The following commands are used to view the FR configuration details:

## **TO VIEW FRAME RELAY PVC**

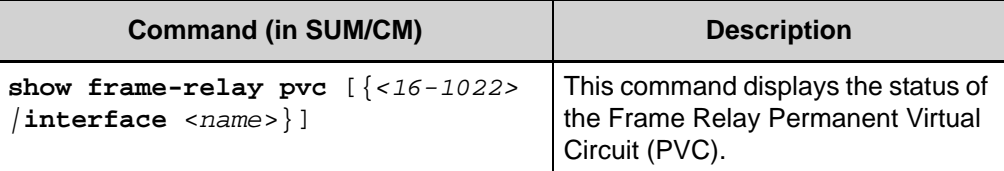

## **EXAMPLE**

The following example displays the status of the PVC identified by DLCI 200: **ALU(config-if Serial0/0:0)# show frame-relay pvc interface Serial 0/0:0**

```
PVC Statistics for interface Serial0/0:0 (Frame Relay DTE)
DLCI = 200, DLCI USAGE = LOCAL, PVC STATUS = ACTIVE, 
INTERFACE = Serial0/0:0
  input pkts 0 output pkts 0
  in bytes 0 out bytes 0
 in pkts dropped 0 out pkts dropped 0
  in FECN pkts 0 out FECN pkts 0
  in BECN pkts 0 out BECN pkts 0
  in DE pkts 0 out DE pkts 0
 out bcast pkts 0 out bcast bytes 0
```
ALU(config-if Serial0/0:0)#
## **TO VIEW FR LMI DETAILS**

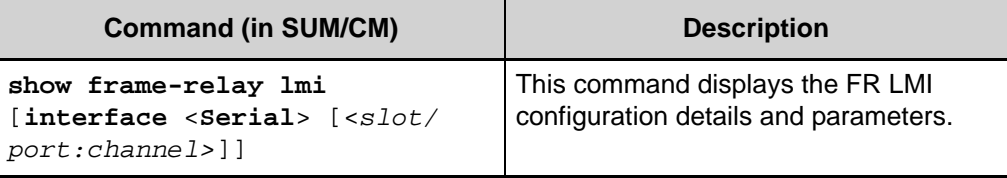

#### **EXAMPLE**

The following example displays the FR LMI configuration details and parameters for all the interfaces:

```
ALU(config-if Serial0/0:0)#show frame-relay lmi
```
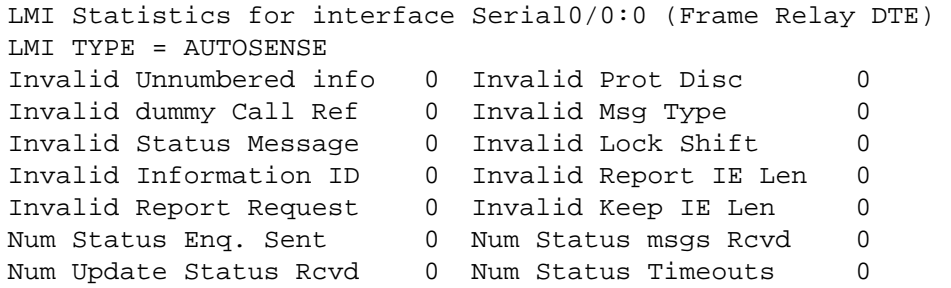

The following example displays the FR LMI configuration details and parameters for a specific interface:

**ALU(config-if Serial0/0:0)#show frame-relay lmi interface Serial 0/0:0**

```
LMI Statistics for interface Serial0/0:0 (Frame Relay DTE) 
LMI TYPE = AUTOSENSE
Invalid Unnumbered info 0 Invalid Prot Disc 0
Invalid dummy Call Ref 0 Invalid Msg Type 0
Invalid Status Message 0 Invalid Lock Shift 0
Invalid Information ID 0 Invalid Report IE Len 0
Invalid Report Request 0 Invalid Keep IE Len 0
Num Status Enq. Sent 0 Num Status msgs Rcvd 0
Num Update Status Rcvd 0 Num Status Timeouts 0
```
## **FR DEBUG COMMANDS**

## **TO ENABLE DEBUGGING ON FR**

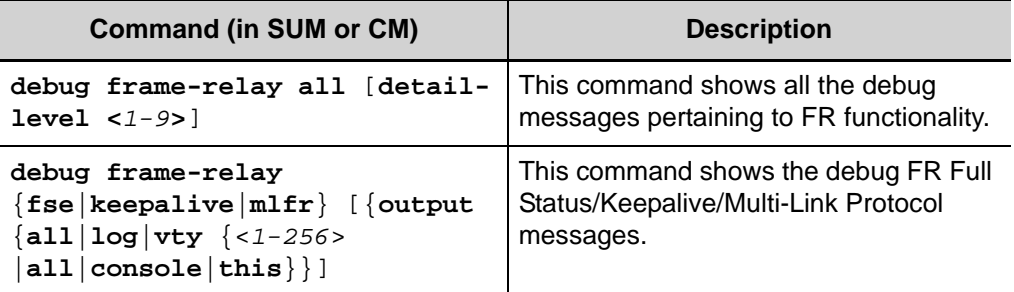

#### **EXAMPLE**

```
ALU(config)# debug frame-relay all
```
ALU(config)# debug frame-relay fse

## **TO DISABLE DEBUGGING ON FR**

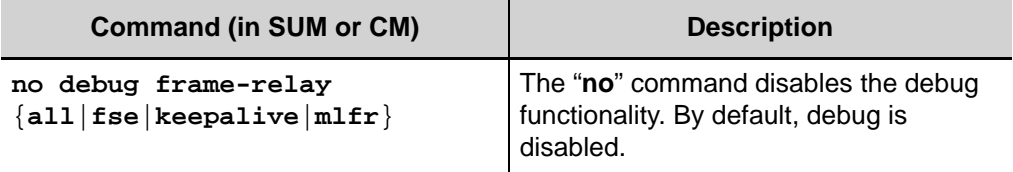

#### **EXAMPLE**

ALU(config)# no debug frame-relay all

# **CHAPTER 15 POINT-TO-POINT PROTOCOL**

<span id="page-326-0"></span>This chapter includes the commands for configuring Point-to-Point Protocol (PPP) encapsulation on a T1 or E1 interface or a Serial Interface (V.35/X.21). You are required to refer to the **["T1E1 Line Card"](#page-250-0)** and **["Serial Line Cards"](#page-286-0)** chapters before proceeding to this.

This chapter includes steps to configure PPP (LCP, IPCP, Timers and Counters, authentication), and troubleshoot PPP through the CLI. For instructions on using the PPP commands and descriptions on each of their parameters, refer to the *OmniAccess 700 CLI Command Reference Guide.*

Refer to the following to configure PPP encapsulation on an interface:

- **["PPP Overview"](#page-327-0)**
- **["PPP Configuration"](#page-328-0)**

## **CHAPTER CONVENTIONS**

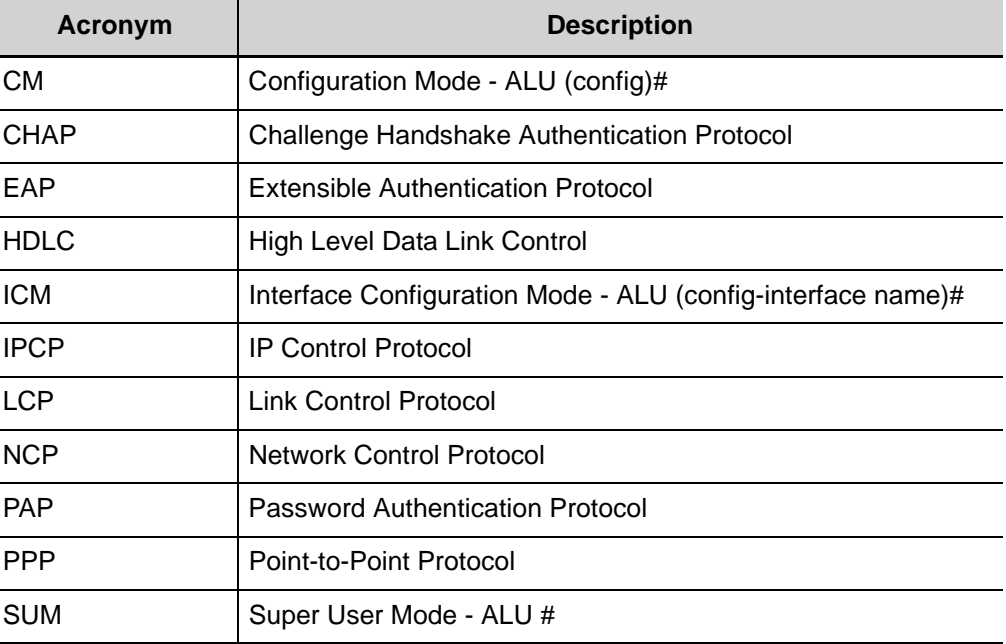

# <span id="page-327-0"></span>**PPP OVERVIEW**

The PPP protocol emerged as an encapsulation protocol for transporting IP traffic over point-to-point links. PPP also established a standard for the assignment and management of IP addresses, network protocol multiplexing, link configuration, link quality testing, error detection and option negotiation for such capabilities as network layer address and data compression. PPP supports these functions by providing an extensible LCP and a family of NCPs to negotiate optional configuration parameters and facilities. PPP supports IP through IPCP.

PPP and its associated protocols are specified in the following IETF documents:

- PPP (RFC 1661)
- PPP in HDLC-like framing (RFC 1662)
- IPCP (RFC 1332)
- PAP (RFC 1334)
- CHAP (RFC 1994)
- EAP (RFC 3748)

The Alcatel-Lucent implementation of PPP conforms to the above specifications.

## **PPP COMPONENTS**

PPP provides a method for transmitting datagrams over point-to-point links. On a serial interface, PPP contains four main components:

- **HDLC-like Framing** PPP uses framing similar to HDLC as a basis for encapsulating datagrams over serial links. (For more information, see **["High-level](#page-298-0)  [Data Link Control"](#page-298-0)** chapter.)
- **LCP** PPP uses an extensible LCP to establish, configure, and test data link connection.
- **Authentication** Authentication protocols PAP, CHAP, EAP are used to authenticate the peer.
- **NCP** PPP uses a family of NCPs for establishing and configuring different network layer protocols.

# **PPP OPERATION**

To establish communication over a PPP link, the originating PPP peer first sends LCP messages to configure the data link. After the link has been established and optional facilities have been negotiated as needed by LCP, each PPP end-point may authenticate its peer. Then NCP messages are sent to choose and configure one or more network layer protocols.

When each of the chosen network layer protocols has been configured, packets from each network layer protocol can be sent over the link. The link remains configured for communication until an explicit LCP or NCP message terminates the connection, or until events like user intervention or an expiry of a keep alive timer occur.

# <span id="page-328-0"></span>**PPP CONFIGURATION**

- **["PPP Configuration Steps"](#page-329-0)**
- **["PPP Configuration Flow"](#page-331-0)**
- **["PPP Configuration Commands"](#page-332-0)**
- **["PPP Show Commands"](#page-341-0)**

# <span id="page-329-0"></span>**PPP CONFIGURATION STEPS**

This section lists the commands for PPP configuration.

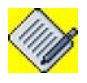

**Note: The following PPP configuration commands are shown for a T1 interface as an example. The steps are similar for configuration of PPP on an E1 interface.**

**Step 1: Enter Configuration Mode** ALU# configure terminal ALU(config)#

**Step 2:** Configure T1 Controller ALU(config)# controller T1 <*slot/port>* ALU(config-controller T1)#

**Step 3:** Configure the channel-group on the controller before entering the Interface Configuration Mode. This command creates a channel-group that forms a channelized serial interface.

```
ALU(config-controller T1)# channel group <0-23> 
timeslots <1-24> speed [56K|64K]
```
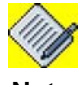

**Note:** Creation of a channel-group is a pre-requisite for configuring a Serial Interface on a T1 or an E1 controller.

**Step 4:** Administratively bring up the controller ALU(config-controller T1)# no shutdown

## **Step 5:** Exit from the controller mode

ALU(config-controller T1)# exit ALU(config)#

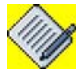

**Note:** The above steps can be skipped if the T1 or E1 controller has already been configured. For more details on configuring a T1 or an E1 controller, refer to the ["T1E1](#page-250-0)  [Line Card"](#page-250-0) chapter.

The above steps can also be skipped if you are configuring PPP on a **Serial interface (V.35/X.21).** The steps (**Step 6 - Step 10)** hold good for configuration of PPP on a V.35/X.21 interface, except that there is no channel group number in the interface name. Configure serial interface using the following command:

```
ALU(config)# interface Serial <slot/port> 
ALU(config-if Serial<slot/port>)#
```
#### **Example:**

ALU(config)#interface Serial0/0 ALU(config-if Serial0/0)#

For more details on configuring a Serial interface (V.35/X.21), refer to the ["Serial Line](#page-286-0)  [Cards"](#page-286-0) chapter.

#### **Step 6:** Enter the Serial interface configuration mode

ALU(config)# interface Serial *<slot/port:channel>* ALU(config-if Serial*<slot/port:channel>*)#

#### **Example:**

ALU(config)#interface Serial0/0:0 ALU(config-if Serial0/0:0)#

#### **Step 7:** Administratively bring up the interface

ALU(config-if <*interface-name*>)# no shutdown

#### **Example:**

ALU(config-if Serial0/0:0)# no shutdown

#### **Step 8:** Configure IP address for the interface

ALU(config-if <*interface-name*>)# ip address {*<ipaddress subnet-mask>|<ip-address/prefix-length>*}

#### **Example:**

ALU(config-if Serial0/0:0)# ip address 20.20.20.20/24

**Step 9:** Set encapsulation to PPP on the interface. See ["To Set PPP](#page-332-1)  [Encapsulation on an Interface"](#page-332-1)

**Step 10: Configure PPP Optional Parameters**. See **["PPP Optional](#page-333-1)  [Parameters"](#page-333-1)**

- Configure LCP parameters. See ["Link Control Protocol Configuration"](#page-333-0)
- Configure IPCP parameters. See "IP Control Protocol (IPCP) [Configuration"](#page-335-0)
- Configure Timers and Counters. See ["PPP Counters and Timers](#page-337-0)  [Configuration"](#page-337-0)
- Configure authentication through user name and password. See "PPP [Authentication Configuration"](#page-339-0)

**Step 11:** Use the ["PPP Show Commands"](#page-341-0) to view PPP configuration.

# <span id="page-331-0"></span>**PPP CONFIGURATION FLOW**

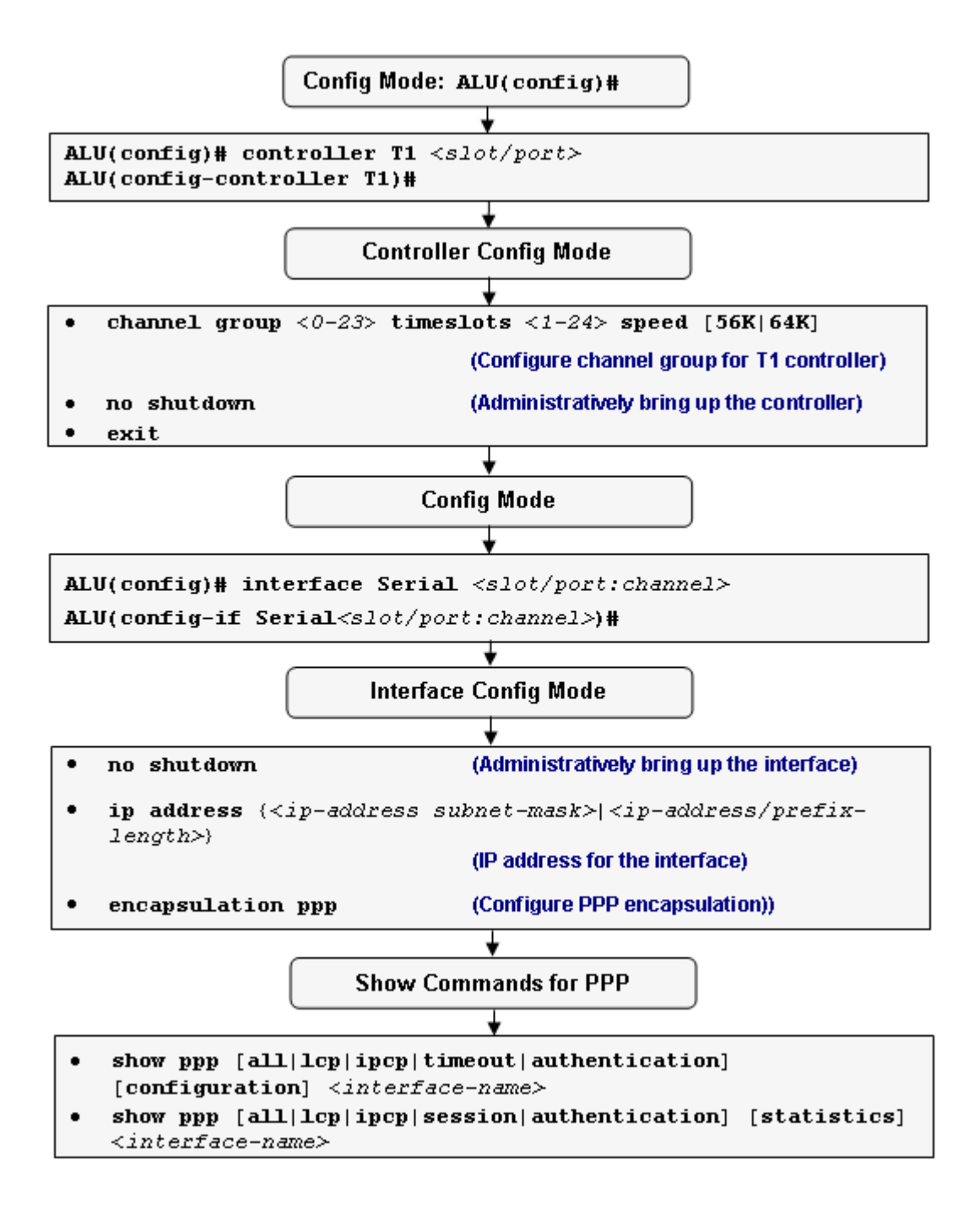

*Figure 29: PPP Configuration Flow*

## <span id="page-332-0"></span>**PPP CONFIGURATION COMMANDS**

For default IP over PPP functionality, you just need to configure the following on a Serial interface:

- Administratively bring up the interface
- Configure IP Address
- Set PPP Encapsulation

The default behavior will be as follows. It will be a PPP end-point that will advertise its configured IP address (or 0.0.0.0 if not configured) during IPCP but not allow its negotiation (no accept-local). It will also not negotiate the peer IP address (accept-peer). There will be no authentication. All timers and counters will be protocol defaults. There will be no compression.

There will be no negotiation of DNS or WINS addresses. LCP negotiation will be attempted max-configure times as soon as encapsulation is changed to PPP, and on failure, it will be further restarted after an interval. Note that all "no" commands for counters and timers reset the parameters to default values.

## <span id="page-332-1"></span>**TO SET PPP ENCAPSULATION ON AN INTERFACE**

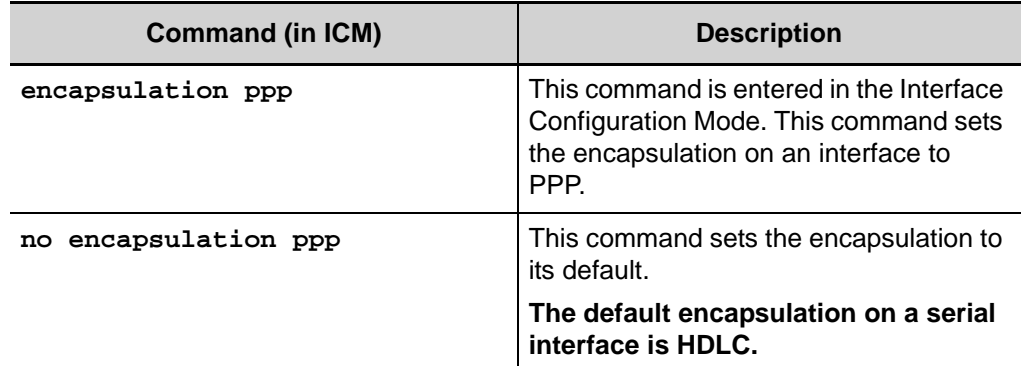

## **EXAMPLE**

ALU(config)# interface Serial1/0:0 ALU(config-if Serial1/0:0)# encapsulation ppp

ALU(config-if Serial1/0:0)# no encapsulation ppp

# <span id="page-333-1"></span>**PPP OPTIONAL PARAMETERS**

## <span id="page-333-0"></span>**LINK CONTROL PROTOCOL CONFIGURATION**

The LCP (Link Control Protocol) provides a method of establishing, configuring, maintaining, and terminating the PPP connection. In order to be sufficiently versatile and portable to a wide variety of environments, PPP provides the LCP. LCP is used to automatically negotiate the authentication protocol, MRU, or to detect a looped-back link, etc.

## **TO INITIATE LCP NEGOTIATION MANUALLY**

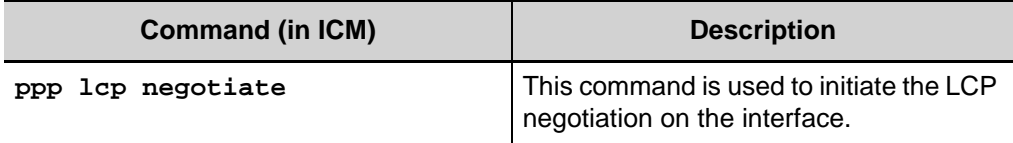

#### **EXAMPLE**

ALU(config-if Serial1/0:0)# ppp lcp negotiate

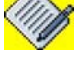

**Note:** LCP negotiation is automatically started when the encapsulation is set to PPP or when the link is administratively brought up on a PPP interface, or when the MTU is changed on the interface.

## **TO SET ECHO-INTERVAL**

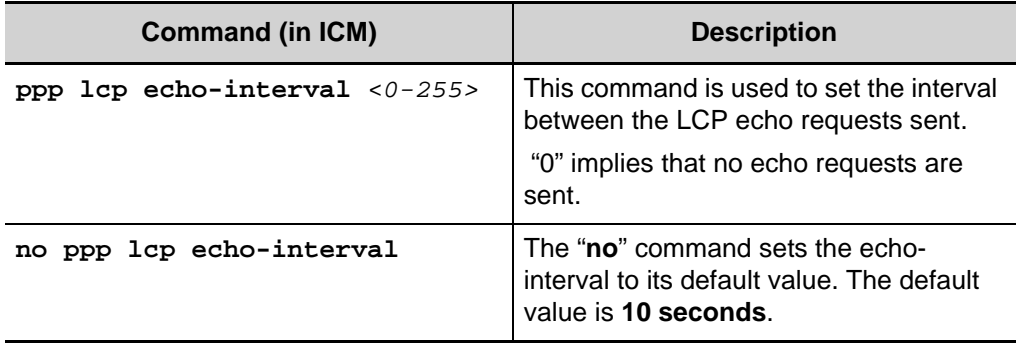

#### **EXAMPLE**

ALU(config-if Serial1/0:0)# ppp lcp echo-interval 200

ALU(config-if Serial1/0:0)# no ppp lcp echo-interval

## **TO SET MAX UNANSWERED ECHO REQUESTS**

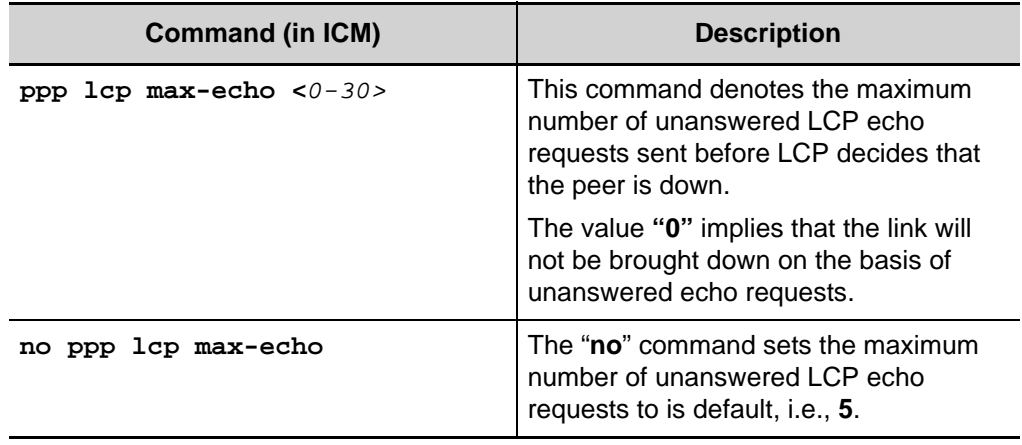

## **EXAMPLE**

ALU(config-if Serial0/0:0)# ppp lcp max-echo 20

ALU(config-if Serial0/0:0)# no ppp lcp max-echo

## **TO SET LCP RESTART INTERVAL**

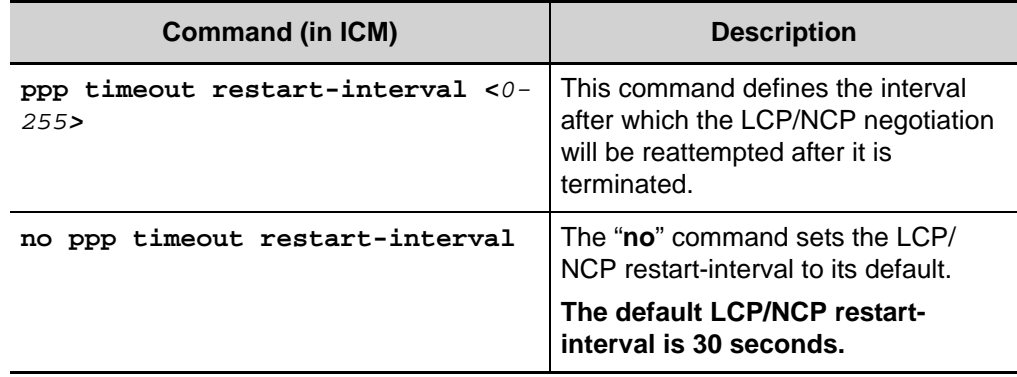

## **EXAMPLE**

ALU(config-if Serial0/0:0)# ppp timeout restart-interval 10

ALU(config-if Serial0/0:0)# no ppp timeout restart-interval

## <span id="page-335-0"></span>**IP CONTROL PROTOCOL (IPCP) CONFIGURATION**

IPCP negotiates IP address assignments. The OA-700 exchanges IPCP messages with the peer for negotiating options relating to IP. The IPCP phase occurs after the LCP phase and the optional authentication phase.

## **TO INITIATE IPCP NEGOTIATION MANUALLY**

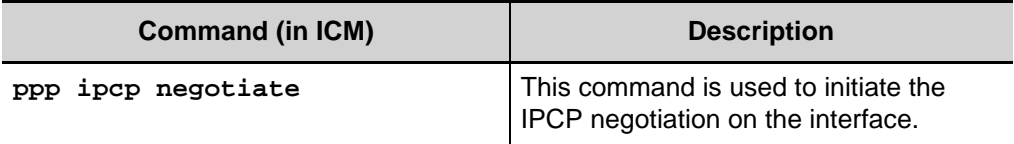

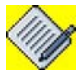

**Note:** By default, the OA-700 system responds to IPCP negotiation initiated by the peer. Auto-negotiation happens when the IP address is changed on the interface.

#### **EXAMPLE**

ALU(config-if Serial1/0:0)# ppp ipcp negotiate

## **TO SET IPCP ADDRESS PARAMETERS**

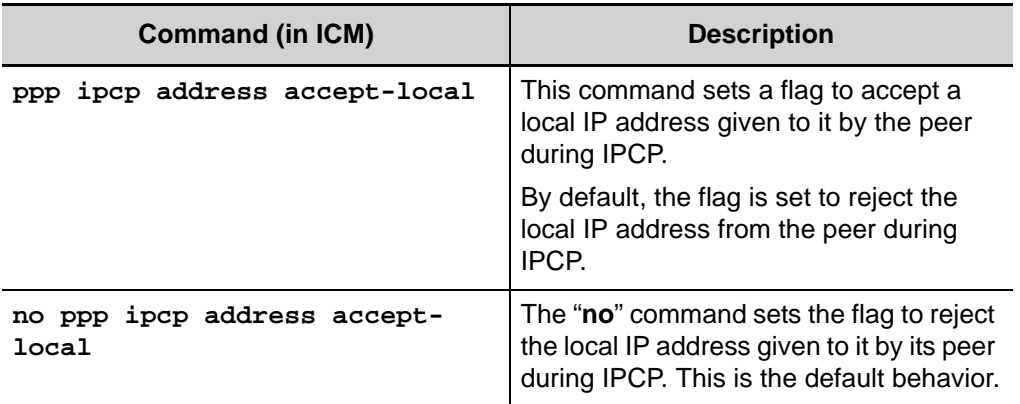

#### **EXAMPLE**

ALU(config-if Serial0/0:0)# ppp ipcp address accept-local

ALU(config-if Serial0/0:0)# no ppp ipcp address accept-local

## **TO SET IPCP ADDRESS ACCEPT-PEER**

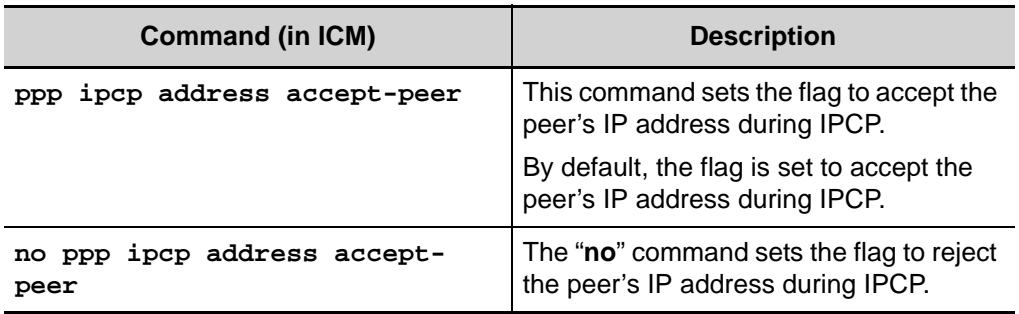

### **EXAMPLE**

ALU(config-if Serial0/0:0)# ppp ipcp address accept-peer

ALU(config-if Serial0/0:0)# no ppp ipcp address accept-peer

## **TO SET IPCP ADDRESS POOL**

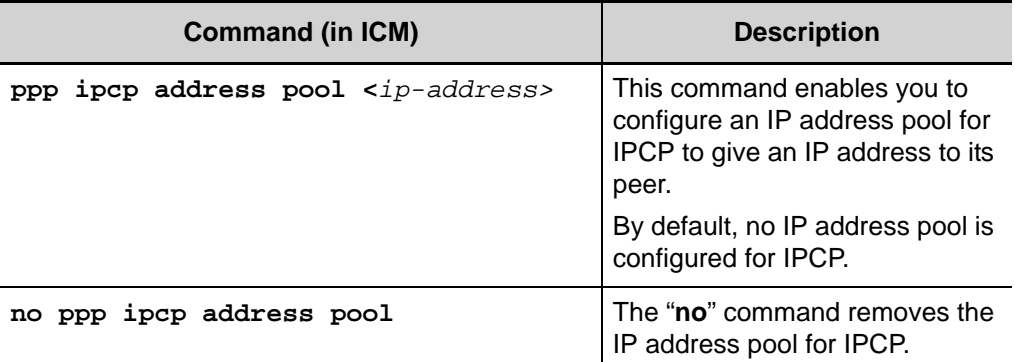

## **EXAMPLE**

ALU(config-if Serial0/0:0)# ppp ipcp address pool 10.10.10.10

ALU(config-if Serial0/0:0)# no ppp ipcp address pool

## <span id="page-337-0"></span>**PPP COUNTERS AND TIMERS CONFIGURATION**

This section covers the configuration of PPP Timers and Counters.

## **TO SET TIMER FOR RETRANSMISSION OF PACKETS**

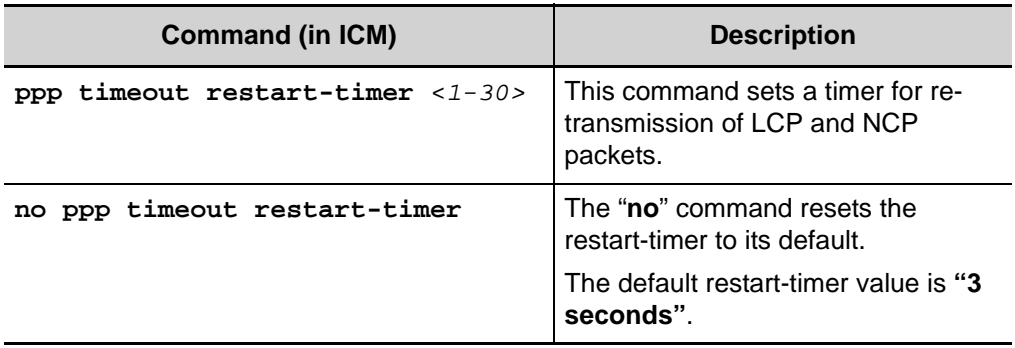

#### **EXAMPLE**

ALU(config-if Serial0/0:0)# ppp timeout restart-timer 13

ALU(config-if Serial0/0:0)# no ppp timeout restart-timer

## **TO SET TIMEOUT MAX-TERMINATE**

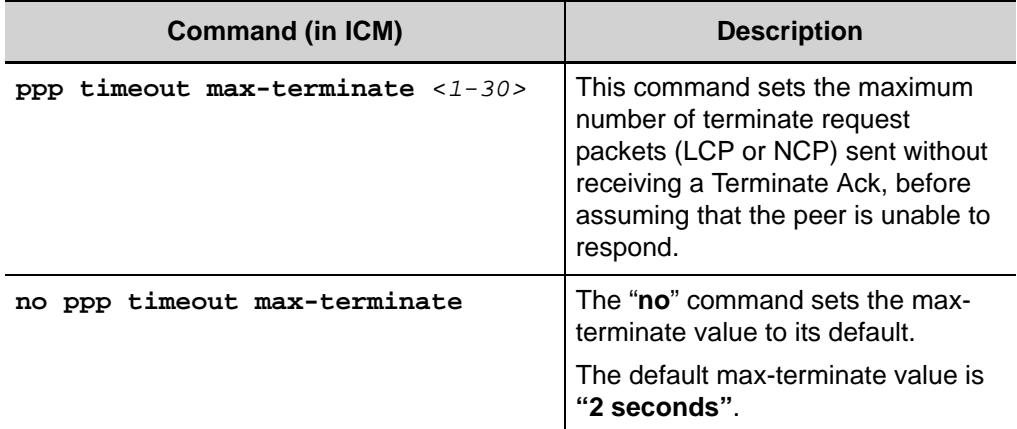

#### **EXAMPLE**

ALU(config-if Serial0/0:0)# ppp timeout max-terminate 10

ALU(config-if Serial0/0:0)# no ppp timeout max-terminate

### **TO SET TIMEOUT MAX-CONFIGURE**

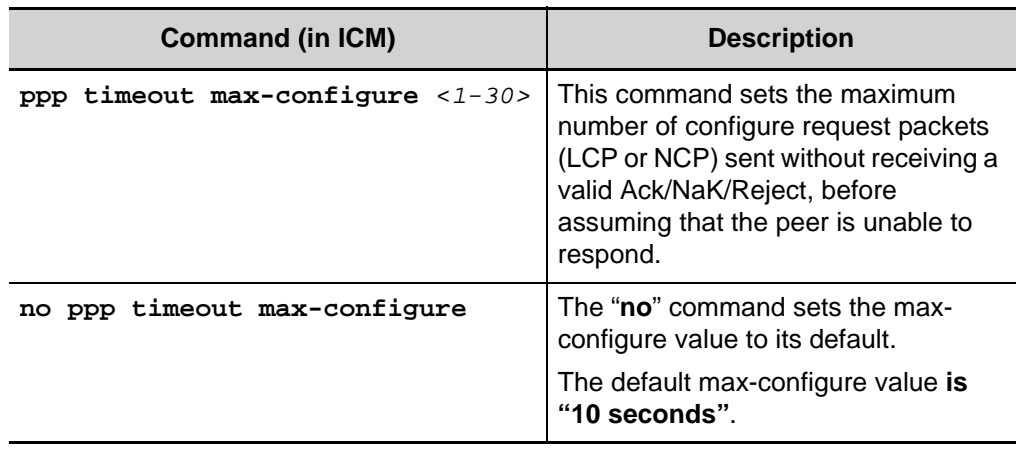

### **EXAMPLE**

ALU(config-if Serial0/0:0)# ppp timeout max-configure 15

ALU(config-if Serial0/0:0)# no ppp timeout max-configure

## **TO SET TIMEOUT MAX-FAILURE**

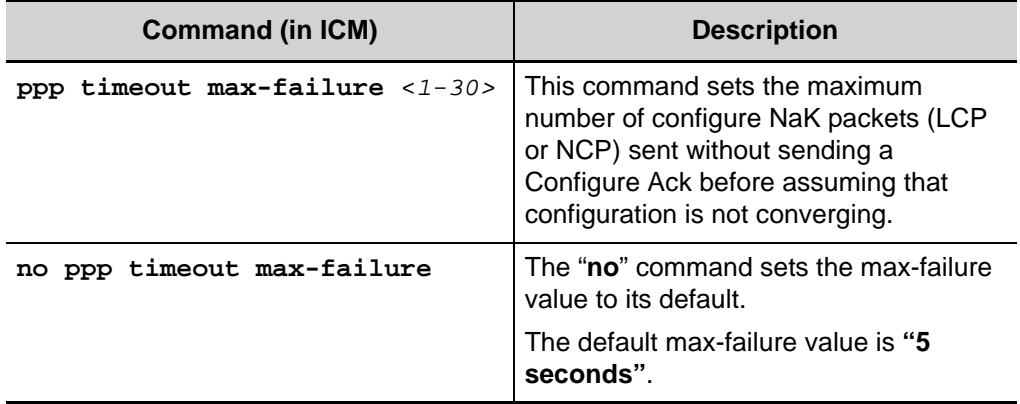

## **EXAMPLE**

ALU(config-if Serial0/0:0)#ppp timeout max-failure 10

ALU(config-if Serial0/0:0)# no ppp timeout max-failure

#### <span id="page-339-0"></span>**PPP AUTHENTICATION CONFIGURATION**

On some links, it may be desirable to require a peer to authenticate itself before allowing network-layer protocol packets to be exchanged.

To enable this authentication, PPP supports authentication protocols such as PAP, CHAP, EAP. Authentication is not mandatory.

## **TO SET PPP AUTHENTICATION**

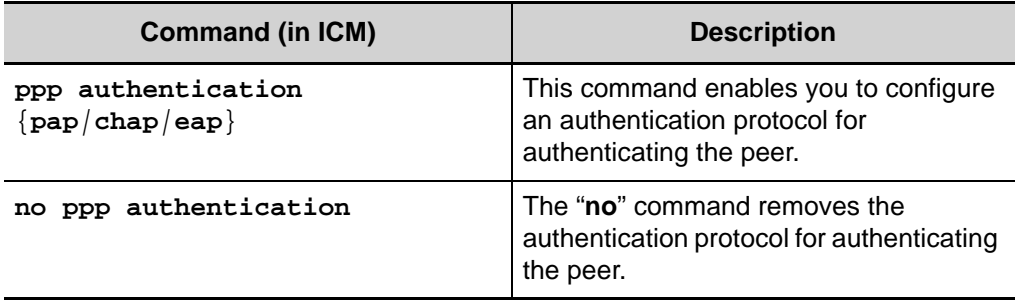

#### **EXAMPLE**

ALU(config-if Serial0/0:0)# ppp authentication pap

ALU(config-if Serial0/0:0)# no ppp authentication

## **TO SET THE AUTHENTICATION USER NAME**

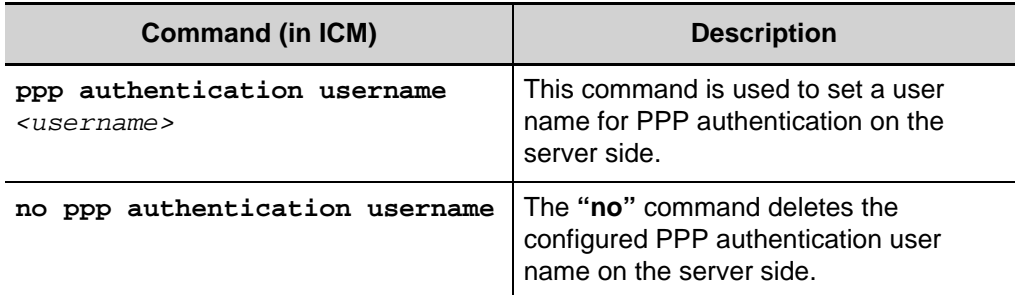

## **EXAMPLE**

ALU(config-if Serial0/0:0)# ppp authentication username ALU ALU(config-if Serial0/0:0)# no ppp authentication username

#### **TO SET THE AUTHENTICATION PASSWORD**

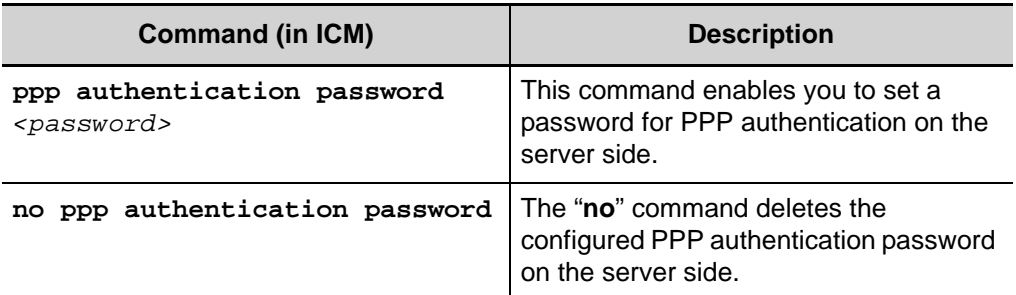

## **EXAMPLE**

ALU(config-if Serial0/0:0)# ppp authentication password pass1

ALU(config-if Serial0/0:0)# no ppp authentication password

#### **TO SET THE AUTHENTICATION CLIENT USER NAME**

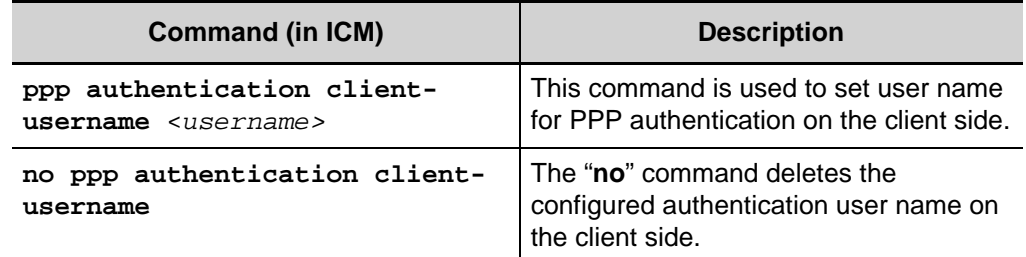

#### **EXAMPLE**

ALU(config-if Serial0/0:0)# ppp authentication client-username client1

ALU(config-if Serial0/0:0)# no ppp authentication clientusername

#### **TO SET THE AUTHENTICATION CLIENT-PASSWORD**

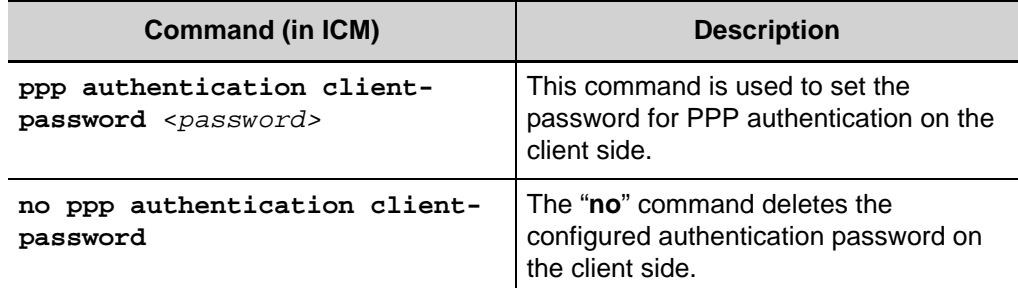

#### **EXAMPLE**

ALU(config-if Serial0/0:0)# ppp authentication client-password pass1

ALU(config-if Serial0/0:0)# no ppp authentication clientpassword

# <span id="page-341-0"></span>**PPP SHOW COMMANDS**

The following commands are used to view the PPP configuration details and statistics.

## **TO VIEW PPP CONFIGURATION**

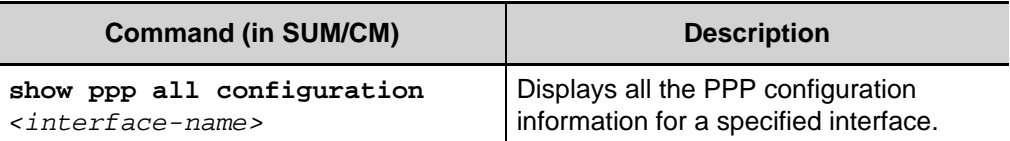

#### **EXAMPLE**

## **ALU# show ppp all configuration Serial 0/0:0**

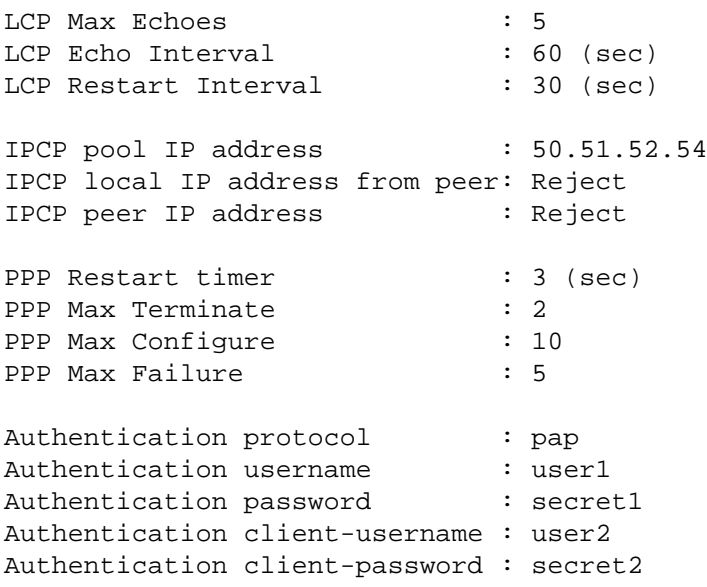

## **TO VIEW PPP STATISTICS**

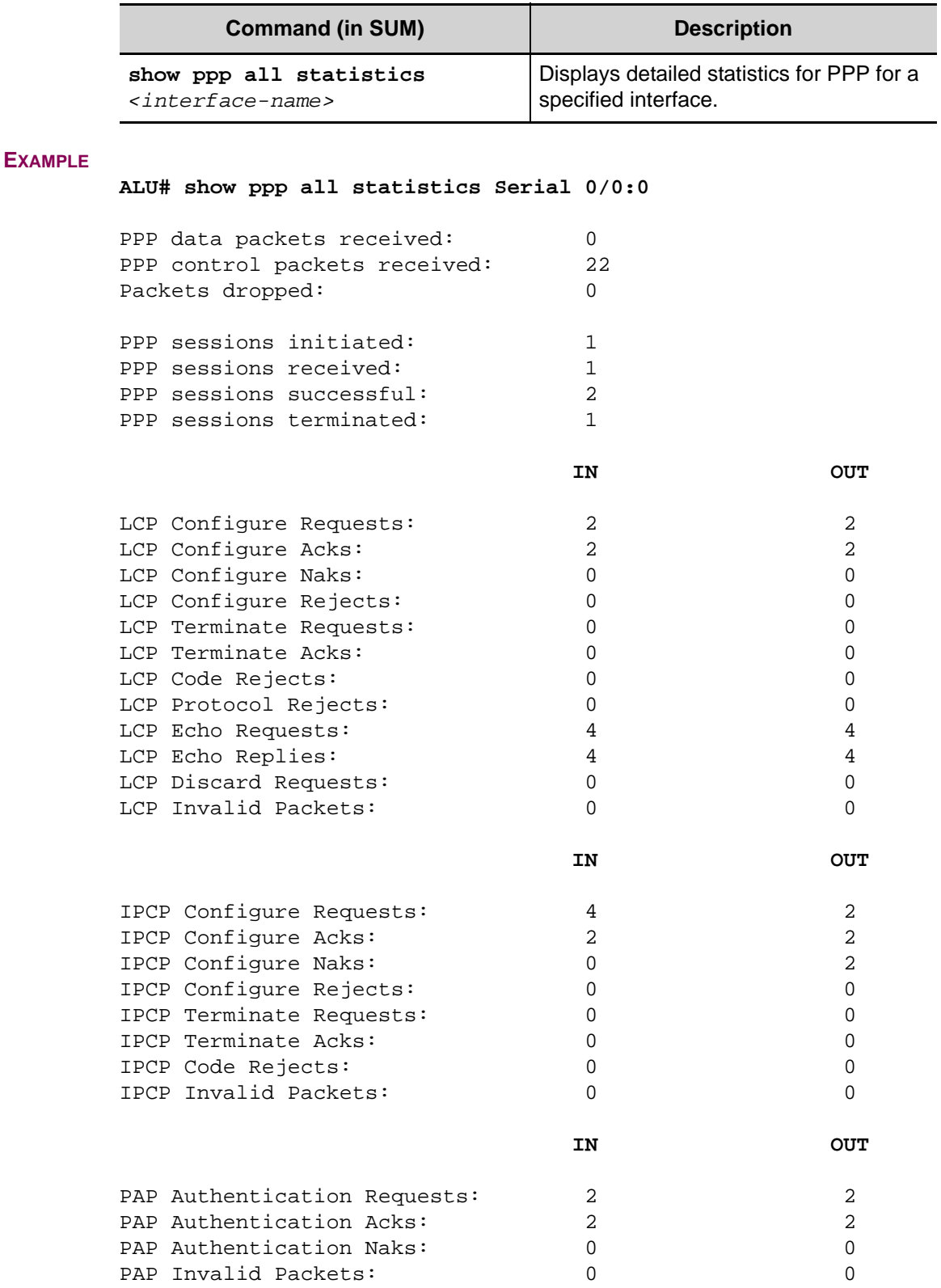

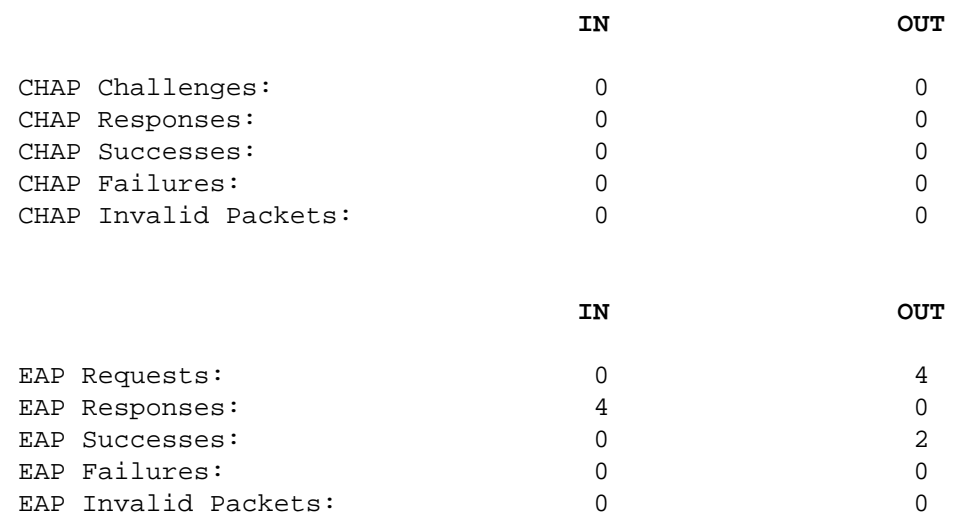

## **TO VIEW INTERFACE STATISTICS**

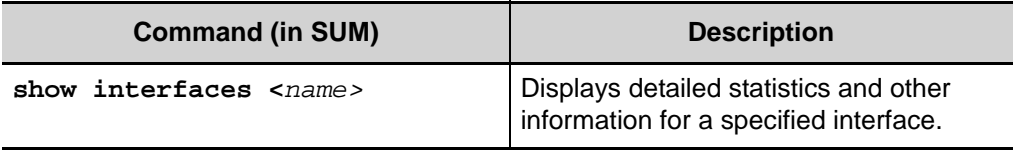

#### **EXAMPLE**

The following example shows the states for LCP, CHAP Client, EAP Server, and IPCP in the "**show interfaces**" output.

#### **ALU(config-if Serial0/0:0)# show interfaces Serial 0/0:0**

```
Serial0/0:0 is up, line protocol is up
Internet address is 100.101.102.103/24
MTU 1200 bytes, BW 1544 Kbit, DLY 0 usec,
reliability 0/255, txload 0/255, rxload 0/255
   loopback not set
   Encapsulation ppp, Keepalive set (10 sec)
   LCP: Open
    CHAP Client: Open
   EAP Server: Open
    IPCP: Open
Last input never, output never, output hang never
Last clearing of "show interface" counters never
Queueing strategy: fifo
Output queue: 0/0 (size/max) 0 drops; Input queue: 0/0 (size/max) 0 
drops
    Conversations: 0/0/0/0 (active/max active/max total)
   Reserved Conversations: 0/0 (allocated/max allocated)
    Available Bandwidth 1544 kilobits/sec
5 minute input rate 0 bits/sec, 0 packets/sec
5 minute output rate 0 bits/sec, 0 packets/sec
```
50 packets input, 0 bytes, 0 no buffer

```
 Received 0 broadcasts, 0 runts, 0 giants, 0 throttles
    0 input errors, 0 CRC, 0 frame, 0 overrun, 0 ignored, 0 abort
    60 packets output, 0 bytes, 0 underruns
    0 output errors, 0 collisions, 0 interface resets
    0 output buffer failures, 0 output buffers swapped out
    0 carrier transitions
Timeslot(s) Used:1-31, Transmitter delay is 0 flags
```
#### **PPP LCP SHOW COMMANDS**

The following commands are used to view the PPP LCP configuration details, and statistics:

#### **TO VIEW THE PPP LCP CONFIGURATION**

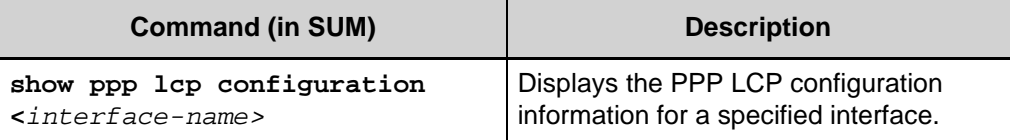

#### **EXAMPLE**

```
ALU# show ppp lcp configuration Serial 0/0:0
```
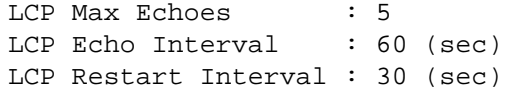

## **TO VIEW THE PPP LCP STATISTICS**

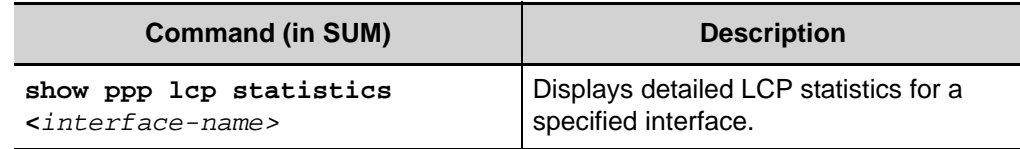

## **EXAMPLE**

**ALU# show ppp lcp statistics Serial 0/0:0**

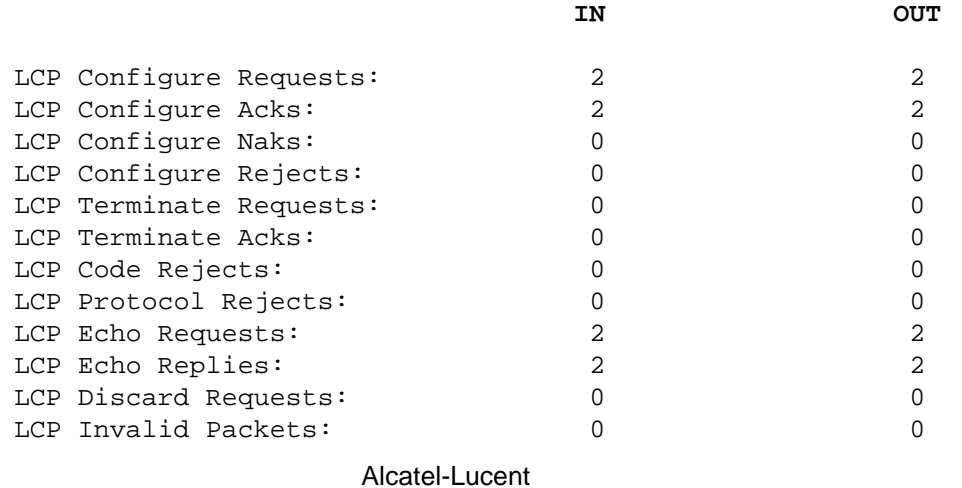

## **PPP IPCP SHOW COMMANDS**

The following commands are used to view the PPP IPCP configuration and statistics:

## **TO VIEW THE PPP IPCP CONFIGURATION**

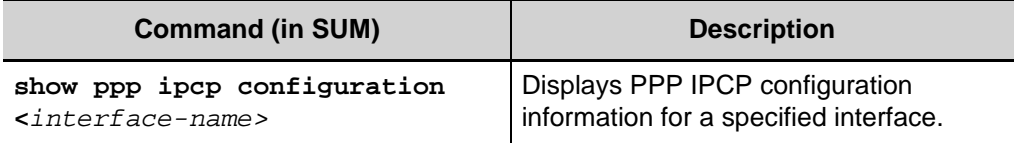

### **EXAMPLE**

```
ALU# show ppp ipcp configuration Serial 0/0:0
```

```
IPCP pool IP address: 50.51.52.54
IPCP local IP address from peer: Reject
IPCP peer IP address: Reject
```
## **TO VIEW THE PPP IPCP STATISTICS**

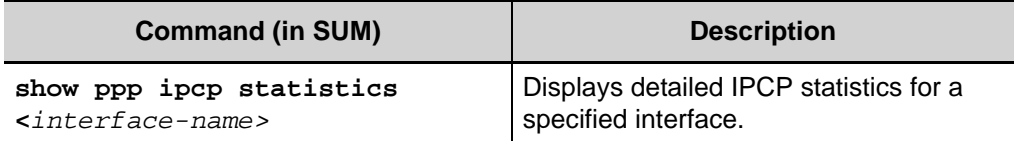

#### **EXAMPLE**

ALU**# show ppp ipcp statistics Serial 0/0:0**

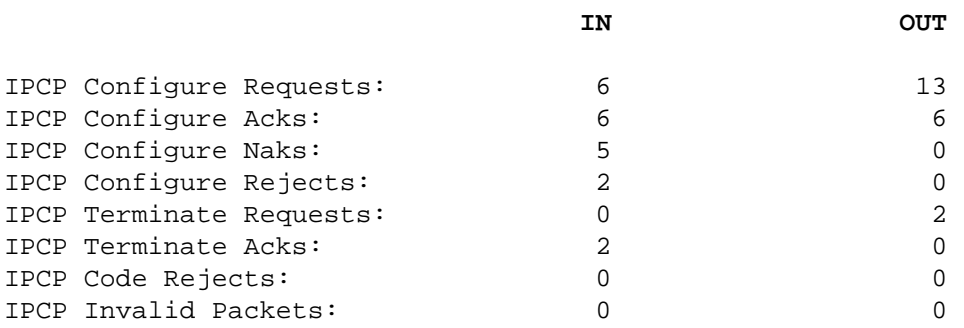

### **PPP COUNTERS AND TIMERS SHOW COMMANDS**

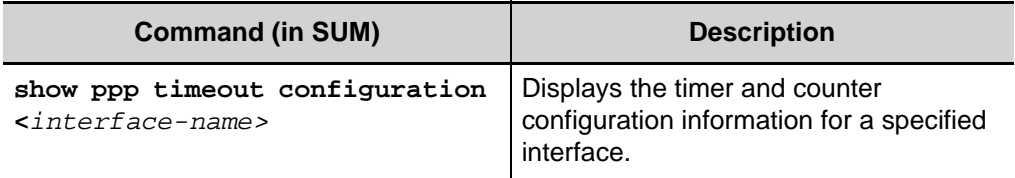

### **EXAMPLE**

**ALU# show ppp timeout configuration Serial 0/0:0**

```
PPP Restart timer: 3 (sec)
PPP Max Terminate: 2
PPP Max Configure: 10
PPP Max Failure : 5
```
## **TO VIEW THE PPP SESSION STATISTICS**

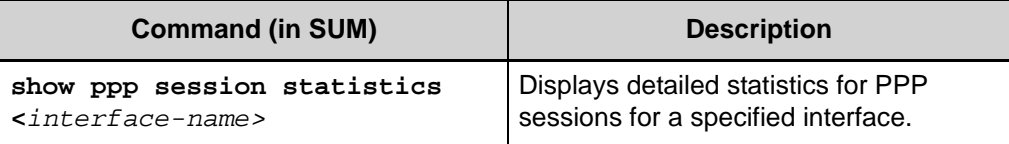

#### **EXAMPLE**

### **ALU# show ppp session statistics Serial 0/0:0**

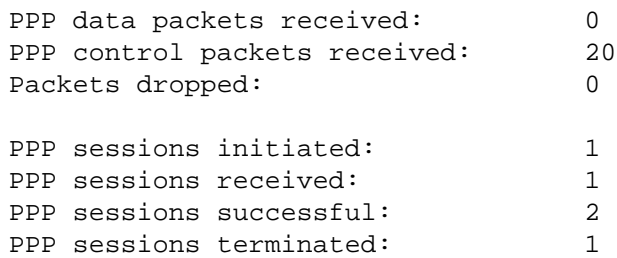

## **PPP AUTHENTICATION SHOW COMMANDS**

The following commands are used to view the PPP authentication configuration:

## **TO VIEW THE PPP AUTHENTICATION DETAILS**

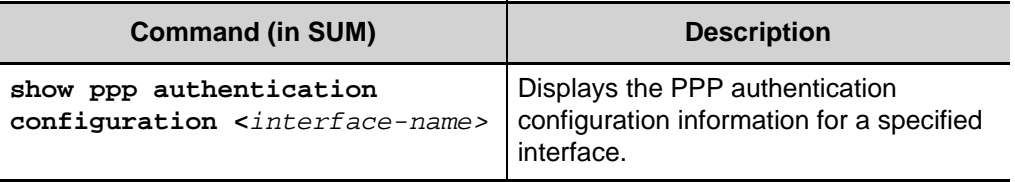

## **EXAMPLE**

```
ALU# show ppp authentication configuration Serial 0/0:0
```
Authentication protocol: pap Authentication username: user1 Authentication password: secret1

## **TO VIEW THE PPP AUTHENTICATION STATISTICS**

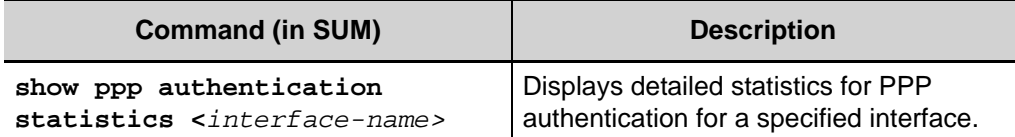

## **EXAMPLE**

### **ALU# show ppp authentication statistics Serial 0/0:0**

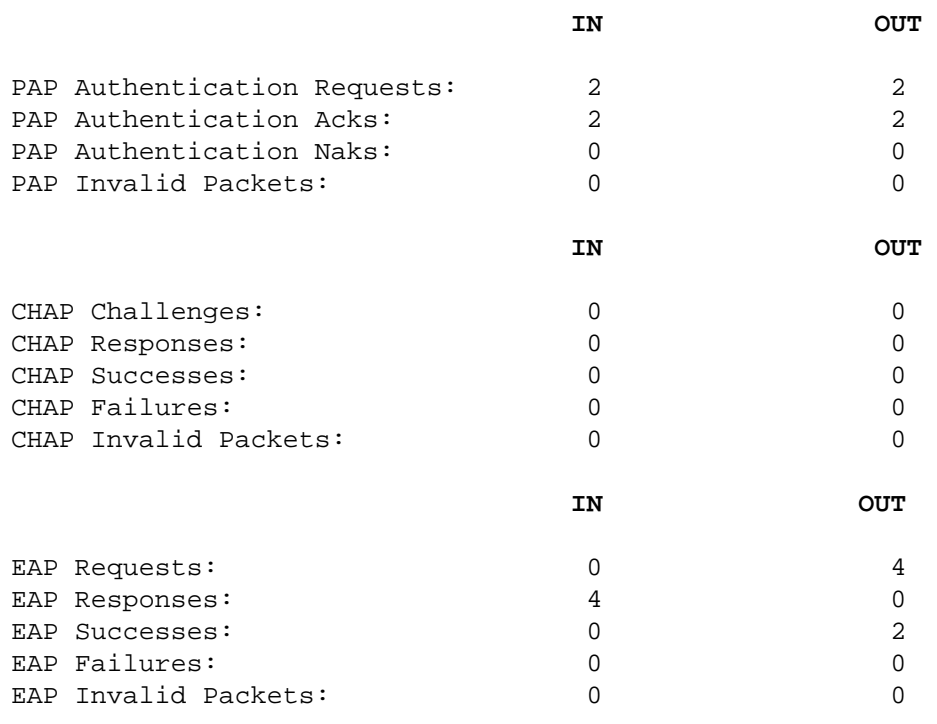

# **PPP DEBUG COMMANDS**

## **TO ENABLE DEBUGGING ON PPP**

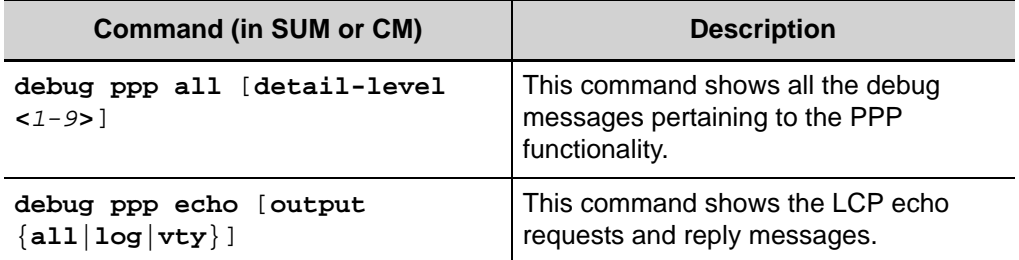

## **EXAMPLE**

ALU(config)# debug ppp all

ALU(config)# debug ppp echo

## **TO DISABLE DEBUGGING ON PPP**

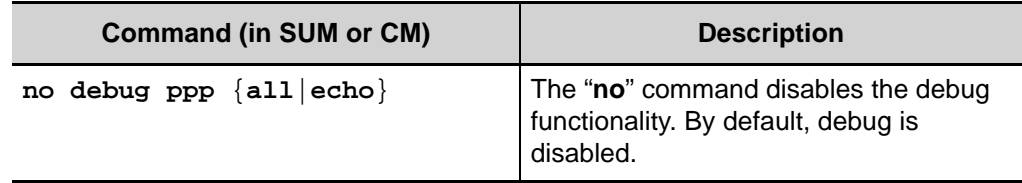

## **EXAMPLE**

ALU(config)# no debug ppp echo

# **CHAPTER 16 MULTILINK POINT TO POINT PROTOCOL**

This chapter includes the commands for configuring Multilink Point-to-Point Protocol (MLPPP) encapsulation on a T1 or an E1 interface or a Serial (V.35/X.21) interface. You are required to refer to the **["T1E1 Line Card"](#page-250-0)** and **["Serial Line](#page-286-0)  [Cards"](#page-286-0)** chapters before proceeding to this.

Refer to the **["Alcatel-Lucent Specific Overview on MLPPP Features"](#page-353-0)** for Alcatel-Lucent specific features.

The chapter is divided into the following sections:

- **["MLPPP Overview"](#page-351-0)**
- **["MLPPP Configuration"](#page-354-0)**

## **CHAPTER CONVENTIONS**

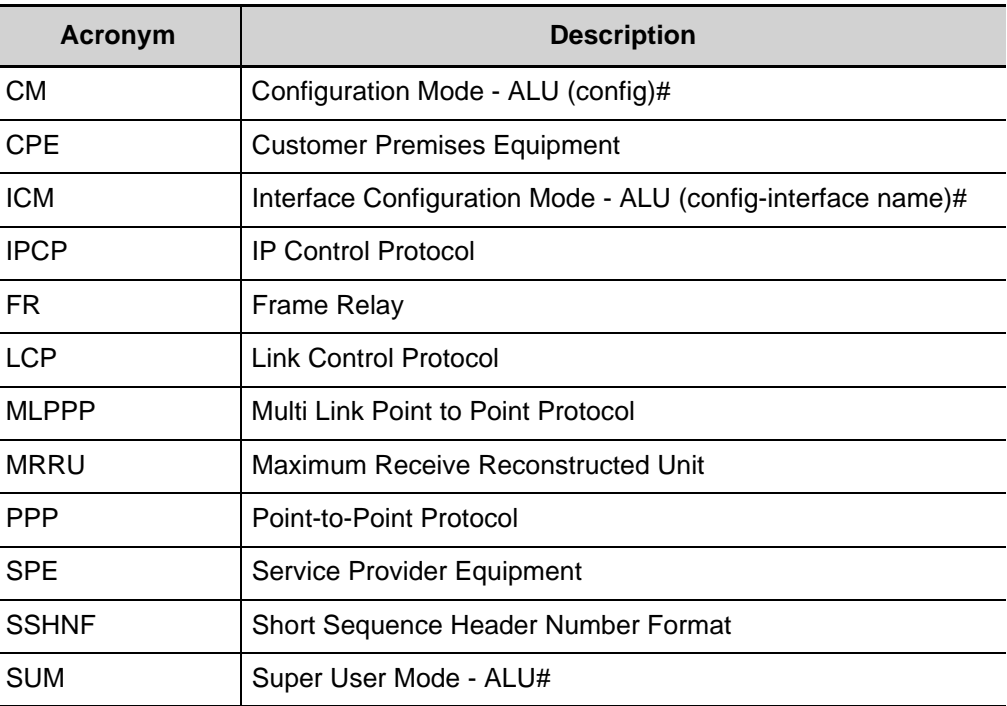

# <span id="page-351-0"></span>**MLPPP OVERVIEW**

WAN connectivity can be expensive for an enterprise, and often consists of T1 or E1 or T3 or E3 lines. Some enterprises require more bandwidth than a T1 or an E1 can provide, but cannot afford a T3 or E3. One option is to set up multiple T1 or E1 lines between the enterprise gateway and the ISP and use them as different IP interfaces, and then perhaps use Equal Cost Multi-Path (ECMP) for load balancing the traffic over these links. However, this solution requires reconfiguration at the IP level and can be potentially complicated.

A feasible solution is to create a virtual bundle interface between the system and its peer, and attach multiple physical interfaces or channels to it on an as-needed basis. All IP-related configuration is placed on the bundle interface. The member links can be added or removed from the bundle at any time, and the bundle is up as long as there is at least one member link. This mechanism leaves all IP configuration intact, even while changing the bandwidth of the bundle by adding or removing links.

The Layer-2 protocol needs to co-operate in this effort, so the peer can learn about the fact that a link has been attached to a bundle. The protocol also needs to help maintain this association.

The protocols that have been enhanced for this purpose are PPP and FR, as they are common on serial interfaces, such as T1 or E1. The resultant technologies are called Multilink PPP (RFC 1990) and Multilink FR (FRF 16.1).

MLPPP is an extension to PPP. See **["Point-to-Point Protocol"](#page-326-0)** for information about PPP. Microsoft Windows, Linux, and other operating systems support MLPPP. Many routers also support Multilink PPP.

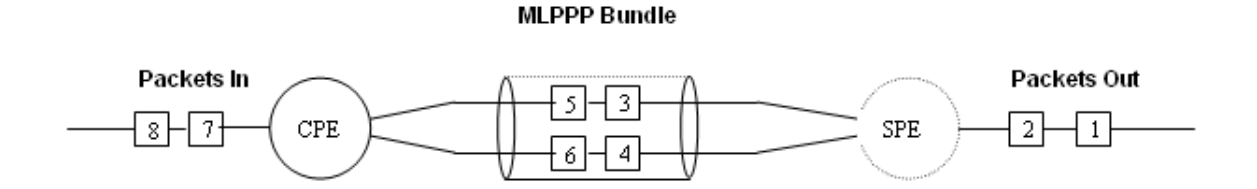

*Figure 30: Sample Deployment Scenario for MLPPP*

## **MLPPP COMPONENTS**

A typical MLPPP configuration has at least two components:

- A bundle interface
- An interface running PPP that is made multilink-enabled and attached to the bundle interface.

## **MLPPP OPERATION**

To establish communication over a PPP Multilink, an MRRU (Maximum Receive Reconstructed Unit) configuration option is sent to the peer during LCP negotiation. Optionally, an Endpoint Discriminator Option or SSHNF Option may also be sent out. LCP negotiation and optional link authentication take place on each bundle link. IPCP negotiation happens over the bundle, meaning IPCP packets may be sent on any one of the bundle links. Certain LCP packets like LCP Echo-Request and LCP Echo-Reply may be transmitted over the bundle. IP packets are sent over the bundle.

The MLPPP packet is encapsulated using an MLPPP header which is different from the standard PPP header. It contains a sequence number and additionally allows for fragmentation or re-assembly of the packet.

MLPPP is also referred to as MP or MPPP.

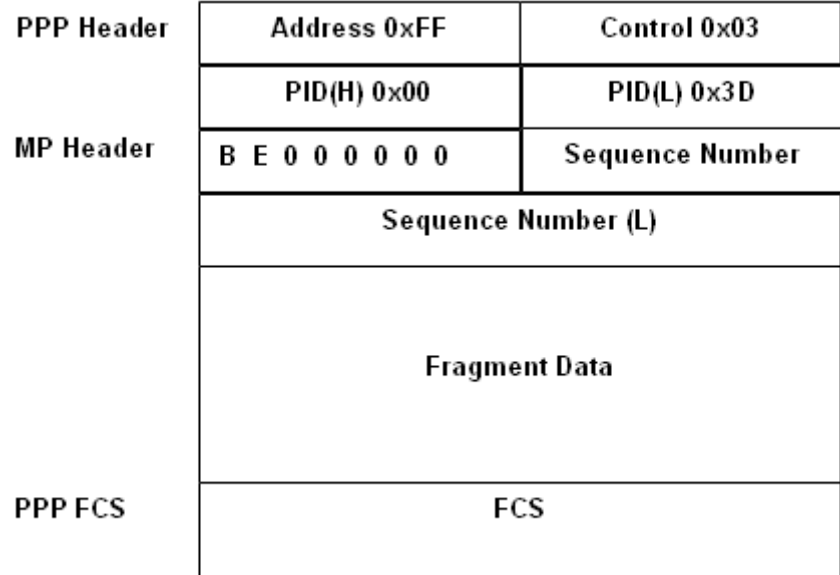

#### *Figure 31: MLPPP Header in Long Sequence Number Format*

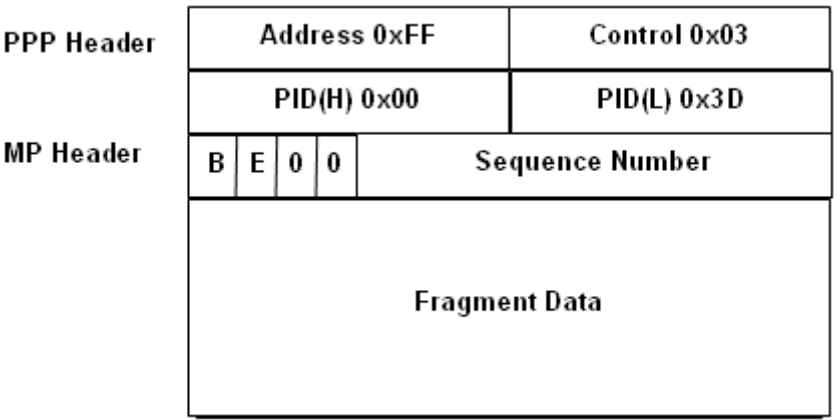

*Figure 32: MLPPP Header in Short Sequence Number Format*

## <span id="page-353-0"></span>**ALCATEL-LUCENT SPECIFIC OVERVIEW ON MLPPP FEATURES**

The following features are available with the current release:

- The OmniAccess 700 supports RFC 1990 (MLPPP Protocol) without necessarily conforming to all the optional items mentioned in the specification.
- Specifically, the system supports the logical aggregation, into a configured MLPPP bundle of any number of channelized or fractional T1 or E1 interfaces, Serial (V.35/X.21) interfaces, etc. This bundle behaves like a virtual IP interface.
- Multiple MLPPP bundles may be statically configured on the system. MLPPP protocol negotiation or data reaching the system on an unconfigured interface are dropped. Bundles cannot be deleted, but can be shutdown and thereby made unusable.
- The packet distribution across the MLPPP member links within a bundle is handled in a weighted roundrobin fashion, the weight being the bandwidth of the links.
- Authentication optionally happens at each member link, and is supported through PAP, CHAP or EAP as configured.
- IP routing protocols as well as policies such as ACL, NAT, IDS, IPsec, etc., may be applied on the bundle.
- MLPPP fragmentation/reassembly is currently not supported.
- The default MTU is 1500 on an MLPPP bundle interface. That makes the MRRU (Maximum Received Restructured Unit) value to 1506 that accounts for the 6 extra bytes of the MLPPP header. If there are interoperability issues with the peer, the MRRU value of the peer MLPPP interface has to be adjusted accordingly.

# <span id="page-354-0"></span>**MLPPP CONFIGURATION**

- **["MLPPP Configuration Steps"](#page-355-0)**
- **["MLPPP Configuration Flow"](#page-357-0)**
- **["MLPPP Configuration Commands"](#page-358-0)**
- **["MLPPP Show Commands"](#page-360-0)**

## <span id="page-355-0"></span>**MLPPP CONFIGURATION STEPS**

This section lists the commands for MLPPP configuration.

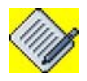

**Note: The following MLPPP configuration commands are shown for a T1 interface as an example. The steps are similar for configuration of MLPPP on an E1 interface.**

**Step 1: Enter Configuration Mode** ALU# configure terminal ALU(config)#

**Step 2:** Configure T1 Controller

ALU(config)# controller T1 <*slot/port>* ALU(config-controller T1)#

**Step 3:** Configure the channel-group on the controller before entering the Interface Configuration Mode. This command creates a channel-group that forms a channelized serial interface.

> ALU(config-controller T1)# channel group <*0*-23> timeslots *<1-24>* speed [56K|64K]

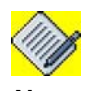

**Note:** Creation of a channel-group is a pre-requisite for configuring a Serial Interface on a T1 or an E1 controller.

**Step 4: Administratively bring up the controller.** ALU(config-controller T1)# no shutdown

## **Step 5:** Exit from the controller mode

ALU(config-controller T1)# exit ALU(config)#

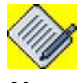

**Note:** The above steps can be skipped if the T1 or E1 controller has already been configured. For more details on configuring a T1 or an E1 controller, refer to the ["T1E1](#page-250-0)  [Line Card"](#page-250-0) chapter.

The above steps can also be skipped if you are configuring MLPPP on a **Serial interface (V.35/X.21).** The steps (**Step 6 - Step 12)** hold good for configuration of MLPPP on a V.35/X.21 interface, except that there is no channel group number in the interface name. Configure a serial interface using the following command:

```
ALU(config)# interface Serial <slot/port> 
ALU(config-if Serial<slot/port>)#
```
#### **Example:**

```
ALU(config)#interface Serial0/0
ALU(config-if Serial0/0)#
```
For more details on configuring a Serial interface (V.35/X.21), refer to the ["Serial Line](#page-286-0)  [Cards"](#page-286-0) chapter.

#### **Bundle Configuration**

**Step 6:** Configure MLPPP Bundle Interface. See ["To Configure MLPPP Bundle](#page-358-1)  [Interface"](#page-358-1)

```
Step 7: Administratively bring up the interface
```
ALU(config-if <*interface-name*>)# no shutdown

#### **Example:**

ALU(config-if mlppp100)# no shutdown

#### **Step 8:** Configure IP address for the interface

ALU(config-if <*interface-name*>)# ip address {*<ipaddress subnet-mask>|<ip-address/prefix-length>*}

## **Example:**

ALU(config-if mlppp100)#ip address 20.20.20.20/24

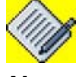

Note: Bundle Configuration is a pre-requisite for Member Link Configuration.

**Step 9:** Configure MLPPP load threshold. See ["To Configure MLPPP Load](#page-358-2)  [Threshold"](#page-358-2) **(Optional)**

#### **Member Link Configuration**

**Step 10:** Enter Serial interface configuration mode for Member Link Configuration ALU(config)# interface Serial *<slot/port:channel>* ALU(config-if Serial*<slot/port:channel>*)# **Example:** ALU(config)#interface Serial0/0:0 ALU(config-if Serial0/0:0)#

#### **Step 11:** Administratively bring up the interface

ALU(config-if <*interface-name*>)# no shutdown **Example:** ALU(config-if Serial0/0:0)# no shutdown

**Step 12:** Configure encapsulation on the interface. See ["To Set MLPPP](#page-359-0)  [Encapsulation on an Interface"](#page-359-0)

**Step 13:** Use the ["MLPPP Show Commands"](#page-360-0) to view the MLPPP configuration.

# <span id="page-357-0"></span>**MLPPP CONFIGURATION FLOW**

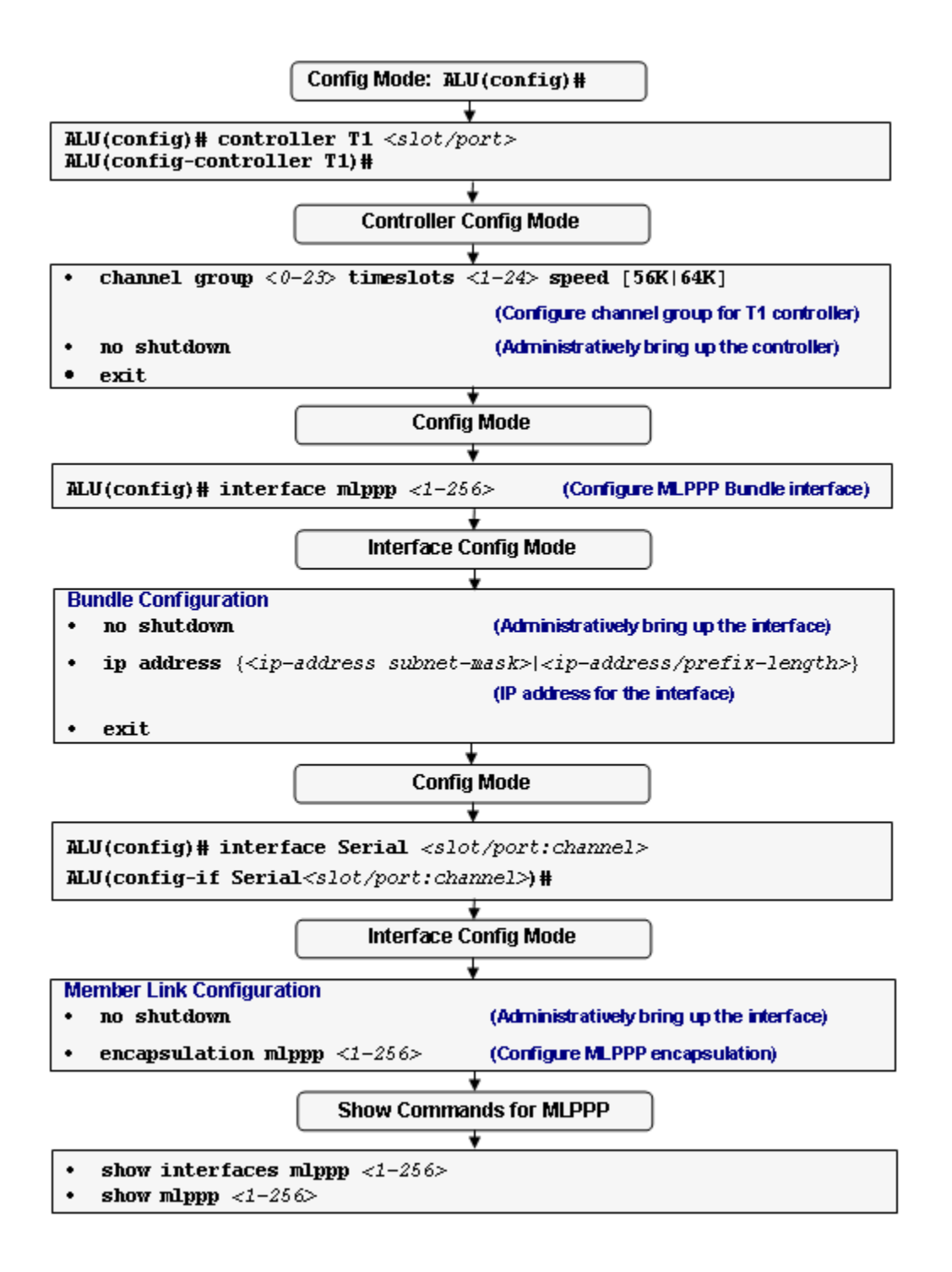

*Figure 33: MLPPP Configuration Flow*

## <span id="page-358-0"></span>**MLPPP CONFIGURATION COMMANDS**

To configure MLPPP, first a bundle interface needs to be configured and then MLPPP encapsulation is set on the member interfaces, to link them to the bundle.

Once a bundle interface is configured, LCP, authentication protocols such as PAP, CHAP and EAP and Protocol Timers can still be configured on an individual interface. However, IPCP should be configured on the bundle interface and not on the member link.

All commands, including the show commands relating to IPCP and PPP Counters and Timers can be applied on the MLPPP bundle interface. Refer to the ["Point-to-](#page-326-0)[Point Protocol"](#page-326-0) chapter for more information on these commands.

IP routing protocols as well as policies such as ACL, NAT, IDS, IPsec, etc., configured on an individual interface will not be effective as long as the interface is part of the MLPPP bundle. Once the interface is no longer part of the bundle, the policies configured on the individual interface will become active.

## <span id="page-358-1"></span>**TO CONFIGURE MLPPP BUNDLE INTERFACE**

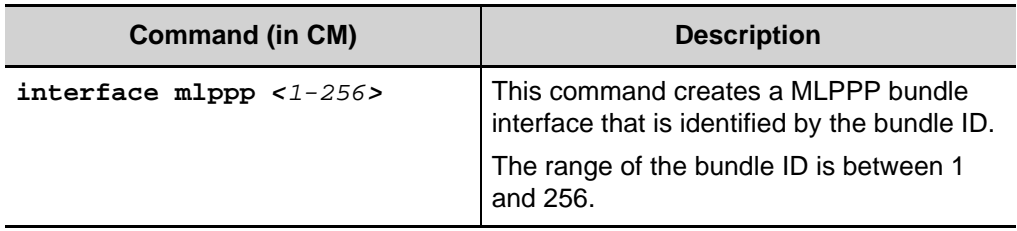

#### **EXAMPLE**

ALU(config)# interface mlppp 100 ALU(config-if mlppp100)#

#### <span id="page-358-2"></span>**TO CONFIGURE MLPPP LOAD THRESHOLD**

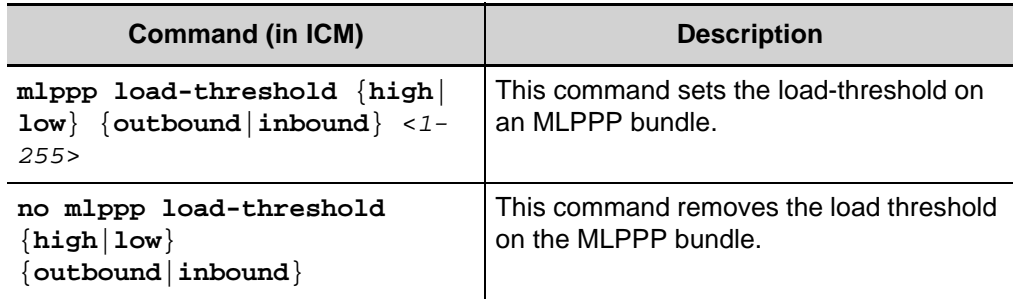

#### **EXAMPLE**

ALU(config-if mlppp100)# mlppp load-threshold high outbound 100

ALU(config-if mlppp100)# no mlppp load-threshold high outbound

## <span id="page-359-0"></span>**TO SET MLPPP ENCAPSULATION ON AN INTERFACE**

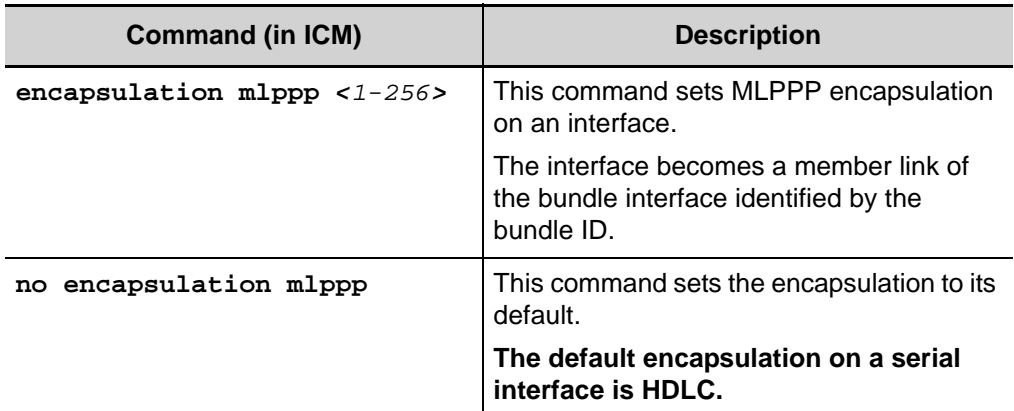

## **EXAMPLE**

ALU(config)#interface Serial1/0:0 ALU(config-if Serial1/0:0)# encapsulation mlppp 100

ALU(config-if serial1/0:0)# no encapsulation mlppp
# **MLPPP SHOW COMMANDS**

# **TO VIEW MLPPP CONFIGURATION**

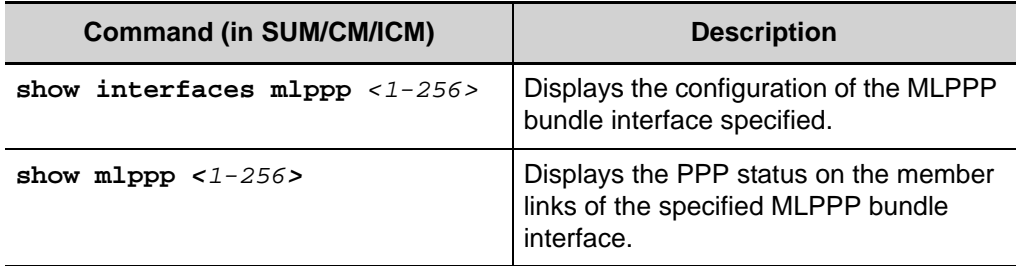

### **EXAMPLE**

### **ALU(config)#show interfaces mlppp 10**

mlppp10 is up, line protocol is up Internet address is 3.3.3.3/24 MTU 1494 bytes, BW 512 Kbit, DLY 0 usec, Encapsulation mlppp, loopback not set IPCP: Open Last input never, output never, output hang never Last clearing of "show interface" counters never 2 packets input (2 Control packets, 0 Data packets), 28 bytes 2 packets output (2 Control packets, 0 Data packets), 28 bytes 0 packets dropped, 0 giants received

### **ALU(config)# show mlppp 10**

MLPPP bundle 10 link state information: IPCP: Open MEMBER LINKS LCP AUTH CLIENT AUTH SERVER Serial0/0:1 Open ----- (PAP) Open Serial0/0:0 Open ----- (CHAP) Open

# **MLPPP CONFIGURATION EXAMPLE**

The following example illustrates the configuration of a bundle interface and then the member link configuration.

To configure MLPPP, first a bundle interface needs to be configured, and then MLPPP encapsulation is set on interfaces to link them to a bundle.

### **a) Configuration of bundle interface**

```
ALU> enable
ALU#configure terminal
ALU(config)#interface mlppp 10
ALU(config-if mlppp10)#ip address 3.3.3.3 255.255.255.0
ALU(config-if mlppp10)#no shutdown
ALU(config-if mlppp10)#exit
ALU(config)#
```
### **b) Configuration of Serial interfaces and linking them to the bundle**

```
ALU(config)#controller T1 0/0 
ALU(config-controller T1)#channel-group 0 timeslots 1
ALU(config-controller T1)#exit
ALU(config)#
ALU(config)#interface Serial 0/0:0 
ALU(config-if Serial0/0:0)#no shutdown 
ALU(config-if Serial0/0:0)#encapsulation mlppp 10
```

```
ALU(config)#controller T1 0/0
ALU(config-controller T1)#channel-group 1 timeslots 2
ALU(config-controller T1)#exit
ALU(config)#
```

```
ALU(config)#interface Serial 0/0:1 
ALU(config-if Serial0/0:1)#no shutdown
ALU(config-if Serial0/0:1)#encapsulation mlppp 10
```
### **c) Viewing MLPPP Configuration**

```
ALU(config)#show interfaces Serial 0/0:0 
Serial0/0:0 is Down, line protocol is down
   Internet address not set
   MTU 1500 bytes, BW 64 Kbit, DLY 0 usec,
       reliability 0/255, txload 0/255, rxload 0/255
   Loopback not set
   Encapsulation mlppp, keepalive set (10 sec)
   LCP: Initial
   Last input never, output never, output hang never
   Last clearing of "show interface" counters never
   Queueing strategy: fifo
   Output queue: 0/0 (size/max) 0 drops; Input queue: 0/0 (size/max) 0 
drops
     Conversations: 0/0/0/0 (active/max active/max total)
```

```
Alcatel-Lucent
```
 Reserved Conversations: 0/0 (allocated/max allocated) Available Bandwidth 64 kilobits/sec 5 minute input rate 0 bits/sec, 0 packets/sec 5 minute output rate 0 bits/sec, 0 packets/sec 0 packets input, 0 bytes, 0 no buffer Received 0 broadcasts, 0 runts, 0 giants, 0 throttles 0 input errors, 0 CRC, 0 frame, 0 overrun, 0 ignored, 0 abort 0 packets output, 0 bytes, 0 underruns 0 output errors, 0 collisions, 0 interface resets 0 output buffer failures, 0 output buffers swapped out 0 carrier transitions Timeslot(s) Used:1 (64Kbps each), Transmitter delay is 0 flags

### **ALU(config)#show interfaces mlppp 10**

mlppp10 is up, line protocol is up Internet address is 3.3.3.3/24 MTU 1494 bytes, BW 512 Kbit, DLY 0 usec, Encapsulation mlppp, loopback not set IPCP: Open Last input never, output never, output hang never Last clearing of "show interface" counters never 2 packets input (2 Control packets, 0 Data packets), 28 bytes 2 packets output (2 Control packets, 0 Data packets), 28 bytes

0 packets dropped, 0 giants received

### **ALU(config)# show mlppp 10**

MLPPP bundle 10 link state information: IPCP: Open MEMBER LINKS LCP AUTH CLIENT AUTH SERVER Serial0/0:1 Open ----- (PAP) Open Serial0/0:0 Open ----- (CHAP) Open

# **CHAPTER 17 MULTILINK FRAME RELAY**

This chapter includes the commands for configuring Multilink Frame Relay (MLFR) encapsulation on a T1 or an E1 interface or a Serial (V.35/X.21) interface. You are required to refer to the **["T1E1 Line Card"](#page-250-0)** and **["Serial Line Cards"](#page-286-0)** chapters before proceeding to this.

Refer to the **["Alcatel-Lucent Specific Overview on MLFR features"](#page-367-1)** section for Alcatel-Lucent specific features.

The chapter is divided into the following sections:

- **["MLFR Overview"](#page-365-0)**
- **["MLFR Configuration"](#page-367-0)**
- **["MLFR Configuration Commands"](#page-372-0)**

# **CHAPTER CONVENTIONS**

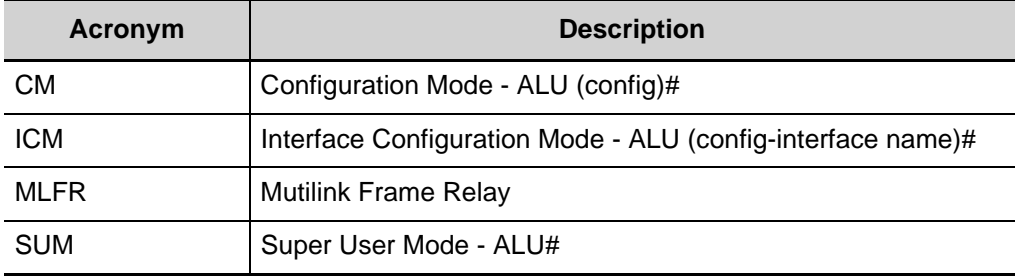

# <span id="page-365-0"></span>**MLFR OVERVIEW**

MLFR is defined in FRF 16.1. It is an extension to the Frame Relay Protocol. See **["Frame Relay"](#page-310-0)** chapter for information about the basic protocol. For a background of the multilink concept, refer to **["Multilink Point to Point Protocol"](#page-350-0)**.

# **MLFR COMPONENTS**

A typical MLFR configuration has at least two components:

- A bundle interface
- An interface running Frame Relay is made multilink-enabled and attached to the bundle interface.

# **MLFR OPERATION**

After the bundle interface is configured and an interface running Frame Relay is made multilink enabled, bundle and link identifiers are configured appropriately. This results in the transmission of appropriate Link Integrity Protocol messages on the bundle link. Once the bundle link state machine reaches the UP state, normal Frame Relay Link Management (LMI) procedures are started over the bundle. This means the LMI packets can be sent over any of the associated bundle links as they are all going to the same peer. After LMI comes up, the line protocol is said to be up on the bundle and if IP addresses have been configured at both ends of the bundle, IP packets can be sent over the bundle.

The MLFR packet is encapsulated using an MLFR header, which is different from the standard Frame Relay header. It contains a sequence number and also allows for fragmentation/reassembly of the MLFR packet.

MLFR is also referred to as MFR.

|                  | 8                     | 7 | 6 | 5                     | 4           | 3           | 2  | ı           | Octet |
|------------------|-----------------------|---|---|-----------------------|-------------|-------------|----|-------------|-------|
| MLFR<br>Header   | в                     | E | С | Sequence Number (msb) |             |             |    | $\mathbf 1$ | 1     |
|                  | Sequence Number (lsb) |   |   |                       |             |             |    |             |       |
| FR               | C/R<br>$DLCI$ (msb)   |   |   |                       |             |             |    | 0           | 3     |
| Header           | DLCI (lsb)            |   |   |                       | <b>FECN</b> | <b>BECN</b> | DE | ı           |       |
| Fragment Payload |                       |   |   |                       |             |             |    |             | 5     |

*Figure 34: MLFR frame format for data packets*

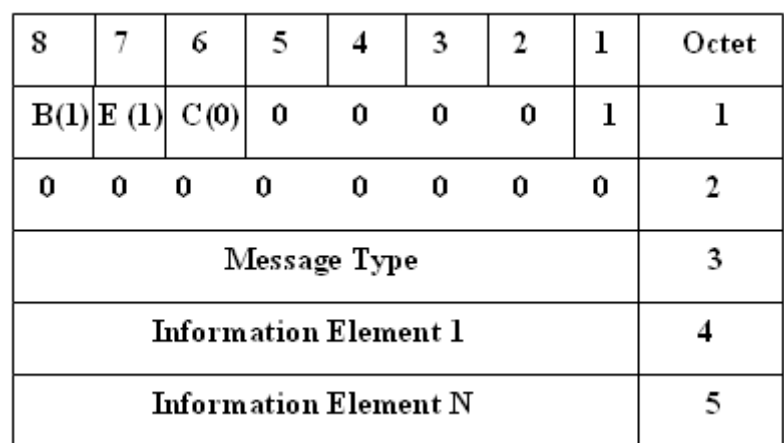

*Figure 35: MLFR frame format for control packets*

# <span id="page-367-1"></span>**ALCATEL-LUCENT SPECIFIC OVERVIEW ON MLFR FEATURES**

The following features are available with the current release:

- The OA-700 supports FRF 16.1 (Multilink Frame Relay UNI/NNI Implementation Agreement) without necessarily conforming to all the optional items mentioned in the specification.
- Specifically, the system will support the logical aggregation into a configured MLFR bundle to support any number of interfaces, including channelized and fractional serial interfaces. This bundle will behave like a virtual IP interface.
- Multiple MLFR bundles can be statically configured on the system. However, bundles will not be created dynamically. MLFR protocol negotiation or data reaching the system on an unconfigured interface will be dropped. Bundles cannot be deleted, but can be shut down and thereby made unusable.
- The packet distribution across the MLFR member links within a bundle will be handled in a roundrobin fashion.
- The bundle identifier and the link identifier will be configurable, as will the values of certain protocol timers and counters.
- IP routing protocols as well as policies such as ACL, NAT, IDS, IPsec, etc., may be applied on the bundle.
- The Alcatel-Lucent OA-700 implementation does not include Link Fragmentation and Interleaving, Vendor Extension Information Element, and SNMP MIB support.

# <span id="page-367-0"></span>**MLFR CONFIGURATION**

- **["MLFR Configuration Steps"](#page-368-0)**
- **["MLFR Configuration Flow"](#page-371-0)**
- **["MLFR Configuration Commands"](#page-372-0)**

### <span id="page-368-0"></span>**MLFR CONFIGURATION STEPS**

This section lists the instructions to be followed while configuring MLFR.

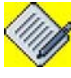

**Note: The following MLFR configuration commands are shown for a T1 interface as an example. The steps are similar for configuration of MLFR on an E1 interface.**

**Step 1: Enter Configuration Mode** ALU# configure terminal ALU(config)#

```
Step 2: Configure T1 controller
```
ALU(config)# controller T1 <*slot/port>* ALU(config-controller T1)#

**Step 3:** Configure the channel-group on the controller before entering the Interface Configuration Mode. This command creates a channel-group that will form a channelized serial interface.

> ALU(config-controller T1)# channel group <*0*-23> timeslots *<1-24>* speed [56K|64K]

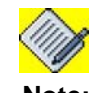

**Note:** Creation of a channel-group is a pre-requisite for configuring a Serial Interface on a T1 or an E1 controller.

**Step 4: Administratively bring up the controller.** ALU(config-controller T1)# no shutdown

**Step 5:** Exit from the controller mode

ALU(config-controller T1)# exit ALU(config)#

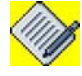

**Note:** The above steps can be skipped if the T1 or E1 controller has already been configured. For more details on configuring a T1 or an E1 controller, refer to the ["T1E1](#page-250-0)  [Line Card"](#page-250-0) chapter.

The above steps can also be skipped if you are configuring MLFR on a **Serial interface (V.35/X.21).** The steps (**Step 6 - Step 16)** hold good for configuration of MLFR on V.35/X.21 interface, except that there is no channel group number in the interface name. Configure a serial interface using the following command:

ALU(config)# interface Serial *<slot/port>*  ALU(config-if Serial*<slot/port>*)#

### **Example:**

```
ALU(config)#interface Serial0/0
ALU(config-if Serial0/0)#
```
For more details on configuring a Serial interface (V.35/X.21), refer to the "Serial Line [Cards"](#page-286-0) chapter.

### **Bundle Configuration**

**Step 6:** Configure MLFR Bundle Interface. See ["To Configure MLFR Bundle](#page-372-1)  [Interface"](#page-372-1)

```
Step 7: Administratively bring up the interface.
```
ALU(config-if <*interface-name*>)# no shutdown

### **Example:**

ALU(config-if mlfr100)# no shutdown

### **Step 8:** Configure IP address for the interface

ALU(config-if <*interface-name*>)# ip address {*<ipaddress subnet-mask>|<ip-address/prefix-length>*}

### **Example:**

ALU(config-if mlfr100)# ip address 20.20.20.20/24

**Step 9:** Configure Frame Relay LMI (Local Management Interface) type. See ["To](#page-372-2)  [Configure Local Management Interface \(LMI\) Type"](#page-372-2) **(Optional)** 

**Step 10:** Configure Data Link Connection Identifiers (DLCI) on the interface. See ["To Configure Data-link Connection Identifier \(DLCI\)"](#page-373-1)

**Step 11:** Assign a Bundle Identification (BID) name to the MLFR bundle configured above. See ["To Assign Bundle Identification \(BID\) to the Bundle"](#page-373-0) **(Optional)**

### **Member Link Configuration**

### **Step 12: Enter Serial interface configuration mode**

ALU(config)# interface Serial *<slot/port:channel>* ALU(config-if Serial*<slot/port:channel>*)#

### **Example:**

ALU(config)#interface Serial0/0:0 ALU(config-if Serial0/0:0)#

### **Step 13:** Administratively bring up the interface

ALU(config-if <*interface-name*>)# no shutdown

### **Example:**

ALU(config-if Serial0/0:0)# no shutdown

**Step 14:** Set encapsulation to MLFR. See ["To Set MLFR Encapsulation on an](#page-374-0)  [Interface"](#page-374-0)

### **Step 15: Configure MLFR Optional Parameters**.

- Assign Link Identification (LID) to the interface. See "To Assign Link [Identification \(LID\) to the Interface"](#page-374-1)
- Configure the Hello interval. See ["To Configure Hello Interval"](#page-375-0)
- Configure the Acknowledge interval. See ["To Configure the Acknowledge](#page-375-1)  [Interval"](#page-375-1)
- Configure the retry count. See ["To Configure the Retry Count"](#page-376-0)

**Step 16:** Use the show commands to view the MLFR configuration. See ["MLFR](#page-376-1)  [Show Commands"](#page-376-1)

# <span id="page-371-0"></span>**MLFR CONFIGURATION FLOW**

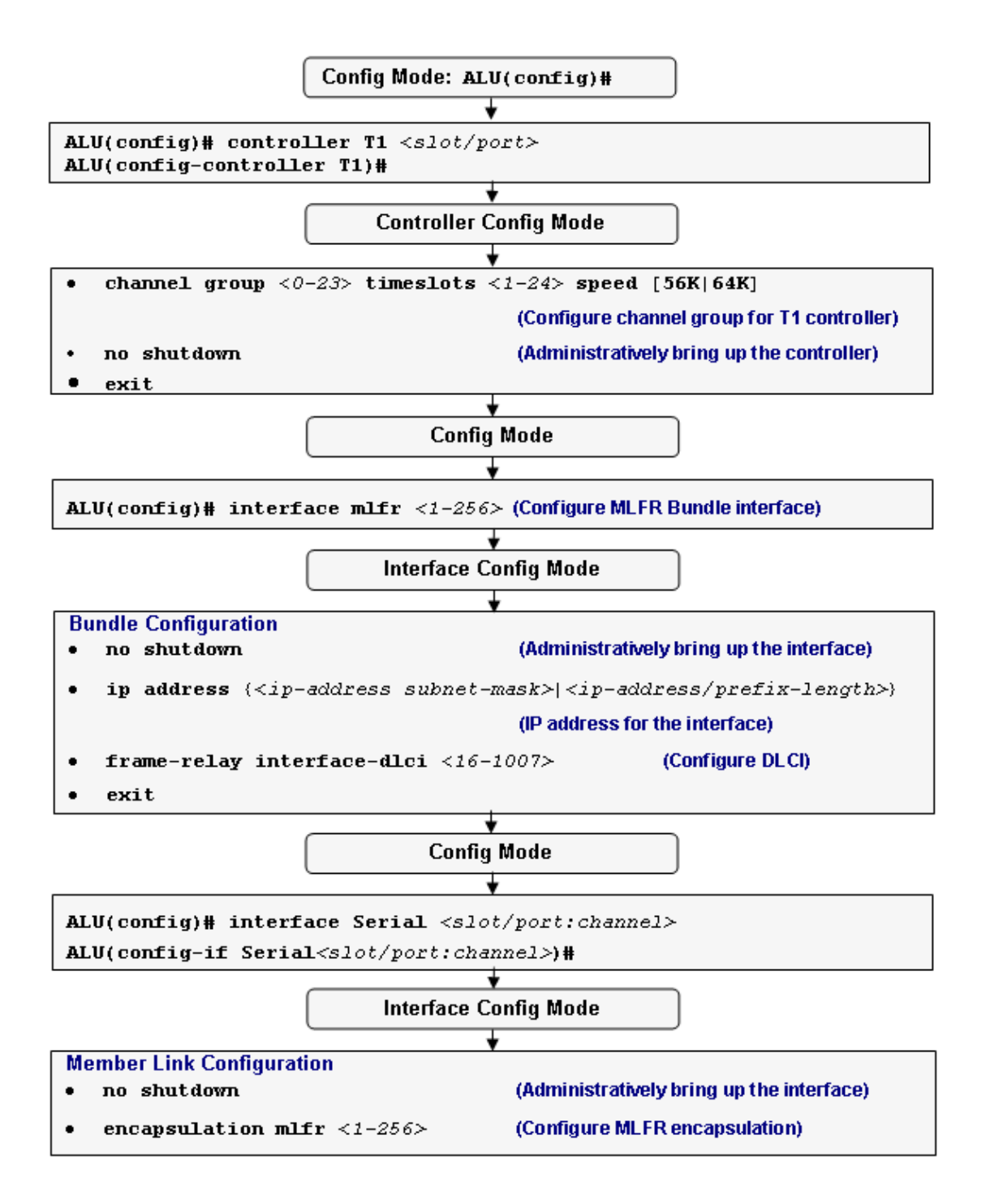

*Figure 36: MLFR Configuration Flow*

### <span id="page-372-0"></span>**MLFR CONFIGURATION COMMANDS**

To configure an MLFR, first a bundle interface needs to be configured. Then MLFR encapsulation is set on individual interfaces that become a part of the bundle by member link configuration.

IP routing protocols as well as policies such as ACL, NAT, IDS, IPsec, etc., configured on an individual interface will not be effective as long as the interface is part of the MLFR bundle. When the interface is no longer part of the bundle, the policies configured on the individual interface become active.

## <span id="page-372-1"></span>**TO CONFIGURE MLFR BUNDLE INTERFACE**

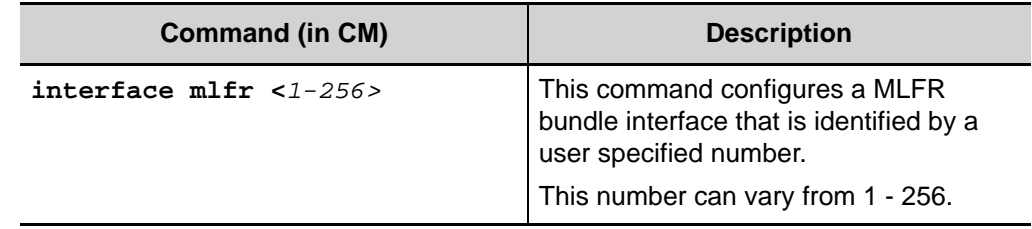

### **EXAMPLE**

ALU(config)# interface mlfr 100 ALU(config-if mlfr100)#

### <span id="page-372-2"></span>**TO CONFIGURE LOCAL MANAGEMENT INTERFACE (LMI) TYPE**

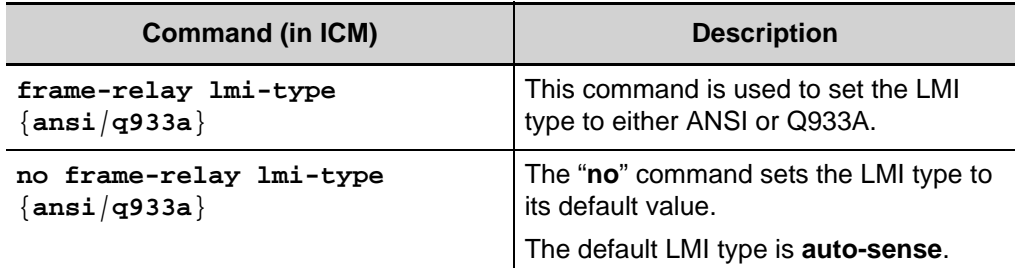

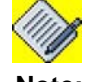

**Note:** LMI Autosense is activated by default as the system acts as a DTE. The LMI autosense will be activated when the physical interface is up and LMI type is not configured on that interface.

### **EXAMPLE**

The following example sets the LMI to ANSI standard: ALU(config-if mlfr100)# frame-relay lmi-type ansi

The following example sets the LMI-type to its default, i.e., 'auto-sense': ALU(config-if mlfr100)# no frame-relay lmi-type

## <span id="page-373-1"></span>**TO CONFIGURE DATA-LINK CONNECTION IDENTIFIER (DLCI)**

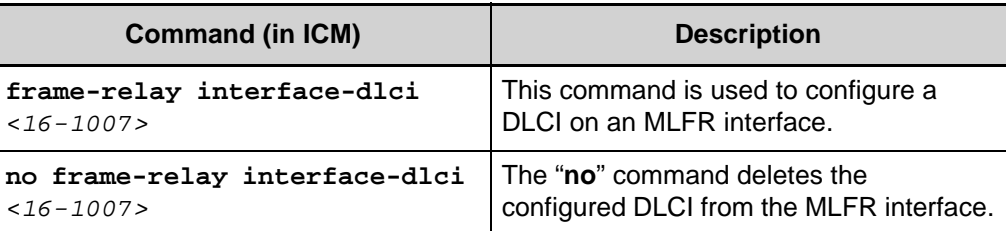

### **EXAMPLE**

```
The following example sets the DLCI value to 100:
   ALU(config-if mlfr100)# frame-relay interface-dlci 100
```
The following example deletes the DLCI configured: ALU(config-if mlfr100)# no frame-relay interface-dlci 100

# <span id="page-373-0"></span>**TO ASSIGN BUNDLE IDENTIFICATION (BID) TO THE BUNDLE**

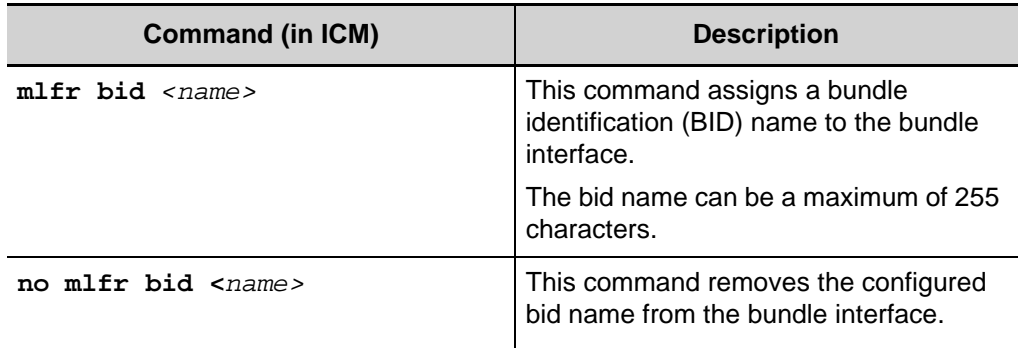

### **EXAMPLE**

ALU(config-if mlfr100)# mlfr bid ALU1

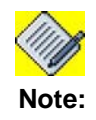

**Note:** Configuring a Bundle Interface is a pre-requisite to Member Link configuration.

### <span id="page-374-0"></span>**TO SET MLFR ENCAPSULATION ON AN INTERFACE**

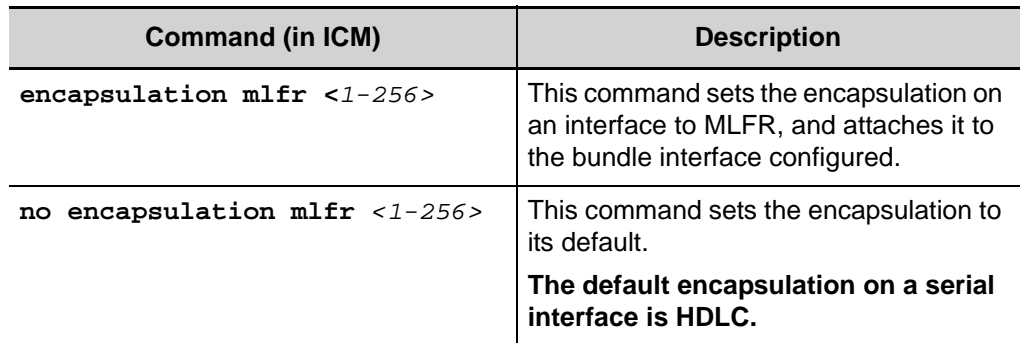

### **EXAMPLE**

```
ALU(config)#interface Serial1/0:0
ALU(config-if Serial1/0:0)# encapsulation mlfr 100
```
ALU(config-if Serial1/0:0)# no encapsulation mlfr

### <span id="page-374-1"></span>**TO ASSIGN LINK IDENTIFICATION (LID) TO THE INTERFACE**

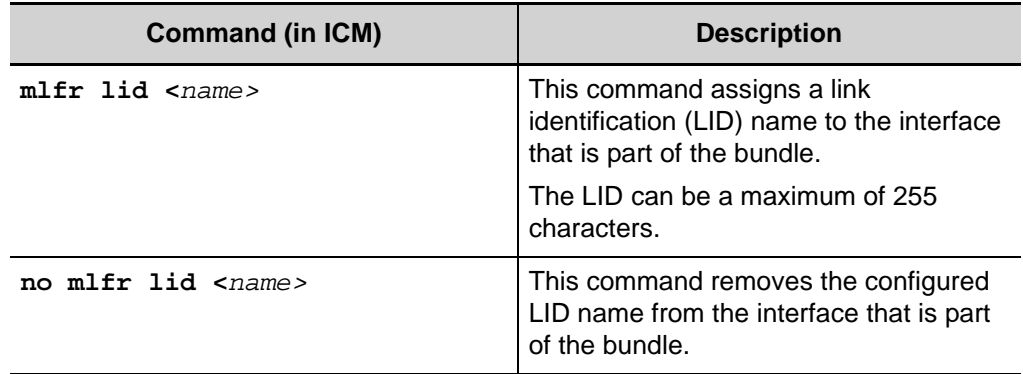

### **EXAMPLE**

ALU(config-if Serial0/0:0)# mlfr lid ALU-wan-link

ALU(config-if Serial0/0:0)# no mlfr lid ALU-wan-link

### <span id="page-375-0"></span>**TO CONFIGURE HELLO INTERVAL**

Hello interval is the duration in seconds between successive hello messages sent.

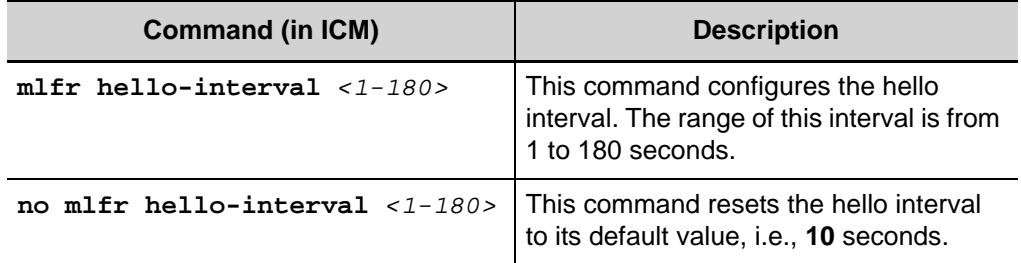

### **EXAMPLE**

```
ALU(config-if Serial0/0:0)# mlfr hello-interval 15
```

```
ALU(config-if Serial0/0:0)# no mlfr hello-interval 15
```
### <span id="page-375-1"></span>**TO CONFIGURE THE ACKNOWLEDGE INTERVAL**

Acknowledge interval is the duration (in seconds) that the bundle link waits for a hello message from its peer, or the duration it waits before resending the hello message.

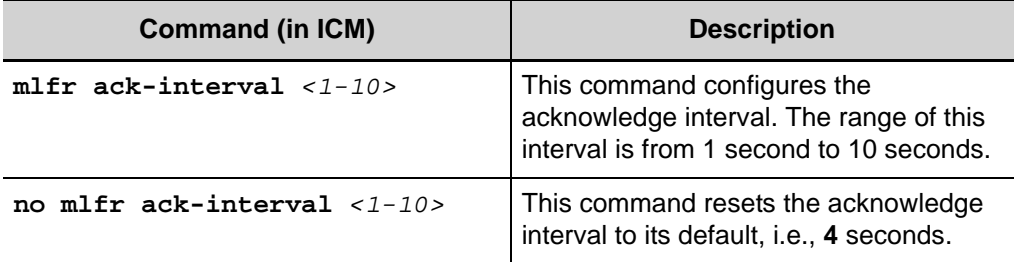

### **EXAMPLE**

ALU(config-if Serial0/0:0)# mlfr ack-interval 5

ALU(config-if Serial0/0:0)# no mlfr ack-interval 5

### <span id="page-376-0"></span>**TO CONFIGURE THE RETRY COUNT**

Retry count is the number of times the bundle link will send out a hello message before any acknowledgment is received from its peer.

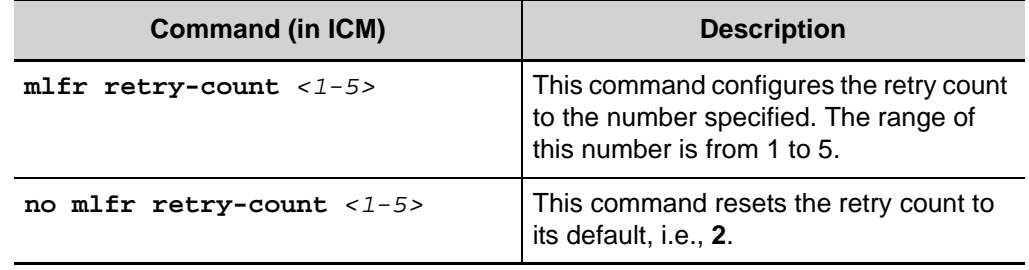

### **EXAMPLE**

ALU(config-if Serial0/0:0)# mlfr retry-count 3

```
ALU(config-if Serial0/0:0)# no mlfr retry-count 3
```
# <span id="page-376-1"></span>**MLFR SHOW COMMANDS**

**TO VIEW MLFR CONFIGURATION**

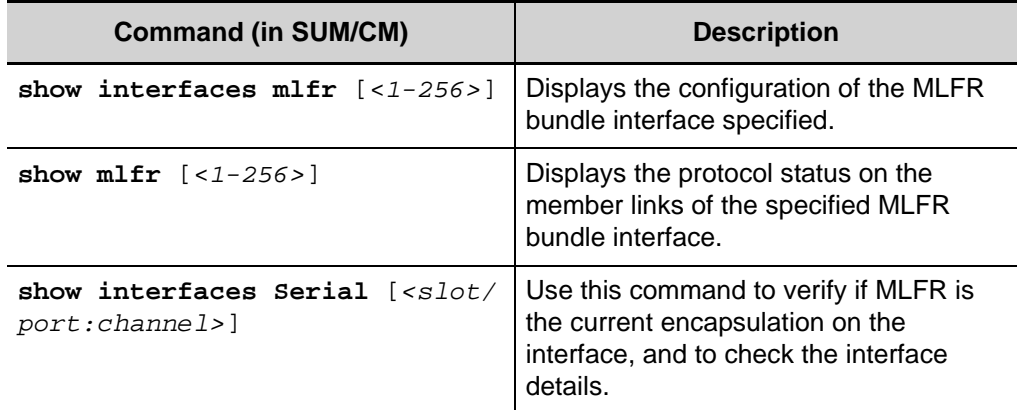

### **EXAMPLE**

#### **ALU(config)# show interfaces mlfr 1**

mlfr1 is up, line protocol is up Internet address is 192.168.1.1/24 Bundle id is mlfr1, keepalive set (10 sec) LMI enq sent 26219, LMI stat recvd 325, LMI upd recvd 0, DTE LMI up LMI enq recvd 0, LMI stat sent 0, LMI upd sent 0 LMI DLCI 0 LMI type is CCITT(q933a) frame relay DTE MTU 1500 bytes, BW 3072 Kbit, DLY 0 usec, reliability 255/255, txload 0/255, rxload 0/255 Encapsulation mlfr-bundle, loopback not set Last input never, output never, output hang never Last clearing of "show interface" counters never 614 packets input( 325 controld packets, 289 data packets),34295 bytes 26599 packets output( 26216 controld packets, 383 data packets),458430 bytes 53 packets dropped 0 giant packets

```
ALU# show mlfr 1
```
MLFR bundle 1 link state information: MEMBER LINKS PROTOCOL STATE BID LID Serial0/1:1 UP mlfr1 Serial0/1:1 Serial0/0:1 UP mlfr1 Serial0/0:1

### **ALU# show interfaces Serial 0/0:1**

```
Serial0/0:1 is up, line protocol is up
  Internet address not set
  MTU 1500 bytes, BW 1536 Kbit, DLY 0 usec,
       reliability 255/255, txload 0/255, rxload 0/255
   Loopback not set
   Encapsulation mlfr, MLFR Bundle Id: 1
   Hello Interval: 10(secs)
   Ack-interval :4(secs), Max Retry count :3
   Link state : UP
   Statistics:
       Current Retry Count is 0
       Add_link_sent:4, Add_link_rcvd:1
       Add_link_ack_sent:1, Add_link_ack_rcvd:2
       Rm_link_sent:0, Rm_link_rcvd:0
      Rm_link_ack_sent:0, Rm_link_ack_rcvd:0
      Hello_sent:55, Hello_rcvd:56
      Hello_ack_sent:56, Hello_ack_rcvd:55
   Last input never, output never, output hang never
   Last clearing of "show interface" counters never
   Queueing strategy: fifo
   Output queue: 0/0 (size/max) 0 drops; Input queue: 0/0 (size/max) 0 drops
     Conversations: 0/0/0/0 (active/max active/max total)
     Reserved Conversations: 0/0 (allocated/max allocated)
     Available Bandwidth 1536 kilobits/sec
   5 minute input rate 24 bits/sec, 0 packets/sec
   5 minute output rate 24 bits/sec, 0 packets/sec
      1237 packets input, 32681 bytes, 0 no buffer
      Received 0 broadcasts, 0 runts, 0 giants, 0 throttles
      0 input errors, 0 CRC, 0 frame, 0 overrun, 0 ignored, 0 abort
      1249 packets output, 49735 bytes, 0 underruns
      0 output errors, 0 collisions, 16 interface resets
      0 output buffer failures, 0 output buffers swapped out
      18 carrier transitions
   Timeslot(s) Used:1-24 (64Kbps each), Transmitter delay is 0 flags
```
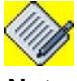

**Note:** All the show commands that take IP interface name as an argument will also take MLFR interface as a parameter.

# **Part 4 Common Classification**

# **CHAPTER 18 COMMON CLASSIFIERS**

This chapter gives an insight of all the commands to configure the match-lists. It is divided into the following sections:

- **["CC Overview"](#page-381-0)**
- **["CC Configuration"](#page-384-0)**
- **["Sample examples on the usage of CC across applications"](#page-404-0)**

# **CHAPTER CONVENTIONS**

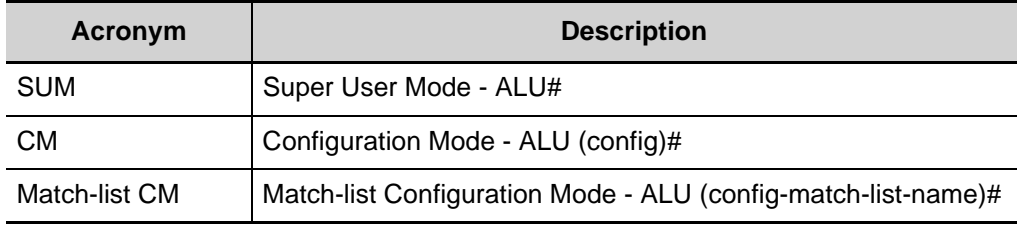

# <span id="page-381-0"></span>**CC OVERVIEW**

Common Classification (**CC** herein after) is commonly used within the network devices in order to selectively categorize packet traffic and deal with it differently. CC find its application in various areas such as:

- Filtering for allowing selective route re-distribution from one routing protocol to another
- Firewalling
- Tunnelling
- Categorizing and prioritizing traffic for meeting the QoS requirements.

The evolution of network devices has thrown up some interesting facts. As new features were developed, the classification became more complex and varied. This complexity grew from the fact that people wanted to match traffic on increasing number of packet fields. Enhancement in speeds of the interface and switching has increased ascent on classification performance. Last but not the least, a generic classification model was required in order to match traffic classes which could be used for variety of services like QoS, VPN, Firewall, IDS, etc.

The OA-700 incorporates multiple services like routing, switching, firewall, VPN, and QoS. As part of our unified architecture, we have evolved a common classifier design which decouples classification and action. Thus, the same classifier can be used across all applications.

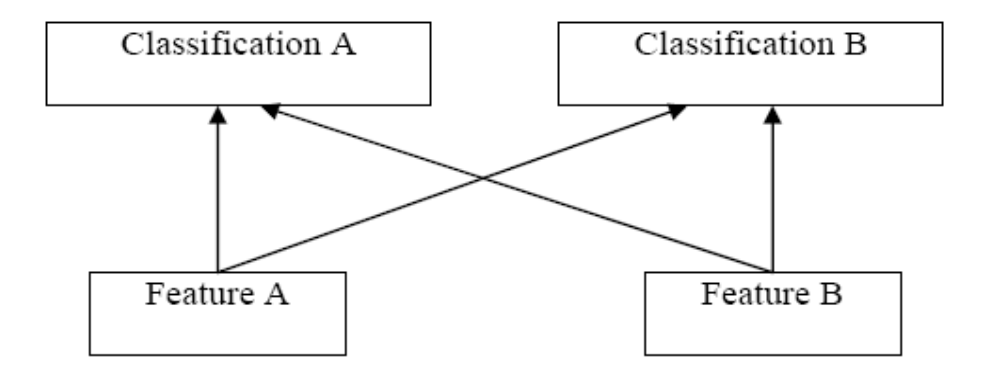

*Figure 37: Depicting Alcatel-Lucent's Common Classification*

# **BENEFITS OF ALCATEL-LUCENT DEVICES COMMON CLASSIFIERS**

Following are the benefits of Alcatel-Lucent common classifiers:

- Usage of common classification by different features.
- Classification can be optimized and hence would lead to better performance of the devices.
- Unified and consistent syntax, which allows users to manage their classification configuration separately from the feature specific parameters and configuration.
- Extension or enhancements can be made to the classification configuration without the need to make any changes to the feature configuration.

# **CC ARCHITECTURE**

A key design aspect of the CC is that it separates the classification from the action. This allows the classification to be performed once for a particular packet, and then different features can use the result to derive their own action. The below diagram depicts usage of common classification by different features.

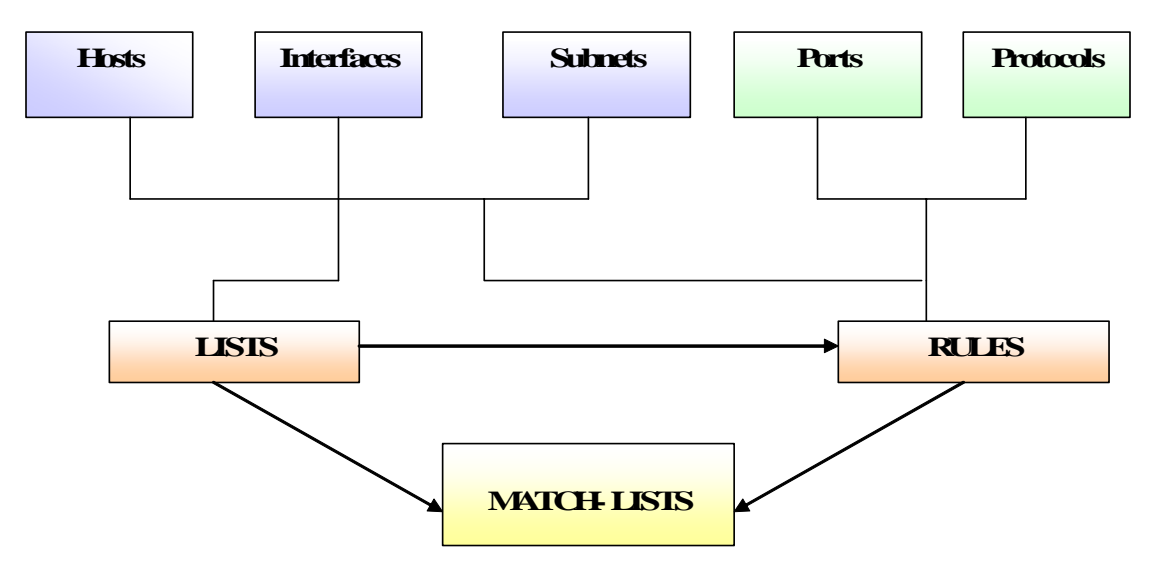

**ELEMENTS** 

*Figure 38: Elements in Common Classifiers*

Classifications, referred in applications are known by names assigned to them when they are first defined. The classifications themselves are composed of a number of elements and are designed to be nested or serialized. Ultimately, classifications are composed of one or more rulesets, each of which consist of one or more rules. Rules themselves can consist of individual elements arranged in a specific manner, and can include references to lists of elements.

The elements (and lists of elements) are referred by rules or rulesets. Elements are the basic building blocks, and includes IP addresses, host names, networks (address/prefixes masks), interface names, TCP/UDP port numbers (services), and other IP header fields (IP Precedence, protocol, etc.).

Lists are named lists comprising of one or more meaningful elements (only some elements are allowed in lists), as well as references to other lists. A generic packet type can be used by higher level processing of the packet such as Application Level Gateways (ALG), and assigned when the packet is initially classified.

# **BEFORE YOU CONFIGURE CC**

Consider the following points before configuring the match-lists:

- If no protocol is specified, then IP is the default protocol.
- Fields that are not referenced in the rule are by default considered a wildcard match e.g., if the protocol portion of the rule is not specified, it is automatically considered as an `any' match. The keyword **`any'** can be used to indicate a wildcard match. This is in reference to the '**match any**' and '**match all**' configuration.
- Rules start with Line number/Rule number 1 and follow a sequential order*.* These rules follow no priority.
- The keyword "**from**" defines the source port for a TCP or UDP protocol.
- The keyword "**service**" defines the destination port for a TCP or UDP protocol.
- The keyword "**type**" keyword kicks in ALGs (Application Level Gateways).

# <span id="page-384-0"></span>**CC CONFIGURATION**

This section covers the following:

- **["CC Configuration Steps"](#page-384-1)**
- **["Elements Used in Configuring CC"](#page-385-0)**
- **["Rules within Match-lists"](#page-388-1)**
- **["Lists in CC"](#page-395-1)**
- **["Nesting Of Match-lists"](#page-397-0)**
- **["Show commands in CC"](#page-399-0)**
- **["Deletion Commands in CC"](#page-402-0)**

# <span id="page-384-1"></span>**CC CONFIGURATION STEPS**

The following section gives the overview of the steps required to configure the common classifiers on the OA-700, which includes the "Lists and Match-lists".

**Step 1:** At the inception, you are required to have a thorough knowledge of the elements used in configuring CC before proceeding further. The elements give a deeper understanding of the concept and framework required to configure lists, match-lists and arguments used for configuring advanced rulesets within the match-lists. See ["Elements Used in Configuring CC"](#page-385-0)

**Step 2:** Configure Match-lists. See ["To Configure a Match-list"](#page-388-0)

**Step 3:** Configure the appropriate rules within the match-list sub-configuration mode. These rules are a combination of different elements and their arguments. See ["Rules within Match-lists"](#page-388-1)

**Step 4:** You are required to have a thorough knowledge of Lists (though "lists" are optional), since it acts as a powerful tool to minimize the number of rules within a match-list. See ["To Configure a List"](#page-395-0)

**Step 5:** A match-list can be referenced and included in a new match-list. See ["Nesting Of Match-lists"](#page-397-0)

**Step 6:** To view the configuration, see ["Show commands in CC".](#page-399-0)

**Step 7:** The configured rules and match-lists can be removed with the help of the respective deletion commands. See ["Deletion Commands in CC"](#page-402-0)

# <span id="page-385-0"></span>**ELEMENTS USED IN CONFIGURING CC**

Classifications are composed of one or more rulesets each of which consists of one or more rules. Rules in turn consists of individual elements arranged in a specific manner. Elements are the basic building blocks and include the following:

## **ELEMENT TYPES AND THEIR DESCRIPTIONS**

This section provides details on the various parameters used while configuring the Common Classifiers.

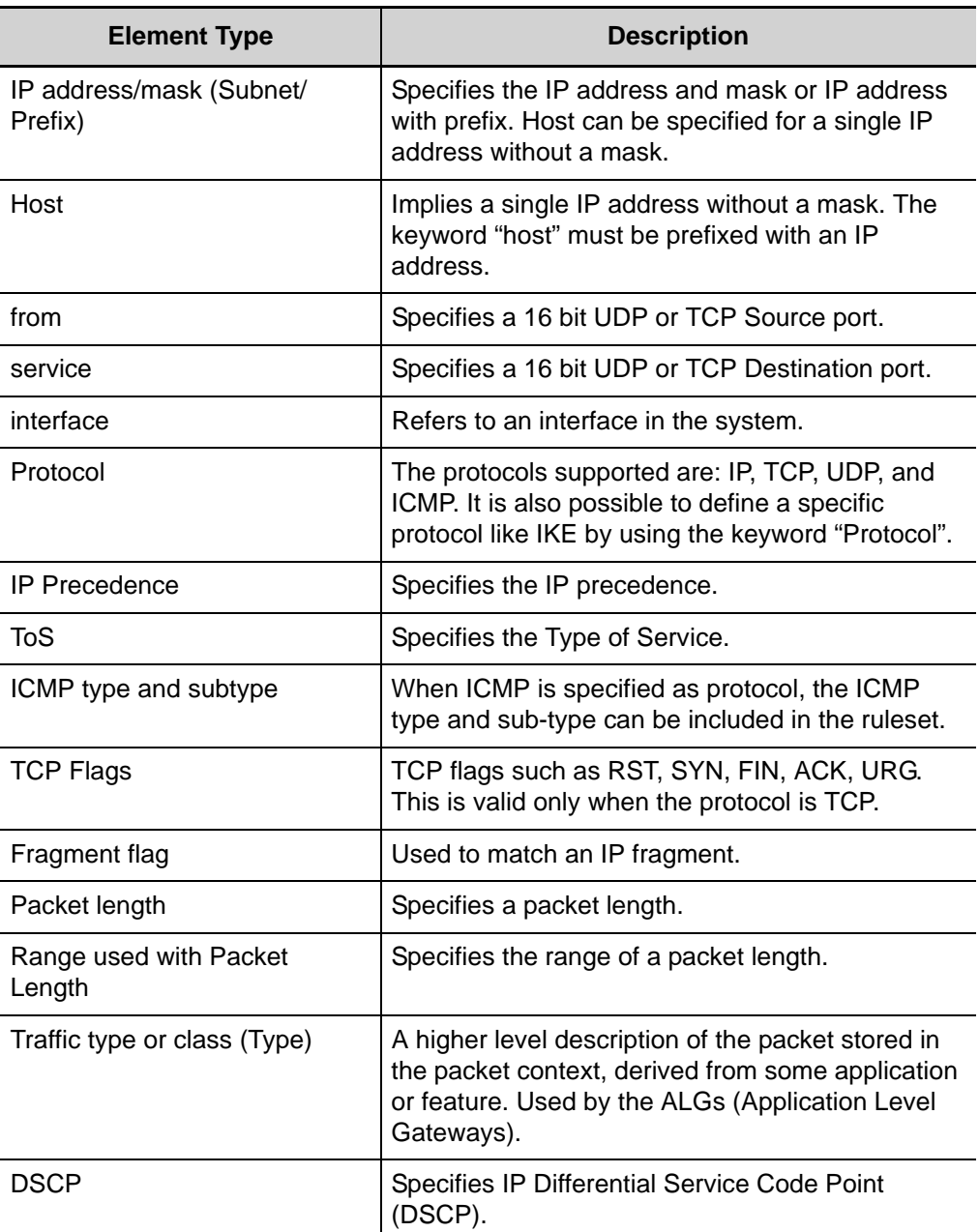

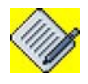

**Note:** The elements ToS, IP-Precedence, and DSCP are all going to be part of IP-header-> ToS field.

> For configuration purpose, DSCP and ToS, IP-Precedence are mutually exclusive. This means you cannot configure DSCP if you have configured either ToS or IP-Precedence and vice versa.

## **MNEMONICS FOR DSCP**

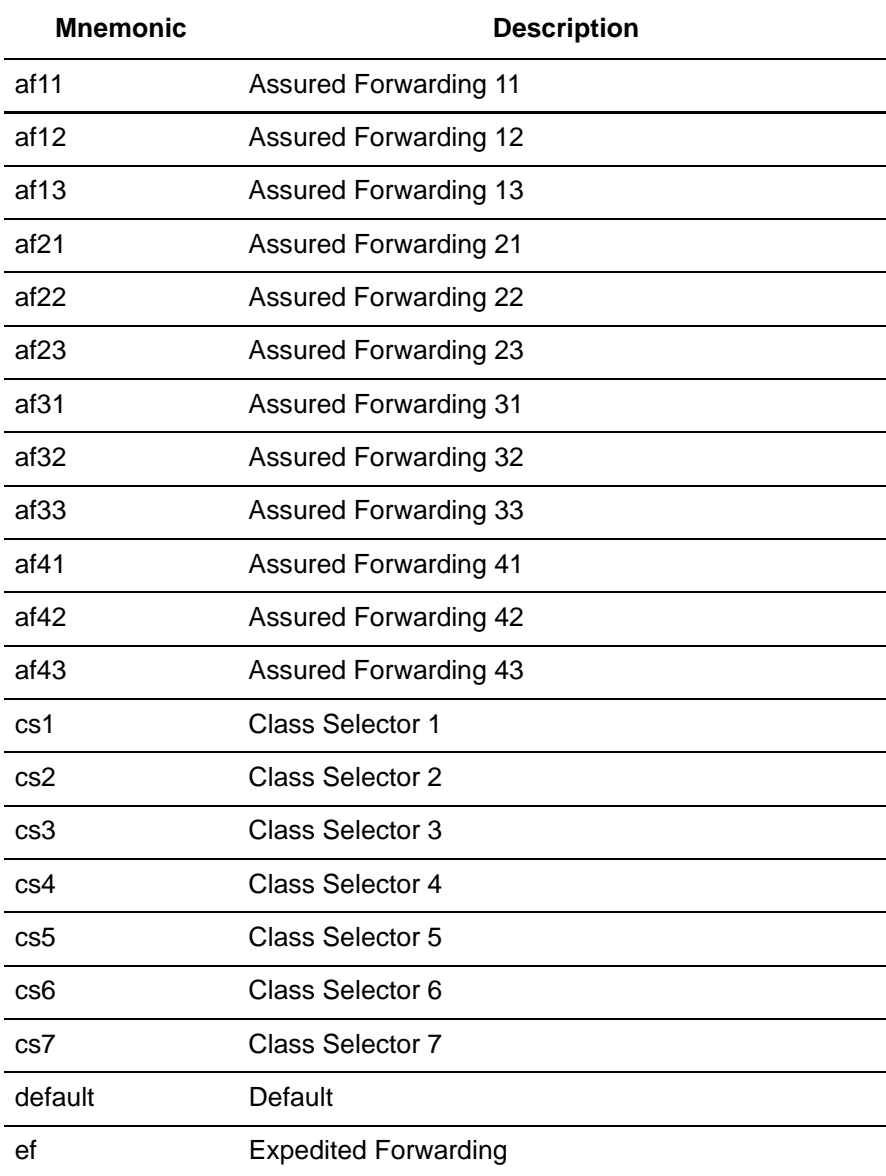

# **MNEMONICS FOR IP-PRECEDENCE**

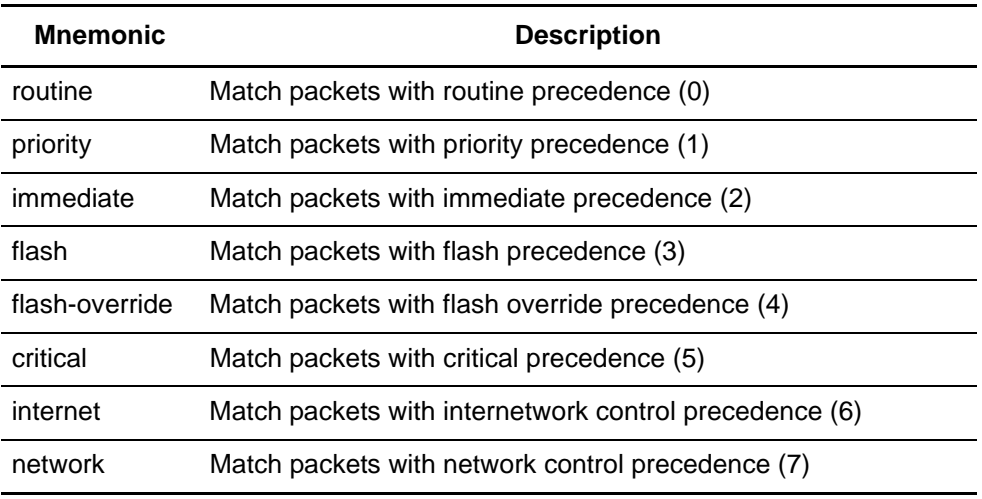

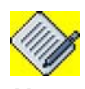

**Note:** The change applies to the following rule commands IP, TCP, UDP, AH, ESP.

# **MNEMONICS FOR TOS**

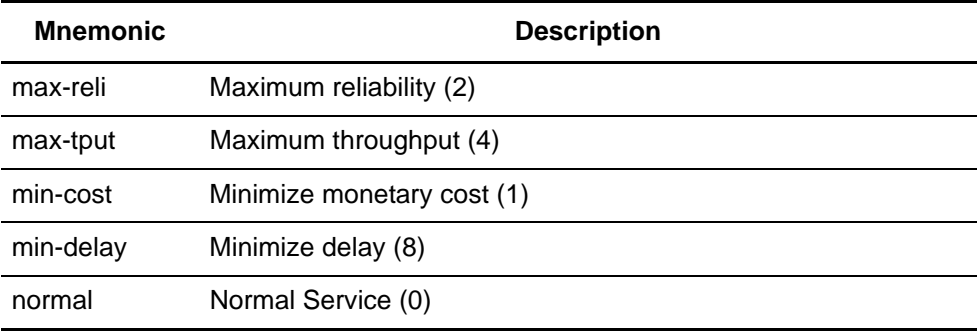

# <span id="page-388-0"></span>**TO CONFIGURE A MATCH-LIST**

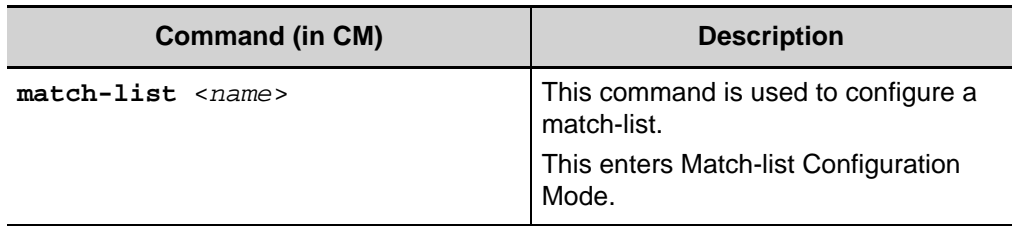

## **EXAMPLE**

ALU(config)# match-list test ALU(config-match-list-test)#

# <span id="page-388-1"></span>**RULES WITHIN MATCH-LISTS**

Rules are the main classification component, and are constructed using a specific syntax that may reference other elements and/or lists as part of the rule. A single rule roughly corresponds to one line of an match-list without the permit/deny action. Rules indicate specific fields of packets that must match in order for the rule itself to match. A group of rules is termed as a **ruleset**, which forms a **match-list.**

Rulesets are the collection of rules that are grouped into a single classification and become the objects that different features refer when binding classification to their parameters. Apart from this, these rules are applied for all flows irrespective of the interfaces. Each rule is differentiated by a line number.

In general, the following have to be considered before configuring a rule:

- The Source / Destination (from / to) order of the fields must configure a rule.
- The fields specified in the rule must all match for the rule to be matched, so the components of the rule can be considered to have a boolean AND function applied.

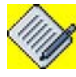

**Note:** A match-list matches if **any** of the rule matches.

- In the situation where a list is used, any of the members of the list may match, but at least one must match before that field is considered a match for that rule.
- The "**service**" keyword in TCP and UDP protocols refer to the destination port. Currently, the 'service' keyword in TCP or UDP can have only the following values:

**ftp-data**|**ftp**|**ssh**|**telnet**|**smtp**|**dns**|**tftp**|**http**|**pop2**|**pop3**|**imap**| **snmp**|**snmptrap**|**bgp**

- The "**from**" keyword in TCP and UDP protocols refer to the source port.
- The keyword "**type**" is used to access the ALGs.
- There is no ordering of rules inside a match-list. All the rules are of same priority. The rule numbers are used only for reference.
- The ordering of keywords after the initial protocol and source/destination fields is not defined, and can be in any order. Some keywords are mutually exclusive, and/ or dependant on other keywords e.g the service specification is only applicable for TCP or UDP packets, and is mutually exclusive with the fragment keyword.
- The usage of the AH and ESP keywords are similar to IP protocol. Their applications are usually in the security domains.
- The protocol keyword is used to assign a number to the protocol types in use. The protocol name to number mapping can be found at http://www.iana.org/ assignments/protocol-numbers.

# **TO CONFIGURE A RULE**

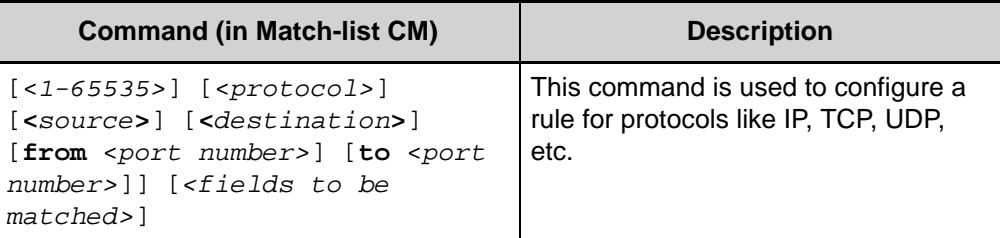

### **EXAMPLE**

ALU(config-match-list-test)# 10 tcp host 1.1.1.1/32 any from 6050 to 80

The above concept can be made clear by referring to the following examples:

# **EXAMPLE**

# **EX 1:**

To classify traffic coming from network 192.168.10.0/24 and going to 192.168.11.0/24, the match-list would look as shown below.

```
ALU(config)# match-list m1
ALU(config-match-list-m1)# tcp prefix 192.168.10.0/24 prefix 
192.168.11.0/24 service ssh
```
The following two examples depicts the usage of elements like the interface and the prefix:

# **EX 2:**

The following example shows how multiple rules can be configured within the same match-list:

```
ALU(config)# match-list m1
ALU(config-match-list-m1)# 1 tcp prefix 10.0.0.0/8 interface 
GigabitEthernet 3/0 service ssh
```
ALU(config-match-list-m1)# 2 udp interface GigabitEthernet 7/0 interface GigabitEthernet 3/0 fragment length eq 1659

ALU(config-match-list-m1)# 3 icmp any any length gt 92

# **EX 3:**

To classify traffic coming from network 192.168.10.0/24 and going to 192.168.11.0/24. Match-list M1 depicts this. Match-lists 2 and 3 depicts the usage of UDP and ICMP protocols in CC.

```
ALU(config)# match-list m1
ALU(config-match-list-m1)# 1 tcp prefix 192.168.10.0/24 
prefix 192.168.11.0/24 service ssh
```

```
ALU(config)# match-list m2
ALU(config-match-list-m2)# 1 udp interface GigabitEthernet 
3/0 interface GigabitEthernet 7/0
```

```
ALU(config)# match-list m3
ALU(config-match-list-m3)# 1 icmp any any
```
### **TO CONFIGURE RULES FOR IP**

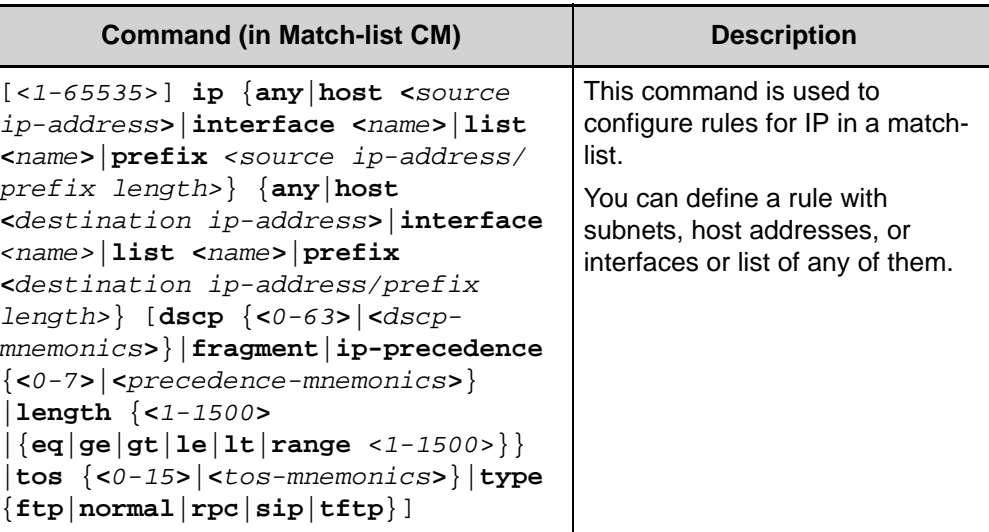

### **EXAMPLE**

### **EX 1:**

The following example configures a IP rule with 'any any' and type 'ftp': ALU(config-match-list-test)# ip any any type ftp

### **EX 2:**

These rules used in the match-list example below, once configured can be applied to all/any applications just by referencing its name. You need not have to repeatedly configure the match-list for every application.

```
ALU(config)# match-list 101
ALU(config-match-list-101)# 1 ip any prefix 10.0.0.0/8 type 
ftp
ALU(config-match-list-101)# 2 ip prefix 21.1.1.0/24 host 
41.2.2.2
```
# **EX 3:**

The power and flexibility of the rulesets can be best seen when the list references are used, especially in multiple fields, e.g., the following configuration:

```
ALU(config)# list i1 prefix 10.0.0.0/8 prefix 11.0.0.0/8 
ALU(config)# list i2 prefix 20.0.0.0/8 prefix 21.0.0.0/8
```

```
ALU(config)# match-list m1
ALU(config-match-list-m1)# 1 ip list i1 list i2 type normal 
ALU(config-match-list-m1)# 2 ip list i1 list i2 type rpc 
ALU(config-match-list-m1)# 3 ip list i1 list i2 type ftp
ALU(config-match-list-m1)# 4 ip list i1 list i2 type tftp
```
### **TO CONFIGURE RULES FOR TCP**

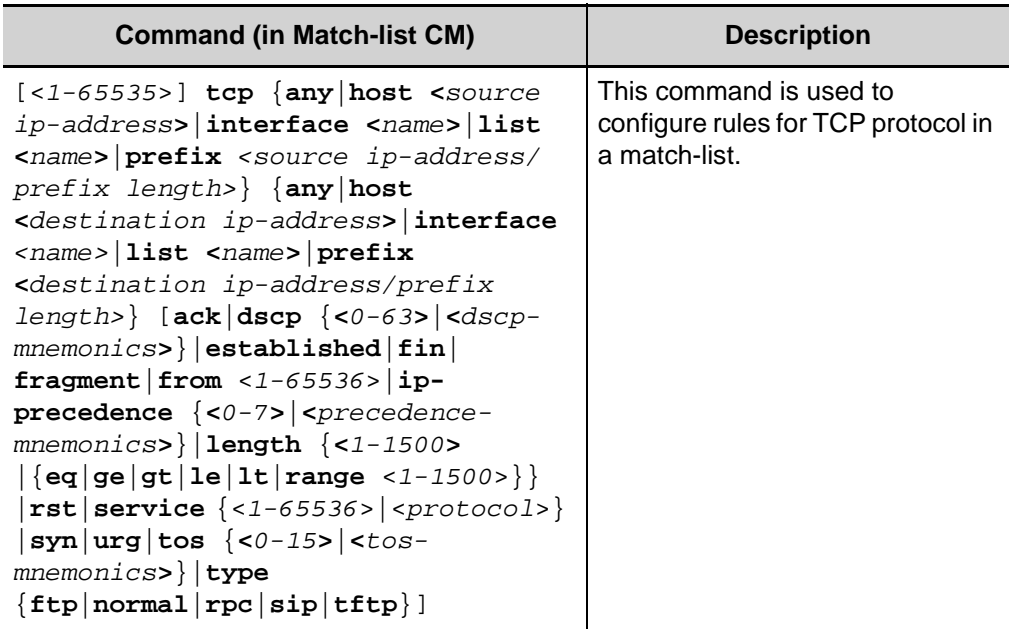

### **EXAMPLE**

### **EX 1:**

The following example configures a TCP rule with 'any any' and service 'smtp', and another TCP rule with 'any any' and type 'normal':

ALU(config-match-list-test)# tcp any any service smtp

ALU(config-match-list-test)# tcp any any type normal

### **EX 2:**

This example gives a list of possible rules that can be used in a match-list, with a comparison of the '**service'** keyword used in case of "**tcp**".

```
ALU(config-match-list-m1)# ip prefix 10.0.0.0/8 any
ALU(config-match-list-m1)# ip host 10.0.0.0 any
ALU(config-match-list-m1)# ip prefix 192.168.1.0/24 host 
10.0.0.0
ALU(config-match-list-m1)# tcp interface GigabitEthernet7/0 
interface GigabitEthernet 3/0 service smtp
```
# **EX 3:**

The power and flexibility of the rulesets can be best seen when the list references are used, especially in multiple fields e.g the following configuration:

```
ALU(config)# list i1 prefix 10.0.0.0/8 prefix 11.0.0.0/8 
ALU(config)# list i2 prefix 20.0.0.0/8 prefix 21.0.0.0/8 
ALU(config)# match-list m1
ALU(config-match-list-m1)# 1 tcp list i1 list i2 service 
telnet
```
### **TO CONFIGURE RULES FOR UDP**

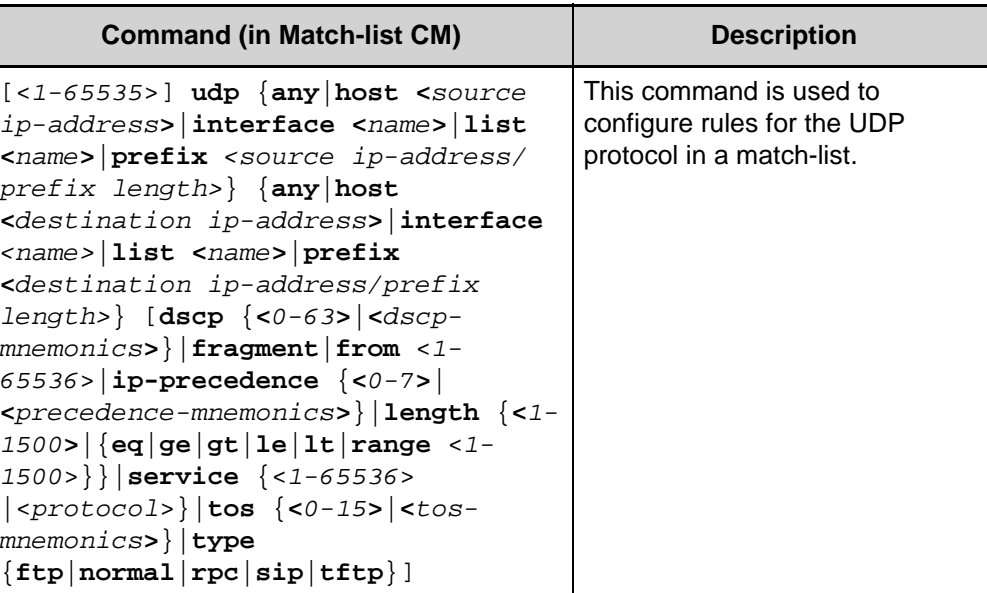

### **EXAMPLE**

# **EX 1:**

The following example configures a UDP rule with 'any any' and service 'tftp': ALU(config-match-list-test)# udp any any service tftp

# **EX 2:**

In this example, we have 2 networks 192.168.1.0/24 and 192.168.2.0/24, which need to communicate with 2 other networks 192.168.18.0/24 and 192.168.19.0/24 using tftp. This can be represented by the classifier as:

```
ALU(config)# list L3 prefix 192.168.1.0/24 prefix 
192.168.2.0/24
ALU(config)# list L4 prefix 192.168.18.0/24 prefix 
192.168.19.0/24
ALU(config)# match-list m1 
ALU(config-match-list-m1)# 1 udp list L3 list L4 service 
tftp
```
### **TO CONFIGURE RULES FOR ICMP**

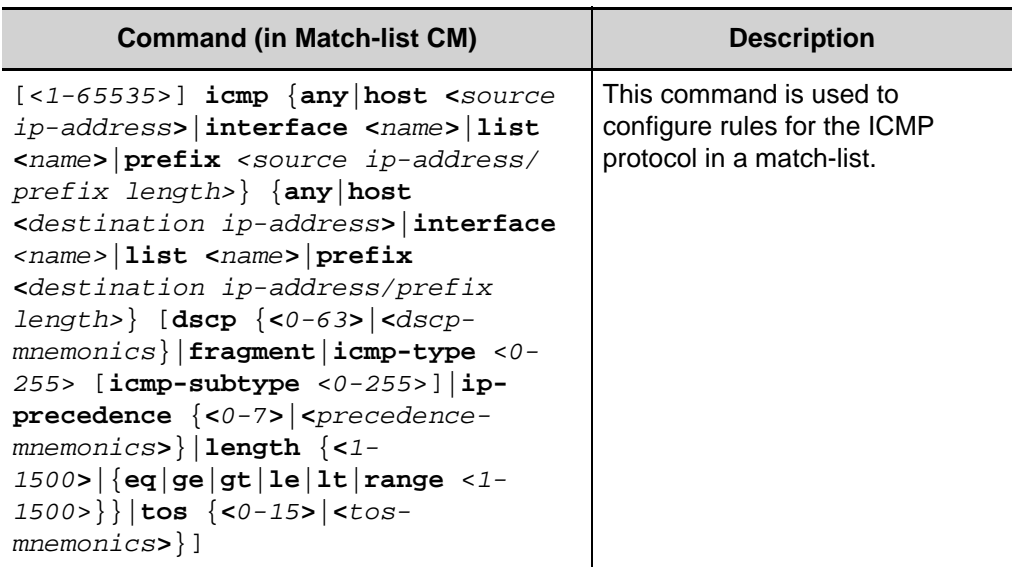

## **EXAMPLE**

The following example configures a ICMP rule with 'any any' and icmp-type value 10, and icmp-subtype value 5':

ALU(config-match-list-test)# icmp any any icmp-type 10 icmpsubtype 5

### **TO CONFIGURE RULES USING THE PROTOCOL NUMBERS**

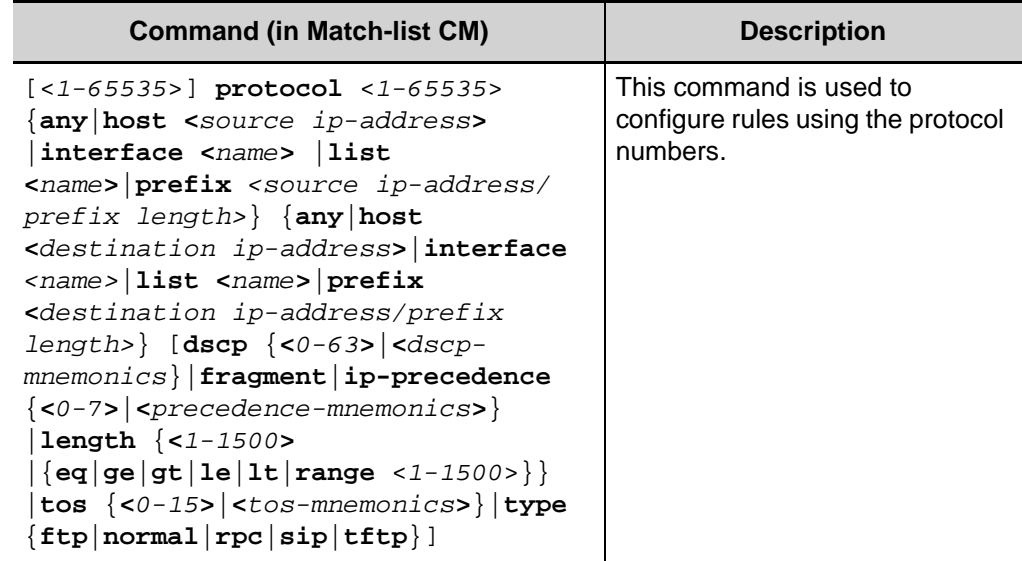

### **EXAMPLE**

The following example configures a rule using the Protocol number '1' with 'any any' and dscp value 10:

ALU(config-match-list-test)# 10 protocol 1 any any dscp 10

# <span id="page-395-1"></span>**LISTS IN CC**

Lists are a defined group of elements like group of Interfaces, IP addresses, and subnets, which are referenced by the match-lists to create a rule. This is helpful when you need to create some complex rules, which references several group of interfaces or IP addresses.

If the list is also referenced in a rule, any member of the list can match the rule, so the relationship between the members of the list, is a boolean. Lists may also include other lists by referencing the other list's name, effectively extending the list by concatenating the elements in the other lists.

# <span id="page-395-0"></span>**TO CONFIGURE A LIST**

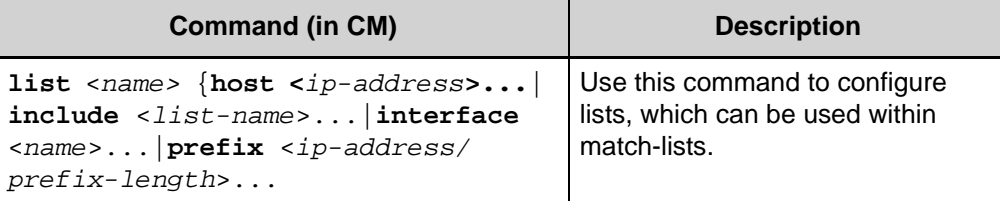

### **EXAMPLE**

### **EX 1:**

Lists may also include other lists by referencing the other list's name, effectively extending the list by combining the elements in the other list as shown below:

ALU(config)# list l1 interface GigabitEthernet 3/0 interface serial 1/0:0

ALU(config)# list l2 prefix 10.0.0.0/8 prefix 20.0.0.0/8

ALU(config)# list Zone1 list l1 list l2

### **EX 2:**

In this example, there are two networks 192.168.1.0/24 and 192.168.2.0/24, which need to communicate with two other networks 192.168.18.0/24 and 192.168.19.0/24. This can be represented by CC as:

```
ALU(config)# list L3 prefix 192.168.1.0/24 prefix 
192.168.2.0/24
```
ALU(config)# list L4 prefix 192.168.18.0/24 prefix 192.168.19.0/24

```
ALU(config)# match-list m1 
ALU(config-match-list-m1)# 1 tcp list L3 list L4 service 
telnet 
ALU(config-match-list-m1)# 2 tcp list L3 list L4 service 
telnet
ALU(config-match-list-m1)# 3 udp list L3 list L4 service 
snmp
```
# **EX 3:**

The example below specifies lists of interfaces and subnets. These lists can be used in the match-lists for specific applications.

```
ALU(config)# list L1 interface GigabitEthernet 7/0 interface 
GigabitEthernet 7/1 
ALU(config)# list L2 prefix 192.168.12.0/24 prefix 
192.168.13.0/24 
ALU(config)# match-list m1
ALU(config-match-list-m1)#1 udp list L1 list L2 service snmp
```
# **EX 4:**

In this example, we have 2 hosts 192.168.1.0 and 192.168.1.1, which need to communicate with 2 other hosts 192.168.18.0 and 192.168.18.1 This can be represented by the classifier as:

ALU(config)# list L3 host 192.168.1.0 host 192.168.1.1 ALU(config)# list L4 host 192.168.18.0 host 192.168.18.1

```
ALU(config)# match-list m2 
ALU(config-match-list-m2)# tcp list L3 list L4 service 
telnet
```
# **EX 5:**

This example shows a simple usage of match-list with a single rule. ALU(config)# list L1 host 21.1.1.1 interface GigabitEthernet 7/0

```
ALU(config)# match-list m1
ALU(config-match-list-m1)# ip list L1 prefix 20.1.0.0/16
```
# **EX 6:**

The match-list in the example shown below, specifies rule for SSH and POP3 traffic from any source and destined for network 192.168.12.0/24 and 192.168.13.0/24.

ALU(config)# list L1 prefix 192.168.12.0/24 prefix 192.168.13.0/24

```
ALU(config)# match-list m1
ALU(config-match-list-m1)# 1 tcp any list L1 service ssh
ALU(config-match-list-m1)# 2 tcp any list L1 service pop3
```
# **NESTING OF MATCH-LISTS**

Another key feature of the Unified classification is the capability of nesting. A match-list configured earlier can be referenced and included in a new match-list. This prevents you from re-writing same rules for a different match-list.

# **TO ENABLE NESTING OF MATCH-LISTS**

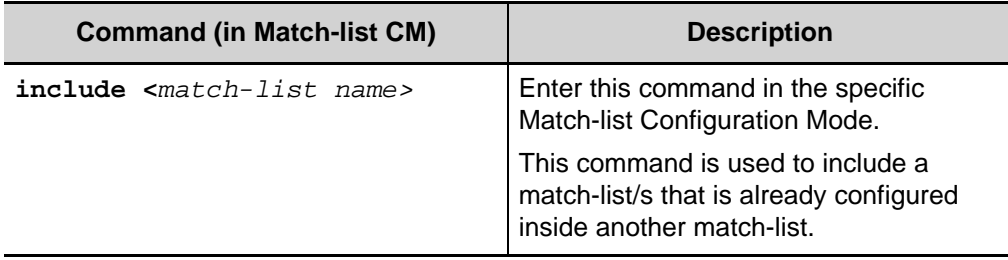

# **EXAMPLE**

# **EX 1:**

In the example below, the match-list m2 contains the rule of match-list m1 in addition to the other rules specific to match-list m2.

```
ALU(config)# match-list m1 
ALU(config-match-list-m1)# ip prefix 192.168.1.0/24 host 
192.168.1.72
ALU(config)# match-list m2
ALU(config-match-list-m2)# tcp any any service ssh
ALU(config-match-list-m2)# tcp prefix 192.168.2.0/24 any 
service smtp
ALU(config-match-list-m2)# include m1
```
# **EX 2:**

Consider another example to configure match-lists, using appropriate rulesets with the '**include'** keyword.

```
ALU(config)# match-list m1
ALU(config-match-list-m1)# 1 prefix 10.0.0.0/8 host 21.1.1.1
ALU(config-match-list-m1)# 2 list l2 list l3
ALU(config)# match-list m2
ALU(config-match-list-m2)# 1 tcp any any service ssh
ALU(config-match-list-m2)# 2 udp prefix 22.1.1.0/8 any
ALU(config-match-list-m2)# 3 ip host 21.1.1.1 type rpc
ALU(config-match-list-m2)# 4 include m1
```
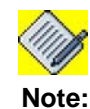

**Note:** There is no ordering of rules inside a match-list. All the rules are of same priority. The rule numbers are used only for reference.

# **EX 3:**

Consider the following example with the necessary modes of configurations included:

```
ALU> en
ALU# configure terminal
ALU(config)# list l1 host 192.168.0.4 prefix 192.168.0.1/24 
interface GigabitEthernet7/0 
ALU(config)# list l2 host 192.168.0.3 include l1 
ALU(config)# match-list m1 
ALU(config-match-list-m1)# tcp any list l1 length 23 from 
ssh service range 23 35 
ALU(config-match-list-m1)# exit 
ALU(config)# match-list m2 
ALU(config-match-list-m2)# include m1
```
# **SHOW COMMANDS IN CC**

# **TO VIEW LISTS**

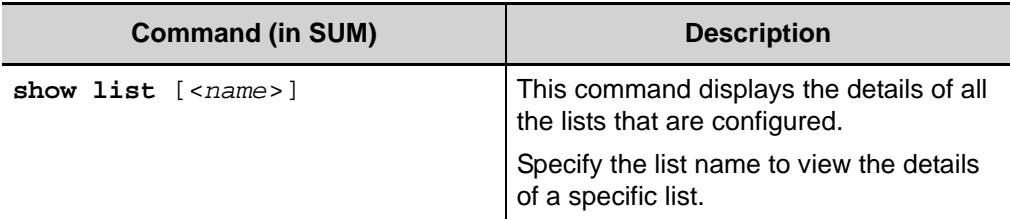

# **EXAMPLE**

The following example displays details of all the lists configured: **ALU(config)# show list**

list l1 host 5.5.5.5 host 4.4.4.4 prefix 6.6.6.0/24 list l2 host 5.3.4.6 prefix 1.10.10.0/24

# The following example displays the details of the list L1 and L2 configured: **ALU(config)# show list l1**

list l1 host 5.5.5.5 host 4.4.4.4 prefix 6.6.6.0/24 ALU(config)#

# **ALU(config)# show list l2**

list l2 host 5.3.4.6 prefix 1.10.10.0/24 ALU(config)#

## **TO VIEW MATCH-LISTS**

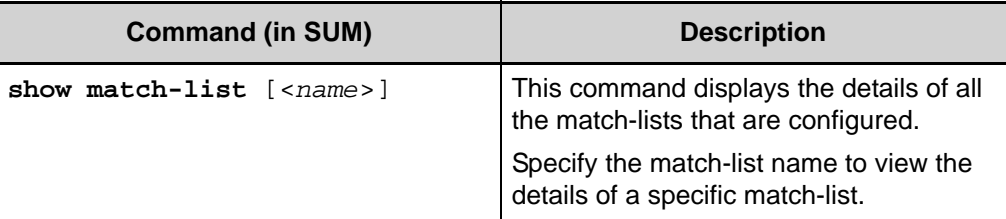

# **EXAMPLE**

The following example displays details of all the match-lists configured: **ALU(config-match-list-m1)# show match-list**

```
match-list m1
1 icmp any any
2 tcp any any service http
3 ip any any type ftp
match-list m2
1 tcp any any service ssh
match-list m3
1 udp any any
```
The following example displays the details of match-lists m1and m2:

**ALU(config-match-list-m1)# show match-list m1**

match-list m1 1 icmp any any 2 tcp any any service http 3 ip any any type tftp

**ALU(config-match-list-m1)# show match-list m2**

match-list m2 1 tcp any any service ssh 2 udp any any

# **TO VIEW A SPECIFIC RULE**

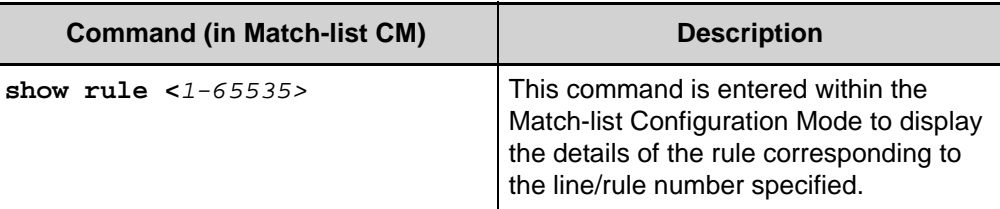

# **EXAMPLE**

The following example displays the details of the rule in line number 2: **ALU(config-match-list-m1)# show rule 2**

2 udp prefix 22.1.1.0/8 any

The following example displays the details of the rule in line number 1: **ALU(config-match-list-m1)# show rule 1**

1 tcp any any service ssh

# **TO VIEW THE DETAILS OF THE INCLUDED MATCH-LIST**

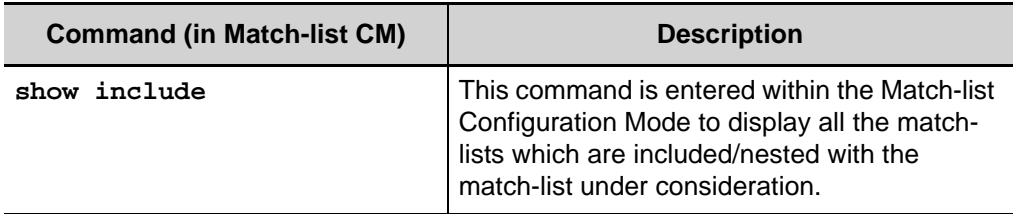

# **EXAMPLE**

The following example displays the details of match-list m1: **ALU(config-match-list-m2)# show include** 

match-list m1 1 tcp any any service ssh 2 udp prefix 22.1.1.0/8 any

# **DELETION COMMANDS IN CC**

# **TO DELETE A LIST**

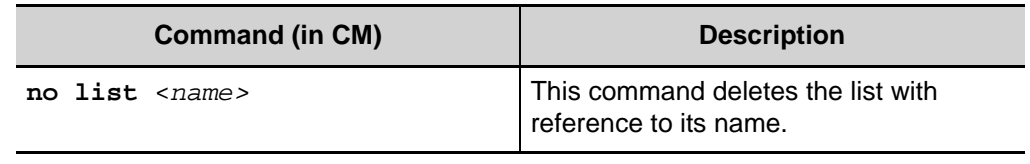

**Note:** If a list is in use, it cannot be deleted. The deletion of lists cannot be globally applied to all the lists that are configured. They can be deleted one at a time.

# **EXAMPLE**

The following example deletes the list L1: ALU(config)# no list L1

# **TO DELETE A MATCH-LIST**

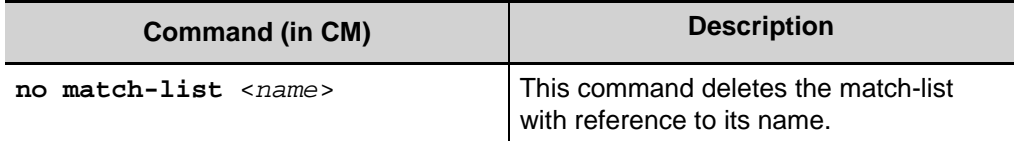

**Note:** If a match-list is in use, it cannot be deleted. The deletion of match-lists, as in case of lists, cannot be globally applied to all the match-lists that are configured. They can be deleted only one at a time.

# **EXAMPLE**

The following example deletes the match-list M1: ALU(config)# no match-list M1

# **TO DELETE A RULE**

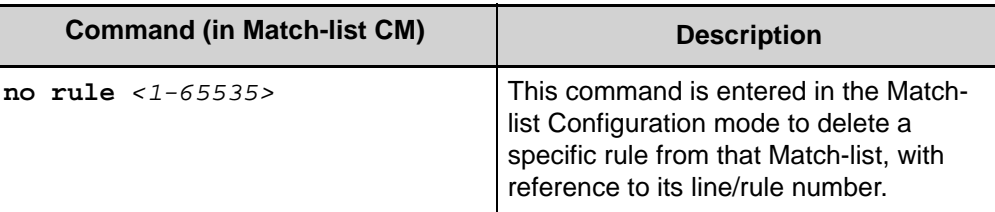

# **EXAMPLE**

# Consider the following example:

```
ALU(config)# match-list m1
ALU(config-match-list-m1)# 10 tcp host 1.1.1.1/32 any from 
6050 to 80
```
# Now, to delete the rule having rule number 10, use the 'no rule' command:

```
ALU (config-match-list-m1)# no rule 10
```
# **TO DELETE THE INCLUDED MATCH-LIST**

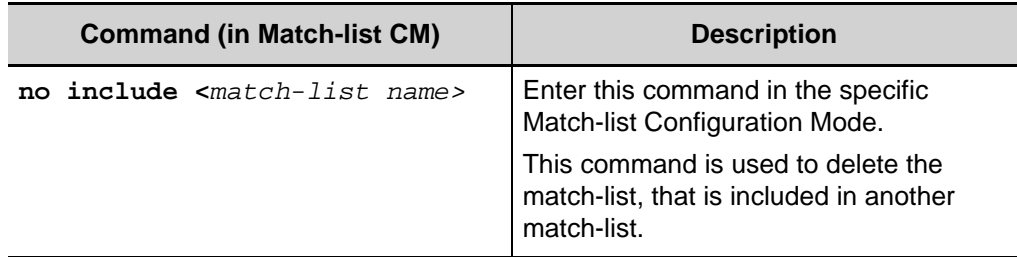

# **EXAMPLE**

# Consider the following example:

```
ALU(config)# match-list m2
ALU(config-match-list-m2)# 1 tcp any any service ssh
ALU(config-match-list-m2)# 2 udp prefix 22.1.1.0/8 any
ALU(config-match-list-m2)# 3 include m1
```
# Now, to delete the included match-list, use the '**no include'** command**:**

```
ALU(config-match-list-m2)# no include match-list m1
```
# **SAMPLE EXAMPLES ON THE USAGE OF CC ACROSS APPLICATIONS**

# **EXAMPLE 1**

The example below shows a series of match-list configurations for different applications.

```
match-list blr-tunnel
   1 ip prefix 10.91.0.0/24 prefix 10.0.1.0/24 
match-list SV-tunnel
   1 ip prefix 10.0.1.0/24 prefix 10.91.0.0/24 
match-list ike
   1 udp host 203.196.196.74 host 64.174.59.66 from 500
match-list esp
   1 esp host 203.196.196.74 host 64.174.59.66
match-list nat
   1 ip prefix 10.91.0.0/24 any
match-list ike-SV
   1 udp host 64.174.59.66 host 203.196.196.74 from 500
match-list esp-SV
   1 esp host 64.174.59.66 host 203.196.196.74
match-list icmp
   1 icmp prefix 10.91.0.0/24 prefix 10.0.1.0/24 
match-list icmp-traffic
   1 icmp any any
match-list dos
   1 ip any any
match-list ospf
   1 89 any any
```
# **EXAMPLE 2**

In the following example, there are several rulesets (`match-lists'), as well as a client (a `filter', roughly equivalent to an `access-group' specification) that references the different rulesets and applies actions (permit or deny) to the packets that are matched in the various classifications.

```
list L1
   interface GigabitEthernet 7/0 prefix 10.1.0.0/16
   prefix 20.0.0.0/8 host 30.1.1.1 host 40.1.1.0 
list L2
   prefix 192.168.0.0/16 prefix 192.170.0.0/16
list L3
   interface GigabitEthernet 3/0 interface GigabitEthernet 7/1
match-list m1
   ip List L1 interface GigabitEthernet 7/0
match-list m2
   tcp any List L2 service telnet
   tcp any List L2 type normal
match-list m3
   ip prefix 192.99.55.0/24 any
   udp prefix 11.0.0.0/8 host 12.1.1.1 IP Precedence 5
   tcp L1 interface GigabitEthernet 7/1 service smtp
   ip any L2
   ip any L1
   include m2
ip filter f1
   match all m1 m2 permit
   match m3 permit
   match m2 deny reset
```
# **EXAMPLE 3**

In the following example, we have 2 networks 192.168.1.0/24 and 192.168.2.0/24 which need to communicate with 2 other networks 192.168.18.0/24 and 192.168.19.0/24 using telnet. This can be represented by the classifier as:

```
list L3
   prefix 192.168.1.0/24 prefix 192.168.2.0/24
list L4 
   prefix 192.168.18.0/24 prefix 192.168.19.0/24
match-list m1 
   tcp list L3 list L4 service telnet 
Now, a filter can be created and applied to the appropriate interface.
ip filter f1
   match m1 permit
   interface GigabitEthernet 7/1
      ip filter in f1
```
# **Part 5 Routing Protocols**

# **CHAPTER 19 PROTOCOL INDEPENDENT FEATURES**

# **PROTOCOL INDEPENDENT FEATURES CONFIGURATION**

This chapter describes configuration of the IP routing protocol-independent features. Refer to the following sections to configure Protocol Independent features on your system:

- **["Protocol-Independent Configuration"](#page-411-0)**
- **["Protocol-Independent Configuration Commands"](#page-412-0)**
- **["Protocol Independent Features Show Commands"](#page-431-0)**
- **["Protocol Independent Features Clear Command"](#page-437-0)**

# **CHAPTER CONVENTIONS**

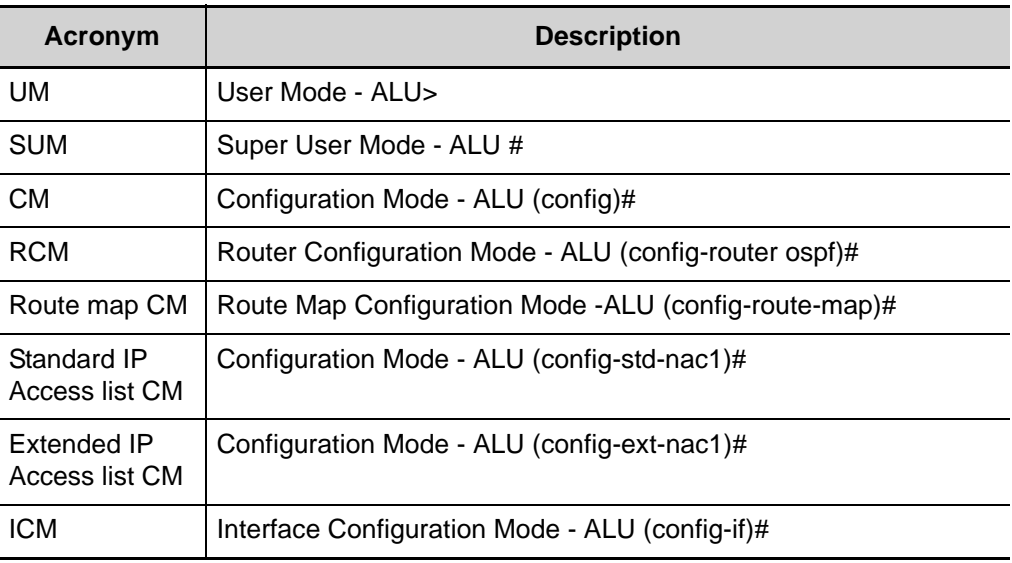

# <span id="page-411-0"></span>**PROTOCOL-INDEPENDENT CONFIGURATION**

To configure optional protocol-independent features, perform any of the tasks described in the following sections:

- **["Configure Static Routes"](#page-412-1)**
- **["Configure IP Unnumbered Interface"](#page-413-0)**
- **["Configure Access-List"](#page-414-0)**
- **["Configure Prefix-list"](#page-419-0)**
- **["Configure AS-path Access-list"](#page-419-1)**
- **["Configure Route Maps"](#page-420-0)**
- **["Redistribute Routing Information"](#page-424-0)**
- **["Filtering Routing Information"](#page-425-0)**
- **["Configure Administrative Distance"](#page-428-0)**
- **["Configure Maximum Paths"](#page-430-0)**
- **["Protocol Independent Features Clear Command"](#page-437-0)**
- **["Protocol Independent Features Show Commands"](#page-431-0)**

# <span id="page-412-0"></span>**PROTOCOL-INDEPENDENT CONFIGURATION COMMANDS**

The following sections detail the Protocol-independent configuration commands in the OA-700.

# <span id="page-412-1"></span>**CONFIGURE STATIC ROUTES**

Static routes are user-defined routes that cause packets moving between a source and a destination to take a specified path. Static routes can be important if the routing protocol cannot build a route to a particular destination.

When an interface goes down, all static routes through that interface are removed from the IP routing table. Also, when the address specified for the forwarding router in a static route is invalid (not reachable), the static route is removed from the IP routing table.

- Static routes for Point-to-point links (like Serial, GRE tunnel interfaces) can be configured without Gateway IP address.
- Static routes for Ethernet interfaces have to be configured with gateway IP address.
- If gateway address as well as interface name is specified in the static route, then route is activated only if gateway is reachable through the specified interface.

Router might not be able to determine the routes to all other networks. In that case, you can configure default static route.

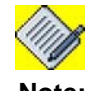

**Note:** You can override static routes with dynamic routing information by assigning administrative distance.

> You can configure route for same network through different interfaces, and with different weights. In this case, route with less administrative distance is used for forwarding. But, when route with less administrative distance becomes unreachable, router starts using route with the next highest administrative distance.

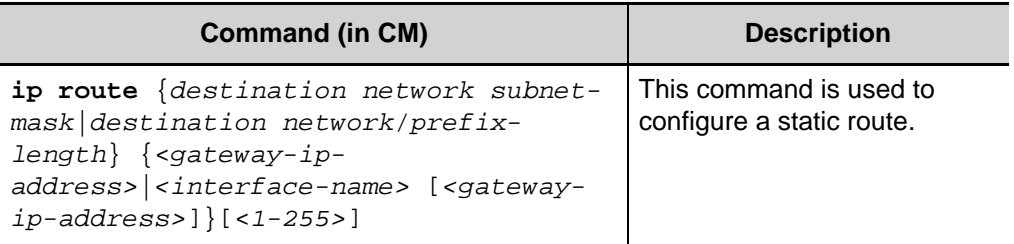

## **EXAMPLE**

ALU(config)# ip route 1.1.1.0/24 2.2.2.2

# <span id="page-413-0"></span>**CONFIGURE IP UNNUMBERED INTERFACE**

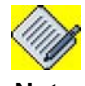

**Note:** This is valid only for Serial point-to-point and ISDN interfaces only.

Typically to make an interface 'IP enabled', an IP address is configured on it. However, configuring IP addresses for point-to-point interfaces leads to wasting internet IP addresses/IP subnets. To solve this problem, the concept of unnumbered interfaces is used.

The IP unnumbered configuration command enables IP processing on an interface without assigning it an explicit IP address. The IP unnumbered interface can "borrow" the IP address of another interface already configured on the router that is up and running.

It is recommended that the unnumbered interface point to a loopback interface since loopback interface does not fail.

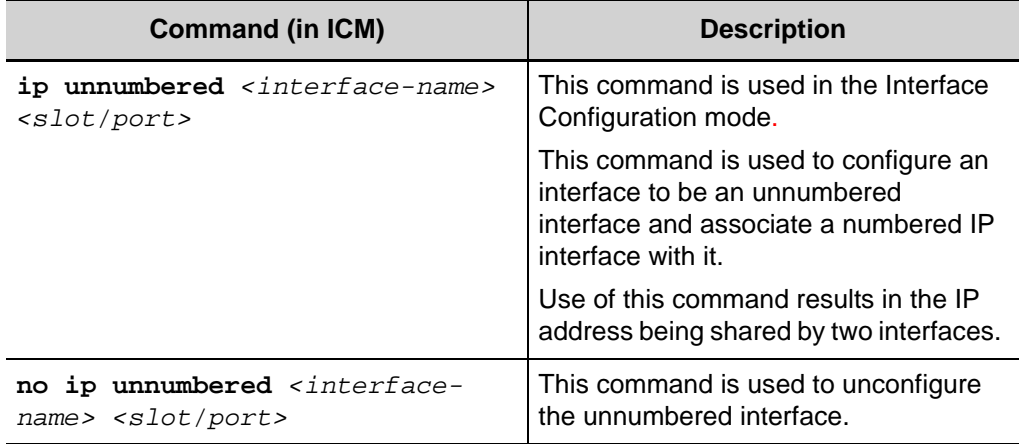

- The interface specified must be the name of another interface in the system that has an IP address, not another unnumbered interface.
- If the associated/numbered interface is configured as an unnumbered interface, then the existing IP address shall be deleted and the interface shall be made as an unnumbered interface. In this case, the unnumbered interface also loses the IP address.
- If the IP address on the associated numbered interface is deleted, then the unnumbered interface also loses the IP address.
- If the associated numbered interface is deleted, then the unnumbered interface loses the IP address.
- Unnumbered IP on Serial interfaces shall support PPP, HDLC, FR, MLPPP, MLFR, encapsulations.

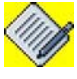

**Note:** OA-700 supports static routing over unnumbered interfaces. Dynamic routing protocols on unnumbered interface (RIP, OSPF, and BGP) are not supported.

#### **EXAMPLE**

Configuring a Serial interface to be an unnumbered interface. The IP address configured on the GigabitEthernet 7/0 interface is also assigned to the interface Serial 0/0:0, and both interfaces involved function normally.

ALU(config)# interface serial 0/0:0 ALU(config-serial-0/0:0)# ip unnumbered GigabitEthernet 7/0

### Configuring Ethernet as an unnumbered interface throws up an error:

```
ALU(config)# interface GigabitEthernet 7/0
ALU(config-serial-0/0:0)# ip unnumbered Loopback 0
Point-to-point interfaces only
```
# <span id="page-414-0"></span>**CONFIGURE ACCESS-LIST**

Access-lists are an ordered sequence of individual statements, each having a permit or deny result. Evaluation of ACL consists of a list scan, in a predetermined order, and an evaluation of the criteria of each statement that matches. A list scan is aborted once the first statement match is found and an action associated with the statement match is performed.

The main result from the evaluation of an access-list is permit or deny. When applied to redistribution, an ACL determines if a particular route can or cannot be redistributed.

Each ACL ends with an implicit deny statement, by design convention; there is no similar convention for route-maps. If the end of a route-map is reached during matching attempts, the result depends on the specific application of the routemap. Access-lists are used in route map as a matching parameter.

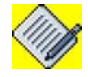

**Note:** In OA-700, access lists are only used for control plane filtering. BGP uses access-lists for filtering update packets from/to neighbor. BGP also uses community-lists and aspath lists.

For filter functionality, refer **["Filter and Firewall"](#page-594-0)** chapter.

There are 2 types of access-lists:

- Standard access-list
- Extended access-list

Standard access lists uses only source IP addresses configured in the ACL. Extended access-list uses both source IP addresses as well as destination IP address. Extended access lists are more convenient to use when some networks must be allowed and some disallowed, within the same major network.

# **TO CONFIGURE STANDARD ACCESS-LIST**

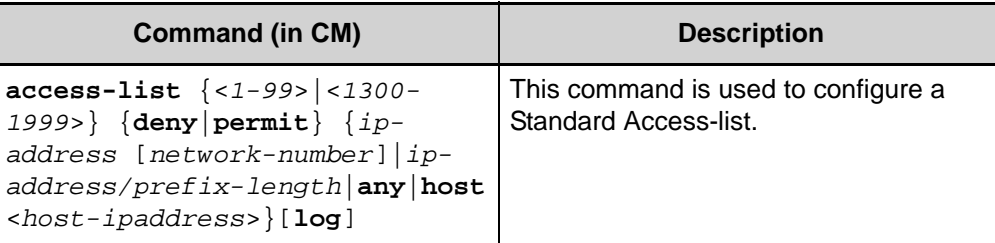

# **EXAMPLE**

ALU(config)# access-list 1 deny 1.0.0.0/8

ALU(config)# access-list 2 permit 20.0.0.0/8

# **TO CONFIGURE EXTENDED ACCESS-LIST**

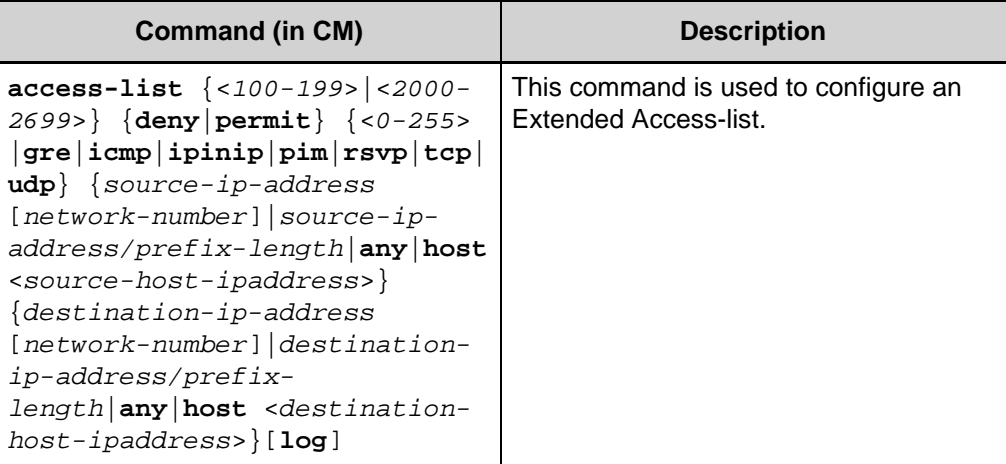

# **EXAMPLE**

ALU(config)# access-list 101 permit ip 162.168.0.0 0.0.0.0 255.255.252.0 0.0.0.0

### **CONFIGURE IP ACCESS-LIST**

IP Access-lists are named access-lists. This allows standard and extended access-lists to be given names instead of number. Rules are specified in the IP Access-lists Configuration Mode. One access list can have multiple rules. Rules specify permit or deny actions. Rules are searched in the given order. If one rule is not matched, it starts searching for the next rule. These IP access lists can be used in route-maps for matching.

# **TO CONFIGURE STANDARD IP ACCESS-LIST**

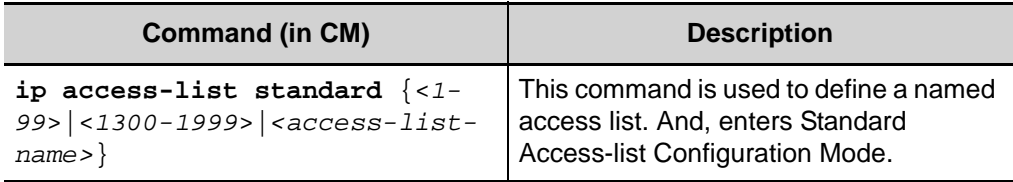

# **EXAMPLE**

ALU(config)# ip access-list standard test ALU(config-std-nacl)#

# **TO CONFIGURE STANDARD IP ACCESS-LIST RULE**

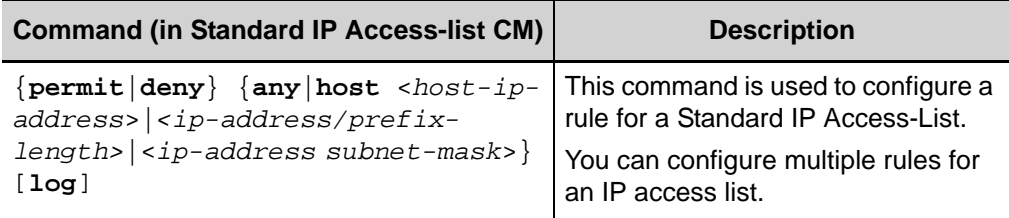

# **EXAMPLE**

ALU(config-std-nacl)# permit host 10.0.0.1

ALU(config-std-nacl)# permit 11.0.0.0/8

#### **TO CONFIGURE EXTENDED IP ACCESS-LIST**

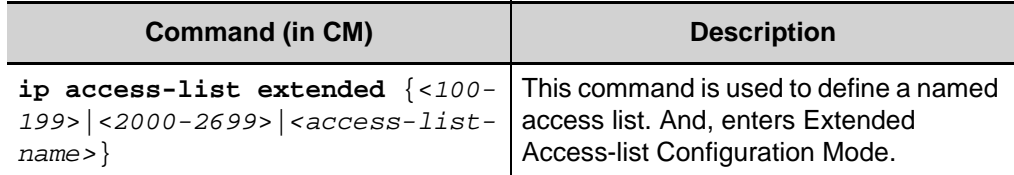

#### **EXAMPLE**

```
ALU(config)# ip access-list extended test 
ALU(config-ext-nacl)#
```
# **TO CONFIGURE EXTENDED IP ACCESS-LIST RULE**

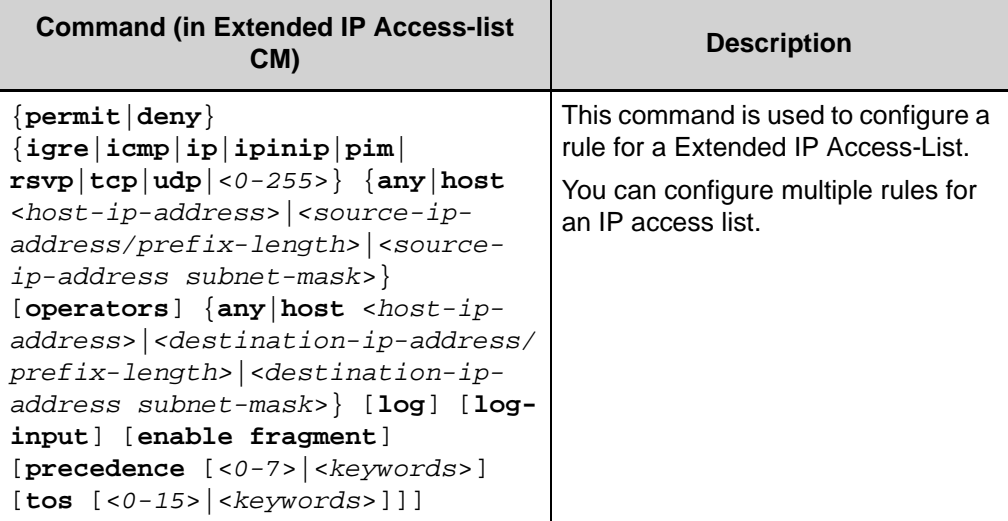

# **EXAMPLE**

ALU(config-ext-nacl)# permit ip 24.0.0.0/8 25.0.0.0/8

ALU(config-ext-nacl)# deny ip any 13.0.0.0/8

#### **CONFIGURE COMMUNITY-LIST**

There are two types of Community-lists:

- Standard Community-list
- **Extended Community-list**

Standard community-lists are used to configure well-known communities and specific community numbers. Extended community-lists are used to filter communities using a regular expression.

Regular expressions are used to configure patterns to match community attributes. All of the standard rules of access-lists apply to the configuration of extended community lists. Regular expressions are supported by the expanded range of extended community-list numbers.

# **TO CONFIGURE STANDARD COMMUNITY-LIST**

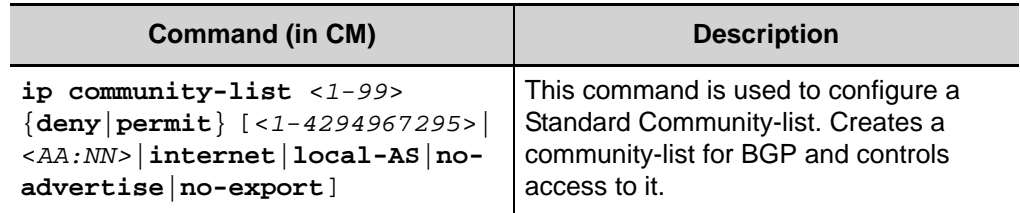

# **EXAMPLE**

ALU(config)# ip community-list 1 permit internet

ALU(config)# ip community-list 2 permit no-export

# **TO CONFIGURE EXTENDED COMMUNITY-LIST**

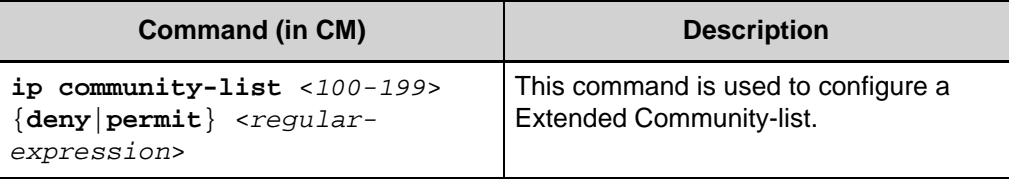

# <span id="page-419-0"></span>**CONFIGURE PREFIX-LIST**

IP Prefix-list provides prefix based filtering mechanism. In addition to the accesslist functionality, IP Prefix-list has prefix length range specification and sequential number specification. You can add or delete prefix based filters to arbitrary points of prefix-list using sequential number specification.

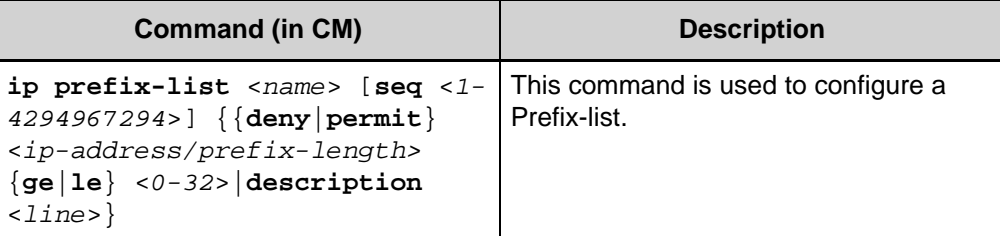

# **EXAMPLE**

In the following example, permit updates for any network with a prefix mask length less than or equal to 23. Denies all network updates with a network mask length greater than 23.

ALU(config)# ip prefix-list test permit 0.0.0.0/0 le 23

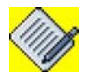

**Note:** Less than or equal to prefix numbers and greater than or equal to prefix numbers can be used together. The order of the le and ge commands does not matter.

## <span id="page-419-1"></span>**CONFIGURE AS-PATH ACCESS-LIST**

A regular expression is a pattern used to match against an input string. In case of BGP, we can have a regular expression to match particular autonomous system path. This is used to filter updates from neighbors.

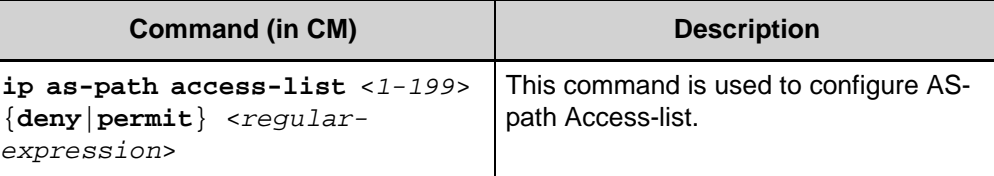

## **EXAMPLE**

In the following example, the IP as-path access-list commands create an as-path access list named '1' to deny only those routes that include paths from or through autonomous systems 100:

ALU(config)# ip as-path access-list 1 deny \_100\_

#### <span id="page-420-0"></span>**CONFIGURE ROUTE MAPS**

Route-maps are an ordered sequence of individual statements, each having a permit or deny result. Evaluation of route-maps consists of a list scan, in a predetermined order, and an evaluation of the criteria of each statement that matches. A list scan is stopped once the first statement match is found and an action associated with the statement match is performed.

Route-maps frequently use Access-lists as matching criteria. Typical route-maps not only permit (some) redistributed routes but also modify information associated with the route. Route-maps are more flexible than ACLs and can verify routes based on criteria. For example, a route-map can verify if the type of route is internal or if it has a IP address.

During redistribution, if the route does not match any clause in a route-map then the route redistribution is denied, as if the route-map contained deny statement at the end.

Route-maps are preferred if you intend to either modify route information during redistribution or if you need more powerful matching capability. Route-map is also used for many different tasks like Border Gateway Protocol (BGP) neighbor update modification.

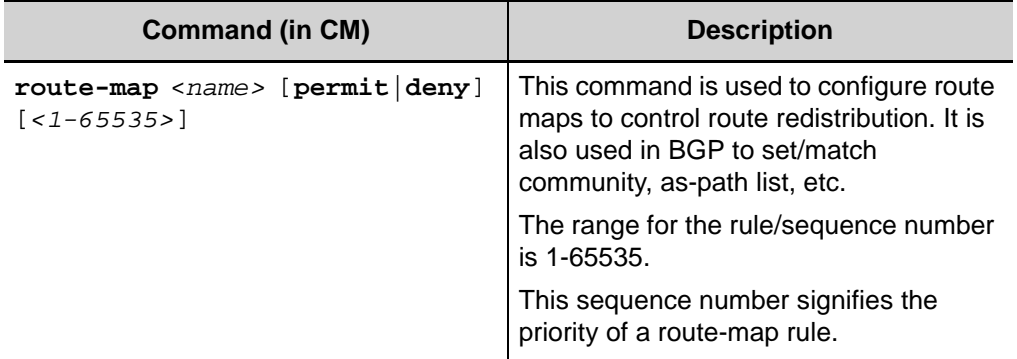

# **EXAMPLE**

ALU(config)# route-map rip-to-ospf deny 10 ALU(config-route-map)# match ip address prefix-list test ALU(config-route-map)# set route-type external type-1

ALU(config)# route-map ospf-to-eigrp permit 20

# **Example of redistribution of RIP into OSPF using route-map:**

In the following example, routes from RIP are redistributed to OSPF only if route is not matched with the prefix list 'test'. All the redistributed routes will have metric type set to 'type-1'.

```
ALU(config)# router ospf 1
ALU(config-router ospf 1)# redistribute rip 1 route-map rip-to-
ospf
ALU(config-router ospf 1)# default metric 10
```
Each Route-map has number. In this example, route-map rules have sequence numbers 10, 20. Sequence numbers allow you to do these actions:

- Easily delete one specific route-map rule
- Insert a new route map rule between two existing route-map sequences.
- Route-maps can have permit and deny action.
- If route matches match criteria in route-map then route-map action is performed. So if result is permit we allow redistribution of routes.
- If one route-map sequence number is not matched then next sequence number of the route-map is evaluated.

Each route-map has two sets of configuration:

- match: Applies this match criteria for the route.
- set: If match criteria is permit then it modifies the routing information as per set rules

So for each redistribution command, the router first evaluates the match command of a route-map. If the match criteria succeeds, then the route is redistributed or rejected as per route-map action. Then using set commands router change the routing information,

- To redistribute route or to perform set action, all the match criteria should be satisfied.
- If a set command is not present in a route-map, then the route is redistributed without modification of its current attributes.

# **TO CONFIGURE ROUTE-MAP MATCH PARAMETERS**

One or more match commands follow a route-map configuration. If there are no match commands, then match result is permit. Configure at least one match command.

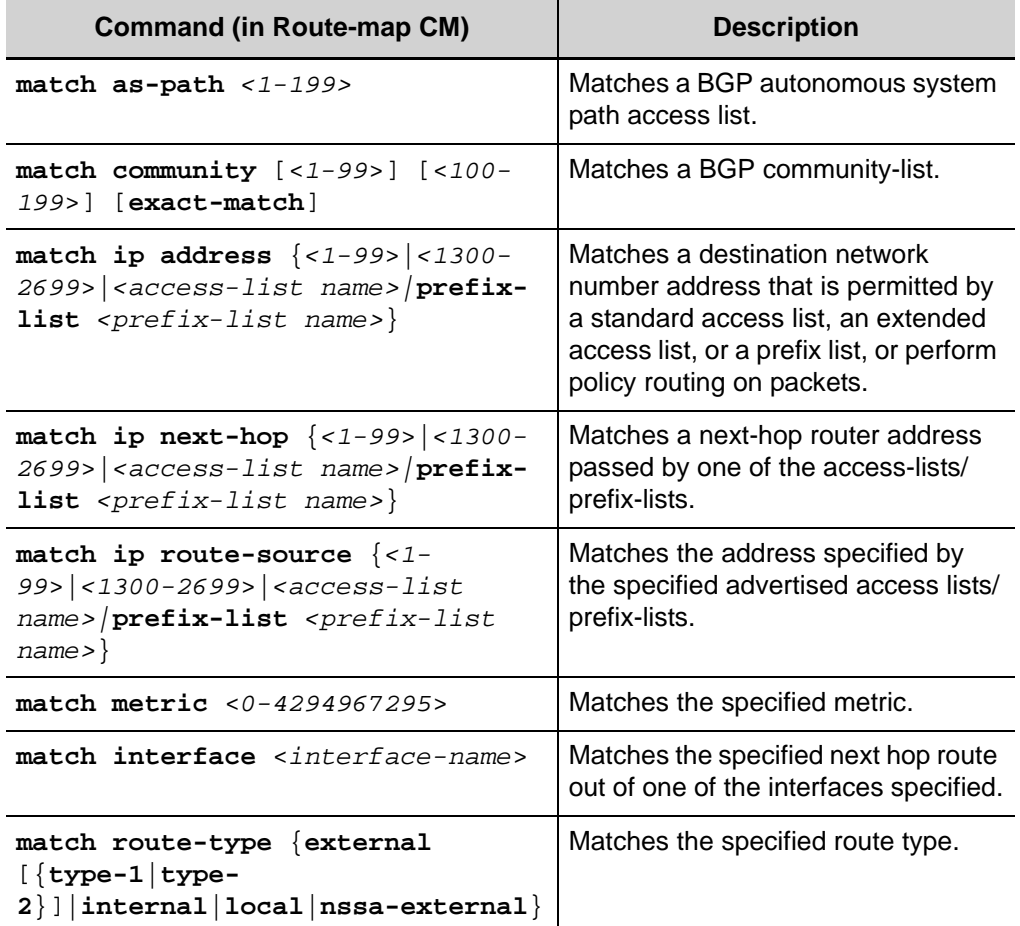

# **EXAMPLE**

ALU(config-route-map)# match as-path 1 ALU(config-route-map)# match community 1 ALU(config-route-map)# match ip address prefix-list testprefix ALU(config-route-map)# match ip next-hop 1 ALU(config-route-map)# match ip route-source 5 ALU(config-route-map)# match metric 10 ALU(config-route-map)# match interface GigabitEthernet 7/0 ALU(config-route-map)# match route-type external type-2

# **TO CONFIGURE ROUTE-MAP SET PARAMETERS**

One or more set commands follow a route-map configuration. If there are no set commands other than the match commands, the matching routes are not altered.

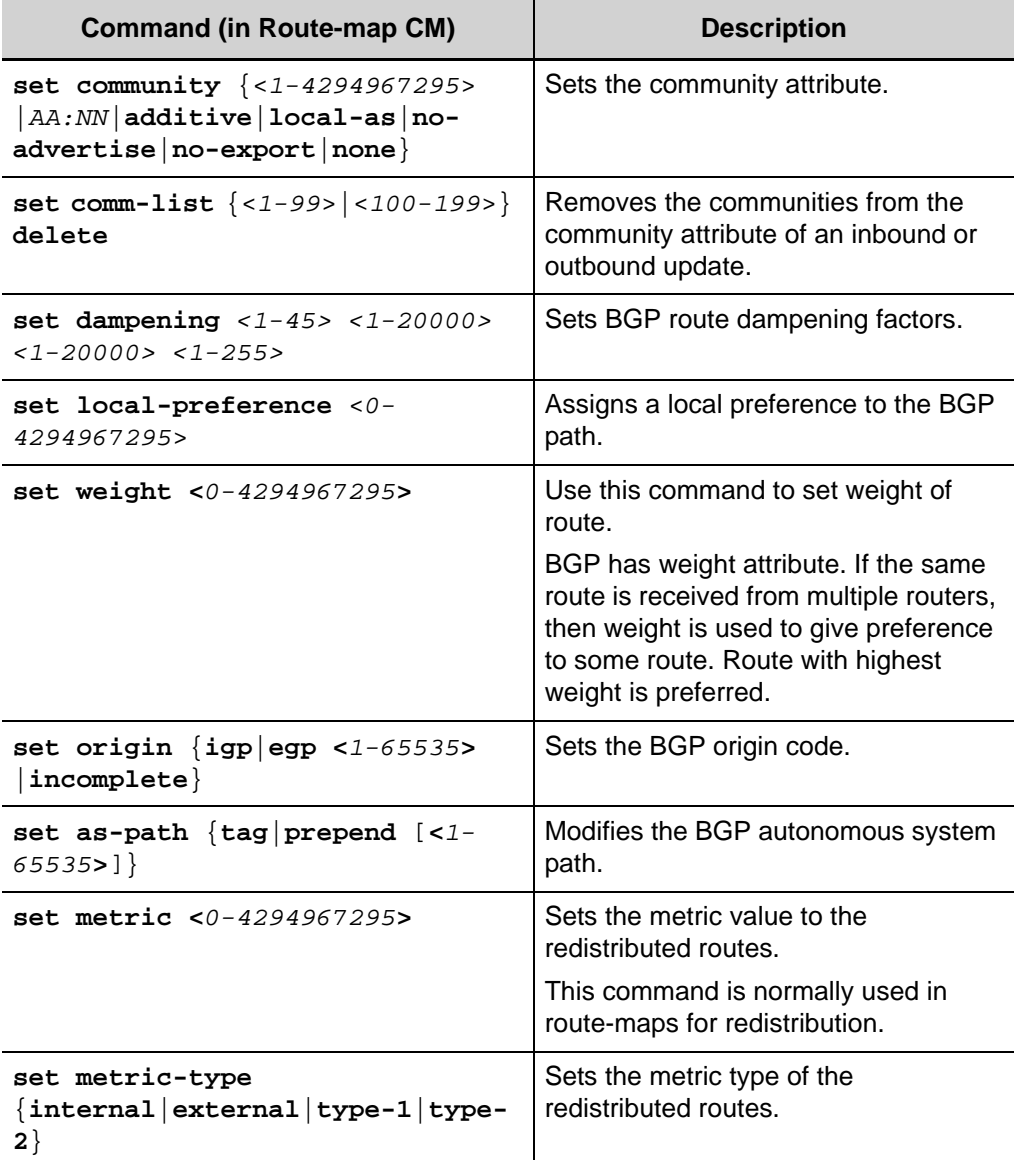

# **EXAMPLE**

ALU(config-route-map)# set community 10 ALU(config-route-map)#set comm-list 130 delete ALU(config-route-map)# set dampening 10 2000 2000 15 ALU(config-route-map)# set local-preference 100 ALU(config-route-map)# set weight 10

ALU(config-route-map)# set origin incomplete ALU(config-route-map)# set as-path tag ALU(config-route-map)# set metric 10 ALU(config-route-map)# set metric-type type-1

# <span id="page-424-0"></span>**REDISTRIBUTE ROUTING INFORMATION**

Redistributing information from one routing protocol to another applies to all of the IP-based routing protocols. You can also conditionally control the redistribution of routes between routing protocols by using Route-maps, and Access-lists.

One routing protocol exports the routes to other routing protocols. OSPF, RIP and BGP can import as well as export routes to other dynamic routing protocols. Connected routes and static routes cannot import routes from other routing protocols. They can only redistribute routes to other dynamic routing protocols.

Although redistribution is a protocol-independent feature, some of the match and set commands are specific to a particular protocol.

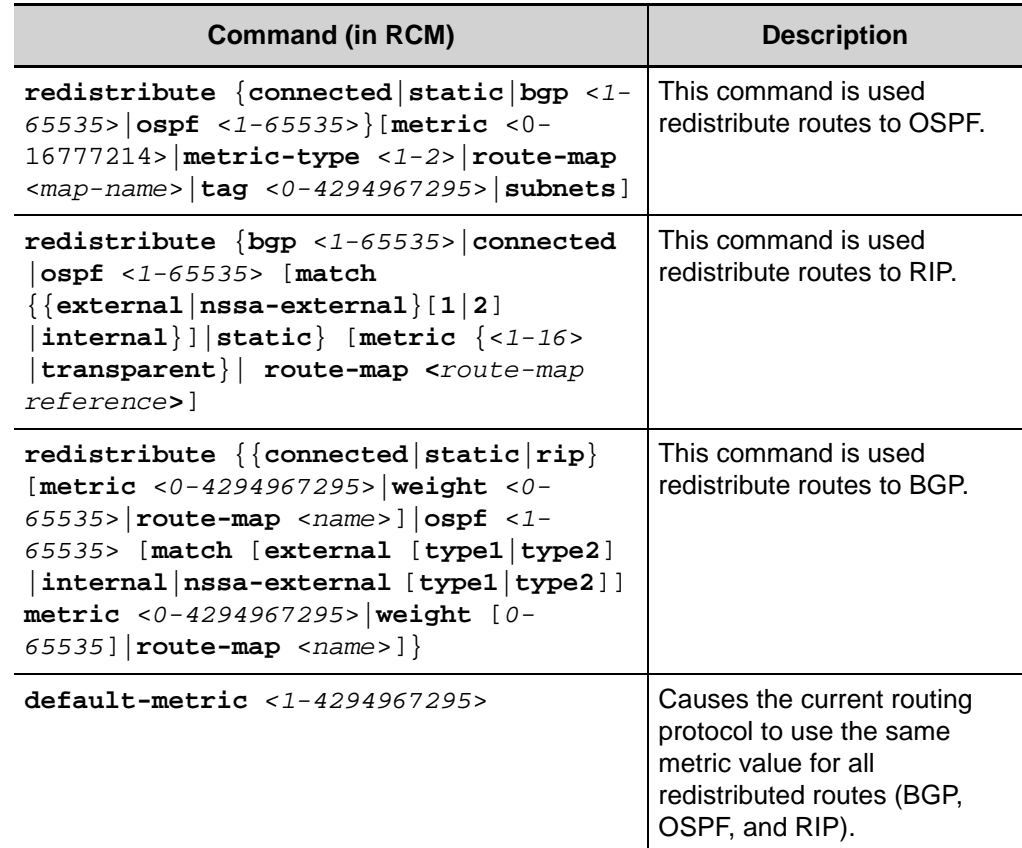

The metrics of one routing protocol do not necessarily translate into the metrics of another. For example, the RIP metric is a hop count. In such situations, an artificial metric is assigned to the redistributed route. Because of this unavoidable tampering with dynamic information, carelessly exchanging routing information between different routing protocols can create routing loops.

# **EXAMPLE**

```
ALU(config-router ospf 1)#redistribute static metric 19 metric-
type 1
```
ALU(config-router rip)#redistribute bgp 1 route-map test

ALU(config-router bgp AS1)#redistribute ospf 1 route-map testospf weight 10

ALU(config-router ospf1)# default-metric 10

# <span id="page-425-0"></span>**FILTERING ROUTING INFORMATION**

Sometimes it becomes necessary to advertise some route using routing protocol and still not to send any routing traffic out of interfaces. Classical example of this is when we run OSPF over GRE tunnel interface. In this case, site routes are advertised. To prevent routing protocol traffic in the site network, you can use default interface command or else use route redistribution mechanism.

# **TO PREVENT ROUTING UPDATES THROUGH AN INTERFACE**

To prevent other routers on a local network from learning about routes dynamically, you can keep routing update messages from being sent through a router interface. Keeping routing update messages from being sent through a router interface prevents other systems on the interface from learning about routes dynamically. This feature applies to all IP-based routing protocols except BGP.

To prevent routing updates through a specified interface, enter the following command:

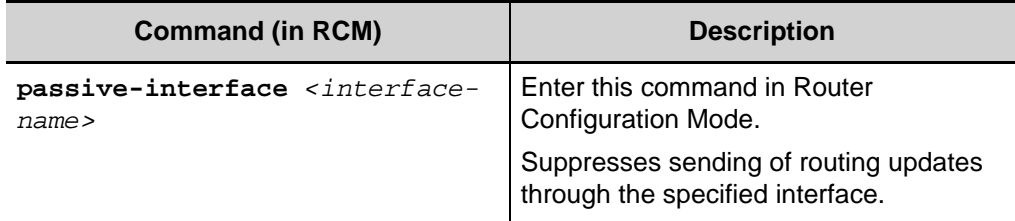

## **EXAMPLE**

ALU(config-router ospf1)#passive-interface GigabitEthernet 7/0

# **TO CONFIGURE DEFAULT PASSIVE INTERFACES**

If you have many interfaces on a router, then there are two possibilities for obtaining routing information from these interfaces:

- Configure a routing protocol such as OSPF on the interfaces and redistribute connected interfaces. But, this may cause lots of Type-5 LSAs in the network.
- Configure the routing protocol on all interfaces and manually set them as passive. But, this may cause routing protocol traffic on these interfaces.

The solution to the above problem is to configure the routing protocol on all interfaces and manually set the passive-interface router configuration on the interfaces where adjacency is not desired.

With the Default Passive Interface feature, this problem is solved by allowing all interfaces to be set as passive by default using a single passive-interface default command. Then configure individual interfaces where adjacencies are desired using the 'no passive-interface' command.

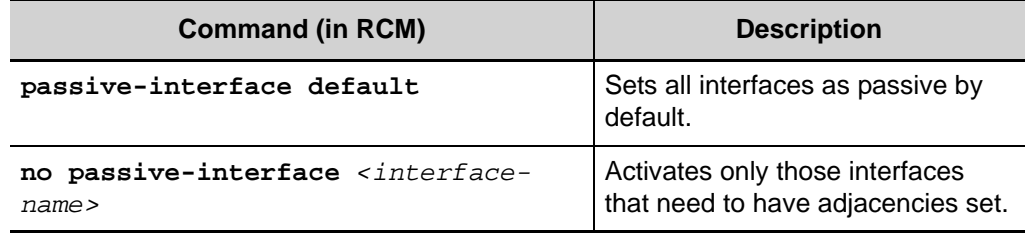

# **EXAMPLE**

ALU(config-router ospf1)# passive-interface default

ALU(config-router ospf1)# no passive-interface GigabitEthernet 7/0

To verify the passive interfaces, use '**show ip ospf interface'** command.

# **TO CONTROL ADVERTISING OF ROUTES IN ROUTING UPDATES**

To prevent other routers from learning one or more routes, you can suppress routes from being advertised in routing updates. Suppressing routes in route updates prevents other routers from learning the interpretation of a particular device of one or more routes.

To suppress routes from being advertised in routing updates, enter the following command:

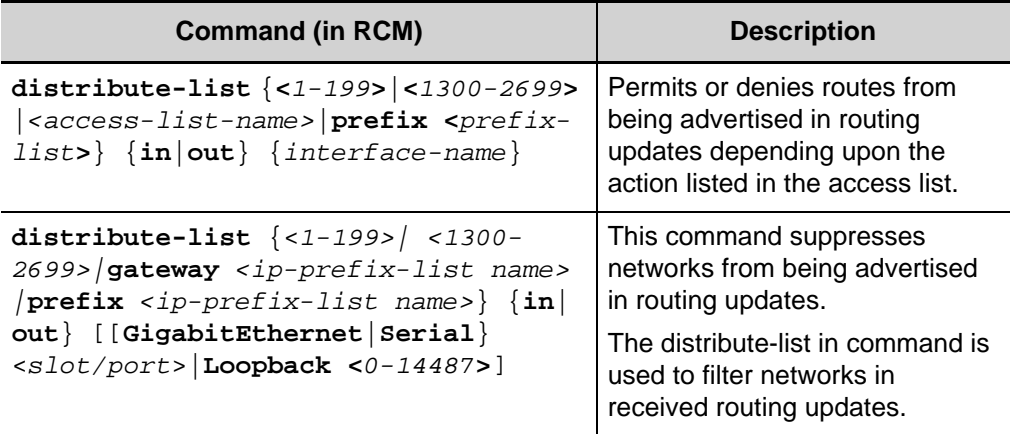

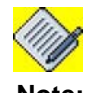

**Note:** The OA-700 does not support Distribute-list feature in OSPF.

## **EXAMPLE**

ALU(config-router bgp AS1)#distribute-list 1 in GigabitEthernet 7/0

ALU(config-router rip)# distribute-list prefix prefix-example in GigabitEthernet 7/0

## <span id="page-428-0"></span>**CONFIGURE ADMINISTRATIVE DISTANCE**

To give a preference to a specific routing protocol routes, you can use the administrative distance. Each routing protocol has a default administrative distance as listed in the table below.

# **Default Administrative Distance**

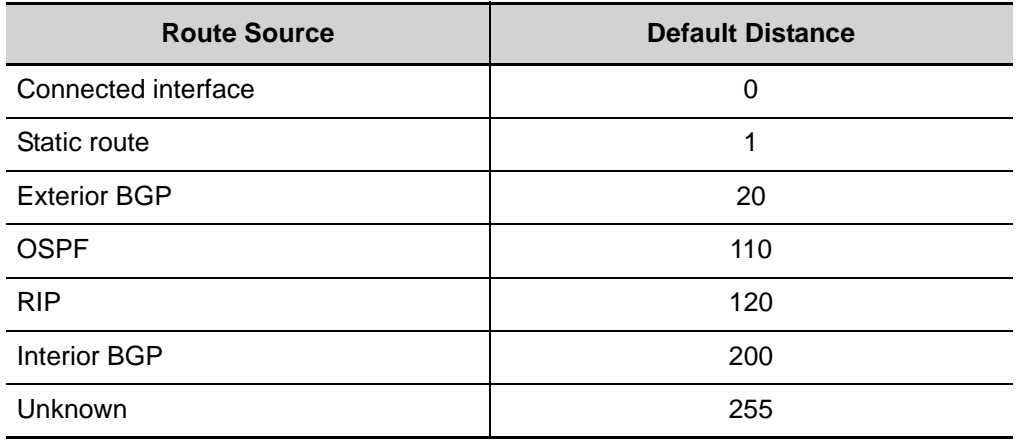

Filtering sources of routing information prioritizes routing information from different sources, because some pieces of routing information may be more accurate than others. An administrative distance is a rating of the trustworthiness of a routing information source, such as an individual router or a group of routers.

In a network, some routing protocols and some routers can be more reliable than others as sources of routing information. Also, when multiple routing protocols are running on the same interface, it is possible for the same route to be advertised by more than one of them. By specifying administrative distance values, you enable the router to intelligently discriminate between sources of routing information.

The router will always pick the route whose routing protocol has the lowest administrative distance.

# **TO CONFIGURE ADMINISTRATIVE DISTANCE**

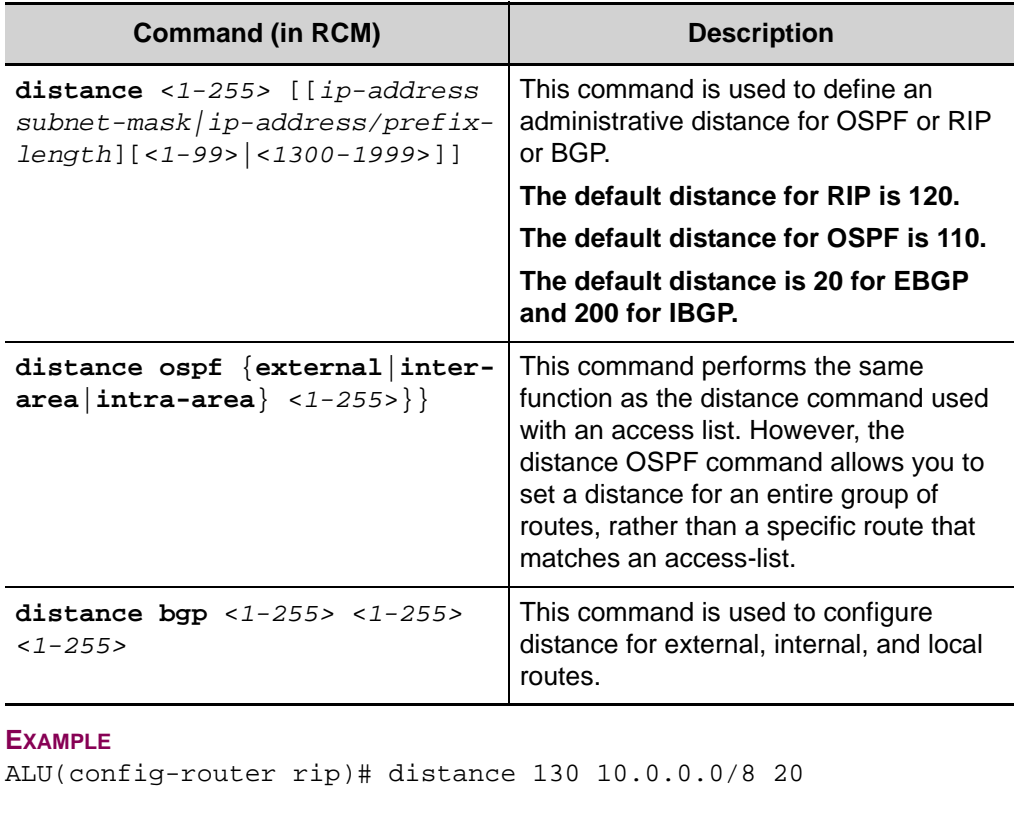

ALU(config-router bgp AS1)#distance 10 100.0.0.0/8 1

ALU(config-router ospf 1)# distance 60 10.0.0.0/8

ALU(config-router ospf 1)# distance ospf external 10

ALU(config-router bgp AS1)#distance bgp 30 10 5

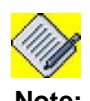

**Note:** You can also use administrative distance to rate the routing information from routers running the same routing protocol. This application is generally discouraged if you are unfamiliar with this particular use of administrative distance as it can result in inconsistent routing information, including forwarding loops.

# <span id="page-430-0"></span>**CONFIGURE MAXIMUM PATHS**

By default, OSPF, BGP, and Static routes can install a maximum number of 16 ECMP paths. And, RIP installs maximum 8 ECMP paths.

Static route maximum path limit is not configurable.

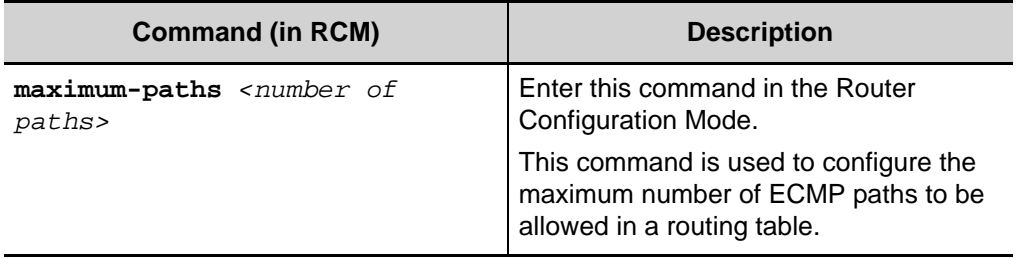

# **EXAMPLE**

ALU(config-router ospf 1)# maximum-paths 5

### <span id="page-431-0"></span>**PROTOCOL INDEPENDENT FEATURES SHOW COMMANDS**

You can display specific statistics such as the contents of IP routing table. Information provided can be used for debugging.

# **TO VIEW CONFIGURED ROUTING PROTOCOLS**

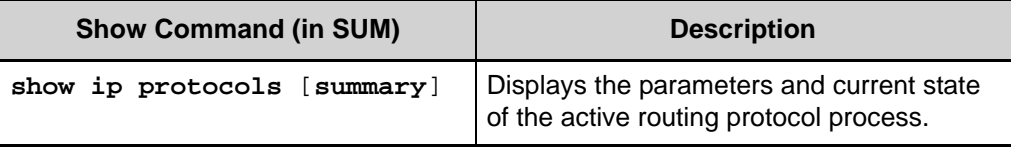

#### **EXAMPLE**

#### **ALU# show ip protocols**

Routing Protocol is "rip" Sending updates every 30 seconds, next due in 27 seconds Invalid after 180 seconds, hold down 180, flushed after 240 seconds Default redistribution metric is 3 Redistributing External Routes from: connected metric 3 static metric 4 Default version control: send version 2, receive version 2 Automatic network summarization is in effect Outgoing update filter list for all interfaces is not set Incoming update filter list for all interfaces is not set Interface Send Recv Key-chain GigabitEthernet7/1 2 2 loopback1 2 2 Routing for Networks: 1.0.0.0 4.0.0.0 Routing Information Sources: Gateway 1nterface Distance Last Update 1.1.1.1 GigabitEthernet7/1 115 00:00:00 Distance: (default is 120)

#### **ALU# show ip protocols summary**

Index Process Name 0 ospf 1 1 ospf 2 2 rip 3 bgp 200 4 static 5 connected 6 connected-ppp ALU#
### **TO VIEW ACCESS-LIST CONFIGURATION**

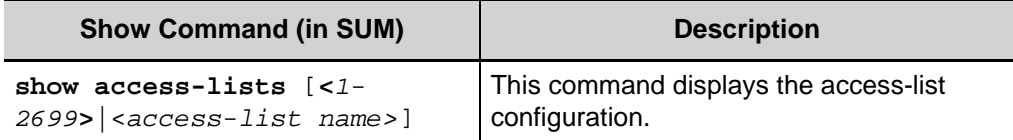

### **EXAMPLE**

```
ALU# show access-lists
```

```
Standard IP access list 1
    deny 1.0.0.0 0.255.255.255 (0 packets)
Standard IP access list 2
    permit 20.0.0.0 0.255.255.255 (0 packets)
Extended IP access list 101
    permit ip 162.168.0.0 0.0.0.0 255.255.252.0 0.0.0.0 (0 packets) 
ALU#
```
### **TO VIEW IP ACCESS-LIST CONFIGURATION**

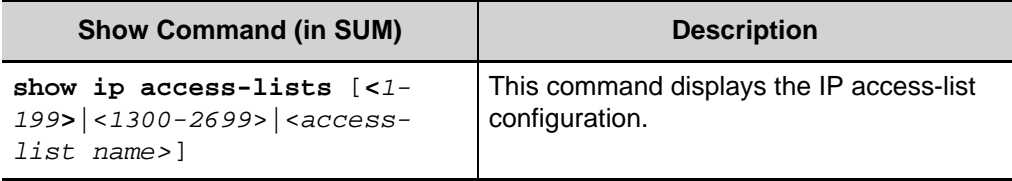

### **EXAMPLE**

```
ALU# show ip access-lists
```

```
Standard IP access list test
   permit host 10.0.0.1 (0 packets)
   permit 11.0.0.0 0.255.255.255 (0 packets)
   deny 12.0.0.0 0.255.255.255 (0 packets)
ALU#
```
### **TO VIEW IP PREFIX-LIST CONFIGURATION**

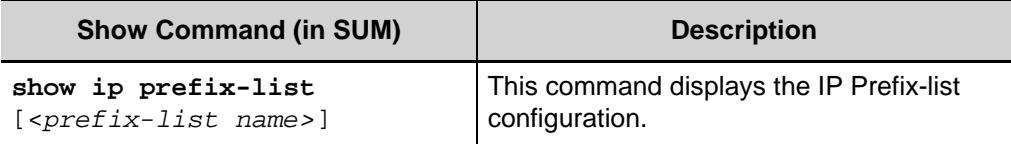

#### **EXAMPLE**

```
ALU# show ip prefix-list
ip prefix-list test
   seq 5 deny 10.0.0.0/8 ge 23
ALU#
```
Alcatel-Lucent

### **TO VIEW IP AS-PATH ACCESS-LIST CONFIGURATION**

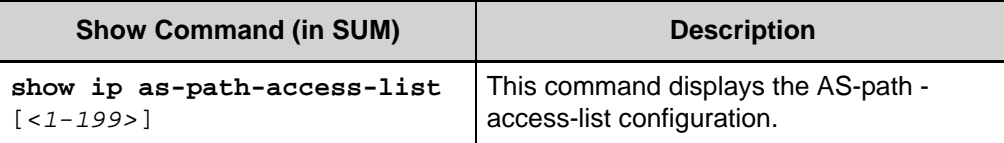

### **EXAMPLE**

**ALU# show ip as-path-access-list**

AS path access list 1

deny\_100\_

ALU#

### **TO VIEW ROUTE-MAP CONFIGURATION**

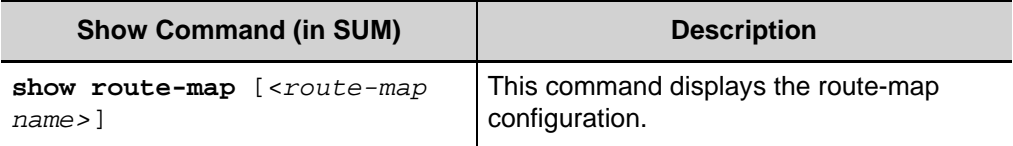

#### **EXAMPLE**

```
ALU# show route-map
```

```
route-map test, permit, sequence 1
  Description:
  Exit Policy:
  Match clauses:
     community (community-list filter): 1
     ip address (access-lists): prefix-list testprefix
  Set clauses:
route-map test, deny, sequence 2
  Description:
  Exit Policy:
  Match clauses:
  Set clauses:
ALU#
```
#### **ALU# show route-map testset**

```
route-map testset, permit, sequence 5
   Description:
   Exit Policy:
   Match clauses:
     ip address (access-lists): 1
   Set clauses:
     metric 10
route-map testset, permit, sequence 10
   Description:
   Exit Policy:
   Match clauses:
   Set clauses:
     metric 20
ALU#
```
### **TO VIEW IP COMMUNITY-LIST CONFIGURATION**

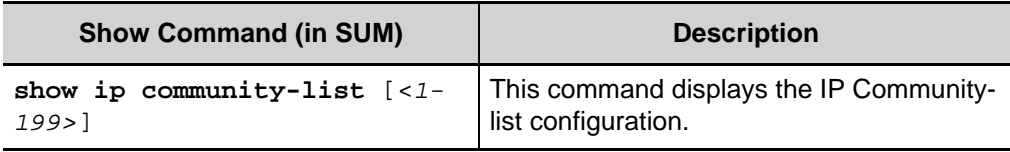

### **EXAMPLE**

```
ALU# show ip community-list
```

```
Community standard access list 1
   permit internet
Community standard access list 2
   permit no-export
ALU#
```
### **TO VIEW ROUTING TABLE**

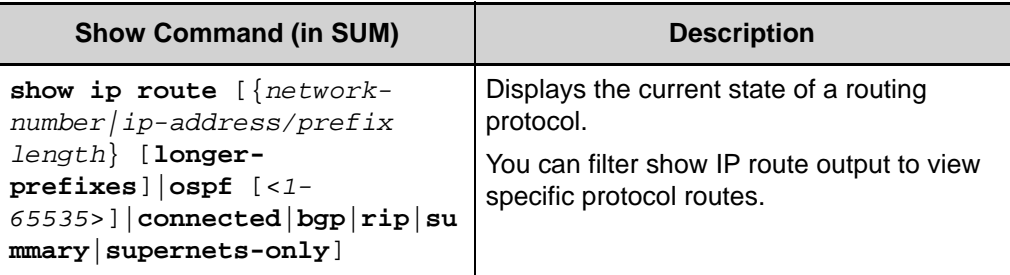

#### **EXAMPLE 1**

#### **ALU# show ip route**

```
Codes: R - RIP, O - OSPF, C - connected
       S - static, M - mcstatic, B - BGP
       IA - OSPF inter area route, E1 - OSPF external type 1 route,
       E2 - OSPF external type 2 route, N1 - OSPF NSSA external type 1 route,
       N2 - OSPF NSSA external type 2 route
       * - candidate default route
Gateway of last resort is not set
      5.0.0.0/24 is subnetted, 3 subnets
C 5.5.0.0 [0/0] is directly connected, Serial0/0:0
C 5.5.1.0 [0/0] is directly connected, Serial0/0:1
C 5.5.2.0 [0/0] is directly connected, Serial0/0:2
      6.0.0.0 is variably subnetted, 2 subnets, 2 masks
S 6.6.6.0/24 [1/0] is directly connected, Serial0/0:2
O 6.6.6.6/32 [110/10][1] via 5.5.0.1, Serial0/0:0
                               via 5.5.1.1, Serial0/0:1
                               via 5.5.2.1, Serial0/0:2
S 7.0.0.0/8 [1/0] is directly connected, Serial0/0:0
                     is directly connected, Serial0/0:1
      10.0.0.0/24 is subnetted, 1 subnet
C 10.91.2.0 [0/0] is directly connected, GigabitEthernet7/0
      99.0.0.0/24 is subnetted, 1 subnet
C 99.99.99.0 [0/0] is directly connected, loopback1
S 100.0.0.0/8 [1/0] via 10.91.2.5, GigabitEthernet7/0
ALU#
```
#### **EXAMPLE 2**

#### **ALU# show ip route static**

```
Codes: R - RIP, O - OSPF, C - connected
        S - static, M - mcstatic, B - BGP
        IA - OSPF inter area route, E1 - OSPF external type 1 route,
       E2 - OSPF external type 2 route, N1 - OSPF NSSA external type 1 route,
       N2 - OSPF NSSA external type 2 route
        * - candidate default route
      6.0.0.0/24 is subnetted, 1 subnet
S 6.6.6.0 [1/0] is directly connected, Serial0/0:2
S 7.0.0.0/8 [1/0] is directly connected, Serial0/0:0
                      is directly connected, Serial0/0:1
S 100.0.0.0/8 [1/0] via 10.91.2.5, GigabitEthernet7/0
ALU#
```
#### **EXAMPLE 3**

#### **ALU# show ip route connected**

```
Codes: R - RIP, O - OSPF, C - connected
       S - static, M - mcstatic, B - BGP
       IA - OSPF inter area route, E1 - OSPF external type 1 route,
       E2 - OSPF external type 2 route, N1 - OSPF NSSA external type 1 route,
       N2 - OSPF NSSA external type 2 route
       * - candidate default route
      5.0.0.0/24 is subnetted, 3 subnets
C 5.5.0.0 [0/0] is directly connected, Serial0/0:0
C 5.5.1.0 [0/0] is directly connected, Serial0/0:1
C 5.5.2.0 [0/0] is directly connected, Serial0/0:2
      10.0.0.0/24 is subnetted, 1 subnet
C 10.91.2.0 [0/0] is directly connected, GigabitEthernet7/0
      99.0.0.0/24 is subnetted, 1 subnet
C 99.99.99.0 [0/0] is directly connected, loopback1
ALU#
```
### **EXAMPLE 4**

#### **ALU# show ip route summary**

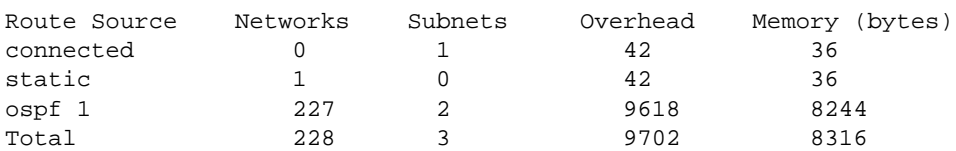

```
Mask distribution:
     3 routes at length 8
     1 route at length 16
     226 routes at length 24
     1 route at length 32
ALU#
```
### **EXAMPLE 5**

#### **ALU# show ip route supernets-only**

```
S 172.0.0.0/8 [1/0] via 1.1.1.5, GigabitEthernet7/1
O E2 193.0.0.0/8 [110/20][1] via 1.1.1.2, GigabitEthernet7/1 
ALU#
```
### **PROTOCOL INDEPENDENT FEATURES CLEAR COMMAND**

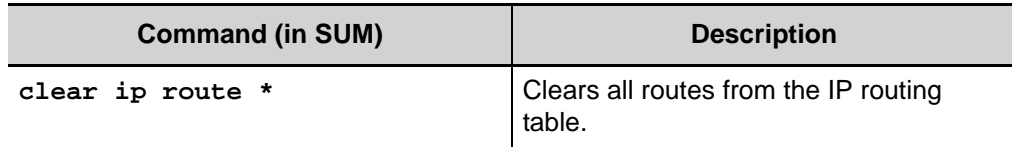

### **EXAMPLE**

ALU# clear ip route \*

# **CHAPTER 20 ROUTING INFORMATION PROTOCOL**

This chapter covers the Routing Information Protocol (RIP) configuration used in the OA-700. It provides a broad overview on RIP V1 and V2 configuration including the timer, authentication, default route, and monitoring commands.

The **["RIP Overview"](#page-439-0)** section serves only as an additional information on RIP. You can skip this section, and directly go to the configuration section of this chapter detailed in **["RIP Configuration"](#page-440-0)**.

For a detailed information on the RIP commands, refer to the RIP chapter in the *OmniAccess 700 CLI Command Reference Guide*.

### **CHAPTER CONVENTIONS**

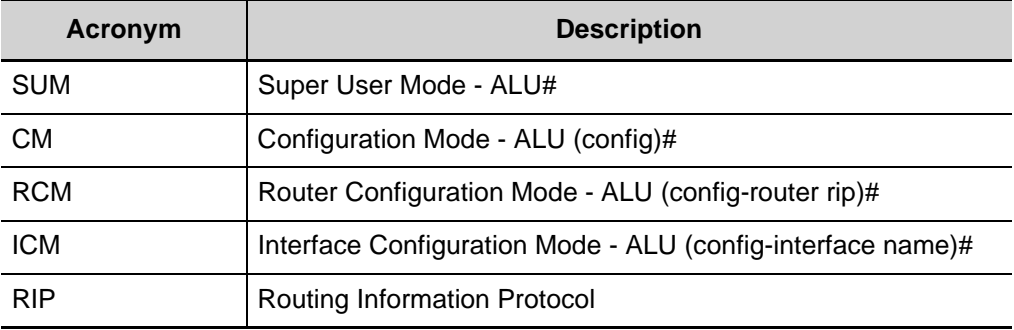

# <span id="page-439-0"></span>**RIP OVERVIEW**

RIP is a Distance Vector or Bellman-Ford routing protocol. It is one of the oldest and widely used interior gateway protocols. Version 1 of RIP is documented in RFC 1058. RIP version 1 has certain well-known limitations, such as classful routing. RIP version 2 attempted to fix some of the problems with RIP version 1. In particular, RIP version 2 supports CIDR and has also added support for authentication.

RIP uses User Datagram Protocol (UDP) data packets to exchange routing information. The routing information updates are sent at regular time intervals (by default, 30 seconds in Alcatel-Lucent's implementation). If the router does not receive any updates from a neighboring router for a time interval known as the invalid timer, it marks all routes from the neighboring router as invalid. And if there is still no sign of life from the neighboring router after the router's flush timer has expired, all the routes are removed.

RIP uses hop count as metric and the max metric is 15. A metric of 16 means the network is unreachable, a metric of 0 means the network is directly connected.

A default route can be received from another RIP router or it can source the default route itself. In both the cases, the default route is advertised to other RIP routers via RIP. A default route can be sourced either with the default-information originate command or from another routing protocol via redistribution.

# <span id="page-440-0"></span>**RIP CONFIGURATION**

Refer to the following sections to configure RIP on your system:

- **["RIP Configuration Steps"](#page-441-0)**
- **["RIP Configuration Flow"](#page-443-0)**
- **["RIP Configuration Commands"](#page-444-0)**
- **["RIP Show Commands"](#page-457-0)**

### <span id="page-441-0"></span>**RIP CONFIGURATION STEPS**

This section lists step by step instructions to be followed while configuring RIP (v1 and v2.) on your system.

**Step 1 to Step 5 are the minimum configuration requirements for enabling RIP. Step 6 describe other important but optional configuration commands for RIP.**

**Step 1:** Configure an interface. Enter the Interface Configuration Mode. ALU(config)# interface <*name*>

### **Example:**

ALU(config)# interface *GigabitEthernet7/0* ALU(config-if GigabitEthernet7/0)#

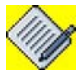

**Note:** RIP can be configured on Gigabit Ethernet, Serial, Tunnel, VLAN, Loopback, ISDN, DSL interfaces.

**Step 2:** Administratively bring up the interface ALU(config-if <*interface-name*>)# no shutdown

### **Example:**

ALU(config-if GigabitEthernet7/0)# no shutdown

### **Step 3:** Configure IP address for the interface

ALU(config-if <*interface-name*>)# ip address {*<ipaddress subnet-mask>|<ip-address/prefix-length>*}

#### **Example:**

ALU(config-if GigabitEthernet7/0)# ip address *20.20.20.20/24*

**Step 4:** Enable RIP. See ["To Enable RIP"](#page-444-1)

**Step 5:** Configure the major networks to run RIP. See ["To Configure a RIP](#page-444-2)  [Network"](#page-444-2)

**Step 6: Configure RIP optional parameters. See ["RIP Optional Parameters"](#page-445-0)**

- Specify a RIP Version. See ["To Specify a RIP Version"](#page-445-1)
- Configure RIP Behavior on an Interface. See ["To Configure RIP Behavior](#page-446-0)  [on an Interface"](#page-446-0)

Alcatel-Lucent

- Enable or Disable Split Horizon. See ["To Enable/Disable Split Horizon"](#page-446-1)
- Enable or Disable Broadcast Updates. See "To Enable/Disable Broadcast [Updates"](#page-447-1)
- Configure Passive Interfaces. See ["To Configure Passive Interfaces"](#page-447-0)
- Configure RIP Neighbor. See ["To Configure RIP Neighbor"](#page-448-0)
- Configure Administrative Distance. See ["To Configure Administrative](#page-448-1)  [Distance"](#page-448-1)
- Configure Default Metric Value. See ["To Configure Default Metric Value"](#page-449-0)
- Configure RIP Timers. See ["To Configure RIP Timers"](#page-450-0)
- Apply Offsets to Routing Metrics. See "To Apply Offsets to Routing [Metrics"](#page-451-0)
- RIP Authentication. See ["RIP Authentication"](#page-452-0)
- RIP and Default Route. See ["RIP and Default Route"](#page-455-0)
- Configure Auto Summary. See ["To Configure Auto Summary"](#page-455-1)
- RIP Redistribution. See ["RIP Redistribution"](#page-456-0)

## <span id="page-443-0"></span>**RIP CONFIGURATION FLOW**

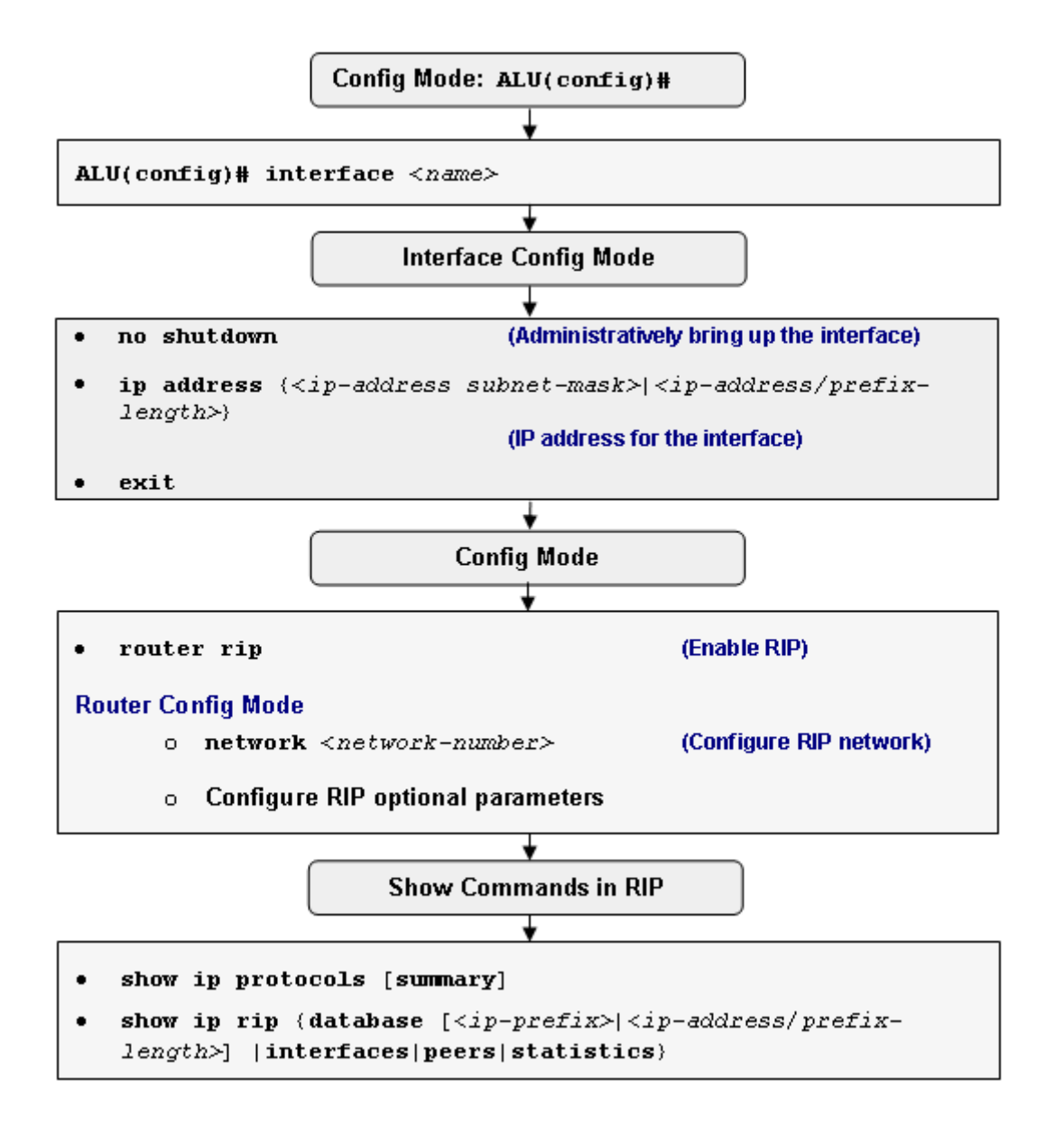

*Figure 39: RIP Configuration Flow*

### <span id="page-444-0"></span>**RIP CONFIGURATION COMMANDS**

### <span id="page-444-1"></span>**TO ENABLE RIP**

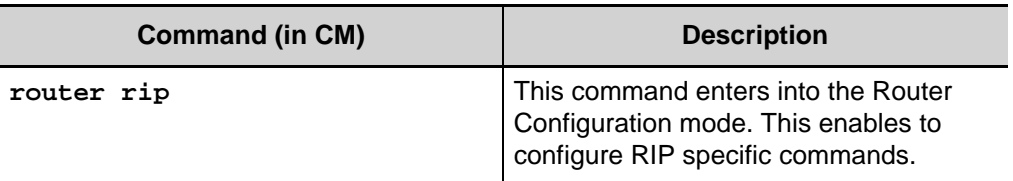

### **EXAMPLE**

ALU(config)# router rip ALU(config-router rip)#

### <span id="page-444-2"></span>**TO CONFIGURE A RIP NETWORK**

RIP sends updates to the interfaces in the specified networks. If an interface's network is not specified, it will not be advertised in any RIP update. There is no limit to the number of network commands you can use on the router. RIP routing updates will be sent and received only through interfaces which falls in the configured network.

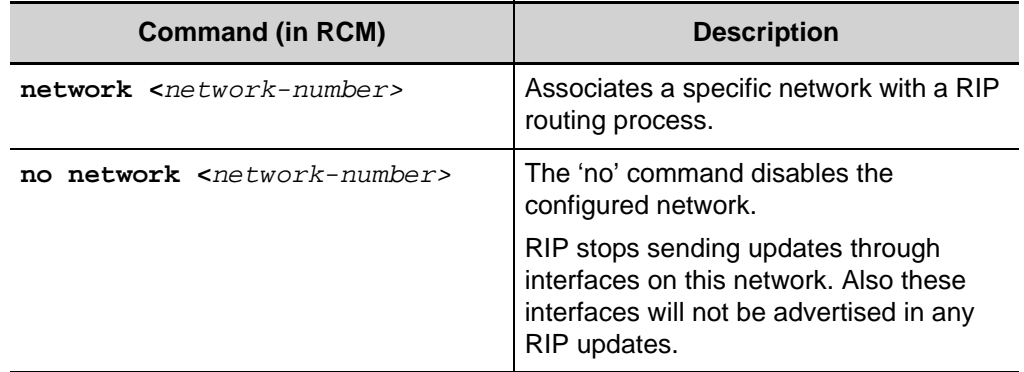

#### **EXAMPLE**

ALU(config-router rip)# network 10.0.0.0

ALU(config-router rip)# no network 10.0.0.0

### <span id="page-445-0"></span>**RIP OPTIONAL PARAMETERS**

The following commands are the important but optional configuration commands for RIP v1 and v2.

### <span id="page-445-1"></span>**TO SPECIFY A RIP VERSION**

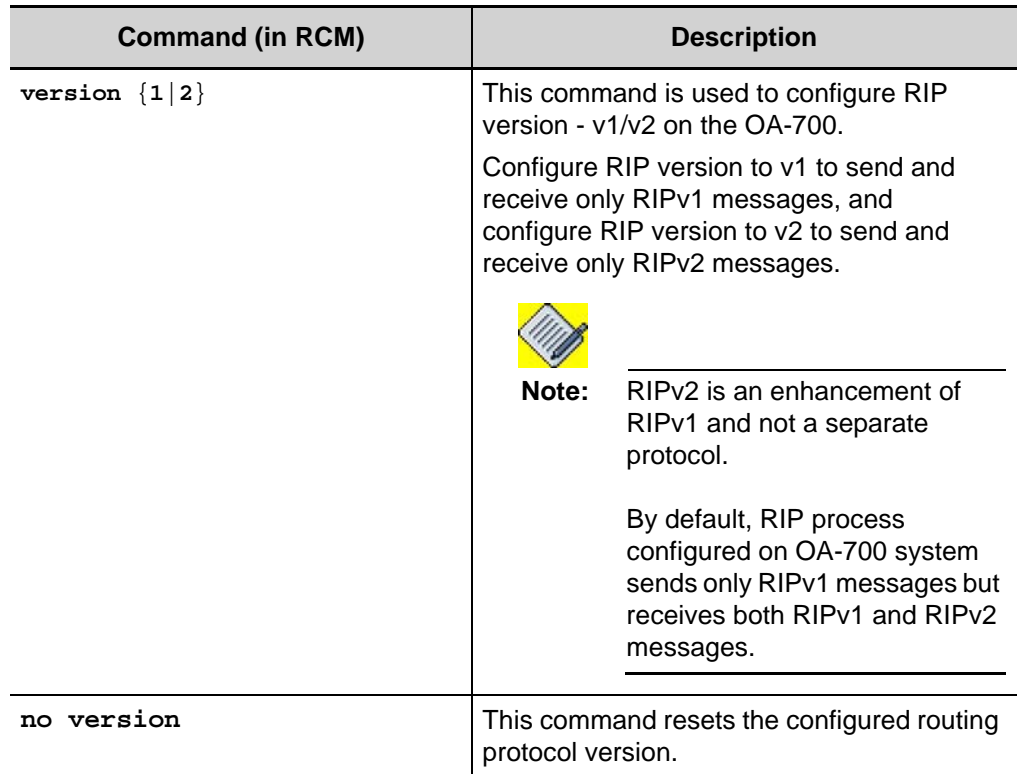

### **EXAMPLE**

ALU(config-router rip)# version 1

ALU(config-router rip)# no version

#### <span id="page-446-0"></span>**TO CONFIGURE RIP BEHAVIOR ON AN INTERFACE**

The interface-level compatibility switches recommended by RFC 1723 are implemented with the following commands "**ip rip send version**" and "**ip rip receive version**".

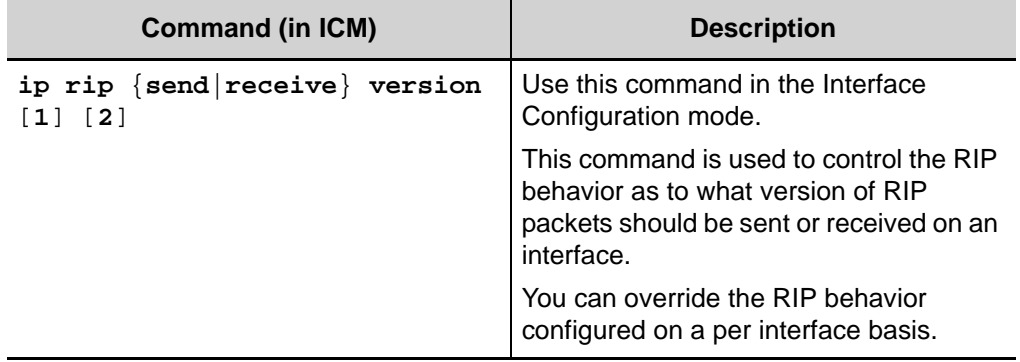

**EXAMPLE**

```
ALU(config-if GigabitEthernet7/0)# ip rip send version 1 2
```
### <span id="page-446-1"></span>**TO ENABLE/DISABLE SPLIT HORIZON**

Normally, routers that are connected to broadcast-type IP networks and that use distance-vector routing protocols employ the split horizon mechanism to reduce the possibility of routing loops. Split horizon blocks information about routes from being advertised by a router out of any interface from which that information originated. This behavior usually optimizes communications among multiple routers, particularly when links are broken.

RIP uses Split Horizon and Poison Reverse to ensure that routes learned on a particular interface are not re-advertised out of that same interface, or if they are, that they are advertised as unreachable.

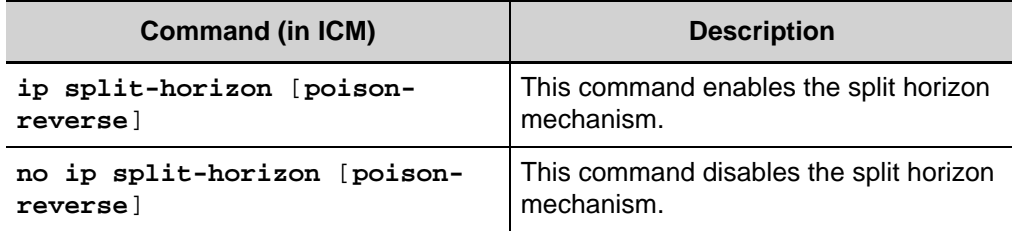

#### **EXAMPLE**

ALU(config-if GigabitEthernet7/0)# ip split-horizon

ALU(config-if GigabitEthernet7/0)# no ip split-horizon

### <span id="page-447-1"></span>**TO ENABLE/DISABLE BROADCAST UPDATES**

In RIP Version 2, routing updates are sent to multicast address. You can change this behavior by enabling the following command.

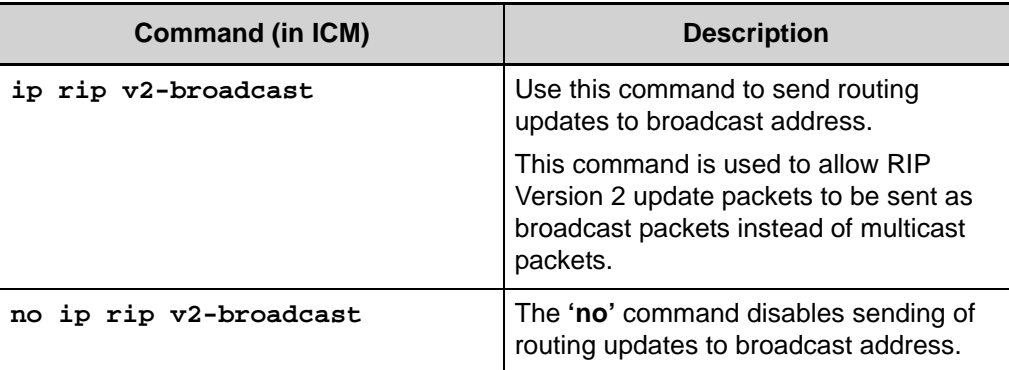

#### **EXAMPLE**

ALU(config-if GigabitEthernet7/0)# ip rip v2-broadcast

ALU(config-if GigabitEthernet7/0)# no ip rip v2-broadcast

#### <span id="page-447-0"></span>**TO CONFIGURE PASSIVE INTERFACES**

The "**passive interface**" command can be issued under RIP to make the OA-700 system a silent host on the specified data link. Like other hosts, it listens to the RIP broadcasts on the link and updates the routing table accordingly.

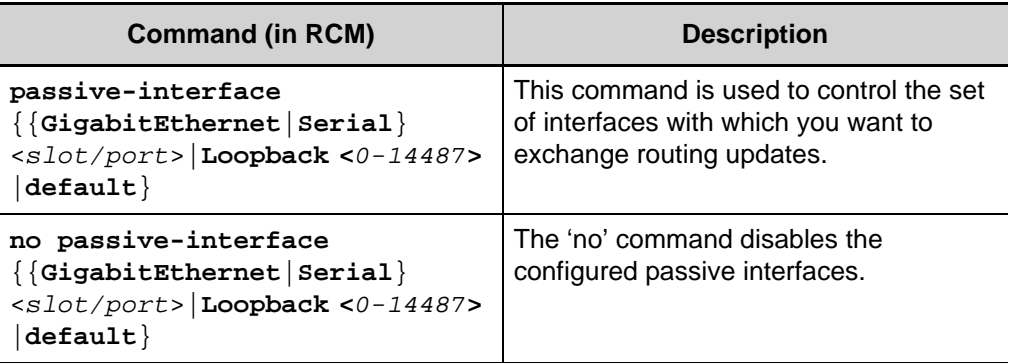

#### **EXAMPLE**

ALU(config-router rip)# passive interface GigabitEthernet 7/0

ALU(config-router rip)#no passive interface GigabitEthernet 7/0

#### <span id="page-448-0"></span>**TO CONFIGURE RIP NEIGHBOR**

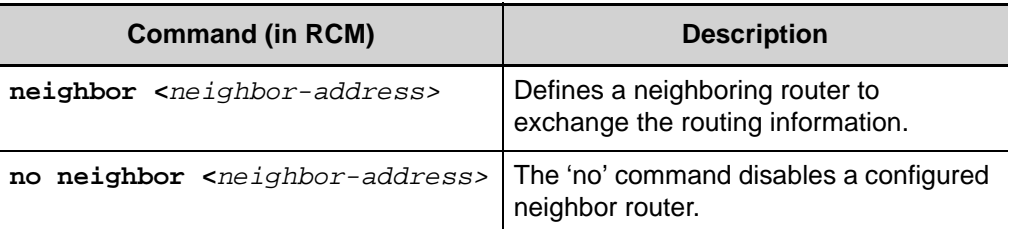

#### **EXAMPLE**

```
ALU(config-router rip)# neighbor 172.19.3.1
```

```
ALU(config-router rip)# no neighbor 172.19.3.1
```
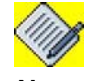

**Note:** The addition of a "**neighbor**" command under the RIP processes enable RIP to send a unicast advertisement on interface while the "**passive-interface**" command continues to prevent broadcast updates on the link.

```
This is explained below:
```

```
!
interface GigabitEthernet 3/1
ip address 172.19.3.1/24
!
!
router rip
network 172.19.0.0
neighbor 172.19.3.1
passive-interface GigabitEthernet 3/1
!
```
### <span id="page-448-1"></span>**TO CONFIGURE ADMINISTRATIVE DISTANCE**

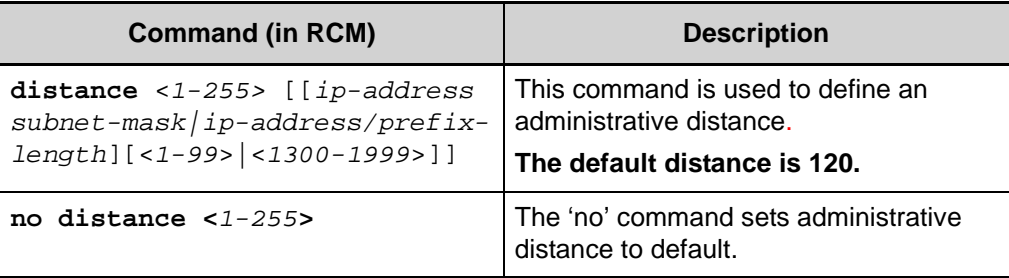

**'Show ip protocols' command shows the default distance for all routing protocols.**

#### **EXAMPLE**

ALU(config-router rip)# distance 130 10.0.0.0/8 20

ALU(config-router rip)# no distance

Alcatel-Lucent

### <span id="page-449-0"></span>**TO CONFIGURE DEFAULT METRIC VALUE**

A default metric helps to solve the problem of redistributing routes with incompatible metrics. Whenever metrics do not convert, a default metric provides a reasonable substitute and enables the redistribution to proceed.

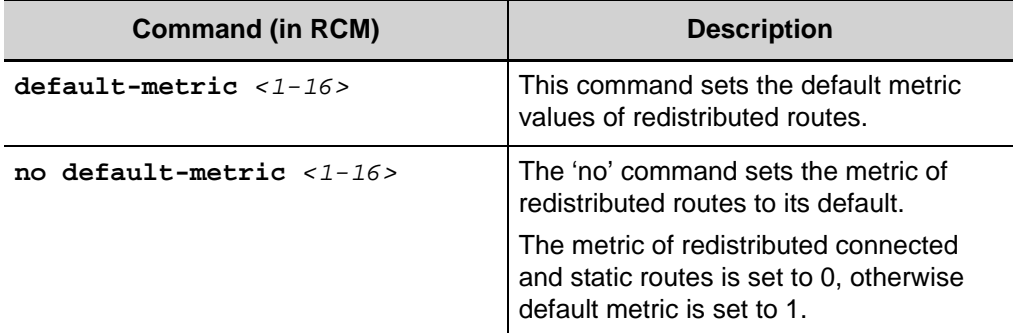

#### **EXAMPLE**

ALU(config-router rip)# default metric 10

ALU(config-router rip)# no default metric 10

**Note:** Use **default-metric** command in conjunction with the **redistribute** (see ["To Configure](#page-456-1)  [Redistribution"](#page-456-1)) configuration command to make the current routing protocol to use the same metric value for all the redistributed routes.

```
This is explained below: 
!
router rip
network 172.19.0.0
default-metric 10
redistribute static
redistribute ospf 1 metric 5
```
As per the example, all the routes imported from the Static routing protocol will be assigned metric of 10.

In case of routes imported from OSPF routing protocol, a metric of 5 is assigned to all the routes.

#### <span id="page-450-0"></span>**TO CONFIGURE RIP TIMERS**

Routing protocols use several timers that determine the variables such as the frequency of routing updates, the length of time before a route becomes invalid, and other parameters. You can adjust these timers to tune routing protocol performance to better suit your internetwork needs.

You can make the following timer adjustments in the same order as given below:

- Update: The time between routing updates (in seconds). Default is 30 seconds.
- Invalid: The interval after which a route is declared invalid (in seconds) Default is 180 seconds.
- Holddown: The interval during which routing information regarding different alternate paths is suppressed (in seconds). Default is 180 seconds
- Flush: Amount of time that must pass before a route is removed from the routing table (in seconds). Default is 240 seconds
- Sleeptime: Interval for postponing routing updates in the event of a flash update (in milliseconds)

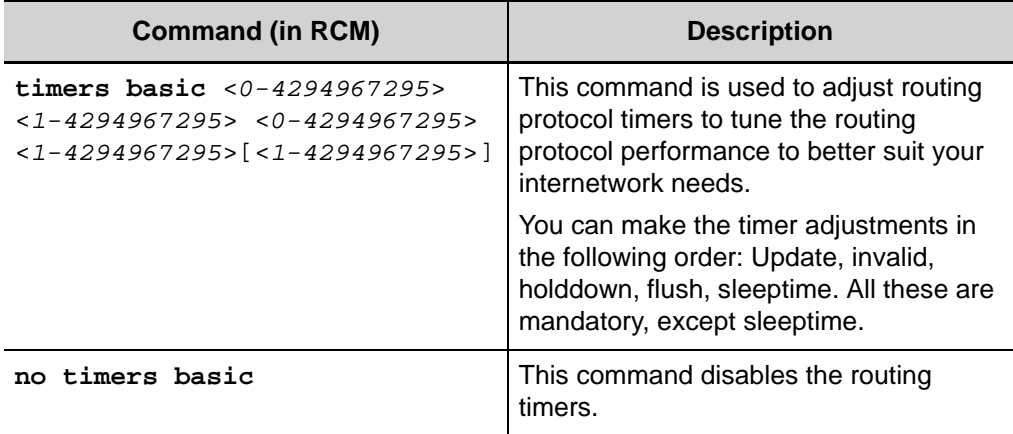

#### **EXAMPLE**

ALU(config-router rip)# timers basic 10 30 30 90

ALU(config-router rip)# no timers basic

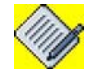

**Note:** The Invalid and Holddown timer interval should be at least three times the value of Update timer. For Flush timer, the interval should be longer than the larger of the Invalid and Holddown values. If Flush interval is less than the sum of the Update and Holddown values, the proper Holddown interval cannot elapse, which results in a new route being accepted before the Holddown interval expires. Choose these values properly to improve network convergence time and to control routing traffic.

### <span id="page-451-0"></span>**TO APPLY OFFSETS TO ROUTING METRICS**

An offset list is the mechanism for increasing incoming and outgoing metrics to routes learned via RIP. Optionally, you can limit the offset list with either an access list or an interface. An offset-list increases the value of routing metrics.

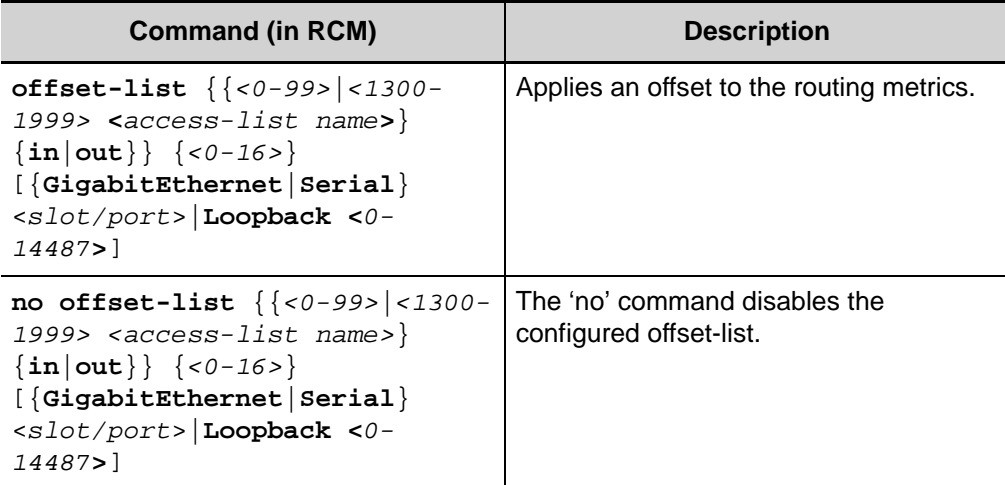

The **offset-list** command specifies a number to add to the metric of a route entry and references an access-list to determine which route entries to modify. This is explained in the example given below:

### **EXAMPLE**

ALU(config)#access-list 1 permit 10.33.0.0 0.0.0.0

```
ALU(config)#router rip
ALU(config-router)#network 192.168.1.0
ALU(config-router)#network 10.0.0.0
ALU(config-router)#offset-list 1 in 2 Serial0/0:1
```
The syntax of the offset-list says, "Examine RIP advertisements incoming from interface Serial0/0:1. For route entries matching the addresses specified in access-list 1, add 2 hops to the metric."

If no interface is identified, the list will modify either all incoming updates or all outgoing updates specified by the access-list on any interface.

#### <span id="page-452-0"></span>**RIP AUTHENTICATION**

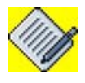

### **Note: RIP Version 1 does not support authentication.**

If you are sending and receiving RIP Version 2 packets, RIP authentication on an interface can be enabled. The key chain determines the set of keys that can be used on an interface. If a key chain is not configured, no authentication is performed on that interface, not even the default authentication.

We support two modes of authentication on an interface for which RIP authentication is enabled: **Plain Text Authentication** and **MD5 Authentication**. The default authentication in every RIP Version 2 packet is Plain Text Authentication.

The OA-700 implementation of RIPv2 message authentication includes the choice of simple password or MD5 authentication and the option of defining multiple keys, or passwords, on a "Key chain".

### **TO CONFIGURE KEY CHAIN**

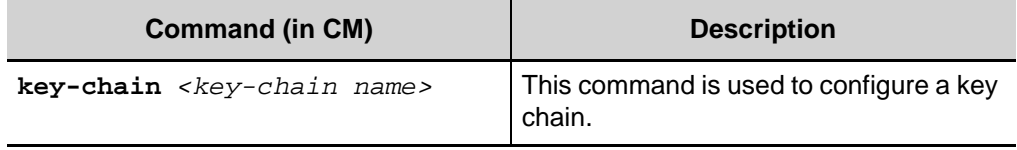

### **EXAMPLE**

ALU(config)# key-chain allen

ALU(config-keychain allen)#

### **TO CONFIGURE A KEY**

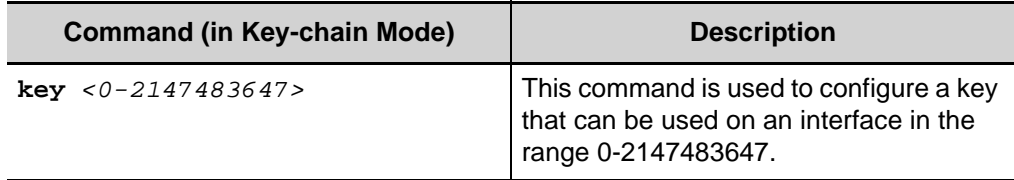

### **EXAMPLE**

ALU(config-keychain allen)# key 100

ALU(config-keychain-key 100)#

### **TO CONFIGURE A KEY PASSWORD**

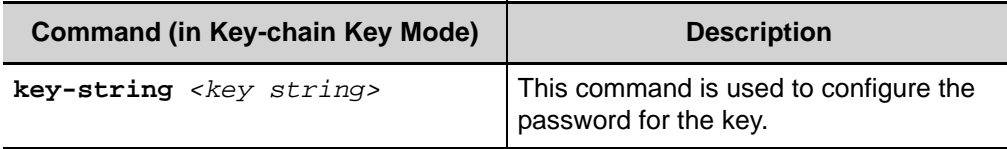

### **EXAMPLE**

ALU(config-keychain-key 100)# key-string sg123

### **TO ENABLE RIP AUTHENTICATION ON AN INTERFACE**

To enable RIP authentication, authentication key chain and authentication mode should be configured on the interface.

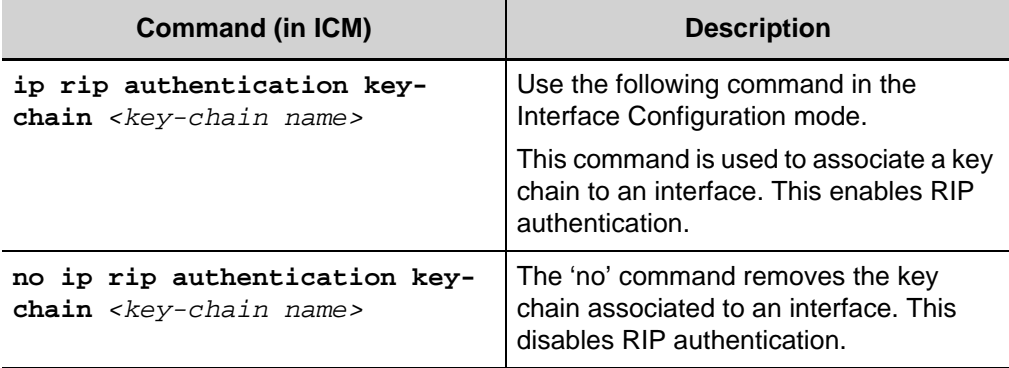

### **EXAMPLE**

ALU(config-if GigabitEthernet7/0)# ip rip authentication keychain allen

ALU(config-if GigabitEthernet7/0)# no ip rip authentication key-chain allen

### **TO CONFIGURE RIP AUTHENTICATION MODE**

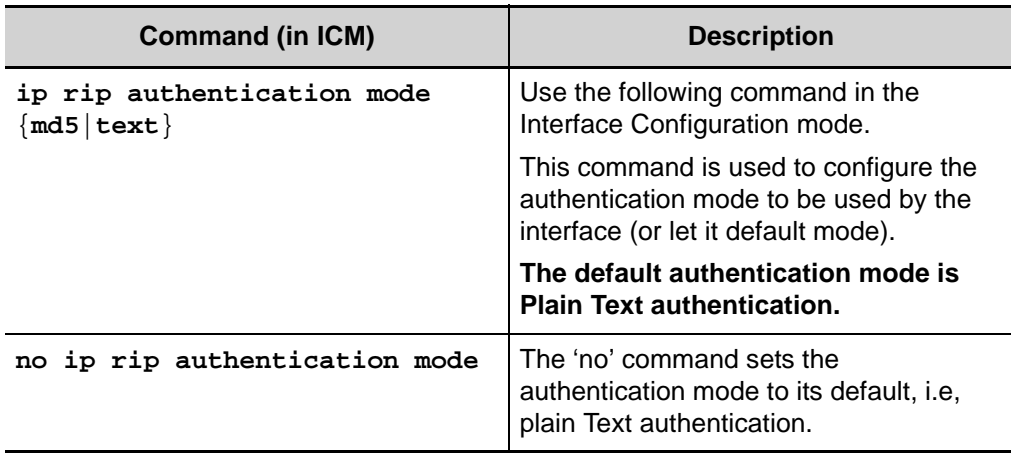

### **EXAMPLE**

ALU(config-if GigabitEthernet7/0)# ip rip authentication mode md5

ALU(config-if GigabitEthernet7/0)# no ip rip authentication mode

### **TO DISABLE THE VALIDATION OF SOURCE IP ADDRESS**

By default, the router verifies whether the incoming RIP updates originate from an address on the same IP subnet as the interface it is received on. To disable this behavior, use the following command in the Router Configuration mode.

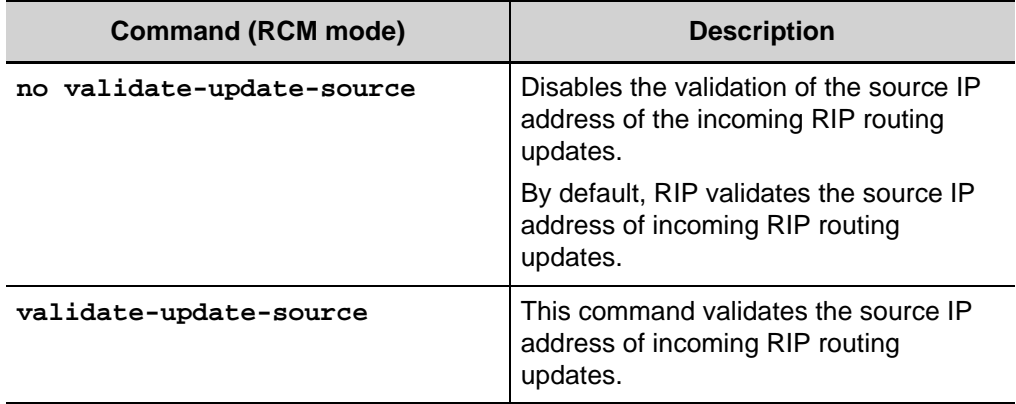

### **EXAMPLE**

ALU(config-router rip)# no validate-update-source

ALU(config-router rip)# validate-update-source

#### <span id="page-455-0"></span>**RIP AND DEFAULT ROUTE**

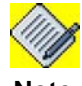

### **Note: RIP Version 1 does not support Default Route.**

A default route can be received from another RIP router or it can source the default route by itself. In both cases, the default route is advertised to other RIP routers. A default route can be sourced either with the default-information originate command or from another routing protocol via redistribution.

### **TO CONFIGURE DEFAULT INFORMATION ORIGINATE**

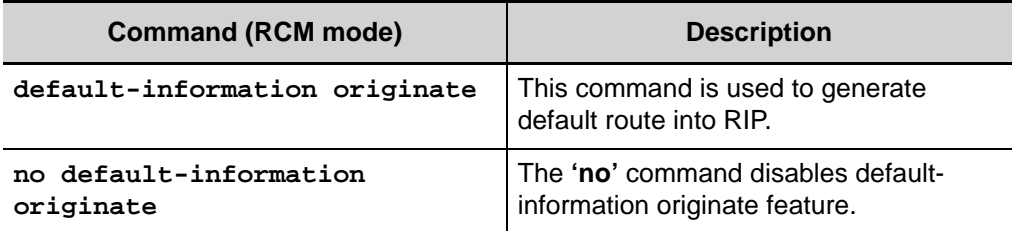

#### **EXAMPLE**

ALU(config-router rip)# default-information originate

ALU(config-router rip)# no default-information originate

### <span id="page-455-1"></span>**TO CONFIGURE AUTO SUMMARY**

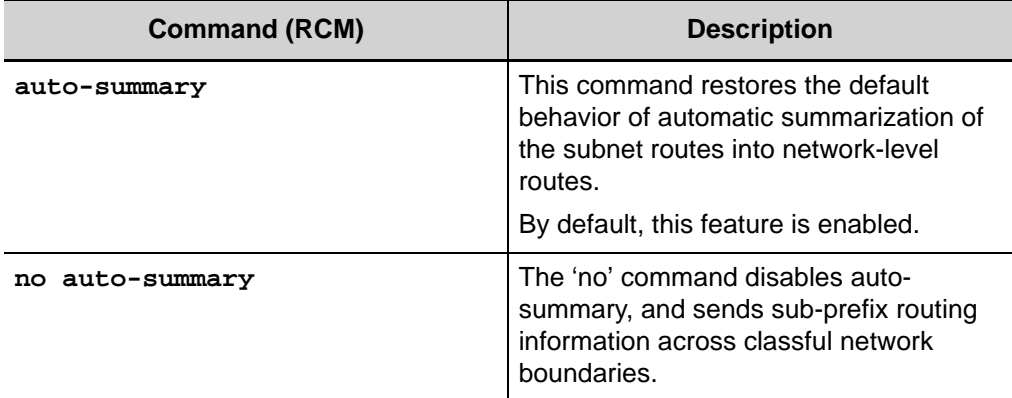

#### **EXAMPLE**

ALU(config-router rip)# auto-summary

ALU(config-router rip)# no auto-summary

#### <span id="page-456-0"></span>**RIP REDISTRIBUTION**

Redistribution is used to import routes from other routing protocols. This feature gives option to selectively import the route and also set metrics using route maps.

### **TO CONFIGURE DISTRIBUTE LIST**

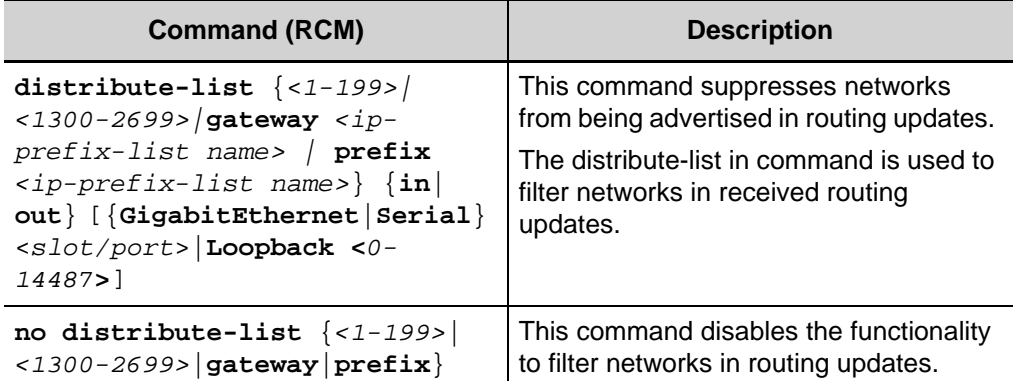

Specify either an access list or a prefix list with the distribute-list command. Use the gateway keyword only with the prefix-list keyword.

### **EXAMPLE**

```
ALU(config-router rip)# distribute-list prefix prefix-example 
in GigabitEthernet 7/0
```
ALU(config-router rip)# no distribute-list prefix prefixexample in GigabitEthernet 7/0

### <span id="page-456-1"></span>**TO CONFIGURE REDISTRIBUTION**

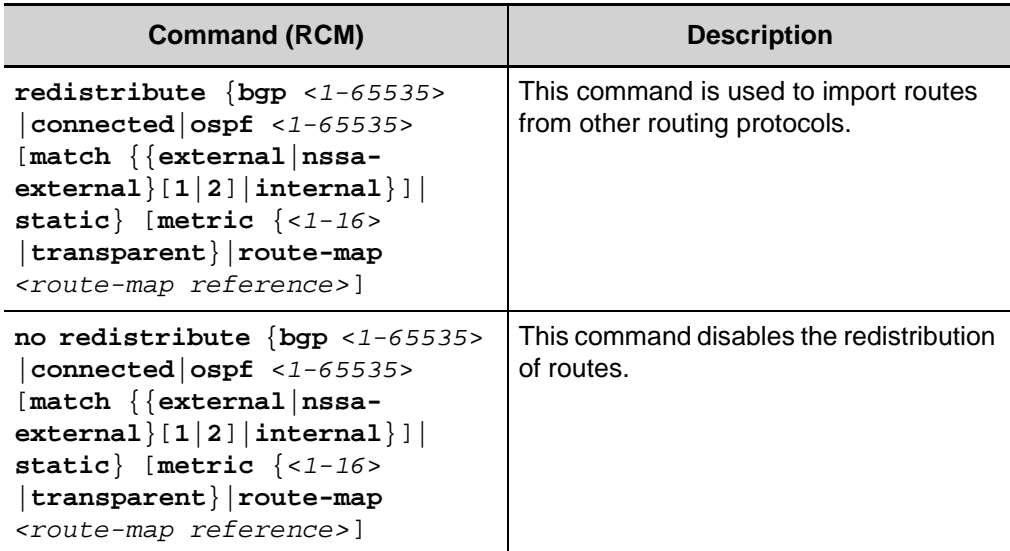

### **EXAMPLE**

ALU(config-router rip)# redistribute bgp 1 metric 10

### <span id="page-457-0"></span>**RIP SHOW COMMANDS**

The following **show** commands are described in the example given below:

### **TO VERIFY IP ROUTE SUMMARIZATION**

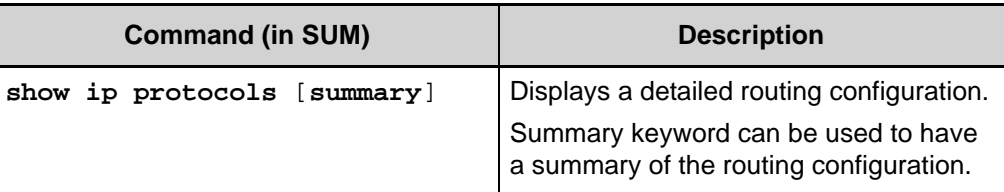

#### **EXAMPLE**

The **show ip protocols** command in **SUM** can be used to verify summarization configuration as shown in the example below:

### **ALU# show ip protocols**

```
Routing Protocol is "rip"
  Sending updates every 30 seconds, next due in 27 seconds
  Invalid after 180 seconds, hold down 180, flushed after 240 seconds
  Default redistribution metric is 3
    Redistributing External Routes from:
        connected metric 3
        static metric 4
  Default version control: send version 2, receive version 2
  Automatic network summarization is in effect
  Outgoing update filter list for all interfaces is not set
  Incoming update filter list for all interfaces is not set
    Interface Send Recv Key-chain
   GigabitEthernet7/1 2 2
   loopback1 2 2
  Routing for Networks:
    1.0.0.0
    4.0.0.0
  Routing Information Sources:
   Gateway Interface Distance Last Update
    1.1.1.1 GigabitEthernet7/1 115 00:00:00
      Distance: (default is 120)
```
### **TO VIEW IP RIP DATABASE**

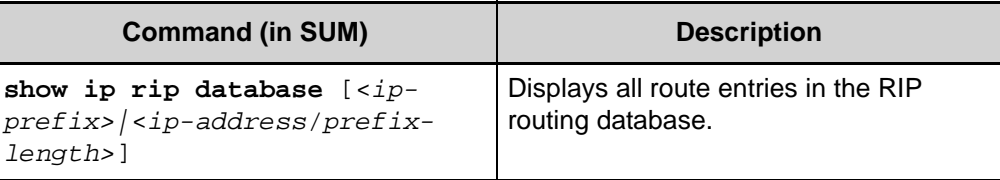

### **EXAMPLE**

### **ALU#show ip rip database**

RIP Route Table

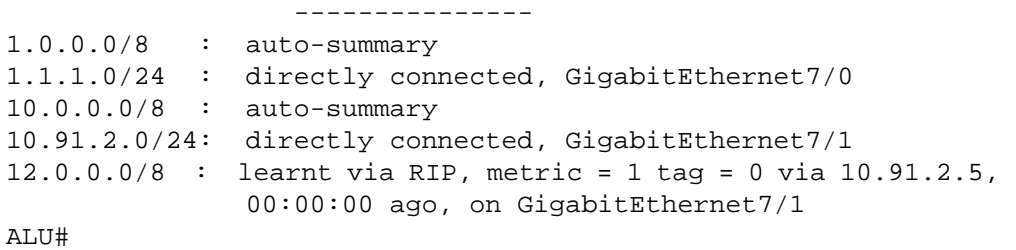

#### **TO VIEW IP RIP INTERFACES**

Enter this command in the Configuration Mode as follows:

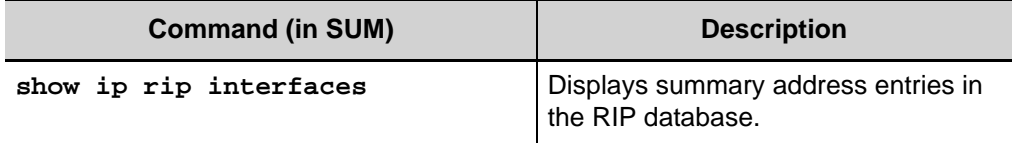

### **EXAMPLE**

**ALU# show ip rip interfaces** 

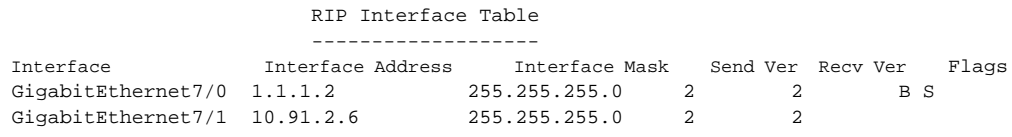

(Flags - U: Unnumbered P:Passive B:V2 Broadcast S:Split horizon disabled) ALU#

### **TO VIEW IP RIP PEERS**

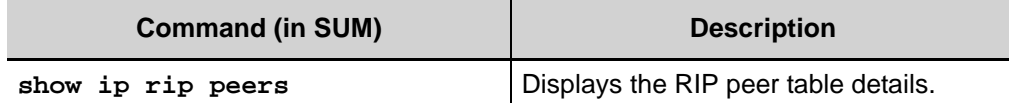

#### **EXAMPLE**

**ALU#show ip rip peers** 

### RIP Peer Table

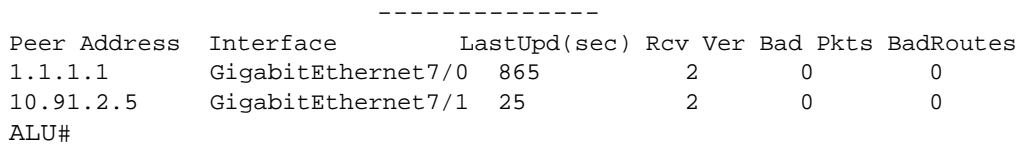

### **TO VIEW IP RIP STATISTICS**

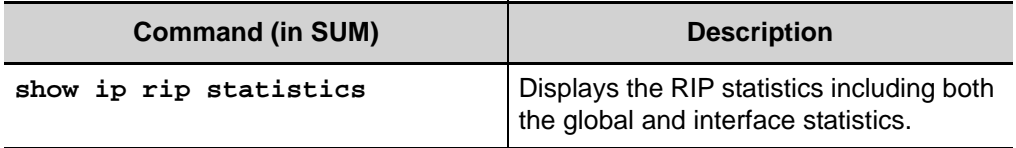

### **EXAMPLE**

**ALU# show ip rip statistics**

RIP Global Statistics

 --------------------- Route Changes Route Queries Rx Bad Msgs Routes Learnt Routes Held down 1 0 19 1 0 ALU#

#### RIP Interface Statistics ------------------------

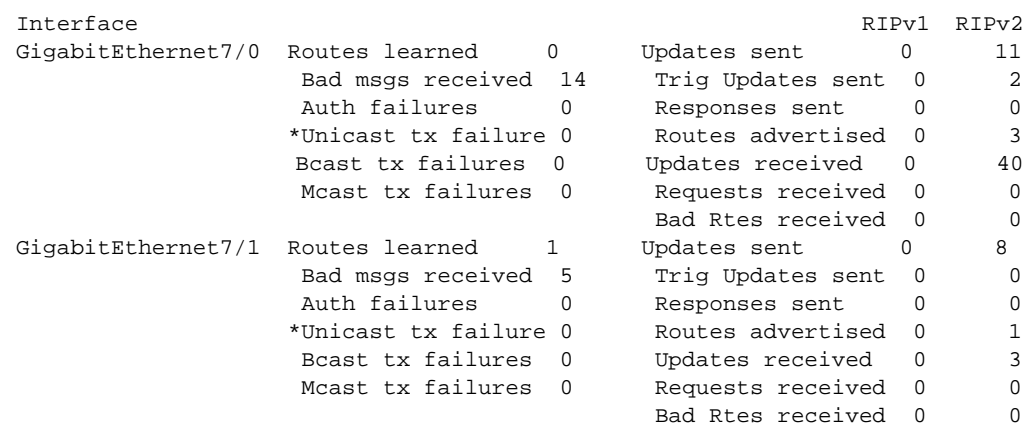

ALU#

Alcatel-Lucent

### **TO VIEW KEY-CHAIN**

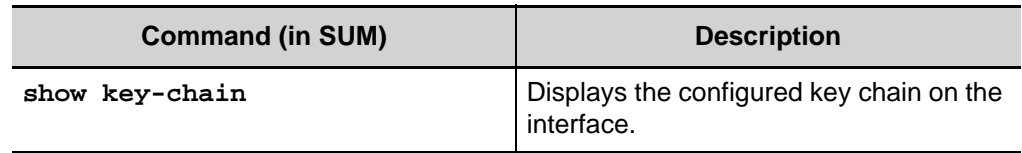

### **EXAMPLE**

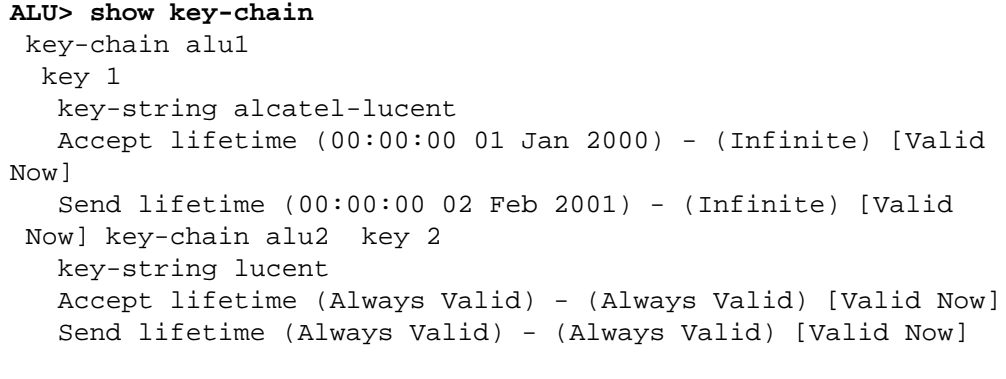

### **ALU> show key-chain alu1**

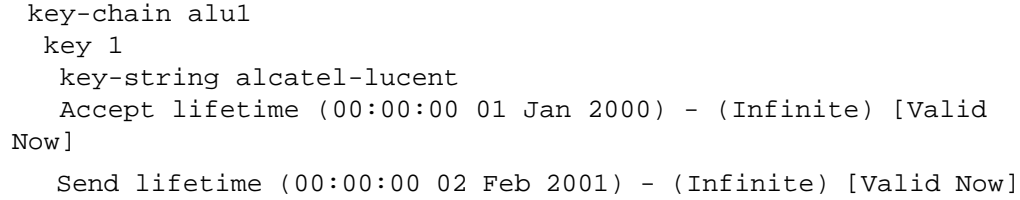

## **RIP CLEAR COMMANDS**

The section below details the procedure to clear RIP configuration on your system.

### **TO RESTART THE RIP PROCESS**

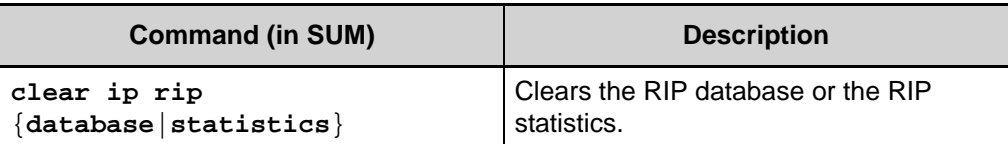

#### **EXAMPLE**

ALU# clear ip rip database

# **CHAPTER 21 BORDER GATEWAY PROTOCOL**

This chapter covers the Border Gateway Protocol (BGP) configurations used in the OA-700. It provides a broad overview on BGP-4 configuration including the neighbors, networks, advertising networks, reset, and monitoring commands.

The **["BGP Overview"](#page-463-0)** section serves as an additional information on BGP. You can skip this section, and directly forward to the configuration section of this chapter, detailed in **["BGP Configuration"](#page-464-0)**.

For instructions on using the BGP commands and descriptions on each of their parameters with the corresponding default values for each, refer to the *OmniAccess 700 CLI Command Reference Guide*.

## **CHAPTER CONVENTIONS**

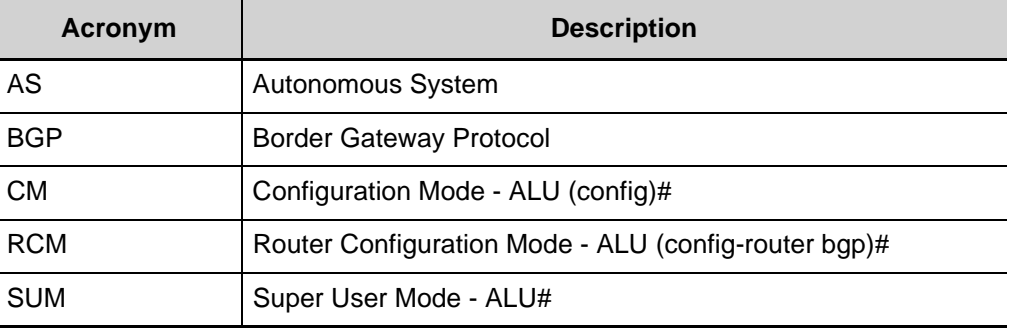

# <span id="page-463-0"></span>**BGP OVERVIEW**

BGP is an inter-Autonomous System routing protocol. The primary function for a BGP speaking system is to exchange network reachability information (NLRI) with other BGP systems. This network reachability information includes information on the list of Autonomous Systems (ASs). This is sufficient to construct a graph of AS connectivity from which routing loops may be pruned and some policy decisions at the AS level may be enforced. The Alcatel-Lucent implementation of BGP supports BGP-4 specified in RFC 1771.

Each BGP update message consists of a list of NLRI and a set of Path Attributes shared amongst them. Common path-attributes are AS\_PATH, NEXT-HOP, etc. BGP uses locally configured policies for route-selection among the different updates.

BGP neighbors form a TCP connection between one another. They exchange messages to open and confirm the connection parameters. The initial data flow is the entire BGP routing table. Incremental updates are sent as the routing tables change. BGP does not require periodic refresh of the entire BGP routing table, therefore a BGP speaker must retain the current version of the entire BGP routing tables from all of its peers for the duration of the connection. Keepalive messages are sent periodically to ensure the liveness of the connection. Notification messages are sent in response to errors or special conditions.

## <span id="page-464-0"></span>**BGP CONFIGURATION**

Refer to the following sections to configure BGP on your system:

- **["BGP Configuration Steps"](#page-464-1)**
- **["BGP Configuration Commands"](#page-467-2)**
- **["BGP Show Commands"](#page-469-0)**
- **["BGP Clear Commands"](#page-472-0)**

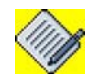

**Note:** This chapter lists only the mandatory steps to configure BGP. There are various other optional parameters that can be configured for BGP. To know more about the optional commands, refer to the BGP chapter in the *OmniAccess 700 CLI Command Reference Guide*.

### <span id="page-464-1"></span>**BGP CONFIGURATION STEPS**

This section lists steps to configure BGP.

**Step 1:** Enter into Interface Configuration Mode.

ALU(config)# interface <*name*>

### **Example:**

ALU(config)# interface *GigabitEthernet7/0* ALU(config-if GigabitEthernet7/0)#

#### **Step 2:** Administratively bring up the interface

ALU(config-if <*interface-name*>)# no shutdown

### **Example:**

ALU(config-if GigabitEthernet7/0)# no shutdown

### **Step 3:** Configure IP address for the interface

ALU(config-if <*interface-name*>)# ip address {*<ipaddress subnet-mask>|<ip-address/prefix-length>*}

#### **Example:**

ALU(config-if GigabitEthernet7/0)# ip address *20.20.20.20/24*

**Step 4:** Enable BGP Router. This enters the BGP Router Configuration Mode. See ["To Enable BGP Routing"](#page-467-1)

**Step 5:** Configure BGP neighbors. See ["To Configure BGP Neighbors"](#page-467-0)

Alcatel-Lucent

Step 6: Configure the networks. See ["To Configure Networks to be Advertised"](#page-468-0)

**Step 7: View BGP configuration. See ["BGP Show Commands"](#page-469-0)** 

Step 8: Reset BGP configuration. See ["BGP Clear Commands"](#page-472-0)

## **BGP CONFIGURATION FLOW**

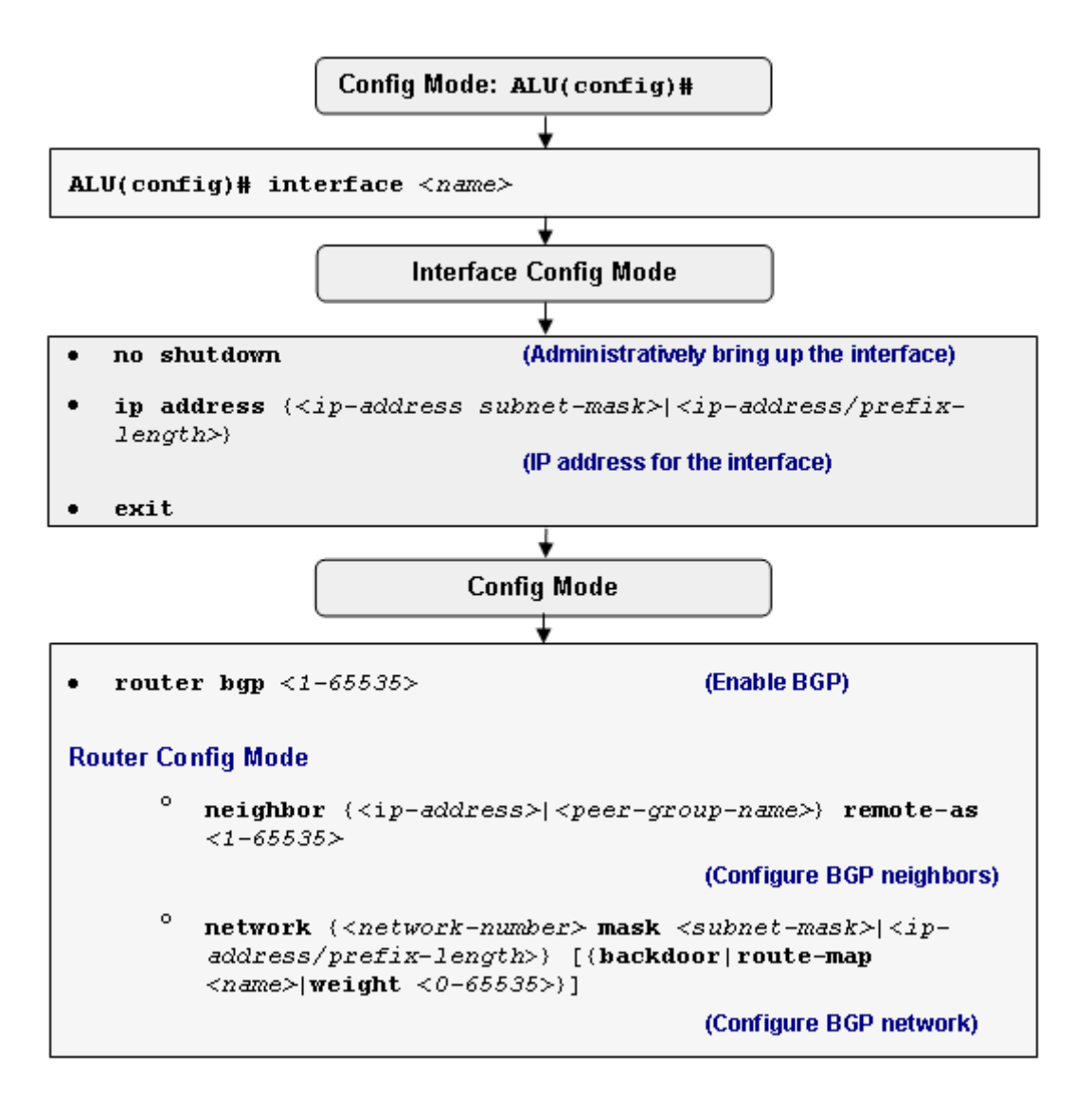

*Figure 40: BGP Configuration Flow*

### <span id="page-467-2"></span>**BGP CONFIGURATION COMMANDS**

There are several mandatory and optional configuration options available to configure BGP in OA-700. Some of the basic configuration required for a BGP connection with a peer is described in the following sections in this chapter.

### <span id="page-467-1"></span>**TO ENABLE BGP ROUTING**

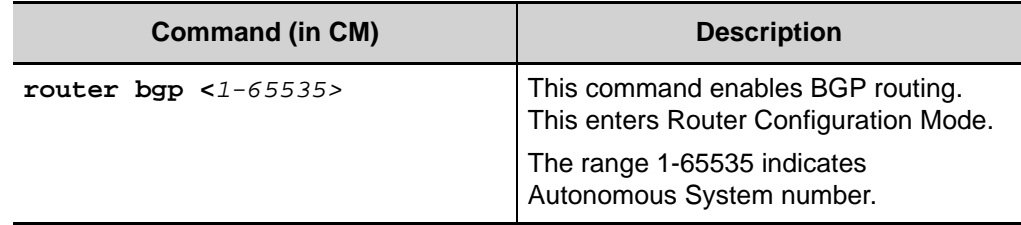

### **EXAMPLE**

ALU(config)# router bgp 30 ALU(config-router bgp AS30)#

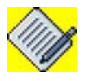

**Note:** Private AS value can range from 64512 to 65535.

### <span id="page-467-0"></span>**TO CONFIGURE BGP NEIGHBORS**

After you have enabled the BGP routing process, the next step is to configure BGP neighbors. Every neighbor that this router wishes to peer with needs to be configured.

A BGP neighbor can be either internal or external.

- **Internal Neighbor:** Neighbors who are in the same AS. This is also referred to as an iBGP connection.
- **External Neighbor:** Neighbors who are in different AS. This is also commonly referred to as an eBGP connection. External neighbors are usually adjacent to each other, if they are not, **ebgp multihop** needs to be configured for that neighbor.

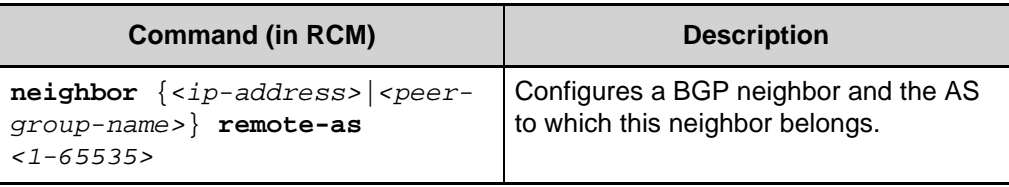

### **EXAMPLE**

```
ALU(config-router bgp AS30)# neighbor 1.1.1.1 remote-as 100
```
#### **TO CONFIGURE NETWORKS TO BE ADVERTISED**

For eBGP, the network statement is one way to decide which networks from the router's own routing table will go into the router's BGP table and be announced to its eBGP peers. The route must have an exact match in the router's own routing table, otherwise it will not be advertised by BGP. The network statement decides where the update is to be sent.

This command is also used to configure BGP weight. A weight, is a number that can be assigned to a path so that the path selection process can be controlled. The administrative weight is local to the router.

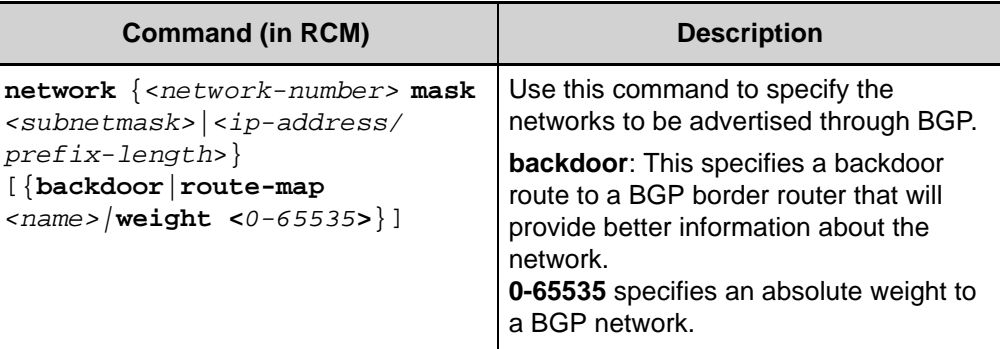

## **EXAMPLE**

ALU(config-router bgp AS30)#network 35.0.0.0/8

## **BGP SHOW COMMANDS**

The following commands are used to view the BGP configuration details on your OA-700:

## **TO VIEW BGP ROUTING TABLE DETAILS**

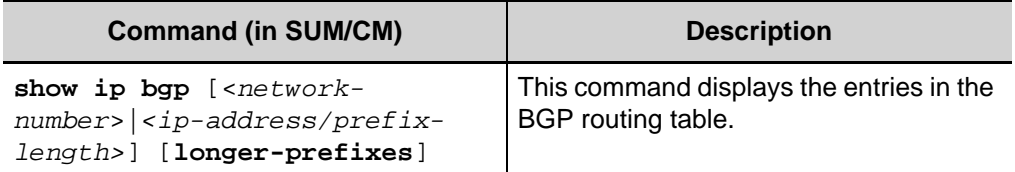

#### **EXAMPLE**

```
ALU# show ip bgp
```

```
BGP local router ID is 111.111.111.111
Status codes: s suppressed, d damped, h history, * valid, > best, i - internal
Origin codes: i - IGP, e - EGP, ? - incomplete
```
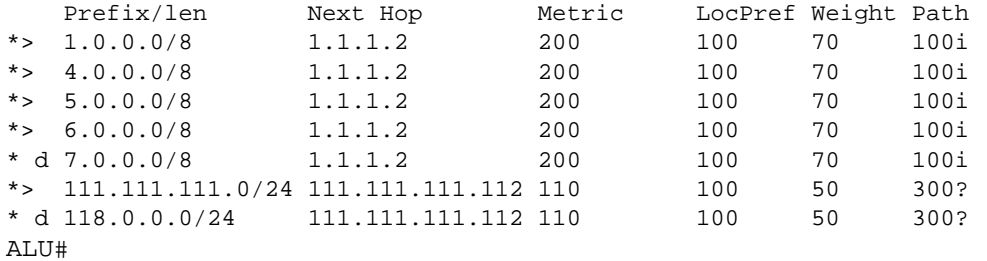

## **TO VIEW THE BGP SUMMARY**

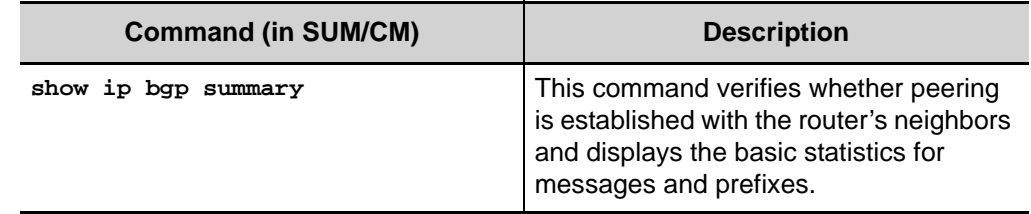

#### **EXAMPLE**

```
ALU# show ip bgp summary
```

```
BGP router identifier 111.111.111.111, local AS number 200
7 Prefix entries using 416 bytes of memory
7 Path entries for prefixes using 392 bytes of memory
Dampening enabled. 0 History paths. 2 Dampened paths
3 Path attribute entries using 672 bytes of memory
2 Aspath entries using 614 bytes of memory
2 Community entries using 44 bytes of memory
Neighbor V AS MsgRcvd MsgSent InQ OutQ Up/Down State/PfxRcd
1.1.1.2 4 100 342 333 0 0 00:12:46 5
111.111.111.112 4 300 323 331 0 0 00:17:39 2
ALU#
```

```
Alcatel-Lucent
```
#### **TO VIEW BGP NEIGHBORS**

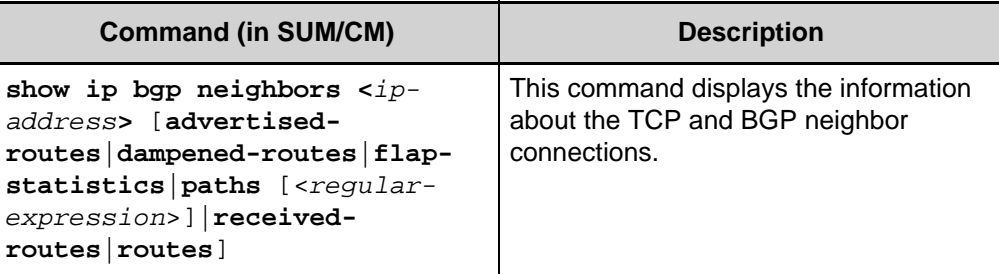

#### **EXAMPLE**

```
ALU# show ip bgp neighbors
```
BGP neighbor is 1.1.1.2, remote AS 100, external link BGP version 4, remote router id 3.3.3.3 BGP state = Established, up for 00:12:08 Last read 00:00:07, Last sent 00:00:07 Hold time is 180, keepalive interval is 60 seconds Neighbor capabilities: Route refresh: advertised and received Address family IPv4 Unicast: advertised and received Received 342 messages, 0 notifications, 0 in queue Sent 333 messages, 7 notifications, 0 in queue Minimum time between advertisement runs is 30 seconds For Address Family IPv4 Unicast Route refresh request: received 0, sent 0 Number of Unicast prefixes received 5 Prefixes advertised 1, accepted 5, filtered 0, dampened 1 Number of updates pending 0, withdrawals pending 0 Route map for incoming advertisements is metric1 Connections established 9; dropped 8 Last reset 00:12:44, due to Interface Flap Connection state is ESTAB Local host: 1.1.1.1, Local port: 32835 Foreign host: 1.1.1.2, Foreign port: 179 iss: 0 snduna: 0 sndnxt: 0 sndwnd: 2 irs: 0 rcvnxt: 0 rcvwnd: 0 SRTT: 0 ms, RTTO: 51964 ms, RTV: 34464 ms, minRTT: 0 ms BGP neighbor is 111.111.111.112, remote AS 300, external link BGP version 4, remote router id 118.0.0.1 BGP state = Established, up for 00:17:01 Last read 00:01:00, Last sent 00:00:01 Hold time is 180, keepalive interval is 60 seconds Neighbor capabilities: Route refresh: advertised and received Address family IPv4 Unicast: advertised and received Received 322 messages, 1 notifications, 0 in queue Sent 331 messages, 8 notifications, 0 in queue Minimum time between advertisement runs is 30 seconds

For Address Family IPv4 Unicast

Alcatel-Lucent

```
 Route refresh request: received 0, sent 0
  Number of Unicast prefixes received 2
  Prefixes advertised 0, accepted 2, filtered 0, dampened 1
  Number of updates pending 0, withdrawals pending 0
  Route map for incoming advertisements is metric
  Connections established 10; dropped 9
  Last reset 00:17:05, due to BGP Notification sent, Cease Error
  Connection state is ESTAB
Local host: 111.111.111.111, Local port: 179
Foreign host: 111.111.111.112, Foreign port: 32832
iss: 0 snduna: 0 sndnxt: 0 sndwnd: 2
irs: 0 rcvnxt: 0 rcvwnd: 0
SRTT: 0 ms, RTTO: 18750 ms, RTV: 7500 ms, minRTT: 0 ms
ALU#
```
## **BGP CLEAR COMMANDS**

When two BGP routers are configured as neighbors, they establish BGP peering and exchange routing information. If changes are done to the BGP configuration, such as filter, version or timers, at a later point, the BGP connection must be reset for the changes to take effect.

For changes that apply to the BGP connection between two neighbors, a hard reset is required for these changes to take effect. This will reset the BGP session, and all routes in the BGP table from this neighbor will be lost.

A soft reset does not reset the BGP session. A soft reset updates the routing table for inbound and/or outbound routing updates. This soft reset allows the dynamic exchange of route refresh requests and routing information between BGP routers, and the subsequent re-advertisement of the respective outbound routing table.

There are outbound and inbound soft resets. An inbound soft reset is required for changes to the routing policy for a specific peer, such as route-maps, distributelists, prefix-lists, and filter-lists that affect the inbound updates. An outbound soft reset is required for the policy changes affecting outbound updates.

- When soft reset is used to send a new set of updates to a neighbor, it is called **outbound soft reset**. For this type of reset, the connection is not reset and the inbound routing table is not affected.
- When soft reset is used to generate inbound updates from a neighbor where both neighbors support the route refresh capability, it is called **dynamic inbound soft reset**. Route refresh capability is advertised in the OPEN message and no preconfiguration is required. This does not reset the BGP session.
- To use soft reset when both BGP peers do not support the route refresh capability, **configured inbound soft reset** can be used. This requires pre-configuration, it stores all received inbound routing-policy updates without modification.

#### **TO RESET THE BGP CONNECTION WITH A HARD RESET**

To do a hard reset of the BGP connection, use the following command:

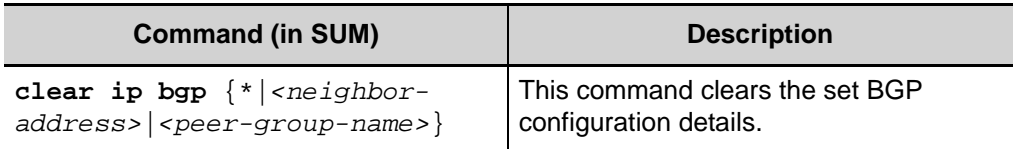

#### **EXAMPLE**

ALU# clear ip bgp 1.1.1.1

#### **TO RESET THE BGP CONNECTION USING DYNAMIC INBOUND SOFT RESET**

If the BGP neighbor supports the route refresh capability, you can use the dynamic soft reset method for resetting the inbound BGP table. The '**clear ip bgp**' command with the **soft in** option allows you to perform a dynamic soft reset of the inbound BGP table.

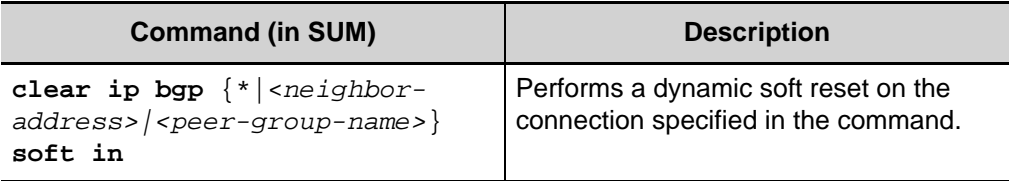

## **TO CONFIGURE BGP SOFT RESET USING STORED ROUTING POLICY INFORMATION**

For BGP neighbors who do not support the route refresh capability, previously stored information can be used to generate a new set of BGP table updates. This could potentially have higher memory overhead since additional routing information needs to be stored.

The router needs to be configured to store the routing information it needs for this kind of inbound soft reset as shown below:

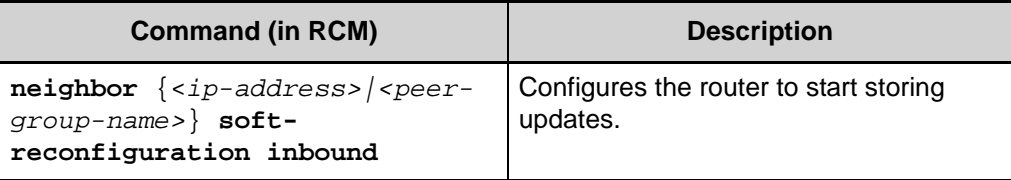

The '**clear ip bgp'** command can be used to initiate a soft reset which will generate a new set of inbound BGP table updates based on the stored information.

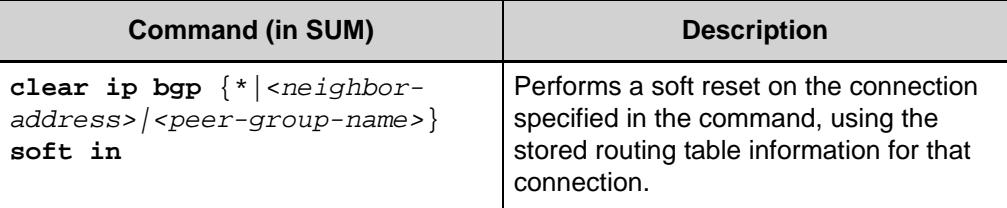

## **TO RESET A ROUTER USING BGP OUTBOUND SOFT RESET**

To perform an outbound soft reset, no pre-configuration is required. Enter this command in the Super User Mode and Configuration Mode as follows:

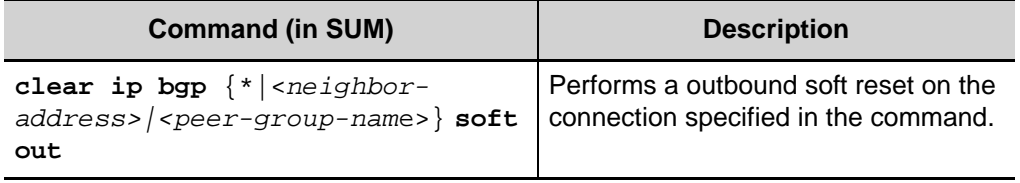

# **A TYPICAL BGP EXAMPLE USING OA-700**

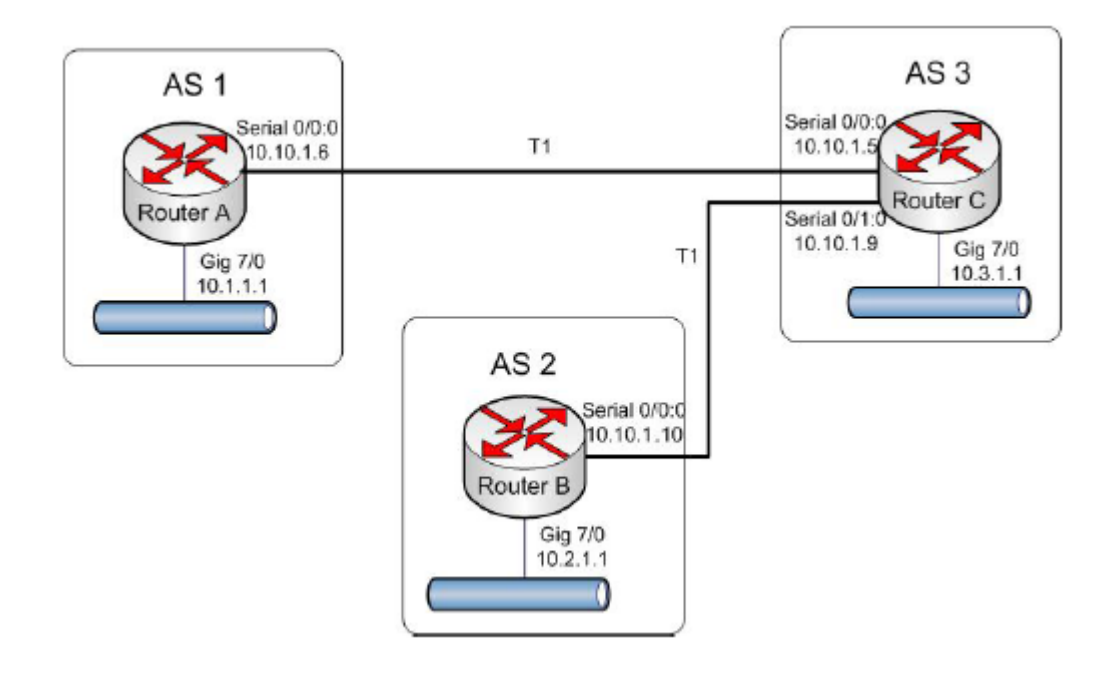

*Figure 41: BGP Configuration Scenario*

## **ROUTER A:**

```
hostname RouterA
!
interface Serial0/0:0
   ip address 10.10.1.6/30
   encapsulation ppp
!
interface GigabitEthernet7/0
   ip address 10.1.1.1/24
! 
router bgp 1
   neighbor 10.10.1.5 remote-as 3
!
address-family ipv4 unicast
   network 10.1.1.0/24 
   neighbor 10.10.1.5 activate
```
## **ROUTER B:** hostname RouterB ! interface Serial0/0:0 ip address 10.10.1.10/30 encapsulation ppp ! interface GigabitEthernet7/0 ip address 10.2.1.1/24 ! router bgp 2 neighbor 10.10.1.9 remote-as 3 ! address-family ipv4 unicast network 10.2.1.0/24 neighbor 10.10.1.9 activate **ROUTER C:** hostname RouterC ! interface Serial0/0:0 ip address 10.1.1.5/30 encapsulation ppp ! interface Serial0/1:0 ip address 10.1.1.9/30 encapsulation ppp ! interface GigabitEthernet7/0 ip address 10.3.1.1/24 router bgp 3 neighbor 10.10.1.6 remote-as 1 neighbor 10.10.1.10 remote-as 2 ! address-family ipv4 unicast

 neighbor 10.10.1.6 activate neighbor 10.10.1.10 activate

# **CHAPTER 22 OPEN SHORTEST PATH FIRST**

This chapter covers the Open Shortest Path First (OSPF) configuration for the OA-700.

The **["OSPF Overview"](#page-479-0)** section serves as an additional information for Open Shortest Path First Protocol. You can skip this section, and directly go to the configuration section of this chapter.

## **CHAPTER CONVENTIONS**

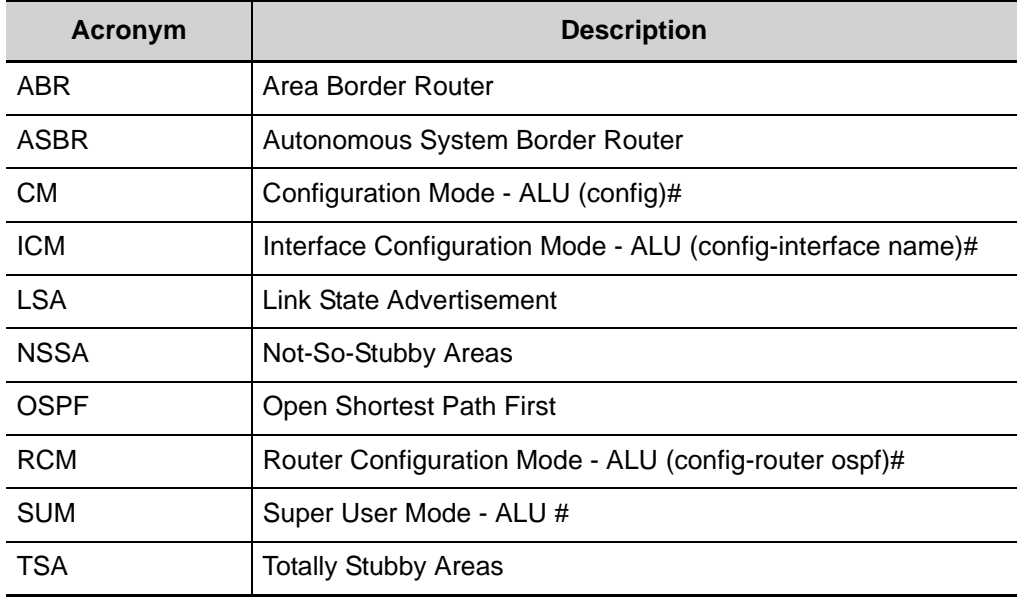

## <span id="page-479-0"></span>**OSPF OVERVIEW**

OSPF is an IGP (Interior Gateway Protocol) developed by the OSPF working group of the IETF (Internet Engineering Task Force). RIP (Routing Information Protocol), an older routing protocol is also used by several corporate networks. Like RIP, OSPF is designated by the IETF as one of the several IGPs. OSPF is replacing RIP as the favoured router protocol in larger autonomous system networks.

OSPF was designed expressly for the IP networks. OSPF supports IP subnetting and tagging of externally derived routing information. Packet authentication and sending and receiving packets using IP multicast are also supported in OSPF.

Using OSPF, a host that obtains a change to a routing table or detects a change in the network immediately multicasts the information to all other hosts in the network so that all will have the same routing table information. Unlike RIP, in which the entire routing table is sent, the host using OSPF sends only the part that has changed. With RIP, the routing table is sent to a neighbor host every 30 seconds. OSPF multicasts the updated information only when a change has taken place.

Instead of counting the number of hops, OSPF bases its path descriptions on "link states" that take into account additional network information. OSPF also lets the user assign cost metrics to a given host router so that some paths are given preference. OSPF supports a variable network subnet mask so that a network can be subdivided.

## **OSPF CONFIGURATION**

This chapter includes the following sections:

- **["OSPF Configuration Steps"](#page-480-0)**
- **["OSFP Configuration Flow"](#page-482-0)**
- **["OSPF Configuration Commands"](#page-483-1)**
- **["OSPF Configuration on OA-700"](#page-512-0)**

## <span id="page-480-0"></span>**OSPF CONFIGURATION STEPS**

The steps given below helps in configuring and running basic OSPF on the OA-700.

### **Step 1 to Step 5 are the minimum configuration requirements for enabling OSPF. Step 6 describes other important but optional configuration commands for OSPF.**

**Step 1:** Configure an interface. Enter Interface Configuration Mode. ALU(config)# interface <*name*>

## **Example:**

ALU(config)# interface *GigabitEthernet7/0* ALU(config-if GigabitEthernet7/0)#

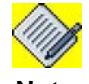

**Note:** OSPF can be configured on GigabitEthernet, Serial, Tunnel, VLAN, Loopback interfaces.

#### **Step 2:** Administratively bring up the interface

ALU(config-if <*interface-name*>)# no shutdown

#### **Example:**

ALU(config-if GigabitEthernet7/0)# no shutdown

#### **Step 3:** Configure IP address for the interface

ALU(config-if <*interface-name*>)# ip address {*<ipaddress subnet-mask>|<ip-address/prefix-length>*}

#### **Example:**

ALU(config-if GigabitEthernet7/0)# ip address *20.20.20.20/24*

**Step 4:** Enable OSPF. See ["To Enable OSPF"](#page-483-0)

**Step 5:** Configure OSPF network. See ["To Configure OSPF Network"](#page-483-2)

Alcatel-Lucent

**Step 6: Configure the following OSPF optional parameters. See ["OSPF](#page-484-2)  [Optional Parameters"](#page-484-2)**

- Configure Passive Interfaces. See ["To Configure Passive Interfaces"](#page-484-0)
- Configure OSPF Area Parameters. See ["To Configure OSPF Area](#page-484-1)  [Parameters"](#page-484-1)
- Configure OSPF Interface Parameters. See ["To Configure OSPF](#page-489-0)  [Interface Parameters"](#page-489-0)
- LSA Group Pacing. See ["LSA Group Pacing"](#page-492-0)
- Configure OSPF for Non-broadcast Networks. See ["To Configure OSPF](#page-494-0)  [for Non-broadcast Networks"](#page-494-0)
- Configure Route Summarization. See ["To Configure Route](#page-495-0)  [Summarization"](#page-495-0)
- Generate a Default Route. See ["To Generate a Default Route"](#page-496-0)
- Control Default Metrics. See ["To Control Default Metrics"](#page-497-0)
- Configure OSPF Administrative Distances. See ["To Configure OSPF](#page-498-0)  [Administrative Distances"](#page-498-0)
- Configure Route Calculation Timers. See "To Configure Route Calculation [Timers"](#page-499-0)
- Log Adjacency Changes. See ["To Log Adjacency Changes"](#page-499-1)

## <span id="page-482-0"></span>**OSFP CONFIGURATION FLOW**

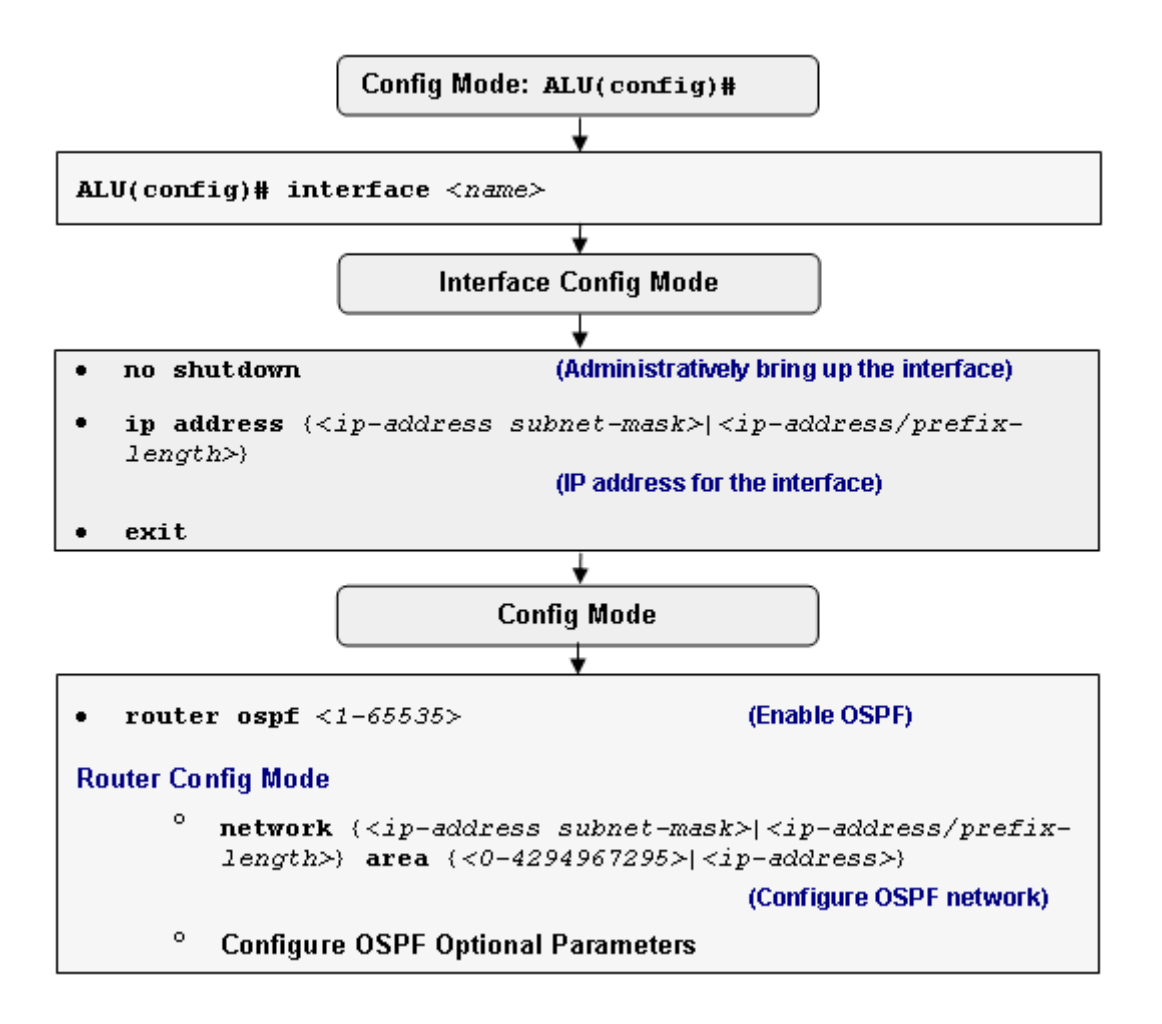

*Figure 42: OSPF Configuration Flow*

## <span id="page-483-1"></span>**OSPF CONFIGURATION COMMANDS**

To configure OSPF, perform the tasks described in the following sections. The tasks in the first section are required; the tasks in the remaining sections are optional, but might be required for your network.

## <span id="page-483-0"></span>**TO ENABLE OSPF**

The OSPF process ID is not an autonomous system number. The process ID can be any positive integer and has no significance outside the router on which it is configured. The process ID merely distinguishes one process from another within the device. You can configure maximum of 30 OSPF instances.

As with other routing protocols, enabling OSPF requires you to create an OSPF routing process, specify the range of IP addresses to be associated with the routing process, and assign area IDs to be associated with that range of IP addresses. Use the following commands for this purpose:

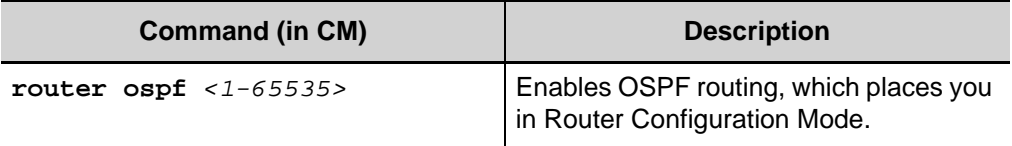

## **EXAMPLE**

ALU(config)# router ospf 1

## <span id="page-483-2"></span>**TO CONFIGURE OSPF NETWORK**

Specify the interfaces on which to run OSPF, and their areas, with the "**network area**" command. This command is flexible, reflecting the fully classless nature of OSPF. Any address range can be specified with an address, inverse mask pair. The area can be specified in decimal or dotted decimal [0 or 0.0.0.0].

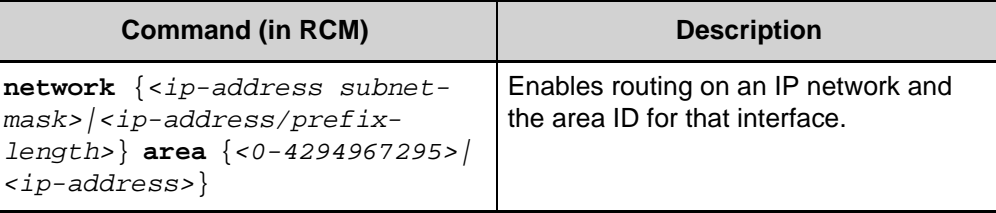

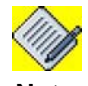

**Note:** Area '0' is called the backbone area.

#### **EXAMPLE**

```
ALU(config-router ospf 1)# network 10.0.0.0/8 area 1
```
## <span id="page-484-2"></span>**OSPF OPTIONAL PARAMETERS**

## <span id="page-484-0"></span>**TO CONFIGURE PASSIVE INTERFACES**

If some of the interfaces within the network should not run the routing protocol, the "**passive-interface**" command has to be used with these protocols.

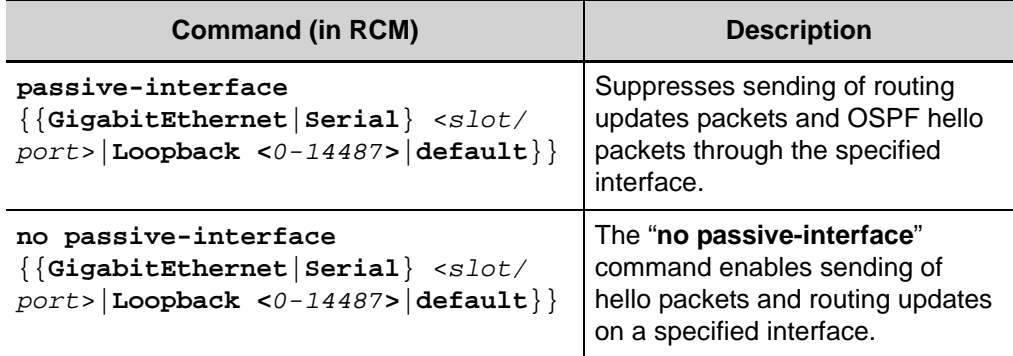

#### **EXAMPLE**

ALU(config-router ospf 1)#passive-interface GigabitEthernet 7/0

ALU(config-router ospf 1)# no passive-interface GigabitEthernet 7/0

#### <span id="page-484-1"></span>**TO CONFIGURE OSPF AREA PARAMETERS**

The OSPF software allows you to configure several area parameters. These area parameters, described below, include authentication, defining stub areas, and assigning costs to the default summary route. Authentication allows passwordbased protection against unauthorized access to an area.

Information about external routes are not sent to the stub areas. Instead, a default external route is generated by the ABR, to provide information to the stub areas regarding the destinations outside the autonomous system. To take advantage of the OSPF stub area support, default routing must be used in the stub area. To further reduce the number of LSAs sent to a stub area, configure the "**nosummary**" keyword of the area stub router configuration command on the ABR. This prevents it from sending summary link advertisement (LSAs type 3) into the stub area.

To specify an area parameter for your network, use the following commands:

## **TO ENABLE AREA AUTHENTICATION**

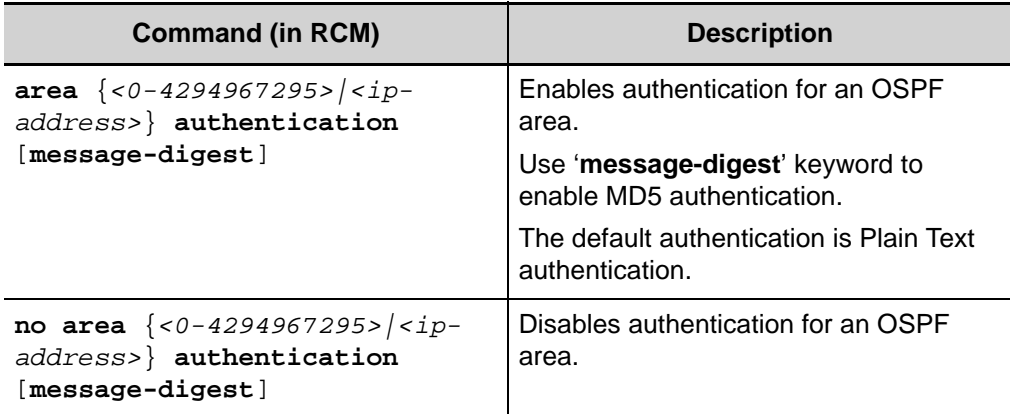

#### **EXAMPLE**

```
ALU(config-router ospf 1)# area 1 authentication message-digest
```
## **TO CONFIGURE DEFAULT COST**

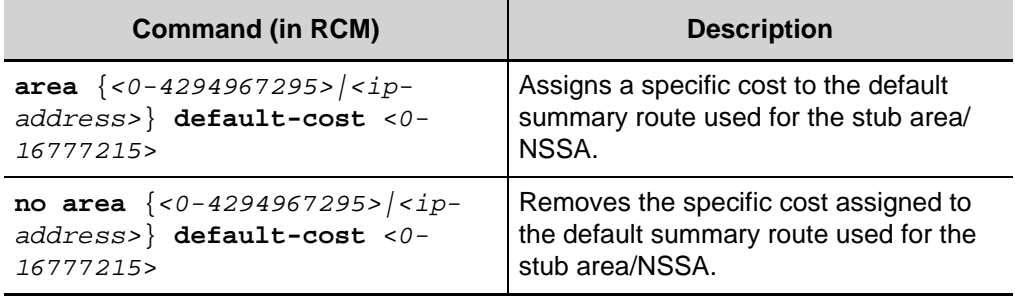

## **EXAMPLE**

ALU(config-router ospf 1)# area 1 default-cost 100

## **TO CONFIGURE OSPF NSSA**

NSSA does not flood type 5 external LSAs from the core into the area, but can import autonomous system external routes in a limited fashion within the area. NSSA allows importing of type 7 autonomous system external routes within NSSA area by redistribution. These type 7 LSAs are translated into type 5 LSAs by NSSA ABRs, which are flooded throughout the whole routing domain. Summarization and filtering are supported during the translation.

To specify area parameters to configure OSPF NSSA, enter the following command:

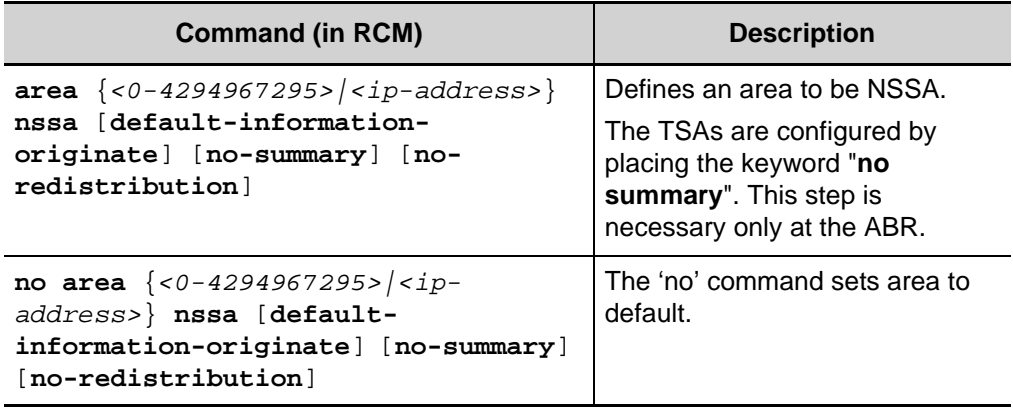

You can set a type 7 default route that can be used to reach external destinations. When configured, the router generates a type 7 default route into the NSSA.

Every router within the same area must agree that the area is NSSA; otherwise, the routers will not form adjacency.

#### **EXAMPLE**

ALU(config-router ospf 1)# area 1 nssa

#### **TO CONFIGURE AREA RANGE**

The 'range' command consolidates and summarizes routes at an area boundary. Route summarization is the consolidation of advertised addresses.

If the network numbers in an area are assigned in a way such that they are contiguous, you can configure the ABR to advertise a summary route that covers all the individual networks within the area that fall into the specified range. To specify an address range, enter the following command:

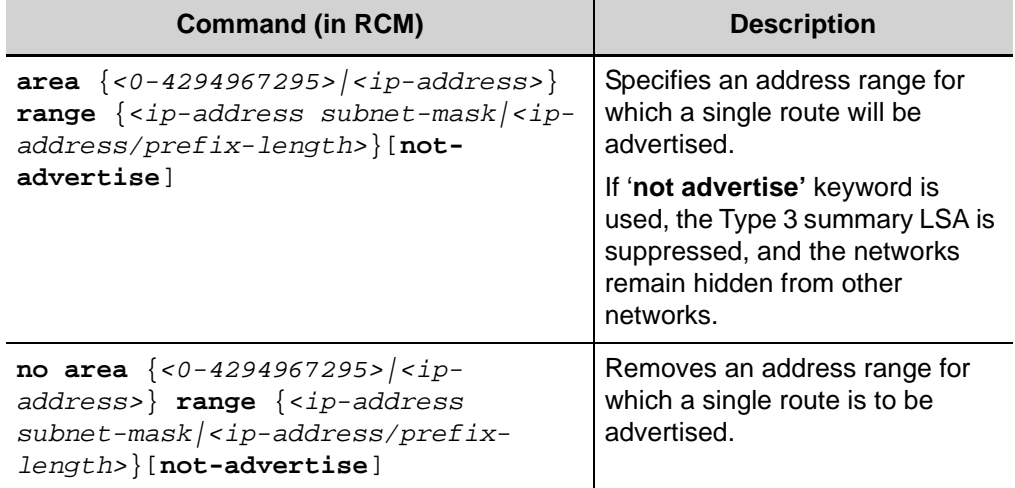

#### **EXAMPLE**

ALU(config-router ospf 1)# area 1 range 10.0.0.0/8 notadvertise

## **TO CONFIGURE STUB-AREAS**

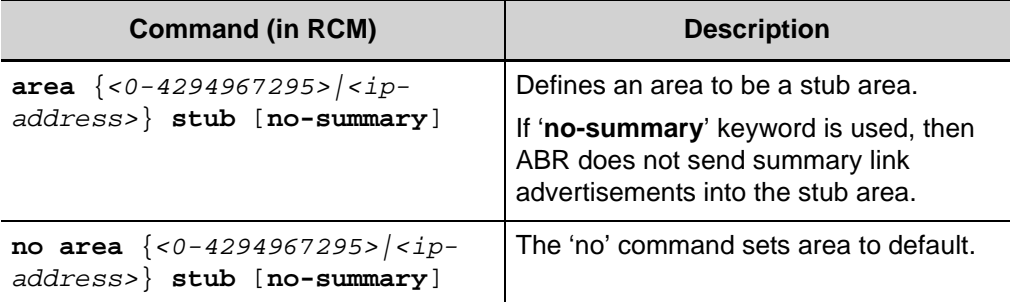

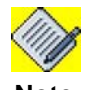

**Note:** The area '0' cannot be configured as a stub as it forms the backbone of the network.

#### **EXAMPLE**

ALU(config-router ospf 1)# area 1 stub no-summary

## **TO CREATE VIRTUAL LINKS**

In OSPF, all areas must be connected to a backbone area. If there is a break in backbone continuity, or the backbone is purposefully partitioned, you can establish a virtual link. The two endpoints of a virtual link are ABRs.

The virtual link must be configured on both routers. The configuration information in each router consists of the other virtual endpoint (the other ABR) and the non backbone area that the two routers have in common (called the transit area). Virtual links cannot be configured through stub areas.

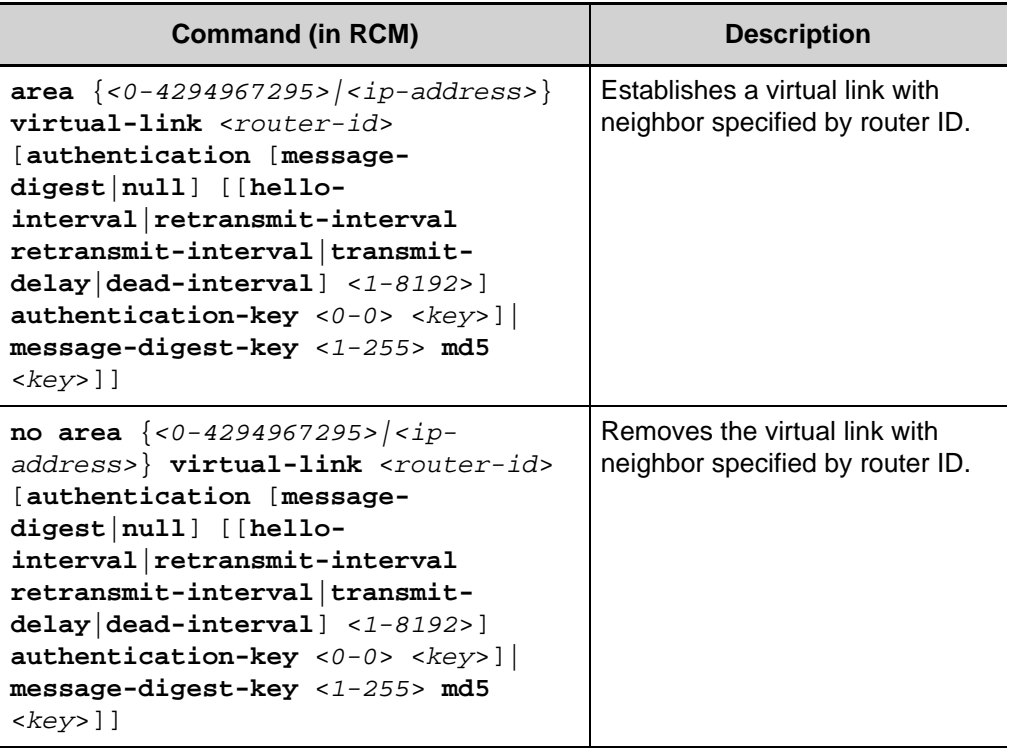

To display information about virtual links, use the '**show ip ospf virtual-links'** command. To display the router ID of an OSPF router, use the **'show ip ospf'** command.

## **EXAMPLE**

ALU(config-router ospf 1)# area 1 virtual-link 202.202.202.5

## <span id="page-489-0"></span>**TO CONFIGURE OSPF INTERFACE PARAMETERS**

The OSPF implementation allows you to alter certain interface-specific OSPF parameters.

Some interface parameters like '**ip ospf hello-interval'**, **'ip ospf dead-interval'**, and **'ip ospf authentication-key'** must be consistent across all routers in an attached network. If you configure any of these parameters, make sure that the configurations for all the routers on the network should have compatible values.

To specify the interface parameters for the network, enter the following commands in the Interface Configuration Mode:

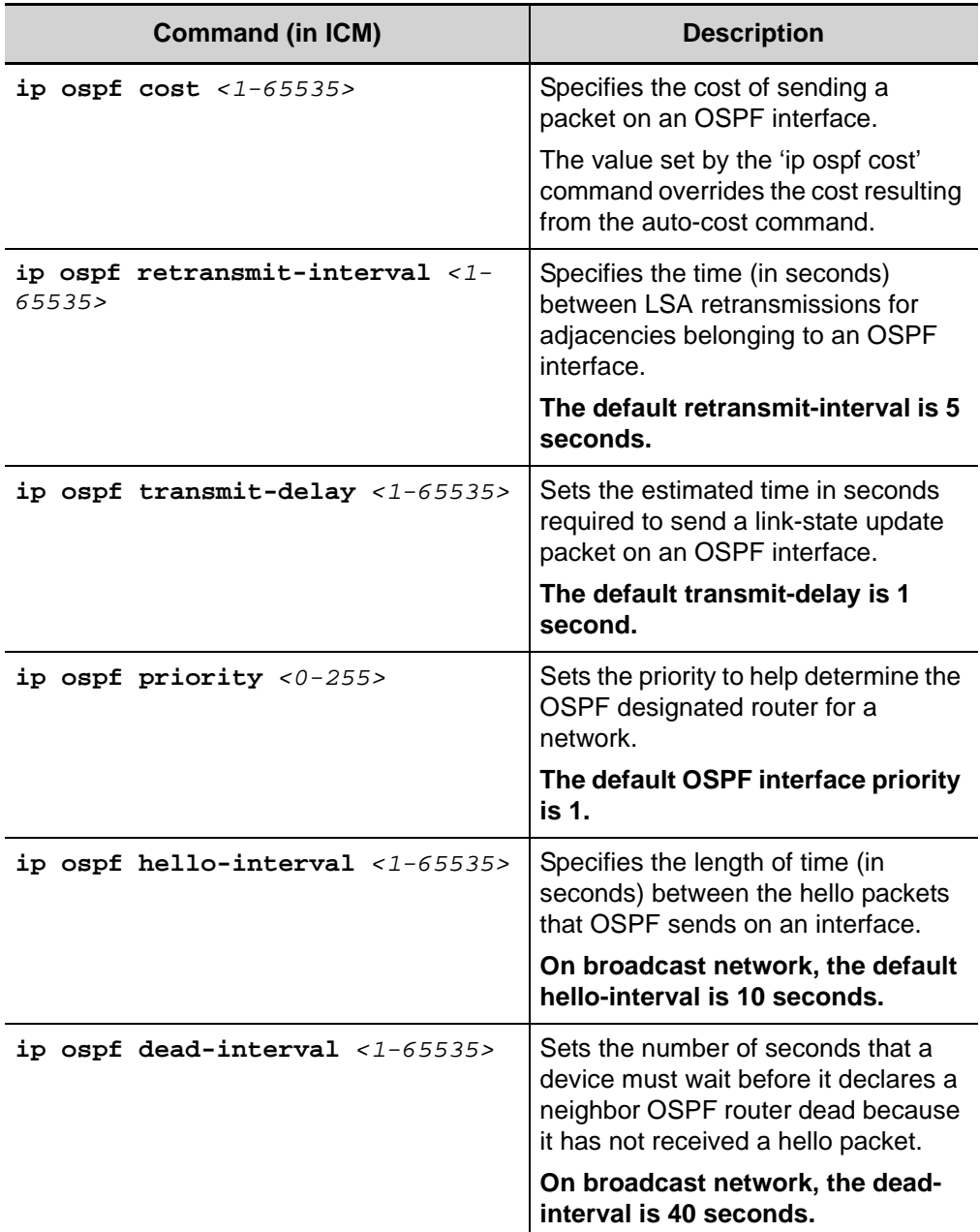

Alcatel-Lucent

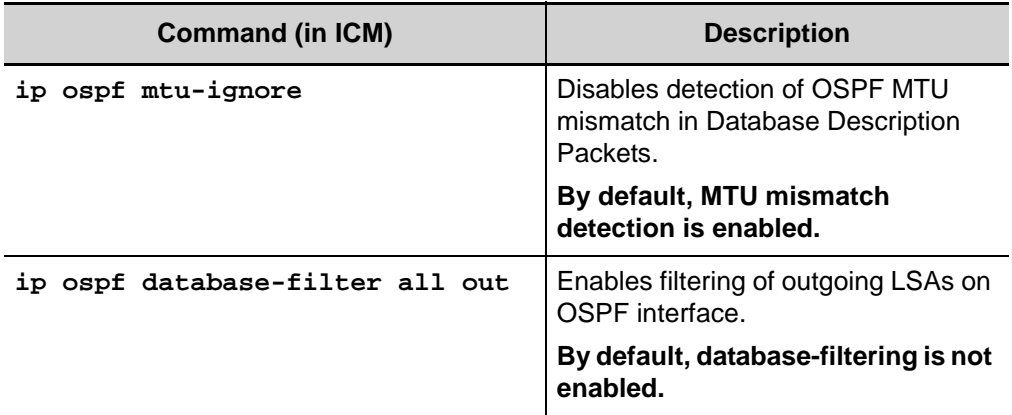

#### **EXAMPLE**

ALU(config-if GigabitEthernet7/0)# ip ospf cost 100

ALU(config-if GigabitEthernet7/0)# ip ospf retransmit-interval 6

ALU(config-if GigabitEthernet7/0)# ip ospf transmit-delay 2

ALU(config-if GigabitEthernet7/0)# ip ospf priority 2

ALU(config-if GigabitEthernet7/0)# ip ospf hello-interval 20

ALU(config-if GigabitEthernet7/0)# ip ospf dead-interval 50

ALU(config-if GigabitEthernet7/0)# ip ospf mtu-ignore

ALU(config-if GigabitEthernet7/0)# ip ospf database-filter all out

#### **TO CONFIGURE AUTHENTICATION FOR AN INTERFACE**

OSPF packets can be authenticated to prevent inadvertent or intentional introduction of bad routing information. OSPF authentication on OA-700 supports both clear text as well as MD5 cryptographic checksum.

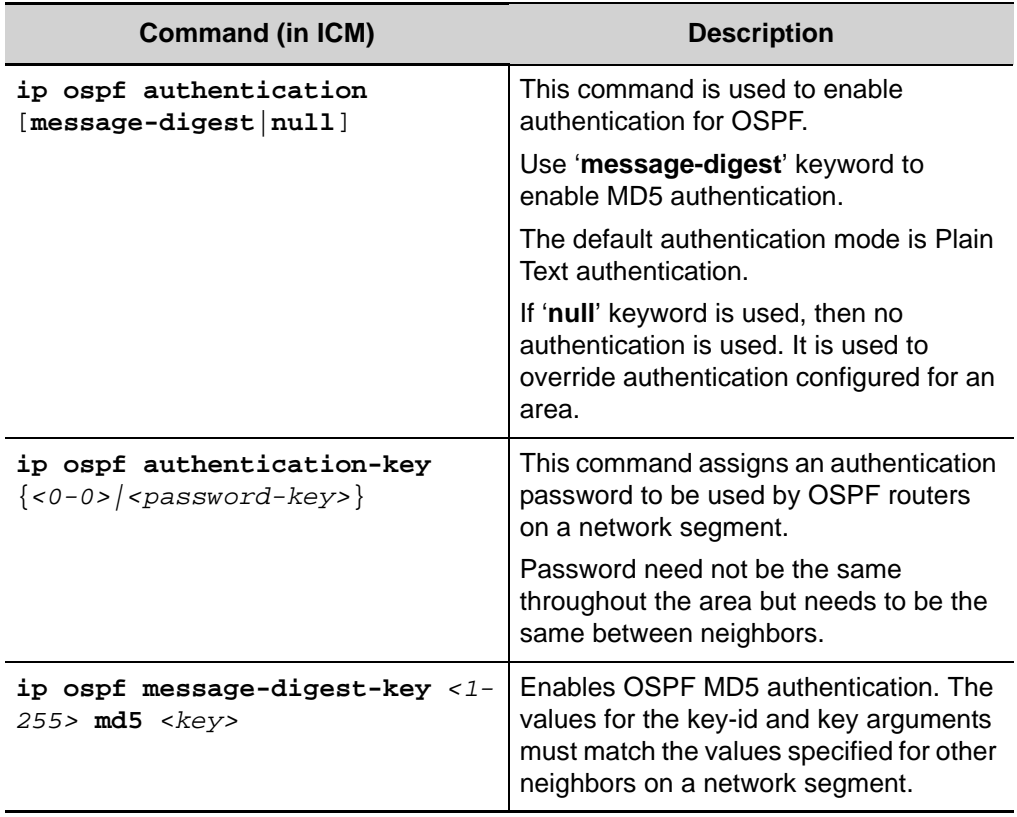

The "**no**" form of these commands negates the configured authentication.

#### **EXAMPLE**

```
ALU(config-if GigabitEthernet7/0)# ip ospf authentication
```
ALU(config-if GigabitEthernet7/0)# ip ospf authentication-key passwordtest

ALU(config-if GigabitEthernet7/0)# ip ospf authentication message-digest

ALU(config-if GigabitEthernet7/0)# ip ospf message-digest-key 100 md5 passwordline

## **TO CONFIGURE OSPF NETWORK TYPE**

By default, OSPF classifies different media into the following three types of network:

- Broadcast networks: Ethernet, Token Ring and FDDI
- NBMA (Non-Broadcast Multiple Access) networks: SMDS (Switched Multimegabit Data Service), Frame Relay and X.25
- Point-to-point networks: (HDLC) High-Level Data Link Control and PPP

You have the choice of modifying interface type regardless of the default media type.

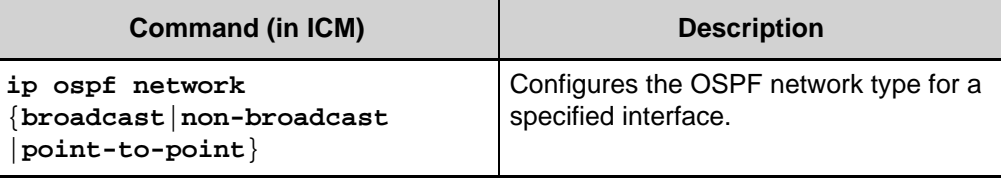

#### **EXAMPLE**

ALU(config-if GigabitEthernet7/0)# ip ospf network nonbroadcast

## <span id="page-492-0"></span>**LSA GROUP PACING**

The OSPF LSA group pacing feature allows the router to group OSPF LSAs and pace the refreshing, checksumming, and aging functions. Group pacing results in more efficient use of the router. Group pacing avoids sudden increases in the CPU usage and network resources. This feature is most beneficial to large OSPF networks. By default, the OSPF LSA group pacing is enabled.

## **Original LSA Behavior**

Each OSPF LSA has an age, which indicates the validity of the LSA. Once LSA reaches the maximum age (1 hour), it is discarded. During the aging process, the originating router sends a refresh packet every 30 minutes to refresh the LSA. Refresh packets are sent to keep the LSA from expiring, whether there has been a change in the network topology or not. Checksumming is performed on all LSAs every 10 minutes. The router keeps track of the LSAs it generates and the LSAs it receives from other routers. The router refreshes the LSAs it generated and ages the LSAs it received from other routers.

## **LSA GROUP PACING WITH MULTIPLE TIMERS**

This problem is solved by configuring each LSA to have its own timer. For example, each LSA gets refreshed every 30 minutes, independent of other LSAs; so the CPU is used only when necessary.

Refreshing LSAs at frequent, random intervals requires the router to send many packets, which uses up the bandwidth. Therefore, the router delays the LSA refresh function for an interval of time. The accumulated LSAs constitute a group, which is then refreshed and sent out in one packet or more. Thus, the refresh packets are paced, as are the checksumming and aging.

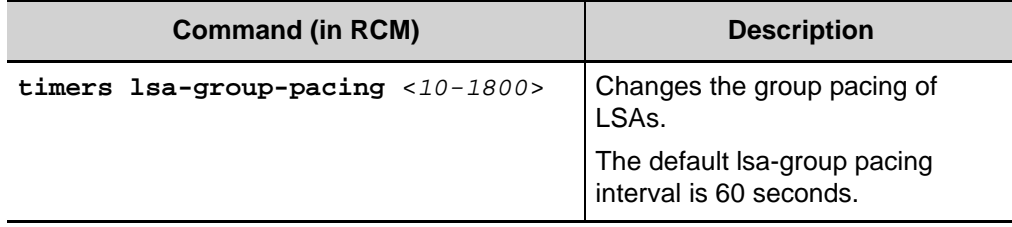

#### **EXAMPLE**

ALU(config-router ospf 1)# timers lsa-group-pacing 100

## **TO REDUCE LSA FLOODING**

By design, OSPF requires LSAs to be refreshed as they expire after 3600 seconds. Some implementations have tried to improve the flooding by reducing the frequency to refresh from 30 minutes to about 50 minutes.

This solution reduces the amount of refresh traffic but requires at least one refresh before the LSA expires. The OSPF flooding reduction solution works by reducing unnecessary refreshing and flooding of already known and unchanged information.

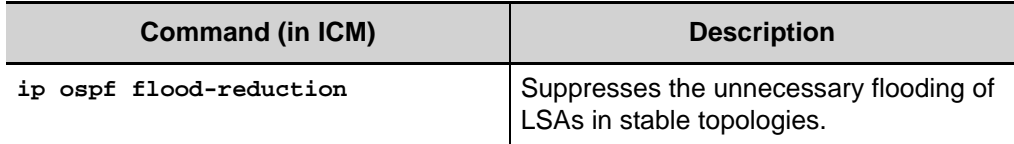

#### **EXAMPLE**

ALU(config-if GigabitEthernet7/0)# ip ospf flood-reduction

#### <span id="page-494-0"></span>**TO CONFIGURE OSPF FOR NON-BROADCAST NETWORKS**

Special configuration parameters are needed in the designated router selection if broadcast capability is not configured.

To configure routers, that interconnect to non-broadcast networks, you need to configure static neighbors.

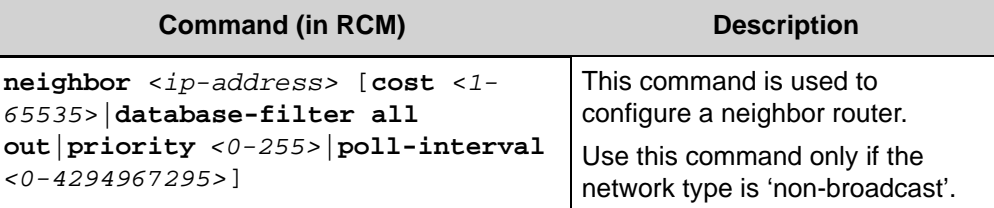

You can specify the following neighbor parameters, as required:

- **Priority**: Indicates the router priority value of the nonbroadcast neighbor associated with the IP address specified. The default is 0.
- **Poll Interval**: The router sends unicast hello packets every poll interval to the neighbor from which hello packets have not been received within the dead interval.
- **Cost**: Assigns a cost to the neighbor. Neighbors with no specific cost configured will assume the cost of the interface.
- **Database-filter all**: Filters the outgoing LSAs to an OSPF neighbor.

#### **EXAMPLE**

ALU(config-router ospf 1)# neighbor 10.0.0.1 priority 1 pollinterval 130

#### <span id="page-495-0"></span>**TO CONFIGURE ROUTE SUMMARIZATION**

Though the stub areas conserve resources within non-backbone areas by preventing certain LSA's from entering, these areas do nothing to conserve resources on the backbone. Address Summarization conserves resources by reducing the number of LSA's being flooded and by hiding instabilities. An ABR can be configured to advertise a summary address either into backbone or into a non-backbone area. The best practice is that a non-backbone area address should be summarized into backbone by its own ABR as opposed to having all other ABR's summarize the area address into their areas.

When routes from other protocols are redistributed into OSPF, each route is advertised individually in an external LSA. However, you can configure OA-700 to advertise a single route for all the redistributed routes that are covered by a specified network address and mask. This helps decrease the size of the OSPF link-state database.

To advertise one summary route for all redistributed routes covered by a network address and mask, enter the following command:

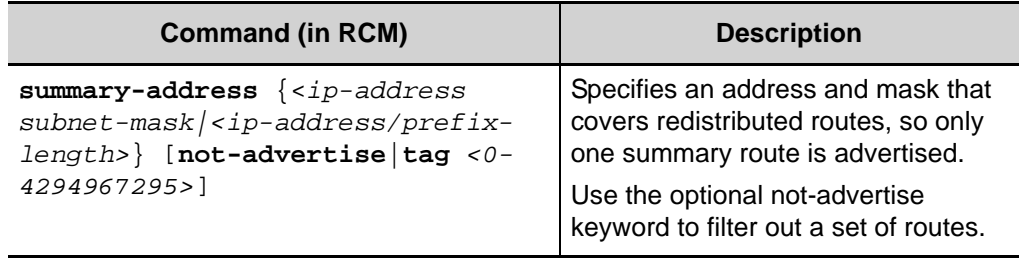

#### **EXAMPLE**

ALU(config-router ospf 1)# summary-address 20.0.0.0/8 tag 20

ALU(config-router ospf 1)# summary-address 10.0.0.0/8 not advertise

#### <span id="page-496-0"></span>**TO GENERATE A DEFAULT ROUTE**

You can force an ASBR to generate a default route into an OSPF routing domain. When redistribution of routes is specifically configured into an OSPF routing domain, the router automatically becomes an ASBR.

However, an ASBR does not, generate a default route into the OSPF routing domain, by default. To force the ASBR to generate a default route, enter the following command:

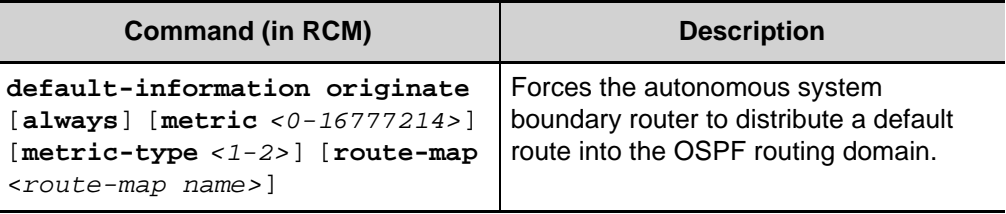

## **EXAMPLE**

ALU(config-router ospf 1)# default-information originate always metric 100

## **TO CONFIGURE REDISTRIBUTION**

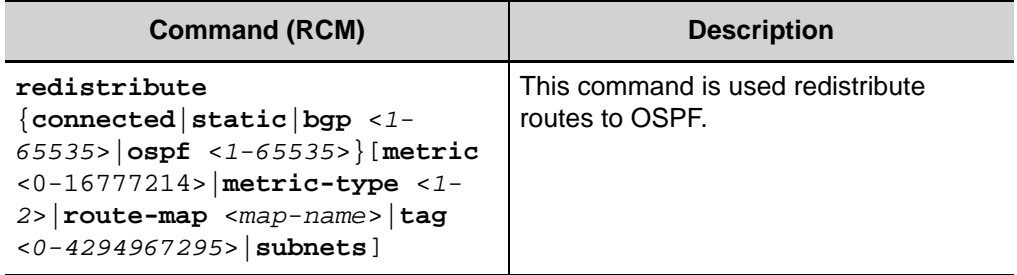

## **EXAMPLE**

ALU(config-router ospf 1)#redistribute static metric 19 metrictype 1

## <span id="page-497-0"></span>**TO CONTROL DEFAULT METRICS**

By default, OSPF calculates the OSPF metric for an interface according to the bandwidth of the interface.

The OSPF metric is calculated as the reference bandwidth value divided by the bandwidth value, with the reference bandwidth value equal to  $10^8$  by default, and the bandwidth value determined by the bandwidth interface configuration command. If you have multiple links with high bandwidth, you might want to specify a larger number to differentiate the cost on those links. To do so, enter the following command:

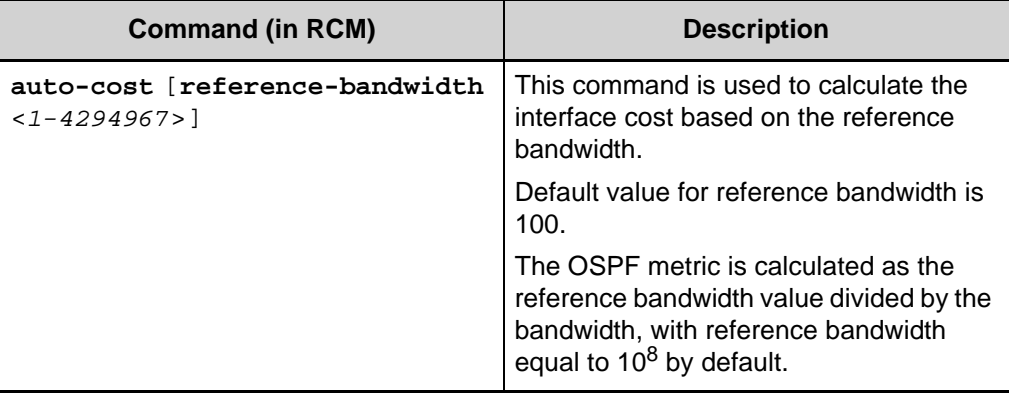

## **EXAMPLE**

ALU(config-router ospf 1)# auto-cost reference-bandwidth 100

#### <span id="page-498-0"></span>**TO CONFIGURE OSPF ADMINISTRATIVE DISTANCES**

An administrative distance is an integer from 1 to 255. '0' administrative distance is used for connected routes to give a high preference to these routes. In general, the higher the value, the lower the trust rating. An administrative distance of 255 means the routing information source cannot be trusted at all and should be ignored.

OSPF uses three different administrative distances: intra-area, inter-area, and external. Routes within an area are intra-area; routes to another area are interarea; and routes from another routing domain learned via redistribution are external. The default distance for each type of route is 110. To change any of the OSPF distance values, enter the following command:

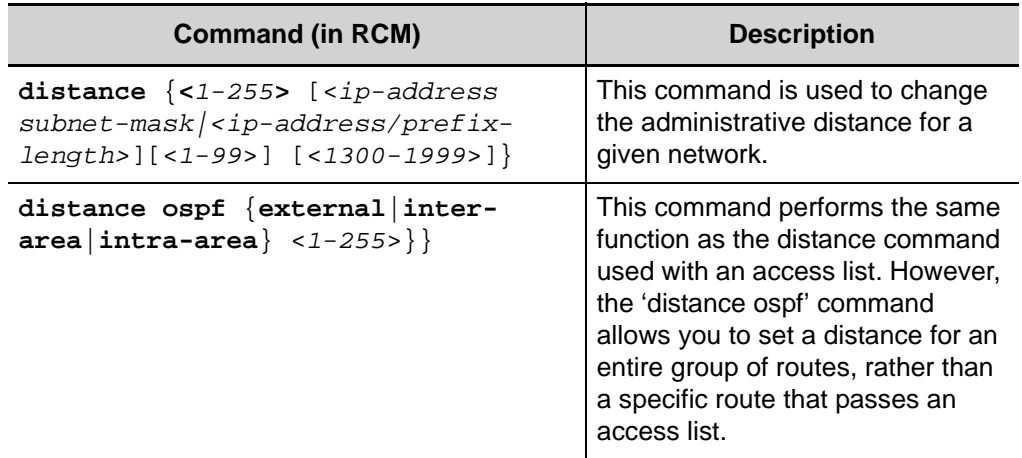

'Distance ospf' command is used when we have multiple OSPF instance and we want prefer routes of one OSPF instance over routes of other instance.

## **EXAMPLE**

ALU(config-router ospf 1)# distance 60 10.0.0.0/8 ALU(config-router ospf 1)# distance ospf external 10

## <span id="page-499-0"></span>**TO CONFIGURE ROUTE CALCULATION TIMERS**

You can configure the delay in the time when OSPF receives a topology change and when it starts a SPF (Shortest Path First) calculation. You can also configure the hold time between two consecutive SPF calculations. To do so, use the following command:

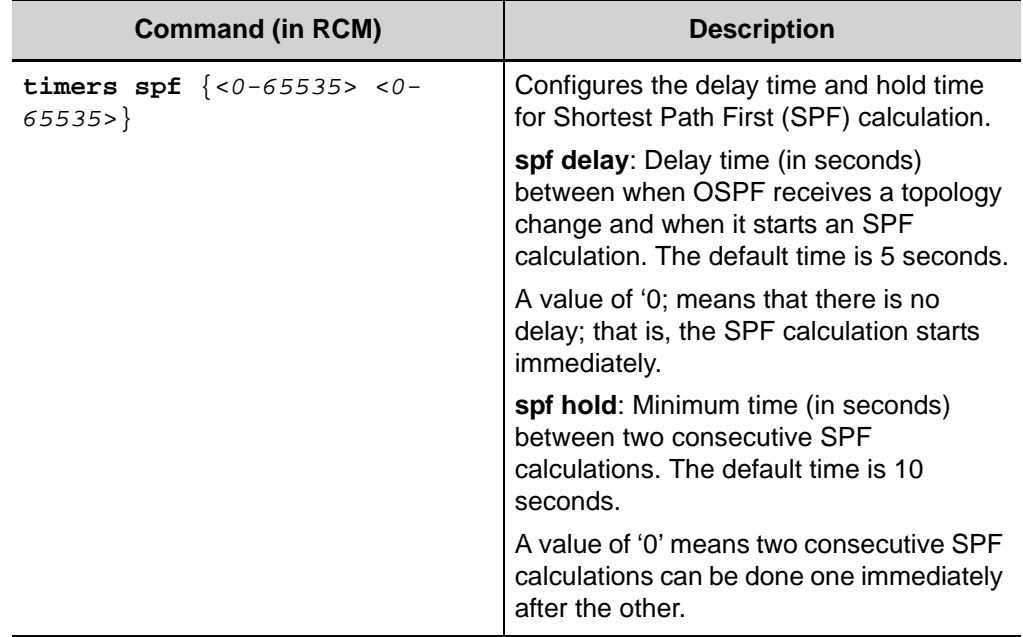

#### **EXAMPLE**

ALU(config-router ospf 1)# timers spf 20 10

## <span id="page-499-1"></span>**TO LOG ADJACENCY CHANGES**

By default, the system sends a notification when an OSPF neighbor comes up or goes down.

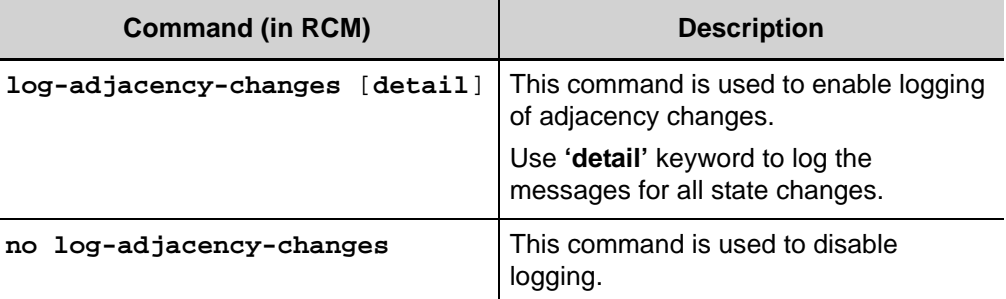

## **EXAMPLE**

ALU(config-router ospf 1)# log-adjacency-changes detail

ALU(config-router ospf 1)# no log-adjacency-changes

Alcatel-Lucent

### **TO CONFIGURE ALTERNATE ABR (RFC 3509)**

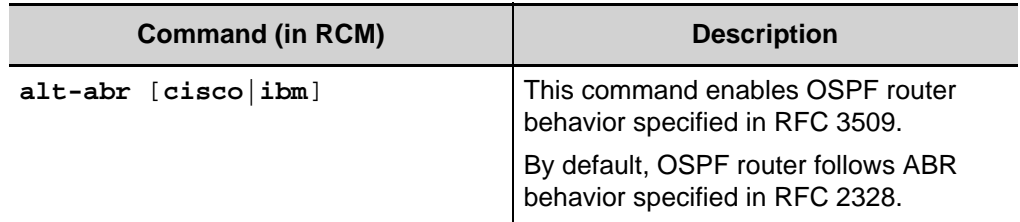

#### **EXAMPLE**

ALU(config-router ospf 1)# alt-abr

#### **COMPATIBLE RFC1583**

This command restores the method used to calculate summary route costs per RFC 1583. To minimize the chance of routing loops, all OSPF routers in an OSPF routing domain should have RFC compatibility set identically. Because of the introduction of RFC 2328, OSPF Version 2, the method used to calculate summary route costs has changed. Use the no compatible rfc1583 command to enable the calculation method used per RFC 2328.

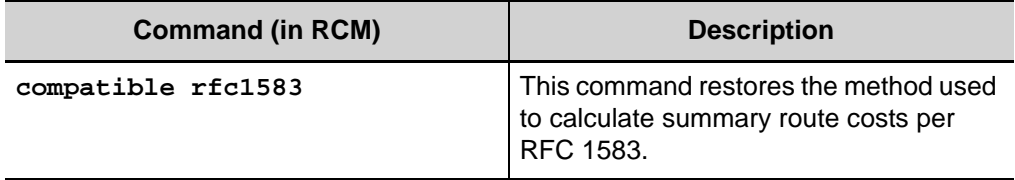

#### **EXAMPLE**

ALU(config-router ospf 1)# compatible rfc1583

## **TO CONFIGURE DEFAULT METRIC**

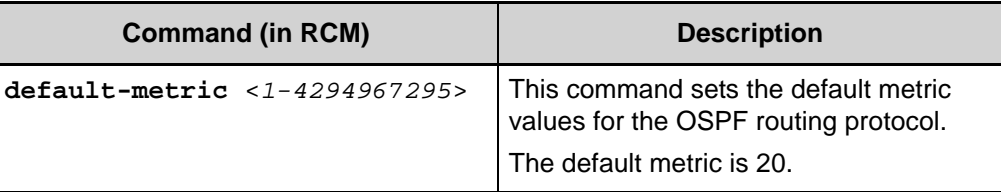

**EXAMPLE**

ALU(config-router ospf 30)#default-metric 60000

## **TO CONFIGURE ROUTER-ID**

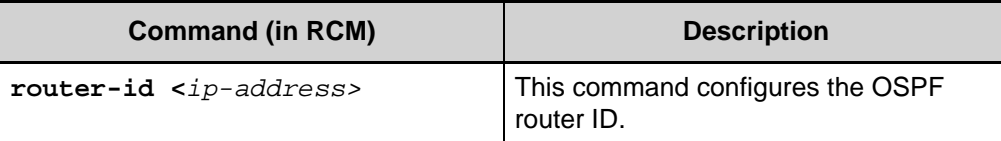

#### **EXAMPLE**

ALU(config-router ospf 30)#router-id 35.0.0.1

## **TO VIEW OSPF RUNNING CONFIGURATION**

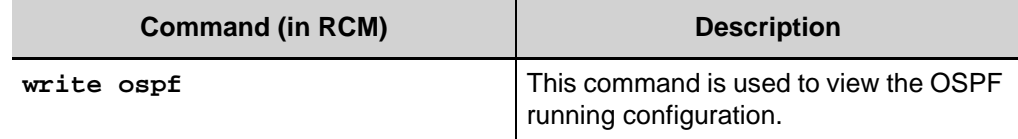

## **EXAMPLE**

ALU(config-router ospf 30)#write ospf

Alcatel-Lucent

## **SHOW COMMANDS IN OSPF**

OSPF show commands display specific statistics, databases, neighbor information, OSPF routing table information.

## **DISPLAY OSPF UPDATE PACKET PACING**

While sending update packets, some packets may not reach **antilabor** in the first attempt. OSPF protocol adds those packets in re-transmission lists.

To view list of LSAs waiting to be flooded over a specified interface, use the following command:

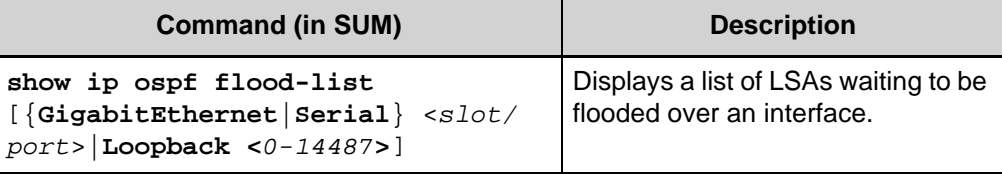

#### **EXAMPLE**

**ALU# show ip ospf flood-list**

OSPF Router with ID (1.1.1.2) (Process ID 1)

Interface GigabitEthernet 7/0, Queue length 1

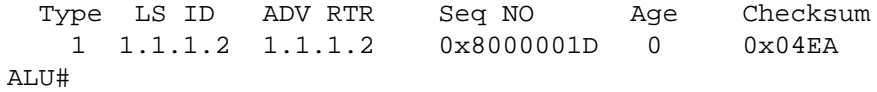

## **TO DISPLAY VARIOUS ROUTING STATISTICS**

To display various routing statistics, use the following commands in the Super User Mode:

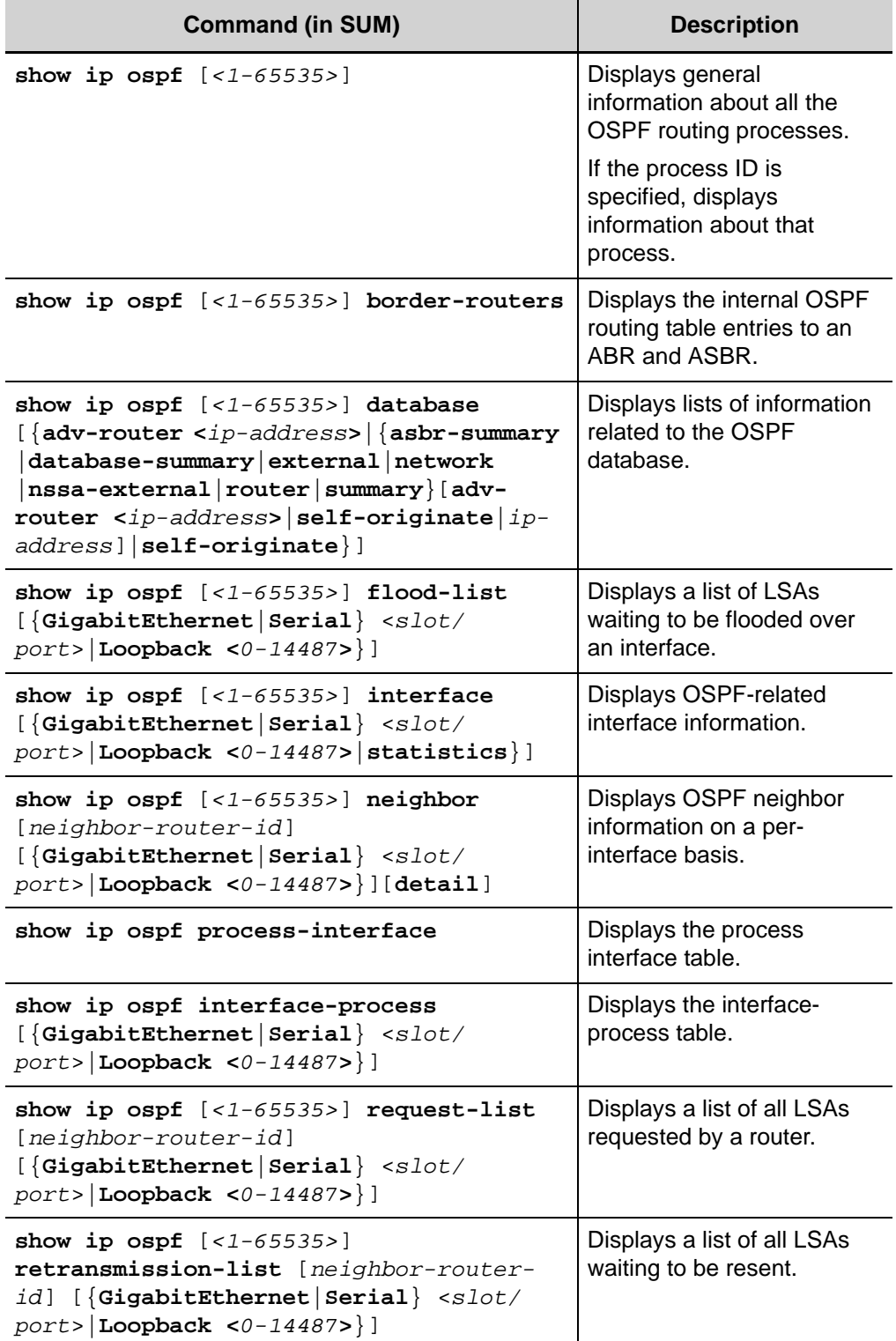
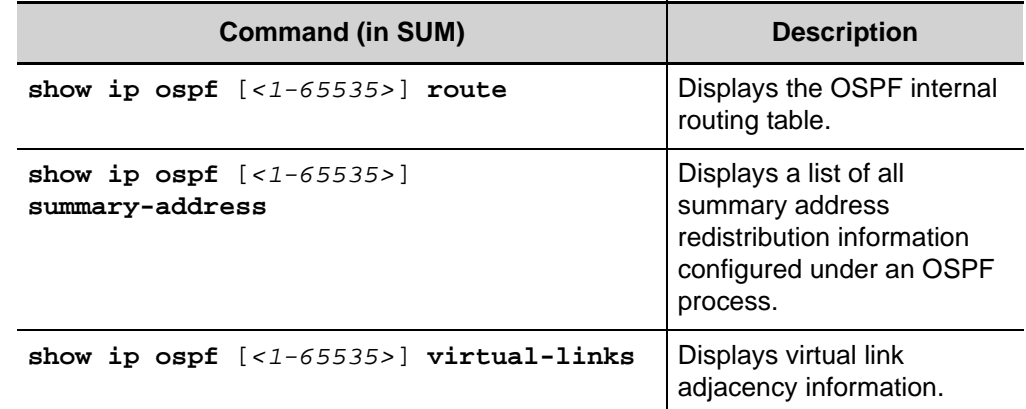

#### **EXAMPLES**

**Ex 1:**

#### **ALU# show ip ospf**

Routing Process "ospf 1" with ID 1.1.1.2 Supports only single TOS(TOS0) routes Supports opaque LSA It is an area border and autonomous system boundary router Redistributing External Routes from: connected route-map permit SPF schedule delay 5 secs, Hold time between two SPFs 10 secs Minimum LSA interval 5 secs. Minimum LSA arrival 1 secs Number of external LSA 4. Checksum Sum 0x1c8fd Number of opaque AS LSA 0. Checksum Sum 0x0 Number of areas in this router is 2. 2 normal 0 stub 0 nssa Full neighbors 2 External flood list length 0 Area BACKBONE(0) Number of interfaces in this area is 1 Area has message digest authentication SPF algorithm executed 36 times Area ranges are Number of LSA 6. Checksum Sum 0x35E53 Number of opaque link LSA 0. Checksum Sum 0x0 Flood list length 0 Area 1 Number of interfaces in this area is 1 Area has no authentication SPF algorithm executed 8 times Area ranges are Number of LSA 5. Checksum Sum 0x234A3 Number of opaque link LSA 0. Checksum Sum 0x0 Flood list length 0

#### **ALU# show ip ospf border-routers**

 OSPF Process 1 internal Routing Table Codes : i - Intra-area route, I - Inter-area route i 6.6.6.6 [100] via 2.2.2.1, GigabitEthernet 7/1, ABR, Area 1, SPF 5 ALU#

#### **Ex 3:**

#### **ALU# show ip ospf database**

OSPF Router with ID (1.1.1.2) (Process ID 1)

Router Link States (Area 0)

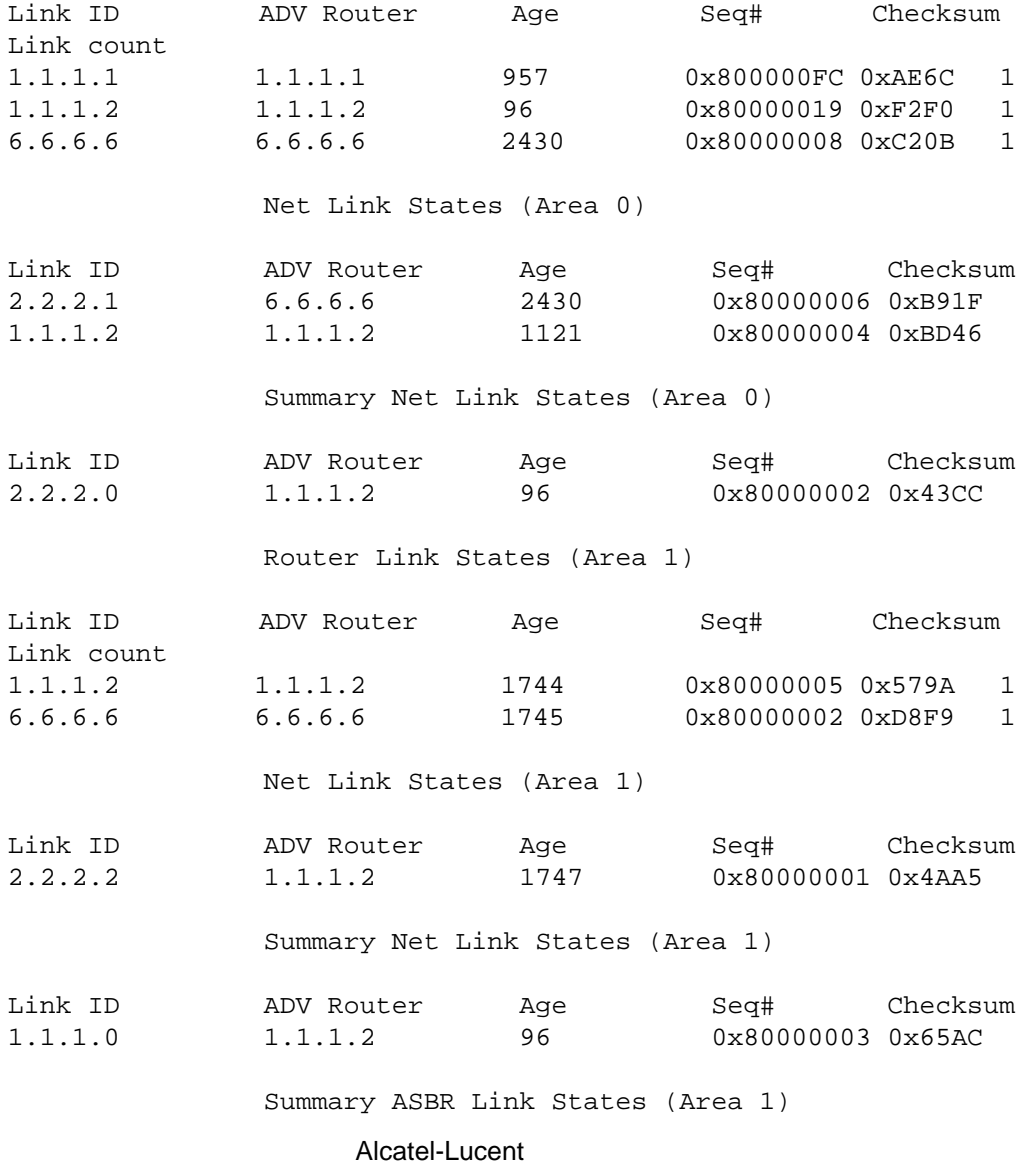

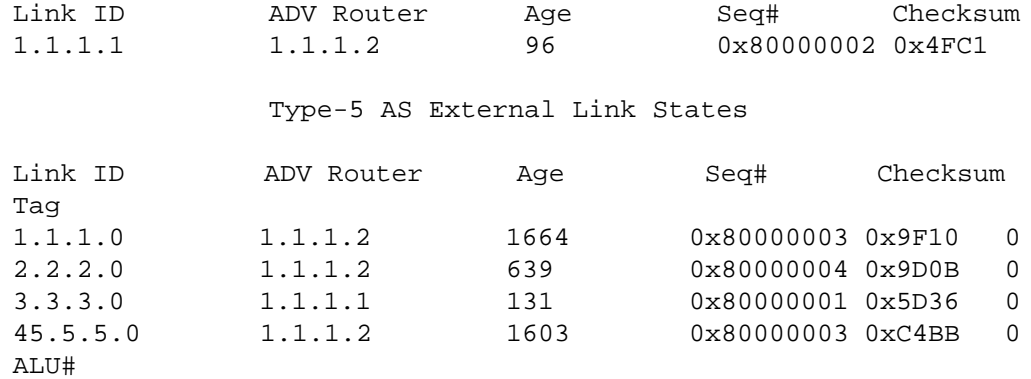

#### **Ex 4:**

#### **ALU# show ip ospf flood-list**

OSPF Router with ID (1.1.1.2) (Process ID 1)

Interface GigabitEthernet 7/0, Queue length 1

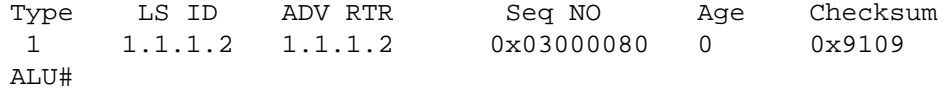

# **Ex 5:**

#### **ALU# show ip ospf interface**

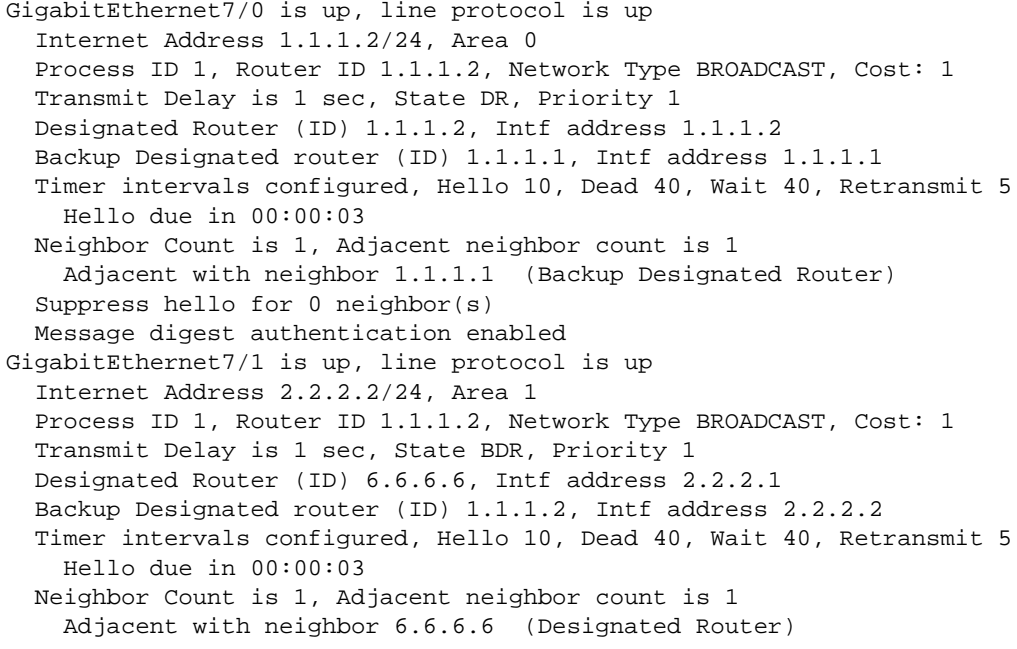

```
 Suppress hello for 0 neighbor(s)
ALU#
```
#### **ALU# show ip ospf interface GigabitEthernet 7/0**

```
GigabitEthernet7/0 is up, line protocol is up
   Internet Address 1.1.1.2/24, Area 0
   Process ID 1, Router ID 1.1.1.2, Network Type BROADCAST, Cost: 100
   Transmit Delay is 1 sec, State DR, Priority 1
   Designated Router (ID) 1.1.1.2, Intf address 1.1.1.2
   No backup designated router on this network
   Timer intervals configured, Hello 10, Dead 40, Wait 40, Retransmit 5
     Hello due in 00:00:04
   Neighbor Count is 0, Adjacent neighbor count is 0
   Suppress hello for 0 neighbor(s)
   Message digest authentication enabled
ALU#
```
#### **ALU# show ip ospf interface statistics**

```
GigabitEthernet7/0
   Internet Address 1.1.1.2/24, ProcessID 1, Area 0
   Hello Packets Received 516, Hello Packets Sent 508
   Database Description Packets Received 11, Database 
Description Packets Sent 9
   LS Request Packets Received 1, LS Request Packets Sent 2
   LS Update Packets Received 22, LS Update Packets Sent 11
   LS Acknowledgment Packets Received 7, LS Acknowledgment 
Packets Sent 15
   Errors 0, Events 0
GigabitEthernet7/1
   Internet Address 2.2.2.2/24, ProcessID 1, Area 1
   Hello Packets Received 506, Hello Packets Sent 507
  Database Description Packets Received 6, Database Description 
Packets Sent 7
   LS Request Packets Received 0, LS Request Packets Sent 2
   LS Update Packets Received 14, LS Update Packets Sent 38
   LS Acknowledgment Packets Received 19, LS Acknowledgment 
Packets Sent 8
   Errors 1, Events 0
ALU#
```
**Ex 6:**

#### **ALU# show ip ospf neighbor**

Process ID 1 Neighbor ID Pri State Dead Time Address Interface 1.1.1.1 1 FULL/BDR 00:00:33 1.1.1.1 GigabitEthernet7/0 6.6.6.6 1 FULL/BDR 00:00:37 2.2.2.1 GigabitEthernet7/1 ALU#

**ALU# show ip ospf neighbor GigabitEthernet 7/1**

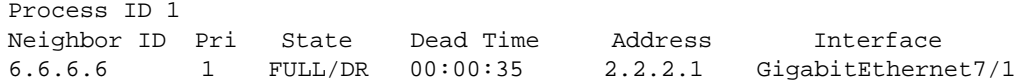

ALU#

#### **ALU# show ip ospf neighbor detail**

Neighbor 1.1.1.1, interface address 1.1.1.1 In the area 0 via interface GigabitEthernet7/0 Neighbor priority is 1, State is FULL, 19 state changes DR is 1.1.1.2 BDR is 1.1.1.1 Options is 0x42 Dead timer due in 00:00:31 Neighbor is up for 00:49:28 retransmission queue length 0, number of retransmissions 1 Neighbor 6.6.6.6, interface address 2.2.2.1 In the area 1 via interface GigabitEthernet7/1 Neighbor priority is 1, State is FULL, 10 state changes DR is 2.2.2.2 BDR is 2.2.2.1 Options is 0x42 Dead timer due in 00:00:35 Neighbor is up for 00:31:32 retransmission queue length 0, number of retransmissions 0

# **Ex 7:**

#### **ALU# show ip ospf process-interface**

Process-Interface Table:

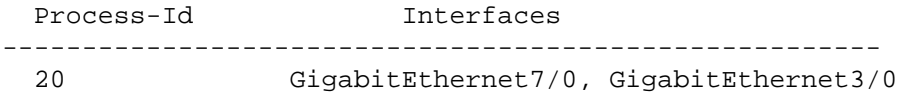

# **Ex 8:**

#### **ALU# show ip ospf interface-process**

Interface-Process Table:

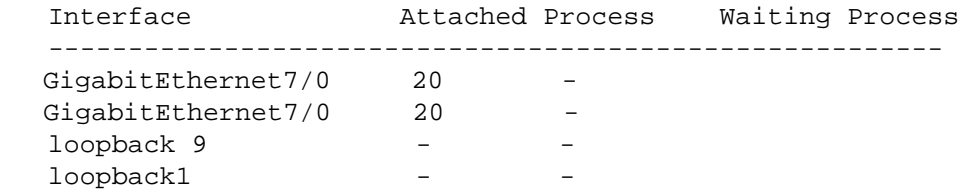

# **Ex 9:**

# **ALU# show ip ospf request-list**

OSPF Router with ID (1.1.1.2) (Process ID 1)

 Neighbor 6.6.6.6, interface GigabitEthernet 7/1 address 2.2.2.2

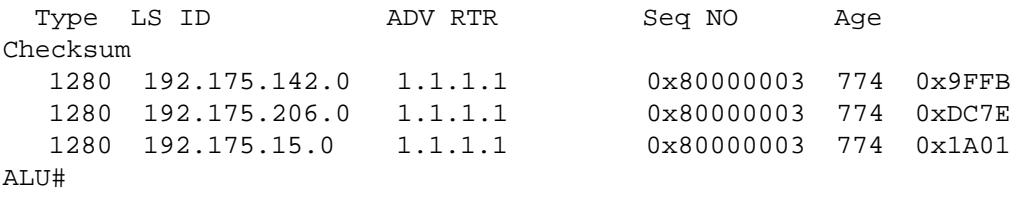

**Ex 10:**

#### **ALU# show ip ospf retransmission-list**

OSPF Router with ID (1.1.1.2) (Process ID 1)

 Neighbor 1.1.1.1, interface GigabitEthernet 7/0 address 1.1.1.2 Link state retransmission due in 4 sec, Queue length 0

Type LS ID ADV RTR Seq NO Age Checksum

 Neighbor 6.6.6.6, interface GigabitEthernet 7/1 address 2.2.2.2 Link state retransmission due in 0 sec, Queue length 1

Type LS ID ADV RTR Seq NO Age Checksum 3 1.1.1.0 1.1.1.2 0x80000001 2 0x69AA ALU#

#### **Ex 11:**

#### **ALU# show ip ospf route**

OSPF Router with ID (1.1.1.2) (Process ID 1)

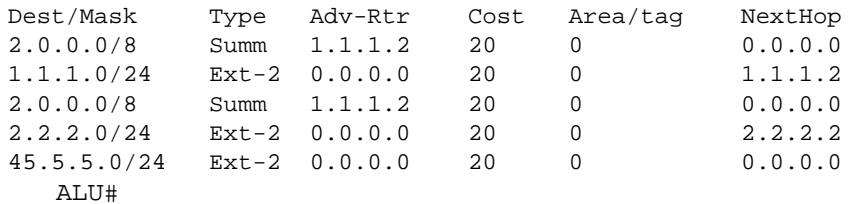

#### **Ex 12:**

**ALU# show ip ospf summary-address**

OSPF Process 1, Summary-address

192.175.0.0/255.255.0.0 Metric -1, Type 2, Tag 4 2.0.0.0/ 255.0.0.0 Metric 20, Type 2, Tag 0 router-2(config)#

# **Ex 13:**

### **ALU# show ip ospf virtual-links**

```
Virtual Link VLINK to router 6.6.6.6 is up
    Run as demand circuit
    DoNotAge LSA not allowed
    Transit area 1, via interface GigabitEthernet7/1, Cost of 
using 1
    Transmit Delay is 1 sec, State POINT-TO-POINT
    Timer intervals configured, Hello 10, Dead 40, Wait 40, 
Retransmit 5
      Hello due in 00:00:04
      Adjacency state FULL
      Retransmission queue length 2, number of retransmission 0 
ALU#
```
# **CLEAR COMMANDS IN OSPF**

# **TO RESTART AN OSPF PROCESS**

To restart an OSPF process, use the following command:

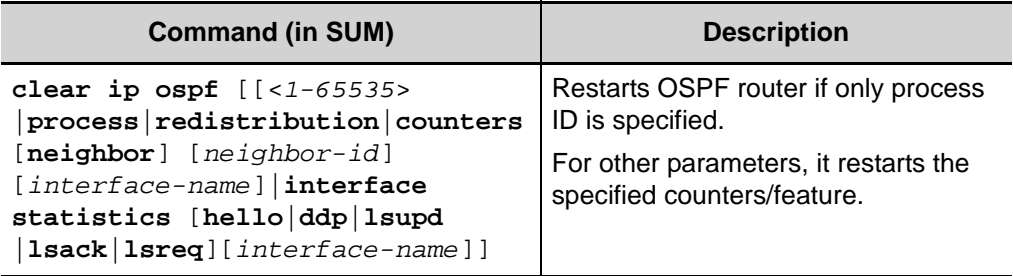

# **OSPF CONFIGURATION ON OA-700**

# **EXAMPLE 1**

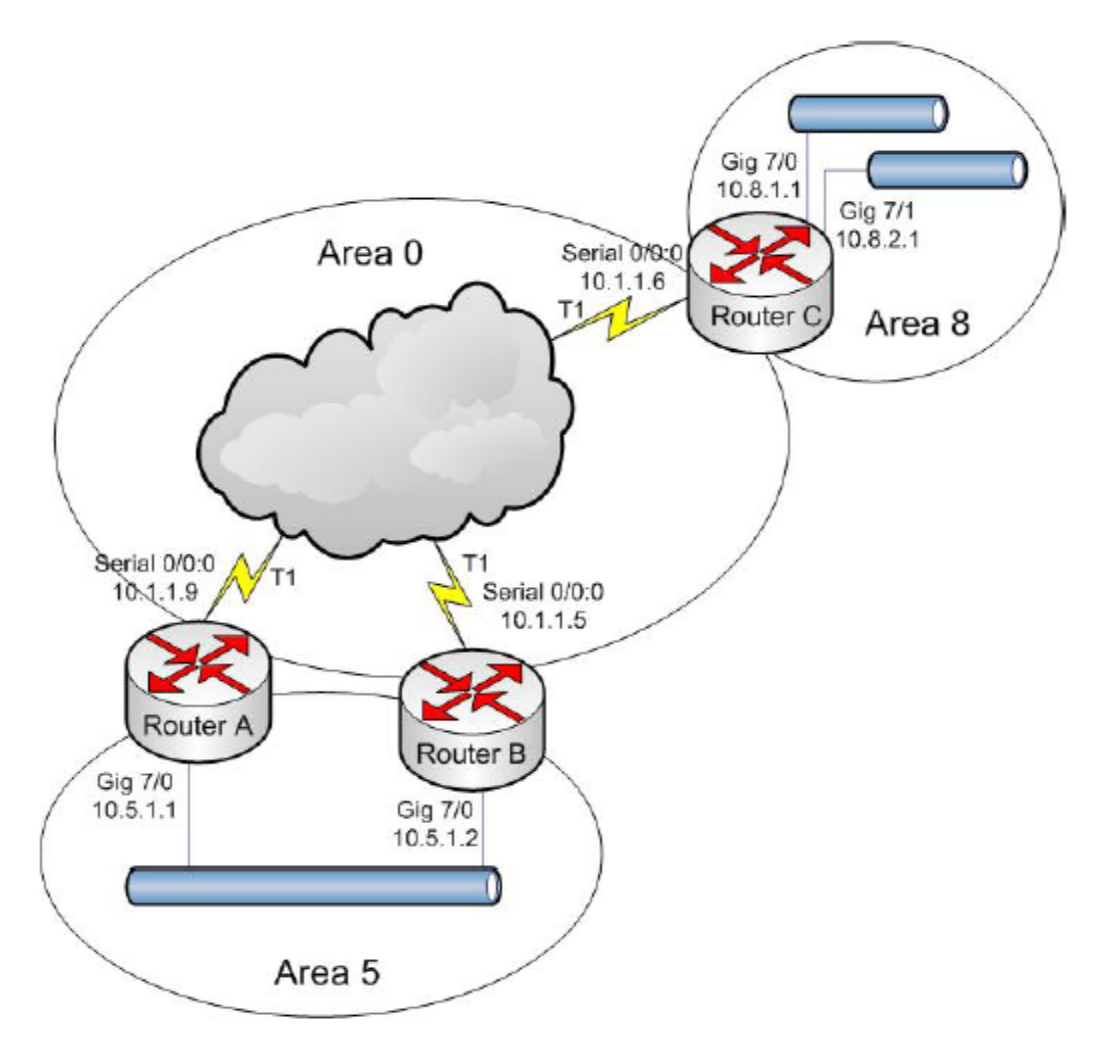

*Figure 43: OSPF Configuration Scenario*

#### **ROUTER A:**

```
hostname RouterA
!
interface Serial0/0:0
  ip address 10.1.1.9/30
 encapsulation ppp
!
interface GigabitEthernet7/0
 ip address 10.5.1.1/24
! 
router ospf 1
 log-adjacency-changes
 network 10.1.1.0/24 area 0
 network 10.5.0.0/16 area 5
```
### **ROUTER B:**

```
hostname RouterB
! 
interface Serial0/0:0
  ip address 10.1.1.5/30
  encapsulation ppp
!
interface GigabitEthernet7/0
  ip address 10.5.1.2/24
! 
router ospf 1
  log-adjacency-changes
  network 10.1.1.0/24 area 0
  network 10.5.0.0/16 area 5
```
# **ROUTER C:**

```
hostname RouterC
! 
interface Serial0/0:0
  ip address 10.1.1.6/30
  encapsulation ppp
!
interface GigabitEthernet7/0
  ip address 10.8.1.1/24
! 
interface GigabitEthernet7/1
  ip address 10.8.2.1/24
  shutdown
!
router ospf 1
  log-adjacency-changes
  network 10.1.1.0/24 area 0
  network 10.8.0.0/16 area 8
```
# **CHAPTER 23 MULTICAST ROUTING**

This chapter covers the Muticast routing configuration for the OA-700.

The **["Multicast Overview"](#page-515-0)** section serves as an additional information on the Routing Information Protocol. You can skip this section, and directly go to the configuration section of this chapter.

# **CHAPTER CONVENTIONS**

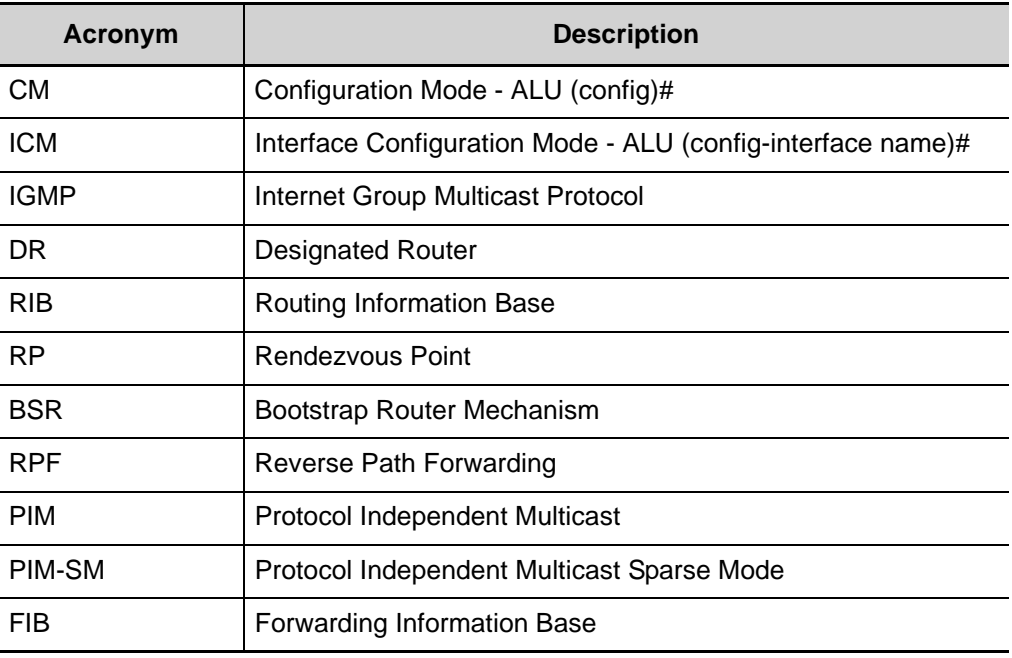

# <span id="page-515-0"></span>**MULTICAST OVERVIEW**

Multicast is an efficient way to deliver traffic from one sender to many potential receivers.

The varied multicast protocols in use today range from host protocols (IGMP, MLD) to routing protocols (MOSPF, DVMRP, PIM-DM, and PIM-SM/SSM). Earlier versions of multicast routing protocols suffered from limitations and scalability issues of one type or another. For these and other reasons, the PIM-SM/SSM has emerged as the most popular multicast routing protocol for most service providers today. OA-700 supports PIM and IGMP.

The OA-700 software supports the following multicast forwarding features:

- Packet forwarding based on (S, G) entry
- Packet forwarding based on  $(*, G)$  entry
- RPF checks for all multicast data traffic
- Acts as DR for directly connected sources
- Acts as DR for directly connected receivers
- Acts as a RP.

# **PROTOCOL INDEPENDENT MULTICAST (PIM)**

PIM-SM is described in RFC 4601.

The PIM sparse mode is optimized for internetworks with many data streams but relatively few LANs. It defines a Rendezvous Point (RP) that is then used as a registration point to facilitate the proper routing of packets. When a sender wants to transmit data, the first-hop router (with respect to the source) node sends data to the RP. When a receiver wants to receive data, the last-hop router (with respect to the receiver) registers with the RP. A data stream then can flow from the sender to the RP and to the receiver. Routers in the path optimize the path and automatically remove any unnecessary hops, even at the rendezvous point.

#### **Protocol Overview**

PIM-SM is a multicast routing protocol that can use the underlying unicast routing information base or a separate multicast-capable routing information base. It builds unidirectional shared trees rooted at a RP per group, and optionally creates shortest-path trees per source.

PIM-SM protocol is for efficiently routing multicast groups that may span widearea (and inter-domain) internets. This protocol is called Protocol Independent Multicast - Sparse Mode (PIM-SM) because, although it may use the underlying unicast routing to provide reverse-path information for multicast tree building, it is not dependent on any particular unicast routing protocol.

PIM relies on an underlying topology-gathering protocol to populate a routing table with routes. PIM protocol uses multicast/unicast routing table to get RPF neighbor. PIM sends Join/Prune messages to RPF neighbor. Data flows along the reverse path of the Join messages. Thus, in contrast to the unicast RIB, which specifies the next hop that a data packet would take to get to some subnet, the MRIB gives reverse-path information and indicates the path that a multicast data packet would take from its origin subnet to the router that has the MRIB.

A multicast receiver expresses its interest in receiving traffic destined for a multicast group. Typically, it does this using IGMP.

One of the receiver's local routers is elected as the Designated Router (DR) for that subnet. On receiving the receiver's expression of interest, the DR sends a PIM Join message towards the RP for that multicast group. All the receivers DR router sends join message towards RP.

This is known as the RPTree (RPT), and is also known as the shared tree because it is shared by all sources sending to that group. Join messages are resent periodically so long as the receiver remains in the group. When all receivers on a leaf-network leave the group, the DR will send a PIM Prune message towards the RP for that multicast group.

A multicast data sender just starts sending data destined for a multicast group. The sender's local router (DR) takes those data packets, unicast-encapsulates them, and sends them directly to the RP. The RP receives these encapsulated data packets, decapsulates them, and forwards them onto the shared tree. The packets then follow the RPTree, being replicated wherever the RP Tree branches, and eventually reaching all the receivers for that multicast group. The process of encapsulating data packets to the RP is called registering, and the encapsulated packets are known as PIM Register packets.

After receiving packets from source RP sends join message towards source and this forms source specific Shortest Path Tree (SPT). This is to reduce the encapsulation and decapsulation overhead. For many receivers, the route to source via the RP may not be shortest. To obtain lower latencies, router on receiver LAN joins SPT once it receives some packets over RPTree. This is called as switching to SPT from RPT.

# **INTERNET GROUP MANAGEMENT PROTOCOL (IGMP)**

The IGMP version 2 is described in RFC 2236.

IGMP is used by IP hosts to report their multicast group memberships to any immediately-neighboring multicast routers. Multicast routers use IGMP to learn which groups have members on each of their attached physical networks.

Routers periodically (Query Interval) send a General Query on each attached network for which this router is the Querier to solicit the membership information. A General Query is sent to the all-systems multicast group (224.0.0.1)

When a host receives a General Query, it sets delay timers for each group (excluding the all-systems group) of which it is a member on the interface from which it received the query. This delay timer is set to value selected in the range (0, max response time of query).

When a host receives a Group-Specific Query, it sets a delay timer to a random value selected from the range (0, Max Response Time) for the group being queried if it is a member on the interface from which it received the query.

When a group's timer expires, the host multicasts a version 2 Membership Report to the group, with IP TTL of 1. If the host receives another host's Report (version 1 or 2) while it has a timer running, it stops its timer for the specified group and does not send a Report, in order to suppress duplicate Reports.

When a router receives a Report, it adds the group being reported to the list of multicast group memberships on the network on which it received the Report and sets the timer for the membership (Group Membership Interval). Repeated Reports refresh the timer. If no Reports are received for a particular group before this timer has expired, the router assumes that the group has no local members and that it need not forward remotely-originated multicasts for that group onto the attached network.

When host joins multicast group, it transmit IGMPv2 report message. Host sends this report 2-3 times to avoid membership report being lost. IGMPv2 host sends group leave message before leaving group.

When a Querier receives a Leave Group message for a group that has group members on the reception interface, it sends (Last Member Query Count) Group-Specific Queries every (Last Member Query Interval) to the group being left. If no Reports are received after the response time of the last query expires, the routers assume that the group has no local members. IGMPv2 is compatible with IGMPv1 routers.

The OA-700 supports IGMPv2 as default IGMP version. As IGMPv2 is backward compatible, it works well with IGMPv1 host as well.

# **RFCS**

- PIM-SM: Supported RFC 4601
- IGMP: Supported version 2. RFC 2236

# **PIM CONFIGURATION**

This chapter includes the following sections:

- **["PIM Configuration Steps"](#page-518-0)**
- **["PIM Configuration Flow"](#page-520-0)**
- **["PIM Configuration Commands"](#page-521-2)**
- **["Multicast Configuration on OA-700"](#page-540-0)**

# <span id="page-518-0"></span>**PIM CONFIGURATION STEPS**

The steps given below helps in configuring PIM routing on the OA-700.

**Step 1:** Configure an interface. Enter Interface Configuration Mode. ALU(config)# interface <*name*>

#### **Example:**

ALU(config)# interface *GigabitEthernet3/0* ALU(config-if GigabitEthernet3/0)#

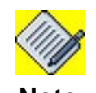

**Note:** PIM can be configured on Layer 3 interfaces.

# **Step 2:** Administratively bring up the interface

ALU(config-if <*interface-name*>)# no shutdown

#### **Example:**

ALU(config-if GigabitEthernet3/0)# no shutdown

#### **Step 3:** Configure IP address for the interface

ALU(config-if <*interface-name*>)# ip address {*<ipaddress subnet-mask>|<ip-address/prefix-length>*}

#### **Example:**

ALU(config-if GigabitEthernet3/0)# ip address *20.20.20.20/24*

**Step 4:** Enable Multicast routing. See ["To Enable Multicast Routing"](#page-521-0)

**Step 5:** Enable PIM on an interface:. See ["To Enable PIM on an Interface"](#page-521-1)

**Step 6:** Configure PIM Static RP. See ["To Configure PIM Static RP"](#page-522-0)

**Or**

Configure PIM RP candidate using BSR. See ["To Configure PIM RP Candidate"](#page-522-1)

**Step 7: Configure the following PIM optional parameters. See ["PIM Optional](#page-523-0)  [Parameters"](#page-523-0)**

- Configure PIM Interface Parameters. See ["To Configure PIM Interface](#page-523-1)  [Parameters"](#page-523-1)
- Configure message interval for PIM. See ["To Configure Message Interval"](#page-524-0)
- Configure Source-tree Switching Threshold. See ["To Configure Source](#page-524-1)[tree Switching Threshold"](#page-524-1)
- Configure PIM as BSR. See ["To Configure PIM as BSR"](#page-525-0)
- Configure RP candidate priority. See ["To Configure RP Candidate Priority"](#page-525-1)

**Step 8:** View PIM configuration. See ["Show Commands in PIM"](#page-526-0)

# <span id="page-520-0"></span>**PIM CONFIGURATION FLOW**

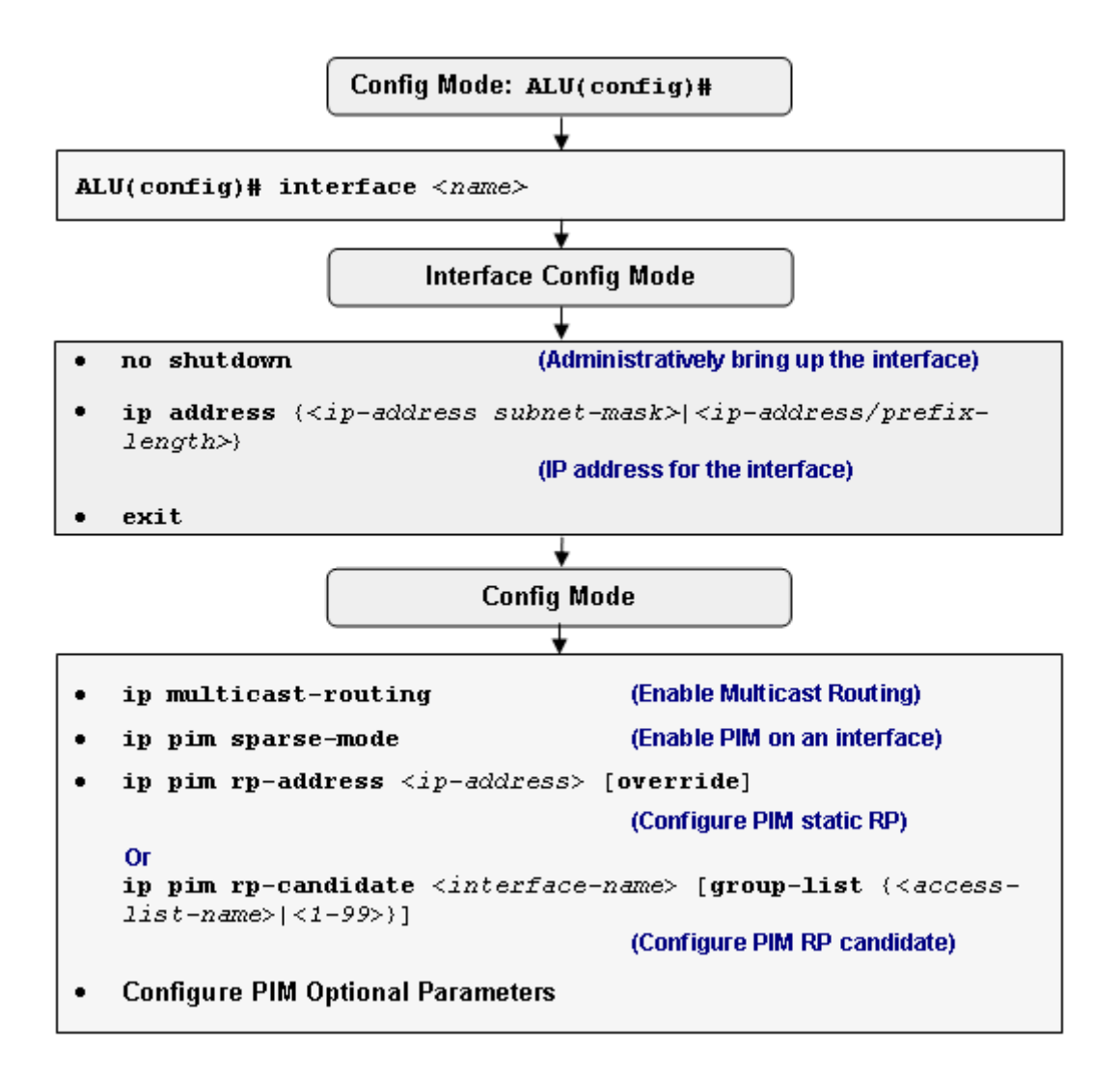

*Figure 44: PIM Configuration Flow*

# <span id="page-521-2"></span>**PIM CONFIGURATION COMMANDS**

To configure PIM, perform the tasks described in the following sections. The tasks in the first section are required; the tasks in the remaining sections are optional, but might be required for your network.

# <span id="page-521-0"></span>**TO ENABLE MULTICAST ROUTING**

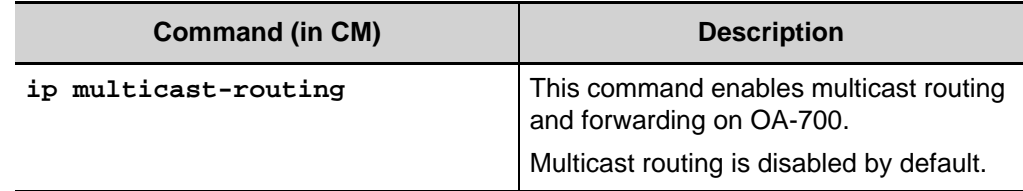

# **EXAMPLE**

ALU(config)# ip multicast-routing

# <span id="page-521-1"></span>**TO ENABLE PIM ON AN INTERFACE**

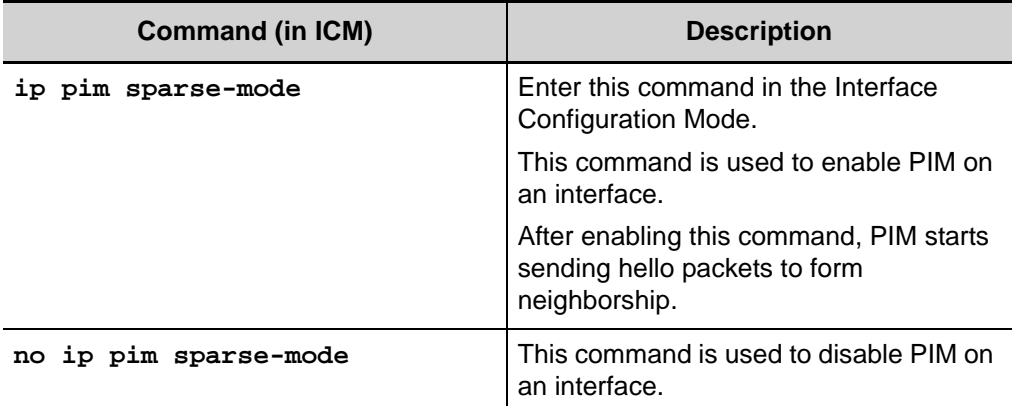

### **EXAMPLE**

ALU(config-if GigabitEthernet3/0)# ip pim sparse-mode

#### **TO CONFIGURE RP**

RP is the root of shared tree. Data flows from source to RP on SPT, and RP sends data on RPT. Each group can have different RP. There are various ways to learn/ configure RP for a group.

OA-700 supports static RP and dynamic RP (learning RP using BSR protocol).

#### <span id="page-522-0"></span>**TO CONFIGURE PIM STATIC RP**

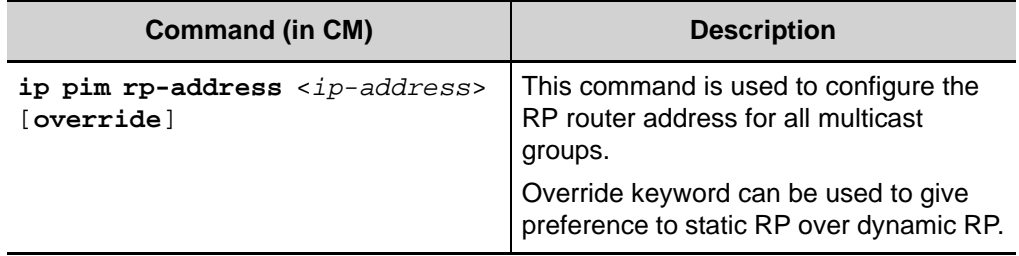

#### **EXAMPLE**

ALU(config)# ip pim rp-address 11.0.0.3

#### <span id="page-522-1"></span>**TO CONFIGURE PIM RP CANDIDATE**

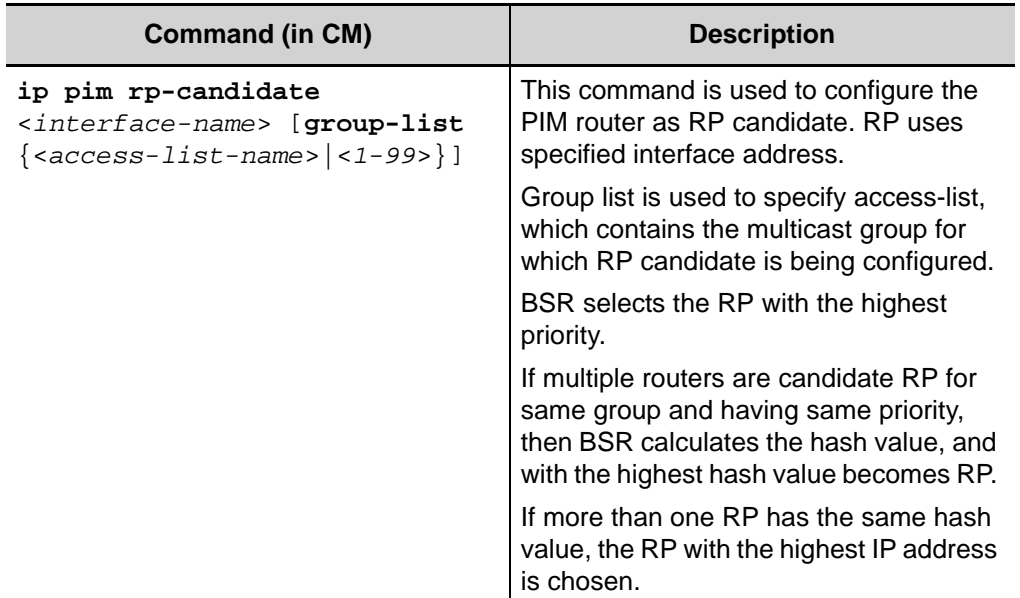

#### **EXAMPLE**

ALU(config)# ip pim rp-candidate GigabitEthernet3/0 group-list 30

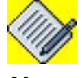

**Note:** All routers in the PIM domain should have same RP address for a multicast group.

#### <span id="page-523-1"></span><span id="page-523-0"></span>**PIM OPTIONAL PARAMETERS**

### **TO CONFIGURE PIM INTERFACE PARAMETERS**

The DR priority command is used to allow a particular router to win the DR election process by giving a numerically larger DR election priority. The DR priority option should be included in every hello messages, even if no DR priority is explicitly configured on that interface. This is necessary because priority-based DR election is only enabled when all neighbors on an interface advertise that they are capable of using the DR priority option.

Default priority is 1. The router with the highest priority becomes the DR for the subnet. The router with the highest IP address becomes DR if there is a tie in DR priority, the DR priority is not configured, or the DR option is not present. Priority based DR election is only enabled when all neighbors on an interface advertise they are capable of using DR priority option. DR is responsible for sending register packets to RP.

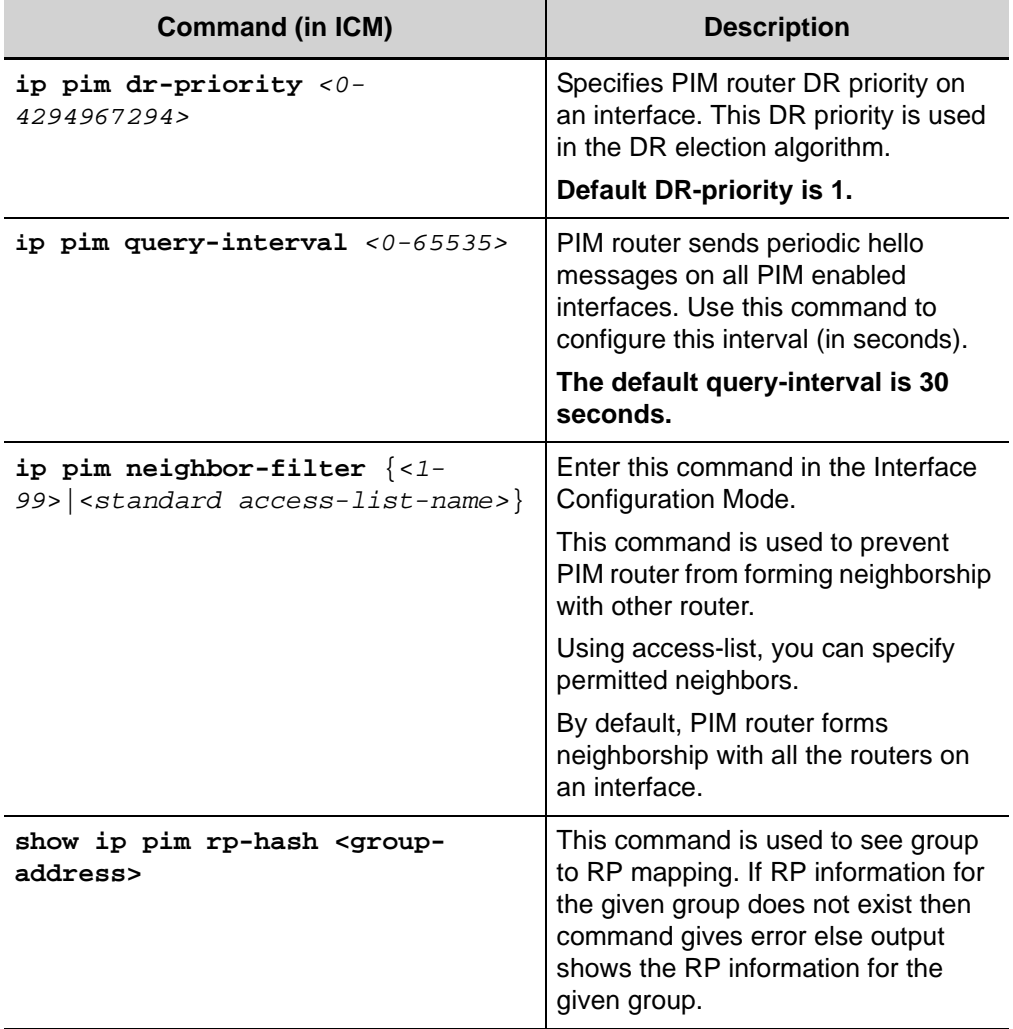

#### **EXAMPLE**

ALU(config-if GigabitEthernet3/0)# ip pim dr-priority 2

```
ALU(config-if GigabitEthernet3/0)# ip pim query-interval 50
```

```
ALU(config-if Serial0/0:0)# ip pim neighbor-filter acc-list1
```
#### <span id="page-524-0"></span>**TO CONFIGURE MESSAGE INTERVAL**

PIM router sends Join/Prune messages towards source or RP. This message is periodic to keep the states in upstream router active.

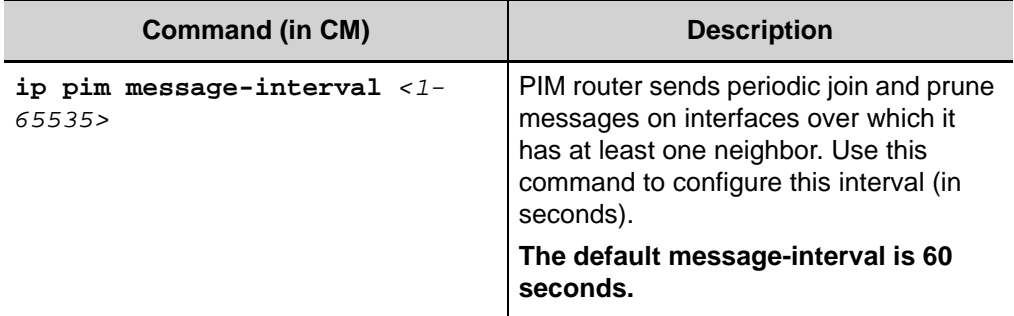

#### **EXAMPLE**

ALU(config)# ip pim message-interval 30

#### <span id="page-524-1"></span>**TO CONFIGURE SOURCE-TREE SWITCHING THRESHOLD**

PIM router joins SPT once the configured policy is satisfied. This command is used to configure the policy to control switching traffic from shared Tree (RPT) to Shortest Path Tree (SPT).

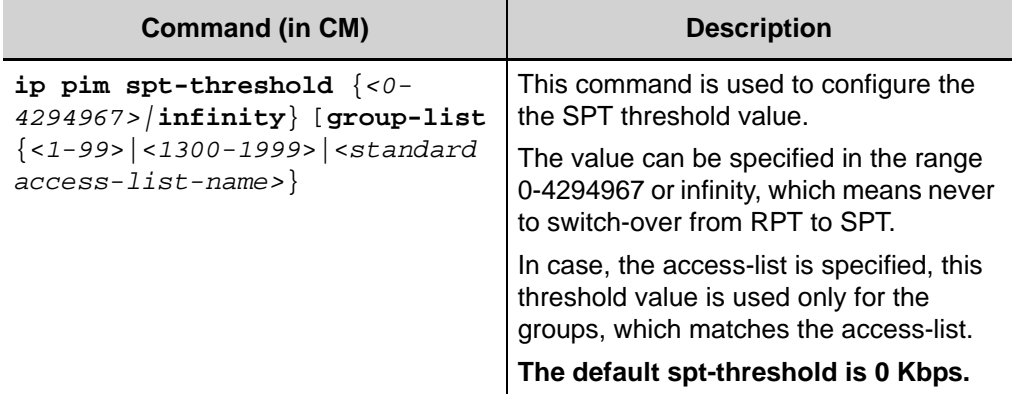

#### **EXAMPLE**

ALU(config)# ip pim spt-threshold 100 group-list 10

# <span id="page-525-0"></span>**TO CONFIGURE PIM AS BSR**

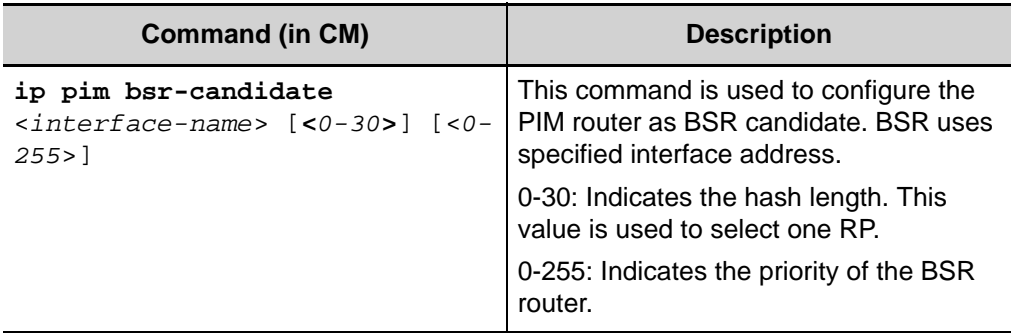

# **EXAMPLE**

ALU(config)# ip pim bsr-candidate GigabitEthernet3/0 1 10

# <span id="page-525-1"></span>**TO CONFIGURE RP CANDIDATE PRIORITY**

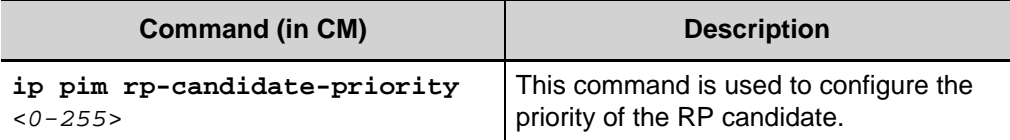

# **EXAMPLE**

ALU(config)# ip pim rp-candidate-priority 10

# <span id="page-526-0"></span>**SHOW COMMANDS IN PIM**

#### **TO VIEW PIM INTERFACE INFORMATION**

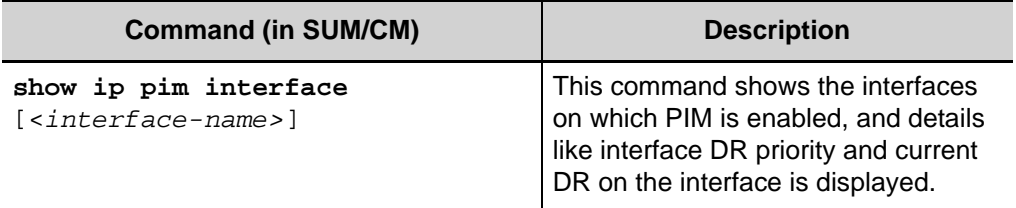

#### **EXAMPLE**

#### **ALU# show ip pim interface**

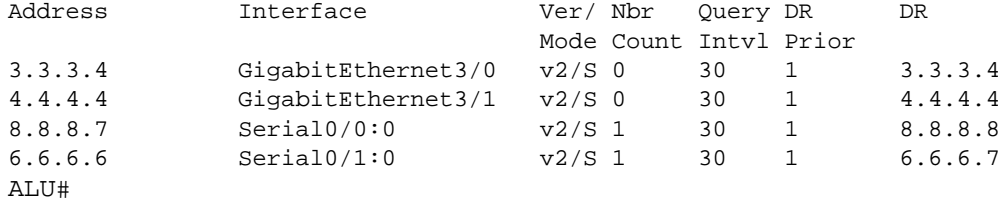

# **ALU# show ip pim interface GigabitEthernet 3/0**

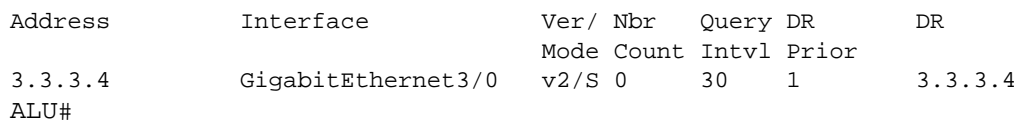

# **TO VIEW PIM NEIGHBOR INFORMATION**

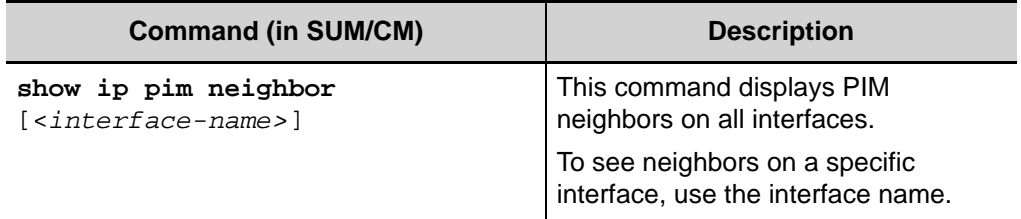

#### **EXAMPLE**

#### **ALU#show ip pim neighbor**

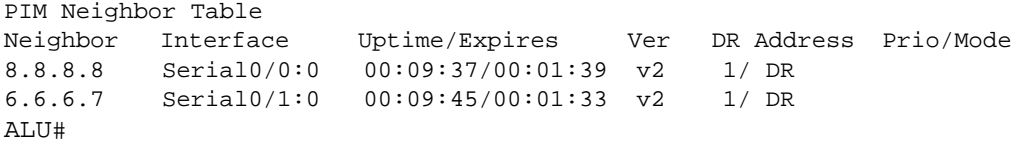

#### **ALU# show ip pim neighbor Serial 0/0:0**

```
PIM Neighbor Table
Neighbor Interface Uptime/Expires Ver DRAddress Prio/Mode
8.8.8.8 Serial0/0:0 00:09:43/00:01:33 v2 1/ DR
ALU#
```
#### **TO VIEW RP INFORMATION**

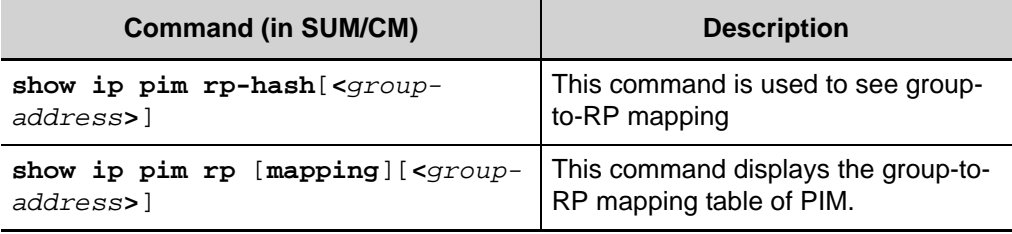

#### **EXAMPLE**

```
ALU(config)# show ip pim rp-hash 227.0.0.1
```

```
RP 1.1.1.1(?)Priority - 0 Holdtime - 150, v2
      Info source:1.1.1.1(?), via bootstrap
      Uptime: 00:00:32, expires 00:01:58
ALU(config)#
```
#### **ALU(config)# show ip pim rp mapping**

```
PIM Group-to-RP Mappings
Group(s) 225.0.0.0/8
  RP 1.1.1.1 (?) v2
    Info source: 1.1.1.1 (?), via bootstrap, priority 0, holdtime = 53760
         Uptime: 00:00:45, expires 14:55:15
Group(s) 228.0.0.0/8
  RP 2.2.2.1 (?) v2
     Info source: 2.2.2.1 (?), via bootstrap, priority 0, holdtime = 38400
          Uptime: 00:03:55, expires 10:39:05
ALU(config)#
```
#### **TO VIEW BSR INFORMATION**

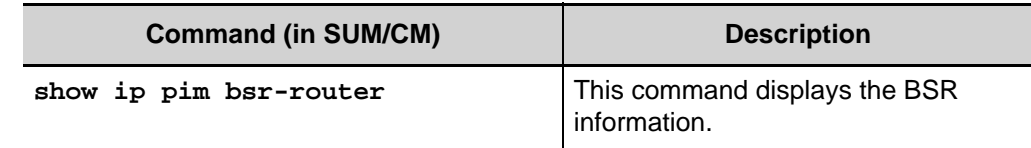

#### **EXAMPLE**

**ALU(config)# show ip pim bsr-router**

```
PIMv2 Bootstrap information
This system is the Bootstrap Router (BSR)
   BSR Address: 1.1.1.2 (?)
  Uptime: 00:04:24, BSR Priority: 0, Hash Mask Length: 30
  Next Bootstrap Message in 00:00:46 seconds
Candidate RP: 2.2.2.1 (GigabitEthernet7/0), Group Acl: test
  Next Cand_RP_Advertisement in 00:00:35 seconds
ALU(config)#
```
# **TO VIEW SG STATE INFORMATION**

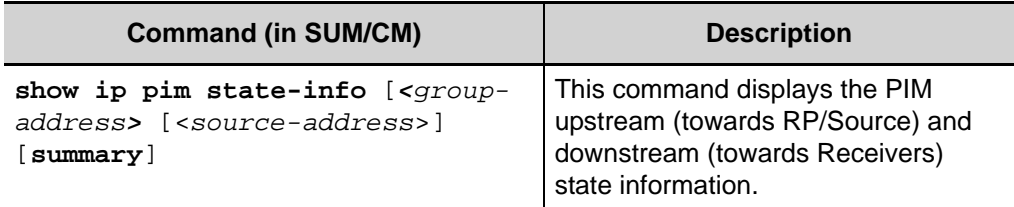

#### **EXAMPLE**

**ALU# show ip pim state-info**

PIMv2 State information Flags: M - Nexthop from Mroute, T - Terminating K - KeepAlive Timer Running, S - SPT bit set (\*,224.1.1.1), JOINED 00:00:55/00:00:05, RP 5.5.5.5, flags: Incoming interface: GigabitEthernet3/1, RPF neighbor 5.5.5.5 Downstream interface state: GigabitEthernet3/0, 00:00:55, flags:A inherited\_olist: GigabitEthernet3/0

# **CLEAR COMMANDS IN PIM**

# **TO CLEAR SG STATE INFORMATION**

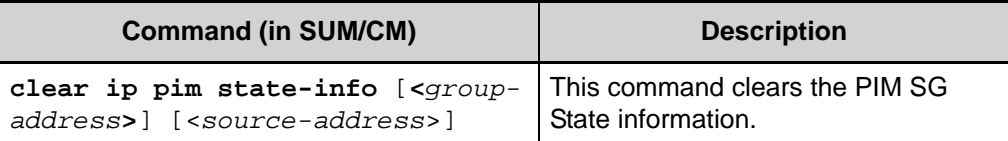

#### **EXAMPLE**

ALU# clear ip pim state-info

# **TO CLEAR NEIGHBOR INFORMATION**

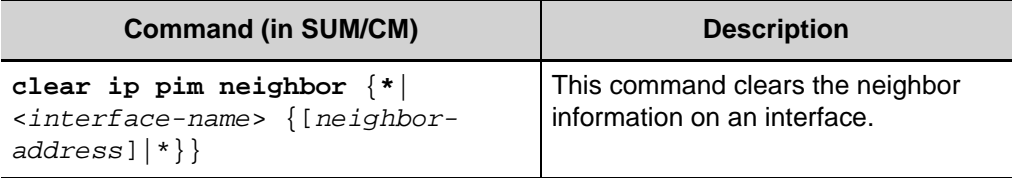

#### **EXAMPLE**

ALU# clear ip pim neighbor GigabitEthernet 3/0 1.1.1.1

# **TO CLEAR IP PIM RP MAPPING**

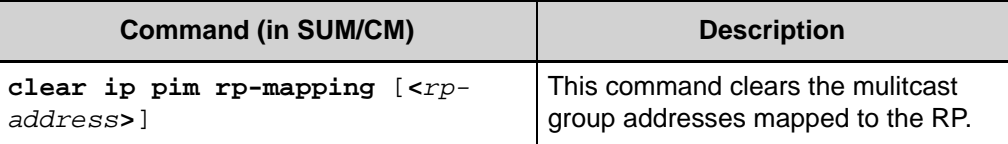

### **EXAMPLE**

ALU# clear ip pim rp-mapping

# **TO CLEAR IP PIM BSR**

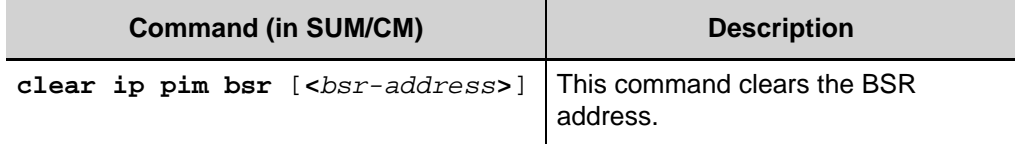

#### **EXAMPLE**

ALU# clear ip pim bsr

# **IGMP CONFIGURATION**

This chapter includes the following sections:

- **["IGMP Configuration Steps"](#page-530-0)**
- **["IGMP Configuration Flow"](#page-532-0)**
- **["IGMP Configuration Commands"](#page-533-2)**
- **["Multicast Configuration on OA-700"](#page-540-0)**

# <span id="page-530-0"></span>**IGMP CONFIGURATION STEPS**

The steps given below helps in configuring IGMP routing on the OA-700.

**Step 1:** Configure an interface. Enter Interface Configuration Mode. ALU(config)# interface <*name*>

#### **Example:**

ALU(config)# interface *GigabitEthernet3/0* ALU(config-if GigabitEthernet3/0)#

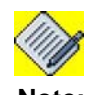

**Note:** IGMP can be configured on Layer 3 interfaces.

**Step 2:** Administratively bring up the interface ALU(config-if <*interface-name*>)# no shutdown

#### **Example:**

ALU(config-if GigabitEthernet3/0)# no shutdown

#### **Step 3:** Configure IP address for the interface

ALU(config-if <*interface-name*>)# ip address {*<ipaddress subnet-mask>|<ip-address/prefix-length>*}

#### **Example:**

ALU(config-if GigabitEthernet3/0)# ip address *20.20.20.20/24*

**Step 4:** Enable Multicast routing. See ["To Enable Multicast Routing"](#page-533-0)

**Step 5:** Enable IGMP on an interface:. See ["To Enable IGMP on an Interface"](#page-533-1)

**Step 6: Configure the following IGMP Interface optional parameters. See**  ["IGMP Interface Optional Parameters"](#page-534-0)

- Configure last member query count. See ["To Configure IGMP Last](#page-534-1)  [Member Query Count"](#page-534-1)
- Configure last member query interval. See "To Configure IGMP Last [Member Query Interval"](#page-534-2)
- Configure querier time-out. See ["To Configure IGMP Querier Time-out"](#page-535-0)
- Configure query interval. See ["To Configure IGMP Query Interval"](#page-535-1)
- Configure query max response time. See ["To Configure IGMP Query Max](#page-536-0)  [Response Time"](#page-536-0)
- Configure IGMP join-group. See ["To Join Multicast Group"](#page-536-1)
- Configure IGMP access group. See ["To Configure IGMP Access Group"](#page-536-2)

**Step 7:** View IGMP configuration. See ["Show Commands in IGMP"](#page-537-0)

**Step 8: View Mutlicast configuration. See ["Show Commands in Multicast"](#page-538-0)** 

# <span id="page-532-0"></span>**IGMP CONFIGURATION FLOW**

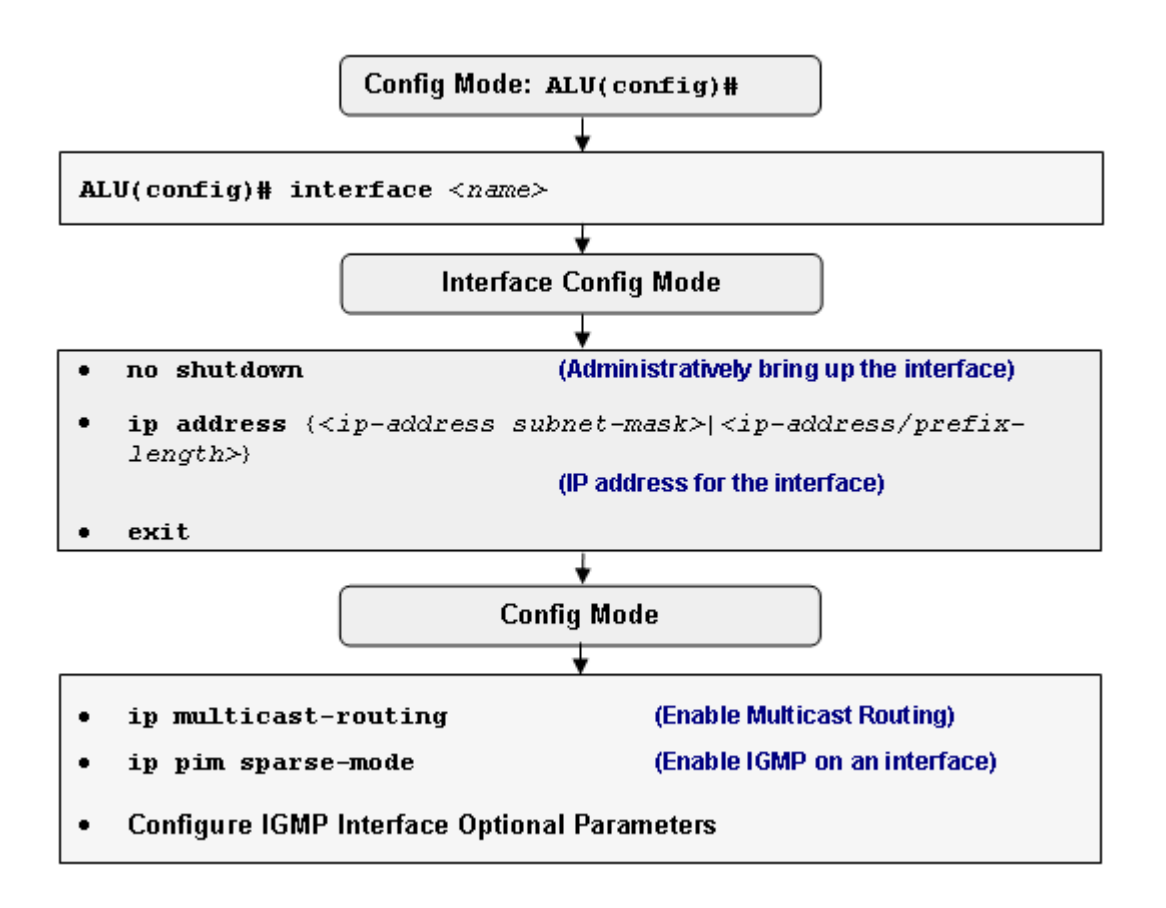

*Figure 45: IGMP Configuration Flow*

# <span id="page-533-2"></span>**IGMP CONFIGURATION COMMANDS**

To configure IGMP, perform the tasks described in the following sections. The tasks in the first section are required; the tasks in the remaining sections are optional, but might be required for your network.

# <span id="page-533-0"></span>**TO ENABLE MULTICAST ROUTING**

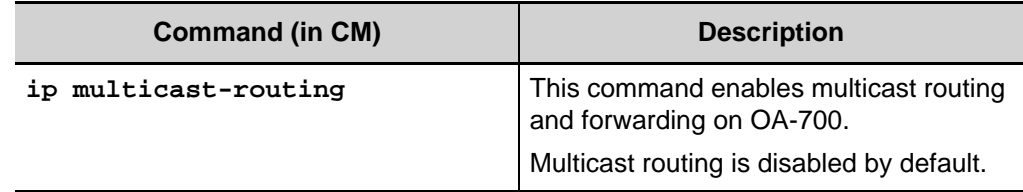

# **EXAMPLE**

ALU(config)# ip multicast-routing

# <span id="page-533-1"></span>**TO ENABLE IGMP ON AN INTERFACE**

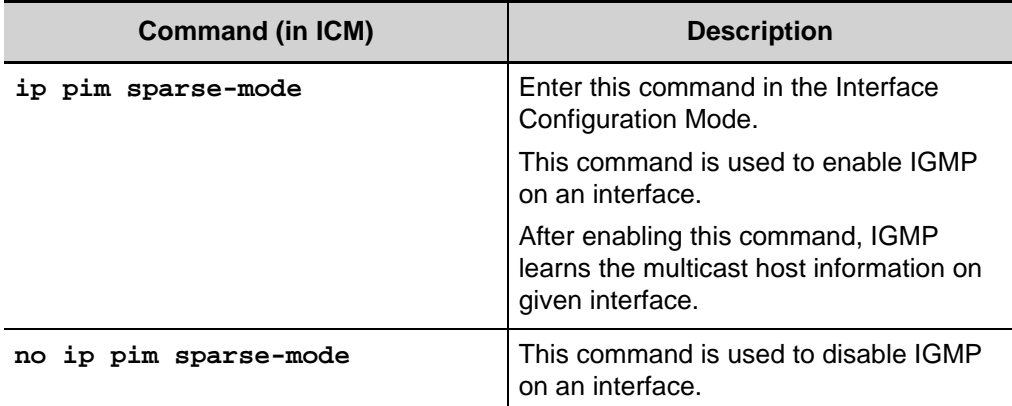

### **EXAMPLE**

ALU(config-if GigabitEthernet3/0)# ip pim sparse-mode

#### <span id="page-534-0"></span>**IGMP INTERFACE OPTIONAL PARAMETERS**

To specify the interface parameters, enter the following commands in the Interface Configuration Mode:

#### <span id="page-534-1"></span>**TO CONFIGURE IGMP LAST MEMBER QUERY COUNT**

When a router receives an IGMP version 2 leave group message, router sends last-member-query-count group-specific IGMP query messages at intervals of igmp-last-member-interval milliseconds.

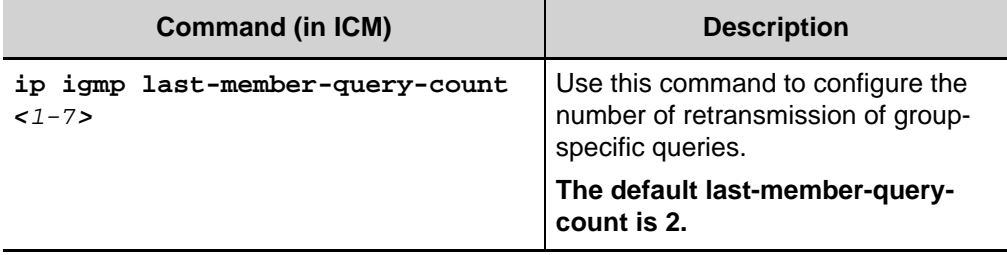

#### **EXAMPLE**

ALU(config-if GigabitEthernet3/0)# ip igmp last-member-querycount 3

# <span id="page-534-2"></span>**TO CONFIGURE IGMP LAST MEMBER QUERY INTERVAL**

When a multicast host leaves a group, the host sends an IGMP leave group message. To check if this host is the last to leave the group, IGMP router sends an IGMP group specific query message. If no reports are received before the configured last member query interval, routers assumes that no receiver is interested in this group.

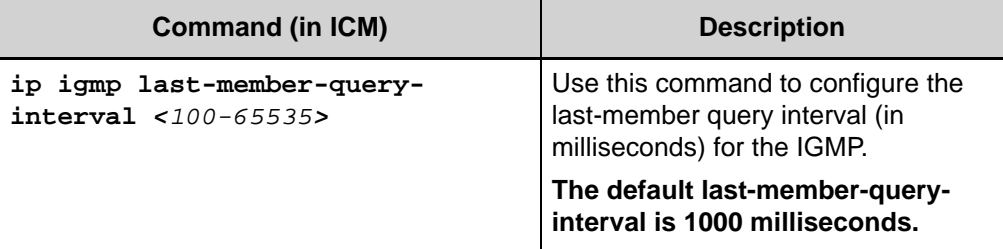

#### **EXAMPLE**

ALU(config-if GigabitEthernet3/0)# ip igmp last-member-queryinterval 2000

### <span id="page-535-0"></span>**TO CONFIGURE IGMP QUERIER TIME-OUT**

IGMP enabled router may assume one of two roles Querier or Non-Querier on an interface. There is normally only one Querier per physical network. All multicast routers start up as a Querier on each attached network. If a multicast router hears a Query message from a router with a lower IP address, it become a Non-Querier on that network. If a router has not heard a Query message from another router for Querier time-out, it resumes the role of Querier. Routers periodically send a General Query on each attached network for which this router is the Querier.

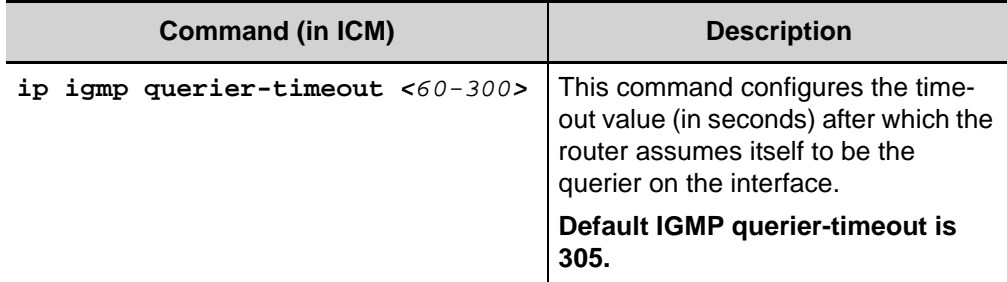

#### **EXAMPLE**

ALU(config-if GigabitEthernet3/0)# ip igmp querier-timeout 100

<span id="page-535-1"></span>**Note:** Make sure that all IGMP routers on LAN have same querier time-out. Else, router with less querier time-out will always become querier.

# **TO CONFIGURE IGMP QUERY INTERVAL**

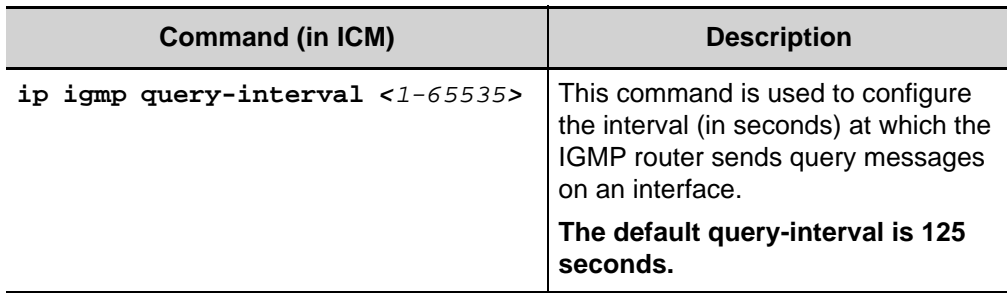

#### **EXAMPLE**

ALU(config-if GigabitEthernet3/0)# ip igmp query-interval 100

#### <span id="page-536-0"></span>**TO CONFIGURE IGMP QUERY MAX RESPONSE TIME**

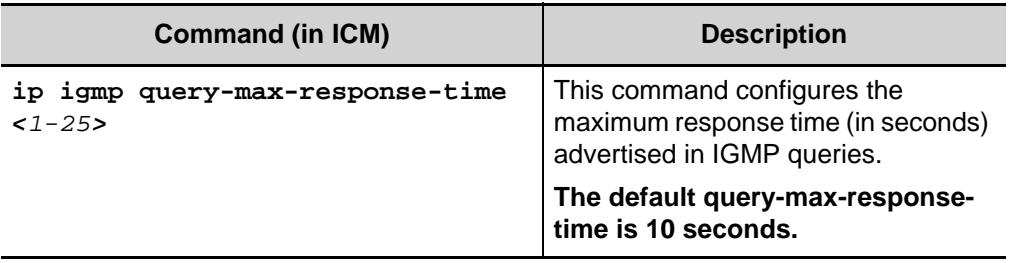

#### **EXAMPLE**

ALU(config-if GigabitEthernet3/0)# ip igmp query-max-responsetime 20

#### <span id="page-536-1"></span>**TO JOIN MULTICAST GROUP**

Router can join a group by using this command. This helps in keeping PIM states always active even if no host is interested in the group. This command also helps in debugging multicast routing.

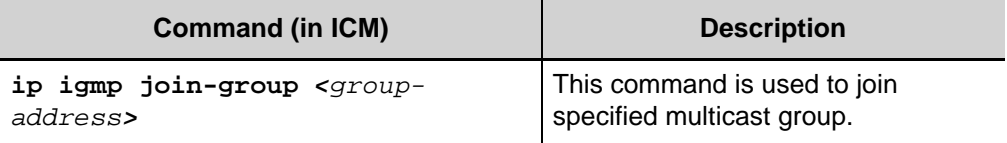

#### **EXAMPLE**

ALU(config-if GigabitEthernet3/0)# ip igmp join-group 226.2.2.2

# <span id="page-536-2"></span>**TO CONFIGURE IGMP ACCESS GROUP**

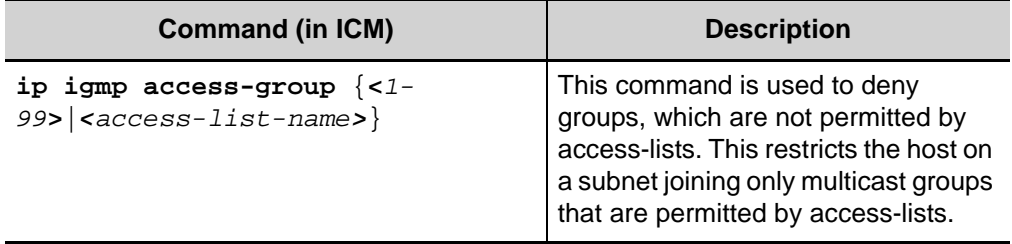

#### **EXAMPLE**

ALU(config-if GigabitEthernet3/0)# ip igmp access-group 10

# <span id="page-537-0"></span>**SHOW COMMANDS IN IGMP**

#### **TO VIEW IGMP GROUP INTERFACE INFORMATION**

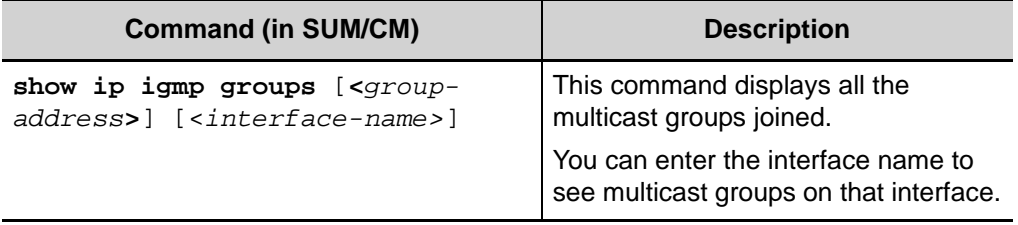

# **EXAMPLE**

#### **ALU# show ip igmp groups**

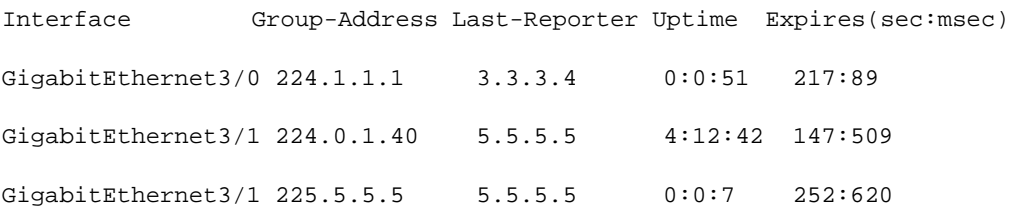

# **TO VIEW IGMP INTERFACE INFORMATION**

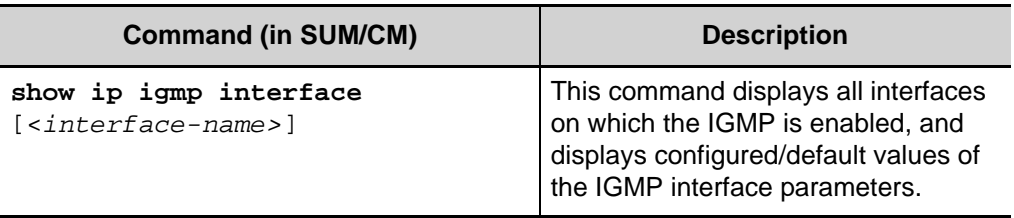

#### **EXAMPLE**

#### **ALU# show ip igmp interface**

```
GigabitEthernet3/0 Internet address 7.7.7.3 Mask 255.255.255.0
 Host version 2 Router Version 2
 Query Interval = 125
 Querier Timeout = 255
 Max query response time = 10
  Last member query count = 2
 Last member query response time = 1000
 Access Group set = 0
 Number of joins on this interface = 84
 Number of leave message on this interface = 7
  Querier on this interface = 7.7.7.3
  Interface DR is 7.7.7.3
 Total groups on this interface 1
  Group 1 224.1.1.1
```
# <span id="page-538-0"></span>**SHOW COMMANDS IN MULTICAST**

#### **TO VIEW FORWARDING INFORMATION BASE (FIB) INFORMATION**

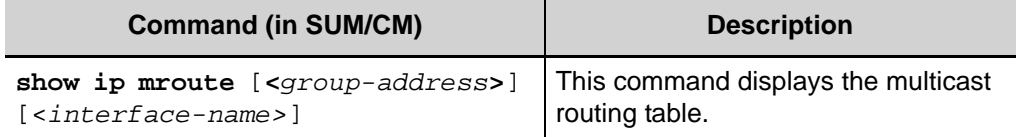

#### **EXAMPLE**

#### **ALU# show ip mroute**

```
IP Multicast Forwarding Information Base
Flags: T - SPT-bit set
(*, 224.1.1.1), uptime 0:10:21, flags:
  Rates: Waiting for latest...
  Incoming Interface: GigabitEthernet3/1, RPF failures 0
  Outgoing Interfaces (1):
     GigabitEthernet7/0
(4.4.4.4, 224.1.1.1), uptime 0:30:20, expired, flags:
  Rates: Waiting for latest...
  Incoming Interface: Serial0/0:0, RPF failures 0
  Outgoing Interfaces (1):
     GigabitEthernet3/0
(*, 225.5.5.5), uptime 0:09:37, flags:
  Rates: Waiting for latest...
  Incoming Interface: GigabitEthernet3/1, RPF failures 0
  Outgoing Interfaces (0):
```
# **TO VIEW IP MULTICAST TRAFFIC STATISTICS**

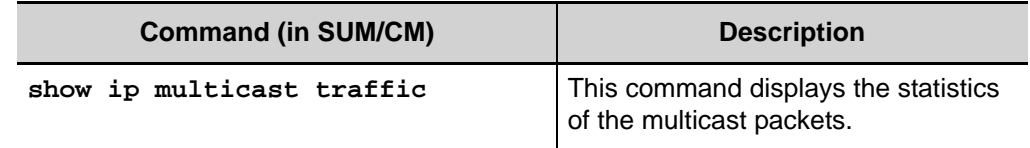

#### **EXAMPLE**

#### **ALU# show ip multicast traffic**

IP Multicast statistics: Rcvd: 4449 total, 838 link local Sent: 3334 forwarded, 0 send register 0 send assert, 3 first data pkt notice Errors: 1 rpf failure, 1 drop

# **CLEAR COMMANDS IN MULTICAST**

# **TO CLEAR MULTICAST ROUTING INFORMATION**

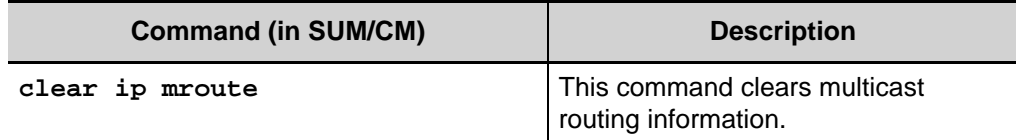

#### **EXAMPLE**

ALU# clear ip mroute

# **TO CLEAR MULTICAST TRAFFIC**

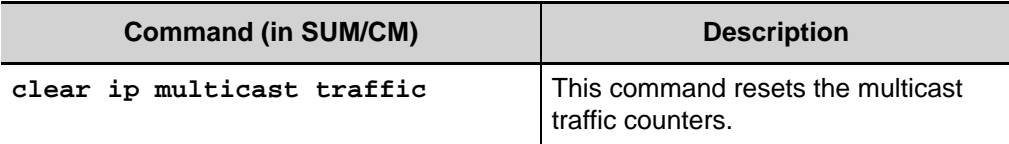

# **EXAMPLE**

ALU# clear ip multicast traffic
# **MULTICAST CONFIGURATION ON OA-700**

## **EXAMPLE 1**

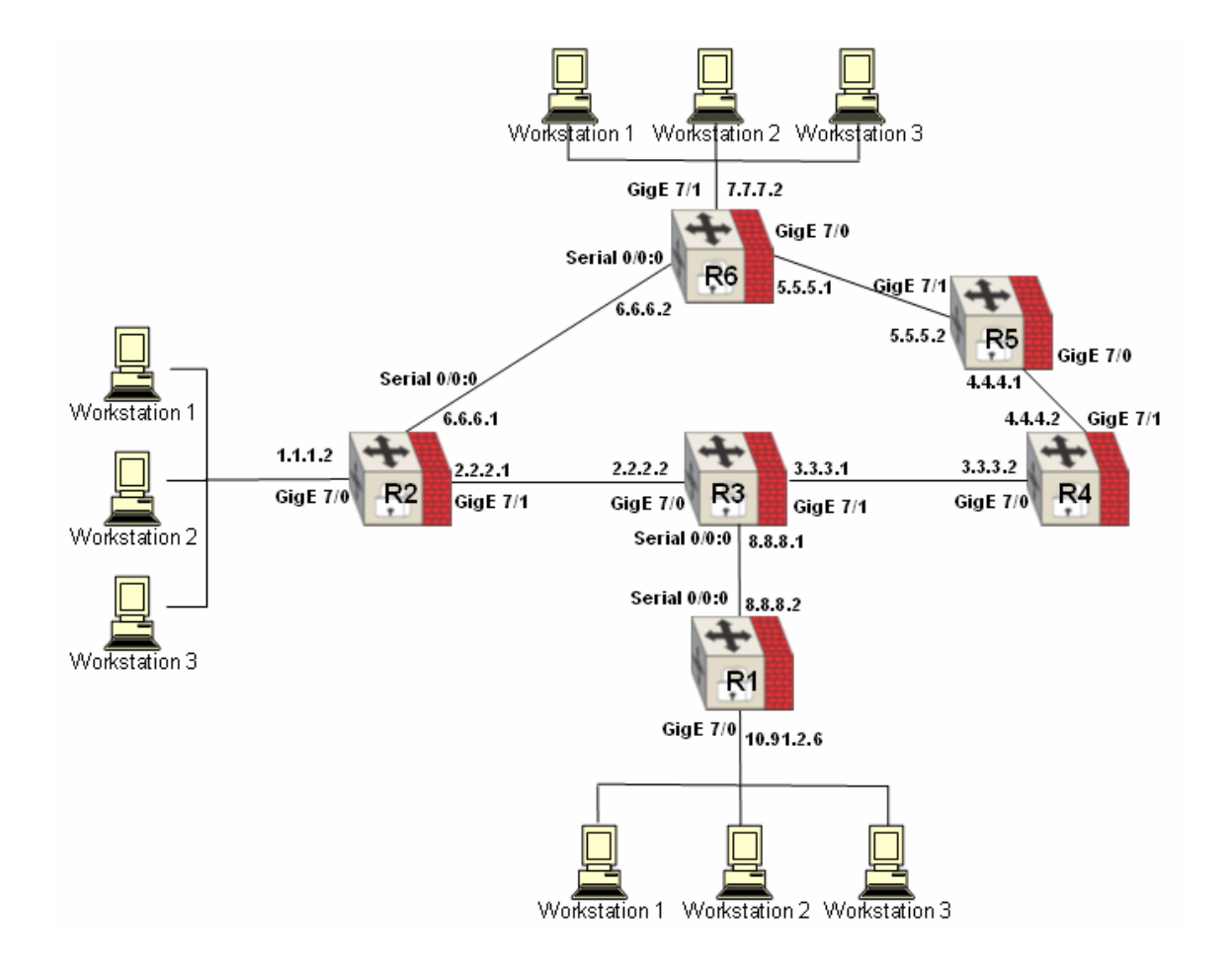

## *Figure 46: Multicast Configuration Scenario*

In the above scenario, multicast receivers connected to router R2 is joined to multicast group 227.7.7.7, and receivers connected to Router R1 are joined to multicast groups 225.5.5.5 and 227.7.7.7.

Router R4 is configured as RP for all the multicast groups. All the routers have static RP configuration with RP address as 3.3.3.2.

OSPF routing is used in this topology to make sure that all routers are reachable.

Multicast sender for group 225.5.5.5 and 227.7.7.7 is connected to router R6.

In the given scenario, you can see the multicast routing table entries on routers to verify multicast routing. Show command outputs on router R3 is given.

### **ROUTER 1 CONFIGURATION**

```
ip multicast-routing
```

```
interface GigabitEthernet7/0
 ip address 10.91.2.6/24
 ip pim sparse-mode
```
interface Serial0/0:0 ip address 8.8.8.2/24 encapsulation hdlc ip pim sparse-mode

router ospf 1 log-adjacency-changes network 8.0.0.0/8 area 0 network 10.91.0.0/16 area 0

ip pim rp-address 3.3.3.2

### **ROUTER 2 CONFIGURATION**

ip multicast-routing

interface GigabitEthernet7/0 ip address 1.1.1.2 255.255.255.0 ip pim sparse-mode

interface Serial0/0:0 ip address 6.6.6.1 255.255.255.0 ip pim sparse-mode

```
interface GigabitEthernet7/1
 ip address 2.2.2.1 255.255.255.0
 ip pim sparse-mode
```
router ospf 1 log-adjacency-changes network 1.0.0.0/8 area 0 network 2.0.0.0/8 area 0 network 6.0.0.0/8 area 0 ! ip pim rp-address 3.3.3.2 ip pim spt-threshold infinity

### **ROUTER 3 CONFIGURATION**

```
ip multicast-routing
interface GigabitEthernet7/0
 ip address 2.2.2.2/24
 ip pim sparse-mode
!
interface GigabitEthernet7/1
 ip address 3.3.3.1/24
 ip pim sparse-mode
!
interface Serial0/0:0
 ip address 8.8.8.1/24
 encapsulation hdlc
 ip pim sparse-mode
router ospf 1
 log-adjacency-changes
 network 2.0.0.0/8 area 0
 network 3.0.0.0/8 area 0
 network 8.0.0.0/8 area 0
!
!
ip pim rp-address 3.3.3.2
```
### **ROUTER 4 CONFIGURATION**

```
ip multicast-routing
interface GigabitEthernet7/0
  ip address 3.3.3.2 255.255.255.0
  ip pim sparse-mode
interface GigabitEthernet7/1
  ip address 4.4.4.2 255.255.255.0
  ip pim sparse-mode
router ospf 1
 log-adjacency-changes
 network 3.0.0.0/8 area 0
  network 4.0.0.0/8 area 0
ip pim rp-address 3.3.3.2
```
### **ROUTER 5 CONFIGURATION**

```
ip multicast-routing
interface GigabitEthernet7/0
```

```
 ip address 4.4.4.1/24
  ip pim sparse-mode
interface GigabitEthernet7/1
  ip address 5.5.5.2/24
  ip pim sparse-mode
router ospf 1
  log-adjacency-changes
 network 4.0.0.0/8 area 0
```

```
 network 5.0.0.0/8 area 0
```

```
ip pim rp-address 3.3.3.2
```
### **ROUTER 6 CONFIGURATION**

```
ip multicast-routing
interface Loopback0
  ip address 99.99.99.1 255.255.255.0
interface GigabitEthernet7/0
  ip address 5.5.5.1 255.255.255.0
  ip pim sparse-mode
interface Serial0/0:0
  ip address 6.6.6.2 255.255.255.0
  ip pim sparse-mode
interface GigabitEthernet7/1
  ip address 7.7.7.2 255.255.255.0
  ip pim sparse-mode
router ospf 1
 network 5.0.0.0/8 area 0
 network 6.0.0.0/8 area 0
 network 7.0.0.0/8 area 0
ip pim rp-address 3.3.3.2
```
### **VERIFYING MULTICAST ROUTING**

Show command outputs on router R3 is given. It shows the outgoing interface list for each (\*,G) entry. You can use "show ip multicast traffic" command to verify the packet reception and forwarding.

### **R3(config)# show ip pim state-info**

```
PIMv2 State information
Flags: M - Nexthop from Mroute, T - Terminating, A - Reported by IGMP
       K - KeepAlive Timer Running, S - SPT bit set
(*,225.5.5.5), JOINED 00:01:10/00:00:49, RP 3.3.3.2, flags:
  Incoming interface: GigabitEthernet7/1, RPF neighbor 3.3.3.2
  Downstream interface state:
    Serial0/0:0, 00:01:10, flags:
       (*,G): JOIN ET:00:03:20 PPT:00:00:00
   inherited_olist: Serial0/0:0
(*,227.7.7.7), JOINED 00:09:26/00:00:34, RP 3.3.3.2, flags:
   Incoming interface: GigabitEthernet7/1, RPF neighbor 3.3.3.2
  Downstream interface state:
    GigabitEthernet7/0, 00:09:26, flags:
       (*,G): JOIN ET:00:03:02 PPT:00:00:00
    Serial0/0:0, 00:00:16, flags:
       (*,G): JOIN ET:00:03:14 PPT:00:00:00
   inherited_olist: GigabitEthernet7/0 Serial0/0:0
R3(config)#
```
#### **R3(config)# show ip mroute**

```
IP Multicast Forwarding Information Base
Flags: R - RP-bit set, T - SPT-bit set
       F - Register flag, J - Joined
(*, 225.5.5.5), uptime 0:01:59, flags:
   Incoming Interface: GigabitEthernet7/1, RPF failures 0
  Outgoing Interfaces (1):
     Serial0/0:0
(*, 227.7.7.7), uptime 0:10:15, flags:
   Incoming Interface: GigabitEthernet7/1, RPF failures 0
  Outgoing Interfaces (2):
    GigabitEthernet7/0
    Serial0/0:0
R3(config)#
R3(config)# show ip multicast traffic
IP Multicast statistics:
  Rcvd: 11134 total, 4802 link local
  Sent: 5973 forwarded, 0 send register
            5 send assert, 1 first data pkt notice
  Errors: 5 rpf failure, 5 drop
```
Alcatel-Lucent

R3(config)#

### **R3(config)# show ip pim neighbor**

PIM Neighbor Table Neighbor Interface Uptime/Expires Ver DR Address Prio/Mode 2.2.2.1 GigabitEthernet7/0 02:59:10/00:01:33 v2 1/ Not DR<br>3.3.3.2 GigabitEthernet7/1 02:58:43/00:01:30 v2 1/ DR 3.3.3.2 GigabitEthernet7/1 02:58:43/00:01:30 v2 1/ DR<br>8.8.8.2 Serial0/0:0 00:02:36/00:01:44 v2 1/ DR Serial0/0:0 00:02:36/00:01:44 v2 R3(config)#

### **R3(config)# show ip pim interface**

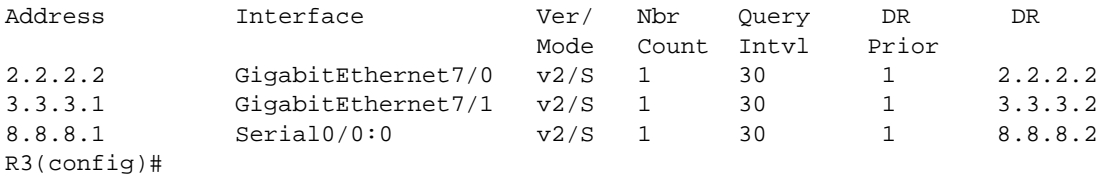

# **CHAPTER 24 POLICY BASED ROUTING**

This chapter covers the Policy Based Routing (PBR) configuration for the OA-700.

The **["PBR Overview"](#page-547-0)** section serves as an additional information on the PBR. You can skip this section, and directly go to the configuration section of this chapter.

## **CHAPTER CONVENTIONS**

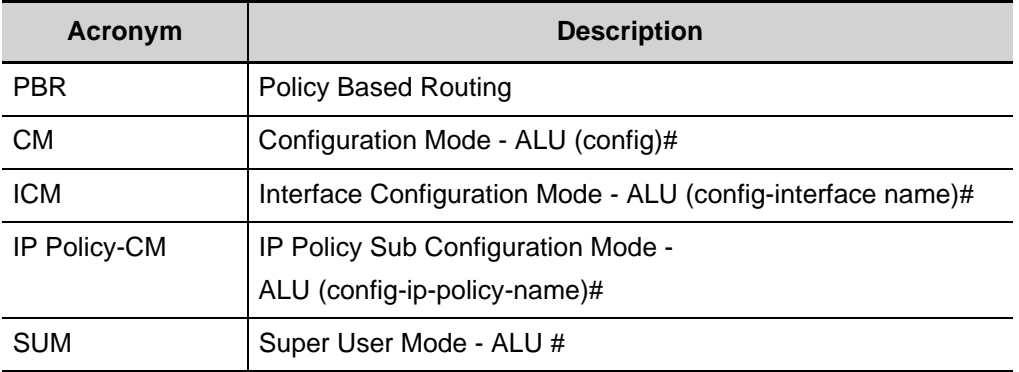

# <span id="page-547-0"></span>**PBR OVERVIEW**

Branch offices need the freedom to implement packet forwarding and routing according to their own defined policies in a way that goes beyond traditional forwarding and routing algorithms. PBR is useful in deployments, where administrative issues dictate that traffic be routed through specific paths. By using PBR, customers can implement policies that selectively cause packets to take different paths.

PBR provides the ability to route traffic based on attributes other than the destination IP address. Attributes like source IP address, protocol type can be used to define policies and apply them to an interface.

## **ALCATEL-LUCENT SPECIFIC OVERVIEW**

- OA-700 supports PBR that allows routing of packets based on policies (matchlists) to a specified egress interface/next hop.
- OA-700 shall support PBR as an infrastructure for other software components to add system PBR rules. This shall enable the applications to treat certain traffic in a special way.

## **PBR CONFIGURATION**

This chapter includes the following sections:

- **["PBR Configuration Steps"](#page-548-0)**
- **["PBR Configuration Flow"](#page-550-0)**
- **["PBR Configuration Commands"](#page-551-0)**

## <span id="page-548-0"></span>**PBR CONFIGURATION STEPS**

This section lists the steps for configuring policy based routing on OA-700.

**Step 1:** Configure the **match-lists** using the common classifiers syntax. (Refer to the chapter on **["Common Classifiers"](#page-380-0)** in this guide).

**Step 2:** Configure an IP policy. See "To Configure an IP Policy"

• Configure a Rule inside an IP policy. See "To Configure a Rule for an IP [Policy"](#page-551-2) 

### **Attach an IP Policy to an Interface**

**Step 3:** Enter into Interface Configuration Mode ALU(config)# interface <*name*>

### **Example:**

ALU(config)# interface GigabitEthernet3/0 ALU(config-if GigabitEthernet3/0)#

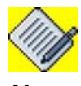

**Note:** IP policy can be configured on any interface.

**Step 4:** Administratively bring up the interface

ALU(config-if <*interface-name*>)# no shutdown

### **Example:**

ALU(config-if GigabitEthernet3/0)# no shutdown

### **Step 5:** Configure IP address for the interface

ALU(config-if <*interface-name*>)# ip address {*<ipaddress subnet-mask>|<ip-address/prefix-length>*}

### **Example:**

ALU(config-if GigabitEthernet3/0)# ip address 20.20.20.20/24

**Step 6:** Attach the configured IP policy to an appropriate interface. See "To Attach [/ Detach an IP Policy to an Interface"](#page-553-0) 

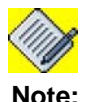

**Note:** An interface can have only one IP policy applied on it at any time.

**Step 7:** Use the show commands to view PBR configuration. See "Show [Commands in PBR"](#page-554-0) 

## <span id="page-550-0"></span>**PBR CONFIGURATION FLOW**

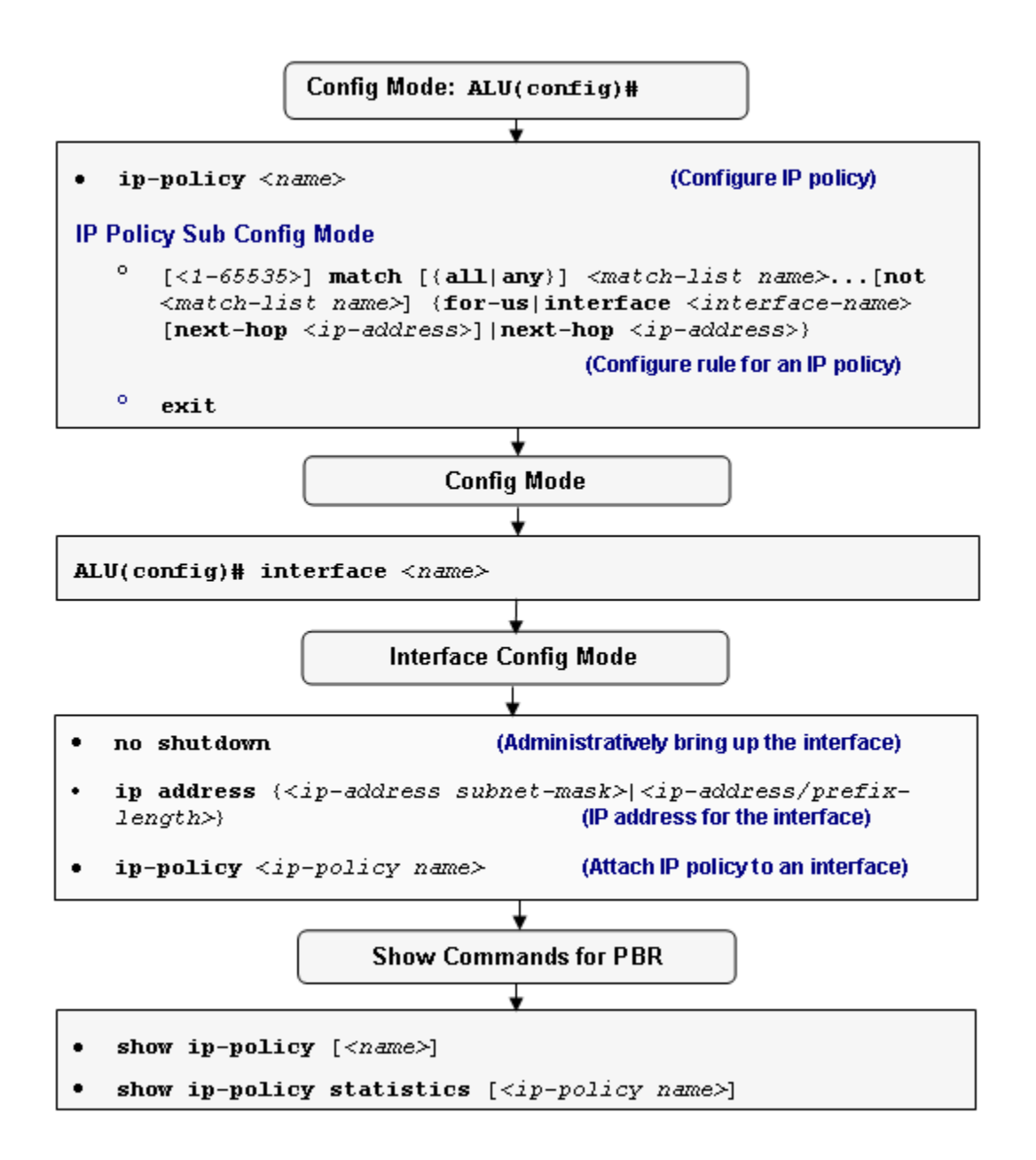

*Figure 47: PBR Configuration Flow*

## <span id="page-551-0"></span>**PBR CONFIGURATION COMMANDS**

The following steps are used to configure a PBR on the OA-700.

### <span id="page-551-1"></span>**TO CONFIGURE AN IP POLICY**

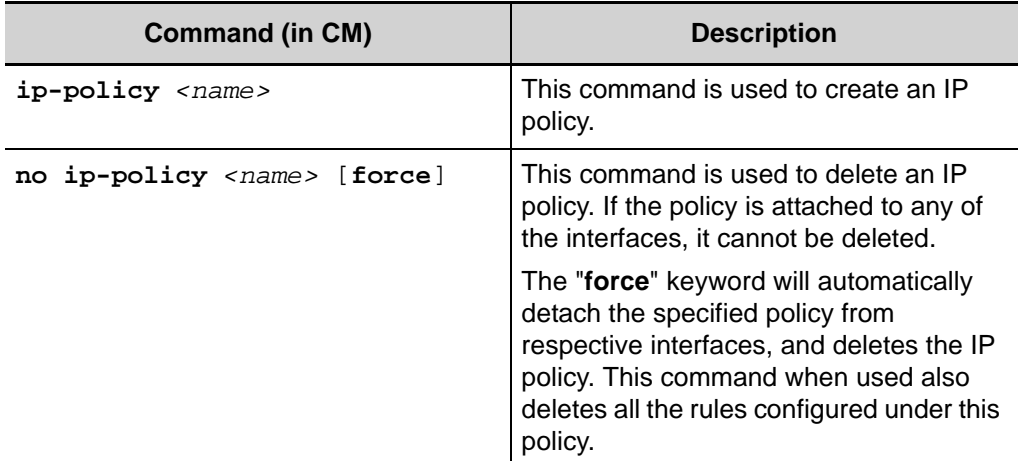

### **EXAMPLE**

ALU(config)# ip-policy pbr1 ALU(config-ip-policy-pbr1)#

ALU(config)# no ip-policy pbr1

### <span id="page-551-2"></span>**TO CONFIGURE A RULE FOR AN IP POLICY**

This command specifies the match conditions and forwarding action.

- Rule can have multiple match-lists along with the option of any/all.
- Rule can also have one match-list with NOT option. Match-list with NOT option can only be specified as the last match-list and only one match-list can have NOT option.
- The interface-name and/or next-hop shall specify the egress path of the packet.
- The 'for-us' keyword redirects the packet to the management plane of the OA-700.
- Only one of next-hop and/or interface or for-us shall be in effect at any time.
- If the interface and next-hop are specified together, then the packet shall be forwarded to the specified next-hop on the specified interface.

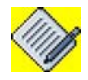

**Note:** When the interface option is chosen as Ethernet/VLAN, it is mandatory to specify the next hop.

• The range for the rule is 1-65535. This rule number signifies the priority of a rule.

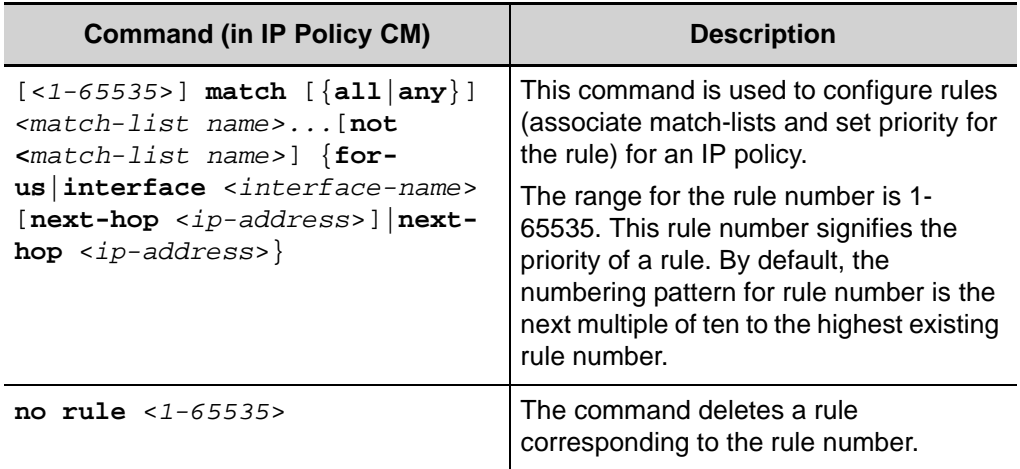

### **EXAMPLE**

ALU(config-ip-policy-pbr1)# 10 match m1 m2 not m3 interface GigabitEthernet 3/0 next-hop 1.2.2.1

ALU(config-ip-policy-pbr1)# 20 match m1 m2 next-hop 1.2.2.2

## <span id="page-553-0"></span>**TO ATTACH / DETACH AN IP POLICY TO AN INTERFACE**

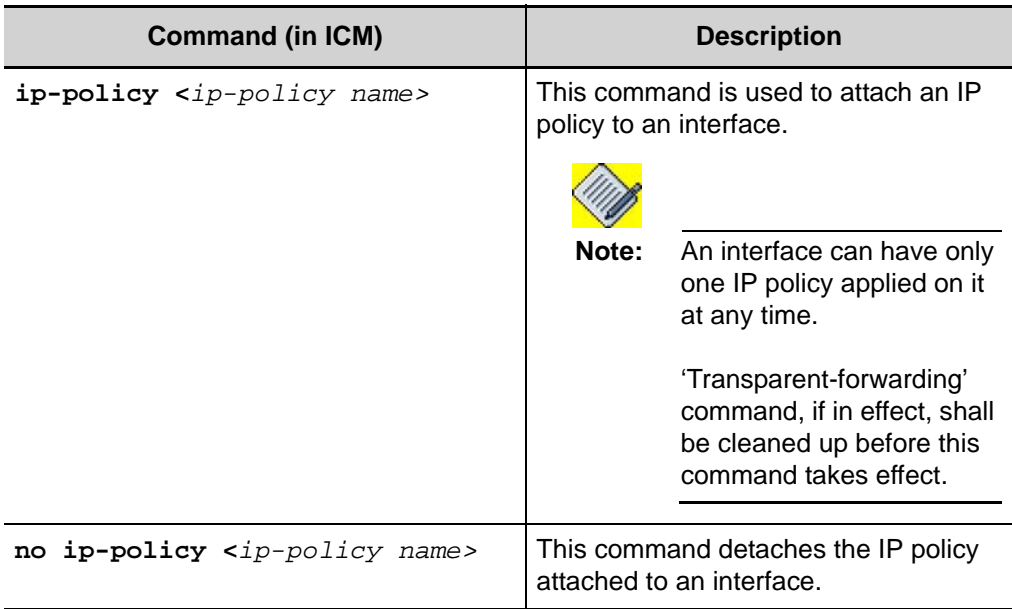

### **EXAMPLE**

The following example binds the IP policy 'pbr1' to interface GigabitEthernet3/1: ALU(config)# interface GigabitEthernet3/1 ALU(config-if GigabitEthernet3/1)# ip-policy pbr1

If the IP policy pbr1 is attached to the GigabitEthernet3/1, the following command detaches it from the interface:

```
ALU(config)# interface GigabitEthernet3/1
ALU(config-if GigabitEthernet3/1)# no ip-policy pbr1
```
## <span id="page-554-0"></span>**SHOW COMMANDS IN PBR**

## **TO VIEW IP POLICY DETAILS**

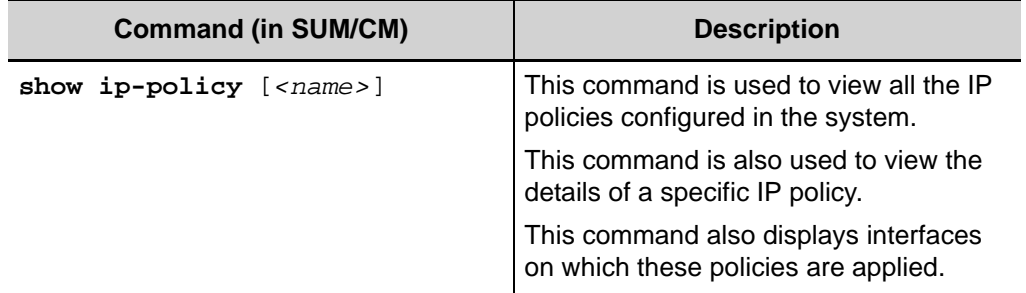

### **EXAMPLE**

```
ALU(config)# show ip-policy
!
! IP-Policy configuration
!
ip-policy pbr1
    10 match any m1 m2 interface GigabitEthernet3/0 next-hop 
1.2.2.1
exit
!
interface GigabitEthernet3/1
     ip-policy pbr1
exit
```
### **TO VIEW IP POLICY STATISTICS**

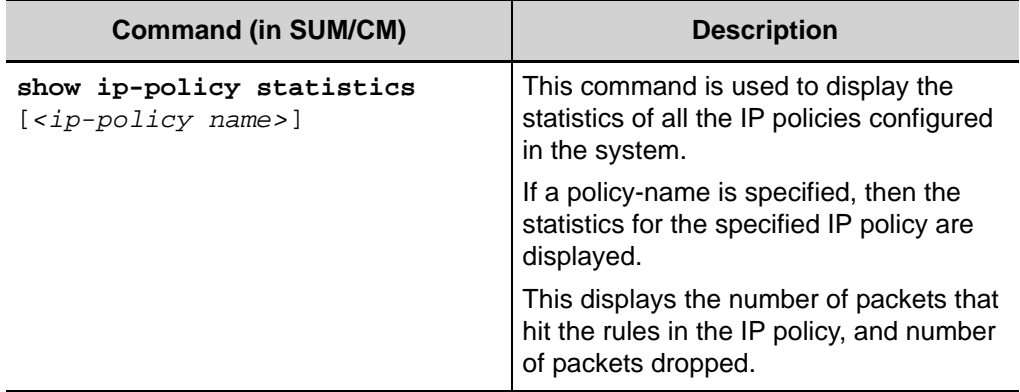

### **EXAMPLE**

```
ALU(config)# show ip-policy statistics
PBR - Policy Based Routed, Drop - Dropped
0 packets forwarded by best effort IP forwarding
ip-policy pbr1 : PBR - 0 Drop - 0
           0 hits on : 1 match any m1 next-hop 1.1.1.1
```
## **CLEAR COMMANDS**

## **TO CLEAR IP POLICY STATISTICS**

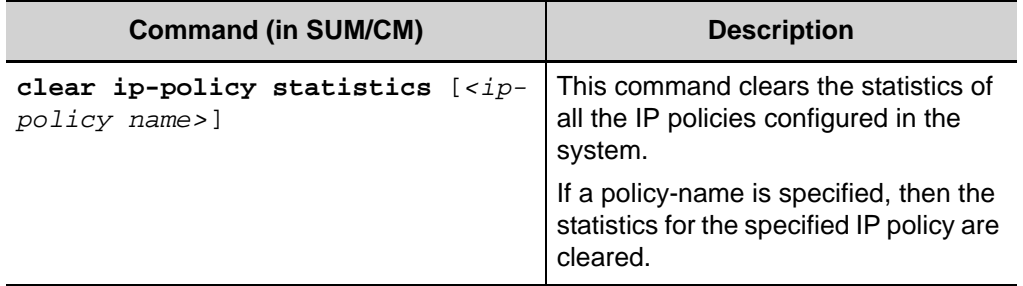

## **EXAMPLE**

ALU(config)# clear ip-policy statistics

## **PBR CONFIGURATION EXAMPLE**

Consider a scenario, a corporate XYZ with two departments - Finance and Engineering.

XYZ would like to send finance department's traffic on to the next-hop 203.121.10.1 and send engineering department's traffic on 150.23.221.50. Its internal LAN is connected on one of the L2GE ports (configured as VLAN 10).

In order to achieve this, you need to configure a routing policy and the following match conditions and forwarding action:

### **CONFIGURATION STEPS**

### **Quick Steps**

- 1. Create match-list specific to finance department and engineering department.
- 2. Create an IP policy.
- 3. Attach the IP policy to an interface.

### **Detailed Steps**

**Step 1:** Create a match-list for finance department and engineering department.

```
ALU(config)# match-list fin-dept
ALU(config-match-list-fin-dept)# 10 ip prefix 10.1.1.0/24 
any
ALU(config-match-list-fin-dept)# exit
```

```
ALU(config)# match-list engg-dept
ALU(config-match-list-engg-dept)# 10 ip prefix 10.1.2.0/
24 any
ALU(config-match-list-engg-dept)# exit
ALU(config)#
```
**Step 2:** Create a routing policy to route the traffic originating from finance department to the next hop 203.121.10, and route all traffic from engineering department to the next hop 150.23.221.50.

> ALU(config)# ip-policy xyz-corporate-policy ALU(config-ip-policy-xyz-corporate-poli)# 10 match findept next-hop 203.121.10.1 ALU(config-ip-policy-xyz-corporate-poli)# 20 match enggdept next-hop 150.23.221.50

```
ALU(config-ip-policy-corporate-policy)# exit
ALU(config)#
```
### **Step 3:** Apply the IP policy on the interface.

```
ALU(config)# interface vlan 10
ALU(config-if Vlan10)# ip-policy xyz-corporate-policy
ALU(config-if Vlan10)# exit
ALU(config)#
```
## **SHOW COMMANDS**

Verify the IP policy configuration by using the following show command:

```
ALU(config)# show ip-policy xyz-corporate-policy
!
! IP-Policy configuration
!
ip-policy xyz-corporate-policy
    10 match any fin-dept next-hop 203.121.10.1
     20 match any engg-dept next-hop 150.23.221.50
exit
!
interface Vlan10
     ip-policy xyz-corporate-policy
exit
```
# **Part 6 Network Security**

# **CHAPTER 25 NETWORK ADDRESS TRANSLATION**

After you install the *OA-700*, use the CLI to configure the system for Network Address Translation (NAT). This chapter includes steps for configuring the Source NAT (SNAT) and Destination NAT (DNAT).

For instructions on using the NAT commands and descriptions on each of their parameters, refer to the **"NAT CLI Commands"** in the *OmniAccess 700 CLI Command Reference Guide.*

This chapter includes the following sections:

- **["NAT Overview"](#page-561-0)**
- **["Source NAT Configuration"](#page-564-0)**
- **["Destination NAT Configuration"](#page-575-0)**
- **["Bypass IPsec Traffic"](#page-583-0)**
- **["Modifying NAT Configuration"](#page-588-0)**

## **CHAPTER CONVENTIONS**

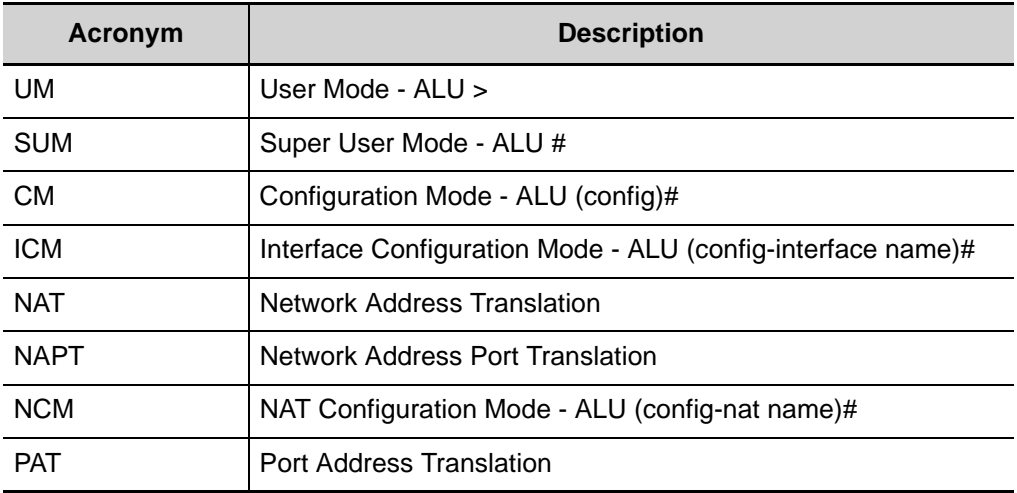

# <span id="page-561-0"></span>**NAT OVERVIEW**

Scarcity of registered IP addresses and related address management issues in connecting a private network to the Internet created a need for a mechanism such as NAT.

NAT mechanism translates un-registered "private" IP addresses used in an internal network to a real "registered" IP on external networks such as the Internet. When using NAT, only a single unique IP address is required to represent an entire group of computers.

By configuring NAT on the network gateway, home users and small businesses can connect their network to the Internet inexpensively and efficiently. As a fringe benefit, NAT automatically hides internal IP addresses and hence offers protection from exposing hosts on the private network to the Internet.

Refer the following section for more details on NAT:

- **["Types of NAT"](#page-561-1)**
- **["Benefits of NAT"](#page-563-0)**
- **["Before You Configure NAT"](#page-563-1)**
- **["Alcatel-Lucent Specific Overview"](#page-563-2)**

## <span id="page-561-1"></span>**TYPES OF NAT**

This section describes following types of NAT:

- ["Network Address Port Translation"](#page-561-2)
- ["Static NAT"](#page-561-3)
- ["Dynamic NAT"](#page-562-0)

### <span id="page-561-2"></span>**NETWORK ADDRESS PORT TRANSLATION**

Network Address Port Translation (NAPT) is an extension to the basic NAT. In this, many network addresses and their TCP/UDP ports are translated to a single network address and its TCP/UDP ports. This involves mapping ports for requests within a network to an external address via a Public IP to free ports so that incoming replies on those connections can be uniquely identified to specific systems within the network.

### <span id="page-561-3"></span>**STATIC NAT**

Static NAT allows systems in a private network with unregistered IP address appear to have a registered IP address with a one-to-one mapping. It is particularly useful when a device needs to be accessible from outside the network. In specific circumstances, Static NAT, also called inbound mapping, allows external devices to initiate connections to computers on the private domain.

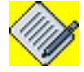

**Note:** In case of a firewall being used in conjunction with Static NAT, a filter or policy on the firewall must exist for each address map to allow inbound traffic.

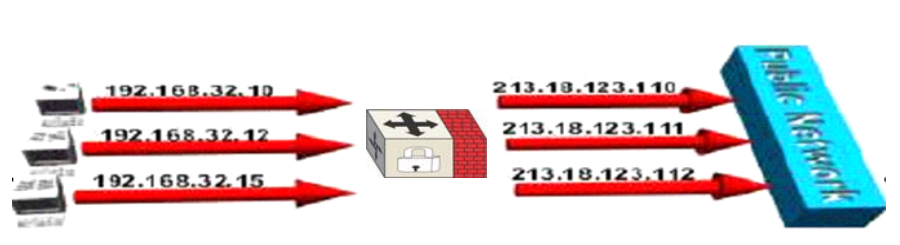

Static NAT: Mapping an unregistered IP address to a registered IP address on a one-to-one basis.

### <span id="page-562-0"></span>**DYNAMIC NAT**

Allow hosts on the private network to start 'conversation' to the external network with the inbound replies being automatically forwarded to the initiating host. The NAT device achieves this by building a mapping table between the internal and external hosts on the fly based on the traffic flow.

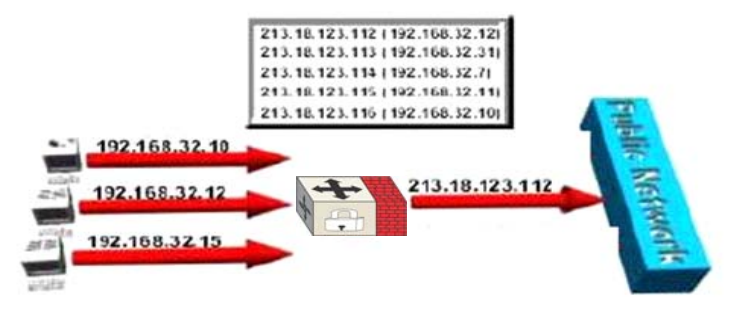

Dynamic NAT: Maps an unregistered IP address to a registered IP address from a group of registered IP addresses

## <span id="page-563-0"></span>**BENEFITS OF NAT**

- Connection to the Internet: NAT is a method of connecting multiple computers to the Internet (or any other IP network) using one IP address.
- Transparent Proxying.
- Security considerations: NAT automatically provides firewall-style protection without any special setup.
- Traffic logging: Since all the traffic to and from the Internet has to pass through a NAT gateway, it can record all the traffic to a log file.
- Ease and flexibility of network administration: The smaller parts expose only one IP address to the outside, which means that computers can be added or removed, or their addresses changed, without impacting external networks.

## <span id="page-563-1"></span>**BEFORE YOU CONFIGURE NAT**

- 1. Before you configure NAT, you must decide whether NAT has to be configured on an internal or external interface.
- 2. You should also be sure that you have a basic understanding of the IP protocol, port numbers, host address mapping; specifically, you should know how to configure dynamic NATs.
- 3. Configure the common classifiers to decide on the match-list.(Refer to the **["Common Classifiers"](#page-380-0)** of this guide, to configure the match-lists).

## <span id="page-563-2"></span>**ALCATEL-LUCENT SPECIFIC OVERVIEW**

- In OA-700, NAT is applied to an interface.
- Configuration allows for load-balancing in DNAT if a pool of IP addresses are used.
- Port ranges used for translation can be explicitly specified.
- Command "**ip nat** *name*" enters the sub-configuration mode. Hence, you can have multiple match-lists with different NAT IP pool or host address.
- In OA-700, the default for NAT configuration is dynamic mapping. The keyword "**static**" has to be used to convert this setting to static.
- OA-700 supports reflexive/stateful inspection.
- For Source NAT, if no IP pool or host address is specified, the default is the box's IP address of the egress interface on which the NAT policy is applied.

# <span id="page-564-0"></span>**SOURCE NAT CONFIGURATION**

Source NAT (SNAT) is mainly used for changing the source address of packets. A good example would be that of a network behind a firewall, which interacts with the external world. For the hosts behind the firewall to interact with the external world, the local network's IP addresses have to be substituted with that of the firewall.

With this target, the firewall will automatically SNAT and De-SNAT the packets, hence making it possible to make connections from the LAN to the Internet.

Refer the following section to configure SNAT on your system:

- **["SNAT Configuration Steps"](#page-565-0)**
- **["SNAT Configuration Flow"](#page-567-0)**
- **["SNAT Configuration Commands"](#page-568-0)**

## <span id="page-565-0"></span>**SNAT CONFIGURATION STEPS**

This section lists the steps to be followed while configuring SNAT.

**Step 1:** Configure the match-lists with the common classifiers pre-configured. (Refer the **["Common Classifiers"](#page-380-0)** in this guide)

**Step 2:** Enter the NAT Configuration Mode. See ["To Enter NAT Configuration](#page-568-1)  [Mode"](#page-568-1)

**Step 3:** Configure SNAT. See ["To Configure SNAT"](#page-568-2)

### **Step 4: Configure SNAT optional parameters.**

- Configure SNAT with host IP address. See ["To Configure SNAT with Host](#page-569-0)  [IP Address"](#page-569-0)
- Configure address pool. See ["To Configure SNAT with an IP Address](#page-569-1)  [Pool"](#page-569-1)
- Configure port range. See ["To Configure SNAT with Port Range"](#page-570-0)
- Configure Static SNAT. See ["To Configure Static SNAT"](#page-570-1)
- Reorder the rules in the match-list for the configured SNAT. See ["To](#page-571-0)  [Reorder the Rules in SNAT"](#page-571-0)

### **Attach configured SNAT to an Interface**

**Step 5:** Enter into Interface Configuration Mode ALU(config)# interface <*name*>

### **Example:**

```
ALU(config)# interface GigabitEthernet7/0
ALU(config-if GigabitEthernet7/0)#
```
### **Step 6:** Administratively bring up the interface ALU(config-if <*interface-name*>)# no shutdown

**Example:** ALU(config-if GigabitEthernet7/0)# no shutdown

**Step 7: Configure IP address for the interface.** 

ALU(config-if <*interface-name*>)# ip address {*<ipaddress subnet-mask>|<ip-address/prefix-length>*}

### **Example:**

ALU(config-if GigabitEthernet7/0)# ip address *20.20.20.20/24*

**Step 8:** Attach the configured SNATs to appropriate interfaces as per the desired direction i.e, either "IN/OUT". See ["To Attach a NAT Policy to an Interface"](#page-572-0)

**Step 9:** Turn On /Turn Off the statistics on an Interface ["To Turn On/Off Statistics](#page-573-0)  [on an Interface"](#page-573-0) **(Optional)**

**Step 10:** View NAT configuration. See ["NAT Show Commands".](#page-584-0)

## <span id="page-567-0"></span>**SNAT CONFIGURATION FLOW**

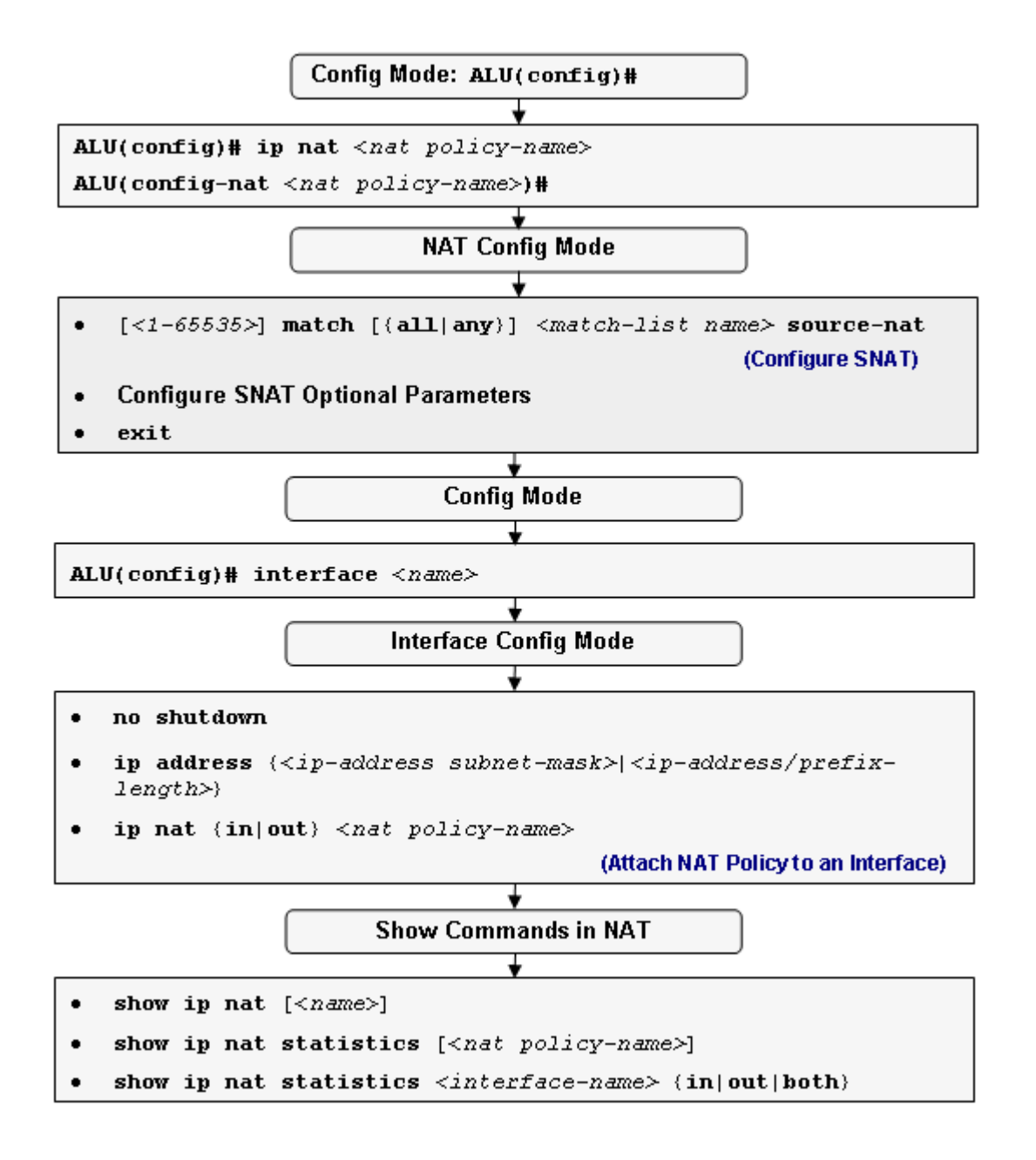

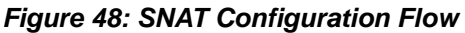

## <span id="page-568-0"></span>**SNAT CONFIGURATION COMMANDS**

This section details the commands that are used in configuring SNAT.

For SNAT, you have an option to enter either the "address pool" or single host address. Even if no address is configured, the IP address of the egress interface on which the NAT policy is applied will be used.

### <span id="page-568-1"></span>**TO ENTER NAT CONFIGURATION MODE**

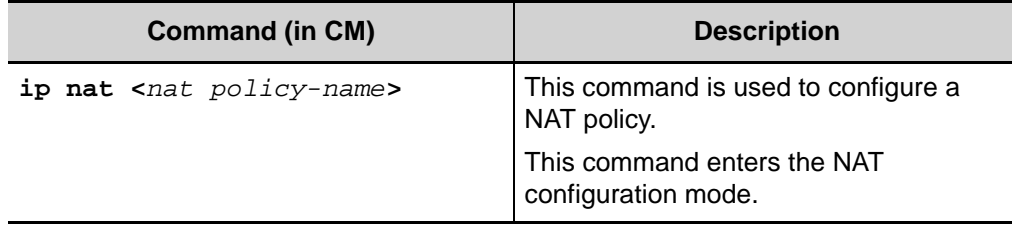

### **EXAMPLE**

ALU(config)# ip nat N1 ALU(config-nat-N1)#

## <span id="page-568-2"></span>**TO CONFIGURE SNAT**

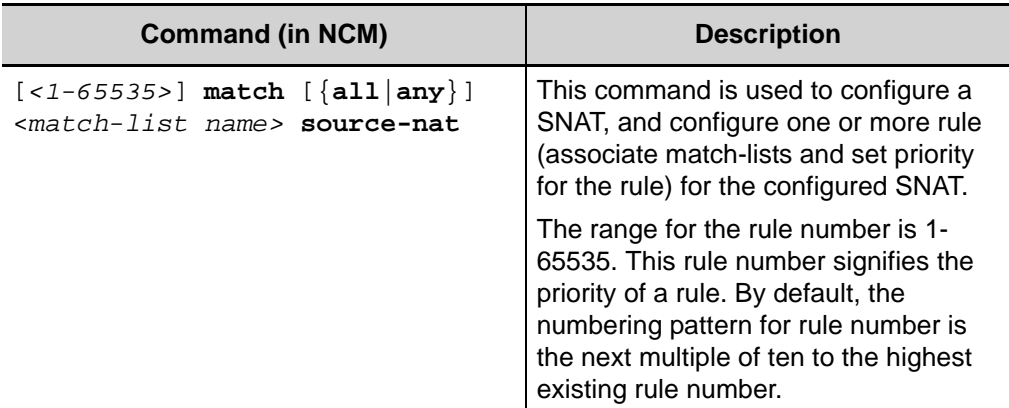

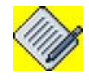

**Note:** 1. Currently, multiple match-lists cannot be associated to a firewall policy rule for NAT. To configure more than one match-list within a firewall policy, add multiple rules with different match-lists.

2. When you configure a SNAT without any IP address, the address used for natting is taken as the IP address of the interface to which the NAT policy is bound.

### **EXAMPLE**

ALU(config-nat-N1)# 10 match m1 source-nat

### <span id="page-569-0"></span>**TO CONFIGURE SNAT WITH HOST IP ADDRESS**

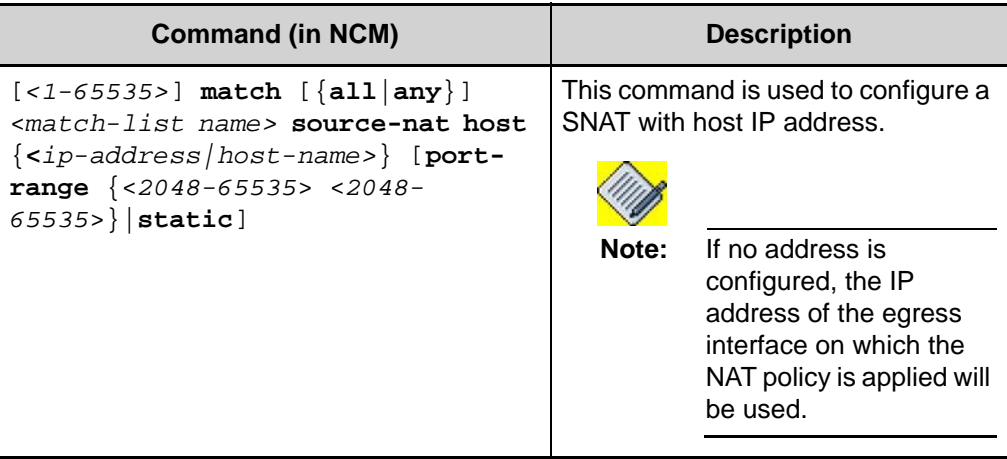

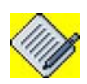

**Note:** Currently, 'Hostname' option is not supported. Only host IP address can be configured.

### **EXAMPLE**

ALU(config-nat-N1)# match m1 source-nat host 192.168.10.91

### <span id="page-569-1"></span>**TO CONFIGURE SNAT WITH AN IP ADDRESS POOL**

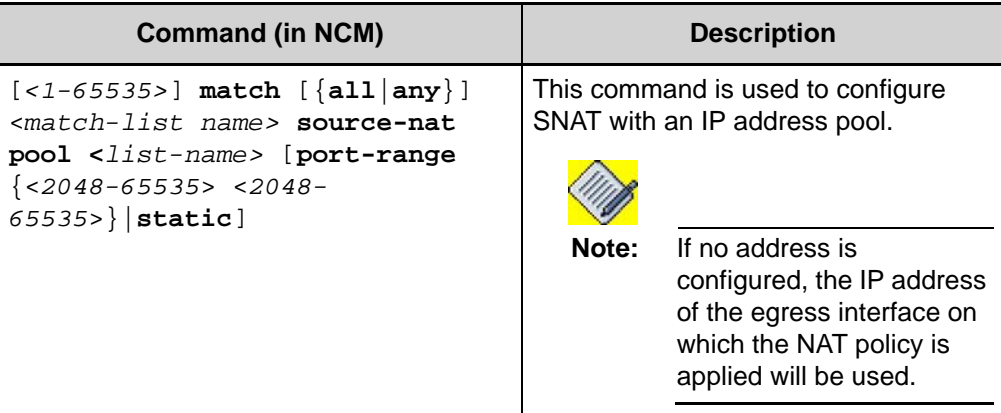

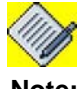

**Note:** If a SNAT policy with the pool configuration is attached to an interface, and at any given point of time, the list is modified, you need to reapply the NAT policy on the interface.

# **EXAMPLE**

ALU(config-nat-N1)# match m1 source-nat pool l1

### <span id="page-570-0"></span>**TO CONFIGURE SNAT WITH PORT RANGE**

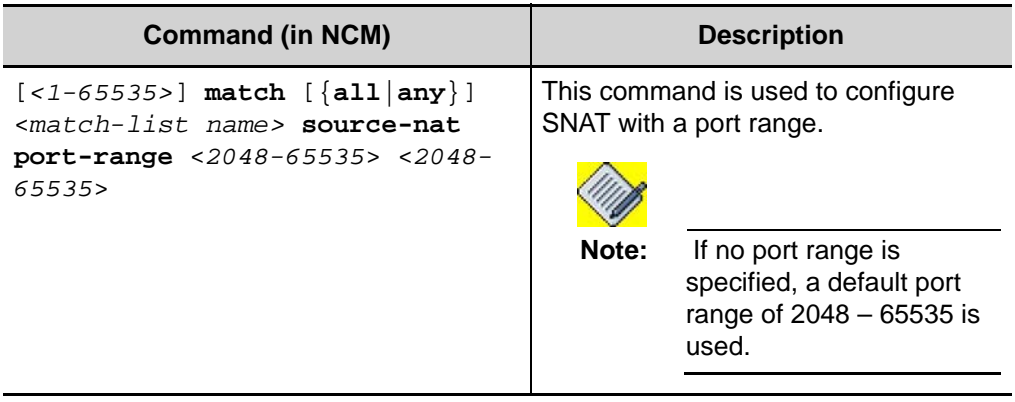

### **EXAMPLE**

ALU(config-nat-N1)# match m1 source-nat port-range 2048 6000

### <span id="page-570-1"></span>**TO CONFIGURE STATIC SNAT**

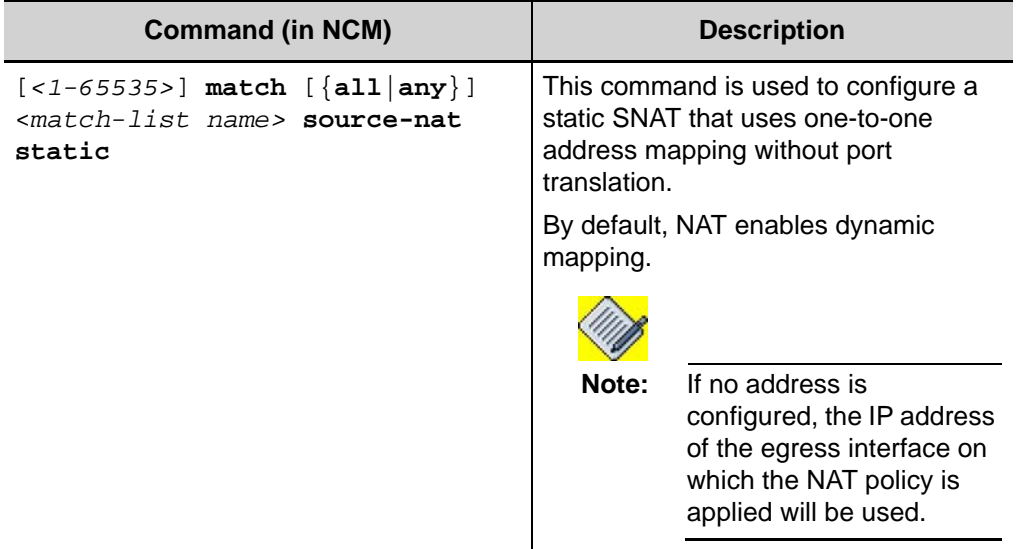

### **EXAMPLE**

ALU(config-nat-N1)# match m1 source-nat static

### **TO REORDER THE RULES IN SNAT**

<span id="page-571-0"></span>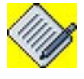

**Note:** Rule/line numbers will not be shown unless you specifically type them in. Also, the line numbers can be seen only in the "**show**" command.

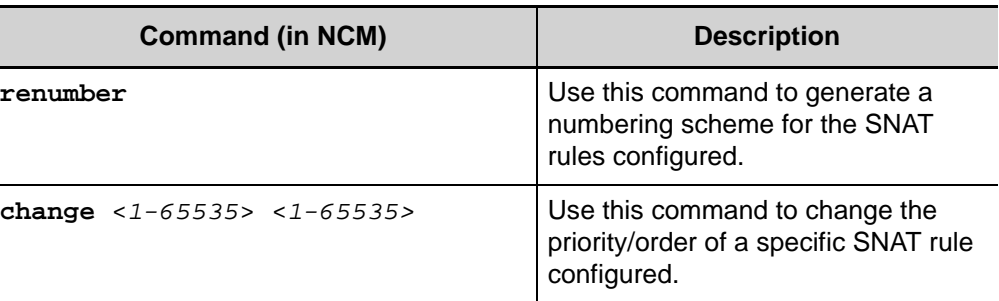

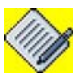

**Note:** Refer to the **["Updations"](#page-589-0)** section to know more on the "change" and "renumber" keywords.

### **EXAMPLE**

ALU(config-nat-N1)# renumber

ALU(config-nat-N1)# change 10 20

### <span id="page-572-0"></span>**TO ATTACH A NAT POLICY TO AN INTERFACE**

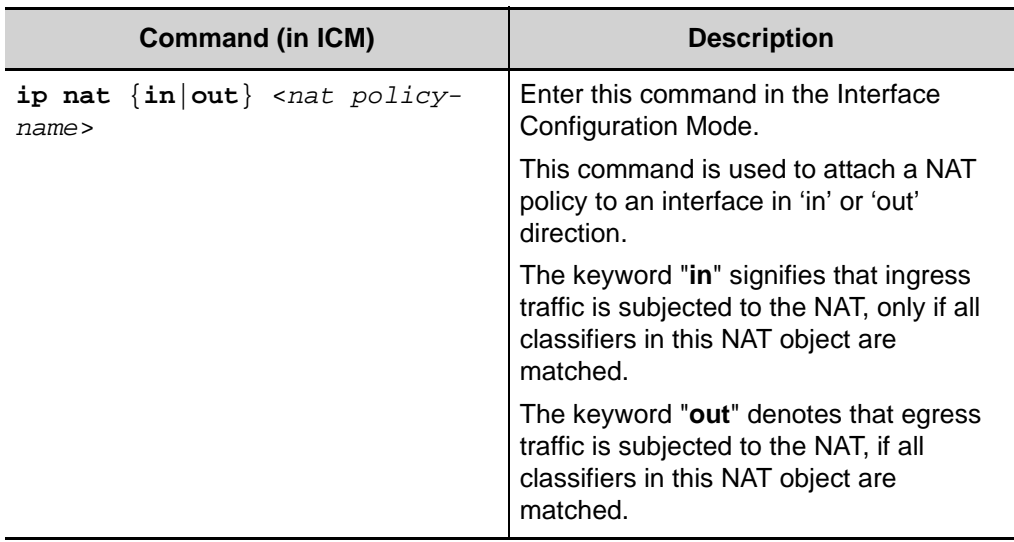

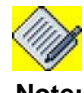

**Note:** Each interface can have only one ingress and one egress NAT policy.

### **EXAMPLE**

In the example below, HTTP requests initiated from internal network will be translated and sent to external network. Returning HTTP responses are automatically allowed and translated even if there is a filter to block:

```
ALU(config)# match-list m1
ALU2(config-match-list m1)# ip any any type ftp
ALU(config)# exit
```
ALU(config)# ip filter f1 ALU(config-filter f1)# match m1 deny ALU(config)# exit

ALU(config)# ip nat n1 ALU(config-nat n1)# match m1 source-nat ALU(config)# exit

ALU(config)# interface GigabitEthernet 7/0 ALU(config-if GigabitEthernet7/0)# ip filter in f1 ALU(config-if GigabitEthernet7/0)# ip nat out n1

### <span id="page-573-0"></span>**TO TURN ON/OFF STATISTICS ON AN INTERFACE**

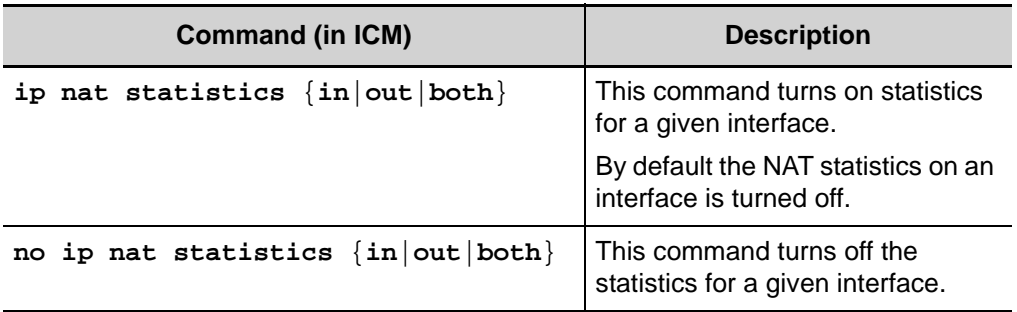

### **EXAMPLE**

ALU(config)# interface GigabitEthernet7/0 ALU(config-if GigabitEthernet7/0)# ip nat statistics out

ALU(config)# interface GigabitEthernet7/0 ALU(config-if GigabitEthernet7/0)# no ip nat statistics out

## **SAMPLE CONFIGURATIONS OF SNAT ON OA-700**

### **EXAMPLE 1**

```
list zone1 prefix 10.1.1.0/24 prefix 10.2.2.0/24
list p1 host 192.168.24.1 host 192.168.24.2
match-list m1
     ip zone1 any type ftp
match-list m2
     ip host 11.1.1.1 any type ftp
ip nat n1
    match m2 source-nat host 174.35.8.1 static
    match m1 source-nat pool p1
interface GigabitEthernet7/0
ip nat out n1
```
### **EXAMPLE 2**

**Single address translation with no port translation.**

```
list p1 prefix 192.168.56.0/24
match-list host1
      ip host 10.1.1.1 any type ftp
match-list host2
      ip host 10.1.1.2 any type ftp
match-list net11
      ip prefix 11.1.1.0/24 any type ftp
ip nat n2
     match host1 source-nat host 192.168.10.1 static
     match host2 source-nat host 192.168.10.2 static
     match net11 source-nat pool p1 static
interface GigabitEthernet7/0
      ip nat out n2
```
# <span id="page-575-0"></span>**DESTINATION NAT CONFIGURATION**

Destination NAT (DNAT) is commonly used to publish a service from an internal network to a publicly accessible IP. The destination address of the packet is changed and rerouted to the host.

For DNAT, you can specify a single internal target to connect the external service requests (such as HTTP) to one or several targets for load balancing.

For DNAT, IP pool or host address must be specified.

Refer the following sections to configure DNAT on your system:

- **["DNAT Configuration Steps"](#page-576-0)**
- **["DNAT Configuration Flow"](#page-578-0)**
- **["DNAT Configuration Commands"](#page-579-0)**
- **["NAT Show Commands"](#page-584-0)**
# **DNAT CONFIGURATION STEPS**

This section lists the steps to be followed while configuring DNAT.

**Step 1:** Configure the match-lists with the common classifiers pre-configured. (Refer the **["Common Classifiers"](#page-380-0)** in this guide.)

**Step 2:** Enter the NAT Configuration Mode. See "To Enter NAT Configuration [Mode"](#page-568-0)

**Step 3:** Configure DNAT with host IP address or address pool See ["To Configure](#page-579-0)  [DNAT"](#page-579-0)

#### **Step 4: Configure DNAT optional parameters.**

- Configure port number for DNAT. See ["To Configure Port Number for](#page-580-0)  [DNAT"](#page-580-0)
- Configure Static DNAT. See ["To Configure Static DNAT"](#page-580-1)
- Reorder the rules in the match-list for the configured DNAT. See "To [Reorder the Rules in DNAT"](#page-581-0)

# **Attach configured DNAT to an Interface**

**Step 5: Enter into Interface Configuration Mode** ALU(config)# interface <*name*>

#### **Example:**

ALU(config)# interface GigabitEthernet7/0 ALU(config-if GigabitEthernet7/0)#

#### **Step 6:** Administratively bring up the interface

ALU(config-if <*interface-name*>)# no shutdown

#### **Example:**

ALU(config-if GigabitEthernet7/0)# no shutdown

#### **Step 7:** Configure IP address for the interface

ALU(config-if <*interface-name*>)# ip address {*<ipaddress subnet-mask>|<ip-address/prefix-length>*}

## **Example:**

ALU(config-if GigabitEthernet7/0)# ip address *20.20.20.20/24*

**Step 8:** Attach the configured DNATs to appropriate interfaces as per the desired direction i.e, either "IN/OUT". See ["To Attach a NAT Policy to an Interface"](#page-581-1)

**Step 9:** Turn On /Turn Off the statistics on an Interface ["To Turn On Statistics on](#page-582-0)  [an Interface"](#page-582-0) **(Optional)**

**Step 10:** View NAT configuration. See ["NAT Show Commands".](#page-584-0)

# **DNAT CONFIGURATION FLOW**

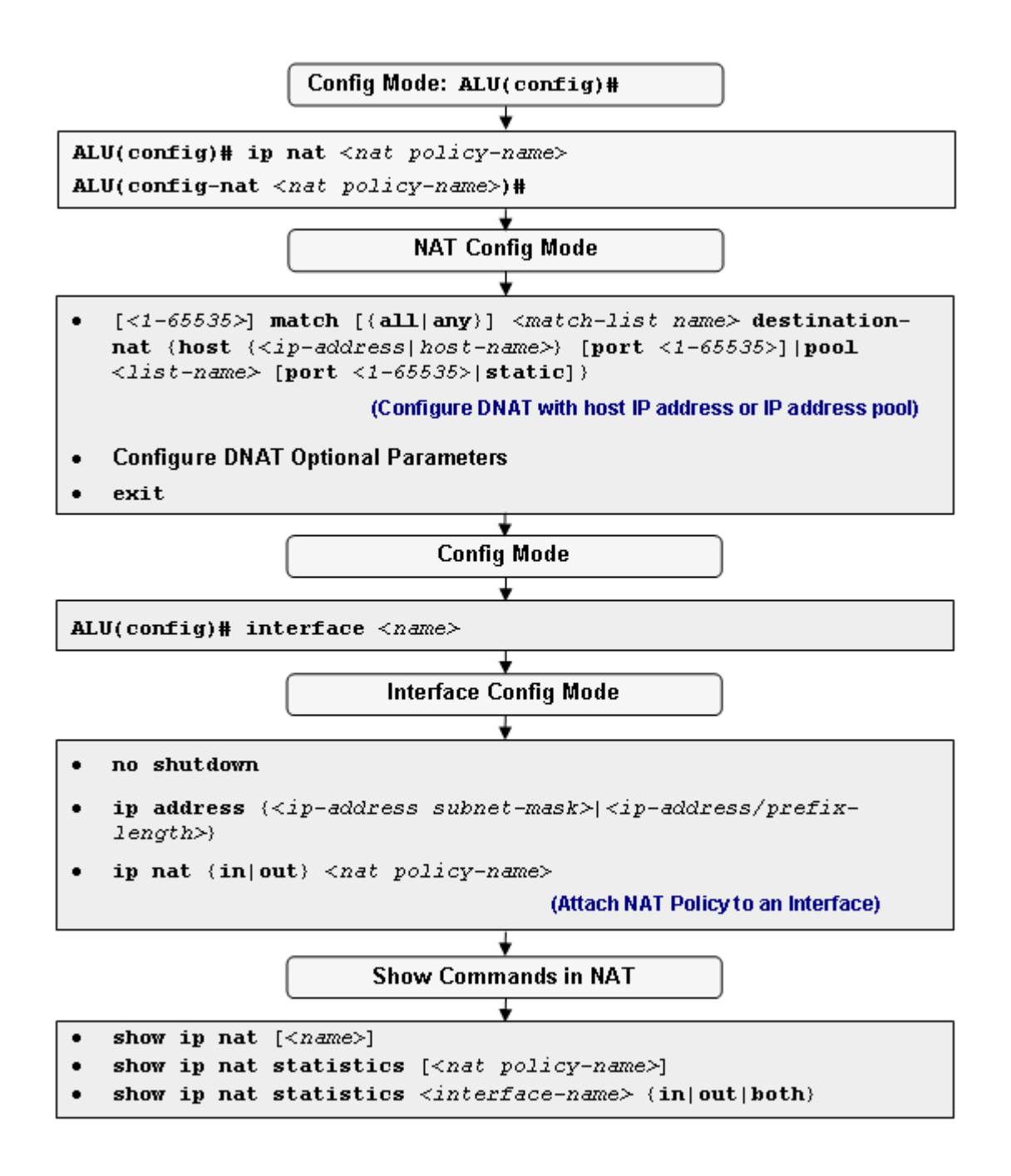

*Figure 49: DNAT Configuration Flow*

# **DNAT CONFIGURATION COMMANDS**

This section provides details about the commands that are used in configuring DNAT.

# **TO ENTER NAT CONFIGURATION MODE**

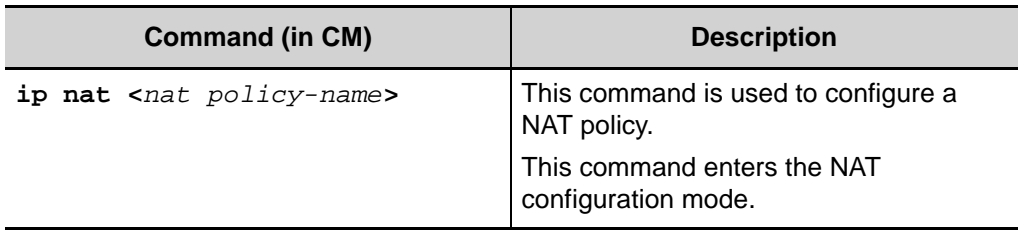

## **EXAMPLE**

```
ALU(config)# ip nat N2
ALU(config-nat-N2)#
```
# <span id="page-579-0"></span>**TO CONFIGURE DNAT**

 $\overline{\phantom{a}}$ 

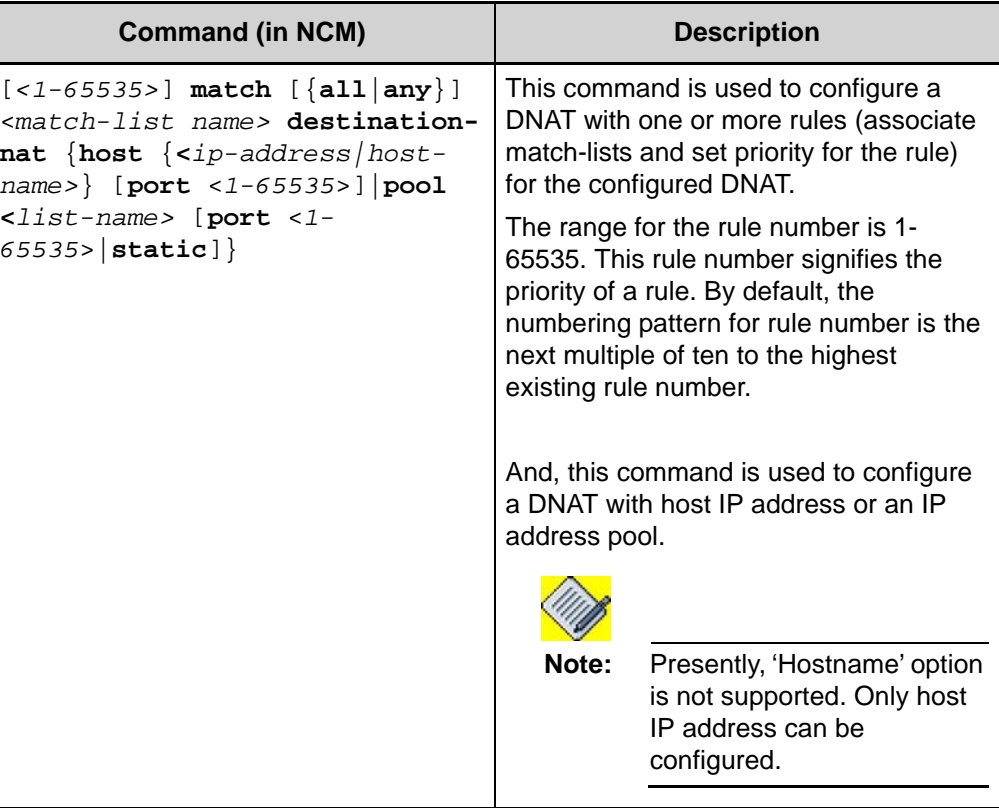

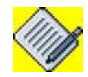

**Note:** Currently, multiple match-lists cannot be associated to a firewall policy rule for NAT. To configure more than one match-list within a firewall policy, add multiple rules with different match-lists.

If a DNAT policy with the pool configuration is attached to an interface, and at any given point of time, the list is modified, you need to reapply the NAT policy on the interface.

#### **EXAMPLE**

ALU(config-nat-N2)# match m1 destination-nat host 192.168.10.91 ALU(config-nat-N2)# match m1 destination-nat pool l1

### <span id="page-580-0"></span>**TO CONFIGURE PORT NUMBER FOR DNAT**

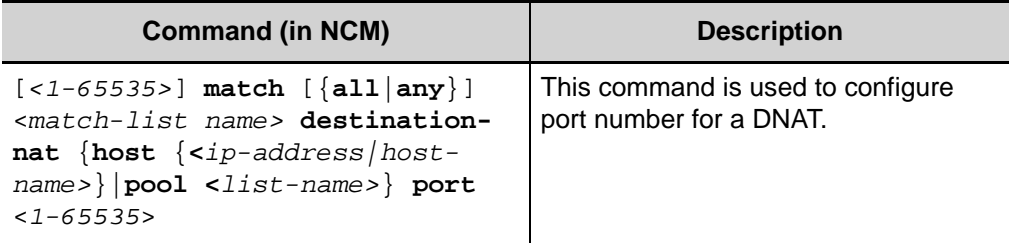

#### **EXAMPLE**

ALU(config-nat-N2)# match m1 destination-nat host 192.168.10.91 port 100 ALU(config-nat-N2)# match m1 destination-nat pool l1 port 100

#### <span id="page-580-1"></span>**TO CONFIGURE STATIC DNAT**

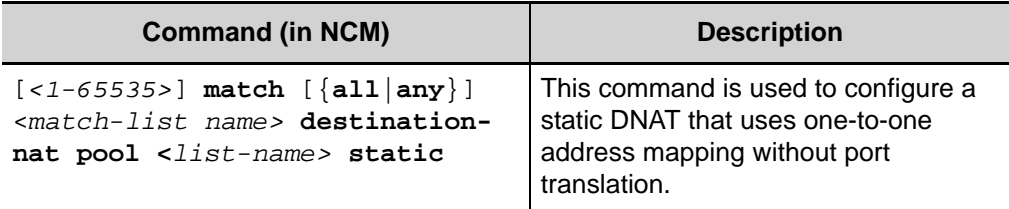

#### **EXAMPLE**

ALU(config-nat-N2)# match m1 destination-nat pool l1 static

# <span id="page-581-0"></span>**TO REORDER THE RULES IN DNAT**

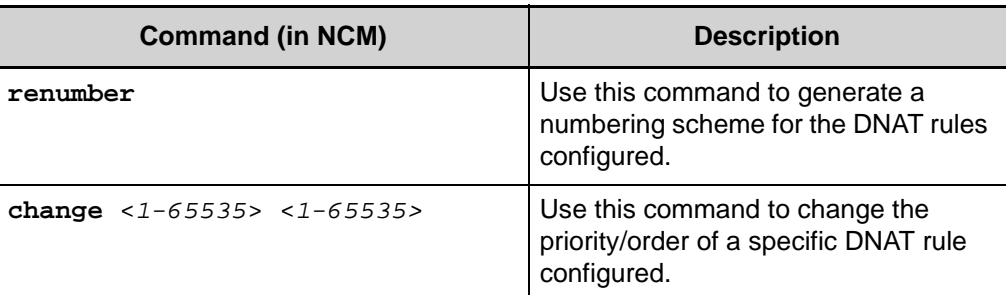

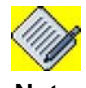

**Note:** Refer to the **["Updations"](#page-589-0)** section to know more on the "change" and "renumber" keywords.

# **EXAMPLE**

ALU(config-nat-N2)# renumber

# ALU(config-nat-N2)# change 10 20

# <span id="page-581-1"></span>**TO ATTACH A NAT POLICY TO AN INTERFACE**

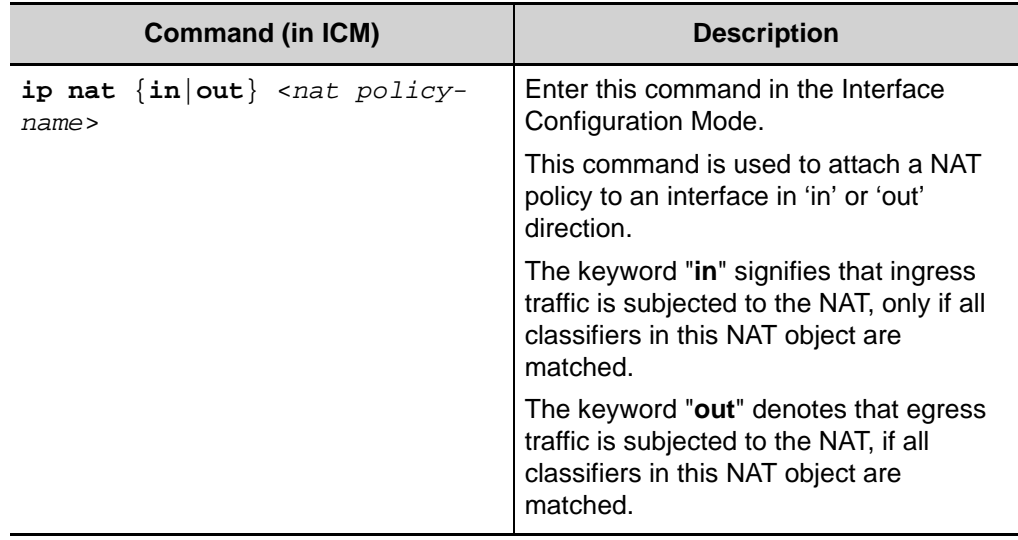

#### **EXAMPLE**

```
ALU(config)# interface GigabitEthernet7/0
ALU(config-if GigabitEthernet7/0)# ip nat in N2
```
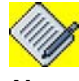

**Note:** Each interface can have only one ingress and one egress NAT policy.

# <span id="page-582-0"></span>**TO TURN ON STATISTICS ON AN INTERFACE**

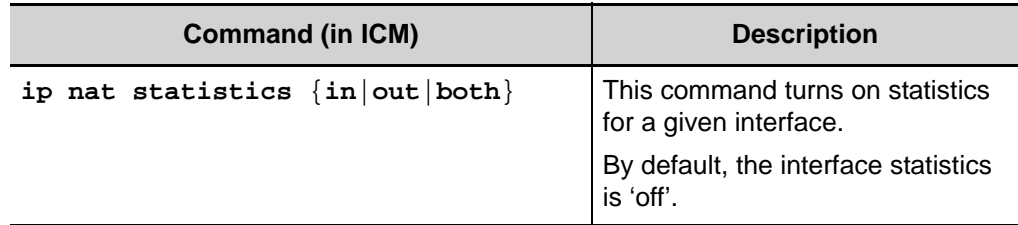

#### **EXAMPLE**

ALU(config)# interface GigabitEthernet7/0 ALU(config-if GigabitEthernet7/0)# ip nat statistics out

# **SAMPLE CONFIGURATION EXAMPLE OF DNAT ON OA-700**

The following DNAT example illustrates that any ingress HTTP traffic at the external interface GigabitEthernet7/0 with destination IP address 201.176.18.1 will have that destination address translated to 14.1.1.1 or 14.1.1.2, and destination port translated to 8080. This is used in a typical web server farm load balancing situation:

list p1 host 14.1.1.1 host 14.1.1.2 match-list m1 tcp any host 201.176.18.1 service http ip nat N1 10 match M1 destination-nat pool p1 match m1 destination-nat pool p1 port 8080 ALU(config-if GigabitEthernet7/0) ip nat in n1

# **BYPASS IPSEC TRAFFIC**

# **TO BYPASS THE IPSEC TRAFFIC**

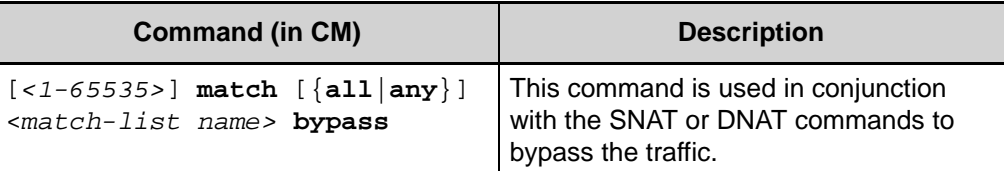

# **EXAMPLE**

ALU(config)# ip nat snat ALU(config-nat-snat)# match m1 bypass

#### <span id="page-584-0"></span>**NAT SHOW COMMANDS**

Use the following show commands to display the configuration setting for NAT on the OA-700.

# **TO VIEW NAT**

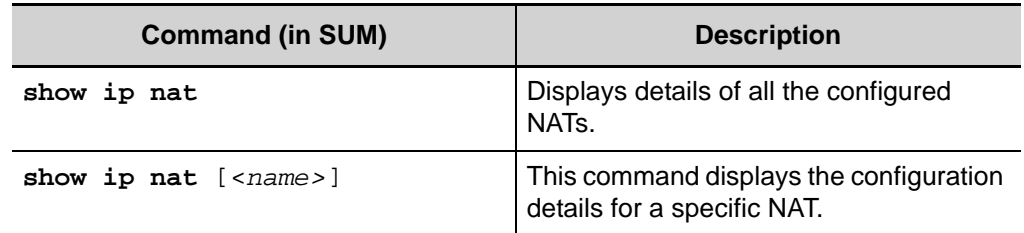

#### **EXAMPLE**

1. The following example displays the details of all the NATs configured: **ALU# show ip nat**

```
ip nat n1
    10 match all m1 source-nat
ip nat n2
    10 match m2 source-nat
```
2. The following example shows the configuration details of a specific NAT: **ALU# show ip nat n1**

ip nat n1 10 match all m1 source-nat

# **TO VIEW NAT STATISTICS**

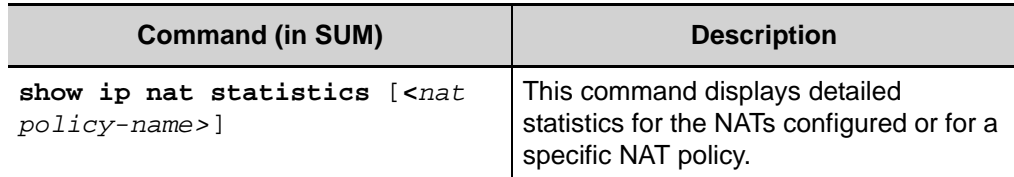

### **EXAMPLE**

The following example shows detailed statistics for the NAT policy 'n1': **ALU# show ip nat statistics n1**

```
ip nat n1
  Dropped: 0, Bypassed: 0, Enqueued: 0
  10 match any m1 source-nat host 1.1.1.1
  Translated: 0, Bypassed: 0, PORTS Allocated: 0, Released: 0
   20 match any m2 source-nat host 1.1.1.2
  Translated: 0, Bypassed: 0, PORTS Allocated: 0, Released: 0
interface GigabitEthernet7/0 Out
```
# **TO VIEW THE NAT STATISTICS ON AN INTERFACE**

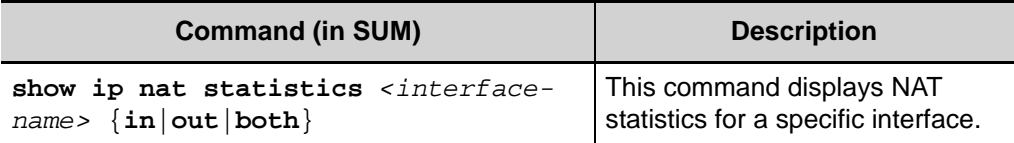

First turn ON the interface statistics and view the interface statistics.

# **EXAMPLE**

The following example shows NAT statistics on a specified interface: **ALU# show ip nat statistics GigabitEthernet7/0 Out**

```
ip nat n1
  Dropped: 0, Bypassed: 0, Enqueued: 0
    10 match any m1 source-nat host 1.1.1.1
    NATted Packets: 0
    20 match any m2 source-nat host 1.1.1.2
    NATted Packets: 0
      interface GigabitEthernet7/0 out
```
# **NAT CLEAR COMMANDS**

# **TO CLEAR NAT DETAILS**

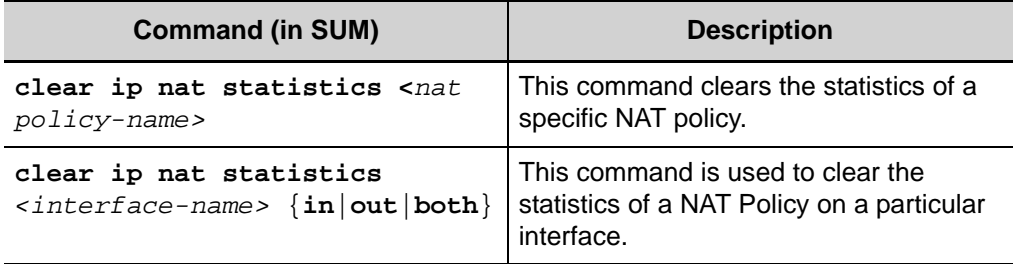

# **EXAMPLE**

The following example clears the counters of NAT 'n1'.

**ALU# clear ip nat statistics n1** ALU#

The following example clears the statistics of the NAT for interface 'GigabitEthernet7/0'.

**ALU# clear ip nat statistics GigabitEthernet7/0 in** ALU#

# **NAT DEBUG COMMANDS**

This section lists the debug commands in NAT.

# **TO ENABLE/DISABLE DEBUGGING ON NAT**

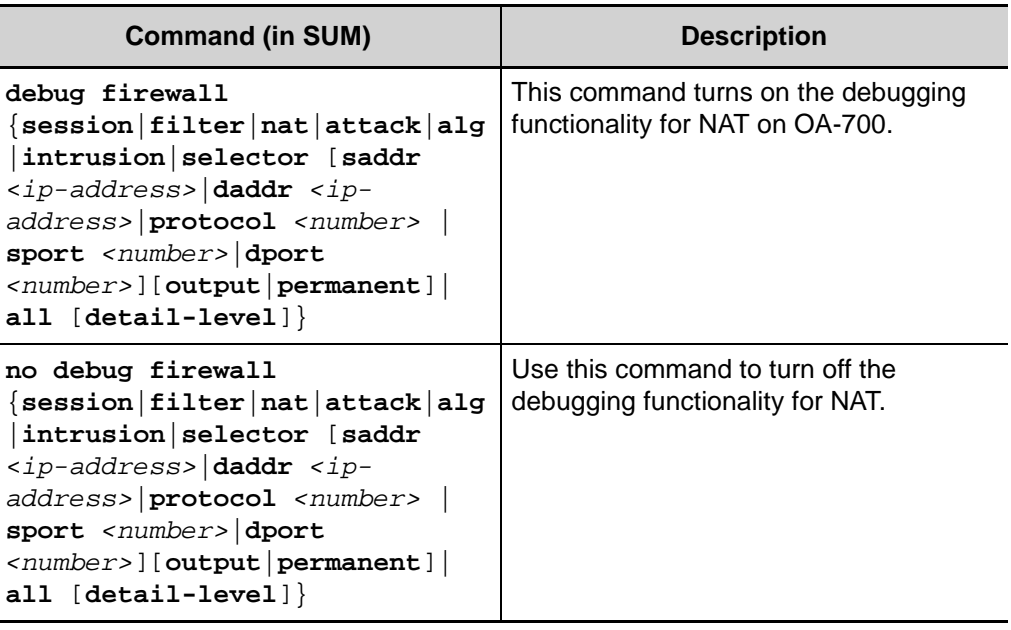

# **Notes: 1. saddr** == source address

- **2. daddr** == destination address
- **3. sport** == source port
- **4. dport** == destination port

# **EXAMPLE**

ALU# debug firewall nat

# **MODIFYING NAT CONFIGURATION**

This section deals with the method to modify NAT configuration on the OA-700.

- ["Insertions"](#page-588-0)
- ["Updations"](#page-589-0)
- ["NAT Deletion Commands"](#page-591-0)

#### <span id="page-588-0"></span>**INSERTIONS**

This section explains how to insert a rule in the NAT.

#### **TO INSERT A RULE IN NAT**

The need for insertion of match-lists becomes inevitable when you wish to include one or a group of match-lists after you have already configured the match-lists for a particular application.

The following example depicts the way to accomplish this.

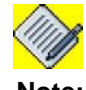

Note: Rule numbers are displayed only in "show" command.

#### **EXAMPLE**

Consider the following example for inserting another rule in NAT:

```
ip nat N1
     10 match m1 source-nat pool p1 
     20 match m2 source-nat pool p2
     30 match m3 source-nat pool p3
interface GigabitEthernet3/0
      ip nat out N1
```
If m4 is the match that has its priority in between m1 and m2, then to insert it in the NAT N1's configuration, use the following syntax:

**ip nat** N1 15 **match** m4 source-nat pool p4

View NAT N1's configuration to recheck if the match has been added in the list: **show ip nat** N1

The output will be:

```
 ip nat N1
     10 match m1 source-nat pool p1 
     15 match m4 source-nat pool p4
     20 match m2 source-nat pool p2
     30 match m3 source-nat pool p3
interface GigabitEthernet3/0
ip nat out N1
```
# <span id="page-589-0"></span>**UPDATIONS**

This section explains how to update a NAT rule.

### <span id="page-589-1"></span>**TO RENUMBER THE LIST**

By default, the numbering pattern used in OA-700 is multiples of ten. If a new match-list is to be included in-between two existing match-lists without actually changing the sequence of numbering, use the "**renumber**" keyword.

This command normalizes the line numbers of each rule, and sets them to the consecutive multiples of 10.

### **EXAMPLE**

Consider the following example:

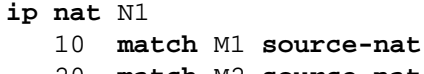

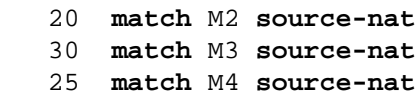

This generates a numbering scheme without a proper order. The output of the show command will be:

**ip nat** N1

 10 **match** M1 **source-nat** 20 **match** M2 **source-nat**

- 25 **match** M4 **source-nat**
- 30 **match** M3 **source-nat**

The keyword "**renumber**" is used to re-order the numbers to the original scheme. ALU(config-nat-N1)# **renumber**

The output of the show command would now be:

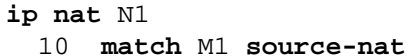

- 20 **match** M2 **source-nat**
- 30 **match** M4 **source-nat**
- 40 **match** M3 **source-nat**

#### **TO CHANGE THE RULE/LINE NUMBERS**

 $ip$ 

To change the rule/line number of a pre-defined match-list, use the "**change**" keyword. This allows yo to just change the line number and not to swap between two numbers. This command changes the order of a rule to the new number position.

#### **EXAMPLE**

Consider the following example:

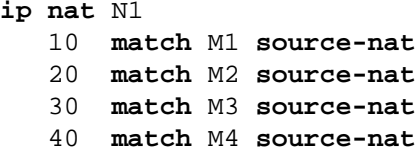

In the above sequence, if m4 has a priority 40. Use the "change" keyword to change the priority of m4.

ALU(config-nat-N1)# **change** 40 25

To view the NAT configuration after changing the priority, use the show command. The output appears as shown:

- **ip nat** N1 10 **match** M1 **source-nat**
	- 20 **match** M2 **source-nat** 25 **match** M4 **source-nat** 30 **match** M3 **source-nat**

Now to generate a numbering scheme with a proper order, use the keyword "**renumber**" as explained in the section **["To Renumber the List"](#page-589-1)**.

# <span id="page-591-0"></span>**NAT DELETION COMMANDS**

This section explain how to delete NAT configurations.

# **TO DELETE A NAT POLICY**

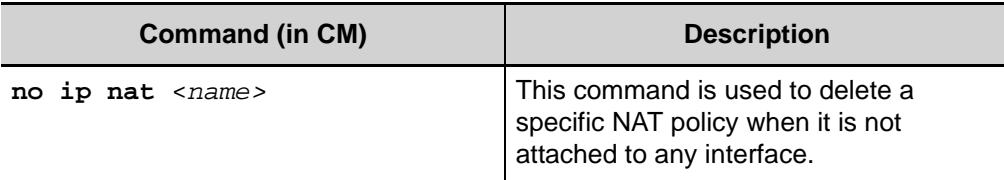

### **EXAMPLE**

If the NAT 'N1' is to be deleted, use the following command: ALU(config)# no ip nat N1

If a NAT policy is attached to an interface, first detach it before deleting. ALU(config)# interface GigabitEthernet7/0 ALU(config-if GigabitEthernet7/0)# no ip nat out nat1

# **TO ENFORCE DELETION OF NAT GLOBALLY**

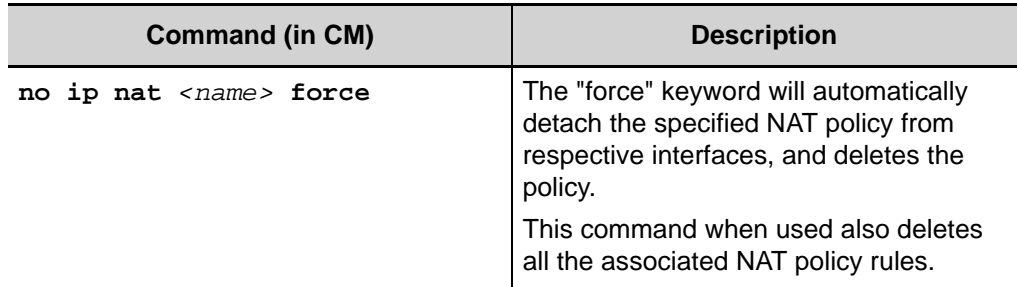

# **EXAMPLE**

To force deletion of the NAT N1:

ALU(config)# no ip nat N1 force

#### **TO DETACH A NAT POLICY FROM AN INTERFACE**

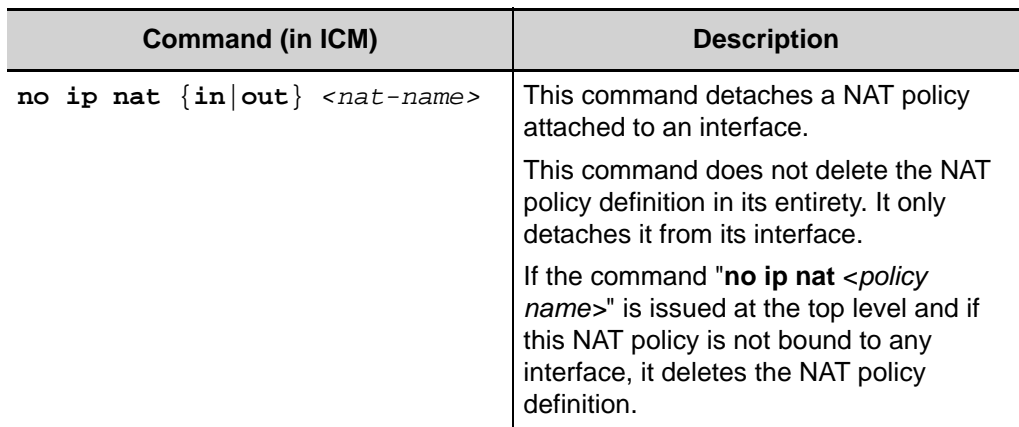

#### **EXAMPLE**

In the following example, NAT 'N1' is detached from its interface GigabitEthernet7/ 0.

# **Ex 1:**

ALU(config)# interface GigabitEthernet7/0 ALU(config-if GigabitEthernet7/0)# no ip nat in nat1

#### **Ex 2:**

ALU(config)# interface GigabitEthernet7/0 ALU(config-if GigabitEthernet7/0)# no ip nat out nat1

#### **TO TURN OFF STATISTICS ON AN INTERFACE**

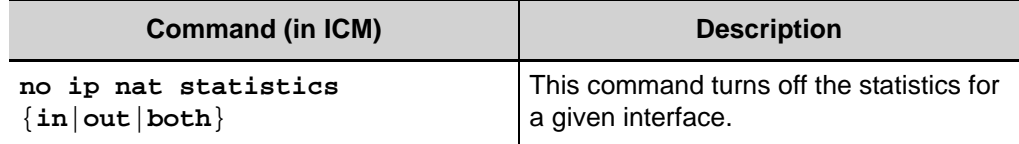

#### **EXAMPLE**

ALU(config-if GigabitEthernet7/0)# no ip nat statistics out

# **TO DELETE A NAT RULE**

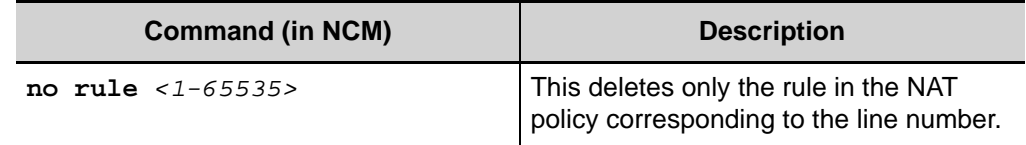

# **EXAMPLE**

In the example below, the component or action corresponding to the rule 30 is deleted.

ALU(config-nat-N1)# no rule 30

# **CHAPTER 26 FILTER AND FIREWALL**

After installing the OA-700, use the CLI to configure the OA-700 for security. This chapter provides the CLI commands for configuring the filters, firewall policies, and DoS attack prevention.

For instructions on using the commands and to get a detailed description on each of their parameters, refer to the **"Filer and Firewall"** section in the *OmniAccess 700 CLI Command Reference Guide*.

This chapter includes the following sections:

- **["Network Security An overview"](#page-595-0)**
- **["Network Attacks An Overview"](#page-615-0)**
- **["Zone Configuration"](#page-644-0)**
- **["Security Best Practices"](#page-675-0)**
- **["Customized-service Rule Based ALG Configuration"](#page-667-0)**

# **CHAPTER CONVENTIONS**

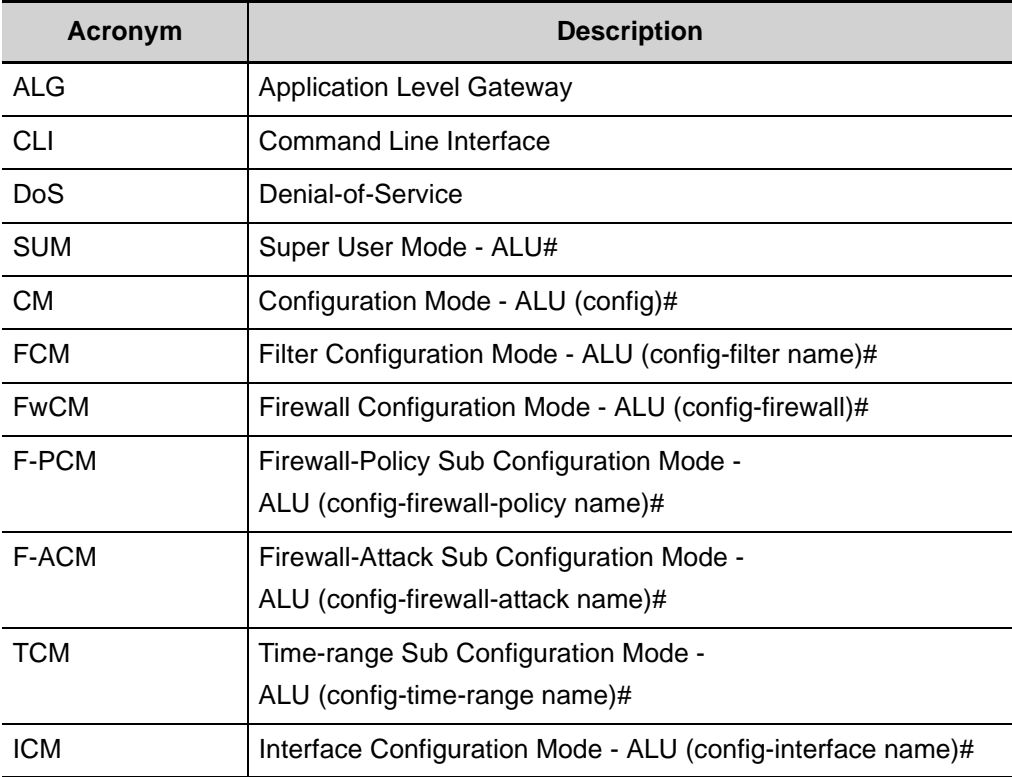

# <span id="page-595-0"></span>**NETWORK SECURITY - AN OVERVIEW**

With Internet access provided to most private networks, many become reachable for anyone wanting to gain access to such a private network. Besides legitimate access being made available for conducting business, this also opens the door for malicious access into private networks.

To circumvent such access, it is imperative for a network administrator to secure his network perimeter and guard access to areas of the network containing sensitive information, while not hampering applications such as e-mail and web server access. Since, network routers connecting a private network to the Internet are the entry points into the private network, these devices need to be included in securing the network perimeter.

Computing systems belonging to a single organization or department that allow complete unrestricted sharing of information, where the users are authorized and identified, are said to belong to a "**Trusted Zone**". In the interest of network security, all the other networks and users outside of the "trusted zone" are said to belong to an "**Untrusted Zone**". Most corporate networks need to access the Internet for retrieving information and the Internet is treated as an "untrusted zone".

Communication between the trusted and untrusted zones needs to be authorized, controlled, and monitored in effective yet transparent ways, so that malevolent entities do not have access to the information that is privileged and sensitive. Mechanisms that allow administrators to enforce such a regulation are called Firewalls.

 A firewall is a network element that uses a combination of hardware and software intelligence to filter traffic between this trusted and untrusted zones. Firewalls can monitor the flow of traffic, and decide to either permit or deny the communication that is being attempted. Administrators define what are called access "**policies**" on Firewalls, where policies are a set of rules defining the types of traffic that may be permitted or denied. The policy specifies a packet-matching criteria to be based on the source IP address of the packet, the destination IP address, the source port number, the destination port number (for protocols which support ports) or even the packet type (UDP, TCP, ICMP, etc.). These fields are called "**Classifier fields**".

These security policies envisage the use of firewalls in different topologies. Before looking at these topologies, it is imperative to familiarize with some important firewall terminologies described below.

- **["Network Security Terminologies"](#page-596-0)**
- **["Firewall Mechanisms"](#page-597-0)**
- **["Before You Configure Filters and Firewalls"](#page-598-0)**
- **["OA-700 Specific Overview"](#page-598-1)**

# <span id="page-596-0"></span>**NETWORK SECURITY TERMINOLOGIES**

This section explains the Network Security Terminologies.

- ["Gateway"](#page-596-1)
- ["Application Level Gateway \(ALG\)"](#page-596-2)

#### <span id="page-596-1"></span>**GATEWAY**

A gateway is an internetworking system used to connect two disparate network technologies and achieve seamless interconnectivity. Gateways typically operate on one or more layers of the OSI data model. Depending on the function intended for, they can operate from the application layer to link layer. A common type is a protocol gateway used to connect networks running different network or application protocols (e.g. TCP/IP, IPX). Because a network gateway can appear at the edge of the network, it is likely to implement related functions like firewalling on the gateway.

#### <span id="page-596-2"></span>**APPLICATION LEVEL GATEWAY (ALG)**

An ALG has the capability to conduct stringent packet inspection and thereby augment the security infrastructure. Besides using a specialized program for each type of application or service that needs to pass through the firewall, ALGs look for altered data, potentially harmful traffic, data appropriateness, and also have the capability to log these.

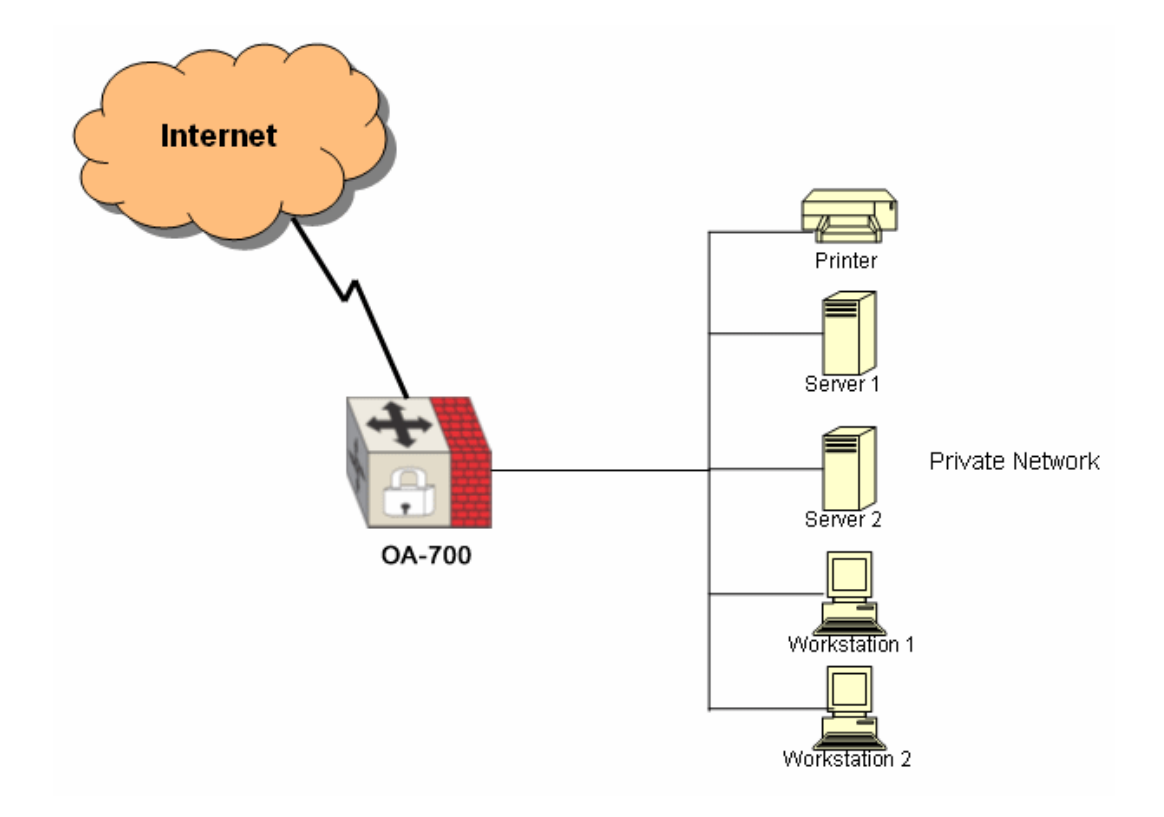

*Figure 50: Depicting ALG Scenario*

# <span id="page-597-0"></span>**FIREWALL MECHANISMS**

This section provides details about firewall mechanisms.

- ["Packet Filtering"](#page-597-1)
- ["Stateful Inspection"](#page-597-2)

### <span id="page-597-1"></span>**PACKET FILTERING**

This is a simple firewall solution that is usually implemented on devices like routers that filter packets. The packet-headers are inspected when going through the firewall. Packets are analyzed against a set of rules. Depending on these rules, the packet is either accepted or denied.

Once a match is found, the rule action is obeyed. The rule action could be to drop the packet, to forward the packet, or even to send an ICMP message back to the originator. Only the first match counts, as the rules are searched in order. Hence, the list of rules can be referred to as a ``rule chain''. On match, the specified action is taken. Typical actions are deny/ allow / drop/ reject packets or reset connection.

### <span id="page-597-2"></span>**STATEFUL INSPECTION**

This is an advanced implementation of packet filtering that inspects packets at higher network layers, up to the application layer. Such filters interpret transportlevel information (such as TCP and UDP headers) to analyze and record all current connections. This process is known as stateful inspection.

A stateful packet filter records the status of all connections and allows only those packets that are associated with a current connection. Information traveling from inside the firewall to the outside is monitored for specific defining characteristics. The incoming information is then compared to these defining characteristics and upon a reasonable match, the information is permitted, else it is denied.

When a computer in the protected network initiates a connection with an external server, the stateful packet filter allows the server's response packets into the protected network. When the original connection is closed, however, the packet filter will block all further unsolicited packets from the untrusted zone. Stateful firewalls are also known as "dynamic" packet filters.

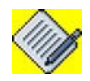

**Note:** OA-700 supports stateful and stateless inspection. By default, OA-700 firewall is 'stateful'.

# <span id="page-598-0"></span>**BEFORE YOU CONFIGURE FILTERS AND FIREWALLS**

- 1. The identification of the risk level and the type of access required of each network system forms the basis before setting up the firewall.
- 2. Create Usage Policy Statements: Create Usage Policy Statements that outline users' roles and responsibilities with regard to security. Start with a general policy that covers all network systems and data.
- 3. Before you configure firewall, keep in mind to maintain a workable balance between security and required network access.
- 4. You should also be sure that you have a thorough understanding of the IP protocol, port numbers, host address mapping, and other related basic firewall technologies.
- 5. Configure the common classifiers first based on the usage policy statements. (Refer to the **["Common Classifiers"](#page-380-0)** chapter in this guide).
- 6. Configure the firewall with necessary parameters for scheduling, policy statements, stateful inspection, session management, etc.

# <span id="page-598-1"></span>**OA-700 SPECIFIC OVERVIEW**

- For *OA-700*, the default action for a filter is **"deny"**. However, you can change this option by using the keyword "**permit**".
- OA-700, by default, supports "**stateful inspection**". To convert it to a stateless inspection firewall, use the keyword "**stateless**".
- If no rules (match cases) are defined, the **default** keyword can be used to just configure a **permit** or **deny** on all incoming and outgoing traffic.
- Filtering takes place only when filters are bound to interfaces physical and virtual. If a virtual interface is created, the rules attached to the real interface is copied to the ruleset for the virtual interface. This can be modified. In the packet filter sequence, only the virtual interface ruleset will be used for the packets exiting from a virtual interface. The physical interface rules will have no effect on these packets.
- In contrast to other products, OA-700 differentiates between the classification and the actions. The classification on OA-700 is done by the use of match-lists and the actions are done by the use of filters.
- Our product is not a "**pure**" firewall appliance. In fact, it is an unified device of routing, Firewall, IDS/IPS, and voice. Firewall is only one component in the system, and is not enabled by default. So the "proper installation" to **enable** firewall is for you to create a default ACL policy, and bind it to untrusted interfaces to deny all traffic, such as the following commands:

# **FILTER CONFIGURATION**

Refer to the following sections to configure filter:

- **["Filter Configuration Steps"](#page-599-0)**
- **["Filter Configuration Flow"](#page-601-0)**
- **["Filter Configuration Commands"](#page-602-2)**
- **["Filter Show Commands"](#page-606-0)**
- **["Filter Deletion Commands"](#page-608-0)**
- **["Filter Debug Commands"](#page-610-0)**

# <span id="page-599-0"></span>**FILTER CONFIGURATION STEPS**

This section lists the steps to be followed while configuring a filter.

**Step 1:** Configure the **match-lists** using the common classifiers syntax. (Refer to the chapter on **["Common Classifiers"](#page-380-0)** in this guide).

**Step 2:** Configure a filter. See ["To Create a Filter"](#page-602-0)

• Configure Rule for a filter. See ["To Configure a Rule for a Filter"](#page-602-1)

# **Step 3: Configure Filter Optional Parameters.**

- Configure a stateless filter. See ["To Configure a Stateless Filter"](#page-603-0)
- Reorder the rules in the filter. See ["To Reorder the Rules in the Filter"](#page-604-0)

# **Step 4: Enter into Interface Configuration Mode**

ALU(config)# interface <*name*>

# **Example:**

```
ALU(config)# interface GigabitEthernet7/0
ALU(config-if GigabitEthernet7/0)#
```
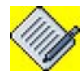

**Note:** Filter can be configured on Gigabit Ethernet, Loopback, Serial, Tunnel, VLAN interfaces.

> **Step 5:** Administratively bring up the interface ALU(config-if <*interface-name*>)# no shutdown

> > **Example:** ALU(config-if GigabitEthernet7/0)# no shutdown

**Step 6:** Configure IP address for the interface

ALU(config-if <*interface-name*>)# ip address {*<ipaddress subnet-mask>|<ip-address/prefix-length>*}

#### **Example:**

ALU(config-if GigabitEthernet7/0)# ip address *20.20.20.20/24*

**Step 7:** Interface Binding - Attach the configured filters to the appropriate interfaces as per the desired direction i.e, either "IN/OUT". See ["To Attach /](#page-605-0)  [Detach a Filter to an Interface"](#page-605-0)

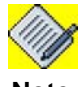

**Note:** An interface can have only one ingress and one egress filter.

**Step 8:** Use the show commands to view the configured filters. See "Filter Show [Commands"](#page-606-0).

# <span id="page-601-0"></span>**FILTER CONFIGURATION FLOW**

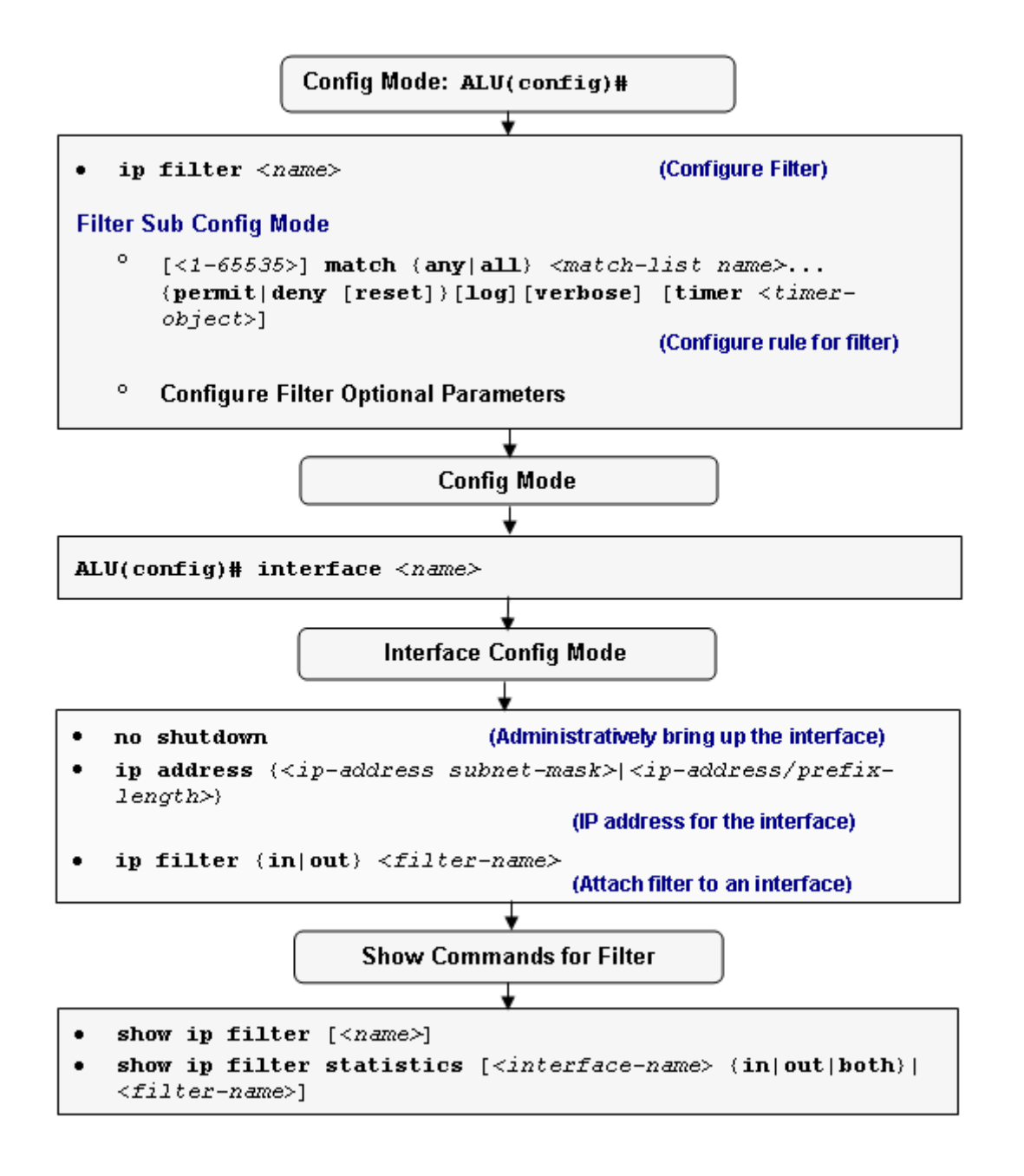

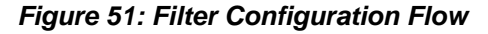

# <span id="page-602-2"></span>**FILTER CONFIGURATION COMMANDS**

The following steps are used to configure a filter on the OA-700:

# <span id="page-602-0"></span>**TO CREATE A FILTER**

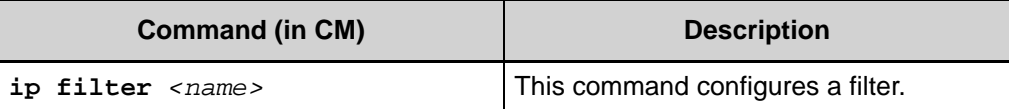

#### **EXAMPLE**

ALU(config)# ip filter f1 ALU(config-filter-f1)#

### <span id="page-602-1"></span>**TO CONFIGURE A RULE FOR A FILTER**

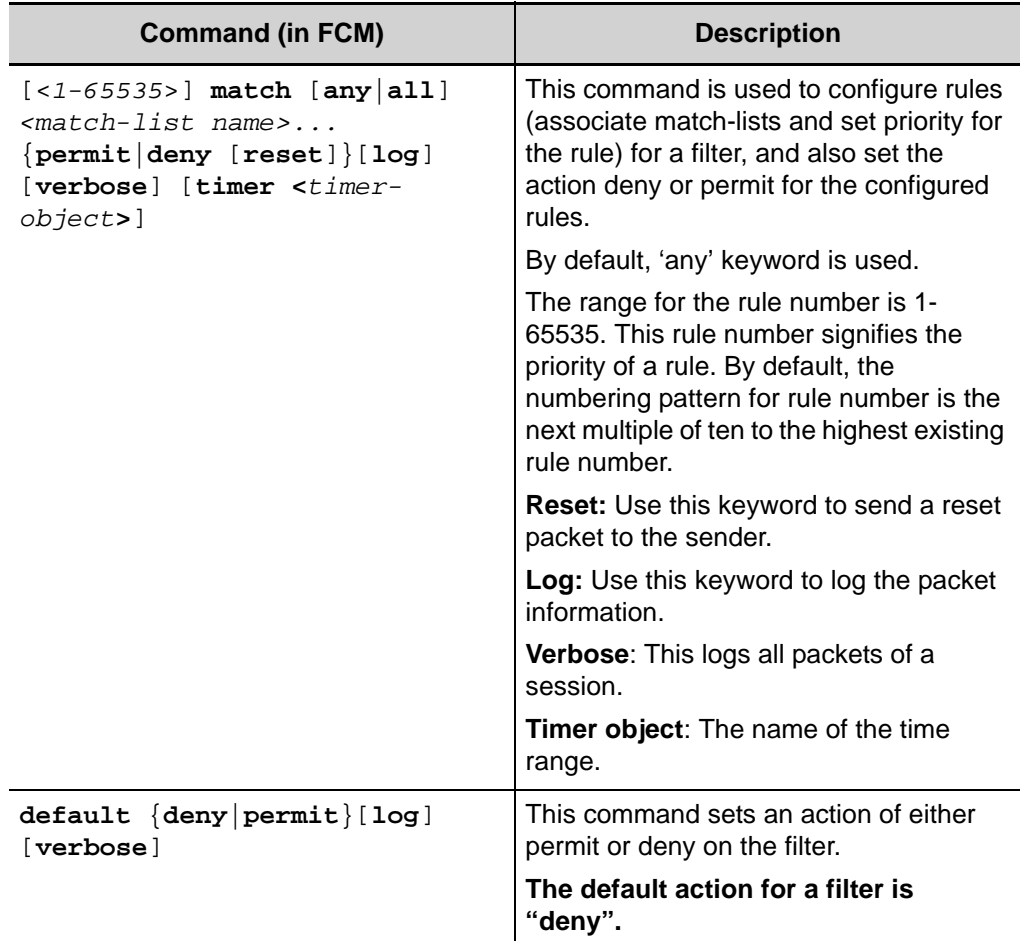

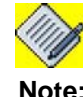

**Note:** The '**reset'** keyword can be used in conjunction only with the "**deny**" keyword.

In filtering, packets are analyzed against a set of rules. Only those which satisfy these conditions and have a "**permit**" flag attached are allowed through the filters and sent to the requesting system. The permit traffic can also be logged. The rest are discarded and can optionally be logged.

#### **EXAMPLE**

The example below sets a permit rule on all IP traffic across the filter.

ALU(config)# ip filter f1 ALU(config-filter-f1)# 10 match m1 permit log

The example below configures a deny rule with reset option on all the IP traffic on the filter configured.

ALU(config-filter-f1)# 10 match m1 deny reset

## <span id="page-603-0"></span>**TO CONFIGURE A STATELESS FILTER**

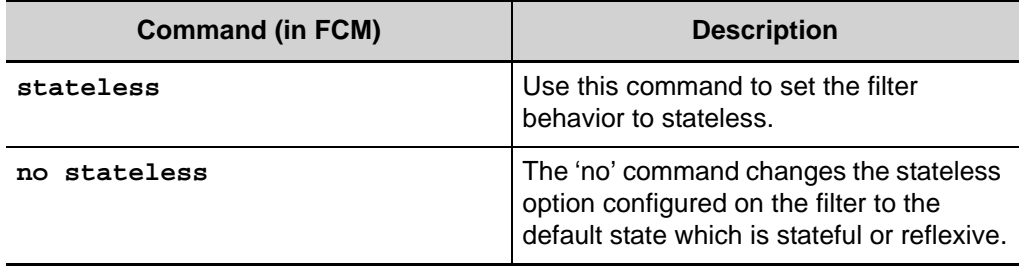

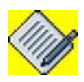

**Note:** The filters on **OA-700** are by default stateful. This behavior can be overridden by the keyword "**stateless**".

#### **EXAMPLE**

The following example sets the filter to stateless. ALU(config-filter-f1)# stateless

In the example below, the filter f1 is changed to stateful/reflexive mode.

```
 ALU(config)# filter f1
 ALU(config-filter-f1)# no stateless
```
#### <span id="page-604-0"></span>**TO REORDER THE RULES IN THE FILTER**

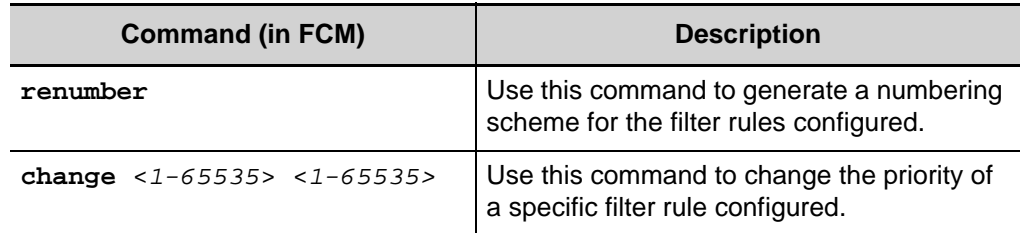

#### **EXAMPLE**

Consider the following configuration:

```
ALU(config)# ip filter f1
ALU(config-filter-f1)#
     10 match m1 deny
     20 match m2 deny
     30 match m3 deny log
     40 match m4 deny reset
     default permit
```
In the above example, m4 has a priority 40. Use the "change" keyword to change the priority of m4.

```
ALU(config)# ip filter f1
ALU(config-filter-f1)# change 40 15
```
To view the filter configuration after changing the priority, give the show command. The output appears as shown:

**show ip filter f1**

```
ip filter f1
     10 match m1 deny
     15 match m4 deny reset
     20 match m2 deny log
     30 match m3 deny
   default permit
```
Now, to generate a numbering scheme with a proper order, use the keyword "**renumber**", as follows:

ALU(config)# ip filter f1 ALU(config-filter-f1)# renumber

To view the filter configuration after renumbering, give the show command. The output appears as shown:

```
show ip filter f1
   ip filter f1
        10 match m1 deny
        20 match m4 deny reset
        30 match m2 deny log
        40 match m3 deny
   default permit
```
# <span id="page-605-0"></span>**TO ATTACH / DETACH A FILTER TO AN INTERFACE**

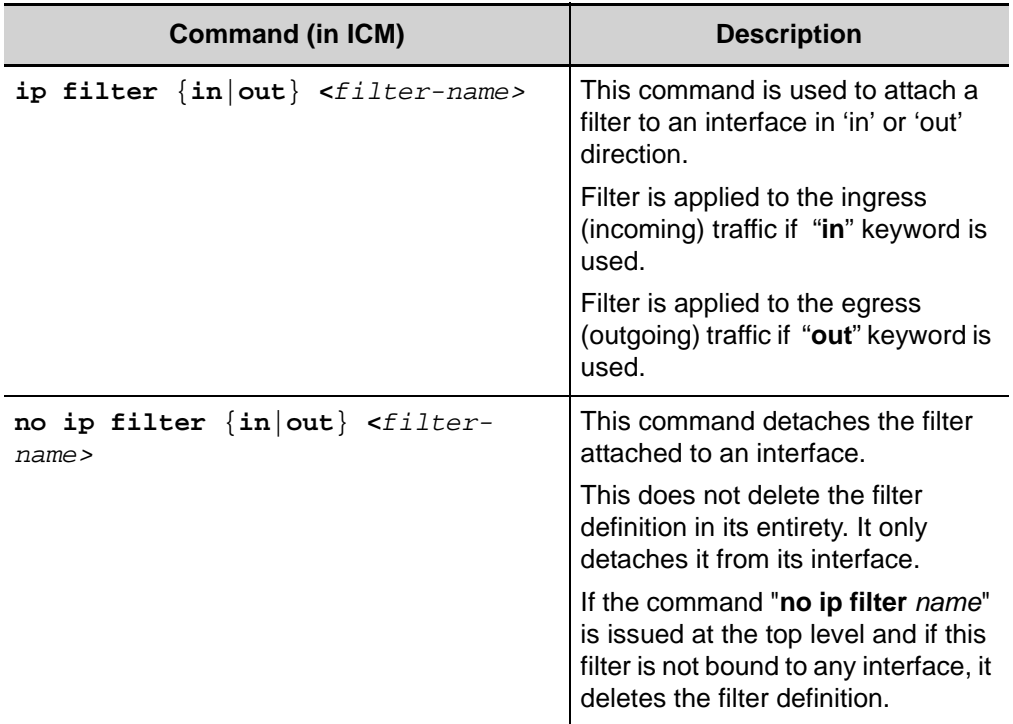

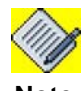

**Note:** Each interface can have one ingress and one egress filter.

### **EXAMPLE**

# The following example binds the filter f1 to interface Gigabit Ethernet7/0:

```
ALU(config)# interface GigabitEthernet7/0
ALU(config-if GigabitEthernet7/0)# ip filter in f1
```
# If the filter f1 is interfaced to GigabitEthernet7/0, the following example detaches it from Gigabit Ethernet7/0:

```
ALU(config)# interface GigabitEthernet7/0
ALU(config-if GigabitEthernet7/0)# no ip filter in f1
```
# <span id="page-606-0"></span>**FILTER SHOW COMMANDS**

Use the following show commands to monitor and troubleshoot filter performance on the OA-700.

## **TO VIEW FILTERS CONFIGURED**

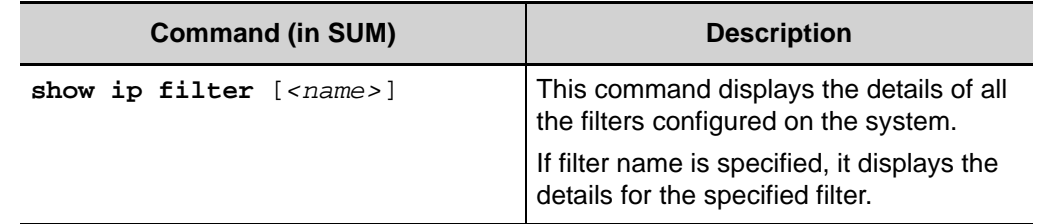

#### **EXAMPLE**

a) The following syntax displays the all the filters configured in the system: **ALU# show ip filter** 

```
ip filter f1
    10 match any m1 permit
    20 match any m1 permit
    default deny
    interface GigabitEthernet7/0 In, Stats Off
ip filter f2
    10 match any m2 deny
    default deny
    interface GigabitEthernet7/0 In, Stats Off
```
b) The following syntax displays the filter f1's details: **ALU(config-filter-f1)# show ip filter f1**

```
ip filter f1
    10 match any m1 permit
    20 match any m1 permit
    default deny
    interface GigabitEthernet7/0 In, Stats Off
```
# **TO VIEW THE FILTER STATISTICS ON AN INTERFACE**

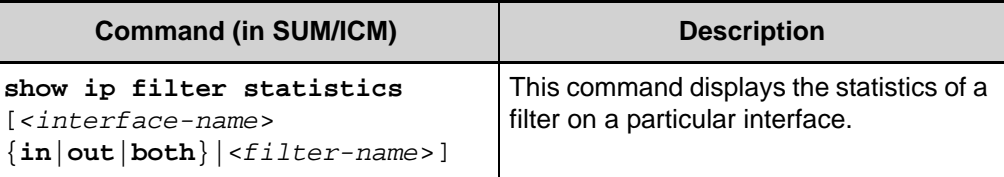

# **EXAMPLE**

The following command displays the filter statistics:

```
ALU(config)# show ip filter statistics GigabitEthernet 7/0 
in
ip filter f1
   20 match any m1 permit Hits 0
   10 match any m1 permit Hits 2
   default deny
   interface GigabitEthernet7/0 In, Stats On
ip filter f2
   20 match any m2 deny Hits 0
  default deny Hits 0
   interface GigabitEthernet7/0 In, Stats Off
```
# <span id="page-608-0"></span>**FILTER DELETION COMMANDS**

# **TO DELETE A FILTER GLOBALLY WHEN NOT ATTACHED TO ANY INTERFACE**

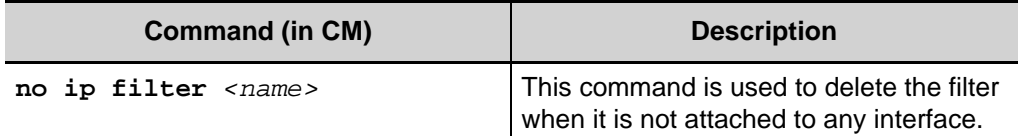

#### **EXAMPLE**

If the filter f1 has to be deleted, use the following command: ALU(config)# no ip filter f1

```
If a filter is attached to an interface, first detach it before deleting.
   ALU(config)# interface GigabitEthernet 7/0
   ALU(config-if GigabitEthernet7/0)# no ip filter out f1
```
#### **TO DELETE A FILTER GLOBALLY WHEN ATTACHED TO AN INTERFACE**

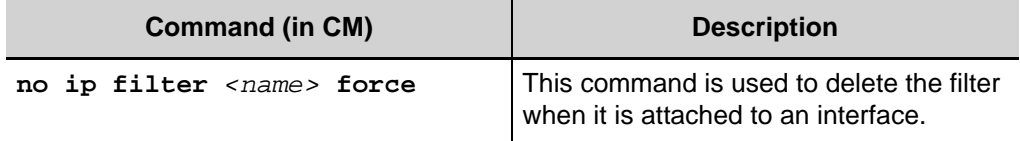

If the filter is attached to any of the interfaces, it cannot be deleted. In such a case, to force deletion of a filter, use the "**force**" command from the configuration mode itself.

This gives the flexibility in deleting a filter even without detaching it from its interfaces. As a result, it reduces the complexity and time.

#### **EXAMPLE**

If the filter f1 has to be deleted when attached to a an interface, apply the following syntax:

ALU(config)# no ip filter f1 force

#### **TO DELETE A COMPONENT IN THE FILTER**

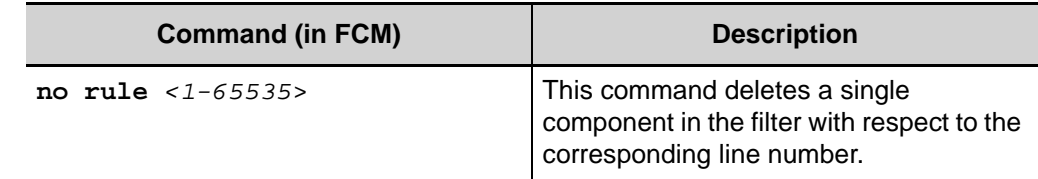

#### **EXAMPLE**

The example below deletes the match corresponding to the line number 10 from the F1 filter.

ALU(config-filter-f1)# no rule 10

# **FILTER CLEAR COMMANDS**

# **TO CLEAR FILTER STATISTICS**

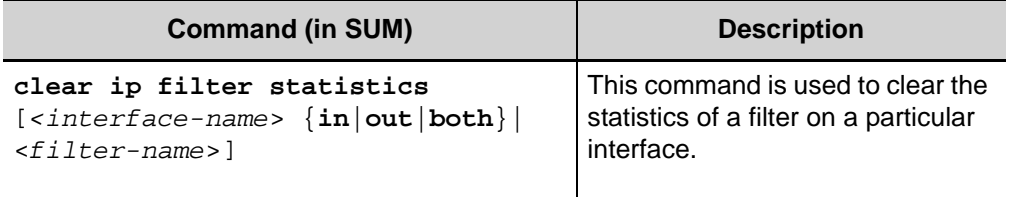

# **EXAMPLE**

ALU# clear ip filter statistics GigabitEthernet7/0 in ALU#

ALU# clear ip filter statistics GigabitEthernet3/0 out ALU#

# <span id="page-610-0"></span>**FILTER DEBUG COMMANDS**

This section details the debug commands used in Filter configuration.

# **TO ENABLE/DISABLE DEBUGGING ON FILTER**

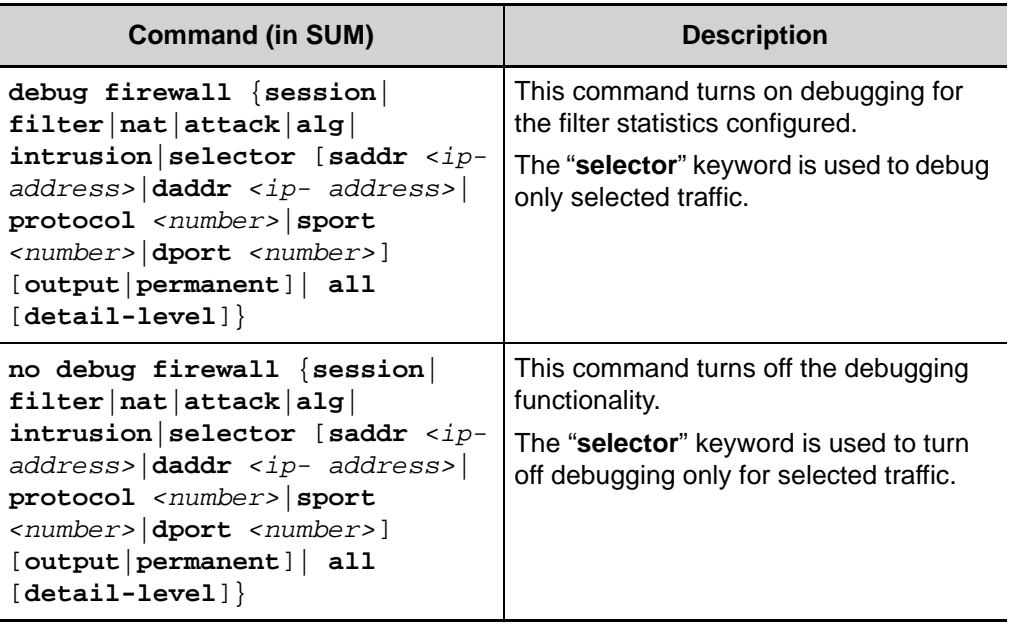

**Notes:** 1. **saddr** == source address

- 2. **daddr** == destination address
- 3. **sport** == source port
- 4. **dport** == destination port

#### **EXAMPLE**

The example below enables debugging for the source IP 10.91.0.52 ALU# debug firewall selector saddr 10.91.0.52

The example below disables debugging for the source IP 10.91.0.52 ALU# no debug firewall selector saddr 10.91.0.52

# **SAMPLE EXAMPLES OF CONFIGURING FILTERS ON OA-700**

### **EXAMPLE 1:**

If GigabitEthernet7/0 is the interface positioned to be the outside gateway, the configuration shown below allows traffic initiated from inside and corresponding response coming from outside. It also denies all traffic initiated from outside.

```
match-list m1
       ip any any
ip filter f1
     10 match m1 deny
ip filter f2
     10 match m1 permit
interface GigabitEthernet7/0
       ip filter in f1
       ip filter out f2
```
### **EXAMPLE 2:**

Consider the following example where filter f2 is regarded as stateless. Now, the return traffic will be dropped. For example, HTTP requests from internal network matches m1 in f2, they will be passed to external network. But the HTTP response coming back will be blocked by filter "f1" since previously allowed traffic is stateless (non-reflexive).

```
ip filter f2
     10 match m1 permit 
         default deny
         stateless
```
# **EXAMPLE 3:**

If you need to give access from the network 192.168.1.0/24 to 192.168.2.0/24, the CLI would be as follows:

```
match-list m1
  ip prefix 192.168.1.0/24 prefix 192.168.2.0/24 type ftp
  ip filter f1
    10 match m1 permit
    default deny
```
# **MANAGING SECURITY CONFIGURATION**

This chapter gives an overview of adding and updating the security configuration. This gives enough flexibility to configure the desired rules with appropriate priorities at any stage.

Refer the following sections on how to update and modify firewall configurations:

- ["Insertions"](#page-612-0)
- ["Updations"](#page-613-0)

### <span id="page-612-0"></span>**INSERTIONS**

The following section comprehends with an example as to how a new rule can be inserted within a filter configuration.

#### **TO INSERT A NEW RULE**

The need for insertion of match-lists become inevitable when you wish to include one or a group of rules after you have configured the match-lists for a particular application. The following example depicts the way to accomplish this.

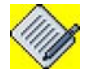

**Note:** Line numbers will not be shown unless you specifically enter it. The line numbers are displayed only in the "**show**" command-view.

#### **EXAMPLE**

Consider the following example for inserting another rule in the filter:

```
ip filter f1
     10 match m1 permit 
     20 match m2 deny log
     30 match m3 permit
 stateless
```
Now to insert another rule, 15 which has its priority in between 10 and 20, use the following syntax:

```
ip filter f1
    15 match m4 deny reset
```

```
To view the filter f1's configuration:
   show ip filter f1
      ip filter f1
            10 match m1 permit 
            15 match m4 deny reset
            20 match m2 deny log
            30 match m3 permit
           stateless
```
### <span id="page-613-0"></span>**UPDATIONS**

The numbering pattern employed by default in the OA-700 is multiples of ten. If a new rule has to be included in between two existing rules, without actually changing the sequence of numbering, use the "**renumber**" keyword.

To change the line number of a pre-defined rule, use the "**change**" keyword. This allows you to just change the line number and not to swap between two numbers.

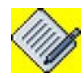

**Note:** Line numbers will not be shown unless you specifically type them in. You can view the line numbers only in "**show**" commands.

### **TO NORMALIZE LINE NUMBERS**

Use the keyword "renumber" to normalize the line numbers of each rule and set them to the consecutive multiples of 10.

#### **EXAMPLE**

Consider the following configuration:

```
ip filter f1
     10 match m1 permit 
     15 match m4 deny reset
     20 match m2 deny log
     30 match m3 permit
 stateless
```
Here the numbers does not follow the specified order. This becomes more complex when you try to enter another match in between 10 and 15. This creates ambiguity in the flow and in prioritizing the rules. Hence after the insertion of any specific rule, the ordering can be set back to its original manner with the help of the keyword "**renumber**".

```
ip filter f1
renumber
```
To view the filter configuration after renumbering, give the show command.

```
show ip filter f1
```

```
ip filter f1
     10 match m1 permit 
     20 match m4 deny reset
     30 match m2 deny log
     40 match m3 permit
    stateless
```
#### **TO CHANGE THE ORDER OF A RULE**

Use the keyword "change" to change the order of a rule to the new number position.

### **EXAMPLE**

Consider the following configuration:

ip filter f1 10 match m1 permit 20 match m2 deny log 30 match m3 permit 40 match m4 deny reset

In the above sequence, if m4 has a priority 40. Use the "change " keyword to change the priority of m4.

ALU(config)# ip filter f1 ALU(config-filter-f1)# change 40 15

To view the filter configuration after changing the priority, use the show command. The output appears as shown:

### **show ip filter** f1

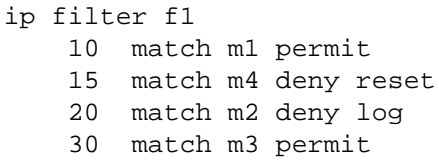

Now, to generate a numbering scheme with a proper order, use the keyword "**renumber**", as explained in the previous section.

# **NETWORK ATTACKS - AN OVERVIEW**

A Denial-of-service (DoS) attack is a malicious attempt by one or many users to limit or completely disable the availability of a service.

They cost businesses millions of dollars each year and are a serious threat to any system or a network. These costs are related to system downtime, lost revenues and the labour involved in identifying and reacting to such attacks.

Not all service outages, even those that result from malicious activity, are necessarily denial-of-service attacks. Other types of attack may include a denial of service as a component, but the denial of service may be part of a larger attack. Illegitimate use of resources may also result in denial of service.

For example, an intruder may use anonymous FTP area as a place to store illegal copies of commercial software, consuming disk space and generating network traffic. Denial-of-service attacks come in a variety of forms and aim at a variety of services.

There are three basic types of attacks:

- Consumption of scarce, limited, or non-renewable resources.
- Destruction or alteration of configuration information.
- Physical destruction or alteration of network components.

The OA-700 provides an effective way to prevent these attacks against their networks. The OA-700 employs rate limiting and rule based filtering to prevent these attacks. The following sections describe usage guidelines to configure the system to protect against these attacks.

## **TYPES OF NETWORK ATTACKS**

The following sections give a concise overview on all the rate-limiting and nonrate-limiting attacks that can be prevented by the OA-700. The attacks are further classified into:

- **["Default Attacks \(Rate-limiting / Stateful\)"](#page-616-0)**
- **["Default Attacks \(Non-rate Limiting / Stateless\)"](#page-618-0)**
- **["Optional Attacks"](#page-620-0)**

The **Default Attacks** are the ones that are present in the default attack prevention list of the OA-700. These attacks can be either manually turned on for detection or filters can be applied to block them.["To Configure Default Attacks \(Rate Limiting /](#page-625-0)  [Non-rate Limiting\) for an Attack Object"](#page-625-0)

The **Optional Attacks** are the ones that are not present in the default attack prevention list of the OA-700. These attacks too can be either manually turned on for detection or filters can be applied to block them. ["To Configure Individual](#page-628-0)  [Attack for an Attack Object"](#page-628-0)

# <span id="page-616-0"></span>**DEFAULT ATTACKS (RATE-LIMITING / STATEFUL)**

#### **ICMP-DEST-UNRCH-STORM**

**icmp-dest-unrch-storm** [**threshold** <*1-4294967295*> <*1-4294967295*>]

This attack is implicitly a part of the default attack prevention list. However, if you do not want to use these default lists, you can turn on only a selected number of attacks by using their respective keywords with parameters.

#### **ICMP-IP-ADDRESS-SWEEP**

#### **icmp-ip-address-sweep** [**threshold** <*1-4294967295*> <*1-4294967295*>]

An address sweep attack occurs when one source IP address sends number of ICMP echo requests (or pings) to different hosts within a defined interval. The purpose of this scheme is to ping several hosts in the hope that one will reply, thus uncovering an address to target, resulting in system failure. This command is included in the Alcatel-Lucent's default attack prevention list.

#### **ICMP-PING-FLOOD**

**icmp-ping-flood** [**threshold** <*1-4294967295*> <*1-4294967295*>]

A perpetrator sends a large amount of ICMP echo (ping) traffic at IP broadcast addresses, all of it having a spoofed source address of a victim. If the routing device delivering traffic to the broadcast addresses performs the IP broadcast to another broadcast function, most hosts on that IP network will take the ICMP echo request and reply to it with an echo reply each, multiplying the traffic by the number of hosts responding. To secure system from this kind of ping flooding, this command is included in the default attack prevention list.

#### **PORT-SCAN**

#### **port-scan** [**threshold <***1-4294967295***> <***1-4294967295***>**]

A port scan is a series of messages sent by someone attempting to break into a computer to learn which computer network services, each associated with a "wellknown" port number, the computer provides. Port scanning, a favorite approach of computer cracker, gives the assailant an idea where to probe for weaknesses. Essentially, a port scan consists of sending a message to each port, one at a time. The kind of response received indicates whether the port is used and can therefore be probed for weakness.

#### **TCP-FIN-SCAN**

#### **tcp-fin-scan**

TCP FIN flooding. To secure system from this kind of flooding, this command also forms a part of the default list.

#### **TCP-HEADER-FRAG**

#### **tcp-header-frag**

In this attack, a TCP header is split into multiple frames in an attempt to bypass firewalls or intrusion detection systems. This could lead to secure information also being passed through the filter. To retain security, this command is included in the DoS prevention list.

#### **TCP-SYN-FLOOD**

**tcp-syn-flood** [{**threshold** <*1-4294967295*> <*1-4294967295*> |**timeout** <*1-4294967295*>}]

The server builds in its system memory a data structure describing all pending connections. This data structure is of finite size, and it can be made to overflow by intentionally creating too many partially-open connections. Systems providing TCP-based services to the Internet community may be unable to provide services while under this attack and for some time after this attack ceases. To protect the system from this attack, this command is also included in the default attack prevention list.

#### **UDP-FLOOD**

### **udp-flood** [**threshold <***1-4294967295***> <***1-4294967295***>**]

A UDP Flood Attack is possible when an attacker sends a UDP packet to a random port on the victim system. When the victim system receives a UDP packet, it will determine what application is waiting on the destination port. When it realizes that there is no application that is waiting on the port, it will generate an ICMP packet of destination unreachable to the forged source address. If enough UDP packets are delivered to ports on victim, the system will go down.

#### **UDP-PORT-LOOPBACK**

#### **udp-port-loopback** [**threshold** <*1-4294967295*> <*1-4294967295*>]

An UDP packet travels between two "echoing" ports. Such packets can bounce infinite number of times, using up network bandwidth and CPU. An intruder can cause problems by spoofing a packet from one machine and send it to another. The malicious intruder could generate lots of these packets in order to totally overwhelm the systems and network. This keyword is included with appropriate parameters in the default list.

# <span id="page-618-0"></span>**DEFAULT ATTACKS** (**NON-RATE LIMITING / STATELESS**)

#### **ICMP-PING-OF-DEATH**

**icmp-ping-of-death** [{**max-frag-num**|**max-total-length**} <*1- 4294967295*>]

The TCP/IP specification requires a specific packet size for datagram transmission. Many ping implementations allow you to specify a larger packet size if desired. A grossly oversized ICMP packet can trigger a range of adverse system reactions such as denial of service (DoS), crashing, freezing, and rebooting. This command is included in the default attack prevention list to secure the system from this attack.

### **IP-LAND-ATTACK**

### **ip-land-attack**

A LAND attack consists of a stream of TCP SYN packets that have the source IP address and TCP port number set to the same value as the destination address and port number (i.e., that of the attacked host).

#### **IP-TEAR-DROP**

#### **ip-tear-drop**

Teardrop attack tool attacks the vulnerability of the TCP/IP IP fragmentation reassembly codes which do not properly handle the overlapping IP fragments.

#### **IP-TINY-FRAG**

### **ip-tiny-frag** [{**max-frag-num**|**min-frag-size**} <*1-4294967295*>]

If the fragment size is made small enough to force some of a TCP packet's TCP header fields into the second fragment, filter rules that specify patterns for those fields will not match. If the filtering implementation does not enforce a minimum fragment size, a disallowed packet might be passed because it didn't hit a match in the filter. The above keyword is also turned on by default. If you wish to disable this, you can override this keyword and then turn it on when necessary with a specified minimum fragment size in the user-defined attack prevention list.

#### **IP-ZERO-LENGTH**

#### **ip-zero-length**

This kind of denial of service attack is caused when a 0-length IP fragment is received as the first fragment in the list.

A series of such IP fragments of 0 length being the first in the fragment list, makes it impossible for the kernel to deallocate the destination entry and remove it from the cache, resulting in a Denial -of Service. To avoid the attack, this keyword is also placed in the default list.

#### **TCP-FIN-NO-ACK**

#### **tcp-fin-no-ack**

TCP packets without ACK set for FIN.This leads to system crashing at times. To avoid this mishap, the above command is also present in the default DoS prevention list.

#### **TCP-INVALID-URGENT-OFFSET**

#### **tcp-invalid-urgent-offset**

The intruder sends a TCP frame with an Urgent pointer which points past the end of the data. This may cause some TCP/IP implementations to become unstable or crash. Some TCP/IP implementations will hang when receiving many such frames. Inclusion of this command avoids such attacks.

#### **TCP-NULL-SCAN**

### **tcp-null-scan**

TCP packets w/o any flag set. Leads to inability to scan such packets. This attack is avoided since it is also included in the default DoS prevention list.

#### **TCP-SYN-FIN**

#### **tcp-syn-fin**

This has TCP packets with both SYN and FIN flag set, causing a denial of service. This attack is prevented by using the "default" keyword or can be inserted in the user-defined list.

#### **TCP-XMAS-SCAN**

#### **tcp-xmas-scan**

This frame should never be seen in normal TCP operation. Sometimes this is done in preparation for a future attack, or sometimes it is done to see if the system has a service which is susceptible to attack. A TCP frame has been seen with a sequence number of zero and the FIN, URG, and PUSH bits all set. To avoid this attack the above command is placed in the default DoS prevention list.

#### **UDP-FRAGGLE-ATTACK**

#### **udp-fraggle-attack**

When a perpetrator sends a large number of UDP echo (ping) traffic at IP broadcast addresses, all of it having a fake source address, it causes system crash or denial of service. This command is implicitly included in the default attack prevention list to secure the system from this attack.

### <span id="page-620-0"></span>**OPTIONAL ATTACKS**

The following four DoS attacks are not set for prevention by default. These attacks too can be either manually turned on for detection or filters can be applied to block them.

#### **ICMP-BLOCK-TRACE-ROUTE**

**icmp-block-trace-route**

This command is not a default DoS setting. The square brackets around the whole command denotes its only optional. This means that this attack is not set for protection by default in the *OA-700*, but you can turn it on by explicitly adding the above keyword in the user-defined attack prevention list.

#### **ICMP-ROUTER-ADVERTISEMENT**

#### **icmp-router-advertisement**

Remote attackers can spoof these ICMP packets and remotely add bad defaultroute entries into a victims routing table. Since the victim's system would be forwarding the frames to the wrong address, it will be unable to reach other networks. This attack can be prevented by adding this command in the DoS prevention list.

#### **ICMP-REDIRECT**

#### **icmp-redirect**

This command is not a default DoS setting. The square brackets around the whole command denotes its only optional. However the above command can be included in the DoS prevention list to avoid this kind of attacks.

#### **IP-SOURCE-ROUTING**

#### **ip-source-routing**

Source routing is a technique whereby the sender of a packet can specify the route that a packet should take through the network. Attackers can use source routing to probe the network by forcing packets into specific parts of the network. Using source routing, an attacker can collect information about a networks topology, or other information that could be useful in performing an attack. During an attack, an attacker could use source routing to direct packets to bypass existing security restrictions. This command is included in the default attack protection list to secure the network from this attack.

#### **IP-SPOOFING**

#### **ip-spoofing**

To gain access, intruders create packets with spoofed source IP addresses. This exploits applications that use authentication based on IP addresses and leads to unauthorized user and possibly root access on the targeted system. Current intruder activity in spoofing source IP addresses can lead to unauthorized remote root access to systems behind a filtering-router firewall. After gaining root access and taking over existing terminal and login connections, intruders can gain access to remote hosts. This command is not included in the default attack list. Can be explicitly included to secure the network from this attack.

#### **UDP-SNORK-ATTACK**

#### **udp-snork-attack**

This is an attempt to connect two services which, if enabled, will engage in an indefinite communication with each other.

This will cause many frames to be unnecessarily transmitted, and dramatically reduce the performance of the network and the systems involved. To avoid this Denial of Service overload attempt, this command is placed in the default prevention list.

# **NETWORK ATTACK PREVENTION CONFIGURATION**

Refer the following section to prevent network attack:

- **["Network Attack Prevention Configuration Steps"](#page-622-0)**
- **["Network Attack Prevention Configuration Flow"](#page-624-0)**

### <span id="page-622-0"></span>**NETWORK ATTACK PREVENTION CONFIGURATION STEPS**

This section lists the steps to be followed to prevent network attacks.

**Step 1:** Configure the match-lists with the common classifiers pre-configured. (Refer to the chapter **["Common Classifiers"](#page-380-0)** in this guide).

**Step 2:** Enter the Firewall Sub Configuration Mode. See ["To Enter Firewall](#page-625-1)  [Configuration Mode"](#page-625-1)

**Step 3:** Configure DoS attack Object. This enters the Attack Sub Configuration Mode. See ["To Configure DoS Attack Object"](#page-625-2)

**Step 4:** Configure attacks to the configured attack object. See

["To Configure Default Attacks \(Rate Limiting / Non-rate Limiting\) for an Attack](#page-625-0)  [Object"](#page-625-0)

**OR**

["To Configure All Attacks for an Attack Object \(Including Default / Optional\)"](#page-628-1)

**OR**

["To Configure Individual Attack for an Attack Object"](#page-628-0)

**Step 5:** Exit from the Attack Sub Configuration Mode

**Step 6:** Configure Firewall Policy. See ["To Configure Firewall Policy"](#page-631-0)

• To create a DoS Rule inside a Firewall Policy. See ["To Create a DoS Rule](#page-631-1)  [Inside a Firewall Policy"](#page-631-1)

### **Attach a Firewall Policy to an Interface**

**Step 7: Enter into Interface Configuration Mode** ALU(config)# interface <*name*>

### **Example:**

```
ALU(config)# interface GigabitEthernet7/0
ALU(config-if GigabitEthernet7/0)#
```
Alcatel-Lucent

**Step 8:** Administratively bring up the interface

ALU(config-if <*interface-name*>)# no shutdown

### **Example:**

ALU(config-if GigabitEthernet7/0)# no shutdown

### **Step 9:** Configure IP address for the interface

ALU(config-if <*interface-name*>)# ip address {*<ipaddress subnet-mask>|<ip-address/prefix-length>*}

### **Example:**

ALU(config-if GigabitEthernet7/0)# ip address 20.20.20.20/24

**Step 10:** Attach the configured firewall policies to appropriate interfaces as per the desired direction i.e, either "IN/OUT". See ["To Attach a Firewall Policy to an](#page-633-0)  [Interface"](#page-633-0)

**Step 11:** View the firewall configuration. See ["Firewall Show Commands"](#page-635-0)

**Step 12:** Delete the firewall configuration. See ["Firewall Deletion Commands"](#page-638-0)

# <span id="page-624-0"></span>**NETWORK ATTACK PREVENTION CONFIGURATION FLOW**

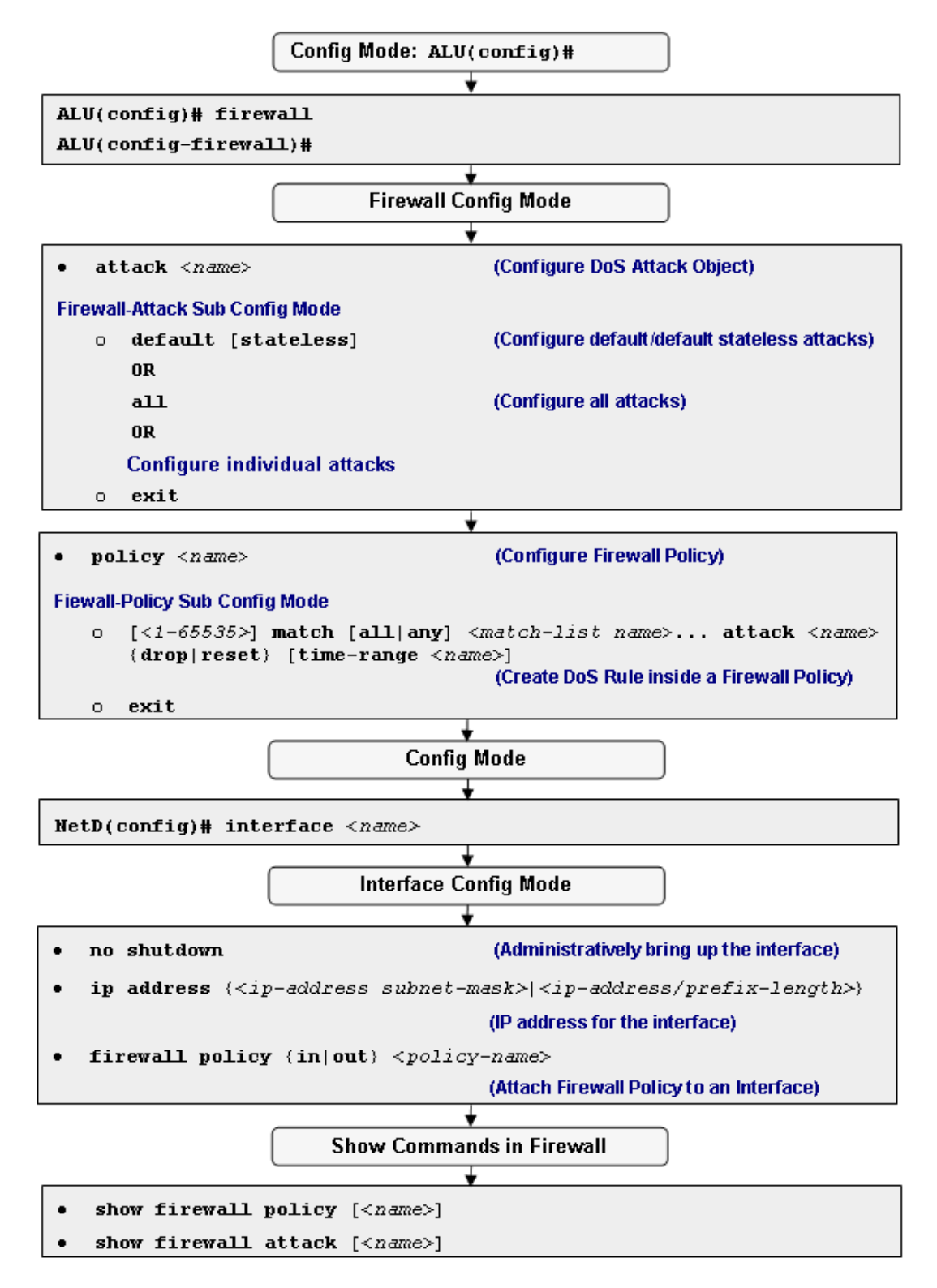

### *Figure 52: Network Attack Prevention Flowchart*

Alcatel-Lucent

# **NETWORK ATTACK PREVENTION CONFIGURATION COMMANDS**

This section provides the commands used to prevent network attacks.

### <span id="page-625-1"></span>**TO ENTER FIREWALL CONFIGURATION MODE**

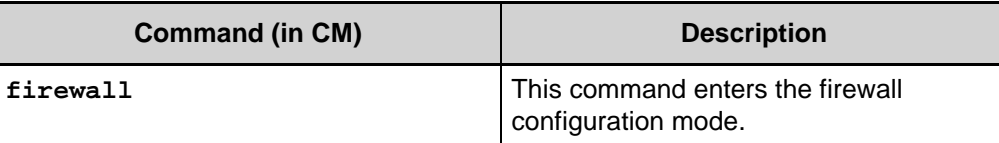

#### **EXAMPLE**

ALU(config)# firewall ALU(config-firewall)#

### <span id="page-625-2"></span>**TO CONFIGURE DOS ATTACK OBJECT**

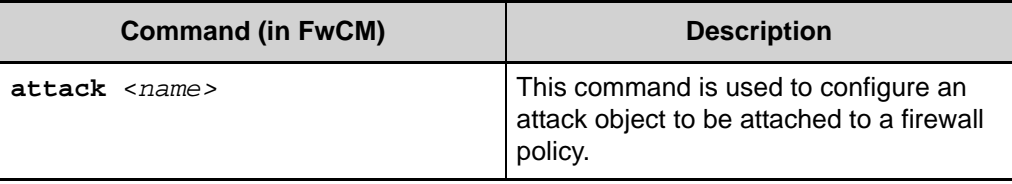

#### **EXAMPLE**

```
ALU(config-firewall)# attack A1
ALU(config-firewall-attack-A1)#
```
### <span id="page-625-0"></span>**TO CONFIGURE DEFAULT ATTACKS (RATE LIMITING / NON-RATE LIMITING) FOR AN ATTACK OBJECT**

During system bootup, an attack object and a policy map is created by the system. These are the **System-default Attack Object** and the **System-default Policy**. This system-default policy is attached to the system-default attack object, and by default is attached to the system traffic.

### **Note:**

- 1. You can only modify the system default attack object but cannot delete it.
- 2. You cannot modify/delete the system default policy.
- 3. You can modify/delete the user created attack objects and the attack policies associated to it.

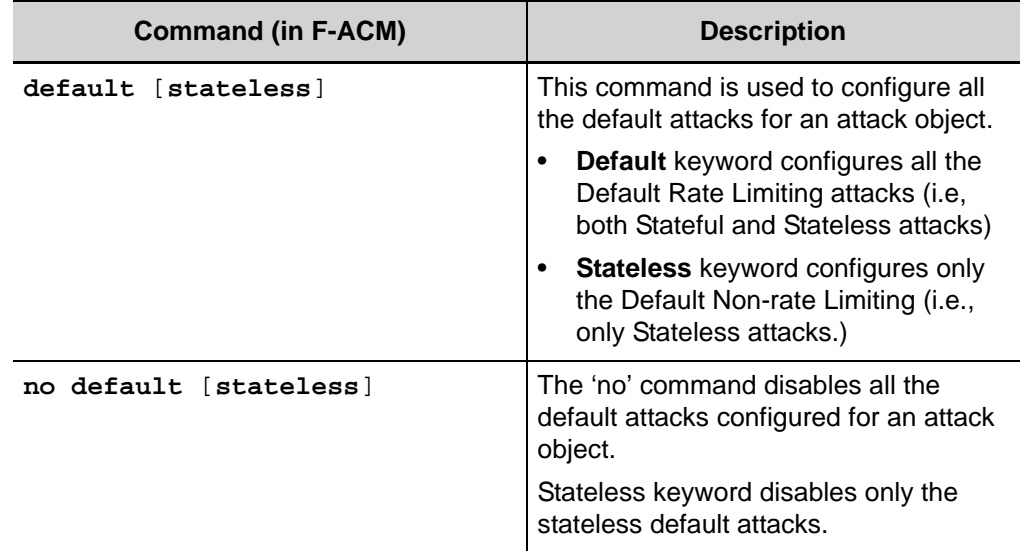

#### **EXAMPLE**

ALU(config-firewall-attack-A1)# default

ALU(config-firewall-attack-A1)# default stateless ALU(config-firewall-attack-A1)# no default

ALU(config-firewall-attack-A1)# no default stateless

You can create a "**default**" attack setting to check default attacks on ingress traffic to all interfaces.

In the OA-700, the default DoS attack is configured for the prevention of all attacks and their default settings except "**icmp-block-trace-route**", "**icmp-routeradvertisement**", "**icmp-redirect**" and "**ip-rate-threshold**". These attacks too can be either manually turned on for detection or filters can be applied to block them. The minimum time resolution you can enter is 5 milliseconds.

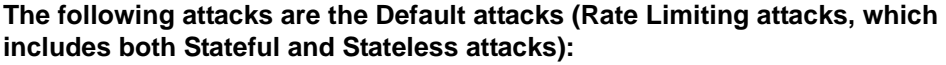

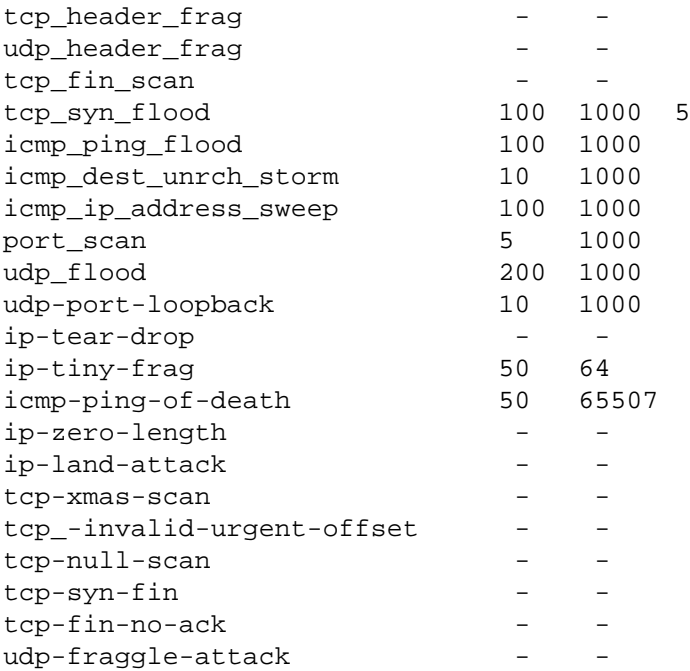

You can create a "**default**" attack setting to check only the stateless attacks by using the keyword "**default stateless**".

### **The following attacks are the Default Stateless (Default Non-Rate Limiting) attacks:**

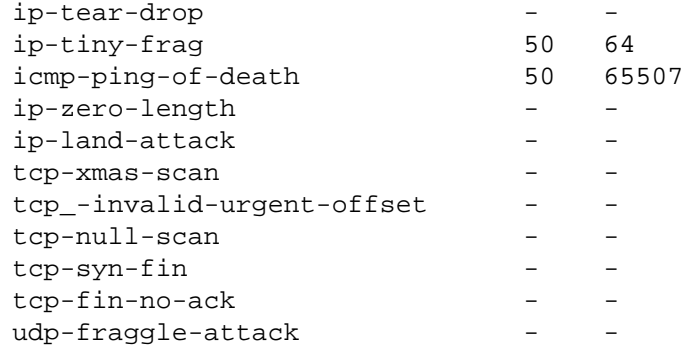

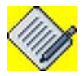

**Note:** Some of the fragmentation attacks, in particular teardrop attack, tiny fragment attack, and TCP header fragment attacks are detected by the fragment handling code even if the corresponding attacks have not been configured. This will happen for any traffic that is subject to any firewall configuration, i.e., either filter, NAT or DoS configuration. This is why you can see these attacks in the "**show**" output even when you have not configured them.

Alcatel-Lucent

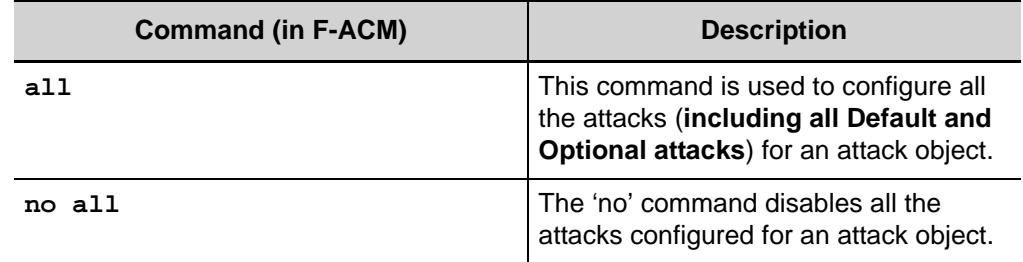

### <span id="page-628-1"></span>**TO CONFIGURE ALL ATTACKS FOR AN ATTACK OBJECT (INCLUDING DEFAULT / OPTIONAL)**

### **EXAMPLE**

ALU(config-firewall-attack-A1)# all

```
ALU(config-firewall-attack-A1)# no all
```
### **The following are the Optional attacks that are not present in the default attack prevention list of the OA-700:**

icmp\_router\_advertisement icmp\_redirect ip\_spoofing icmp\_block\_trace\_route ip\_source\_routing udp\_snork\_attack

### <span id="page-628-0"></span>**TO CONFIGURE INDIVIDUAL ATTACK FOR AN ATTACK OBJECT**

The following command enables you to configure attacks (both Default - stateful and stateless and Optional attacks) individually for an attack object.

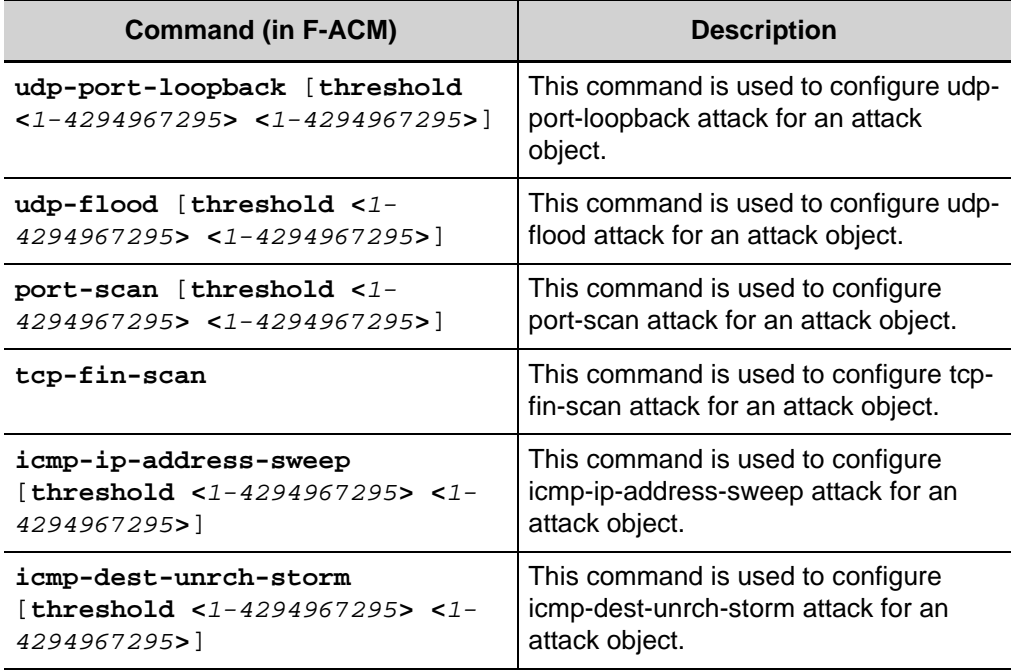

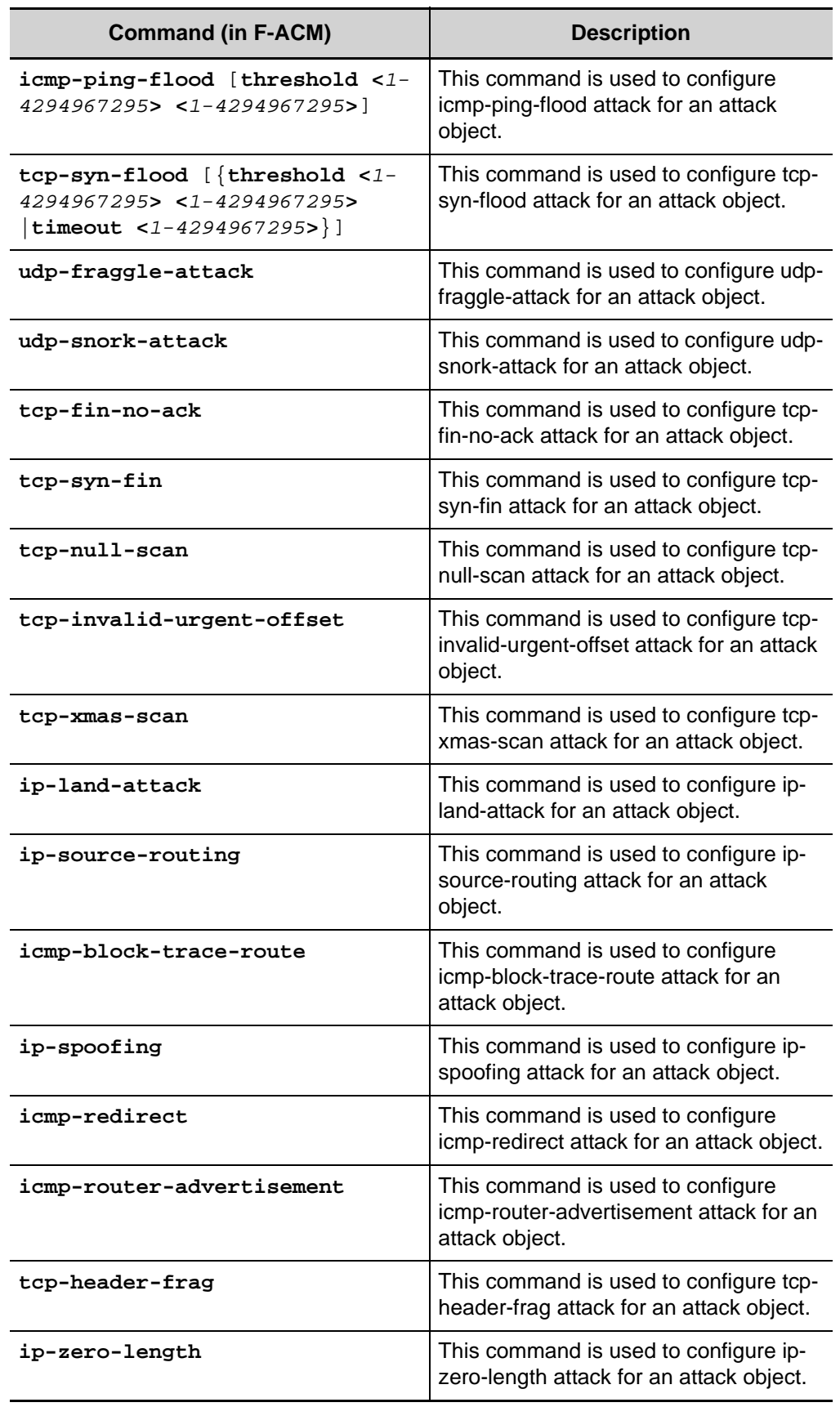

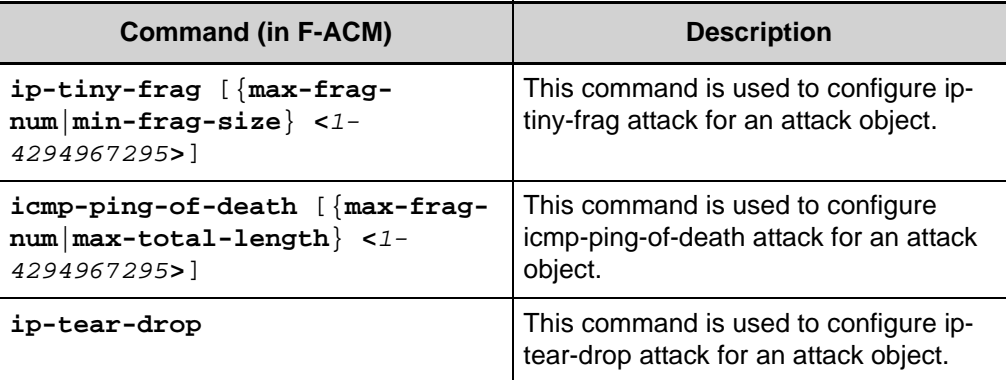

#### **EXAMPLE**

ALU(config-firewall-attack-A1)# ip-tear-drop

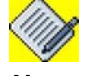

**Note:** The 'no' command disables the individual attack configured for an attack object. Example:

ALU(config-firewall-attack-A1)# no ip-tear-drop

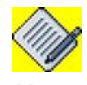

**Note:** You can also modify the System Default Attack Object by entering into the systemdefault attack object. E.g.

ALU(config-firewall)# attack system-default ALU(config-firewall-attack-system-default)# all

### **TO LOG ALL THE ATTACKS**

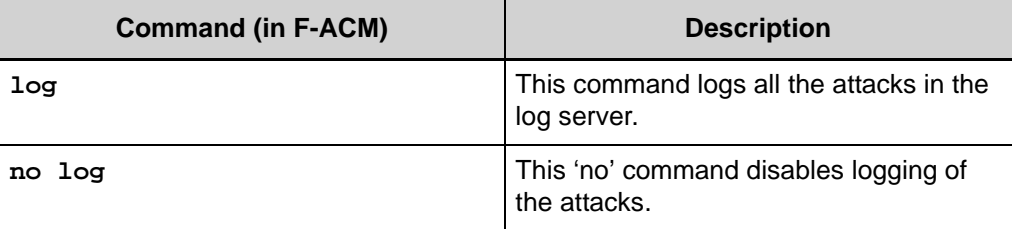

### **EXAMPLE**

ALU(config-firewall-attack-A1)# log

ALU(config-firewall-attack-A1)# no log

### <span id="page-631-0"></span>**TO CONFIGURE FIREWALL POLICY**

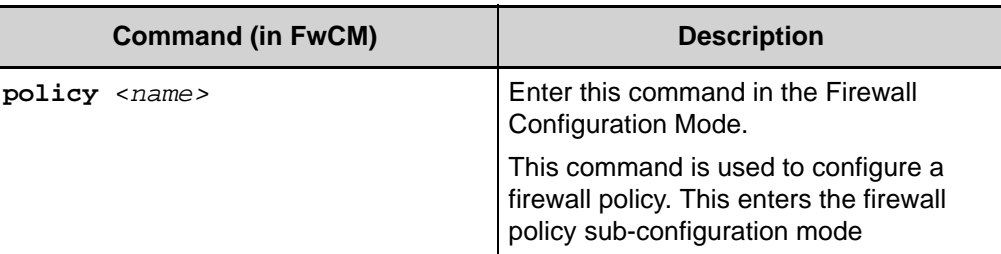

### **EXAMPLE**

The following example depicts firewall policy configuration:

ALU(config-firewall)# policy P1 ALU(config-firewall-P1)#

### <span id="page-631-1"></span>**TO CREATE A DOS RULE INSIDE A FIREWALL POLICY**

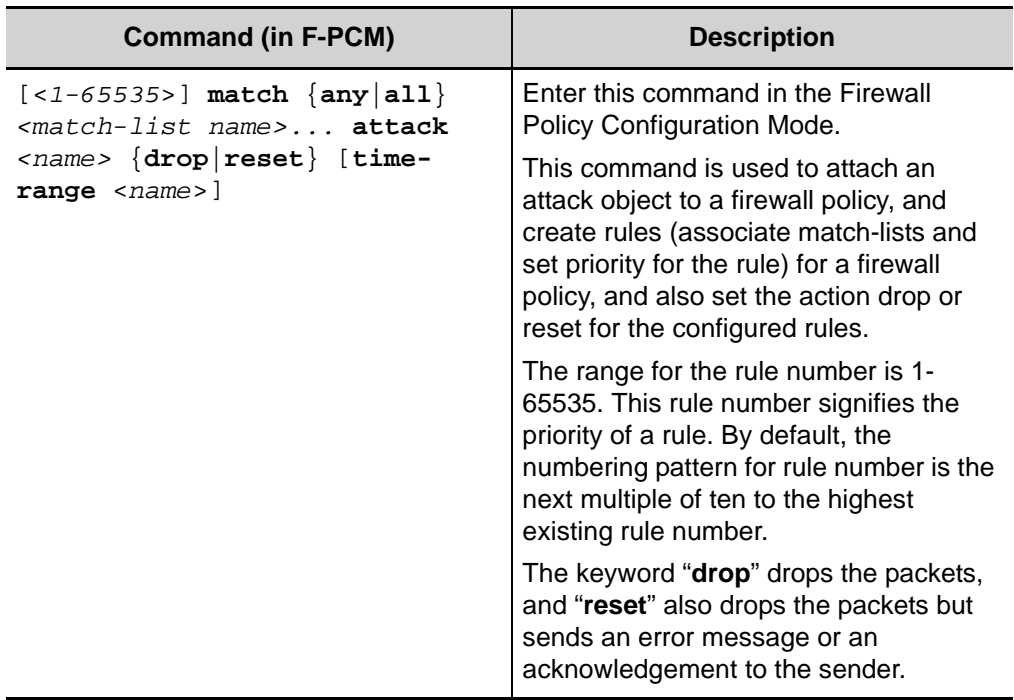

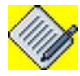

**Note:** Currently, multiple match-lists cannot be associated to a firewall policy rule. To configure more than one match-list within a firewall policy, add multiple rules with different match-lists.

#### **EXAMPLE**

In the following example, the attack object **atk** is configured to drop all the attacks: ALU(config-firewall-P1)# 10 match m1 attack atk drop

In the following example, the attack object **atk** is configured to drop all the attacks and send acknowledgement such as an error report.

ALU(config-firewall-P1)# match m1 attack atk reset

### **TO REORDER THE RULES IN THE FIREWALL POLICY**

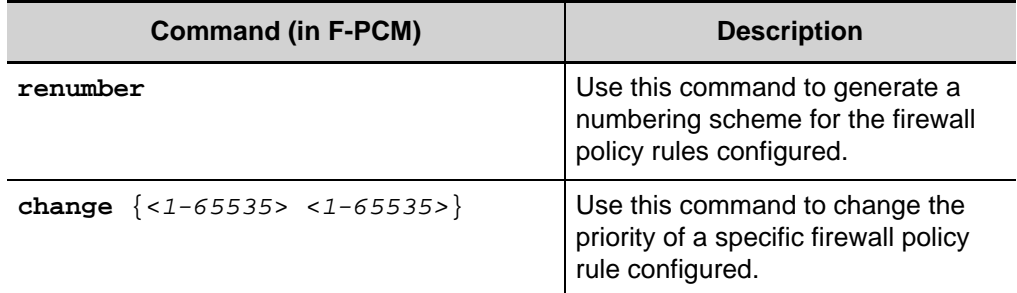

### **EXAMPLE**

Consider the following configuration:

```
ALU(config)# firewall
ALU(config-firewall)# policy P1
ALU(config-firewall-P1)#
     10 match m1 permit 
     20 match m2 deny log
     30 match m3 permit
     40 match m4 deny reset
```
In the above sequence, if m4 has a priority 40. Use the "change " keyword to change the priority of m4.

ALU(config-firewall)# policy P1 ALU(config-firewall-P1)# change 40 15

To view the policy configuration after changing the priority, give the show command. The output appears as shown:

**show firewall policy P1** ip policy P1

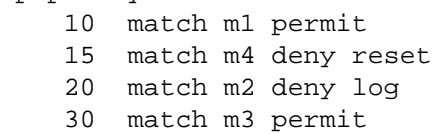

Now, to generate a numbering scheme with a proper order, use the keyword "**renumber**" as follows:

```
ALU(config-firewall)# policy P1
ALU(config-firewall-P1)# renumber
```
Alcatel-Lucent

To view the filter configuration after renumbering, use the show command. The output appears as shown:

### **show firewall policy p1** ip

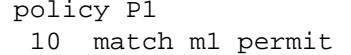

- 20 match m4 deny reset
- 30 match m2 deny log
- 40 match m3 permit

### <span id="page-633-0"></span>**TO ATTACH A FIREWALL POLICY TO AN INTERFACE**

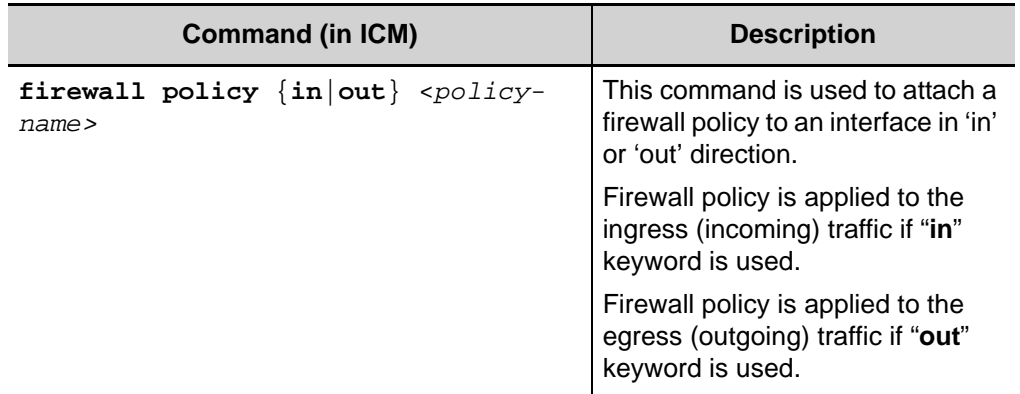

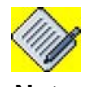

**Note:** Firewall policy will take into effect once it is attached to an interface.

### **EXAMPLE**

```
ALU(config)# interface GigabitEthernet7/0 
ALU(config-if GigabitEthernet7/0)# firewall policy in P1
```
### **FIREWALL SESSION COMMANDS**

### **TO MODIFY DEFAULT TIME-OUT VALUES**

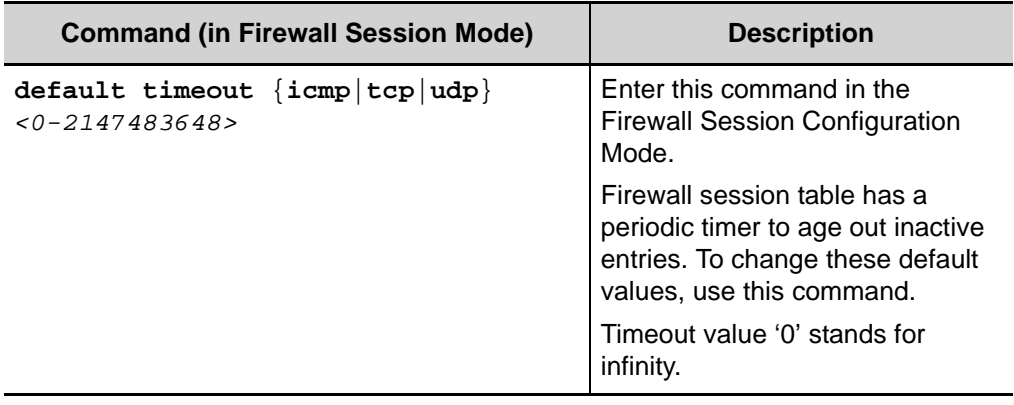

- Default TCP value is 15 minutes
- Default UDP value is 5 minutes.
- Default ICMP value is 30 seconds.

### **EXAMPLE**

```
ALU(config-firewall)# session
ALU(config-firewall-session)# default timeout tcp 10
```
# <span id="page-635-0"></span>**FIREWALL SHOW COMMANDS**

Use the following show commands to monitor and troubleshoot firewall on your OA-700.

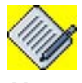

**Note:** Show commands can be issued either in the Super User Mode or in the firewall subconfiguration mode.

### **TO VIEW FIREWALL POLICY DETAILS**

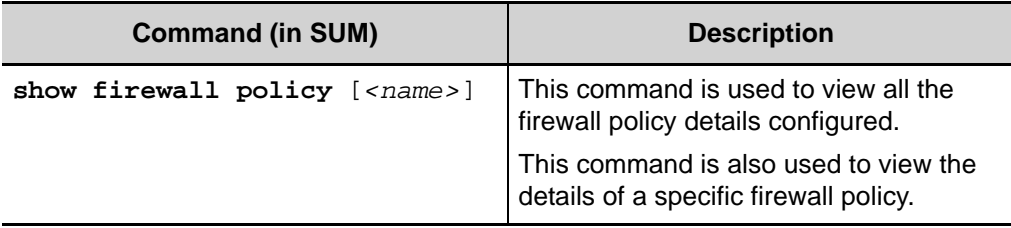

### **EXAMPLE**

To view the firewall policy details, use the following syntax: **ALU# show firewall policy P1**

```
policy P1
     10 match any dos attack P1 drop
interface GigabitEthernet7/0 In
```
### **TO VIEW THE ATTACK COMPONENTS**

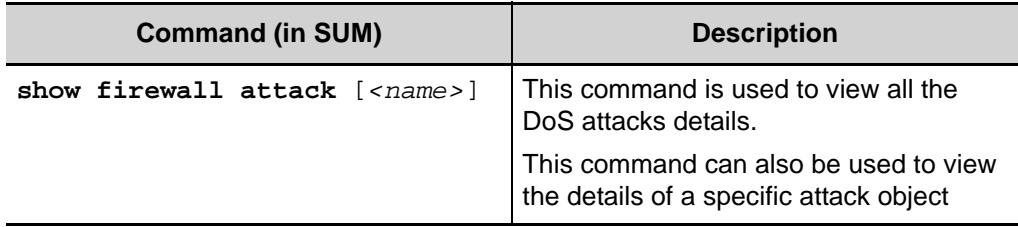

### **EXAMPLE**

The following syntax is used to view the details of attack A1: **ALU# show firewall attack A1**

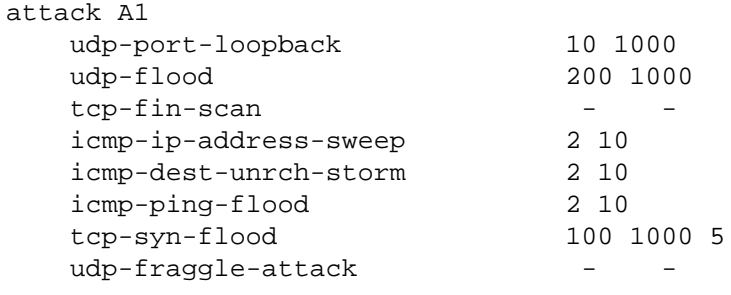

Alcatel-Lucent

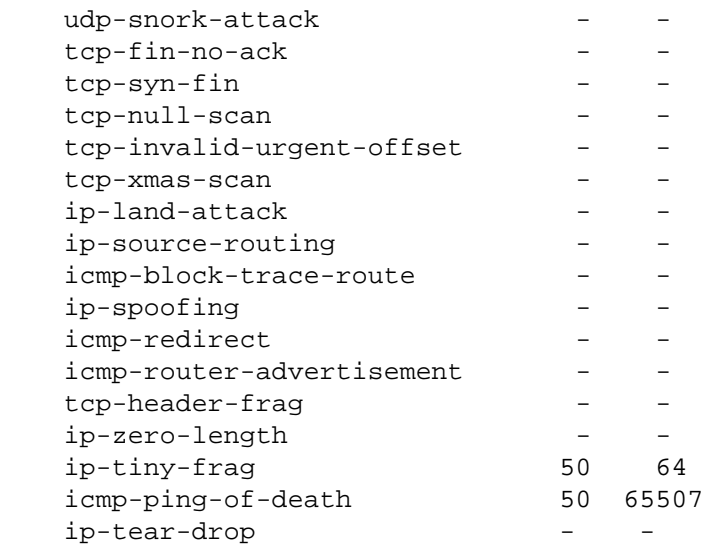

### **TO VIEW THE FIREWALL SESSION DETAILS**

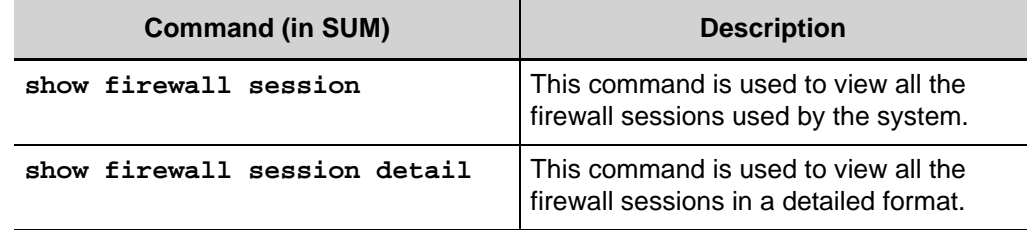

### **EXAMPLE**

To view the firewall session, use the following syntax: **ALU# show firewall session**

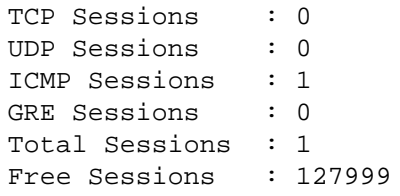

The following syntax is used to view the details of firewall session **ALU(config)# show firewall session detail**

ID 70 ICMP timeout 28 secs, used by NAT Initiator: (10.91.1.108:13)=>(10.91.0.1:13) Responder: (10.91.0.1:34416)=>(10.91.1.108:34416)

### **TO VIEW THE SESSION PROTOCOL**

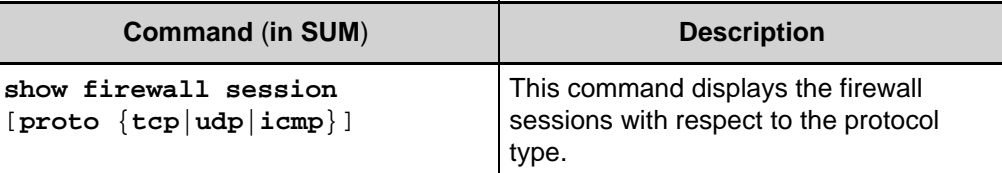

### **EXAMPLE**

The following syntax is used to view the details of firewall session with respect to TCP protocol:

#### **ALU(config)# show firewall session proto icmp**

ID 70 ICMP timeout 19 secs, used by NAT Initiator: (10.91.1.108:13)=>(10.91.0.1:13) Responder: (10.91.0.1:34416)=>(10.91.1.108:34416)

### **TO VIEW SESSION DETAILS WITH SOURCE - DESTINATION GIVEN**

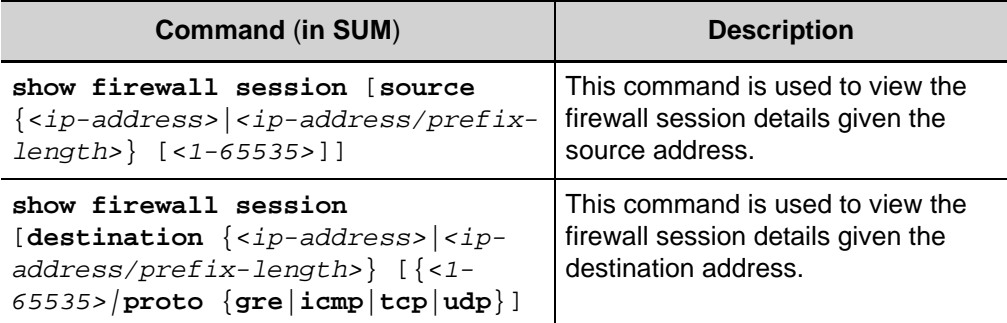

#### **EXAMPLE**

**ALU(config-if GigabitEthernet7/1)# show firewall session source 10.91.1.108**

ID 70 ICMP timeout 25 secs, used by NAT Initiator: (10.91.1.108:13)=>(10.91.0.1:13) Responder: (10.91.0.1:34416)=>(10.91.1.108:34416)

### **ALU(config-if GigabitEthernet7/1)#show firewall session destination ip 10.91.0.1**

ID 70 ICMP timeout 25 secs, used by NAT Initiator: (10.91.1.108:13)=>(10.91.0.1:13) Responder: (10.91.0.1:34416)=>(10.91.1.108:34416)

### <span id="page-638-0"></span>**FIREWALL DELETION COMMANDS**

This section lists the firewall deletion commands.

### **TO DETACH A FIREWALL POLICY FROM AN INTERFACE**

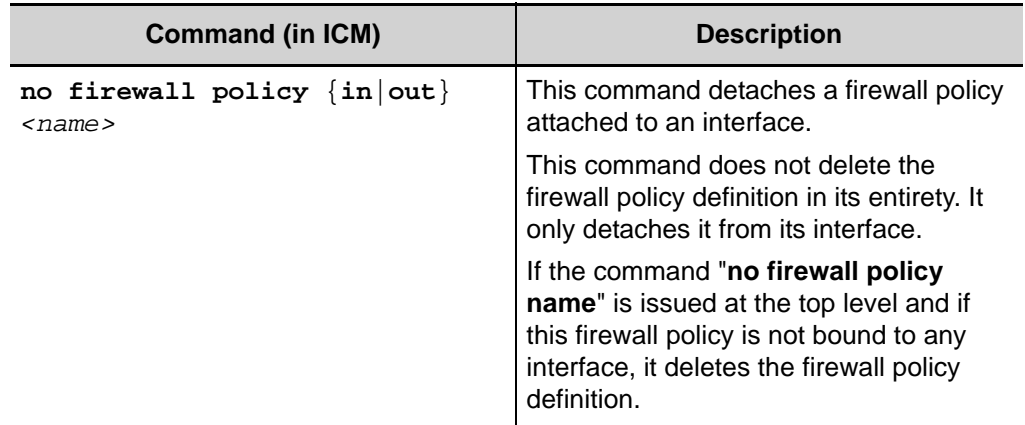

### **EXAMPLE**

The following syntax detaches the firewall policy "P1":

ALU(config-if GigabitEthernet7/0)# no firewall policy in P1

### **TO DELETE A FIREWALL POLICY**

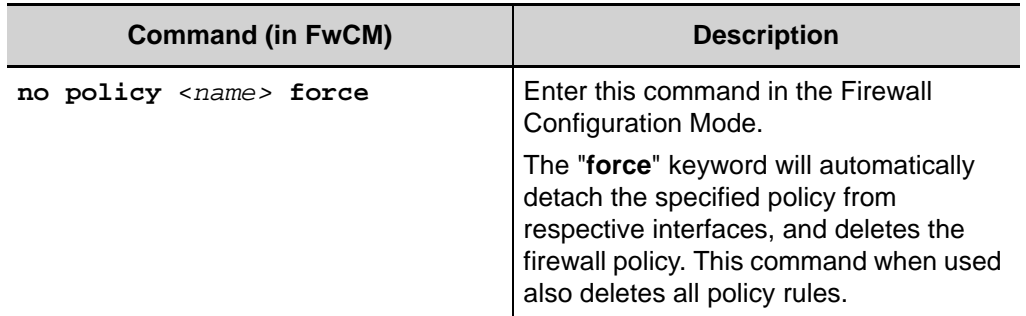

### **EXAMPLE**

ALU(config)# no policy P1 force

### **TO DELETE A SPECIFIC FIREWALL POLICY RULE**

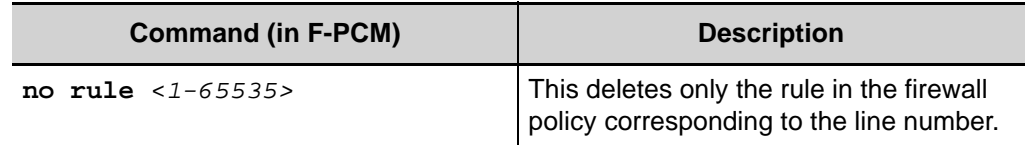

### **EXAMPLE**

ALU(config-firewall-P1)# no rule 30

### **TO DELETE A DOS ATTACK OBJECT**

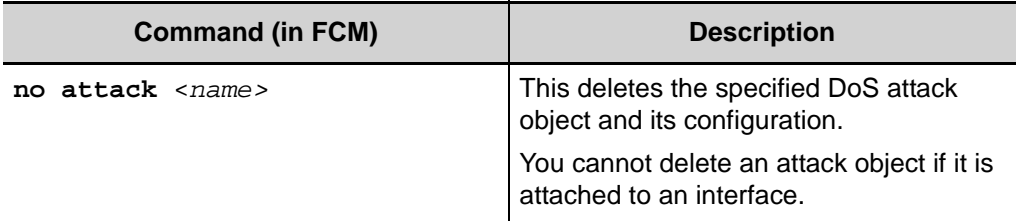

#### **EXAMPLE**

ALU(config-firewall)# no attack A1

### **TO GLOBALLY DELETE AN ATTACK OBJECT**

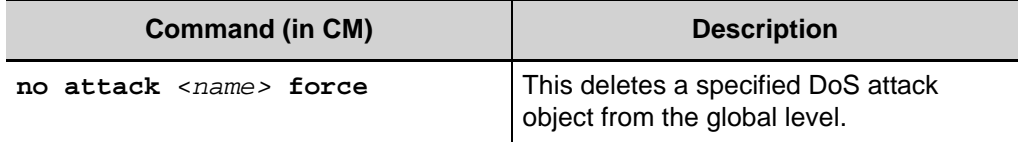

### **EXAMPLE**

ALU(config)# no attack A1 force

### **TO VIEW THE SYSTEM DEFAULT POLICY**

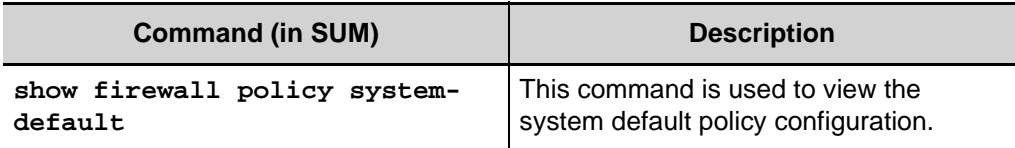

### **EXAMPLE**

```
ALU# show firewall policy system-default
```
policy system-default 10 match all attack system-default drop system-traffic firewall policy system-default

### **TO VIEW SYSTEM DEFAULT ATTACKS**

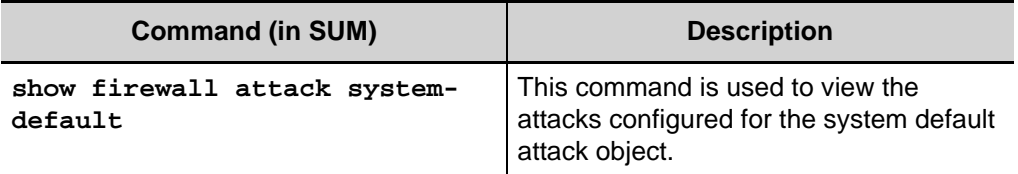

### **EXAMPLE**

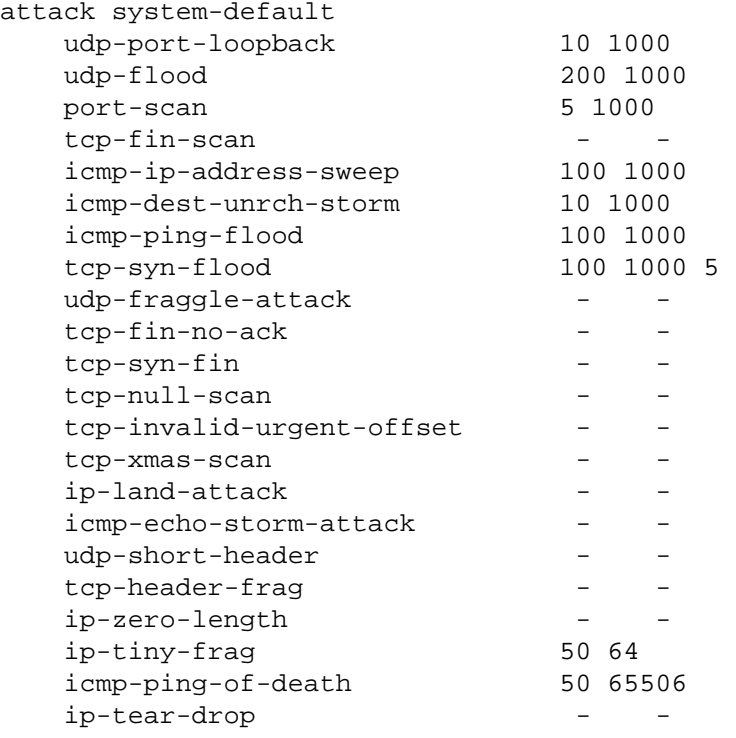

**ALU# show firewall attack system-default**

### **Note:**

- 1. The "show running configuration" command does not display the system default policy.
- 2. The "show running configuration" command displays only the newly created/non default attacks for the system default attack object. The deleted default attacks are displayed with a prefix "no", and the modified default attacks are displayed with the modified parameters.

# **FIREWALL DEBUG COMMANDS**

This section lists the debug commands in firewall.

### **TO ENABLE/DISABLE DEBUGGING ON FIREWALL**

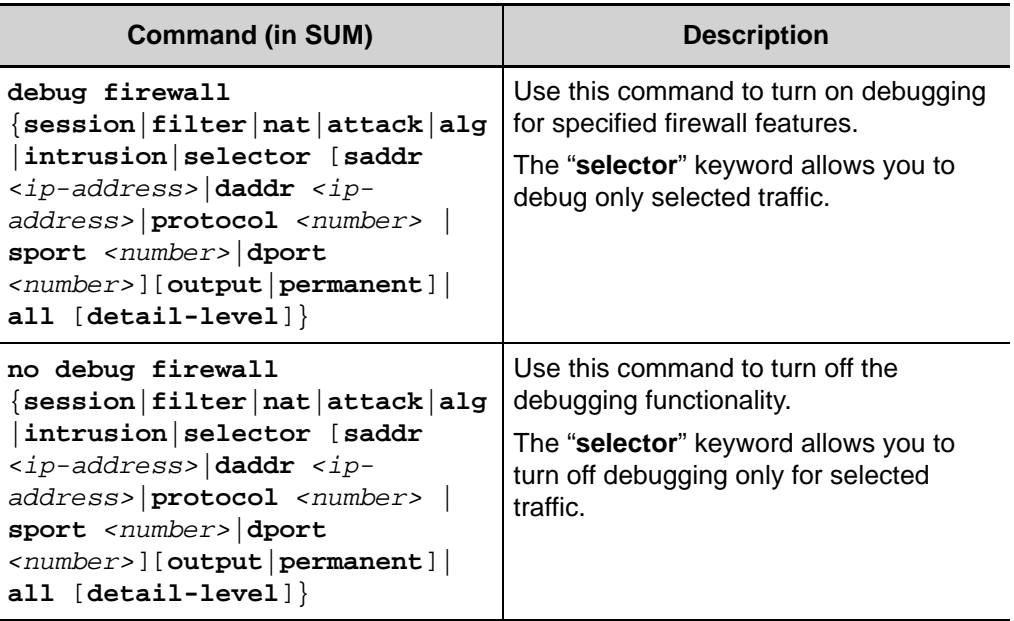

### **Notes:** 1. **saddr** == source address

- 2. **daddr** == destination address
- 3. **sport** == source port
- 4. **dport** == destination port

### **EXAMPLE**

The example below enables debugging for the source IP 10.91.0.52 ALU# debug firewall selector saddr 10.91.0.52

The example below disables debugging for the source IP 10.91.0.52 ALU# no debug firewall selector saddr 10.91.0.52

### **SAMPLE FIREWALL POLICY CONFIGURATIONS ON OA-700**

#### **EXAMPLE 1**

As the default setting, detection of all stateless attacks with logging is applied at the ingress path of all interfaces. To be exact, the following is the default setting for a brand new box out of factory:

```
match-list everything
ip any any type any
firewall
    attack a1
       default stateless
policy p1
    match everything attack a1 reset
interface GigabitEthernet7/0
    firewall policy in p1
```
### **EXAMPLE 2**

This example checks traffic from outside-zone to inside-zone for attacks defined in "d1". If found, TCP RST will be sent to both source and destination for TCP traffic. Packets will be dropped for non-TCP traffic.

```
list outside-zone interface GigabitEthernet7/0 
GigabitEthernet3/0
list inside-zone interface GigabitEthernet7/1
match-list m1 
    tcp list outside-zone list inside-zone type ftp
firewall 
    attack d1
       default
    policy p1
       match m1 attack d1 reset
interface GigabitEthernet7/0
    firewall policy in p1
```
### **EXAMPLE 3**

The following configuration selectively checks traffic from GigabitEthernet3/0 to subnet 10.0.0.0/8 for all default attacks:

```
match-list m2 
    ip any prefix 10.0.0.0/8 type any
firewall 
    attack a2
       default
policy p2
    match m2 attack a2 reset
interface GigabitEthernet3/0
    firewall policy in p2
```
# **ZONE CONFIGURATION**

Refer to following sections for detailed spectrum on configuring zones:

- **["Trusted Zone Configuration" on page 623](#page-644-0)**
- **["Untrusted Zone Configuration" on page 623](#page-644-1)**
- **["Semi-trusted Zone or Demilitarized Zone" on page 624](#page-645-0)**

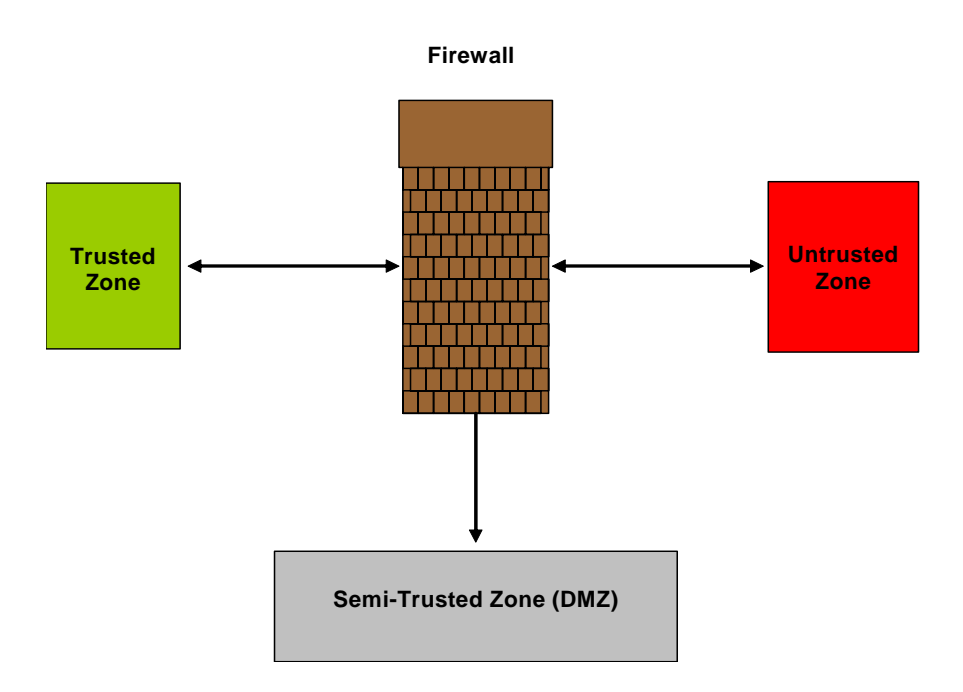

*Figure 53: Figure Depicting Three Zones*

## <span id="page-644-0"></span>**TRUSTED ZONE CONFIGURATION**

The "Trusted Zone" is a network domain in which the users and systems are known entities and hence, communication between the known entities is conducted in an environment of integrity. Hence, data presented from resulting communication is not checked for malicious content or intent. In a corporate network, all systems within the domain of the company is considered to be within a "trusted zone".

## <span id="page-644-1"></span>**UNTRUSTED ZONE CONFIGURATION**

The domain falling outside the "trusted zone" is the "untrusted zone". Hence, external networks which comprise traffic or systems that are not within the administrative purview of a private network, such as the Internet, is an example of "untrusted zone".

# <span id="page-645-0"></span>**SEMI-TRUSTED ZONE OR DEMILITARIZED ZONE**

A Demilitarized Zone (DMZ) is a network attached to an internetworking device on the border of a "trusted" and "untrusted" zones. This network typically comprises the servers and related network resources that need exposure to the "untrusted" zone without compromising security of a "trusted" zone.

A DMZ creates a buffer space between the Internet and the private network which is accessed by both Internet and the internal network. A DMZ typically contains the following:

- Web Server
- Mail Server
- Application Gateway
- E-Commerce Systems

Example of systems to place on a DMZ include Web servers and FTP servers.

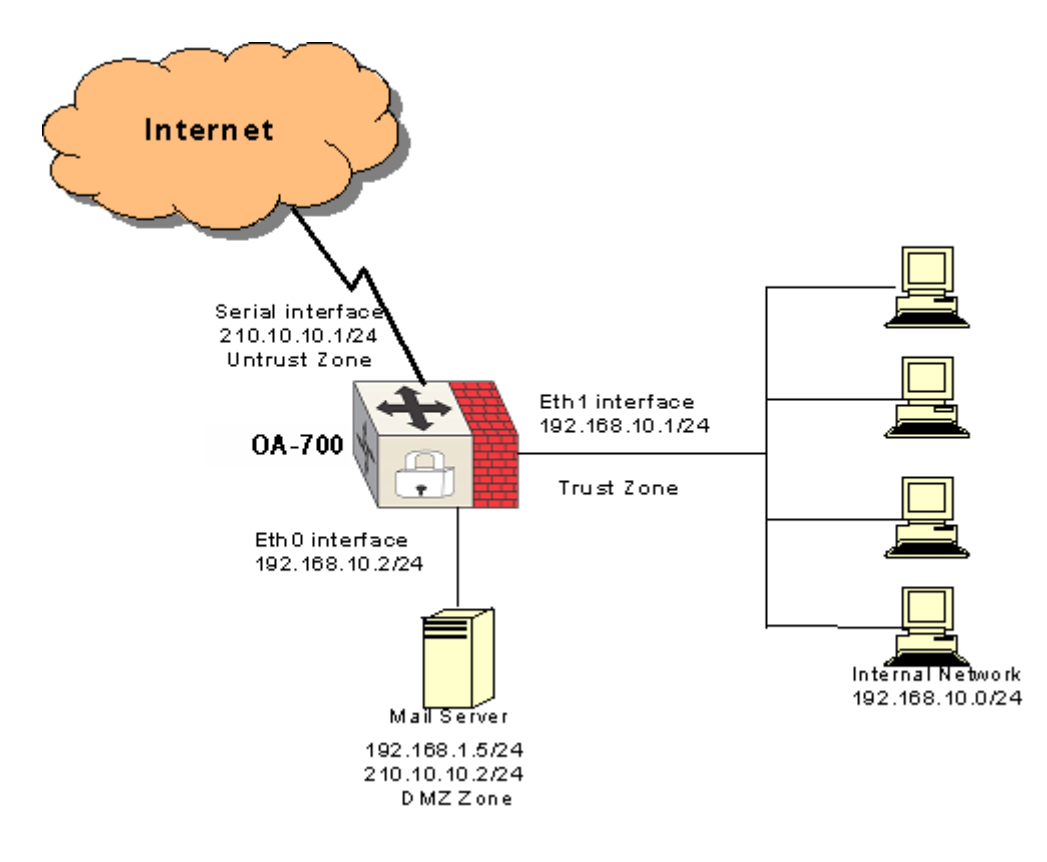

*Figure 54: Three - Zone Network Topology*

# **THREE ZONE FIREWALL EXAMPLE**

### **SCENARIO**

- 1. The network has a network of nodes, a mail server, a web server, and access to the internet using a leased line with a static IP.
- 2. The LAN nodes are designated and placed in the trusted zone.
- 3. The mail server and web server need to be accessed from the Internet and the local LAN. Since these servers are exposed in some form to the Internet, they are placed in the DMZ.
- 4. All traffic going out to the Internet is subject to NAT.

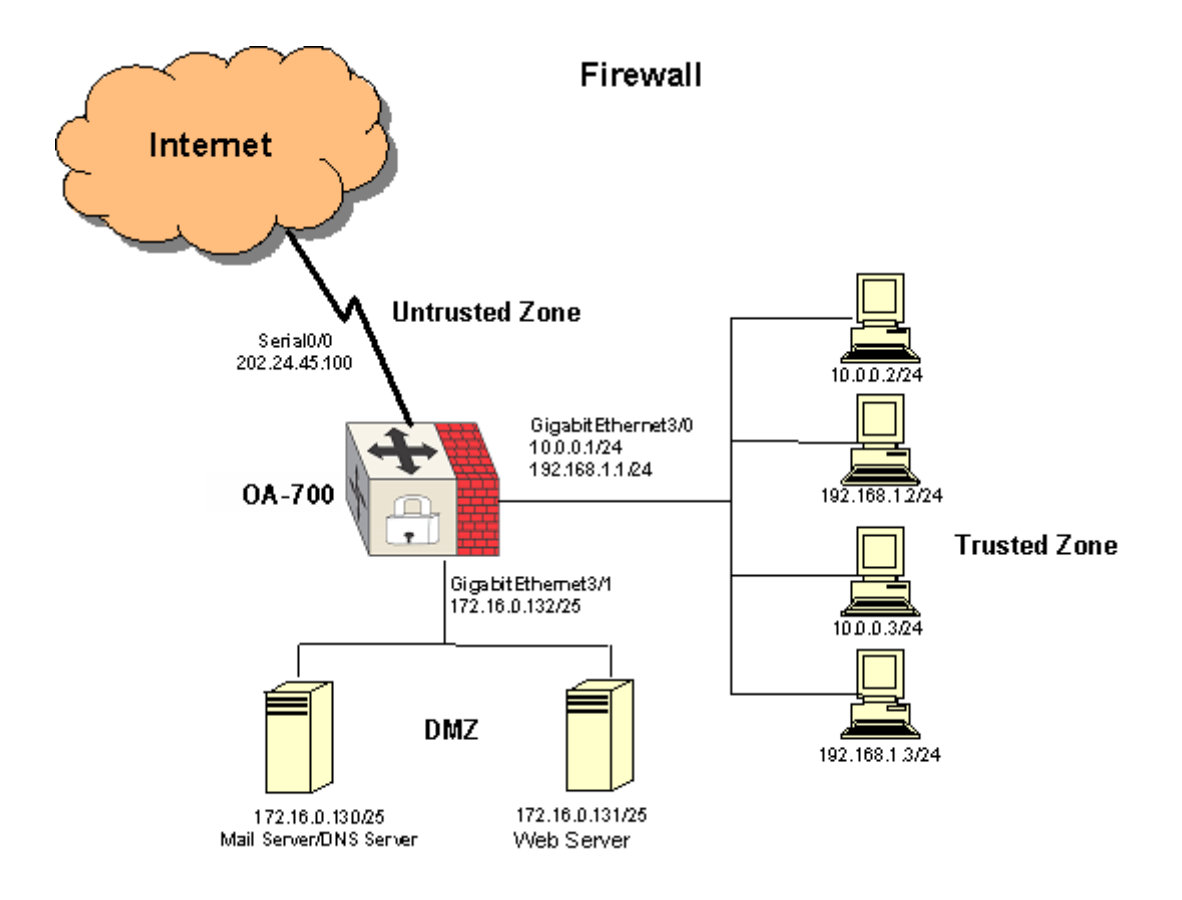

*Figure 55: Three Zone Firewall Network Topology*

### **POLICIES THAT NEED TO BE FORMULATED**

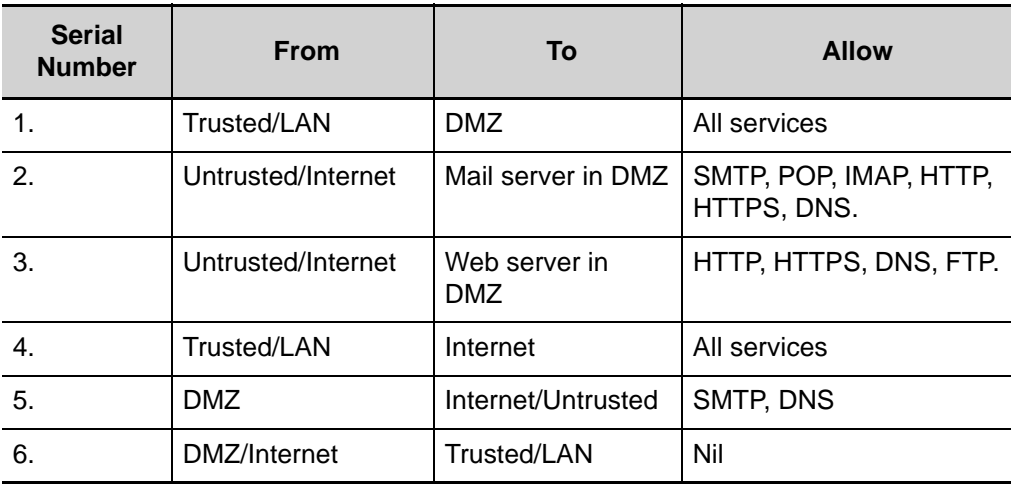

- Apart from this, the DMZ has to be protected from DoS attacks.
- Checks have to be done on LAN ports for traffic from valid IP addresses. RFC1918 addresses from the Internet have to be discarded.
- ICMP rate limiting to be applied to 2/second.

### **IP ADDRESSING SCHEME**

- 1. LAN addresses fall in 3 subnets
	- 10.0.0.0/24
	- 192.168.0.0/24
	- 172.16.0.0/25
- 2. The Public IP of the link is 202.24.45.100. This is forwarded to Mail Server and Web Server using NAT.
#### **OA-700 CONFIGURATION FOR THE ABOVE SCENARIO**

```
1. CONFIGURE IP ADDRESSES ON THE SPECIFIC INTERFACES
```
ALU#configure ALU(config)#interface GigabitEthernet 3/0 ALU(config-if GigabitEthernet3/0)#no shutdown ALU(config-if GigabitEthernet3/0)#ip address 10.0.0.1/24 ALU(config-if GigabitEthernet3/0)#ip address 192.168.1.1/24 secondary ALU(config-if GigabitEthernet3/0)#ip address 172.16.0.1/25 secondary

ALU(config-if GigabitEthernet3/0)#interface GigabitEthernet 3/1

ALU(config-if GigabitEthernet3/1)#no shutdown ALU(config-if GigabitEthernet3/1)#ip address 172.16.0.132/28

ALU(config-if GigabitEthernet3/1)#interface Serial 0:0 ALU(config-if Serial0:0)#no shutdown ALU(config-if Serial0:0)#ip address 202.24.45.100/30 ALU(config-if Serial0:0)#exit ALU(config)#

#### **2. PUT A DEFAULT ROUTE GOING TOWARDS THE INTERNET**

ALU(config)# ip route 0.0.0.0/0 Serial0:0

**3. THE THREE ZONES ARE CONFIGURED BY USING LISTS AND ATTACHING THE INTERFACES TO THESE LISTS. IT IS ALSO POSSIBLE TO DEFINE THE NETWORKS WITHIN THE LISTS.**

ALU(config)# list Trust interface GigabitEthernet 3/0 ALU(config)# list Untrust interface Serial 0:0 ALU(config)# list DMZ interface GigabitEthernet 3/1 or ALU(config)# list Trust prefix 10.0.0.0/24 prefix 192.168.0.0/24 prefix 172.16.0.0/25 ALU(config)# list Untrust prefix 202.24.45.100/30 ALU(config)# list DMZ host 172.16.0.130 host 172.16.0.131 ALU(config)# list SG8 host 172.16.0.130 host 192.168.1.1 host 202.24.45.100 host 10.0.0.1 host 172.16.0.1

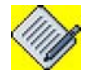

**Note:** Configuring Lists with IP addresses rather than interfaces lead to the more efficient system operation, as it does not have to a lookup to determine egress interface and then apply filter.

#### **4. CONFIGURING THE RULES AS PER THE SCENARIO**

#### (i) Trusted to Internet - All services

ALU(config)# match-list Internet-access ALU(config-match-list-Internet-access)# ip list Trust list Untrust

#### (ii) Trust to DMZ -All services

ALU(config)# match-list trust-DMZ-access ALU(config-match-list-DMZ access)# ip list Trust list DMZ

#### (iii) Mailserver access from the Internet

ALU(config)# match-list Internet-mail-access ALU(config-match-list-Internet mail-access)# 1 tcp list Untrust host 172.16.0.130 service smtp ALU(config-match-list-Internet mail-access)# 2 tcp list Untrust host 202.24.45.100/30 service pop ALU(config-match-list-Internet mail-access)# 3 tcp list Untrusthost 202.24.45.100/30 service imap ALU(config-match-list-Internet mail-access)# 4 tcp list Untrust host 202.24.45.100/30 service http ALU(config-match-list-Internet mail-access)# 5 tcp list Untrust host 202.24.45.100/30 service 443

#### (iv) Webserver access from the internet

ALU(config)# match-list webserver-access ALU(config-match-list-webserver-access)# 1 tcp list Untrust host 202.24.45.100/30 service http ALU(config-match-list-webserver-access)# 2 tcp list Untrust host 202.24.45.100/30 service https ALU(config-match-list-webserver-access)# 3 tcplist Untrust host 202.24.45.100/30 service dns ALU(config-match-list-webserver-access)# 4 udp list Untrust host 202.24.45.100/30 service dns

(v) DMZ access to the Internet

```
ALU(config)# match-list untrust-DMZ-access 
ALU(config-match-list-DMZ-access)# 1 tcp list DMZ list 
Untrust service smtp
ALU(config-match-list-DMZ-access)# 2 tcp list DMZ list 
Untrust service dns
ALU(config-match-list-DMZ-access)# 3 udp list DMZ list 
Untrust service dns
```
(vi) Internet access to Trust

ALU(config)# match-list Internet-Trust ALU(config-match-list-Internet-Trust)#i p any any

(vii) Managing the box

```
 ALU(config)# match-list trust-manage
 ALU(config-match-list-trust-manage)# 1 tcp list trust list 
 SG8 service ssh
 ALU(config-match-list-trust-manage)# 2 tcp list trust list
 SG8 service telnet
```
(viii) DMZ

```
 ALU(config)# match-list DMZ-Trust
 ALU(config-match-list-DMZ-Trust)# ip any any
```
#### **5. RFC 1918 COMPLIANCE RULES**

```
ALU(config)# list 1918 prefix 10.0.0.0/8 prefix 172.16.0.0/
12 prefix 192.168.0.0/16 prefix 0.0.0.0/8 prefix 14.0.0.0/8 
prefix 127.0.0.0/8
ALU(config)# match-list RFC-1918
ALU(config-match-list-RFC-1918)# 1 ip list 1918 list Trust 
ALU(config-match-list-RFC-1918)# 2 ip list 1918 list DMZ
```
#### **6. RULES FOR MANAGING THE BOX FROM UNTRUST, DMZ AND TRUST ZONE THROUGH SSH AND TELNET.**

ALU(config)# list untrust-manage host 202.24.45.100 ALU(config)# list dmz-manage host 172.16.0.132 ALU(config)# list trust-mange host 10.0.0.1 host 192.168.1.1 host 172.16.0.1/25

#### **7. CONFIGURING THE MATCH-LISTS FOR INBAND MANAGEMENT THROUGH SSH AND TELNET.**

ALU(config)# match-list manage-untrust ALU(config-match-list-manage-untrust)# tcp any list untrustmanage service telnet ALU(config-match-list-manage-untrust)# tcp any list untrustmanage service ssh

#### **8. CONFIGURING RULES FOR DOS PROTECTION**

ALU(config)# match-list DoS ALU(config-match-list-DoS)# 1 ip any list trust ALU(config-match-list-DoS)# 2 ip any list DMZ

#### **9. CONFIGURING RULE FOR SNATING THE TRUSTED AND DMZ NETWORK**

ALU(config)# match-list source-nat ALU(config-match-list-source-nat)# 1 ip list Trust any ALU(config-match-list-source-nat)# 2 ip list DMZ any

```
10. CONFIGURING THE DOS ATTACKS FROM WHICH PROTECTION IS REQUIRED. IN THIS
CASE, WE CONFIGURE ALL THE AVAILABLE ATTACKS PRESENT ON THE OA-700.
```

```
ALU(config)# firewall
ALU(config-firewall)# attack atk1
ALU(config-firewall-attack-atk1)# tcp-fin-no-ack 
ALU(config-firewall-attack-atk1)# tcp-fin-scan 
ALU(config-firewall-attack-atk1)# tcp-header-frag 
ALU(config-firewall-attack-atk1)# tcp-invalid-urgent-offset 
ALU(config-firewall-attack-atk1)# tcp-null-scan 
ALU(config-firewall-attack-atk1)# tcp-syn-fin 
ALU(config-firewall-attack-atk1)# tcp-syn-flood 
ALU(config-firewall-attack-atk1)# tcp-xmas-scan 
ALU(config-firewall-attack-atk1)# udp-flood 
ALU(config-firewall-attack-atk1)# udp-fraggle-attack 
ALU(config-firewall-attack-atk1)# udp-port-loopback
ALU(config-firewall-attack-atk1)# udp-snork-attack
ALU(config-firewall-attack-atk1)# icmp-block-trace-route
ALU(config-firewall-attack-atk1)# icmp-dest-unrch-storm 
ALU(config-firewall-attack-atk1)# icmp-ip-address-sweep 
ALU(config-firewall-attack-atk1)# icmp-ping-flood threshold 
2 10
ALU(config-firewall-attack-atk1)# icmp-ping-of-death
ALU(config-firewall-attack-atk1)# icmp-ping-of-death max-
total-length 64
ALU(config-firewall-attack-atk1)# icmp-redirect 
ALU(config-firewall-attack-atk1)# icmp-router-advertisement
ALU(config-firewall-attack-atk1)# ip-land-attack 
ALU(config-firewall-attack-atk1)# ip-source-routing
ALU(config-firewall-attack-atk1)# ip-spoofing
ALU(config-firewall-attack-atk1)# ip-tear-drop
ALU(config-firewall-attack-atk1)# ip-tiny-frag 
ALU(config-firewall-attack-atk1)# ip-zero-length
```
#### **11. CONFIGURING THE FILTERS MATCHING THE ABOVE SCENARIO**

#### **A) FILTERS FOR UN-TRUST ZONE**

ALU(config)# ip filter untrust-traffic ALU(config-filter-trust)#10 match any Internet-access permit ALU(config-filter-trust)#20 match any trust-DMZ-access permit ALU(config-filter-trust)#30 match any trust-manage permit ALU(config-filter-trust traffic)#default deny

#### **Applying this filter as "IN" filter on the un-trust Interface**

ALU(config-if GigabitEthernet3/0)#ip filter in untrusttraffic ALU(config)#ip filter in-untrust ALU(config-filter-out-trust)#10 match any Internet-Trust permit ALU(config-filter-out-trust)#20 match any trust-manage permit ALU(config-filter-out-trust)#default deny

#### **Applying this filter as "out" on the un-trust interface**

ALU(config-if GigabitEthernet3/0)#ip filter out in-untrust

#### **B) FILTERS FOR DMZ ZONE**

ALU(config)# ip filter DMZ-traffic ALU(config-filter-DMZ)#match any Internet-mail-access permit ALU(config-filter-DMZ)#match any trust-DMZ-access permit ALU(config-filter-DMZ traffic)#default deny

#### **Applying the filter DMZ as a "IN" filter on the DMZ interface**

ALU(config-if GigabitEthernet3/1)#ip filter in DMZ-traffic ALU(config)#ip filter DMZ-out ALU(config-filter-DMZ-out)#10 match any DMZ-Trust ALU(config-filter-DMZ-out)#default deny

#### **Applying the filter as "out" on the DMZ interface**

ALU(config-if GigabitEthernet3/1)#ip filter out DMZ-out

#### **C) FILTERS FOR TRAFFIC COMING FROM THE INTERNET**

```
ALU(config)# ip filter untrust-traffic
ALU(config-filter-untrust-traffic)#match any Internet-mail-
access permit
ALU(config-filter-untrust-traffic)#match any webserver-
access permit
ALU(config-filter-untrust-traffic)#match any RFC-1918 deny 
log
ALU(config-filter-untrust-traffic)#match any manage-untrust 
permit
ALU(config-filter-untrust-traffic)#default deny
```
#### **Applying this filter as 'in' on Untrust interface**

```
ALU(config-if Serial0:0)#ip filter in untrust-traffic 
ALU(config)# ip filter out-untrust
ALU(config-filter-out-untrust)#10 match any Internet-access 
permit
ALU(config-filter-out-untrust)#20 match any untrust-DMZ-
access permit
ALU(config-filter-out-untrust)#default deny
```
#### **This filter is applied as "out" filter**

ALU(config-if Serial0:0)#ip filter out out-untrust

**12. CONFIGURING SOURCE NAT FOR ALL TRAFFIC GOING TOWARDS INTERNET**

ALU(config)# ip nat source-nat ALU(config-nat-source-nat)# match any source-nat source-nat

Applying the Source NAT on the serial interface as out NAT policy so that all the internal traffic gets NAT ed to the public IP of the Serial Interface.

ALU(config-if Serial0:0)#ip nat out source-nat

#### **13. CONFIGURING THE DNAT RULES FOR THE DMZ**

```
ALU(config)# ip nat DNAT
ALU(config-nat-DNAT)#match any Internet-mail-access 
destination-nat host 172.16.0.130
ALU(config-nat-DNAT)#match any webserver-access 
destination-nat host 172.16.0.131
```
Applying this DNAT rule as a IN nat policy for the mail and webserver access. ALU(config-if Serial0:0)#ip nat in DNAT

#### **14. CONFIGURING THE FIREWALL POLICY TO PROTECT AGAINST THE DOS ATTACK.**

ALU(config)#firewall ALU(config-firewall)# policy prevent ALU(config-firewall-prevent)# match any DoS attack atk1 drop

Applying this firewall policy to the trust and DMZ as an IN policy to protect the network against the Dos attacks.

ALU(config-if Serial0:0)#firewall policy in prevent

# **EXAMPLE 2: SIMPLE ZONE CONFIGURATION IN OA-700**

**In OA-700, you can define classification for trusted/untrusted/dmz traffic in ACL, NAT, or DoS policies, and further apply these policies to the interfaces:**

 Match-list trusted Ip 10.1.1.0/24 any Match-list dmz Ip 148.64.4.0/24 any Match-list any-ip Ip any any Ip nat nat-policy Match trusted source-nat Ip filter permit-dmz-policy Match dmz permit Ip filter deny-untrusted-policy Match any-ip deny

#### **Suppose Gigabit Ethernet 7/1 is facing external networks, you will need to apply these NAT and Filter policies to this interface:**

Interface GigabitEthernet7/1 //Physical i/f to untrusted networks Ip nat out nat-policy //This will NAT internal traffic Ip filter out permit-dmz-policy //This will permit DMZ traffic without translation Ip filter in deny-untrusted-policy //This will deny all untrusted traffic originated from outside. Exit //Done

### **If you prefer, you can use interface based classification:**

```
Match-list trusted
             Ip interface GigabitEthernet7/0 any
Match-list untrusted
             Ip interface GigabitEthernet7/1 any
Match-list dmz
             Ip interface GigabitEthernet3/0 any
```
### **Suppose Gigabit Ethernet 7/1 is facing external networks, you will need to bind these NAT and Filter policies to this interface:**

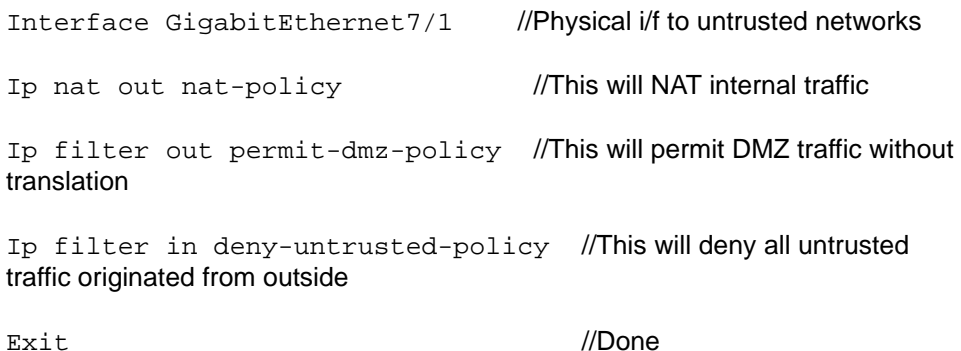

# **TIME-RANGE/TIMER CONFIGURATION**

This section describes configuration of the time-range/timer across various applications. It is divided into the following sections:

- **["Time-range Configuration Commands" on page 635](#page-656-0)**
- **["Time-range Show Command" on page 636](#page-657-0)**

# <span id="page-656-0"></span>**TIME-RANGE CONFIGURATION COMMANDS**

This section lists the commands used in configuring time-range.

### **TO CONFIGURE A TIME-RANGE**

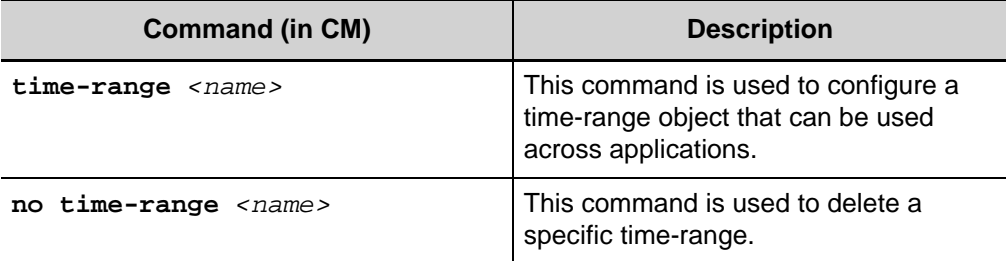

Time-range enters the Time-range sub-configuration mode. Here, the time configured for scheduling is the local time and not the GMT time. Therefore, it has the option to permit automatic changing to/from daylight savings time.

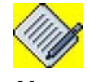

**Note:** User must issue "clock" command to set the clock in OA-700, so that the time-range configuration can take effect precisely.

#### **EXAMPLE**

```
ALU(config)# time-range t1 
ALU(config-time-range-t1)#
```
ALU(config)# no time-range t1

#### **TO CONFIGURE ABSOLUTE/PERIODIC TIME-RANGE**

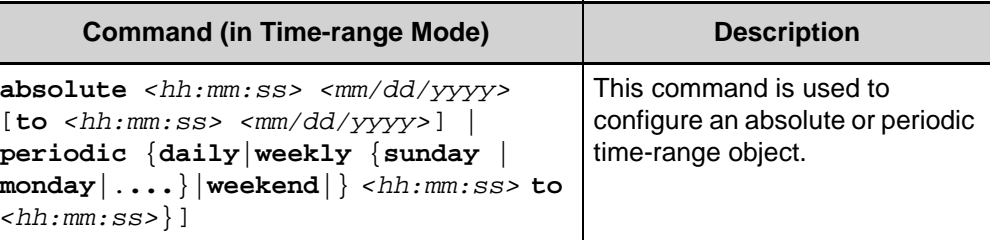

#### **EXAMPLE**

```
ALU(config-time-range-t1)# absolute 10:20:00 12/20/2003 to 
13:15:00 4/15/2004
```
ALU(config-time-range t2)# periodic daily 08:00:00 to 19:00:00

```
ALU(config-time-range t3)# periodic weekly wednesday 10:00:00 
to 13:30:00
```
# <span id="page-657-0"></span>**TIME-RANGE SHOW COMMAND**

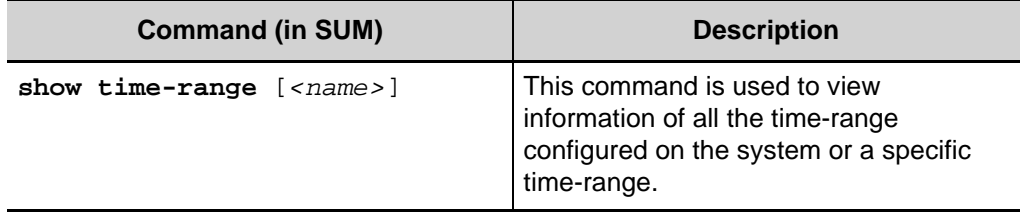

#### **EXAMPLE**

If "t1" is a schedule, then to view the particulars in it, use the following command:

```
ALU# show time-range
   time-range t1
        absolute 10:10:10 5/6/2006
   time-range t2
        absolute 10:10:10 2/5/2006
```
# **ALGS SUPPORTED IN OA-700**

These ALGs (Application Level Gateway) can be used only in conjunction with NAT. The ALGs supported in OA-700 are listed below.

#### **SIP**

The Session Initiation Protocol (SIP) is an application-layer control protocol that can establish, modify, and terminate multimedia sessions such as Internet telephony calls. SIP can also invite participants to already existing sessions. Media can be added to or removed from an existing session.

A SIP network consists of proxy servers, redirect servers, registration servers and user agents (UA). For the UA which initiates the session, we call it user agent client (UAC). The party which accepts the invitation from UAC, we call it user agent server (UAS). For the purpose of discussion, we call redirect, registration and proxy servers "SIP servers". SIP is actually a signaling protocol for setting up sessions between clients over the network. These sessions do not necessarily have to be Internet telephony sessions.

OmniAccess supports SIP as a service and can screen SIP traffic, allowing and denying it based on a policy that you configure. SIP is a predefined service in OA-700 and uses port 5060 as the destination port.

#### **DNS**

Domain Name System (or Service or Server) (DNS) is an Internet service that translates domain names into IP addresses. Because domain names are alphabetic, they're easier to remember. The Internet however, is really based on IP addresses. Every time you use a domain name, therefore, a DNS service must translate the name into the corresponding IP address. For example, the domain name www.example.com might translate to 198.105.232.4.

The DNS system is, in fact, its own network. If one DNS server doesn't know how to translate a particular domain name, it asks another one, and so on, until the correct IP address is returned.

#### **FTP**

File Transfer Protocol (FTP) is the protocol for exchanging files over the Internet. FTP works in the same way as HTTP for transferring Web pages from a server to a user's browser and SMTP for transferring electronic mail across the Internet in that, like these technologies, FTP uses the Internet's TCP/IP protocols to enable data transfer.

FTP is most commonly used to download a file from a server using the Internet or to upload a file to a server (e.g., uploading a Web page file to a server).

### **NFS**

Network File System (NFS) is a client/server application designed by Sun Microsystems that allows all network users to access shared files stored on computers of different types. NFS provides access to shared files through an interface called the Virtual File System (VFS) that runs on top of TCP/IP. Users can manipulate shared files as if they were stored locally on the user's own hard disk.

With NFS, computers connected to a network operate as clients while accessing remote files, and as servers while providing remote users access to local shared files. The NFS standards are publicly available and widely used.

# **RTSP**

Real Time Streaming Protocol (RTSP) is a standard for controlling streaming data over the World Wide Web.

RTSP uses RTP (Real-Time Transport Protocol) to format packets of multimedia content. But whereas H.323 is designed for video conferences of moderatelysized groups, RTSP is designed to efficiently broadcast audio-visual data to large groups.

# **TFTP**

Trivial File Transfer Protocol (TFTP) a simple form of the File Transfer Protocol (FTP). TFTP uses the User Datagram Protocol (UDP) and provides no security features. It is often used by servers to boot diskless workstations, X-terminals, and routers.

# **UA**

Universal Alcatel (UA) is a VoIP signaling protocol proprietary of Alcatel.

# **ALG CONFIGURATION COMMANDS**

This section lists the commands used in configuring an ALG.

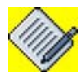

**Note:** Configuring match-lists is a pre-requisite for configuring ALG. (For details, refer to the chapter ["Common Classifiers"](#page-380-0) in this guide).

#### **TO CONFIGURE ALG**

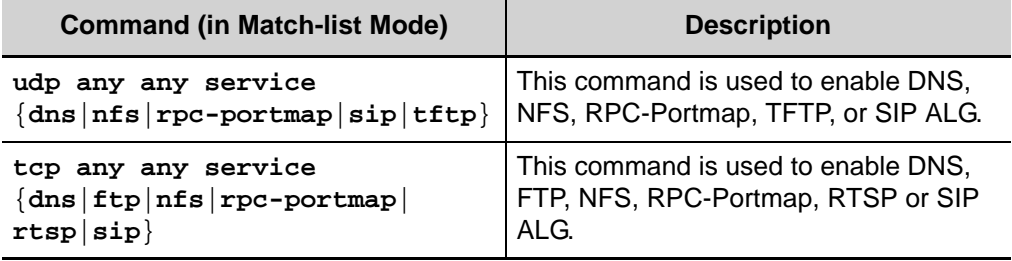

#### **EXAMPLE**

```
ALU(config)# match-list m1
ALU(config-match-list-m1)# udp any any service sip
```

```
ALU(config)# match-list m1
ALU(config-match-list-m1)# tcp any any service dns
```
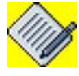

**Note:** Use the port number to configure any other standard ALG service apart from those given in the above commands.

# **FIREWALL ALG SHOW COMMANDS**

# **TO VIEW DNS ALG STATISTICS**

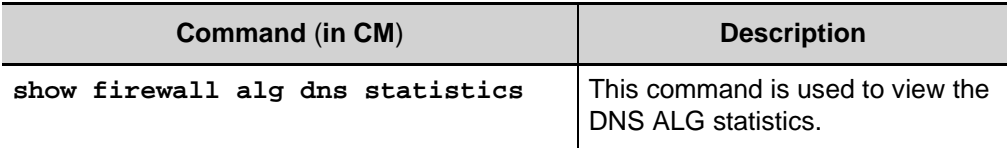

#### **EXAMPLE**

### **ALU(config)# show firewall alg dns statistics**

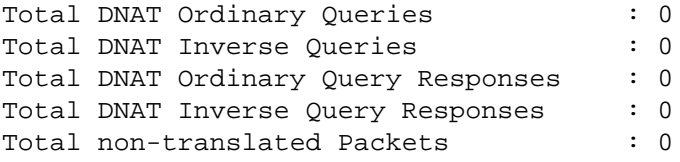

# **TO VIEW FTP ALG STATISTICS**

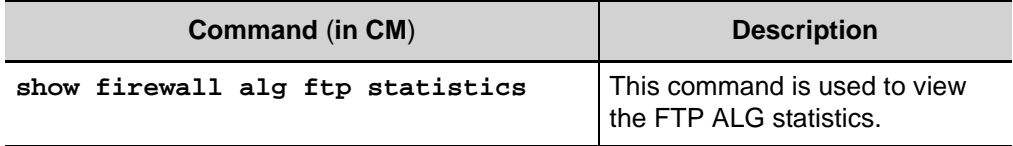

#### **EXAMPLE**

### **ALU(config)# show firewall alg ftp statistics**

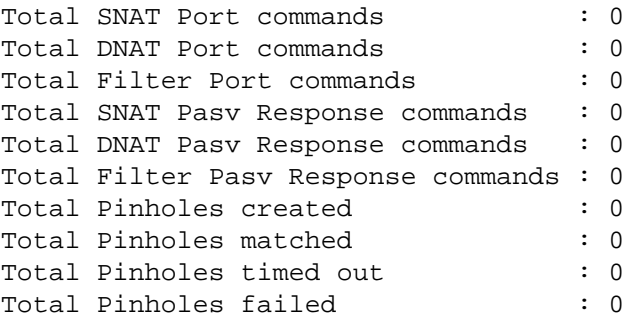

# **TO VIEW TFTP ALG STATISTICS**

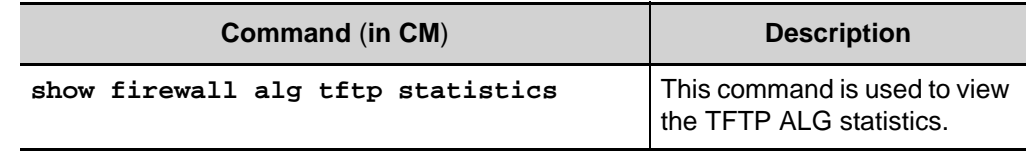

# **EXAMPLE**

**ALU(config)# show firewall alg tftp statistics**

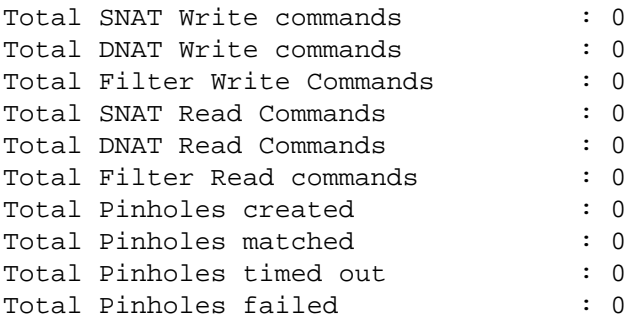

# **TO VIEW RPC-PORTMAP ALG STATISTICS**

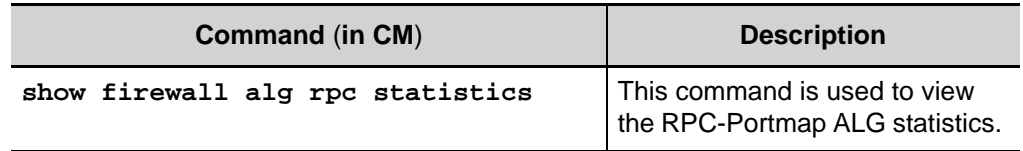

#### **EXAMPLE**

**ALU(config)# show firewall alg rpc statistics**

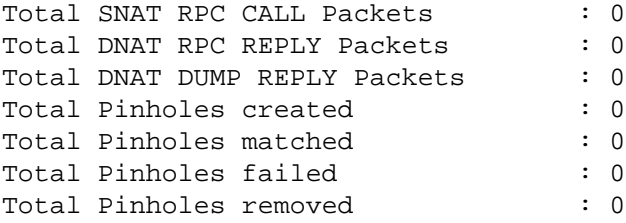

# **TO VIEW RTSP ALG STATISTICS**

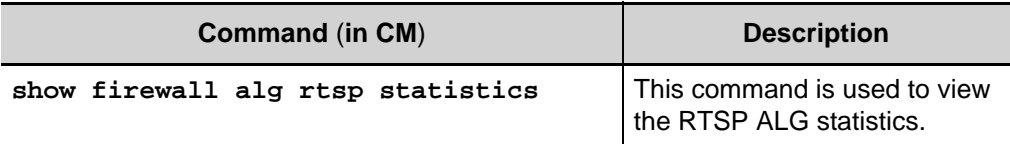

#### **EXAMPLE**

**ALU(config)# show firewall alg rtsp statistics**

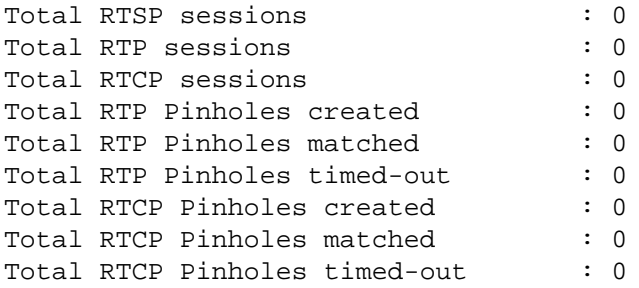

#### **TO VIEW SIP ALG STATISTICS**

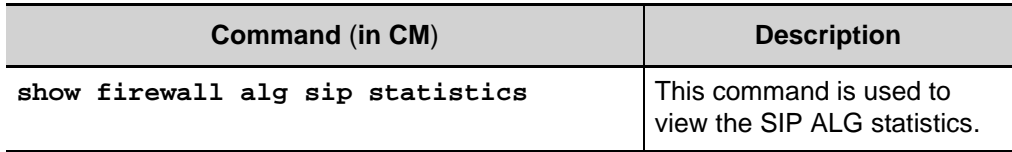

#### **EXAMPLE**

### **ALU(config)# show firewall alg sip statistics**

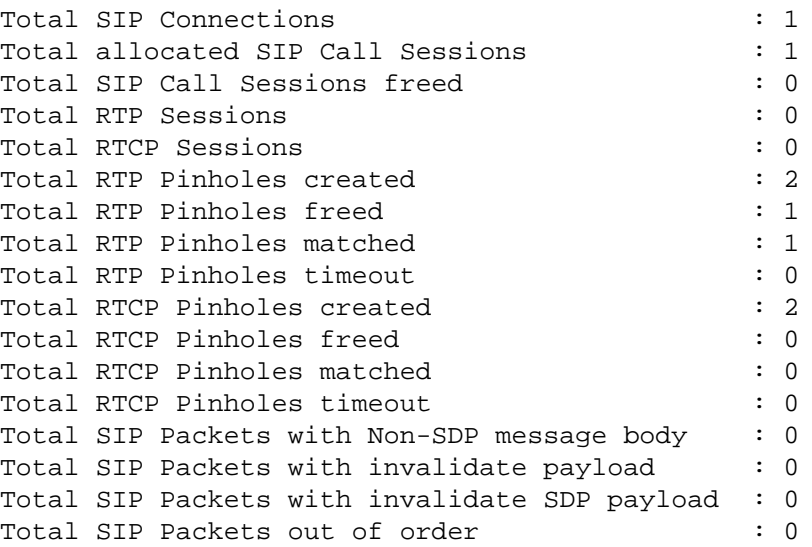

#### **FIREWALL ALG DEBUG COMMANDS**

# **TO VIEW DNS DEBUG COUNTERS**

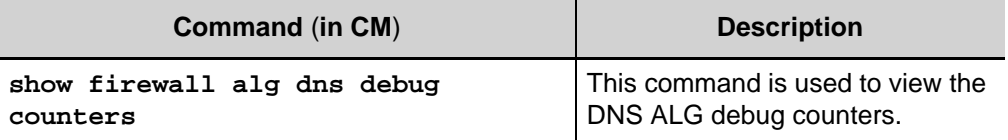

#### **EXAMPLE**

**ALU(config)# show firewall alg dns debug counters**

```
Total malloc operations : 0
Total failed malloc operations : 0
Total memory release operations : 0
```
#### **TO VIEW FTP ALG DEBUG COUNTERS**

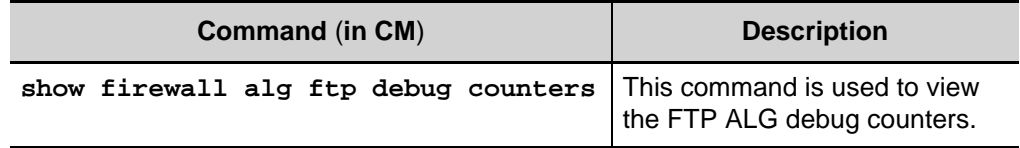

#### **EXAMPLE**

**ALU(config)# show firewall alg ftp debug counters**

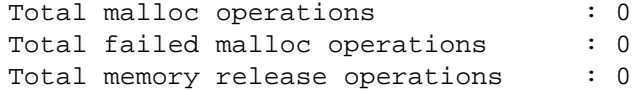

# **TO VIEW TFTP ALG DEBUG COUNTERS**

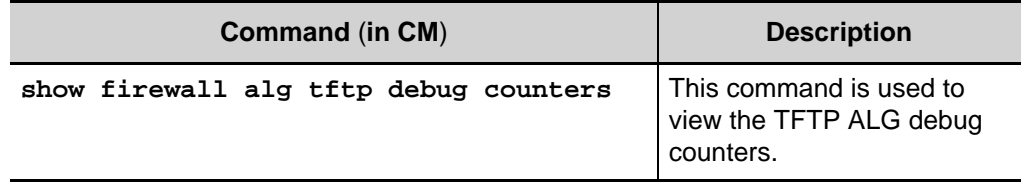

#### **EXAMPLE**

**ALU(config)# show firewall alg tftp debug counters**

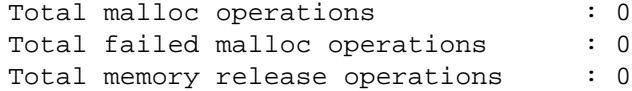

### **TO VIEW RPC-PORTMAP ALG DEBUG COUNTERS**

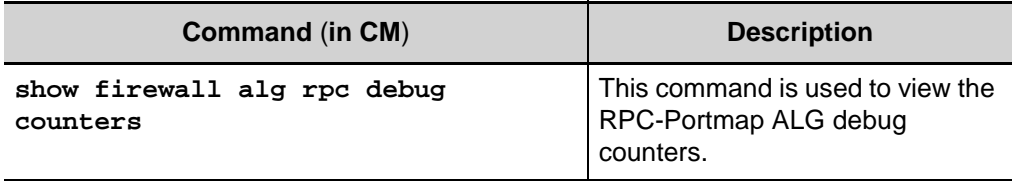

#### **EXAMPLE**

**ALU(config)# show firewall alg rpc debug counters**

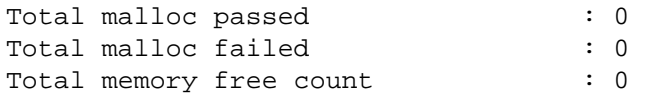

# **TO VIEW RTSP ALG DEBUG COUNTERS**

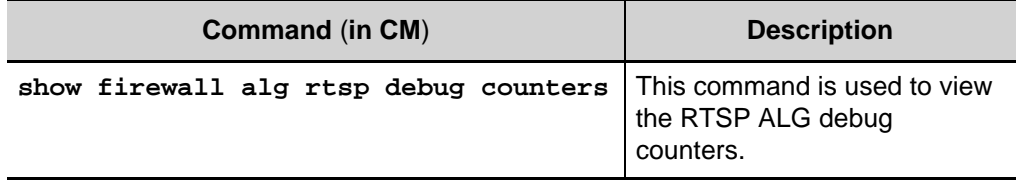

#### **EXAMPLE**

**ALU(config)# show firewall alg rtsp debug counters** Currently registered RTSP families : 0

### **TO VIEW SIP ALG DEBUG COUNTERS**

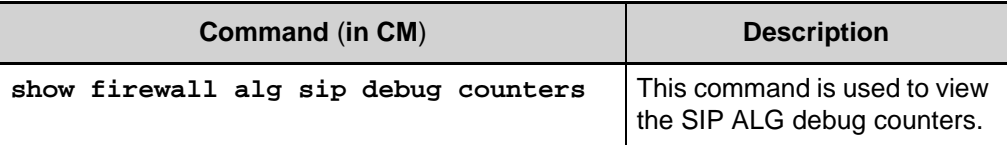

#### **EXAMPLE**

**ALU(config)# show firewall alg sip debug counters**

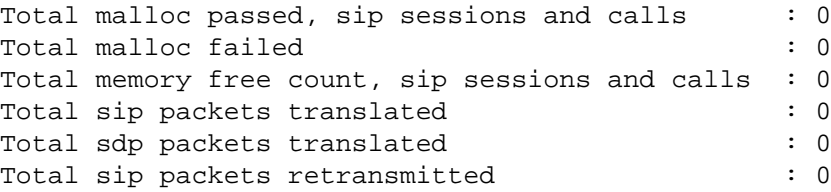

# **FIREWALL ALG CLEAR COMMANDS**

# **TO CLEAR FIREWALL ALG SIP STATISTICS**

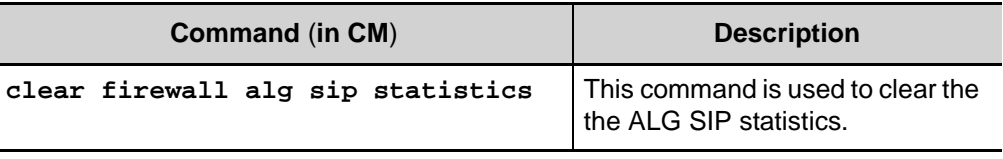

#### **EXAMPLE**

ALU(config)# clear firewall alg sip statistics

# **CUSTOMIZED-SERVICE RULE BASED ALG CONFIGURATION**

The OA-700 now supports the customized-service rule based ALG (Application Level Gateway) configuration. By definition, the ALGs operate on well known ports or standard ports. The customized service gives an additional point of invocation of the ALG and the capability to remove or disable the invocation from well-known ports.

You also have the flexibility to use ALG based on the rules defining specific service configuration apart from those on well-known ports.

If you do not want to use ALG for a particular service, configure "service-none".

**This customization of invoking ALG on user configured ports is an enhancement specific to OA-700 and is not available on other systems.**

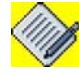

**Note:** ALG configuration is system wide firewall configuration and is not specific to any interface.

# **CUSTOMIZING ALG COMMANDS**

### **TO CONFIGURE CUSTOMIZED SERVICE**

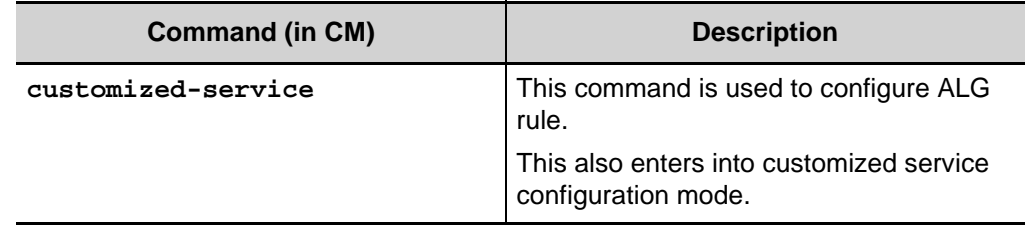

#### **EXAMPLE**

ALU(config)# customized-service

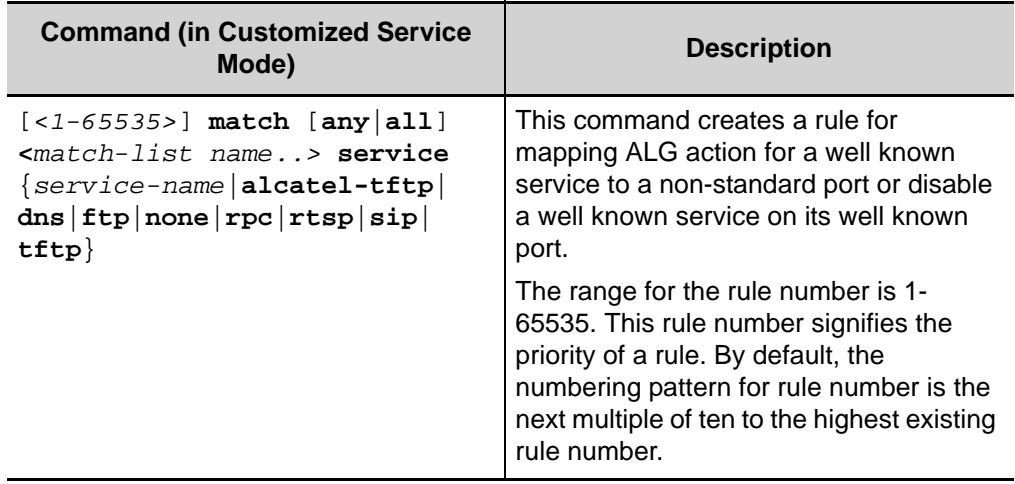

#### **TO CREATE A CUSTOMIZED SERVICE ALG RULE**

#### **EXAMPLE**

The following example shows that if the packet is intended for the server with address 20.1.1.1 comes to port 100, then the service is recognized as FTP and the ALG is invoked accordingly. The standard port invocation of ALG is also active here.

```
ALU(config)# match-list m1
ALU(config-match-list-m1)# tcp any host 20.1.1.1 to 100
ALU(config-customized-service)# match all m1 service ftp
```
## **TO MODIFY AN EXISTING ALG RULE**

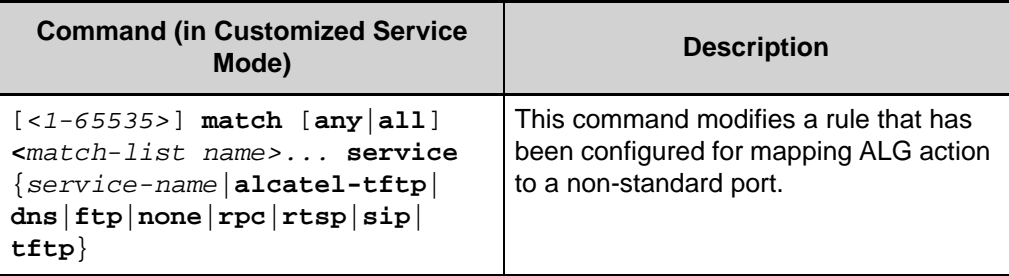

#### **EXAMPLE**

The following example modifies a rule:

ALU(config-customized-service)# 10 match any m2 service none

### **TO MODIFY PRIORITY OF AN EXISTING ALG RULE**

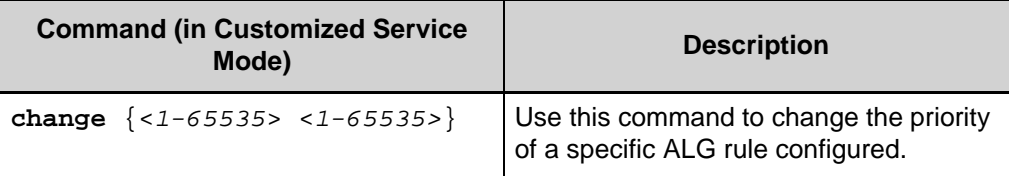

#### **EXAMPLE**

The following example shows how to change the priority of a rule; ALU(config-customized-service)# change 10 1

## **TO DELETE AN EXISTING ALG RULE**

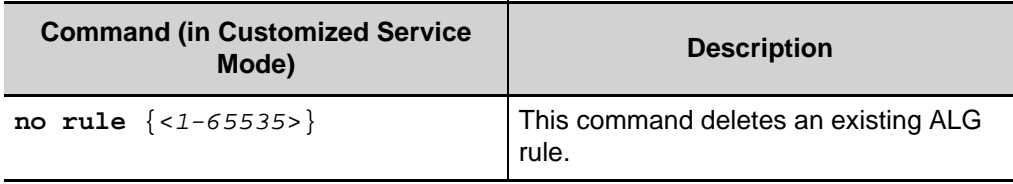

### **EXAMPLE**

ALU(config-customized-service)# no rule 10

# **TO VIEW THE DETAILS OF A ALG RULE BASED SERVICE**

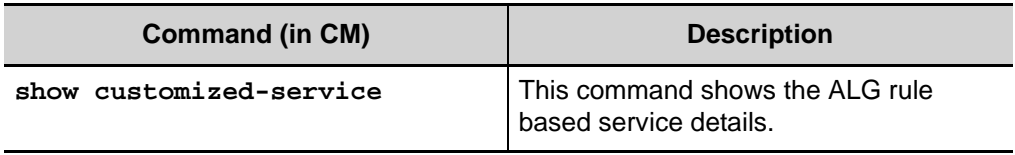

#### **EXAMPLE**

**ALU(config)# show customized-service**

20 match any m2 service none

# **UA ALG CONFIGURATION**

Universal Alcatel (UA) is a VoIP signaling protocol proprietary of Alcatel.

UA ALG is a software module, which works with firewall\filter to adjust the data packets on-the-fly. The UA ALG Processing involves:

- Register UA ALG Constructor (based on Packet type classification, filter\firewall Policies)
- Install UA ALG vectors
- Create Pinhole and monitor UA data traffic
- ALG inspection and translation
- Release of Pinhole and Call ALG Destructor.

ALG also gives user an option to configure firewall policies to precisely classify, permit only UA/RTP/RTCP traffic between phones, Call Server, Media Gateway, and drop other types of traffic between these devices. These features will prevent attacks coming from internal networks through VPN. Another benefit from UA ALG is to precisely identify RTP and RTCP so user can apply QoS on voice traffic.

# **UA ALG COMMANDS**

### **TO CONFIGURE UA ALG**

Follow the steps to enable UA ALG:

- Configure a match-list.
- Enable TFTP and define UA traffic in Customized Service Mode.
- Classify UA traffic.
- Configure a rule to deny/permit UA traffic in a filter\firewall policy and attach it to an interface.

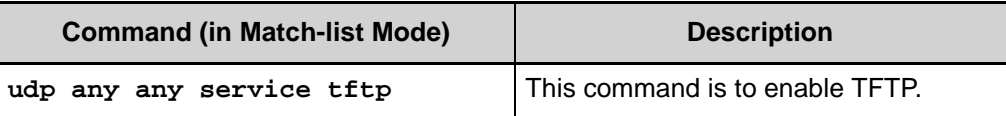

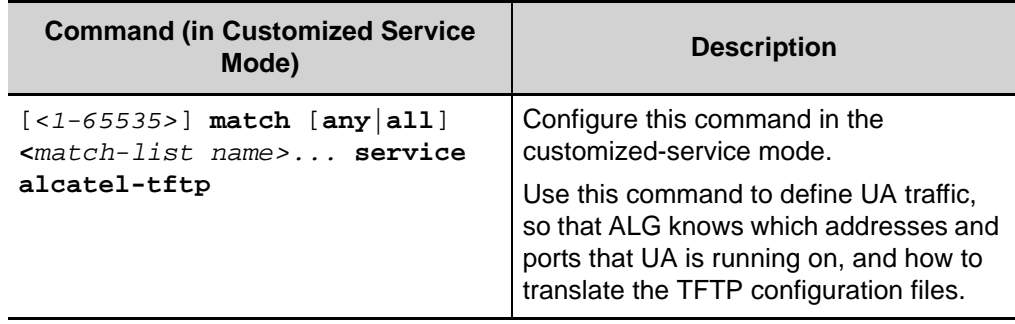

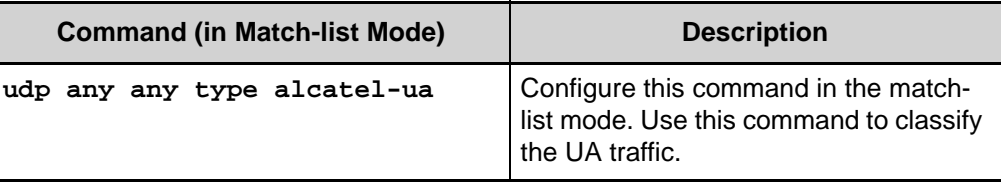

You can also apply QoS to UA traffic by using "type alcatel-ua" match-lists in the QoS policies.

#### **EXAMPLE**

Enable UA ALG service and define UA traffic.

```
ALU(config)# match-list m1-filter
ALU(config-match-list-m1-filter)# udp any any service tftp
ALU(config-customized-service)# 10 match any m1-filter service 
alcatel-tftp
```
#### Classfy UA traffic.

ALU(config-match-list-m2-qos)# udp any any type alcatel-ua

Configure a rule to permit UA traffic in a filter and attach it to an interface.

```
ALU(config)# ip filter f1
ALU(config-filter-f1)# 10 match m1-filter permit
ALU(config)# interface GigabitEthernet7/0
ALU(config-if GigabitEthernet7/0)# ip filter in f1
```
### **TO VIEW UA ALG STATISTICS**

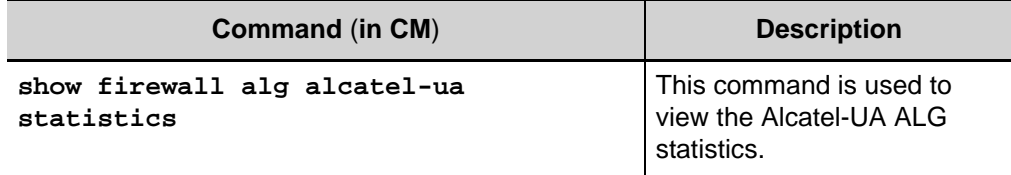

#### **EXAMPLE**

**ALU(config)# show firewall alg alcatel-ua statistics**

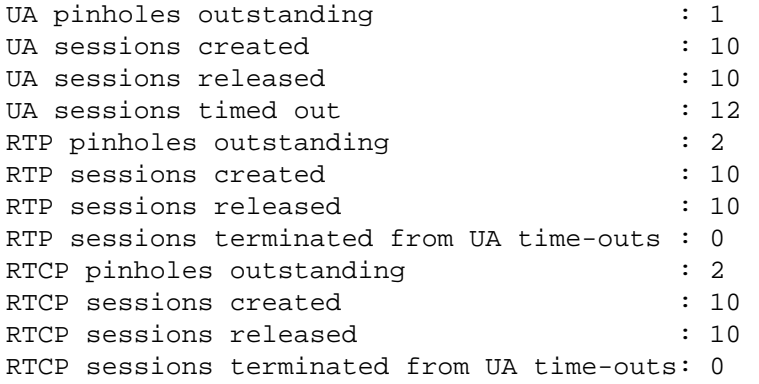

# **TO VIEW UA ALG DEBUG COUNTERS**

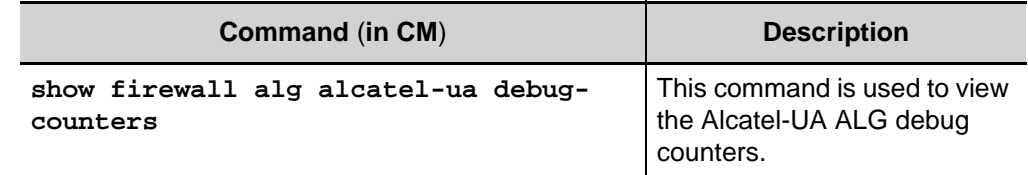

#### **EXAMPLE**

**ALU(config)# show firewall alg alcatel-ua debug-counters**

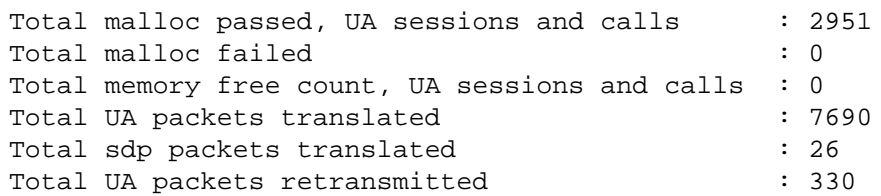

# **TYPICAL RULE BASED ALG AND DNAT EXAMPLE USING OA-700**

When there are multiple internal FTP servers inside the DMZ and sufficient Public IP addresses are not available, these multiple FTP servers should run on different ports so that they can be accessed from outside using DNAT. As a standard service, FTP ALG is registered only on port 21 so outsiders will not be able to access internal servers. To allow outside access to internal FTP Servers, FTP ALG should be registered on those ports where FTP Server is listening for a control connection.

The following example illustrates how rule based ALG solves this problem by mapping the non-standard ports to standard service so that FTP ALG can be invoked on these non-standard ports.

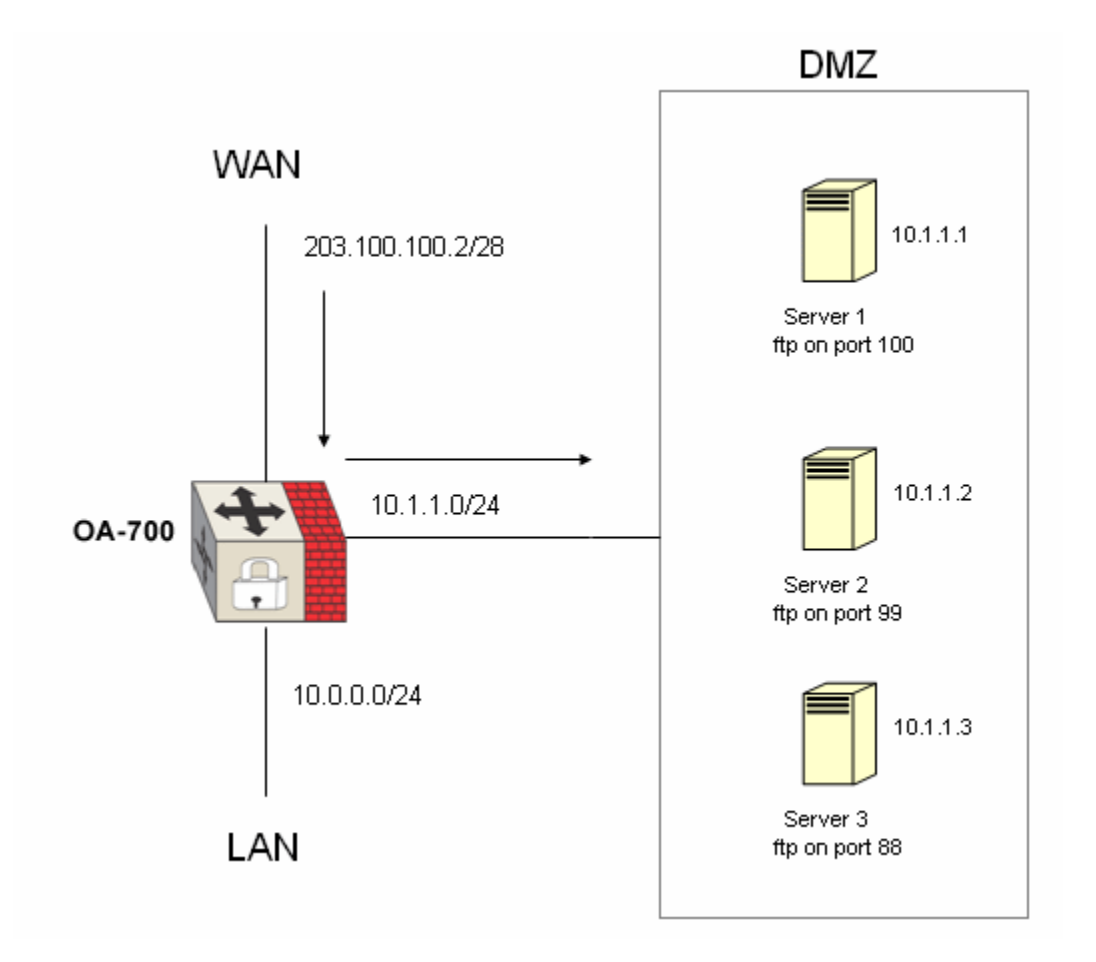

*Figure 56: ALG Configuration Scenario*

#### **Match-list configuration:**

```
ALU(config)# match-list m1
ALU(config-match-list-m1)# tcp any host 203.100.100.2/28 
service 100
ALU(config-match-list-m1)# match-list m2
ALU(config-match-list-m2)# tcp any host 203.100.100.2/28 
service 99
ALU(config-match-list-m1)# match-list m3
ALU(config-match-list-m3)# tcp any host 203.100.100.2/28 
service 98
ALU(config-match-list-m1)# match-list m4
ALU(config-match-list-m4)# tcp any host 203.100.100.2/28 
service 21
```
#### **DNAT Configuration**

```
ALU(config-match-list-m3)#ip nat dnat
ALU(config-nat-dnat)# match m1 destination-nat host 10.1.1.1
ALU(config-nat-dnat)# match m2 destination-nat host 10.1.1.2
ALU(config-nat-dnat)# match m3 destination-nat host 10.1.1.3
```
#### **Customized-Service Configuration**

```
ALU(config)customized-service
ALU(config-customized-service)#match m1 service ftp
ALU(config-customized-service)#match m2 service ftp
ALU(config-customized-service)#match m3 service ftp
ALU(config-customized-service)#match m4 service none
```
#### **Show Customized-Service Configuration**

#### **ALU(config)# show customized service**

- 10 match m1 service ftp
- 20 match m2 service ftp
- 30 match m3 service ftp
- 40 match m4 service none

# **SECURITY** - **BEST PRACTICES**

"**Security is not a product, it's a process**". This is a very famous saying by Bruce Schneier. Nothing in security is "set it and forget it!" Security cannot be achieved with point products-it is an ongoing process that never ends. A firewall is a very important part of security, but it is a small part. There are instances where one has the best firewall product installed but poorly configured one. This is same as not having one.

It becomes imperative, hence to know what are the best practices to follow when configuring a firewall. The below said discussion gives a broad guideline to configure a firewall which protects the network against the hackers as well as the Denial-of -Service attacks. Below are some rules, procedures and restrictions you may use to provide level of security in the network.

The following are some general procedures, which needs to be kept in mind. (These are independent of Firewall configuration).

- Keeping network user accounts off the Internet service computers such as web servers. FTP servers and firewall. Having separate administrative accounts with different passwords for these devices.
- Regularly scan the system logs for failed logon attempts to network services and failed connection attempts to web servers, FTP servers, etc.
- Regularly scan system user accounts for unauthorized addition or modification of user accounts for network services
- Performing regular backups.

# **RULES FOR CONFIGURING PACKET FILTERS**

A packet filter will not stop a concentrated network attack from exploiting service protocol weaknesses, but it will stop the simplest Denial -of- service attacks. These rules control the flow of several different kinds of packet through the firewall. The point to be noted here is that rules are evaluated by firewall from first to last.

The rules are:

- [ICMP Rules](#page-676-0)
- **[IP Rules](#page-676-1)**
- [UDP Rules](#page-676-2)
- **[TCP Rules](#page-677-0)**

#### <span id="page-676-0"></span>**ICMP RULES**

ICMP packets can be forged to trick computers into re-directing their communications, stopping all communications or even crashing. Following rules should be kept in mind when creating policies for ICMP:

- Allow source quench: This tells external host when the local network is saturated
- Allow echo request outbound
- Allow echo reply inbound
- Allow destination unreachable inbound
- Allow service unavailable inbound
- Allow TTL exceeded inbound
- Drop echo request inbound
- Drop and log redirect inbound
- Drop destination unreachable outbound
- Drop service unavailable outbound
- Drop TTL exceeded outbound
- Drop all other ICMP packets.

#### <span id="page-676-1"></span>**IP RULES**

These are some rules that you would want to configure for all packets regardless of whether they contain TCP or UDP traffic inside them.

- Drop all packets arriving on the internal interface that have source field indicating that the packet came from outside the network.
- Drop all incoming packets to interior computers that have no externally accessible service.
- Drop and log all private addresses coming on the external interface. As per RFC 1918, the address blocks 10.0.0.0 to 10.255.255.255.255, 172.16.0.0 to 172.16.31.255 and 192.168.0.0 to 192.168.255.255 are reserved for private allocation. Hence, any packet arriving with any of the said IP's on the interface which is connected to the internet should be dropped and logged. If there is occurrence of the same, it might be because some hacking taking place.

#### <span id="page-676-2"></span>**UDP RULES**

Once the rules for generic IP traffic are put in place, it is better to have some UDP rules to block egregious security holes, such as X-windows. Each of these UDP rules specifically denies a port or range of ports:

- Drop packets using ports below 21: There are no services below port 21 that an average Internet user finds useful.
- Drop X-Windows (packets using ports 600-6003). It is possible for a hacker to control mouse and keyboard for a host inside the network.
- Drop SNMP (packets using ports 161 and 162).

## <span id="page-677-0"></span>**TCP RULES**

The TCP rules are like UDP rules but with one difference - ACK bit can be used to stop connections from being initiated from one direction or the other. Blocking inbound packets with ACK bit cleared for a particular port allows only outbound connections to be initiated, but allows subsequent data traffic for that connectionall of which will have the ACK bit set. Some of the important rules are listed below:

- Drop packets using ports below 21; same as the rule like UDP.
- Drop X-Window: same as UDP.
- Disallow incoming telnet connections (incoming packets with port 23). It is worth using SSH (port 22) which is more secure than telnet.
- Specifically allow any internal services that use ports greater than 1023; This way subsequent rule can be used to stop backdoor software like Back Orifice, which opens port internally for remote unauthorized control of computers.
- Drop syn packets from outside to internal ports >1023; Most legitimate services are configured on ports <1024.
- Disallow incoming FTP data connections thus allowing passive FTP only.
- Disallow SMTP connections (port 25) from the outside to other than mail server.
- Establish service destinations rules for other services such as HTTP.

Many of the users feel that above mentioned rules are not enough; A dedicated hacker with time and resources can find a way around these rules. Some of the advanced methods that you can use are:

#### **NETWORK ADDRESS TRANSLATION**

This feature allows to expose just a handful of IP addresses to the outside world. The firewall keeps a track of connections and re-writes packet source and destination and port values on the fly.

#### **FRAGMENTATION**

Fragmented packet should be disallowed into the network. It is wise to reassemble fragmented packet at the firewall or just drop since the fragmentation feature is largely obsolete.

#### **RATE-LIMITING**

Rate limiting is a good method of prevention against Denial -of -service attack. Most common of them are:

#### **SYN ATTACK**

Knowing traffic pattern for the site helps in preventing this type of attack. For a ebusiness site, it may be 20,000 syn packets/second. For a smaller site, it might be 20 syn packets/sec.

Hence, depending upon the traffic pattern, the threshold can be set. If the threshold is crossed, it might be pointer to a syn attack. One can configure the threshold as:

dos p1 tcp syn flood threshold 40 packets per msec

#### **PORT SCAN ATTACKS**

This attacks happens whereby one source IP address sends IP packets to 10 different ports at the same destination IP address within a defined interval. This is again can be prevented by setting a threshold (.005 seconds is the default). This can be shown as:

```
dos p1 
udp port scan threshold 10 per 0.005 seconds
```
# **CHAPTER 27 IP SECURITY - VIRTUAL PRIVATE NETWORK**

After installing the OA-700, use the Command Line Interface (CLI) to configure IPsec VPN. This chapter gives a fundamental understanding and the steps involved in configuring the IPsec VPN, its components, tunneling, and security. To get a succinct knowledge on the parameters and default values, refer to the VPN section in *OmniAccess 700 CLI Command Reference Guide*.

This chapter includes instructions for configuring the IPsec through the CLI. It includes the following sections:

- **["IPsec VPN Overview"](#page-682-0)**
- **["IPsec VPN Configuration"](#page-693-0)**
- **["IPsec Scenarios on OA-700"](#page-736-0)**
- **["Best Practices For Deploying IPsec VPN"](#page-739-0)**
- **["IPsec NAT-Traversal"](#page-743-0)**
- **["Scenarios Depicting IPsec Nat-traversal"](#page-744-0)**
- **["IPsec Tunnel Interface"](#page-746-0)**
- **["IPsec Tunnel Configuration Scenarios using OA-700"](#page-758-0)**

# **CHAPTER CONVENTIONS**

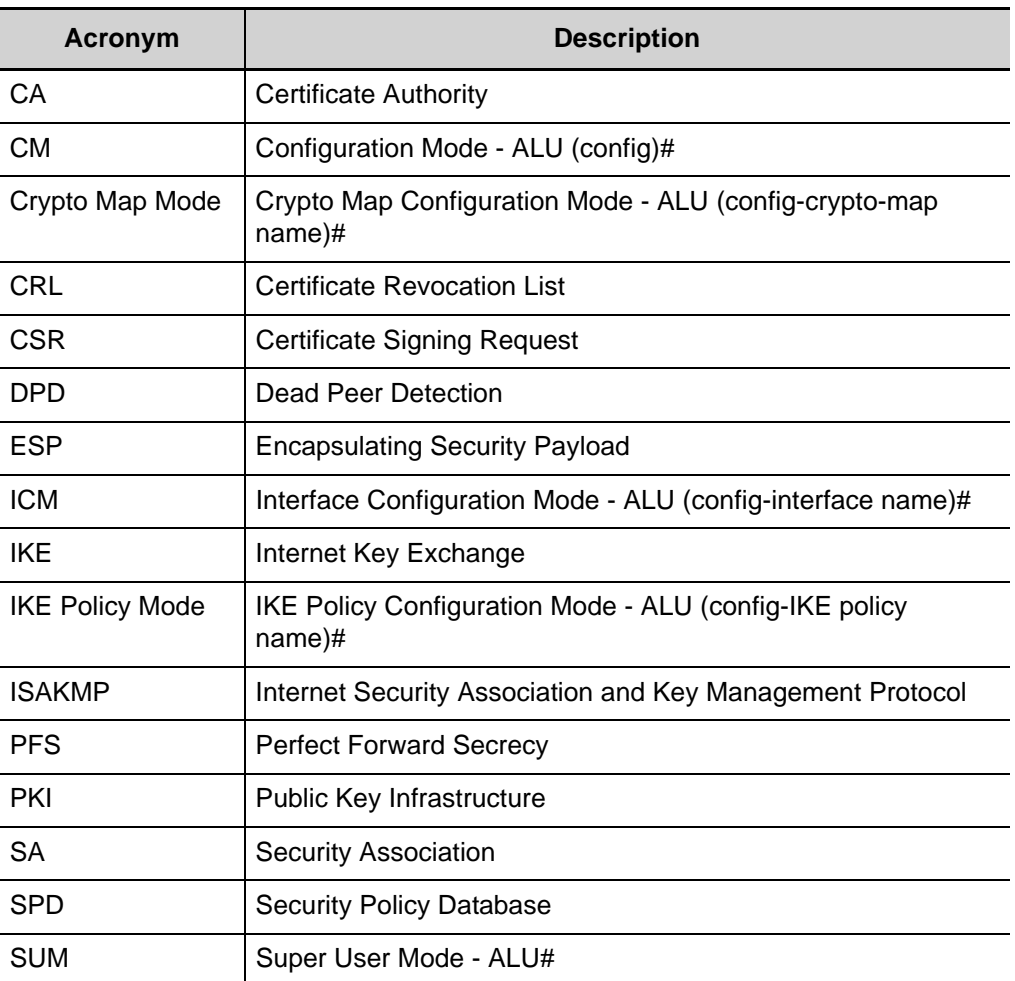

# <span id="page-682-0"></span>**IPSEC VPN OVERVIEW**

VPN is basically a private network that uses a public network (usually the Internet) to connect remote sites or users together. Instead of using a dedicated, real-world connection such as leased line, a VPN uses "virtual" connections routed through the Internet from the company's private network to the remote site or employee.

With the rapid growth of Internet access and bandwidth availability across the globe, the need for security has almost become inevitable. But now, with the evolution of security through VPN's, this is possible and gives the capability to connect the private offices and users to use any untrusted IP network for secure interconnections through this "*virtual*" mode. This medium of communication also worked out to be highly attractive as a replacement to the private leased circuits.

Using VPN, corporates will be able to leverage on an ISP's service, providing cost-effective:

- Office to office connectivity
- Road warrior connectivity access
- Extranets with service agents, partners, etc.
- Secure connectivity from home to the office network.

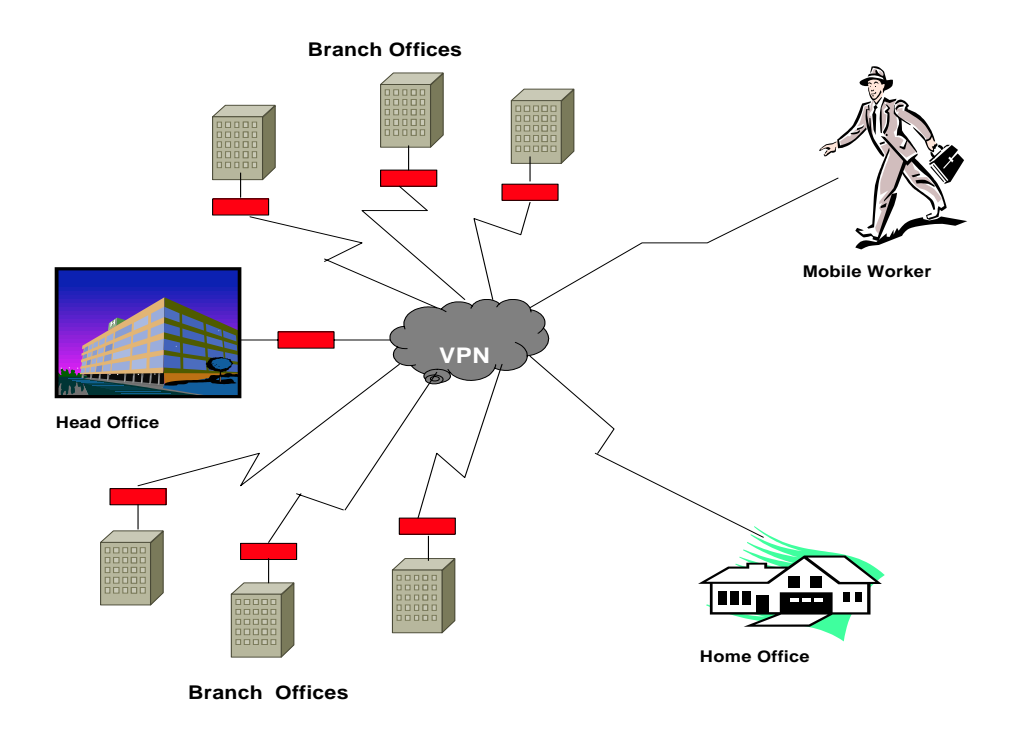

*Figure 57: General VPN Usage* 

VPNs may be implemented using any of the several protocols such as PPTP, L2TP, and IPsec, to name a few. This chapter primarily focuses on the implementation of 'secure' VPNs with IPsec.

In a TCP/IP network, the packet is routed based on the network layer information while the actual data is held in the IP layer. Hence, by securing the IP layer, it is possible to secure the network.

The following sections provide a conceptual overview of IPsec VPN:

- **["IPsec Enabled VPN"](#page-684-0)**
- **["IPsec Connection Types"](#page-684-1)**
- **["IPsec Concepts"](#page-686-0)**
- **["Benefits of IPsec Enabled VPN"](#page-691-0)**
- **["Default Configuration Setting on OA-700"](#page-692-0)**
## **IPSEC ENABLED VPN**

Internet Protocol Security (IPsec) provides enhanced security features, such as confidentiality and more comprehensive authentication. IPsec has two encryption modes: tunnel and transport. Tunnel mode encrypts the header and the payload of each packet while the transport mode encrypts only the payload. Systems that are IPsec compliant can take advantage of this protocol.

## **IPSEC CONNECTION TYPES**

This section lists various types of IPsec connections:

- ["NAT-pass-through"](#page-684-1)
- ["Host to Host"](#page-684-2)
- ["Host to Subnet"](#page-684-0)
- ["Subnet to Subnet"](#page-685-0)

#### <span id="page-684-1"></span>**NAT-PASS-THROUGH**

This connection is for an individual computer behind a firewall to make a connection to a remote computer or network. The firewall that is protecting the individual computer does not participate in the VPN connection or authenticate it, but rather allows the connection "through" the firewall. A home connection that is connected to a company network is an example of this type of connection.

#### <span id="page-684-2"></span>**HOST TO HOST**

This connection is for connecting two computers together. The subnet declaration is not used in the connection configuration. This is commonly used as a second tunnel between subnet-to-subnet gateway for WINS and/or DNS services that are impossible for the gateway machines to participate in through the subnet tunnel.

#### <span id="page-684-0"></span>**HOST TO SUBNET**

This connection is for a single computer to connect to a remote network. This is typically known as the "Road Warrior" connection and the remote computer is not behind a firewall. The IP address that the remote computer will be using is normally not known for configuration.

#### <span id="page-685-0"></span>**SUBNET TO SUBNET**

This connection is for remote offices to connect their respective private networks to each other. The tunnel is formed between respective networks to forward the traffic between the locations.

The figure below depicts a general scenario of IPsec -VPN. Tunnel 2 is the secured VPN channel that connects the Finance department and Accounts department of two geographically displaced locations. Tunnel 1 users have no access to this path.

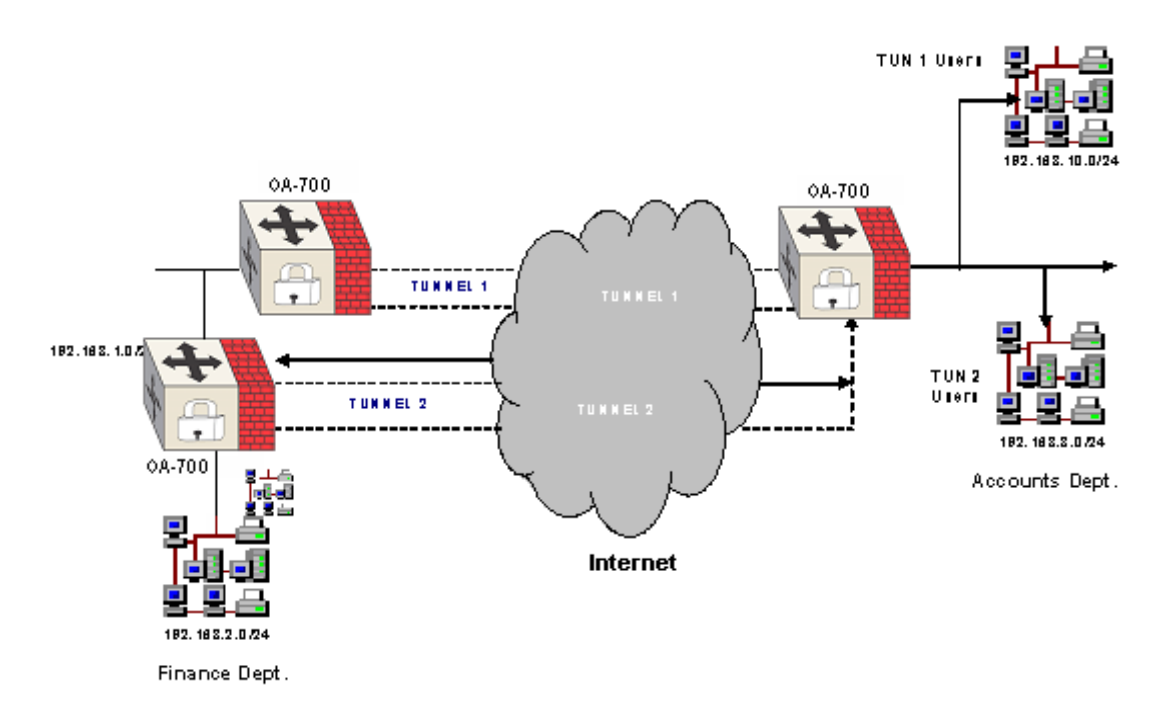

*Figure 58: A General Scenario of IPsec - VPN*

#### **IPSEC CONCEPTS**

The following section comprehends a conceptual overview of IPsec:

- **["IPsec Modes Of Operation"](#page-686-0)**
- **["IPsec Protocols"](#page-687-1)**
- **["Encryption Algorithms"](#page-687-0)**
- **["Internet Key Exchange"](#page-688-0)**
- **["Security Association \(SA\)"](#page-689-0)**

#### <span id="page-686-0"></span>**IPSEC MODES OF OPERATION**

IPsec provides two different modes to exchange protected data across the different kinds of VPNs:

#### **TRANSPORT MODE**

This mode is applicable for only host-to-host security. For example, this mode can be used to create a secure association between two personal workstations each of which has a public address. The protection here is extended to the payload of IP data.

## **TUNNEL MODE**

This mode is used to provide data security between two networks. It provides protection for the entire IP packet and is sent by adding an outer IP header which corresponds to the two tunnel endpoints. The unprotected packets generated by the hosts travel through the protected "tunnel" created by gateways on both the ends. The outer IP header corresponds to these gateways. Since the tunnel mode hides the original IP header, it facilitates security of the networks with private IP address space.

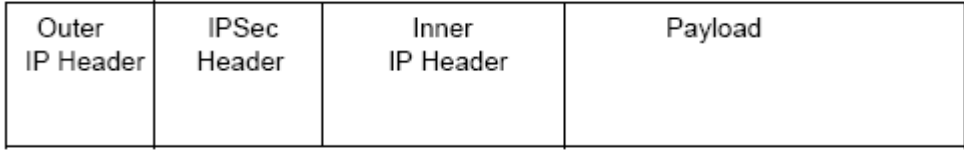

#### *Figure 59: Tunnel Mode*

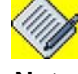

**Note:** The OA-700 supports only Tunnel Mode.

#### <span id="page-687-1"></span>**IPSEC PROTOCOLS**

The IPsec protocol suite consists of two protocols:

- **["Authentication Header \(AH\)"](#page-687-2)**
- **["Encapsulating Security Payload \(ESP\)"](#page-687-3)**

#### <span id="page-687-2"></span>**AUTHENTICATION HEADER (AH)**

An **Authentication Header (AH)** for an IP permits communicating parties to verify that data was not modified in transit and that it was genuinely transmitted from the apparent source.

This protocol provides a means to verify the authenticity/integrity of the content and origin of a packet. A packet can be authenticated by the checksum calculated via hash-based message authentication code (HMAC) using a secret key and either MD-5 or SHA-1 hash functions.

- **Message Digest version 5 (MD5)** An algorithm that produces a 128-bit hash (also called a digital signature or message digest) from a message of arbitrary length and a 16-byte key. The resulting hash is used, like a fingerprint of the input, to verify content and source authenticity and integrity.
- **Secure Hash Algorithm-1 (SHA-1)** An algorithm that produces a 160-bit hash from a message of arbitrary length and a 20-byte key. It is generally regarded as more secure than MD5 because of the larger hashes it produces.

#### <span id="page-687-3"></span>**ENCAPSULATING SECURITY PAYLOAD (ESP)**

An **Encapsulation Security Payload (ESP)** format for IP is applied to encrypt the data. This provides for enhanced security of the data packet and protects it against eavesdropping during transit.

The ESP protocol provides a means to ensure privacy (encryption), source authentication, and content integrity (authentication). In tunnel mode it encapsulates the entire IP packet (header and payload), and then appends a new IP header to the now encrypted packet. This new IP header contains the destination address needed to route the protected data through the network.

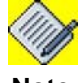

**Note:** The OA-700 supports the ESP protocol, which also provides AH functionality.

#### <span id="page-687-0"></span>**ENCRYPTION ALGORITHMS**

There are several different encryption algorithms that can be used for closed source versions of IPsec. However, the most commonly used algorithms are "3DES" and "AES". These algorithms are used for encrypting IP packets.

- **Data Encryption Standard (DES)** A cryptographic block algorithm with a 64-bit key.
- **Triple DES (3DES)** A more powerful version of DES in which the original DES algorithm is applied in three rounds, using a 192-bit key.
- **Advanced Encryption Standard (AES)** AES uses a 128-bit, 192-bit, and 256 bit keys.

#### <span id="page-688-0"></span>**INTERNET KEY EXCHANGE**

Internet Key Exchange (IKE) defines the mechanism to establish SA's (Security Association) requirements to secure packets between the two IPsec peers.

The tunnel negotiation happens using IKE protocol. IKE uses Internet Security Association and Key Management Protocol (ISAKMP) as the framework to send the messages. IKE messages are sent using UDP port number 500. For secure communication, both ISAKMP SA and IPsec SA have to be established.

The system decides which packets are to be processed by IPsec using a policy, based on the IP addresses, ports, etc. With each policy, a [Security Association](#page-689-0)  [\(SA\)](#page-689-0) is associated. You should mainly configure the encryption algorithm and authentication algorithm that should be used. The cryptographic key should be configured.

#### <span id="page-689-0"></span>**SECURITY ASSOCIATION (SA)**

SA is an unidirectional agreement between the VPN participants regarding the methods and parameters to use in securing a communication channel. Full bidirectional communication requires at least two SAs, one for each direction. The main components of SA are the transform details that are used to protect the data.

The tunnel negotiation happens in two phases.

#### **PHASE 1**

Phase 1 is also called as the "**Main Mode**". The objective of "Phase 1" is to establish a secure channel, authenticate the negotiating parties, and generate shared keys to protect IKE protocol messages.

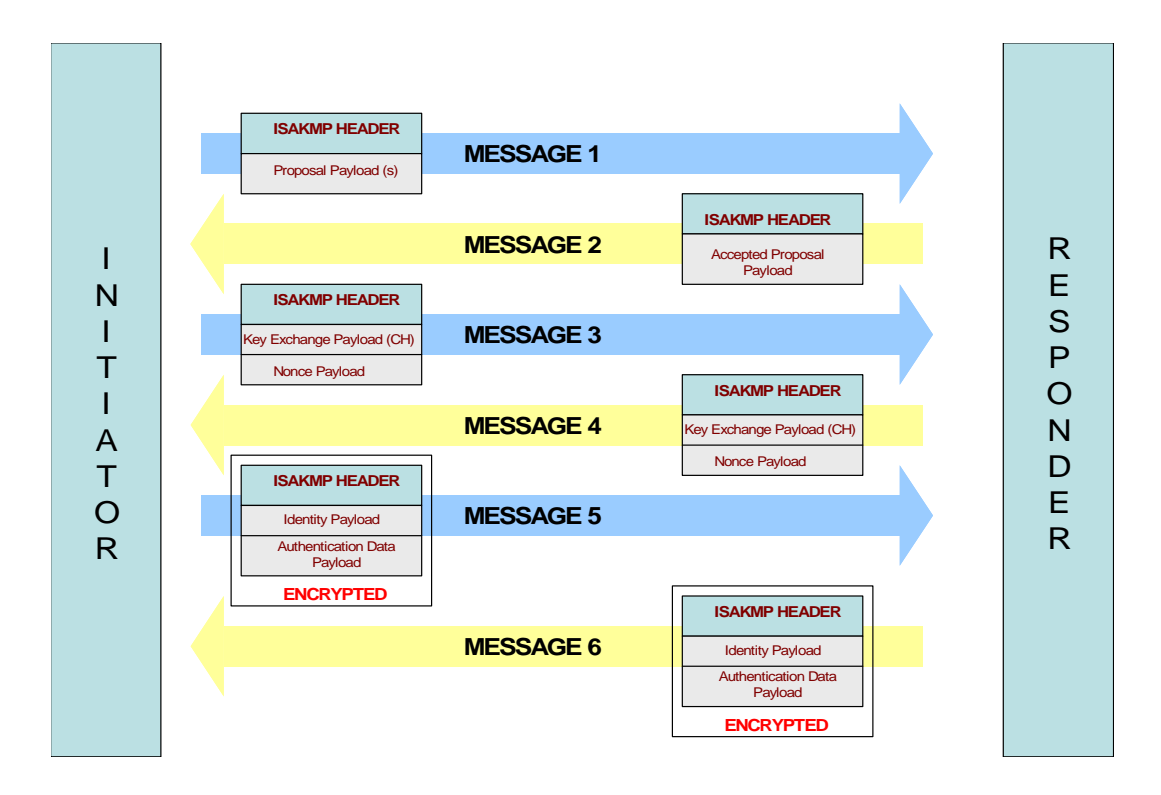

*Figure 60: Phase 1 Negotiation - Main Mode*

The above figure shows the basic Main mode message exchanges. In the main mode, the negotiating parties use six messages. The first two messages to negotiate the security policy that will be used to protect the phase II messages. The next two messages perform a Diffie-Hellman key exchange and pass nonces (random numbers sent for signing) to each other. The last two messages are used to authenticate the peers. To authenticate peers, the following can be used:

- **Pre-shared keys** (**PSK**) A shared secret is distributed out-of-band to the peers. The peers use this information and nonce parameters to create a hash that is used to authenticate messages. PSK is a secret alpha-numeric key that is created by the person configuring the IPsec configuration. This "secret password" is exactly the same on all the computers authenticating the connection and is casesensitive.
- **Digital Signatures** (**RSA or DSS**)Certificates of the peers are exchanged in the last two messages and hashes are calculated over these certificates to authenticate each other. A "**RSA Key**" is an authentication method that uses a program to generate a set of authentication keys. This program is built into IPsec.

#### **PHASE II**

This phase is also called "**Quick Mode**". It is used to establish the IPsec SA and generate the new keying material. The figure below shows the Quick mode message exchanges:

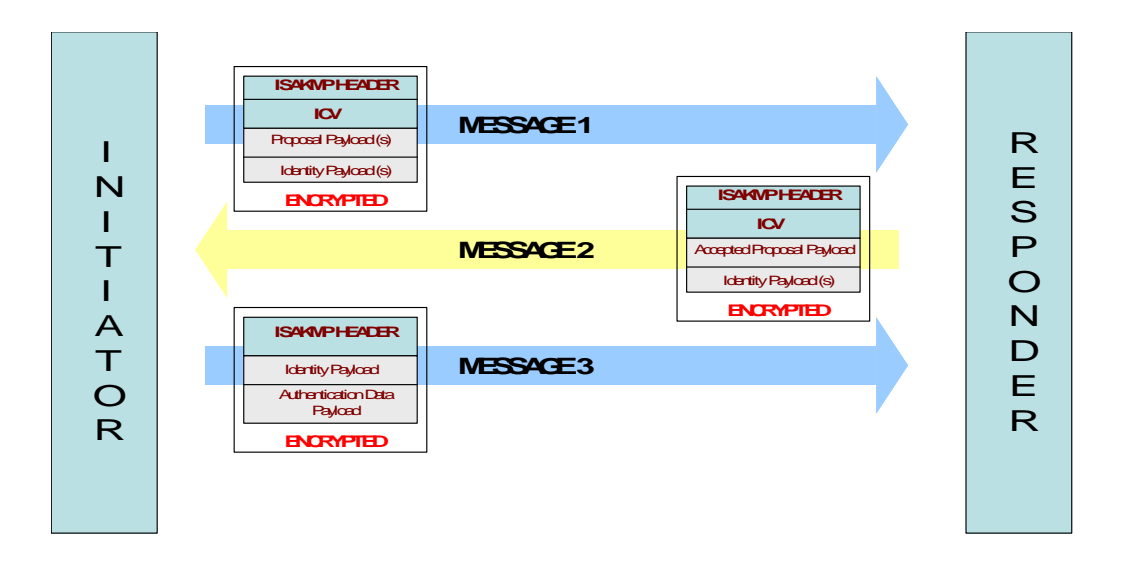

*Figure 61: Phase 2 Negotiation - Quick Mode*

A full Diffie-Hellman key exchange may be done to provide Perfect Forward Secrecy (PFS).

## **BENEFITS OF IPSEC ENABLED VPN**

The following are the benefits of using IPsec - VPN:

- Connects machines inside two private-address cloud (For e.g., India branch and California headquarters).
- Reduces the operational costs versus traditional WAN since VPN works over the public network (Internet).
- Extended geographic connectivity.
- Reduces transit time and transportation costs for remote users.
- Improves productivity.
- Simplifies network topology.
- Provides global networking opportunities.
- Provides telecommuter support.

## <span id="page-692-0"></span>**DEFAULT CONFIGURATION SETTING ON OA-700**

To ease the setup of IPsec tunnel, OA-700 provides the following default configurations:

- If an IKE policy is not configured, the '**default**' ike policy is applied to the crypto map. Following are the default values for IKE policy:
	- i. Default proposal in ike policy: **sha1-aes128**
	- ii. Default PFS group in ike policy: **pfs group2**
	- iii. Default IPsec security-association lifetime in seconds: **28800**
	- iv. Default IKE lifetime in seconds: **86400**
- Default authentication mechanism: **Pre-shared Keys (PSK)**
- If a transform set is not configured, the '**default**' transform set is applied to the crypto map. Following are the default values for transform-set:
	- i. esp-sha1-aes256
	- ii. esp-sha1-3des
	- iii. esp-md5-aes256
	- iv. esp-md5-3des
- If a crypto map is not configured, you can attach the '**default**' crypto map to an interface. Following are the default values within a crypto map:
	- i. Default IKE policy in crypto map: '**default**' ike policy
	- ii. Default transform set in crypto map: **'default'** transform set
	- iii. Default PFS group in crypto map: **pfs group2**.
	- iv. Default lifetime in Seconds for a crypto map: **28800**

# **IPSEC VPN CONFIGURATION**

Refer to the following sections for configuring IPsec:

- **["IPsec VPN Configuration Steps"](#page-693-0)**
- **["IPsec VPN Configuration Flow"](#page-695-0)**
- **["IPsec Configuration Commands"](#page-696-1)**
- **["IPsec VPN Show Commands"](#page-719-0)**

## <span id="page-693-0"></span>**IPSEC VPN CONFIGURATION STEPS**

The following are the steps to configure IPsec VPN on the OA-700:

**Step 1:** Configure the **match-lists** with the pre-configured common classifiers. (Refer to the **["Common Classifiers"](#page-380-0)** chapter in this guide).

**Step 2:** Configure a pre-shared key. See ["IPsec Configuration with Pre-shared](#page-696-0)  [Key"](#page-696-0)

#### **OR**

Configure X.509 certificates. See ["IPsec Configuration with X.509 Certificates"](#page-697-0)

**Step 3:** Configure IKE policy. See ["To Configure an IKE Policy"](#page-706-0)

**Step 4:** Configure a Transform Set. See ["To Configure Transform-set in IPsec"](#page-710-0)

**Step 5:** Configure Crypto Map. See ["To Configure IPsec Crypto Map"](#page-712-0)

**Step 6:** Enter the Interface Configuration Mode ALU(config)# interface <*name>*

#### **Example:**

ALU(config)# interface *GigabitEthernet7/0* ALU(config-if GigabitEthernet7/0)#

# **Step 7:** Administratively bring up the interface

ALU(config-if <*interface-name*>)# no shutdown

#### **Example:**

ALU(config-if GigabitEthernet7/0)# no shutdown

#### **Step 8:** Configure IP address for the interface

ALU(config-if <*interface-name*>)# ip address {*<ipaddress subnet-mask>|<ip-address/prefix-length>*}

#### **Example:**

ALU(config-if GigabitEthernet7/0)# ip address *20.20.20.20/24*

**Step 9:** Attach the configured crypto map to an interface. See ["To Attach Crypto](#page-716-0)  [Map to an Interface"](#page-716-0)

Step 10: Configure Dead Peer Detection. See ["Dead Peer Detection \(DPD\)"](#page-717-0) **(Optional)**

**Step 11:** Know the default values allowed by the OA-700. See ["Default](#page-692-0)  [Configuration Setting on OA-700"](#page-692-0)

**Step 12:** View the IPsec configuration. See ["IPsec VPN Show Commands"](#page-719-0).

## <span id="page-695-0"></span>**IPSEC VPN CONFIGURATION FLOW**

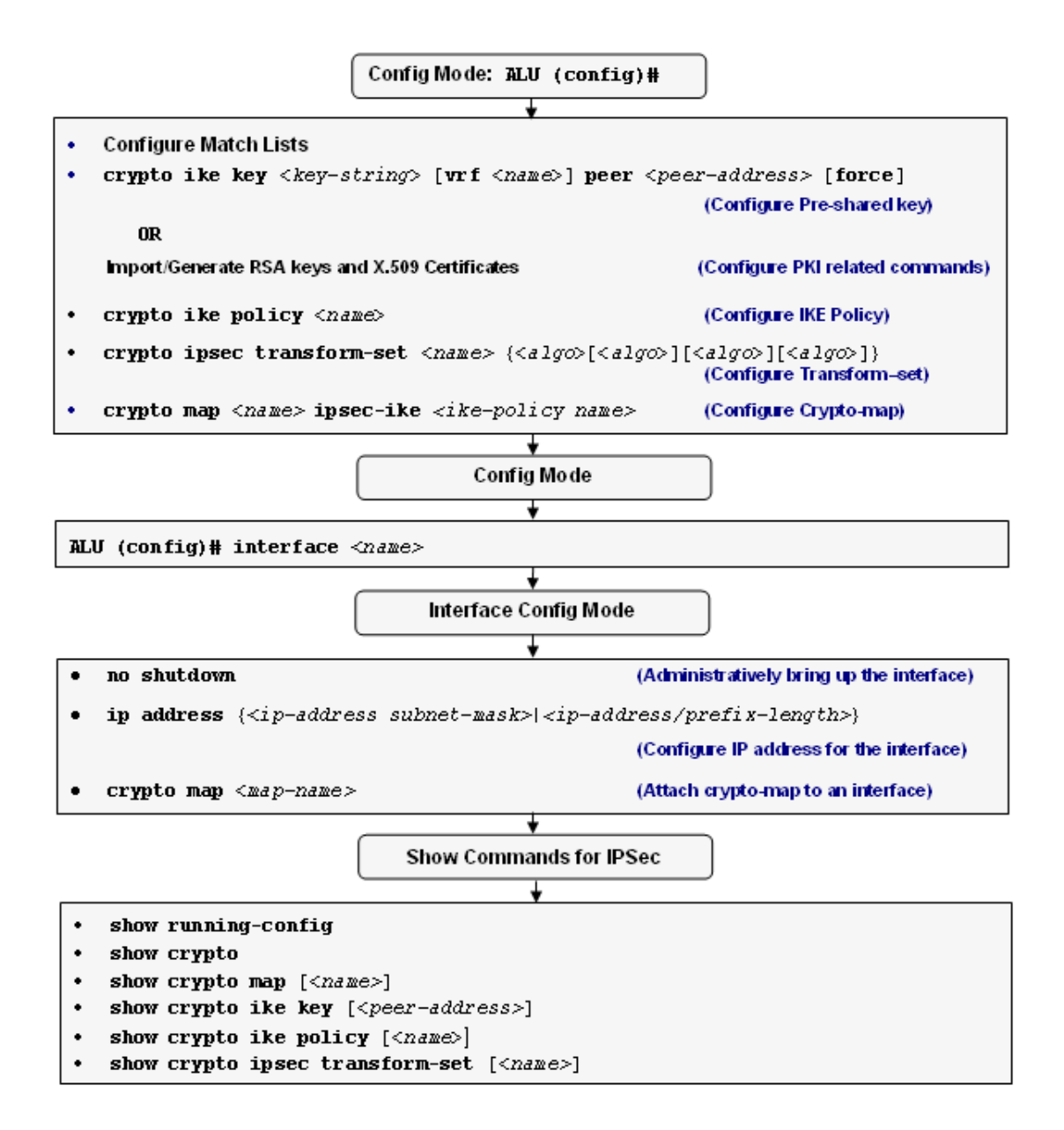

*Figure 62: IPsec Configuration Flowchart*

#### <span id="page-696-1"></span>**IPSEC CONFIGURATION COMMANDS**

This section details the commands used in configuring IPsec VPN.

## **TO CONFIGURE THE MATCH-LISTS**

To get a concise and terse outlook on the methods to configure the match-lists, please refer **["Common Classifiers"](#page-380-0)** chapter in this guide.

To specify the subnets, which need to communicate with each other, match-list (access-list) needs to be configured. This match-list is called by the crypto map command.

In the OA-700, a wide variety of match-lists can be defined. However, a welldefined subset of match-lists can be used for IPsec tunnel (a match-list should not have 'any any' option). The match-list should not contain multiple rules or another nested match-list/list. A rule should not have the 'port range' or 'interfaces' keywords.

However, these constraints can be overcome by applying multiple crypto maps to the same interface.

```
For Example:
   match-list m1
       ip prefix 10.0.0.0/8 prefix 9.0.0.0/8
```
## <span id="page-696-0"></span>**IPSEC CONFIGURATION WITH PRE-SHARED KEY**

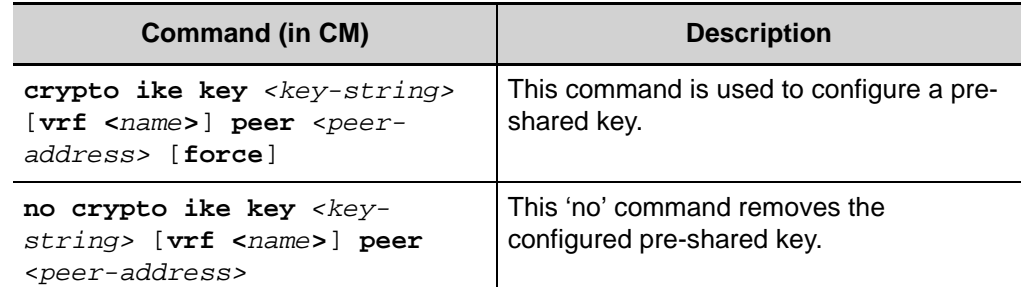

The Pre-shared key is used to authenticate peers. This key is same on both the IPsec gateways. It is denoted in the form of a key-string. The "**force**" keyword edits or modifies the IKE keys, which are already configured.

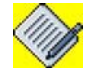

**Note:** The IKE key is given by means of a key-string. Currently, the preshared-key length is restricted to 128 characters, and the minimum length is 8 characters.

## **EXAMPLE**

```
ALU(config)#crypto ike key top_secret1612 peer 10.10.1.2
```
ALU(config)#crypto ike key "!netsecret!" peer 202.54.30.100

## <span id="page-697-0"></span>**IPSEC CONFIGURATION WITH X.509 CERTIFICATES**

Public Key Infrastructure (PKI) will manage all the certificates for authentication in the ALU domain. PKI provides a framework to verify the identity of each entity in a given domain. It includes the requesting, issuing, signing and validating of the public key certificate. The purpose of a public key infrastructure is to manage keys and certificates. By managing keys and certificates through a PKI, an organization establishes and maintains a trustworthy networking environment. A PKI enables the use of encryption and digital signature services across a wide variety of applications.

## **TO GENERATE A RSA KEY PAIR**

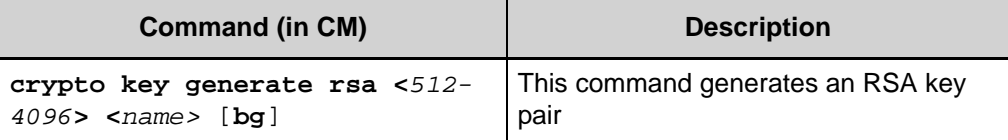

If the key modulus is greater than 2000, it can take few minutes to generate the keys. **[bg]** will generate the keys in the background and free the CLI. Use "bg" to generate the keys in the background and proceed with other configurations that do not depend on the key generation.

#### **EXAMPLE**

ALU(config)#crypto key generate rsa 1024 exampleKey

#### **TO IMPORT A RSA KEY**

The RSA keys can be imported instead of generating them on the OA-700.

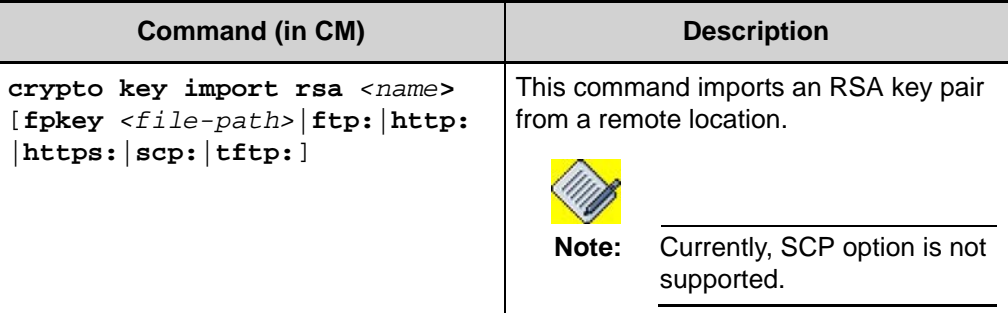

#### **EXAMPLE**

ALU(config)#crypto key import rsa testKey ftp:

#### **TO CONFIGURE A CA IDENTITY**

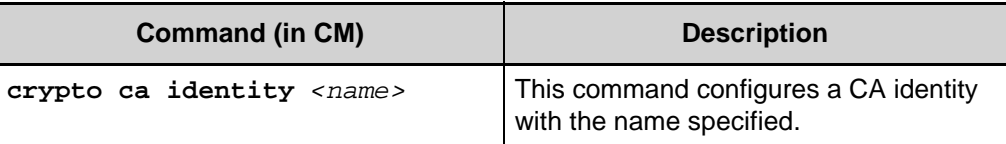

**Note:** Entering this command changes the mode to ca-identity mode.

## **EXAMPLE**

ALU(config)#crypto ca identity ALUCA

#### **TO IMPORT A CA CERTIFICATE**

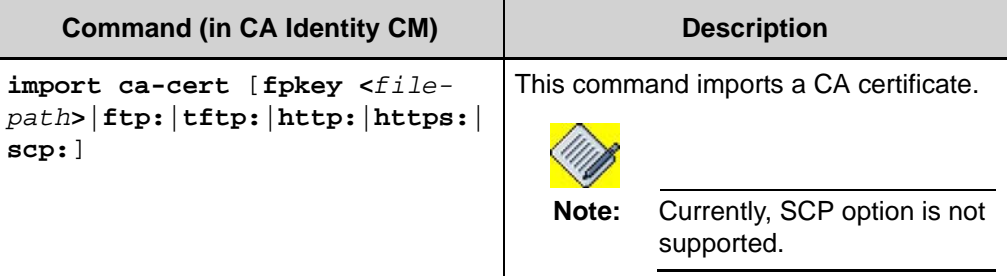

#### **EXAMPLE**

ALU(ca-ALUCA)#import ca-cert ftp:

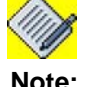

**Note:** X.509 certificates received during the IKE negotiation are automatically authenticated by going up the trust chain until a self-signed root CA certificate is reached.

## **TO CONFIGURE THE SUBJECT-NAME FOR A CERTIFICATE SIGNING REQUEST (CSR)**

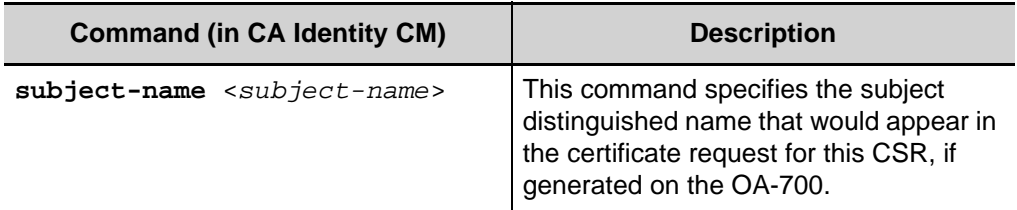

#### **EXAMPLE**

ALU(ca-ALUCA)#subject-name /CN=Bart Simpson/O=ALU/C=US

## **TO IMPORT A CRL**

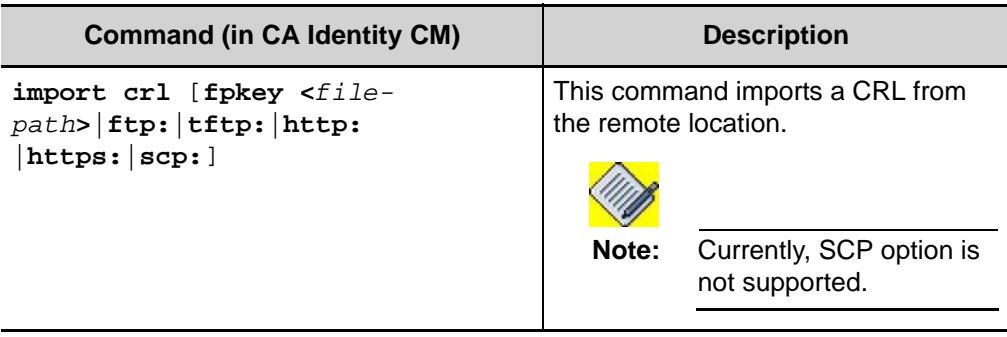

#### **EXAMPLE**

ALU(ca-ALUCA)# import crl ftp:

## <span id="page-699-1"></span>**TO IMPORT A SIGNED CERTIFICATE**

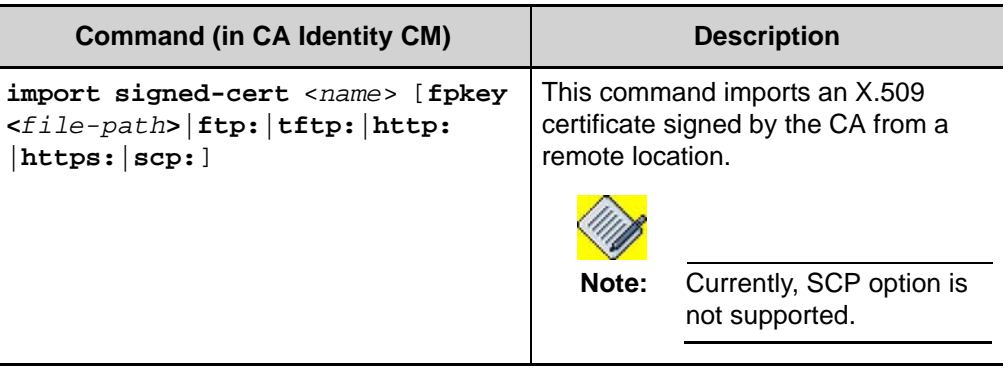

#### **EXAMPLE**

ALU(ca-ALUCA)#import signed-cert cert\_Simpson ftp:

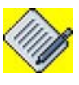

**Note:** Generate a CSR (["To Generate a CSR"\)](#page-699-0) and export the CSR (["To Export a CSR"\)](#page-700-0) from the OA-700 to a remote location to generate the X.509 signed certificate on the OA-700.

## <span id="page-699-0"></span>**TO GENERATE A CSR**

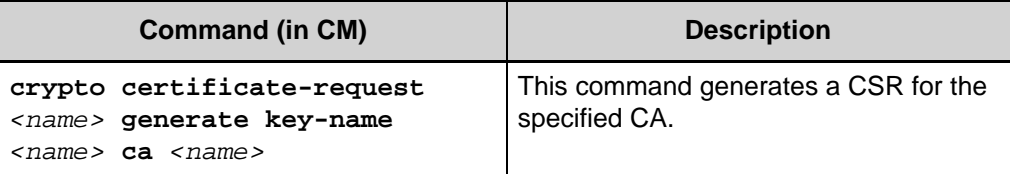

#### **EXAMPLE**

ALU(config)# crypto certificate-request req\_Simpson generate key-name exampleKey ca ALUCA

## <span id="page-700-0"></span>**TO EXPORT A CSR**

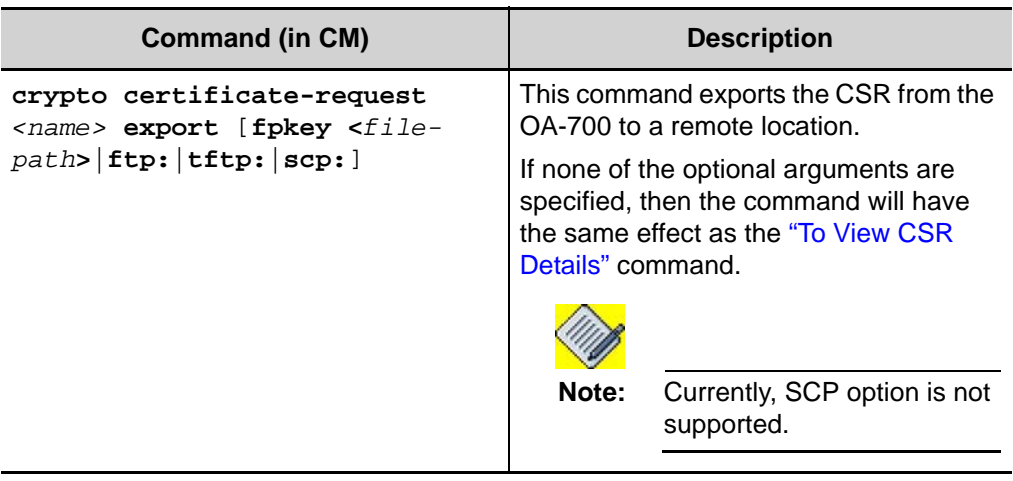

#### **EXAMPLE**

ALU(config)# crypto certificate-request req\_Simpsom export ftp:

#### **TO ADD THE IMPORTED CERTIFICATE/KEY TO IPSEC DATABASE**

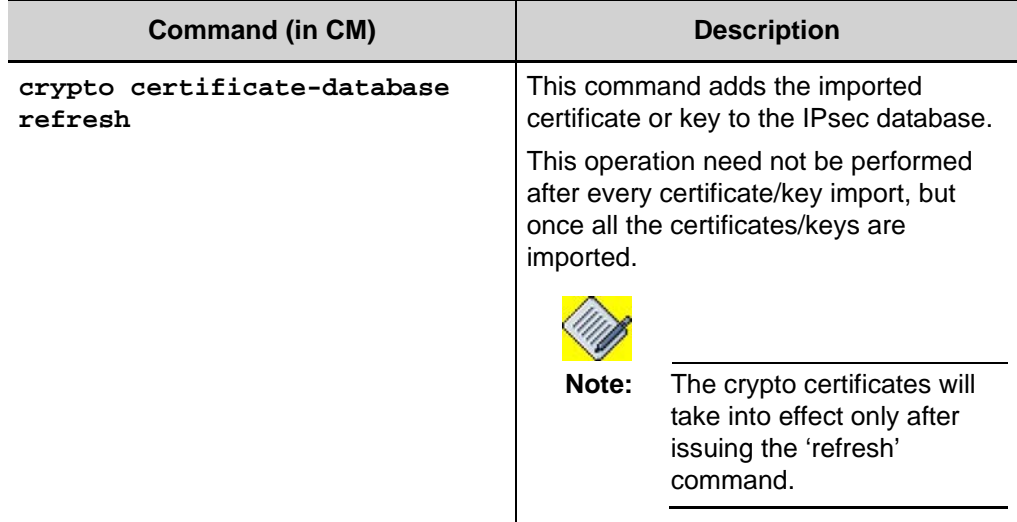

#### **EXAMPLE**

ALU(config)# crypto certificate-database refresh

#### **TO CONFIGURE A STRICT CRL POLICY**

By default, the OA-700 has a lenient CRL policy, i.e., even if the CRL is not present (not imported) or expired, the peer's certificate will be accepted. There is an option of making this CRL policy strict.

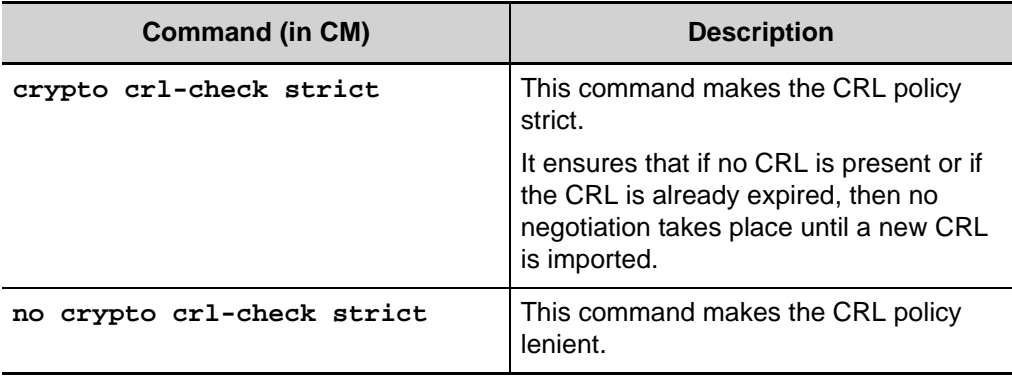

#### **EXAMPLE**

ALU(config)# crypto crl-check strict

ALU(config)# no crypto crl-check strict

#### **TO IMPORT A PEER'S SELF-SIGNED CERTIFICATE**

The peer's self-signed certificate can be imported to override the CA check. This can be done if the peer is not enrolled with any of the trusted CAs and if the peer is trusted. Thus one does not have to rely on the certificate to be transmitted by the peer as part of the IKE protocol.

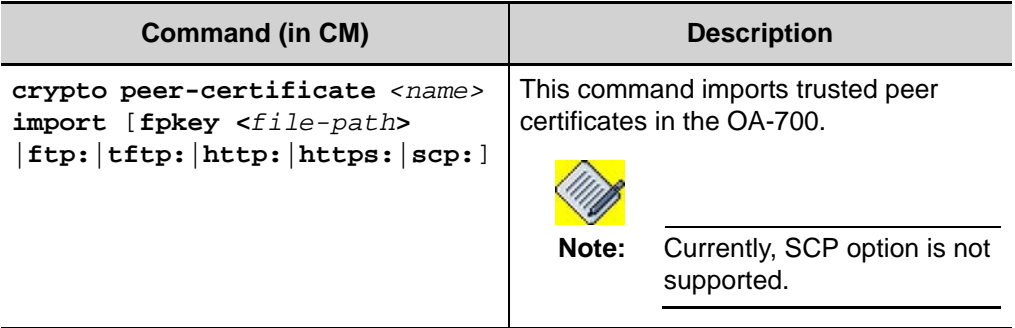

#### **EXAMPLE**

ALU(config)# crypto peer-certificate cert\_Bouvier import ftp:

#### **TO CONFIGURE AN IKE IDENTITY**

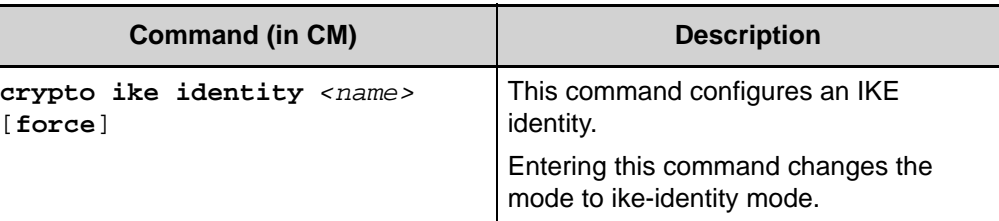

#### **EXAMPLE**

ALU(config)# crypto ike identity exampleIdentity

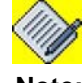

**Note:** The "force" keyword is used to modify or edit the IKE policy in use.

## **TO CONFIGURE PEER IDENTITY**

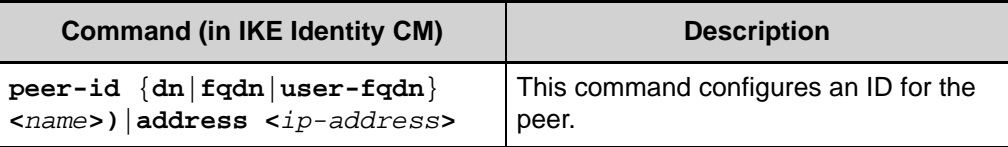

#### **EXAMPLE**

ALU(ike-identity-exampleidentity)# peer-id user-fqdn selma\_bouvier@alcatel-lucent.com

#### **TO SPECIFY THE ISSUER (CA) OF THE PEER'S CERTIFICATE**

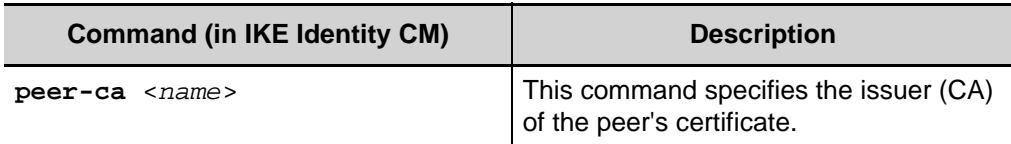

#### **EXAMPLE**

ALU(ike-identity-exampleidentity)# peer-ca CN=ALU, OU=Certificate Authority, C=US

## **TO CONFIGURE SELF IDENTITY**

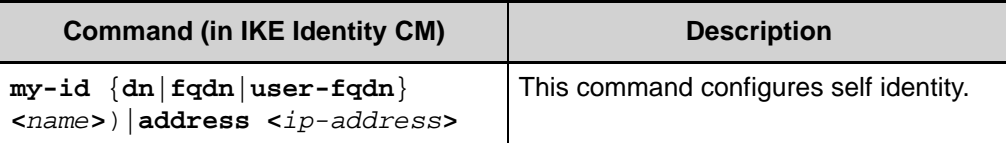

#### **EXAMPLE**

ALU(ike-identity-exampleidentity)# my-id dn /CN=Bart Simpson/ O=ALU/C=US

## **TO SPECIFY THE ISSUER (CA) OF THE USER'S CERTIFICATE**

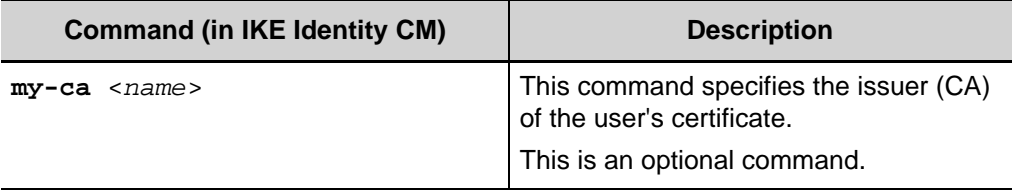

#### **EXAMPLE**

ALU(ike-identity-exampleidentity)# my-ca CN=ALU, OU=Certificate Authority, C=US

## **TO SPECIFY THE CERTIFICATE TO BE USED**

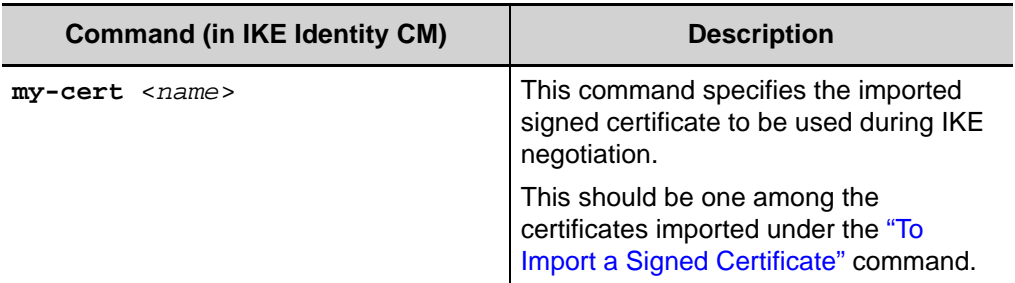

#### **EXAMPLE**

ALU(ike-identity-exampleidentity)# my-cert cert\_Simpson

#### **TO SPECIFY THE PEER'S PUBLIC KEY**

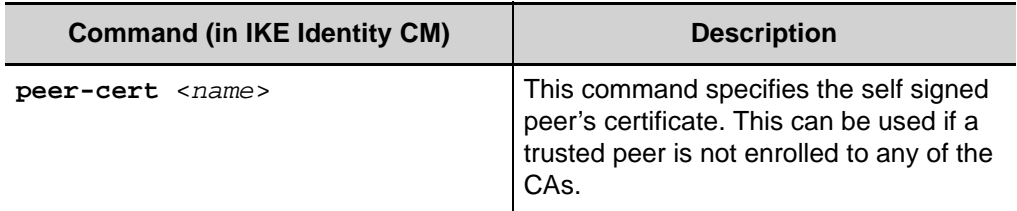

#### **EXAMPLE**

ALU(ike-identity-exampleidentity)# peer-cert cert\_robert

## **TO EXPORT RSA KEYS**

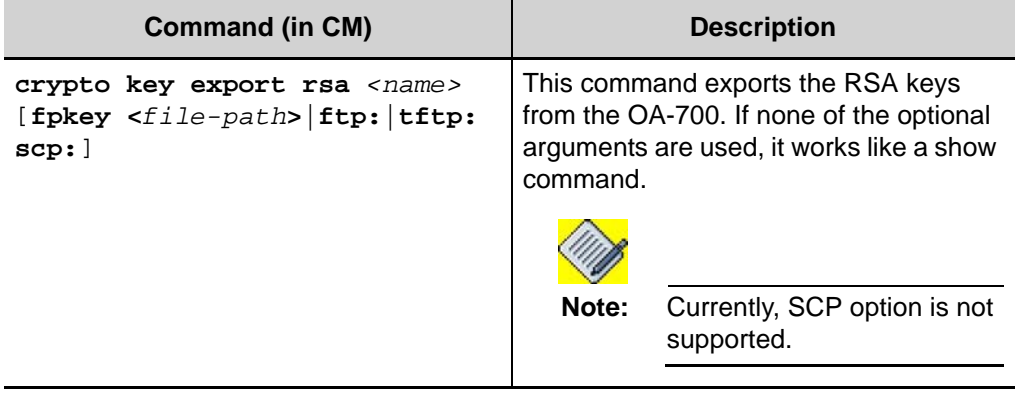

#### **EXAMPLE**

ALU(config)# crypto key export rsa examplekey tftp:

## **TO DELETE A CA CERTIFICATE**

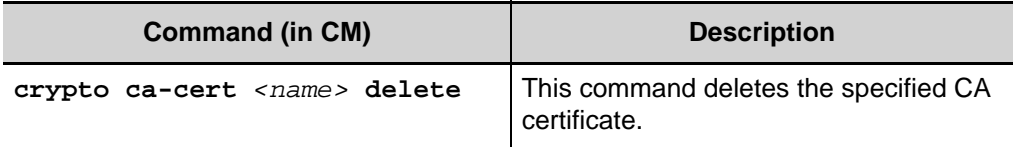

#### **EXAMPLE**

ALU(config)# crypto ca-cert ALUca delete

#### **TO DELETE A SIGNED CERTIFICATE**

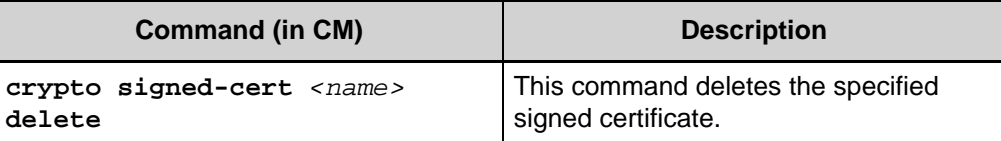

#### **EXAMPLE**

ALU(config)# crypto signed-cert cert\_Simpson delete

#### **TO DELETE A PEER CERTIFICATE**

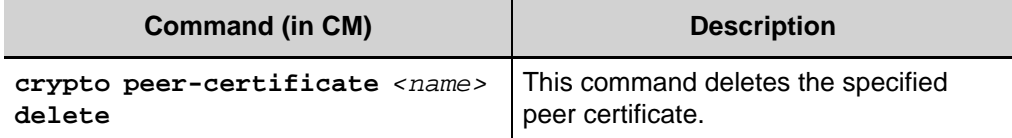

#### **EXAMPLE**

ALU(config)# crypto peer-certificate cert\_Bouvier delete

## **TO DELETE AN RSA KEY PAIR**

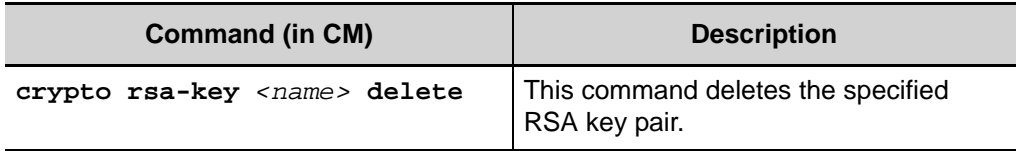

#### **EXAMPLE**

ALU(config)# crypto rsa-key examplekey delete

## **INTERNET KEY EXCHANGE (IKE) POLICY**

The purpose of IKE is to establish a secure channel. The security is based on an exchange, where a safe key is negotiated without being transmitted. For instance, the use of a pre-shared key to set up a secure communication channel. IKE uses this secure channel to negotiate the final keys. The more often the key is changed, the more a channel is secure.

## <span id="page-706-0"></span>**TO CONFIGURE AN IKE POLICY**

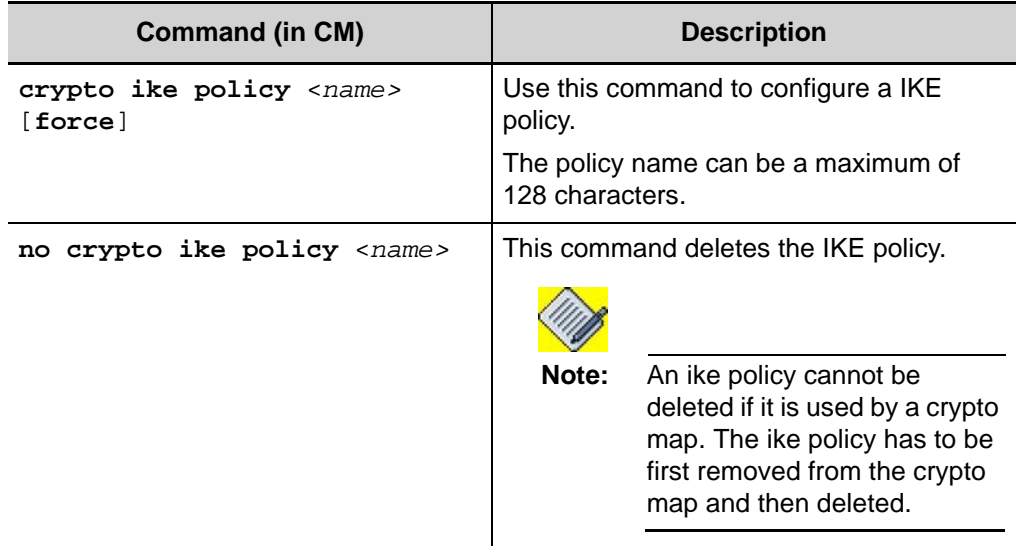

#### **EXAMPLE**

ALU(config)# crypto ike policy P1 ALU(config-crypto-ike-policy-P1)#

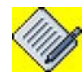

**Note:** The "**force**" keyword is used to modify or edit an IKE policy in use.

## **TO CONFIGURE AN IKE PROPOSAL**

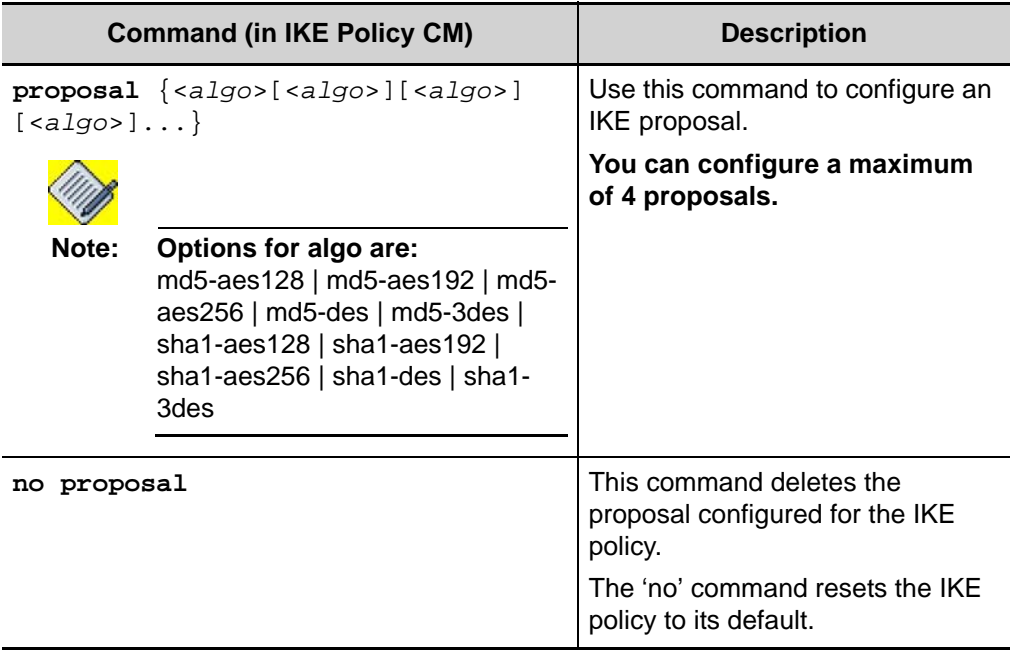

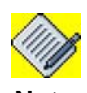

**Note:** If no proposal is configured for an IKE policy, **sha1-AES-128** is taken as the default proposal.

#### **EXAMPLE**

ALU(config-crypto-ike-policy-P1)# proposal md5-aes-128

ALU(config-crypto-ike-policy-P1)# no proposal

#### **TO CONFIGURE IPSEC SA LIFETIME**

IKE is used for SA negotiation. It requires a proposal to be configured so that a secure channel can be established to authenticate the negotiating parties. When both lifetime in kilobytes and lifetime in seconds is set, re-negotiation of new SA is triggered depending on which lifetime expires first. When re-keying happens, both lifetimes get reset.

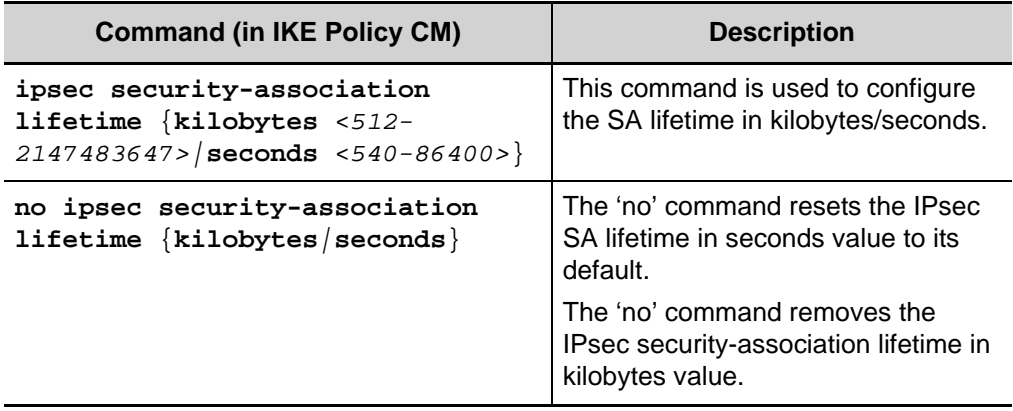

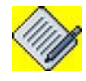

**Note:** IPsec security lifetime associations has a default value of **28800** seconds.

There is no default value for IPsec security-association lifetime in Kilobytes.

#### **EXAMPLE**

```
ALU(config-crypto-ike-policy-P1)# ipsec security-association 
lifetime kilobytes 5400
```
ALU(config-crypto-ike-policy-P1)# ipsec security-association lifetime seconds 5400

```
ALU(config-crypto-ike-policy-P1)# no ipsec security-association 
lifetime kilobytes
```
ALU(config-crypto-ike-policy-P1)# no ipsec security-association lifetime seconds

## **TO CONFIGURE IKE LIFETIME**

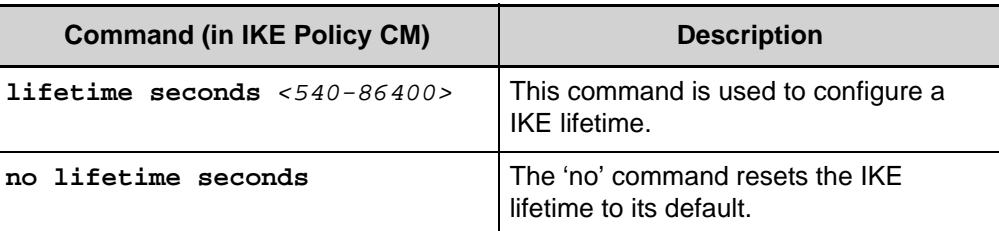

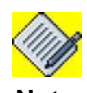

## **Note:** Default IKE lifetime = 86400 seconds.

#### **EXAMPLE**

```
ALU(config-crypto-ike-policy-P1)# lifetime seconds 4096
```

```
ALU(config-crypto-ike-policy-P1)# no lifetime seconds
```
#### **TO CONFIGURE PFS (PERFECT FORWARD SECRECY) GROUP**

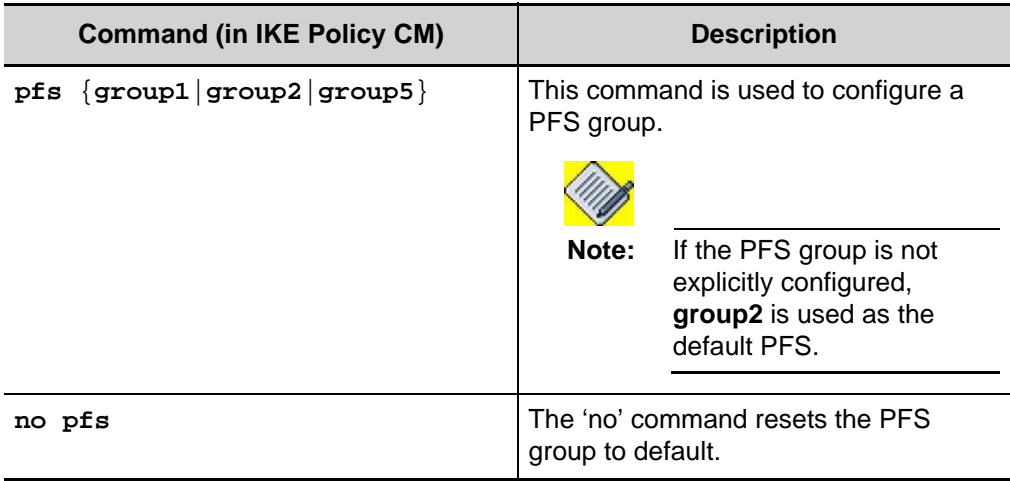

## **EXAMPLE**

ALU(config-crypto-ike-policy-P1)# pfs group1

ALU(config-crypto-ike-policy-P1)# no pfs

#### **TO CONFIGURE AUTHENTICATION TYPE**

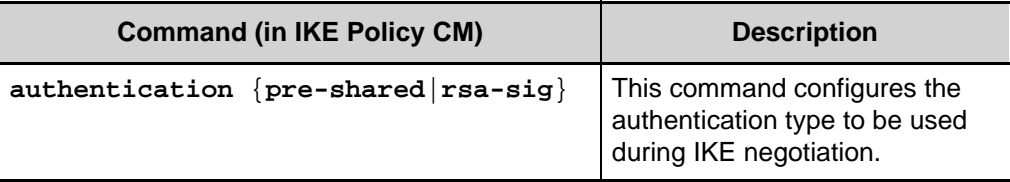

#### **EXAMPLE**

ALU(config-crypto-ike-policy-P1)# authentication pre-shared

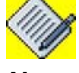

**Note:** If the Authentication type is not explicitly configured, default **pre-shared** is used.

## <span id="page-710-0"></span>**TO CONFIGURE TRANSFORM-SET IN IPSEC**

A transform set represents a certain combination of security protocols and algorithms. During the IPsec security association negotiation, the peers agree to use a particular transform set for protecting a particular data flow.

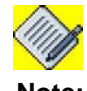

**Note:** You can specify a maximum of **4 values**in a transform set.

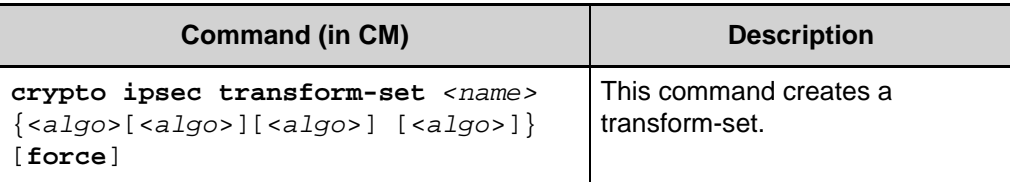

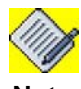

**Note:** The "force" keyword is used to modify or edit the transform-set in use.

#### *Options for proposal under transform-set:*

- esp-md5-3des encapsulation with MD5 and 3DES encryption
- esp-md5-aes128 encapsulation with MD5 and 128 bit AES encryption
- esp-md5-aes192 encapsulation with MD5 and 192 bit AES encryption
- esp-md5-aes256 encapsulation with MD5 and 256 bit AES encryption
- esp-md5-des encapsulation with MD5 and 56 bit DES encryption
- esp-sha1-3des encapsulation with SHA1 and 3DES encryption
- esp-sha1-aes128 encapsulation with SHA1 and 128 bit AES encryption
- esp-sha1-aes192 encapsulation with SHA1 and 192 bit AES encryption
- esp-sha1-aes256 encapsulation with SHA1 and 256 bit AES encryption
- esp-sha1-des encapsulation with SHA1 and 56 bit DES encryption

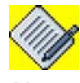

**Note:** The OA-700 will have a default transform-set configuration with parameters **espsha1-aes256 esp-sha1-3des esp-md5-aes256 esp-md5-3des.**

#### **EXAMPLE**

ALU(config)# crypto ipsec transform-set netset esp-sha1-aes256

ALU(config)# crypto ipsec transform-set myset esp-md5-3des espmd5-aes128 esp-md5-aes192

#### **TO DELETE A TRANSFORM-SET GLOBALLY**

This command deletes the transform-set from the global configuration mode. If a transform-set is being used by any crypto map, it is prohibited from deletion. Hence, the transform-set must be first disabled from the crypto map and then deleted.

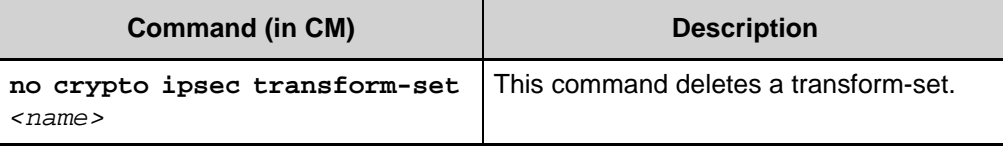

#### **EXAMPLE**

ALU(config)# no crypto ipsec transform-set netset

## <span id="page-712-0"></span>**TO CONFIGURE IPSEC CRYPTO MAP**

Crypto map entries created for IPsec pull together various parts used to set up IPsec security associations that include:

- Which traffic should be protected by IPsec (as defined by match-list earlier)
- Where the IPsec-protected traffic should be sent (remote IPsec peer).
- What kind of IPsec security to be applied to this traffic (as configured by the transform-set)
- Security associations established via IKE.

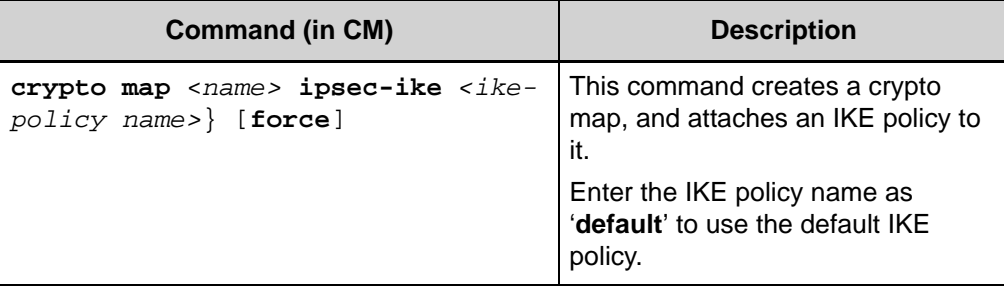

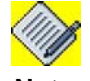

**Note:** The crypto map name can have a maximum of 32 characters. **Force -** This option is used to modify a crypto map when it is applied to an interface.

#### **EXAMPLE**

ALU(config)# crypto map exampleMap ipsec-ike examplePolicy ALU(config-crypto-map-exampleMap)#

#### **TO ATTACH MATCH-LIST TO A CRYPTO MAP**

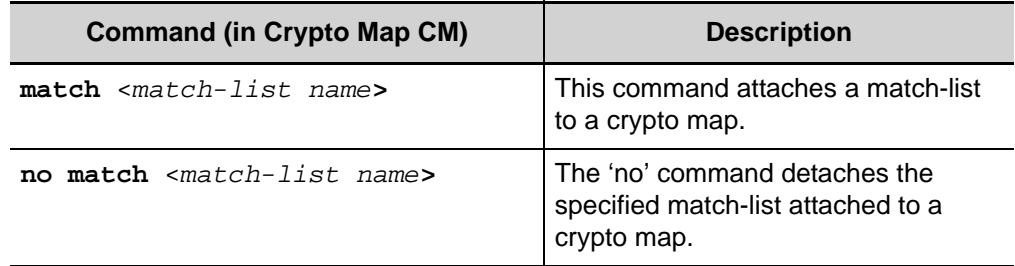

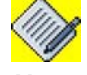

**Note:** If you try to attach a match-list to a crypto map that already has one, it overrides the existing match-list.

#### **EXAMPLE**

ALU(config-crypto-map-exampleMap)# match matchlist1

ALU(config-crypto-map-exampleMap)# no match matchlist1

## **TO ATTACH A PEER TO A CRYPTO MAP**

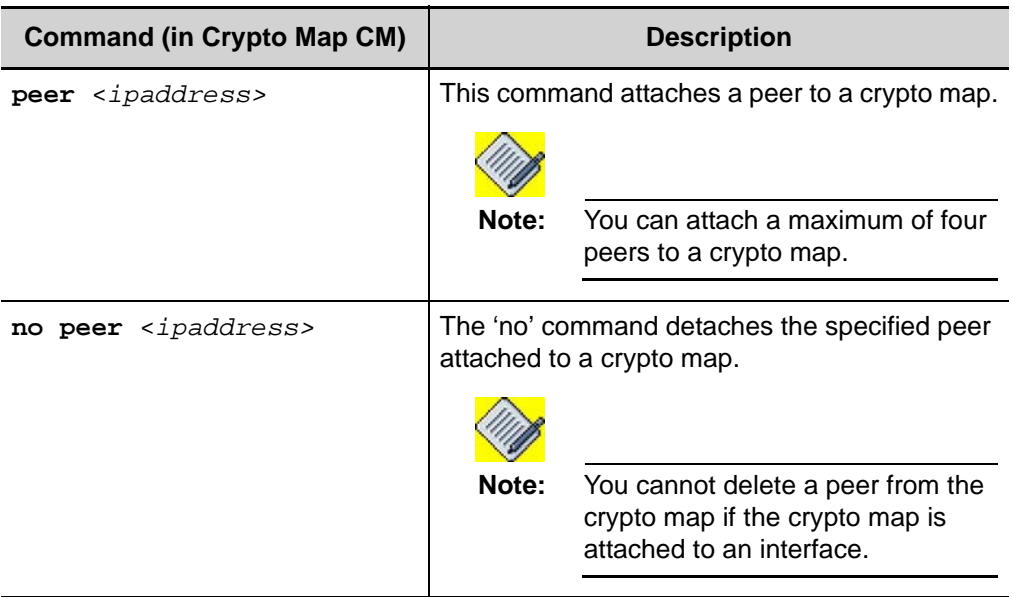

#### **EXAMPLE**

ALU(config-crypto-map-exampleMap)# peer 100.10.61.20

ALU(config-crypto-map-exampleMap)# no peer 100.10.61.20

## **TO ATTACH A TRANSFORM SET TO A CRYPTO MAP**

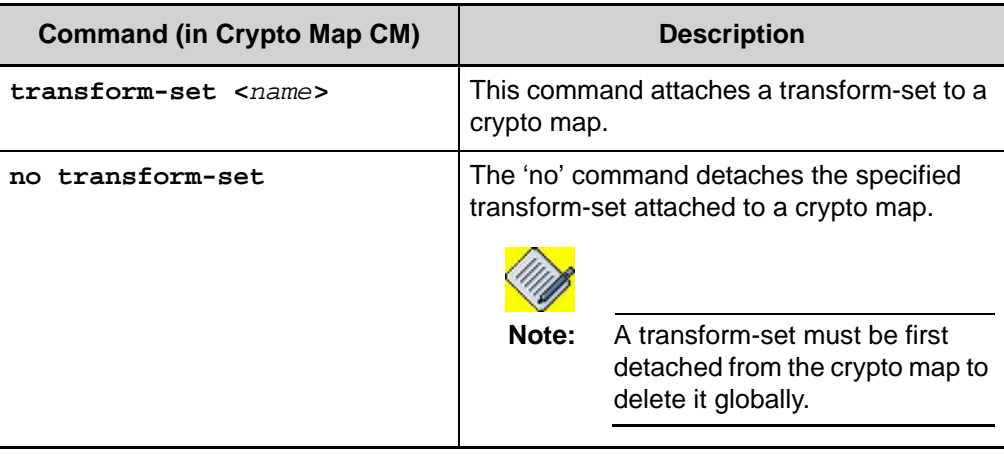

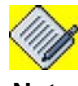

**Note:** If no transform set is attached to a crypto map, **Default** transform set is used.

#### **EXAMPLE**

ALU(config-crypto-map-exampleMap)# transform-set netset

ALU(config-crypto-map-exampleMap)# no transform-set

## **TO ATTACH PFS GROUP TO A CRYPTO MAP**

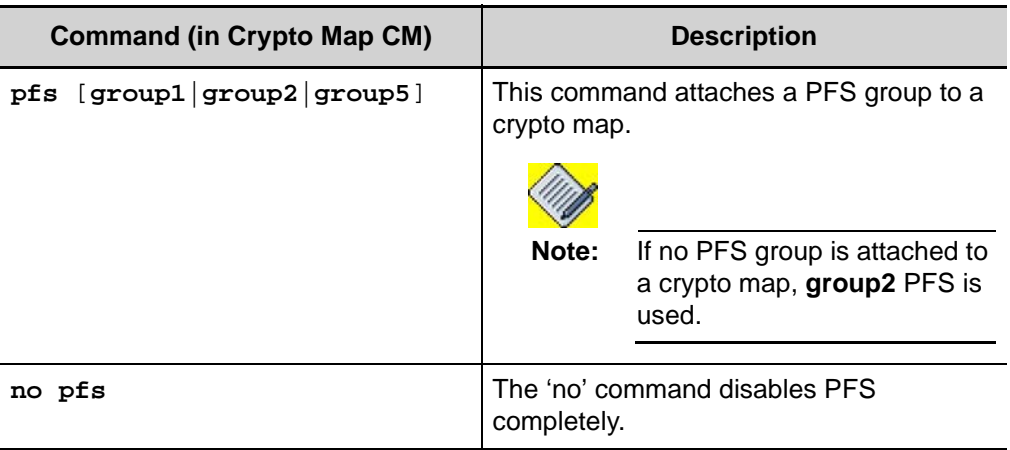

#### **EXAMPLE**

ALU(config-crypto-map-exampleMap)# pfs group1

ALU(config-crypto-map-exampleMap)# no pfs

#### **TO CONFIGURE LIFETIME FOR A CRYPTO MAP**

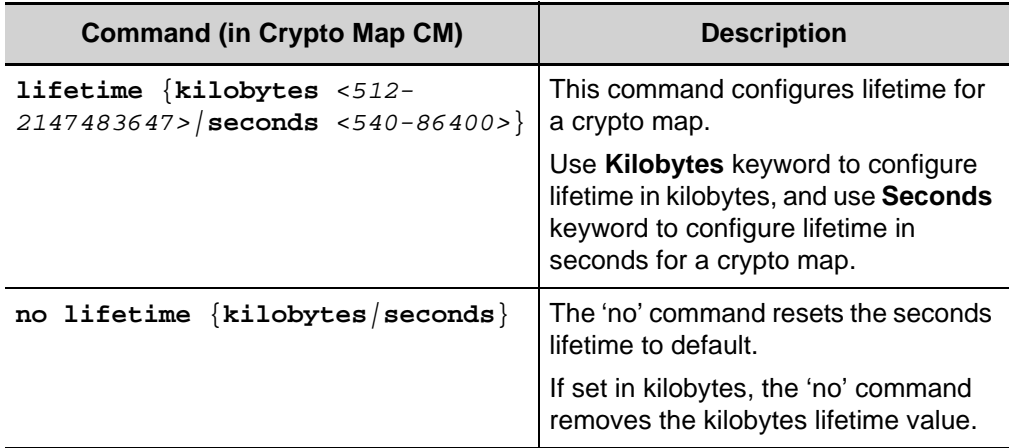

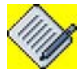

**Note:** Lifetime has a default value of **28800** seconds.

There is no default value for lifetime in Kilobytes.

#### **EXAMPLE**

ALU(config-crypto-map-exampleMap)# lifetime seconds 1000

ALU(config-crypto-map-exampleMap)# lifetime kilobytes 1005236

ALU(config-crypto-map-exampleMap)# no lifetime seconds

ALU(config-crypto-map-exampleMap)# no lifetime kilobytes

#### **TO ATTACH AN IKE IDENTITY TO A CRYPTO MAP**

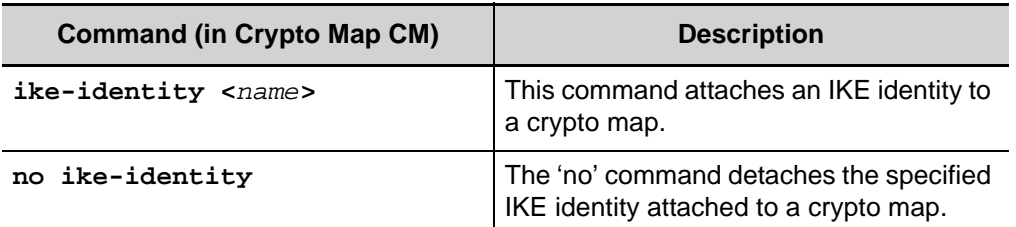

**Note:** IKE identity should only be attached to a crypto map if the Authentication type is **'rsasig'**.

#### **EXAMPLE**

ALU(config-crypto-map-exampleMap)# ike-identity exampleIdentity

ALU(config-crypto-map-exampleMap)# no ike-identity

## <span id="page-716-0"></span>**TO ATTACH CRYPTO MAP TO AN INTERFACE**

Crypto map needs to be applied to an interface through which the IPsec traffic flows. Binding a crypto map to an interface instructs the system to evaluate all the interface traffic against the crypto map, and to use the specified policy during connection or security association negotiation.

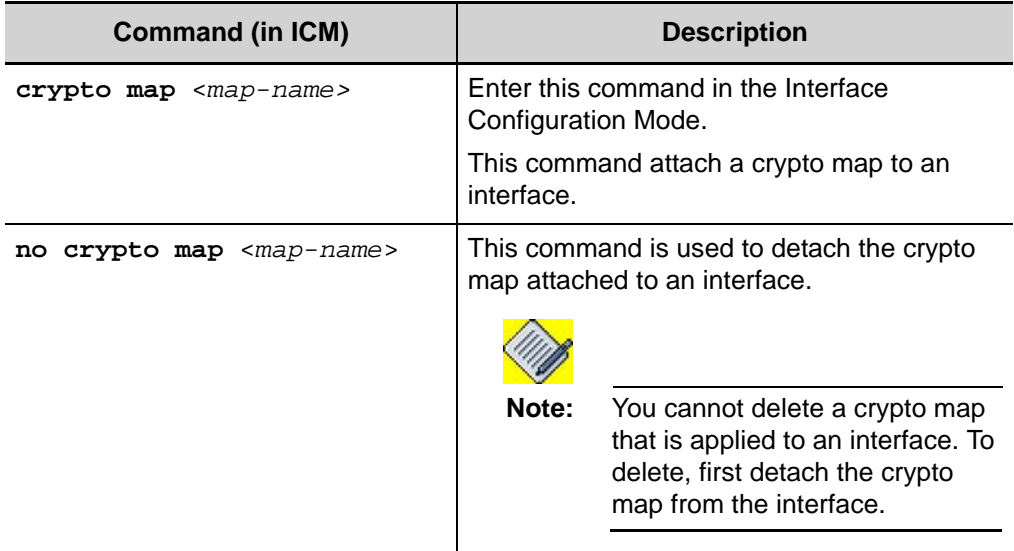

#### **EXAMPLE**

ALU(config)# interface GigabitEthernet7/0 ALU(config-if GigabitEthernet7/0)# crypto map exampleMap

ALU(config-if GigabitEthernet7/0)# no crypto map exampleMap

## <span id="page-717-0"></span>**DEAD PEER DETECTION (DPD)**

DPD enables IPsec to identify the loss of peer connectivity. It helps to recognize black holes as soon as possible and recover lost resources.

By default, DPD is turned off. A global configuration is available so that all connections follow the same DPD configuration. Each connection can override the global DPD configuration by specifying its own DPD policy in its crypto map.

## **TO CONFIGURE DPD GLOBALLY**

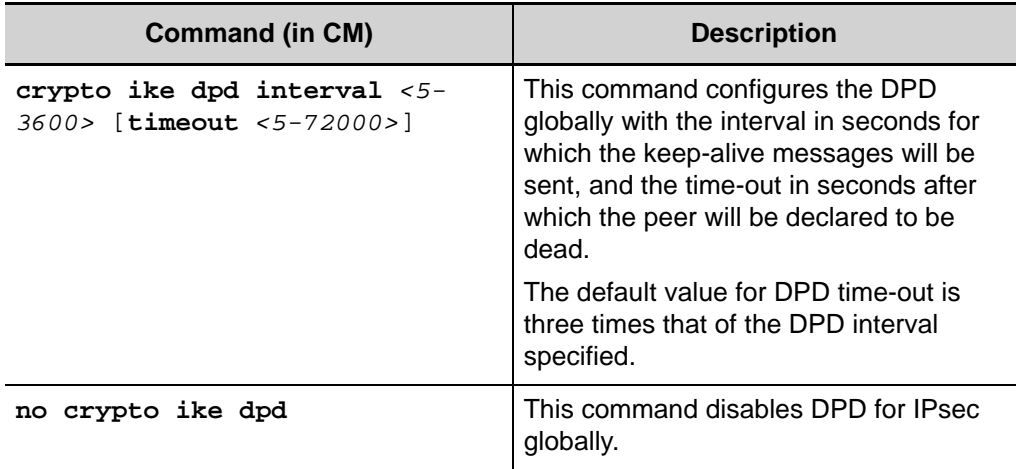

#### **EXAMPLE**

ALU(config)# crypto ike dpd interval 10 timeout 35

ALU(config)# no crypto ike dpd

#### **TO CONFIGURE DPD LOCALLY**

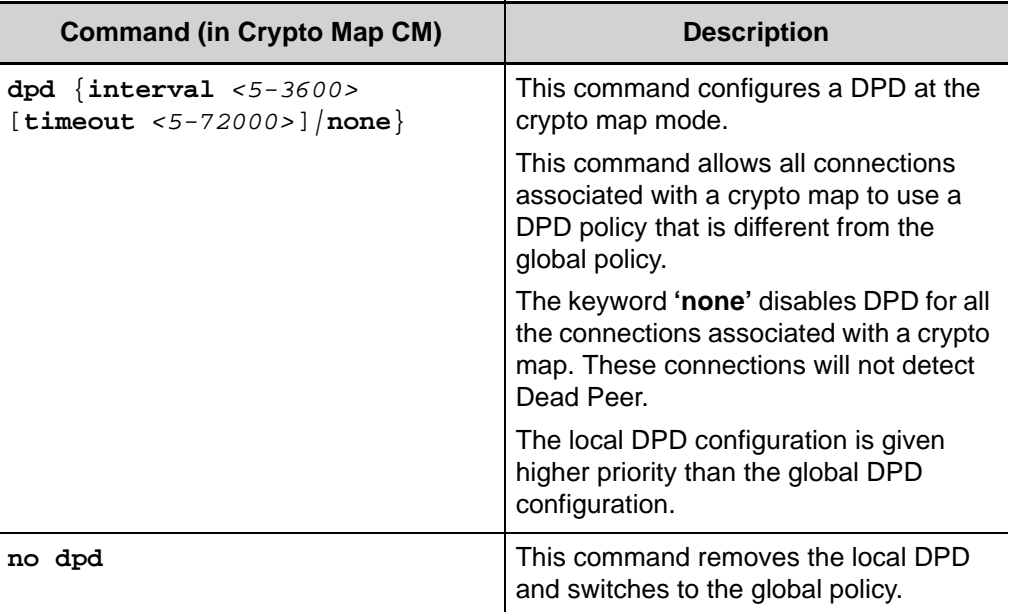

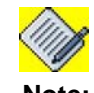

**Note:** The default value for DPD time-out is three times that of the DPD interval specified.

## **EXAMPLE**

ALU(crypto-map-map1)# dpd delay 15 timeout 60

ALU(crypto-map-map1)# dpd NONE

ALU(crypto-map-map1)# no dpd

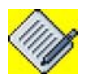

**Note:** If there is no global DPD defined, both the **dpd none** command and **no dpd** command produce the same result.

## <span id="page-719-0"></span>**IPSEC VPN SHOW COMMANDS**

#### **TO VIEW THE RUNNING CONFIGURATION**

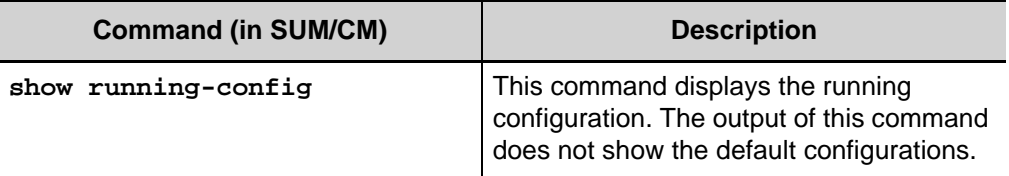

#### **EXAMPLE**

The following example displays the output of the running configuration:

#### **ALU# show running-config**

```
Current Configuration:
!
! NVRAM config last updated at 05:26:39 GMT Tue Jan 18 2005 
from line 0 ! Statlog Configuration !
logging on
logging console debugging
logging os messages informational
logging buffered priority 7
logging buffered size 131072
service timestamps log
!
interface GigabitEthernet7/0
  ip address 2.2.2.2/8
  mac-addr 0000.4567.6789
 no shutdown
!
interface GigabitEthernet7/1
  ip address 1.1.1.2/8
 mac-addr 0000.3456.4567
 no shutdown
!
ip route 3.0.0.0/8 2.2.2.1
!
match-list m1
1 ip prefix 1.0.0.0/8 prefix 3.0.0.0/8
!
! ipsec Policy configuration
!
crypto ike key linux peer 2.2.2.1
! Key in Use (by 1 cryptomap/s)
crypto ike policy ike
        proposal md5-3des
        pfs group2
        ipsec security-association lifetime seconds 590
        lifetime seconds 1500
! Policy in Use (by 1 cryptomap/s)
crypto ipsec transform-set myset esp-md5-3des
```
```
! Transform-Set in Use (by 1 cryptomap/s) 
crypto map ALU2 ipsec-ike ike
         peer 2.2.2.1
         match m1
         transform-set myset
         pfs group2
! Applied to : GigabitEthernet7/1
interface GigabitEthernet7/1
         crypto map ALU2
top
!
line vty 4
 transport input none
!
line con 0
!
end
ALU#
```
# **TO VIEW THE CRYPTO CONFIGURATION ON OA-700**

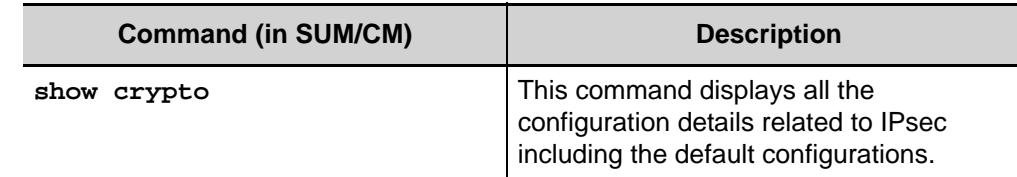

# **EXAMPLE**

```
ALU(config)# show crypto
```

```
crypto ike identity exampleIdentity
        peer-id user-fqdn fred@flintstones.com
        my-id fqdn @flintstones.com
        my-cert cert_flintstones
crypto ike key topSecret peer 100.1.200.4
crypto ike key anotherTopSecret peer 126.2.34.68
crypto ike dpd interval 15 timeout 60
!crypto ike policy default
! proposal sha1-aes128
! ipsec security-association lifetime seconds 28800
! lifetime seconds 86400
! pfs group2
crypto ike policy examplePolicy
        proposal sha1-aes256
        ipsec security-association lifetime seconds 28800
        lifetime seconds 7200
        pfs group5
        authentication pre-shared
! Policy in Use (by 1 cryptomap/s)
!crypto ipsec transform-set default
! esp-sha1-aes256 esp-sha1-3des esp-md5-aes256 esp-md5-3des
```

```
crypto ipsec transform-set exampleT-set esp-sha1-aes192 esp-md5-aes192 
! Transform-Set in Use (by 1 cryptomap/s) crypto map exampleMap ipsec-
ike examplePolicy
        peer 100.1.200.4
        match exampleMatchList
        transform-set exampleT-set
        pfs group5
        lifetime seconds 3600
        lifetime kilobytes 4096
! Applied to : GigabitEthernet3/1
interface GigabitEthernet3/1
        crypto map exampleMap
!crypto ipsec profile default
! ike-policy default
! transform-set default
! pfs group2
! lifetime seconds 28800
! Not Applied to Any Interface
```
## **TO VIEW CRYPTO MAP**

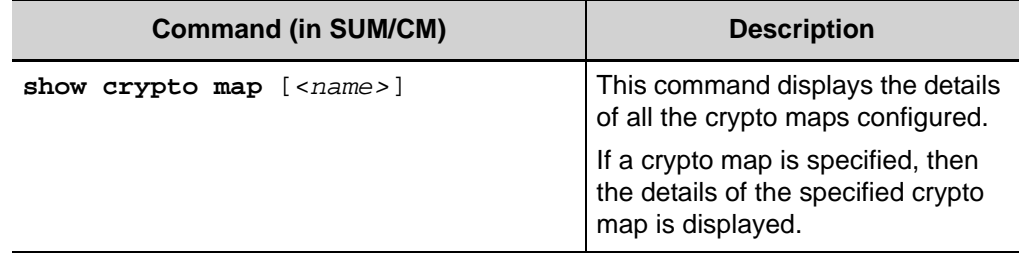

#### **EXAMPLE**

```
ALU(config)# show crypto map
crypto map ALU2 ipsec-ike ike
         peer 202.192.192.1
         match m1
         transform-set default 
         pfs group2
! Applied to : GigabitEthernet7/1
interface GigabitEthernet7/1
         crypto map ALU2
```
The following example displays a the details for a specified crypto map: **ALU# show crypto map india**

```
crypto map india ipsec-ike panchsheel
         peer 202.192.192.2
        ! default transform set
         pfs group2
         lifetime seconds 86400
```
# **TO VIEW CRYPTO IKE KEY**

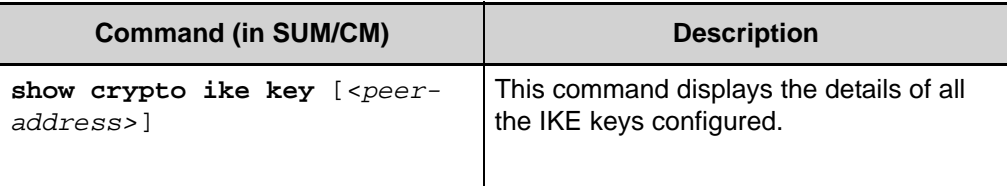

#### **EXAMPLE**

#### **ALU(config)# show crypto ike key**

crypto ike key top\_secret1612 peer 10.10.1.2

**ALU(config)# show crypto ike key 3.3.3.3**

crypto ike key linux123 peer 3.3.3.3

# **TO VIEW CRYPTO IKE POLICY**

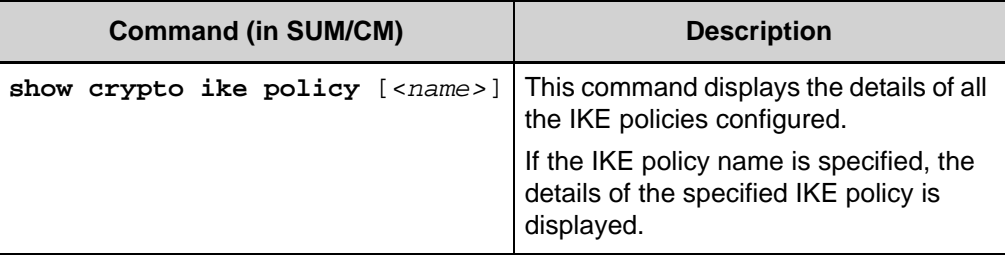

## **EXAMPLE**

```
ALU(config)# show crypto ike policy 
crypto ike policy ALU1
         proposal md5-3des
         ipsec security-association lifetime seconds 28800
         lifetime seconds 3600
         pfs group2
crypto ike policy ALU2
         proposal md5-3des
         ipsec security-association lifetime seconds 28600
         lifetime seconds 2500
         pfs group5
The following is an example of the crypto policy with default values:
ALU(config)# show crypto ike policy
crypto ike policy sample
```

```
 ! proposal sha1-aes128 
 ! ipsec security-association lifetime seconds 28800 
 ! lifetime seconds 3600 
 ! pfs group2
```
## **ALU(config)# show crypto ike policy ALU1**

```
crypto ike policy ALU1
         proposal md5-3des
         pfs group2
         ipsec security-association lifetime seconds 28800
         lifetime seconds 3600
```
# **TO VIEW CRYPTO IPSEC TRANSFORM SET**

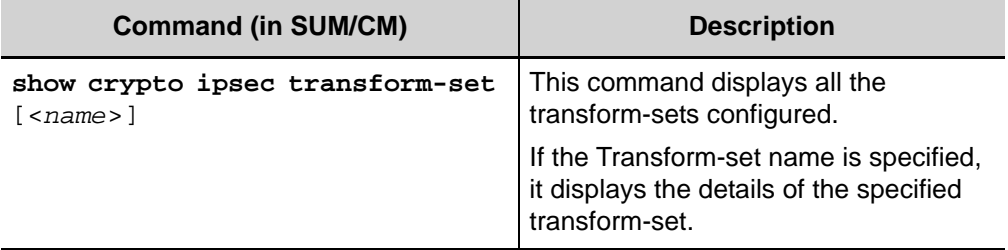

#### **EXAMPLE**

## **ALU# show crypto ipsec transform-set**

```
crypto ipsec transform-set myset
         esp-md5-3des
! Transform-Set in Use (by 1 cryptomap/s)
```
#### **ALU# show crypto ipsec transform-set myset**

crypto ipsec transform-set myset esp-md5-3des

# **TO VIEW IPSEC SECURITY ASSOCIATION**

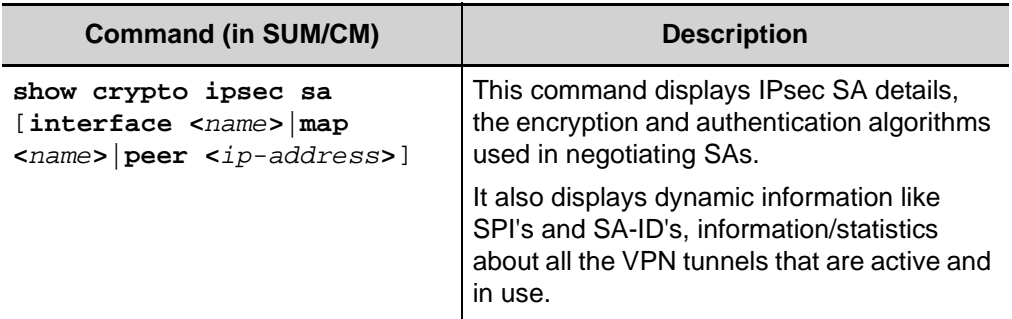

# **EXAMPLE**

#### **ALU# show crypto ipsec sa**

GigabitEthernet3/1 Crypto Map: ALU Match m1 Peer 60.60.60.2

```
********INBOUND********
```
 ESP Algo:crypt:DES-CBC len:64 auth:SHA1-HMAC len:160 TUNNEL MODE Replay Detection Enabled: Yes ESP spi:0xc3fb59c time-left:28793secs/0kb esp-sa-id:12 Decaps:7 Decrypt:7 Auth:7 Errors:0

\*\*\*\*\*\*\*\*OUTBOUND\*\*\*\*\*\*\*\*

 ESP Algo:crypt:DES-CBC len:64 auth:SHA1-HMAC len:160 TUNNEL MODE Replay Detection Enabled: Yes ESP spi:0x541a7498 time-left:28793secs/0kb esp-sa-id:16 Encaps:7 Encrypt:7 Auth:7 Errors:0

#### **SHOW COMMANDS FOR PKI**

# **TO VIEW PUBLIC KEYS GENERATED**

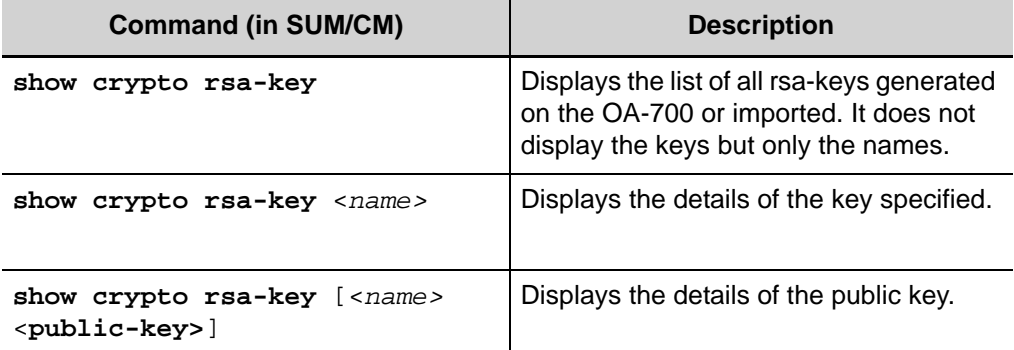

#### **EXAMPLE**

**ALU(config)# show crypto rsa-key**

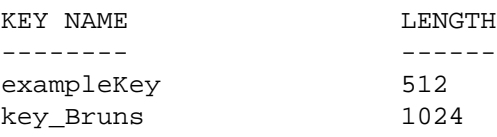

#### **ALU(config)# show crypto rsa-key exampleKey**

```
# LENGTH = 512
```

```
-----BEGIN RSA PRIVATE KEY-----
```
MIIBOwIBAAJBALrzr88JSfTvE9+n4+4oMrXvBuL4yTFtRESB0j9JgslrWtFz0Huv P16CNBVUSafTXmkpxHJXJWruAvgs3VkvA60CAwEAAQJATCC1Q6p1qj68qgOU5kMK O1mlRUGns+/Zr8fplInbrybL7aUyw0ZbOxwR47nhv2cPJmBEVYBgD3MJBpmoCoQ3 JQIhAPQF4cc793YnqQjDmMZlrU5EgW0+iTv7tZhBfu9Be6hzAiEAxCC2wzozczYb Vu34ghDwp8Bcr5dyRH1qqKXAWfhjO18CIHy5WOo1a0lYAhy5pKebJpZ/i0ukEA65 m9qjd1aguKyjAiEAsZOVJsppjyUsN9cbLFi+LITE5s9OzKhpi+0Xbd6xqi0CIQCR p2uSbE2LoC4r3XovZoVF1mLzZLrC3WZcMKRk0qeO0Q== -----END RSA PRIVATE KEY-----

#### **ALU(config)# show crypto rsa-key exampleKey public-key**

-----BEGIN PUBLIC KEY----- MFwwDQYJKoZIhvcNAQEBBQADSwAwSAJBALrzr88JSfTvE9+n4+4oMrXvBuL4yTFt RESB0j9JgslrWtFz0HuvP16CNBVUSafTXmkpxHJXJWruAvgs3VkvA60CAwEAAQ== -----END PUBLIC KEY-----

### **TO VIEW CA IDENTITY**

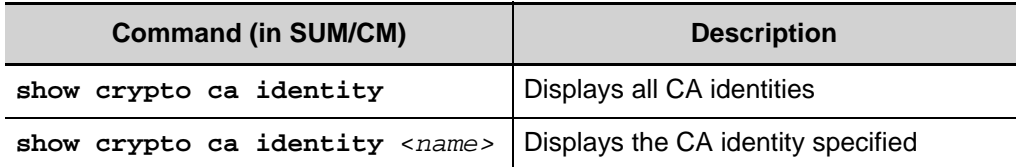

#### **EXAMPLE**

**ALU(config)# show crypto ca identity**

```
crypto ca identity SomeOtherCA
         subject-name /O=ALU/C=IN/CN=CM Burns
crypto ca identity ALUCA
         subject-name /CN=Bart Simpson/O=ALU/C=US
```
#### **ALU(config)# show crypto ca identity ALUCA**

crypto ca identity ALUCA subject-name /CN=Bart Simpson/O=ALU/C=US

# **TO VIEW IKE IDENTITY**

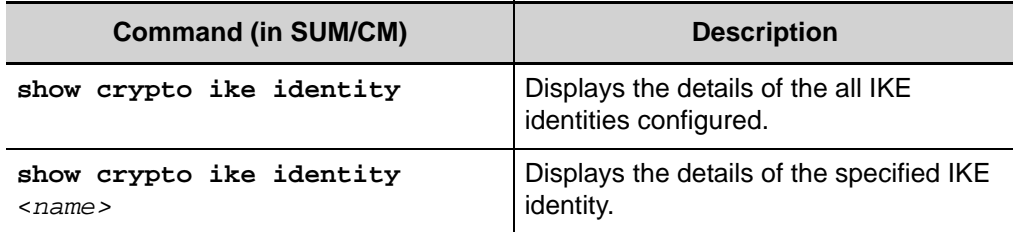

#### **EXAMPLE**

#### **ALU(config)# show crypto ike identity**

- crypto ike identity someOtherIdentity peer-id fqdn @www.simpsons.com my-id DN /CN=CM Burns/O=ALU/C=IN my-cert cert\_Burns
- crypto ike identity exampleIdentity peer-id user-fqdn selma\_bouvier@ALU.com peer-ca CN=ALU, OU=Certificate Authority, C=US my-id DN /CN=Bart Simpson/O=ALU/C=US my-cert cert\_Simpson

#### **ALU(config)# show crypto ike identity exampleIdentity**

crypto ike identity exampleIdentity peer-id user-fqdn selma\_bouvier@ALU.com peer-ca CN=ALU, OU=Certificate Authority, C=US my-id DN /CN=Bart Simpson/O=ALU/C=US my-cert cert\_Simpson

#### **TO VIEW SIGNED CERTIFICATE**

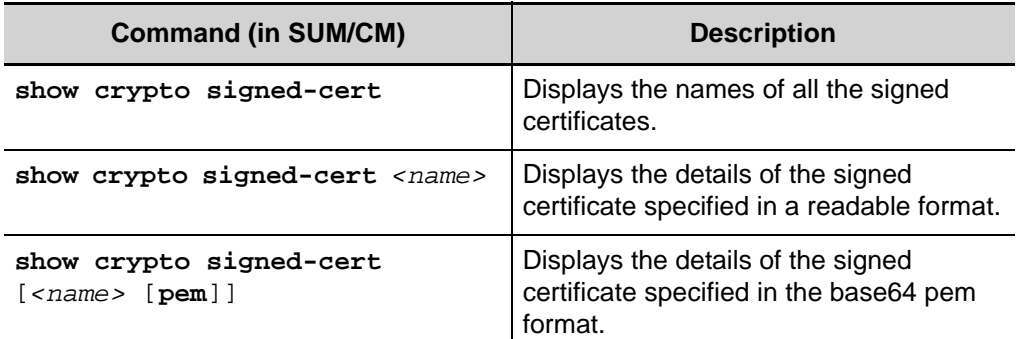

#### **EXAMPLE**

```
ALU(config)# show crypto signed-cert
```
cert\_Simpson cert\_Burn

#### **ALU(config)# show crypto signed-cert cert\_Simpson**

```
Certificate:
     Data:
         Version: 3 (0x2)
         Serial Number: 8 (0x8)
         Signature Algorithm: md5WithRSAEncryption
         Issuer: CN=CA_0x01, O=ALU
         Validity
             Not Before: Jan 27 09:22:03 2006 GMT
             Not After : Jan 27 09:22:03 2007 GMT
         Subject: C=US, O=ALU, CN=Bart Simpson
         Subject Public Key Info:
             Public Key Algorithm: rsaEncryption
             RSA Public Key: (512 bit)
                 Modulus (512 bit):
                      00:ba:f3:af:cf:09:49:f4:ef:13:df:a7:e3:ee:28:
                      32:b5:ef:06:e2:f8:c9:31:6d:44:44:81:d2:3f:49:
                      82:c9:6b:5a:d1:73:d0:7b:af:3f:5e:82:34:15:54:
                      49:a7:d3:5e:69:29:c4:72:57:25:6a:ee:02:f8:2c:
                      dd:59:2f:03:ad
                 Exponent: 65537 (0x10001)
         X509v3 extensions:
             X509v3 Basic Constraints:
                 CA:FALSE
             Netscape Comment:
                 OpenSSL Generated Certificate
             X509v3 Subject Key Identifier:
88:75:2D:47:AC:E8:AB:C3:5F:9F:E1:93:6B:7E:07:9C:A3:B0:24:CB
             X509v3 Authority Key Identifier:
keyid:05:98:D2:25:D3:18:12:A1:C7:4B:7A:98:D2:D8:25:73:2B:6B:AE:B1
                 DirName:/CN=CA_0x01/O=ALU
                 serial:00
     Signature Algorithm: md5WithRSAEncryption
```

```
 0c:30:3a:96:bb:2a:be:6c:53:47:b9:5d:b4:40:1d:0e:4a:85:
 f3:99:57:82:07:58:a1:bf:f6:36:3a:03:9b:81:7a:3d:6c:fa:
 b7:24:70:78:c4:15:75:4a:58:69:ad:aa:3d:82:f1:ae:1a:76:
 82:79:b9:43:05:26:b8:34:cc:59:ee:b6:0b:82:4b:a2:70:2a:
 2a:72:4c:1a:c7:a8:74:30:fb:24:52:21:b9:2f:ef:b9:56:ae:
 f1:45:75:0b:46:2f:e4:94:ec:8c:b6:99:47:a8:68:c3:a8:0c:
 e3:56:f0:bc:54:53:02:ed:c0:17:1e:72:be:7b:fd:11:76:91:
 05:db
```
#### **ALU(config)# show crypto signed-cert cert\_Simpson pem**

#### -----BEGIN CERTIFICATE-----

MIICLTCCAZagAwIBAgIBCDANBgkqhkiG9w0BAQQFADAhMRAwDgYDVQQDFAdDQV8w eDAxMQ0wCwYDVQQKEwROZXRkMB4XDTA2MDEyNzA5MjIwM1oXDTA3MDEyNzA5MjIw M1owMzELMAkGA1UEBhMCVVMxDTALBgNVBAoTBE5ldEQxFTATBgNVBAMTDEJhcnQg U2ltcHNvbjBcMA0GCSqGSIb3DQEBAQUAA0sAMEgCQQC686/PCUn07xPfp+PuKDK1 7wbi+MkxbUREgdI/SYLJa1rRc9B7rz9egjQVVEmn015pKcRyVyVq7gL4LN1ZLwOt AgMBAAGjgaYwgaMwCQYDVR0TBAIwADAsBglghkgBhvhCAQ0EHxYdT3BlblNTTCBH ZW5lcmF0ZWQgQ2VydGlmaWNhdGUwHQYDVR0OBBYEFIh1LUes6KvDX5/hk2t+B5yj sCTLMEkGA1UdIwRCMECAFAWY0iXTGBKhx0t6mNLYJXMra66xoSWkIzAhMRAwDgYD VQQDFAdDQV8weDAxMQ0wCwYDVQQKEwROZXRkggEAMA0GCSqGSIb3DQEBBAUAA4GB AAwwOpa7Kr5sU0e5XbRAHQ5KhfOZV4IHWKG/9jY6A5uBej1s+rckcHjEFXVKWGmt qj2C8a4adoJ5uUMFJrg0zFnutguCS6JwKipyTBrHqHQw+yRSIbkv77lWrvFFdQtG L+SU7Iy2mUeoaMOoDONW8LxUUwLtwBcecr57/RF2kQXb

-----END CERTIFICATE-----

#### **TO VIEW PEER CERTIFICATE**

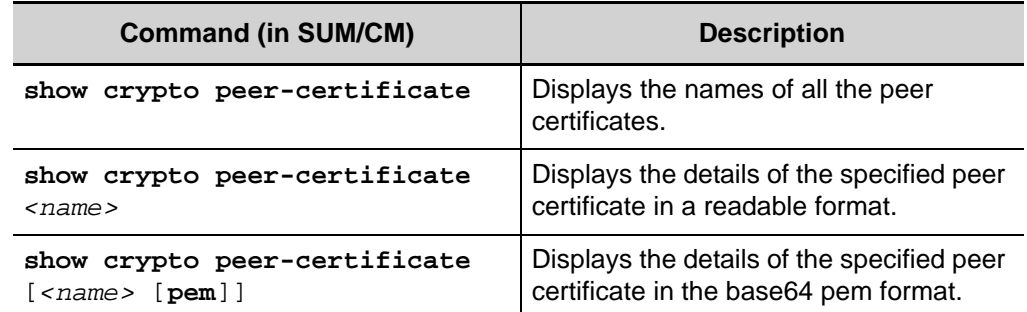

#### **EXAMPLE**

**ALU(config)# show crypto peer-certificate**

cert\_fred cert\_barney cert\_wilma

```
Certificate:
     Data:
         Version: 3 (0x2)
         Serial Number: 0 (0x0)
         Signature Algorithm: md5WithRSAEncryption
         Issuer: C=US, ST=Bedrock, CN=Fred Flintstone/
emailAddress=fred@flintstones.com
         Validity
             Not Before: Jun 22 06:56:13 2006 GMT
             Not After : Jul 22 06:56:13 2006 GMT
         Subject: C=US, ST=Bedrock, CN=Fred Flintstone/
emailAddress=fred@flintstones.com
         Subject Public Key Info:
             Public Key Algorithm: rsaEncryption
             RSA Public Key: (1024 bit)
                 Modulus (1024 bit):
                      00:cc:77:33:35:10:2c:90:6a:7d:ba:08:5b:97:68:
                      eb:ea:91:bb:e2:b7:ac:9d:42:95:36:3a:db:ab:d3:
                      38:04:38:9b:34:18:31:22:69:78:de:11:37:7f:1e:
                      7f:10:9b:ba:96:60:e3:dd:bd:74:93:cf:dc:ad:c5:
                     a7:ca:69:7f:d1:77:33:38:6a:66:89:07:66:d2:08:
                     d4:b8:98:3f:e0:99:11:f8:3f:78:9b:27:51:8d:ee:
                      5e:e7:2a:5a:3a:d2:dc:dc:f7:45:b9:1e:8e:c2:ed:
                      2a:5e:a5:29:03:3d:ab:6e:2d:fd:6c:eb:c5:72:a8:
                      54:44:a6:03:70:4e:d0:38:33
                 Exponent: 65537 (0x10001)
         X509v3 extensions:
             X509v3 Subject Key Identifier:
A8:80:7E:54:63:61:76:66:DE:E0:98:6C:10:31:6D:EB:1E:9D:4C:46
             X509v3 Authority Key Identifier:
keyid:A8:80:7E:54:63:61:76:66:DE:E0:98:6C:10:31:6D:EB:1E:9D:4C:46
                 DirName:/C=US/ST=Bedrock/CN=Fred Flintstone/
emailAddress=fred@flintstones.com
                 serial:00
             X509v3 Basic Constraints:
                 CA:TRUE
     Signature Algorithm: md5WithRSAEncryption
         2d:b4:af:ef:cb:25:79:fe:11:9a:85:2e:a5:ef:27:9c:87:21:
         00:c8:19:89:19:05:ae:6a:2f:d0:02:df:ba:70:e9:ac:81:29:
         f2:ff:dc:da:35:e4:d0:43:ec:ec:7c:73:24:c9:52:d8:c9:0a:
         90:40:6f:64:df:0d:65:16:bf:96:22:fb:06:fb:6b:0b:17:24:
         c2:2e:33:0b:2d:f6:76:ec:8e:e7:9e:cc:4e:c6:fa:25:a2:7f:
         4a:79:c9:ba:55:67:a9:74:4e:5e:30:ff:37:13:94:cd:db:47:
         26:30:c6:19:38:31:62:12:70:5f:00:e7:80:01:2c:8a:da:d5:
```
**ALU(config)# show crypto peer-certificate cert\_fred**

e0:e5

#### **ALU(config)# show crypto peer-certificate cert\_fred pem**

#### -----BEGIN CERTIFICATE-----

MIIC7DCCAlWgAwIBAgIBADANBgkqhkiG9w0BAQQFADBeMQswCQYDVQQGEwJVUzEQ MA4GA1UECBMHQmVkcm9jazEYMBYGA1UEAxMPRnJlZCBGbGludHN0b25lMSMwIQYJ KoZIhvcNAQkBFhRmcmVkQGZsaW50c3RvbmVzLmNvbTAeFw0wNjA2MjIwNjU2MTNa Fw0wNjA3MjIwNjU2MTNaMF4xCzAJBgNVBAYTAlVTMRAwDgYDVQQIEwdCZWRyb2Nr MRgwFgYDVQQDEw9GcmVkIEZsaW50c3RvbmUxIzAhBgkqhkiG9w0BCQEWFGZyZWRA ZmxpbnRzdG9uZXMuY29tMIGfMA0GCSqGSIb3DQEBAQUAA4GNADCBiQKBgQDMdzM1 ECyQan26CFuXaOvqkbvit6ydQpU2Otur0zgEOJs0GDEiaXjeETd/Hn8Qm7qWYOPd vXSTz9ytxafKaX/RdzM4amaJB2bSCNS4mD/gmRH4P3ibJ1GN7l7nKlo60tzc90W5 Ho7C7SpepSkDPatuLf1s68VyqFREpgNwTtA4MwIDAQABo4G5MIG2MB0GA1UdDgQW BBSogH5UY2F2Zt7gmGwQMW3rHp1MRjCBhgYDVR0jBH8wfYAUqIB+VGNhdmbe4Jhs EDFt6x6dTEahYqRgMF4xCzAJBgNVBAYTAlVTMRAwDgYDVQQIEwdCZWRyb2NrMRgw FgYDVQQDEw9GcmVkIEZsaW50c3RvbmUxIzAhBgkqhkiG9w0BCQEWFGZyZWRAZmxp bnRzdG9uZXMuY29tggEAMAwGA1UdEwQFMAMBAf8wDQYJKoZIhvcNAQEEBQADgYEA LbSv78slef4RmoUupe8nnIchAMgZiRkFrmov0ALfunDprIEp8v/c2jXk0EPs7Hxz JMlS2MkKkEBvZN8NZRa/liL7BvtrCxckwi4zCy32duyO557MTsb6JaJ/SnnJulVn qXROXjD/NxOUzdtHJjDGGTgxYhJwXwDngAEsitrV4OU=

-----END CERTIFICATE-----

## **TO VIEW CRL**

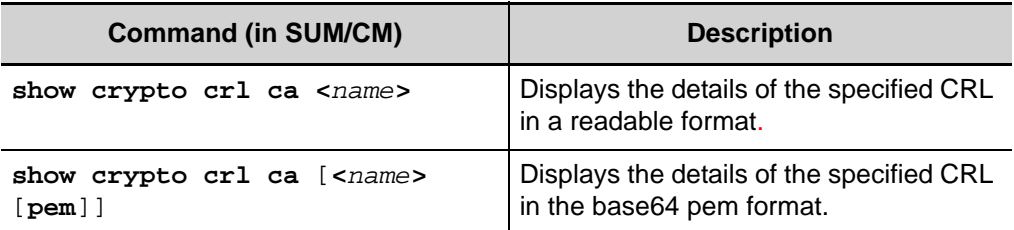

#### **EXAMPLE**

**ALU(config)# show crypto crl ca ALUCA**

```
Certificate Revocation List (CRL):
         Version 1 (0x0)
         Signature Algorithm: md5WithRSAEncryption
         Issuer: /CN=CA_0x01/O=ALU
         Last Update: Jan 9 11:46:37 2006 GMT
         Next Update: Feb 8 11:46:37 2006 GMT
Revoked Certificates:
     Serial Number: 01
         Revocation Date: Jan 9 11:46:12 2006 GMT
     Serial Number: 02
         Revocation Date: Jan 9 11:46:16 2006 GMT
     Signature Algorithm: md5WithRSAEncryption
         45:6b:da:5f:10:09:77:7c:16:1e:a4:c2:aa:b6:3c:04:d1:ca:
         4c:bc:9c:74:07:a7:a4:8a:09:cc:ad:e0:8b:9c:34:9d:05:c0:
         63:3b:d7:01:9c:e0:29:44:38:e4:f8:e9:81:69:13:92:f4:14:
         f2:a6:7a:75:35:96:f5:12:3f:77:32:ef:c2:a7:28:4b:81:69:
         10:a5:05:0d:dd:2f:73:20:70:58:b5:d9:2f:d9:13:c8:c1:20:
         c6:f7:34:c9:c0:23:06:b4:32:6c:65:48:06:78:18:48:fe:78:
         ab:ba:5c:a3:f5:0b:c8:64:95:5b:a6:27:c1:43:ca:d9:f5:d0:
         bd:5c
```
#### **EXAMPLE**

**ALU(config)# show crypto crl ca ALUCA pem**

-----BEGIN X509 CRL-----

MIIBDzB6MA0GCSqGSIb3DQEBBAUAMCExEDAOBgNVBAMUB0NBXzB4MDExDTALBgNV BAoTBE5ldGQXDTA2MDEwOTExNDYzN1oXDTA2MDIwODExNDYzN1owKDASAgEBFw0w NjAxMDkxMTQ2MTJaMBICAQIXDTA2MDEwOTExNDYxNlowDQYJKoZIhvcNAQEEBQAD gYEARWvaXxAJd3wWHqTCqrY8BNHKTLycdAenpIoJzK3gi5w0nQXAYzvXAZzgKUQ4 5PjpgWkTkvQU8qZ6dTWW9RI/dzLvwqcoS4FpEKUFDd0vcyBwWLXZL9kTyMEgxvc0 ycAjBrQybGVIBngYSP54q7pco/ULyGSVW6YnwUPK2fXQvVw= -----END X509 CRL-----

### **TO VIEW CA CERTIFICATE**

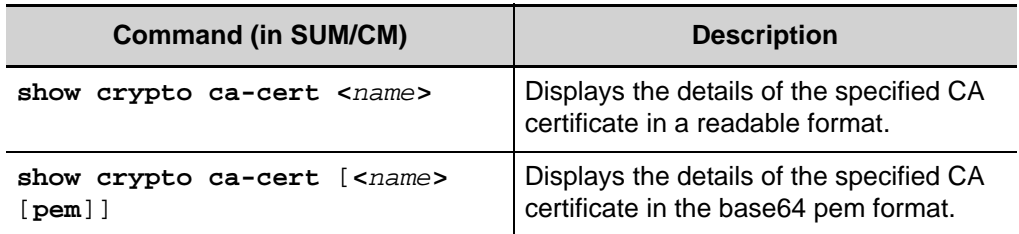

#### **EXAMPLE**

**ALU(config)# show crypto ca-cert ALUCA**

```
Certificate:
    Data:
         Version: 3 (0x2)
         Serial Number: 0 (0x0)
         Signature Algorithm: md5WithRSAEncryption
         Issuer: CN=CA_0x01, O=ALU
         Validity
             Not Before: Dec 28 12:30:49 2005 GMT
             Not After : Jan 27 12:30:49 2006 GMT
         Subject: CN=CA_0x01, O=ALU
         Subject Public Key Info:
             Public Key Algorithm: rsaEncryption
             RSA Public Key: (1024 bit)
                 Modulus (1024 bit):
                     00:b2:bf:d4:a9:46:f0:d3:38:3c:46:e1:52:0e:e4:
                     31:1c:0c:81:70:90:1a:95:dd:79:44:c6:e3:1b:c6:
                     a3:ec:d7:d5:18:9e:c2:d0:14:a3:8c:35:c0:34:e1:
                     9f:ff:2c:ae:fd:0e:b2:6f:5a:59:3e:c8:67:e8:f8:
                     a7:a2:ba:84:d9:e5:0a:cc:af:e0:cf:67:36:a4:e6:
                     f5:22:d5:88:72:3c:aa:85:be:92:06:87:78:6a:6e:
                     69:3b:ab:73:bd:c0:5c:eb:85:1d:18:76:c4:f8:aa:
                     a9:c1:bb:14:1f:15:38:cc:8f:8c:e6:5c:3c:a1:b8:
                     10:4b:1a:98:c2:7d:b4:d0:cd
                 Exponent: 65537 (0x10001)
         X509v3 extensions:
             X509v3 Subject Key Identifier:
                05:98:D2:25:D3:18:12:A1:C7:4B:7A:98:D2:D8:25:73:2B:6B:AE:B1
             X509v3 Authority Key Identifier:
keyid:05:98:D2:25:D3:18:12:A1:C7:4B:7A:98:D2:D8:25:73:2B:6B:AE:B1
                 DirName:/CN=CA_0x01/O=ALU
                 serial:00
             X509v3 Basic Constraints:
                 CA:TRUE
     Signature Algorithm: md5WithRSAEncryption
         0c:0b:92:9c:1d:60:ac:62:e0:7f:f3:1d:9c:7b:e8:de:67:09:
         43:a1:2e:47:d1:78:c1:17:f6:0c:aa:ef:51:55:e2:9b:5f:8a:
         0e:9f:ba:51:55:57:48:2b:4c:8f:f7:6b:7c:65:4b:cf:99:b2:
         dc:83:2d:da:99:63:0c:ad:6b:33:66:19:91:ef:35:cb:dd:d8:
         74:48:34:a6:40:c2:f0:8d:b6:8a:32:63:8c:f0:82:14:14:5a:
         a3:56:de:b1:50:42:6f:b3:0f:ea:f1:26:be:2e:ce:9e:61:f5:
         24:c3:88:ab:13:42:70:82:80:f9:f1:d2:8f:02:d5:5b:62:ff:
         3e:cc
```
#### **ALU(config)# show crypto ca-cert ALUCA pem**

#### -----BEGIN CERTIFICATE-----

MIICMjCCAZugAwIBAgIBADANBgkqhkiG9w0BAQQFADAhMRAwDgYDVQQDFAdDQV8w eDAxMQ0wCwYDVQQKEwROZXRkMB4XDTA1MTIyODEyMzA0OVoXDTA2MDEyNzEyMzA0 OVowITEQMA4GA1UEAxQHQ0FfMHgwMTENMAsGA1UEChMETmV0ZDCBnzANBgkqhkiG 9w0BAQEFAAOBjQAwgYkCgYEAsr/UqUbw0zg8RuFSDuQxHAyBcJAald15RMbjG8aj 7NfVGJ7C0BSjjDXANOGf/yyu/Q6yb1pZPshn6PinorqE2eUKzK/gz2c2pOb1ItWI cjyqhb6SBod4am5pO6tzvcBc64UdGHbE+KqpwbsUHxU4zI+M5lw8obgQSxqYwn20 0M0CAwEAAaN6MHgwHQYDVR0OBBYEFAWY0iXTGBKhx0t6mNLYJXMra66xMEkGA1Ud IwRCMECAFAWY0iXTGBKhx0t6mNLYJXMra66xoSWkIzAhMRAwDgYDVQQDFAdDQV8w eDAxMQ0wCwYDVQQKEwROZXRkggEAMAwGA1UdEwQFMAMBAf8wDQYJKoZIhvcNAQEE BQADgYEADAuSnB1grGLgf/MdnHvo3mcJQ6EuR9F4wRf2DKrvUVXim1+KDp+6UVVX SCtMj/drfGVLz5my3IMt2pljDK1rM2YZke81y93YdEg0pkDC8I22ijJjjPCCFBRa o1besVBCb7MP6vEmvi7OnmH1JMOIqxNCcIKA+fHSjwLVW2L/Psw= -----END CERTIFICATE-----

# **TO VIEW CSR DETAILS**

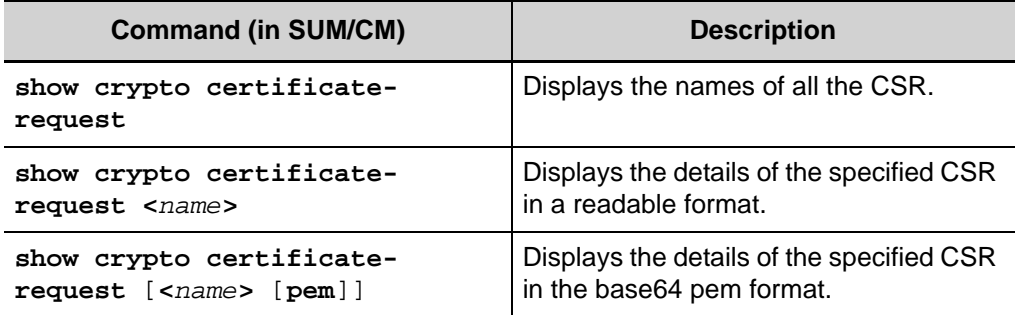

#### **EXAMPLE**

**ALU(config)# show crypto certificate-request**

req\_Simpson req\_Burns

```
Certificate Request:
     Data:
         Version: 0 (0x0)
         Subject: CN=Bart Simpson, O=ALU, C=US
         Subject Public Key Info:
             Public Key Algorithm: rsaEncryption
             RSA Public Key: (512 bit)
                 Modulus (512 bit):
                      00:ba:f3:af:cf:09:49:f4:ef:13:df:a7:e3:ee:28:
                      32:b5:ef:06:e2:f8:c9:31:6d:44:44:81:d2:3f:49:
                      82:c9:6b:5a:d1:73:d0:7b:af:3f:5e:82:34:15:54:
                      49:a7:d3:5e:69:29:c4:72:57:25:6a:ee:02:f8:2c:
                     dd:59:2f:03:ad
                 Exponent: 65537 (0x10001)
         Attributes:
             a0:00
     Signature Algorithm: md5WithRSAEncryption
         57:7b:73:45:07:37:a3:c6:a3:fc:46:5d:a6:c7:00:b1:2c:c8:
         15:00:8f:ef:47:c5:0d:fa:81:a3:82:90:15:76:ad:10:42:ef:
         68:a5:58:5a:e8:7b:17:85:d3:2b:f5:c5:ca:ca:db:c1:f0:d5:
         a6:87:b6:0b:13:a2:35:2f:91:cb
```
#### **ALU(config)# show crypto certificate-request req\_Simpson**

#### **ALU(config)# show crypto certificate-request req\_Simpson pem**

-----BEGIN CERTIFICATE REQUEST----- MIHtMIGYAgEAMDMxFTATBgNVBAMTDEJhcnQgU2ltcHNvbjENMAsGA1UEChMETmV0 RDELMAkGA1UEBhMCVVMwXDANBgkqhkiG9w0BAQEFAANLADBIAkEAuvOvzwlJ9O8T 36fj7igyte8G4vjJMW1ERIHSP0mCyWta0XPQe68/XoI0FVRJp9NeaSnEclclau4C +CzdWS8DrQIDAQABoAAwDQYJKoZIhvcNAQEEBQADQQBXe3NFBzejxqP8Rl2mxwCx LMgVAI/vR8UN+oGjgpAVdq0QQu9opVha6HsXhdMr9cXKytvB8NWmh7YLE6I1L5HL -----END CERTIFICATE REQUEST-----

# **CLEAR COMMANDS IN IPSEC**

# **TO CLEAR CRYPTO IPSEC COUNTERS**

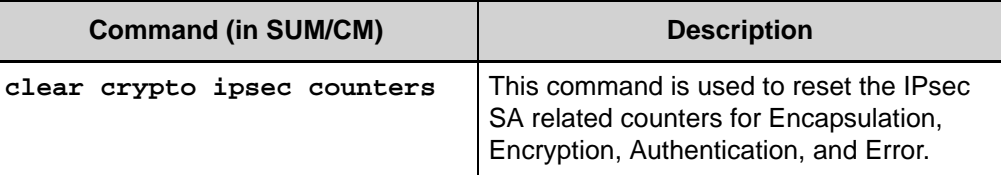

## **EXAMPLE**

ALU# clear crypto ipsec counters ALU#

# **TO CLEAR CRYPTO IPSEC SA**

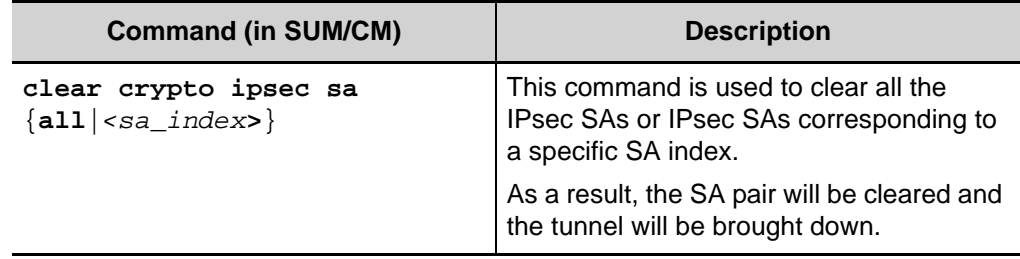

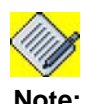

**Note:** The sa-index must be a valid sa-index of an outbound SA.

# **EXAMPLE**

ALU# clear crypto ipsec sa all ALU#

ALU# clear crypto ipsec sa 16 ALU#

# **IPSEC SCENARIOS ON OA-700**

# **CONFIGURING IPSEC WITH ONLY A PRE-SHARED KEY**

**ALU(config)# show crypto**

 ! No Key Set !crypto ike policy default ! proposal sha1-aes128 ! ipsec security-association lifetime seconds 28800 ! lifetime seconds 3600 ! pfs group2 !crypto ipsec transform-set default ! esp-sha1-aes256 esp-sha1-3des esp-md5-aes256 esp-md5-3des ! No Cryptomap Defined ! ALU(config)# crypto ike key rtalukdar peer 10.0.0.1 ALU(config)# match-list m1 ALU(config-match-list-m1)# ip prefix 20.0.0.0/24 prefix 10.0.0.0/24 ALU(config-match-list-m1)# top

```
ALU(config)# crypto map demomap ipsec-ike default 
ALU(config-crypto-map-demomap)# match m1 
ALU(config-crypto-map-demomap)# peer 10.0.0.1 
ALU(config-crypto-map-demomap)# top
```
### **ALU(config)# show crypto**

crypto ike key rtalukdar peer 10.0.0.1 !crypto ike policy default ! proposal sha1-aes128 ! ipsec security-association lifetime seconds 28800 ! lifetime seconds 3600 ! pfs group2 !crypto ipsec transform-set default ! esp-sha1-aes256 esp-sha1-3des esp-md5-aes256 esp-md5-3des crypto map demomap ipsec-ike default peer 10.0.0.1 match m1 transform-set default pfs group2 ! Not Applied to Any Interface

# **COMPARATIVE STUDY BETWEEN OA-700 AND OTHER SYSTEMS**

This same thing in other systems would involve:

- 1. Defining a Preshared key.
- 2. Defining an ike policy 3 sub-commands minimum (OA-700 has a default IKE policy).
- 3. Defining a transform-set (in our case, we have a default transform-set).
- 4. Defining a crypto map 4 sub-commands (in our case, only 2 sub-commands).

Further, when a show crypto is done, the defaults assumed are shown with a "!" at the beginning of the line. This would help in knowing whether the value was set or assumed.

Another point to note is that the OA-700 does not support AH in IPsec. AH is a very weak mechanism and hence is not used in most modern systems.

#### **EDITING A MATCH-LIST ATTACHED TO THE CRYPTO MAP**

```
ALU(config)# match-list tunnel
ALU(config-match-list-tunnel)# 1 ip prefix 10.91.0.0/24 prefix 
10.0.0.0/24
```

```
ALU(config)# crypto map cryp-tunnel ipsec-ike default 
ALU(config-crypto-map-cryp-tunnel)# match tunnel
```
Now, if we want to tunnel traffic from 192.168.0.0/24 to 10.0.0.0/24

```
ALU(config)# match-list tunnel
ALU(config-match-list-tunnel)# 1 ip prefix 10.91.0.0/24 
prefix 10.0.0.0/24
ALU(config-match-list-tunnel)# 2 ip prefix 192.168.0.0/24 
prefix 10.0.0.0/24
```
This will not work as the crypto map accepts only the first configured rule in the match-list. Hence, you should configure another match-list with the new rule and configure this into a new crypto map.

```
Alternatively, you can modify the same rule.
  ALU(config)# match-list tunnel
  ALU(config-match-list-tunnel)# 1 ip prefix 10.91.0.0/24 
  prefix 10.0.0.0/24
  ALU(config-match-list-tunnel)# 1 ip prefix 192.168.0.0/24 
  prefix 10.0.0.0/24
```
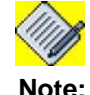

**Note:** The crypto map supports only one rule in a match-list.

```
The above can be achieved in the following way:
```
ALU(config)# match-list tunnel ALU(config-match-list tunnel)# 1 ip prefix 10.91.0.0/24 prefix 10.0.0.0/24

ALU(config)# crypto map cryp-tunnel ipsec-ike default ALU(config-crypto-map-cryp-tunnel)# match tunnel

```
ALU(config)# match-list nxt-tunnel
ALU(config-match-list tunnel)# 2 ip prefix 192.168.0.0/24 
prefix 10.0.0.0/24
```

```
ALU(config)# crypto map cryp-nxt-tunnel ipsec-ike default 
ALU(config-crypto-map-cryp-nxt-tunnel)# match nxt-tunnel
```
With respect to editing a match-list within a crypto map, consider the following scenarios:

## **CASE(I) DELETION OF THE MATCH-LIST USED BY A CRYPTO MAP**

Match-list cannot be deleted if it is attached to a crypto map.

### **CASE(II) DELETION OF THE RULE IN A MATCH-LIST USED BY A CRYPTO MAP**

A rule in the match-list cannot be deleted if the match-list is attached to a crypto map.

### **CASE(III) MODIFYING THE RULE WITHIN THE MATCH-LIST USED BY A CRYPTO MAP**

If a rule in the match-list which is connected to the crypto map is modified, the tunnel goes down and the SPD is modified. Tunnel will come up again for the modified SPD. The modified rule should satisfy IPsec match-list criteria.

#### **CASE(IV) ADDING AN EXTRA RULE TO THE MATCH-LIST USED BY A CRYPTO MAP**

An extra rule cannot be added to a match-list if it is attached to a crypto map.

# **BEST PRACTICES FOR DEPLOYING IPSEC VPN**

Virtual Private Networks are convenient, but they can also create gaping security holes in the network. The following sections discuss general guidelines that needs to be kept in mind but are independent of VPN configuration.

The following sections provide information on best practices for deploying IPsec VPN:

- **["Identity"](#page-739-0)**
- **["IPsec Access Control"](#page-740-0)**
- **["IPsec"](#page-740-1)**
- **["Network Address Translation"](#page-741-0)**
- **["Network Access Control"](#page-741-1)**
- **["Interoperability"](#page-741-2)**

# <span id="page-739-0"></span>**IDENTITY**

It is important that the devices are identified in a secure and manageable manner. Device authentication uses either a pre-shared key or digital certificates to provide the device authentication.

# **PRE-SHARED KEY**

Pre-shared keys are of three types:

- Unique—Unique pre-shared keys are tied to a specific IP address.
- Group—Group pre-shared keys are tied to a group-name identity
- Wild card—These keys are not associated with any factor unique information to determine a peer's identity.

Since, a Wild Card Key is not tied to a specific IP address, it should not be used when deploying site-to-site VPN tunnels. When using Wild Card keys, every single device uses the same key. Hence, if a single device in the network has been compromised and the wild card key has been determined, all the devices in the network are compromised.

Using Unique Pre-shared key is advisable. But the drawback of using pre-shared key is that it would not scale in large networks. Providing strong device authentication also would depend upon how often the keys are changed and the key length. Most devices provide a maximum key length of 127 characters strong. It is up to you to decide upon the key length. It is recommended to use a minimum key length of 16 characters.

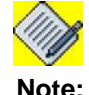

**Note:** The OA-700 supports only unique pre-shared key to provide better security.

# <span id="page-740-0"></span>**IPSEC ACCESS CONTROL**

IPsec access control happens after the device Authentication. As defined by the IPsec standard, the networks, host, and ports that are allowed to traverse the network are defined in the Security Policy Database or SPD. It is advisable to have an inbound control list when configuring VPN for site-to-site traffic.

# <span id="page-740-1"></span>**IPSEC**

IPsec provides numerous security features. The following are some features that can be configured:

- Device Authentication and credentials
- Data Encryption
- Data Integrity
- SA aging

IPsec standard requires the use of either data integrity or data encryption. It is recommended to have both data integrity and data encryption.

Data encryption is brought about by using algorithms, such as DES, 3-DES, AES-128, AES-192, and AES-256. Most common deployments use 3-DES in place of DES. The drawback of using 3-DES is the loss of performance. It is recommended to use AES-128 than 3-DES as it improves upon the performance. AES-128 is also widely accepted by the federal government of U.S. Reference to the same can be found at the following site: **http://www.nist.gov/public\_affairs/ releases/g01-111.htm**

Data Integrity is brought about using HASH algorithms like MD5 and SHA-1. SHA-1 is considered to be more secure than MD5 because of its greater bit strength. SHA-1 uses 160- bit hash algorithm while MD5 uses only 128-bit. It is recommended to use SHA-1 instead of MD-5.

Both the IPsec phases offer the ability to change the lifetime of a Security Association. Lesser the lifetime more secure is the connection. But it has to be kept in mind that if the lifetime is too small i.e for a few seconds, tunnel negotiation would keep on happening without the tunnel being setup for the flow of data traffic. Hence, it is recommended that SA lifetime is kept in the magnitude of minutes/hours instead of seconds so that the data traffic is more than the control traffic.

Perfect Forward Secrecy (PFS) generates a new key based on new seed material altogether by carrying out DH group exponentiation every time a new quick-mode SA needs new key generation. This option increases the level of the security but also increases the processor overhead. Some of the VPN devices do provide an option of not configuring PFS due to this reason. Enabling of PFS also depends upon the sensitivity of the data being tunneled. If the data mandates higher security, PFS can be enabled. The strength of Diffie-Hellman exponentiation is configurable.

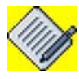

**Note:** It is recommended to use Diffie-Hellmann PFS Group 5.

- group1: Use Diffie-Hellman Group 1: 768 bits
- group2: Use Diffie-Hellman Group 2: 1024 bits
- group5: Use Diffie-Hellman Group 5: 1536 bits

# <span id="page-741-0"></span>**NETWORK ADDRESS TRANSLATION**

NAT can occur after or before IPsec. NAT interferes with IPsec by blocking tunnel establishment or traffic flow through the tunnel due to change in IP headers. It is a best practice to avoid application of NAT and IPsec traffic on the same interface. If they are applied on the same interface until and unless it is absolutely necessary, appropriate NAT bypass must be configured.

Generally NAT and IPsec are applied on same interface (public). From a performance perspective, this is not a good conjunction. Hence the OA-700 allows you to use the bypass command, to **bypass** all the NAT traffic and allow only the IPsec traffic. This can be achieved in the following ways.

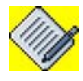

**Note:** The match-list used in IPsec should be applied as bypass rule in NAT with higher priority as compared to the match-list specifying traffic for which NAT is intended.

# <span id="page-741-1"></span>**NETWORK ACCESS CONTROL**

Filtering inbound traffic is recommended to allow only IKE and ESP on the particular interface from where the IPsec tunnels is initiated.

## <span id="page-741-2"></span>**INTEROPERABILITY**

Although IPsec is a documented standard, it has still left a room for interpretation. In addition, Internet Drafts such as IKE mode-configuration and vendor proprietary features increase the likelihood of interoperability challenges. For these reasons, check should be made with the vendor of the products for interoperability informations.

# **ROUTING ENTRY**

For IPsec tunnel to come up, you must have a routing entry for the destination address in the match-list.

# **For example:**

match-list m1 ip prefix 10.0.0.0/8 prefix 9.0.0.0/8

This is applied to the crypto map attached to interface gig3/1.

Then, you should have a routing entry ip route 9.0.0.0/8 gig3/1

Otherwise the tunnel will not come up.

# **IPSEC NAT-TRAVERSAL**

NAT can occur before or after IPsec. If NAT occurs before the IPsec packet is encrypted, NAT and IPsec can work together. If the packet is encrypted before being sent to NAT, the address is changed by NAT. Since the packet is modified, it fails the integrity check at the receiving end. The packet is discarded and the VPN tunnel cannot be created. In such a scenario, NAT and IPsec cannot be applied on the same interface.

NAT-Traversal (NAT-T) was created to enable IPsec VPNs to work with NAT. It makes it easier to deploy NAT and IPsec together by resolving these issues. NAT-T uses UDP (User Datagram Protocol) encapsulation. This enables NAT devices to change IP or port addresses without modifying the IPsec packet.Additionally, to prevent an IKE-aware NAT from modifying IKE packets, IPsec NAT-T peers change the IKE UDP port of 500 to the UDP port 4500 during IKE negotiation.

There is no configuration required as NAT-T is detected automatically by VPN devices. Both the VPN devices must be NAT-T capable.

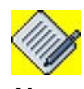

**Note:** IPsec NAT-T is only defined for ESP (Encapsulating Security Payload) traffic.

# **TO ENABLE/DISABLE NAT TRAVERSAL**

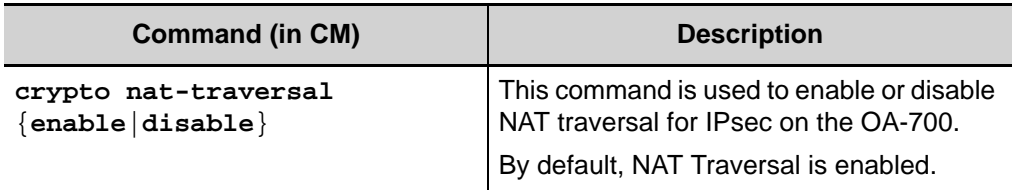

#### **EXAMPLE**

ALU(config)# crypto nat-traversal disable

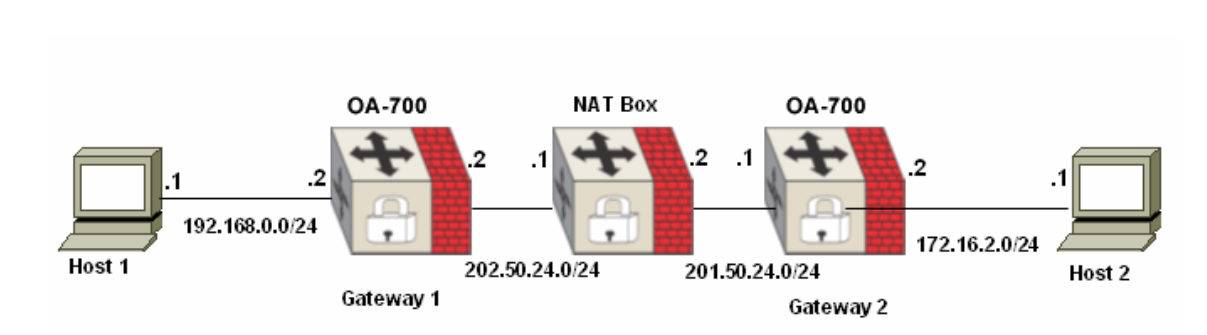

# **SCENARIOS DEPICTING IPSEC NAT-TRAVERSAL**

*Figure 63: IPsec Scenario with NAT-Traversal*

When both the IPsec peers Host 1 and Host 2 are behind NAT. Both peers being NAT-T capable detect NAT during the main mode negotiation and peers switch to port 4500.

#### **OA700-1**

```
ALU(config)# show match-list
match-list m1
1 ip prefix 10.0.0.0/24 prefix 10.91.0.0/24
!
ALU(config)# interface GigabitEthernet 7/0 
ALU(config-if GigabitEthernet7/0)#ip address 202.50.24.2/24 
ALU(config-if GigabitEthernet7/0)#crypto-map map1
ALU(config-if GigabitEthernet7/0)#show crypto
crypto ike key secret peer 202.50.24.1
!crypto ike policy default
! proposal sha1-aes128
! ipsec security-association lifetime seconds 28800
! lifetime seconds 86400
! pfs group2
!crypto ipsec transform-set default
! esp-sha1-aes256 esp-sha1-3des esp-md5-aes256 esp-md5-
3des
crypto map map1 ipsec-ike default
        peer 202.50.24.1
        match m1
        transform-set default
        pfs group2
! Applied to : GigabitEthernet7/0
interface GigabitEthernet7/0
        crypto map map1
top
```
# **OA700-2**

```
ALU(config)# show match-list
match-list m1
1 ip prefix 10.91.0.0/24 prefix 10.0.0.0/24
ALU(config)# interface GigabitEthernet 7/0 
ALU(config-if GigabitEthernet7/0)#ip address 201.50.24.1/24 
ALU(config-if GigabitEthernet7/0)#crypto map map1 
ALU(config)# show crypto
crypto ike key secret peer 202.50.24.2
!crypto ike policy default
! proposal sha1-aes128
! ipsec security-association lifetime seconds 28800
! lifetime seconds 86400
! pfs group2
!crypto ipsec transform-set default
! esp-sha1-aes256 esp-sha1-3des esp-md5-aes256 esp-md5-
3des
crypto map map1 ipsec-ike default
        peer 202.50.24.2
        match m1
        transform-set default
        pfs group2
! Applied to : GigabitEthernet7/0
interface GigabitEthernet7/0
        crypto map map1
top
```
# **IPSEC TUNNEL INTERFACE**

Alcatel-Lucent provides support for IPsec in a tunnel mode with encryption, intended for secure site-to-site communications over an untrusted network.

Currently IPsec can be configured through a crypto map and applied to a interface.In addition, IPsec as a tunnel interface is required so that,

- Pre, post encryption or decryption policies for QoS, Filters, and ACL can be applied.
- Traffic classifier will be routed based rather than policy based, which means that routing can control what traffic needs to be secure.
- Tunnel fail over can be handled by having traffic routed through another tunnel interface.
- Allows to run dynamic routing protocols over the tunnel.

# **BEFORE YOU CONFIGURE IPSEC TUNNEL INTERFACE**

Here are a few guidelines that you need to pay attention to when configuring the OA-700 for the IPsec Tunnel interface.

- 1. Routing setup must be in ordinance.
- 2. The interface must be a configurable interface, i.e., associated with an IP address.
- 3. Tunnel endpoints (source and destination) should be specified. The source address could be a configured IP address or another interface address (thus deriving its IP address). The destination address is the address of the peer with which IKE negotiation will take place.
- 4. Parameters required in tunnel negotiation should be configured. These parameters are IPsec transform set, IKE policy, SA lifetime, PFS, and IKE Identity.

# **DEFAULT CONFIGURATION**

The OA-700 provides the following default configurations:

- If an IKE policy is not configured, the '**default**' ike policy is applied to the profile. Following are the default values for IKE policy:
	- i. Default proposal in ike policy: **sha1-aes128**
	- ii. Default PFS group in ike policy: **pfs group2**
	- iii. Default IPsec security-association lifetime in seconds: **28800**
	- iv. Default IKE lifetime in seconds: **86400**
- Default authentication mechanism: **Pre-shared Keys (PSK)**
- If a transform set is not configured, the '**default**' transform set is applied to the profile. Following are the default values for transform-set:
	- i. esp-sha1-aes256
	- ii. esp-sha1-3des
	- iii. esp-md5-aes256
	- iv. esp-md5-3des
- If a crypto map is not configured, you can attach the '**default**' profile to an interface. Following are the default values within a profile:
	- i. Default IKE policy in crypto map: '**default**' ike policy
	- ii. Default transform set in crypto map: **'default**' transform set
	- iii. Default PFS group in crypto map: **pfs group2**.
	- iv. Default lifetime in Seconds for a crypto map: **28800**

# **IPSEC TUNNEL INTERFACE CONFIGURATION**

Refer to the following sections for configuring IPsec tunnel interface:

- **["IPsec Tunnel Interface Configuration Commands"](#page-751-0)**
- **["IPsec VPN Configuration Flow"](#page-695-0)**
- **["IPsec Configuration Commands"](#page-696-0)**
- **["IPsec VPN Show Commands"](#page-719-0)**

# **IPSEC TUNNEL INTERFACE CONFIGURATION STEPS**

The following are the steps to configure IPsec tunnel interface on the OA-700:

**Step 1: Following IPsec VPN configuration is pre-requisite for IPsec tunnel configuration. These are mandatory for IPsec tunnel functioning.** 

**The configurations for all these parameters (pre-shared key/X.509 certificates, IKE policy, Transform Set) are already given in the earlier sections of the document; hence it is not repeated in this section. Use the links to see the specific commands.**

• Configure a pre-shared key using. See ["IPsec Configuration with Pre-shared](#page-696-1)  [Key"](#page-696-1)

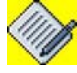

**Note:** While configuring Pre-shared key for IPsec Tunnel interface, the peer address should be the destination IP address configured on the tunnel interface.

# **OR**

Configure X.509 certificates. See ["IPsec Configuration with X.509](#page-697-0)  [Certificates"](#page-697-0)

- Configure IKE policy. See ["To Configure an IKE Policy"](#page-706-0)
- Configure a Transform Set. See ["To Configure Transform-set in IPsec"](#page-710-0)

**Step 2:** Configure IPsec Profile. See ["To Configure IPsec Profile"](#page-751-1). And, configure Profile related commands.

#### **Step 3:** Enter Interface Configuration Mode

ALU(config)# interface <*name*>

# **Example:**

```
ALU(config)# interface GigabitEthernet7/0
ALU(config-if GigabitEthernet7/0)#
```
**Step 4:** Administratively bring up the interface

ALU(config-if <*interface-name*>)# no shutdown

### **Example:**

ALU(config-if GigabitEthernet7/0)# no shutdown

# **Step 5:** Configure IP address for the interface

ALU(config-if <*interface-name*>)# ip address {*<ipaddress subnet-mask>|<ip-address/prefix-length>*}

### **Example:**

```
ALU(config-if GigabitEthernet7/0)# ip address 2.2.2.1/
24
```
**Step 6:** Configure a Tunnel interface. See ["To Configure a Tunnel Interface"](#page-754-0)

- Administratively bring up the tunnel interface. See ["To Administratively Bring](#page-754-1)  [Up/Shutdown the Tunnel Interface"](#page-754-1)
- Configure IP address for the tunnel interface. See ["To Configure IP Address](#page-754-2)  [on a Tunnel Interface"](#page-754-2)
- Set the mode on the tunnel interface. See "To Configure Mode on a Tunnel [Interface"](#page-755-0)
- Configure the tunnel source for the tunnel interface. See ["To Configure](#page-755-1)  [Source IP Address for the Tunnel"](#page-755-1)
- Configure the tunnel destination on the tunnel interface. See "To Configure" [Destination IP Address for the Tunnel"](#page-756-0)
- Attach the configured IPsec Profile to the tunnel interface. See ["To Attach an](#page-756-1)  [IPsec Profile to the Tunnel Interface"](#page-756-1)

**Step 7:** View the IPsec tunnel configuration. See "To View the IPsec Profile" [Configuration"](#page-757-0)

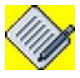

**Note:** All the IPsec parameters related show commands are valid for this section also. For more details, see ["IPsec VPN Show Commands"](#page-719-0)

# **IPSEC TUNNEL INTERFACE CONFIGURATION FLOW**

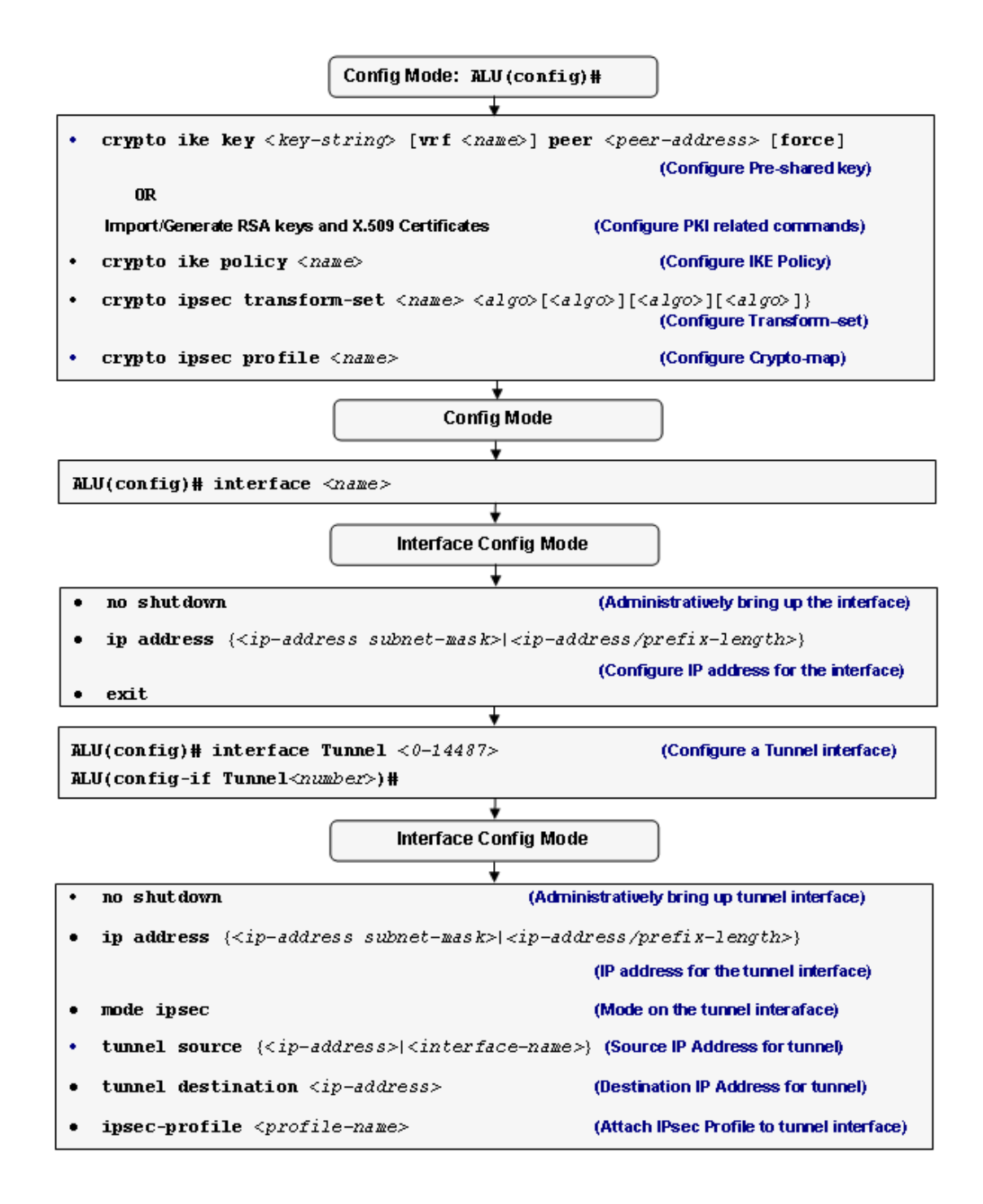

*Figure 64: IPsec Tunnel Interface Configuration Flowchart*

# <span id="page-751-0"></span>**IPSEC TUNNEL INTERFACE CONFIGURATION COMMANDS**

This section details the commands used in configuring the IPsec tunnel interface.

# <span id="page-751-1"></span>**TO CONFIGURE IPSEC PROFILE**

IPsec Profile entries created for the IPsec tunnel interface pull together various parts used to set up IPsec security associations that include:

- Where the IPsec-protected traffic should be sent (remote IPsec peer).
- What kind of IPsec security should be applied to this traffic (as configured by the transform-set)
- Security associations established via IKE.

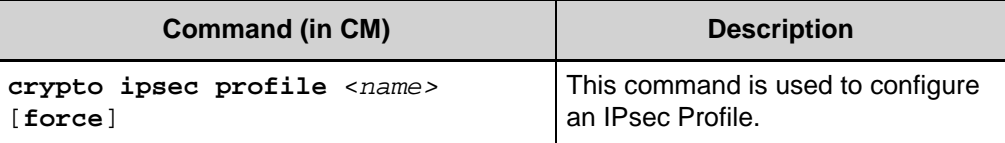

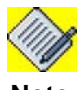

**Note: Force -** This option is used to modify a IPsec profile when it is applied to an interface.

# **EXAMPLE**

```
ALU(config)# crypto ipsec profile PF1
ALU(ipsec-profile-PF1)#
```
# **TO ATTACH AN IKE POLICY TO AN IPSEC PROFILE**

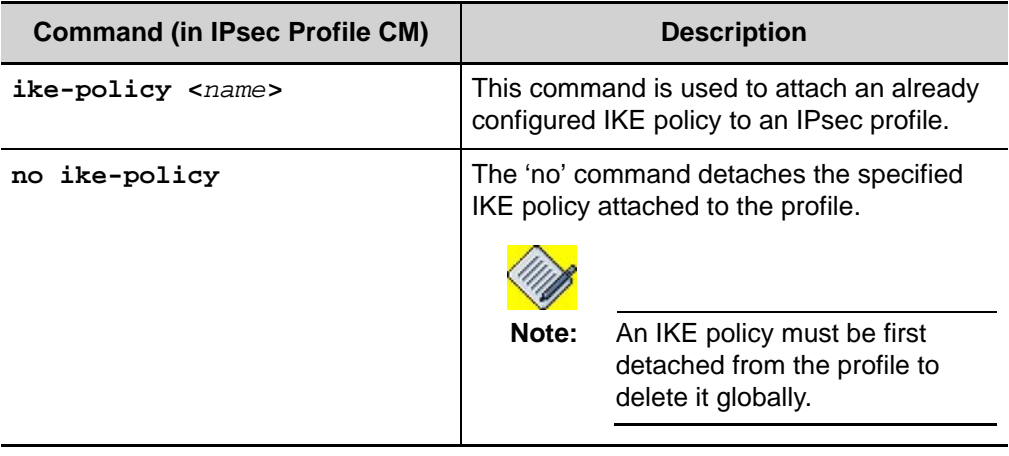

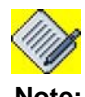

**Note:** If no IKE policy is attached to an IPsec profile, **'default'** IKE policy is used.

### **EXAMPLE**

ALU(ipsec-profile-PF1)# ike-policy IKE1

ALU(ipsec-profile-PF1)# no ike-policy

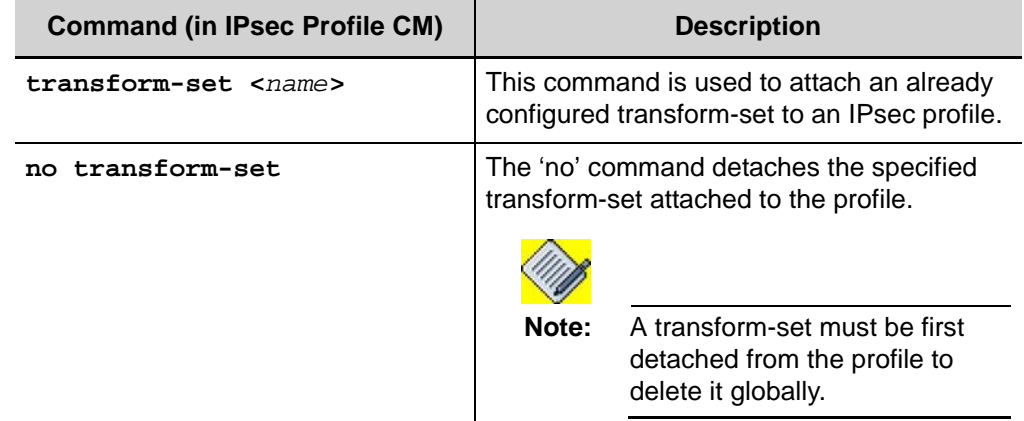

# **TO ATTACH A TRANSFORM SET TO AN IPSEC PROFILE**

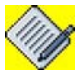

**Note:** If no transform-set is attached to an IPsec profile, **'default'** transform set is used.

## **EXAMPLE**

ALU(ipsec-profile-PF1)# transform-set TS1

ALU(ipsec-profile-PF1)# no transform-set

# **TO ATTACH PFS GROUP TO AN IPSEC PROFILE**

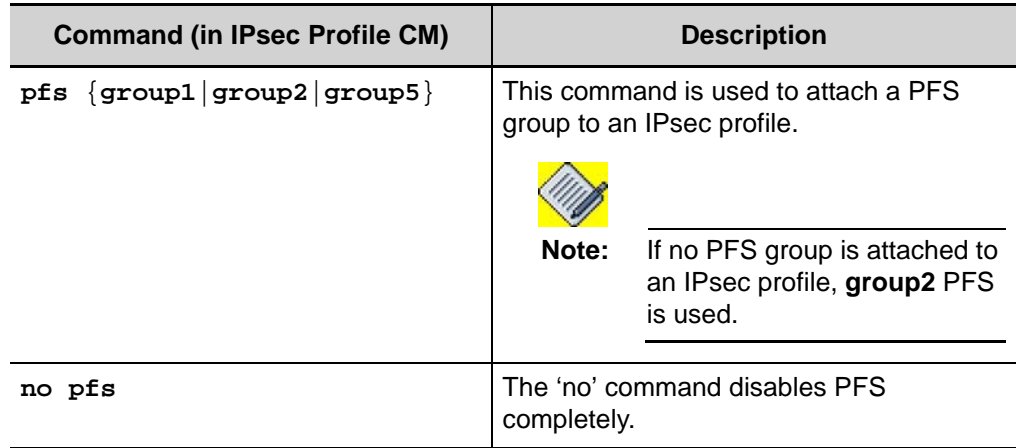

#### **EXAMPLE**

ALU(ipsec-profile-PF1)# pfs group2

ALU(ipsec-profile-PF1)# no pfs

### **TO CONFIGURE LIFETIME FOR AN IPSEC PROFILE**

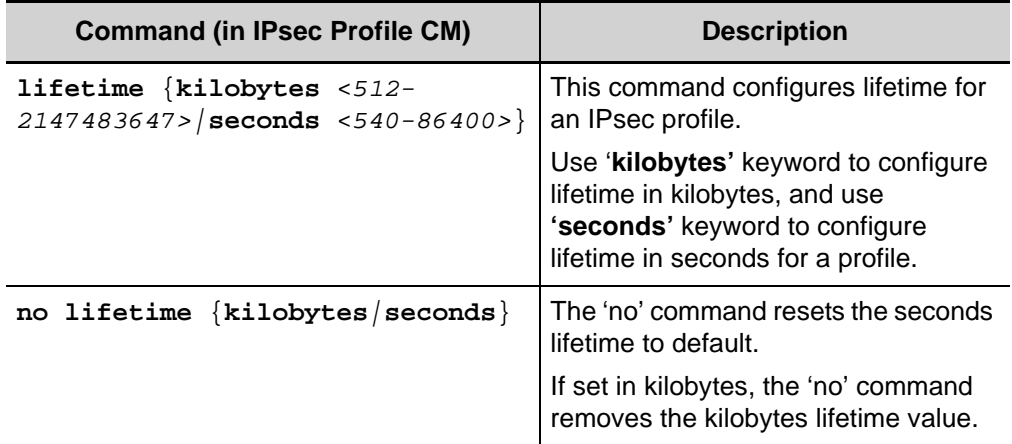

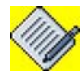

**Note:** Lifetime has a default value of **28800** seconds.

There is no default value for lifetime in kilobytes.

#### **EXAMPLE**

```
ALU(ipsec-profile-PF1)# lifetime seconds 1000
ALU(ipsec-profile-PF1)# lifetime kilobytes 1005236
```
ALU(ipsec-profile-PF1)# no lifetime seconds ALU(ipsec-profile-PF1)# no lifetime kilobytes

# **TO ATTACH AN IKE IDENTITY TO AN IPSEC PROFILE**

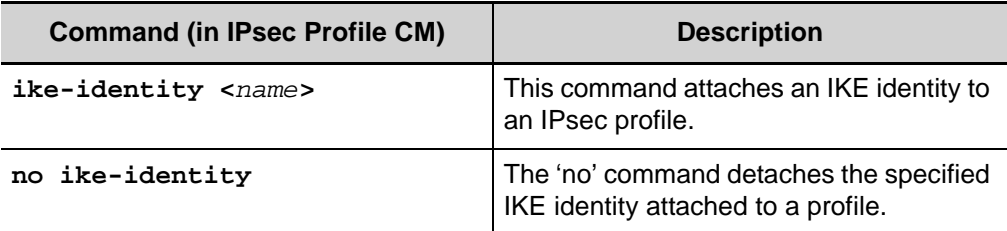

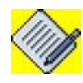

**Note:** IKE identity should only be attached to an IPsec profile if the Authentication type is **'rsa-sig'**

## **EXAMPLE**

ALU(ipsec-profile-PF1)# ike-identity ID01

ALU(ipsec-profile-PF1)# no ike-identity

# <span id="page-754-0"></span>**TO CONFIGURE A TUNNEL INTERFACE**

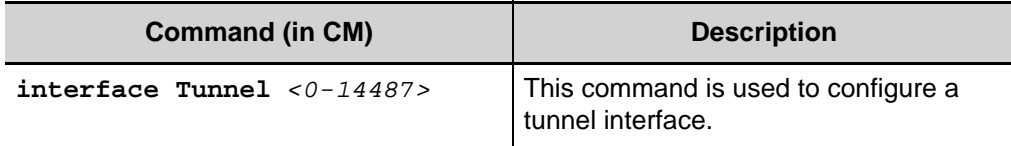

#### **EXAMPLE**

ALU(config)# interface Tunnel 1 ALU(config-if Tunnel1)#

# <span id="page-754-1"></span>**TO ADMINISTRATIVELY BRING UP/SHUTDOWN THE TUNNEL INTERFACE**

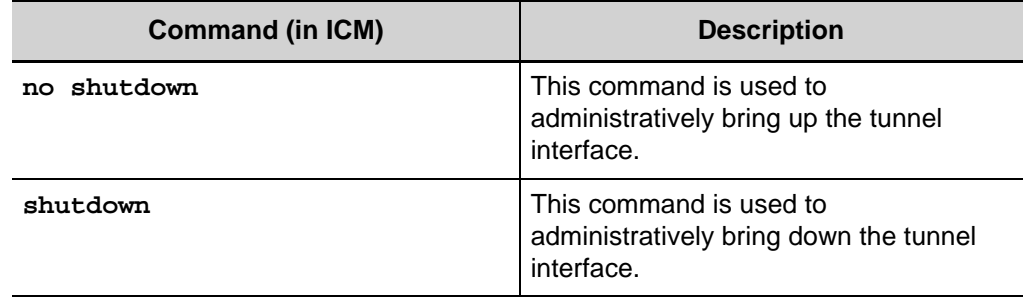

# **EXAMPLE**

ALU(config-if Tunnel1)# no shutdown

ALU(config-if Tunnel1)# shutdown

# <span id="page-754-2"></span>**TO CONFIGURE IP ADDRESS ON A TUNNEL INTERFACE**

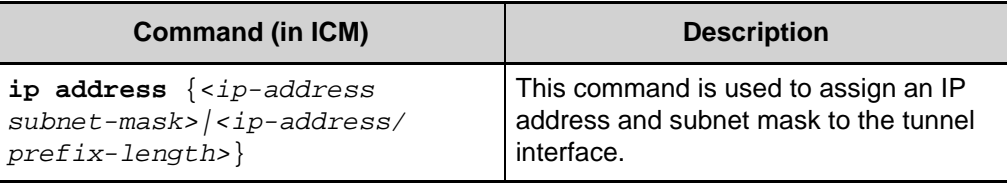

# **EXAMPLE**

ALU(config-if Tunnel1)# ip address 20.20.20.20/24

ALU(config-if Tunnel1)# ip address 192.168.0.1 255.255.255.255

# <span id="page-755-0"></span>**TO CONFIGURE MODE ON A TUNNEL INTERFACE**

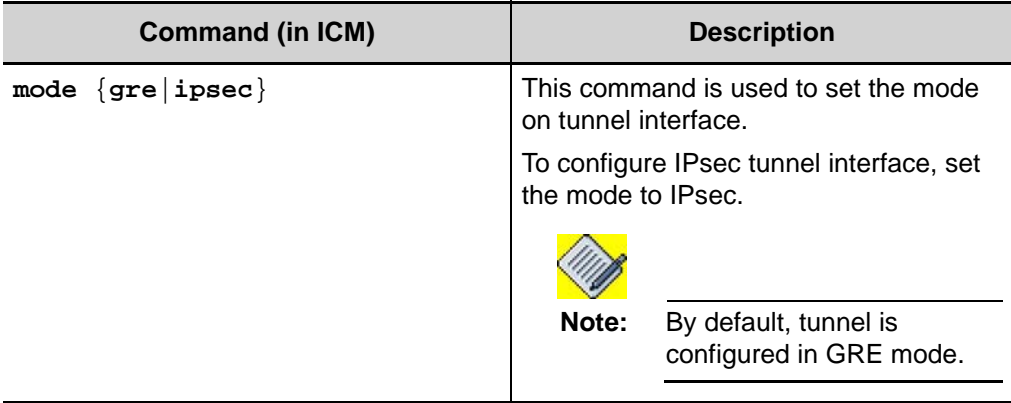

## **EXAMPLE**

ALU(config-if Tunnel1)# mode ipsec

## <span id="page-755-1"></span>**TO CONFIGURE SOURCE IP ADDRESS FOR THE TUNNEL**

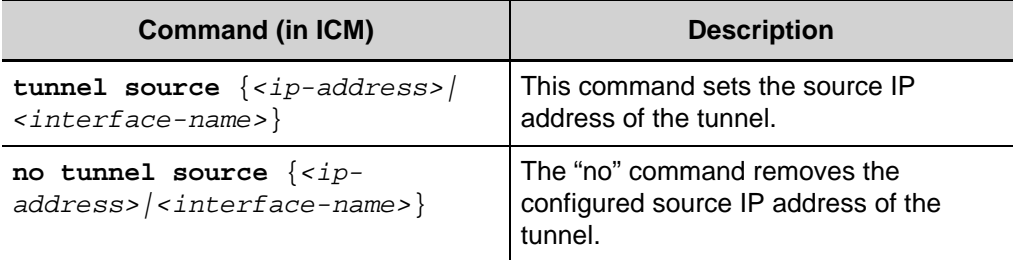

## **EXAMPLE**

ALU(config-if Tunnel1)# tunnel source 2.2.2.1 or ALU(config-if Tunnel1)# tunnel source GigabitEthernet7/0 ALU(config-if Tunnel1)# no tunnel source 2.2.2.1 or ALU(config-if Tunnel1)# no tunnel source GigabitEthernet7/0
#### **TO CONFIGURE DESTINATION IP ADDRESS FOR THE TUNNEL**

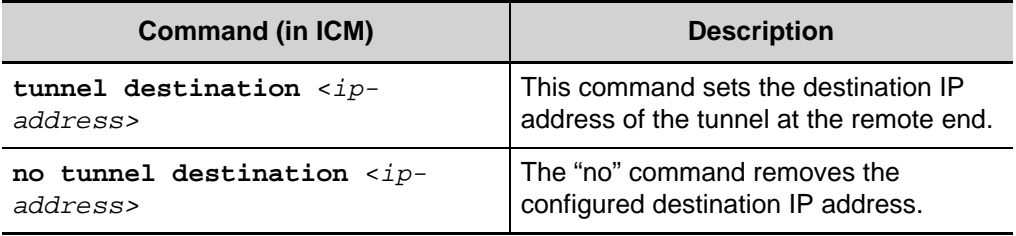

#### **EXAMPLE**

```
ALU(config-if Tunnel1)# tunnel destination 2.2.2.3
```
ALU(config-if Tunnel1)# no tunnel destination 2.2.2.3

#### **TO ATTACH AN IPSEC PROFILE TO THE TUNNEL INTERFACE**

IPsec Profile needs to be applied to the IPsec tunnel interface through which the IPsec traffic flows.

Binding an IPsec profile to an interface instructs the system to evaluate all the interface traffic against the IPsec profile, and to use the specified policy during connection or security association negotiation.

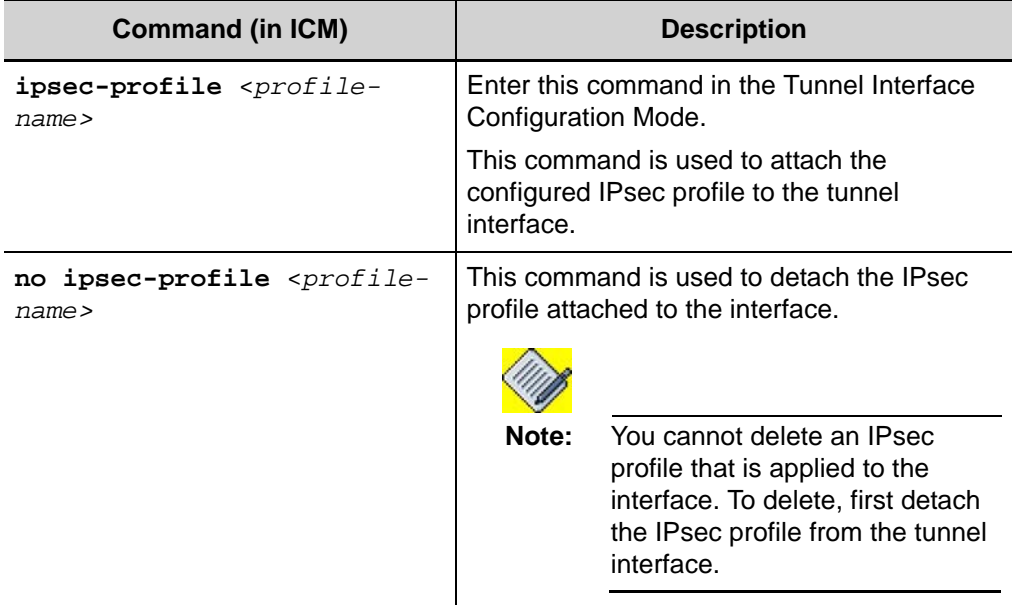

#### **EXAMPLE**

ALU(config-if Tunnel1)# ipsec-profile PF1

ALU(config-if Tunnel1)# no ipsec-profile PF1

### **TO VIEW THE IPSEC PROFILE CONFIGURATION**

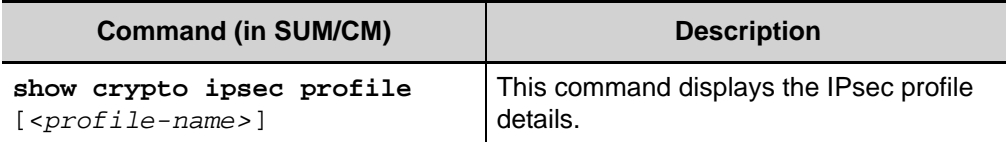

#### **EXAMPLE**

ALU**(config)# show crypto ipsec profile**

crypto ipsec profile PF1 ike-policy secret transform-set transet1 ike-identity ID01 pfs group2 ! lifetime seconds 28800 ! Applied to: interface Tunnel1 ipsec-profile PF1 ALU(config)#

## **IPSEC TUNNEL CONFIGURATION SCENARIOS USING OA-700**

The OA-700 topology below consists of the following components:

- 1 OA-700
- 1 Cisco

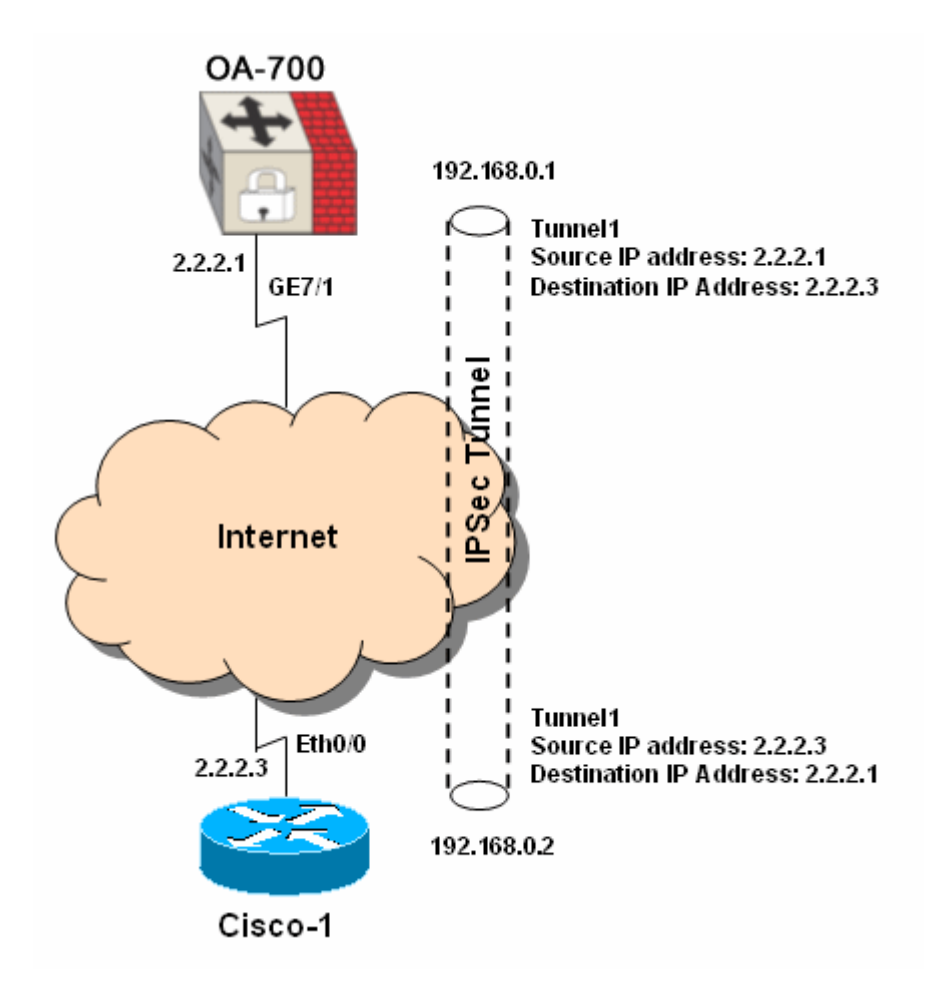

*Figure 65: IPsec Tunnel Interface Configuration Topology*

#### **ON OA700-1**

```
a) IPsec VPN configuration: Configure pre-shared key, IKE policy, Transform Set,
   ALU-1(config)# crypto ike key top_secret1612 peer 2.2.2.3
```
ALU-1(config)# crypto ike policy IKE1 ALU-1(config)# crypto ipsec transform-set TS1

b) Configure IPsec Profile

```
ALU(config)# crypto ipsec profile PF1
ALU(ipsec-profile-PF1)# ike-policy IKE1
ALU(ipsec-profile-PF1)# transform-set TS1
```
c) Configure an interface

```
ALU-1(config)# interface GigabitEthernet7/0
ALU(config-if GigabitEthernet7/0)# no shutdown
ALU(config-if GigabitEthernet7/0)# ip address 2.2.2.1
```
d) Configure a tunnel interface

```
ALU-1(config)# interface Tunnel 1
ALU-1(config-if Tunnel1)# no shutdown
ALU-1(config-if Tunnel1)# ip address 192.168.0.1 
255.255.255.255
ALU-1(config-if Tunnel1)# mode ipsec
```
e) Specify tunnel end-points, and attach IPsec Profile to the tunnel interface.

```
ALU-1(config-if Tunnel1)# mode ipsec
ALU-1(config-if Tunnel1)# tunnel source 2.2.2.1
ALU-1(config-if Tunnel1)# tunnel destination 2.2.2.3
ALU-1(config-if Tunnel1)# ipsec-profile PF1
```
#### **ON CISCO-1**

Consider a cisco router -Cisco-1 with specific IPsec tunnel configuration with tunnel source being 2.2.2.3 and tunnel destination as 2.2.2.1.

#### **VERIFICATION WITH SHOW COMMANDS**

```
ALU(config)# show crypto ipsec profile
crypto ipsec profile PF1
         ike-policy secret
         transform-set transet1
         ike-identity ID01
         pfs group2
        lifetime seconds 28800
! Applied to:
interface Tunnel1
         ipsec-profile PF1
ALU(config)#
```
## **CHAPTER 28 GENERIC ROUTING ENCAPSULATION**

This chapter documents the commands for GRE (Generic Routing Encapsulation) configuration. For more detailed information on the parameter descriptions and their corresponding default values, refer to the *OmniAccess 700 CLI Command Reference Guide*.

This chapter includes the configuration steps, CLI syntax with its description, and configuration examples. The commands are described in the sequential order of configuration.

### **CHAPTER ORGANIZATION**

- **["GRE Overview"](#page-761-0)**
- **["GRE Tunnel Configuration"](#page-764-0)**
- **["GRE Configuration Scenarios using OA-700"](#page-770-0)**

### **CHAPTER CONVENTIONS**

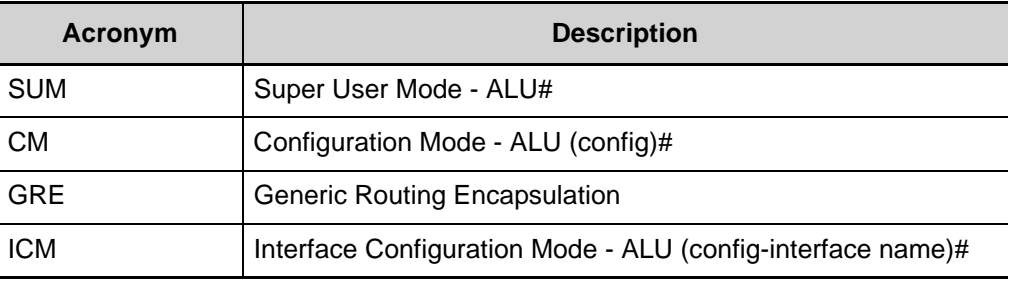

## <span id="page-761-0"></span>**GRE OVERVIEW**

GRE is a simple, stateless protocol that allows for the tunneling of traffic. IP is used as transport for GRE. GRE tunnels can be used to form VPNs, connecting remote sites using private IP addresses via a public network. Typically, GRE tunnel is run between the customer edge routers and are transparent to the rest of the network. GRE tunnels are used to carry non-IP traffic (like IPX, Appletalk, DECnet from legacy networks) over an IP backbone.

### **GRE TUNNEL SETUP**

A GRE tunnel is configured by specifying two endpoints, one local and the other remote. In order to establish a tunnel, a GRE tunnel must be configured from the remote endpoint. No intermediary routers need to be configured, and the tunnel rides on top of the standard IP. The only requirement is that the tunnel must be configured in a context where the remote endpoint is reachable.

If the remote address of a GRE tunnel is not reachable then any circuit associated with that tunnel is brought down. Any interface bound to a GRE circuit is also marked in a down state, and any route to the tunnel interface is withdrawn. This prevents the "blackholing" of traffic caused by network instability, where traffic is sent through a tunnel that can no longer reach the remote endpoint.

Public addresses must be used for tunnel endpoint addresses. It is possible to use private IP addresses as the GRE tunnel interface IP address allowing a private address VPN to be carried over a public network.

### **GRE TUNNEL FEATURES**

In addition to the above concepts, some important features should be highlighted:

#### **TOPOLOGY AND SCALABILITY FEATURES**

Due to the flexible nature of GRE, tunnels can be established in different topologies.

The use of different topologies also allows GRE tunnels to be scaled appropriately. Specifically, a hierarchical structure allows a core to be constructed by connecting core routers together with GRE tunnels. From that core, additional tunnels can be provisioned to the provider edge routers.

#### **SEPARATION OF CUSTOMER AND PROVIDER ROUTING**

In the OS-700, OSPF protocol instances operate upon their own instance of the routing table. Routes from one routing table instance are not visible to the other routing table instance unless it is explicitly redistributed. Therefore, even though customer routes are present in our routing table, they will not be picked up by the provider OSPF instance.

Therefore, it is possible for us to have independent OSPF routing instances for the VPN going over the tunnel, and the connectivity to the provider network.

In terms of BGP, it is possible to run BGP over the VPN by specifying a peer IP address that is reachable over the tunnel. This will guarantee that all the BGP messages to the peer will go over the tunnel.

#### **FILTERS ON GRE TUNNELS**

Filters are packet filters which determine whether packets are forwarded or dropped. They are useful for security or policy purposes. The header in each packet is examined and the relevant criteria include source and destination address, source and destination port, or other information. Filters can be applied to GRE tunnel interfaces, which means that packet filtering with its corresponding benefits can be offered for GRE tunnels.

### **SUMMARY**

GRE tunnels are a flexible and powerful tool on any Router for offering a VPN service. Contexts and interfaces are used in combination with GRE tunneling to create a VPN service complete with private addressing, routing, user authentication, debugging, and logging.

- GRE tunnels may also be used by providers who wish to offer a VPN service before transitioning to MPLS.
- GRE protocol is defined in RFC-2784
- Provides a means of encapsulating IP and non IP packets inside GRE header and transport the payload over the GRE tunnel.
- GRE protocol header size (minimum without any options) is 4 bytes.
- GRE header format is as follows:

----------------------------------------------------------------------------------------------------

| Reserved0 = 0 (13 bits) | Ver=0 (bits) | Protocol (16bits) |

----------------------------------------------------------------------------------------------------

- GRE uses the ethernet protocol identifiers (from RFC-1700) to identify the type of protocol packet that is being tunnelled.
- GRE packet is encapsulated using an outer IP header.
- Outer IP header's protocol value = 47
- Support for GRE keepalive feature to monitor tunnel state.

### **ALCATEL-LUCENT SPECIFIC OVERVIEW**

• The source IP address of the tunnel must be of either a loopback interface or one of the physical interfaces.

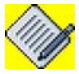

**Note:** Non IP Packets are not supported in the standard release. But it is available as a part of the component upgrade.

• By default, when a tunnel is configured for a destination address, the mode is GRE.

## <span id="page-764-0"></span>**GRE TUNNEL CONFIGURATION**

Refer to the following sections to configure GRE on the OA-700:

- **["GRE Configuration Steps"](#page-764-1)**
- **["GRE Configuration Flow"](#page-766-0)**
- **["GRE CLI Commands"](#page-767-0)**
- **["GRE Configuration Scenarios using OA-700"](#page-770-0)**

### <span id="page-764-1"></span>**GRE CONFIGURATION STEPS**

This section lists the steps for GRE tunnel configuration.

### **Step 1: Enter Interface Configuration Mode**

ALU(config)# interface <*name*>

#### **Example:**

ALU(config)# interface GigabitEthernet7/0 ALU(config-if GigabitEthernet7/0)#

#### **Step 2:** Administratively bring up the interface

ALU(config-if <*interface-name*>)# no shutdown

#### **Example:**

ALU(config-if GigabitEthernet7/0)# no shutdown

#### **Step 3:** Configure IP address for the interface

ALU(config-if <*interface-name*>)# ip address {*<ipaddress subnet-mask>|<ip-address/prefix-length>*}

#### **Example:**

ALU(config-if GigabitEthernet7/0)# ip address *20.20.20.20/24*

**Step 4:** Configure a Tunnel interface. See ["To Configure a Tunnel Interface"](#page-767-1)

- Administratively bring up the tunnel interface. See "To Administratively Bring [Up/Shutdown the Tunnel Interface"](#page-767-2)
- Configure IP address for the tunnel interface. See ["To Configure IP Address](#page-767-3)  [on a Tunnel Interface"](#page-767-3)
- Set the mode on the tunnel interface. See "To Configure Mode on a Tunnel [Interface"](#page-768-0) **(Optional)**
- Configure the tunnel source for the tunnel interface. See ["To Configure](#page-768-1)  [Source IP Address for the Tunnel"](#page-768-1)
- Configure the tunnel destination on the tunnel interface. See "To Configure [Destination IP Address for the Tunnel"](#page-769-1)
- Set the Tunnel DF-BIT. See ["To Set the Tunnel DF-BIT"](#page-769-0) **(Optional)**

### <span id="page-766-0"></span>**GRE CONFIGURATION FLOW**

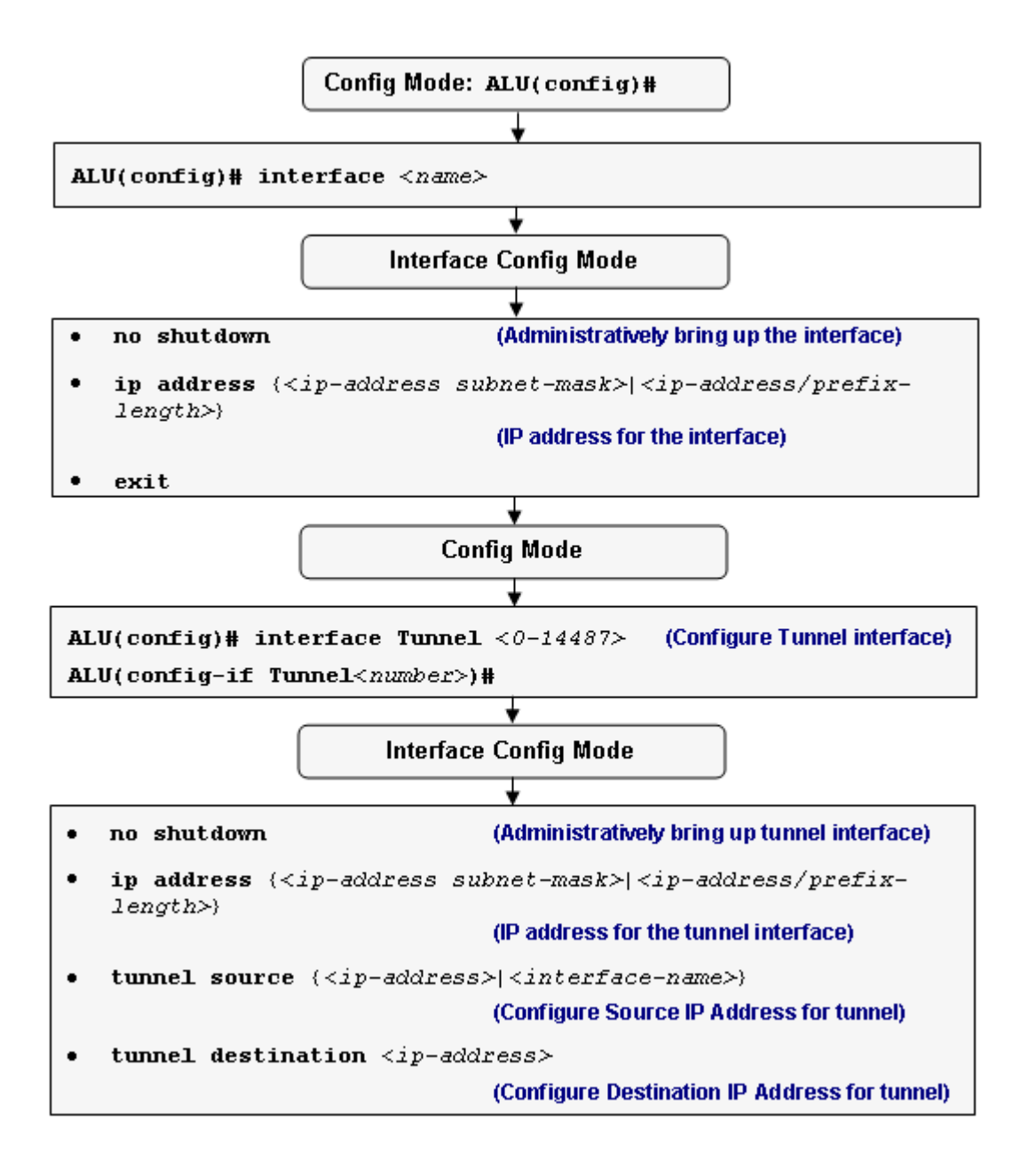

*Figure 66: GRE Configuration Flow*

### <span id="page-767-0"></span>**GRE CLI COMMANDS**

This section details the commands that are used in configuring GRE.

### <span id="page-767-1"></span>**TO CONFIGURE A TUNNEL INTERFACE**

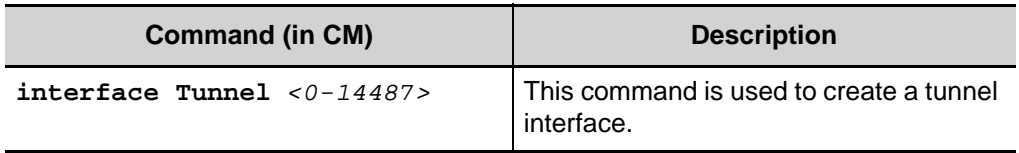

#### **EXAMPLE**

```
ALU(config)# interface tunnel 7
ALU(config-if Tunnel7)#
```
### <span id="page-767-2"></span>**TO ADMINISTRATIVELY BRING UP/SHUTDOWN THE TUNNEL INTERFACE**

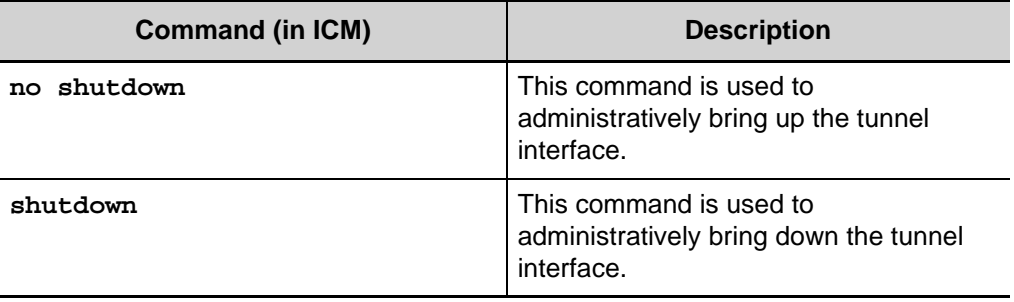

### **EXAMPLE**

ALU(config-if Tunnel7)# no shutdown

ALU(config-if Tunnel7)# shutdown

### <span id="page-767-3"></span>**TO CONFIGURE IP ADDRESS ON A TUNNEL INTERFACE**

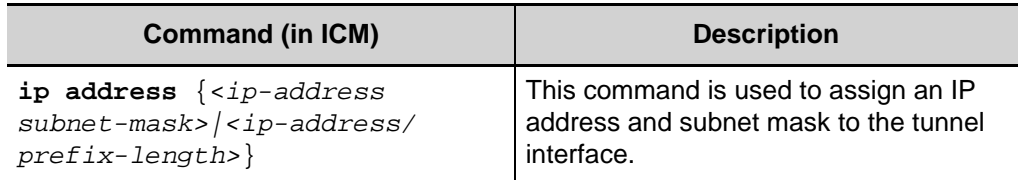

### **EXAMPLE**

ALU(config-if Tunnel7)# ip address 20.20.20.20/24

#### <span id="page-768-0"></span>**TO CONFIGURE MODE ON A TUNNEL INTERFACE**

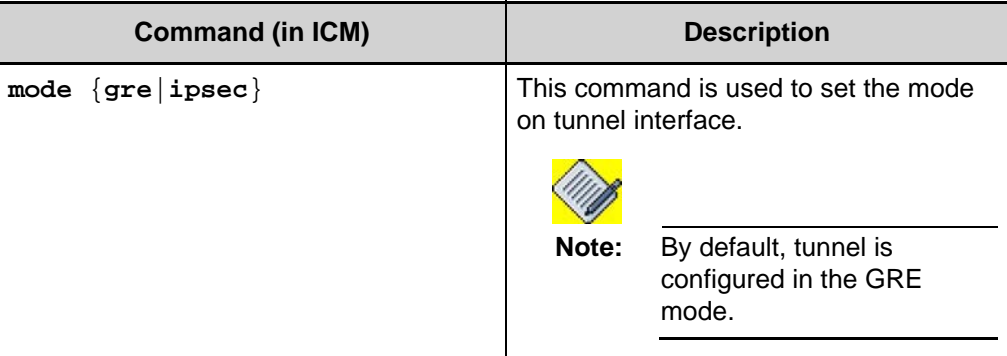

### **EXAMPLE**

ALU(config-if Tunnel7)# mode gre

#### **TO CONFIGURE SOURCE IP ADDRESS FOR THE TUNNEL**

<span id="page-768-1"></span>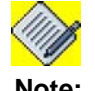

**Note:** The source IP address of the tunnel must be of either a loopback interface or one of the physical interfaces.

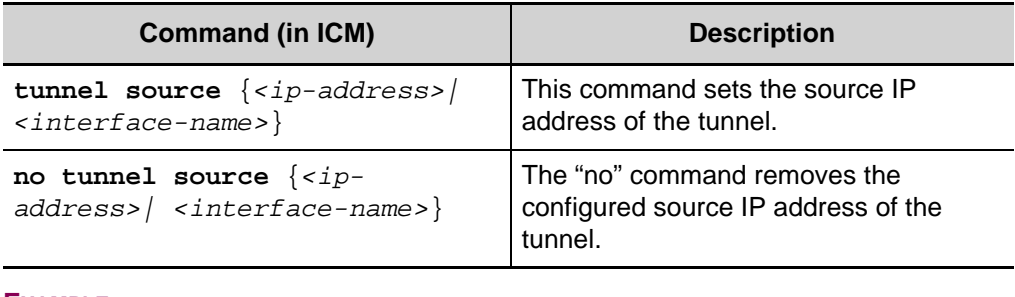

#### **EXAMPLE**

```
ALU(config-if Tunnel7)# tunnel source 10.91.0.7
or
ALU(config-if Tunnel7)# tunnel source GigabitEthernet7/0
ALU(config-if Tunnel7)# no tunnel source 10.91.0.7 
or
```
ALU(config-if Tunnel7)# no tunnel source GigabitEthernet7/0

### <span id="page-769-1"></span>**TO CONFIGURE DESTINATION IP ADDRESS FOR THE TUNNEL**

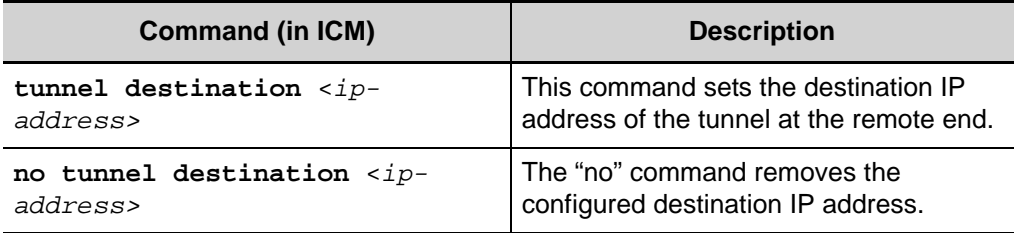

#### **EXAMPLE**

ALU(config-if Tunnel7)# tunnel destination 10.1.0.5

ALU(config-if Tunnel7)# no tunnel destination 10.1.0.5

### <span id="page-769-0"></span>**TO SET THE TUNNEL DF-BIT**

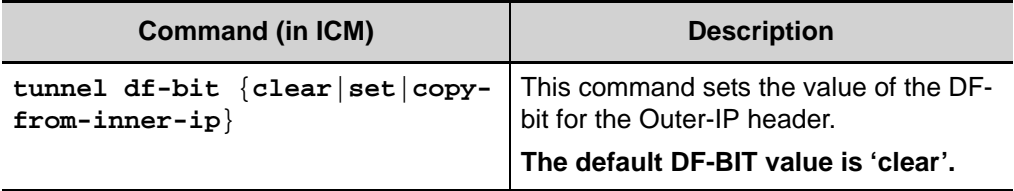

### **EXAMPLE**

ALU(config-if Tunnel7)# tunnel df-bit clear

## <span id="page-770-0"></span>**GRE CONFIGURATION SCENARIOS USING OA-700**

GRE protocol is used to tunnel either IP or non-IP packets across an IP cloud. In the legacy applications, GRE was used to transport non-routable protocols like SNA and non-IP protocols like IPX, Appletalk, and DECnet since normal IP Security (IPsec) configurations could not transfer routing protocols, such as OSPF.

In current applications, IPsec provides security by encrypting packets sent over GRE tunnels.

The following features can be configured on a GRE Tunnel:

- **GRE**
- GRE + IP Filters + DoS
- GRE over IPsec

### **1. GRE CONFIGURATION**

The OA-700 topology below consists of the following components:

• 2 OA-700 - OA700-1 and OA700-2

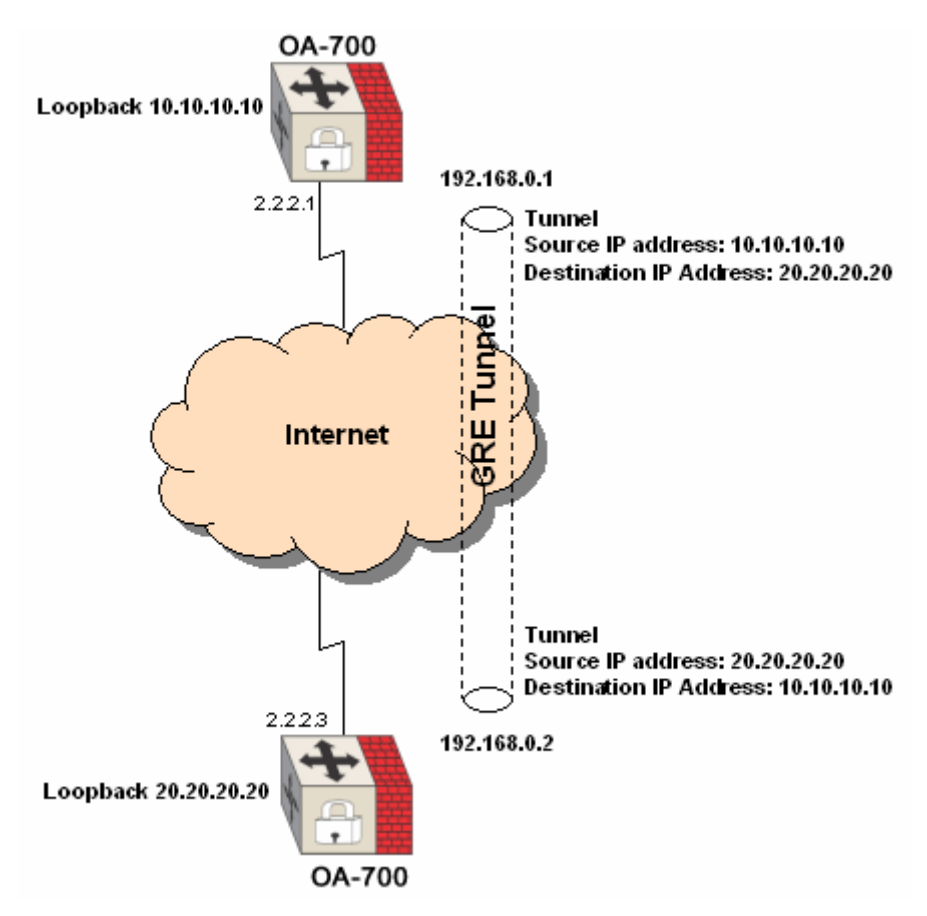

*Figure 67: GRE Configuration Topology*

#### **ON OA700-1**

#### a) Configure an interface

ALU-1(config)# interface loopback 1 ALU-1(config-if loopback1)# ip address 10.10.10.10/24 ALU-1(config-if loopback1)# no shutdown

#### b) Configure a tunnel interface

ALU-1(config)#interface tunnel1 ALU-1(config-if tunnel1)#ip address 192.168.0.1/24 ALU-1(config-if tunnel1)#no shutdown

#### c) Specify tunnel end-points

ALU-1(config-if tunnel1)#tunnel source 10.10.10.10 ALU-1(config-if tunnel1)#tunnel destination 20.20.20.20 ALU-1(config-if tunnel1)#no shutdown

#### **ON OA700-2**

#### a) Configure an interface

ALU-2(config)# interface loopback 1 ALU-2(config-if loopback1)# ip address 20.20.20.20 255.255.255.0

#### b) Configure a tunnel interface

ALU-2(config)#interface tunnel 1 ALU-2(config-if tunnel1)#ip address 192.168.0.2 255.255.255.0

#### c) Specify tunnel end-points

```
ALU-2(config-if tunnel1)#tunnel source 20.20.20.20
ALU-2(config-if tunnel1)#tunnel destination 10.10.10.10
ALU-2(config-if tunnel1)#no shutdown
```
#### **VERIFICATION WITH SHOW COMMANDS**

#### **show ip route**

Shows all routes including routes on the remote end of the tunnel.

```
ALU-1(config)# show ip route
Codes: R - RIP, O - OSPF, C - connected
        S - static, M - mcstatic, B - BGP, I - IS-IS
        IA - OSPF inter area route, 
        E1 - OSPF external type 1 route,
        E2 - OSPF external type 2 route, 
        N1 - OSPF NSSA external type 1 route,
        N2 - OSPF NSSA external type 2 route
        V - VRRP route
        * - candidate default route
ISIS route display notation:
 First character Second character:<br>I - int route/int metric 1 - level 1
    I - int route/int metric E - ext route/int metric 2 - level 2
    i - int route/ext metric u - level 1 with up/down set
    e - ext route/ext metric U - level 2 with up/down set
Gateway of last resort is not set
  2.0.0.0/24 is subnetted, 1 subnet
  2.2.2.0 [0/0] is directly connected, GigabitEthernet7/1
 192.168.0.0/24 [0/0] is directly connected, tunnel1
ALU-1(config)#
10.10.10.10 is directly connected, Loopback0
```
### **2. GRE + IP FILTERS + DOS CONFIGURATION**

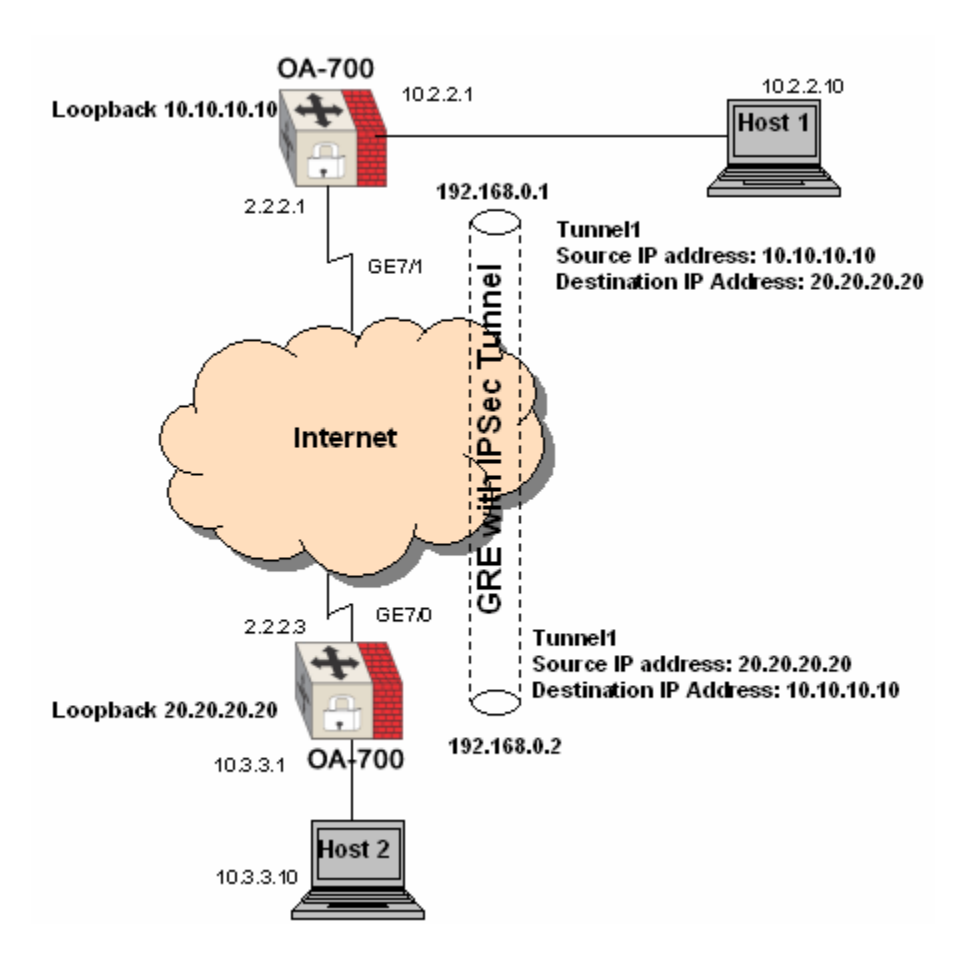

*Figure 68: GRE+ IP Filters + DoS Configuration Topology*

GRE + IP filters + Dos can be configured to deny/permit specific traffic through the GRE tunnel.

#### **ON OA700-1**

In conjunction with above configuration, define the filters as follows:

- 1. Configure rule using match-list to permit all traffic only from 10.3.3.1/24 network.
- 2. Configure filter by performing actions of permit/deny on the rules configured above.
- 3. Apply filters configured to the tunnel interface.

#### **CONFIGURE RULES**

```
ALU-1(config)#match-list permit-traffic
ALU-1(config-match-list-permit-traffic)#ip 10.3.3.1/24 any
ALU-1(config-match-list-permit-traffic)#exit
```
#### **CONFIGURE FILTER**

```
ALU-1(config)#ip filter tr-access
ALU-1(config-filter-tr-access)#match any permit-traffic 
permit log
ALU-1(config-filter-tr-access)#exit
```
#### **APPLY THE FILTER TO INGRESS OF TUNNEL INTERFACE**

ALU-1(config)#interface tunnel1 ALU-1(config-if tunnel1)#ip filter in tr-access ALU-1(config-if tunnel1)#exit

#### **CREATE FIREWALL POLICY FOR PROTECTING THE NETWORK AGAINST 27 DOS ATTACKS**

- 1. Configure a rule using match-list for any packet that matches classification.
- 2. Create an attack policy, which includes the signature against DoS attack.
- 3. Create a firewall policy, which uses the rule and attack policy created earlier.
- 4. Apply the firewall policy to the tunnel interface.

#### **CONFIGURE A RULE FOR PROTECTING THE NETWORK AGAINST DOS ATTACK**

```
ALU-1(config)#match-list dos
ALU-1(config-match-list-dos)#ip any any
ALU-1(config-match-list-dos)#exit
```
#### **CREATE ATTACK POLICY**

```
ALU-1(config)#firewall
ALU-1(config-firewall)#attack atk1
ALU-1(config-firewall-attack-atk1)#all
ALU-1(config-firewall-attack-atk1)#exit
```
#### **CREATE FIREWALL POLICY**

```
ALU-1(config)#policy p1
ALU-1(config-fiewall-p1)#match dos attack atk1 drop
ALU-1(config-fiewall-p1)#exit
```
#### **APPLY THE FIREWALL POLICY TO INGRESS OF TUNNEL INTERFACE**

```
ALU-1(config)#interface tunnel 1
ALU-1(config-if tunnel1)#firewall policy in p1
ALU-1(config-if tunnel1)#exit
```
### **3. GRE OVER IPSEC CONFIGURATION**

The following figure displays a typical scenario to configure GRE over IPsec:

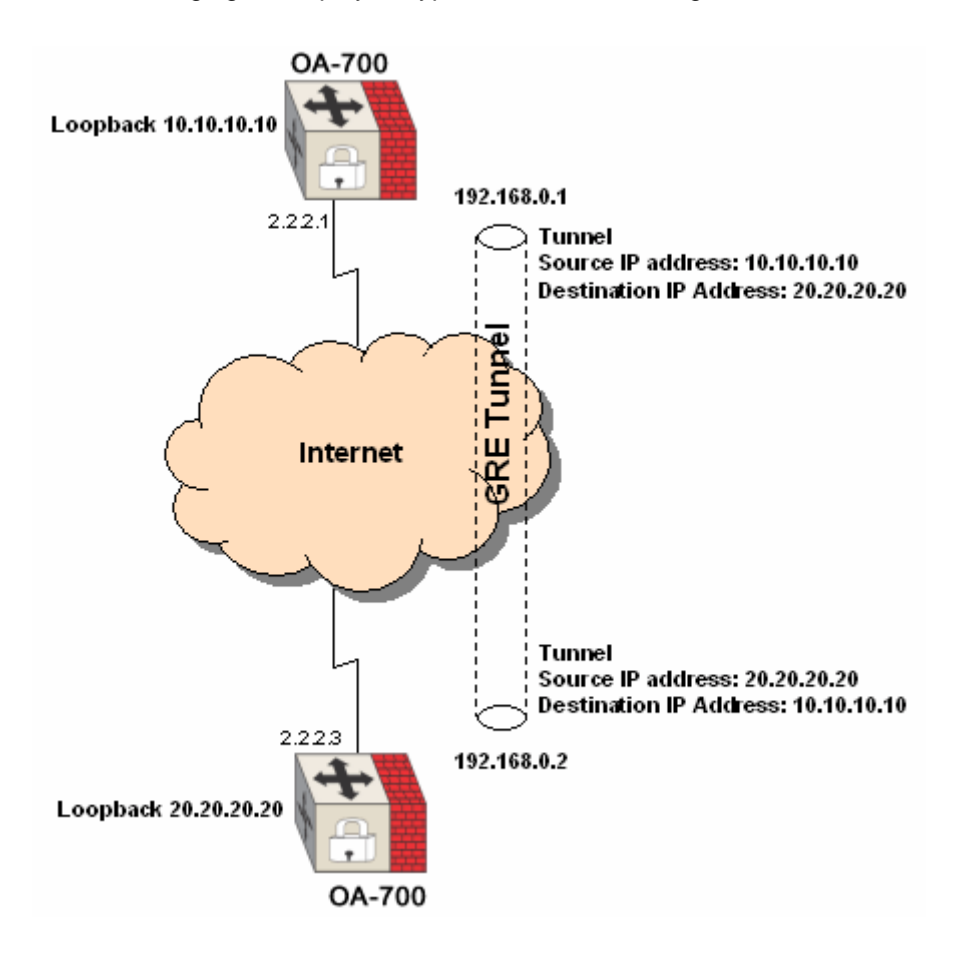

### *Figure 69: GRE + IPsec Configuration Topology*

IPsec is used for transport mode encryption for tunneled traffic only. Ensure tunnel end-point reachability from OA700-1.

#### **IPSEC VPN CONFIGURATION PROCESS**

#### **ON OA700-1**

```
a) Configure an interface
```

```
ALU-1(config)# interface loopback 1
ALU-1(config-if loopback1)# ip address 10.10.10.10/24
ALU-1(config-if loopback1)# no shutdown
```
#### b) Configure a tunnel interface

```
ALU-1(config)#interface tunnel1 
ALU-1(config-if tunnel1)#ip address 192.168.0.1/24
ALU-1(config-if tunnel1)#no shutdown
```
#### c) Specify tunnel end-points

```
ALU-1(config-if tunnel1)#tunnel source 10.10.10.10 
ALU-1(config-if tunnel1)#tunnel destination 20.20.20.20
ALU-1(config-if tunnel1)#no shutdown
```
#### **IPSEC POLICY CONFIGURATION ON OA700-1**

```
a) Configure a match-list
```
ALU-1(config)# match-list tunnel-traffic ALU-1(config-match-list-tunnel-traffic)#1 protocol 47 host 2.2.2.1 host 2.2.2.3

b) Configure an IKE policy

ALU-1(config)# crypto ike policy test ALU-1(config-ike-pollicy-test)#proposal md5-des ALU-1(config-ike-pollicy-test)#ipsec security-association lifetime seconds 28800 ALU-1(config-ike-pollicy-test)#lifetime seconds 86400 ALU-1(config-ike-pollicy-test)#pfs group2

c) Configure an IKE Key

ALU-1(config)#crypto ike key test peer 2.2.2.3

d) Configure a transform set

ALU-1(config)# crypto ipsec transform-set test esp-md5-des

e) Configure a crypto map

ALU-1(config)#crypto map test ipsec-ike test ALU-1(config-crypto-map-test)#peer 2.2.2.3 ALU-1(config)#match tunnel-traffic ALU-1(config)#transform-set test ALU-1(config)#pfs group2

#### f) Bind the crypto map to a tunnel interface

ALU-1(config)#interface tunnel 1 ALU-1(config-if tunnel1)#crypto map test

```
Alcatel-Lucent
```
#### **ON OA700-2**

#### a) Configure an interface

```
ALU-2(config)# interface loopback 1
ALU-2(config-if loopback1)# ip address 20.20.20.20/24
ALU-2(config-if loopback1)# no shutdown
```
#### b) Configure a tunnel interface

ALU-2(config)#interface tunnel1 ALU-2(config-if tunnel1)#ip address 192.168.0.2 255.255.255.0 ALU-2(config-if tunnel1)#no shutdown

c) Specify tunnel end-points

ALU-2(config-if tunnel1)#tunnel source 20.20.20.20 ALU-2(config-if tunnel1)#tunnel destination 10.10.10.10 ALU-2(config-if tunnel1)#no shutdown

#### **IPSEC POLICY CONFIGURATION ON CISCO-2**

```
a) Configure an access-list
   access-list 101 permit gre host 2.2.2.3 host 2.2.2.1
```
b) Configure an IKE policy

crypto isakmp policy 1 hash md5 authentication pre-share group 2

c) Configure an IKE Key crypto isakmp key test address 2.2.2.1

d) Configure a transform set crypto ipsec transform-set test esp-des esp-md5-hmac

#### e) Configure a crypto map

crypto map test 1 ipsec-isakmp set peer 2.2.2.1 set transform-set test set pfs group2 match address 101

### f) Bind the crypto map to an interface

interface Ethernet0/0 ip address 2.2.2.3 255.255.255.0 crypto map test

g) Bind the crypto map to a tunnel interface interface tunnel 1 crypto map test

## **CHAPTER 29 TRANSPARENT FIREWALL**

This chapter covers the Transparent Firewall (TF) configuration for the OA-700.

The **["TF Overview"](#page-779-0)** section serves as an additional information on the Transparent Firewall. You can skip this section, and directly go to the configuration section of this chapter.

### **CHAPTER CONVENTIONS**

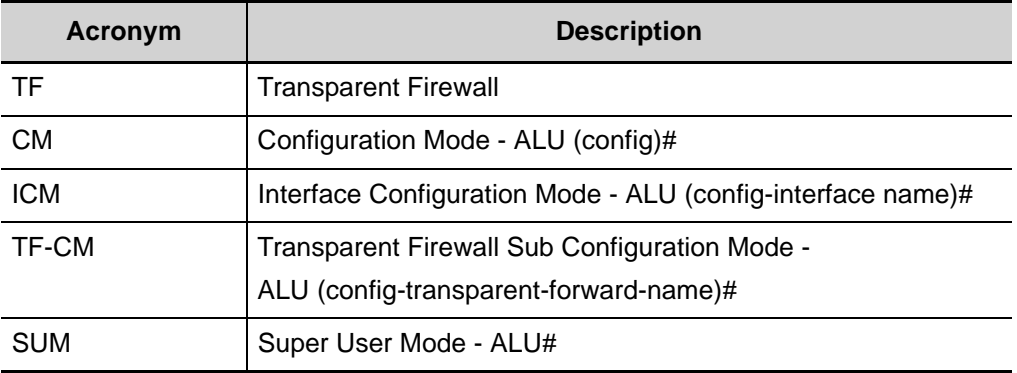

## <span id="page-779-0"></span>**TF OVERVIEW**

The Transparent Firewall (Forwarding) feature allows the users to "drop" the OA-700 in their existing network without changing configuration of their networkconnected devices. Thus, users can allow selected devices from a subnet to traverse the firewall while access to other devices on the same subnet is denied.

### **OA-700 SPECIFIC OVERVIEW**

- OA-700 supports TF between two Ethernet interfaces (Services Engine Gigabit Ethernet).
- IP packets on the TF is subjected to L3 filters that can be applied on the ingress / egress path on an interface.
- The TF framework allows ARP packets and IP packets to be bridged across the TF'ed interfaces.
- The TF framework provides configuration for non-IP packets to be transparently bridged across the TF'ed interfaces.

## **TF CONFIGURATION**

This chapter includes the following sections:

- **["TF Configuration Steps"](#page-780-0)**
- **["TF Configuration Flow"](#page-781-0)**
- **["TF Configuration Commands"](#page-782-1)**
- **["TF Configuration on OA-700"](#page-786-0)**

### <span id="page-780-0"></span>**TF CONFIGURATION STEPS**

This section lists the steps for configuring TF on the OA-700.

### **Configure TF on an Interface**

**Step 1:** Enter into Interface Configuration Mode ALU(config)# interface <*name*>

#### **Example:**

ALU(config)# interface GigabitEthernet3/0 ALU(config-if GigabitEthernet3/0)#

#### **Step 2:** Administratively bring up the interface

ALU(config-if <*interface-name*>)# no shutdown

### **Example:**

ALU(config-if GigabitEthernet3/0)# no shutdown

**Step 3:** Configure TF on an interface, and optionally attach TF policy (**See Step 4**) on the interface. See ["To Configure TF on an Interface"](#page-782-0)

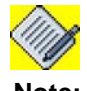

**Note:** An interface can have only one TF policy applied on it at any time.

**Step 4:** Configure TF policy (**Optional**)

- Configure a TF policy. See ["To Configure a TF Policy"](#page-783-0)
- Configure pass through protocol. See ["To Configure Pass Through](#page-783-1)  [Protocol"](#page-783-1)

**Step 5:** Use the show commands to view TF configuration. See "Show [Commands in TF"](#page-784-0)

### <span id="page-781-0"></span>**TF CONFIGURATION FLOW**

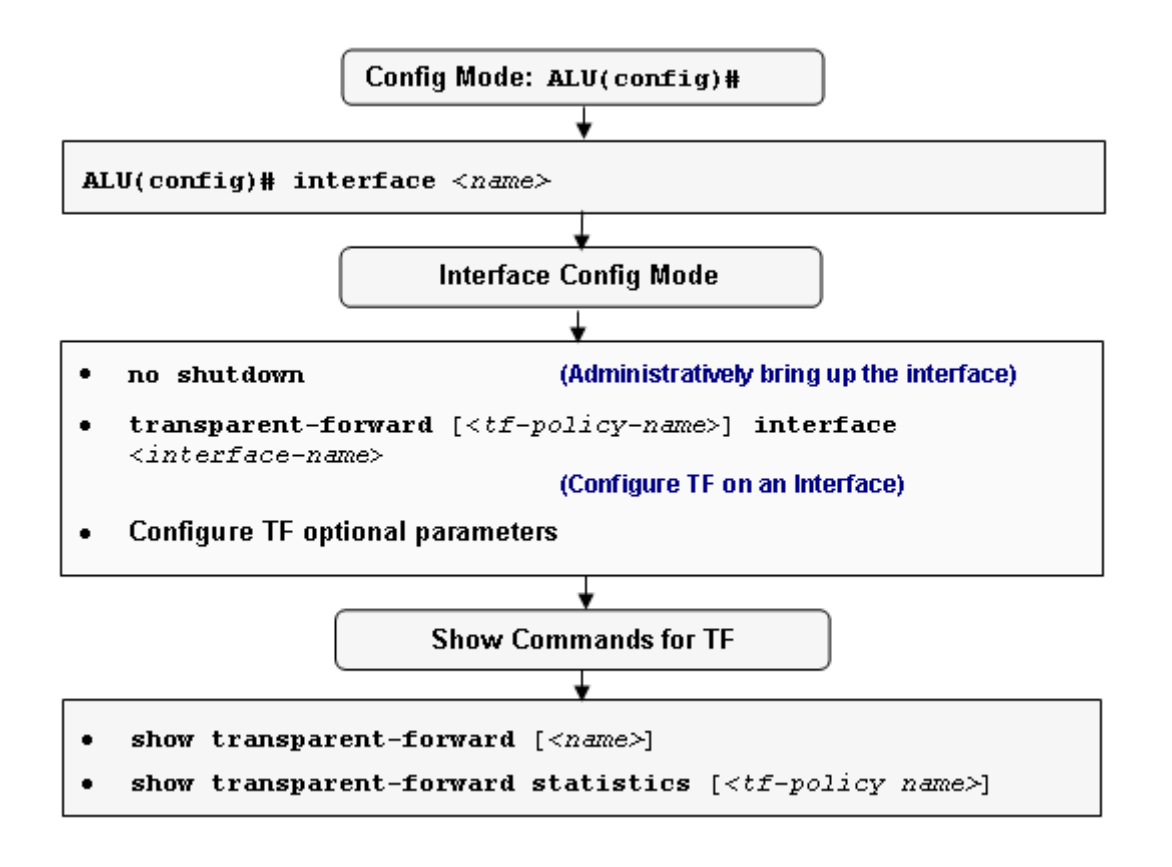

*Figure 70: TF Configuration Flow*

### <span id="page-782-1"></span>**TF CONFIGURATION COMMANDS**

The following steps are used for TF configuration:

### <span id="page-782-0"></span>**TO CONFIGURE TF ON AN INTERFACE**

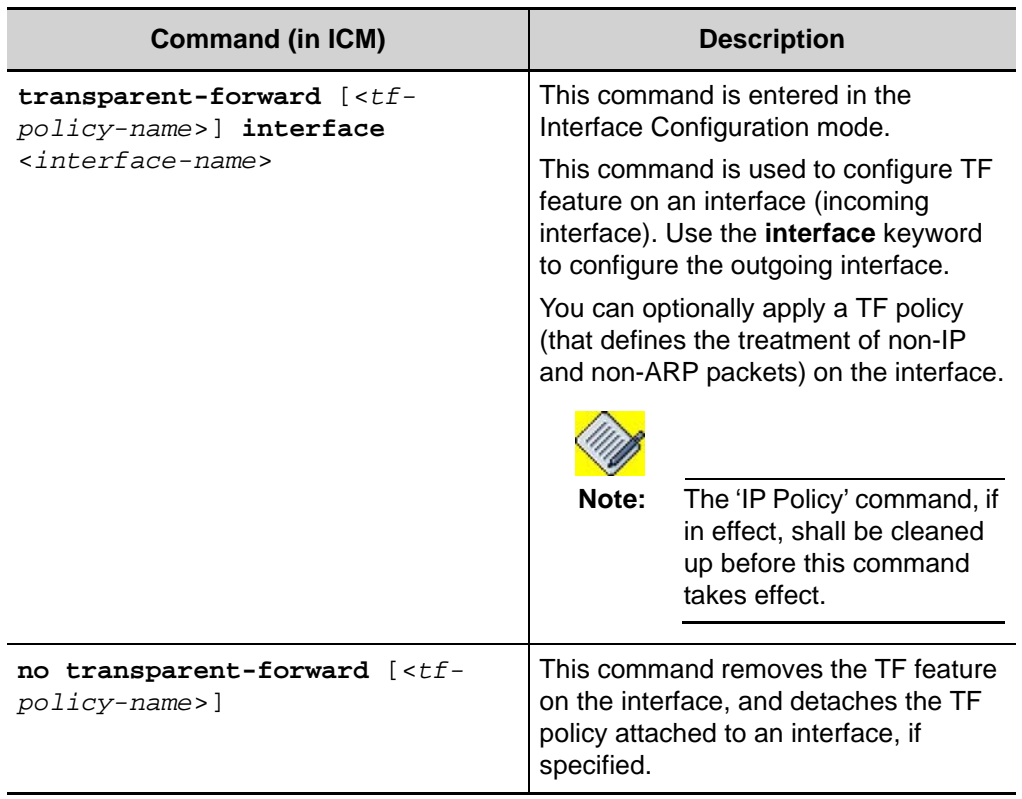

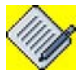

**Note:** The outgoing interface cannot be the same as incoming interface.

You can configure an IP address on an interface for management purpose.

#### **EXAMPLE**

The following configures TF feature and binds the TF policy 'TF1' on the interface GigabitEthernet3/0 with outgoing interface as VLAN 10.

ALU(config)# interface GigabitEthernet3/0 ALU(config-if GigabitEthernet3/0)# transparent-forward TF1 interface Vlan 10

If the TF policy 'TF1' is attached to the GigabitEthernet3/0, the following command detaches it from the interface:

ALU(config)# interface GigabitEthernet3/0 ALU(config-if GigabitEthernet3/0)# no transparent-forward TF1

### <span id="page-783-0"></span>**TO CONFIGURE A TF POLICY**

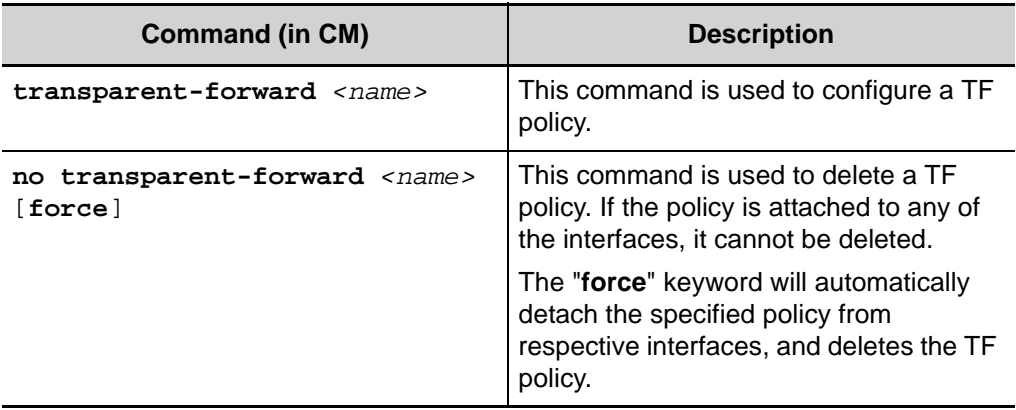

#### **EXAMPLE**

ALU(config)# transparent-forward TF1 ALU(config-transparent-forward-TF1)#

ALU(config)# no transparent-forward TF1

### <span id="page-783-1"></span>**TO CONFIGURE PASS THROUGH PROTOCOL**

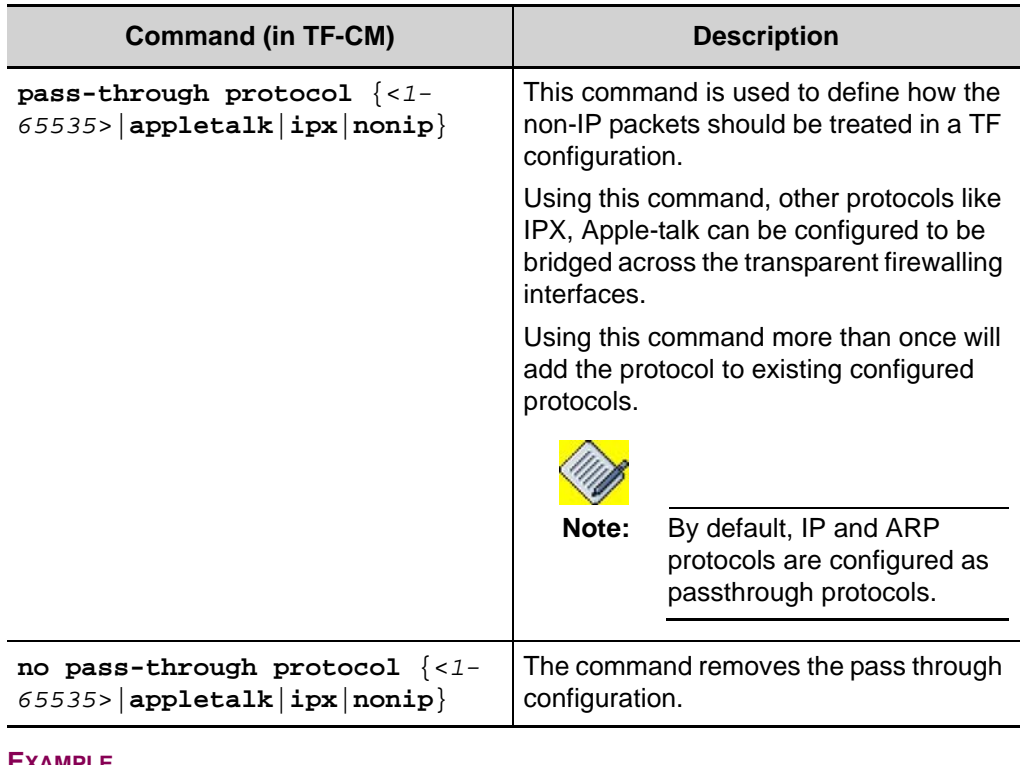

#### **EXAMPLE**

nonip

```
ALU(config-transparent-forward-TF1)# pass-through protocol 
nonip
ALU(config-transparent-forward-TF1)# no pass-through protocol
```

```
Alcatel-Lucent
```
### <span id="page-784-0"></span>**SHOW COMMANDS IN TF**

### **TO VIEW TF POLICY DETAILS**

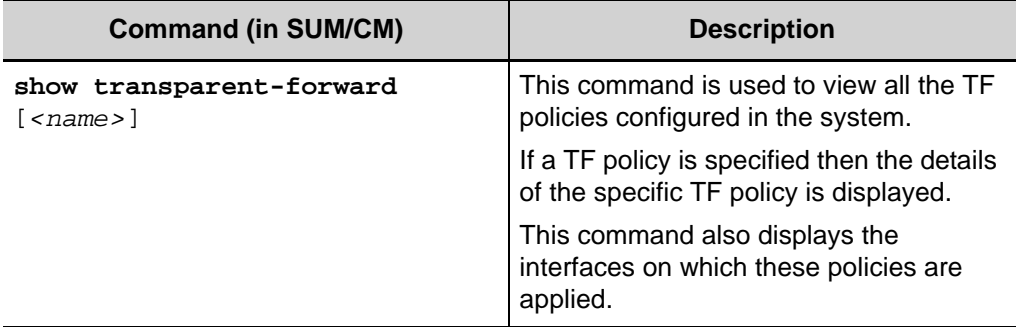

#### **EXAMPLE**

```
ALU(config)# show transparent-forward
!
! Transparent-forward configuration
!
interface GigabitEthernet7/1
     transparent-forward interface GigabitEthernet7/0
exit
!
transparent-forward tf
     pass-through protocol ipx
exit
!
interface GigabitEthernet7/0
     transparent-forward tf interface GigabitEthernet7/1
exit
!
ALU(config)#
```
### **TO VIEW TF POLICY STATISTICS**

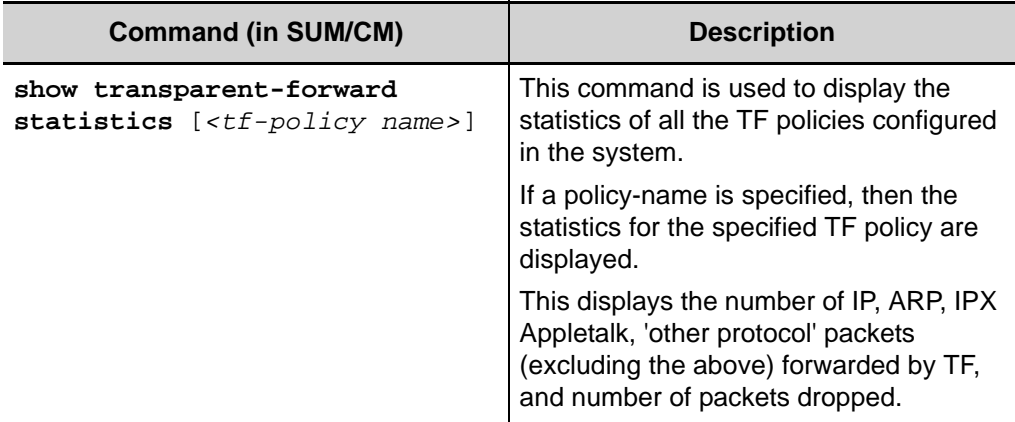

#### **EXAMPLE**

```
ALU(config)# show transparent-forward statistics
!
! Transparent-forward Statistics
!
interface GigabitEthernet7/1 :
IP 0, ARP 0, IPX 0, AppleTalk 0, Others 0,Dropped 0
```

```
interface GigabitEthernet7/0 : tf
IP 0, ARP 0, IPX 0, AppleTalk 0, Others 0,Dropped 0
```
ALU(config)#

### **CLEAR COMMANDS**

### **TO CLEAR TF POLICY STATISTICS**

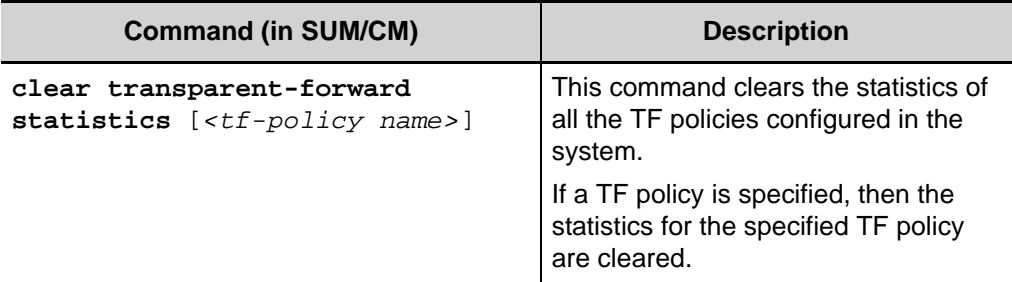

#### **EXAMPLE**

ALU(config)# clear transparent-forward statistics

### <span id="page-786-0"></span>**TF CONFIGURATION ON OA-700**

Consider a scenario, a corporate XYZ with LAN (GigE 3/1) is connected to the internal network of XYZ and the WAN (GigE 3/0) is facing the external gateway. Other than IP and ARP traffic, XYZ intends the IPX traffic to be bridged across the TF'ed ports.

In order to achieve this, you need to configure TF on an interface, and attach the TF policy with pass through protocol as IPX on the interface.

### **CONFIGURATION STEPS**

#### **Quick Steps**

- 1. Create a TF policy, and configure the pass through protocol
- 2. Configure TF on an interface.

#### **Detailed Steps**

**Step 1:** Create a TF policy for bridging IPX packets transparently

```
ALU(config)# transparent-forward TF1
ALU(config-transparent-forward-TF1)# pass-through 
protocol ipx
```
**Step 2:** Configure an interface, apply the TF policy for forwarding IP, ARP and IPX packets coming in on GigE 3/1 to GigE 3/0

ALU(config)# interface GigabitEthernet3/1 ALU(config-if GigabitEthernet3/1)# transparent-forward TF1 interface GigabitEthernet 3/0

### **SHOW COMMANDS**

Verify the TF policy configuration by using the following show command:

```
ALU(config)# show transparent-forward
!
transparent-forward TF1
     pass-through protocol ipx
exit
!
interface GigabitEthernet3/1
     transparent-forward TF1 interface GigabitEthernet3/0
exit
!
```
# **Part 7 Quality of Service**

## **CHAPTER 30 QUALITY OF SERVICE**

This chapter documents the commands for QoS (Quality of Service) configuration. QoS refers to a broad collection of networking technologies and techniques. The goal of QoS is to provide guarantee on the ability of a network to deliver predictable results. Elements of network performance within the scope of QoS often include availability (uptime), bandwidth (throughput), latency (delay), and error rate.

This chapter includes the following sections:

- **["QoS Overview"](#page-791-0)**
- **["Generic terms used in QoS"](#page-791-1)**
- **["Alcatel-Lucent Specific Overview on QoS"](#page-793-0)**
- **["QoS Configuration Steps"](#page-801-0)**
- **["QoS Show Commands"](#page-827-0)**
- **["QoS Clear Commands"](#page-836-0)**
- **["QoS Test Scenarios on OA-780"](#page-837-0)**

### **CHAPTER CONVENTIONS**

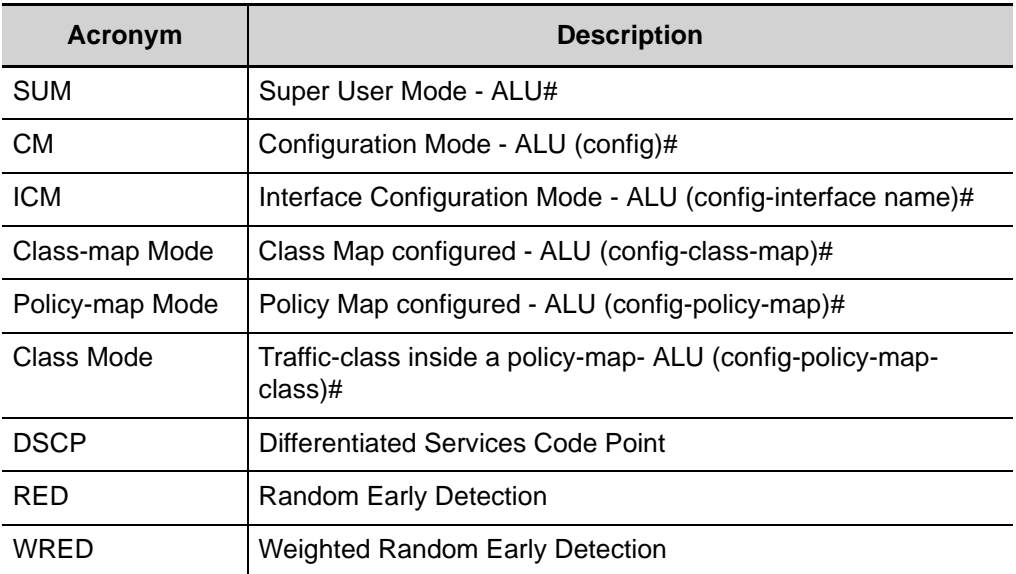

## <span id="page-791-0"></span>**QOS OVERVIEW**

The term QoS commonly refers to the management of link bandwidth and the preferential treatment of certain traffic over others. The mechanisms to support this are many, some are complicated and for most of these mechanisms, no standards exist.

There are, however, fairly standard algorithms that can be applied to some of the mechanisms. Several of the QoS mechanisms have been in use for years, for example to limit the bandwidth usage to conform to the Service Level Agreements (SLAs). The ISP commonly makes sure this contract is honored by dropping all traffic above the rate the customer pays for.

QoS generally involves prioritization, queuing, and shaping of network traffic. QoS can be defined in terms of the total network "pipe" being queued and shaped to the performance of a given server or router, or in terms of specific applications like the source, destination, TOS, control information, and data. A network monitoring system must typically be deployed as a part of QoS to insure that networks are performing at the desired level.

QoS supports voice and data service simultaneously on the OA-700. This include controlled resource sharing by providing bandwidth guarantee for different classes. It also provides features that make QoS configuration simpler by means of Auto QoS commands.

### <span id="page-791-1"></span>**GENERIC TERMS USED IN QOS**

#### **QOS**

QoS is a term commonly used to describe a policy or a set of mechanisms used to manage bandwidth or give certain types of traffic preferential treatment over others.

#### **DSCP**

The DSCP (Differentiated Services Code Point) value refers to 6 bits in the TOS byte in the IP header that can be used to mark the IP datagram with a certain value. This value can be interpreted by devices.This packet passes through on the way to its destination.

#### **IP PRECEDENCE**

It has become common to use 3 bits in the TOS byte in the IP header to mark the packet for QoS treatment. We can use IP Precedence to assign values from 0 to 7 to classify and prioritize types of traffic.

#### **RED**

RED (Random Early Detection) is a congestion avoidance technique.

#### **WRED**

WRED (Weighted Random Early Detection) is also a congestion avoidance technique.
#### **POLICING**

Dropping or marking packets in order to make traffic stay below a configured bandwidth. Thus defined, a traffic policing do not remove traffic burst, but controls the size of the peak.

#### **SHAPING**

The process of delaying packets before they go out, to make the traffic confirm to a configured maximum rate. The main intention of shaping the traffic is to define the traffic to flow within an envelop.

#### **SCHEDULING**

The process of identifying which packet is to be selected for further action.

#### **QUEUING**

An algorithm that manage the queue of an interface/sub-interface. Queue algorithm could be a passive (drop tail, drop-head, etc.) or active (RED, WRED etc.)

#### **DIFF-SERV**

Diff-serv is a class-based mechanism for specifying and controlling network traffic. It differentiates IP traffic so that the traffic's relative priority could be determined on a per-hop basis. It helps certain types of traffic (like voice) get precedence over others.

#### **DIFFERENTIATED SERVICES FIELD (DS FIELD)**

Defines the packets class (or type) in a Diff-serve domain. The classical TOS field in the IP header is renamed as DS field. Six bits of the DS field are used as a code point (DSCP) to select the Per-Hop Behavior (PHB) a packet experiences at each node.

#### **PHB (PER HOP BEHAVIOR)**

In a diff-serv approach of providing QoS for IP flow, each packet is treated in a specific manner in each node. This treatment of packet at each hop is defined as Per Hop Behavior.

#### **ASSURED FORWARDING (AF)**

Is a type of Per-Hop Behavior (PHB) group that provides delivery of IP packets in four independently forwarded AF classes. Within each AF class, an IP packet can be assigned one of three different levels of drop precedence.

#### **EXPEDITED FORWARDING (EF)**

The intent of the EF Per-Hop Behavior (PHB) is to provide a building block for low loss, low delay and low jitter services.

# **ALCATEL-LUCENT SPECIFIC OVERVIEW ON QOS**

QoS functionality and features supported are implemented at two stages - ingress QoS processing and egress QoS processing. Ingress QoS processing deals with features that are applicable while the packet gets into the OA-700. For e.g., policing is a feature that admits packets into the system only if they arrive at a committed rate. Policing functionality is normally applied at the ingress QoS processing stage. Egress QoS processing deals with features that are applicable to packets that leaves the OA-700. For e.g., shaping that fits the outgoing traffic in to a committed rate envelope, is implemented at the egress QoS processing stage.

Packets at the ingress are classified using common classifier, and exploits the one-pass classification feature on the OA-700. These packets, based on classification are grouped into a class. QoS is applied on each flow.

## **FEATURES SUPPORTED BY OA-700**

- 1. Traffic policy definition and policy management
- 2. Packet Classification
	- Multi-field packet classification
	- Behavior Aggregate (BA) classification
	- TOS/Precedence based classification
- 3. Packet Queuing
	- Per interface queuing
	- Weighted Fair Queuing
	- CBQ (Class Based Queuing)
	- Strict priority scheduling
	- DSCP to queue mapping, user configurable
	- A policy map can have a maximum of **16 classes** including the default traffic class -'class-default'.
		- One can be a default class 'class-default' and another one can be a network-control class.
		- 14 classes are used for shaping.
		- The class-default traffic class is a non-priority class.
	- Priority and network-control commands are not applicable for class-default traffic class.
- 4. Congestion Management
	- Tail Drop
	- Active queuing using WRED
	- Ingress traffic conditioning

- 5. Metering/Policing
	- Single Rate Three Color policer
	- Two Rate Three Color Marker
- 6. Packet Marking
	- Marking router generated packets, user configurable
	- Marking routed/forwarded packets, user configurable
	- DSCP to Queue Mapping (Static)
- 7. DiffServ EF/AF
	- Expedited Forwarding PHB
	- Assured Forwarding PHB
	- Architecture for Differentiated Service
- 8. Egress queues configurable at interface or sub-interface level
	- Queuing per Interface (LAN/WAN)
	- Queuing per Virtual Circuit (FR/T1E1)
	- Queuing per Tunnel
	- Hierarchical up to 4 levels.
- 9. Bandwidth Management
	- Priority Queuing (Bandwidth Allocation)
	- Weighted Fair Queuing
	- CBQ (Class Based Queuing)
- 10. Management Support
	- CLI
	- Support for simple configuration (Auto QoS)
	- Web GUI

# **TRAFFIC WITHOUT POLICING AND SHAPING**

The following diagram depicts the traffic flow before implementing the QoS:

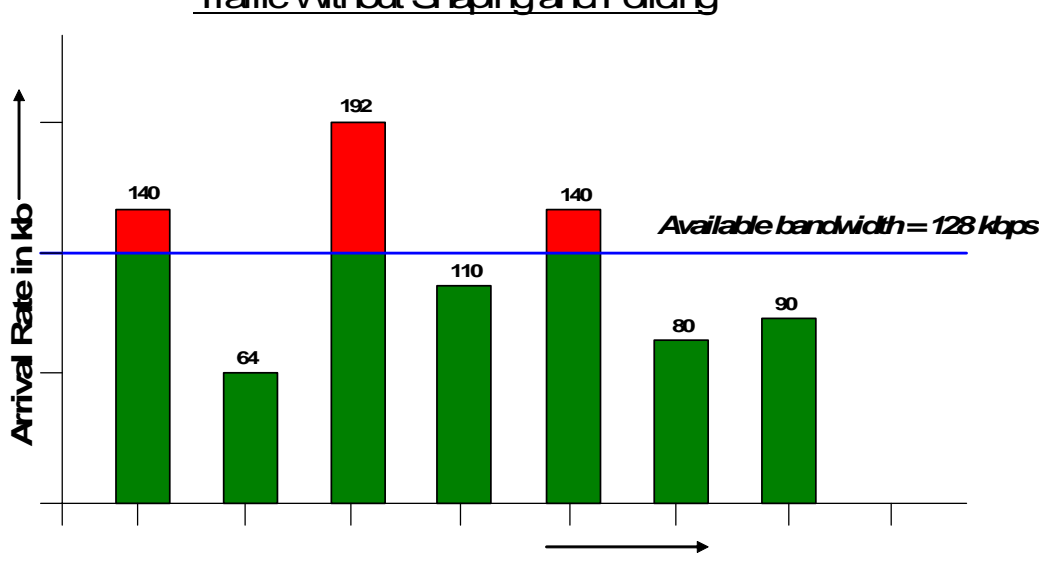

# **Traffic Without Shaping and Policing**

## *Figure 71: Data Traffic before Policing And Shaping*

In the above diagram, the portion marked **red** implies the packet flow exceeding the allowed bandwidth level. If QoS is not implemented, all these packets are dropped.

# **TRAFFIC WITH POLICING**

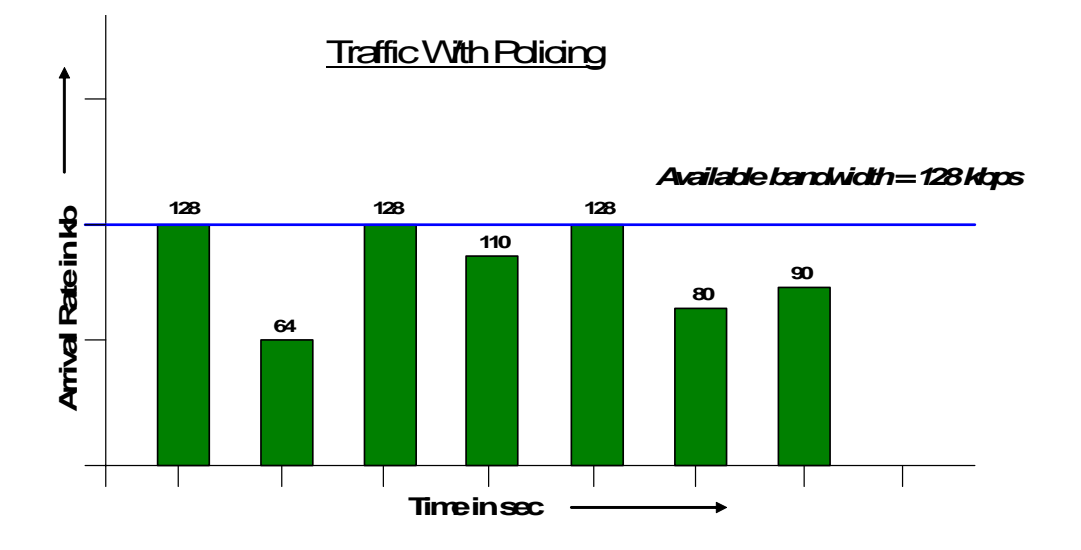

*Figure 72: Data Traffic with Policing* 

The diagram above depicts the traffic flow after implementing Policing. Here, the packets exceeding the available bandwidth are all dropped. This provides for a decent flow of traffic.

# **TRAFFIC WITH SHAPING**

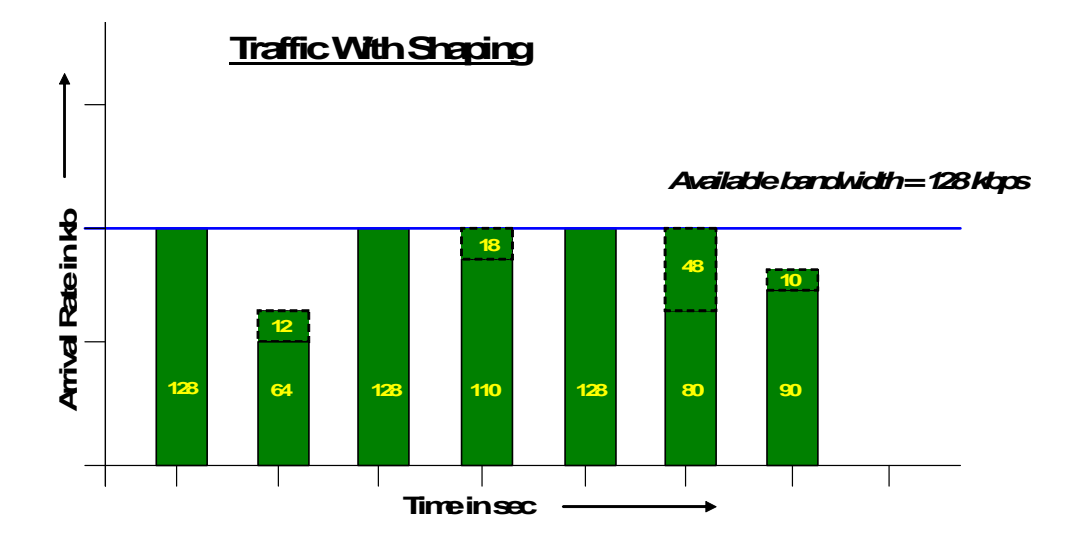

*Figure 73: Data Traffic with Shaping*

The above diagram depicts the traffic flow after implementing Shaping. Here, the packets are all shaped and queued. The packets exceeding the available bandwidth, is queued up and there is no loss of data.

## **HIERARCHICAL QUEUING**

Hierarchical Queuing provides a mechanism of controlled sharing of excess bandwidth in a hierarchical fashion. The requirement of hierarchical queuing is illustrated below.

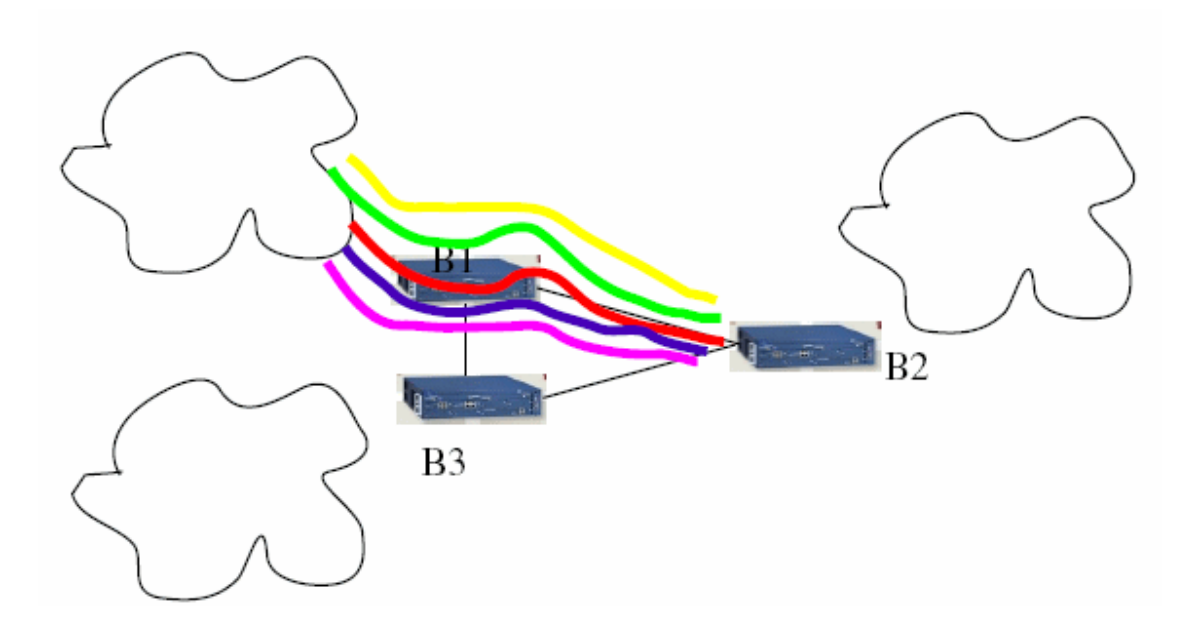

## *Figure 74: Link Sharing Requirement Example*

Two branch offices are linked with 2Mbps link (as shown in the above figure). Five different type of traffic require an efficient way of sharing the link between, voice, VPN tunnel and public Internet access.

One possible solution:

Voice: 128, no one else should use this, also high priority.

VPN traffic: Total of 768 Kbps to be shared between SMTP and CVS.

Public Internet: Total of 1 MBPS, to be shared between web and SMTP.

A Link sharing scheme to suite this is deployed on the OA-780 with the help of hierarchical link sharing feature on the 2Mbps link (as shown in the figure below).

Class in tree structure will be typically of three kinds: Leaf class, Case class, and root class. Leaf class will have a destination queue associated with it. Depending on the need of organization, leaf might indicate a flow of certain application or IP address in a subnet. Case class will have more than two branches, for e.g., it could be specific IP source address with all the TCP ports as a leaf nodes. Root class is the tree root.

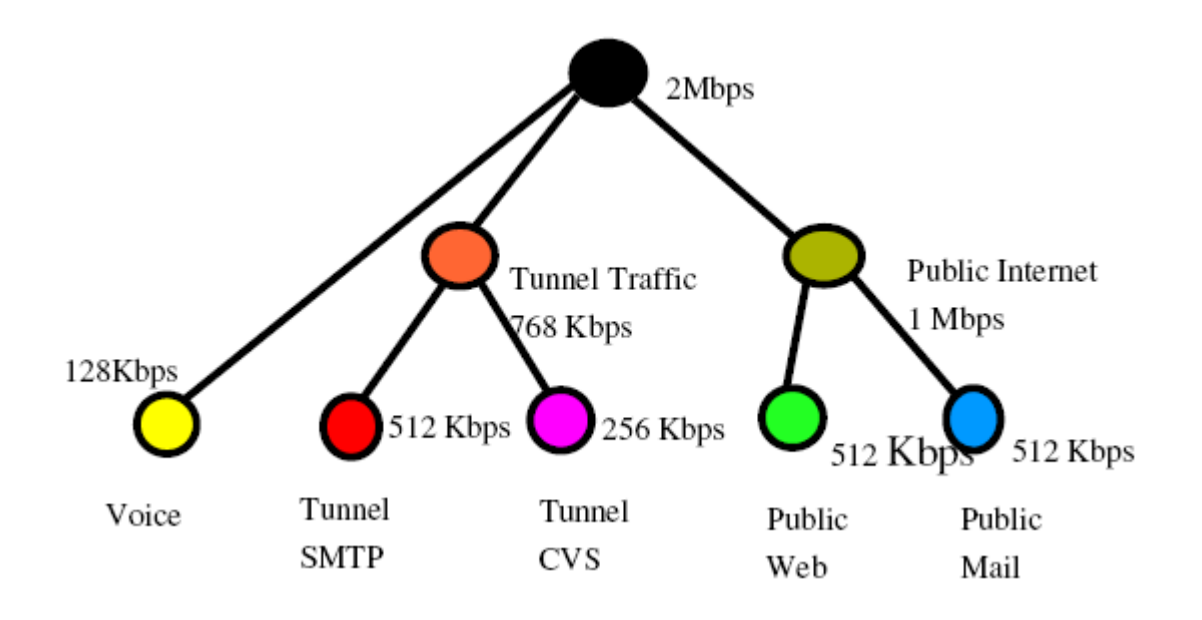

## *Figure 75: Link Sharing Solution*

Hierarchical queues are configured using 'service-policy' command within a policy. Thus policy-in-a-policy configuration provides hierarchal link sharing structure.

## **BANDWIDTH SHARING IN TUNNELS**

A typical requirement of a service edge router is to support VPN tunnels to corporate office. Over these VPN tunnel, bandwidth sharing and other QoS functionalities (marking/classification/police, etc.) are expected.

The example of link bandwidth sharing requirements over VPN tunnels is depicted in the figure below. This type of link sharing is achieved using regular hierarchical link sharing algorithm.

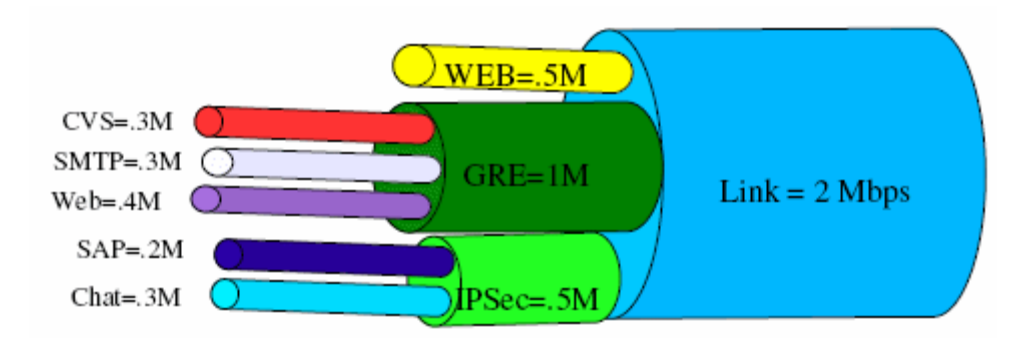

## *Figure 76: Link Bandwidth sharing requirements over VPN tunnels*

In order to provide classification, a pre-classify command is introduced. For the purpose of providing service-policy in the tunnel, each of the tunnel (IPSec or GRE) must support interface abstraction. QoS policy is applied on this interface similar to service-policy on the physical interface. Also, in order to mange congestion on the physical interface, a policy has to be created on the physical interface, and this policy must include tunnel policy as child policy.

# **QOS CONFIGURATION**

This chapter includes the following sections:

- **["QoS Configuration Steps"](#page-801-0)**
- **["QoS Configuration Flow"](#page-804-0)**
- **["QoS Configuration Commands"](#page-806-0)**
- **["QoS Test Scenarios on OA-780"](#page-837-0)**

## <span id="page-801-0"></span>**QOS CONFIGURATION STEPS**

You can configure QoS on OA-700 by any of the following procedures:

- **Auto QoS procedure**
- **Standard procedure**

## **Auto QoS Procedure:**

**Step 1:** Enter into the Interface Configuration Mode ALU(config)# interface <*name*>

### **Example:**

ALU(config)# interface GigabitEthernet7/0 ALU(config-if GigabitEthernet7/0)#

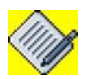

**Note:** Auto QoS can be configured on Gigabit Ethernet, Serial, Tunnel, and Switchport interfaces.

**Step 2:** Administratively bring up the interface ALU(config-if <*interface-name*>)# no shutdown

## **Example:**

ALU(config-if GigabitEthernet7/0)# no shutdown

## **Step 3:** Configure IP address for the interface

ALU(config-if <*interface-name*>)# ip address {*<ipaddress subnet-mask>|<ip-address/prefix-length>*}

## **Example:**

ALU(config-if GigabitEthernet7/0)# ip address *20.20.20.20/24*

**Step 4:** Configure Auto QoS. See ["Auto QoS Configuration"](#page-819-0)

#### **Standard Procedure**

**Step 1:** Configure the **match-lists** using the common classifiers syntax. (Refer to the chapter **["Common Classifiers" on page 359](#page-380-0)** in this guide).

**Step 2:** Configure Class-map. See ["To Configure a Class Map"](#page-806-1)

**Step 3:** Configure Rule for the Class-map. See ["To Configure a Rule for a Class](#page-807-0)[map"](#page-807-0)

**Step 4:** Configure Policy-map. See ["To Configure a Policy Map"](#page-808-0)

**Step 5:** Configure Traffic Class, i.e., associate a class-map to a policy-map. See ["To Configure a Traffic Class"](#page-809-0)

## **Attach Policy Map to an interface**

**Step 6:** Enter into the Interface Configuration Mode ALU(config)# interface <*name*>

#### **Example:**

ALU(config)# interface GigabitEthernet7/0 ALU(config-if GigabitEthernet7/0)#

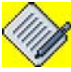

**Note:** QoS can be configured on Gigabit Ethernet, Serial, Tunnel, Switchport and ISDN-Dialer interfaces.

#### **Step 7:** Administratively bring up the interface

ALU(config-if <*interface-name*>)# no shutdown

## **Example:**

ALU(config-if GigabitEthernet7/0)# no shutdown

#### **Step 8:** Configure IP address for the interface

ALU(config-if <*interface-name*>)# ip address {*<ipaddress subnet-mask>|<ip-address/prefix-length>*}

#### **Example:**

ALU(config-if GigabitEthernet7/0)# ip address *20.20.20.20/24*

**Step 9:** Interface Binding - Attach a configured policy map to an interface as per the desired direction i.e, either "IN/OUT. See ["To Attach a Policy Map to an](#page-810-0)  [Interface"](#page-810-0)

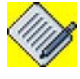

**Note:** An interface can have only one policy map attached in a direction.

**Step 10:** View the Policy-map details using the respective "show" commands. See ["QoS Show Commands"](#page-827-0)

Step 11: Clear the queuing interface statistics. See ["QoS Clear Commands"](#page-836-0)

## **QoS Optional Parameters**

- Configure attributes of a Traffic Class. See ["Traffic Class Attributes](#page-811-0)  [Configuration"](#page-811-0)
- Configure Hierarchical Policy. See ["Hierarchical Policy Configuration"](#page-821-0)
- Configure QoS over Tunnel Interface. See ["QoS over Tunnel Interface"](#page-826-0)

# <span id="page-804-0"></span>**QOS CONFIGURATION FLOW**

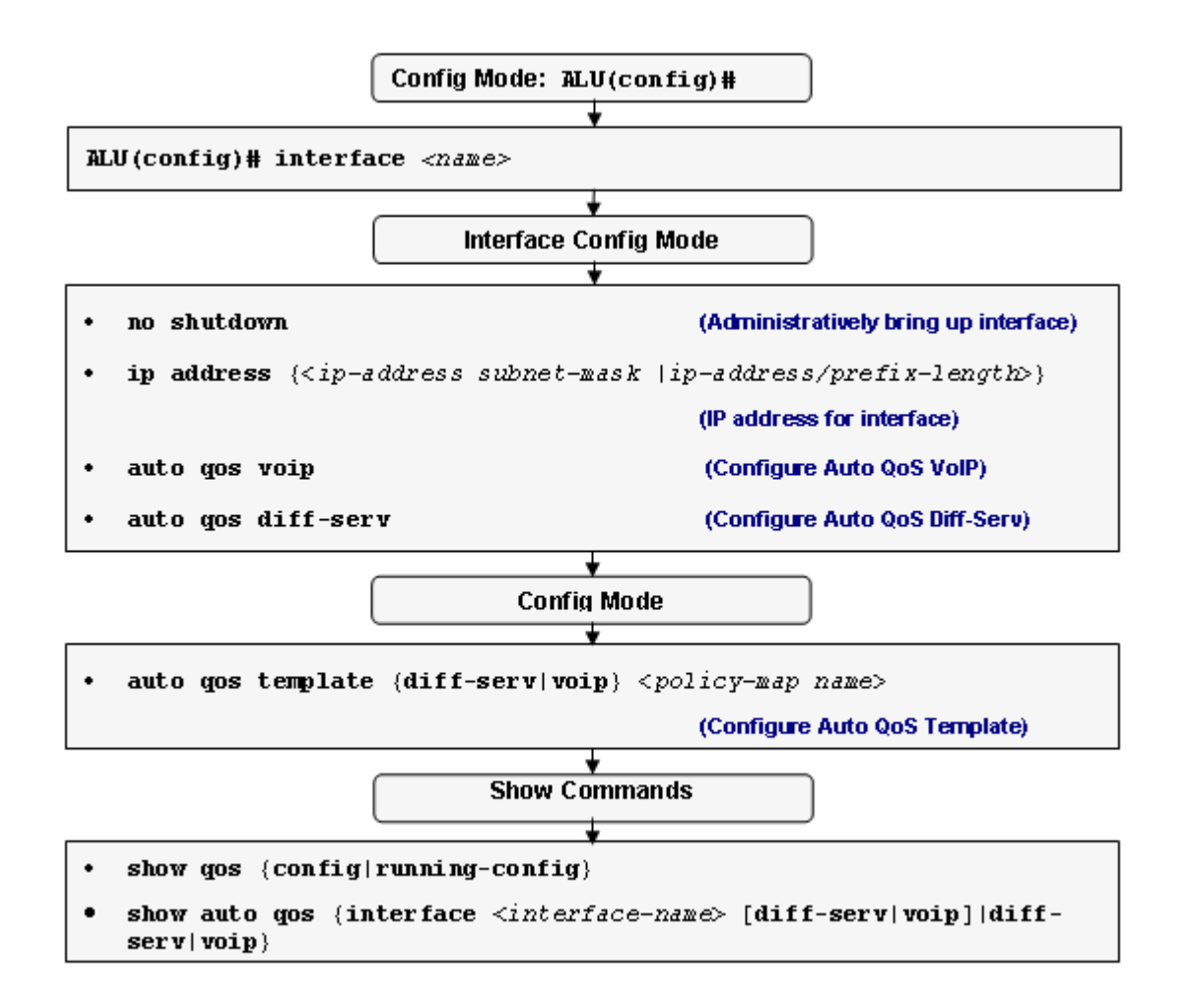

*Figure 77: QoS Configuration Flow - Auto QoS Procedure*

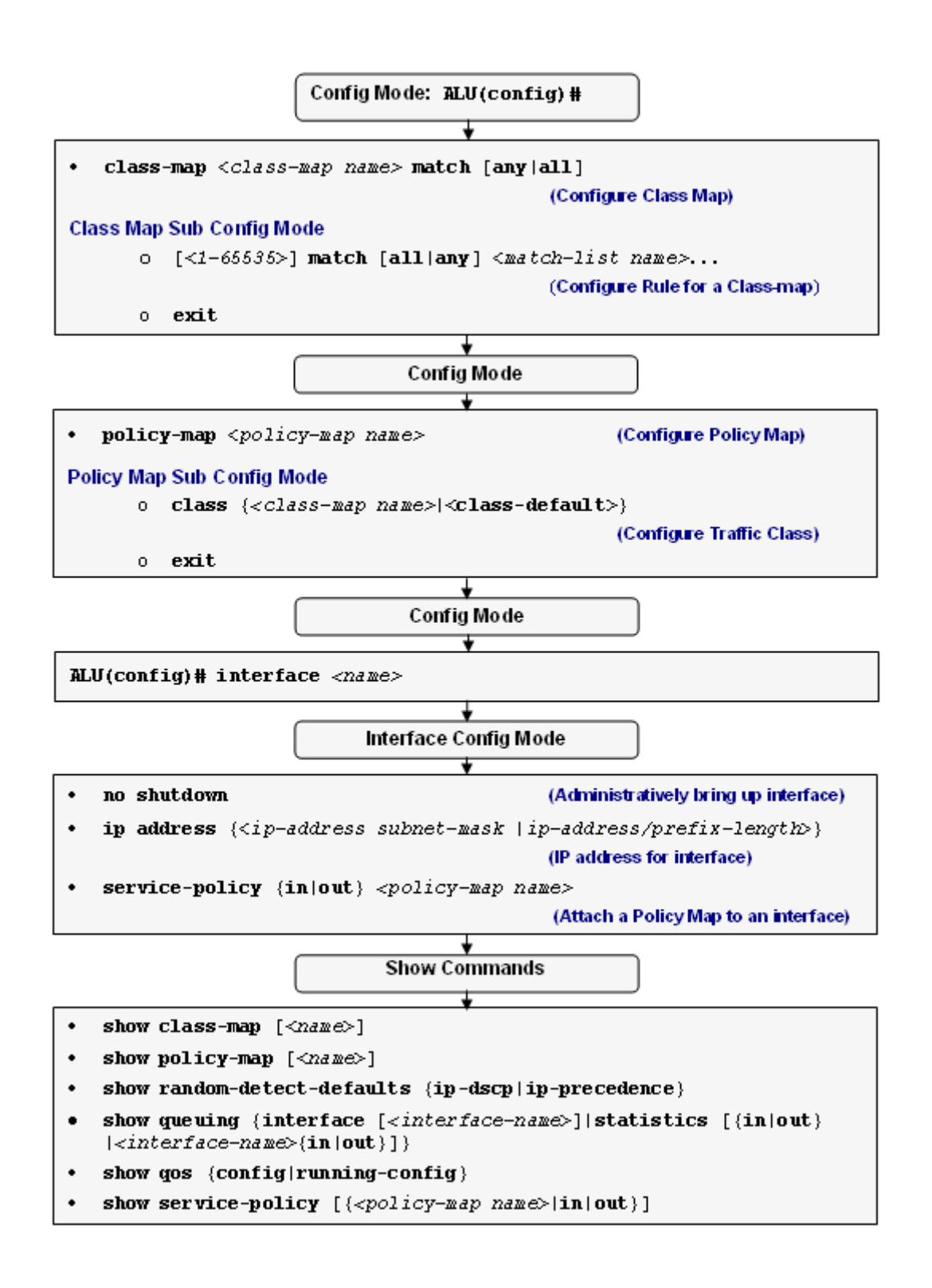

*Figure 78: QoS Configuration Flow - Standard Procedure*

# <span id="page-806-0"></span>**QOS CONFIGURATION COMMANDS**

This section details the commands used to configure QoS on the OA-700.

## **CLASS MAP CONFIGURATION**

## **Notes:**

- 1. You can define match-all or match-any for all the match-lists configured within a class map.
- 2. There can be any number of match commands within the class-map mode. A match command within a class map can have any number of match-list names.
- 3. The match-list-name is an alphanumeric string. You can configure any number of match-lists.
- 4. There is no priority among the different match statements. It is just a logical OR among them.

## <span id="page-806-1"></span>**TO CONFIGURE A CLASS MAP**

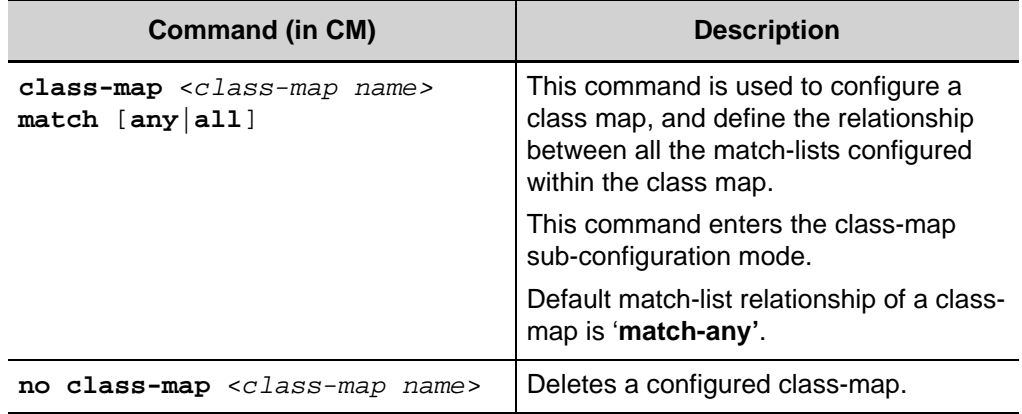

#### **EXAMPLE**

```
ALU(config)# class-map C1 match-all 
ALU(config-qos-C1)#
```
ALU(config)# no class-map C1 Class-Map C1 removed.

## <span id="page-807-0"></span>**TO CONFIGURE A RULE FOR A CLASS-MAP**

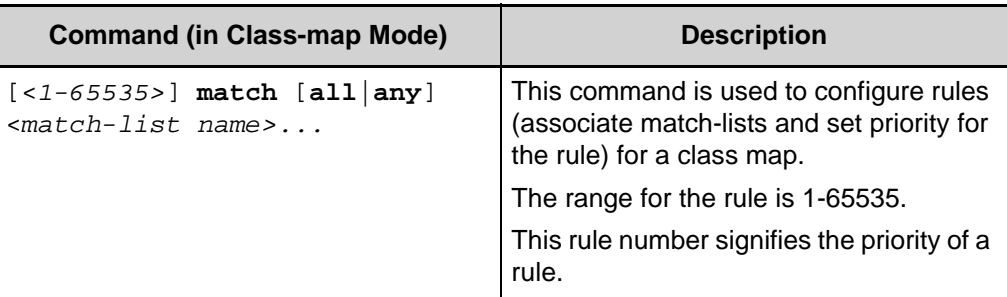

## **EXAMPLE**

ALU(config-qos-C1)# match all m1 m3

ALU(config-qos-C1)# match any m2 m4 m5

# **POLICY MAP CONFIGURATION**

## **Notes:**

- 1. A policy map can have a maximum of 16 traffic classes including the default class. By default, the default-class exists for a policy map.
- 2. A Traffic Class is defined by using the 'class' command. 'Class' command takes an already defined class map or the keyword 'class-default' (to configure the default class) as an argument.
- 3. Within a policy map, only one traffic class can be configured as either priority or network-control class. A class cannot be both priority and network control class at the same time.
- 4. Priority and network-control commands are not applicable for the 'class-default'.
- 5. All the attributes of a traffic class are optional. By default, policing and shaping are not enabled on any traffic class. Queue limit is the only parameter which has a default argument set.
- 6. To configure another traffic class as either priority or network control, delete the earlier configured traffic class.

## <span id="page-808-0"></span>**TO CONFIGURE A POLICY MAP**

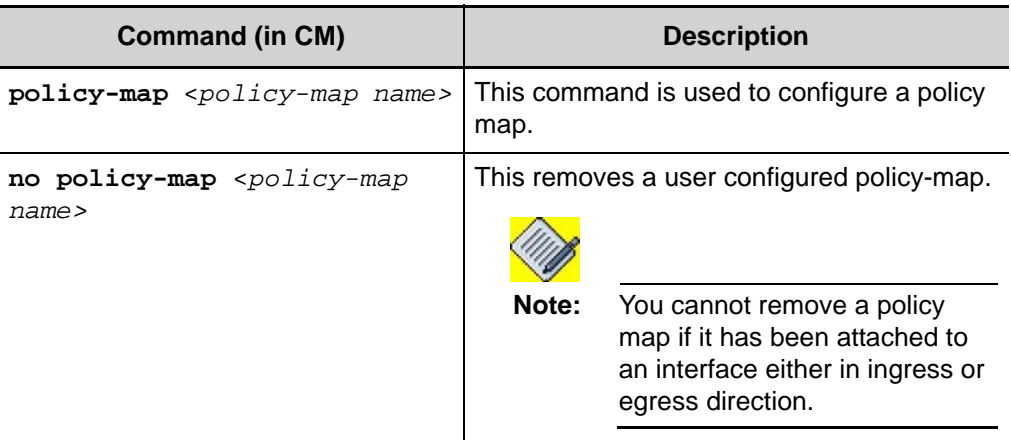

## **EXAMPLE**

ALU(config)# policy-map P1 ALU(config-qos-P1)#

ALU(config-qos-P1)# no policy-map P1 Policy-map P1 deleted.

## **TO CONFIGURE A POLICY MAP DESCRIPTION**

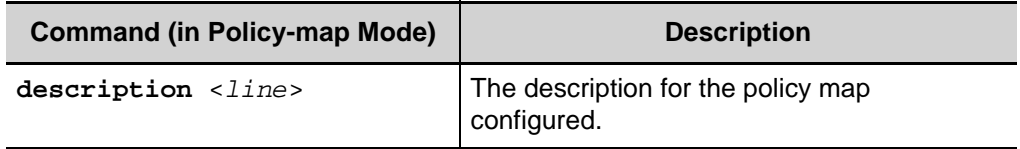

#### **EXAMPLE**

ALU(config-qos-P1)# description P1 is the name of the policymap

ALU(config-qos-P1)# show policy-map P1 policy-map P1 description P1 is the name of the Policy Map

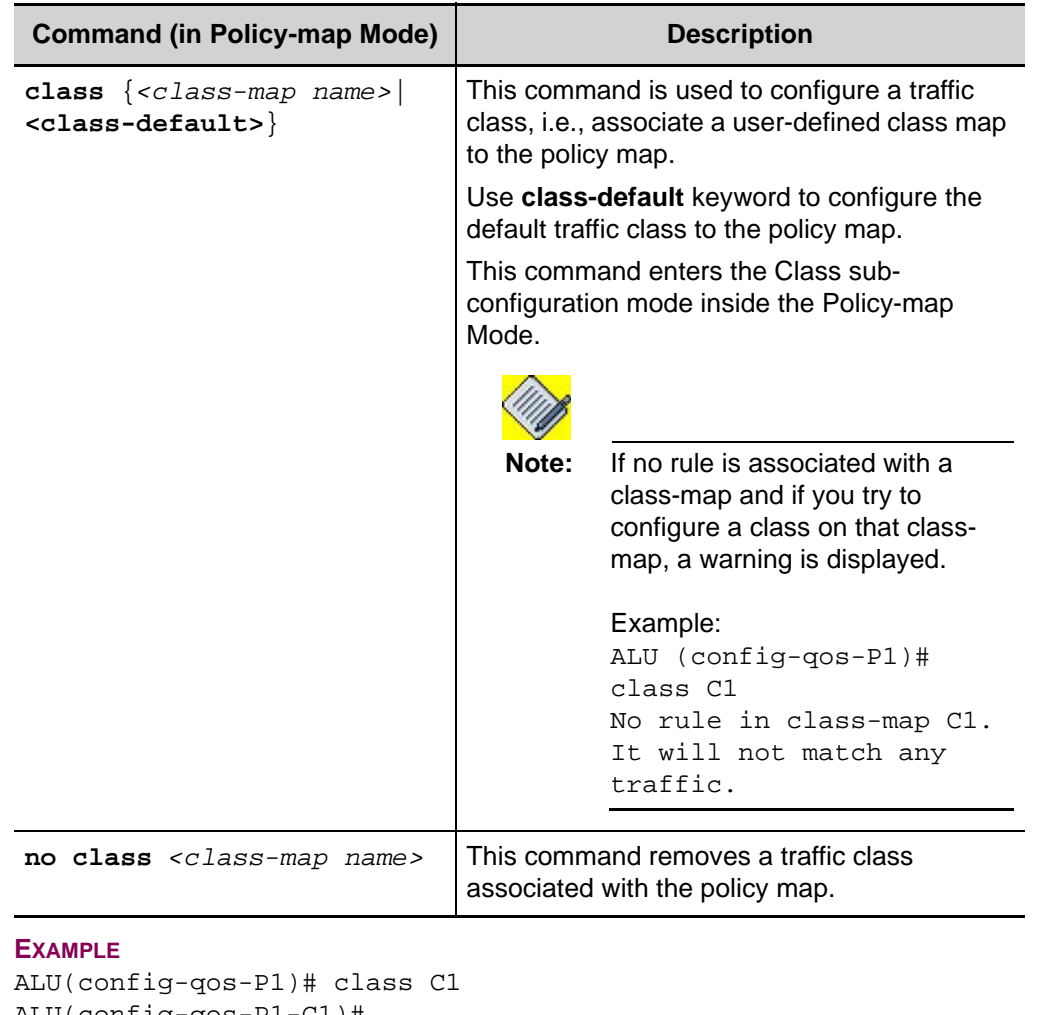

## <span id="page-809-0"></span>**TO CONFIGURE A TRAFFIC CLASS**

```
ALU(config-qos-P1-C1)#
```

```
ALU(config-qos-P1-C1)# class class-default
ALU(config-qos-P1-class-default)#
```

```
ALU(config-qos-P1)# no class C1
  Class C1 removed.
```
## **ATTACHING A POLICY MAP TO AN INTERFACE**

## **Notes:**

- 1. An interface can have only one policy map attached in a direction.
- 2. It is possible to attach a policy map to any of the Layer 3 physical interfaces.
- 3. When a policy map is attached in the ingress direction on an interface, then only policy and mark attributes will be used.
- 4. When a policy map is attached in the egress direction on an interface, then shape, priority, mark, and queue-limit attributes will be used.

#### <span id="page-810-0"></span>**TO ATTACH A POLICY MAP TO AN INTERFACE**

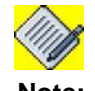

**Note:** An empty policy can be attached to the interface as a policy-map will have a default traffic class associated with it, by default.

But, while attaching an empty policy-map to the interface, the system gives a warning: "Policy map() is empty. It should contain at least one traffic class or the class-default with some configuration."

This is just a warning, you can proceed with the configuration.

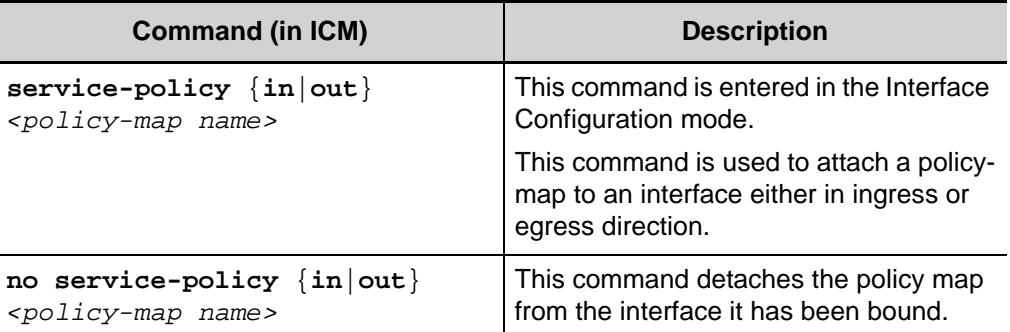

#### **EXAMPLE**

ALU(config)# interface GigabitEthernet 7/0 ALU(config-if GigabitEthernet7/0)# service-policy in P1

ALU(config)# interface GigabitEthernet 7/0 ALU(config-if GigabitEthernet7/0)# no service-policy in P1

# <span id="page-811-0"></span>**TRAFFIC CLASS ATTRIBUTES CONFIGURATION**

## **TO CONFIGURE POLICE**

Policing is done using Token Bucket Algorithm. A token bucket is a formal definition of a rate of transfer. It has two mandatory parameters like burst size, mean rate and can have optional parameter of excess burst size.

The traffic received on a flow that is to be policed is examined. The rate of the traffic is compared to a configured token bucket and action is taken based on the result.

When sufficient number of tokens is available then the arriving traffic is said to confirm and then the corresponding number of tokens are removed from the bucket. If there are not enough tokens, then the traffic is said to exceed.

Policer does not do any smoothing or shaping of traffic, and therefore does no buffering and adds no delay. The rate limit define which packets confirm to or exceed the defined rate based on the following three parameters:

- Committed rate Determines the long term average transmission rate, the traffic that falls under this rate will always conform.
- Committed burst size (Bc) Determines how large traffic bursts can be before some traffic exceeds the rate limit.
- Excess burst size (Be) Determines how large traffic bursts can be before all traffic exceeds the rate limit.

The maximum number of tokens a bucket can ever contain is determined by the normal burst size configured for the token bucket. Excess Burst (Be) is set to value higher than the normal burst value.

When rate limit is applied, Policer will remove tokens that are equivalent in number to the byte size of the packet from the bucket. If a packet arrives and there are fewer tokens that are available in the token bucket than that is required by the packet's byte size, then Excess Burst is utilized if configured. If packet cannot be transmitted (due to lack of tokens), packet is dropped and no tokens are removed from the bucket.

**Two Rate Three Color Marker (trTCM)** meters an IP Packet stream and marks its packets based on two rates, Peak Information Rate (PIR) and Committed Information Rate (CIR), and their associated burst sizes to be red (exceeds PIR), yellow (exceeds CIR) or green (does not exceed CIR).

This command is used to apply policing on the traffic class. The **committed-rate** keyword is compulsory. The **excess-burst** keyword must be given if **exceedaction** parameter is set. Action could be any one of the following:

- 1. Drop
- 2. Transmit
- 3. Set (marks the packet either in IP-precedence or IP-DSCP fields)

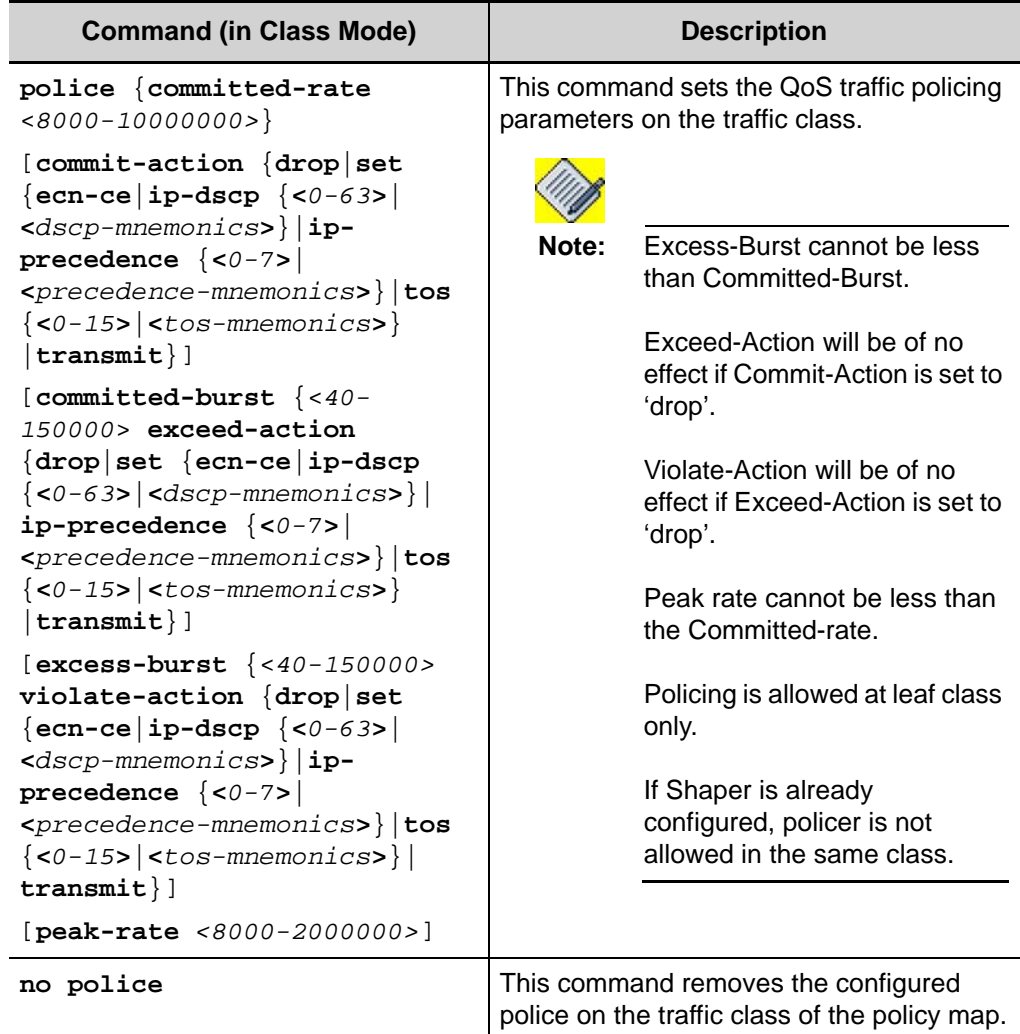

Refer '**Appendix B - QoS Values and Mnemonics**' for IP-DSCP, IP-Precedence, and ToS mnemonics.

#### **EXAMPLE**

ALU(config-qos-P1-C1)# police committed-rate 9600 commit-action transmit committed-burst 1500 exceed-action drop

ALU(config-qos-P1-C1)# no police

## **TO CONFIGURE THE TYPE OF CLASS FOR A TRAFFIC CLASS**

## **TO CONFIGURE TRAFFIC CLASS AS A PRIORITY CLASS**

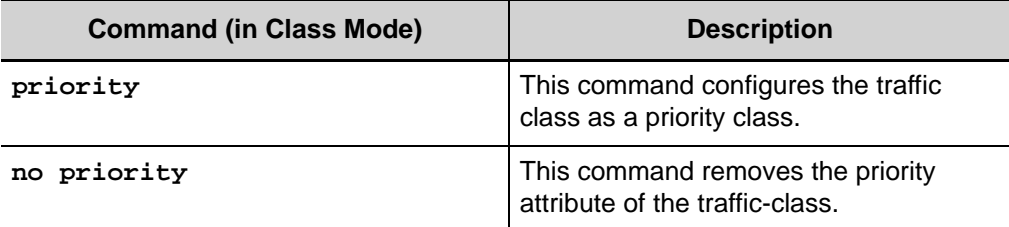

## **EXAMPLE**

ALU(config-qos-P1-C1)# priority

## **TO CONFIGURE TRAFFIC CLASS AS A NETWORK-CONTROL CLASS**

Sets the class priority to network control.

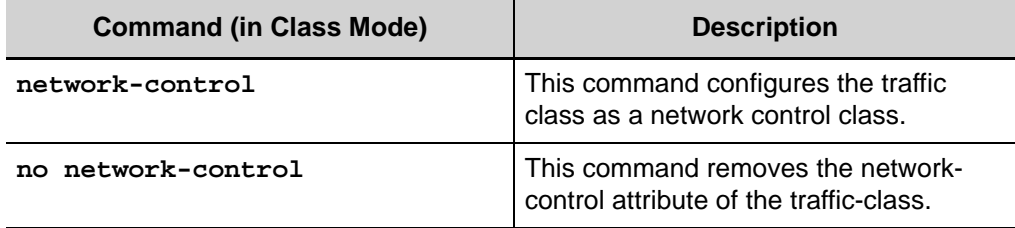

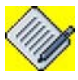

**Note:** - Network-control class will have the highest priority among all the traffic classes.

- Priority class will have the next priority.
- Default class has the least priority.

## **EXAMPLE**

```
ALU(config-qos-P1-C1)# network-control
```
ALU(config-pmap-P1-C1)# no network-control

#### **TO SET TRAFFIC SHAPING**

The main objective of the traffic shaper is to allow the traffic in to the network at a controlled rate from different sources so that the network resources are optimally utilized for better performance. Typically this is achieved by applying a Token Bucket Filter at the egress of an interface. Tokens will be generated per each flow at a sustained rate (configured as CIR) and are emptied as and when the packets are transmitted.

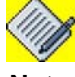

**Note:** If shape is configured on a priority class, the system gives a warning message.

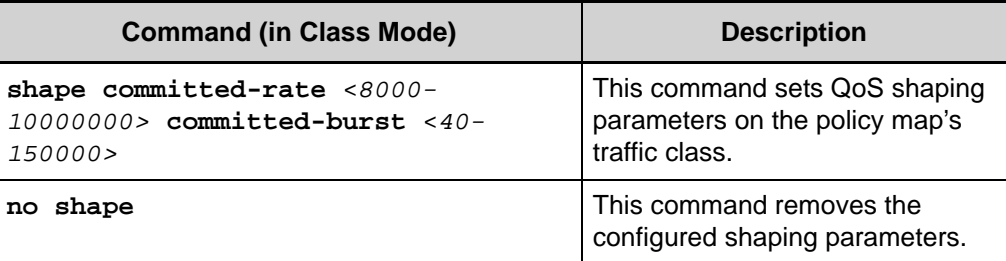

#### **EXAMPLE**

ALU(config-qos-P1-C1)# shape committed-rate 90000 committed-burst 6000

ALU(config-qos-P1-C1)# no shape

#### **TO CONFIGURE QUEUE-LIMIT**

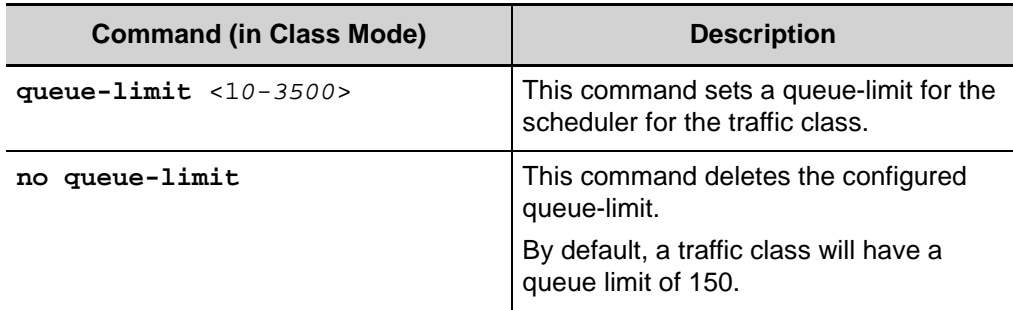

#### **EXAMPLE**

ALU(config-qos-P1-C1)# queue-limit 155

ALU(config-qos-P1-C1)# no queue-limit

## **TO CONFIGURE RANDOM DETECT**

• RED (Random Early Detection)

RED is designed for a network where a single marked or dropped packet is sufficient to signal the presence of congestion to the transport layer protocol. It aims to control the average queue size by indicating to the end hosts when they should temporarily slow down transmission of packets. RED congestion control mechanisms monitor the average queue size for each output queue and using randomization, choose connections to notify of that connection.

RED actually takes advantage of the congestion control mechanism of TCP, packets are randomly dropped prior to periods of congestion. This causes RED to inform the packet source to decrease its transmission rate.

• WRED (Weighted Random Early Detection)

WRED combines the capabilities of the RED algorithm with the IP precedence feature to provide preferential traffic handling of higher priority packets. It can selectively discard lower priority traffic when the interface begins to get congested and provide differentiated performance characteristics for different classes of service.

WRED can also be configured to ignore the IP precedence when making drop decisions so that non weighted RED behavior is achieved. WRED can provide separate thresholds and weights for different IP precedences, which can provide different quality of service with regard to packet dropping for different packet types.

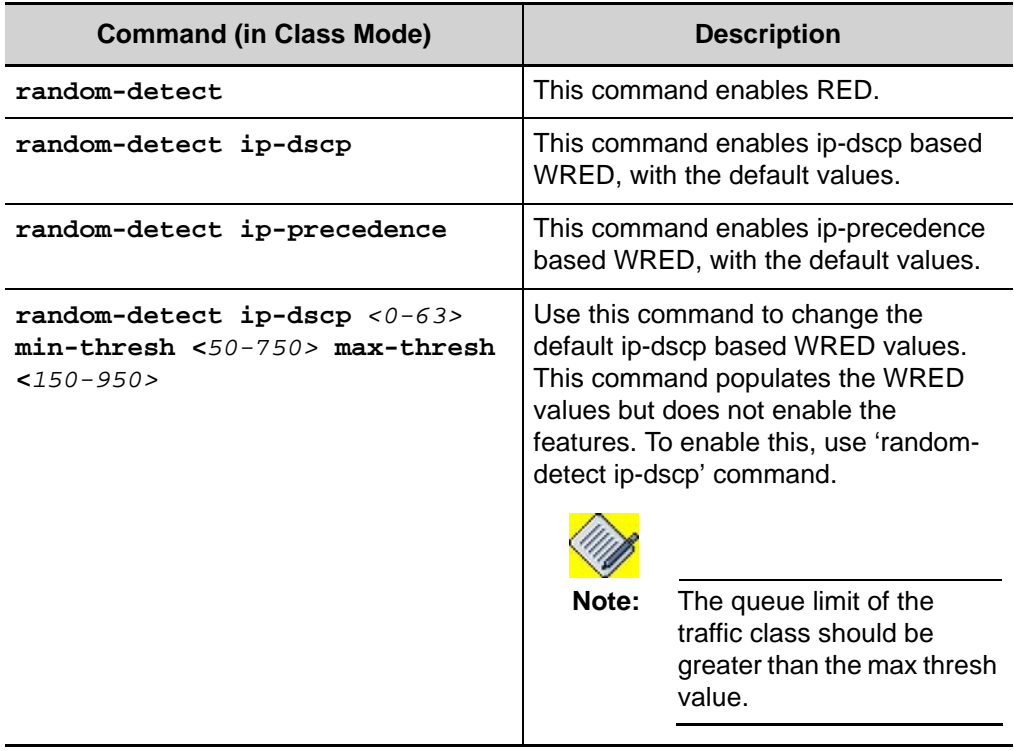

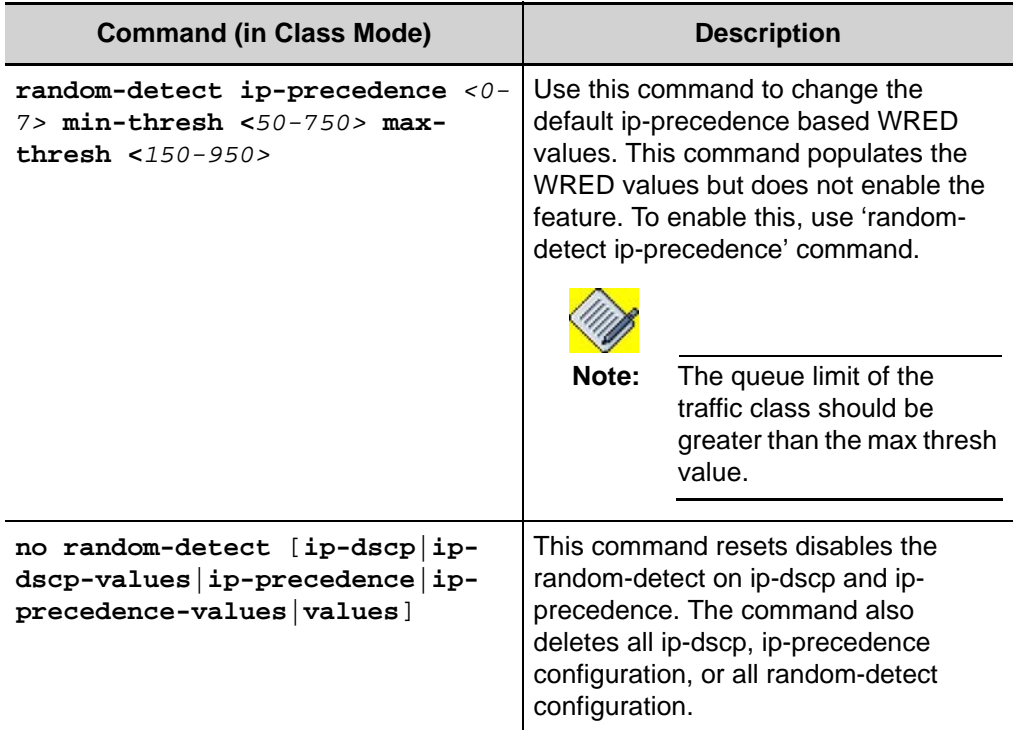

Refer '**Appendix - QoS Values and Mnemonics**' for IP-precedence and IP-dscp default values.

#### **EXAMPLE**

```
ALU(config-qos-P1-C1)#random-detect ip-precedence
ALU(config-qos-P1-C1)# random-detect ip-dscp 5 min-thresh 60 
max-thresh max-thresh 600
```

```
ALU(config-qos-P1-C1)# no random-detect
ALU(config-qos-P1-C1)# no random-detect ip-precedence
ALU(config-qos-P1-C1)# no random-detect values
```
### **TO SET MARKING**

Sets the IP Precedence/IP DSCP/ToS flags on the matched packet.

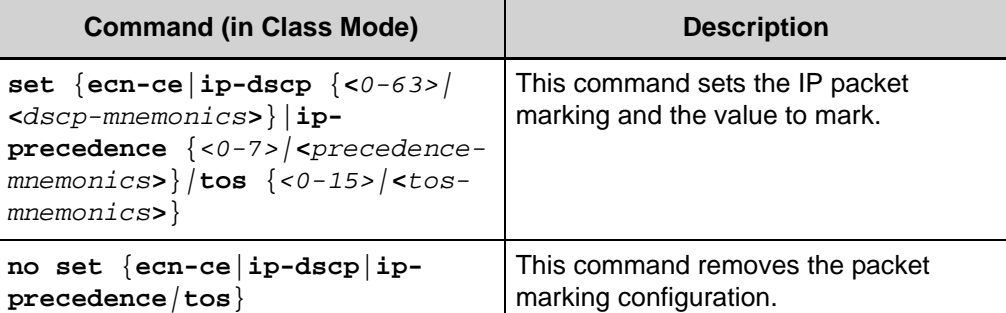

Refer **'Appendix - QoS Values and Mnemonics'** for IP-DSCP, IP-Precedence, and ToS mnemonics.

## **EXAMPLE**

ALU(config-qos-P1-C1)# set ip dscp af11

```
ALU(config-pmap-c)# no set ip dscp
Deleted ip-dscp marking.
```
## **TO CONFIGURE BANDWIDTH FOR A TRAFFIC CLASS**

This command provides a mechanism for bandwidth sharing of the link.

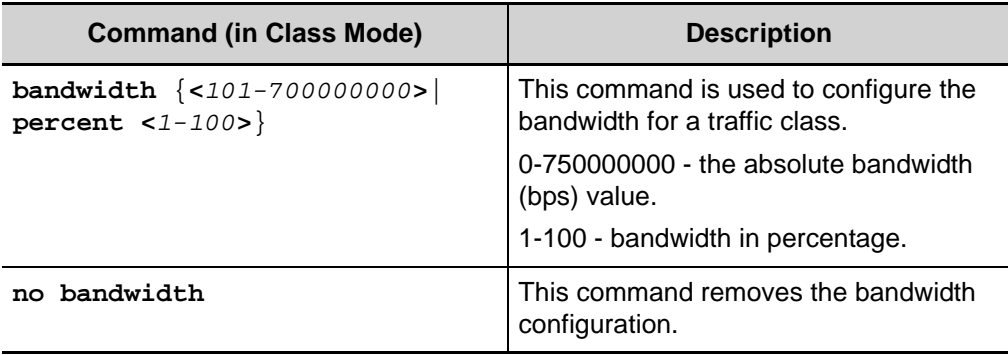

**Note:** You cannot mix the absolute bandwidth command with percentage bandwidth command across sibling classes.

## **EXAMPLE**

ALU(config-pmap-P1-C1)# bandwidth 101

```
ALU(config-pmap-P1-C1)# no bandwidth
```
## **TO CONFIGURE BANDWIDTH FOR A PRIORITY CLASS**

This command provides a mechanism for bandwidth sharing of the link.

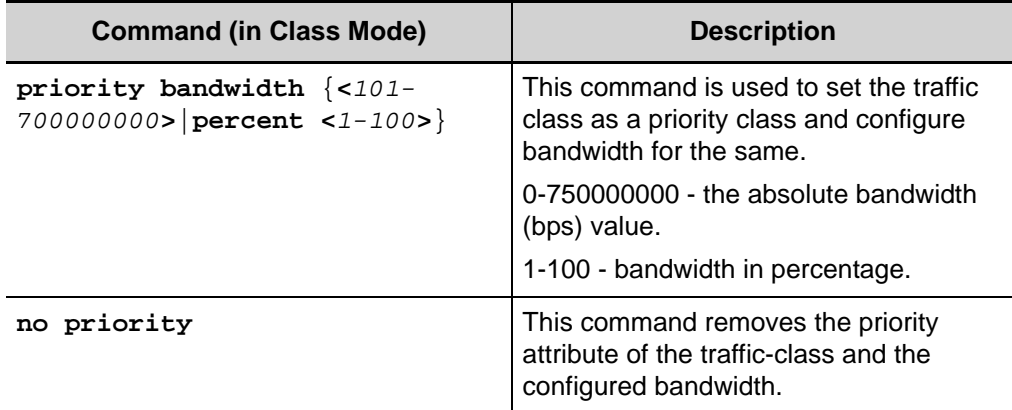

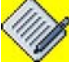

**Note:** You cannot mix the absolute bandwidth command with percentage bandwidth command across sibling classes.

## **EXAMPLE**

ALU(config-pmap-P1-C1)# priority bandwidth 101

ALU(config-pmap-P1-C1)# no priority

# <span id="page-819-0"></span>**AUTO QOS CONFIGURATION**

AutoQoS is a feature that enables user to configure QoS on the OA-700 with minimal effort. Normally, QoS configuration involve definition of class, match list association with the class, definition of policy, class association with the policy and defining class traffic attributes like bandwidth, police, shape, etc. This entire configuration might be cumbersome for user to configure.

Auto QoS commands creates QoS configuration - automatically classifies traffic, applies the required traffic attributes for each of the classes based on the class needs. Auto QoS configuration also automatically applies the policy on to the interface. These configurations are not editable.

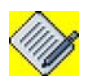

**Note:** Auto QoS commands are available only in the Interface Configuration mode.

## **VOIP AUTO QOS CONFIGURATION**

Auto QoS VOIP create policies and classes as required by VoIP application.

VoIP Auto QoS is typically configured on the Serial Interface (that has HDLC and PPP encapsulation). This is to achieve low-latency on the serial interfaces or Point to Point link.

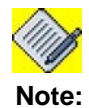

**Note:** Auto VoIP configurations are applied only in the egress direction of the interface as queuing in involved.

## **TO CONFIGURE AUTO QOS VOIP**

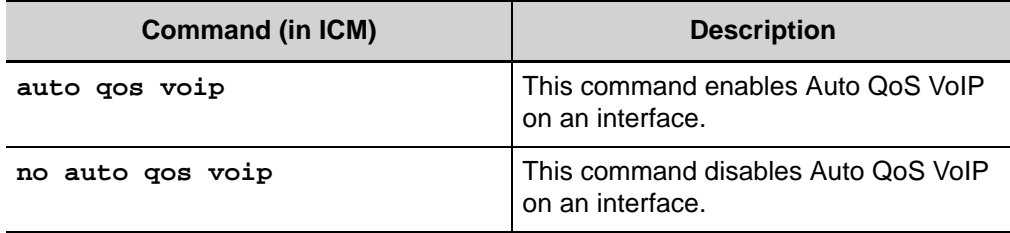

#### **EXAMPLE**

ALU(config-if Serial0/1:3)# auto qos voip

ALU(config-if Serial0/1:3)# no auto qos

#### **AUTO QOS DIFF-SERV CONFIGURATION**

Auto QoS Diff-serv create policies and classes as required by standard Diff-serv application.

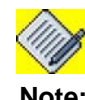

**Note:** Auto Diff-serv is applied only in the egress direction of an interface as RED and marking of outgoing packets are involved.

## **TO CONFIGURE AUTO QOS DIFF-SERV**

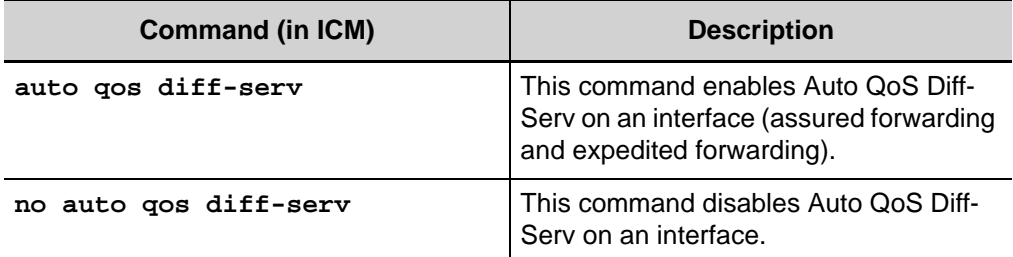

#### **EXAMPLE**

ALU(config-if Serial0/1:3)# auto qos diff-serv

ALU(config-if Serial0/1:3)# no auto qos diff-serv

## **AUTO QOS TEMPLATE**

Auto-QoS template command creates a set of match-lists, traffic classes and a policy map automatically. You can **edit** or **modify** these match lists and class maps.

The policy is not applied on to the interface automatically - you have to explicitly apply this template on an interface.

#### **TO CONFIGURE AUTO QOS TEMPLATE**

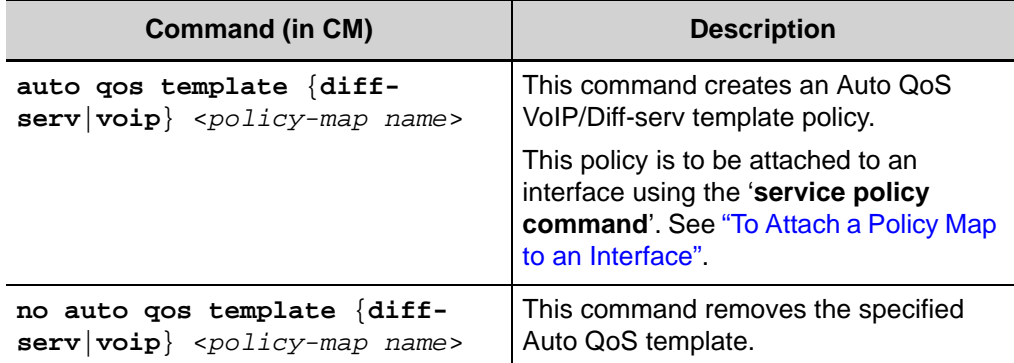

#### **EXAMPLE**

ALU(config)# auto qos template voip p1

ALU(config)# no auto qos template voip p1 Auto-QoS template removed

## <span id="page-821-0"></span>**HIERARCHICAL POLICY CONFIGURATION**

In order to achieve Hierarchical classification and link sharing, user can configure the hierarchical policy.

Hierarchical policy is configured by attaching a policy map (child policy) on to a traffic class of the parent policy.

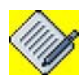

**Note:** We support four levels of hierarchy of the policy.

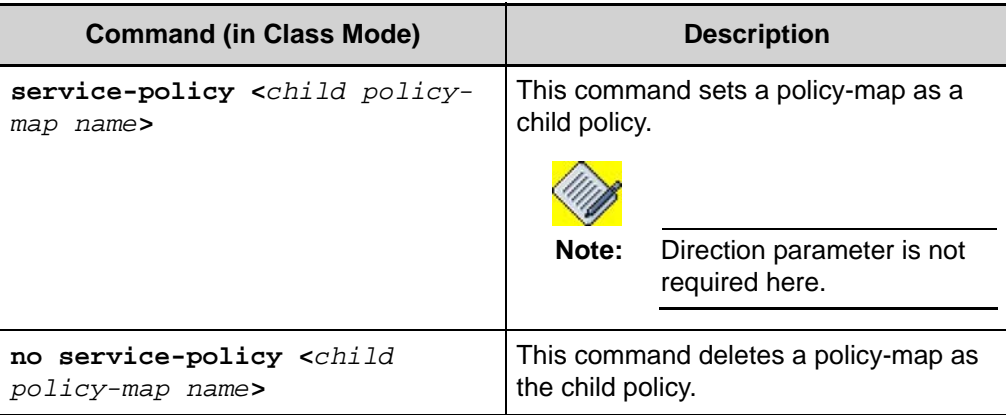

#### **EXAMPLE 1**

Create policies p1 and p2 and configure traffic class c1 and c2 in each of the policy.

```
ALU(conifg)# policy-map p1
ALU(config-qos-p1)# class c1
ALU(config-qos-p1-c1)#
```

```
ALU(conifg)# policy-map p2
ALU(config-qos-p1)# class c2
ALU(config-qos-p1-c2)#
```
Now, policy p2 can be included in the policy p1 using the **'service-policy** command.

```
ALU(conifg)# policy-map p1
ALU(config-qos-p1)# class c1
ALU(config-qos-p1-c1)# service-policy p2
```
#### **EXAMPLE 2**

Peer classes refers to the traffic classes in a policy map at same level. If a parent is not having the bandwidth, its child may have the bandwidth configured.

```
ALU(conifg)# policy-map p1
ALU(config-qos-p1)# class c1
ALU(config-qos-p1-c1)# service-policy p2
```

```
ALU(conifg)# policy-map p2
ALU(config-qos-p2)# class c2
ALU(config-qos-p2-c2)# bandwidth percent 10
```
In the above example, policy p1 is having child policy p2 inside the class c1. Traffic class c1 is not having bandwidth configured, but the child class is having the bandwidth configured. In this particular case (only one Traffic) whole bandwidth is available for the traffic c1.

## **EXAMPLE 3**

When a parent policy is having more than one traffic class and some of the class is having the bandwidth configured.

Consider a policy p1 with two classes c12 and c13 with bandwidth 30 and 70 respectively, and policy p2 included in p1 under class c12:

```
ALU(conifg)# policy-map p1
ALU(config-qos-p1)# class c12
ALU(config-qos-p1-c12)# service-policy p2
ALU(config-qos-p1-c12)# bandwidth percent 30
```

```
ALU(conifg)# policy-map p1
ALU(config-qos-p1)# class c13
ALU(config-qos-p1-c13)# bandwidth percent 70
```
Consider the policy p2 with class c2 having bandwidth 10.

```
ALU(conifg)# policy-map p2
ALU(config-qos-p2)# class c2
ALU(config-qos-p2-c2)# bandwidth percent 10
```
In this case, the class c2 will get 10% of the zero (class c11 share is 0). It is the time of the congestion but if the bandwidth is unused by the other classes, then c2 can have some bandwidth (10% of available bandwidth).

#### **BANDWIDTH**

You cannot mix the absolute bandwidth command with percentage bandwidth command across the siblings at a same hierarchical level.

## **SHAPE**

This command is available for the leaf class. User cannot shape the class\_full\_class (non leaf class). Leaf class can have both bandwidth and shape commands.

## **PRIORITY**

You can put a class as a priority if its parent is a priority class, else you cannot make this class as priority. At a level, only one class can be a priority class.

#### **RANDOM DETECT**

If ancestor/parent of a class is not RED/WRED, then you can make it RED/WRED enable. If a class is RED/WRED enabled, then you cannot enable the RED/ WRED for its children as the children inherit the property (RED/WRED) from its parent.

#### **Example 1**

Consider a policy p1 with class c1 and random detect enabled. And, policy p2 (without random detect) included in p1:

```
ALU(conifg)# policy-map p1
ALU(config-qos-p1)# class c1
ALU(config-qos-p1-c1)# random detect
```
ALU(conifg)# policy-map p2 ALU(config-qos-p2)# class c2 ALU(config-qos-p2-c2)#

```
ALU(config-qos-p1-c1)# service-policy p2
```
In the above example, class c2 is child of the class c1. c1 is random-detect enable, it implies that c2 is also random-detect enable.

#### **Example 2**

Consider another case with policy p1 with class c1 without random detect. And, policy p2 with class c2 and random detect enabled included in p1:

```
ALU(conifg)# policy-map p1
ALU(config-qos-p1)# class c1
ALU(config-qos-p1-c1)#
ALU(conifg)# policy-map p2
ALU(config-qos-p2)# class c2
ALU(config-qos-p2-c2)# random detect
ALU(config-qos-p1-c1)# service-policy p2
```
In the above example, class c2 is random-detect enable but c1 is not.

#### **SET (MARKING)**

The concept of the RED/WRED is applied here also.

If marking is not configured at the parent level of a class, then you can configure the marking for that class. If a marking is configured for a class, then you cannot configure the marking for its children.

#### **QUEUE LIMIT**

Queue limit can be configured at every level. But if the parent class is having queue limit, then all its children will have the same queue limit. You cannot configure the queue limit for its child classes.

## **Example 1**

Consider a policy p1 with class c1 and queue limit 150 enabled. And, policy p2 (without queue limit) included in p1:

```
ALU(conifg)# policy-map p1
ALU(config-qos-p1)# class c1
ALU(config-qos-p1-c1)# queue-limit 150
ALU(conifg)# policy-map p2
ALU(config-qos-p2)# class c2
ALU(config-qos-p2-c2)#
```
ALU(config-qos-p1-c1)# service-policy p2

In the above example, class c2 will also have queue limit 150, which is inherited from its parent class.

## **Example 2**

Consider another case with policy p1 with class c1 without queue limit. And, policy p2 with classes c21 and c22 with queue limit 150 and 250 respectively included in p1:

```
ALU(conifg)# policy-map p1
ALU(config-qos-p1)# class c1
ALU(config-qos-p1-c1)#
```

```
ALU(conifg)# policy-map p2
ALU(config-qos-p2)# class c21
ALU(config-qos-p2-c2)# queue-limit 150
ALU(config-qos-p2)# class c22
ALU(config-qos-p2-c2)# queue-limit 250
```

```
ALU(config-qos-p1-c1)# service-policy p2
```
In the above example, parent class c1 does not have any queue limit but its child classes (c21, c22) are having the queue limits 150 and 250 respectively.

The queue limit of the parent is calculated by this following formula.

Parent's class queue-limit = (Sum of queue-limit)/ No of children)

Queue limit for class  $c11 = (150+250)/2$ 

Queue limit for class c11 = 200

You are not allowed to configure the queue limit of a parent class if one of its child is having the queue limit configured.

## <span id="page-826-0"></span>**QOS OVER TUNNEL INTERFACE**

QoS can be provided over tunnel (IPsec/GRE) interfaces.

Tunnel command is available in the policy map mode. When you attach a policy to the tunnel interface, you have to explicitly attach a policy (root – policy) to the physical interface to which the tunnel is associated. You can then use the tunnel command to attach the tunnel-policy.

Tunnel command automatically creates a class map in the root policy and will apply the policy that is applied over the tunnel interface.

## **Notes:**

- 1. You are not allowed to use the tunnel command in a policy map that is attached to some tunnel interface.
- 2. The service-policy command is not allowed in the tunnel mode (policy-map tunnel).
- 3. The maximum level of the policy is three. When an interface is having the tunnel over it, then it may have four level of policy. But you are not allowed to configure more then three level.
- 4. Qos-pre-classify command is used in the interface mode to store the classification index.

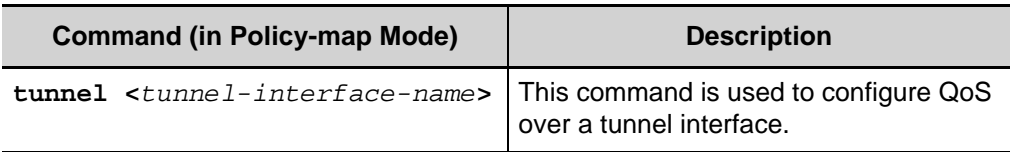

Tunnel command is just like a class command in a policy map. The only difference is that service-policy command is not allowed in this mode. The commands like bandwidth, priority, shape, random-detect is allowed in this mode.

#### **EXAMPLE**

ALU(config-pmap)# tunnel tunnel1

#### **TO CONFIGURE BANDWIDTH FOR THE TUNNEL INTERFACE**

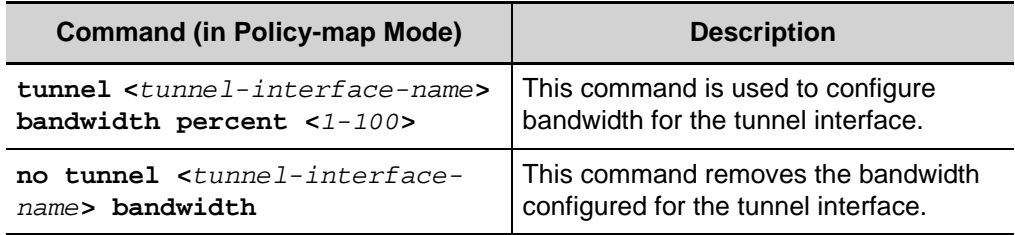

#### **EXAMPLE**

ALU(config-pmap)# tunnel tunnel1 bandwidth percent 10

ALU(config-pmap)# no tunnel tunnel1 bandwidth

# <span id="page-827-0"></span>**QOS SHOW COMMANDS**

The QoS show command displays the following details:

- 1. Number of packets dropped from a queue.
- 2. Number of packets transmitted through a queue.
- 3. Number of packets currently in the queue (queue length).
- 4. Total amount of bytes transmitted from a queue.

## **TO VIEW THE CLASS-MAP CONFIGURATION**

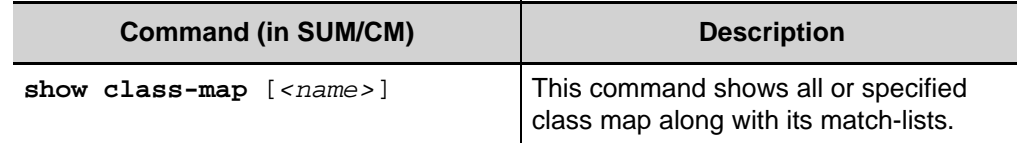

## **EXAMPLE**

ALU**# show class-map cmap1**

class-map c1 match-any 1 match any m1 m2 2 match any m2 m4 m5

## **TO VIEW THE POLICY MAP CONFIGURATION**

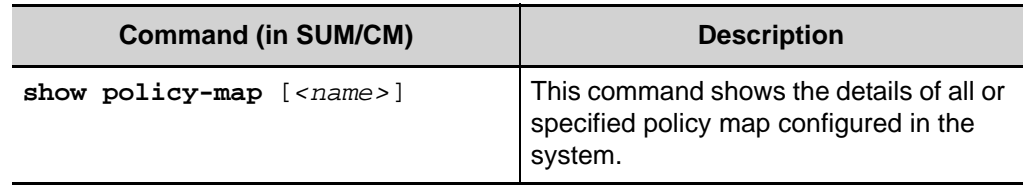

#### **EXAMPLE**

ALU**# show policy-map P1**

```
policy-map p1
interface serial0/0:0 EGRESS
   10 class cm_ef
  random-detect ip-dscp
   20 class cm_af11
  65535 class class-default
```
#### **TO VIEW THE RANDOM DETECT DEFAULT PARAMETERS**

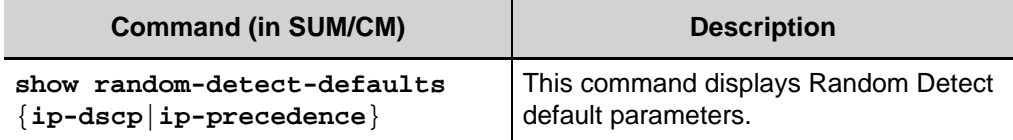

#### **EXAMPLE**

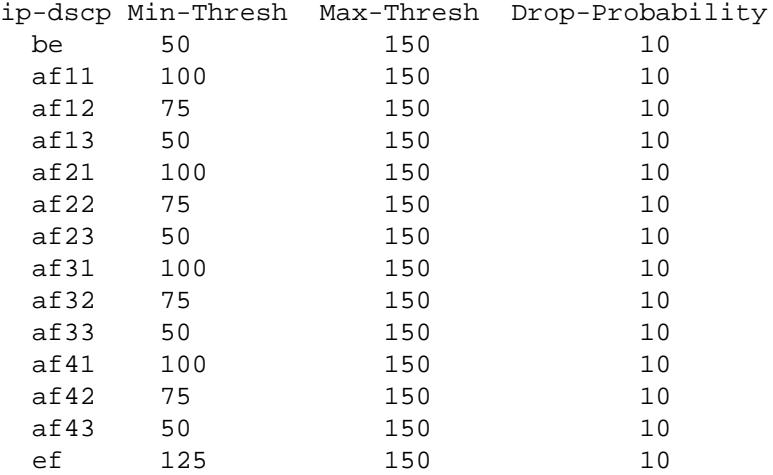

## **ALU(config)# show random-detect-defaults ip-dscp**

#### **ALU(config)# show random-detect-defaults ip-precedence**

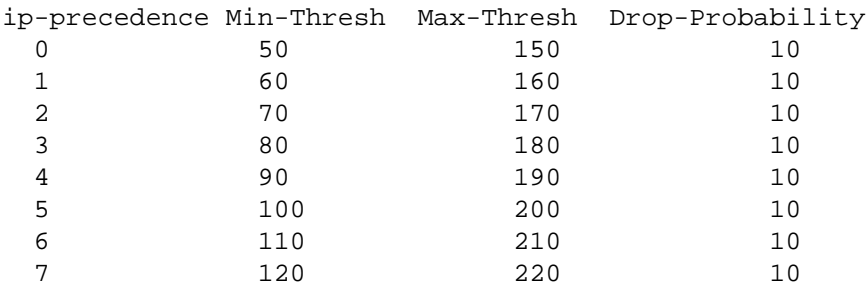

# **TO VIEW SERVICE-POLICY STATISTICS**

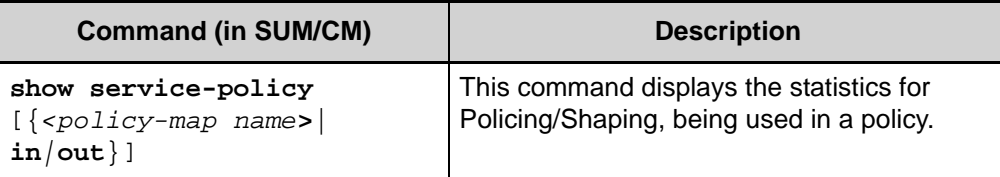

#### **EXAMPLE**

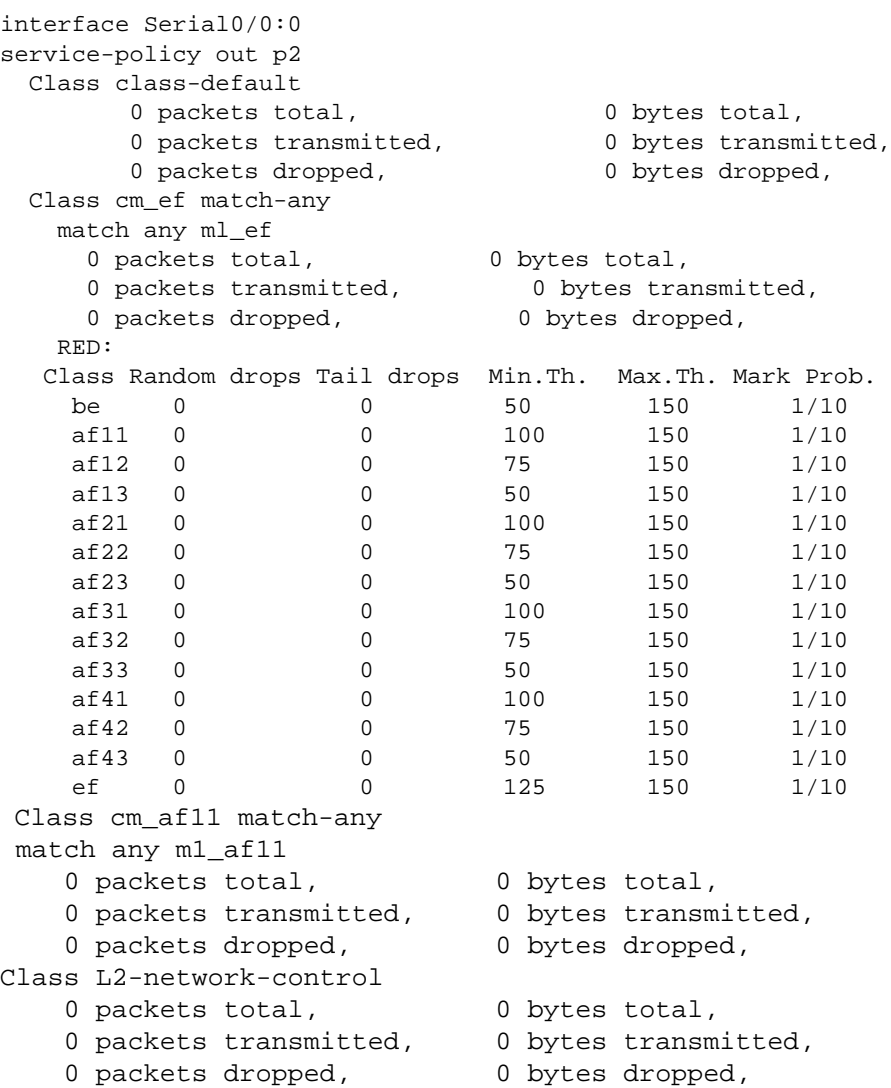

**ALU(config-qos-p2-cm\_ef)# show service-policy p2 out**

#### **TO VIEW THE INTERFACE QUEUEING STATISTICS**

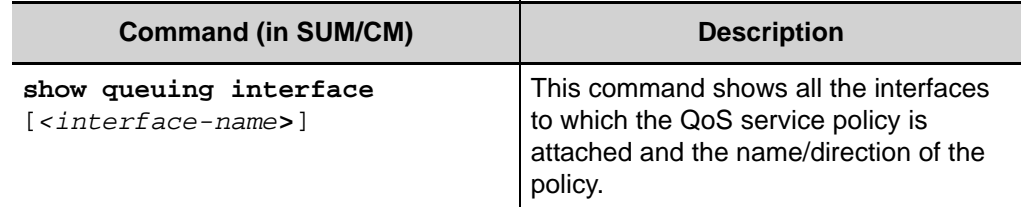

#### **EXAMPLE**

```
ALU(config)# show queuing interface GigabitEthernet 7/0
```

```
interface GigabitEthernet7/0
   service-policy in p1
     description p1 is the name of the policy map
     class c1
       priority
       shape committed-rate 90000 committed-burst 6000
     police committed-rate 9600 commit-action drop committed-burst 1500 exceed-a
       queue-limit 155
       random-detect ip-dscp 0 min-thresh 50 max-thresh 150
```
## **TO VIEW THE QUEUING STATISTICS**

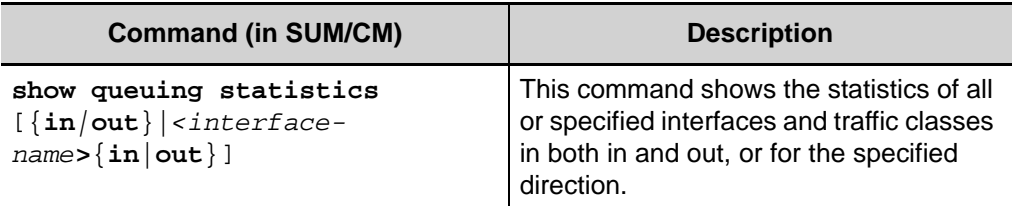

#### **EXAMPLE**

#### **ALU(config)# show queuing statistics**

```
Alcatel-Lucent
interface GigabitEthernet7/0
   service-policy in p1
     class class-default
       Packets dropped 0
       Packets dequeued 0
       Bytes dequeued 0
     class c1
       Packets dropped 0
       Packets dequeued 0
       Bytes dequeued 0
interface GigabitEthernet7/1
   service-policy out p1
     class class-default
       Packets dropped 0
       Packets dequeued 0
       Bytes dequeued 0
       Queue length (Packets) 0
```

```
 class network-control
   Packets dropped 0
   Packets dequeued 0
   Bytes dequeued 0
   Queue length (Packets) 0
 class c1
   Packets dropped 0
   Packets dequeued 0
   Bytes dequeued 0
   Queue length (Packets) 0
```
#### **TO VIEW QOS CONFIGURATION**

This command shows all class-maps, policy-maps and interfaces to which a policy is attached (if any).

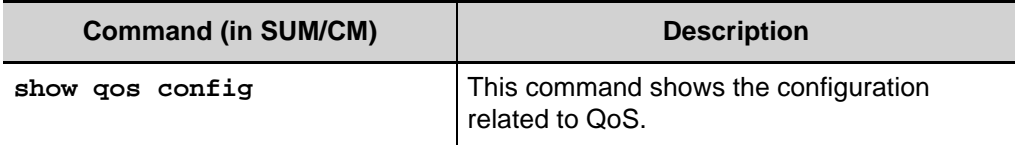

#### **EXAMPLE**

```
ALU# show qos config
```

```
class-map c1 match-any
1 match any m1 m2
class-map c2 match-any
1 match any m1
class-map 3 match-any
class-map c5 match-any
3 match any m1
policy-map p1
   description p1 is the name of the policy map
   class c1
     priority
     shape committed-rate 90000 committed-burst 6000
    police committed-rate 9600 commit-action drop committed-burst 1500 
exceed-action drop excess-burst 2000 violate-action transmit
     queue-limit 155
     random-detect ip-dscp 0 min-thresh 50 max-thresh 150
policy-map p2
   class c2
     police committed-rate 1000000 commit-action transmit committed-
burst 1600 exceed-action drop excess-burst 2600 violate-action drop
interface GigabitEthernet7/0
   service-policy in p1
interface GigabitEthernet7/1
   service-policy out p1
```
#### **TO VIEW QOS RUNNING CONFIGURATION**

This command shows the configurations related to QoS if only attached to interface(s). In particular, this command shows the following:

- Policy-maps attached to interface(s).
- Class-maps attached to the above list of policy-maps.
- Match-lists attached to the above list of class-maps.
- All the interfaces where the QoS policy has been attached.

The order of display of running configuration is as follows:

- Match-lists
- Class-maps
- Policy-maps
- Interfaces where the QoS policy has been attached.

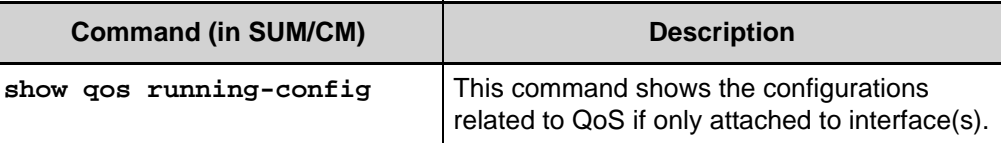

#### **EXAMPLE**

**ALU# show qos running-config**

```
!Qos Configurations
!
! Use "show match-list [NAME]" to expand the match-lists
match-list m1
match-list m2
class-map c1 match-any
1 match any m1 m2
policy-map p1
   description p1 is the name of the policy map
   class c1
     priority
     shape committed-rate 90000 committed-burst 6000
    police committed-rate 9600 commit-action drop committed-burst 1500 
exceed-action drop excess-burst 2000 violate-action transmit
     queue-limit 155
     random-detect ip-dscp 0 min-thresh 50 max-thresh 150
interface GigabitEthernet7/0
   service-policy in p1
interface GigabitEthernet7/1
   service-policy out p1
!
```
#### **TO VIEW AUTO QOS CONFIGURATION**

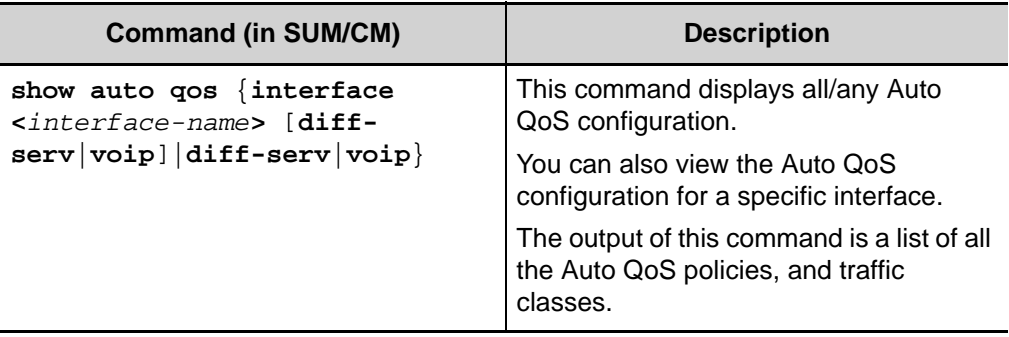

#### **EXAMPLE**

**ALU(config)# show auto qos diff-serv**

```
 auto qos diff-serv
   class autoqos-class-af1
     match ip any any dscp af11
     match ip any any dscp af12
     match ip any any dscp af13
     bandwidth percent 20
     queue-limit 350
     random detect ip-dscp af11 min-threshold 200 max-threshold 300
     random detect ip-dscp af12 min-threshold 150 max-threshold 300
     random detect ip-dscp af13 min-threshold 100 max-threshold 300
     random-detect ip-dscp
   class autoqos-class-af2
     match ip any any dscp af21
     match ip any any dscp af22
     match ip any any dscp af23
     bandwidth percent 20
     queue-limit 350
     random detect ip-dscp af21 min-threshold 200 max-threshold 300
     random detect ip-dscp af22 min-threshold 150 max-threshold 300
     random detect ip-dscp af23 min-threshold 100 max-threshold 300
     random-detect ip-dscp
   class autoqos-class-af3
     match ip any any dscp af31
     match ip any any dscp af32
     match ip any any dscp af33
     bandwidth percent 20
     queue-limit 350
     random detect ip-dscp af31 min-threshold 200 max-threshold 300
     random detect ip-dscp af32 min-threshold 150 max-threshold 300
     random detect ip-dscp af33 min-threshold 100 max-threshold 300
     random-detect ip-dscp
   class autoqos-class-af4
     match ip any any dscp af41
     match ip any any dscp af42
     match ip any any dscp af43
     bandwidth percent 20
     queue-limit 350
     random detect ip-dscp af41 min-threshold 200 max-threshold 300
     random detect ip-dscp af42 min-threshold 150 max-threshold 300
     random detect ip-dscp af43 min-threshold 100 max-threshold 300
     random-detect ip-dscp
```
Alcatel-Lucent

```
 class autoqos-class-ef
       match ip any any dscp ef
       priority
       police committed-rate 350000 committed-burst 30000
exceed-action drop violate-action drop
    class class-default
       fair-queue
```
#### **ALU(config)# show auto qos voip**

```
auto qos voip
     class autoqos-voip-control-class
       match any
         tcp any any service range 1719 1720
         tcp any any service range 2427 2428
         tcp any any service rtsp
         tcp any any service range 2000 2002
         udp any any service 5060
       bandwidth percent 10
       set ip-dscp af31
     class autoqos-voip-data-class
       match any
         udp any any type rtp
         udp any any type rtcp
       priority
       bandwidth percent 70
       set ip-dscp ef
     class-default
     fair-queue
       set ip-dscp default
```
# **QOS CLEAR COMMANDS**

# **TO CLEAR QUEUING STATISTICS**

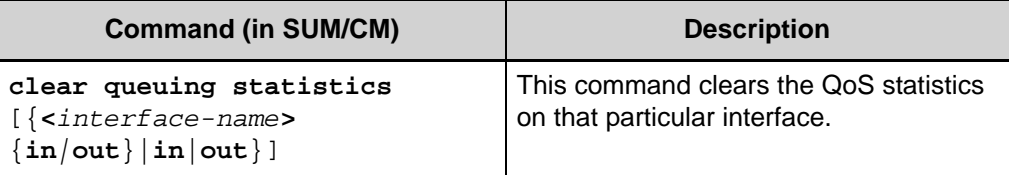

#### **EXAMPLE**

#### **ALU# clear queuing statistics**

Success : Cleared ingress stats for interface GigabitEthernet 7/0. Success : Cleared egress stats for interface GigabitEthernet 7/0.

# **QOS TEST SCENARIOS ON OA-780**

# **TRAFFIC SHAPING**

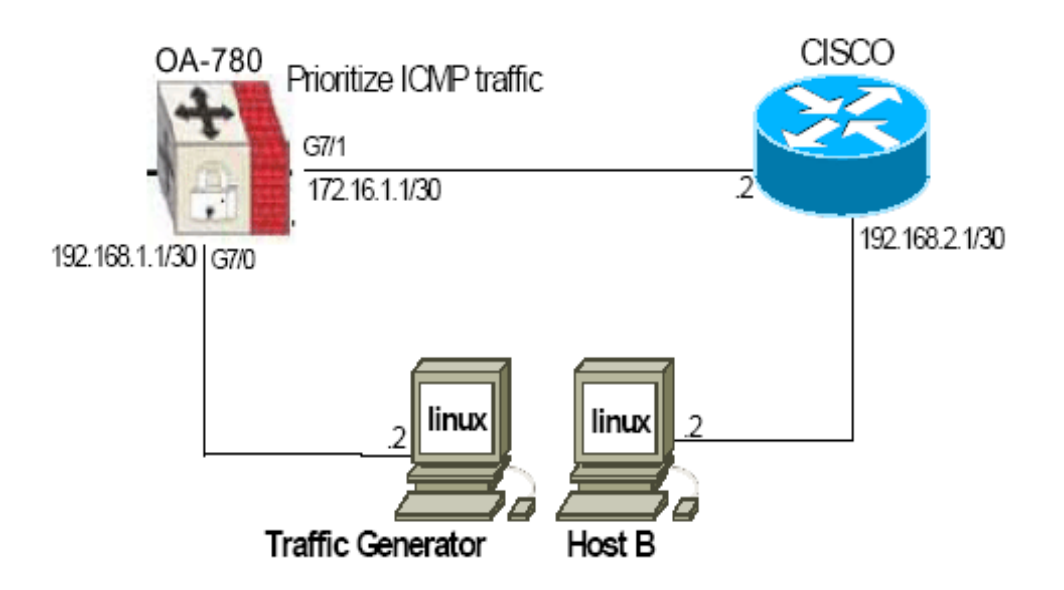

*Figure 79: QoS Traffic Shaping Using OA-780*

From the Traffic Generator, send Internet mix (IMIX) traffic of varying packet sizes: 64 bytes, 256 bytes, 512 bytes, 1024 bytes, 1518 bytes at 10 Mbps in the direction of the OA-780. On OA-780, configure QoS policy to shape the traffic to 5 Mbps using shape command on interesting traffic.

# **1. DEFINE CLASS-MAPS TO MATCH EGRESS TRAFFIC**

```
ALU(config)#match-list allow-traffic
ALU(config-match-list-allow-traffic)#ip host 192.168.1.2 host 
192.168.2.2
```
ALU(config)#class-map class1 ALU(config-cmap)#match any allow-traffic ALU(config-cmap)#exit

# **2. DEFINE POLICY-MAP WITH CLASS-NAMES**

```
ALU(config)#policy-map flow-policy
ALU(config-qos-flow-policy)#class class1
ALU(config-qos-flow-policy-class1)#shape committed-rate 5000000 
commited-burst 1600
ALU(config-qos-flow-policy-class1)#exit
```
Alcatel-Lucent

#### **3. ATTACH POLICY TO OUTGOING INTERFACE**

```
ALU(config)#interface GigabitEthernet 7/1
ALU(config-if GigabitEthernet7/1)# service-policy out flow-
policy
```
We can verify from IPTraf, that traffic has been rate-limited to 5Mbps after applying QoS.

# **PRIORITY QUEUING**

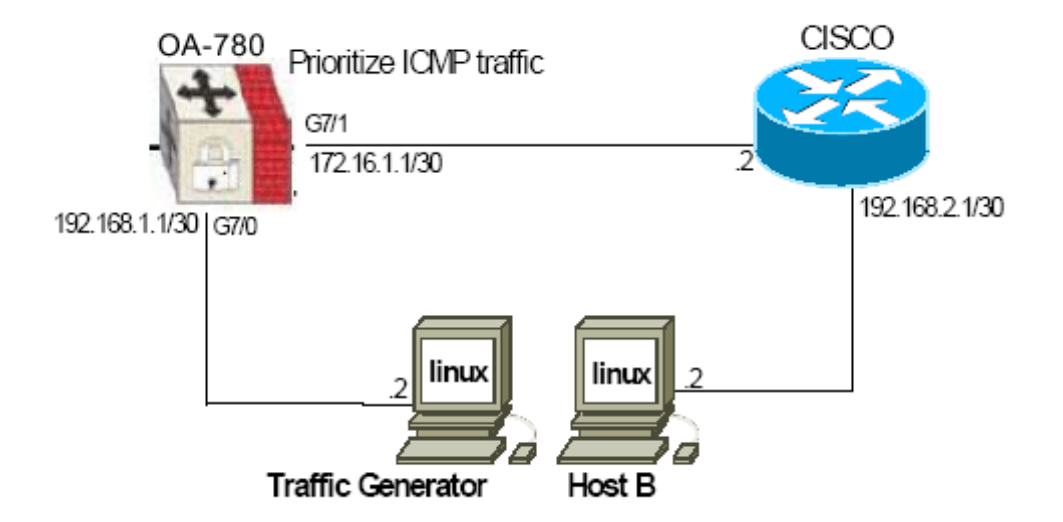

*Figure 80: QoS Priority Queuing Using OA-780*

Send continuous ping from Traffic Generator to Host B. On the OA-780, configure QoS policy to prioritize traffic (ICMP - as given in the above example). Generate additional traffic (IP) on the Traffic Generator. Increase the rate of this secondary (IP) traffic to exceed line (10 Mbps) capacity. Since ICMP is given higher precedence (by virtue of its high priority), ping will still go through even though IP traffic is dropped.

#### **1. DEFINE CLASS-MAPS TO MATCH ICMP EGRESS TRAFFIC**

```
ALU(config)#match-list icmp-traffic
ALU(config-match-list-icmp-traffic)#icmp any any
```

```
ALU(config)#class-map priority-traffic
ALU(config-class-map priority-traffic)#match any icmp-traffic
ALU(config-class-map priority-traffic)#exit
```
#### **2. ADD CLASS-MAP TO POLICY-MAP**

```
ALU(config)#policy-map flow-policy
ALU(config-qos-flow-policy)#class priority-traffic
ALU(config-qos-flow-policy-priority-traffic)#priority
ALU(config-qos-flow-policy-priority-traffic)#exit
```
# **3. VERIFYING QOS PRIORITY**

- 1. Without configuring QoS on OA-780, send both ping and IP traffic exceeding egress line capacity. Since all egress traffic are given same treatment by OA-780, ping gets dropped randomly along with IP traffic.
- 2. By configuring Priority on OA-780, we can verify that IP traffic gets dropped without compromising ICMP.

# **CHAPTER 31 INTRUSION DETECTION SYSTEM**

This chapter documents the Command Line Interface (CLI) commands for configuring IDS (Intrusion Detection System) on an interface.

For instructions on using the commands and to get a detailed description on each of their parameters, refer to the **"**IDS**"** chapter in the *OmniAccess 700 CLI Command Reference Guide*.

# **CHAPTER CONVENTIONS**

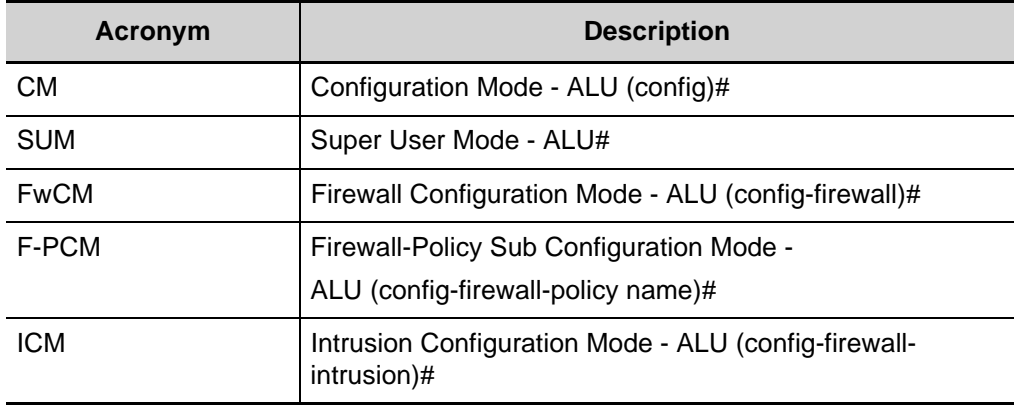

# **IDS OVERVIEW**

Intrusion Detection System (IDS) is a network security system designed to identify intrusive or malicious behavior via monitoring of network activity. The IDS identifies suspicious patterns that may indicate an attempt to attack, break in, or otherwise compromise a system. IDS can be network-based or host-based, passive or reactive, and can rely on either misuse detection or anomaly detection.

# **ALCATEL-LUCENT SPECIFIC OVERVIEW**

The OA-700 supports Snort engine for IDS functionality.

# **IDS CONFIGURATION**

Refer to the following sections to configure IDS:

- **["IDS Configuration Steps"](#page-842-0)**
- **["IDS Configuration Flow"](#page-844-0)**
- **["IDS Configuration Commands"](#page-845-0)**
- **["IDS Configuration Scenario Using OA-700"](#page-858-0)**

#### <span id="page-842-0"></span>**IDS CONFIGURATION STEPS**

This section lists the step-by-step instructions to be followed while configuring IDS.

**Step 1:** Configure rule using match-list for any packet that matches classification. (Refer to the chapter on **["Common Classifiers"](#page-380-0)** in this document.)

**Step 2: Enter Firewall Configuration Mode.** ALU(config)# firewall ALU(config-firewall)#

**Step 3:** Configure intrusion sensor. See ["To Configure an IDS Sensor"](#page-845-1)

**Step 4: Optional configuration commands.** 

- Update Snort Rule. See ["To Update Snort Rule"](#page-846-0)
- Rollback Snort Rule Database. See ["To Rollback Snort Rule Database"](#page-846-1)
- Manually Rebuild Signature Database. See ["To Manually Rebuild](#page-847-0)  [Signature Database"](#page-847-0)
- Modifying Snort Rule for detecting intrusion. See "To Modify Group Level [Detection"](#page-847-2)
- Enable/Disable Snort Rule. See ["To Enable/Disable Snort Rule"](#page-847-1)
- Modify Snort Rule. See ["To Modify Snort Rule"](#page-848-0)
- Prevent Snort Rule Modification. See ["To Modify Group Level Prevention"](#page-848-1)

#### **Step 5: Configure Firewall Policy.**

```
ALU(config)# policy <name>
ALU(config-firewall-policy<name>)#
```
#### **Example:**

ALU(config-firewall)# policy P1 ALU(config-firewall-policy-P1)#

(For a detailed information on firewall, refer **["Filter and Firewall"](#page-594-0)** chapter.)

**Step 6:** Attach the configured intrusion sensors to the firewall policy. See "To [Create a Intrusion Rule Inside a Firewall Policy"](#page-849-0)

Alcatel-Lucent

#### **Step 7:** Enter the Interface Configuration Mode

ALU(config)# interface <*name*>

#### **Example:**

```
ALU(config)# interface GigabitEthernet7/0
ALU(config-if GigabitEthernet7/0)#
```

```
Step 8: Administratively bring up the interface
```
ALU(config-if <*interface-name*>)# no shutdown

#### **Example:**

ALU(config-if GigabitEthernet7/0)# no shutdown

#### **Step 9:** Configure IP address for the interface

ALU(config-if <*interface-name*>)# ip address {*<ipaddress subnet-mask>|<ip-address/prefix-length>*}

#### **Example:**

ALU(config-if GigabitEthernet7/0)# ip address *20.20.20.20/24*

**Step 10:** Attach the configured firewall policy to appropriate interfaces in the ingress direction of the interface. See ["To Attach a Firewall Policy to an Interface"](#page-850-0)

**Step 11:** View the intrusion sensor configuration using show commands. See ["Show Commands"](#page-858-1)

# <span id="page-844-0"></span>**IDS CONFIGURATION FLOW**

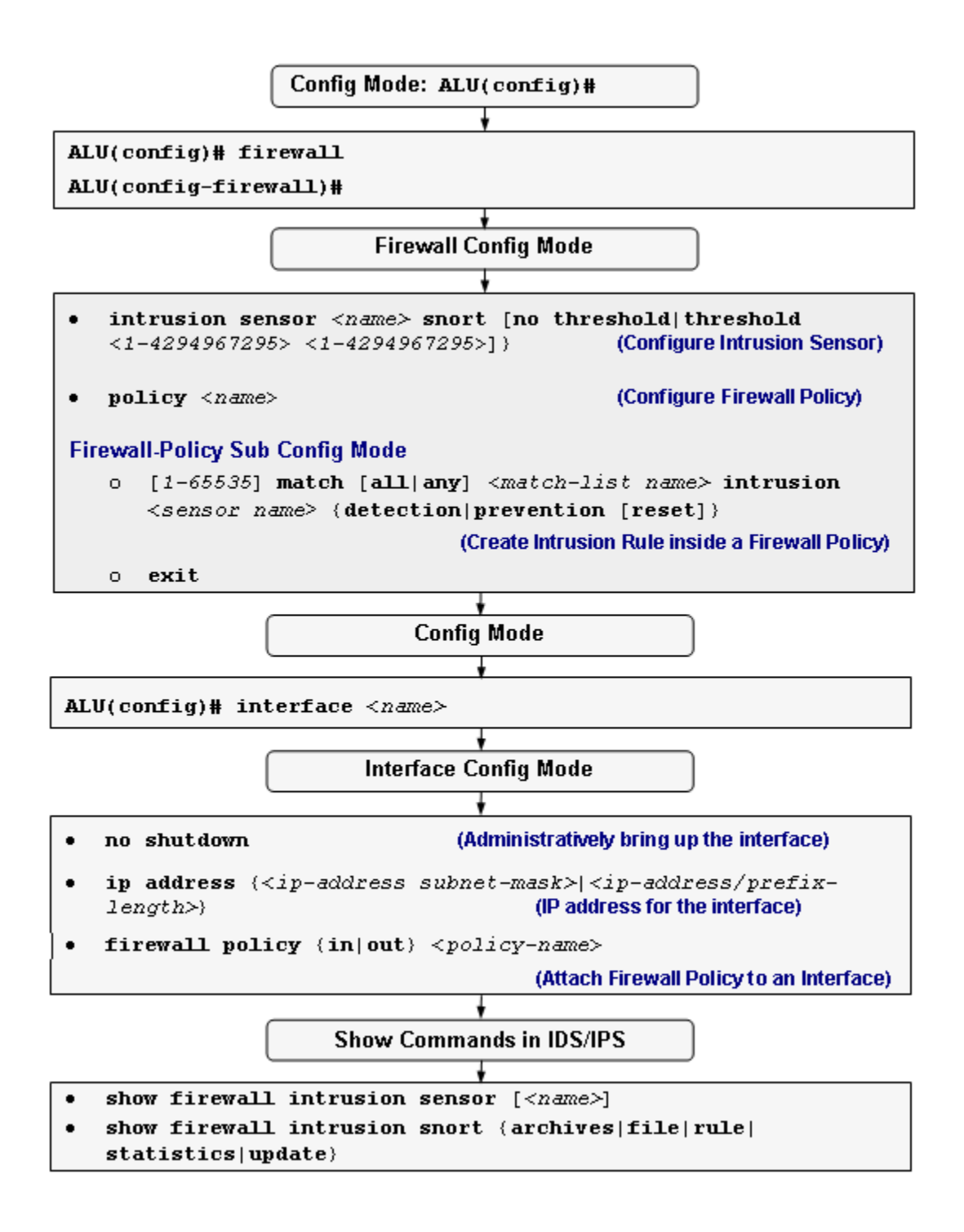

*Figure 81: IDS Configuration Flow*

Alcatel-Lucent

# <span id="page-845-0"></span>**IDS CONFIGURATION COMMANDS**

The following commands are used to configure IDS on the OA-700.

## <span id="page-845-1"></span>**TO CONFIGURE AN IDS SENSOR**

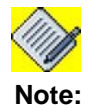

**Note:** The OA-700 supports Snort based sensors.

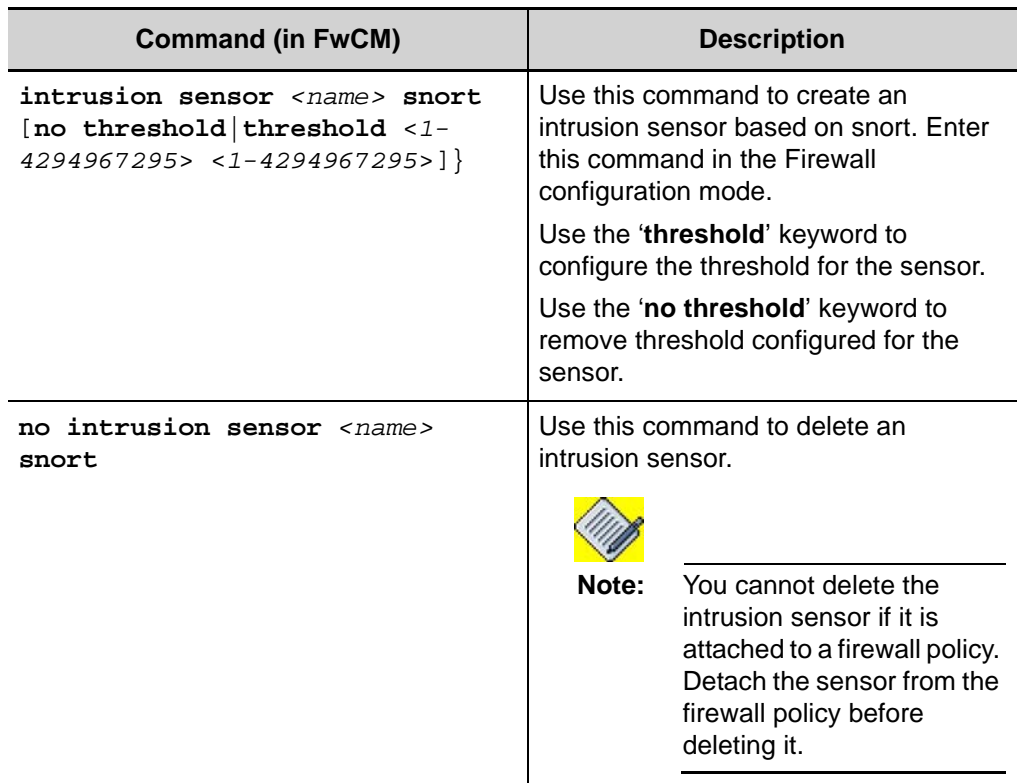

#### **EXAMPLE**

ALU(config)#firewall ALU(config-firewall)# intrusion sensor sensor1 snort threshold 10 1000 ALU(config-firewall-intrusion-sensor-sensor1)#

ALU(config-firewall)# intrusion sensor sensor1 snort no threshold

ALU(config-firewall)# no intrusion sensor sensor1 snort

#### **INTRUSION SENSOR OPTIONAL CONFIGURATION COMMANDS**

This section lists the commands for modifying/updating the Snort database to be used by the sensor.

#### **TO ENTER SNORT CONFIGURATION MODE**

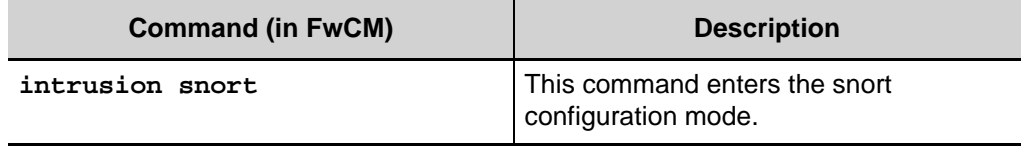

#### **EXAMPLE**

```
ALU(config)# firewall
ALU(config-firewall)# intrusion snort
ALU(config-firewall-intrusion-snort)#
```
# <span id="page-846-0"></span>**TO UPDATE SNORT RULE**

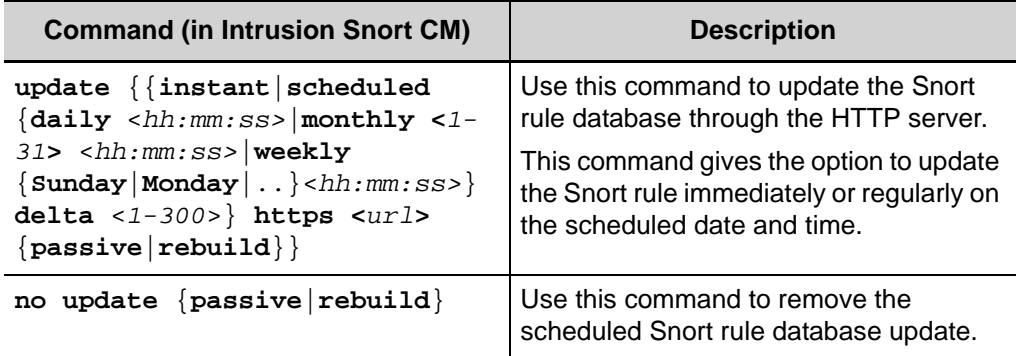

#### **EXAMPLE**

ALU(config-firewall-intrusion-snort)# update instant https https://<uid:pwd>@ids.alu.com/signature.tar.gz rebuild

#### <span id="page-846-1"></span>**TO ROLLBACK SNORT RULE DATABASE**

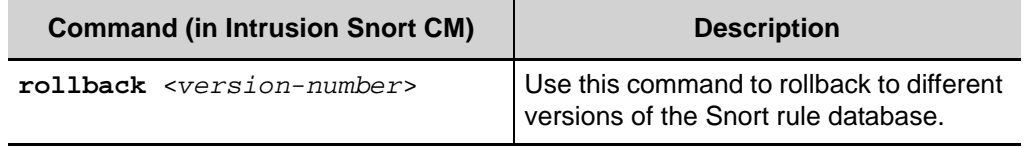

#### **EXAMPLE**

ALU(config-firewall-intrusion-snort)#rollback 2.3.1

#### <span id="page-847-0"></span>**TO MANUALLY REBUILD SIGNATURE DATABASE**

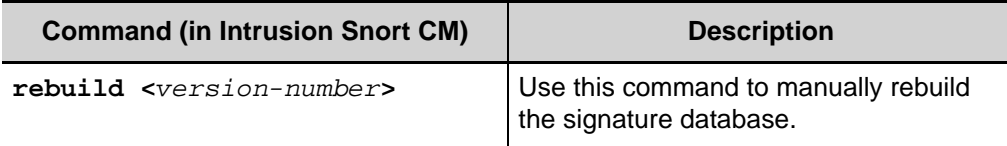

#### **EXAMPLE**

ALU(config-firewall-intrusion-snort)# rebuild 2.3.0

#### <span id="page-847-2"></span>**TO MODIFY GROUP LEVEL DETECTION**

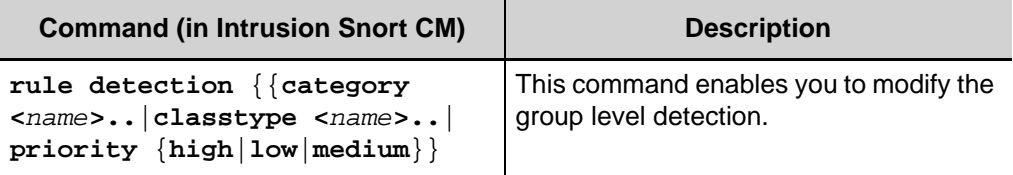

#### **EXAMPLE**

ALU(config-farewell-intrusion-snort)# rule detection category attack-responses

#### <span id="page-847-1"></span>**TO ENABLE/DISABLE SNORT RULE**

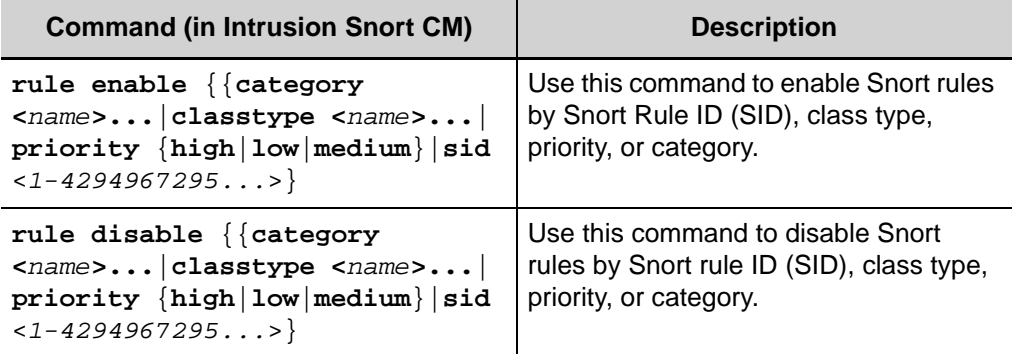

#### **EXAMPLE**

```
To enable Snort rule:
```
ALU(config-firewall-intrusion-snort)# rule enable classtype attempted-dos

#### To disable Snort rule:

```
ALU(config-firewall-intrusion-snort)# rule disable classtype 
attempted-dos
```
#### <span id="page-848-0"></span>**TO MODIFY SNORT RULE**

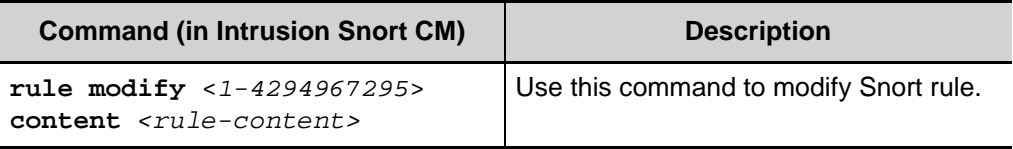

# **EXAMPLE**

To modify the rule given below, use the rule modify command:

**Original rule:**

```
alert tcp $HOME_NET any -> $EXTERNAL_NET any (msg:"ATTACK-
RESPONSES directory listing"; flow:from_server,established; 
content:"Volume Serial Number"; classtype:bad-unknown; 
sid:1292; rev:8;)
```
#### Modification of rule to \$EXTERNAL\_NET is shown below:

```
ALU(config-firewall-intrusion-snort)# rule modify 1292 
content alert tcp $EXTERNAL_NET any -> $EXTERNAL_NET any 
(msg:"ATTACK-RESPONSES directory listing"; 
flow:from_server,established; content:"Volume Serial 
Number"; classtype:bad-unknown; sid:1292; rev:8;)
```
#### <span id="page-848-1"></span>**TO MODIFY GROUP LEVEL PREVENTION**

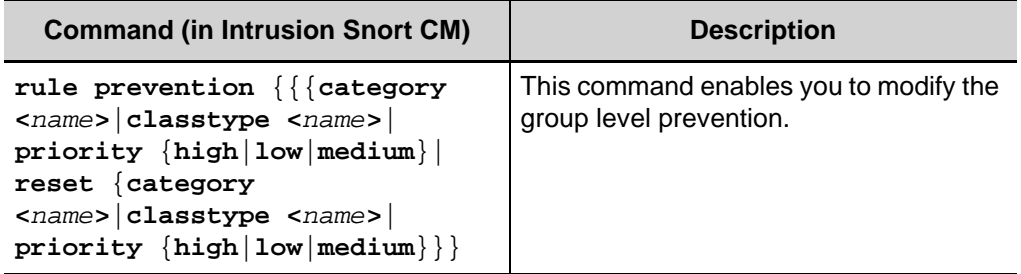

#### **EXAMPLE**

ALU(config-firewall-intrusion-snort)# rule prevention category attack-responses

#### <span id="page-849-0"></span>**TO CREATE A INTRUSION RULE INSIDE A FIREWALL POLICY**

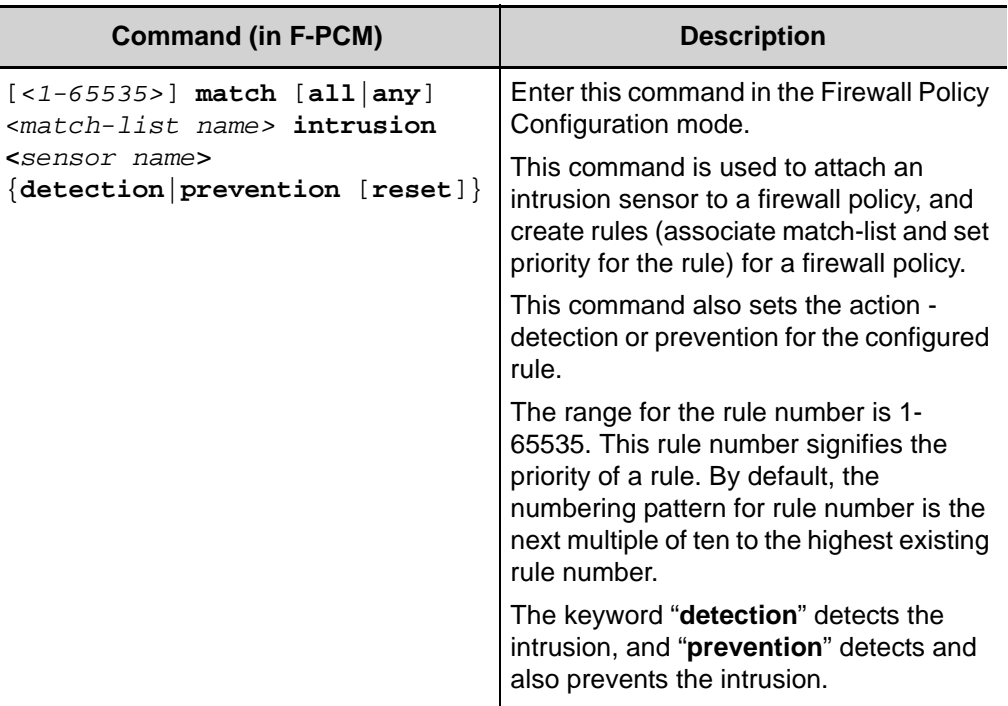

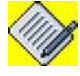

**Note:** Currently, multiple match-lists cannot be associated to a firewall policy rule. To configure more than one match-list within a firewall policy, add multiple rules with different match-lists.

#### **EXAMPLE**

```
ALU(config)#firewall
ALU(config-firewall)#policy policy1
ALU(config-firewall-policy1)#1 match m1 intrusion sensor1 
detection
```
#### <span id="page-850-0"></span>**TO ATTACH A FIREWALL POLICY TO AN INTERFACE**

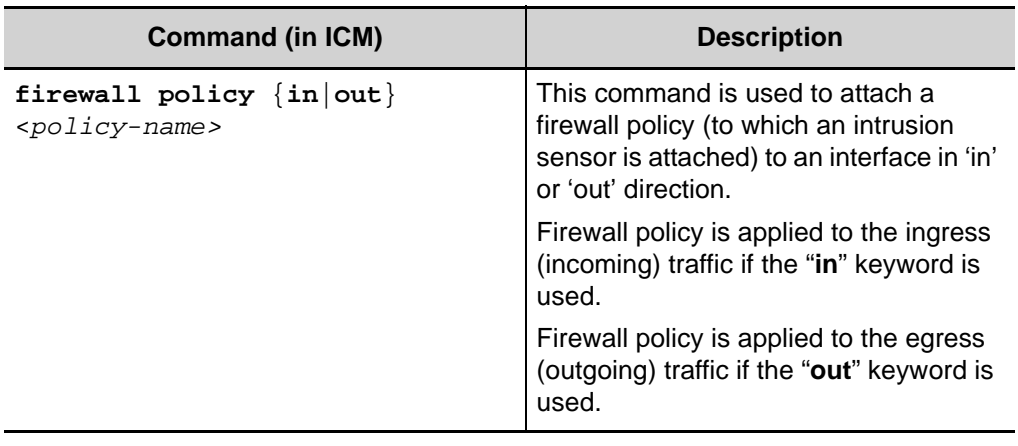

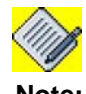

**Note:** The Firewall policy will take effect once it is attached to an interface.

#### **EXAMPLE**

ALU(config)# interface GigabitEthernet7/0 ALU(config-if GigabitEthernet7/0)# firewall policy in P1

# **IDS SHOW COMMANDS**

This section lists the show commands in IDS.

# **TO VIEW AN IDS SENSOR DETAILS**

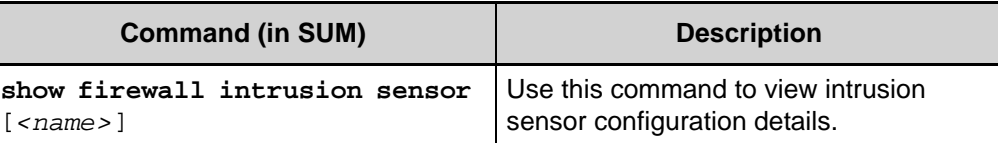

#### **EXAMPLE**

```
ALU# show firewall intrusion sensor
firewall
   intrusion sensor sensor1 snort
   intrusion sensor sensor4 snort
  intrusion sensor s1 snort
exit
```
## **TO VIEW ARCHIVES**

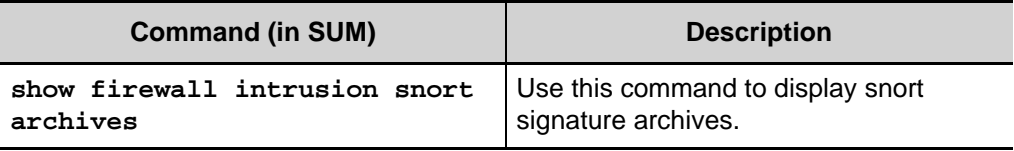

#### **EXAMPLE**

#### **ALU#show firewall intrusion snort archives**

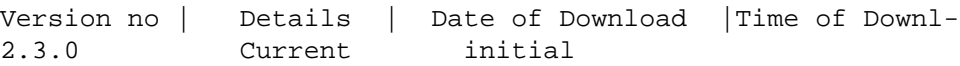

#### **TO VIEW FILE LIST**

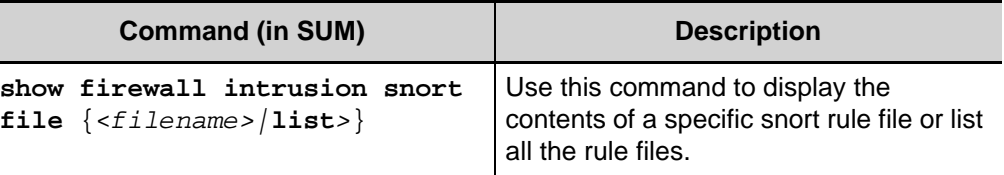

#### **EXAMPLE**

#### **ALU#show firewall intrusion snort file policy.rules**

```
C) Copyright 2001-2004, Martin Roesch, Brian Caswell, et al.
All rights reserved.
$Id: policy.rules,v 1.1 2005/03/18 11:27:51 ppote Exp $
-------------
POLICY RULES
-------------
```
alert tcp \$EXTERNAL\_NET any -> \$HOME\_NET 21 (msg:"POLICY FTP anonymous login at)

alert tcp \$HOME\_NET 23 -> \$EXTERNAL\_NET any (msg:"POLICY WinGate telnet server )

```
# we have started to see multiple versions of this beyond 003.003, so 
we have
# expanded this signature to take that into account.
alert tcp $EXTERNAL_NET any -> $HOME_NET any (msg:"POLICY VNC server 
response";)
--More--
```
#### **TO VIEW SNORT RULES**

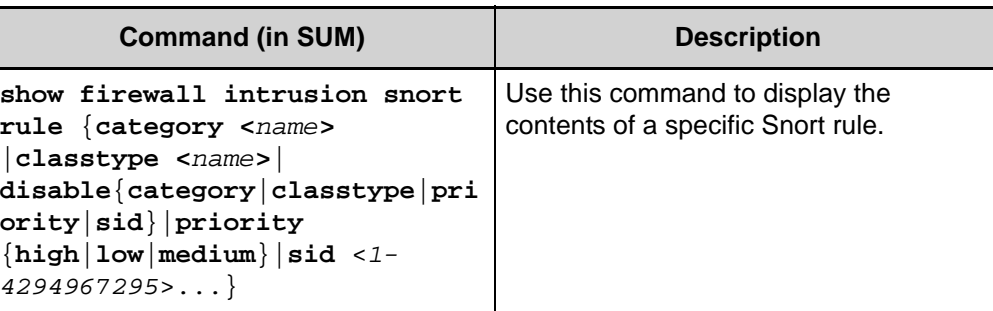

#### **EXAMPLE**

#### **ALU#show firewall intrusion snort rule category dos**

alert ip \$EXTERNAL\_NET any -> \$HOME\_NET any (msg:"DOS Jolt attack"; dsize:408; fragbits:M; reference:cve,1999-0345; classtype:attempted-dos; sid:268; rev:4;)

alert udp \$EXTERNAL\_NET any -> \$HOME\_NET any (msg:"DOS Teardrop attack"; fragbits:M; id:242; reference:bugtraq,124; reference:cve,1999-0015; reference:nessu)

alert udp any 19 <> any 7 (msg:"DOS UDP echo+chargen bomb"; reference:cve,1999-0103; reference:cve,1999-0635; classtype:attempted-dos; sid:271; rev:4;)

#### **TO VIEW DISABLED RULES/GROUPS**

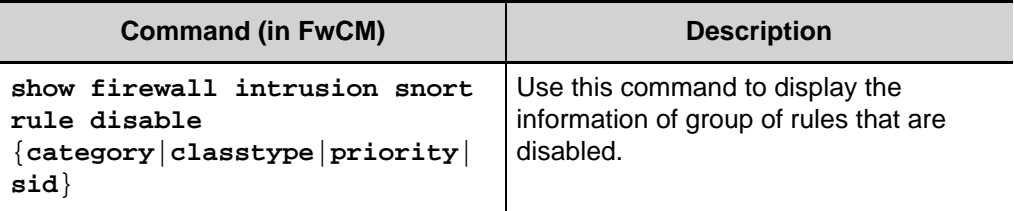

#### **EXAMPLE**

ALU#show firewall intrusion snort rule disable SID

## **TO VIEW SNORT STATISTICS**

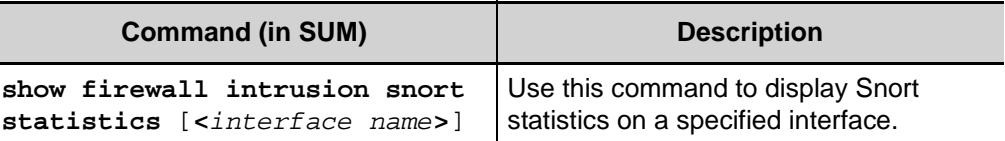

#### **EXAMPLE**

**ALU#show firewall intrusion snort statistics**

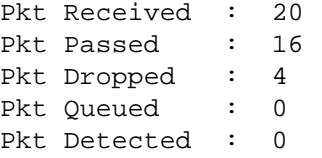

# **TO VIEW SNORT PRE-PROCESSOR STATISTICS**

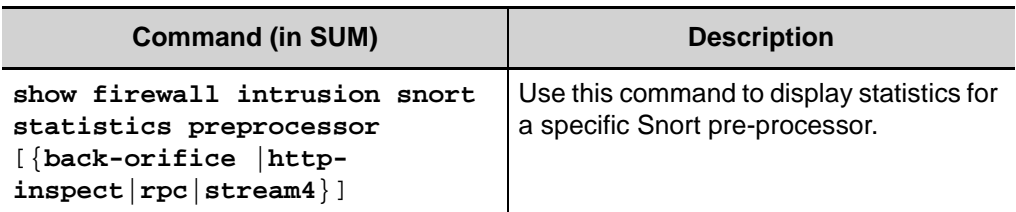

#### **EXAMPLE**

ALU#show firewall intrusion snort statistics preprocessor httpinspect

# **TO VIEW SNORT RULE STATISTICS**

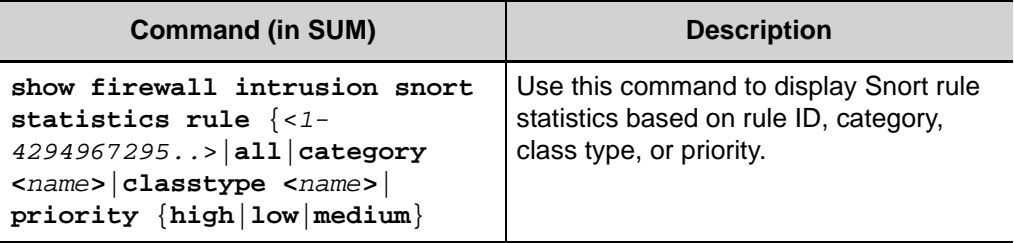

#### **EXAMPLE**

ALU#show firewall intrusion snort statistics rule all

## **TO VIEW REPORTS AND STATUS OF SNORT SIGNATURE UPDATE**

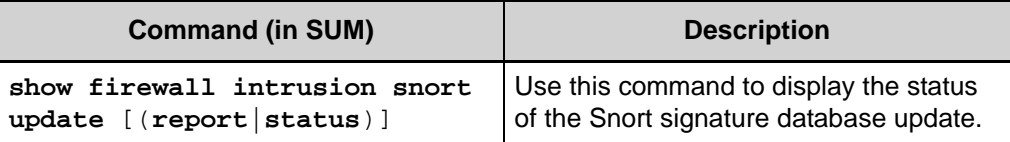

#### **EXAMPLE**

ALU#show firewall intrusion snort update report

Alcatel-Lucent

# **IDS CLEAR COMMANDS**

# **TO CLEAR SNORT STATISTICS**

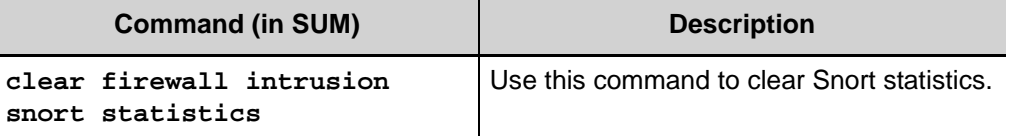

#### **EXAMPLE**

```
ALU#clear firewall intrusion snort statistics
Pkt Received : 10<br>Pkt Passed : 8
Pkt Passed
Pkt Dropped : 2
Pkt Queued : 0
Pkt Detected : 0
```
#### **TO CLEAR SNORT PREPROCESSOR STATISTICS**

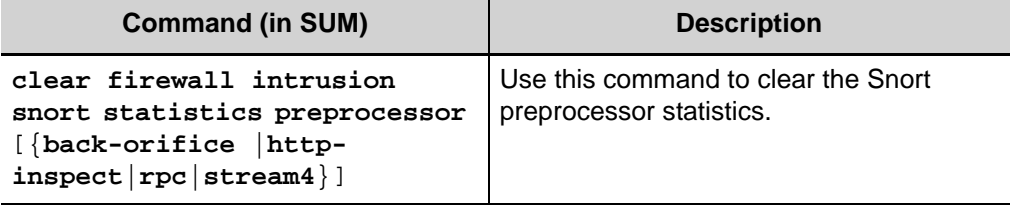

#### **EXAMPLE**

ALU#clear firewall intrusion snort statistics preprocessor http-inspect

# **TO CLEAR GROUP LEVEL SNORT STATISTICS**

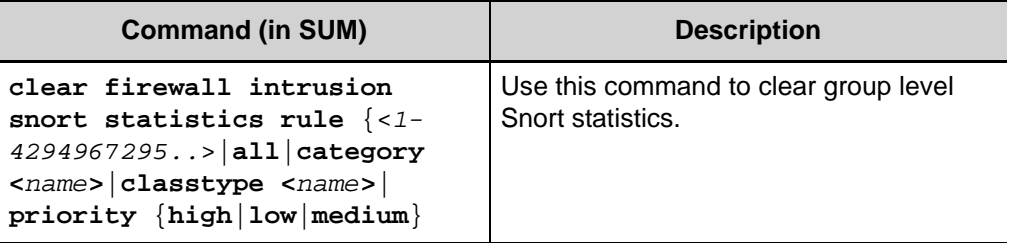

#### **EXAMPLE**

ALU#clear firewall intrusion snort statistics rule all num class-type class-type1

# **IDS DEBUG COMMANDS**

This section lists the debug commands in IDS.

# **TO ENABLE / DISABLE DEBUGGING ON FIREWALL**

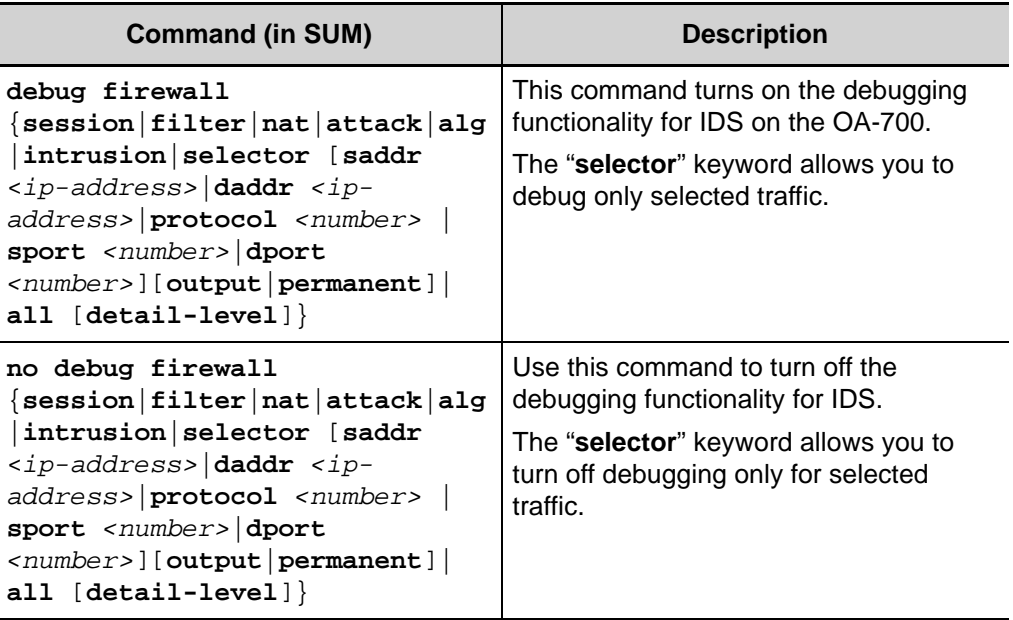

#### **Notes:** 1. **saddr** == source address

- 2. **daddr** == destination address
- 3. **sport** == source port
- 4. **dport** == destination port

#### **EXAMPLE**

ALU# debug firewall intrusion

ALU# no debug firewall intrusion

# <span id="page-858-0"></span>**IDS CONFIGURATION SCENARIO USING OA-700**

The step-by-step procedure to configure IDS using the OA-700 is given below.

## **CONFIGURATION STEPS**

#### **QUICK STEPS**

- 1. Create match-list.
- 2. Create intrusion sensor.
- 3. Create firewall policy.
- 4. Attach match-list and intrusion sensor to the firewall policy.
- 5. Attach firewall policy to an interface.

#### **DETAILED STEPS**

**Step 1:** Configure rule using match-list for any packet that matches classification.

```
ALU(config)#match-list m1
ALU(config-match-list-m1)#ip any any
ALU(config-match-list-m1)#exit
```
#### **Step 2: Create an intrusion sensor.**

```
ALU(config)#firewall
ALU(config-firewall)#intrusion sensor ids1 snort
ALU(config-intrusion-sensor-ids1)#exit
```
#### **Step 3: Create a firewall policy.**

ALU(config)#firewall ALU(config-firewall)#policy p1 ALU(config-firewall-p1)#

**Step 4:** Attach match-list and intrusion sensor to the firewall policy and specify the action (detection or prevention).

ALU(config-firewall-p1)#match m1 intrusion ids1 prevention

#### **Step 5:** Apply the firewall policy to ingress of WAN interface.

```
ALU(config)#interface GigabitEthernet 7/1
ALU(config-if GigabitEthernet7/1)#firewall policy in p1
ALU(config-if GigabitEthernet7/1)#exit
```
#### <span id="page-858-1"></span>**SHOW COMMANDS**

- 1. To check firewall policy with IDS sensor information ALU#show firewall policy p1 ALU#show firewall intrusion sensor ids1
- 2. To verify firewall intrusion statistics and counters when device detects the intrusion

ALU#show firewall intrusion snort statistics

# **IDS TOPOLOGY**

The topology consists of the following components:

- OA-780
- 3 PCs with 2 PCs running Nessus

# **TEST CASE**

In the topology given below, OA-780 is configured in the Prevention mode. Attacks from PC-1 and PC-2 running application Nessus is intercepted by the OA-780 and dropped.

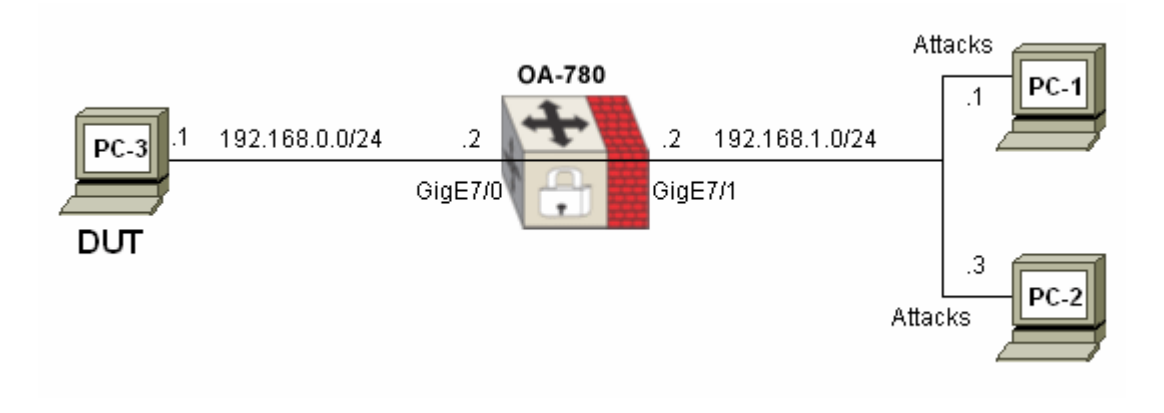

*Figure 82: IDS Topology*

# **Part 8 TCP/IP Services**

Alcatel-Lucent

# **CHAPTER 32 DHCP (DYNAMIC HOST CONFIGURATION PROTOCOL) SERVER**

This chapter documents the commands for DHCP Server configuration.

For instructions on using the DHCP Server commands and descriptions on each of their parameters with the corresponding default values for each, refer to the *OmniAccess 700 CLI Command Reference Guide*.

This chapter includes the following sections:

- **["DHCP Server Overview"](#page-863-0)**
- **["DHCP Server Configuration"](#page-864-0)**
- **["DHCP Server Test Scenarios using OA-780"](#page-877-0)**

# **CHAPTER CONVENTIONS**

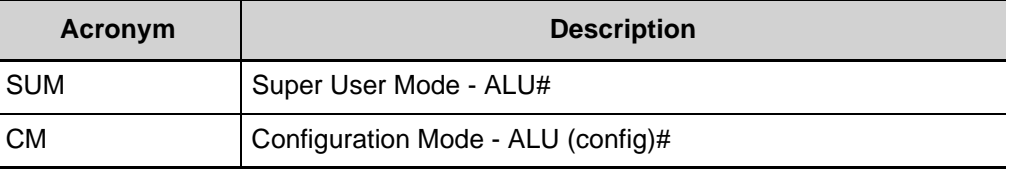

# <span id="page-863-0"></span>**DHCP SERVER OVERVIEW**

DHCP is a protocol for dynamically assigning IP addresses to the devices on a network. With dynamic addressing, a device can have a different IP address every time it connects to the network. In some systems, the device's IP address can even change while it is still connected. DHCP also supports a mix of static and dynamic IP addresses.

Dynamic addressing simplifies network administration because the software keeps track of IP addresses rather than requiring an administrator to manage the task. This means that a new computer can be added to a network without the hassle of manually assigning it a unique IP address. Many ISPs (Internet Service Providers) use dynamic IP addressing for dial-up users.

# **ALCATEL-LUCENT SPECIFIC OVERVIEW**

By default, the DHCP service is disabled and you should 'enable' the DHCP server explicitly for the service to become available.

The DHCP server in the OA-700 provides DHCP clients with an IP address along with other network and boot information, based on the DHCP request received from the client.

The major configurable objects in the DHCP component are the pools and options. There is a global set of options and each pool can have its own set of options configured. While processing a client's DHCP request the options will be looked up in the pool to which the request is matched. If the pool specific options are not configured, the global options will be checked if both of them are not configured then the particular option will not be returned in the response message.
# **DHCP SERVER CONFIGURATION**

This chapter includes the following sections:

- **["DHCP Server Configuration Steps"](#page-864-0)**
- **["DHCP Server Configuration Flow"](#page-866-0)**
- **["DHCP Server Configuration Commands"](#page-867-2)**
- **["DHCP Server Test Scenarios using OA-780"](#page-877-0)**

# <span id="page-864-0"></span>**DHCP SERVER CONFIGURATION STEPS**

The following steps details the procedure to configure DHCP server on OA-700:

**Step 1:** Configure an interface. Enter the Interface Configuration Mode. ALU(config)# interface <*name*>

### **Example:**

ALU(config)# interface *GigabitEthernet7/0* ALU(config-if GigabitEthernet7/0)#

### **Step 2:** Administratively bring up the interface

ALU(config-if <*interface-name*>)# no shutdown

### **Example:**

ALU(config-if GigabitEthernet7/0)# no shutdown

### **Step 3:** Configure IP address for the interface

ALU(config-if <*interface-name*>)# ip address {*<ipaddress subnet-mask>|<ip-address/prefix-length>*}

#### **Example:**

ALU(config-if GigabitEthernet7/0)# ip address *20.20.20.20/24*

**Step 4:** Enable DHCP service. See ["To Enable DHCP Service"](#page-867-0)

**Step 5:** Configure DHCP pool. See ["To Configure DHCP Pool"](#page-867-1)

- Configure network pool. See ["To Configure a Network Pool"](#page-868-0)
- Configure Network range for the pool. See "To Configure a Network" [Range"](#page-868-1)

# **Step 6: Configure DHCP server optional parameters.**

- Exclude IP address from a network range. See "To Exclude IP Address [from a Network Range"](#page-869-0)
- Configure host pool for manual binding. See ["To Configure a Host Pool"](#page-869-1)
- Configure DHCP Options. See ["To Configure DHCP Options"](#page-870-0)

**Step 7:** View the DHCP server configuration by using the show commands. See ["DHCP Server Show Commands"](#page-874-0)

# <span id="page-866-0"></span>**DHCP SERVER CONFIGURATION FLOW**

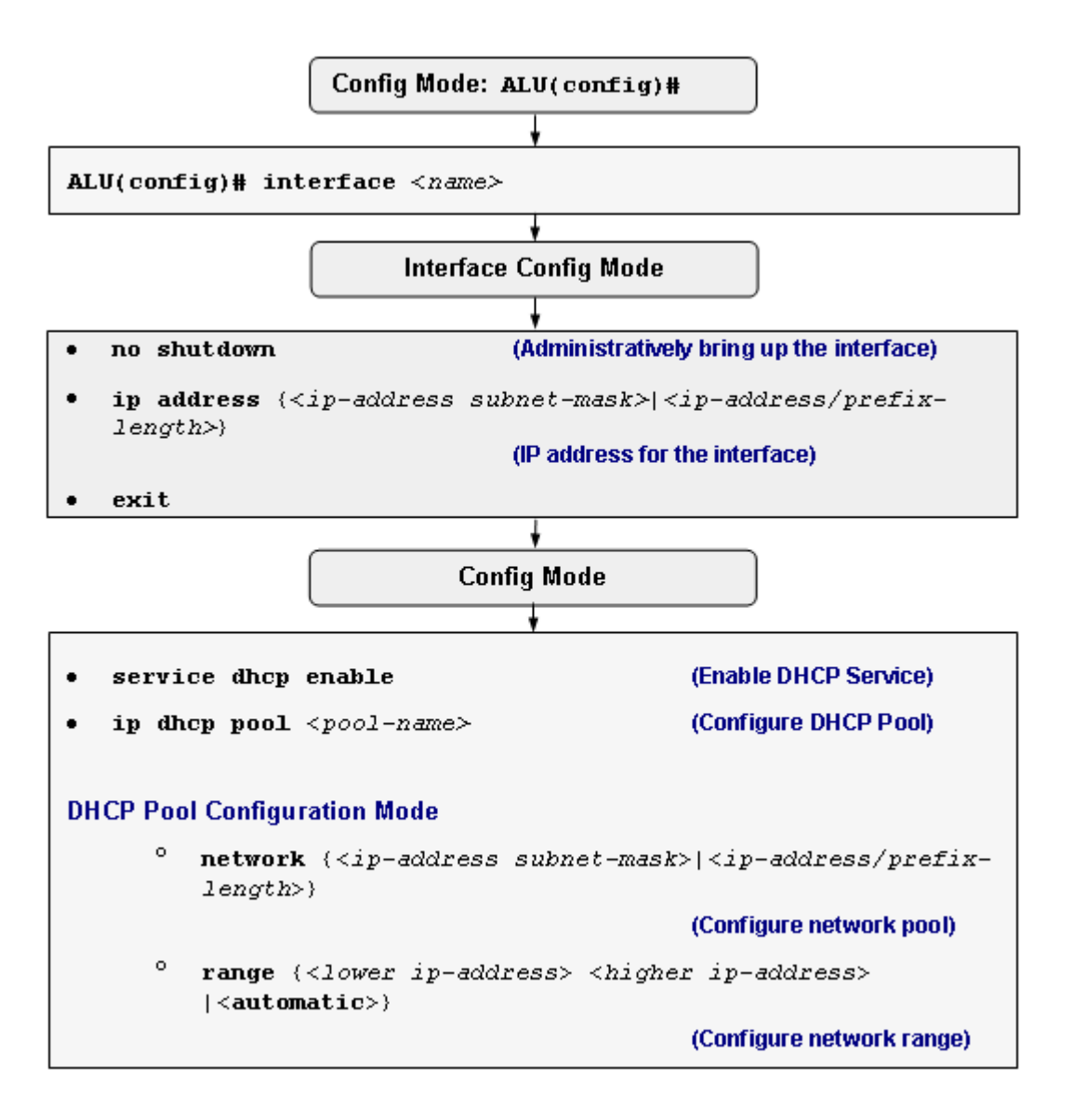

*Figure 83: DHCP Server Configuration Flow*

# <span id="page-867-2"></span>**DHCP SERVER CONFIGURATION COMMANDS**

# <span id="page-867-0"></span>**TO ENABLE DHCP SERVICE**

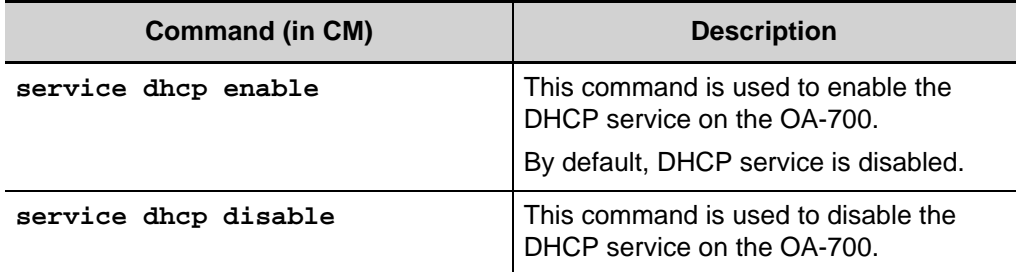

# **EXAMPLE**

ALU(config)# service dhcp enable

ALU(config)# service dhcp disable

# <span id="page-867-1"></span>**TO CONFIGURE DHCP POOL**

A pool is a collection of IP addresses maintained by the DHCP server for assignment to DHCP clients. A pool can have only a single network or host configured inside it, and is accordingly called a network or a host pool.

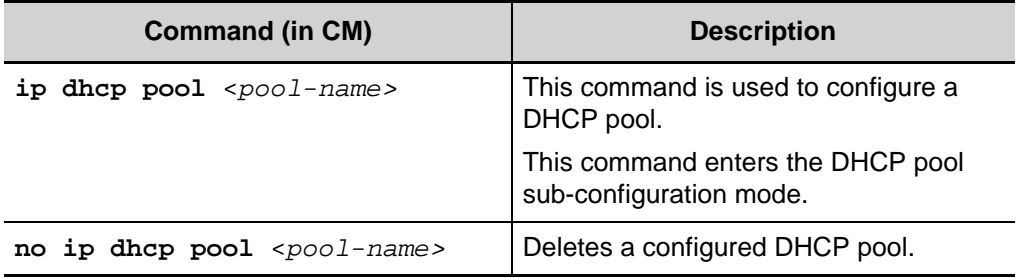

#### **EXAMPLE**

ALU(config)# ip dhcp pool p1 ALU(config-dhcp-pool-p1)#

ALU(config)# no ip dhcp pool p1 Pool Deleted

### <span id="page-868-0"></span>**TO CONFIGURE A NETWORK POOL**

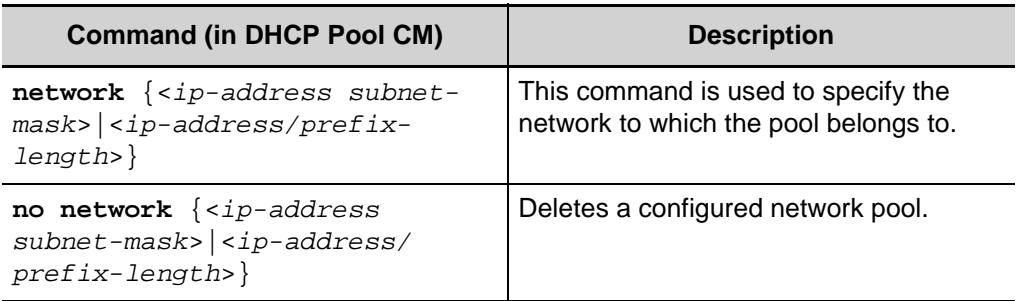

### **EXAMPLE**

ALU(config-dhcp-pool-p1)# network 1.2.3.0/24

```
ALU(config-dhcp-pool-p1)# no network 1.2.3.0/24
```
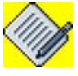

**Note:** Network mask configurable for a DHCP network is limited to /16 or 255.255.0.0. You cannot give a mask < 16 or <255.255.0.0. That is, a single network can have maximum of 65534 hosts.

## <span id="page-868-1"></span>**TO CONFIGURE A NETWORK RANGE**

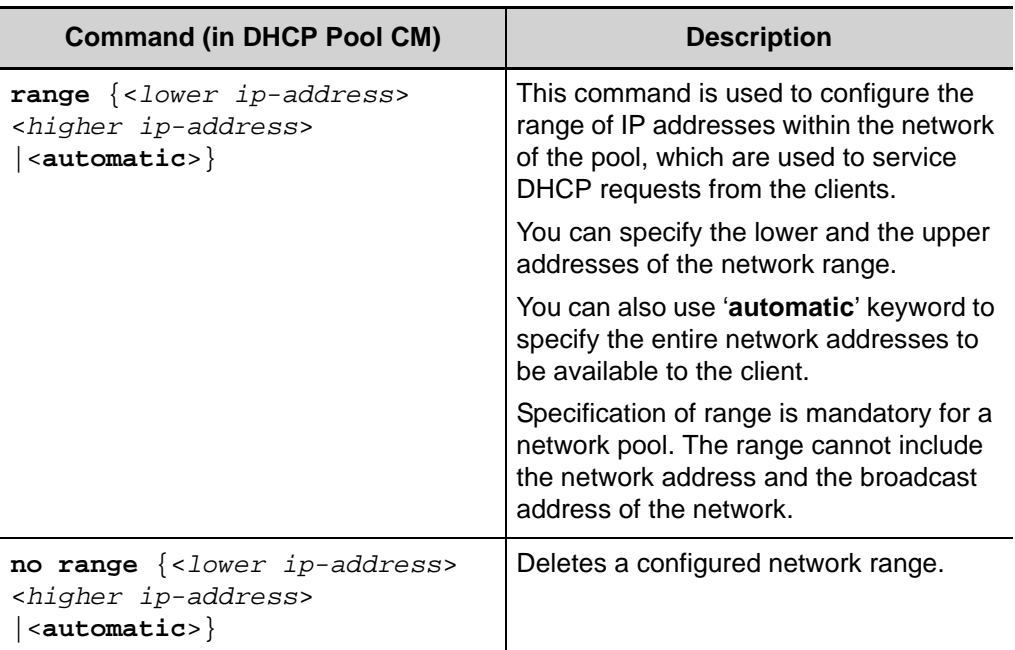

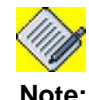

**Note:** The network configuration for a pool must exist before a range can be specified.

# **EXAMPLE** ALU(config-dhcp-pool-p1)# range 1.2.3.50 1.2.3.100 ALU(config-dhcp-pool-p1)# range automatic ALU(config-dhcp-pool-p1)# no range automatic

### <span id="page-869-0"></span>**TO EXCLUDE IP ADDRESS FROM A NETWORK RANGE**

After having a specified range, you can exclude certain IP addresses of that range from the pool. The exclude command is used for this.

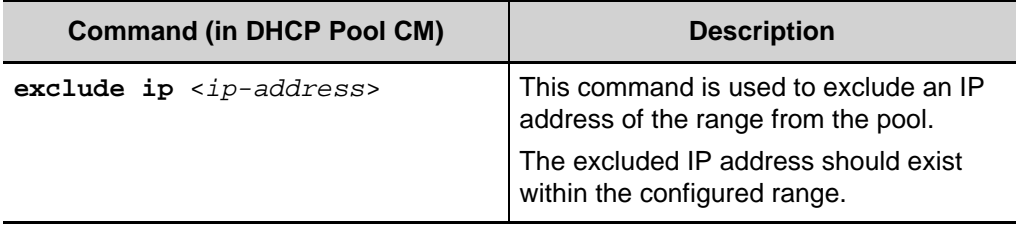

#### **EXAMPLE**

ALU(config-dhcp-pool-p2)# exclude ip 1.2.3.65

### <span id="page-869-1"></span>**TO CONFIGURE A HOST POOL**

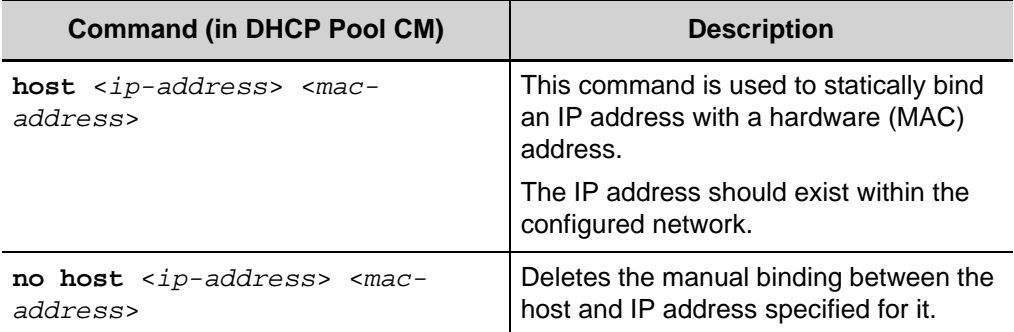

#### **EXAMPLE**

ALU(config-dhcp-pool-p2)# host 1.2.3.66 1122.aabb.55ff

ALU(config-dhcp-pool-p2)# no host 1.2.3.66 1122.aabb.55ff

### <span id="page-870-0"></span>**TO CONFIGURE DHCP OPTIONS**

There are two types of DHCP options - Global Options and Pool Options. The global options are applicable to all pools. In case the option is re-specified in a pool, then the pool-specific (per-pool) option overrides the global option for that pool. The global options need to be configured in the **Configuration Mode**, whereas, the pool options need to be configured in the **DHCP Pool Configuration Mode**.

Whenever a DHCP request with a parameter list comes, first the option will be searched in the pool to which the request maps to, and then if it is not configured there, it is looked for in the list of global options. If it is not configured in either places, then it is not supplied.

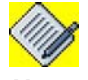

**Note:** For a detailed reference on DHCP options, refer RFC 2132.

# **TO CONFIGURE DHCP GLOBAL OPTIONS**

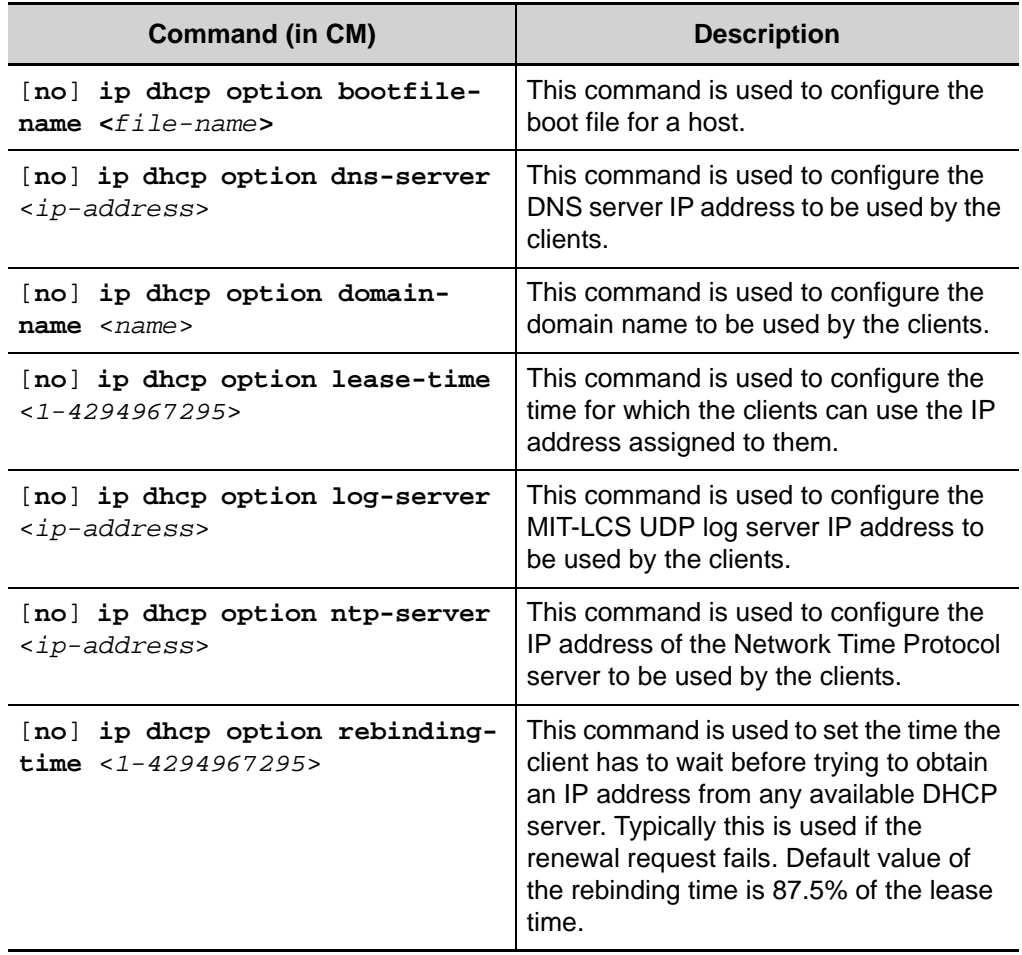

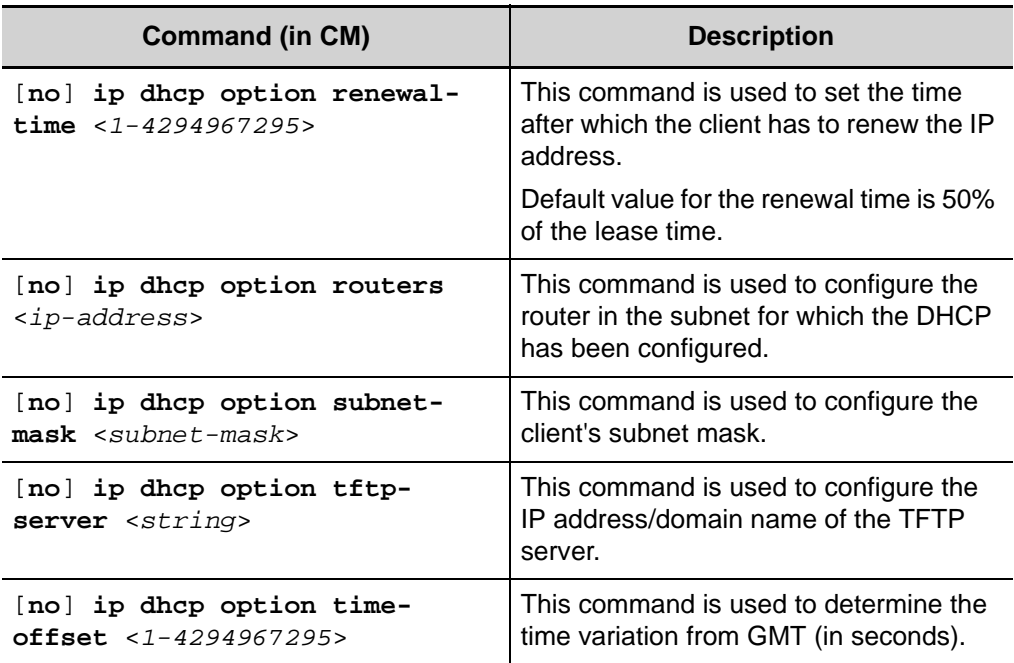

### **EXAMPLE**

ALU(config)# ip dhcp option bootfile-name boot\_image ALU(config)# ip dhcp option dns server 1.2.2.2 ALU(config)# ip dhcp option domain-name ALU ALU(config)# ip dhcp option lease-time 1000250 ALU(config)# ip dhcp option log-server 1.1.1.1 ALU(config)# ip dhcp option ntp-server 1.1.1.1 ALU(config)# ip dhcp option rebinding-time 50000 ALU(config)# ip dhcp option renewal-time 86400 ALU(config)# ip dhcp option routers 1.1.1.1 ALU(config)# ip dhcp option subnet-mask 255.255.255.0 ALU(config)# ip dhcp option tftp-server 3.2.2.1 ALU(config)# ip dhcp option time-offset 100

Alcatel-Lucent

# **TO CONFIGURE DHCP POOL OPTIONS**

These commands are to configure DHCP options for a specific pool. These commands are entered in the DHCP Pool Configuration mode.

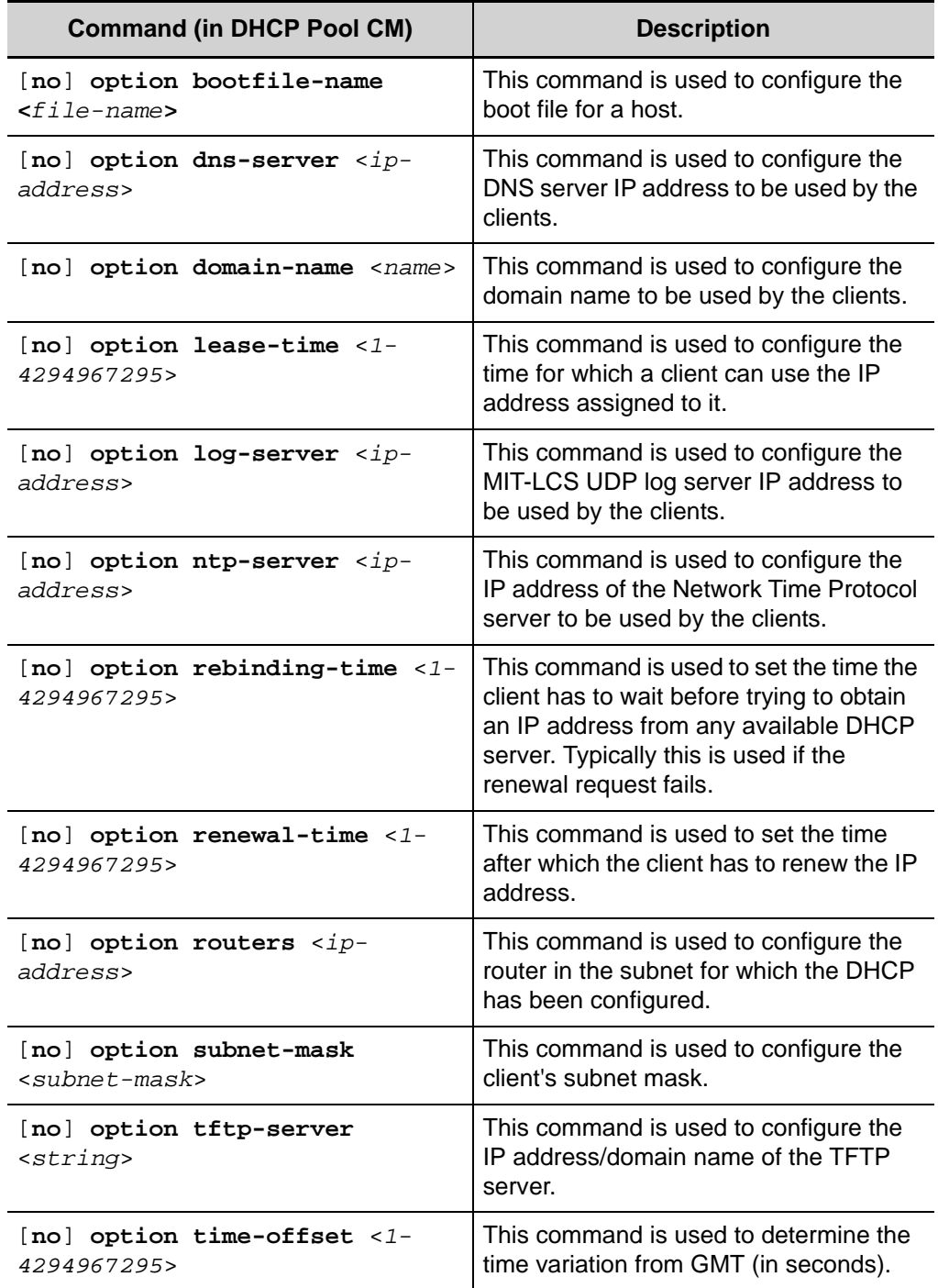

#### **EXAMPLE**

ALU(config-dhcp-pool-p1)# option bootfile-name boot\_image ALU(config-dhcp-pool-p1)# option dns server 1.2.2.2 ALU(config-dhcp-pool-p1)# option domain-name ALU ALU(config-dhcp-pool-p1)# option lease-time 106400 ALU(config-dhcp-pool-p1)# option log-server 1.1.1.1 ALU(config-dhcp-pool-p1)# option ntp-server 1.1.1.1 ALU(config-dhcp-pool-p1)# option rebinding-time 50000 ALU(config-dhcp-pool-p1)# option renewal-time 86400 ALU(config-dhcp-pool-p1)# option routers 1.1.1.1 ALU(config-dhcp-pool-p1)# option subnet-mask 255.255.255.0 ALU(config-dhcp-pool-p1)# option tftp-server 3.2.2.1 ALU(config-dhcp-pool-p1)# option time-offset 100

# <span id="page-874-0"></span>**DHCP SERVER SHOW COMMANDS**

# **TO VIEW DHCP GLOBAL OPTIONS**

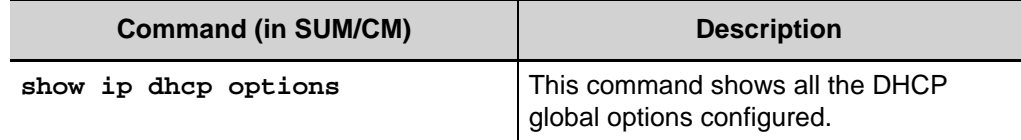

#### **EXAMPLE**

**ALU(config)# show ip dhcp options**

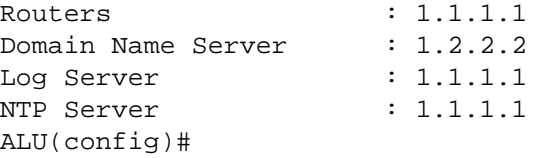

### **TO VIEW THE DHCP POOL CONFIGURATION**

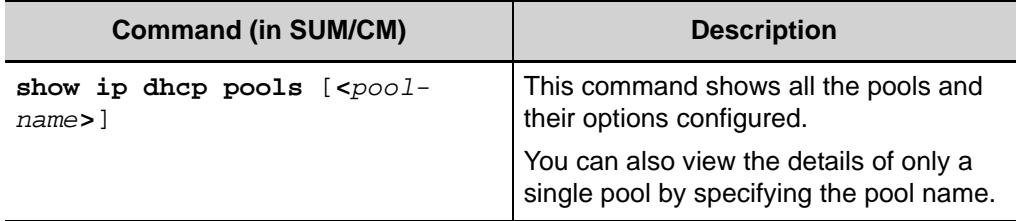

### **EXAMPLE**

**ALU(config)# show ip dhcp pools**

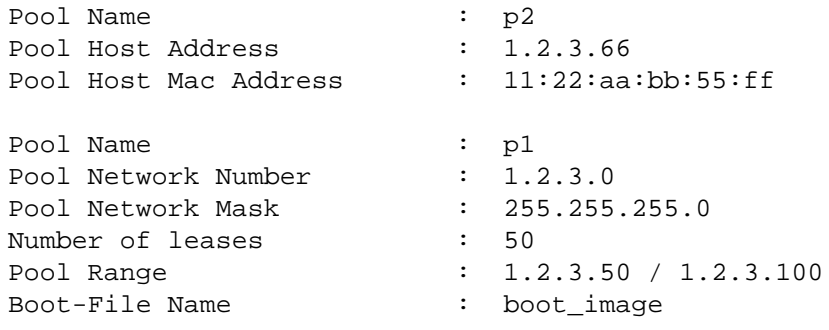

### **ALU(config)# show ip dhcp pools p2**

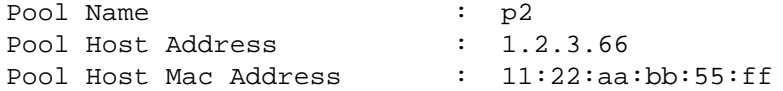

### **TO VIEW THE BINDING CONFIGURATION**

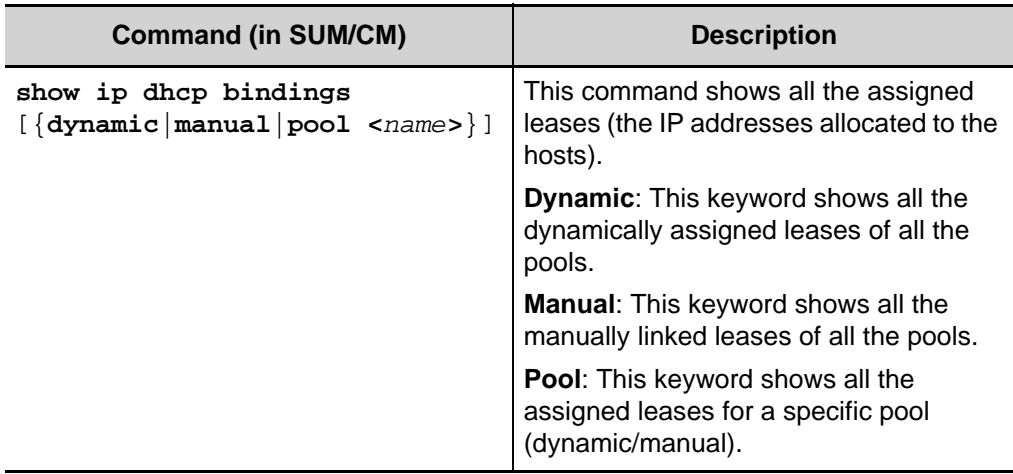

### **EXAMPLE**

**ALU(config)# show ip dhcp bindings**

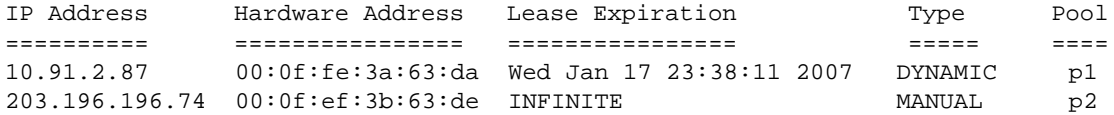

### **ALU(config)# show ip dhcp bindings dynamic**

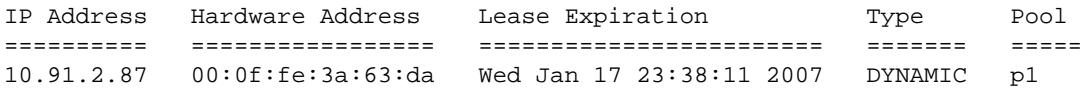

# **TO VIEW DHCP SERVER STATISTICS**

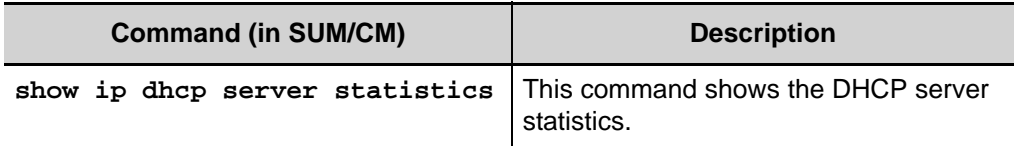

### **EXAMPLE**

**ALU(config)# show ip dhcp server statistics**

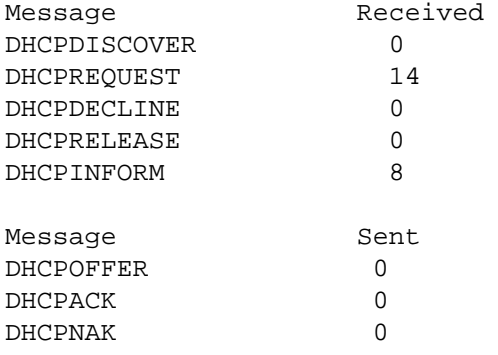

# <span id="page-877-0"></span>**DHCP SERVER TEST SCENARIOS USING OA-780**

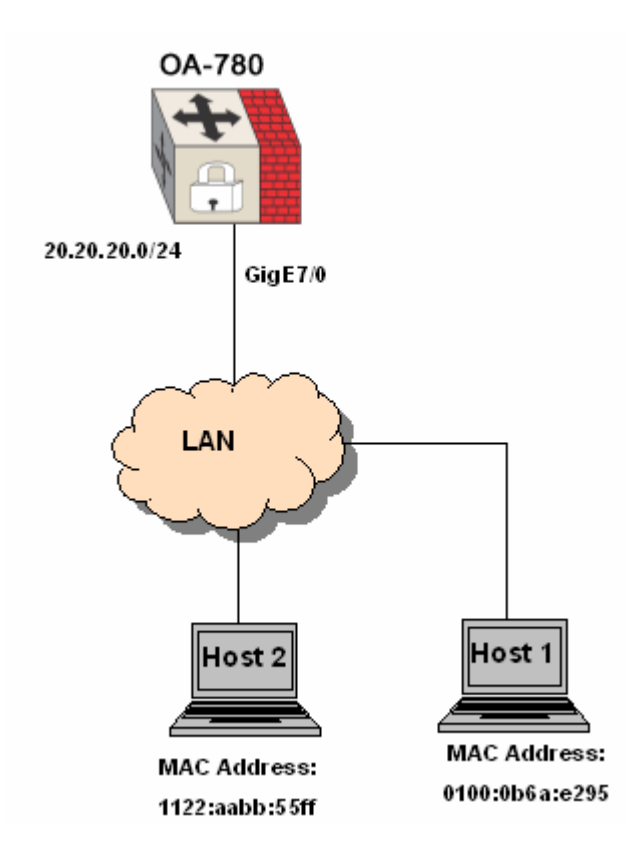

*Figure 84: DHCP Server Test Scenario using OA-780*

Consider a scenario with OA-780 as a DHCP Server, with two hosts Host 1 and Host 2 connected to LAN, with MAC address 0100:0b6a:e295 and 1122:aabb:55ff respectively.

# **CONFIGURATION STEPS**

**Step 1:** Configure a GigE interface, IP address for the interface and administratively bring it up.

> ALU(config)# interface GigabitEthernet7/0 ALU(config-if GigabitEthernet7/0)# no shutdown ALU(config-if GigabitEthernet7/0)# ip address 20.20.20.20/24

# **Step 2:** Enable DHCP Service on the OA-780

ALU(config)# service dhcp enable

### **Step 3:** Configure DHCP pool

ALU(config)# ip dhcp pool p1 ALU(config-dhcp-pool-p1)#

### **Step 4:** Configure a Network Pool, and Network Range for the pool

ALU(config-dhcp-pool-p1)# network 20.20.20.0/24 ALU(config-dhcp-pool-p1)# range 20.20.20.50 20.20.20.100

When the host 1 and host 2 sends broadcast request to the DHCP server, the DHCP server assigns the IP addresses within the network range configured for the pool p1. This can be verified by giving the show command '**show ip dhcp bindings [{dynamic|manual|pool <***name***>}]'**

Alcatel-Lucent

# **CHAPTER 33 TFTP (TRIVIAL FILE TRANSFER PROTOCOL) SERVER**

This chapter documents the TFTP Server configuration commands.

For instructions on using the TFTP Server commands and descriptions on each of their parameters with the corresponding default values for each, refer to the *OmniAccess 700 CLI Command Reference Guide*.

This chapter includes the following sections:

- **["TFTP Server Overview"](#page-881-0)**
- **["TFTP Server Configuration"](#page-882-0)**

# **CHAPTER CONVENTIONS**

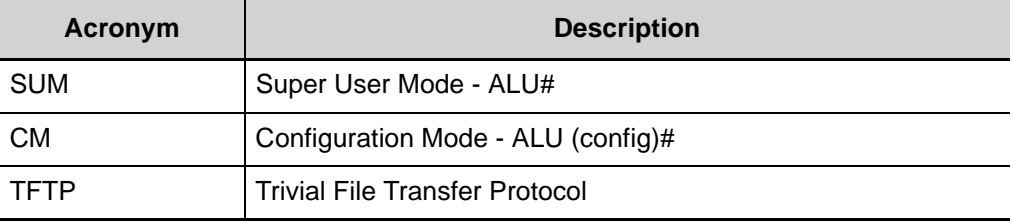

# <span id="page-881-0"></span>**TFTP SERVER OVERVIEW**

TFTP (Trivial File Transfer Protocol) is a simplified version of FTP without authentication and many other basic features.

TFTP is normally used only for booting diskless workstations. TFTP provides very little security, and should not be enabled unless it is expressly needed. The tftpserver package allows users to download files from the OA-700 using TFTP.

# **ALCATEL-LUCENT SPECIFIC OVERVIEW**

- The TFTP Server is based on the Open BSD (tftp-hpa version 1.3) version of the code.
- TFTP services implemented on the OA-700 platform allows you to configure/ download files from User area of USB. For the ease of use, each file can be added with an alias associated with it and you can get the file referring to the alias name.
- Only 'tftp get' option is allowed and the 'tftp put' requests are silently discarded.
- You can copy the files onto the USB using the copy command framework and then add it to the list of files allowed for download through the TFTP server.

(To know more about the copy commands, refer to the ["System Configuration](#page-64-0)  [and Monitoring"](#page-64-0)chapter.)

• By default, the TFTP service is disabled and you should 'enable' the TFTP server explicitly for the service to become available.

# <span id="page-882-0"></span>**TFTP SERVER CONFIGURATION**

This chapter includes the following sections:

- **["TFTP Configuration Steps"](#page-882-1)**
- **["TFTP Configuration Flow"](#page-883-0)**
- **["TFTP Configuration Commands"](#page-884-2)**

# <span id="page-882-1"></span>**TFTP CONFIGURATION STEPS**

The following steps details the procedure to configure TFTP server on the OA-700:

**Step 1:** Enable TFTP service. See ["To Enable/Disable TFTP Service"](#page-884-0)

**Step 2:** Copy files for download through TFTP and optionally configure alias for easy access. See ["To Configure Files for Download Through TFTP and to Create](#page-884-1)  [File Alias"](#page-884-1)

**Step 3:** View the TFTP files using the show command. See ["To View TFTP Files"](#page-885-0)

# <span id="page-883-0"></span>**TFTP CONFIGURATION FLOW**

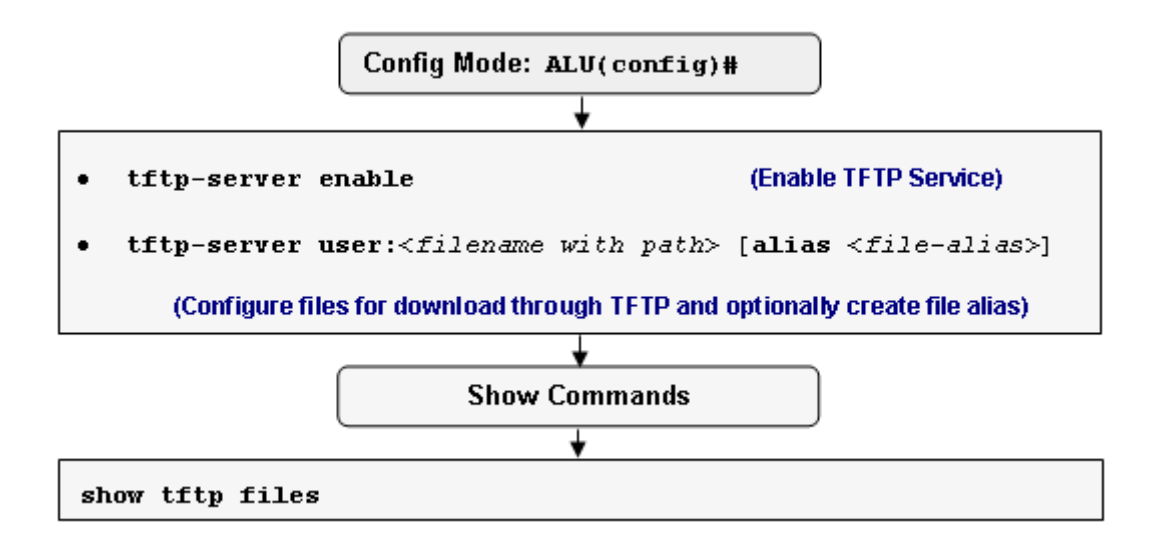

*Figure 85: TFTP Configuration Flow*

Alcatel-Lucent

# <span id="page-884-2"></span>**TFTP CONFIGURATION COMMANDS**

# <span id="page-884-0"></span>**TO ENABLE/DISABLE TFTP SERVICE**

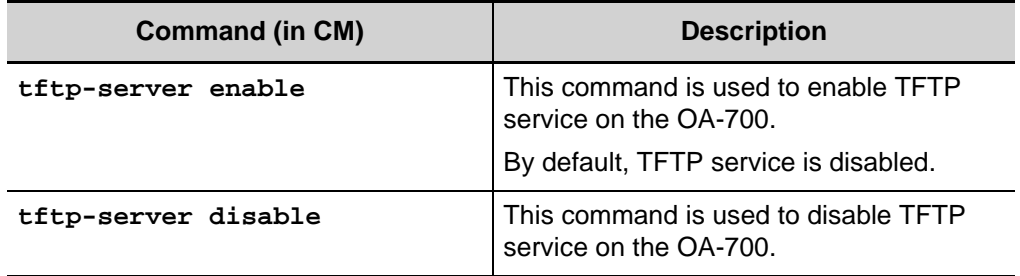

### **EXAMPLE**

ALU(config)# tftp-server enable

ALU(config)# tftp-server disable

# <span id="page-884-1"></span>**TO CONFIGURE FILES FOR DOWNLOAD THROUGH TFTP AND TO CREATE FILE ALIAS**

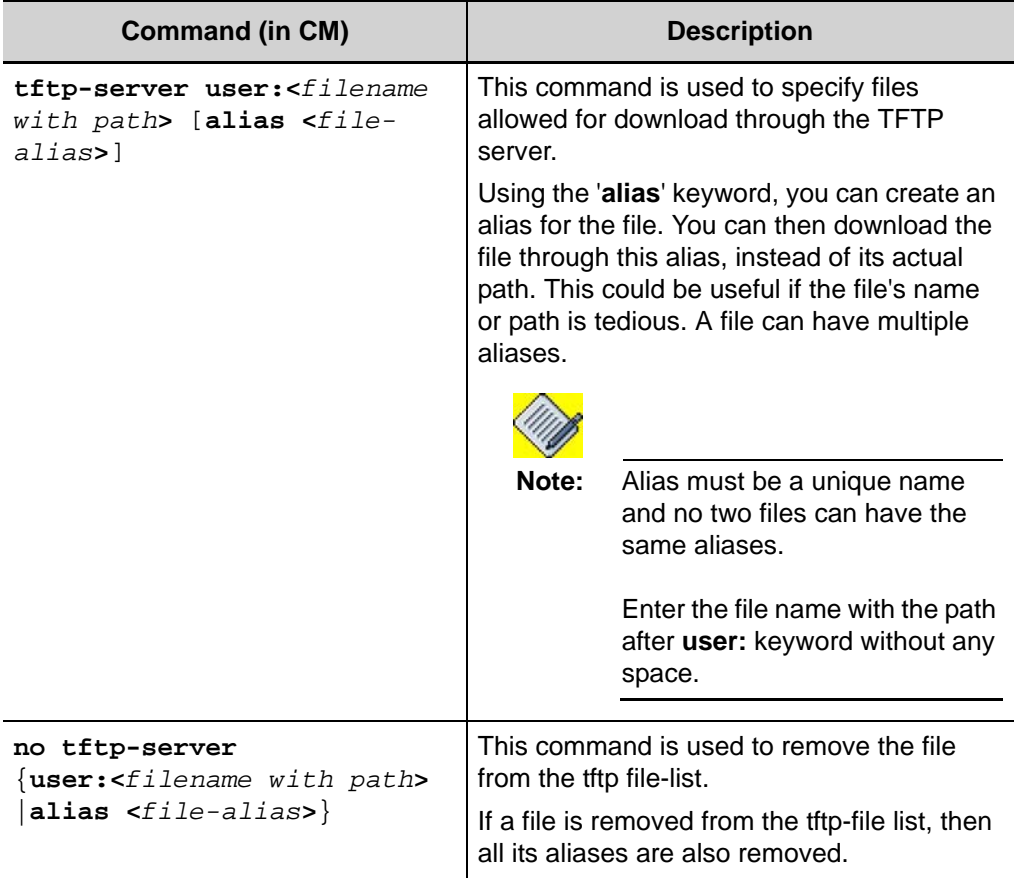

#### **EXAMPLE**

ALU(config)# tftp-server user:/voip/www/voip/update.php alias voiptest

ALU(config)# no tftp-server user:/voip/www/voip/update.php

ALU(config)# no tftp-server alias voiptest

# **TFTP SHOW COMMANDS**

# <span id="page-885-0"></span>**TO VIEW TFTP FILES**

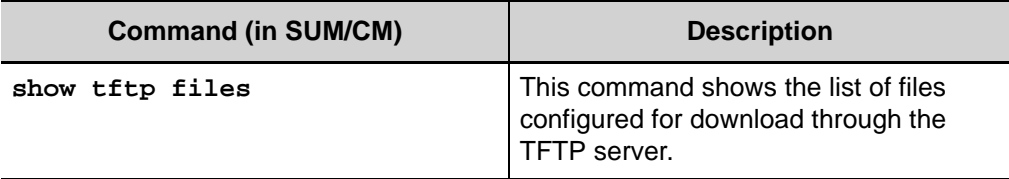

### **EXAMPLE**

**ALU(config)# show tftp files**

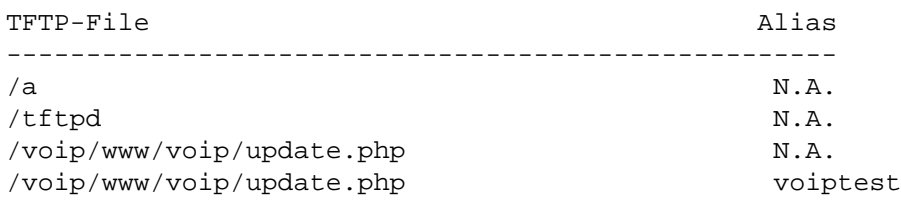

# **CHAPTER 34 DHCP (DYNAMIC HOST CONFIGURATION PROTOCOL) RELAY**

This chapter documents the commands for DHCP Relay configuration.

For instructions on using the DHCP Relay commands and descriptions on each of their parameters with the corresponding default values for each, refer to the *OmniAccess 700 CLI Command Reference Guide*.

This chapter includes the following sections:

- **["DHCP Relay Overview"](#page-887-0)**
- **["DHCP Relay Configuration"](#page-888-0)**
- **["DHCP Relay Test Scenarios using OA-780"](#page-892-0)**

# **CHAPTER CONVENTIONS**

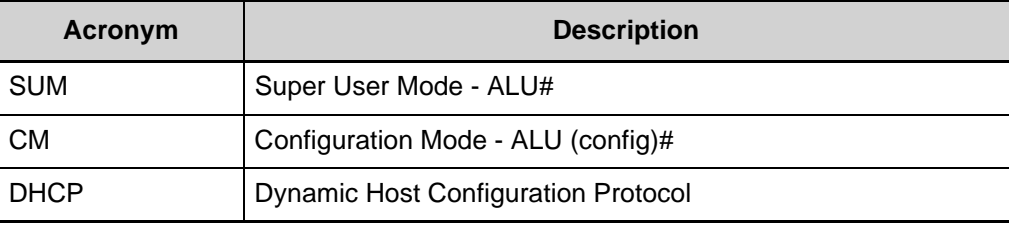

# <span id="page-887-0"></span>**DHCP RELAY OVERVIEW**

DHCP Relay Agent acts as an intermediary between clients and servers by listening for client DHCP broadcast requests and forwarding them on to the server. In addition, the Relay Agent receives the server's response and passes the response back to the client.

The relay agent allows the client and server to reside on different subnets.

# **ALCATEL-LUCENT SPECIFIC OVERVIEW**

DHCP Relay forwarding to the DHCP server is implemented directly or via rebroadcast on another interface on the OA-780.

# <span id="page-888-0"></span>**DHCP RELAY CONFIGURATION**

This chapter includes the following sections:

- **["DHCP Relay Configuration Steps"](#page-888-1)**
- **["DHCP Relay Configuration Flow"](#page-889-0)**
- **["DHCP Relay Configuration Commands"](#page-890-2)**
- **["DHCP Relay Test Scenarios using OA-780"](#page-892-0)**

# <span id="page-888-1"></span>**DHCP RELAY CONFIGURATION STEPS**

The following steps details the procedure to configure DHCP Relay on the OA-700:

**Step 1:** Configure an interface. Enter Interface Configuration Mode. ALU(config)# interface <*name*>

### **Example:**

ALU(config)# interface *GigabitEthernet7/0* ALU(config-if GigabitEthernet7/0)#

### **Step 2:** Administratively bring up the interface

ALU(config-if <*interface-name*>)# no shutdown

# **Example:**

ALU(config-if GigabitEthernet7/0)# no shutdown

#### **Step 3:** Configure IP address for the interface

ALU(config-if <*interface-name*>)# ip address {*<ipaddress subnet-mask>|<ip-address/prefix-length>*}

### **Example:**

ALU(config-if GigabitEthernet7/0)# ip address *20.20.20.20/24*

**Step 4:** Configure the DHCP server to which the DHCP requests are to be forwarded. Alternatively you can also configure the interface through which the relay requests are to be broadcast. See ["To Relay DHCP Packets to Server",](#page-890-0) ["To](#page-890-1)  [Relay Requests to Interface"](#page-890-1).

**Step 5:** View the DHCP Relay configuration by using the show commands. See ["To View DHCP Relay Configuration"](#page-891-0).

# <span id="page-889-0"></span>**DHCP RELAY CONFIGURATION FLOW**

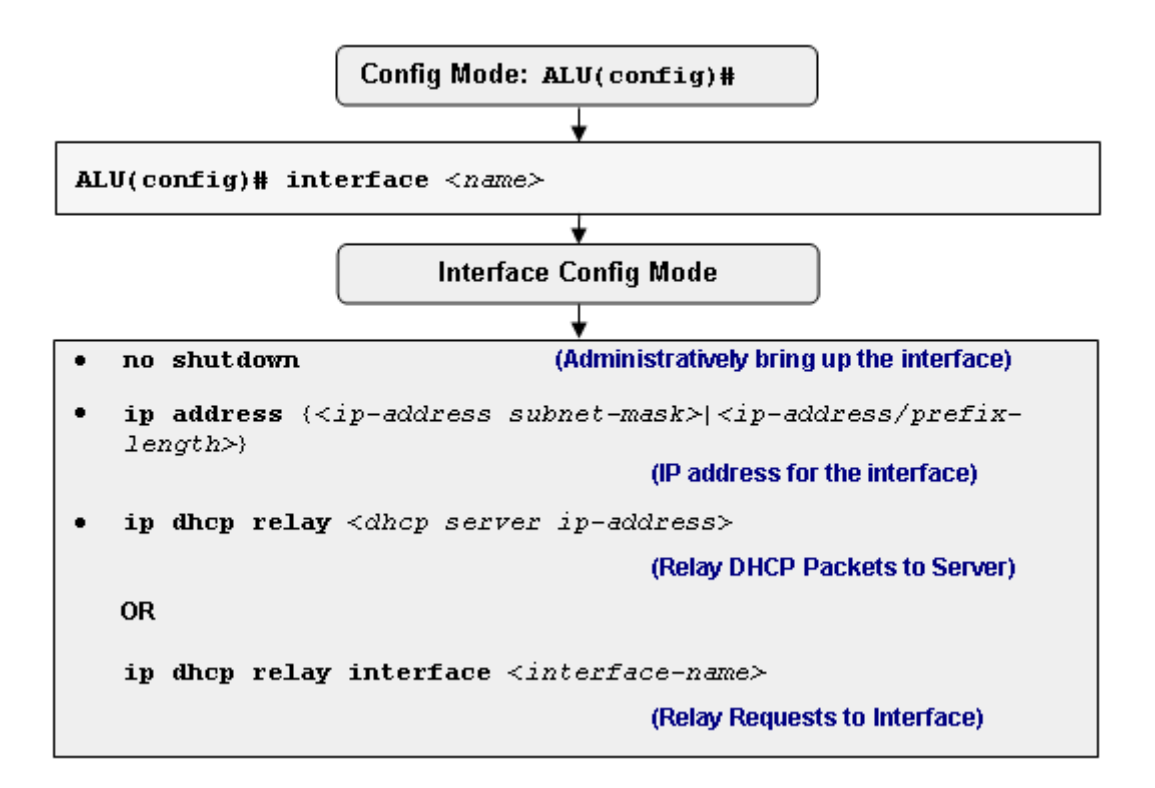

*Figure 86: DHCP Relay Configuration Flow*

# <span id="page-890-2"></span>**DHCP RELAY CONFIGURATION COMMANDS**

# <span id="page-890-0"></span>**TO RELAY DHCP PACKETS TO SERVER**

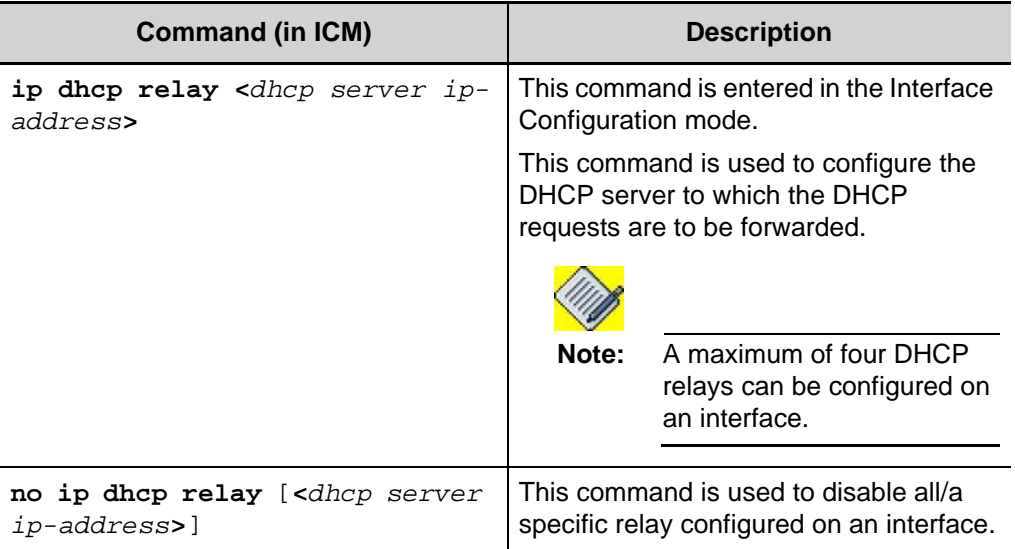

### **EXAMPLE**

ALU(config-if GigabitEthernet3/0)# ip dhcp relay 192.168.1.1

ALU(config-if GigabitEthernet3/0)# no ip dhcp relay 192.168.1.1

### <span id="page-890-1"></span>**TO RELAY REQUESTS TO INTERFACE**

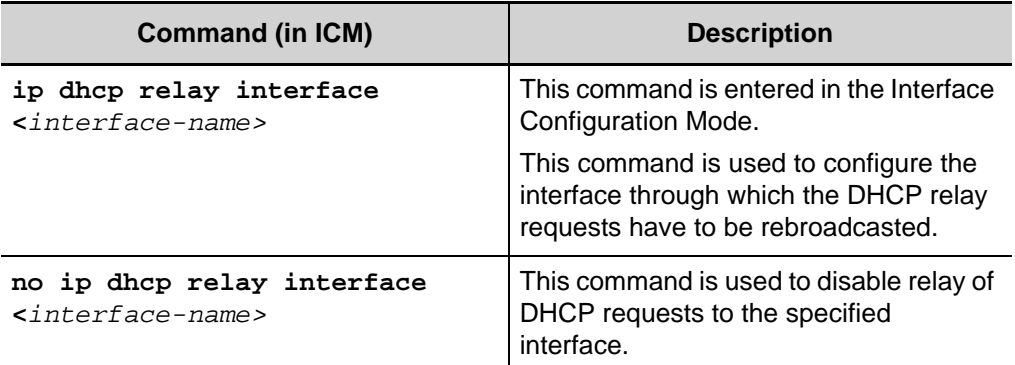

### **EXAMPLE**

ALU(config-if GigabitEthernet3/0)# ip dhcp relay interface GigabitEthernet 3/1

ALU(config-if GigabitEthernet3/0)# no ip dhcp relay interface GigabitEthernet 3/1

# <span id="page-891-0"></span>**TO VIEW DHCP RELAY CONFIGURATION**

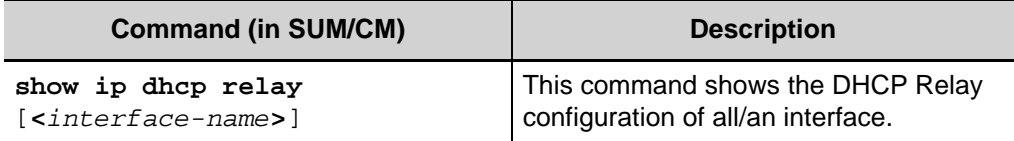

#### **EXAMPLE**

### **ALU(config)# show ip dhcp relay**

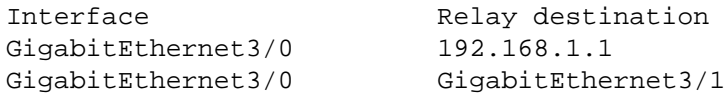

# <span id="page-892-0"></span>**DHCP RELAY TEST SCENARIOS USING OA-780**

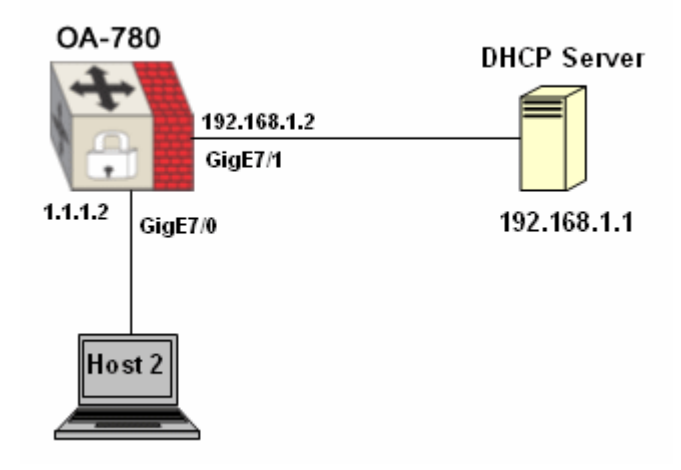

*Figure 87: DHCP Relay Test Scenario using OA-780*

# **CONFIGURATION STEPS**

**Step 1:** Configure the DHCP server to which the DHCP requests are to be forwarded.

> ALU(config-if GigabitEthernet7/0)# ip dhcp relay 192.168.1.1

**OR**

Configure the interface through which the DHCP relay requests have to be rebroadcasted.

ALU(config-if GigabitEthernet7/0)# ip dhcp relay interface GigabitEthernet 7/1

When the host 2 sends broadcast requests, the DHCP Relay listens to them and forwards to the DHCP server. The DHCP client receives the server's response and passes the response back to the client.

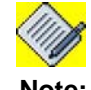

**Note:** If you configure relay via IP address and interface, preferred method of relaying DHCP would be via "relay to address" as it reduces broadcast load.

Alcatel-Lucent

# **CHAPTER 35 DNS (DOMAIN NAME SERVICE) CLIENT**

This chapter documents the commands for DNS Client configuration.

For instructions on using the DNS Client commands and descriptions on each of their parameters with the corresponding default values for each, refer to the *OmniAccess 700 CLI Command Reference Guide*.

This chapter includes the following sections:

- **["DNS Client Overview"](#page-895-0)**
- **["DNS Client Configuration"](#page-895-1)**
- **["DNS Client Test Scenario using OA-780"](#page-902-0)**

### **CHAPTER CONVENTIONS**

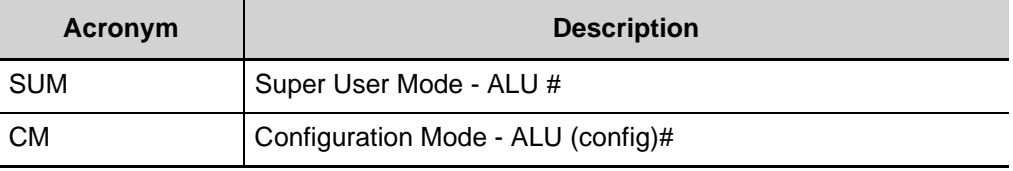

# <span id="page-895-0"></span>**DNS CLIENT OVERVIEW**

The DNS Client functionality on the OA-700 allows for resolution of host names to IP addresses, and vice-versa.

# <span id="page-895-1"></span>**DNS CLIENT CONFIGURATION**

This chapter includes the following sections:

- **["DNS Client Configuration Steps"](#page-896-0)**
- **["DNS Client Configuration Flow"](#page-897-0)**
- **["DNS Client Configuration Commands"](#page-898-0)**

# <span id="page-896-0"></span>**DNS CLIENT CONFIGURATION STEPS**

The following steps details the procedure to configure DNS Client on OA-700:

```
Step 1: Configure an interface. Enter Interface Configuration Mode.
           ALU(config)# interface <name>
```
### **Example:**

```
ALU(config)# interface GigabitEthernet7/0
ALU(config-if GigabitEthernet7/0)#
```

```
Step 2: Administratively bring up the interface
          ALU(config-if <interface-name>)# no shutdown
```
#### **Example:**

ALU(config-if GigabitEthernet7/0)# no shutdown

#### **Step 3:** Configure IP address for the interface

ALU(config-if <*interface-name*>)# ip address {*<ipaddress subnet-mask>|<ip-address/prefix-length>*}

#### **Example:**

ALU(config-if GigabitEthernet7/0)# ip address *20.20.20.20/24*

**Step 4:** Enable domain lookup. See ["To Enable/Disable IP Domain Lookup"](#page-898-1)

**Step 5:** Specify DNS server to which the requests are to be sent. See ["To Specify](#page-898-2)  [DNS Server"](#page-898-2)

### **Step 6: Configure DNS Client optional parameters.**

- Configure default domain name. See ["To Configure Default Domain](#page-899-0)  [Name"](#page-899-0)
- Configure domain list. See ["To Configure Domain List"](#page-899-1)
- Add a static address mapping for hosts. See "To Add a Static Address" [Mapping"](#page-900-0)
- Configure Host-max-age. See ["To Configure Host-max-age"](#page-900-1)

**Step 7:** View the DNS Client by using the show commands. See "To View DNS [Client Configuration"](#page-901-0)

Alcatel-Lucent

# <span id="page-897-0"></span>**DNS CLIENT CONFIGURATION FLOW**

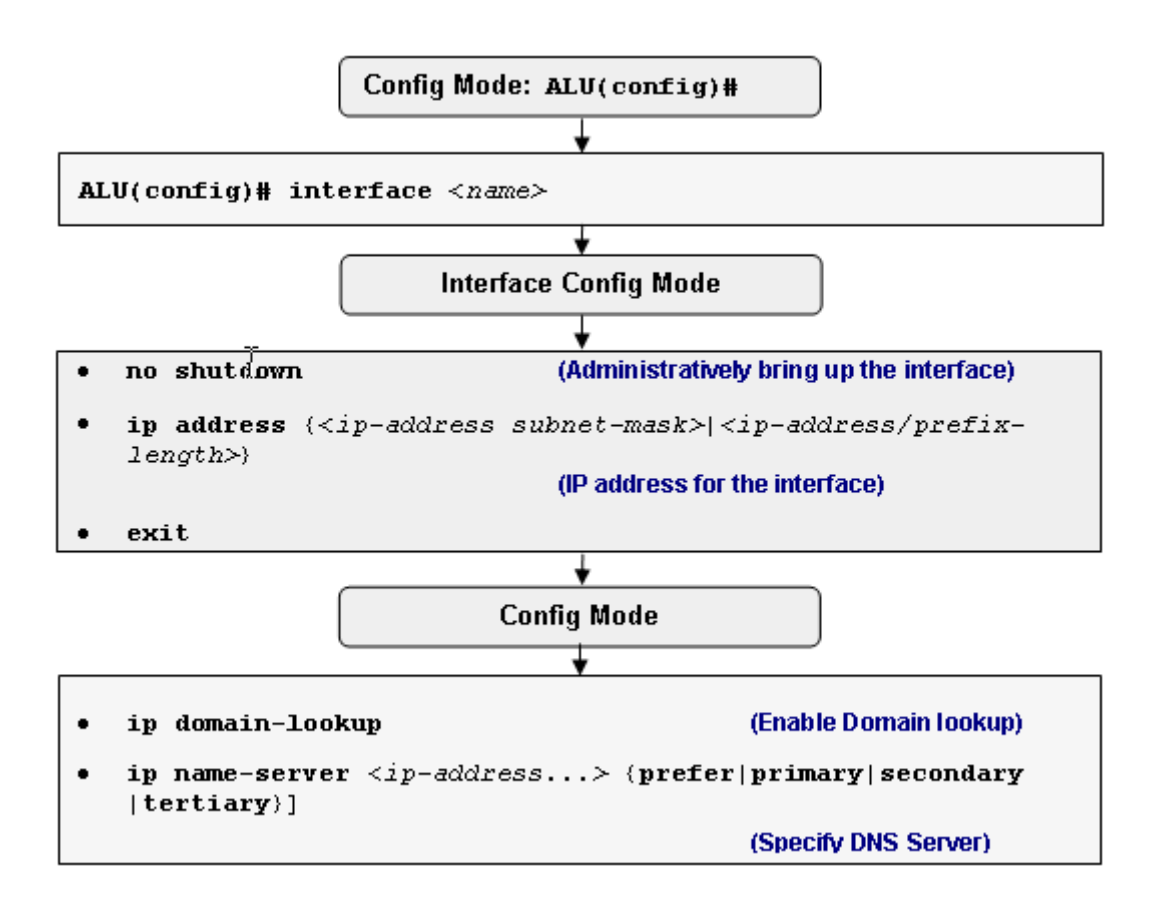

*Figure 88: DNS Client Configuration Flow*

# <span id="page-898-0"></span>**DNS CLIENT CONFIGURATION COMMANDS**

# <span id="page-898-1"></span>**TO ENABLE/DISABLE IP DOMAIN LOOKUP**

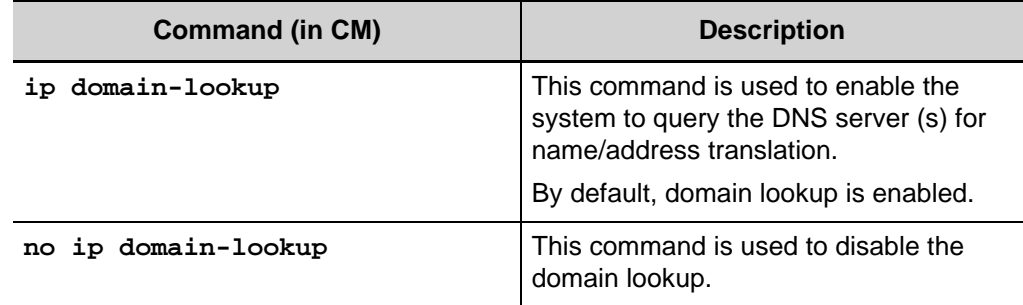

### **EXAMPLE**

ALU(config)# ip domain-lookup

ALU(config)# no ip domain-lookup

### <span id="page-898-2"></span>**TO SPECIFY DNS SERVER**

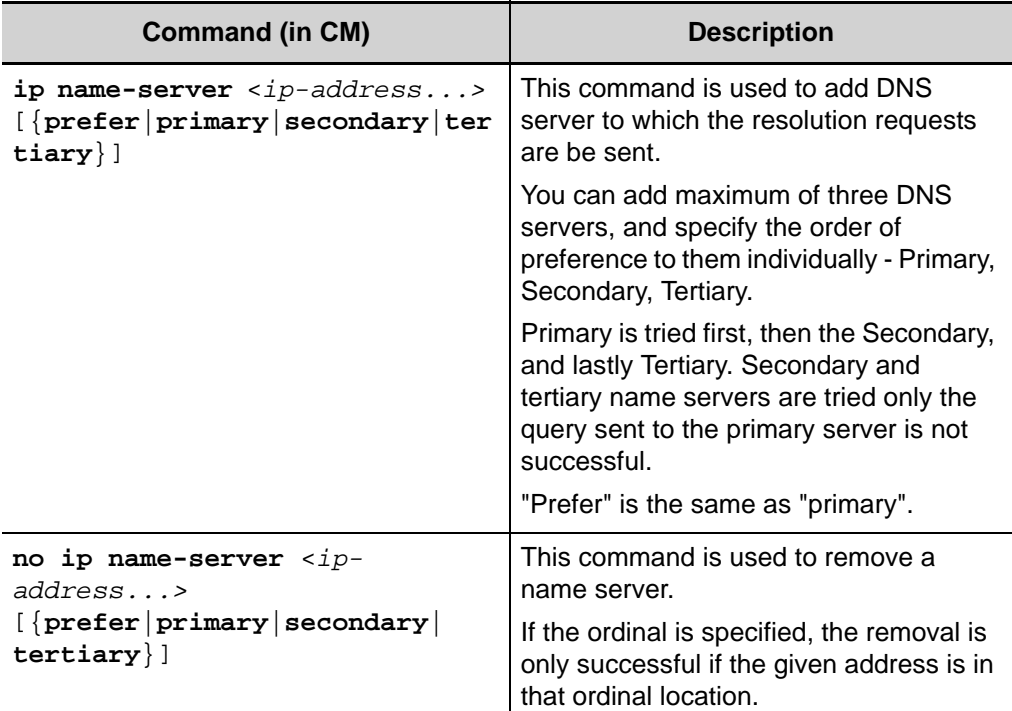

#### **EXAMPLE**

ALU(config)# ip name-server 1.1.1.1 1.1.1.2 1.1.1.3 ALU(config)# ip name-server 1.1.1.1 primary ALU(config)# ip name-server 1.1.1.2 secondary ALU(config)# no ip name-server 1.1.1.1

### Alcatel-Lucent

# <span id="page-899-0"></span>**DNS CLIENT OPTIONAL PARAMETERS**

### **TO CONFIGURE DEFAULT DOMAIN NAME**

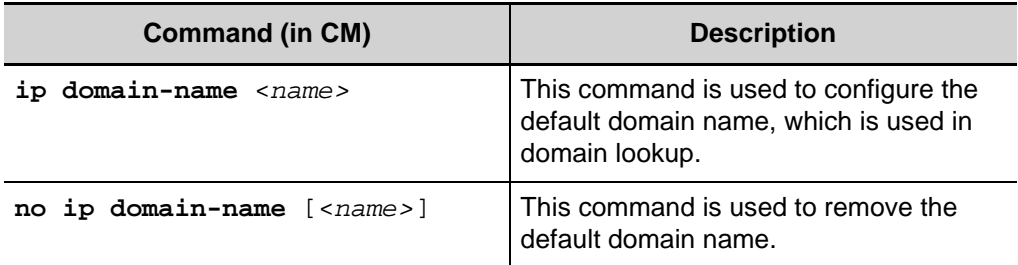

### **EXAMPLE**

ALU(config)# ip domain-name abc.com

ALU(config)# no ip domain-name

### <span id="page-899-1"></span>**TO CONFIGURE DOMAIN LIST**

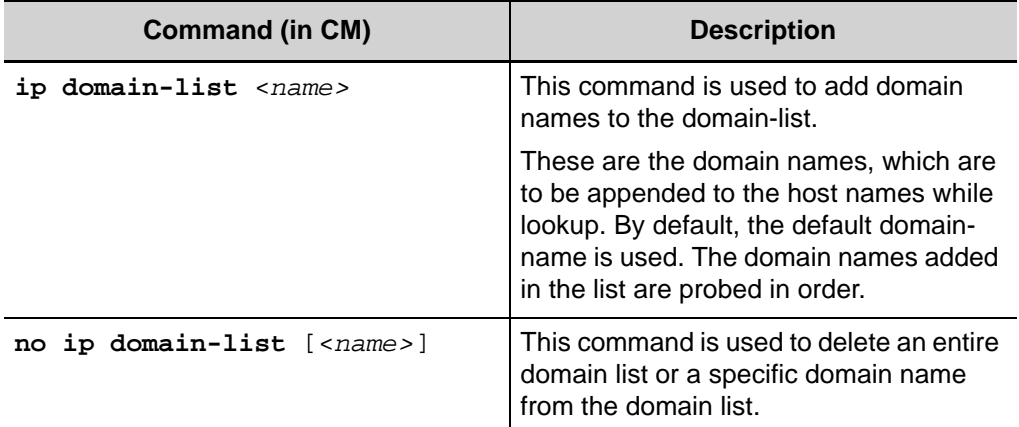

# **EXAMPLE**

ALU(config)# ip domain-list test

ALU(config)# no ip domain-list
# **TO ADD A STATIC ADDRESS MAPPING**

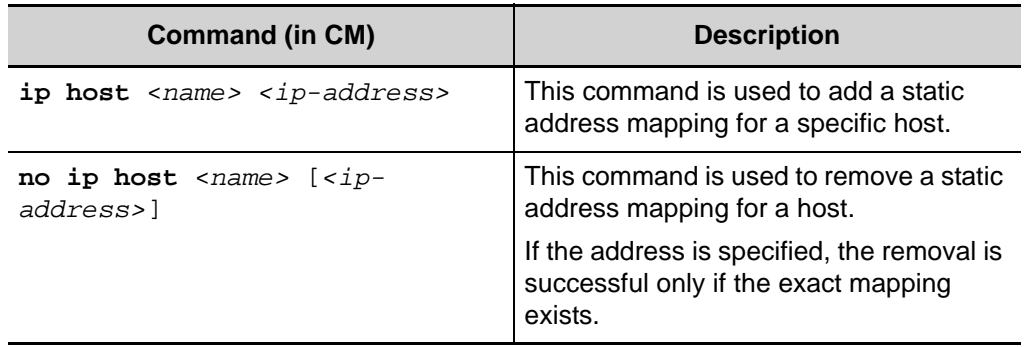

# **EXAMPLE**

ALU(config)# ip host google.com 64.233.187.99

ALU(config)# no ip host google.com

# **TO CONFIGURE HOST-MAX-AGE**

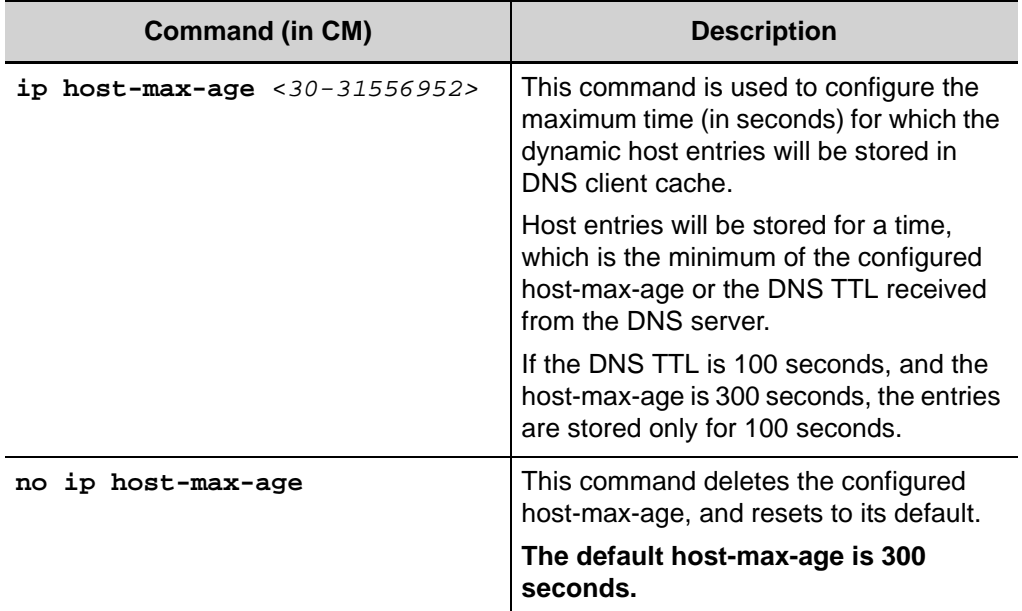

# **EXAMPLE**

ALU(config)# ip host-max-age 100

ALU(config)# no ip host-max-age

# **TO VIEW DNS CLIENT CONFIGURATION**

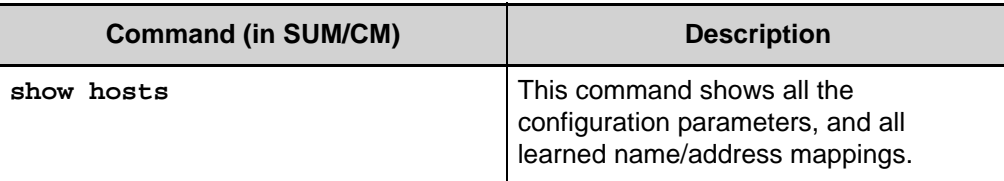

## **EXAMPLE**

#### **ALU(config)# show hosts**

Default domain is abc.com Domain list: test1, test Name/address lookup uses domain service Name server(s): 1.1.1.1, 1.1.1.2, 1.1.1.3 Dynamic host maximum age (seconds): 300 Address Type TTL Name

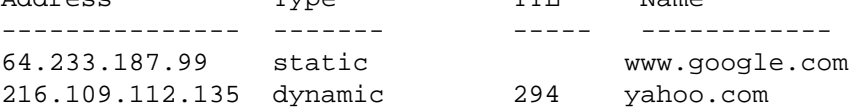

# **TO CLEAR DYNAMIC HOST INFORMATION**

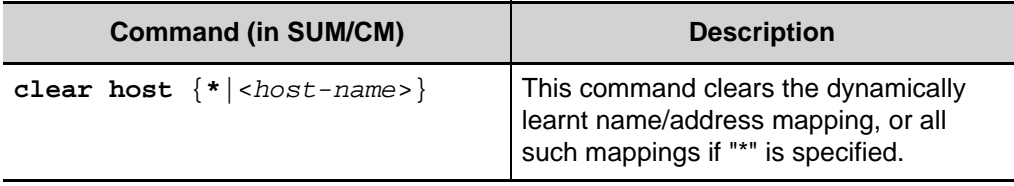

# **EXAMPLE**

ALU(config)# clear host \*

# **DNS CLIENT TEST SCENARIO USING OA-780**

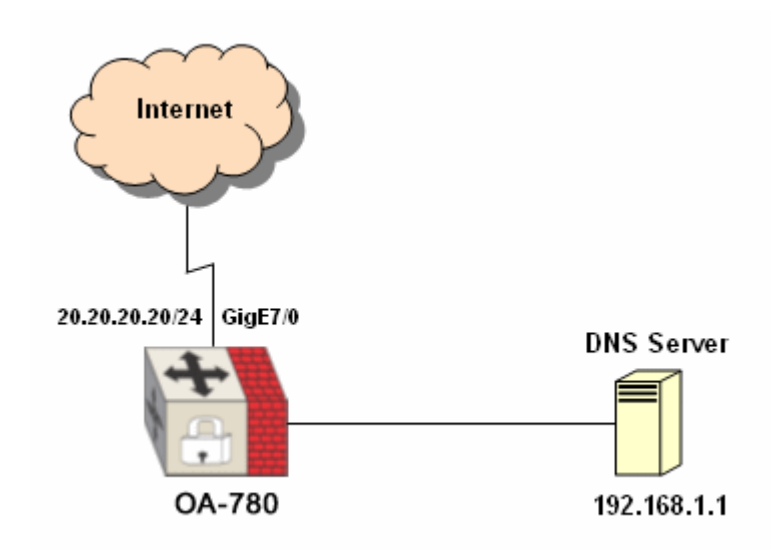

# *Figure 89: DNS Client Test Scenario using OA-780*

Consider a scenario with the OA-780 as a DNS Client connected to the Internet and DNS Server.

# **CONFIGURATION STEPS**

**Step 1:** Enable domain lookup on the OA-780. ALU(config)# ip domain-lookup

**Step 2:** Specify DNS name server to which the requests are to be sent. ALU(config)# ip name-server 192.168.1.1 primary

When user tries to ping to a host by issuing the command "ping <URL>, a DNS query request is sent by OA-780 to the DNS server. When the OA-780 gets a valid response with the IP address for the URL, it sends an echo request to that IP. If the query fails or the DNS server does not have any entry, the user is shown an error "% Unrecognized host or address."

# **Part 9 Lifeline (Dedicated Management Framework)**

# **CHAPTER 36 LIFELINE**

This chapter describes the Lifeline management framework, which is a key architectural aspect of the OA-780. The intent of Lifeline is to deliver a facility by which the system can be reached remotely by at least one method in the event of most severe failures, except power outages. This management framework has been built to facilitate centralized management of a network of the OA-780 systems from a NOC (Network Operations Center) and deliver high levels of manageability and serviceability to these networks. As a part from this, the Lifeline framework also comprises health monitoring of various system components - both hardware and software, with automated recovery procedures. When a drastic failure condition occurs, the system switches to the Lifeline Mode, which allows only management of the OA-780.

When the automated recovery procedures fail, the component is turned off and flagged for attention to the system administrator.

The key success factors for a unified services platform or gateway to address the emerging new needs of branch infrastructure are:

- Access always available to all system management functions, independent of the state of the system.
- 100% remote manageability, with ability to troubleshoot, fix, upgrade, and reconfigure services remotely.
- Ability to roll out applications to all non-HQ employees on an as-needed basis.
- Efficient, unified management of all services.

The Lifeline framework addresses the first two propositions listed above.

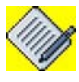

**Note:** Currently, Lifeline management framework is supported only on the OA-780.

This chapter includes the configuration steps, CLI syntax with its description and configuration examples. The commands are described in sequential order of configuration.

This chapter describes why the system switches to the Lifeline Mode, its behavior under various scenarios, and commands with their syntax specific to the Lifeline Mode.

# **CHAPTER CONVENTIONS**

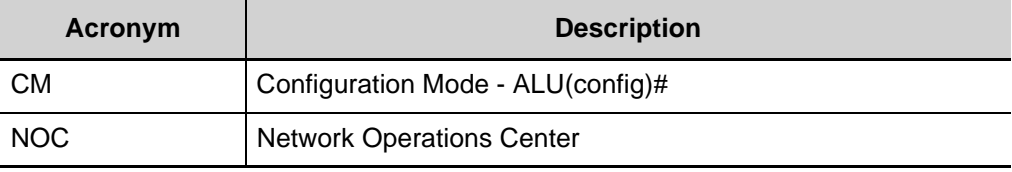

# **LIFELINE OVERVIEW**

The Lifeline feature provides remote accessibility for management of the OA-780 under failure conditions. Through the Lifeline management framework, the OA-780 provides remote access to system management, independent of the state of the system. It provides the ability to manage the system, diagnose the failure, and recover from the failure.

The salient features of the Lifeline management framework are a separate management plane with dedicated processors, N+1 dedicated architecture, multiple access mechanisms to reach the system and unified management of all services.

## **TERMS USED IN LIFELINE**

## • **Lifeline Mode**

A state of the OA-780 system. When the system experiences a critical hardware or software failure, it discontinues control/data plane functions but continues to provide remote access for management purposes only.

# • **Normal Mode**

The state of the system in regular operation when all functions are available and the system is capable of data forwarding.

# • **In-Band**

Where the management functions of the system may be accessed directly via the network interfaces of the system used by pass-through data.

# • **Data Plane**

Software architectural unit responsible for packet inspection and forwarding.

# • **Management Plane**

Software architectural unit responsible for system and services management functions.

# **LIFELINE FEATURES**

# **SEPARATE MANAGEMENT PLANE WITH DEDICATED RESOURCES**

The foundation of the Lifeline management framework is a dedicated management plane that is separate from the data and control planes as shown below.

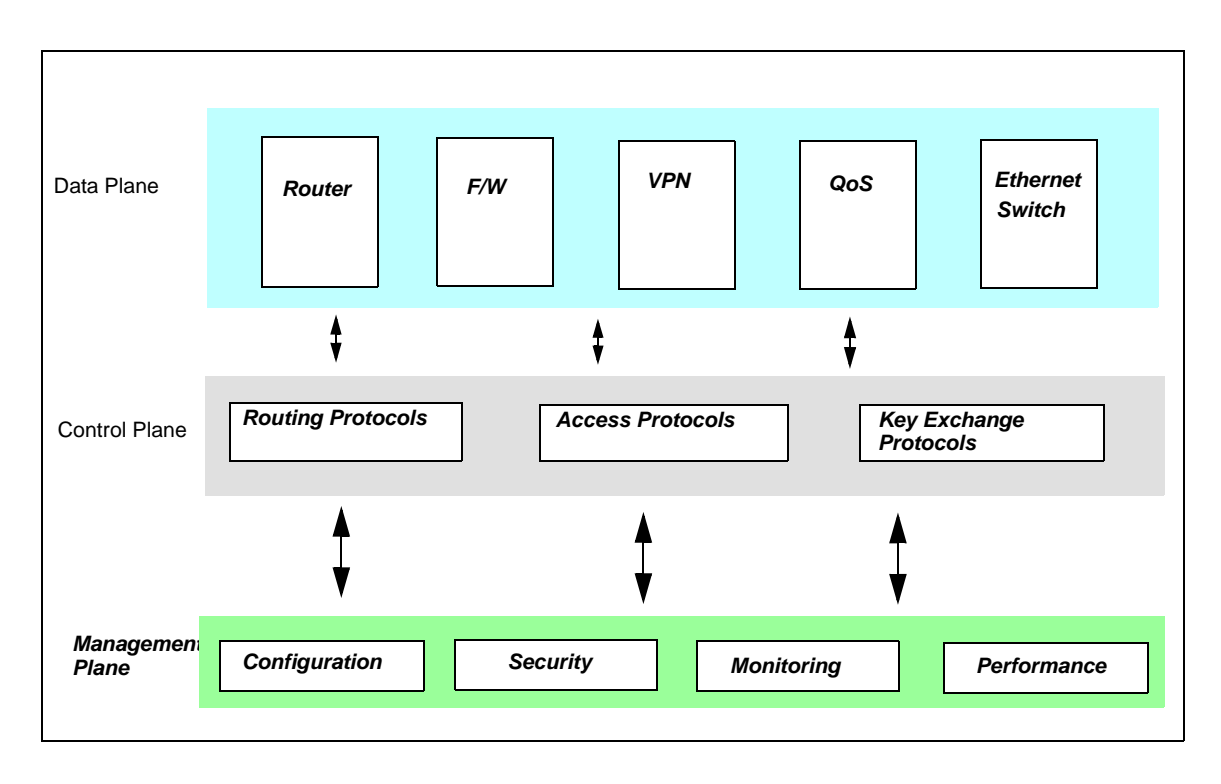

# *Figure 90: Separate Management Plane*

The separate management plane plays a critical role in ensuring uninterrupted access to system management even under the most adverse conditions. The management plane is equipped with dedicated resources, including a separate bus architecture, dedicated processors, dedicated switching fabric and separate management software processes. This enables complete isolation of system management functions from packet processing and control plane functions. As a result, management access to the system is unaffected under conditions such as failure of a data plane function (like routing or firewall), or high main processor utilization caused by high load or Denial of Service (DoS) attack. In contrast, with traditional solutions, there is no guarantee of being able to access the device when the main processing resource is unavailable.

#### **N+1 REDUNDANT MANAGEMENT PROCESSORS**

Under the Lifeline management framework, there are multiple active instances of the management process running on each line card, powered by its own management processor. The management plane portion of each line card is connected to a separate management plane switch in the switching card, while the data plane portion is connected to a data plane switch in the switching card. Additionally, a second switching card can be provided for redundancy, with a parallel set of redundant connections between each line card and the second switching card. This concept is illustrated below:

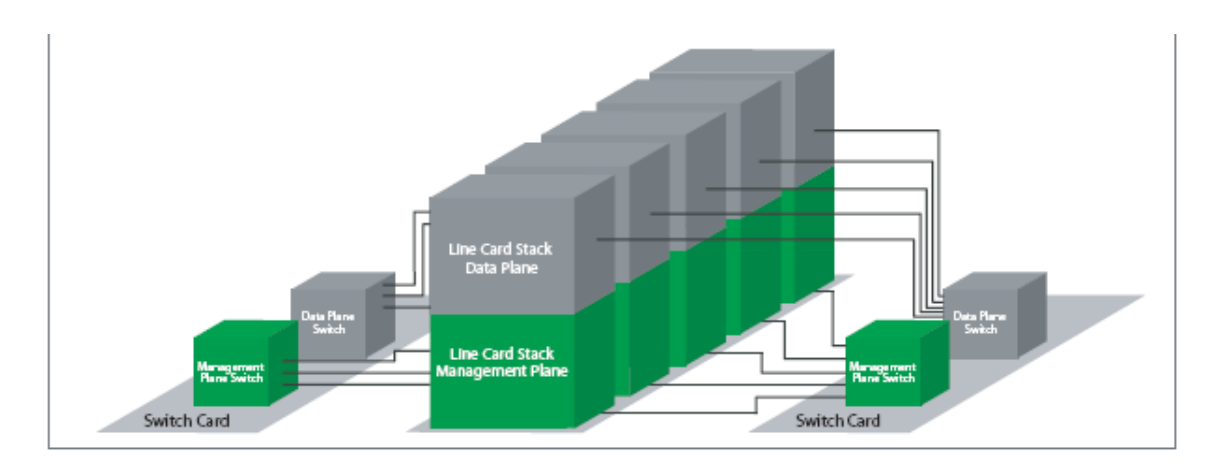

# *Figure 91: N+1 Redundant Management Architecture*

It plays a critical role in ensuring that access to system management functions through the management plane is always available. This will be elaborated further in the following section using a few example scenarios:

# **LIFELINE SOFTWARE**

# • **Lifeline Manager**

Lifeline Manager is a Lifeline software architecture unit responsible for detecting and responding to system failures. This manages the system transition to Lifeline Mode and back to Normal Mode.

# • **Lifeline Agent**

Lifeline Agent is a Lifeline software architectural unit running on each line card, which is responsible for lifeline framework functions. When the system is running in the normal mode, Lifeline Agent caches all the configuration information. It also caches all the dynamic/static routing configuration.

When the system goes in to the Lifeline Mode, the Lifeline Agent uses this configuration information to set up a minimal data plane to support management access, thus providing remote access to the system.

# **FAILURE MODES SUPPORTED BY LIFELINE**

# **FAILURE OF THE SERVICES ENGINE**

Typically all packets, including management data packets are forwarded through the Services Engine (SE). As noted earlier, under the Lifeline management framework, there are multiple active instances of the management process running on each line card. Hence, if there is a problem with the SE, this is detected by the Lifeline Manager and a special "lifeline" mode of operation is automatically initiated to ensure uninterrupted access through management plane processes running on a different line card as illustrated below.

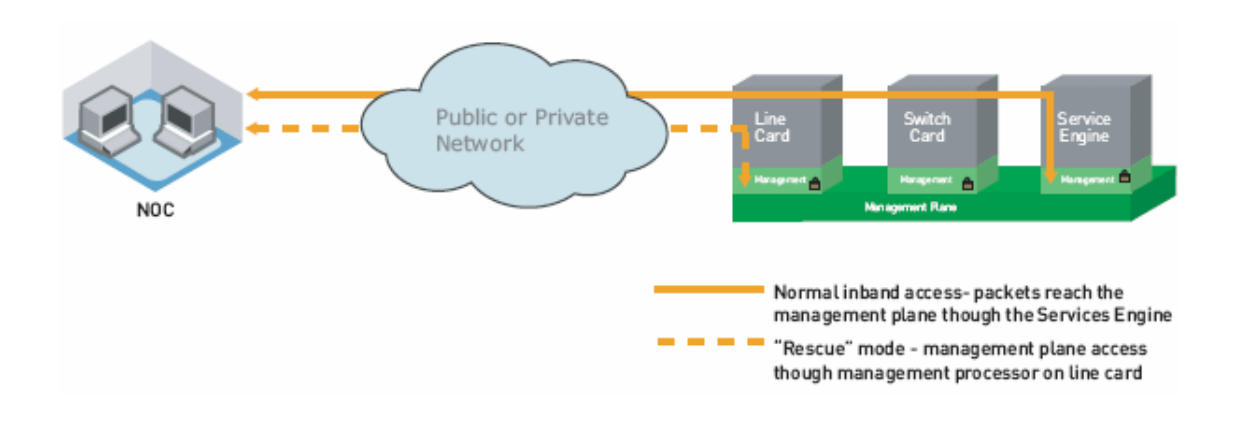

# *Figure 92: Uninterrupted Access to System Management*

As a result, full management functionality is available for rapid troubleshooting and corrective action. In traditional solutions, such a scenario would have led to a complete loss of management access and functionality.

The SE failures could be categorized as:

- SE card failures: This includes hardware failures, including card removal from slot, card power down, overheating shutdown, component failure, etc.
- SE processor failures: This includes software failures, etc.
- This failure is detected by the Lifeline software, which monitors the health of the chassis components and software components.

#### **FAILURE OF THE LINE CARD**

If there is a problem with just the data plane functionality on the line card, this will be detected by the management process on that card. The data plane can be reinitialized (automatically) or re-configured to fix the problem through the management plane processor on that card. On the other hand, if there is a failure of the line card itself, full management access to the card is still available through the management plane, which can be used to remotely power off/power on the card or do further trouble-shooting.

## **FAILURE OF A SOFTWARE COMPONENT**

The feature health monitor in the management plane detects the failure of a software component and automatically initiates a restart of the process. In most cases, a restart of the feature will resolve the issue and the problem is fixed without any manual intervention. If there is an extended failure within a very short interval of time (typically two minutes), an alarm is raised to trigger manual intervention for troubleshooting and restart of the feature. The Lifeline management framework ensures that remote management access is always available for rapid efficient manual intervention.

## **FAILURE OF DATA PLANE SERVICE**

In traditional solutions, when there is a failure in the data plane, all access from a remote terminal will be lost. However, lifeline ensures that remote management access is always available.

#### **OTHER FAILURES**

Other failures will be handled by a mechanism called auto inband packet path test. This mechanism checks for the health of the inband-management path. When the test fails, the OA-780 moves in to the Lifeline Mode.

# **FAILURE DETECTION**

When there is any failure on the OA-780, Lifeline software detects the same, and switches to Lifeline Mode. The Lifeline ensures that remote management access is always available.

# **FAILURE NOTIFICATION**

When there is a failure on the OA-780, and it switches to the Lifeline mode, a notification is sent out via Syslog and SNMP.

## **SYSLOG**

The failures which cause the OA-780 to switch to Lifeline are critical, and appropriate high level syslog messages are generated. If syslog is configured for remote notification, then activation of Lifeline Mode will be indicated to remote system administrator within a few seconds. This notification is repeated periodically and contains detailed information about the failure.

# **SNMP**

When Lifeline Mode is enabled, SNMP traps are sent, according to configuration, indicating the failure.

# <span id="page-913-0"></span>**INTERFACE CARDS THAT ARE CURRENTLY SUPPORTED**

T1 or E1 line cards - all L2 encapsulation protocols available on the T1 or E1 ports in Normal Mode are supported in Lifeline Mode viz. HDLC, PPP and Frame Relay, and L2-GE (Layer 2) line cards.

# **FUNCTIONALITY AVAILABLE IN LIFELINE MODE**

The following functions are available when OA-780 is operating in the Lifeline Mode:

- System access to the management interface
- Diagnosis of failure that caused activation of Lifeline Mode
- Edit/Save system configuration
- Package Manager functionality: Software upgrade/downgrade, etc.
- System recovery and restart commands.

No control plane functions such as routing protocols, and no data plane functions such as packet forwarding and firewall are available when the OA-780 is operating in the Lifeline Mode.

# **ROUTING CONSIDERATIONS IN LIFELINE MODE**

All dynamic routing information is lost when there is a failure on the OA-780.

In this environment, it may be impossible to reach the system remotely from multiple hops away in the network. The Lifeline Agent caches the dynamic/static routing information during the Normal Mode of operation and uses this to provide reachability in Lifeline Mode. However, static routing or additional configuration may be required on the next hop router from the OA-780 system or other routers on the path to the remote administrator. The Command Line Interface (CLI) allows the configuration of additional routing information, that can be used when the system goes to the Lifeline mode.

# **OPERATION OF OA-780 IN LIFELINE MODE**

When there is a failure on the OA-780 and it switches to the Lifeline Mode, remote **in-band access** of the system is possible. This is an exclusive feature of the OA-780. It enables the administrator to access the system using the same network interface and the same IP address, which is in use when the system was operating normally.

In addition to this, **out-of-band access** is also provided through the analog modem built into the front panel of the OA-780 system. This feature is also not available on most devices as they do not have dedicated hardware resources to manage the device. In those that have separate control plane and data plane, external modems are used on the console port - innately reducing the reliability of out-of-band access drastically; an aspect that is crucial in times of emergency.

# **CLI COMMANDS**

# **CLI ENHANCEMENTS**

All existing CLI functions are available in Lifeline Mode. Thus all configure, show and action (such as clear) commands will be available. However, the success of these commands execution will vary widely depending upon the failed vs running software components.

The configuration commands will allow you to update and save the running and startup configuration of the system (potentially with the intention of repairing the failure that caused the system to go in to Lifeline Mode).

## **SPECIAL LIFELINE PROMPT**

When the OA-780 is in the Lifeline Mode, the CLI prompt changes from

## **hostname#**

to

**Lifeline hostname#**

# **TO ENABLE/DISABLE LIFELINE**

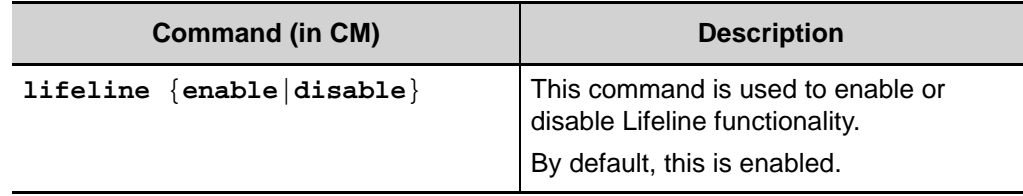

# **EXAMPLE**

ALU(config)# lifeline enable

ALU(config)# lifeline disable

## **TO CONFIGURE A STATIC ROUTE FOR LIFELINE MANAGEMENT STATION ACCESSIBILITY**

This command adds a special Lifeline static route, which allows you to configure a route to a management station well-known to you. This is used during Lifeline only**.** When the OA-780 is in Lifeline mode, the Lifeline Agent will add this route to its local **RIB**, which ensures that a route exists to the management station.

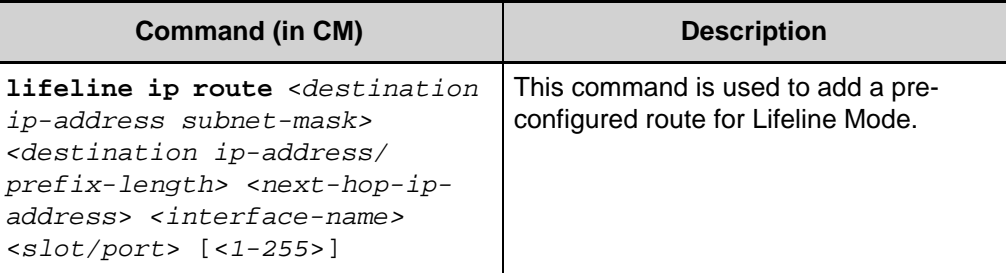

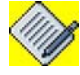

**Note:** You must ensure that this route is reasonable and correct, and that other routers along the route path chosen are willing to handle the routing as well. This route is similar to a default static route. The interface used for forwarding packets via this route must be one of the line cards that support lifeline. See ["Interface Cards that are Currently](#page-913-0)  [Supported"](#page-913-0)

## **EXAMPLE**

ALU(config)# lifeline ip route 20.20.20.20/24 192.168.0.1 255.255.255.255 203.121.10.1 Serial 0/0:0 10

## **LIFELINE SHOW COMMANDS**

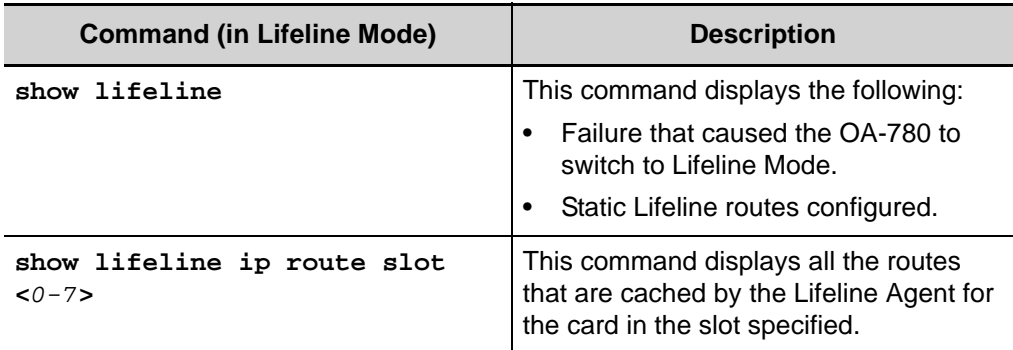

#### **EXAMPLE**

## **Lifeline ALU(config)# show lifeline**

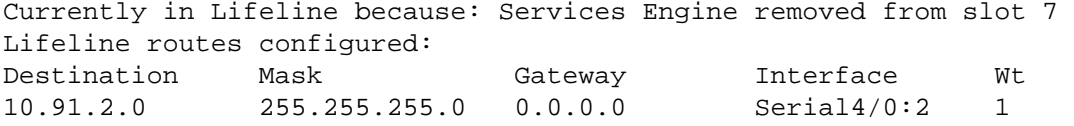

#### **Lifeline ALU(config)# show lifeline ip route slot 4**

Showing Lifeline IP routes for slot 4/0:2

Codes: R - RIP, O - OSPF, C - connected S - static, M - mcstatic, B - BGP, A - ASE IA - OSPF inter area route, E1 - OSPF external type 1 route, E2 - OSPF external type 2 route, N1 - OSPF NSSA external type 1 route, N2 - OSPF NSSA external type 2 route \* - candidate default route

Gateway of last resort is not set

10.0.0.0/22 is subnetted, 1 subnet 10.91.0.0 [0/0] is directly connected, GigabitEthernet7/1

# **TO EXIT LIFELINE MODE**

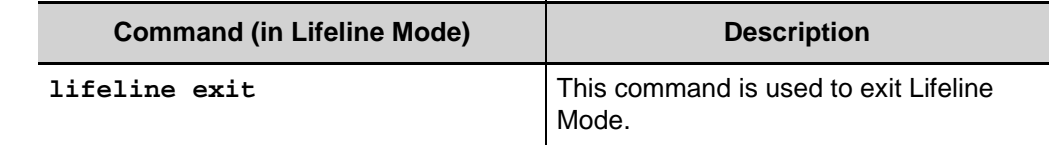

#### **EXAMPLE**

Lifeline ALU# lifeline exit

# **RECOVERY FROM LIFELINE MODE TO NORMAL MODE**

The first indication of the OA 780 Lifeline mode is the change in CLI prompt.

# **Lifeline hostname#**

On seeing this prompt, you should issue the '**show lifeline**' command, which will display the reason for the failure.

Based on the failure in the OA-780, which caused it to go into the Lifeline Mode, specific action has to be taken to repair corresponding to the faults so the OA-780 can be restored to Normal Mode.

# **LIFELINE CONFIGURATION SCENARIO**

Connect the equipment according to the diagram show below. The IP addresses shown are representative and could be changed, however they must match the configuration on the OA-780 and PE router devices.

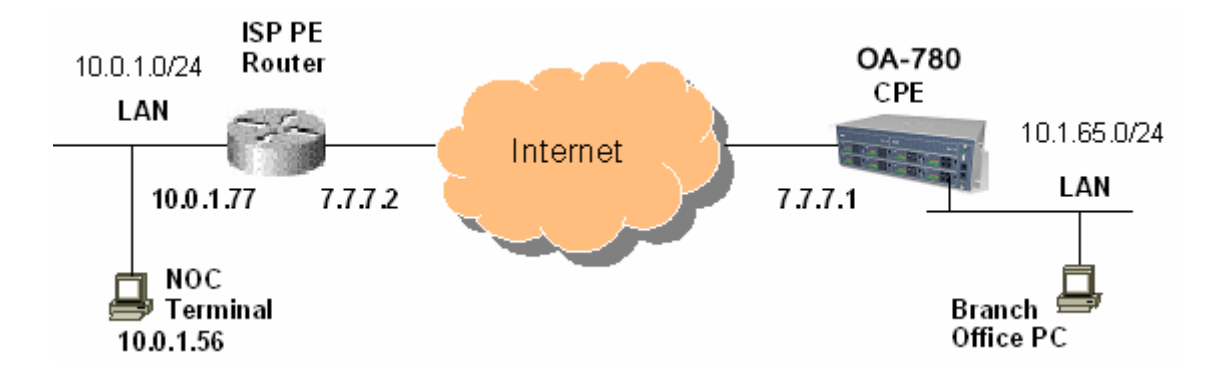

*Figure 93: Lifeline Configuration Scenario*

The following startup-configuration corresponds to the IP addresses shown in the equipment connection diagram above.

```
OA-780 (CPE Router):
```
!

```
! NVRAM config last updated at 06:31:57 GMT Tue Nov 15 2005 
from line 0
!
! Statlog Configuration
!
logging on
logging buffered priority 6
logging buffered size 128
logging console 6
logging system 6
logging remote 10.0.1.56 port 514 priority 5 - (Syslog to NOC 
terminal)
service timestamps log
!
! Chassis manager configuration
!
http enable
ssh enable
telnet enable - (telnet is enabled for remote access)
!
! SNMP Configurations
!
snmp system contact user1 user1@alcatel-lucent.com
snmp system location Alcatel-Lucent, Calabasas
```

```
Alcatel-Lucent
!
aludb enable
aludb user user1 password encrypted 
202cb962ac59075b964b07152d234b70
aludb usb address 10.1.1.254/24
!
aaa services
!
username user1 password 5 7d077f716c9a40f5660456534922464f
!
controller T1 4/0 - (T1 card is in slot 4 here)
  no shutdown
  channel-group 0 timeslots 1-24 -(T1 Interface defined)
  top
! 
controller T1 4/1
 top
! 
controller T1 4/2
 top
! 
controller T1 4/3
  top
! 
!
interface Serial4/0:0
!Note: Any PPP/Frame-Relay configuration currently does not 
apply
  ip address 7.7.7.1/24 - (IP address of T1 WAN interface)
 encapsulation hdlc - (Encapsulation is set to HDLC)
 no shutdown
  top
!
interface GigabitEthernet7/0
 ip address 172.16.0.3/16 (Branch office LAN (optional))
 no shutdown
  top
!
interface GigabitEthernet7/1
 shutdown
  top
!
!
ip route 0.0.0.0/0 7.7.7.2 (Routing to NOC terminal via PE)
!
! 
! Filter Policy configuration 
! 
!
!QoS Configuration
!
line vty 4
  transport input none
```
! line con 0 ! end

# **Part 10 Appendices**

# **Appendix A Well Defined Port Numbers for Services**

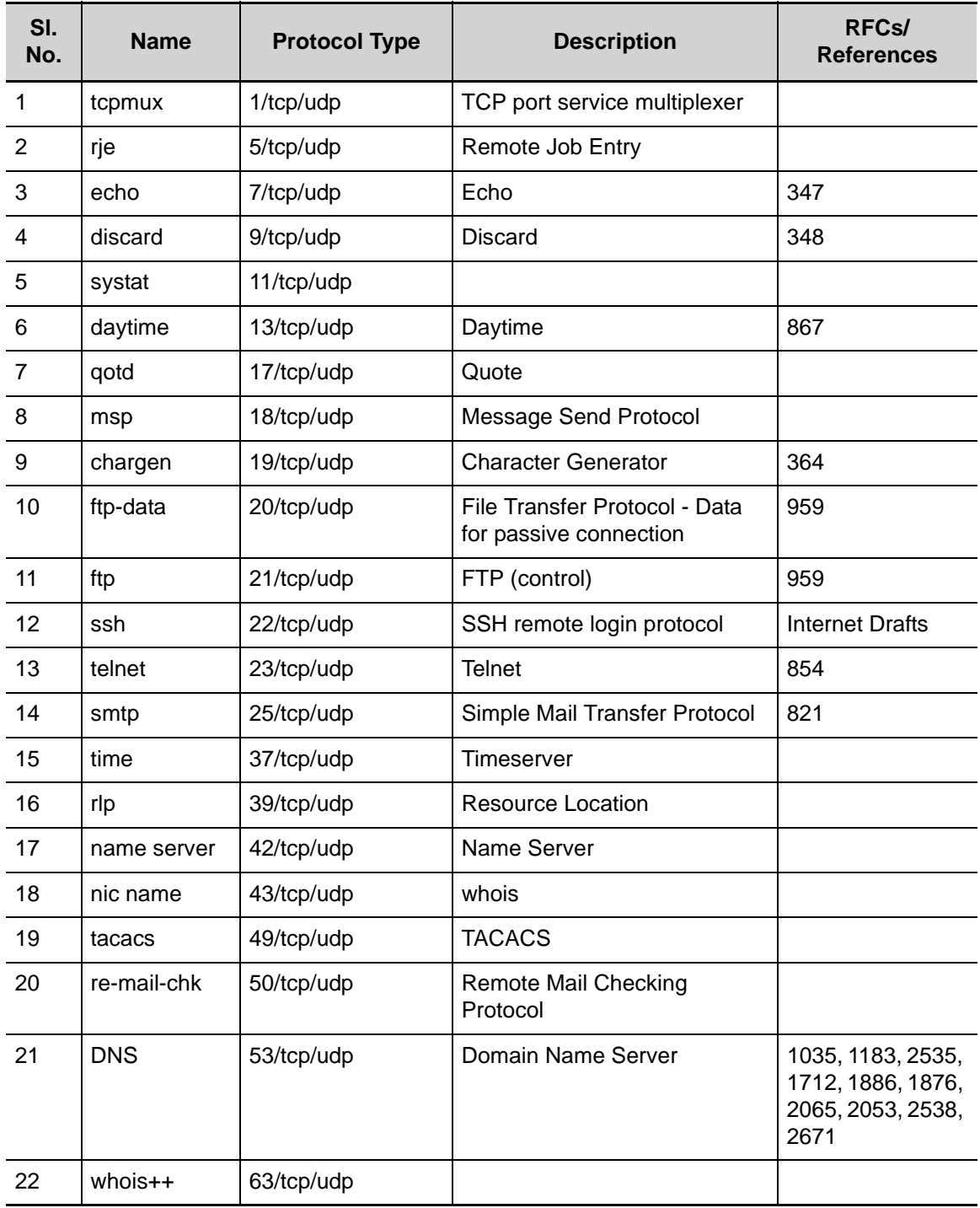

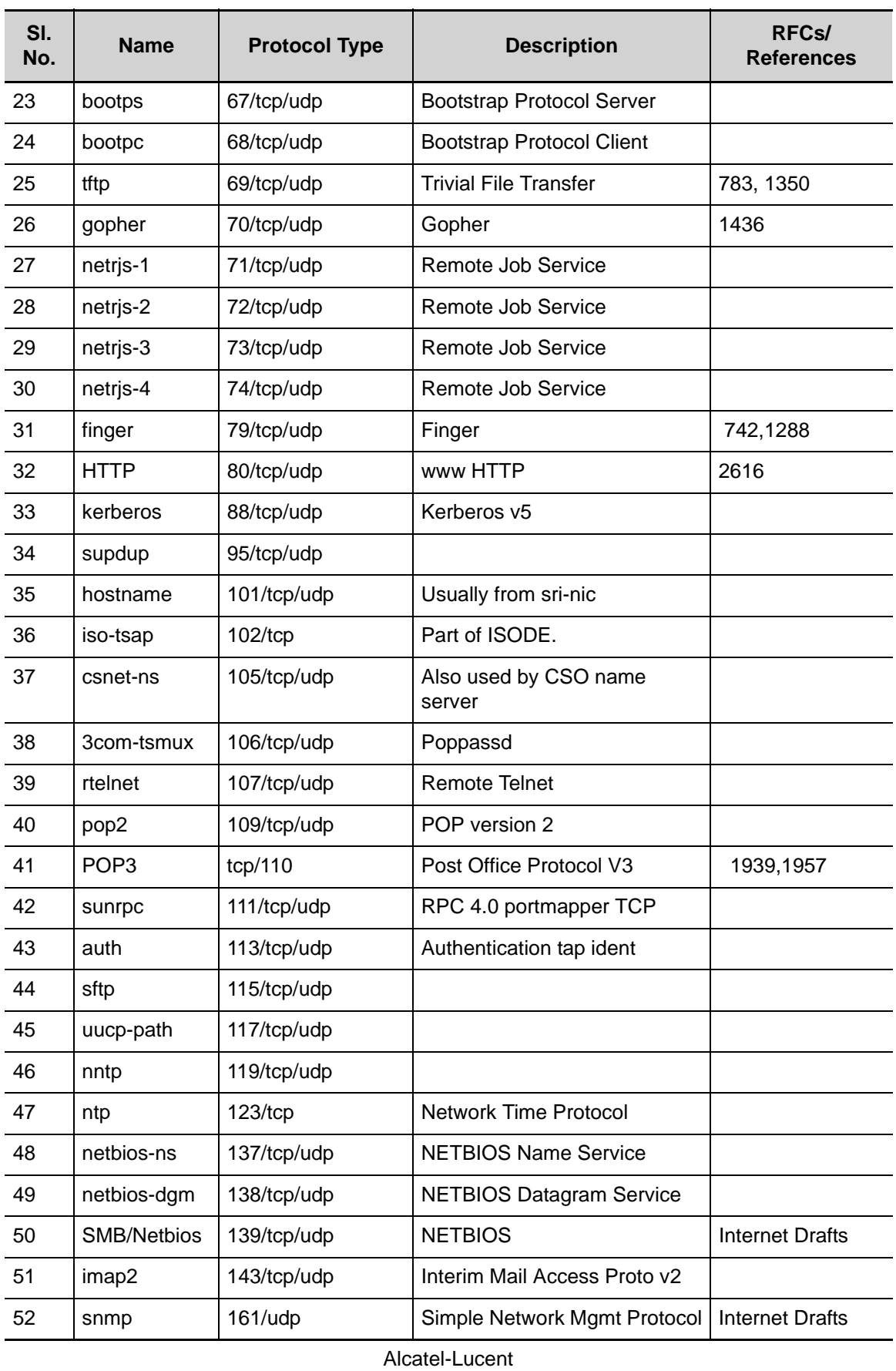

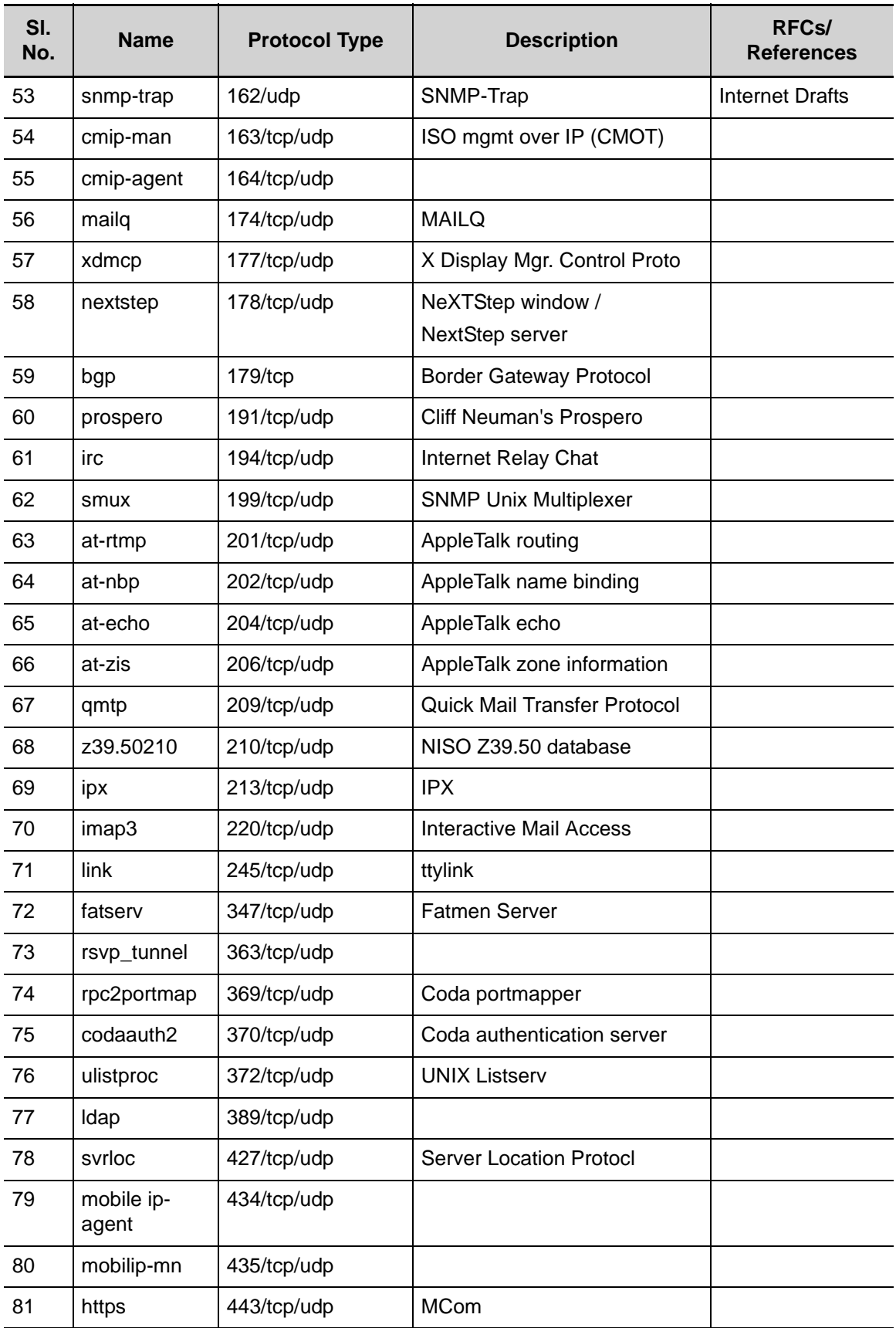

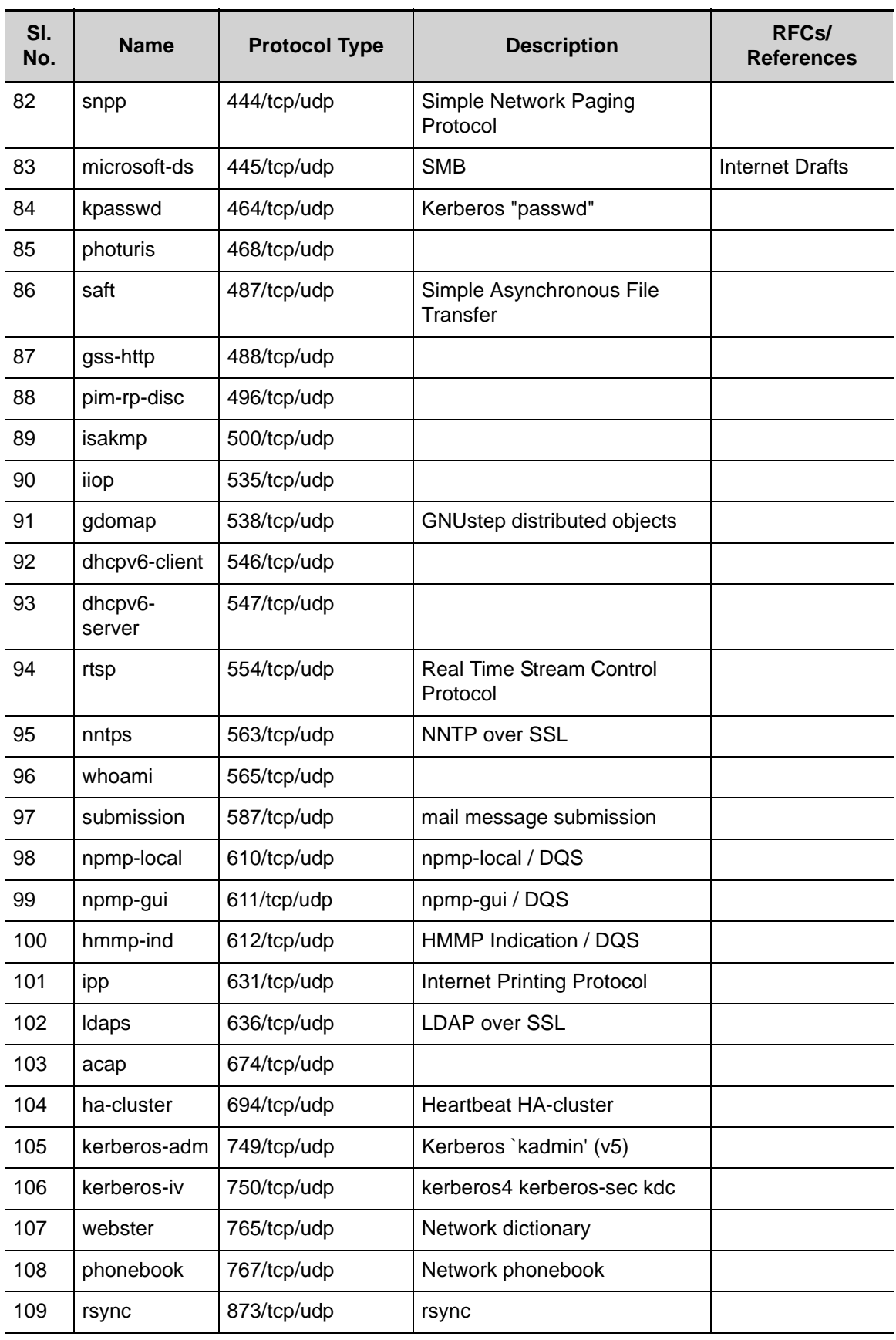

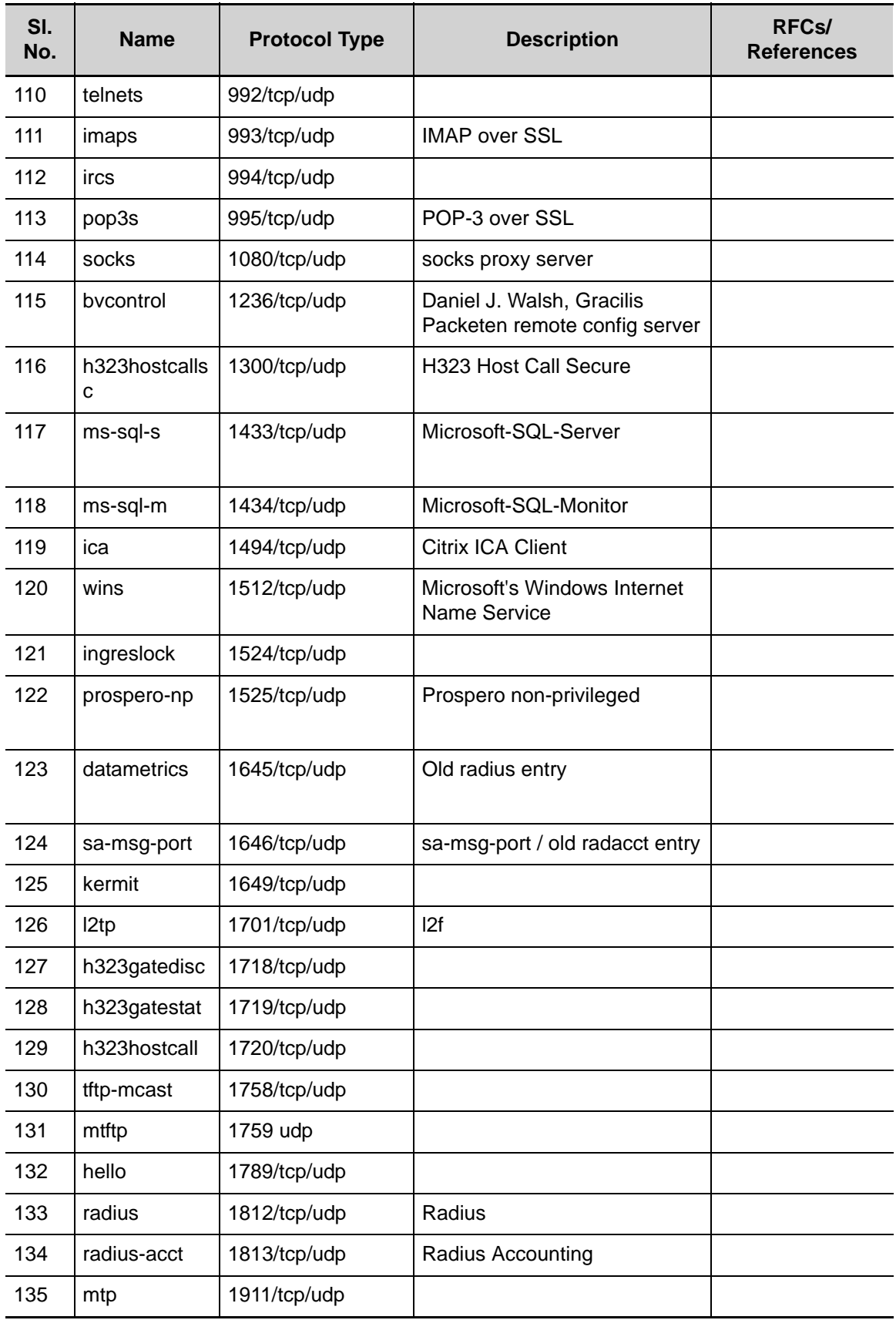

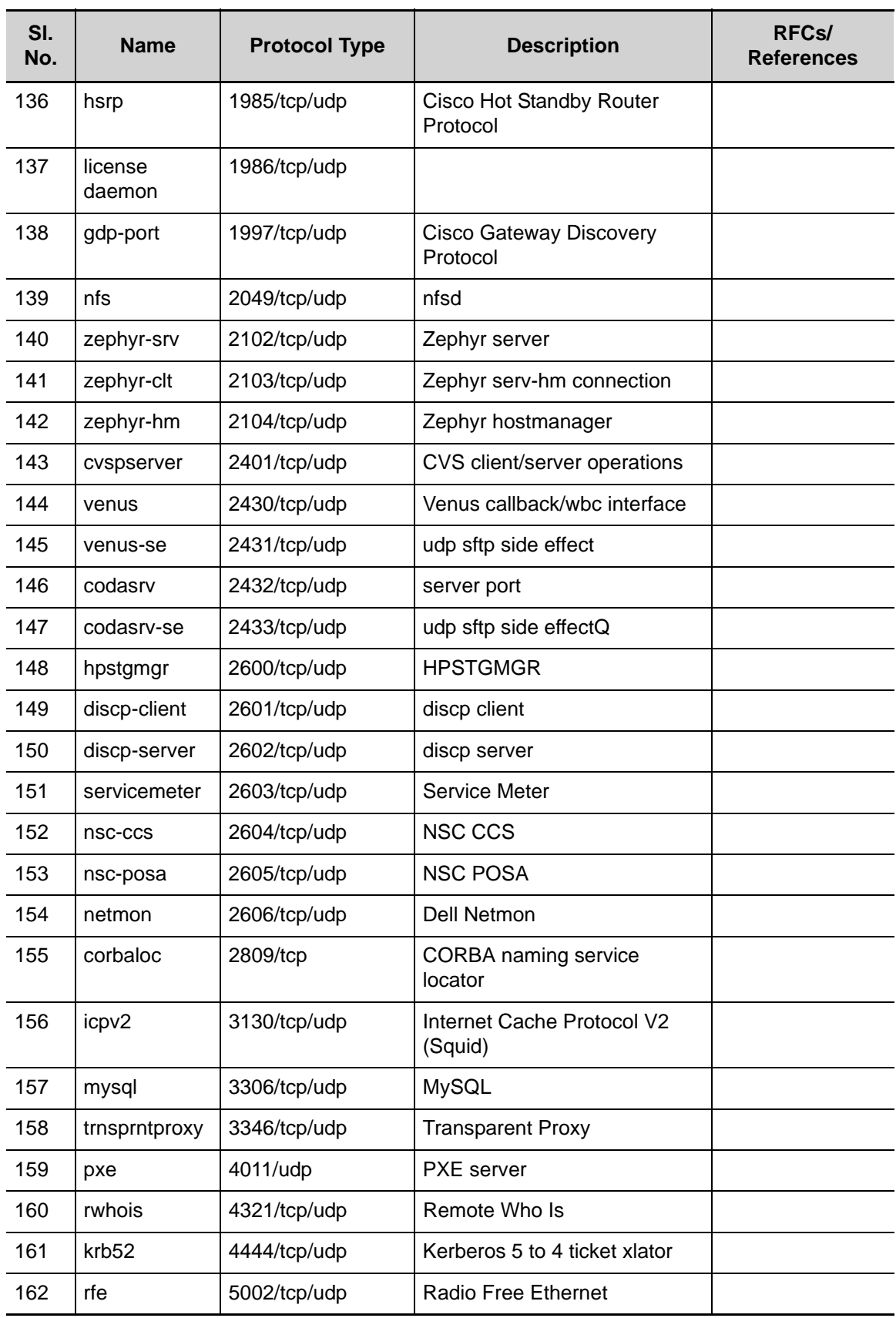

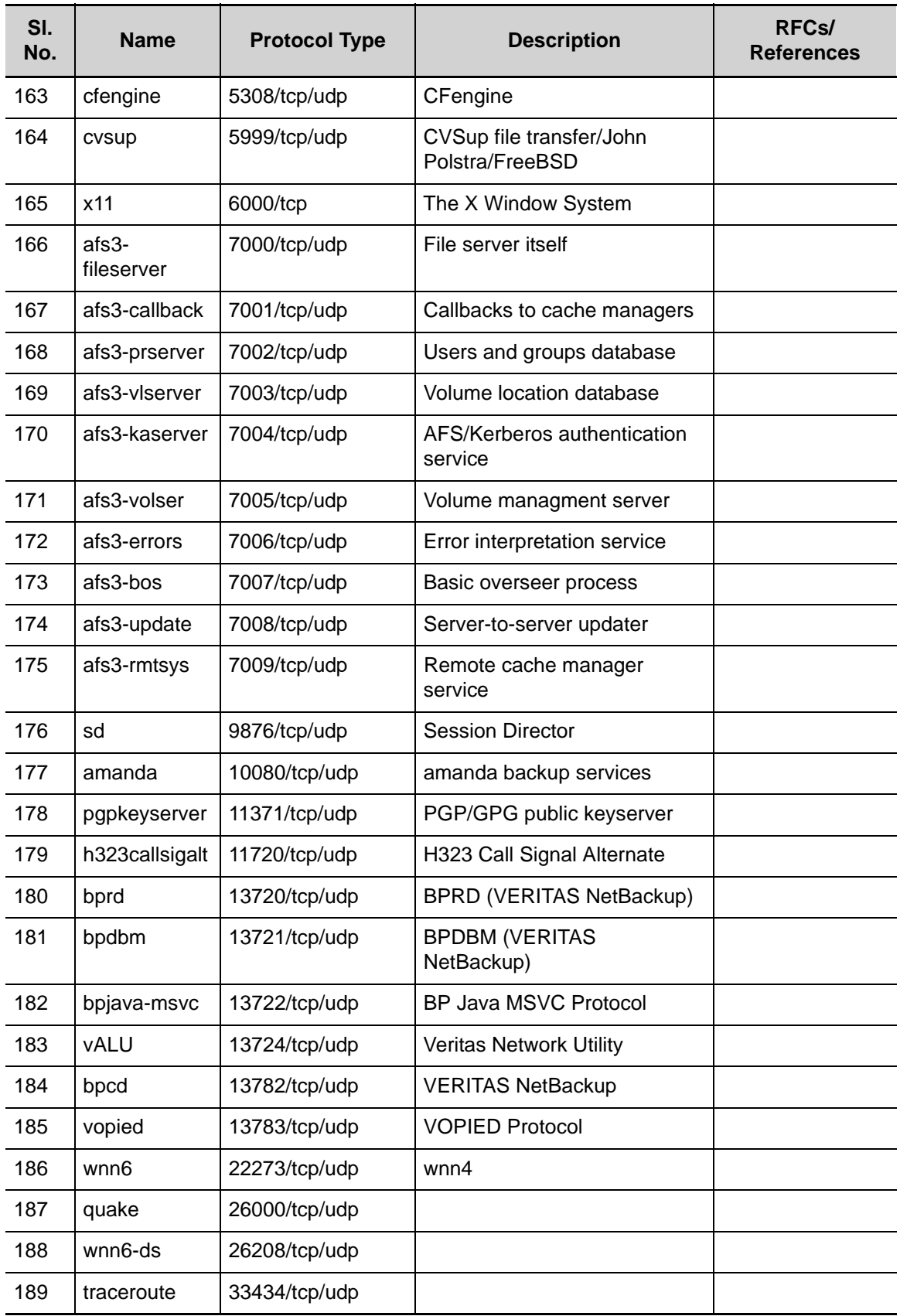

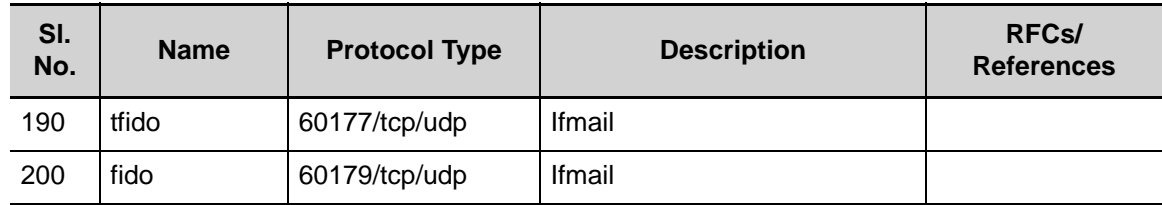

# **Appendix B RFCs Supported by OA-700**

# **AAA AUTHENTICATION**

RFC 2865 Remote Authentication Dial-in User Service (RADIUS) RFC 3579 Dot1x extensions to RADIUS

# **SNMP**

SNMPv1 is defined in RFC 1157 SNMPv2c is defined in several RFC's. RFC 2578-2580, 3416-3418 SNMPv3 is defined by several RFC's in RFC 2576, 3410-3415

# **MANAGEMENT**

SSH V3 compliance RFC 4250 RFC 4251 RFC 4252 RFC 4253 RFC 4254 RFC 4256 RFC 4335 RFC 4344 RFC 4345 RFC 4419: Diffie-Hellman Group Exchange for the Secure Shell (SSH) Transport Layer Protocol

# **VRRP**

RFC 3768

# **LAN**

802.1D-2004 - Spanning Tree 802.1X - Port Based Network Access Control 802.1Q - Virtual LANs

# **WAN**

RFC 1990 The PPP Multilink Protocol RFC 2427 - Multiprotocol Interconnect over Frame Relay RFC 2570 (FRF.16) UNI/NNI Multilink Frame Relay Interworking Implementation Agreement

# **LAYER-2 PROTOCOLS**

# **PPP**

RFC 1661: PPP RFC 1662: PPP in HDLC-like framing RFC 1332: IPCP RFC 1334: PAP RFC 1994: CHAP RFC 3748: EAP

# **ROUTING**

# **RIP**

RFC 1058 (RIPv1) RFC 2453 (RIPv2)

# **OSPF**

RFC 2328: OSPFv2 RFC 1587: OSPF NSSA Option RFC 1583: OSPF RFC 3509: OSPF

# **BGP-4**

- RFC 1771 BGP-4 Standard RFC
- RFC 2858 Multiprotocol Extensions to BGP-4
- RFC 2385 Protection of BGP Sessions via TCP MD5 Signature Option
- RFC 2439 BGP Route Flap Damping
- RFC 1997 BGP Communities Attribute
- RFC 1965 Autonomous Confederations for BGP [obsoleted by rfc3065]
- RFC 1745 BGP4/IDRP for IP OSPF Interaction
- RFC 1657 Definitions of Managed Objects for BGP-4 using SMIv2
- RFC 2796 BGP Route Reflection An Alternative to full mesh IBGP
- RFC 2842 Capabilities Advertisement with BGP-4 [obsoleted by rfc3392]

# **IPSEC VPN**

# **VPN**

- RFC 2401 Security Architecture for the Internet Protocol
- RFC 2411 IP Security Document Roadmap

# **Basic Protocols**

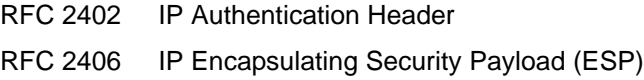

## **Key Management**

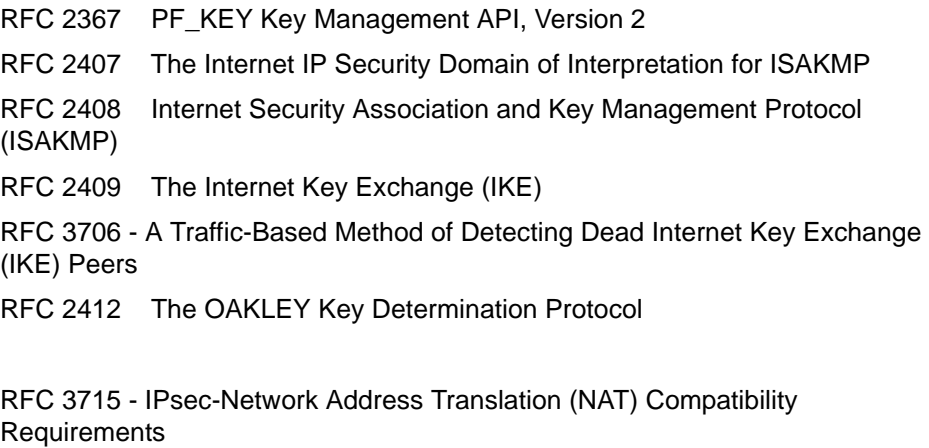

RFC 3947 - Negotiation of NAT-Traversal in the IKE

RFC 3948 - UDP Encapsulation of IPsec ESP Packets

# **GRE**

RFC 2784

# **QOS**

RFC 2475 Architecture for Differentiated Service RFC 2597 Assured Forwarding PHB Group RFC 2598 Expedited Forwarding PHB RFC 2697 Single Rate Three Color Marker RFC 2698 Two Rate Three Color Marker

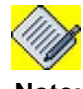

**Note:** All the above listed RFCs are applicable to both OA-780 and OA-740.
## **Appendix C Failure Scenarios While Installing OA-700 Software Package**

## **FAILURE SCENARIOS WHILE INSTALLING**

The OA-700 package install operation can fail in certain scenarios.

In case the package is being downloaded from a remote host, the download itself may fail with following error messages:

- 1. Unable to connect to remote host This means that there is no route to remote host.
- 2. Access denied When you do not have proper access permissions to access the package.
- 3. User name/Password incorrect When you enter an incorrect user name or password.
- 4. Write Error in local file system The package is transferred temporarily into the 'user area'. If there is no space in the user-area or if the USB is corrupted, then this error message is displayed.
- 5. Error in Connection Establishment The connection to server timed-out. Maybe the remote server is not running.

In case the package is being taken from 'user area' or 'fpkey',

- 1. The error "<package> does not exist." is displayed if the package is not really there.
- 2. In case of fpkey, if it could not be mounted, then "Failed to mount Fpkey" is displayed.

The installation can also fail in the verification stage because of the following reasons:

- 1. If the package is not of proper format, then an error "Unrecognized format" is displayed. This can occur if you are using any other type of file (maybe a text file or a binary file, etc.). This can also occur if the package is corrupted.
- 2. The space required for the new package is calculated now. If it is not enough then,"Insufficient space to install new package" is displayed.
- 3. If the package set as default is already the default package then a message "<package> is already the default package" is displayed.
- 4. If you try to remove the default package, an error message "package is in use as default" is displayed.

Local backups can fail due to these reasons.

1. If the backup is being taken into fpkey and it cannot be mounted, then "Failed to mount Fpkey" is displayed.

2. If the file being backed-up already exists, then error message "File <br/>backup-file> is already present" is displayed.

In case of remote backups, these errors can occur.

- 1. Unable to connect to remote host This means that there is no route to remote host.
- 2. Access denied This means that you do not have proper access permissions to backup the package in the given location.
- 3. User name/Password incorrect Incorrect user name and password.
- 4. Write error at server side There has been a write error at the remote site. Probably there was no space left.
- 5. Error in Connection Establishment The connection to server timed-out. Maybe the remote server is not running.

# **Appendix D QoS Values and Mnemonics**

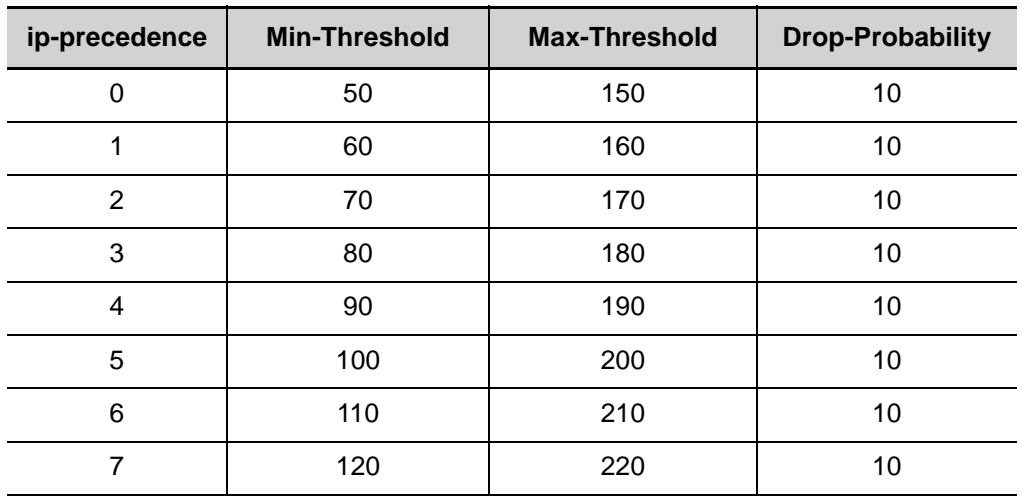

## **DEFAULT VALUES FOR RANDOM-DETECT IP-PRECEDENCE**

## **DEFAULT VALUES FOR RANDOM-DETECT IP-DSCP**

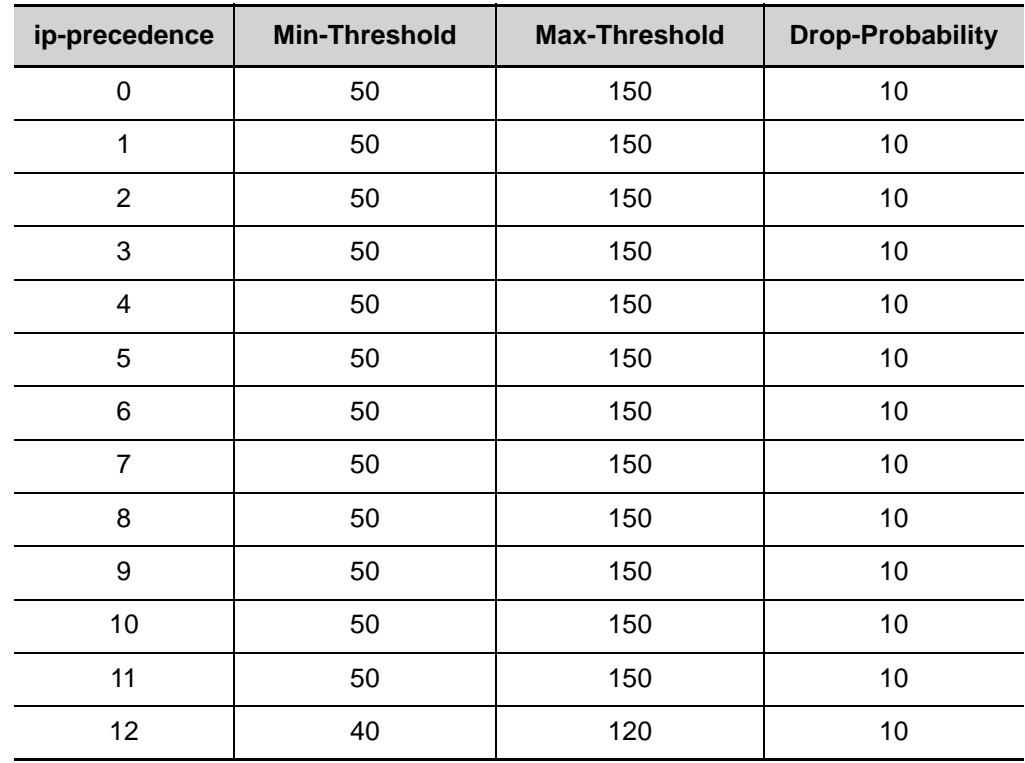

| ip-precedence | <b>Min-Threshold</b> | <b>Max-Threshold</b> | <b>Drop-Probability</b> |
|---------------|----------------------|----------------------|-------------------------|
| 13            | 50                   | 150                  | 10                      |
| 14            | 32                   | 96                   | 10                      |
| 15            | 50                   | 150                  | 10                      |
| 16            | 50                   | 150                  | 10                      |
| 17            | 50                   | 150                  | 10                      |
| 18            | 50                   | 150                  | 10                      |
| 19            | 50                   | 150                  | 10                      |
| 20            | 40                   | 120                  | 10                      |
| 21            | 50                   | 150                  | 10                      |
| 22            | 32                   | 96                   | 10                      |
| 23            | 50                   | 150                  | 10                      |
| 24            | 50                   | 150                  | 10                      |
| 25            | 50                   | 150                  | 10                      |
| 26            | 50                   | 150                  | 10                      |
| 27            | 50                   | 150                  | 10                      |
| 28            | 40                   | 120                  | 10                      |
| 29            | 50                   | 150                  | 10                      |
| 30            | 32                   | 96                   | 10                      |
| 31            | 50                   | 150                  | 10                      |
| 32            | 50                   | 150                  | 10                      |
| 33            | 50                   | 150                  | 10                      |
| 34            | 50                   | 150                  | 10                      |
| 35            | 50                   | 150                  | 10                      |
| 36            | 40                   | 120                  | 10                      |
| 37            | 50                   | 150                  | 10                      |
| 38            | 32                   | 96                   | $10$                    |
| 39            | 50                   | 150                  | 10                      |
| 40            | 50                   | 150                  | 10                      |
| 41            | 50                   | 150                  | $10$                    |
| 42            | 50                   | 150                  | 10                      |
| 43            | 50                   | 150                  | 10                      |

Alcatel-Lucent

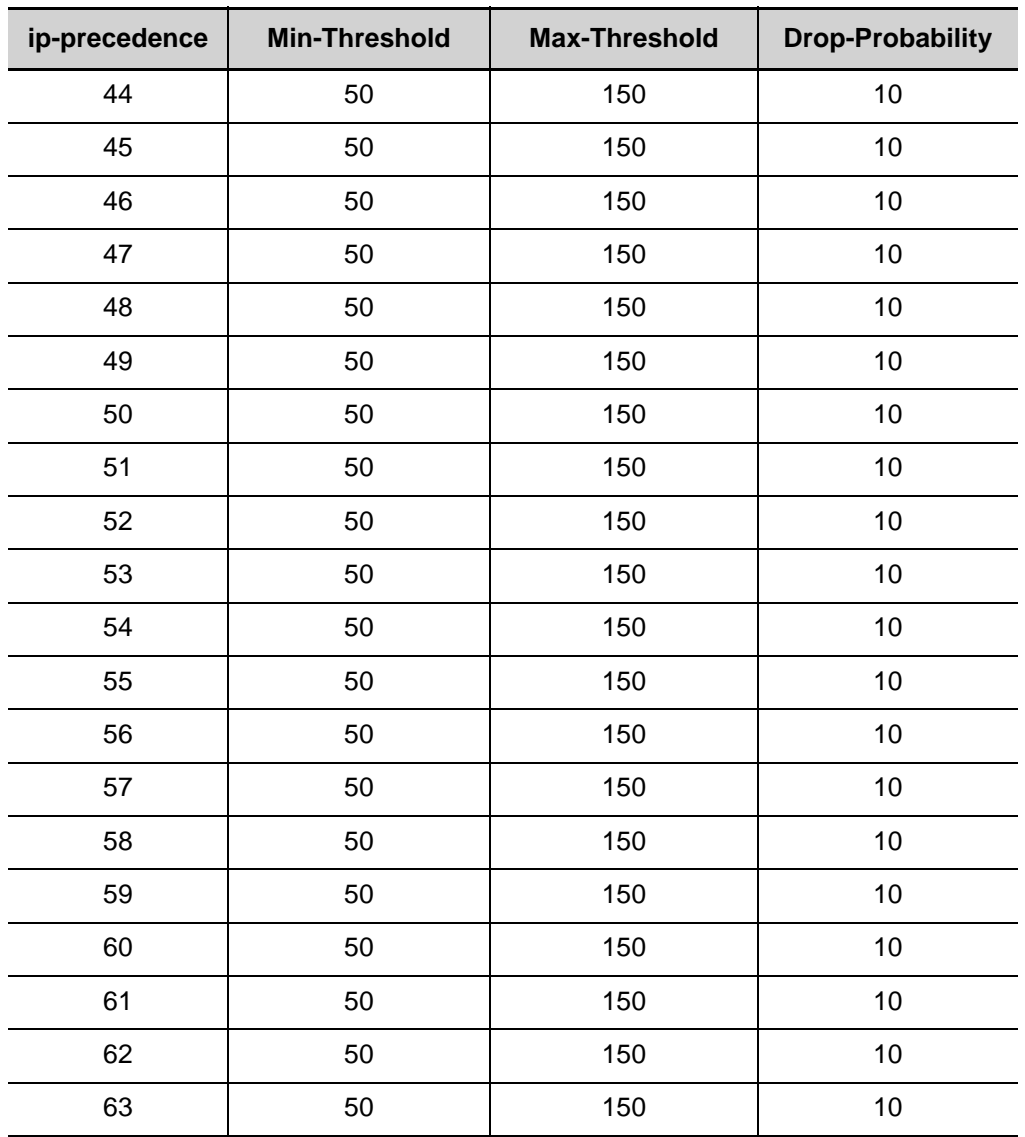

## **IP-DSCP MNEMONICS**

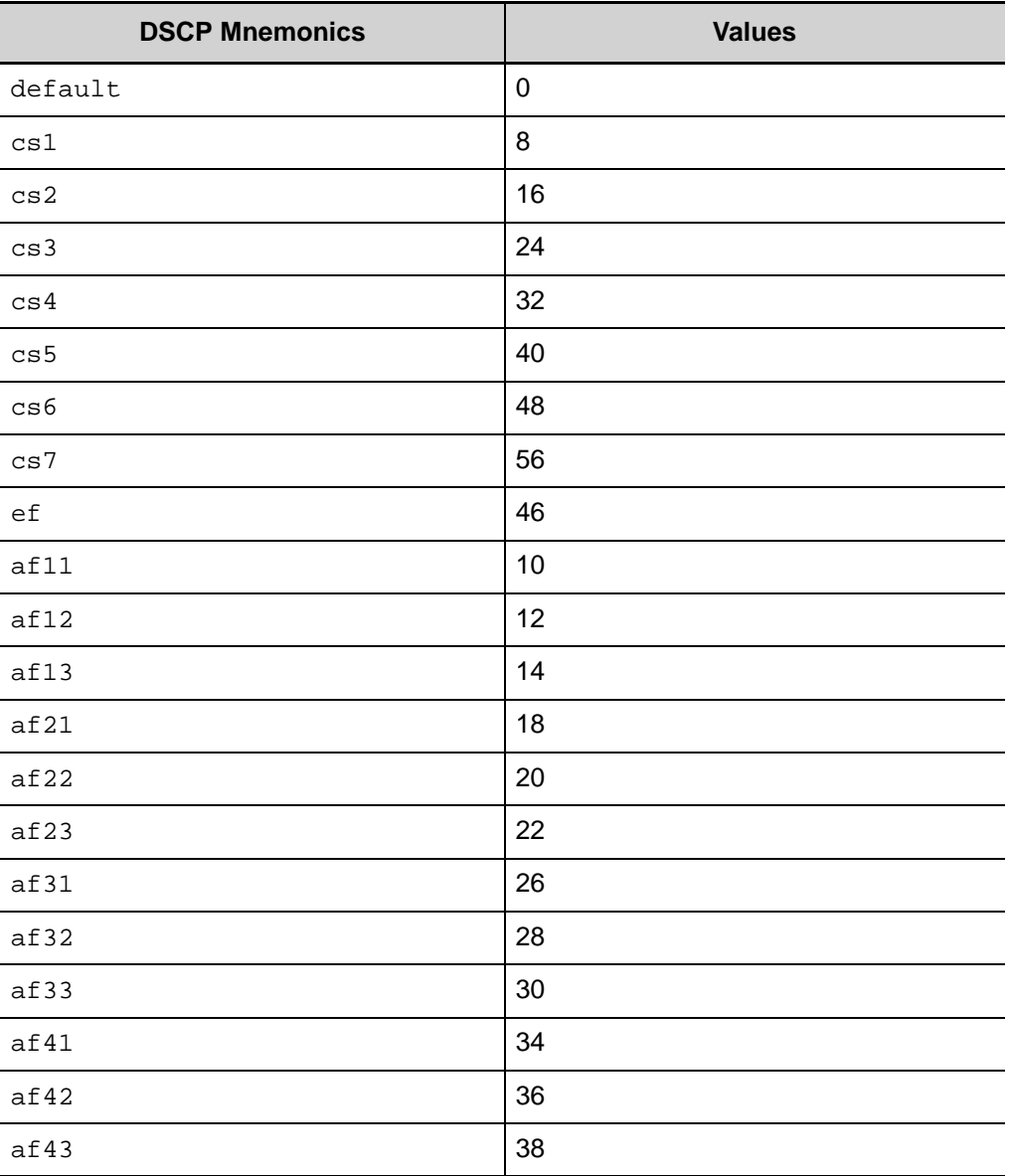

## **IP-PRECEDENCE MNEMONICS**

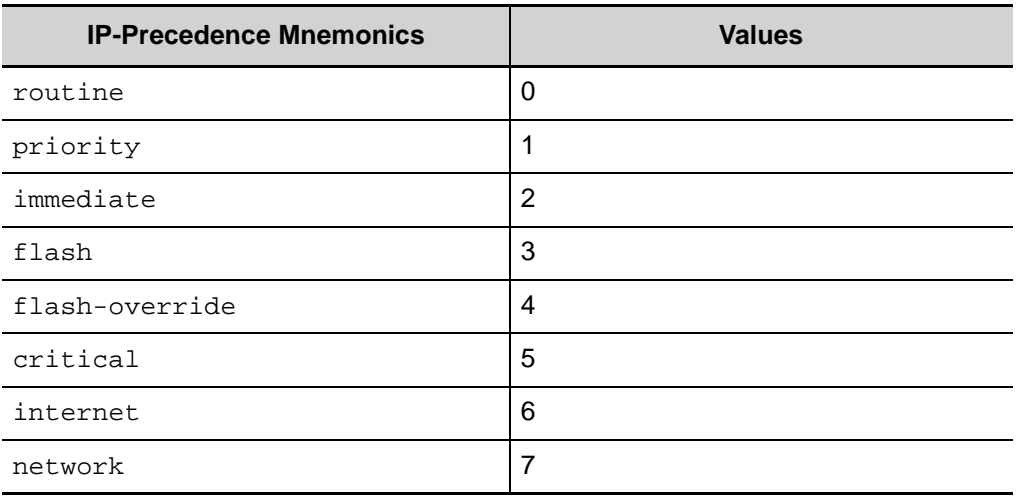

## **TOS MNEMONICS**

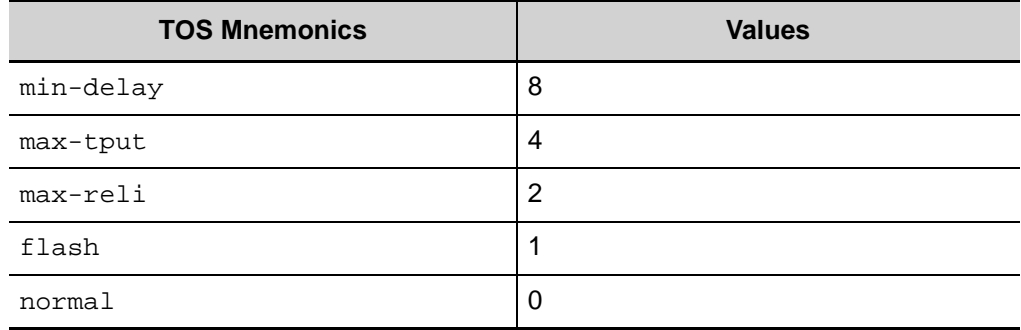

## **Appendix E IP Security Interoperability of OA-700**

## **CONFIGURING IPSEC TUNNEL BETWEEN OA-700 AND CISCO 2621**

The following scenario explains how to establish a IPsec tunnel between the OA-700 and Cisco 2621 router.

#### **Topology:**

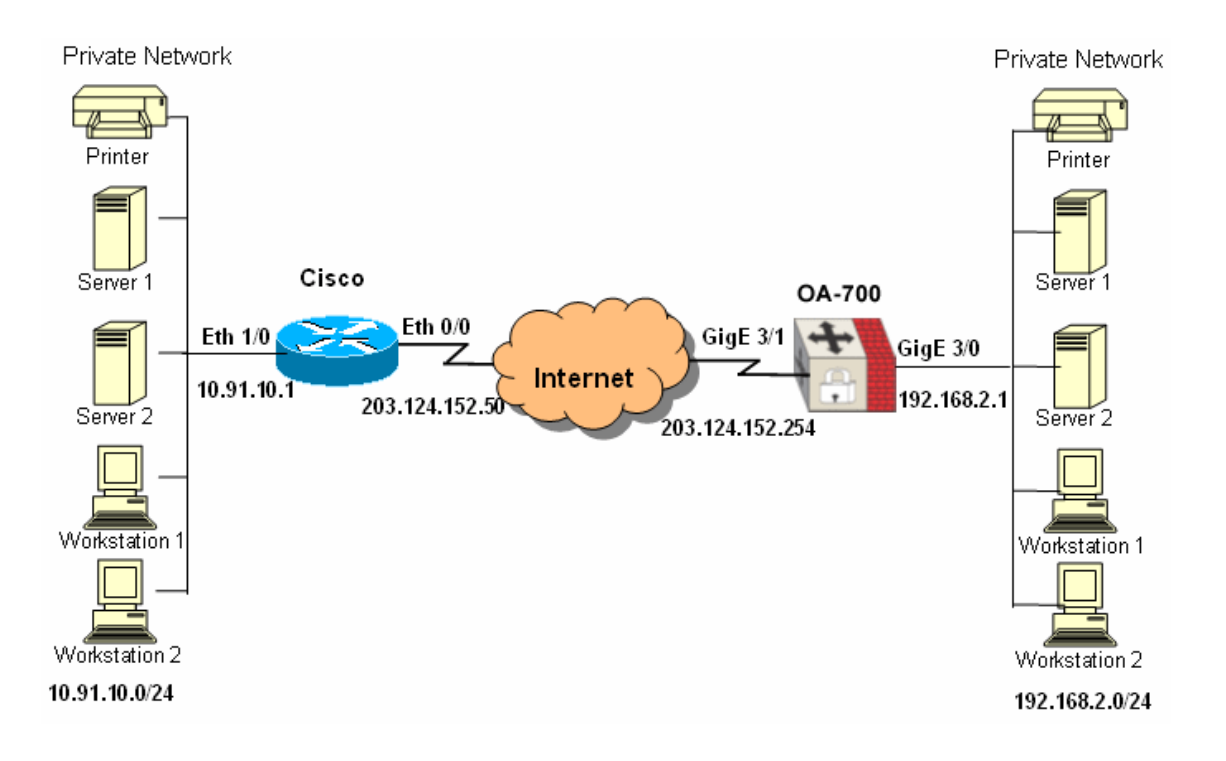

#### *Figure 94: IPsec Interoperability Between OA-700 and Cisco 2621*

The test network consists of router Cisco 2621 running a crypto image c2600 ik2s-mz.121-2.bin. The IPsec tunnel is created for the network 10.91.10.0/24 and 192.168.2.0/24 to communicate in a secure manner.

## **CONFIGURATION**

#### **CONFIGURING OA-700**

#### **Current Configuration:**

```
! 
! Statlog Configuration 
! 
logging on 
logging console debugging 
logging os messages informational 
logging buffered priority 7 
logging buffered size 131072 
service timestamps log 
hostname ALU
! Port Based VLAN Global Configurations! 
! 
! VLAN Table Static Configurations! 
! 
! Bridge Configuration 
!
```
**IP address configured on the interface pointing the internal network:**

```
interface GigabitEthernet3/0 
ip address 192.168.2.1/24 
no shutdown
top
!
```
**IP address configured on the interface pointing the external network:**

```
interface GigabitEthernet3/1 
ip address 203.124.152.254/24 
no shutdown
top
!
```
#### **Default route pointing to the next hop:**

```
ip route 0.0.0.0/0 203.124.152.50
!
```
**Match-list rule configured for selecting the local and remote network, which need to communicate:**

```
match-list m1 
1 ip prefix 192.168.2.0/24 prefix 10.91.10.0/24
!
```
**IKE key created for the remote peer:**

crypto ike key Ty#\$cH peer 203.124.152.50

**IKE policy created for defining the proposal set:**

```
crypto ike policy ALU1 
        proposal md5-3des md5-des sha1-des sha1-3des 
        pfs group2 
        ipsec security-association lifetime seconds 28800 
        lifetime seconds 3600 
! Policy in Use (by 1 cryptomap/s)
```
**Transform-set created for defining the proposal to be used for encryption:**

crypto ipsec transform-set myset esp-md5-3des ! Transform-Set in Use (by 1 cryptomap/s)

**Crypto map created pointing to the remote peer:**

```
crypto map ALU ipsec-ike ALU1 
        peer 203.124.152.50
        match m1 
        transform-set myset 
        pfs group2 
! Applied to : GigabitEthernet3/1
!
```
**Crypto map applied on the interface pointing to the external network:**

```
 interface GigabitEthernet3/1 
         crypto map ALU 
top 
! 
line vty 4 
transport input none 
! 
line con 0 
! 
end
```
#### **CONFIGURING CISCO 2621 ROUTER**

#### **Current Configuration:**

```
! 
version 12.1 
service timestamps debug uptime 
service timestamps log uptime 
no service password-encryption 
! 
hostname Cisco
! 
boot system flash c2600-ik2s-mz.121-2.bin 
enable secret 5 $1$N8vA$D65vf69j1Z1DokDLYJttX. 
enable password cisco 
! 
! 
memory-size iomem 15 
ip subnet-zero 
! 
lane client flush 
!
```
**ISAKMP policy created, which confirms to the OA-700 IKE policy:**

```
crypto isakmp policy 10
encr 3des 
hash md5 
authentication pre-share 
group 2
```
**ISAKMP key created, which is same as the IKE key in the OA-700:**

```
crypto isakmp key Ty#$cH address 203.124.152.254
! 
!
!
```
**Transform set created, which is used for data encryption:**

crypto ipsec transform-set myset esp-3des esp-md5-hmac

**Crypto map applied pointing to the external IP address of the OA-700:**

```
crypto map test 10 ipsec-isakmp 
set peer 203.124.152.254
set transform-set myset 
set pfs group2 
match address 100 
! 
! 
interface Ethernet0/0 
ip address 203.124.152.50 255.255.255.0 
no ip mroute-cache 
crypto map test 
! 
interface Serial0/0 
no ip address 
no ip mroute-cache 
no shutdown 
no fair-queue
! 
interface Ethernet1/0 
ip address 10.91.10.1 255.255.255.0 
no ip mroute-cache 
! 
ip classless 
ip route 0.0.0.0 0.0.0.0 203.124.152.254
no ip http server 
!
```
#### **Access-list created for allowing subnet-to-subnet communication through IPsec tunnel:**

```
access-list 100 permit ip 10.91.10.0 0.0.0.255 192.168.2.0 
0.0.0.255
! 
line con 0 
exec-timeout 0 0 
transport input none 
line aux 0 
line vty 0 
exec-timeout 0 0 
password cisco 
login 
line vty 1 4 
password cisco 
login 
! 
end
```
## **VERIFICATION**

On the OA-700, the tunnel can be verified by giving the command **'show crypto ipsec sa'**.

On the Cisco 2621 router, the same can be observed by issuing the following commands:

- **1. show crypto isakmp sa**
- **2. show crypto ipsec sa**
- **3. show crypto engine**
- **4. show crypto**

## **CONFIGURING IPSEC BETWEEN OA-700 AND SONICWALL (PRO 3060)**

The following scenario explains how to establish a IPsec tunnel between the OA-700 system and Sonicwall.

#### **Topology:**

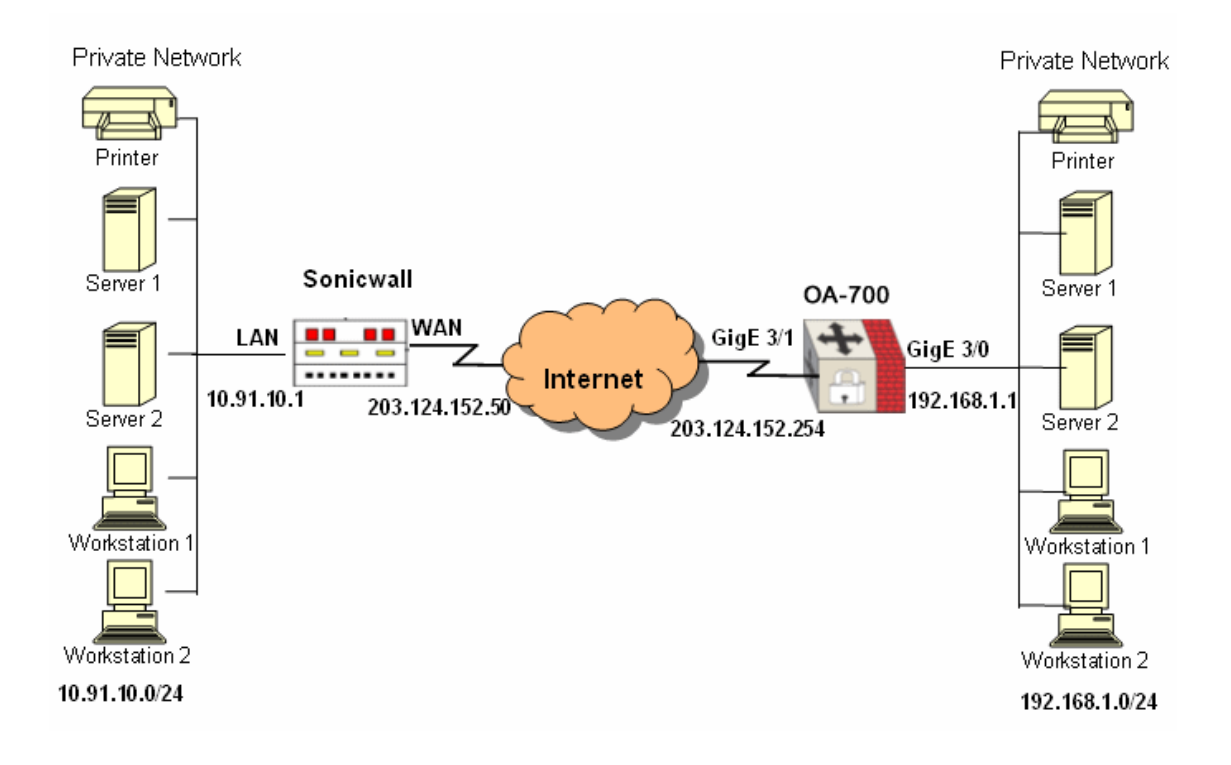

#### *Figure 95: IPsec Interoperability Between OA-700 and Sonicwall PRO 3060*

The above network shows the setup used to create a tunnel between Sonicwall and OA-700.

The tunnel is built to allow network behind the OA-700 gateway (192.168.1.0) to communicate with network behind Sonicwall (10.91.10.0). The IPsec tunnel hence built allows the networks to communicate with each other in a secure manner.

## **CONFIGURATION**

#### **CONFIGURING OA-700**

#### **Current Configuration:**

```
!
! NVRAM config last updated at 15:42:46 GMT Mon Jan 24 2000 
from line 0
!
 Statlog Configuration
!
statlog logging: enabled
     console logging: level debugging
     monitor logging: level debugging
     os logging: level informational
     buffer logging: level debugging
     external server logging: level informational
log buffer size: (131072 bytes)
log timestamp enabled
!
! Port Based VLAN Global Configurations!
!
! VLAN Table Static Configurations!
!
!
! Bridge Configuration
!
!
interface GigabitEthernet3/0
 ip address 192.168.1.1/24
!
! Port Based VLAN Interface Configurations!
 no shutdown
!
interface GigabitEthernet3/1
 ip address 203.124.152.254/24
!
! Port Based VLAN Interface Configurations!
 no shutdown
!
!
ip route 0.0.0.0/0 203.124.152.50
!
!
!
```
**Match-list created for the two subnets to communicate with each other:**

```
match-list m1
1 ip prefix 192.168.1.0/24 prefix 10.91.10.0/24
!
```
#### **IKE policy configured:**

```
crypto ike policy test
         proposal md5-des
         pfs group2
         ipsec security-association lifetime seconds 28800
         lifetime seconds 3600
```
#### **IKE key created:**

crypto ike key Ty#\$cH peer 203.124.152.50

#### **Transform-set created for encryption:**

```
! Policy in Use (by 1 cryptomap/s)
crypto ipsec transform-set myset esp-md5-des
! Transform-Set in Use (by 1 cryptomap/s)
!
```
## **Crypto map created calling the IKE policy configured earlier:**

```
crypto map mymap ipsec-ike test
         peer 203.124.152.50
         match m1
         transform-set myset
         pfs group1
```
#### **Crypto map applied to the interface connected to public network:**

```
! Applied to : GigabitEthernet3/1
interface GigabitEthernet3/1
         crypto map mymap
top
!
line vty 4
 transport input none
!
line con 0
!
end
```
## **CONFIGURING SONICWALL (PRO 3060)**

Sonicwall software offers a Web Graphical User Interface (GUI), which enables you to configure the site-to-site IPsec tunnel. The steps are as given below.

#### **Creating local network behind Sonicwall:**

• Select **Network > Settings > Configure icon for LAN** to configure the internal network IP address. This internal network is called "localnet" behind the Sonicwall.

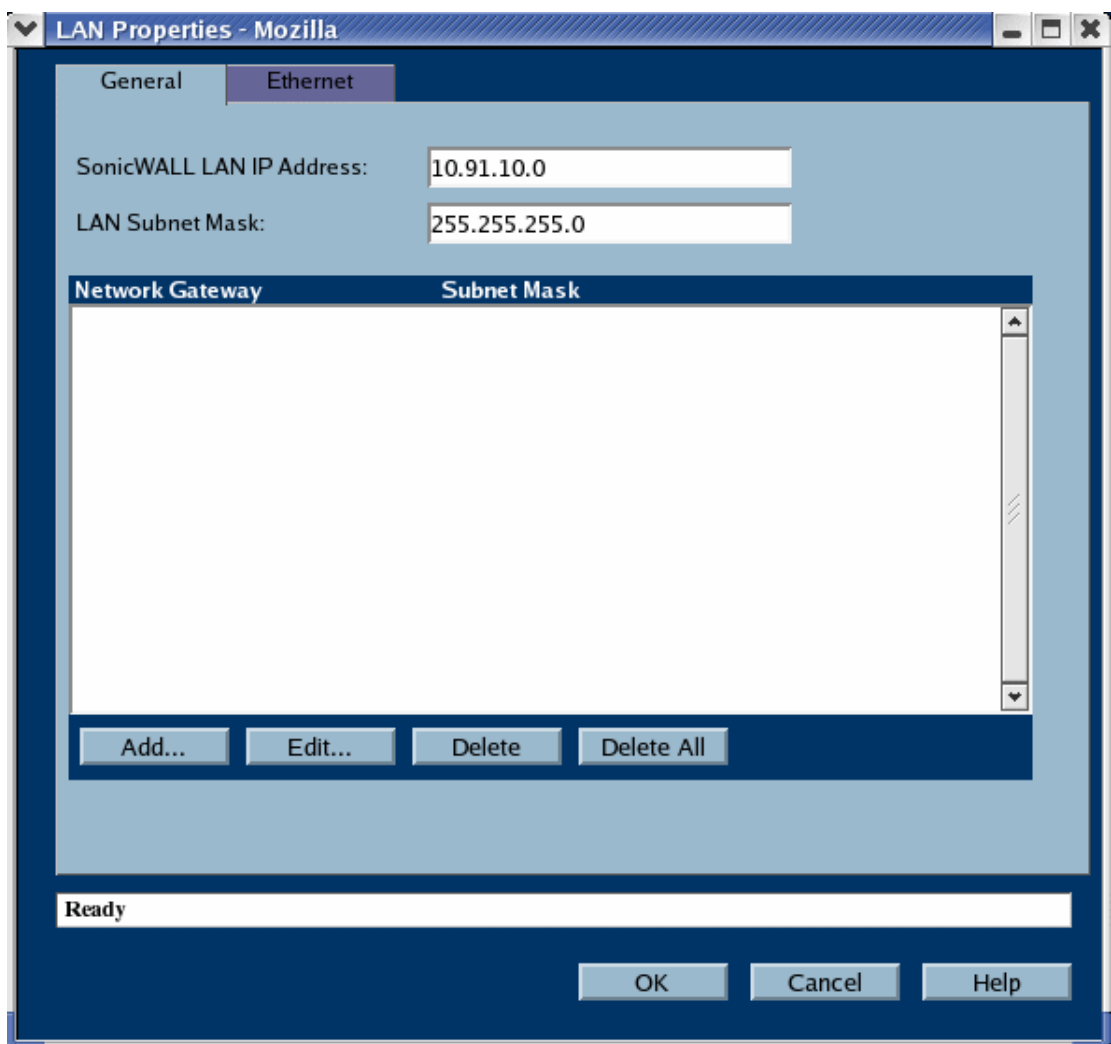

#### *Figure 96: Configuring Local network behind Sonicwall*

• Enter the local IP address and the Subnet Mask.

## **Creating External IP address for Sonicwall:**

• Select **Network > Settings > Configure icon for WAN** to configure the external network IP address.

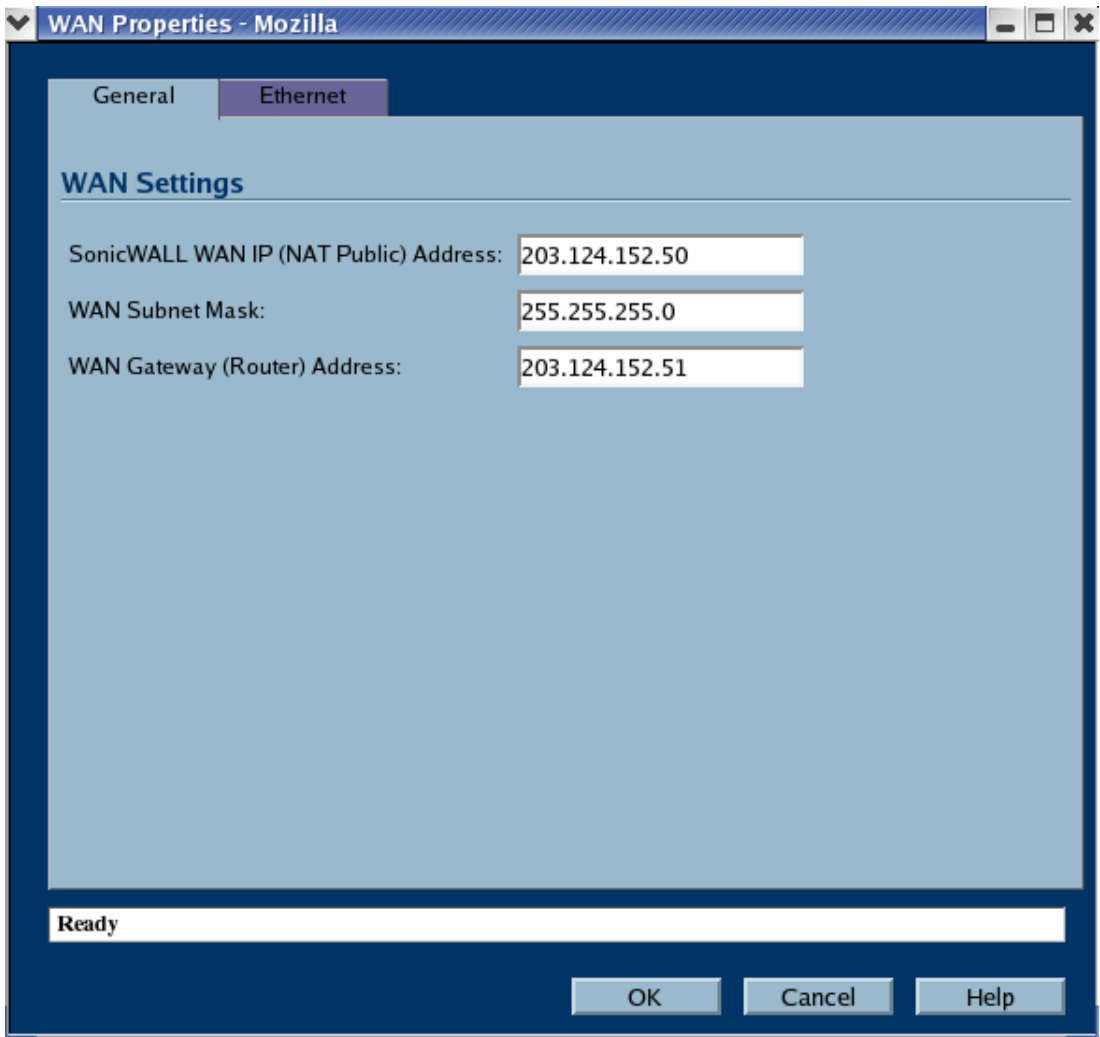

## *Figure 97: Configuring External IP Address for Sonicwall*

• Enter the WAN IP address and the Subnet Mask.

**Note:** Reboot Sonicwall for the configured IP address to come into effect.

**Configuring IPsec Tunnel on Sonicwall:**

• Select **VPN > Settings > Add** > **General** to configure IPsec policy.

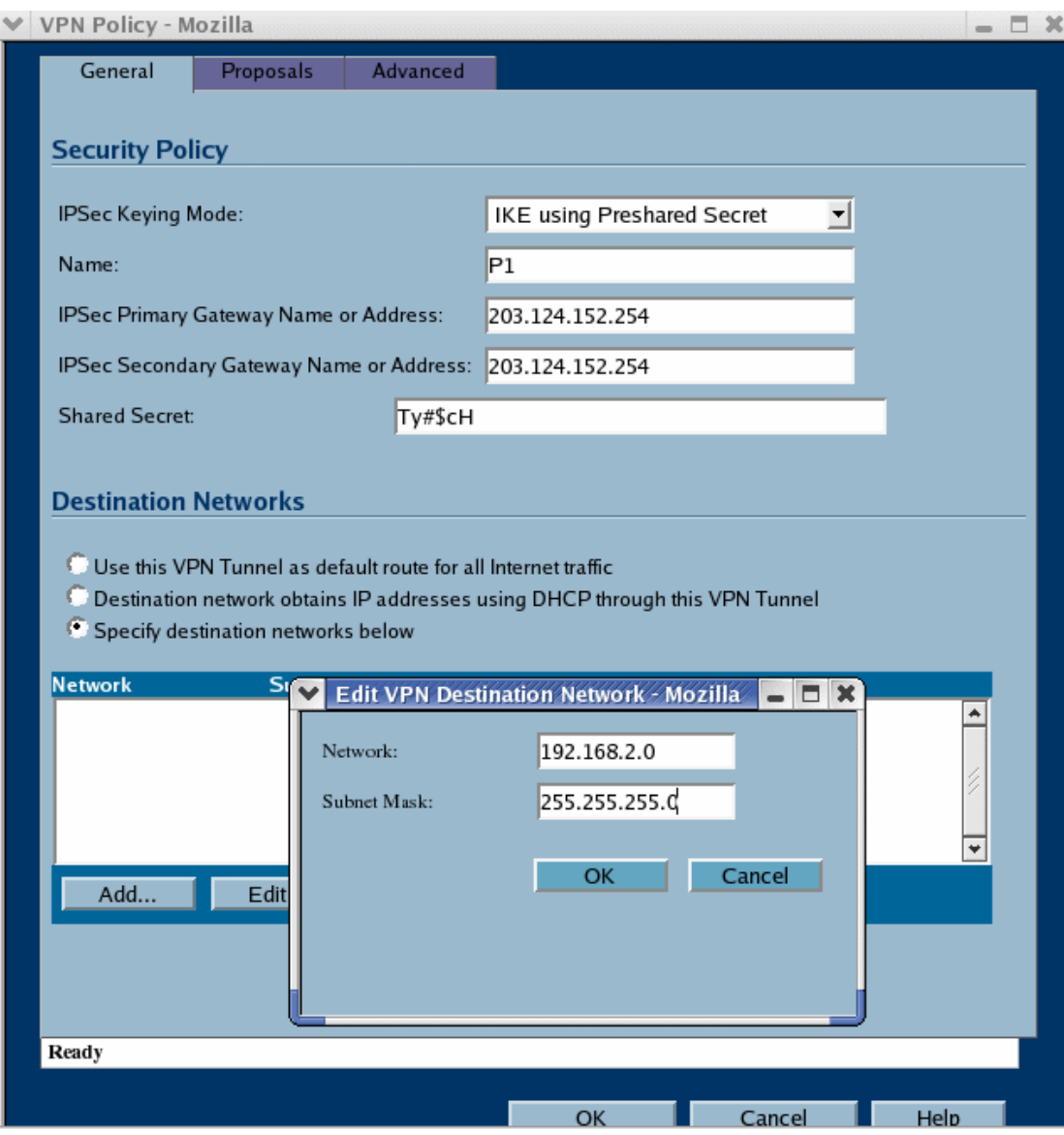

## *Figure 98: Configuring IPsec Policy and Destination Network*

• Select the IPsec keying mode. Enter the policy name, peer IP address, key, and destination network.

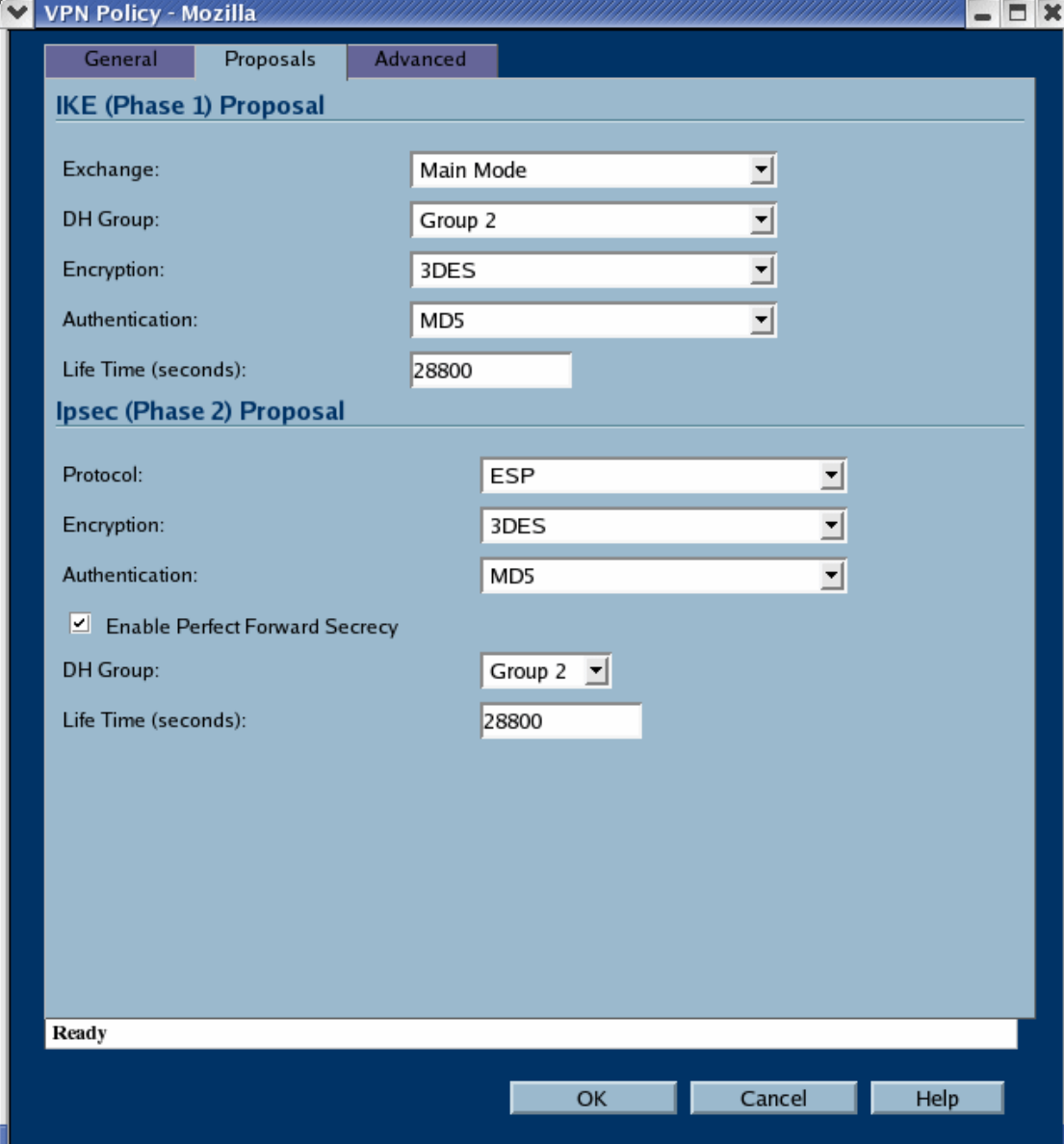

• Select **VPN > Settings > Add** > **Proposals** to configure IPsec proposal.

## *Figure 99: Configuring IPsec Phase 1 and Phase 2 Proposals*

- Select the appropriate algorithms for Phase 1 and Phase 2 Proposals.
- Enable PFS Group and enter the lifetime.

## **VERIFYING THE CONFIGURATION**

The VPN configuration on the OA-700 can be verified by using the commands '**show crypto map**' and '**show crypto**'.

The tunnel setup on Sonicwall can be verified by viewing the Log page.

## **Appendix F Software Licenses and Acknowledgements**

This section lists licenses for the public domain software used by this product:

- [Linux Kernel](#page-959-0)
- [Intel Linux Device Driver Software](#page-959-1)
- [PMC-Sierra Linux Device Driver Software](#page-959-2)
- [Mindspeed Linux Device Driver Software](#page-960-0)
- [eCos](#page-960-1)
- [U-Boot](#page-961-0)
- [Linux STP](#page-961-1)
- [Paul's PPP Package](#page-961-2)
- [DHCP](#page-963-0)
- [tftp-hpa](#page-964-0)
- [Net-SNMP](#page-965-0)
- [OpenSSH](#page-967-0)
- [ZEBRA CLI](#page-969-0)
- [GNU Pth The GNU Portable Threads](#page-970-0)
- [TCP Proxy and Reassembly](#page-970-1)
- [Strongswan IKE](#page-971-0)
- [FreeBSD Crypto Library](#page-971-1)
- [Snort](#page-972-0)
- [Mbedthis AppWeb](#page-972-1)
- [libxslt](#page-973-0)
- [BusyBox](#page-974-0)
- [iputils](#page-974-1)
- [e2fsprogs](#page-976-0)
- [InetUtils, gawk, GDB](#page-976-1)
- [cURL](#page-977-0)
- [PCRE](#page-977-1)
- [MD5](#page-978-0)

#### **Licenses**

- [GNU General Public License](#page-979-0)
- [GNU Lesser General Public License](#page-985-0)

#### <span id="page-959-0"></span>**LINUX KERNEL**

Copyright (c) Linus Torvalds and others

This program is free software; you can redistribute it and/or modify it under the terms of the GNU General Public License as published by the Free Software Foundation version 2 of the License.

This program is distributed in the hope that it will be useful, but WITHOUT ANY WARRANTY; without even the implied warranty of MERCHANTABILITY or FITNESS FOR A PARTICULAR PURPOSE.

A copy of the GNU General Public License is provided at the end of this chapter, and also available from <http://www.gnu.org/licenses/gpl.html>

#### <span id="page-959-1"></span>**INTEL LINUX DEVICE DRIVER SOFTWARE**

Copyright(c) 1999 - 2004 Intel Corporation. All rights reserved.

This program is free software; you can redistribute it and/or modify it under the terms of the GNU General Public License as published by the Free Software Foundation; either version 2 of the License, or (at your option) any later version.

This program is distributed in the hope that it will be useful, but WITHOUT ANY WARRANTY; without even the implied warranty of MERCHANTABILITY or FITNESS FOR A PARTICULAR PURPOSE.

A copy of the GNU General Public License is provided at the end of this chapter, and also available from <http://www.gnu.org/licenses/gpl.html>

## <span id="page-959-2"></span>**PMC-SIERRA LINUX DEVICE DRIVER SOFTWARE**

COPYRIGHT (C) 2003 PMC-SIERRA, INC. ALL RIGHTS RESERVED.

Copyright (c) 1999 SBS Technologies Communications Products (Formerly SciTech Inc.) All Rights Reserved

Unpublished Proprietary Source Code

This software embodies materials and concepts which are proprietary and confidential to PMC-Sierra, Inc.

PMC-Sierra distributes this software to its customers pursuant to the terms and conditions of the Device Driver Software License Agreement contained in the text file software.lic that is distributed along with the device driver software. This software can only be utilized if all terms and conditions of the Device Driver Software License Agreement are accepted. If there are any questions, concerns, or if the Device Driver Software License Agreement text file, software.lic, is missing please contact PMC-Sierra for assistance.

SBS Technologies Communications Products grants permission to copy and modify this software provided this copyright notice appears in all copies. SBS Technologies Communications Products does not warrant, guarantee and is not responsible for any results due to the use of this software. SBS Technologies Communications Products is not responsible for the accuracy, reliability or correctness of this software and any use of this software is soley at your own risk.

## <span id="page-960-0"></span>**MINDSPEED LINUX DEVICE DRIVER SOFTWARE**

Copyright (c) 1999 SBS Technologies Communications Products. (Formerly SciTech Inc.) All Rights Reserved. Unpublished Proprietary Source Code.

SBS Technologies Communications Products grants permission to copy and modify this software provided this copyright notice appears in all copies. SBS Technologies Communications Products does not warrant, guarantee and is not responsible for any results due to the use of this software. SBS Technologies Communications Products is not responsible for the accuracy, reliability or correctness of this software and any use of this software is soley at your own risk.

## <span id="page-960-1"></span>**ECOS**

Copyright (C) 1998, 1999, 2000, 2001, 2002, 2003 Red Hat, Inc.

Copyright (C) 2002, 2003 John Dallaway

Copyright (C) 2002, 2003 Nick Garnett

Copyright (C) 2002, 2003 Jonathan Larmour

Copyright (C) 2002, 2003 Andrew Lunn

Copyright (C) 2002, 2003 Gary Thomas

Copyright (C) 2002, 2003 Bart Veer

eCos is free software; you can redistribute it and/or modify it under the terms of the GNU General Public License as published by the Free Software Foundation; either version 2 or (at your option) any later version.

eCos is distributed in the hope that it will be useful, but WITHOUT ANY WARRANTY; without even the implied warranty of MERCHANTABILITY or FITNESS FOR A PARTICULAR PURPOSE.

A copy of the GNU General Public License is provided at the end of this chapter, and also available from <http://www.gnu.org/licenses/gpl.html>

## <span id="page-961-0"></span>**U-BOOT**

Copyright(C) 2000 - 2005 Wolfgang Denk, DENX Software Engineering, wd@denx.de.

This program is free software; you can redistribute it and/or modify it under the terms of the GNU General Public License as published by the Free Software Foundation; either version 2 of the License, or (at your option) any later version.

This program is distributed in the hope that it will be useful, but WITHOUT ANY WARRANTY; without even the implied warranty of MERCHANTABILITY or FITNESS FOR A PARTICULAR PURPOSE.

A copy of the GNU General Public License is provided at the end of this chapter, and also available from <http://www.gnu.org/licenses/gpl.html>

Note: The CREDIT file distributed with uboot source acknowledges all other Authors who have contributed to uboot source and have copyright on specific files.

### <span id="page-961-1"></span>**LINUX STP**

Authors: Lennert Buytenhek <buytenh@gnu.org>

This program is free software; you can redistribute it and/or modify it under the terms of the GNU General Public License as published by the Free Software Foundation; either version 2 of the License, or (at your option) any later version.

A copy of the GNU General Public License is provided at the end of this chapter, and also available from <http://www.gnu.org/licenses/gpl.html>

## <span id="page-961-2"></span>**PAUL'S PPP PACKAGE**

Paul's PPP Package is obtained from http://ppp.samba.org.

This product includes software developed by Computing Services at Carnegie Mellon University [\(http://www.cmu.edu/computing/](http://www.cmu.edu/computing)), Paul Mackerras <paulus@samba.org>, and Gregory M. Christy. The MD5 implementation used in this product is based on RSA Data Security, Inc. MD5 Message-Digest Algorithm.

Copyright (c) 1984-2000 Carnegie Mellon University. All rights reserved.

Redistribution and use in source and binary forms, with or without modification, are permitted provided that the following conditions are met:

1. Redistributions of source code must retain the above copyright notice, this list of conditions and the following disclaimer.

2. Redistributions in binary form must reproduce the above copyright notice, this list of conditions and the following disclaimer in the documentation and/or other materials provided with the distribution.

3. The name "Carnegie Mellon University" must not be used to endorse or promote products derived from this software without prior written permission. For permission or any legal details, please contact

Office of Technology Transfer

Carnegie Mellon University

5000 Forbes Avenue

Pittsburgh, PA 15213-3890

(412) 268-4387, fax: (412) 268-7395

tech-transfer@andrew.cmu.edu

4. Redistributions of any form whatsoever must retain the following acknowledgment:

This product includes software developed by Computing Services at Carnegie Mellon University (http://www.cmu.edu/computing/).

CARNEGIE MELLON UNIVERSITY DISCLAIMS ALL WARRANTIES WITH REGARD TO THIS SOFTWARE, INCLUDING ALL IMPLIED WARRANTIES OF MERCHANTABILITY AND FITNESS, IN NO EVENT SHALL CARNEGIE MELLON UNIVERSITY BE LIABLE FOR ANY SPECIAL, INDIRECT OR CONSEQUENTIAL DAMAGES OR ANY DAMAGES WHATSOEVER RESULTING FROM LOSS OF USE, DATA OR PROFITS, WHETHER IN AN ACTION OF CONTRACT, NEGLIGENCE OR OTHER TORTIOUS ACTION, ARISING OUT OF OR IN CONNECTION WITH THE USE OR PERFORMANCE OF THIS SOFTWARE.

Copyright (c) 1993-2002 Paul Mackerras. All rights reserved. Redistribution and use in source and binary forms, with or without modification, are permitted provided that the following conditions are met:

1. Redistributions of source code must retain the above copyright notice, this list of conditions and the following disclaimer.

2. Redistributions in binary form must reproduce the above copyright notice, this list of conditions and the following disclaimer in the documentation and/or other materials provided with the distribution.

3. The name(s) of the authors of this software must not be used to endorse or promote products derived from this software without prior written permission.

4. Redistributions of any form whatsoever must retain the following acknowledgment:

This product includes software developed by Paul Mackerras <paulus@samba.org>".

THE AUTHORS OF THIS SOFTWARE DISCLAIM ALL WARRANTIES WITH REGARD TO THIS SOFTWARE, INCLUDING ALL IMPLIED WARRANTIES OF MERCHANTABILITY AND FITNESS, IN NO EVENT SHALL THE AUTHORS BE LIABLE FOR ANY SPECIAL, INDIRECT OR CONSEQUENTIAL DAMAGES OR ANY DAMAGES WHATSOEVER RESULTING FROM LOSS OF USE, DATA OR PROFITS, WHETHER IN AN ACTION OF CONTRACT, NEGLIGENCE OR OTHER TORTIOUS ACTION, ARISING OUT OF OR IN CONNECTION WITH THE USE OR PERFORMANCE OF THIS SOFTWARE.

Copyright (c) 1991 Gregory M. Christy. All rights reserved.

Redistribution and use in source and binary forms are permitted provided that the above copyright notice and this paragraph are duplicated in all such forms and that any documentation, advertising materials, and other materials related to such distribution and use acknowledge that the software was developed by Gregory M. Christy. The name of the author may not be used to endorse or promote products derived from this software without specific prior written permission.

THIS SOFTWARE IS PROVIDED ``AS IS'' AND WITHOUT ANY EXPRESS OR IMPLIED WARRANTIES, INCLUDING, WITHOUT LIMITATION, THE IMPLIED WARRANTIES OF MERCHANTIBILITY AND FITNESS FOR A PARTICULAR PURPOSE.

Copyright (C) 1990, RSA Data Security, Inc. All rights reserved.

License to copy and use this software is granted provided that it is identified as the "RSA Data Security, Inc. MD5 Message- Digest Algorithm" in all material mentioning or referencing this software or this function.

 License is also granted to make and use derivative works provided that such works are identified as "derived from the RSA Data Security, Inc. MD5 Message-Digest Algorithm" in all material mentioning or referencing the derived work.

RSA Data Security, Inc. makes no representations concerning either the merchantability of this software or the suitability of this software for any particular purpose. It is provided "as is" without express or implied warranty of any kind.

These notices must be retained in any copies of any part of this documentation and/or software.

## <span id="page-963-0"></span>**DHCP**

Copyright (c) 2004-2005 Internet Systems Consorium, Inc. ("ISC")

Copyright (c) 1995-2003 Internet Software Consortium. All rights reserved.

Redistribution and use in source and binary forms, with or without modification, are permitted provided that the following conditions are met:

1. Redistributions of source code must retain the above copyright notice, this list of conditions and the following disclaimer.

2. Redistributions in binary form must reproduce the above copyright notice, this list of conditions and the following disclaimer in the documentation and/or other materials provided with the distribution.

3. Neither the name of ISC, ISC DHCP, nor the names of its contributors may be used to endorse or promote products derived from this software without specific prior written permission.

THIS SOFTWARE IS PROVIDED BY INTERNET SYSTEMS CONSORTIUM AND CONTRIBUTORS "AS IS" AND ANY EXPRESS OR IMPLIED WARRANTIES, INCLUDING, BUT NOT LIMITED TO, THE IMPLIED WARRANTIES OF MERCHANTABILITY AND FITNESS FOR A PARTICULAR PURPOSE ARE DISCLAIMED. IN NO EVENT SHALL ISC OR CONTRIBUTORS BE LIABLE FOR ANY DIRECT, INDIRECT, INCIDENTAL, SPECIAL, EXEMPLARY, OR CONSEQUENTIAL DAMAGES (INCLUDING, BUT NOT LIMITED TO, PROCUREMENT OF SUBSTITUTE GOODS OR SERVICES; LOSS OF USE, DATA, OR PROFITS; OR BUSINESS INTERRUPTION) HOWEVER CAUSED AND ON ANY THEORY OF LIABILITY, WHETHER IN CONTRACT, STRICT LIABILITY, OR TORT (INCLUDING NEGLIGENCE OR OTHERWISE) ARISING IN ANY WAY OUT OF THE USE OF THIS SOFTWARE, EVEN IF ADVISED OF THE POSSIBILITY OF SUCH DAMAGE.

#### <span id="page-964-0"></span>**TFTP-HPA**

Copyright (c) 1983, 1993

The Regents of the University of California. All rights reserved.

Redistribution and use in source and binary forms, with or without modification, are permitted provided that the following conditions are met:

1. Redistributions of source code must retain the above copyright notice, this list of conditions and the following disclaimer.

2. Redistributions in binary form must reproduce the above copyright notice, this list of conditions and the following disclaimer in the documentation and/or other materials provided with the distribution.

3. All advertising materials mentioning features or use of this software must display the following acknowledgement: This product includes software developed by the University of California, Berkeley and its contributors.

4. Neither the name of the University nor the names of its contributors may be used to endorse or promote products derived from this software without specific prior written permission.

THIS SOFTWARE IS PROVIDED BY THE REGENTS AND CONTRIBUTORS ``AS IS'' AND ANY EXPRESS OR IMPLIED WARRANTIES, INCLUDING, BUT NOT LIMITED TO, THE IMPLIED WARRANTIES OF MERCHANTABILITY AND FITNESS FOR A PARTICULAR PURPOSE ARE DISCLAIMED. IN NO EVENT SHALL THE REGENTS OR CONTRIBUTORS BE LIABLE FOR ANY DIRECT, INDIRECT, INCIDENTAL, SPECIAL, EXEMPLARY, OR CONSEQUENTIAL DAMAGES (INCLUDING, BUT NOT LIMITED TO, PROCUREMENT OF SUBSTITUTE GOODS OR SERVICES; LOSS OF USE, DATA, OR PROFITS; OR BUSINESS INTERRUPTION).

HOWEVER CAUSED AND ON ANY THEORY OF LIABILITY, WHETHER IN CONTRACT, STRICT LIABILITY, OR TORT (INCLUDING NEGLIGENCE OR OTHERWISE) ARISING IN ANY WAY OUT OF THE USE OF THIS SOFTWARE, EVEN IF ADVISED OF THE POSSIBILITY OF SUCH DAMAGE.

#### <span id="page-965-0"></span>**NET-SNMP**

Copyright © 2003 Sun Microsystems, Inc., 4150 Network Circle, Santa Clara, California 95054, U.S.A. All rights reserved.

Use is subject to license terms below.

This distribution may include materials developed by third parties.

Sun, Sun Microsystems, the Sun logo and Solaris are trademarks or registered trademarks of Sun Microsystems, Inc. in the U.S. and other countries.

Redistribution and use in source and binary forms, with or without modification, are permitted provided that the following conditions are met:

Redistributions of source code must retain the above copyright notice, this list of conditions and the following disclaimer.

Redistributions in binary form must reproduce the above copyright notice, this list of conditions and the following disclaimer in the documentation and/or other materials provided with the distribution.

Neither the name of the Sun Microsystems, Inc. nor the names of its contributors may be used to endorse or promote products derived from this software without specific prior written permission.

THIS SOFTWARE IS PROVIDED BY THE COPYRIGHT HOLDERS AND CONTRIBUTORS ``AS IS'' AND ANY EXPRESS OR IMPLIED WARRANTIES, INCLUDING, BUT NOT LIMITED TO, THE IMPLIED WARRANTIES OF MERCHANTABILITY AND FITNESS FOR A PARTICULAR PURPOSE ARE DISCLAIMED. IN NO EVENT SHALL THE COPYRIGHT HOLDERS OR CONTRIBUTORS BE LIABLE FOR ANY DIRECT, INDIRECT, INCIDENTAL, SPECIAL, EXEMPLARY, OR CONSEQUENTIAL DAMAGES (INCLUDING, BUT NOT LIMITED TO, PROCUREMENT OF SUBSTITUTE GOODS OR SERVICES; LOSS OF USE, DATA, OR PROFITS; OR BUSINESS INTERRUPTION) HOWEVER CAUSED AND ON ANY THEORY OF LIABILITY, WHETHER IN CONTRACT, STRICT LIABILITY, OR TORT (INCLUDING NEGLIGENCE OR OTHERWISE) ARISING IN ANY WAY OUT OF THE USE OF THIS SOFTWARE, EVEN IF ADVISED OF THE POSSIBILITY OF SUCH DAMAGE.

Copyright 1988, 1989 by Carnegie Mellon University. All Rights Reserved

Permission to use, copy, modify, and distribute this software and its documentation for any purpose and without fee is hereby granted, provided that the above copyright notice appear in all copies and that both that copyright notice and this permission notice appear in supporting documentation, and that the name of CMU not be used in advertising or publicity pertaining to distribution of the software without specific, written prior permission.

CMU DISCLAIMS ALL WARRANTIES WITH REGARD TO THIS SOFTWARE, INCLUDING ALL IMPLIED WARRANTIES OF MERCHANTABILITY AND FITNESS, IN NO EVENT SHALL CMU BE LIABLE FOR ANY SPECIAL, INDIRECT OR CONSEQUENTIAL DAMAGES OR ANY DAMAGES WHATSOEVER RESULTING FROM LOSS OF USE, DATA OR PROFITS, WHETHER IN AN ACTION OF CONTRACT, NEGLIGENCE OR OTHER TORTIOUS ACTION, ARISING OUT OF OR IN CONNECTION WITH THE USE OR PERFORMANCE OF THIS SOFTWARE.

Copyright (c) 1990 The Regents of the University of California. All rights reserved.

Redistribution and use in source and binary forms, with or without modification, are permitted provided that the following conditions are met:

1. Redistributions of source code must retain the above copyright notice, this list of conditions and the following disclaimer.

2. Redistributions in binary form must reproduce the above copyright notice, this list of conditions and the following disclaimer in the documentation and/or other materials provided with the distribution.

3. All advertising materials mentioning features or use of this software must display the following acknowledgement:

This product includes software developed by the University of California, Berkeley and its contributors.

4. Neither the name of the University nor the names of its contributors may be used to endorse or promote products derived from this software without specific prior written permission.

THIS SOFTWARE IS PROVIDED BY THE REGENTS AND CONTRIBUTORS ``AS IS'' AND ANY EXPRESS OR IMPLIED WARRANTIES, INCLUDING, BUT NOT LIMITED TO, THE IMPLIED WARRANTIES OF MERCHANTABILITY AND FITNESS FOR A PARTICULAR PURPOSE ARE DISCLAIMED. IN NO EVENT SHALL THE REGENTS OR CONTRIBUTORS BE LIABLE FOR ANY DIRECT, INDIRECT, INCIDENTAL, SPECIAL, EXEMPLARY, OR CONSEQUENTIAL DAMAGES (INCLUDING, BUT NOT LIMITED TO, PROCUREMENT OF SUBSTITUTE GOODS OR SERVICES; LOSS OF USE, DATA, OR PROFITS; OR BUSINESS INTERRUPTION) HOWEVER CAUSED AND ON ANY THEORY OF LIABILITY, WHETHER IN CONTRACT, STRICT LIABILITY, OR TORT (INCLUDING NEGLIGENCE OR OTHERWISE) ARISING IN ANY WAY OUT OF THE USE OF THIS SOFTWARE, EVEN IF ADVISED OF THE POSSIBILITY OF SUCH DAMAGE.

Copyright 1988, 1989, 1990 by Carnegie Mellon University

Copyright 1989 TGV, Incorporated

All Rights Reserved

Permission to use, copy, modify, and distribute this software and its documentation for any purpose and without fee is hereby granted, provided that the above copyright notice appear in all copies and that both that copyright notice and this permission notice appear in supporting documentation, and that the name of CMU and TGV not be used in advertising or publicity pertaining to distribution of the software without specific, written prior permission.

CMU AND TGV DISCLAIMS ALL WARRANTIES WITH REGARD TO THIS SOFTWARE, INCLUDING ALL IMPLIED WARRANTIES OF MERCHANTABILITY AND FITNESS, IN NO EVENT SHALL CMU OR TGV BE LIABLE FOR ANY SPECIAL, INDIRECT OR CONSEQUENTIAL DAMAGES OR ANY DAMAGES WHATSOEVER RESULTING FROM LOSS OF USE, DATA OR PROFITS, WHETHER IN AN ACTION OF CONTRACT, NEGLIGENCE OR OTHER TORTIOUS ACTION, ARISING OUT OF OR IN CONNECTION WITH THE USE OR PERFORMANCE OF THIS SOFTWARE.

## <span id="page-967-0"></span>**OPENSSH**

OpenSSH is developed by the OpenBSD project. It contains components that are under a BSD license or a license more free than that. OpenSSH contains no GPL code.

The creator of SSH is Tau Ylonen ylo@cs.hut.fi

Copyright (c) 1995 Tatu Ylonen <ylo@cs.hut.fi>, Espoo, Finland. All rights reserved

As far as I am concerned, the code I have written for this software can be used freely for any purpose. Any derived versions of this software must be clearly marked as such, and if the derived work is incompatible with the protocol description in the RFC file, it must be called by a name other than "ssh" or "Secure Shell".

The 32-bit CRC compensation attack detector was contributed by CORE SDI S.A. under a BSD-style license.

Copyright (c) 1998 CORE SDI S.A., Buenos Aires, Argentina.

All rights reserved. Redistribution and use in source and binary forms, with or without modification, are permitted provided that this copyright notice is retained.

THIS SOFTWARE IS PROVIDED ``AS IS'' AND ANY EXPRESS OR IMPLIED WARRANTIES ARE DISCLAIMED. IN NO EVENT SHALL CORE SDI S.A.BE LIABLE FOR ANY DIRECT, INDIRECT, INCIDENTAL, SPECIAL, EXEMPLARY OR CONSEQUENTIAL DAMAGES RESULTING FROM THE USE OR MISUSE OF THIS SOFTWARE.

Ariel Futoransky <futo@core-sdi.com> <http://www.core-sdi.com>

ssh-keyscan was contributed by David Mazieres under a BSD style license.

Copyright 1995, 1996 by David Mazieres <dm@lcs.mit.edu>.

Modification and redistribution in source and binary forms is permitted provided that due credit is given to the author and the OpenBSD project by leaving this copyright notice intact.

One component of ssh source code is pulled from the original Berkeley code.

Copyright (c) 1983, 1990, 1992, 1993, 1995

The Regents of the University of California. All rights reserved.

Redistribution and use in source and binary forms, with or without modification, are permitted provided that the following conditions are met:

1. Redistributions of source code must retain the above copyright notice, this list of conditions and the following disclaimer.

2. Redistributions in binary form must reproduce the above copyright notice, this list of conditions and the following disclaimer in the documentation and/or other materials provided with the distribution.

3. Neither the name of the University nor the names of its contributors may be used to endorse or promote products derived from this software without specific prior written permission.

THIS SOFTWARE IS PROVIDED BY THE REGENTS AND CONTRIBUTORS ``AS IS'' AND ANY EXPRESS OR IMPLIED WARRANTIES, INCLUDING, BUT NOT LIMITED TO, THE IMPLIED WARRANTIES OF MERCHANTABILITY AND FITNESS FOR A PARTICULAR PURPOSE ARE DISCLAIMED. IN NO EVENT SHALL THE REGENTS OR CONTRIBUTORS BE LIABLE FOR ANY DIRECT, INDIRECT, INCIDENTAL, SPECIAL, EXEMPLARY, OR CONSEQUENTIAL DAMAGES (INCLUDING, BUT NOT LIMITED TO, PROCUREMENT OF SUBSTITUTE GOODS OR SERVICES; LOSS OF USE, DATA, OR PROFITS; OR BUSINESS INTERRUPTION)

HOWEVER CAUSED AND ON ANY THEORY OF LIABILITY, WHETHER IN CONTRACT, STRICT LIABILITY, OR TORT (INCLUDING NEGLIGENCE OR OTHERWISE) ARISING IN ANY WAY OUT OF THE USE OF THIS SOFTWARE, EVEN IF ADVISED OF THE POSSIBILITY OF SUCH DAMAGE.

Some components of the software are provided under a standard 2-term BSD license with the copyright holders listed in each source file.

Redistribution and use in source and binary forms, with or without modification, are permitted provided that the following conditions are met:

1. Redistributions of source code must retain the above copyright notice, this list of conditions and the following disclaimer.

2. Redistributions in binary form must reproduce the above copyright notice, this list of conditions and the following disclaimer in the documentation and/or other materials provided with the distribution.

THIS SOFTWARE IS PROVIDED BY THE AUTHOR ``AS IS'' AND ANY EXPRESS OR IMPLIED WARRANTIES, INCLUDING, BUT NOT LIMITED TO, THE IMPLIED WARRANTIES OF MERCHANTABILITY AND FITNESS FOR A PARTICULAR PURPOSE ARE DISCLAIMED. IN NO EVENT SHALL THE AUTHOR BE LIABLE FOR ANY DIRECT, INDIRECT, INCIDENTAL, SPECIAL, EXEMPLARY, OR CONSEQUENTIAL DAMAGES (INCLUDING, BUT NOT LIMITED TO, PROCUREMENT OF SUBSTITUTE GOODS OR SERVICES; LOSS OF USE, DATA, OR PROFITS; OR BUSINESS INTERRUPTION) HOWEVER CAUSED AND ON ANY THEORY OF LIABILITY, WHETHER IN CONTRACT, STRICT LIABILITY, OR TORT (INCLUDING NEGLIGENCE OR OTHERWISE) ARISING IN ANY WAY OUT OF THE USE OF THIS SOFTWARE, EVEN IF ADVISED OF THE POSSIBILITY OF SUCH DAMAGE.

Some code is licensed under an ISC-style license, to the following copyright holders:

Internet Software Consortium. Todd C. Miller, Reyk Floeter, Chad Mynhier

Permission to use, copy, modify, and distribute this software for any purpose with or without fee is hereby granted, provided that the above copyright notice and this permission notice appear in all copies.

THE SOFTWARE IS PROVIDED "AS IS" AND TODD C. MILLER DISCLAIMS ALL WARRANTIES WITH REGARD TO THIS SOFTWARE INCLUDING ALL IMPLIED WARRANTIES OF MERCHANTABILITY AND FITNESS. IN NO EVENT SHALL TODD C. MILLER BE LIABLE FOR ANY SPECIAL, DIRECT, INDIRECT, OR CONSEQUENTIAL DAMAGES OR ANY DAMAGES WHATSOEVER RESULTING FROM LOSS OF USE, DATA OR PROFITS, WHETHER IN AN

ACTION OF CONTRACT, NEGLIGENCE OR OTHER TORTIOUS ACTION, ARISING OUT OF OR IN CONNECTION WITH THE USE OR PERFORMANCE OF THIS SOFTWARE.

Some code is licensed under a MIT-style license to the following copyright holders:

Free Software Foundation, Inc.

Permission is hereby granted, free of charge, to any person obtaining a copy of this software and associated documentation files (the "Software"), to deal in the Software without restriction, including without limitation the rights to use, copy, modify, merge, publish, distribute, distribute with modifications, sublicense, and/or sell copies of the Software, and to permit persons to whom the Software is furnished to do so, subject to the following conditions:

The above copyright notice and this permission notice shall be included in all copies or substantial portions of the Software.

THE SOFTWARE IS PROVIDED "AS IS", WITHOUT WARRANTY OF ANY KIND, EXPRESS OR IMPLIED, INCLUDING BUT NOT LIMITED TO THE WARRANTIES OF MERCHANTABILITY, FITNESS FOR A PARTICULAR PURPOSE AND NONINFRINGEMENT. IN NO EVENT SHALL THE ABOVE COPYRIGHT HOLDERS BE LIABLE FOR ANY CLAIM, DAMAGES OR OTHER LIABILITY, WHETHER IN AN ACTION OF CONTRACT, TORT OR OTHERWISE, ARISING FROM, OUT OF OR IN CONNECTION WITH THE SOFTWARE OR THE USE OR OTHER DEALINGS IN THE SOFTWARE.

Except as contained in this notice, the name(s) of the above copyright holders shall not be used in advertising or otherwise to promote the sale, use or other dealings in this Software without prior written authorization.

Note: The CREDIT file distributed with OpenSSH source acknowledges all other Authors who have contributed to source and have copyright on specific files.

## <span id="page-969-0"></span>**ZEBRA CLI**

The CLI core module in this product uses the parser code from GNU Zebra.

Copyright (C) 1989 - 2002 Free Software Foundation, Inc.

Copyright (C) 1998 - 2000 Kunihiro Ishiguro

Copyright (C) 2003 Paul Jakma.

GNU Zebra is free software; you can redistribute it and/or modify it under the terms of the GNU General Public License as published by the Free Software Foundation; either version 2, or (at your option) any later version.

GNU Zebra is distributed in the hope that it will be useful, but WITHOUT ANY WARRANTY; without even the implied warranty of MERCHANTABILITY or FITNESS FOR A PARTICULAR PURPOSE.

A copy of the GNU General Public License is provided at the end of this chapter, and also available from <http://www.gnu.org/licenses/gpl.html>

## <span id="page-970-0"></span>**GNU PTH - THE GNU PORTABLE THREADS**

This library is free software; you can redistribute it and/or modify it under the terms of the GNU Lesser General Public License as published by the Free Software Foundation; either version 2.1 of the License, or (at your option) any later version.

A copy of the GNU Lesser General Public License is provided at the end of this chapter, and also available from <http://www.gnu.org/copyleft/lgpl.html>

## <span id="page-970-1"></span>**TCP PROXY AND REASSEMBLY**

Copyright (c) 1982, 1986, 1988, 1990, 1993, 1994, 1995

The Regents of the University of California. All rights reserved.

Redistribution and use in source and binary forms, with or without modification, are permitted provided that the following conditions are met:

1. Redistributions of source code must retain the above copyright notice, this list of conditions and the following disclaimer.

2. Redistributions in binary form must reproduce the above copyright notice, this list of conditions and the following disclaimer in the documentation and/or other materials provided with the distribution.

3. Neither the name of the University nor the names of its contributors may be used to endorse or promote products derived from this software without specific prior written permission.

THIS SOFTWARE IS PROVIDED BY THE REGENTS AND CONTRIBUTORS ``AS IS'' AND ANY EXPRESS OR IMPLIED WARRANTIES, INCLUDING, BUT NOT LIMITED TO, THE IMPLIED WARRANTIES OF MERCHANTABILITY AND FITNESS FOR A PARTICULAR PURPOSE ARE DISCLAIMED. IN NO EVENT SHALL THE REGENTS OR CONTRIBUTORS BE LIABLE FOR ANY DIRECT, INDIRECT, INCIDENTAL, SPECIAL, EXEMPLARY, OR CONSEQUENTIAL DAMAGES (INCLUDING, BUT NOT LIMITED TO, PROCUREMENT OF SUBSTITUTE GOODS OR SERVICES; LOSS OF USE, DATA, OR PROFITS; OR BUSINESS INTERRUPTION) HOWEVER CAUSED AND ON ANY THEORY OF LIABILITY, WHETHER IN CONTRACT, STRICT LIABILITY, OR TORT (INCLUDING NEGLIGENCE OR OTHERWISE) ARISING IN ANY WAY OUT OF THE USE OF THIS SOFTWARE, EVEN IF ADVISED OF THE POSSIBILITY OF SUCH DAMAGE.

## <span id="page-971-0"></span>**STRONGSWAN IKE**

Copyright (C) 1997 Angelos D. Keromytis.

Copyright (C) 1998-2001 D. Hugh Redelmeier.

This program is free software; you can redistribute it and/or modify it under the terms of the GNU General Public License as published by the Free Software Foundation; either version 2 of the License, or (at your option) any later version. See <http://www.fsf.org/copyleft/gpl.txt>.

This program is distributed in the hope that it will be useful, but WITHOUT ANY WARRANTY; without even the implied warranty of MERCHANTABILITY or FITNESS FOR A PARTICULAR PURPOSE.

A copy of the GNU General Public License is provided at the end of this chapter, and also available from <http://www.gnu.org/licenses/gpl.html>

## <span id="page-971-1"></span>**FREEBSD CRYPTO LIBRARY**

Copyright (C) 1995-1998 Eric Young (eay@cryptsoft.com). All rights reserved.

This package is an SSL implementation written by Eric Young (eay@cryptsoft.com).

The implementation was written so as to conform with Netscapes SSL.

This library is free for commercial and non-commercial use as long as the following conditions are adhered to. The following conditions apply to all code found in this distribution, be it the RC4, RSA, lhash, DES, etc., code; not just the SSL code. The SSL documentation included with this distribution is covered by the same copyright terms except that the holder is Tim Hudson (tjh@cryptsoft.com).

Copyright remains Eric Young's, and as such any Copyright notices in the code are not to be removed. If this package is used in a product, Eric Young should be given attribution as the author of the parts of the library used.

This can be in the form of a textual message at program startup or in documentation (online or textual) provided with the package.

Redistribution and use in source and binary forms, with or without modification, are permitted provided that the following conditions are met:

1. Redistributions of source code must retain the copyright notice, this list of conditions and the following disclaimer.

2. Redistributions in binary form must reproduce the above copyright notice, this list of conditions and the following disclaimer in the documentation and/or other materials provided with the distribution.

3. All advertising materials mentioning features or use of this software must display the following acknowledgement:

This product includes cryptographic software written by Eric Young eay@cryptsoft.com)" The word 'cryptographic' can be left out if the routines from the library being used are not cryptographic related:-).

4. If you include any Windows specific code (or a derivative thereof) from the apps directory (application code) you must include an acknowledgement:
This product includes software written by Tim Hudson (tjh@cryptsoft.com)"

THIS SOFTWARE IS PROVIDED BY ERIC YOUNG ``AS IS'' AND ANY EXPRESS OR IMPLIED WARRANTIES, INCLUDING, BUT NOT LIMITED TO, THE IMPLIED WARRANTIES OF MERCHANTABILITY AND FITNESS FOR A PARTICULAR PURPOSE ARE DISCLAIMED. IN NO EVENT SHALL THE AUTHOR OR CONTRIBUTORS BE LIABLE FOR ANY DIRECT, INDIRECT, INCIDENTAL, SPECIAL, EXEMPLARY, OR CONSEQUENTIAL DAMAGES (INCLUDING, BUT NOT LIMITED TO, PROCUREMENT OF SUBSTITUTE GOODS OR SERVICES; LOSS OF USE, DATA, OR PROFITS; OR BUSINESS INTERRUPTION) HOWEVER CAUSED AND ON ANY THEORY OF LIABILITY, WHETHER IN CONTRACT, STRICT LIABILITY, OR TORT (INCLUDING NEGLIGENCE OR OTHERWISE) ARISING IN ANY WAY OUT OF THE USE OF THIS SOFTWARE, EVEN IF ADVISED OF THE POSSIBILITY OF SUCH DAMAGE.

The license and distribution terms for any publicly available version or derivative of this code cannot be changed. i.e. this code cannot simply be copied and put under another distribution license including the GNU Public license.

# **SNORT**

Copyright (C) 1998-2002 Martin Roesch <roesch@sourcefire.com>

Copyright (C) 2002-2003, Sourcefire, Inc.

This program is free software; you can redistribute it and/or modify it under the terms of the GNU General Public License as published by the Free Software Foundation; either version 2 of the License, or (at your option) any later version.

This program is distributed in the hope that it will be useful, but WITHOUT ANY WARRANTY; without even the implied warranty of MERCHANTABILITY or FITNESS FOR A PARTICULAR PURPOSE. See the GNU General Public License for more details.

A copy of the GNU General Public License is provided at the end of this chapter, and also available from <http://www.gnu.org/licenses/gpl.html>

# **MBEDTHIS APPWEB**

Copyright (c) 2003-2005 Mbedthis Software, LLC. All Rights Reserved.

Mbedthis and AppWeb are trademarks of Mbedthis Software, LLC. Other brands and their products are trademarks of their respective holders.

This software is licensed according to the provisions of GNU General Public License.

A copy of the GNU General Public License is provided at the end of this chapter, and also available from <http://www.gnu.org/licenses/gpl.html>

Portions Copyright (c) The Apache Software Foundation, 2000-2003. This copyright applies to some documentation and portions of the URL security validation code in url.cpp. See the Apache HTTP Server license for details. Portions Copyright (c) GoAhead Software Inc, 1995-2000. This copyright applies to portions of the Embedded Javascript Engine.

Portions Copyright (c) RSA Data Security, Inc. This copyright applies to the MD5 transformation routines.

### **LIBXSLT**

Libxslt except Libexslt Copyright (C) 2001-2002 Daniel Veillard. All Rights Reserved.

Libexslt Copyright (C) 2001-2002 Thomas Broyer, Charlie Bozeman and Daniel Veillard.

All Rights Reserved.

Permission is hereby granted, free of charge, to any person obtaining a copy of this software and associated documentation files (the "Software"), to deal in the Software without restriction, including without limitation the rights to use, copy, modify, merge, publish, distribute, sublicense, and/or sell copies of the Software, and to permit persons to whom the Software is furnished to do so, subject to the following conditions:

The above copyright notice and this permission notice shall be included in all copies or substantial portions of the Software.

THE SOFTWARE IS PROVIDED "AS IS", WITHOUT WARRANTY OF ANY KIND, EXPRESS OR IMPLIED, INCLUDING BUT NOT LIMITED TO THE WARRANTIES OF MERCHANTABILITY, FITNESS FOR A PARTICULAR PURPOSE AND NONINFRINGEMENT. IN NO EVENT SHALL THE AUTHORS BE LIABLE FOR ANY CLAIM, DAMAGES OR OTHER LIABILITY, WHETHER IN AN ACTION OF CONTRACT, TORT OR OTHERWISE, ARISING FROM, OUT OF OR IN CONNECTION WITH THE SOFTWARE OR THE USE OR OTHER DEALINGS IN THE SOFTWARE.

Except as contained in this notice, the name of the authors shall not be used in advertising or otherwise to promote the sale, use or other dealings in this Software without prior written authorization from him.

### **BUSYBOX**

BusyBox contains code contributed my many people in open source community. This program is free software; you can redistribute it and/or modify it under the terms of the GNU General Public License Version 2 only as published by the Free Software Foundation.

This program is distributed in the hope that it will be useful, but WITHOUT ANY WARRANTY; without even the implied warranty of MERCHANTABILITY or FITNESS FOR A PARTICULAR PURPOSE. See the GNU General Public License for more details.

A copy of the GNU General Public License is provided at the end of this chapter, and also available from <http://www.gnu.org/licenses/gpl.html>

Note: The AUTHORS file distributed with BusyBox source acknowledges all authors who have contributed to BusyBox source and have copyright on specific files.

### **IPUTILS**

iputils is a collection of basic networking utilities.

Some files have the following license:

Copyright (c) Alexey Kuznetsov and others.

This program is free software; you can redistribute it and/or modify it under the terms of the GNU General Public License as published by the Free Software Foundation; either version 2 of the License, or (at your option) any later version.

This program is distributed in the hope that it will be useful, but WITHOUT ANY WARRANTY; without even the implied warranty of MERCHANTABILITY or FITNESS FOR A PARTICULAR PURPOSE. See the GNU General Public License for more details.

A copy of the GNU General Public License is provided at the end of this chapter, and also available from <http://www.gnu.org/licenses/gpl.html>

Some files have the following license.

Copyright (c) 1983 Regents of the University of California.

All rights reserved.

Redistribution and use in source and binary forms, with or without modification, are permitted provided that the following conditions are met:

1. Redistributions of source code must retain the above copyright notice, this list of conditions and the following disclaimer.

2. Redistributions in binary form must reproduce the above copyright notice, this list of conditions and the following disclaimer in the documentation and/or other materials provided with the distribution.

3. All advertising materials mentioning features or use of this software must display the following acknowledgement:

This product includes software developed by the University of California, Berkeley and its contributors.

4. Neither the name of the University nor the names of its contributors may be used to endorse or promote products derived from this software without specific prior written permission.

THIS SOFTWARE IS PROVIDED BY THE REGENTS AND CONTRIBUTORS ``AS IS'' AND ANY EXPRESS OR IMPLIED WARRANTIES, INCLUDING, BUT NOT LIMITED TO, THE IMPLIED WARRANTIES OF MERCHANTABILITY AND FITNESS FOR A PARTICULAR PURPOSE ARE DISCLAIMED. IN NO EVENT SHALL THE REGENTS OR CONTRIBUTORS BE LIABLE FOR ANY DIRECT, INDIRECT, INCIDENTAL, SPECIAL, EXEMPLARY, OR CONSEQUENTIAL DAMAGES (INCLUDING, BUT NOT LIMITED TO, PROCUREMENT OF SUBSTITUTE GOODS OR SERVICES; LOSS OF USE, DATA, OR PROFITS; OR BUSINESS INTERRUPTION) HOWEVER CAUSED AND ON ANY THEORY OF LIABILITY, WHETHER IN CONTRACT, STRICT LIABILITY, OR TORT (INCLUDING NEGLIGENCE OR OTHERWISE) ARISING IN ANY WAY OUT OF THE USE OF THIS SOFTWARE, EVEN IF ADVISED OF THE POSSIBILITY OF SUCH DAMAGE.

Some files have the following license:

Rdisc (this program) was developed by Sun Microsystems, Inc. and is provided for unrestricted use provided that this legend is included on all tape media and as a part of the software program in whole or part. Users may copy or modify Rdisc without charge, and they may freely distribute it.

RDISC IS PROVIDED AS IS WITH NO WARRANTIES OF ANY KIND INCLUDING THE WARRANTIES OF DESIGN, MERCHANTIBILITY AND FITNESS FOR A PARTICULAR PURPOSE, OR ARISING FROM A COURSE OF DEALING, USAGE OR TRADE PRACTICE.

Rdisc is provided with no support and without any obligation on the part of Sun Microsystems, Inc. to assist in its use, correction, modification or enhancement.

SUN MICROSYSTEMS, INC. SHALL HAVE NO LIABILITY WITH RESPECT TO THE INFRINGEMENT OF COPYRIGHTS, TRADE SECRETS OR ANY PATENTS BY RDISC OR ANY PART THEREOF.

In no event will Sun Microsystems, Inc. be liable for any lost revenue or profits or other special, indirect and consequential damages, even if Sun has been advised of the possibility of such damages.

### **E2FSPROGS**

Copyright (c) Theodore Ts'o and others.

This program is free software; you can redistribute it and/or modify it under the terms of the GNU General Public License as published by the Free Software Foundation; either version 2 of the License, or (at your option) any later version.

This program is distributed in the hope that it will be useful, but WITHOUT ANY WARRANTY; without even the implied warranty of MERCHANTABILITY or FITNESS FOR A PARTICULAR PURPOSE. See the GNU General Public License for more details.

A copy of the GNU General Public License is provided at the end of this chapter, and also available from <http://www.gnu.org/licenses/gpl.html>

Files under lib/uuid directory have the following BSD style license:

Redistribution and use in source and binary forms, with or without modification, are permitted provided that the following conditions are met:

1. Redistributions of source code must retain the above copyright notice, and the entire permission notice in its entirety, including the disclaimer of warranties.

2. Redistributions in binary form must reproduce the above copyright notice, this list of conditions and the following disclaimer in the documentation and/or other materials provided with the distribution.

3. The name of the author may not be used to endorse or promote products derived from this software without specific prior written permission.

THIS SOFTWARE IS PROVIDED ``AS IS'' AND ANY EXPRESS OR IMPLIED WARRANTIES, INCLUDING, BUT NOT LIMITED TO, THE IMPLIED WARRANTIES OF MERCHANTABILITY AND FITNESS FOR A PARTICULAR PURPOSE, ALL OF WHICH ARE HEREBY DISCLAIMED. IN NO EVENT SHALL THE AUTHOR BE LIABLE FOR ANY DIRECT, INDIRECT, INCIDENTAL, SPECIAL, EXEMPLARY, OR CONSEQUENTIAL DAMAGES (INCLUDING, BUT NOT LIMITED TO, PROCUREMENT OF SUBSTITUTE GOODS OR SERVICES; LOSS OF USE, DATA, OR PROFITS; OR BUSINESS INTERRUPTION) HOWEVER CAUSED AND ON ANY THEORY OF LIABILITY, WHETHER IN CONTRACT, STRICT LIABILITY, OR TORT (INCLUDING NEGLIGENCE OR OTHERWISE) ARISING IN ANY WAY OUT OF THE USE OF THIS SOFTWARE, EVEN IF NOT ADVISED OF THE POSSIBILITY OF SUCH DAMAGE.

## **INETUTILS, GAWK, GDB**

Copyright (c) Free Software Foundation, Inc.

This program is free software; you can redistribute it and/or modify it under the terms of the GNU General Public License as published by the Free Software Foundation; either version 2 of the License, or (at your option) any later version.

This program is distributed in the hope that it will be useful, but WITHOUT ANY WARRANTY; without even the implied warranty of MERCHANTABILITY or FITNESS FOR A PARTICULAR PURPOSE. See the GNU General Public License for more details.

A copy of the GNU General Public License is provided at the end of this chapter, and also available from <http://www.gnu.org/licenses/gpl.html>

# **CURL**

Copyright (c) 1996 - 2007, Daniel Stenberg, <daniel@haxx.se>.

All rights reserved.

Permission to use, copy, modify, and distribute this software for any purpose with or without fee is hereby granted, provided that the above copyright notice and this permission notice appear in all copies.

THE SOFTWARE IS PROVIDED "AS IS", WITHOUT WARRANTY OF ANY KIND, EXPRESS OR IMPLIED, INCLUDING BUT NOT LIMITED TO THE WARRANTIES OF MERCHANTABILITY, FITNESS FOR A PARTICULAR PURPOSE AND NONINFRINGEMENT OF THIRD PARTY RIGHTS. IN NO EVENT SHALL THE AUTHORS OR COPYRIGHT HOLDERS BE LIABLE FOR ANY CLAIM, DAMAGES OR OTHER LIABILITY, WHETHER IN AN ACTION OF CONTRACT, TORT OR OTHERWISE, ARISING FROM, OUT OF OR IN CONNECTION WITH THE SOFTWARE OR THE USE OR OTHER DEALINGS IN THE SOFTWARE.

Except as contained in this notice, the name of a copyright holder shall not be used in advertising or otherwise to promote the sale, use or other dealings in this Software without prior written authorization of the copyright holder.

# **PCRE**

Copyright (c) 1997-2003 University of Cambridge

Written by: Philip Hazel <ph10@cam.ac.uk>

Redistribution and use in source and binary forms, with or without modification, are permitted provided that the following conditions are met:

\* Redistributions of source code must retain the above copyright notice, this list of conditions and the following disclaimer.

\* Redistributions in binary form must reproduce the above copyright notice, this list of conditions and the following disclaimer in the documentation and/or other materials provided with the distribution.

\* Neither the name of the University of Cambridge nor the names of its contributors may be used to endorse or promote products derived from this software without specific prior written permission.

THIS SOFTWARE IS PROVIDED BY THE COPYRIGHT HOLDERS AND CONTRIBUTORS "AS IS" AND ANY EXPRESS OR IMPLIED WARRANTIES, INCLUDING, BUT NOT LIMITED TO, THE IMPLIED WARRANTIES OF MERCHANTABILITY AND FITNESS FOR A PARTICULAR PURPOSE ARE DISCLAIMED. IN NO EVENT SHALL THE COPYRIGHT OWNER OR CONTRIBUTORS BE LIABLE FOR ANY DIRECT, INDIRECT, INCIDENTAL, SPECIAL, EXEMPLARY, OR CONSEQUENTIAL DAMAGES (INCLUDING, BUT NOT LIMITED TO, PROCUREMENT OF SUBSTITUTE GOODS OR SERVICES; LOSS OF USE, DATA, OR PROFITS; OR BUSINESS INTERRUPTION) HOWEVER CAUSED AND ON ANY THEORY OF LIABILITY, WHETHER IN CONTRACT, STRICT LIABILITY, OR TORT (INCLUDING NEGLIGENCE OR OTHERWISE) ARISING IN ANY WAY OUT OF THE USE OF THIS SOFTWARE, EVEN IF ADVISED OF THE POSSIBILITY OF SUCH DAMAGE.

# **MD5**

RSA Data Security, Inc., MD5 message-digest algorithm

Copyright (C) 1991-2, RSA Data Security, Inc. Created 1991. All rights reserved.

License to copy and use this software is granted provided that it is identified as the "RSA Data Security, Inc. MD5 Message-Digest Algorithm" in all material mentioning or referencing this software or this function.

License is also granted to make and use derivative works provided that such works are identified as "derived from the RSA Data Security, Inc. MD5 Message-Digest Algorithm" in all material mentioning or referencing the derived work.

RSA Data Security, Inc. makes no representations concerning either the merchantability of this software or the suitability of this software for any particular purpose. It is provided "as is" without express or implied warranty of any kind.

These notices must be retained in any copies of any part of this documentation and/or software.

# **GNU GENERAL PUBLIC LICENSE**

Version 2, June 1991

Copyright (C) 1989, 1991 Free Software Foundation, Inc.

51 Franklin Street, Fifth Floor, Boston, MA 02110-1301, USA

Everyone is permitted to copy and distribute verbatim copies of this license document, but changing it is not allowed.

## Preamble

The licenses for most software are designed to take away your freedom to share and change it. By contrast, the GNU General Public License is intended to guarantee your freedom to share and change free software--to make sure the software is free for all its users. This General Public License applies to most of the Free Software Foundation's software and to any other program whose authors commit to using it. (Some other Free Software Foundation software is covered by the GNU Lesser General Public License instead.) You can apply it to your programs, too.

When we speak of free software, we are referring to freedom, not price. Our General Public Licenses are designed to make sure that you have the freedom to distribute copies of free software (and charge for this service if you wish), that you receive source code or can get it if you want it, that you can change the software or use pieces of it in new free programs; and that you know you can do these things.

To protect your rights, we need to make restrictions that forbid anyone to deny you these rights or to ask you to surrender the rights. These restrictions translate to certain responsibilities for you if you distribute copies of the software, or if you modify it.

For example, if you distribute copies of such a program, whether gratis or for a fee, you must give the recipients all the rights that you have. You must make sure that they, too, receive or can get the source code. And you must show them these terms so they know their rights.

We protect your rights with two steps: (1) copyright the software, and (2) offer you this license which gives you legal permission to copy, distribute and/or modify the software.

Also, for each author's protection and ours, we want to make certain that everyone understands that there is no warranty for this free software. If the software is modified by someone else and passed on, we want its recipients to know that what they have is not the original, so that any problems introduced by others will not reflect on the original authors' reputations.

Finally, any free program is threatened constantly by software patents. We wish to avoid the danger that redistributors of a free program will individually obtain patent licenses, in effect making the program proprietary. To prevent this, we have made it clear that any patent must be licensed for everyone's free use or not licensed at all.

The precise terms and conditions for copying, distribution and modification follow.

### TERMS AND CONDITIONS FOR COPYING, DISTRIBUTION AND MODIFICATION

0. This License applies to any program or other work which contains a notice placed by the copyright holder saying it may be distributed under the terms of this General Public License. The "Program", below, refers to any such program or work, and a "work based on the Program" means either the Program or any derivative work under copyright law: that is to say, a work containing the Program or a portion of it, either verbatim or with modifications and/or translated into another language. (Hereinafter, translation is included without limitation in the term "modification".) Each licensee is addressed as "you".

Activities other than copying, distribution and modification are not covered by this License; they are outside its scope. The act of running the Program is not restricted, and the output from the Program is covered only if its contents constitute a work based on the Program (independent of having been made by running the Program). Whether that is true depends on what the Program does.

1. You may copy and distribute verbatim copies of the Program's source code as you receive it, in any medium, provided that you conspicuously and appropriately publish on each copy an appropriate copyright notice and disclaimer of warranty; keep intact all the notices that refer to this License and to the absence of any warranty; and give any other recipients of the Program a copy of this License along with the Program.

You may charge a fee for the physical act of transferring a copy, and you may at your option offer warranty protection in exchange for a fee.

2. You may modify your copy or copies of the Program or any portion of it, thus forming a work based on the Program, and copy and distribute such modifications or work under the terms of Section 1 above, provided that you also meet all of these conditions:

 a) You must cause the modified files to carry prominent notices stating that you changed the files and the date of any change.

 b) You must cause any work that you distribute or publish, that in whole or in part contains or is derived from the Program or any part thereof, to be licensed as a whole at no charge to all third parties under the terms of this License.

 c) If the modified program normally reads commands interactively when run, you must cause it, when started running for such interactive use in the most ordinary way, to print or display an announcement including an appropriate copyright notice and a notice that there is no warranty (or else, saying that you provide a warranty) and that users may redistribute the program under these conditions, and telling the user how to view a copy of this License. (Exception: if the Program itself is interactive but does not normally print such an announcement, your work based on the Program is not required to print an announcement.)

These requirements apply to the modified work as a whole. If identifiable sections of that work are not derived from the Program, and can be reasonably considered independent and separate works in themselves, then this License, and its terms, do not apply to those sections when you distribute them as separate works. But when you distribute the same sections as part of a whole which is a work based

on the Program, the distribution of the whole must be on the terms of this License, whose permissions for other licensees extend to the entire whole, and thus to each and every part regardless of who wrote it.

Thus, it is not the intent of this section to claim rights or contest your rights to work written entirely by you; rather, the intent is to exercise the right to control the distribution of derivative or collective works based on the Program.

In addition, mere aggregation of another work not based on the Program with the Program (or with a work based on the Program) on a volume of a storage or distribution medium does not bring the other work under the scope of this License.

3. You may copy and distribute the Program (or a work based on it, under Section 2) in object code or executable form under the terms of Sections 1 and 2 above provided that you also do one of the following:

 a) Accompany it with the complete corresponding machine-readable source code, which must be distributed under the terms of Sections 1 and 2 above on a medium customarily used for software interchange; or,

 b) Accompany it with a written offer, valid for at least three years, to give any third party, for a charge no more than your cost of physically performing source distribution, a complete machine-readable copy of the corresponding source code, to be distributed under the terms of Sections 1 and 2 above on a medium customarily used for software interchange; or,

 c) Accompany it with the information you received as to the offer to distribute corresponding source code. (This alternative is allowed only for noncommercial distribution and only if you received the program in object code or executable form with such an offer, in accord with Subsection b above.)

The source code for a work means the preferred form of the work for making modifications to it. For an executable work, complete source code means all the source code for all modules it contains, plus any associated interface definition files, plus the scripts used to control compilation and installation of the executable. However, as a special exception, the source code distributed need not include anything that is normally distributed (in either source or binary form) with the major components (compiler, kernel, and so on) of the operating system on which the executable runs, unless that component itself accompanies the executable.

If distribution of executable or object code is made by offering access to copy from a designated place, then offering equivalent access to copy the source code from the same place counts as distribution of the source code, even though third parties are not compelled to copy the source along with the object code.

4. You may not copy, modify, sublicense, or distribute the Program except as expressly provided under this License. Any attempt otherwise to copy, modify, sublicense or distribute the Program is void, and will automatically terminate your rights under this License. However, parties who have received copies, or rights, from you under this License will not have their licenses terminated so long as such parties remain in full compliance.

5. You are not required to accept this License, since you have not signed it. However, nothing else grants you permission to modify or distribute the Program or its derivative works. These actions are prohibited by law if you do not accept

this License. Therefore, by modifying or distributing the Program (or any work based on the Program), you indicate your acceptance of this License to do so, and all its terms and conditions for copying, distributing or modifying the Program or works based on it.

6. Each time you redistribute the Program (or any work based on the Program), the recipient automatically receives a license from the original licensor to copy, distribute or modify the Program subject to these terms and conditions. You may not impose any further restrictions on the recipients' exercise of the rights granted herein. You are not responsible for enforcing compliance by third parties to this License.

7. If, as a consequence of a court judgment or allegation of patent infringement or for any other reason (not limited to patent issues), conditions are imposed on you (whether by court order, agreement or otherwise) that contradict the conditions of this License, they do not excuse you from the conditions of this License. If you cannot distribute so as to satisfy simultaneously your obligations under this License and any other pertinent obligations, then as a consequence you may not distribute the Program at all. For example, if a patent license would not permit royalty-free redistribution of the Program by all those who receive copies directly or indirectly through you, then the only way you could satisfy both it and this License would be to refrain entirely from distribution of the Program.

If any portion of this section is held invalid or unenforceable under any particular circumstance, the balance of the section is intended to apply and the section as a whole is intended to apply in other circumstances.

It is not the purpose of this section to induce you to infringe any patents or other property right claims or to contest validity of any such claims; this section has the sole purpose of protecting the integrity of the free software distribution system, which is implemented by public license practices. Many people have made generous contributions to the wide range of software distributed through that system in reliance on consistent application of that system; it is up to the author/ donor to decide if he or she is willing to distribute software through any other system and a licensee cannot impose that choice.

This section is intended to make thoroughly clear what is believed to be a consequence of the rest of this License.

8. If the distribution and/or use of the Program is restricted in certain countries either by patents or by copyrighted interfaces, the original copyright holder who places the Program under this License may add an explicit geographical distribution limitation excluding those countries, so that distribution is permitted only in or among countries not thus excluded. In such case, this License incorporates the limitation as if written in the body of this License.

9. The Free Software Foundation may publish revised and/or new versions of the General Public License from time to time. Such new versions will be similar in spirit to the present version, but may differ in detail to address new problems or concerns.

Each version is given a distinguishing version number. If the Program specifies a version number of this License which applies to it and "any later version", you have the option of following the terms and conditions either of that version or of any later version published by the Free Software Foundation. If the Program does not specify a version number of this License, you may choose any version ever published by the Free Software Foundation.

10. If you wish to incorporate parts of the Program into other free programs whose distribution conditions are different, write to the author to ask for permission. For software which is copyrighted by the Free Software Foundation, write to the Free Software Foundation; we sometimes make exceptions for this. Our decision will be guided by the two goals of preserving the free status of all derivatives of our free software and of promoting the sharing and reuse of software generally.

### NO WARRANTY

11. BECAUSE THE PROGRAM IS LICENSED FREE OF CHARGE, THERE IS NO WARRANTY FOR THE PROGRAM, TO THE EXTENT PERMITTED BY APPLICABLE LAW. EXCEPT WHEN OTHERWISE STATED IN WRITING THE COPYRIGHT HOLDERS AND/OR OTHER PARTIES PROVIDE THE PROGRAM "AS IS" WITHOUT WARRANTY OF ANY KIND, EITHER EXPRESSED OR IMPLIED, INCLUDING, BUT NOT LIMITED TO, THE IMPLIED WARRANTIES OF MERCHANTABILITY AND FITNESS FOR A PARTICULAR PURPOSE. THE ENTIRE RISK AS TO THE QUALITY AND PERFORMANCE OF THE PROGRAM IS WITH YOU. SHOULD THE PROGRAM PROVE DEFECTIVE, YOU ASSUME THE COST OF ALL NECESSARY SERVICING, REPAIR OR CORRECTION.

12. IN NO EVENT UNLESS REQUIRED BY APPLICABLE LAW OR AGREED TO IN WRITING WILL ANY COPYRIGHT HOLDER, OR ANY OTHER PARTY WHO MAY MODIFY AND/OR REDISTRIBUTE THE PROGRAM AS PERMITTED ABOVE, BE LIABLE TO YOU FOR DAMAGES, INCLUDING ANY GENERAL, SPECIAL, INCIDENTAL OR CONSEQUENTIAL DAMAGES ARISING OUT OF THE USE OR INABILITY TO USE THE PROGRAM (INCLUDING BUT NOT LIMITED TO LOSS OF DATA OR DATA BEING RENDERED INACCURATE OR LOSSES SUSTAINED BY YOU OR THIRD PARTIES OR A FAILURE OF THE PROGRAM TO OPERATE WITH ANY OTHER PROGRAMS), EVEN IF SUCH HOLDER OR OTHER PARTY HAS BEEN ADVISED OF THE POSSIBILITY OF SUCH DAMAGES.

END OF TERMS AND CONDITIONS

How to Apply These Terms to Your New Programs

If you develop a new program, and you want it to be of the greatest possible use to the public, the best way to achieve this is to make it free software which everyone can redistribute and change under these terms.

To do so, attach the following notices to the program. It is safest to attach them to the start of each source file to most effectively convey the exclusion of warranty; and each file should have at least the "copyright" line and a pointer to where the full notice is found.

one line to give the program's name and an idea of what it does.

Copyright (C) yyyy name of author

This program is free software; you can redistribute it and/or modify it under the terms of the GNU General Public License as published by the Free Software Foundation; either version 2 of the License, or (at your option) any later version.

This program is distributed in the hope that it will be useful, but WITHOUT ANY WARRANTY; without even the implied warranty of MERCHANTABILITY or FITNESS FOR A PARTICULAR PURPOSE. See the GNU General Public License for more details.

You should have received a copy of the GNU General Public License along with this program; if not, write to the Free Software Foundation, Inc., 51 Franklin Street, Fifth Floor, Boston, MA 02110-1301, USA.

Also add information on how to contact you by electronic and paper mail.

If the program is interactive, make it output a short notice like this when it starts in an interactive mode:

Gnomovision version 69, Copyright (C) year name of author

Gnomovision comes with ABSOLUTELY NO WARRANTY; for details type `show w'. This is free software, and you are welcome to redistribute it under certain conditions; type `show c' for details.

The hypothetical commands `show w' and `show c' should show the appropriate parts of the General Public License. Of course, the commands you use may be called something other than `show w' and `show c'; they could even be mouseclicks or menu items--whatever suits your program.

You should also get your employer (if you work as a programmer) or your school, if any, to sign a "copyright disclaimer" for the program, if necessary. Here is a sample; alter the names:

Yoyodyne, Inc., hereby disclaims all copyright interest in the program `Gnomovision' (which makes passes at compilers) written by James Hacker.

signature of Ty Coon, 1 April 1989

Ty Coon, President of Vice

This General Public License does not permit incorporating your program into proprietary programs. If your program is a subroutine library, you may consider it more useful to permit linking proprietary applications with the library. If this is what you want to do, use the GNU Lesser General Public License instead of this License.

## **GNU LESSER GENERAL PUBLIC LICENSE**

Version 2.1, February 1999

Copyright (C) 1991, 1999 Free Software Foundation, Inc.

51 Franklin Street, Fifth Floor, Boston, MA 02110-1301 USA

Everyone is permitted to copy and distribute verbatim copies of this license document, but changing it is not allowed.

[This is the first released version of the Lesser GPL. It also counts as the successor of the GNU Library Public License, version 2, hence the version number 2.1.]

### Preamble

The licenses for most software are designed to take away your freedom to share and change it. By contrast, the GNU General Public Licenses are intended to guarantee your freedom to share and change free software--to make sure the software is free for all its users.

This license, the Lesser General Public License, applies to some specially designated software packages--typically libraries--of the Free Software Foundation and other authors who decide to use it. You can use it too, but we suggest you first think carefully about whether this license or the ordinary General Public License is the better strategy to use in any particular case, based on the explanations below.

When we speak of free software, we are referring to freedom of use, not price. Our General Public Licenses are designed to make sure that you have the freedom to distribute copies of free software (and charge for this service if you wish); that you receive source code or can get it if you want it; that you can change the software and use pieces of it in new free programs; and that you are informed that you can do these things.

To protect your rights, we need to make restrictions that forbid distributors to deny you these rights or to ask you to surrender these rights. These restrictions translate to certain responsibilities for you if you distribute copies of the library or if you modify it.

For example, if you distribute copies of the library, whether gratis or for a fee, you must give the recipients all the rights that we gave you. You must make sure that they, too, receive or can get the source code. If you link other code with the library, you must provide complete object files to the recipients, so that they can relink them with the library after making changes to the library and recompiling it. And you must show them these terms so they know their rights.

We protect your rights with a two-step method: (1) we copyright the library, and (2) we offer you this license, which gives you legal permission to copy, distribute and/ or modify the library.

To protect each distributor, we want to make it very clear that there is no warranty for the free library. Also, if the library is modified by someone else and passed on, the recipients should know that what they have is not the original version, so that the original author's reputation will not be affected by problems that might be introduced by others.

Finally, software patents pose a constant threat to the existence of any free program. We wish to make sure that a company cannot effectively restrict the users of a free program by obtaining a restrictive license from a patent holder. Therefore, we insist that any patent license obtained for a version of the library must be consistent with the full freedom of use specified in this license.

Most GNU software, including some libraries, is covered by the ordinary GNU General Public License. This license, the GNU Lesser General Public License, applies to certain designated libraries, and is quite different from the ordinary General Public License. We use this license for certain libraries in order to permit linking those libraries into non-free programs.

When a program is linked with a library, whether statically or using a shared library, the combination of the two is legally speaking a combined work, a derivative of the original library. The ordinary General Public License therefore permits such linking only if the entire combination fits its criteria of freedom. The Lesser General Public License permits more lax criteria for linking other code with the library.

We call this license the "Lesser" General Public License because it does Less to protect the user's freedom than the ordinary General Public License. It also provides other free software developers Less of an advantage over competing non-free programs. These disadvantages are the reason we use the ordinary General Public License for many libraries. However, the Lesser license provides advantages in certain special circumstances.

For example, on rare occasions, there may be a special need to encourage the widest possible use of a certain library, so that it becomes a de-facto standard. To achieve this, non-free programs must be allowed to use the library. A more frequent case is that a free library does the same job as widely used non-free libraries. In this case, there is little to gain by limiting the free library to free software only, so we use the Lesser General Public License.

In other cases, permission to use a particular library in non-free programs enables a greater number of people to use a large body of free software. For example, permission to use the GNU C Library in non-free programs enables many more people to use the whole GNU operating system, as well as its variant, the GNU/ Linux operating system.

Although the Lesser General Public License is Less protective of the users' freedom, it does ensure that the user of a program that is linked with the Library has the freedom and the wherewithal to run that program using a modified version of the Library.

The precise terms and conditions for copying, distribution and modification follow. Pay close attention to the difference between a "work based on the library" and a "work that uses the library". The former contains code derived from the library, whereas the latter must be combined with the library in order to run.

### TERMS AND CONDITIONS FOR COPYING, DISTRIBUTION AND MODIFICATION

0. This License Agreement applies to any software library or other program which contains a notice placed by the copyright holder or other authorized party saying it may be distributed under the terms of this Lesser General Public License (also called "this License"). Each licensee is addressed as "you".

A "library" means a collection of software functions and/or data prepared so as to be conveniently linked with application programs (which use some of those functions and data) to form executables.

The "Library", below, refers to any such software library or work which has been distributed under these terms. A "work based on the Library" means either the Library or any derivative work under copyright law: that is to say, a work containing the Library or a portion of it, either verbatim or with modifications and/ or translated straightforwardly into another language. (Hereinafter, translation is included without limitation in the term "modification".)

"Source code" for a work means the preferred form of the work for making modifications to it. For a library, complete source code means all the source code for all modules it contains, plus any associated interface definition files, plus the scripts used to control compilation and installation of the library.

Activities other than copying, distribution and modification are not covered by this License; they are outside its scope. The act of running a program using the Library is not restricted, and output from such a program is covered only if its contents constitute a work based on the Library (independent of the use of the Library in a tool for writing it). Whether that is true depends on what the Library does and what the program that uses the Library does.

1. You may copy and distribute verbatim copies of the Library's complete source code as you receive it, in any medium, provided that you conspicuously and appropriately publish on each copy an appropriate copyright notice and disclaimer of warranty; keep intact all the notices that refer to this License and to the absence of any warranty; and distribute a copy of this License along with the Library.

You may charge a fee for the physical act of transferring a copy, and you may at your option offer warranty protection in exchange for a fee.

2. You may modify your copy or copies of the Library or any portion of it, thus forming a work based on the Library, and copy and distribute such modifications or work under the terms of Section 1 above, provided that you also meet all of these conditions:

\* a) The modified work must itself be a software library.

 \* b) You must cause the files modified to carry prominent notices stating that you changed the files and the date of any change.

 \* c) You must cause the whole of the work to be licensed at no charge to all third parties under the terms of this License.

 \* d) If a facility in the modified Library refers to a function or a table of data to be supplied by an application program that uses the facility, other than as an argument passed when the facility is invoked, then you must make a good faith effort to ensure that, in the event an application does not supply such function or table, the facility still operates, and performs whatever part of its purpose remains meaningful.

(For example, a function in a library to compute square roots has a purpose that is entirely well-defined independent of the application. Therefore, Subsection 2d requires that any application-supplied function or table used by this function must be optional: if the application does not supply it, the square root function must still compute square roots.)

These requirements apply to the modified work as a whole. If identifiable sections of that work are not derived from the Library, and can be reasonably considered independent and separate works in themselves, then this License, and its terms, do not apply to those sections when you distribute them as separate works. But when you distribute the same sections as part of a whole which is a work based on the Library, the distribution of the whole must be on the terms of this License, whose permissions for other licensees extend to the entire whole, and thus to each and every part regardless of who wrote it.

Thus, it is not the intent of this section to claim rights or contest your rights to work written entirely by you; rather, the intent is to exercise the right to control the distribution of derivative or collective works based on the Library.

In addition, mere aggregation of another work not based on the Library with the Library (or with a work based on the Library) on a volume of a storage or distribution medium does not bring the other work under the scope of this License.

3. You may opt to apply the terms of the ordinary GNU General Public License instead of this License to a given copy of the Library. To do this, you must alter all the notices that refer to this License, so that they refer to the ordinary GNU General Public License, version 2, instead of to this License. (If a newer version than version 2 of the ordinary GNU General Public License has appeared, then you can specify that version instead if you wish.) Do not make any other change in these notices.

Once this change is made in a given copy, it is irreversible for that copy, so the ordinary GNU General Public License applies to all subsequent copies and derivative works made from that copy.

This option is useful when you wish to copy part of the code of the Library into a program that is not a library.

4. You may copy and distribute the Library (or a portion or derivative of it, under Section 2) in object code or executable form under the terms of Sections 1 and 2 above provided that you accompany it with the complete corresponding machinereadable source code, which must be distributed under the terms of Sections 1 and 2 above on a medium customarily used for software interchange.

If distribution of object code is made by offering access to copy from a designated place, then offering equivalent access to copy the source code from the same place satisfies the requirement to distribute the source code, even though third parties are not compelled to copy the source along with the object code.

5. A program that contains no derivative of any portion of the Library, but is designed to work with the Library by being compiled or linked with it, is called a "work that uses the Library". Such a work, in isolation, is not a derivative work of the Library, and therefore falls outside the scope of this License.

However, linking a "work that uses the Library" with the Library creates an executable that is a derivative of the Library (because it contains portions of the Library), rather than a "work that uses the library". The executable is therefore covered by this License. Section 6 states terms for distribution of such executables.

When a "work that uses the Library" uses material from a header file that is part of the Library, the object code for the work may be a derivative work of the Library even though the source code is not. Whether this is true is especially significant if the work can be linked without the Library, or if the work is itself a library. The threshold for this to be true is not precisely defined by law.

If such an object file uses only numerical parameters, data structure layouts and accessors, and small macros and small inline functions (ten lines or less in length), then the use of the object file is unrestricted, regardless of whether it is legally a derivative work. (Executables containing this object code plus portions of the Library will still fall under Section 6.)

Otherwise, if the work is a derivative of the Library, you may distribute the object code for the work under the terms of Section 6. Any executables containing that work also fall under Section 6, whether or not they are linked directly with the Library itself.

6. As an exception to the Sections above, you may also combine or link a "work that uses the Library" with the Library to produce a work containing portions of the Library, and distribute that work under terms of your choice, provided that the terms permit modification of the work for the customer's own use and reverse engineering for debugging such modifications.

You must give prominent notice with each copy of the work that the Library is used in it and that the Library and its use are covered by this License. You must supply a copy of this License. If the work during execution displays copyright notices, you must include the copyright notice for the Library among them, as well as a reference directing the user to the copy of this License. Also, you must do one of these things:

 \* a) Accompany the work with the complete corresponding machine-readable source code for the Library including whatever changes were used in the work (which must be distributed under Sections 1 and 2 above); and, if the work is an executable linked with the Library, with the complete machine-readable "work that uses the Library", as object code and/or source code, so that the user can modify the Library and then relink to produce a modified executable containing the modified Library. (It is understood that the user who changes the contents of definitions files in the Library will not necessarily be able to recompile the application to use the modified definitions.)

 \* b) Use a suitable shared library mechanism for linking with the Library. A suitable mechanism is one that (1) uses at run time a copy of the library already present on the user's computer system, rather than copying library functions into the executable, and (2) will operate properly with a modified version of the library, if the user installs one, as long as the modified version is interface-compatible with the version that the work was made with.

 \* c) Accompany the work with a written offer, valid for at least three years, to give the same user the materials specified in Subsection 6a, above, for a charge no more than the cost of performing this distribution.

 \* d) If distribution of the work is made by offering access to copy from a designated place, offer equivalent access to copy the above specified materials from the same place.

 \* e) Verify that the user has already received a copy of these materials or that you have already sent this user a copy.

For an executable, the required form of the "work that uses the Library" must include any data and utility programs needed for reproducing the executable from it. However, as a special exception, the materials to be distributed need not include anything that is normally distributed (in either source or binary form) with the major components (compiler, kernel, and so on) of the operating system on which the executable runs, unless that component itself accompanies the executable.

It may happen that this requirement contradicts the license restrictions of other proprietary libraries that do not normally accompany the operating system. Such a contradiction means you cannot use both them and the Library together in an executable that you distribute.

7. You may place library facilities that are a work based on the Library side-byside in a single library together with other library facilities not covered by this License, and distribute such a combined library, provided that the separate distribution of the work based on the Library and of the other library facilities is otherwise permitted, and provided that you do these two things:

 \* a) Accompany the combined library with a copy of the same work based on the Library, uncombined with any other library facilities. This must be distributed under the terms of the Sections above.

 \* b) Give prominent notice with the combined library of the fact that part of it is a work based on the Library, and explaining where to find the accompanying uncombined form of the same work.

8. You may not copy, modify, sublicense, link with, or distribute the Library except as expressly provided under this License. Any attempt otherwise to copy, modify, sublicense, link with, or distribute the Library is void, and will automatically terminate your rights under this License. However, parties who have received copies, or rights, from you under this License will not have their licenses terminated so long as such parties remain in full compliance.

9. You are not required to accept this License, since you have not signed it. However, nothing else grants you permission to modify or distribute the Library or its derivative works. These actions are prohibited by law if you do not accept this License. Therefore, by modifying or distributing the Library (or any work based on the Library), you indicate your acceptance of this License to do so, and all its terms and conditions for copying, distributing or modifying the Library or works based on it.

10. Each time you redistribute the Library (or any work based on the Library), the recipient automatically receives a license from the original licensor to copy, distribute, link with or modify the Library subject to these terms and conditions. You may not impose any further restrictions on the recipients' exercise of the rights granted herein. You are not responsible for enforcing compliance by third parties with this License.

11. If, as a consequence of a court judgment or allegation of patent infringement or for any other reason (not limited to patent issues), conditions are imposed on you (whether by court order, agreement or otherwise) that contradict the conditions of this License, they do not excuse you from the conditions of this License. If you cannot distribute so as to satisfy simultaneously your obligations under this License and any other pertinent obligations, then as a consequence you may not distribute the Library at all. For example, if a patent license would not permit royalty-free redistribution of the Library by all those who receive copies directly or indirectly through you, then the only way you could satisfy both it and this License would be to refrain entirely from distribution of the Library.

If any portion of this section is held invalid or unenforceable under any particular circumstance, the balance of the section is intended to apply, and the section as a whole is intended to apply in other circumstances.

It is not the purpose of this section to induce you to infringe any patents or other property right claims or to contest validity of any such claims; this section has the sole purpose of protecting the integrity of the free software distribution system which is implemented by public license practices. Many people have made generous contributions to the wide range of software distributed through that system in reliance on consistent application of that system; it is up to the author/ donor to decide if he or she is willing to distribute software through any other system and a licensee cannot impose that choice.

This section is intended to make thoroughly clear what is believed to be a consequence of the rest of this License.

12. If the distribution and/or use of the Library is restricted in certain countries either by patents or by copyrighted interfaces, the original copyright holder who places the Library under this License may add an explicit geographical distribution limitation excluding those countries, so that distribution is permitted only in or among countries not thus excluded. In such case, this License incorporates the limitation as if written in the body of this License.

13. The Free Software Foundation may publish revised and/or new versions of the Lesser General Public License from time to time. Such new versions will be similar in spirit to the present version, but may differ in detail to address new problems or concerns.

Each version is given a distinguishing version number. If the Library specifies a version number of this License which applies to it and "any later version", you have the option of following the terms and conditions either of that version or of any later version published by the Free Software Foundation. If the Library does not specify a license version number, you may choose any version ever published by the Free Software Foundation.

14. If you wish to incorporate parts of the Library into other free programs whose distribution conditions are incompatible with these, write to the author to ask for permission. For software which is copyrighted by the Free Software Foundation, write to the Free Software Foundation; we sometimes make exceptions for this.

Our decision will be guided by the two goals of preserving the free status of all derivatives of our free software and of promoting the sharing and reuse of software generally.

### NO WARRANTY

15. BECAUSE THE LIBRARY IS LICENSED FREE OF CHARGE, THERE IS NO WARRANTY FOR THE LIBRARY, TO THE EXTENT PERMITTED BY APPLICABLE LAW. EXCEPT WHEN OTHERWISE STATED IN WRITING THE COPYRIGHT HOLDERS AND/OR OTHER PARTIES PROVIDE THE LIBRARY "AS IS" WITHOUT WARRANTY OF ANY KIND, EITHER EXPRESSED OR IMPLIED, INCLUDING, BUT NOT LIMITED TO, THE IMPLIED WARRANTIES OF MERCHANTABILITY AND FITNESS FOR A PARTICULAR PURPOSE. THE ENTIRE RISK AS TO THE QUALITY AND PERFORMANCE OF THE LIBRARY IS WITH YOU. SHOULD THE LIBRARY PROVE DEFECTIVE, YOU ASSUME THE COST OF ALL NECESSARY SERVICING, REPAIR OR CORRECTION.

16. IN NO EVENT UNLESS REQUIRED BY APPLICABLE LAW OR AGREED TO IN WRITING WILL ANY COPYRIGHT HOLDER, OR ANY OTHER PARTY WHO MAY MODIFY AND/OR REDISTRIBUTE THE LIBRARY AS PERMITTED ABOVE, BE LIABLE TO YOU FOR DAMAGES, INCLUDING ANY GENERAL, SPECIAL, INCIDENTAL OR CONSEQUENTIAL DAMAGES ARISING OUT OF THE USE OR INABILITY TO USE THE LIBRARY (INCLUDING BUT NOT LIMITED TO LOSS OF DATA OR DATA BEING RENDERED INACCURATE OR LOSSES SUSTAINED BY YOU OR THIRD PARTIES OR A FAILURE OF THE LIBRARY TO OPERATE WITH ANY OTHER SOFTWARE), EVEN IF SUCH HOLDER OR OTHER PARTY HAS BEEN ADVISED OF THE POSSIBILITY OF SUCH DAMAGES.

### END OF TERMS AND CONDITIONS

How to Apply These Terms to Your New Libraries

If you develop a new library, and you want it to be of the greatest possible use to the public, we recommend making it free software that everyone can redistribute and change. You can do so by permitting redistribution under these terms (or, alternatively, under the terms of the ordinary General Public License).

To apply these terms, attach the following notices to the library. It is safest to attach them to the start of each source file to most effectively convey the exclusion of warranty; and each file should have at least the "copyright" line and a pointer to where the full notice is found.

one line to give the library's name and an idea of what it does.

Copyright (C) year name of author

This library is free software; you can redistribute it and/or modify it under the terms of the GNU Lesser General Public License as published by the Free Software Foundation; either version 2.1 of the License, or (at your option) any later version.

This library is distributed in the hope that it will be useful, but WITHOUT ANY WARRANTY; without even the implied warranty of MERCHANTABILITY or FITNESS FOR A PARTICULAR PURPOSE. See the GNU Lesser General Public License for more details.

You should have received a copy of the GNU Lesser General Public License along with this library; if not, write to the Free Software Foundation, Inc., 51 Franklin Street, Fifth Floor, Boston, MA 02110-1301 USA.

Also add information on how to contact you by electronic and paper mail.

You should also get your employer (if you work as a programmer) or your school, if any, to sign a "copyright disclaimer" for the library, if necessary. Here is a sample; alter the names:

Yoyodyne, Inc., hereby disclaims all copyright interest in the library `Frob' (a library for tweaking knobs) written by James Random Hacker.

signature of Ty Coon, 1 April 1990 Ty Coon, President of Vice